# $\frac{d\ln\ln}{d}$

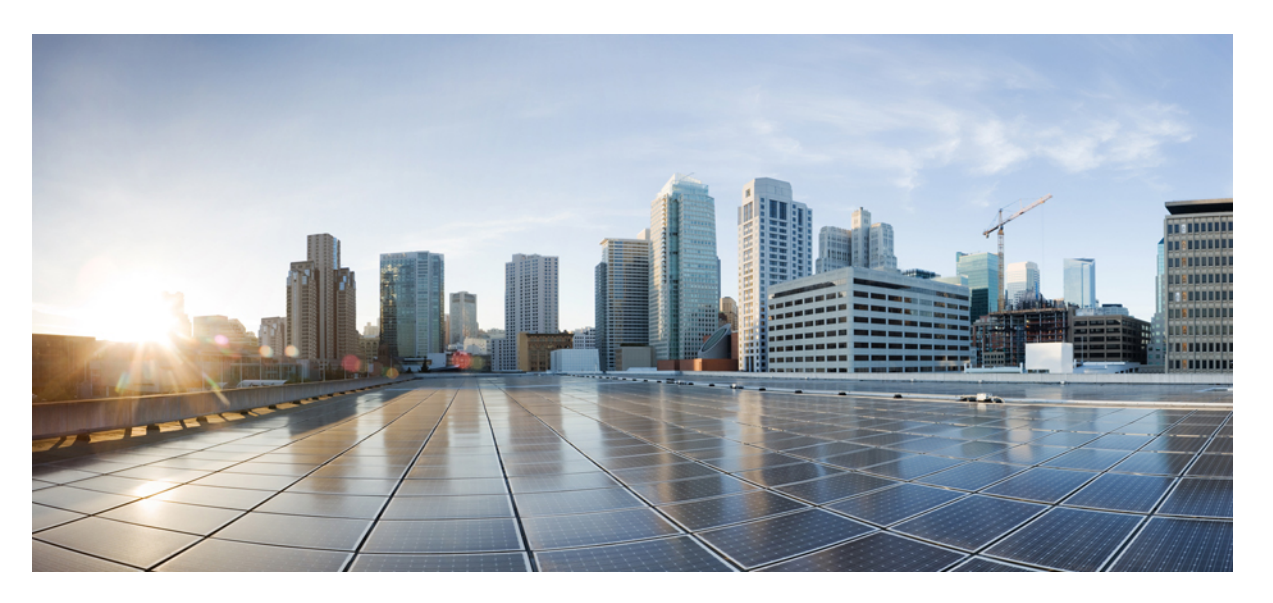

### **Cisco Nexus 9000 Series NX-OS VXLAN Configuration Guide, Release 10.4(x)**

**First Published:** 2023-08-18

**Last Modified:** 2024-03-29

### **Americas Headquarters**

Cisco Systems, Inc. 170 West Tasman Drive San Jose, CA 95134-1706 USA http://www.cisco.com Tel: 408 526-4000 800 553-NETS (6387) Fax: 408 527-0883

THE SPECIFICATIONS AND INFORMATION REGARDING THE PRODUCTS REFERENCED IN THIS DOCUMENTATION ARE SUBJECT TO CHANGE WITHOUT NOTICE. EXCEPT AS MAY OTHERWISE BE AGREED BY CISCO IN WRITING, ALL STATEMENTS, INFORMATION, AND RECOMMENDATIONS IN THIS DOCUMENTATION ARE PRESENTED WITHOUT WARRANTY OF ANY KIND, EXPRESS OR IMPLIED.

The Cisco End User License Agreement and any supplemental license terms govern your use of any Cisco software, including this product documentation, and are located at: [http://www.cisco.com/go/softwareterms.](http://www.cisco.com/go/softwareterms)Cisco product warranty information is available at [http://www.cisco.com/go/warranty.](http://www.cisco.com/go/warranty) US Federal Communications Commission Notices are found here [http://www.cisco.com/c/en/us/products/us-fcc-notice.html.](http://www.cisco.com/c/en/us/products/us-fcc-notice.html)

IN NO EVENT SHALL CISCO OR ITS SUPPLIERS BE LIABLE FOR ANY INDIRECT, SPECIAL, CONSEQUENTIAL, OR INCIDENTAL DAMAGES, INCLUDING, WITHOUT LIMITATION, LOST PROFITS OR LOSS OR DAMAGE TO DATA ARISING OUT OF THE USE OR INABILITY TO USE THIS MANUAL, EVEN IF CISCO OR ITS SUPPLIERS HAVE BEEN ADVISED OF THE POSSIBILITY OF SUCH DAMAGES.

Any products and features described herein as in development or available at a future date remain in varying stages of development and will be offered on a when-and if-available basis. Any such product or feature roadmaps are subject to change at the sole discretion of Cisco and Cisco will have no liability for delay in the delivery or failure to deliver any products or feature roadmap items that may be set forth in this document.

Any Internet Protocol (IP) addresses and phone numbers used in this document are not intended to be actual addresses and phone numbers. Any examples, command display output, network topology diagrams, and other figures included in the document are shown for illustrative purposes only. Any use of actual IP addresses or phone numbers in illustrative content is unintentional and coincidental.

The documentation set for this product strives to use bias-free language. For the purposes of this documentation set, bias-free is defined as language that does not imply discrimination based on age, disability, gender, racial identity, ethnic identity, sexual orientation, socioeconomic status, and intersectionality. Exceptions may be present in the documentation due to language that is hardcoded in the user interfaces of the product software, language used based on RFP documentation, or language that is used by a referenced third-party product.

Cisco and the Cisco logo are trademarks or registered trademarks of Cisco and/or its affiliatesin the U.S. and other countries. To view a list of Cisco trademarks, go to this URL: [www.cisco.com](https://www.cisco.com/c/en/us/about/legal/trademarks.html) go [trademarks.](https://www.cisco.com/c/en/us/about/legal/trademarks.html) Third-party trademarks mentioned are the property of their respective owners. The use of the word partner does not imply a partnership relationship between Cisco and any other company. (1721R)

© 2023 –2024 Cisco Systems, Inc. All rights reserved.

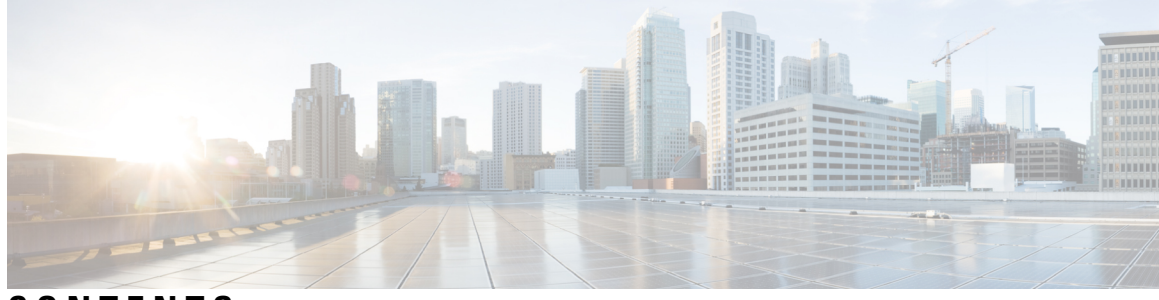

### **CONTENTS**

#### **Trademarks ?**

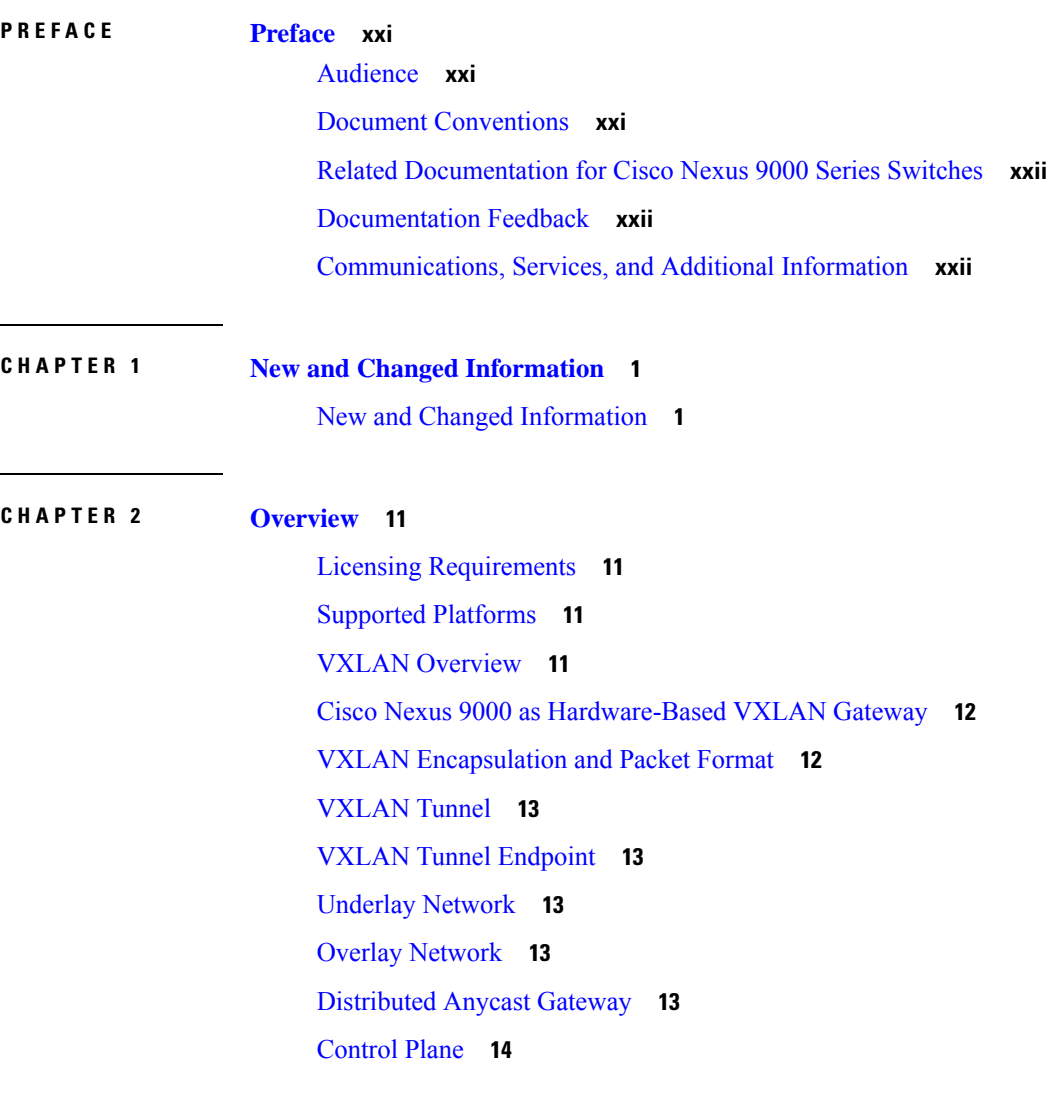

**CHAPTER 3 [Configuring](#page-40-0) the Underlay 17**

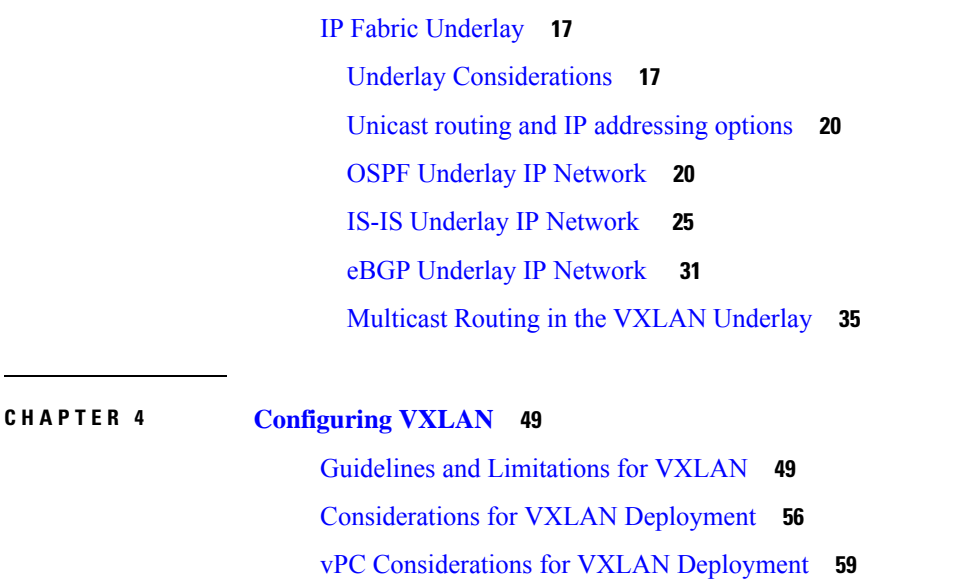

Network [Considerations](#page-86-0) for VXLAN Deployments **63**

[Considerations](#page-87-0) for the Transport Network **64**

[Considerations](#page-88-0) for Tunneling VXLAN **65**

[Configuring](#page-89-0) VXLAN **66**

Enabling [VXLANs](#page-89-1) **66**

[Mapping](#page-89-2) VLAN to VXLAN VNI **66**

Creating and [Configuring](#page-90-0) an NVE Interface and Associate VNIs **67**

Creating and [Configuring](#page-91-0) an NVE Interface Loopback **68**

Migration from Single NVE Source [Loopback](#page-93-0) Interface to Separate Source Loopback **70**

[Configuring](#page-93-1) a VXLAN VTEP in vPC **70**

[Configuring](#page-96-0) Static MAC for VXLAN VTEP **73**

Disabling [VXLANs](#page-97-0) **74**

[Configuring](#page-98-0) BGP EVPN Ingress Replication **75**

[Configuring](#page-98-1) Static Ingress Replication **75**

VXLAN and IP-in-IP [Tunneling](#page-99-0) **76**

[Configuring](#page-102-0) VXLAN Static Tunnels **79**

About [VXLAN](#page-102-1) Static Tunnels **79**

Guidelines and [Limitations](#page-102-2) for VXLAN Static Tunnels **79**

[Enabling](#page-103-0) VXLAN Static Tunnels **80**

[Configuring](#page-104-0) VRF Overlay for Static Tunnels **81**

[Configuring](#page-105-0) a VRF for VXLAN Routing **82**

[Configuring](#page-105-1) the L3 VNI for Static Tunnels **82**

[Configuring](#page-106-0) the Tunnel Profile **83** [Verifying](#page-107-0) VXLAN Static Tunnels **84** Example [Configurations](#page-108-0) for VXLAN Static Tunnels **85**

#### **CHAPTER 5 Configuring VXLAN with IPv6 in the Underlay [\(VXLANv6\)](#page-110-0) 87**

Information About Configuring VXLAN with IPv6 in the Underlay [\(VXLANv6\)](#page-110-1) **87** Information About [Configuring](#page-111-0) VXLAN EVPN and TRM with IPv6 Underlay **88** Information About vPC and VXLAN with IPv6 in the Underlay [\(VXLANv6\)](#page-111-1) **88** Information About vPC Peer Keepalive and VXLAN with IPv6 in the Underlay [\(VXLANv6\)](#page-112-0) **89** Guidelines and Limitations for VXLAN with IPv6 in the Underlay [\(VXLANv6\)](#page-112-1) **89** Guidelines and [Limitations](#page-116-0) for VXLAN EVPN and TRM with IPv6 in the Multicast Underlay **93** [Configuring](#page-117-0) the VTEP IP Address **94** Configuring vPC for VXLAN with IPv6 in the Underlay [\(VXLANv6\)](#page-118-0) **95** [Configuring](#page-120-0) VXLAN EVPN and TRM with IPv6 Multicast Underlay **97** [Configuring](#page-120-1) L2-VNI Based Multicast Group in Underlay **97** [Configuring](#page-121-0) L3-VNI Based Multicast Group in Underlay **98** Enabling PIMv6 for [Underlay](#page-122-0) **99** Example [Configurations](#page-123-0) for VXLAN with IPv6 in the Underlay (VXLANv6) **100** Example [Configuration](#page-125-0) for VXLAN EVPN and TRM with IPv6 Multicast Underlay **102** Verifying VXLAN with IPv6 in the Underlay [\(VXLANv6\)](#page-127-0) **104** [Verifying](#page-136-0) VXLAN EVPN and TRM with IPv6 Multicast Underlay **113**

#### **CHAPTER 6 [Configuring](#page-142-0) VXLAN BGP EVPN 119**

About [VXLAN](#page-142-1) BGP EVPN **119** [About](#page-142-2) RD Auto **119** About [Route-Target](#page-143-0) Auto **120** Guidelines and [Limitations](#page-144-0) for VXLAN BGP EVPN **121** About VXLAN EVPN with [Downstream](#page-149-0) VNI **126** [Asymmetric](#page-149-1) VNIs **126** Shared [Services](#page-150-0) VRFs **127** Multi-Site with [Asymmetric](#page-150-1) VNIs **127** Guidelines and Limitations for VXLAN EVPN with [Downstream](#page-151-0) VNI **128** [Configuring](#page-153-0) VXLAN BGP EVPN **130** [Enabling](#page-153-1) VXLAN **130**

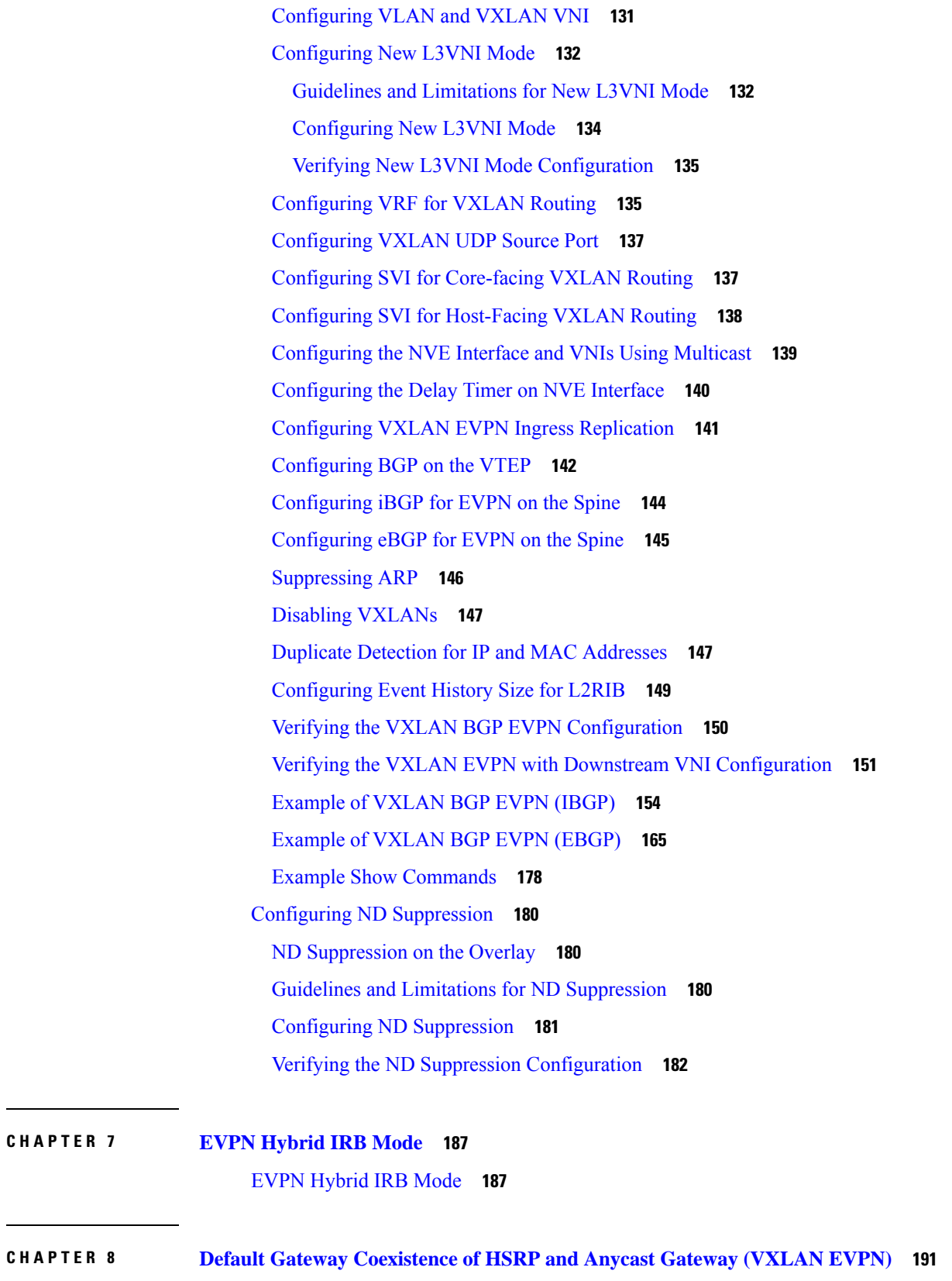

I

 $\mathbf I$ 

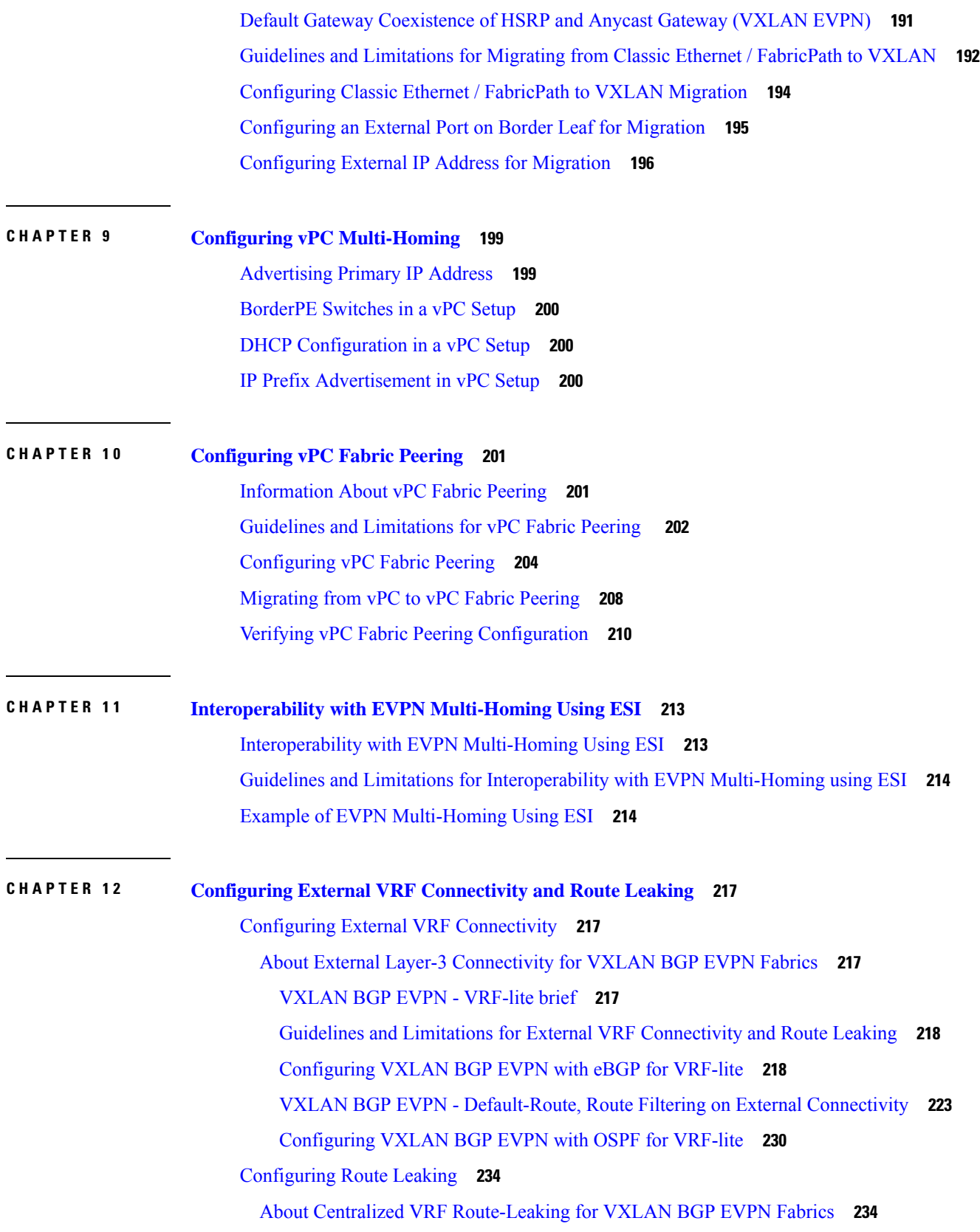

 $\blacksquare$ 

 $\mathbf{l}$ 

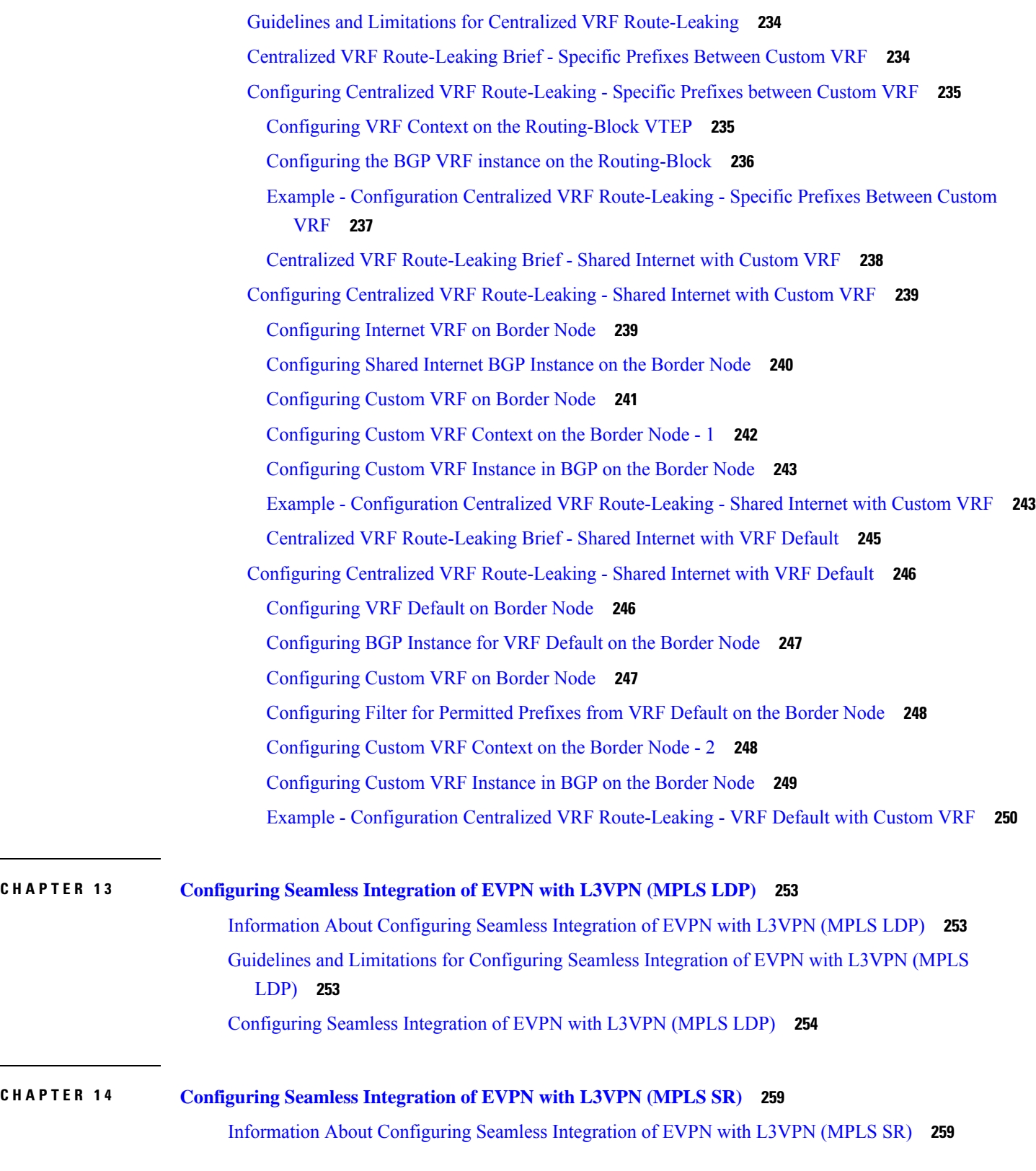

I

I

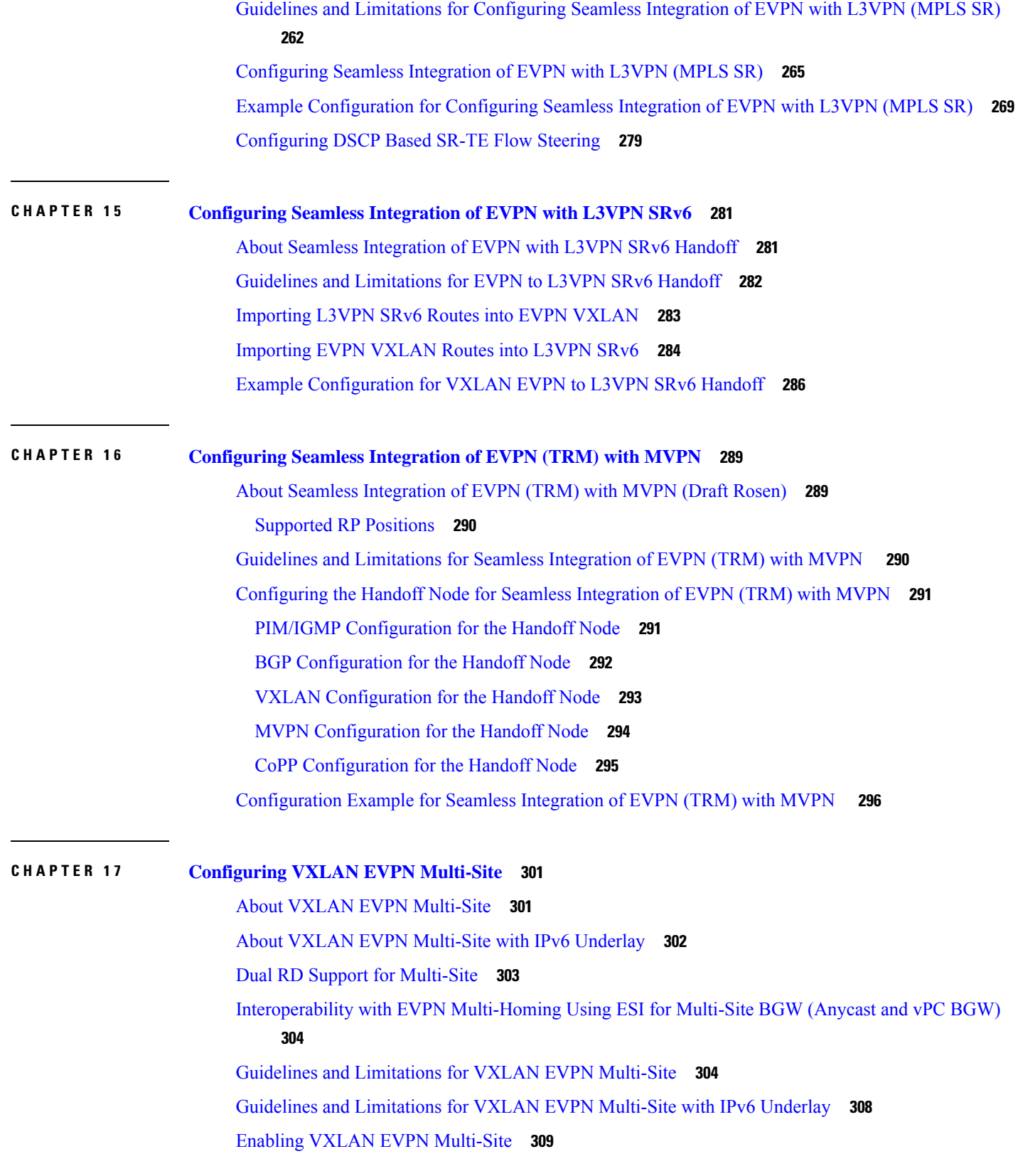

 $\blacksquare$ 

 $\mathbf l$ 

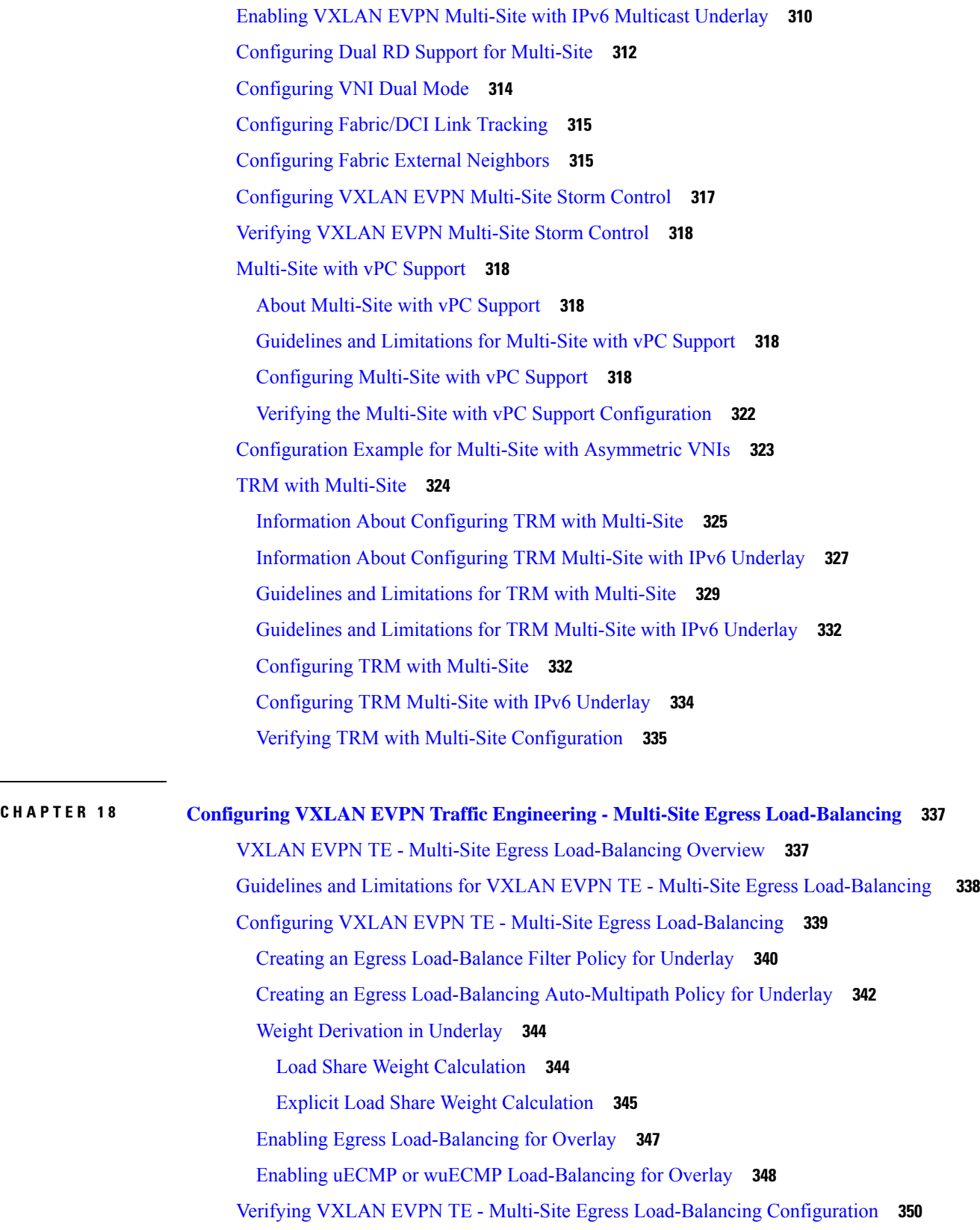

Г

 $\mathbf I$ 

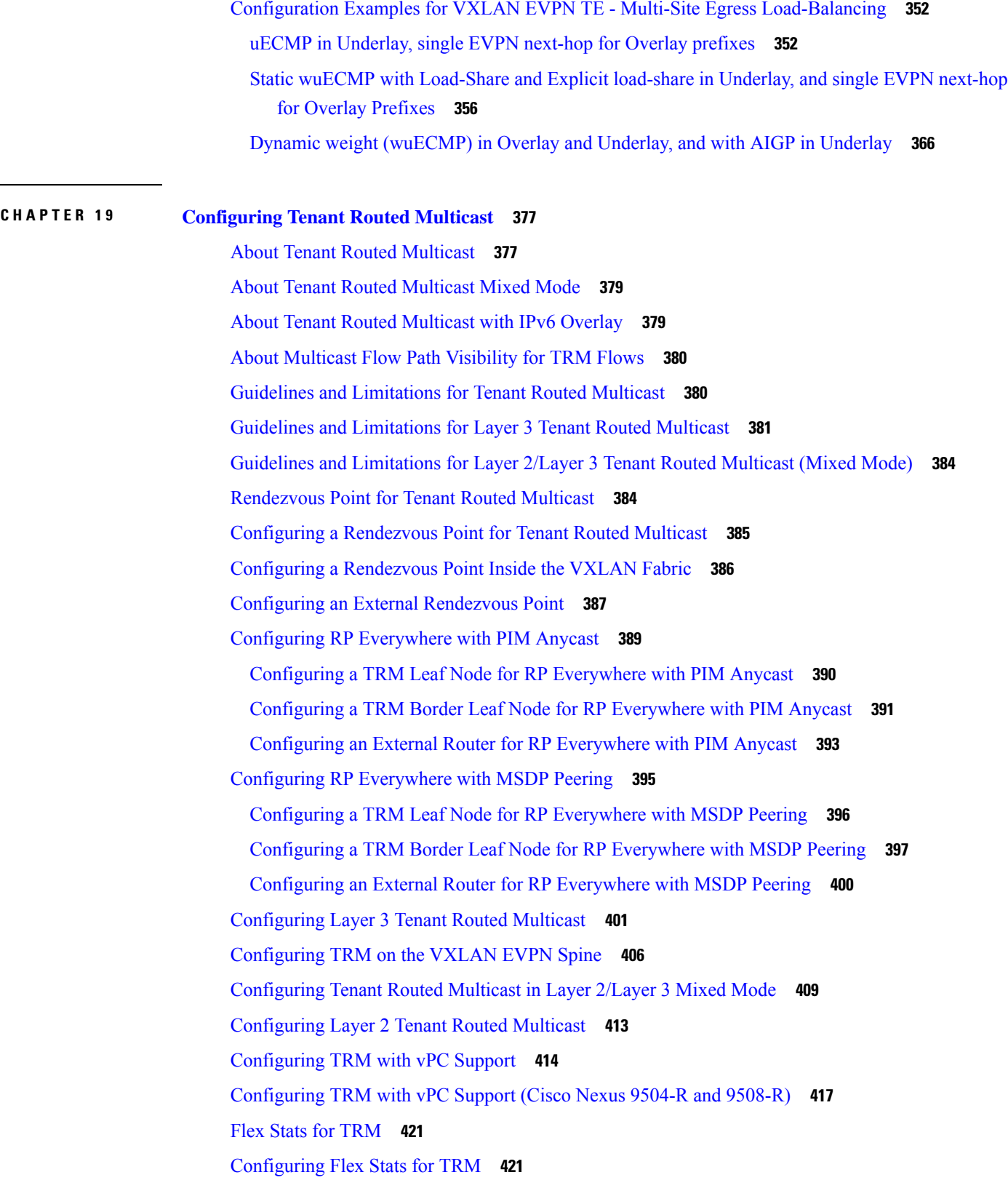

 $\blacksquare$ 

 $\mathbf{l}$ 

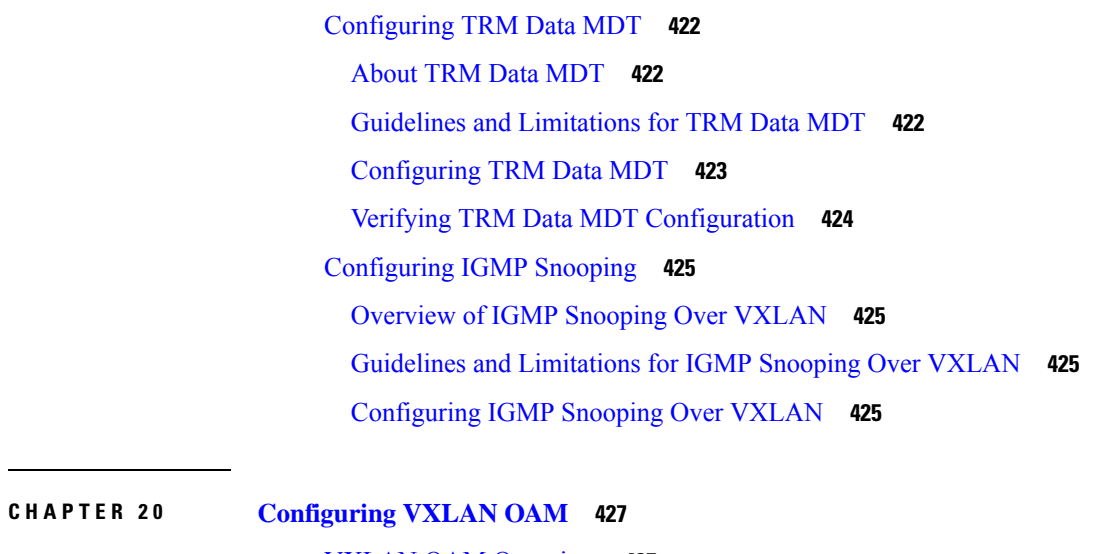

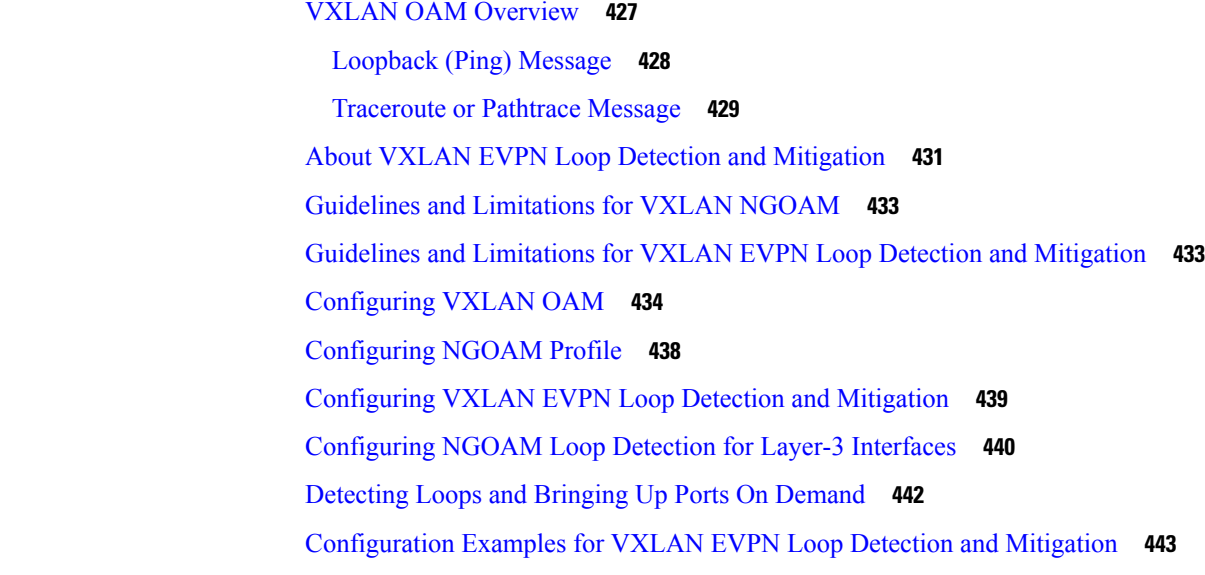

#### **CHAPTER 2 1 [Configuring](#page-468-0) VXLAN QoS 445**

[Information](#page-468-1) About VXLAN QoS **445** VXLAN QoS [Terminology](#page-468-2) **445** [VXLAN](#page-470-0) QoS Features **447** Trust [Boundaries](#page-470-1) **447** [Classification](#page-470-2) **447** [Marking](#page-470-3) **447** [Policing](#page-470-4) **447** Queuing and [Scheduling](#page-471-0) **448** Traffic [Shaping](#page-471-1) **448**

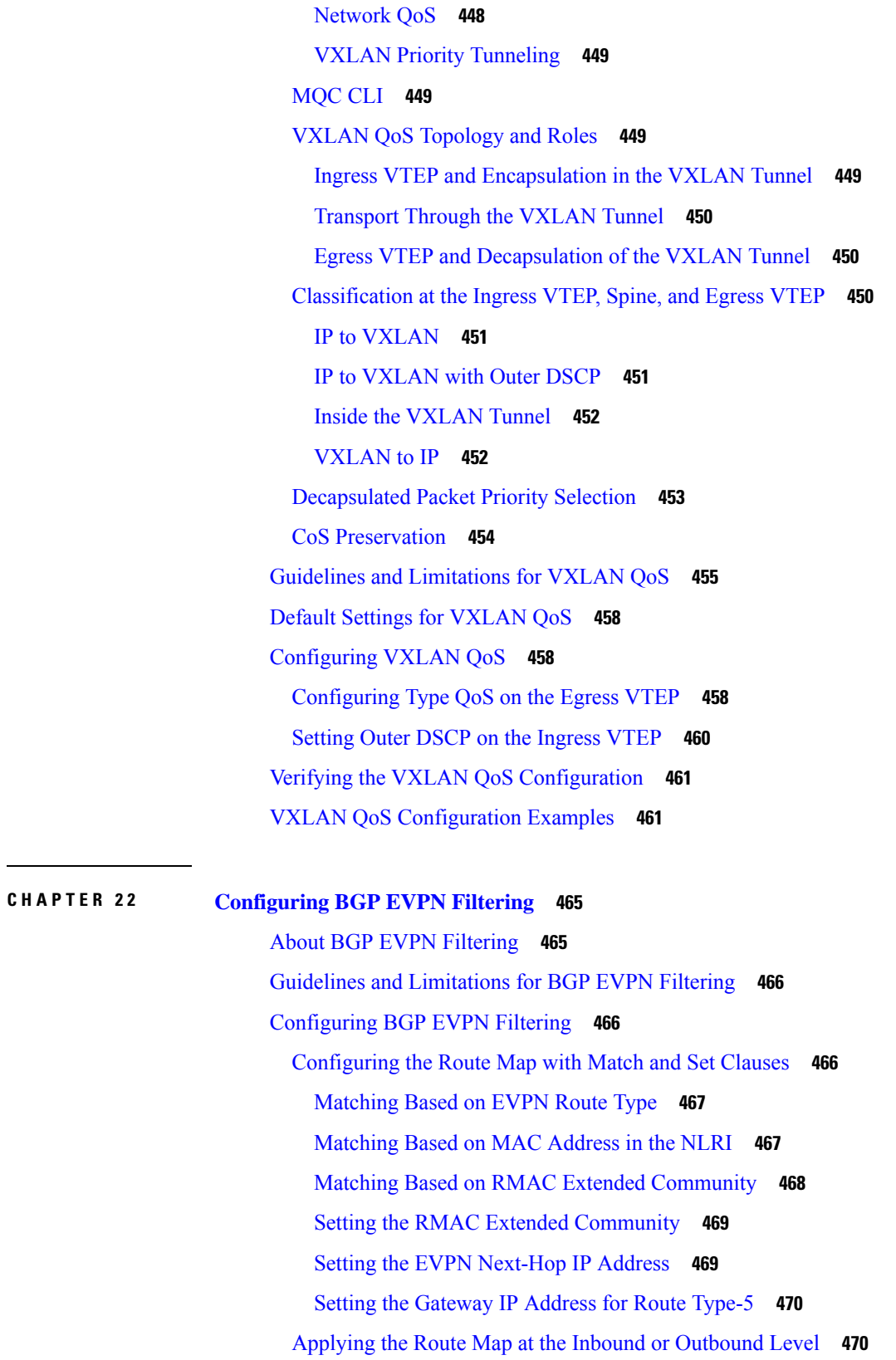

 $\blacksquare$ 

I

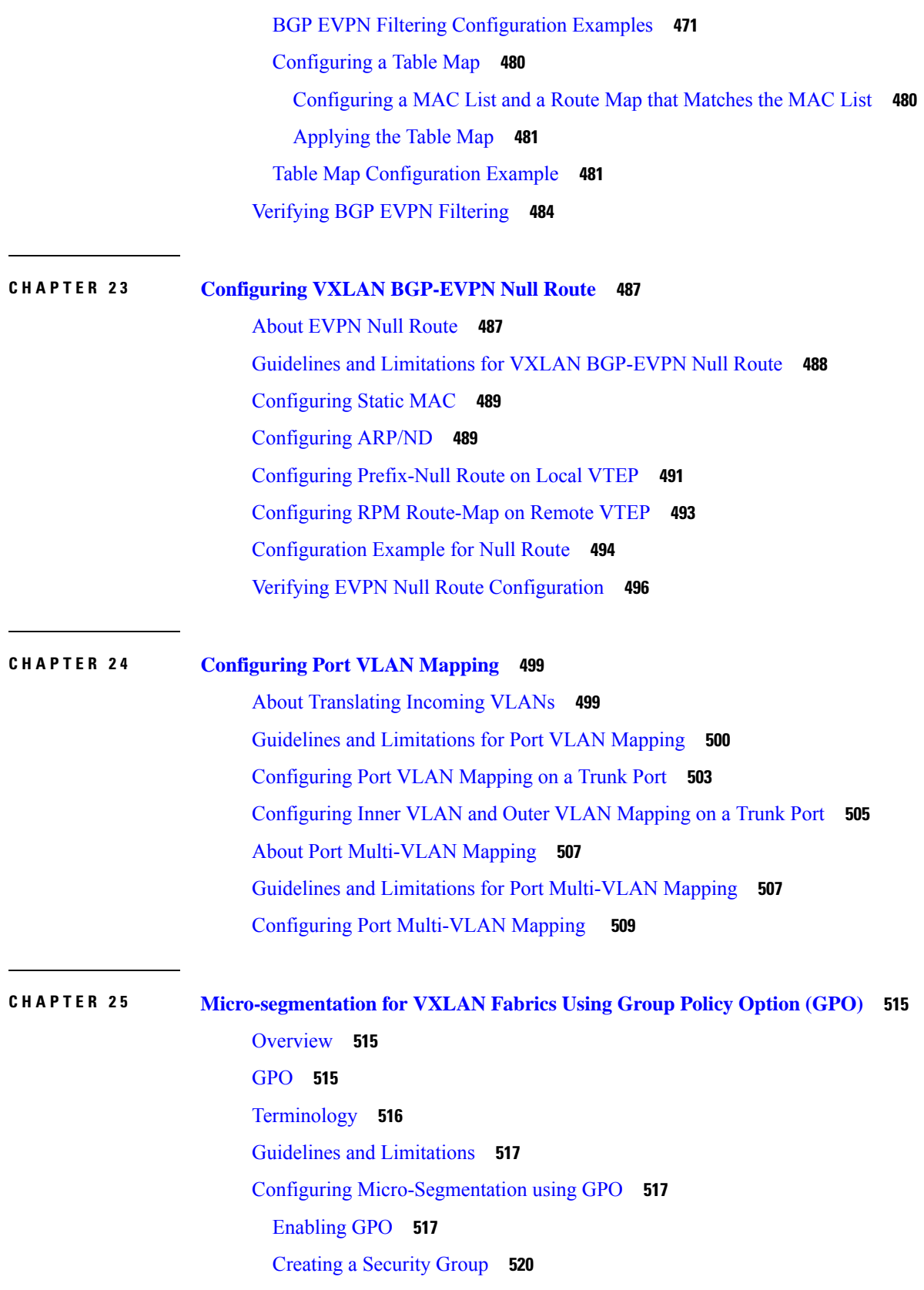

I

I

Creating a Security [Class-Map](#page-544-0) **521** Creating a Security [Policy-Map](#page-545-0) **522** [Configuring](#page-546-0) Security contracts between Security Groups **523** [Configuration](#page-547-0) Examples for GPO **524** VXLAN Multi-Site and GPO [Interoperability](#page-550-0) **527**

#### **CHAPTER 2 6 [Configuring](#page-558-0) Layer 4 - Layer 7 Services 535**

About [VXLAN](#page-558-1) Layer 4 - Layer 7 Services **535** [Integrating](#page-558-2) Layer 3 Firewalls in VXLAN Fabrics **535** [Single-Attached](#page-559-0) Firewall with Static Routing **536** Recursive Static Routes [Distributed](#page-561-0) to the Rest of the Fabric **538** [Redistribute](#page-561-1) Static Routes into BGP and Advertise to the Rest of the Fabric **538** [Dual-Attached](#page-561-2) Firewall with Static Routing **538** [Single-Attached](#page-562-0) Firewall with eBGP Routing **539** [Dual-Attached](#page-565-0) Firewall with eBGP Routing **542** Per-VRF Peering via vPC [Peer-Link](#page-568-0) **545** [Single-Attached](#page-568-1) Firewall with OSPF **545** [Redistribute](#page-569-0) OSPF Routes into BGP and Advertise to the Rest of the Fabric **546** [Dual-Attached](#page-570-0) Firewall with OSPF **547** [Redistribute](#page-572-0) OSPF Routes into BGP and Advertise to the Rest of the Fabric **549** Firewall as Default [Gateway](#page-572-1) **549** [Transparent](#page-573-0) Firewall Insertion **550** Overview of EVPN with [Transparent](#page-573-1) Firewall Insertion **550** EVPN with [Transparent](#page-575-0) Firewall Insertion Example **552** Show [Command](#page-578-0) Examples **555** Firewall [Clustering](#page-579-0) with VXLAN BGP EVPN **556** Service [Redirection](#page-582-0) in VXLAN EVPN Fabrics **559** Use of [Policy-Based](#page-582-1) Redirect for Services Insertion **559** Guidelines and Limitations for [Policy-Based](#page-583-0) Redirect **560** Enabling the [Policy-Based](#page-583-1) Redirect Feature **560** [Configuring](#page-584-0) a Route Policy **561** Verifying the Policy-Based Redirect [Configuration](#page-585-0) **562** [Configuration](#page-586-0) Example for Policy-Based Redirect **563** [Enhanced-Policy](#page-587-0) Based Redirect (ePBR) **564**

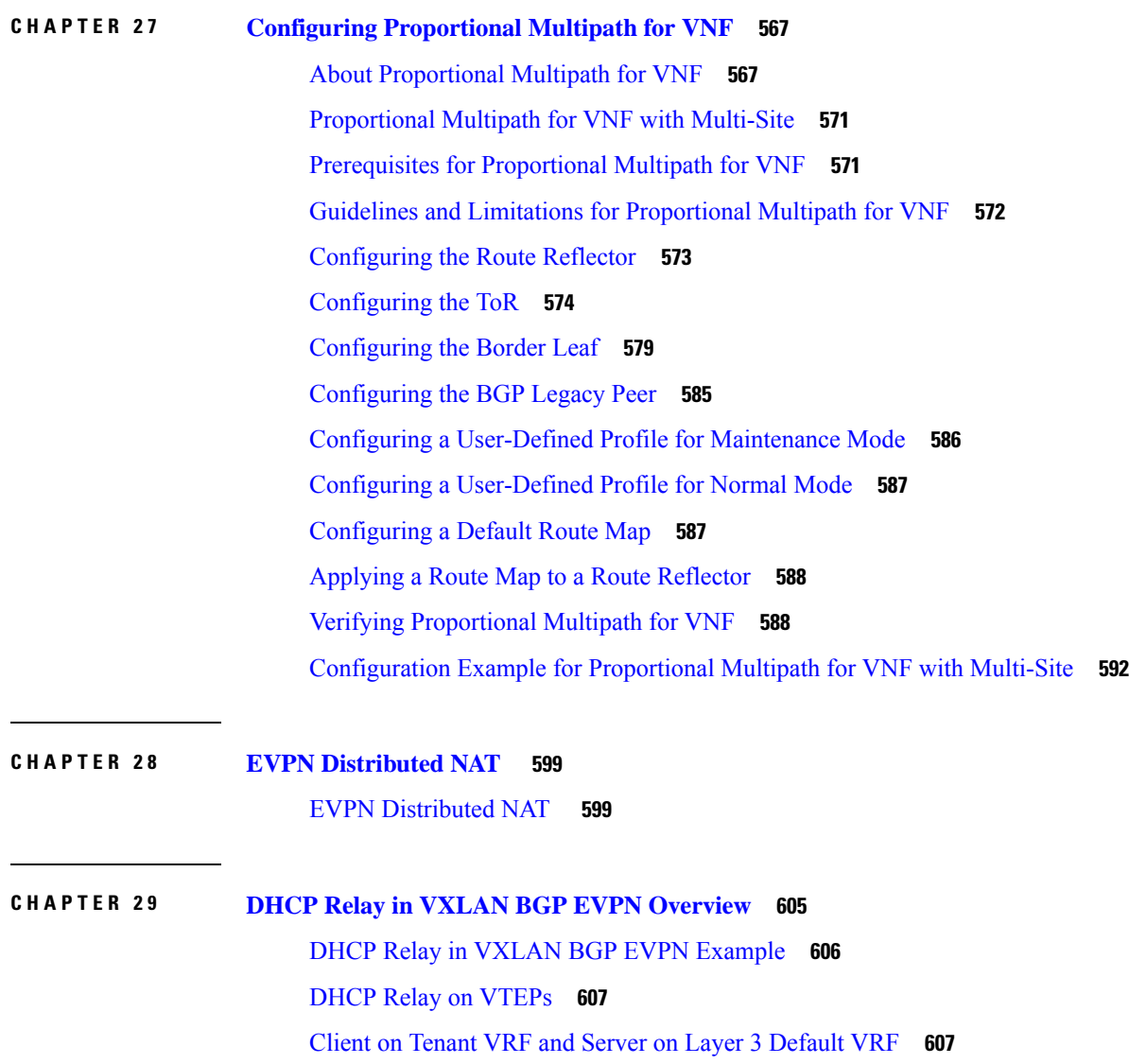

Client on Tenant VRF (SVI X) and Server on the Same [Tenant](#page-633-0) VRF (SVI Y) **610**

Client on Tenant VRF (VRF X) and Server on [Different](#page-637-0) Tenant VRF (VRF Y) **614**

Client on Tenant VRF and Server on Non-Default [Non-VXLAN](#page-640-0) VRF **617**

[Configuring](#page-642-0) vPC Peers Example **619**

vPC VTEP DHCP Relay [Configuration](#page-644-0) Example **621**

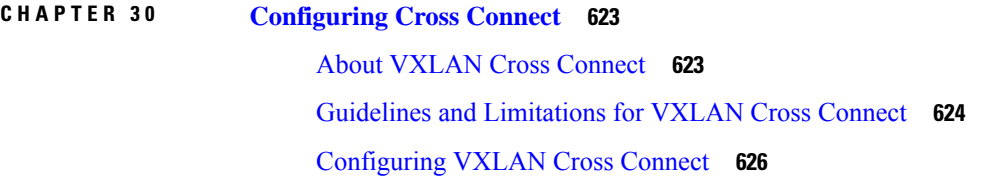

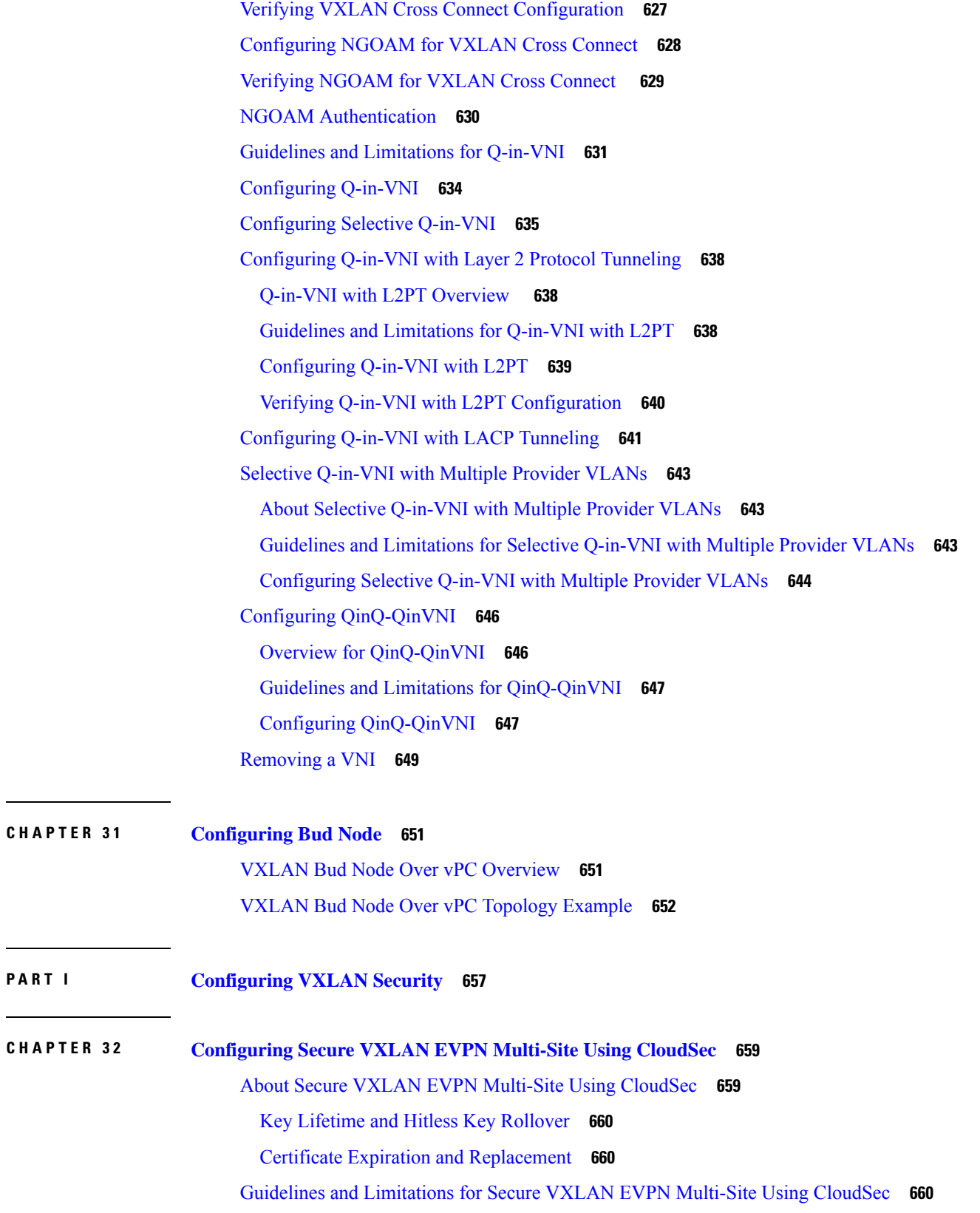

 $\mathbf I$ 

 $\mathbf{l}$ 

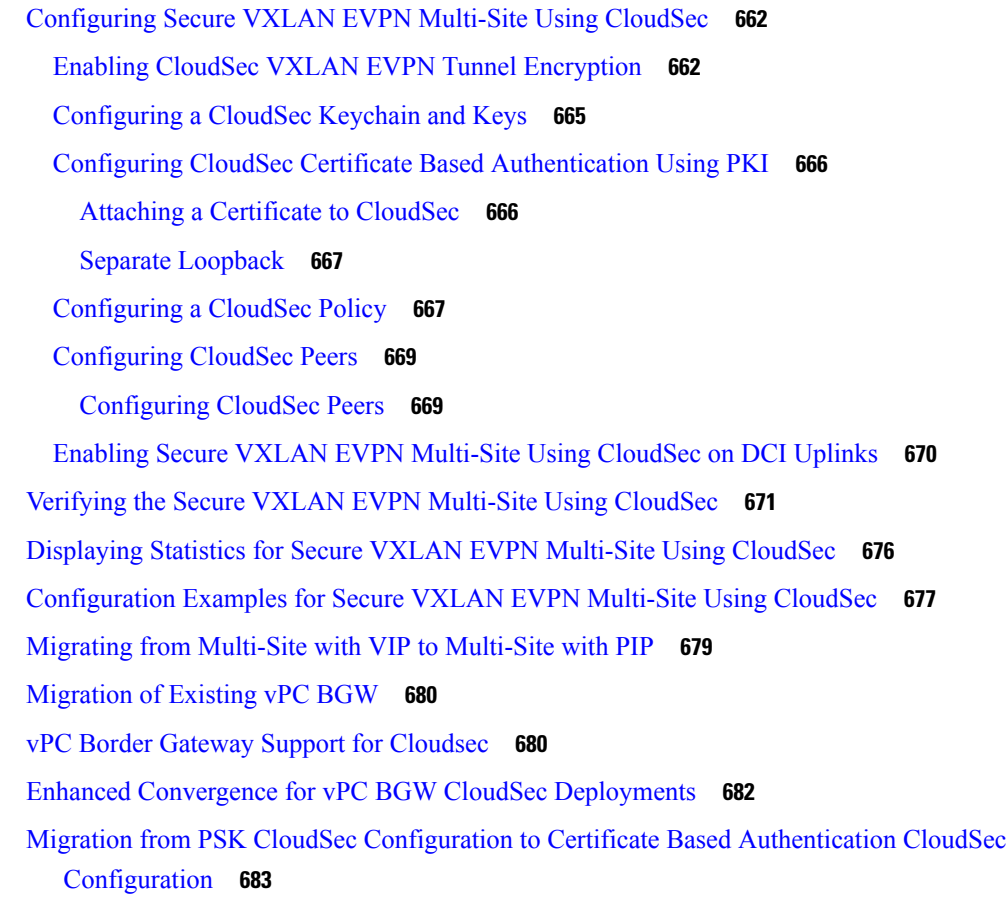

**CHAPTER 3 3 [Configuring](#page-708-0) VXLAN ACL 685**

### About Access [Control](#page-708-1) Lists **685** Guidelines and [Limitations](#page-710-0) for VXLAN ACLs **687** VXLAN Tunnel [Encapsulation](#page-711-0) Switch **688** Port ACL on the Access Port on [Ingress](#page-711-1) **688** VLAN ACL on the Server [VLAN](#page-712-0) **689** Routed ACL on an SVI on [Ingress](#page-714-0) **691** [Routed](#page-715-0) ACL on the Uplink on Egress **692** VXLAN Tunnel [Decapsulation](#page-716-0) Switch **693** Routed ACL on the Uplink on [Ingress](#page-716-1) **693** Port ACL on the [Access](#page-716-2) Port on Egress **693** [VLAN](#page-716-3) ACL for the Layer 2 VNI Traffic **693** [VLAN](#page-717-0) ACL for the Layer 3 VNI Traffic **694** [Routed](#page-719-0) ACL on an SVI on Egress **696**

### **CHAPTER 3 4 [Configuring](#page-722-0) PVLANs 699** About Private VLANs over [VXLAN](#page-722-1) **699** Guidelines and [Limitations](#page-723-0) for Private VLANs over VXLAN **700** [Configuration](#page-724-0) Example for Private VLANs **701 CHAPTER 3 5 [Configuring](#page-726-0) First Hop Security 703** DHCP Snooping in VXLAN BGP EVPN [Overview](#page-726-1) **703** DHCP [Snooping](#page-726-2) on VXLAN Topology **703** Guidelines and [Limitations](#page-728-0) for DHCP Snooping on VXLAN **705** [Prerequisites](#page-729-0) for DHCP Snooping **706** Enabling DHCP [Snooping](#page-729-1) on VXLAN **706** Clearing the Duplicate Host After [Permanent](#page-730-0) Freeze **707** Verifying DHCP [Snooping](#page-731-0) Bindings **708**

#### **Contents**

I

I

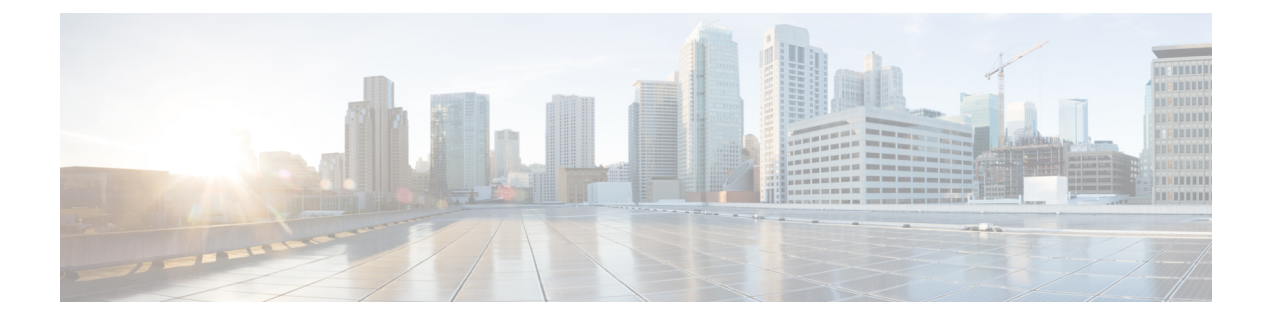

# <span id="page-20-0"></span>**Preface**

This preface includes the following sections:

- [Audience,](#page-20-1) on page xxi
- Document [Conventions,](#page-20-2) on page xxi
- Related [Documentation](#page-21-0) for Cisco Nexus 9000 Series Switches, on page xxii
- [Documentation](#page-21-1) Feedback, on page xxii
- [Communications,](#page-21-2) Services, and Additional Information, on page xxii

# <span id="page-20-2"></span><span id="page-20-1"></span>**Audience**

This publication is for network administrators who install, configure, and maintain Cisco Nexus switches.

# **Document Conventions**

Command descriptions use the following conventions:

 $\mathbf{I}$ 

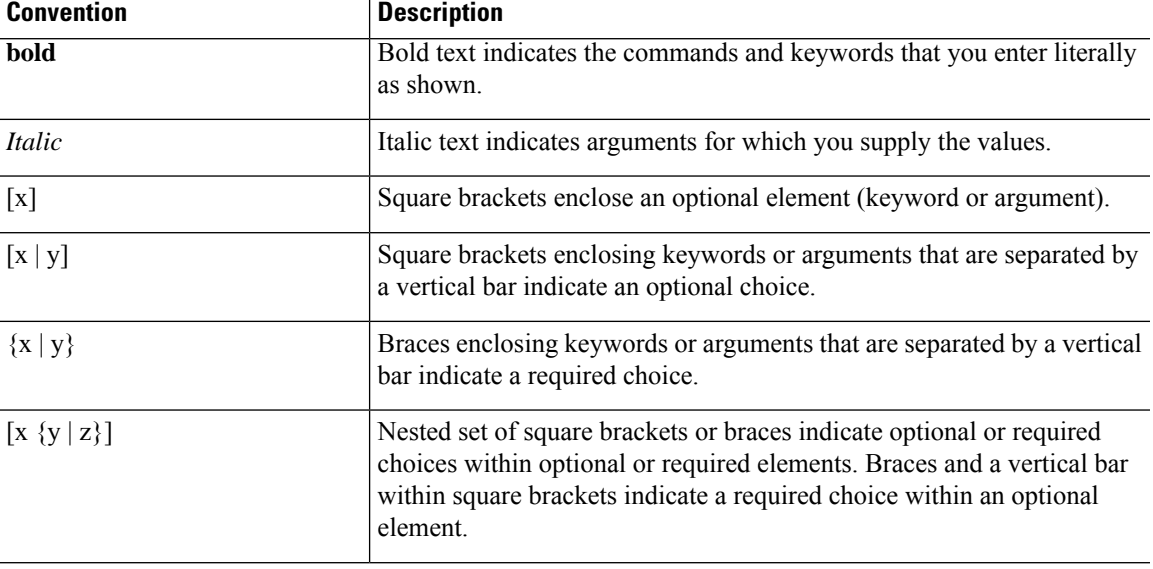

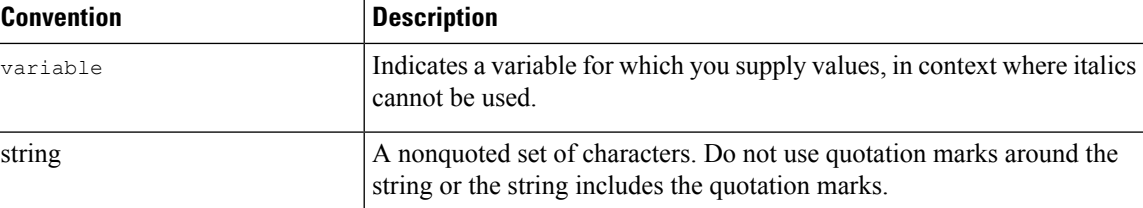

Examples use the following conventions:

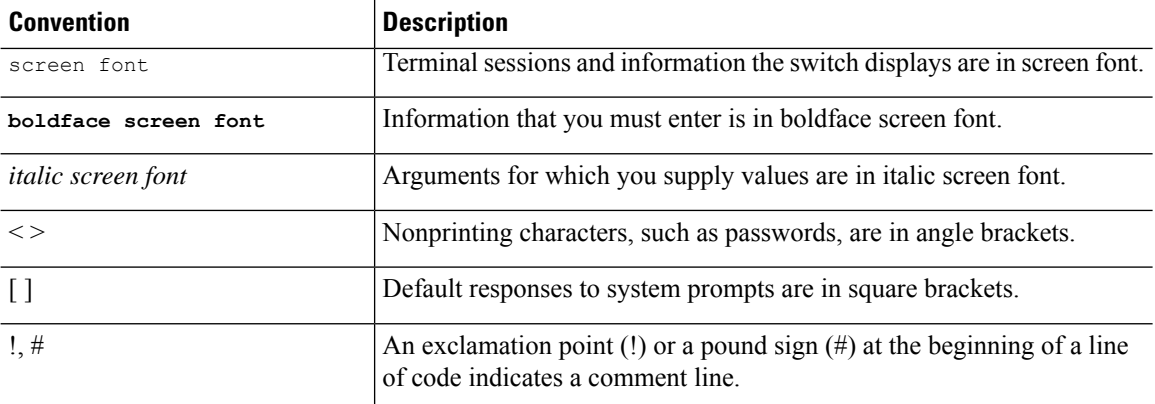

# <span id="page-21-1"></span><span id="page-21-0"></span>**Related Documentation for Cisco Nexus 9000 Series Switches**

The entire Cisco Nexus 9000 Series switch documentation set is available at the following URL: [http://www.cisco.com/en/US/products/ps13386/tsd\\_products\\_support\\_series\\_home.html](http://www.cisco.com/en/US/products/ps13386/tsd_products_support_series_home.html)

### <span id="page-21-2"></span>**Documentation Feedback**

To provide technical feedback on this document, or to report an error or omission, please send your comments to nexus9k-docfeedback@cisco.com. We appreciate your feedback.

## **Communications, Services, and Additional Information**

- To receive timely, relevant information from Cisco, sign up at Cisco Profile [Manager](https://www.cisco.com/offer/subscribe).
- To get the business impact you're looking for with the technologies that matter, visit Cisco [Services.](https://www.cisco.com/go/services)
- To submit a service request, visit Cisco [Support](https://www.cisco.com/c/en/us/support/index.html).
- To discover and browse secure, validated enterprise-class apps, products, solutions and services, visit Cisco [Marketplace.](https://developer.cisco.com/site/marketplace/)
- To obtain general networking, training, and certification titles, visit [Cisco](http://www.ciscopress.com) Press.
- To find warranty information for a specific product or product family, access Cisco [Warranty](http://www.cisco-warrantyfinder.com) Finder.

#### **Cisco Bug Search Tool**

Cisco Bug [Search](https://www.cisco.com/c/en/us/support/web/tools/bst/bsthelp/index.html) Tool (BST) is a web-based tool that acts as a gateway to the Cisco bug tracking system that maintains a comprehensive list of defects and vulnerabilitiesin Cisco products and software. BST provides you with detailed defect information about your products and software.

**Preface**

 $\mathbf I$ 

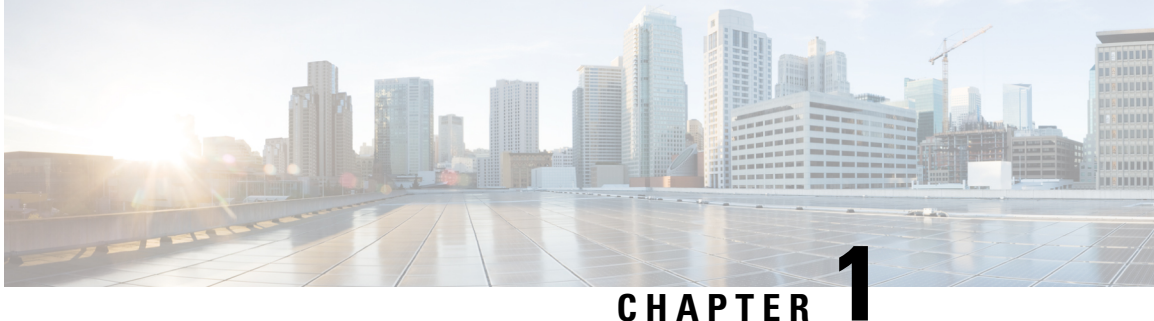

# <span id="page-24-0"></span>**New and Changed Information**

• New and Changed [Information,](#page-24-1) on page 1

# <span id="page-24-1"></span>**New and Changed Information**

**Table 1: New and Changed Features**

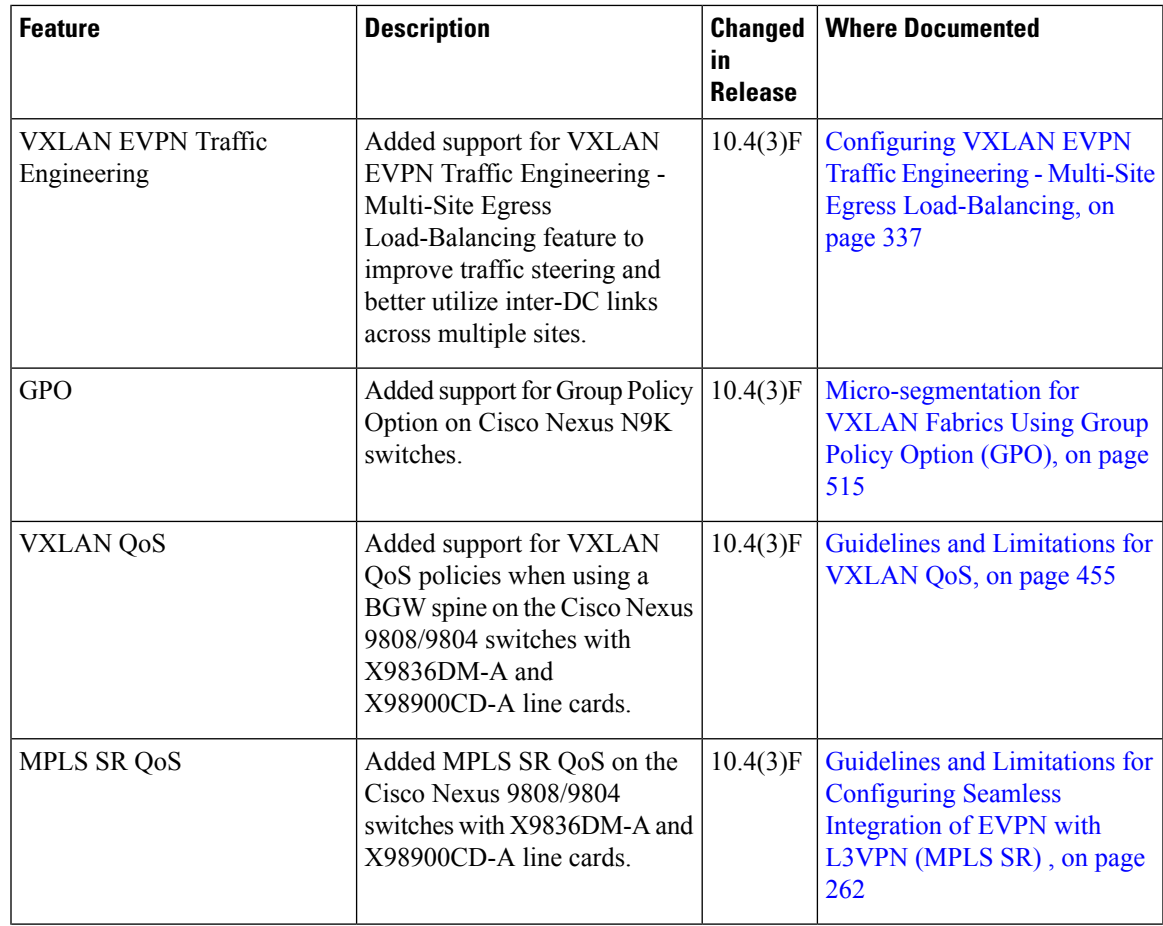

L

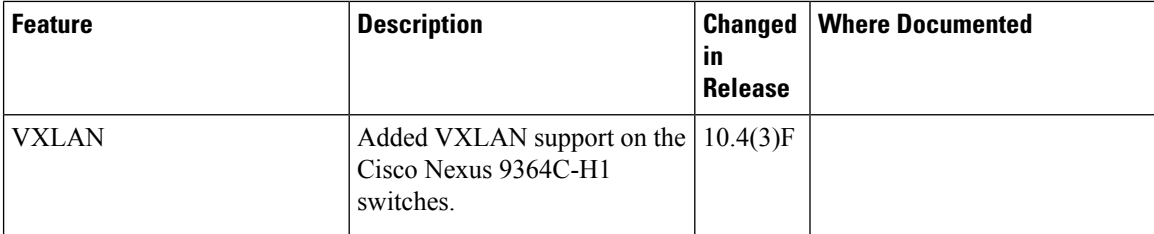

 $\overline{\phantom{a}}$ 

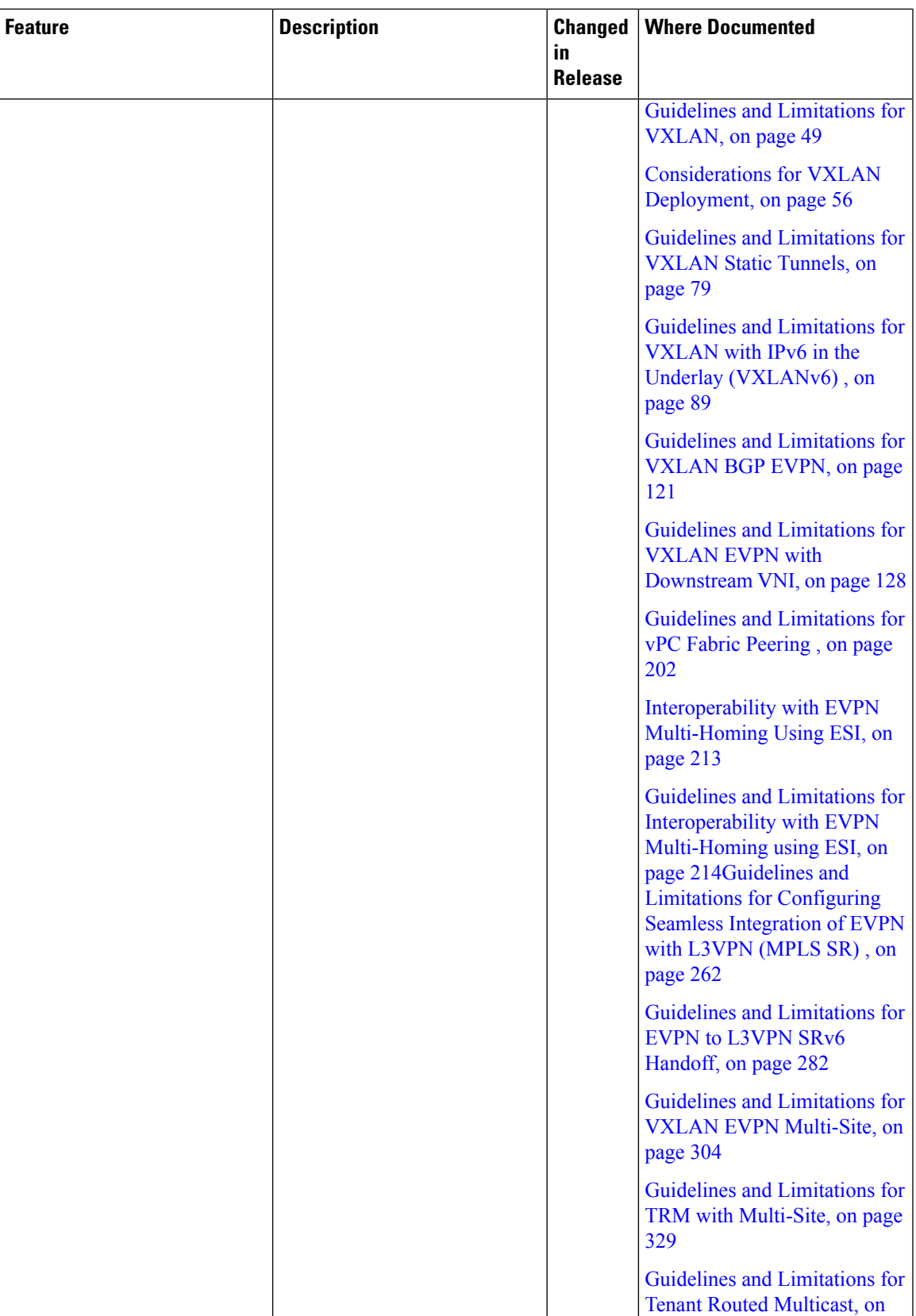

I

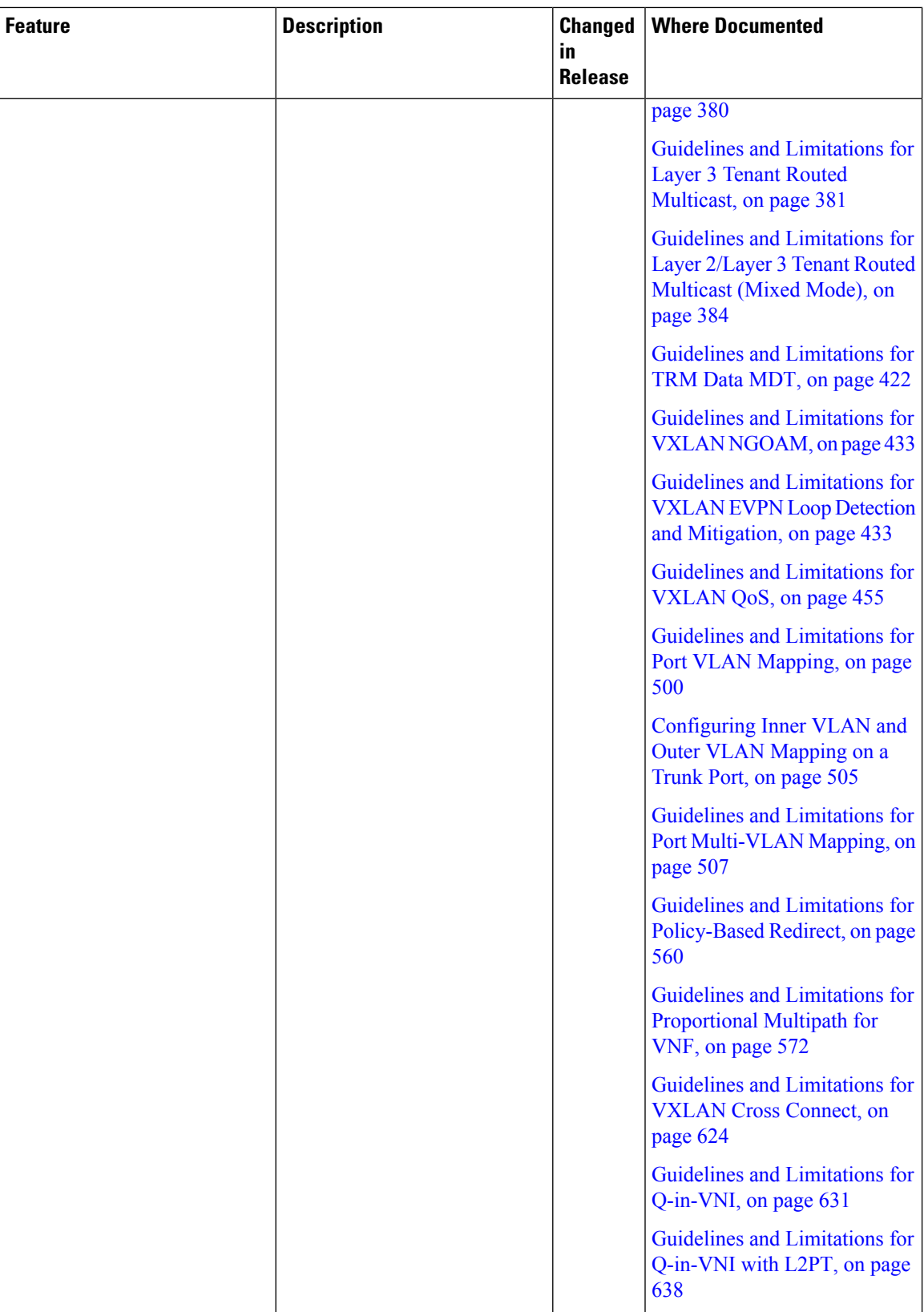

 $\mathbf l$ 

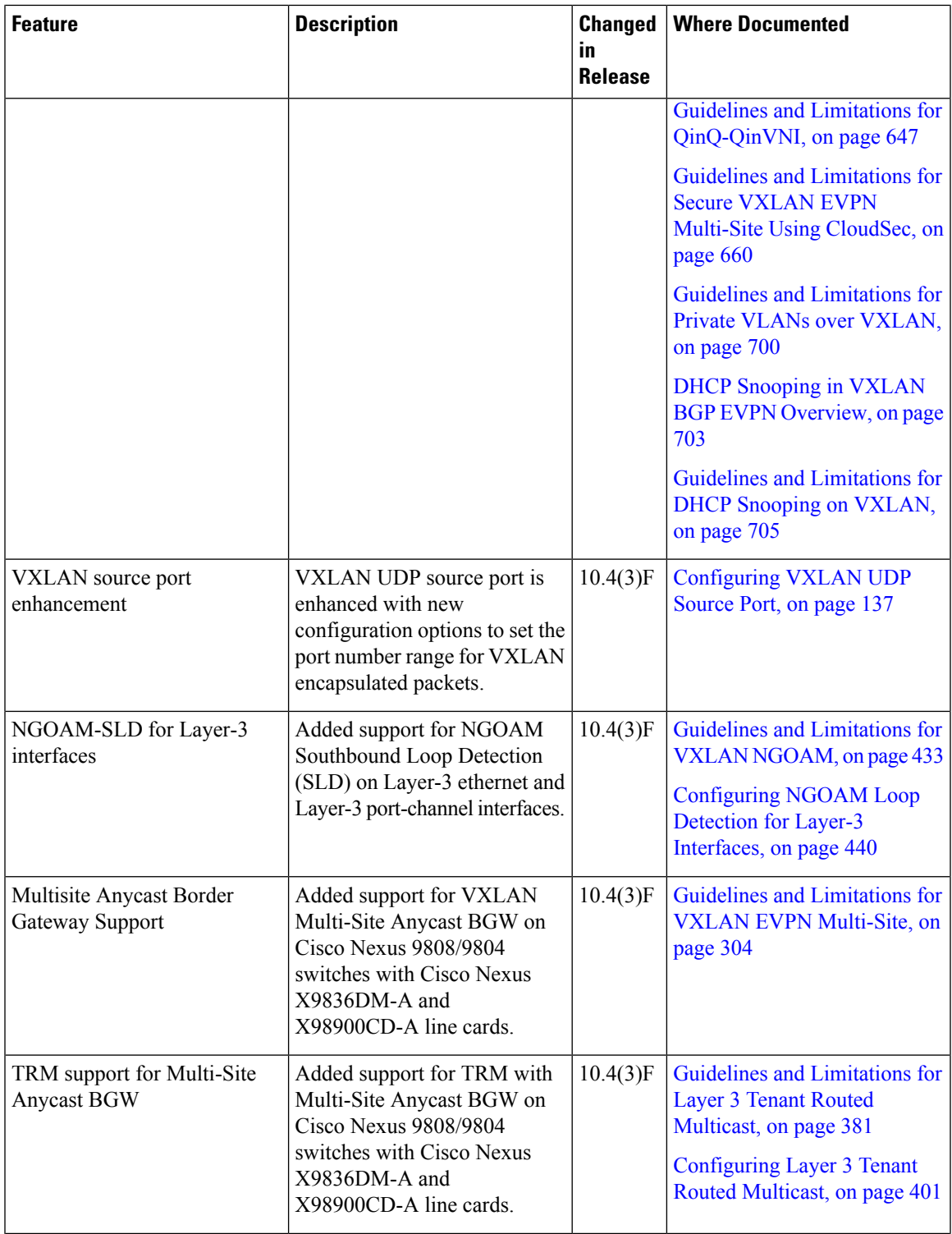

 $\mathbf I$ 

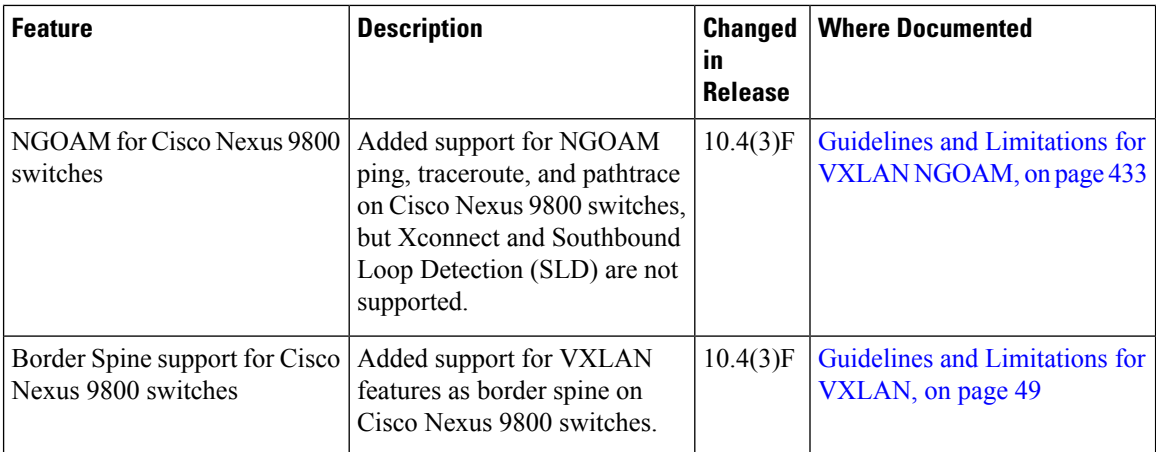

 $\overline{\phantom{a}}$ 

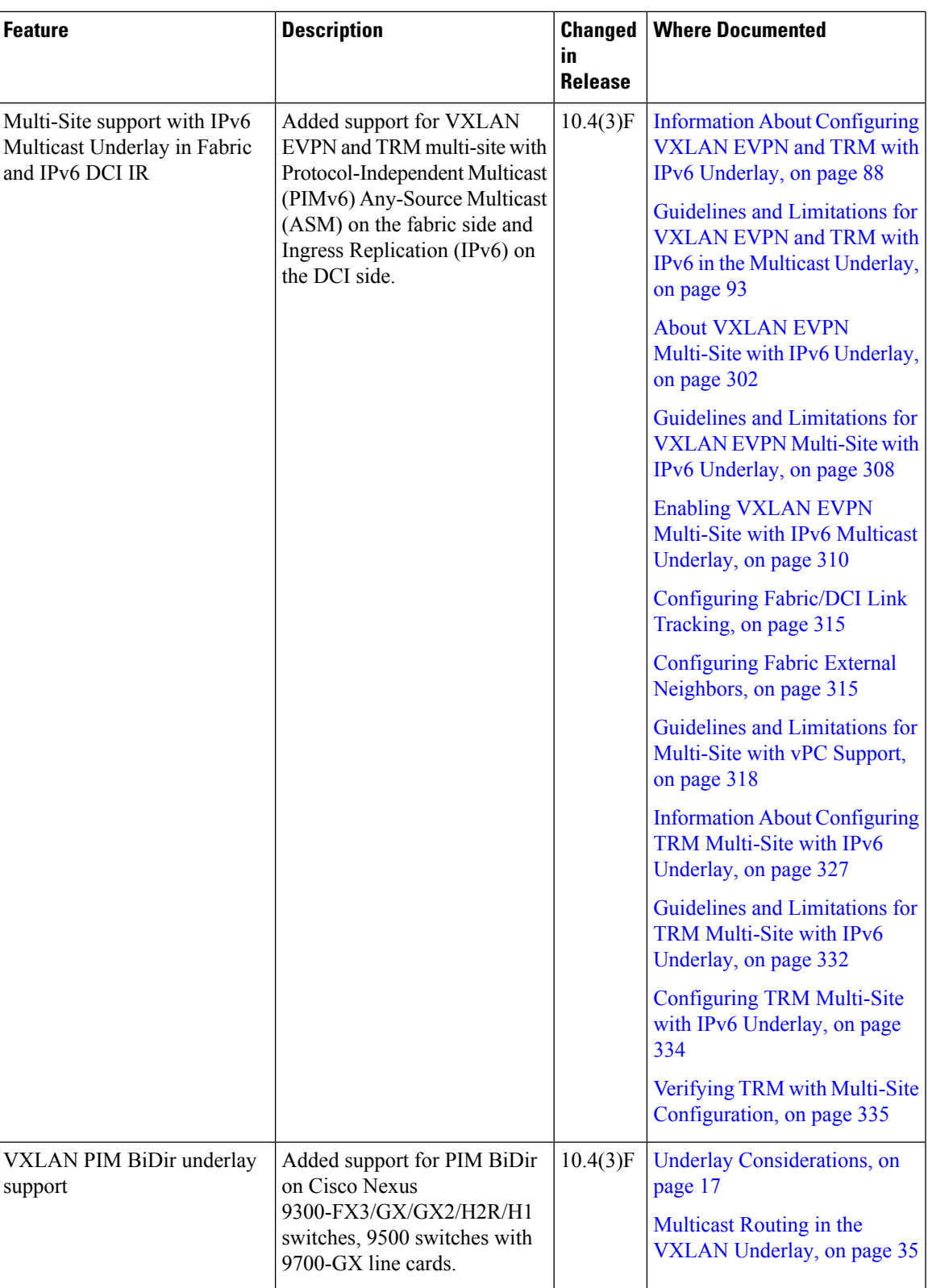

 $\mathbf I$ 

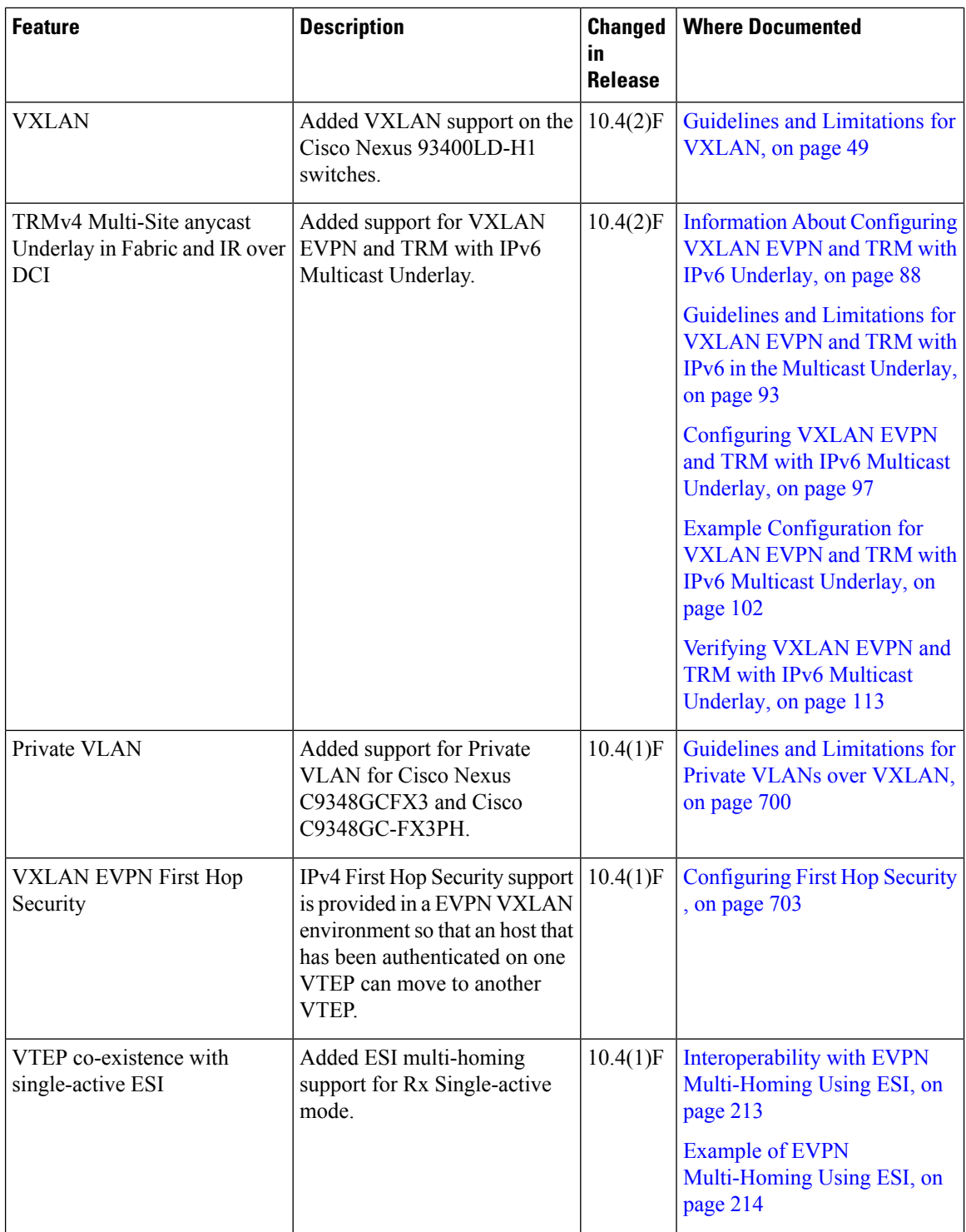

 $\overline{\phantom{a}}$ 

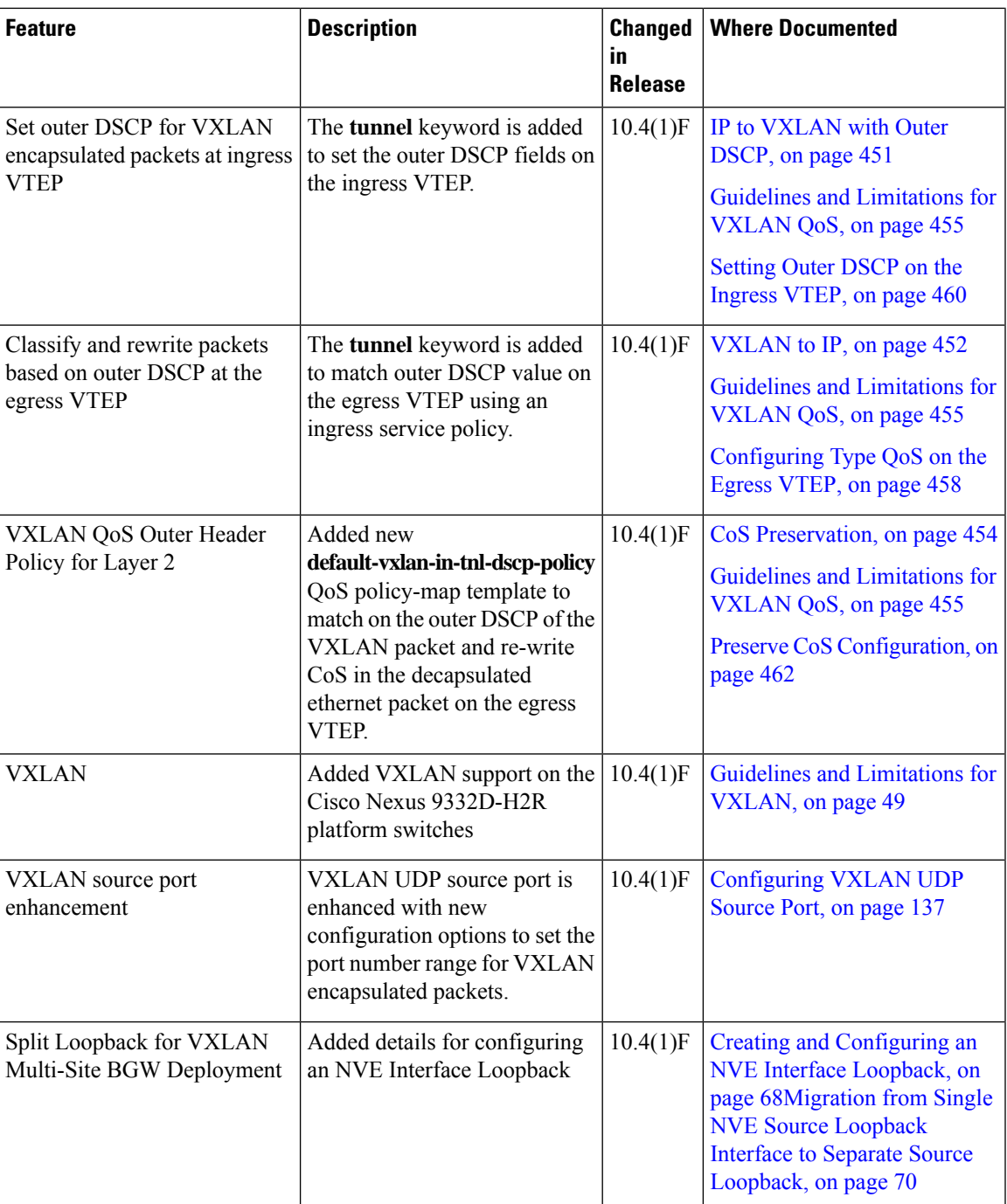

I

ı

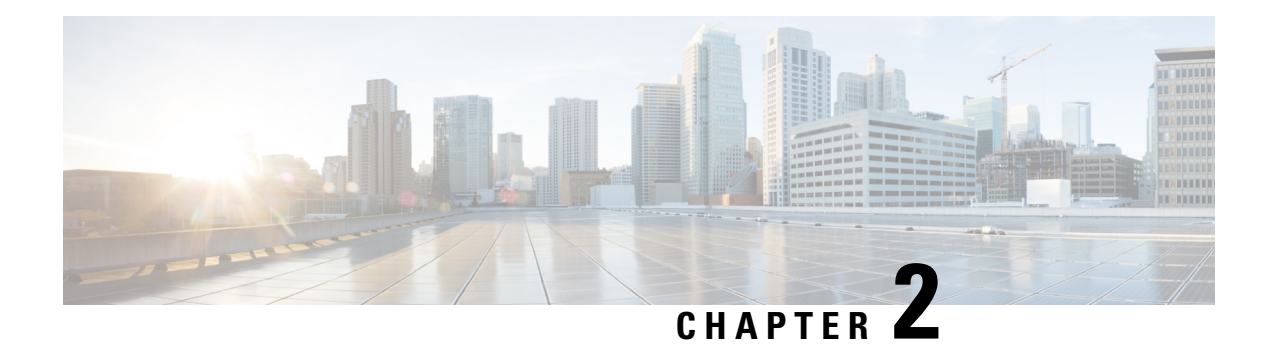

# <span id="page-34-0"></span>**Overview**

This chapter contains the following sections:

- Licensing [Requirements,](#page-34-1) on page 11
- Supported [Platforms,](#page-34-2) on page 11
- VXLAN [Overview,](#page-34-3) on page 11
- Cisco Nexus 9000 as [Hardware-Based](#page-35-0) VXLAN Gateway, on page 12
- VXLAN [Encapsulation](#page-35-1) and Packet Format, on page 12
- **[VXLAN](#page-36-0)** Tunnel, on page 13
- VXLAN Tunnel [Endpoint,](#page-36-1) on page 13
- Underlay [Network,](#page-36-2) on page 13
- Overlay [Network,](#page-36-3) on page 13
- [Distributed](#page-36-4) Anycast Gateway, on page 13
- [Control](#page-37-0) Plane, on page 14

# <span id="page-34-2"></span><span id="page-34-1"></span>**Licensing Requirements**

For a complete explanation of Cisco NX-OS licensing recommendations and how to obtain and apply licenses, see the *Cisco NX-OS [Licensing](https://www.cisco.com/c/en/us/td/docs/switches/datacenter/sw/nx-os/licensing/guide/b_Cisco_NX-OS_Licensing_Guide.html) Guide* and the *Cisco NX-OS [Licensing](https://www.cisco.com/c/en/us/td/docs/switches/datacenter/licensing-options/cisco-nexus-licensing-options-guide.html) Options Guide*.

## <span id="page-34-3"></span>**Supported Platforms**

Starting with Cisco NX-OS release 7.0(3)I7(1), use the Nexus Switch [Platform](https://www.cisco.com/c/dam/en/us/td/docs/Website/datacenter/platform/platform.html) Support Matrix to know from which Cisco NX-OS releases various Cisco Nexus 9000 and 3000 switches support a selected feature.

# **VXLAN Overview**

Virtual Extensible LAN (VXLAN) provides a way to extend Layer 2 networks across a Layer 3 infrastructure using MAC-in-UDPencapsulation and tunneling. This feature enables virtualized and multitenant data center fabric designs over a shared common physical infrastructure.

VXLAN has the following benefits:

• Flexible placement of workloads across the data center fabric.

It provides a way to extend Layer 2 segments over the underlying shared Layer 3 network infrastructure so that tenant workloads can be placed across physical pods in a single data center. Or even across several geographically divers data centers.

• Higher scalability to allow more Layer 2 segments.

VXLAN uses a 24-bit segment ID, the VXLAN network identifier (VNID). This allows a maximum of 16 million VXLAN segments to coexist in the same administrative domain. In comparison, traditional VLANs use a 12-bit segment ID that can support a maximum of 4096 VLANs.

• Optimized utilization of available network paths in the underlying infrastructure.

VXLAN packets are transferred through the underlying network based on their Layer 3 headers. They use equal-cost multipath (ECMP) routing and link aggregation protocols to use all available paths. In contrast, a Layer 2 network might block valid forwarding paths in order to avoid loops.

# <span id="page-35-0"></span>**Cisco Nexus 9000 as Hardware-Based VXLAN Gateway**

A Cisco Nexus 9000 Series switch can function as a hardware-based VXLAN gateway. It seamlessly connects VXLAN and VLAN segments as one forwarding domain across the Layer 3 boundary without sacrificing forwarding performance. The Cisco Nexus 9000 Series hardware-based VXLAN encapsulation and de-encapsulation provide line-rate performance for all frame sizes.

# <span id="page-35-1"></span>**VXLAN Encapsulation and Packet Format**

VXLAN is a Layer 2 overlay scheme over a Layer 3 network. It uses a MAC Address-in-User Datagram Protocol (MAC-in-UDP) encapsulation to provide a means to extend Layer 2 segments across the data center network. VXLAN is a solution to support a flexible, large-scale multitenant environment over a shared common physical infrastructure. The transport protocol over the physical data center network is IP plus UDP.

VXLAN defines a MAC-in-UDP encapsulation scheme where the original Layer 2 frame has a VXLAN header added and is then placed in a UDP-IP packet. With this MAC-in-UDP encapsulation, VXLAN tunnels Layer 2 network over Layer 3 network.

VXLAN uses an 8-byte VXLAN header that consists of a 24-bit VNID and a few reserved bits. The VXLAN header, together with the original Ethernet frame, go inside the UDP payload. The 24-bit VNID is used to identify Layer 2 segments and to maintain Layer 2 isolation between the segments. With all 24 bits in the VNID, VXLAN can support 16 million LAN segments.

**Figure 1:**

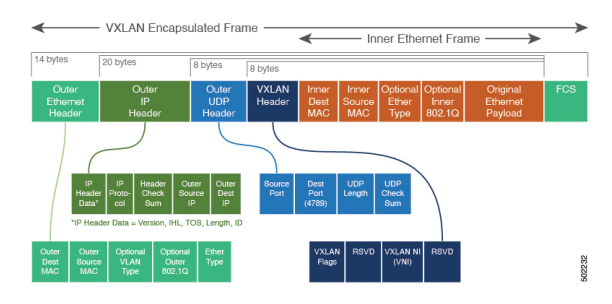
## **VXLAN Tunnel**

A VXLAN encapsulated communication between two devices where they encapsulate and decapsulate an inner Ethernet frame, is called a VXLAN tunnel. VXLAN tunnels are stateless since they are UDP encapsulated.

# **VXLAN Tunnel Endpoint**

VXLAN tunnel endpoints (VTEPs) are devices that terminate VXLAN tunnels. They perform VXLAN encapsulation and de-encapsulation. Each VTEP has two interfaces. One is a Layer 2 interface on the local LAN segment to support a local endpoint communication through bridging. The other is a Layer 3 interface on the IP transport network.

The IP interface has a unique address that identifies the VTEP device in the transport network. The VTEP device uses this IP address to encapsulate Ethernet frames and transmit the packets on the transport network. A VTEP discovers other VTEP devices that share the same VNIs it has locally connected. It advertises the locally connected MAC addresses to its peers. It also learns remote MAC Address-to-VTEP mappings through its IP interface.

## **Underlay Network**

The VXLAN segments are independent of the underlying physical network topology. Conversely, the underlying IP network, often referred to as the underlay network, is independent of the VXLAN overlay. The underlay network forwards the VXLAN encapsulated packets based on the outer IP address header. The outer IP address header has the initiating VTEP's IP interface as the source IP address and the terminating VTEP's IP interface as the destination IP address.

The primary purpose of the underlay in the VXLAN fabric isto advertise the reachability of the Virtual Tunnel Endpoints (VTEPs). The underlay also provides a fast and reliable transport for the VXLAN traffic.

## **Overlay Network**

In broadcast terms, an overlay is a virtual network that is built on top of an underlay network infrastructure. In a VXLAN fabric, the overlay network is built of a control plane and the VXLAN tunnels. The control plane is used to advertise MAC address reachability. The VXLAN tunnels transport the Ethernet frames between the VTEPs.

# **Distributed Anycast Gateway**

Distributed Anycast Gateway refers to the use of default gateway addressing that uses the same IP and MAC address across all the leafs that are a part of a VNI. This ensures that every leaf can function as the default gateway for the workloads directly connected to it. The distributed Anycast Gateway functionality is used to facilitate flexible workload placement, and optimal traffic forwarding across the VXLAN fabric.

## **Control Plane**

There are two widely adopted control planes that are used with VXLAN:

### **Flood and Learn Multicast-Based Learning Control Plane**

Cisco Nexus 9000 Series switches support the flood and learn multicast-based control plane method.

- When configuring VXLAN with a multicast based control plane, every VTEP configured with a specific VXLAN VNI joins the same multicast group. Each VNI could have its own multicast group, or several VNIs can share the same group.
- The multicast group is used to forward broadcast, unknown unicast, and multicast (BUM) traffic for a VNI.
- The multicast configuration must support Any-Source Multicast (ASM) or PIM BiDir.
- Initially, the VTEPs only learn the MAC addresses of devices that are directly connected to them.
- Remote MAC address to VTEP mappings are learned via conversational learning.

### **VXLAN MPBGP EVPN Control Plane**

A Cisco Nexus 9000 Series switch can be configured to provide a Multiprotocol Border Gateway Protocol (MPBGP) ethernet VPN (EVPN) control plane. The control plane uses a distributed Anycast Gateway with Layer 2 and Layer 3 VXLAN overlay networks.

For a data center network, an MPBGP EVPN control plane provides:

- Flexible workload placement that is not restricted with physical topology of the data center network.
	- Place virtual machines anywhere in the data center fabric.
- Optimal East-West traffic between servers within and across data centers
	- East-West traffic between servers, or virtual machines, is achieved by most specific routing at the first hop router. First hop routing is done at the access layer. Host routes must be exchanged to ensure most specific routing to and from servers or hosts. Virtual machine (VM) mobility is supported by detecting new endpoint attachment when a new MAC address/IP address is seen directly connected to the local switch. When the local switch sees the new MAC/IP, it signals the new location to rest of the network.
- Eliminate or reduce flooding in the data center.
	- Flooding is reduced by distributing MAC reachability information via MP-BGP EVPN to optimize flooding relating to L2 unknown unicast traffic. Optimization of reducing broadcasts associated with ARP/IPv6 Neighbor solicitation is achieved by distributing the necessary information via MPBGP EVPN. The information is then cached at the access switches. Address solicitation requests can be responded locally without sending a broadcast to the rest of the fabric.
- A standards-based control plane that can be deployed independent of a specific fabric controller.
	- The MPBGP EVPN control plane approach provides:
- IP reachability information for the tunnel endpoints associated with a segment and the hosts behind a specific tunnel endpoint.
- Distribution of host MAC reachability to reduce/eliminate unknown unicast flooding.
- Distribution of host IP/MAC bindings to provide local ARP suppression.
- Host mobility.
- A single address family (MPBGP EVPN) to distribute both L2 and L3 route reachability information.
- Segmentation of Layer 2 and Layer 3 traffic
	- Traffic segmentation is achieved with using VXLAN encapsulation, where VNI acts as segment identifier.

 $\mathbf I$ 

### **Cisco Nexus 9000 Series NX-OS VXLAN Configuration Guide, Release 10.4(x)**

ı

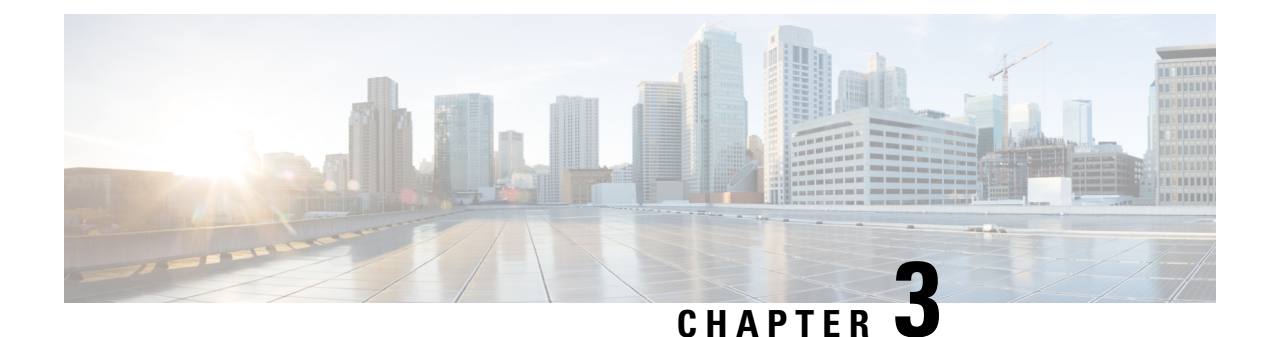

# **Configuring the Underlay**

This chapter contains the following sections:

• IP Fabric [Underlay,](#page-40-0) on page 17

# <span id="page-40-0"></span>**IP Fabric Underlay**

### **Underlay Considerations**

### **Unicast Underlay:**

The primary purpose of the underlay in the VXLAN EVPN fabric is to advertise the reachability of Virtual Tunnel End Points (VTEPs) and BGP peering addresses. The primary criterion for choosing an underlay protocol is fast convergence in the event of node failures. Other criteria are:

- Simplicity of configuration.
- Ability to delay the introduction of a node into the network on boot up.

This document details the two primary protocols supported and tested by Cisco, IS-IS and OSPF. It will also illustrate the use of the eBGP protocol as an underlay for the VXLAN EVPN fabric.

From an underlay/overlay perspective, the packet flow from a server to another over the Virtual Extensible LAN (VXLAN) fabric as mentioned below:

**1.** The server sends traffic to the source VXLAN tunnel endpoint (VTEP). The VTEP performs Layer-2 or Layer-3 communication based on the destination MAC and derives the nexthop (destination VTEP).

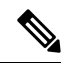

- When a packet is bridged, the target end host's MAC address is stamped in the DMAC field of the inner frame. When a packet is routed, the default gateway's MAC address is stamped in the DMAC field of the inner frame. **Note**
- **2.** The VTEP encapsulates the traffic (frames) into VXLAN packets (overlay function see Figure 1) and signals the underlay IP network.
- **3.** Based on the underlay routing protocol, the packet is sent from the source VTEP to destination VTEP through the IP network (underlay function – see *Underlay Overview* figure).

**4.** The destination VTEP removes the VXLAN encapsulation (overlay function) and sends traffic to the intended server.

The VTEPs are a part of the underlay network as well since VTEPs need to be reachable to each other to send VXLAN encapsulated traffic across the IP underlay network.

The *Overlay Overview* and *Underlay Overview* images(below) depict the broad difference between an overlay and underlay. Since the focus is on the VTEPs, the spine switches are only depicted in the background. Note that, in real time, the packet flow from VTEP to VTEP traverses through the spine switches.

### **Figure 2: Overlay Overview**

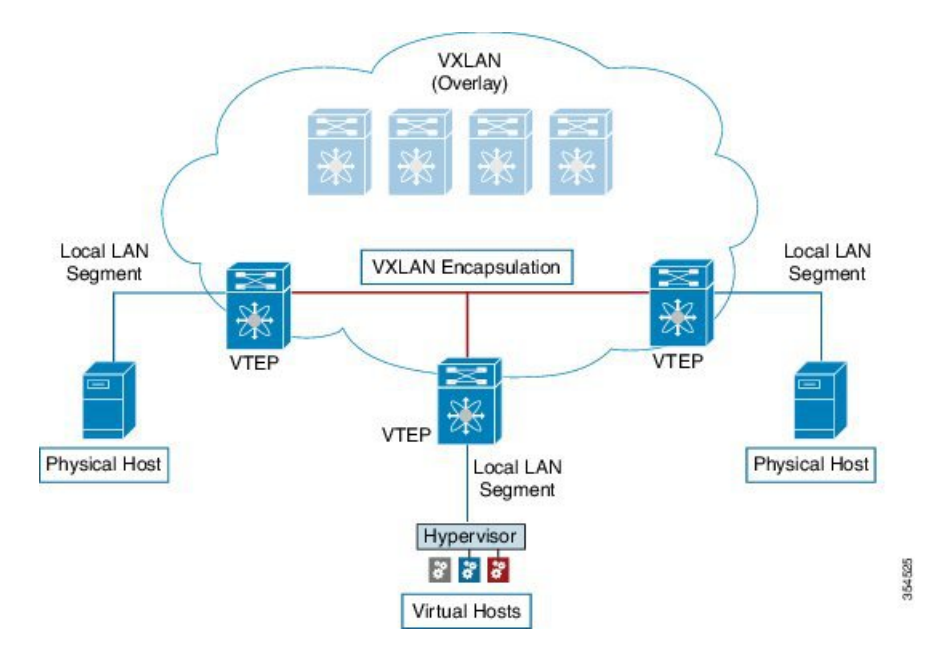

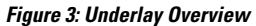

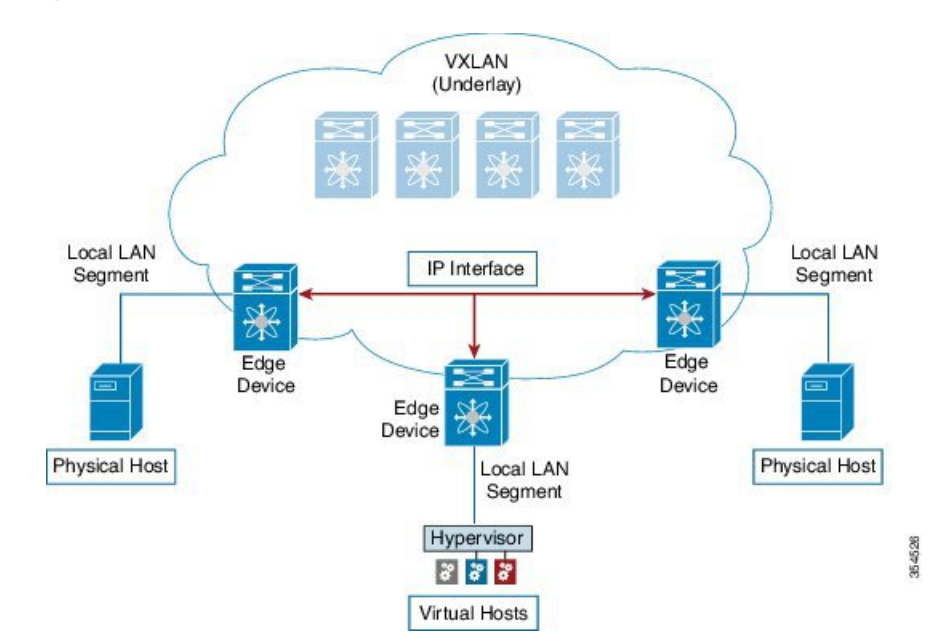

*Deployment considerations for an underlay IP network in a VXLAN EVPN Programmable Fabric*

The deployment considerations for an underlay IP network in a VXLAN EVPN Programmable Fabric are given below:

- Maximum transmission unit (MTU) Due to VXLAN encapsulation, the MTU requirement is larger and we must avoid potential fragmentation.
	- An MTU of 9216 bytes on each interface on the path between the VTEPs accommodates maximum server MTU + VXLAN overhead. Most data center server NICs support up to 9000 bytes. So, no fragmentation is needed for VXLAN traffic.
	- The VXLAN IP fabric underlay supports the IPv4 address family.
- Unicast routing Any unicast routing protocol can be used for the VXLAN IP underlay. You can implement OSPF, IS-IS, or eBGP to route between the VTEPs.

**Note**

As a best practice, use a simple IGP (OSPF or IS-IS) for underlay reachability between VTEPs with iBGP for overlay information exchange.

• IP addressing – Point-to-point (P2P) or IP unnumbered links. For each point-to-point link, as example between the leaf switch nodes and spine switch nodes, typically a /30 IP mask should be assigned. Optionally a /31 mask or IP unnumbered links can be assigned. The IP unnumbered approach is leaner from an addressing perspective and consumes fewer IP addresses. The IP unnumbered option for the OSPF or IS-IS protocol underlay will minimize the use of IP addresses.

/31 network - An OSPFor IS-ISpoint-to-point numbered network is only between two switch (interfaces), and there is no need for a broadcast or network address. So, a /31 network suffices for this network. Neighbors on this network establish adjacency and there is no designated router (DR) for the network.

**Note**

IP Unnumbered for VXLAN underlay is supported starting with Cisco NX-OS Release 7.0(3)I7(2). Only a single unnumbered link between the same devices (for example, spine - leaf) is supported. If multiple physical links are connecting the same leaf and spine, you must use the single L3 port-channel with unnumbered link.

- Multicast protocol for multi-destination (BUM) traffic Though VXLAN has the BGP EVPN control plane, the VXLAN fabric still requires a technology for Broadcast/Unknown unicast/Multicast (BUM) traffic to be forwarded.
- PIM Bidir is supported on Cisco Nexus 9300-EX/FX/FX2 platform switches.
- Beginning with Cisco NX-OS Release 10.4(3)F, PIM Bidir is also supported on Cisco Nexus 9300-FX3/GX/GX2/H2R/H1 platform switches, and 9500 switches with 9700-GX line cards.
- vPC configuration This is documented in **Configuring vPCs** of *Cisco Nexus 9000 Series NX-OS Interfaces Configuration Guide*.

### **Unicast routing and IP addressing options**

Each unicast routing protocol option (OSPF, IS-IS, and eBGP) and sample configurations are given below. Use an option to suit your setup's requirements.

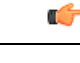

All routing configuration samples are from an IP underlay perspective and are not comprehensive. For complete configuration information including routing process, authentication, Bidirectional Forwarding Detection (BFD) information, and so on, see *Cisco Nexus 9000 Series NX-OS Unicast Routing Configuration Guide*. **Important**

### **OSPF Underlay IP Network**

Some considerations are given below:

- For IP addressing, use P2P links. Since only two switches are directly connected, you can avoid a Designated Router/Backup Designated Router (DR/BDR) election.
- Use the *point-to-point* network type option. It is ideal for routed interfaces or ports, and is optimal from a Link State Advertisements (LSA) perspective.
- Do not use the broadcast type network. It is suboptimal from an LSA database perspective (LSA type 1 – Router LSA and LSA type 2 – Network LSA) and necessitates a DR/BDR election, thereby creating an additional election and database overhead.

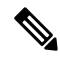

You can divide OSPF networks into areas when the size of the routing domain contains a high number of routers and/or IP prefixes.. The same general well known OSPF best practice rules in regards of scale and configuration are applicable for the VXLAN underlay too. For example, LSA type 1 and type 2 are never flooded outside of an area. With multiple areas, the size of the OSPF LSA databases can be reduced to optimize CPU and memory consumption. **Note**

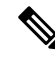

**Note**

- For ease of use, the configuration mode from which you need to start configuring a task is mentioned at the beginning of each configuration.
- Configuration tasks and corresponding show command output are displayed for a part of the topology in the image. For example, if the sample configuration is shown for a leaf switch and connected spine switch, the show command output for the configuration displays corresponding configuration.

**OSPF configuration sample – P2P and IP unnumbered network scenarios**

**Figure 4: OSPF as the underlay routing protocol**

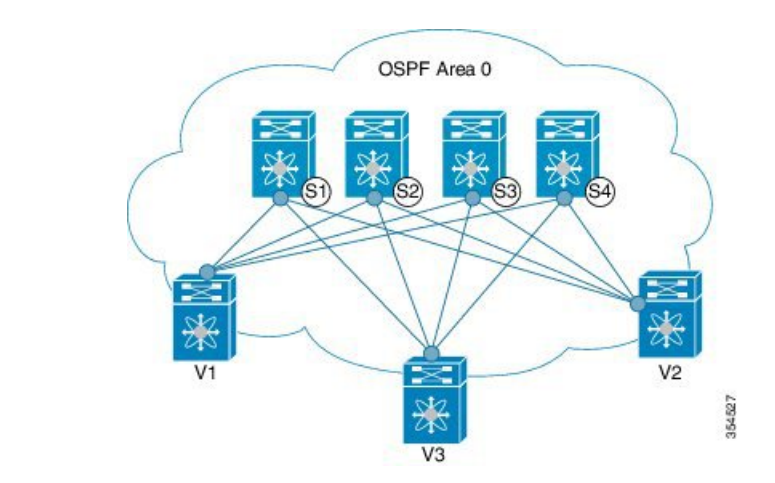

### **OSPF – P2P link scenario with /31 mask**

In the above image, the leaf switches (V1, V2, and V3) are at the bottom of the image. They are connected to the 4 spine switches (S1, S2, S3, and S4) that are depicted at the top of the image. For P2P connections between a leaf switch (also having VTEP function) and each spine, leaf switches V1, V2, and V3 should each be connected to each spine switch.

For V1, we should configure a P2P interface to connect to each spine switch.

A sample P2P configuration between a leaf switch (V1) interface and a spine switch (S1) interface is given below:

### **OSPF global configuration on leaf switch V1**

(config) #

```
feature ospf
router ospf UNDERLAY
router-id 10.1.1.54
```
### **OSPF leaf switch V1 P2P interface configuration**

 $\frac{\text{(config)} \#}{\text{[f]}$ 

```
interface Ethernet 1/41
  description Link to Spine S1
  no switchport
  ip address 198.51.100.1/31
  mtu 9192
   ip router ospf UNDERLAY area 0.0.0.0
   ip ospf network point-to-point
```
The **ip ospf network point-to-point** command configures the OSPF network as a point-to-point network

The OSPF instance is tagged as UNDERLAY for better recall.

**OSPF loopback interface configuration (leaf switch V1)**

Configure a loopback interface so that it can be used as the OSPF router ID of leaf switch V1. (config) #

```
interface loopback 0
   ip address 10.1.1.54/32
   ip router ospf UNDERLAY area 0.0.0.0
```
The interface will be associated with the OSPF instance UNDERLAY and OSPF area 0.0.0.0

### **OSPF global configuration on spine switch S1**

(config) #

```
feature ospf
router ospf UNDERLAY
router-id 10.1.1.53
```
**(Corresponding) OSPF spine switch S1 P2P interface configuration**

 $\frac{1}{2}$  (config) #

```
interface Ethernet 1/41
  description Link to VTEP V1
  ip address 198.51.100.2/31
  mtu 9192
   ip router ospf UNDERLAY area 0.0.0.0
  ip ospf network point-to-point
  no shutdown
```

```
\mathscr{D}_{\mathbf{z}}
```
**Note** MTU size of both ends of the link should be configured identically.

### **OSPF loopback Interface Configuration (spine switch S1)**

Configure a loopback interface so that it can be used as the OSPF router ID of spine switch S1.

(config) #

```
interface loopback 0
   ip address 10.1.1.53/32
  ip router ospf UNDERLAY area 0.0.0.0
```
The interface will be associated with the OSPF instance UNDERLAY and OSPF area 0.0.0.0

. .

*To complete OSPF topology configuration for the 'OSPF as the underlay routing protocol' image, configure the following*

- *3 more V1 interfaces (or 3 more P2P links) to the remaining 3 spine switches.*
- *Repeat the procedure to connect P2P links between V2,V3 and V4 and the spine switches.*

### **OSPF - IP unnumbered scenario**

A sample OSPF IP unnumbered configuration is given below:

**OSPF leaf switch V1 configuration**

**OSPF global configuration on leaf switch V1**

 $\frac{\text{(config)}\#}{\text{[f]}$ 

```
feature ospf
router ospf UNDERLAY
 router-id 10.1.1.54
```
The OSPF instance is tagged as UNDERLAY for better recall.

### **OSPF leaf switch V1 P2P interface configuration**

(config) #

```
interface Ethernet1/41
 description Link to Spine S1
 mtu 9192
 ip ospf network point-to-point
 ip unnumbered loopback0
 ip router ospf UNDERLAY area 0.0.0.0
```
The **ip ospf network point-to-point** command configures the OSPF network as a point-to-point network.

### **OSPF loopback interface configuration**

Configure a loopback interface so that it can be used as the OSPF router ID of leaf switch V1.

(config) #

```
interface loopback0
 ip address 10.1.1.54/32
 ip router ospf UNDERLAY area 0.0.0.0
```
The interface will be associated with the OSPF instance UNDERLAY and OSPF area 0.0.0.0

#### **OSPF spine switch S1 configuration:**

**OSPF global configuration on spine switch S1**

(config) #

feature ospf router ospf UNDERLAY router-id 10.1.1.53

**(Corresponding) OSPF spine switch S1 P2P interface configuration**

(config) #

```
interface Ethernet1/41
 description Link to VTEP V1
 mtu 9192
 ip ospf network point-to-point
 ip unnumbered loopback0
 ip router ospf UNDERLAY area 0.0.0.0
```
### **OSPF loopback interface configuration (spine switch S1)**

Configure a loopback interface so that it can be used as the OSPF router ID of spine switch S1.

 $\frac{\text{(config)} \#}{\text{[f]}$ 

.

.

```
interface loopback0
  ip address 10.1.1.53/32
  ip router ospf UNDERLAY area 0.0.0.0
```
The interface will be associated with the OSPF instance UNDERLAY and OSPF area 0.0.0.0

To complete OSPF topology configuration for the 'OSPF as the underlay routing protocol' image, configure the following:

- *3 more VTEP V1 interfaces (or 3 more IP unnumbered links) to the remaining 3 spine switches.*
- *Repeat the procedure to connect IP unnumbered links between VTEPs V2,V3 and V4 and the spine switches.*

### **OSPF Verification**

Use the following commands for verifying OSPF configuration:

```
Leaf-Switch-V1# show ip ospf
```

```
Routing Process UNDERLAY with ID 10.1.1.54 VRF default
Routing Process Instance Number 1
Stateful High Availability enabled
Graceful-restart is configured
  Grace period: 60 state: Inactive
  Last graceful restart exit status: None
Supports only single TOS(TOS0) routes
Supports opaque LSA
Administrative distance 110
Reference Bandwidth is 40000 Mbps
SPF throttling delay time of 200.000 msecs,
  SPF throttling hold time of 1000.000 msecs,
  SPF throttling maximum wait time of 5000.000 msecs
LSA throttling start time of 0.000 msecs,
  LSA throttling hold interval of 5000.000 msecs,
  LSA throttling maximum wait time of 5000.000 msecs
Minimum LSA arrival 1000.000 msec
LSA group pacing timer 10 secs
Maximum paths to destination 8
Number of external LSAs 0, checksum sum 0
Number of opaque AS LSAs 0, checksum sum 0
Number of areas is 1, 1 normal, 0 stub, 0 nssa
Number of active areas is 1, 1 normal, 0 stub, 0 nssa
Install discard route for summarized external routes.
Install discard route for summarized internal routes.
  Area BACKBONE(0.0.0.0)
      Area has existed for 03:12:54
       Interfaces in this area: 2 Active interfaces: 2
       Passive interfaces: 0 Loopback interfaces: 1
       No authentication available
       SPF calculation has run 5 times
       Last SPF ran for 0.000195s
       Area ranges are
       Number of LSAs: 3, checksum sum 0x196c2
```
Leaf-Switch-V1# **show ip ospf interface**

```
loopback0 is up, line protocol is up
   IP address 10.1.1.54/32
   Process ID UNDERLAY VRF default, area 0.0.0.0
```

```
Enabled by interface configuration
   State LOOPBACK, Network type LOOPBACK, cost 1
   Index 1
Ethernet1/41 is up, line protocol is up
   Unnumbered interface using IP address of loopback0 (10.1.1.54)
   Process ID UNDERLAY VRF default, area 0.0.0.0
   Enabled by interface configuration
   State P2P, Network type P2P, cost 4
   Index 2, Transmit delay 1 sec
   1 Neighbors, flooding to 1, adjacent with 1
   Timer intervals: Hello 10, Dead 40, Wait 40, Retransmit 5
     Hello timer due in 00:00:07
   No authentication
   Number of opaque link LSAs: 0, checksum sum 0
Leaf-Switch-V1# show ip ospf neighbors
OSPF Process ID UNDERLAY VRF default
 Total number of neighbors: 1
Neighbor ID Pri State Up Time Address Interface
10.1.1.53 1 FULL/ - 06:18:32 10.1.1.53 Eth1/41
```
For a detailed list of commands, refer to the Configuration and Command Reference guides.

### **IS-IS Underlay IP Network**

**Some considerations are given below:**

- Because IS-IS uses Connectionless Network Service (CLNS) and is independent of the IP, full SPF calculation is avoided when a link changes.
- Net ID Each IS-IS instance has an associated network entity title (NET) ID that uniquely identifies the IS-IS instance in the area. The NET ID is comprised of the IS-IS system ID, which uniquely identifies this IS-IS instance in the area, and the area ID. For example, if the NET ID is 49.0001.0010.0100.1074.00, the system ID is 0010.0100.1074 and the area ID is 49.0001.

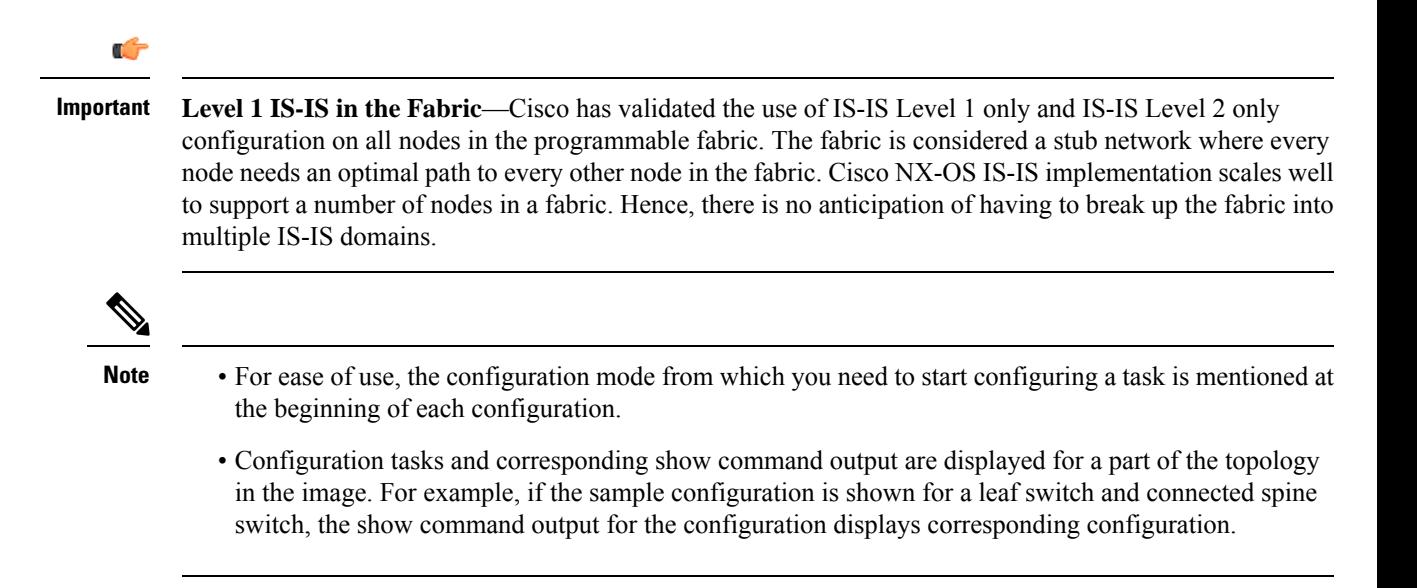

**IS-IS configuration sample - P2P and IP unnumbered network scenarios**

**Figure 5: IS-IS as the underlay routing protocol**

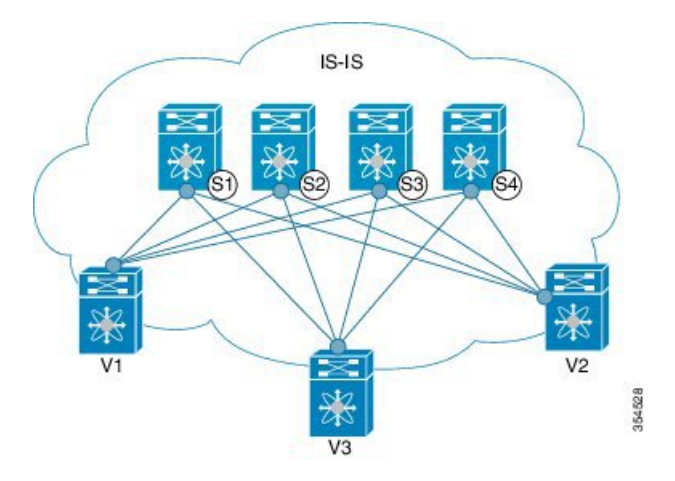

In the above image, the leaf switches (V1, V2, and V3, having the VTEP function) are at the bottom of the image. They are connected to the 4 spine switches (S1, S2, S3, and S4) that are depicted at the top of the image.

### **IS-IS – P2P link scenario with /31 mask**

A sample P2P configuration between V1 and spine switch S1 is given below:

For P2P connections between a leaf switch and each spine switch, V1, V2, and V3 should each be connected to each spine switch.

For V1, we must configure a loopback interface and a P2P interface configuration to connect to S1. A sample P2P configuration between a leaf switch (V1) interface and a spine switch (S1) interface is given below:

### **IS-IS configuration on leaf switch V1**

### **IS-IS global configuration**

(config) #

```
feature isis
router isis UNDERLAY
 net 49.0001.0010.0100.1074.00
  is-type level-1
  set-overload-bit on-startup 60
```
Setting the overload bit - You can configure a Cisco Nexus switch to signal other devices not to use the switch as an intermediate hop in their shortest path first (SPF) calculations. You can optionally configure the overload bit temporarily on startup. In the above example, the **set-overload-bit** command is used to set the overload bit on startup to 60 seconds.

### **IS-IS P2P interface configuration (leaf switch V1)**

 $\frac{\text{(config)} \#}{\text{[f]}$ 

```
interface Ethernet 1/41
   description Link to Spine S1
   mtu 9192
   ip address 209.165.201.1/31
```
ip router isis UNDERLAY

### **IS-IS loopback interface configuration (leaf switch V1)**

Configure a loopback interface so that it can be used as the IS-IS router ID of leaf switch V1.

 $\frac{\text{(config)} \#}{\text{[f]}$ 

```
interface loopback 0
  ip address 10.1.1.74/32
  ip router isis UNDERLAY
```
The IS-IS instance is tagged as UNDERLAY for better recall.

**(Corresponding) IS-IS spine switch S1 configuration**

### **IS-IS global configuration**

 $\frac{1}{2}$  (config) #

```
feature isis
router isis UNDERLAY
net 49.0001.0010.0100.1053.00
is-type level-1
 set-overload-bit on-startup 60
```
### **IS-IS P2P interface configuration (spine switch S1)**

 $\frac{\text{(config)}\#}{\text{[f]}$ 

```
interface Ethernet 1/1
  description Link to VTEP V1
  ip address 209.165.201.2/31
  mtu 9192
  ip router isis UNDERLAY
```
### **IS-IS loopback interface configuration (spine switch S1)**

 $\frac{\text{(config)} \#}{\text{[f]}$ 

```
interface loopback 0
  ip address 10.1.1.53/32
  ip router isis UNDERLAY
.
.
```
*To complete IS-IS topology configuration for the above image, configure the following:*

- 3 more leaf switch V1's interfaces (or 3 more P2P links) to the remaining 3 spine switches.
- Repeat the procedure to connect P2P links between leaf switches V2, V3 and V4 and the spine switches.

**IS-IS - IP unnumbered scenario**

**IS-IS configuration on leaf switch V1**

**IS-IS global configuration**

### (config)#

```
feature isis
router isis UNDERLAY
 net 49.0001.0010.0100.1074.00
  is-type level-1
 set-overload-bit on-startup 60
```
### **IS-IS interface configuration (leaf switch V1)**

 $\frac{\text{(config)} \#}{\text{[f]}$ 

```
interface Ethernet1/41
 description Link to Spine S1
 mtu 9192
 medium p2p
  ip unnumbered loopback0
  ip router isis UNDERLAY
```
### **IS-IS loopback interface configuration (leaf switch V1)**

(config)

```
interface loopback0
 ip address 10.1.1.74/32
  ip router isis UNDERLAY
```
**IS-IS configuration on the spine switch S1**

### **IS-IS global configuration**

(config)#

```
feature isis
router isis UNDERLAY
 net 49.0001.0010.0100.1053.00
 is-type level-1
  set-overload-bit on-startup 60
```
### **IS-IS interface configuration (spine switch S1)**

(config)#

```
interface Ethernet1/41
 description Link to V1
 mtu 9192
 medium p2p
 ip unnumbered loopback0
 ip router isis UNDERLAY
```
### **IS-IS loopback interface configuration (spine switch S1)**

(config)#

```
interface loopback0
 ip address 10.1.1.53/32
 ip router isis UNDERLAY
```
### **IS-IS Verification**

Use the following commands for verifying IS-IS configuration on leaf switch V1:

```
Leaf-Switch-V1# show isis
ISIS process : UNDERLAY
Instance number : 1
UUID: 1090519320
Process ID 20258
VRF: default
 System ID : 0010.0100.1074 IS-Type : L1
 SAP : 412 Queue Handle : 15
 Maximum LSP MTU: 1492
  Stateful HA enabled
 Graceful Restart enabled. State: Inactive
 Last graceful restart status : none
 Start-Mode Complete
 BFD IPv4 is globally disabled for ISIS process: UNDERLAY
 BFD IPv6 is globally disabled for ISIS process: UNDERLAY
 Topology-mode is base
 Metric-style : advertise(wide), accept(narrow, wide)
 Area address(es) :
   49.0001
 Process is up and running
  VRF ID: 1
 Stale routes during non-graceful controlled restart
 Interfaces supported by IS-IS :
   loopback0
   loopback1
   Ethernet1/41
 Topology : 0
 Address family IPv4 unicast :
   Number of interface : 2
   Distance : 115
 Address family IPv6 unicast :
   Number of interface : 0
   Distance : 115
 Topology : 2
 Address family IPv4 unicast :
   Number of interface : 0
   Distance : 115
 Address family IPv6 unicast :
   Number of interface : 0
   Distance : 115
  Level1
  No auth type and keychain
 Auth check set
 Level2
 No auth type and keychain
 Auth check set
 L1 Next SPF: Inactive
 L2 Next SPF: Inactive
```
Leaf-Switch-V1# **show isis interface**

IS-IS process: UNDERLAY VRF: default loopback0, Interface status: protocol-up/link-up/admin-up IP address: 10.1.1.74, IP subnet: 10.1.1.74/32 IPv6 routing is disabled Level1 No auth type and keychain Auth check set Level2 No auth type and keychain Auth check set Index: 0x0001, Local Circuit ID: 0x01, Circuit Type: L1 BFD IPv4 is locally disabled for Interface loopback0 BFD IPv6 is locally disabled for Interface loopback0 MTR is disabled

```
Level Metric 1 1
2 1
Topologies enabled:
   L MT Metric MetricCfg Fwdng IPV4-MT IPV4Cfg IPV6-MT IPV6Cfg
   1 0 1 no UP UP yes DN no
   2 0 1 no DN DN no DN no
loopback1, Interface status: protocol-up/link-up/admin-up
 IP address: 10.1.2.74, IP subnet: 10.1.2.74/32
 IPv6 routing is disabled
 Level1
   No auth type and keychain
  Auth check set
 Level2
   No auth type and keychain
   Auth check set
 Index: 0x0002, Local Circuit ID: 0x01, Circuit Type: L1
 BFD IPv4 is locally disabled for Interface loopback1
 BFD IPv6 is locally disabled for Interface loopback1
 MTR is disabled
 Passive level: level-2
 Level Metric
  1 1
  2 1
 Topologies enabled:
   L MT Metric MetricCfg Fwdng IPV4-MT IPV4Cfg IPV6-MT IPV6Cfg
   1 0 1 no UP UP yes DN no
   2 0 1 no DN DN no DN no
Ethernet1/41, Interface status: protocol-up/link-up/admin-up
 IP unnumbered interface (loopback0)
 IPv6 routing is disabled
   No auth type and keychain
   Auth check set
 Index: 0x0002, Local Circuit ID: 0x01, Circuit Type: L1
 BFD IPv4 is locally disabled for Interface Ethernet1/41
 BFD IPv6 is locally disabled for Interface Ethernet1/41
 MTR is disabled
 Extended Local Circuit ID: 0x1A028000, P2P Circuit ID: 0000.0000.0000.00
 Retx interval: 5, Retx throttle interval: 66 ms
 LSP interval: 33 ms, MTU: 9192
 P2P Adjs: 1, AdjsUp: 1, Priority 64
 Hello Interval: 10, Multi: 3, Next IIH: 00:00:01
 MT Adjs AdjsUp Metric CSNP Next CSNP Last LSP ID
 1 1 1 4 60 00:00:35 ffff.ffff.ffff.ff-ff
 2 0 0 4 60 Inactive ffff.ffff.ffff.ff-ff
 Topologies enabled:
   L MT Metric MetricCfg Fwdng IPV4-MT IPV4Cfg IPV6-MT IPV6Cfg
                no UP UP yes DN no
   2 0 4 no UP DN no DN no
Leaf-Switch-V1# show isis adjacency
```
IS-IS process: UNDERLAY VRF: default IS-IS adjacency database: Legend: '!': No AF level connectivity in given topology<br>System ID SNPA Level State Hold Time Inte System ID SNPA Level State Hold Time Interface Spine-Switch-S1 N/A 1 UP 00:00:23 Ethernet1/41

For a detailed list of commands, refer to the Configuration and Command Reference guides.

### **eBGP Underlay IP Network**

Some customers would like to have the same protocol in the underlay and overlay in order to contain the number of protocols that need support in their network.

There are various ways to configure the eBGP based underlay. The configurations given in this section have been validated for function and convergence. The IP underlay based on eBGP can be built with these configurations detailed below. (For reference, see image below)

- The design below is following the multi AS model.
- eBGP underlay requires numbered interfaces between leaf and spine nodes. Numbered interfaces are used for the underlay BGP sessions as there is no other protocol to distribute peer reachability.
- The overlay sessions are configured on loopback addresses. This is to increase the resiliency in presence of link or node failures.
- BGP speakers on spine layer configure all leaf node eBGP neighbors individually. This is different from IBGP based peering which can be covered by dynamic BGP.
- Pointers for Multiple AS numbers in a fabric are given below:
	- All spine nodes configured as BGP speakers are in one AS.
	- All leaf nodes will have a unique AS number that is different than the BGP speakers in spine layer.
	- A pair of vPC leaf switch nodes, have the same AS number.
	- If a globally unique AS number is required to represent the fabric, then that can be configured on the border leaf or borderPE switches. All other nodes can use the private AS number range.
	- BGP Confederation has not been leveraged.

#### **Figure 6: eBGP as underlay**

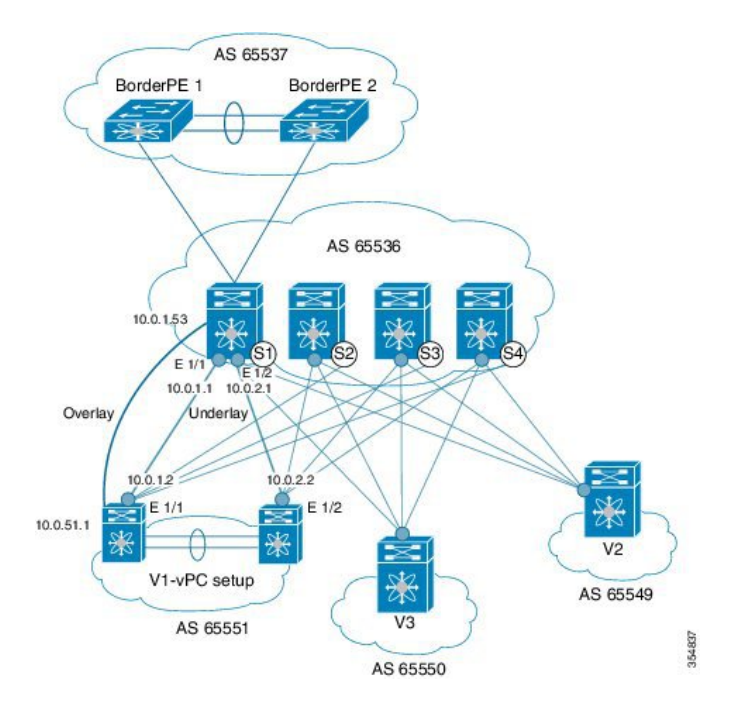

### **eBGP configuration sample**

Sample configurations for a spine switch and leaf switch are given below. The complete configuration is given for providing context, and the configurations added specifically for eBGP underlay are highlighted and further explained.

There is one BGP session per neighbor to set up the underlay. This is done within the global IPv4 address family. The session is used to distribute the loopback addresses for VTEP, Rendezvous Point (RP) and the eBGP peer address for the overlay eBGP session.

**Spine** switch S1 configuration—On the spine switch (S1 in this example), all leaf nodes are configured as eBGP neighbors.

```
\frac{\text{(config)} \#}{\text{[f]}
```
router bgp 65536 router-id 10.1.1.53 **address-family ipv4 unicast redistribute direct route-map DIRECT-ROUTES-MAP**

The **redistribute direct** command is used to advertise the loopback addresses for BGP and VTEP peering. It can be used to advertise any other direct routes in the global address space. The route map can filter the advertisement to include only eBGP peering and VTEP loopback addresses.

```
maximum-paths 2
address-family l2vpn evpn
  retain route-target all
```
Spine switch BGP speakers don't have any VRF configuration. Hence, the **retain route-target all** command is needed to retain the routes and send them to leaf switch VTEPs. The **maximum-paths** command is used for ECMP path in the underlay.

**Underlay session towards leaf switch V1 (vPC set up)** —As mentioned above, the underlay sessions are configured on the numbered interfaces between spine and leaf switch nodes.

(config) #

```
neighbor 10.0.1.2 remote-as 65551
   address-family ipv4 unicast
     disable-peer-as-check
      send-community both
```
The vPC pair of switches has the same AS number. The **disable-peer-as-check** command is added to allow route propagation between the vPC switches as they are configured with the same AS, for example, for route type 5 routes. If the vPC switches have different AS numbers, this command is not required.

**Underlay session towards the border leaf switch**—The underlay configurations towards leaf and border leaf switches are the same, barring the changes in IP address and AS values.

**Overlay session on the spine switch S1 towards the leaf switch V1**

 $\frac{\text{(config)} \#}{\text{[f]}$ 

route-map UNCHANGED permit 10

set ip next-hop unchanged

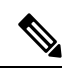

The route-map UNCHANGED is user defined whereas the keyword **unchanged** is an option within the **set**  $\bf{i}$  **p** next-hop command. In eBGP, the next hop is changed to self when sending a route from one eBGP neighbor to another. The route map UNCHANGED is added to make sure that, for overlay routes, the originating leaf switch is set as next hop and not the spine switch. This ensures that VTEPs are next hops, and not spine switch nodes. The **unchanged** keyword ensures that the next-hop attribute in the BGP update to the eBGP peer is unmodified. **Note**

The overlay sessions are configured on loopback addresses.

 $\frac{\text{(config)} \#}{\text{[f]}$ 

```
neighbor 10.0.51.1 remote-as 65551
  update-source loopback0
   ebgp-multihop 2
  address-family l2vpn evpn
    rewrite-evpn-rt-asn
       disable-peer-as-check
       send-community both
       route-map UNCHANGED out
```
The spine switch configuration concludes here. The *Route Target auto* feature configuration is given below for reference purposes:

### $($ config $)$ #

```
vrf context coke
   vni 50000
   rd auto
   address-family ipv4 unicast
     route-target both auto
      route-target both auto evpn
    address-family ipv6 unicast
     route-target both auto
      route-target both auto evpn
```
The **rewrite-evpn-rt-asn** command is required if the *Route Target auto* feature is being used to configure EVPN RTs.

*Route target auto* is derived from the Local AS number configured on the switch and the Layer-3 VNID of the VRF i.e. Local AS:VNID. In Multi-AS topology, as illustrated in this guide, each leaf node is represented as a different local AS, and the route target generated for the same VRF will be different on every switch. The command **rewrite-evpn-rt-asn** replaces the ASN portion of the route target in the BGP update message with the local AS number. For example, if VTEP V1 has a Local AS 65551, VTEP V2 has a Local AS 65549, and spine switch S1 has a Local AS 65536, then the route targets for V1, V2 and S1 are as follows:

- $\cdot$  V1–65551:50000
- V2-65549:50000
- $\cdot$  S1 $-$ 65536:50000

In this scenario, V2 advertises the route with RT 65549:50000, the spine switch S1 replaces it with RT 65536:50000, and finally when V1 gets the update, it replaces the route target in the update with 65551:50000. This matches the locally configured RT on V1. This command requires that it be configured on all BGP speakers in the fabric.

If the *Route Target auto* feature is not being used, i.e., matching RTs are required to be manually configured on all switches, then this command is not necessary.

**Leaf switch VTEP V1 configuration**—In the sample configuration below, VTEP V1's interfaces are designated as BGP neighbors. All leaf switch VTEPs including border leaf switch nodes have the following configurations towards spine switch neighbor nodes:

 $\frac{\text{(config)}\#}{\text{[f]}$ 

```
router bgp 65551
 router-id 10.1.1.54
  address-family ipv4 unicast
    maximum-paths 2
    address-family l2vpn evpn
```
The **maximum-paths** command is used for ECMP path in the underlay.

**Underlay session on leaf switch VTEP V1 towards spine switch S1**

 $\frac{\text{(config)}\#}{\text{[f]}$ 

```
neighbor 10.0.1.1 remote-as 65536
   address-family ipv4 unicast
     allowas-in
     send-community both
```
The **allowas-in** command is needed if leaf switch nodes have the same AS. In particular, the Cisco validated topology had a vPC pair of switches share an AS number.

#### **Overlay session towards spine switch S1**

(config) #

```
neighbor 10.1.1.53 remote-as 65536
  update-source loopback0
  ebgp-multihop 2
  address-family l2vpn evpn
  rewrite-evpn-rt-asn
    allowas-in
     send-community both
```
The **ebgp-multihop 2** command is needed as the peering for the overlay is on the loopback address. NX-OS considers that as multi hop even if the neighbor is one hop away.

**vPC backup session**

 $\frac{\text{(config)} \#}{\text{[f]}$ 

```
route-map SET-PEER-AS-NEXTHOP permit 10
 set ip next-hop peer-address
```

```
neighbor 192.168.0.1 remote-as 65551
   update-source Vlan3801
   address-family ipv4 unicast
     send-community both
     route-map SET-PEER-AS-NEXTHOP out
```
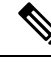

**Note** This session is configured on the backup SVI between the vPC leaf switch nodes.

*To complete configurations for the above image, configure the following:*

- *V1 as a BGP neighbor to other spine switches.*
- *Repeat the procedure for other leaf switches.*

### **BGP Verification**

Use the following commands for verifying BGP configuration:

```
show bgp all
show bgp ipv4 unicast neighbors
show ip route bgp
```
For a detailed list of commands, refer to the Configuration and Command Reference guides.

### **Multicast Routing in the VXLAN Underlay**

The VXLAN EVPN Programmable Fabric supports multicast routing for transporting BUM (broadcast, unknown unicast and multicast) traffic.

Refer the table below to know the multicast protocol(s) your Cisco Nexus switches support:

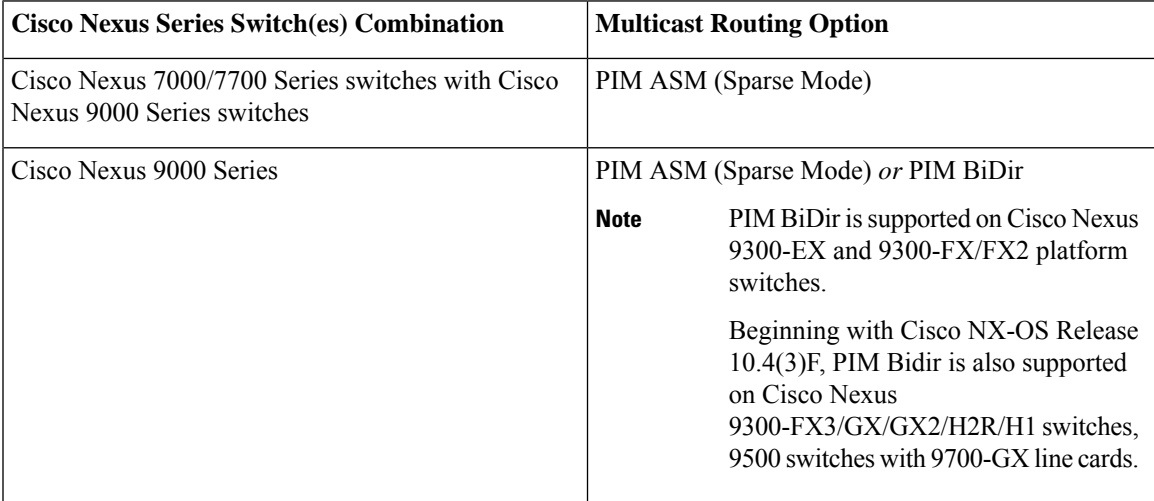

You can transport BUM traffic without multicast, through *ingress replication* . Ingress replication is currently available on Cisco Nexus 9000 Series switches.

### **PIM ASM and PIM Bidir Underlay IP Network**

Some multicast topology design pointers are given below:

- Use spine/aggregation switches as Rendezvous-Point locations.
- Reserve a range of multicast groups (destination groups/DGroups) to service the overlay and optimize for diverse VNIs.
- In a spine-leaf topology with a lean spine,
	- Use multiple Rendezvous-Points across multiple spine switches.
	- Use redundant Rendezvous-Points.
	- Map different VNIs to different multicast groups, which are mapped to different Rendezvous-Points for load balancing.

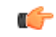

The following configuration samples are from an IP underlay perspective and are not comprehensive. Functions such as PIM authentication, BFD for PIM, etc, are not shown here. Refer to the respective Cisco Nexus Series switch multicast configuration guide for complete information. **Important**

### **PIM Sparse-Mode (Any-Source Multicast [ASM])**

**Figure 7: PIM ASM as the IP multicast routing protocol**

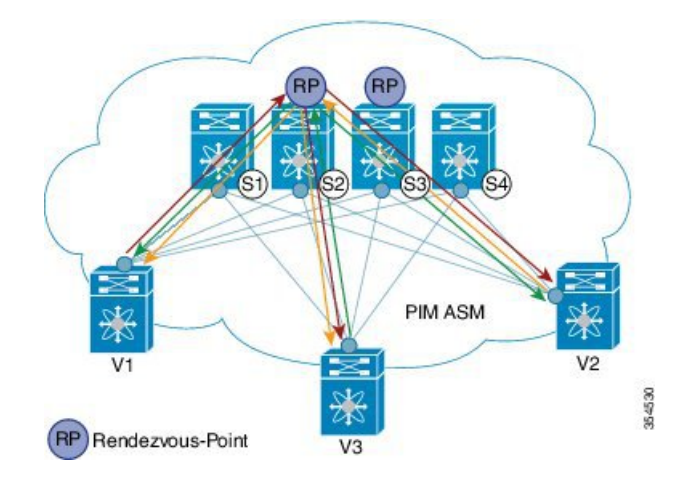

PIM ASM is supported on the Cisco Nexus 9000 series as the underlay multicast protocol.

In the above image, the leaf switches (V1, V2, and V3 having VTEP configuration) are at the bottom of the image. They are connected to the 4 spine switches (S1, S2, S3, and S4) that are depicted at the top of the image.

Two multicast Rendezvous-Points (S2 and S3) are configured. The second Rendezvous-Point is added for load sharing and redundancy purposes. *Anycast RP is represented in the PIM ASM topology image*. Anycast RP ensures redundancy and load sharing between the two Rendezvous-Points. To use Anycast RP, multiple spines serving as RPs will share the same IP address (the Anycast RP address). Meanwhile, each RP has its unique IP address added in the RP set for RPs to sync information with respect to sources between all spines which act as RPs.

The shared multicast tree is unidirectional, and uses the Rendezvous-Point for forwarding packets.

*PIM ASM at a glance* - 1 source tree per multicast group per leaf switch.

Programmable Fabric specific pointers are:

- All VTEPs that serve a VNI join a shared multicast tree. VTEPs V1, V2, and V3 have hosts attached from a single tenant (say x) and these VTEPs form a separate multicast (source, group) tree.
- A VTEP (say V1) might have hosts belonging to other tenants too. Each tenant may have different multicast groups associated with. A source tree is created for each tenant residing on the VTEP, if the tenants do not share a multicast group.

### **PIM ASM Configuration**

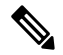

For ease of use, the configuration mode from which you need to start configuring a task is mentioned at the beginning of each configuration. **Note**

Configuration tasks and corresponding show command output are displayed for a part of the topology in the image. For example, if the sample configuration is shown for a leaf switch and connected spine switch, the show command output for the configuration only displays corresponding configuration.

**Leaf switch V1 Configuration** — Configure RP reachability on the leaf switch.

**PIM Anycast Rendezvous-Point association on leaf switch V1**

 $($ config $)$ #

```
feature pim
ip pim rp-address 198.51.100.220 group-list 224.1.1.1
```
198.51.100.220 is the Anycast Rendezvous-Point IP address.

### **Loopback interface PIM configuration on leaf switch V1**

 $\frac{\text{(config)} \#}{\text{[config]}$ 

```
interface loopback 0
 ip address 209.165.201.20/32
 ip pim sparse-mode
```
**Point-2-Point (P2P) interface PIM configuration for leaf switch V1 to spine switch S2 connectivity**

 $\frac{\text{(config)} \#}{\text{[f]}$ 

.

```
interface Ethernet 1/1
 no switchport
 ip address 209.165.201.14/31
 mtu 9216
 ip pim sparse-mode
.
```
Repeat the above configuration for a P2P link between V1 and the spine switch (S3) acting as the redundant *Anycast Rendezvous-Point.*

The VTEP also needs to be connected with spine switches (S1 and S4) that are not rendezvous points. A sample configuration is given below:

**Point-2-Point (P2P) interface configuration for leaf switch V1 to non-rendezvous point spine switch (S1) connectivity**

(config) #

```
interface Ethernet 2/2
 no switchport
 ip address 209.165.201.10/31
 mtu 9216
 ip pim sparse-mode
```
*Repeat the above configuration for all P2P links between V1 and non- rendezvous point spine switches.*

*Repeat the complete procedure given above to configure all other leaf switches.*

### **Rendezvous Point Configuration on the spine switches**

### **PIM configuration on spine switch S2**

 $\frac{\text{(config)}\#}{\text{[f]}$ 

feature pim

### **Loopback Interface Configuration (RP)**

(config) #

```
interface loopback 0
ip address 10.10.100.100/32
ip pim sparse-mode
```
### **Loopback interface configuration (Anycast RP)**

 $\frac{\text{(config)} \#}{\text{[f]}$ 

```
interface loopback 1
 ip address 198.51.100.220/32
 ip pim sparse-mode
```
### **Anycast-RP configuration on spine switch S2**

Configure a spine switch as a Rendezvous Point and associate it with the loopback IP addresses of switches S2 and S3 for redundancy.

 $\frac{\text{(config)}\#}{\text{[f]}$ 

```
feature pim
ip pim rp-address 198.51.100.220 group-list 224.1.1.1
ip pim anycast-rp 198.51.100.220 10.10.100.100
ip pim anycast-rp 198.51.100.220 10.10.20.100
.
.
```

```
Note
```
The above configurations should also be implemented on the other spine switch (S3) performing the role of RP.

### **Non-RP Spine Switch Configuration**

You also need to configure PIM ASM on spine switches that are not designated as rendezvous points, namely S1 and S4.

Earlier, leaf switch (VTEP) V1 has been configured for a P2P link to a non RP spine switch. A sample configuration on the non RP spine switch is given below.

### **PIM ASM global configuration on spine switch S1 (non RP)**

 $\frac{\text{(config)} \#}{\text{[f]}$ 

```
feature pim
ip pim rp-address 198.51.100.220 group-list 224.1.1.1
```
#### **Loopback interface configuration (non RP)**

### $\frac{\text{(config)} \#}{\text{[f]}$

```
interface loopback 0
 ip address 10.10.100.103/32
 ip pim sparse-mode
```
**Point-2-Point (P2P) interface configuration for spine switch S1 to leaf switch V1 connectivity**

```
\frac{\text{(config)} \#}{\text{[f]}
```

```
interface Ethernet 2/2
 no switchport
 ip address 209.165.201.15/31
 mtu 9216
 ip pim sparse-mode
.
.
```
Repeat the above configuration for all P2P links between the non-rendezvous point spine switches and other *leaf switches (VTEPs).*

### **PIM ASM Verification**

Use the following commands for verifying PIM ASM configuration:

```
Leaf-Switch-V1# show ip mroute 224.1.1.1
IP Multicast Routing Table for VRF "default"
(*, 224.1.1.1/32), uptime: 02:21:20, nve ip pim
  Incoming interface: Ethernet1/1, RPF nbr: 10.10.100.100
 Outgoing interface list: (count: 1)
    nve1, uptime: 02:21:20, nve
(10.1.1.54/32, 224.1.1.1/32), uptime: 00:08:33, ip mrib pim
  Incoming interface: Ethernet1/2, RPF nbr: 209.165.201.12
  Outgoing interface list: (count: 1)
   nve1, uptime: 00:08:33, mrib
(10.1.1.74/32, 224.1.1.1/32), uptime: 02:21:20, nve mrib ip pim
  Incoming interface: loopback0, RPF nbr: 10.1.1.74
  Outgoing interface list: (count: 1)
   Ethernet1/6, uptime: 00:29:19, pim
Leaf-Switch-V1# show ip pim rp
PIM RP Status Information for VRF "default"
BSR disabled
Auto-RP disabled
BSR RP Candidate policy: None
BSR RP policy: None
Auto-RP Announce policy: None
Auto-RP Discovery policy: None
RP: 198.51.100.220, (0), uptime: 03:17:43, expires: never,
 priority: 0, RP-source: (local), group ranges:
      224.0.0.0/9
Leaf-Switch-V1# show ip pim interface
PIM Interface Status for VRF "default"
Ethernet1/1, Interface status: protocol-up/link-up/admin-up
 IP address: 209.165.201.14, IP subnet: 209.165.201.14/31
 PIM DR: 209.165.201.12, DR's priority: 1
 PIM neighbor count: 1
 PIM hello interval: 30 secs, next hello sent in: 00:00:11
  PIM neighbor holdtime: 105 secs
  PIM configured DR priority: 1
  PIM configured DR delay: 3 secs
 PIM border interface: no
  PIM GenID sent in Hellos: 0x33d53dc1
  PIM Hello MD5-AH Authentication: disabled
  PIM Neighbor policy: none configured
  PIM Join-Prune inbound policy: none configured
 PIM Join-Prune outbound policy: none configured
  PIM Join-Prune interval: 1 minutes
  PIM Join-Prune next sending: 1 minutes
  PIM BFD enabled: no
  PIM passive interface: no
 PIM VPC SVI: no
 PIM Auto Enabled: no
  PIM Interface Statistics, last reset: never
   General (sent/received):
      Hellos: 423/425 (early: 0), JPs: 37/32, Asserts: 0/0
      Grafts: 0/0, Graft-Acks: 0/0
      DF-Offers: 4/6, DF-Winners: 0/197, DF-Backoffs: 0/0, DF-Passes: 0/0
```

```
Errors:
     Checksum errors: 0, Invalid packet types/DF subtypes: 0/0
     Authentication failed: 0
     Packet length errors: 0, Bad version packets: 0, Packets from self: 0
     Packets from non-neighbors: 0
         Packets received on passiveinterface: 0
     JPs received on RPF-interface: 0
      (*,G) Joins received with no/wrong RP: 0/0
      (*,G)/(S,G) JPs received for SSM/Bidir groups: 0/0
     JPs filtered by inbound policy: 0
      JPs filtered by outbound policy: 0
loopback0, Interface status: protocol-up/link-up/admin-up
  IP address: 209.165.201.20, IP subnet: 209.165.201.20/32
  PIM DR: 209.165.201.20, DR's priority: 1
 PIM neighbor count: 0
  PIM hello interval: 30 secs, next hello sent in: 00:00:07
  PIM neighbor holdtime: 105 secs
  PIM configured DR priority: 1
 PIM configured DR delay: 3 secs
  PIM border interface: no
  PIM GenID sent in Hellos: 0x1be2bd41
  PIM Hello MD5-AH Authentication: disabled
  PIM Neighbor policy: none configured
 PIM Join-Prune inbound policy: none configured
  PIM Join-Prune outbound policy: none configured
  PIM Join-Prune interval: 1 minutes
  PIM Join-Prune next sending: 1 minutes
  PIM BFD enabled: no
  PIM passive interface: no
 PIM VPC SVI: no
  PIM Auto Enabled: no
 PIM Interface Statistics, last reset: never
   General (sent/received):
     Hellos: 419/0 (early: 0), JPs: 2/0, Asserts: 0/0
     Grafts: 0/0, Graft-Acks: 0/0
     DF-Offers: 3/0, DF-Winners: 0/0, DF-Backoffs: 0/0, DF-Passes: 0/0
   Errors:
     Checksum errors: 0, Invalid packet types/DF subtypes: 0/0
      Authentication failed: 0
     Packet length errors: 0, Bad version packets: 0, Packets from self: 0
     Packets from non-neighbors: 0
         Packets received on passiveinterface: 0
     JPs received on RPF-interface: 0
      (*,G) Joins received with no/wrong RP: 0/0
      (*,G)/(S,G) JPs received for SSM/Bidir groups: 0/0
     JPs filtered by inbound policy: 0
      JPs filtered by outbound policy: 0
Leaf-Switch-V1# show ip pim neighbor
```
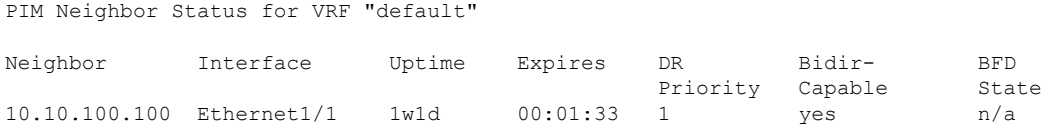

For a detailed list of commands, refer to the Configuration and Command Reference guides.

### **PIM Bidirectional (BiDir)**

#### **Figure 8: PIM BiDir as the IP multicast routing protocol**

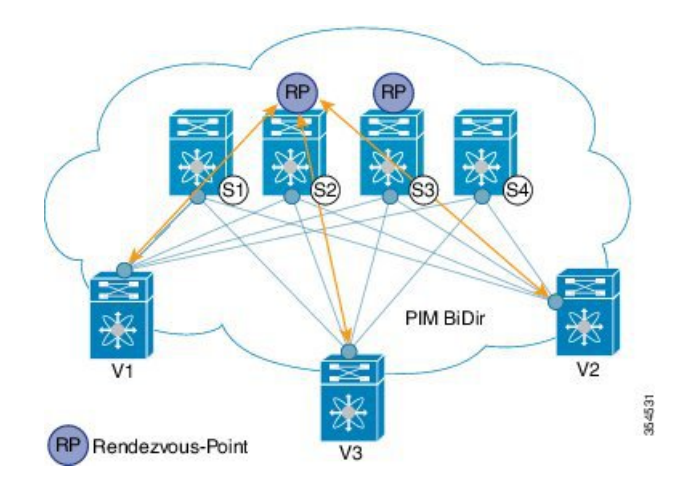

VXLAN BiDir underlay is supported on Cisco Nexus 9300-EX and 9300-FX/FX2/FX3 platform switches.

In the above image, the leaf switches (V1, V2, and V3) are at the bottom of the image. They are connected to the 4 spine switches (S1, S2, S3, and S4) that are depicted at the top of the image. The two PIM Rendezvous-Points using phantom RP mechanism are used for load sharing and redundancy purposes.

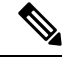

**Note** Load sharing happens only via different multicast groups, for the respective, different VNI.

With bidirectional PIM, one bidirectional, shared tree rooted at the RP is built for each multicast group. Source specific state are not maintained within the fabric which provides a more scalable solution.

Programmable Fabric specific pointers are:

• The 3 VTEPs share the same VNI and multicast group mapping to form a single multicast group tree.

PIM BiDir at a glance — *One shared tree per multicast group*.

### **PIM BiDir Configuration**

The following is a configuration example of having two spine switches S2 and S3 serving as RPs using phantom RP for redundancy and loadsharing. Here S2 is the primary RP for group-list 227.2.2.0/26 and secondary for group-list 227.2.2.64/26. S3 is the primary RP for group-list 227.2.2.64/26 and secondary RP for group-list 227.2.2.0/26.

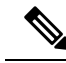

**Note**

Phantom RP is used in a PIM BiDir environment where RP redundancy is designed using loopback networks with different mask lengths in the primary and secondary routers. These loopback interfaces are in the same subnet as the RP address, but with different IP addresses from the RP address. (Since the IP address advertised as RPaddressis not defined on any routers, the term phantom is used). The subnet of the loopback is advertised in the Interior Gateway Protocol (IGP). To maintain RP reachability, it is only necessary to ensure that a route to the RP exists.

Unicast routing longest match algorithms are used to pick the primary over the secondary router.

The primary router announces a longest match route (say, a /30 route for the RP address) and is preferred over the less specific route announced by the secondary router (a /29 route for the same RP address). The primary router advertises the /30 route of the RP, while the secondary router advertises the /29 route. The latter is only chosen when the primary router goes offline. We will be able to switch from the primary to the secondary RP at the speed of convergence of the routing protocol.

For ease of use, the configuration mode from which you need to start configuring a task is mentioned at the beginning of each configuration.

Configuration tasks and corresponding show command output are displayed for a part of the topology in the image. For example, if the sample configuration is shown for a leaf switch and connected spine switch, the show command output for the configuration only displays corresponding configuration.

### **Leaf switch V1 configuration**

### **Phantom Rendezvous-Point association on leaf switch V1**

(config) #

```
feature pim
ip pim rp-address 10.254.254.1 group-list 227.2.2.0/26 bidir
ip pim rp-address 10.254.254.65 group-list 227.2.2.64/26 bidir
```
### **Loopback interface PIM configuration on leaf switch V1**

 $($ config $)$ #

```
interface loopback 0
 ip address 10.1.1.54/32
 ip pim sparse-mode
```
### **IP unnumbered P2P interface configuration on leaf switch V1**

 $\frac{1}{2}$  (config) #

```
interface Ethernet 1/1
 no switchport
 mtu 9192
 medium p2p
 ip unnumbered loopback 0
 ip pim sparse-mode
```

```
interface Ethernet 2/2
 no switchport
 mtu 9192
 medium p2p
 ip unnumbered loopback 0
 ip pim sparse-mode
```
**Rendezvous Point configuration (on the two spine switches S2 and S3 acting as RPs)**

### **Using phantom RP on spine switch S2**

(config) #

```
feature pim
ip pim rp-address 10.254.254.1 group-list 227.2.2.0/26 bidir
ip pim rp-address 10.254.254.65 group-list 227.2.2.64/26 bidir
```
### **Loopback interface PIM configuration (RP) on spine switch S2/RP1**

 $(config)$  #

```
interface loopback 0
 ip address 10.1.1.53/32
  ip pim sparse-mode
```
### **IP unnumbered P2P interface configuration on spine switch S2/RP1 to leaf switch V1**

 $\frac{\text{(config)} \#}{\text{[f]}$ 

```
interface Ethernet 1/1
 no switchport
 mtu 9192
 medium p2p
  ip unnumbered loopback 0
 ip pim sparse-mode
```
### **Loopback interface PIM configuration (for phantom RP) on spine switch S2/RP1**

 $(config)$  #

```
interface loopback 1
  ip address 10.254.254.2/30
  ip pim sparse-mode
```
### $(config)$  #

```
interface loopback 2
 ip address 10.254.254.66/29
 ip pim sparse-mode
```
#### **Using phantom RP on spine switch S3**

(config) #

```
feature pim
ip pim rp-address 10.254.254.1 group-list 227.2.2.0/26 bidir
ip pim rp-address 10.254.254.65 group-list 227.2.2.64/26 bidir
```
**Loopback interface PIM configuration (RP) on spine switch S3/RP2**

 $\frac{1}{2}$  (config) #

```
interface loopback 0
 ip address 10.10.50.100/32
 ip pim sparse-mode
```
### **IP unnumbered P2P interface configuration on spine switch S3/RP2 to leaf switch V1**

(config) #

```
interface Ethernet 2/2
 no switchport
 mtu 9192
 medium p2p
 ip unnumbered loopback 0
 ip pim sparse-mode
```
#### **Loopback interface PIM configuration (for phantom RP) on spine switch S3/RP2**

 $\frac{\text{(config)} \#}{\text{[f]}$ 

```
interface loopback 1
 ip address 10.254.254.66/30
 ip pim sparse-mode
interface loopback 2
 ip address 10.254.254.2/29
 ip pim sparse-mode
```
### **PIM BiDir Verification**

Use the following commands for verifying PIM BiDir configuration:

```
Leaf-Switch-V1# show ip mroute
IP Multicast Routing Table for VRF "default"
(*, 227.2.2.0/26), bidir, uptime: 4d08h, pim ip
  Incoming interface: Ethernet1/1, RPF nbr: 10.1.1.53
  Outgoing interface list: (count: 1)
   Ethernet1/1, uptime: 4d08h, pim, (RPF)
(*, 227.2.2.0/32), bidir, uptime: 4d08h, nve ip pim
  Incoming interface: Ethernet1/1, RPF nbr: 10.1.1.53
  Outgoing interface list: (count: 2)
   Ethernet1/1, uptime: 4d08h, pim, (RPF)
    nve1, uptime: 4d08h, nve
(*, 227.2.2.64/26), bidir, uptime: 4d08h, pim ip
```

```
Incoming interface: Ethernet1/5, RPF nbr: 10.10.50.100/32
  Outgoing interface list: (count: 1)
   Ethernet1/5, uptime: 4d08h, pim, (RPF)
(*, 232.0.0.0/8), uptime: 4d08h, pim ip
  Incoming interface: Null, RPF nbr: 0.0.0.0
  Outgoing interface list: (count: 0)
Leaf-Switch-V1# show ip pim rp
PIM RP Status Information for VRF "default"
BSR disabled
Auto-RP disabled
BSR RP Candidate policy: None
BSR RP policy: None
Auto-RP Announce policy: None
Auto-RP Discovery policy: None
RP: 10.254.254.1, (1),
uptime: 4d08h priority: 0,
RP-source: (local),
group ranges:
227.2.2.0/26 (bidir)
RP: 10.254.254.65, (2),
uptime: 4d08h priority: 0,
RP-source: (local),
group ranges:
227.2.2.64/26 (bidir)
Leaf-Switch-V1# show ip pim interface
PIM Interface Status for VRF "default"
loopback0, Interface status: protocol-up/link-up/admin-up
  IP address: 10.1.1.54, IP subnet: 10.1.1.54/32
  PIM DR: 10.1.1.54, DR's priority: 1
  PIM neighbor count: 0
 PIM hello interval: 30 secs, next hello sent in: 00:00:23
  PIM neighbor holdtime: 105 secs
  PIM configured DR priority: 1
 PIM configured DR delay: 3 secs
  PIM border interface: no
  PIM GenID sent in Hellos: 0x12650908
  PIM Hello MD5-AH Authentication: disabled
  PIM Neighbor policy: none configured
 PIM Join-Prune inbound policy: none configured
  PIM Join-Prune outbound policy: none configured
  PIM Join-Prune interval: 1 minutes
  PIM Join-Prune next sending: 1 minutes
  PIM BFD enabled: no
  PIM passive interface: no
  PIM VPC SVI: no
  PIM Auto Enabled: no
  PIM Interface Statistics, last reset: never
   General (sent/received):
      Hellos: 13158/0 (early: 0), JPs: 0/0, Asserts: 0/0
      Grafts: 0/0, Graft-Acks: 0/0
      DF-Offers: 0/0, DF-Winners: 0/0, DF-Backoffs: 0/0, DF-Passes: 0/0
    Errors:
      Checksum errors: 0, Invalid packet types/DF subtypes: 0/0
      Authentication failed: 0
      Packet length errors: 0, Bad version packets: 0, Packets from self: 0
      Packets from non-neighbors: 0
          Packets received on passiveinterface: 0
```

```
JPs received on RPF-interface: 0
      (*,G) Joins received with no/wrong RP: 0/0
      (*,G)/(S,G) JPs received for SSM/Bidir groups: 0/0
      JPs filtered by inbound policy: 0
      JPs filtered by outbound policy: 0
Ethernet1/1, Interface status: protocol-up/link-up/admin-up
  IP unnumbered interface (loopback0)
  PIM DR: 10.1.1.54, DR's priority: 1
  PIM neighbor count: 1
  PIM hello interval: 30 secs, next hello sent in: 00:00:04
  PIM neighbor holdtime: 105 secs
  PIM configured DR priority: 1
  PIM configured DR delay: 3 secs
  PIM border interface: no
  PIM GenID sent in Hellos: 0x2534269b
  PIM Hello MD5-AH Authentication: disabled
  PIM Neighbor policy: none configured
  PIM Join-Prune inbound policy: none configured
  PIM Join-Prune outbound policy: none configured
  PIM Join-Prune interval: 1 minutes
  PIM Join-Prune next sending: 1 minutes
  PIM BFD enabled: no
  PIM passive interface: no
  PIM VPC SVI: no
  PIM Auto Enabled: no
  PIM Interface Statistics, last reset: never
   General (sent/received):
      Hellos: 13152/13162 (early: 0), JPs: 2/0, Asserts: 0/0
      Grafts: 0/0, Graft-Acks: 0/0
      DF-Offers: 9/5, DF-Winners: 6249/6254, DF-Backoffs: 0/1, DF-Passes: 0/1
   Errors:
      Checksum errors: 0, Invalid packet types/DF subtypes: 0/0
      Authentication failed: 0
      Packet length errors: 0, Bad version packets: 0, Packets from self: 0
      Packets from non-neighbors: 0
         Packets received on passiveinterface: 0
      JPs received on RPF-interface: 0
      (*,G) Joins received with no/wrong RP: 0/0
      (*,G)/(S,G) JPs received for SSM/Bidir groups: 0/0
      JPs filtered by inbound policy: 0
      JPs filtered by outbound policy: 0
```
Leaf-Switch-V1# **show ip pim neighbor**

PIM Neighbor Status for VRF "default"

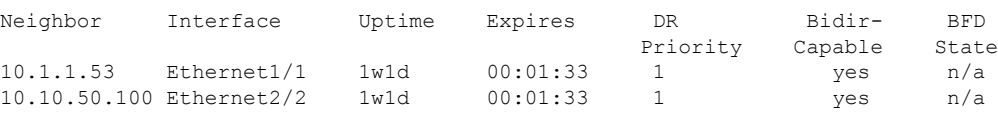

For a detailed list of commands, refer to the Configuration and Command Reference guides.

### **Underlay deployment without multicast (Ingress replication)**

Ingress replication is supported on Cisco Nexus 9000 Series switches.

Beginning in NX-OS release 9.3(3), Ingress replication is supported on Cisco Nexus 9300-GX switches.

I

i.
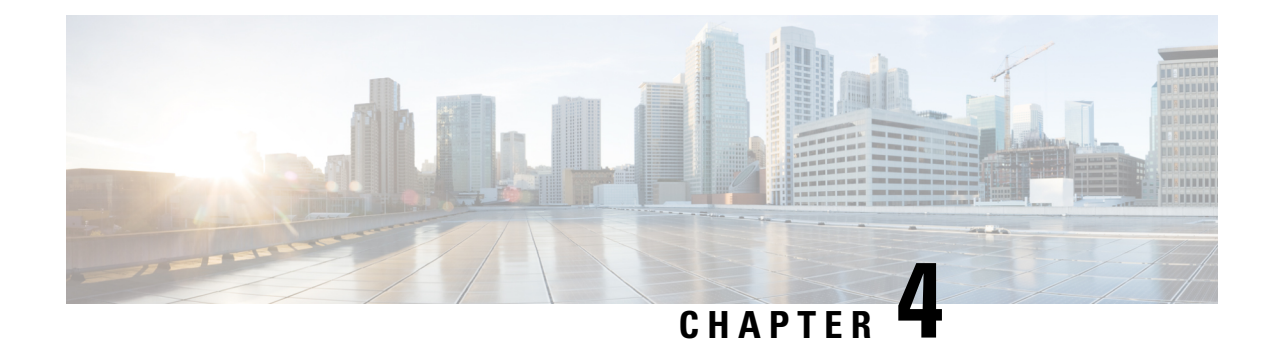

# **Configuring VXLAN**

This chapter contains the following sections:

- Guidelines and [Limitations](#page-72-0) for VXLAN, on page 49
- [Considerations](#page-79-0) for VXLAN Deployment, on page 56
- vPC [Considerations](#page-82-0) for VXLAN Deployment, on page 59
- Network [Considerations](#page-86-0) for VXLAN Deployments, on page 63
- [Considerations](#page-87-0) for the Transport Network, on page 64
- [Considerations](#page-88-0) for Tunneling VXLAN, on page 65
- [Configuring](#page-89-0) VXLAN, on page 66
- VXLAN and IP-in-IP [Tunneling,](#page-99-0) on page 76
- [Configuring](#page-102-0) VXLAN Static Tunnels, on page 79

# <span id="page-72-0"></span>**Guidelines and Limitations for VXLAN**

VXLAN has the following guidelines and limitations:

Table 2: ACL Options for VXLAN Traffic on Cisco Nexus 92300YC, 92160YC-X, 93120TX, 9332PQ, and 9348GC-FXP Switches

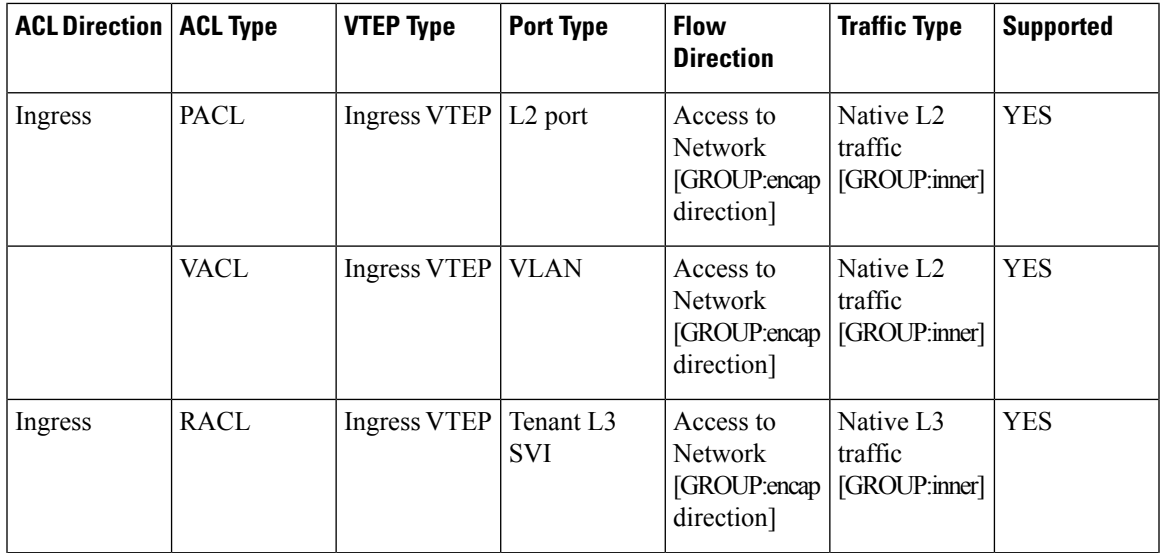

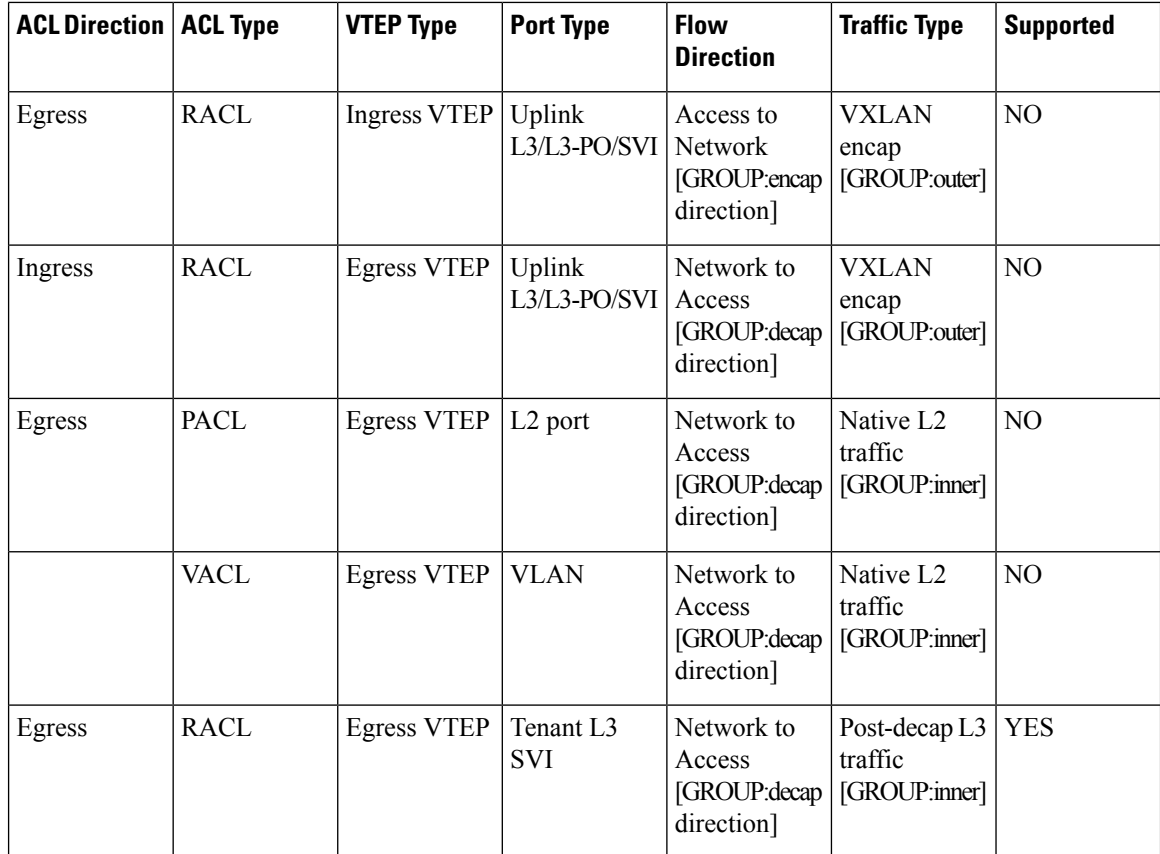

• Beginning with Cisco NX-OS Release 10.3(1)F, the Non-blocking Multicast (NBM) feature and VXLAN can co-exist on the same box but in two different VRFs.

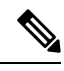

**Note** Make sure that the NBM is not enabled on the default VRF where underlay runs.

- For scale environments, the VLAN IDs related to the VRF and Layer-3 VNI (L3VNI) must be reserved with the **system vlan nve-overlay id** command.
- NLB in the unicast, multicast, and IGMP multicast modes is not supported on Cisco Nexus 9000 switch VXLAN VTEPs. The work-around is to move the NLB cluster behind the intermediary device (which supports NLB in the respective mode) and inject the cluster IP address as an external prefix into the VXLAN fabric.
- Support added for MultiAuth Change of Authorization (CoA). For more information, see the Cisco [Nexus](https://www.cisco.com/c/en/us/td/docs/switches/datacenter/nexus9000/sw/93x/security/configuration/guide/b-cisco-nexus-9000-nx-os-security-configuration-guide-93x.html) 9000 Series NX-OS Security [Configuration](https://www.cisco.com/c/en/us/td/docs/switches/datacenter/nexus9000/sw/93x/security/configuration/guide/b-cisco-nexus-9000-nx-os-security-configuration-guide-93x.html) Guide, Release 9.3(x).
- The **lacp vpc-convergence** command can be configured in VXLAN and non-VXLAN environments that have vPC port channels to hosts that support LACP.
- PIM BiDir for VXLAN underlay with and without vPC is supported.

The following features are not supported when PIM BiDir for VXLAN underlay is configured:

• Flood and Learn VXLAN

- Tenant Routed Multicast (TRM)
- VXLAN EVPN Multi-Site
- VXLAN EVPN Multihoming
- vPC attached VTEPs

For redundant RPs, use Phantom RP.

For transitioning from PIM ASM to PIM BiDir or from PIM BiDir to PIM ASM underlay, we recommend that you use the following example procedure:

```
no ip pim rp-address 192.0.2.100 group-list 230.1.1.0/8
clear ip mroute *
clear ip mroute date-created *
clear ip pim route
clear ip igmp groups *
clear ip igmp snooping groups * vlan all
```
Wait for all tables to clean up.

ip pim rp-address 192.0.2.100 group-list 230.1.1.0/8 bidir

- When entering the **no feature pim** command, NVE ownership on the route is not removed so the route stays and traffic continues to flow. Aging is done by PIM. PIM does not age out entries having a VXLAN encap flag.
- Fibre Channel over Ethernet (FCoE) N-port Virtualization (NPV) can coexist with VXLAN on different fabric uplinks but on the same or different front-panel ports on Cisco Nexus 93180YC-EX and 93180YC-FX switches.

Fibre Channel N-port Virtualization (NPV) can coexist with VXLAN on different fabric uplinks but on the same or different front-panel ports on Cisco Nexus 93180YC-FX switches. VXLAN can exist only on the Ethernet front-panel ports and not on the FC front-panel ports.

- VXLAN is supported on the Cisco Nexus 9348GC-FXP switch.
- VXLAN is not supported on the Cisco Nexus 92348GC switch.
- When SVI is enabled on a VTEP (flood and learn, or EVPN), make sure that ARP-ETHER TCAM is carved using the **hardware access-list tcam region arp-ether 256** command. This requirement does not apply to Cisco Nexus 9200, 9300-EX, 9300-FX/FX2/FX3, and 9300-GX/GX2/H2R/H1 platform switches and Cisco 9500 Series switches with 9700-EX/FX/GX line cards.
- For information regarding the **load-share** keyword usage for PBR with VXLAN, see the [Guidelines](https://www.cisco.com/c/en/us/td/docs/switches/datacenter/nexus9000/sw/93x/unicast/configuration/guide/b-cisco-nexus-9000-series-nx-os-unicast-routing-configuration-guide-93x/b-cisco-nexus-9000-series-nx-os-unicast-routing-configuration-guide-93x_chapter_010001.html#concept_B45A9B3274E94AA0B6990C6CF2050D31) and [LimitationsforPolicy-Based](https://www.cisco.com/c/en/us/td/docs/switches/datacenter/nexus9000/sw/93x/unicast/configuration/guide/b-cisco-nexus-9000-series-nx-os-unicast-routing-configuration-guide-93x/b-cisco-nexus-9000-series-nx-os-unicast-routing-configuration-guide-93x_chapter_010001.html#concept_B45A9B3274E94AA0B6990C6CF2050D31) Routing section of the *Cisco Nexus 9000 Series NX-OS Unicast Routing Configuration Guide, Release 9.3(x)*.
- Beginning with Cisco NX-OS Release 9.3(3), ARP suppression is supported for Cisco Nexus 9300-GX platform switches.
- Beginning with Cisco NX-OS Release 9.3(5), ARP suppression is supported with reflective relay for Cisco Nexus 9364C, 9300-EX, 9300-FX/FX2/FXP, and 9300-GX platform switches. For information on reflective relay, see the *Cisco Nexus 9000 Series NX-OS Layer 2 Switching Configuration Guide*.
- Beginning with Cisco NX-OS Release 9.3(5), the subinterfaces on VXLAN uplinks has the ability to carry non-VXLAN L3 IP traffic for Cisco Nexus 9332C, 9364C, 9300-EX, 9300-FX/FX2/FXP, and 9300-GX platform switches and Cisco Nexus 9500 platform switches with -EX/FX line cards. This

feature is supported for VXLAN flood and learn and VXLAN EVPN, VXLAN EVPN Multi-Site, and DCI.

- Beginning with Cisco NX-OS Release 9.3(6), VXLAN flood and learn mode is supported for Cisco Nexus 9300-GX platform switches.
- Beginning with Cisco NX-OS Release 10.1(1), VXLAN flood and learn mode is supported for N9K-C9316D-GX, N9K-C93600CD-GX, and N9K-C9364C-GX TOR switches.
- For the Cisco Nexus 9504 and 9508 switches with -R line cards, VXLAN Layer 2 Gateway is supported on the 9636C-RX line card. VXLAN and MPLS cannot be enabled on the Cisco Nexus 9508 switch at the same time.
- For the Cisco Nexus 9504 and 9508 switches with -R line cards, if VXLAN is enabled, the Layer 2 Gateway cannot be enabled when there is any line card other than the 9636C-RX.
- For the Cisco Nexus 9504 and 9508 switches with -R line cards, PIM/ASM is supported in the underlay ports.PIM/Bidir is notsupported.For more information,see the *Cisco Nexus 9000 Series NX\_OS Multicast Routing Configuration Guide, Release 9.3(x)*.
- For the Cisco Nexus 9504 and 9508 switches with -R line cards, IPv6 hosts routing in the overlay is supported.
- For the Cisco Nexus 9504 and 9508 switches with -R line cards, ARP suppression is supported.
- Beginning with Cisco NX-OS Release 10.1(1), ITD and ePBR over VXLAN feature is supported on N9K-X9716D-GX TOR and N9K-C93180YC-FX3S platform switches.
- Beginning with Cisco NX-OS Release 10.1(1), PBR over VXLAN feature is supported on N9K-C9316D-GX, N9K-C93600CD-GX, and N9K-C9364C-GX TOR switches.
- The **load-share** keyword has been added to the Configuring a Route Policy procedure for the PBR over VXLAN feature.

For more information, see the Cisco Nexus 9000 Series NX\_OS Unicast Routing [Configuration](https://www.cisco.com/c/en/us/td/docs/switches/datacenter/nexus9000/sw/93x/unicast/configuration/guide/b-cisco-nexus-9000-series-nx-os-unicast-routing-configuration-guide-93x.html) Guide, [Release](https://www.cisco.com/c/en/us/td/docs/switches/datacenter/nexus9000/sw/93x/unicast/configuration/guide/b-cisco-nexus-9000-series-nx-os-unicast-routing-configuration-guide-93x.html) 9.x.

• The **lacp vpc-convergence** command is added for better convergence of Layer 2 EVPN VXLAN:

```
interface port-channel10
  switchport
  switchport mode trunk
  switchport trunk allowed vlan 1001-1200
  spanning-tree port type edge trunk
  spanning-tree bpdufilter enable
  lacp vpc-convergence
  vpc 10
interface Ethernet1/34 <- The port-channel member-port is configured with LACP-active
mode (for example, no changes are done at the member-port level.)
  switchport
  switchport mode trunk
  switchport trunk allowed vlan 1001-1200
  channel-group 10 mode active
  no shutdown
```
- Port-VLAN with VXLAN is supported on Cisco Nexus 9300-EX and 9500 Series switches with 9700-EX line cards with the following exceptions:
	- Only Layer 2 (no routing) is supported with port-VLAN with VXLAN on these switches.

• No inner VLAN mapping is supported.

- The **system nve ipmc** CLI command is not applicable to the Cisco 9200 and 9300-EX platform switches and Cisco 9500 platform switches with 9700-EX line cards.
- Bind NVE to a loopback address that is separate from other loopback addresses that are required by Layer 3 protocols. A best practice is to use a dedicated loopback address for VXLAN. This best practice should be applied not only for the vPC VXLAN deployment, but for all VXLAN deployments.
- To remove configurations from an NVE interface, we recommend manually removing each configuration rather than using the **default interface nve** command.
- **show** commands with the **internal** keyword are not supported.
- FEX ports do not support IGMP snooping on VXLAN VLANs.
- VXLAN is supported for the Cisco Nexus 93108TC-EX and 93180YC-EX switches and for Cisco Nexus 9500 Series switches with the X9732C-EX line card.
- DHCP snooping (Dynamic Host Configuration Protocol snooping) is not supported on VXLAN VLANs.
- RACLs are not supported on Layer 3 uplinks for VXLAN traffic. Egress VACLs support is not available for de-capsulated packets in the network to access direction on the inner payload.

As a best practice, use PACLs/VACLs for the access to the network direction.

- The QoS buffer-boost feature is not applicable for VXLAN traffic.
- The following limitations apply to releases prior to Cisco NX-OS Release 9.3(5):
	- VTEPs do not support VXLAN-encapsulated traffic over subinterfaces, regardless of VRF participation or IEEE 802.1Q encapsulation.
	- VTEPs do not support VXLAN-encapsulated traffic over parent interfaces if subinterfaces are configured, regardless of VRF participation.
	- Mixing subinterfaces for VXLAN and non-VXLAN VLANs is not supported.
- Beginning with Cisco NX-OS Release 10.1(1), VXLAN-encapsulated traffic over Parent Interface that Carries Subinterfaces is supported on Cisco Nexus 9300-FX3 platform switches.
- Beginning with Cisco NX-OS Release 9.3(5), VTEPs support VXLAN-encapsulated traffic over parent interfaces if subinterfaces are configured. This feature is supported for VXLAN flood and learn, VXLAN EVPN, VXLAN EVPN Multi-Site, and DCI. Asshown in the following configuration example, VXLAN traffic is forwarded on the parent interface (eth1/1) in the default VRF, and L3 IP (non-VXLAN) traffic is forwarded on subinterfaces (eth1/1.10) in the tenant VRF.

```
interface ethernet 1/1
description VXLAN carrying interface
no switchport
ip address 10.1.1.1/30
interface ethernet 1/1.10
description NO VXLAN
no switchport
vrf member Tenant10
 encapsulation dot1q 10
  ip address 10.10.1.1/30
```
- Tenant VRF (VRF with VNI on it) cannot be used on an SVI that has no VNI binding into it (underlay infra VRF).
- Point-to-multipoint Layer 3 and SVI uplinks are not supported.
- SVI and subinterfaces as uplinks are not supported.
- A FEX HIF (FEX host interface port) is supported for a VLAN that is extended with VXLAN.
- In an ingress replication vPC setup, Layer 3 connectivity is needed between vPC peer devices.
- Rollback is not supported on VXLAN VLANs that are configured with the port VLAN mapping feature.
- The VXLAN UDP port number is used for VXLAN encapsulation. For Cisco Nexus NX-OS, the UDP port number is 4789. It complies with IETF standards and is not configurable.
- VXLAN is supported on Cisco Nexus 9500 platform switches with the following line cards:
	- 9500-R
	- 9700-EX
	- 9700-FX
	- 9700-GX
- Cisco Nexus 9300 Series switches with 100G uplinks only support VXLAN switching/bridging.

Cisco Nexus 9200, Cisco Nexus 9300-EX, and Cisco Nexus 9300-FX, and Cisco Nexus 9300-FX2 platform switches do not have this restriction.

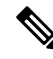

**Note** For VXLAN routing support, a 40G uplink module is required.

- MDP is not supported for VXLAN configurations.
- Consistency checkers are not supported for VXLAN tables.
- ARP suppression is supported for a VNI only if the VTEP hosts the First-Hop Gateway (Distributed Anycast Gateway) for this VNI. The VTEP and SVI for this VLAN must be properly configured for the Distributed Anycast Gateway operation (for example, global anycast gateway MAC address configured and anycast gateway with the virtual IP address on the SVI).
- ARP suppression is a per-L2VNI fabric-wide setting in the VXLAN fabric. Enable or disable this feature consistently across all VTEPs in the fabric. Inconsistent ARP suppression configuration across VTEPs is not supported.
- The VXLAN network identifier (VNID) 16777215 is reserved and should not be configured explicitly.
- VXLAN supports In-Service Software Upgrades (ISSUs). However, VXLAN ISSU is not supported for Cisco Nexus 9300-GX platform switches.
- VXLAN does not support coexistence with the GRE tunnel feature or the MPLS (static or segment-routing) feature.
- VTEP connected to FEX host interface ports is not supported.
- If multiple VTEPs use the same multicast group address for underlay multicast but have different VNIs, the VTEPs should have at least one VNI in common. Doing so ensures that NVE peer discovery occurs and underlay multicast traffic is forwarded correctly. For example, leafs L1 and L4 could have VNI 10 and leafs L2 and L3 could have VNI 20, and both VNIs could share the same group address. When leaf L1 sends traffic to leaf L4, the traffic could pass through leaf L2 or L3. Because NVE peer L1 is not learned on leaf L2 or L3, the traffic is dropped. Therefore, VTEPs that share a group address need to have at least one VNI in common so that peer learning occurs and traffic is not dropped. This requirement applies to VXLAN bud-node topologies.
- VXLAN does not support coexistence with MVR and MPLS for Cisco Nexus 9504 and 9508 with -R line cards.
- Resilient hashing (port-channel load-balancing resiliency) and VXLAN configurations are not compatible with VTEPs using ALE uplink ports.

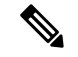

**Note** Resilient hashing is disabled by default.

- For Cisco Nexus 9504 and 9508 switches with -R line cards, the L3VNI's VLAN must be added on the vPC peer-link trunk's allowed VLAN list.
- Native VLANs for VXLAN are not supported. All traffic on VXLAN Layer 2 trunks needs to be tagged. This limitation applies to Cisco Nexus 9300 and 9500 switches with 95xx line cards. This limitation does not apply to Cisco Nexus 9200, 9300-EX, 9300-FX, and 9500 platform switches with -EX or -FX line cards.
- To refresh the frozen duplicate host during fabric forwarding, use only "**fabric forwarding dup-host-recovery-timer**" command and do not use "**fabric forwarding dup-host-unfreeze-timer**" command, as it is deprecated.
- For traceroute through a VXLAN fabric when using L3VNI, the following scenario is the expected behavior:

If L3VNI is associated with a VRF and an SVI, the associated SVI does not have an L3 address that is configured but instead has the "ip forward" configuration command. Due to this interface setup it cannot respond back to the traceroute with its ownSVI address. Instead, when a traceroute involving the L3VNI is run through the fabric, the IP address reported will be the lowest IP address of an SVI that belongs to the corresponding tenant VRF.

- Routing protocol adjacencies using Anycast Gateway SVIs is not supported.
- Beginning with Cisco NX-OS Release 10.3(3)F, MHBFD with the new L3VNI mode is not supported on VXLAN.
- Beginning with Cisco NX-OS Release 10.4(1)F, VXLAN issupported on the Cisco Nexus 9348GC-FX3, 9348GC-FX3PH and 9332D-H2R switches.
- Beginning with Cisco NX-OS Release 10.4(2)F, VXLAN is supported on the Cisco Nexus 93400LD-H1 switches.
- Beginning with Cisco NX-OS Release 10.4(3)F, VXLAN is supported on the Cisco Nexus 9364C-H1 switches.
- Beginning with Cisco NX-OS Release 10.4(3)F, Border Spine support is provided for VXLAN features on Cisco Nexus 9800 switches. For more information on the supported and not supported features, see

Guidelines and [Limitations](#page-327-0) for VXLAN EVPN Multi-Site, on page 304 and Guidelines and [Limitations](#page-352-0) for TRM with [Multi-Site,](#page-352-0) on page 329.

# <span id="page-79-0"></span>**Considerations for VXLAN Deployment**

• For scale environments, the VLAN IDs related to the VRF and Layer-3 VNI (L3VNI) must be reserved with the **system vlan nve-overlay id** command.

This is required to optimize the VXLAN resource allocation to scale the following platforms:

- Cisco Nexus 9300 platform switches
- Cisco Nexus 9500 platform switches with 9500 line cards

The following example shows how to reserve the VLAN IDs related to the VRF and the Layer-3 VNI:

```
system vlan nve-overlay id 2000
        vlan 2000
          vn-segment 50000
        interface Vlan2000
          vrf member MYVRF_50000
          ip forward
          ipv6 forward
        vrf context MYVRF_50000
          vni 50000
```
The **system vlan nve-overlay id** command should be used for a VRF or a Layer-3 VNI (L3VNI) only. Do not use this command for regular VLANs or Layer-2 VNIs (L2VNI). **Note**

- When configuring VXLAN BGP EVPN, the "System Routing Mode: Default" is applicable for the following hardware platforms:
	- Cisco Nexus 9200 platform switches
	- Cisco Nexus 9300 platform switches
	- Cisco Nexus 9300-EX platform switches
	- Cisco Nexus 9300-FX/FX2/FX3 platform switches
	- Cisco Nexus 9300-GX platform switches
	- Cisco Nexus 9500 platform switches with X9500 line cards
	- Cisco Nexus 9500 platform switches with X9700-EX/FX line cards
- The "System Routing Mode: template-vxlan-scale" is not applicable.
- When using VXLAN BGP EVPN in combination with Cisco NX-OS Release 7.0(3)I4(x) or NX-OS Release 7.0(3)I5(1), the "System Routing Mode: template-vxlan-scale" is required on the following hardware platforms:
- Cisco Nexus 9300-EX Switches
- Cisco Nexus 9500 Switches with X9700-EX line cards
- Beginning with Cisco NX-OS Release 10.3(1)F, support for extended dual-stack-host-scale template is provided for ARP, ND, and MAC on the Cisco Nexus 9300-FX3/GX/GX2B ToR switches.
- Beginning with Cisco NX-OS Release 10.4(1)F, support for extended dual-stack-host-scale template is provided for ARP, ND, and MAC on the Cisco Nexus 9332D-H2R switches.
- Beginning with Cisco NX-OS Release 10.4(2)F, support for extended dual-stack-host-scale template is provided for ARP, ND, and MAC on the Cisco Nexus 93400LD-H1 switches.
- Beginning with Cisco NX-OS Release 10.4(3)F, support for extended dual-stack-host-scale template is provided for ARP, ND, and MAC on the Cisco Nexus 9364C-H1 switches.
- To scale ARPand ND, use **system routing template-dual-stack-host-scale** command.Forscaling limit, refer to *Cisco Nexus 9000 Series NX-OS Verified Scalability Guide*.
- Changing the "System Routing Mode" requires a reload of the switch.
- A loopback addressisrequired when using the **source-interface config** command. The loopback address represents the local VTEP IP.
- During boot-up of a switch, you can use the **source-interfacehold-down-time** *hold-down-time* command to suppress advertisement of the NVE loopback address until the overlay has converged. The range for the *hold-down-time* is 0 - 2147483647 seconds. The default is 300 seconds.

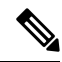

**Note** Though the loopback is still down, the traffic is encapsulated and sent to fabric.

- To establish IP multicast routing in the core, IP multicast configuration, PIM configuration, and RP configuration is required.
- VTEP to VTEP unicast reachability can be configured through any IGP protocol.
- In VXLAN flood and learn mode, the default gateway for VXLAN VLAN is recommended to be a centralized gateway on a pair of vPC devices with FHRP (First Hop Redundancy Protocol) running between them.

In BGP EVPN, it is recommended to use the anycast gateway feature on all VTEPs.

• For flood and learn mode, only a centralized Layer 3 gateway is supported. Anycast gateway is not supported. The recommended Layer 3 gateway design would be a pair of switches in vPC to be the Layer 3 centralized gateway with FHRP protocol running on the SVIs. The same SVI's cannot span across multiple VTEPs even with different IP addresses used in the same subnet.

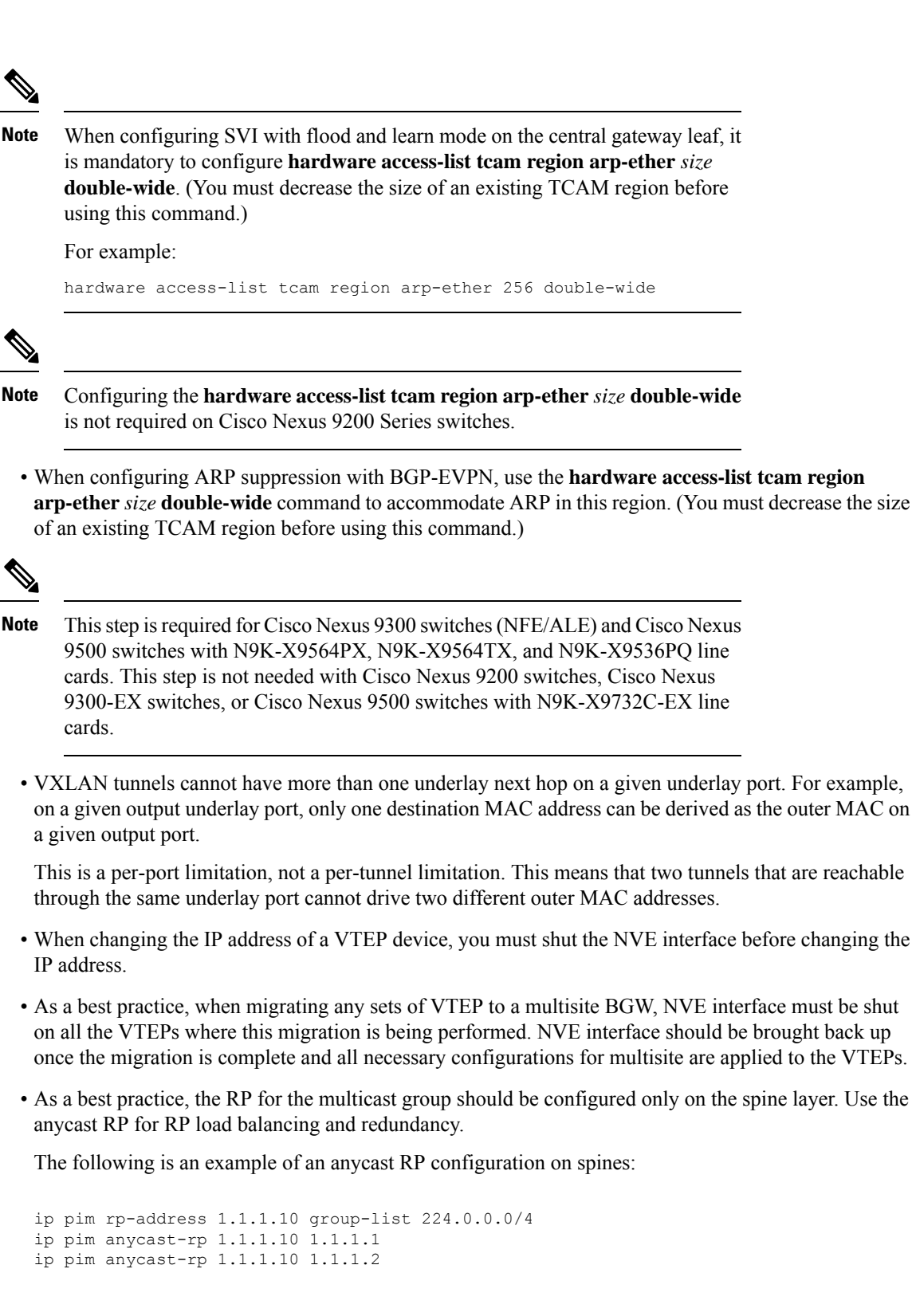

• 1.1.1.10 is the anycast RP IP address that is configured on all RPs participating in the anycast RP set. • 1.1.1.1 is the local RP IP. • 1.1.1.2 is the peer RP IP. **Note**

• Static ingress replication and BGP EVPN ingress replication do not require any IP Multicast routing in the underlay.

# <span id="page-82-0"></span>**vPC Considerations for VXLAN Deployment**

- As a best practice when feature vPC is added or removed from a VTEP, the NVE interfaces on both the vPC primary and the vPC secondary should be shut before the change is made.
- Bind NVE to a loopback address that is separate from other loopback addresses that are required by Layer 3 protocols. A best practice is to use a dedicated loopback address for VXLAN.
- On vPC VXLAN, it is recommended to increase the **delay restore interface-vlan** timer under the vPC configuration, if the number of SVIs are scaled up. For example, if there are 1000 VNIs with 1000 SVIs, we recommend to increase the **delay restore interface-vlan** timer to 45 seconds.
- If a ping is initiated to the attached hosts on VXLAN VLAN from a vPC VTEP node, the source IP address used by default is the any cast IP that is configured on the SVI. This ping can fail to get a response from the host in case the response is hashed to the vPC peer node. This issue can happen when a ping is initiated from a VXLAN vPC node to the attached hosts without using a unique source IP address. As a workaround for this situation, use VXLAN OAM or create a unique loopback on each vPC VTEP and route the unique address via a backdoor path.
- The loopback address used by NVE needs to be configured to have a primary IP address and a secondary IP address.

The secondary IP address is used for all VXLAN traffic that includes multicast and unicast encapsulated traffic.

- vPC peers must have identical configurations.
	- Consistent VLAN to vn-segment mapping.
	- Consistent NVE1 binding to the same loopback interface
		- Using the same secondary IP address.
		- Using different primary IP addresses.
	- Consistent VNI to group mapping.
- For multicast, the vPC node that receives the (S, G) join from the RP (rendezvous point) becomes the DF (designated forwarder). On the DF node, encap routes are installed for multicast.

Decap routes are installed based on the election of a decapper from between the vPC primary node and the vPC secondary node. The winner of the decap election is the node with the least cost to the RP. However, if the cost to the RP is the same for both nodes, the vPC primary node is elected.

The winner of the decap election has the decap mroute installed. The other node does not have a decap route installed.

• On a vPC device, BUM traffic (broadcast, unknown-unicast, and multicast traffic) from hostsisreplicated on the peer-link. A copy is made of every native packet and each native packet issent acrossthe peer-link to service orphan-ports connected to the peer vPC switch.

To prevent traffic loops in VXLAN networks, native packets ingressing the peer-link cannot be sent to an uplink. However, if the peer switch is the encapper, the copied packet traverses the peer-link and is sent to the uplink.

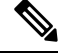

**Note**

Each copied packet is sent on a special internal VLAN (VLAN 4041 or VLAN 4046).

• When the peer-link is shut, the loopback interface used by NVE on the vPC secondary is brought down and the status is **AdminShut**. Thisis done so that the route to the loopback is withdrawn on the upstream and that the upstream can divert all traffic to the vPC primary.

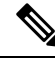

Orphans connected to the vPC secondary will experience loss of traffic for the period that the peer-link is shut. This is similar to Layer 2 orphans in a vPC secondary of a traditional vPC setup. **Note**

- When the vPC domain is shut, the loopback interface used by NVE on the VTEP with shutdown vPC domain is brought down and the status is Admin Shut. This is done so that the route to the loopback is withdrawn on the upstream and that the upstream can divert all traffic to the other vPC VTEP.
- When peer-link is no-shut, the NVE loopback address is brought up again and the route is advertised upstream, attracting traffic.
- For vPC, the loopback interface has two IP addresses: the primary IP address and the secondary IP address.

The primary IP address is unique and is used by Layer 3 protocols.

The secondary IP address on loopback is necessary because the interface NVE uses it for the VTEP IP address. The secondary IP address must be same on both vPC peers.

• The vPC peer-gateway feature must be enabled on both peers to facilitate NVE RMAC/VMAC programming on both peers. For peer-gateway functionality, at least one backup routing SVI is required to be enabled across peer-link and also configured with PIM. This provides a backup routing path in the case when VTEP loses complete connectivity to the spine. Remote peer reachability is re-routed over peer-link in his case. In BUD node topologies, the backup SVI needs to be added as a static OIF for each underlay multicast group.

```
switch# sh ru int vlan 2
interface Vlan2
description backupl svi over peer-link
```

```
no shutdown
ip address 30.2.1.1/30
ip router ospf 1 area 0.0.0.0
ip pim sparse-mode
ip igmp static-oif route-map match-mcast-groups
route-map match-mcast-groups permit 1
match ip multicast group 225.1.1.1/32
```

$$
\phi
$$

In BUD node topologies, the backup SVI needs to be added as a static OIF for each underlay multicast group. **Note**

The SVI must be configured on bot vPC peers and requires PIM to be enabled.

- When the NVE or loopback is shut in vPC configurations:
	- If the NVE or loopback isshut only on the primary vPC switch, the global VXLAN vPC consistency checker fails. Then the NVE, loopback, and vPCs are taken down on the secondary vPC switch.
	- If the NVE or loopback is shut only on the secondary vPC switch, the global VXLAN vPC consistency checker fails. Then, the NVE, loopback, and secondary vPC are brought down on the secondary. Traffic continues to flow through the primary vPC switch.
	- As a best practice, you should keep both the NVE and loopback up on both the primary and secondary vPC switches.
- Redundant anycast RPs configured in the network for multicast load-balancing and RP redundancy are supported on vPC VTEP topologies.
- As a best practice, when changing the secondary IP address of an anycast vPC VTEP, the NVE interfaces on both the vPC primary and the vPC secondary must be shut before the IP changes are made.
- When SVI is enabled on a VTEP (flood and learn, or EVPN) regardless of ARP suppression, make sure that ARP-ETHER TCAM is carved using the **hardware access-list tcam region arp-ether 256 double-wide** command. This requirement does not apply to Cisco Nexus 9200, 9300-EX, and 9300-FX/FX2/FX3 and 9300-GX/GX2/H2R/H1 platform switches and Cisco Nexus 9500 platform switches with 9700-EX line cards.
- The **show** commands with the **internal** keyword are not supported.
- DHCP snooping (Dynamic Host Configuration Protocol snooping) is not supported on VXLAN VLANs.
- RACLs are not supported on Layer 3 uplinks for VXLAN traffic. Egress VACLs support is not available for de-capsulated packets in the network to access direction on the inner payload.

As a best practice, use PACLs/VACLs for the access to the network direction.

See the Cisco Nexus 9000 Series NX-OS Security Configuration Guide, Release  $9.3(x)$  for other guidelines and limitations for the VXLAN ACL feature.

• QoS classification is not supported for VXLAN traffic in the network to access direction on the Layer 3 uplink interface.

See the Cisco Nexus 9000 Series NX-OS Quality of Service [Configuration](https://www.cisco.com/c/en/us/td/docs/switches/datacenter/nexus9000/sw/93x/qos/configuration/guide/b-cisco-nexus-9000-nx-os-quality-of-service-configuration-guide-93x.html) Guide, Release 9.3(x) for other guidelines and limitations for the VXLAN QoS feature.

• The QoS buffer-boost feature is not applicable for VXLAN traffic.

- Beginning with Cisco NX-OS Release 9.3(5), VTEPs support VXLAN-encapsulated traffic over parent interfaces if subinterfaces are configured.
- VTEPs do not support VXLAN encapsulated traffic over subinterfaces. This is regardless of VRF participation or IEEE802.1Q encapsulation.
- Mixing subinterfaces for VXLAN and non-VXLAN VLANs is not supported.
- Point-to-multipoint Layer 3 and SVI uplinks are not supported.
- Using the **ipforward** command enablesthe VTEPto forward the VXLAN de-capsulated packet destined to its router IP to the SUP/CPU.
- Before configuring it as an SVI, the backup VLAN needs to be configured on Cisco Nexus 9200, 9300-EX, and 9300-FX/FX2/FX3 and 9300-GX platform switches as an infra-VLAN with the **system nve infra-vlans** command.
- VXLAN is supported on Cisco Nexus 9500 platform switches with the following line cards:
	- 9700-EX
	- 9700-FX
	- 9700-GX
- When Cisco Nexus 9500 platform switches are used as VTEPs, 100G line cards are not supported on Cisco Nexus 9500 platform switches. This limitation does not apply to a Cisco Nexus 9500 switch with 9700-EX or -FX line cards.
- Cisco Nexus 9300 platform switches with 100G uplinks only support VXLAN switching/bridging. Cisco Nexus 9200 and Cisco Nexus 9300-EX/FX/FX2 platform switches do not have this restriction.

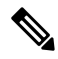

**Note** For VXLAN routing support, a 40 G uplink module is required.

- The VXLAN UDP port number is used for VXLAN encapsulation. For Cisco Nexus NX-OS, the UDP port number is 4789. It complies with IETF standards and is not configurable.
- For Cisco Nexus 9200 platform switches that have the Application Spine Engine (ASE2). There exists a Layer 3 VXLAN (SVI) throughput issue. There is a data loss for packets of sizes 99 - 122.
- The VXLAN network identifier (VNID) 16777215 is reserved and should not be configured explicitly.
- VXLAN supports In Service Software Upgrade (ISSU).
- VXLAN ISSU is not supported on the Cisco Nexus 9300-GX platform switches.
- VXLAN does not support coexistence with the GRE tunnel feature or the MPLS (static or segment routing) feature.
- VTEP connected to FEX host interface ports is not supported.
- Resilient hashing (port-channel load-balancing resiliency) and VXLAN configurations are not compatible with VTEPs using ALE uplink ports.

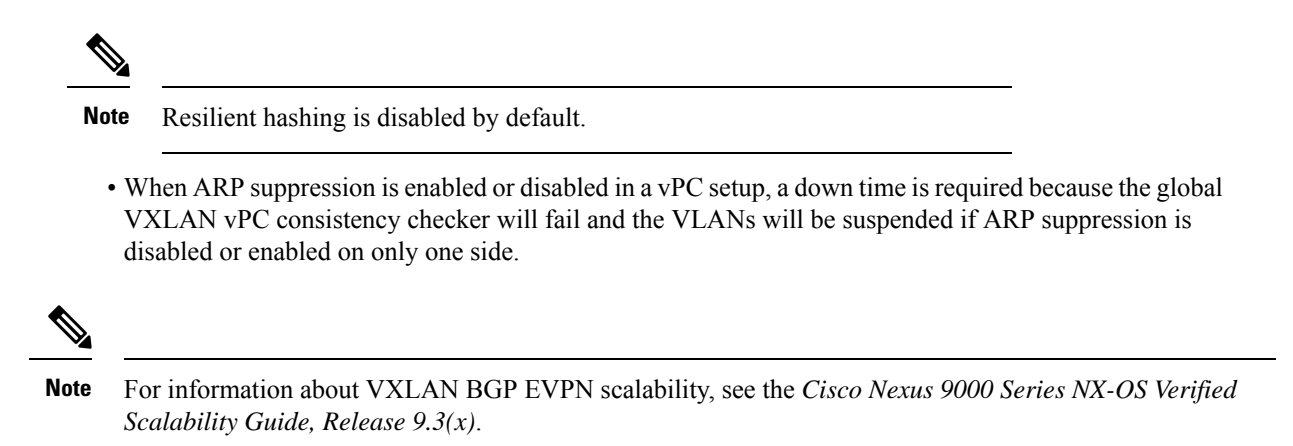

# <span id="page-86-0"></span>**Network Considerations for VXLAN Deployments**

• MTU Size in the Transport Network

Due to the MAC-to-UDP encapsulation, VXLAN introduces 50-byte overhead to the original frames. Therefore, the maximum transmission unit (MTU) in the transport network needs to be increased by 50 bytes. If the overlays use a 1500-byte MTU, the transport network needs to be configured to accommodate 1550-byte packets at a minimum.Jumbo-frame support in the transport network isrequired if the overlay applications tend to use larger frame sizes than 1500 bytes.

• ECMP and LACP Hashing Algorithms in the Transport Network

As described in a previous section, Cisco Nexus 9000 Series Switches introduce a level of entropy in the source UDP port for ECMP and LACP hashing in the transport network. As a way to augment this implementation, the transport network uses an ECMP or LACP hashing algorithm that takes the UDP source port as an input for hashing, which achieves the best load-sharing results for VXLAN encapsulated traffic.

• Multicast Group Scaling

The VXLAN implementation on Cisco Nexus 9000 Series Switches uses multicast tunnels for broadcast, unknown unicast, and multicast traffic forwarding. Ideally, one VXLAN segment mapping to one IP multicast group is the way to provide the optimal multicast forwarding. It is possible, however, to have multiple VXLAN segments share a single IP multicast group in the core network. VXLAN can support up to 16 million logical Layer 2 segments, using the 24-bit VNID field in the header. With one-to-one mapping between VXLAN segments and IP multicast groups, an increase in the number of VXLAN segments causes a parallel increase in the required multicast address space and the amount of forwarding states on the core network devices. At some point, multicast scalability in the transport network can become a concern. In this case, mapping multiple VXLAN segments to a single multicast group can help conserve multicast control plane resources on the core devices and achieve the desired VXLAN scalability. However, this mapping comes at the cost of suboptimal multicast forwarding. Packets forwarded to the multicast group for one tenant are now sent to the VTEPs of other tenants that are sharing the same multicast group. This causes inefficient utilization of multicast data plane resources. Therefore, this solution is a trade-off between control plane scalability and data plane efficiency.

Despite the suboptimal multicast replication and forwarding, having multiple-tenant VXLAN networks to share a multicast group does not bring any implications to the Layer 2 isolation between the tenant networks. After receiving an encapsulated packet from the multicast group, a VTEP checks and validates the VNID in the VXLAN header of the packet. The VTEP discards the packet if the VNID is unknown to it. Only when the VNID matches one of the VTEP's local VXLAN VNIDs, does it forward the packet to that VXLAN segment. Other tenant networks will not receive the packet. Thus, the segregation between VXLAN segments is not compromised.

# <span id="page-87-0"></span>**Considerations for the Transport Network**

The following are considerations for the configuration of the transport network:

- On the VTEP device:
	- Create and configure a loopback interface with a /32 IP address.

(For vPC VTEPs, you must configure primary and secondary /32 IP addresses.)

- Advertise the loopback interface /32 addresses through the routing protocol (static route) that runs in the transport network.
- Throughout the transport network:

For Cisco Nexus 9200, 9300-EX, and 9300-FX/FX2/FX3 and 9300-GX platform switches, the use of the **system nve infra-vlans** command is required. Otherwise, VXLAN traffic (IP/UDP 4789) is actively treated by the switch. The following scenarios are a non-exhaustive list but most commonly seen, where the need for a **system nve infra-vlans** definition is required.

Every VLAN that is not associated with a VNI (vn-segment) is required to be configured as a **system nve infra-vlans** in the following cases:

In the case of VXLAN flood and learn as well as VXLAN EVPN, the presence of non-VXLAN VLANs could be related to:

- An SVI related to a non-VXLAN VLAN is used for backup underlay routing between vPC peers via a vPC peer-link (backup routing).
- An SVI related to a non-VXLAN VLAN is required for connecting downstream routers (external connectivity, dynamic routing over vPC).
- An SVI related to a non-VXLAN VLAN is required for per Tenant-VRF peering (L3 route sync and traffic between vPC VTEPs in a Tenant VRF).
- An SVI related to a non-VXLAN VLAN is used for first-hop routing toward endpoints (Bud-Node).

In the case of VXLAN flood and learn, the presence of non-VXLAN VLANs could be related to:

• An SVI related to a non-VXLAN VLAN is used for an underlay uplink toward the spine (Core port).

The rule of defining VLANs as **system nve infra-vlans** can be relaxed for special cases such as:

- An SVI related to a non-VXLAN VLAN that does not transport VXLAN traffic (IP/UDP 4789).
- Non-VXLAN VLANs that are not associated with an SVI or not transporting VXLAN traffic (IP/UDP 4789).

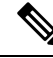

You must not configure certain combinations of infra-VLANs. For example, 2 and 514, 10 and 522, which are 512 apart. This is specifically but not exclusive to the "Core port" scenario that is described for VXLAN flood and learn. **Note**

# <span id="page-88-0"></span>**Considerations for Tunneling VXLAN**

DC Fabrics with VXLAN BGP EVPN are becoming the transport infrastructure for overlays. These overlays, often originated on the server (Host Overlay), require integration or transport over the top of the existing transport infrastructure (Network Overlay).

Nested VXLAN (Host Overlay over Network Overlay) support has been added starting with Cisco NX-OS Release 7.0(3)I7(4) and Cisco NX-OS Release 9.2(2) on the Cisco Nexus 9200, 9300-EX, 9300-FX, 9300-FX2, 9500-EX, 9500-FX platform switches. It is also supported for Cisco Nexus 9300-FX3 platform switches starting with Cisco NX-OS Release 9.3(5).

Nested VXLAN is not supported on a Layer 3 interface or a Layer 3 port-channel interface in Cisco NX-OS Release 9.3(4) and prior releases. It is supported on a Layer 3 interface or a Layer 3 port-channel interface from Cisco NX-OS Release 9.3(5) onwards.

#### **Figure 9: Host Overlay**

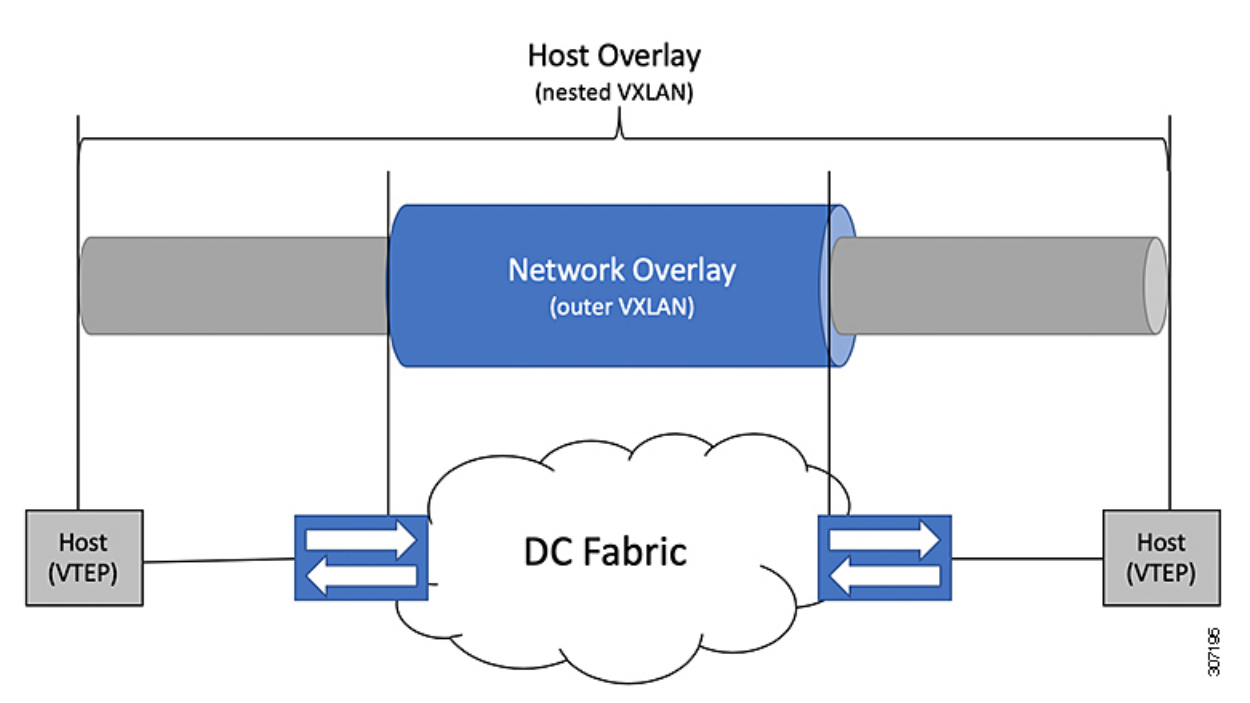

To provide Nested VXLAN support, the switch hardware and software must differentiate between two different VXLAN profiles:

- VXLAN originated behind the Hardware VTEP for transport over VXLAN BGP EVPN (nested VXLAN)
- VXLAN originated behind the Hardware VTEP to integrated with VXLAN BGP EVPN (BUD Node)

The detection of the two different VXLAN profiles is automatic and no specific configuration is needed for nested VXLAN. As soon as VXLAN encapsulated traffic arrives in a VXLAN enabled VLAN, the traffic is transported over the VXLAN BGP EVPN enabled DC Fabric.

The following attachment modes are supported for Nested VXLAN:

- Untagged traffic (in native VLAN on a trunk port or on an access port)
- Tagged traffic Layer 2 ports (tagged VLAN on a IEEE 802.1Q trunk port)
- Untagged and tagged traffic that is attached to a vPC domain
- Untagged traffic on a Layer 3 interface or a Layer 3 port-channel interface
- Tagged traffic on Layer 3 interface or a Layer 3 port-channel interface

# <span id="page-89-0"></span>**Configuring VXLAN**

# **Enabling VXLANs**

#### **SUMMARY STEPS**

- **1. configure terminal**
- **2.** [**no**] **feature nv overlay**
- **3.** [**no**] **feature vn-segment-vlan-based**
- **4.** (Optional) **copy running-config startup-config**

#### **DETAILED STEPS**

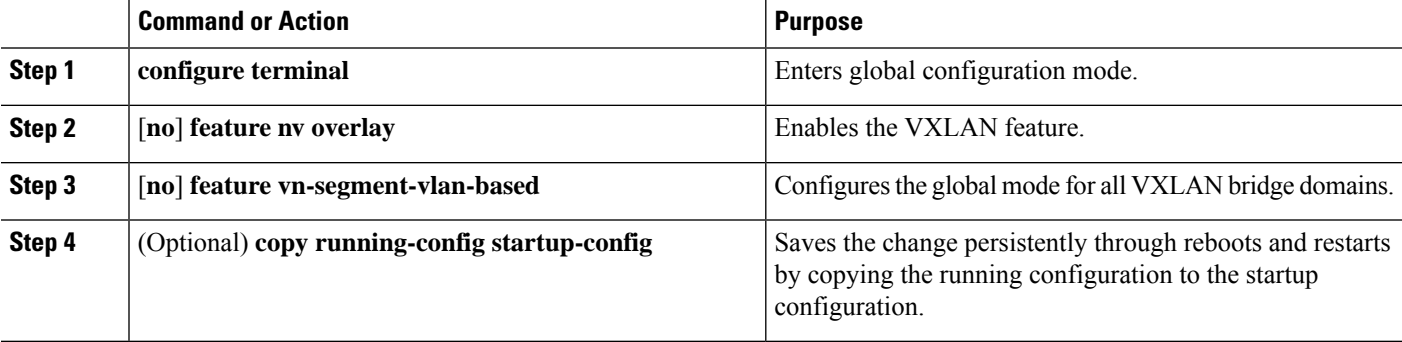

# **Mapping VLAN to VXLAN VNI**

- **1. configure terminal**
- **2. vlan** *vlan-id*
- **3. vn-segment** *vnid*
- **4. exit**

## **DETAILED STEPS**

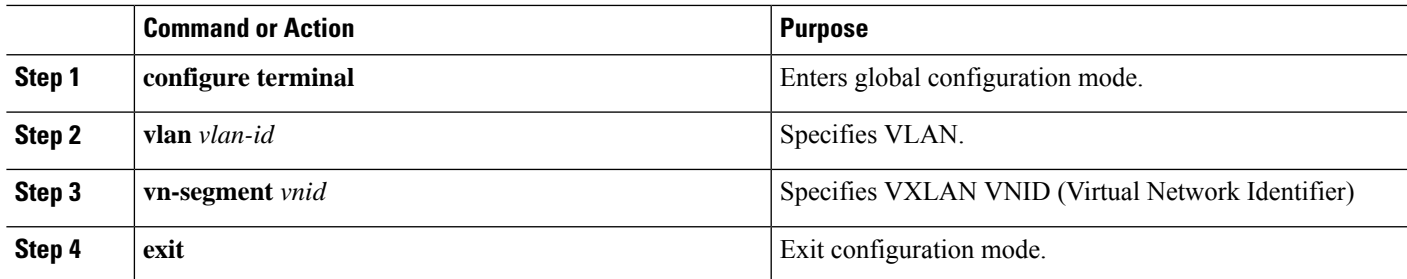

# **Creating and Configuring an NVE Interface and Associate VNIs**

An NVE interface is the overlay interface that terminates VXLAN tunnels.

You can create and configure an NVE (overlay) interface with the following:

#### **SUMMARY STEPS**

- **1. configure terminal**
- **2. interface nve** *x*
- **3. source-interface** *src-if*
- **4. member vni** *vni*
- **5. mcast-group** *start-address* [*end-address*]

## **DETAILED STEPS**

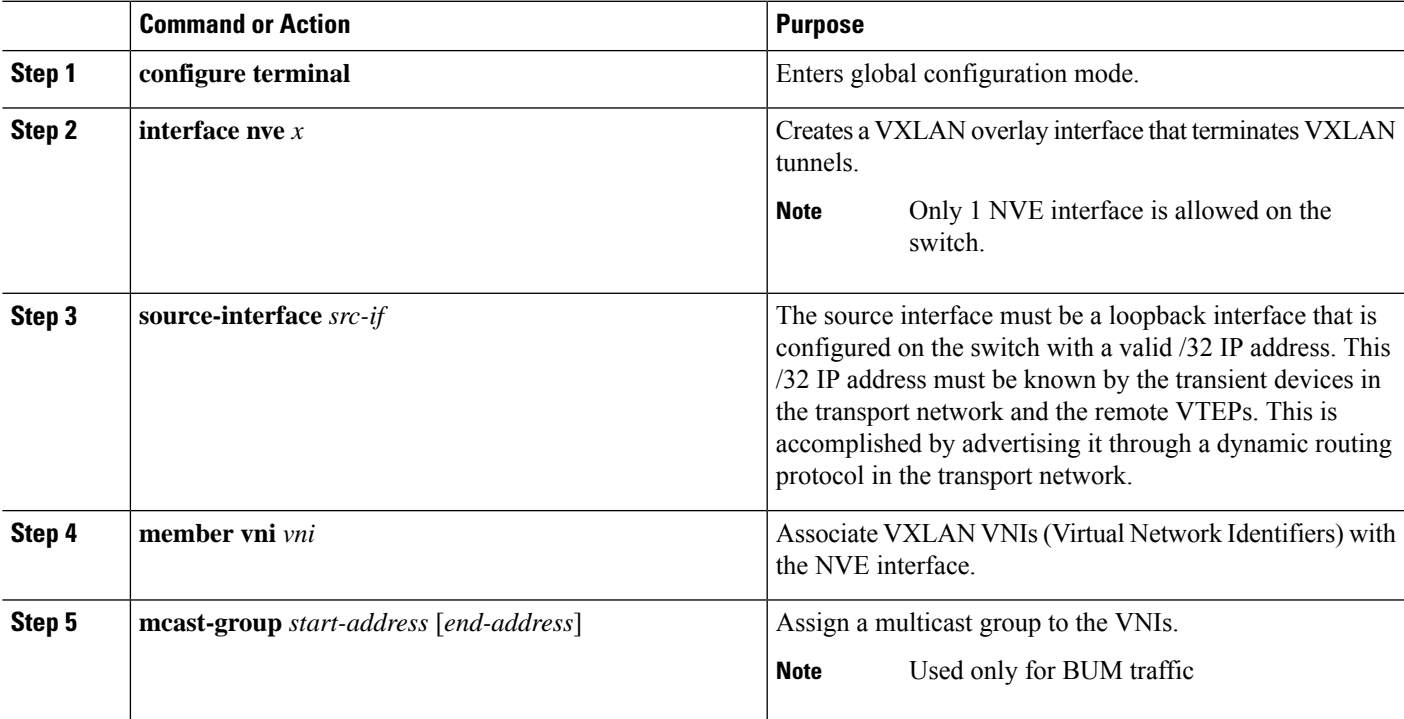

# **Creating and Configuring an NVE Interface Loopback**

Traditionally, a single loopback interface is configured as the NVE source interface, where both PIP and VIP of vPC complex are configured. You can configure a separate loop back for CloudSec enabled vPC BGW. Cisco recommends you to use separate loopback interfaces for source and anycast IP addresses under NVE for better convergence in MLAG deployments. The IP address that is configured on the source-interface is the PIP of the vPC node, and the IP address that is configured on the anycast interface is the VIP of that vPC complex. The secondary IP configured on the NVE source interface has no effect if the NVE anycast interface is also configured.

With separate loopbacks, the convergence for dual-attached EVPN Type-2 and Type-5 routes traffic that is destined for the DCI side will be improved.

From Cisco NX-OS Release 10.4(1)F, Type-2 routes are advertised with PIP as the next hop specific to vMCT. PIP is up with the NVE interface before the hold down timer expires. Thus, all routes with PIP next-hop advertise before the hold-down timer expires. The routes include orphan Type-2 routes in vMCT and local Type-5 routes learned through redist HMM, direct or connected routes in vPC/vMCT.

The fabric-ready timer is added in vPC to indicate when orphan or locally attached routes can be advertised. The timer helps to enhance the convergence of the orphan or locally attached routes.

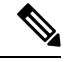

**Note** If you donot se the fabric convergence timer. By default the timer is set to 75% of the NVE hold-down timer.

## **SUMMARY STEPS**

- **1. configure terminal**
- **2. interface nve x**
- **3. source-interface***loopback-interface-identifier*
- **4.** (Optional) **source-interface** [**loopback-interface-identifier**]**anycast loopback**[**loopback-interface-identifier**]
- **5. show nve interface nve1 detail**

#### **DETAILED STEPS**

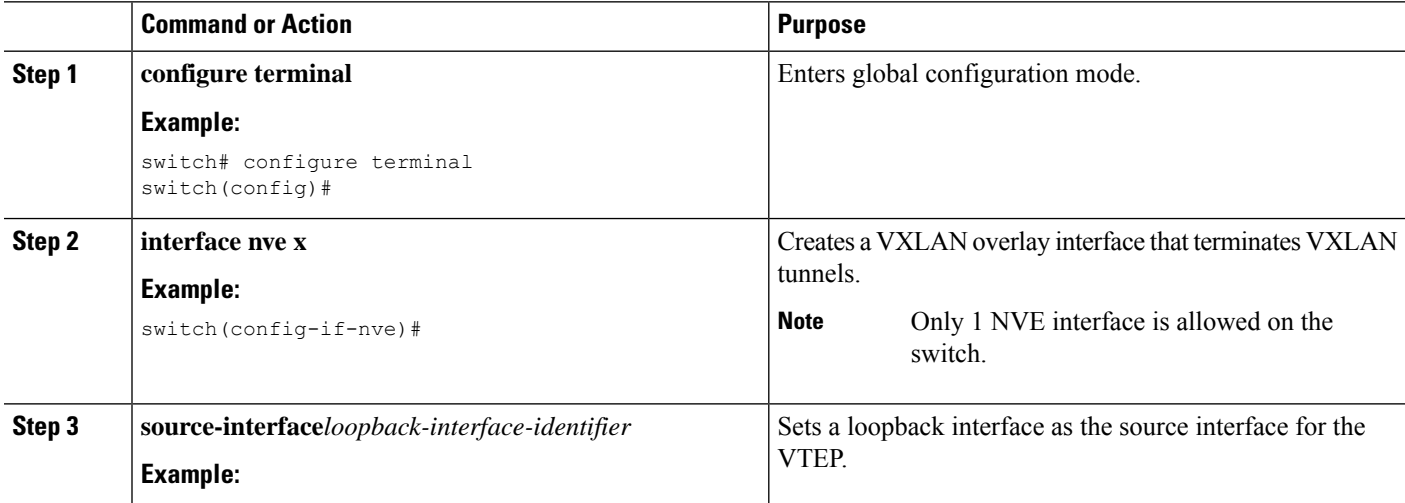

Ш

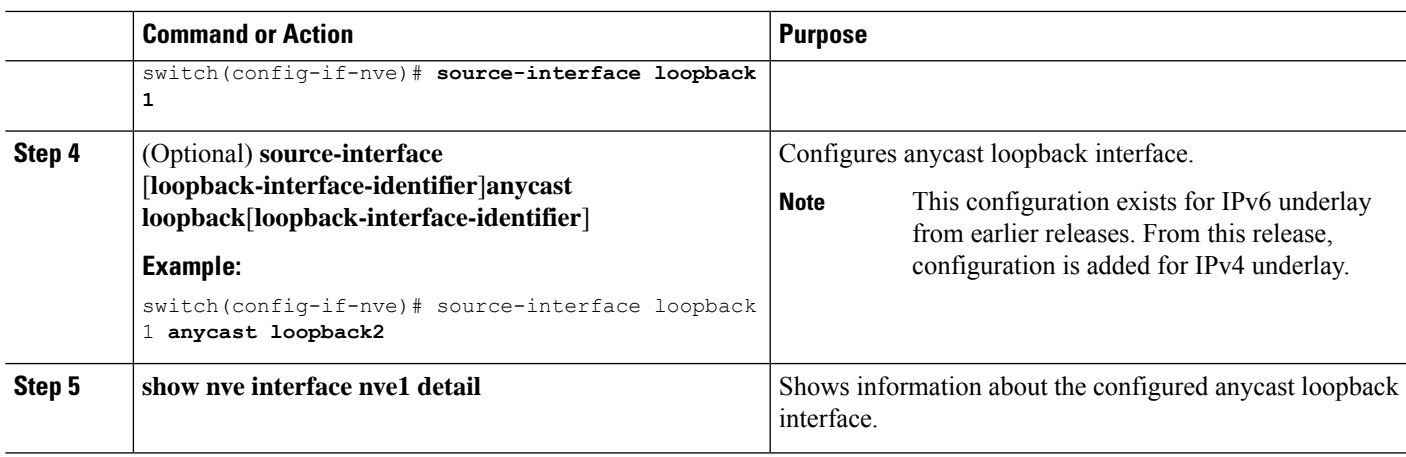

#### **Example**

The following configuration example shows configuring anycast loopback interface:

```
switch# configure terminal
switch(config)# interface nve 1
switch(config-if-nve)# source-interface loopback 1
switch (config-if-nve)# source-interface loopback 1 anycast loopback 4
```
The below example displays the show command for configured loopback interface on switch. This show command displays the details such as anycast loopback interface, IP associated with the anycast interface, state of the interface, and fabric convergence timer.

 $\mathscr{O}$ 

**Note** Fabric convergence timer default value is 135 seconds.

```
switch(config-if-nve)# show nve interface nve1 detail
Interface: nve1, State: Up, encapsulation: VXLAN
VPC Capability: VPC-VIP-Only [notified]
Local Router MAC: e41f.7b2e.977f
Host Learning Mode: Control-Plane
Source-Interface: loopback1 (primary: 20.1.0.15)
Anycast-Interface: loopback4 (secondary: 20.1.0.145)
Source Interface State: Up
Anycast Interface State: Up
Virtual RMAC Advertisement: Yes
NVE Flags:
Interface Handle: 0x49000001
Source Interface hold-down-time: 120
Source Interface hold-up-time: 30
Remaining hold-down time: 0 seconds
Virtual Router MAC: 0200.1401.0091
Interface state: nve-intf-add-complete
Fabric convergence time: 90 seconds
Fabric convergence time left: 0 seconds
```
# $\mathscr{D}$

You cannot downgrade the switch to a lower version, for which the split loopback feature is not supported. You can downgrade the switch to version which supports split loopback in MLAG deployment only if the downgrade is initiated from MLAG configuration. **Note**

# **Migration from Single NVE Source Loopback Interface to Separate Source Loopback**

You can move existing vPC deployments with a single NVE source loopback interface to another source loopback for VIP and PIP. This migration has less impact on traffic loss and for help you to move existing to split loopback deployments.

Do the following procedure to migrate single NVE to split loopback deployment:

**1.** Isolate vPC secondary. This is to ensure the traffic flows through only primary.

On vPC secondary, perform the following:

- **a.** ip pim isolate
- **b.** router bgp 2
- **c.** Isolate
- **d.** router ospf underlay
- **e.** Isolate
- **f.** sleep instance 2 20
- **g.** vPC domain 100
- **h.** shutdown
- **2.** On vPC secondary
	- **a.** Remove secondary IP on primary interface.
	- **b.** Configure an anycast interface with the same IP address as the previous secondary. Due to this new behaviour, there is no failure of vPC CC and NVE will be up.
- **3.** Connect vPC secondary. Allow the holddown timer to expire.
- **4.** Change the vPC role.
- **5.** Repeat the steps 1 to 3 for a new vPC secondary. This ensures that the configuration is changed and updated with new configuration for both new vPC secondary and vPC boxes.

# **Configuring a VXLAN VTEP in vPC**

You can configure a VXLAN VTEP in a vPC.

- **1.** Enter global configuration mode.
- **2.** Enable the vPC feature on the device.
- **3.** Enable the interface VLAN feature on the device.
- **4.** Enable the LACP feature on the device.
- **5.** Enable the PIM feature on the device.
- **6.** Enables the OSPF feature on the device.
- **7.** Define a PIM RP address for the underlay multicast group range.
- **8.** Define a non-VXLAN enabled VLAN as a backup routed path.
- **9.** Create the VLAN to be used as an infra-VLAN.
- **10.** Create the SVI used for the backup routed path over the vPC peer-link.
- **11.** Create primary and secondary IP addresses.
- **12.** Create a primary IP address for the data plane loopback interface.
- **13.** Create a vPC domain.
- **14.** Configure the IPv4 address for the remote end of the vPC peer-keepalive link.
- **15.** Enable Peer-Gateway on the vPC domain.
- **16.** Enable Peer-switch on the vPC domain.
- **17.** Enable IP ARP synchronize under the vPC domain to facilitate faster ARP table population following device reload.
- **18.** (Optional) Enable IPv6 nd synchronization under the vPC domain to facilitate faster nd table population following device reload.
- **19.** Create the vPC peer-link port-channel interface and add two member interfaces.
- **20.** Modify the STP hello-time, forward-time, and max-age time.
- **21.** (Optional) Enable the delay restore timer for SVI's.

## **DETAILED STEPS**

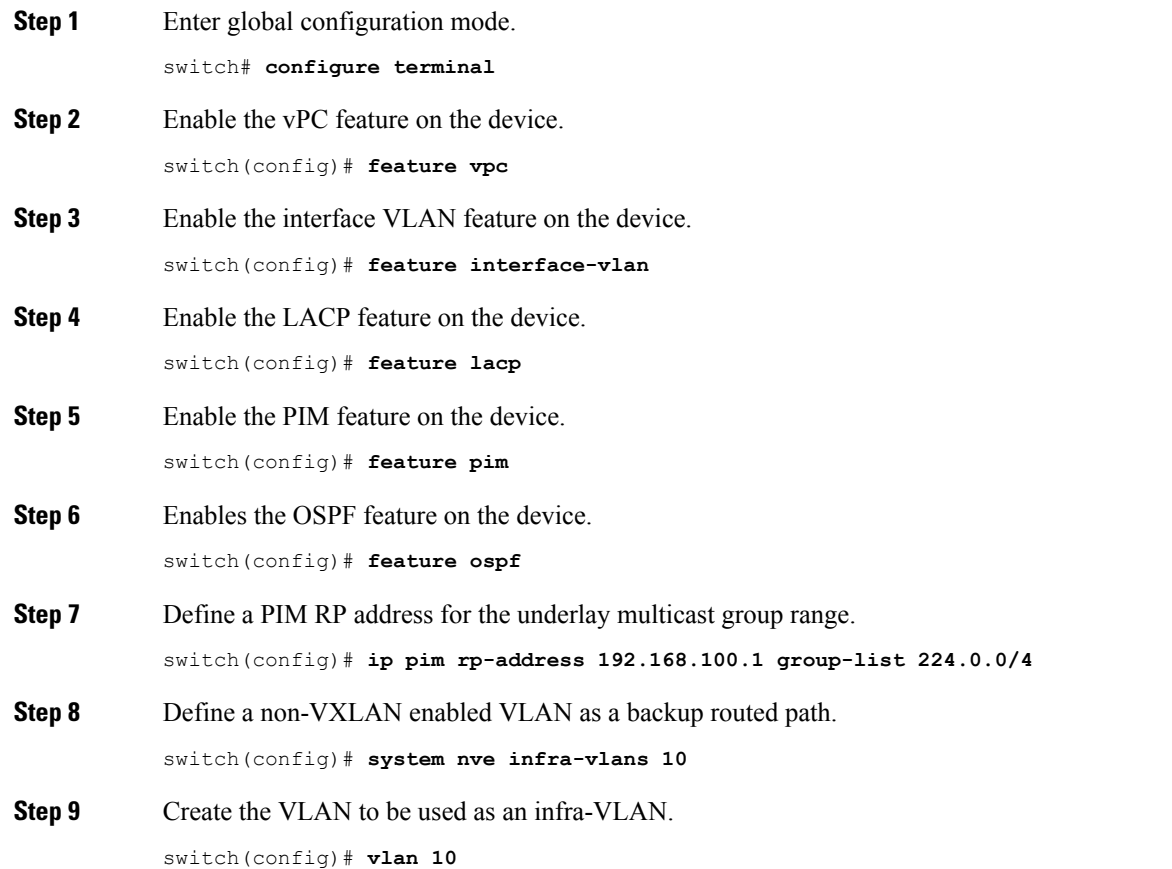

**Step 10** Create the SVI used for the backup routed path over the vPC peer-link.

```
switch(config)# interface vlan 10
switch(config-if)# ip address 10.10.10.1/30
switch(config-if)# ip router ospf UNDERLAY area 0
switch(config-if)# ip pim sparse-mode
switch(config-if)# no ip redirects
switch(config-if)# mtu 9216
(Optional)switch(config-if)# ip igmp static-oif route-map match-mcast-groups
switch(config-if)# no shutdown
(Optional)switch(config)# route-map match-mcast-gropus permit 10
(Optional)switch(config-route-map)# match ip multicast group 225.1.1.1/32
```
**Step 11** Create primary and secondary IP addresses.

```
switch(config)# interface loopback 0
switch(config-if)# description Control_plane_Loopback
switch(config-if)# ip address x.x.x.x/32
switch(config-if)# ip router ospf process tag area area id
switch(config-if)# ip pim sparse-mode
switch(config-if)# no shutdown
```
**Step 12** Create a primary IP address for the data plane loopback interface.

```
switch(config)# interface loopback 1
switch(config-if)# description Data_Plane_loopback
switch(config-if)# ip address z.z.z.z/32
switch(config-if)# ip address y.y.y.y/32 secondary
switch(config-if)# ip router ospf process tag area area id
switch(config-if)# ip pim sparse-mode
switch(config-if)# no shutdown
```
**Step 13** Create a vPC domain.

switch(config)# **vpc domain 5**

**Step 14** Configure the IPv4 address for the remote end of the vPC peer-keepalive link.

switch(config-vpc-domain)# **peer-keepalive destination 172.28.230.85**

**Note** The system does not form the vPC peer link until you configure a vPC peer-keepalive link

The management ports and VRF are the defaults.

- We recommend that you configure a separate VRF and use a Layer 3 port from each vPC peer device in that VRF for the vPC peer-keepalive link. For more information about creating and configuring VRFs, see the Cisco Nexus 9000 Series NX-OS Unicast Routing [Configuration](http://www.cisco.com/c/en/us/td/docs/switches/datacenter/nexus9000/sw/7-x/unicast/configuration/guide/l3_cli_nxos.html) Guide. **Note**
- **Step 15** Enable Peer-Gateway on the vPC domain.

switch(config-vpc-domain)# **peer-gateway**

- **Note** Disable IP redirects on all interface-vlans of this vPC domain for correct operation of this feature.
- **Step 16** Enable Peer-switch on the vPC domain.

switch(config-vpc-domain)# **peer-switch**

- **Note** Disable IP redirects on all interface-vlans of this vPC domain for correct operation of this feature.
- **Step 17** Enable IP ARP synchronize under the vPC domain to facilitate faster ARP table population following device reload.

switch(config-vpc-domain)# **ip arp synchronize**

**Step 18** (Optional) Enable IPv6 nd synchronization under the vPC domain to facilitate faster nd table population following device reload.

switch(config-vpc-domain)# **ipv6 nd synchronize**

**Step 19** Create the vPC peer-link port-channel interface and add two member interfaces.

```
switch(config)# interface port-channel 1
switch(config-if)# switchport
switch(config-if)# switchport mode trunk
switch(config-if)# switchport trunk allowed vlan 1,10,100-200
switch(config-if)# mtu 9216
switch(config-if)# vpc peer-link
switch(config-if)# no shutdown
switch(config-if)# interface Ethernet 1/1 , 1/21
switch(config-if)# switchport
switch(config-if)# mtu 9216
switch(config-if)# channel-group 1 mode active
switch(config-if)# no shutdown
```
**Step 20** Modify the STP hello-time, forward-time, and max-age time.

As a best practice, we recommend changing the**hello-time** to four seconds to avoid unnecessary TCN generation when the vPC role change occurs. As a result of changing the **hello-time**, it is also recommended to change the **max-age** and **forward-time** accordingly.

```
switch(config)# spanning-tree vlan 1-3967 hello-time 4
switch(config)# spanning-tree vlan 1-3967 forward-time 30
switch(config)# spanning-tree vlan 1-3967 max-age 40
```
**Step 21** (Optional) Enable the delay restore timer for SVI's.

We recommend that you tune this value when the SVI or VNI scale is high. For example, when the SVI count is 1000, we recommended setting the delay restore for interface-vlan to 45 seconds.

switch(config-vpc-domain)# **delay restore interface-vlan 45**

# **Configuring Static MAC for VXLAN VTEP**

Static MAC for VXLAN VTEP is supported on Cisco Nexus 9300 Series switches with flood and learn. This feature enables the configuration of static MAC addresses behind a peer VTEP.

**Note** Static MAC cannot be configured for a control plane with a BGP EVPN-enabled VNI.

- **1. configure terminal**
- **2. mac address-table static** *mac-address* **vni** *vni-id* **interface nve** *x* **peer-ip** *ip-address*
- **3. exit**
- **4.** (Optional) **copy running-config startup-config**
- **5.** (Optional) **show mac address-table static interface nve** *x*

## **DETAILED STEPS**

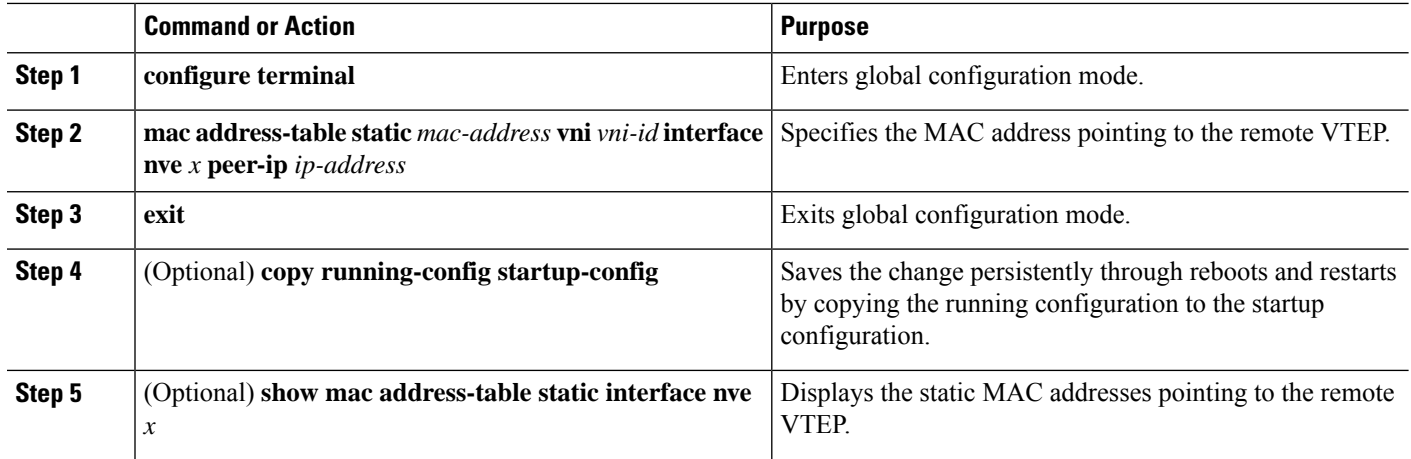

## **Example**

The following example shows the output for a static MAC address configured for VXLAN VTEP:

```
switch# show mac address-table static interface nve 1
```

```
Legend:
```
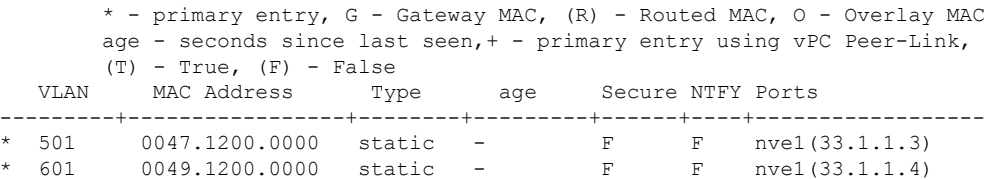

# **Disabling VXLANs**

## **SUMMARY STEPS**

- **1. configure terminal**
- **2. no feature vn-segment-vlan-based**
- **3. no feature nv overlay**
- **4.** (Optional) **copy running-config startup-config**

#### **DETAILED STEPS**

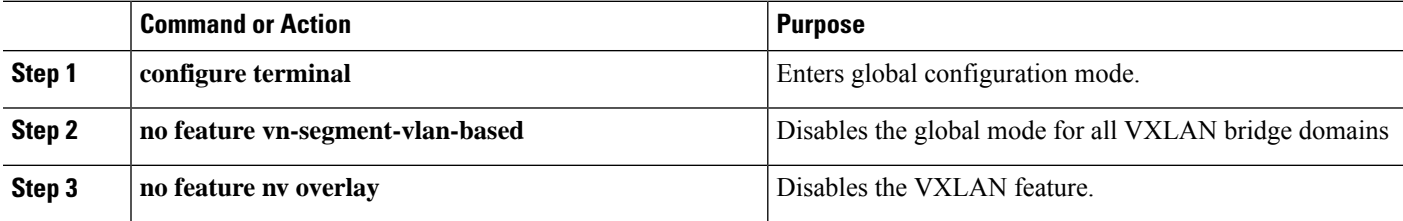

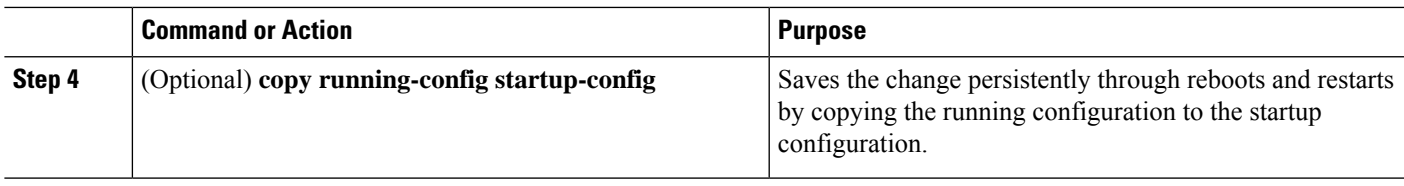

# **Configuring BGP EVPN Ingress Replication**

The following enables BGP EVPN with ingress replication for peers.

## **SUMMARY STEPS**

- **1. configure terminal**
- **2. interface nve** *x*
- **3. source-interface** *src-if*
- **4. member vni** *vni*
- **5. ingress-replication protocol bgp**

## **DETAILED STEPS**

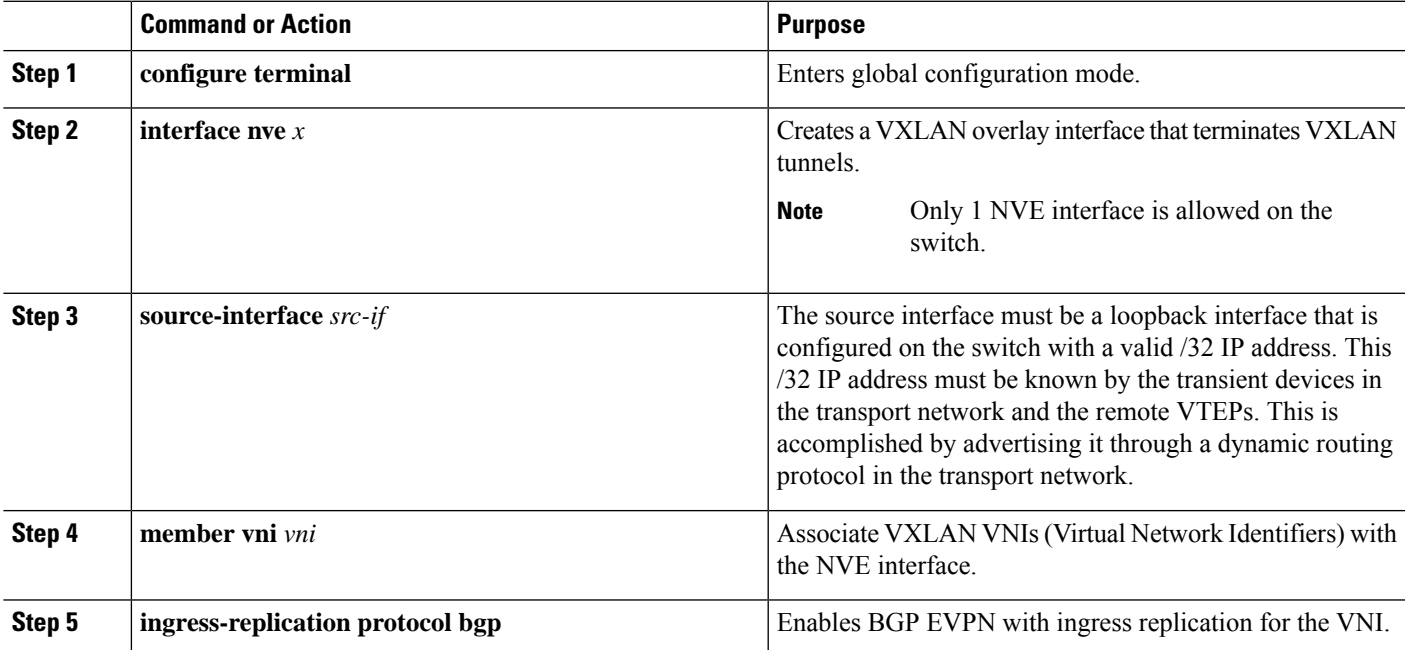

# **Configuring Static Ingress Replication**

The following enables static ingress replication for peers.

- **1. configuration terminal**
- **2. interface nve** *x*
- **3. member vni** [*vni-id* | *vni-range*]
- **4. ingress-replication protocol static**
- **5. peer-ip** *n.n.n.n*

#### **DETAILED STEPS**

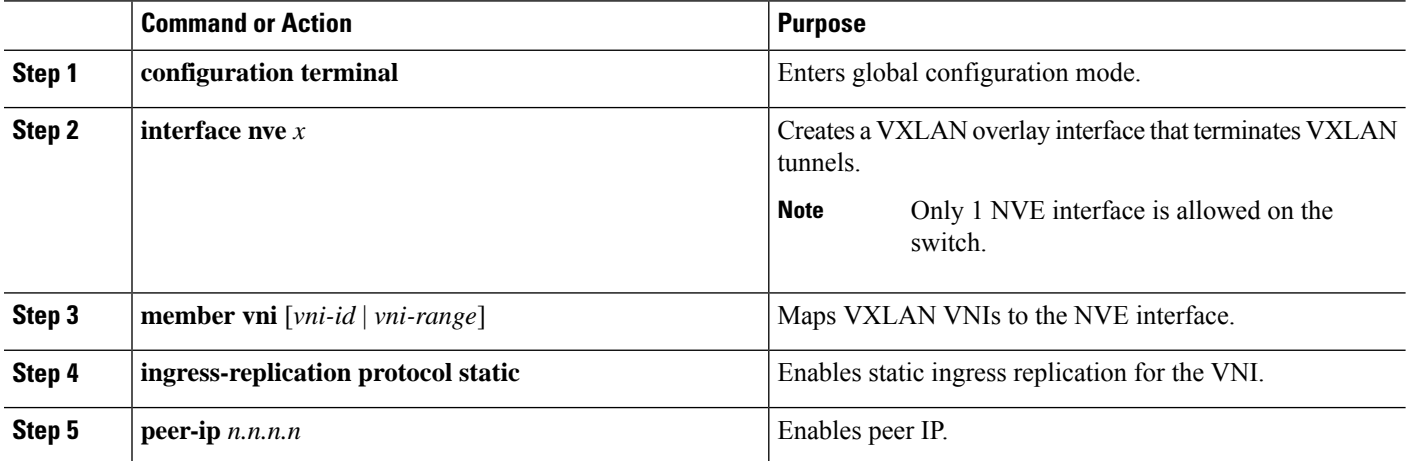

# <span id="page-99-0"></span>**VXLAN and IP-in-IP Tunneling**

Cisco NX-OS Release 9.3(6) and later releases support the coexistence of VXLAN and IP-in-IP tunneling.

Coexistence of these features requires isolating IP-in-IP tunnels and VXLAN within their own VRFs. By isolating the VRFs, both VXLAN and the tunnels operate independently. VXLAN tunnel termination isn't reencapsulated as an IP-in-IP tunnel (or conversely) on the same or different VRFs.

By configuring subinterfaces under the interface to isolate VRFs, the same uplinks can be used to carry both VXLAN and IP-in-IP tunnel traffic. The parent port can be on the default VRF and subinterfaces on the non-default VRFs.

To terminate IP-in-IP encapsulated packets received on port-channel sub-interfaces, these sub-interfaces must be configured under the same non-default VRF as the tunnel interface, and can only be member of \***one**\* non-default VRF.

Multiple port-channel sub interfaces from a different parent PC can still be configured under the same non-default VRF to terminate IP-in-IP encapsulation. The limitation only applies for sub-interfaces under one port-channel. This limitation is not applicable for L3 ports.

As the following example shows, VXLAN traffic is forwarded on the parent interface (eth1/1) in the default VRF, and IP-in-IP (non-VXLAN) traffic is forwarded on subinterfaces (eth1/1.10) in the tunnel VRF.

Ш

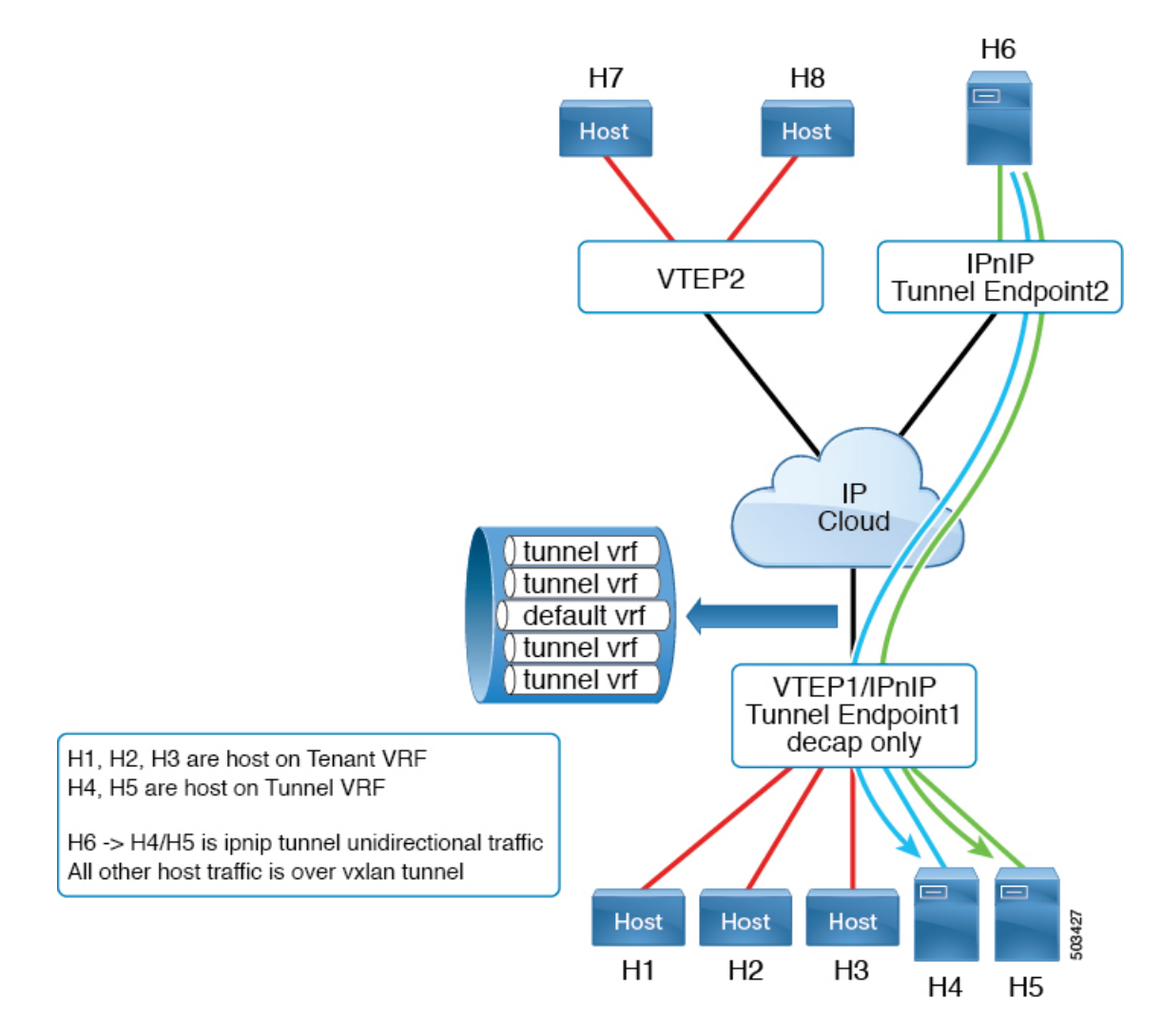

Cisco Nexus 9300-FX2 platform switches support the coexistence of VXLAN and IP-in-IP tunneling with the following limitations:

- VXLAN must be configured in the default VRF.
- Coexistence is supported on VXLAN with the EVPN control plane.
- IP-in-IP tunneling must be configured in the non-default VRF and is supported only in decapsulate-any mode.

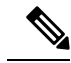

- If you try to enable VXLAN when a decapsulate-any tunnel is configured in the default VRF, an error message appears. It states that VXLAN and IP-in-IP tunneling can coexist only for a decapsulate-any tunnel in the non-default VRF and to remove the configuration. **Note**
	- Point-to-point GRE tunnels are not supported. If you try to configure point-to-point tunnels, an error message appears indicating that VXLAN and IP-in-IP tunneling can coexist only for a decapsulate-any tunnel.
- Typically to configure a tunnel, you need to provide the two endpoints. However, decapsulate-any is a receive-only tunnel, so you need to provide only the source IP address or source interface name. The tunnel terminates on any IP interface in the same VRF.
- Tunnel statistics don't support egress counters.
- VXLAN and IP-in-IP tunnels can't share the same source loopback interface. Each tunnel must have its own source loopback interface.

The following example shows a sample configuration:

```
feature vn-segment-vlan-based
feature nv overlay
feature tunnel
nv overlay evpn
interface ethernet 1/1
    description VXLAN carrying interface
   no switchport
   ip address 10.1.1.1/30
interface ethernet 1/1.10
   description IPinIP carrying interface
   no switchport
   vrf member tunnel
   encapsulation dot1q 100
   ip address 10.10.1.1/30
interface loopback 0
   description VXLAN-loopback
    ip address 125.125.125.125/32
interface loopback 100
   description Tunnel_loopback
   vrf member tunnel
   ip address 5.5.5.5/32
interface Tunnel1
   vrf member tunnel
    ip address 55.55.55.1/24
    tunnel mode ipip decapsulate-any ip
   tunnel source loopback100
    tunnel use-vrf tunnel
   no shutdown
interface nve1
   host-reachability protocol bgp
   source-interface loopback0
    global mcast-group 224.1.1.1 L2
    global mcast-group 225.3.3.3 L3
   member vni 10000
   suppress-arp
   ingress-replication protocol bgp
   member vni 55500 associate-vrf
```
# <span id="page-102-0"></span>**Configuring VXLAN Static Tunnels**

# **About VXLAN Static Tunnels**

Beginning with Cisco NX-OS Release 9.3(3), some Cisco Nexus switches can connect to a customer-provided software VTEP over static tunnels. Static tunnels are customer defined and support VXLAN-encapsulated traffic between hosts without requiring a control plane protocol such as BGP EVPN. You can configure static tunnels manually from the Nexus switch or programmatically, such as through a NETCONF client in the underlay.

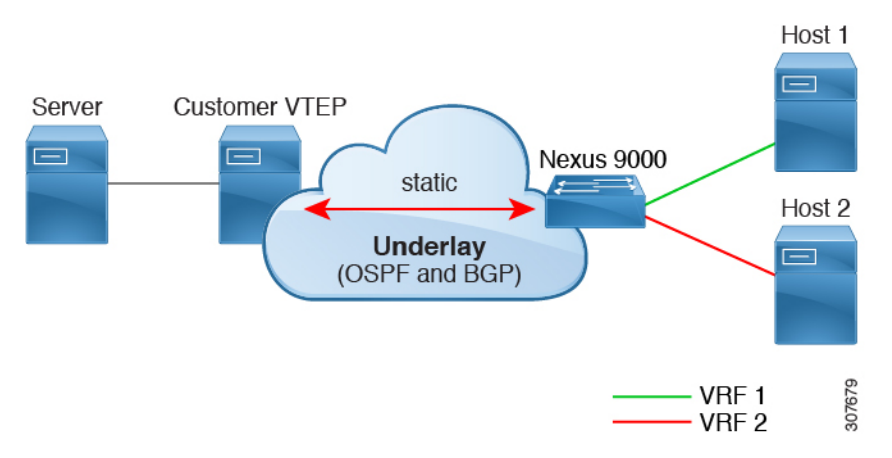

**Figure 10: VXLAN Static Tunnel Connecting Software VTEP**

Static tunnels are supported per VRF. Each VRF can have a dedicated L3VNI to transport a packet with proper encapsulation and decapsulation on the switch and the software VTEP, the static peer. Typically, the static peer is a Cisco Nexus 1000V or bare-metal server with one or more VMs terminating one or more VNIs. However, a static peer can be any customer-developed device that complies with RFC 7348, *Virtual eXtensible Local Area Network (VXLAN): A Framework for Overlaying Virtualized Layer 2 Networks over Layer 3 Networks*. Because the customer provides the static peer and a control plane protocol is not present, you must ensure that the static peer forwards the VXLAN-related configuration and routes to the correct hosts.

Beginning with Cisco NX-OS Release 9.3(5), this feature supports the handling of packets coming in and going out of the tunnel. Specifically, it allows the Nexus switch to send packets to the hosts or other switches over the tunnel. In Cisco NX-OS Releases 9.3(3) and 9.3(4), VXLAN static tunnels support communication only from the local host to the remote host.

# **Guidelines and Limitations for VXLAN Static Tunnels**

The VXLAN static tunnels feature has the following guidelines and limitations:

- The Cisco Nexus 9332C, 9364C, 9300-EX, and 9300-FX/FX2/FX3, 9300-GX and 9300-FX3platform switches support VXLAN static tunnels.
- Beginning with Cisco NX-OS Release 10.1(1), VXLAN Static Tunnels are supported on Cisco Nexus 9300-FX3 platform switches.
- Beginning with Cisco NX-OS Release 10.2(3)F, the VXLAN Static Tunnels are supported on Cisco Nexus 9300-GX2 platform switches.
- Beginning with Cisco NX-OS Release 10.4(1)F, the VXLAN Static Tunnels are supported on Cisco Nexus 9332D-H2R switches.
- Beginning with Cisco NX-OS Release 10.4(2)F, the VXLAN Static Tunnels are supported on Cisco Nexus 93400LD-H1 switches.
- Beginning with Cisco NX-OS Release 10.4(3)F, the VXLAN Static Tunnels are supported on Cisco Nexus 9364C-H1 switches.
- The following guidelines apply to software VTEPs:
	- The software VTEP must be configured as needed to determine how to forward traffic from the VNI.
	- The software VTEP must be compliant with RFC 7348.
- The underlay can be OSPFv2, BGP, IS-IS, or IPv4.
- The overlay can be IPv4 only.
- Additional VXLAN features(such as TRM, Multi-Site, OAM, Cross Connect, and VXLAN QoS), IGMP snooping, MPLS handoff, static MPLS, SR, and SRv6 are not supported.
- Pings across the overlay from local tenant VRF loopback to a host behind the software VTEP is not supported.
- Static tunnels do not support ECMP configuration.
- Static tunnels cannot be configured in the same fabric astraditional flood and learn or BGP EVPN fabrics.
- Local hosts are not supported for VNI-enabled VLANs. Therefore, you cannot have a host in the same VLAN where you configured the VNI.
- Fabric forwarding is supported with static tunnels. When fabric forwarding is enabled, be aware that it affects how SVIs and MAC addresses are used. Consider the following example configuration.

```
feature fabric forwarding
fabric forwarding anycast-gateway-mac 0000.0a0a.0a0a
interface Vlan802
no shutdown
vrf member vrfvxlan5201
ip address 103.33.1.1/16
fabric forwarding mode anycast-gateway
```
When fabric forwarding is enabled:

- all SVIs where **fabric forwarding mode anycast-gateway** is configured (for example, Vlan802) are used.
- the MAC address configured with **fabric forwarding anycast-gateway-mac anycast-mac-address** (0000.0a0a.0a0a) is used.

# **Enabling VXLAN Static Tunnels**

Enable the following features to enable VXLAN Static Tunnels.

## **SUMMARY STEPS**

- **1. config terminal**
- **2. feature vn-segment**
- **3. feature ofm**

## **DETAILED STEPS**

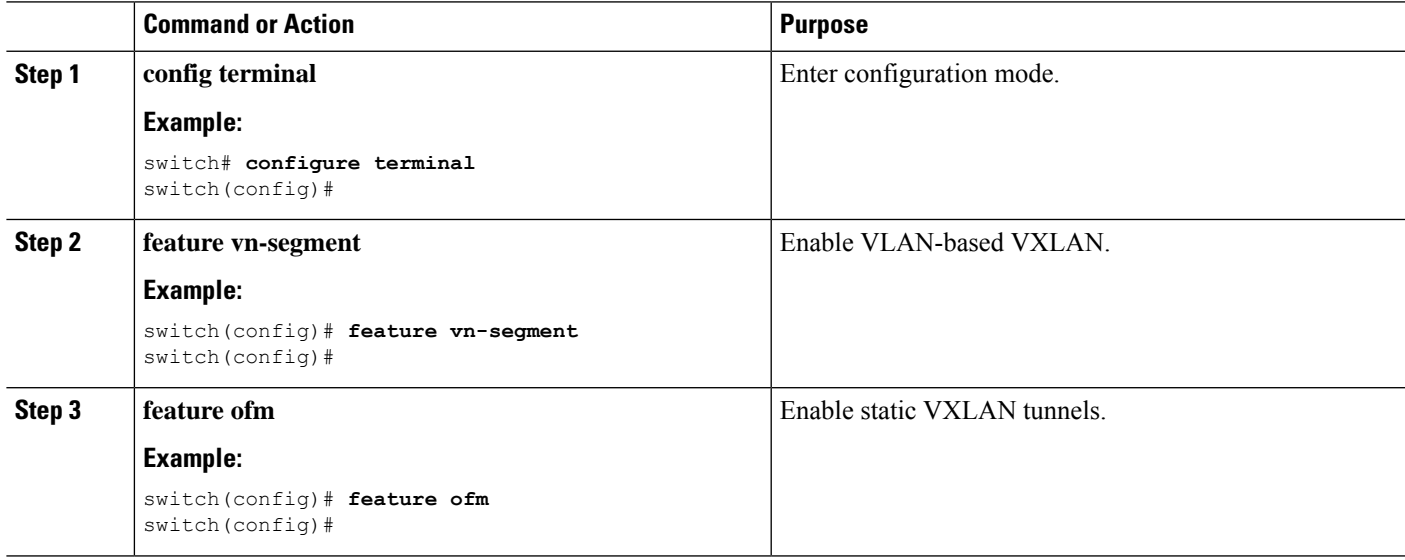

## **What to do next**

Configure the VRF overlay VLAN for VXLAN routing over Static Tunnels.

# **Configuring VRF Overlay for Static Tunnels**

A VRF overlay must be configured for the VXLAN Static Tunnels.

## **SUMMARY STEPS**

- **1. vlan** *number*
- **2. vn-segment** *number*

## **DETAILED STEPS**

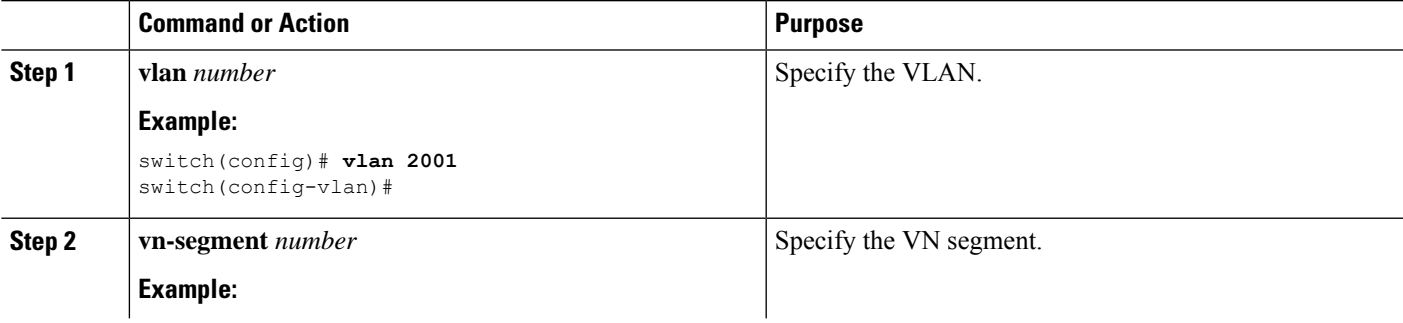

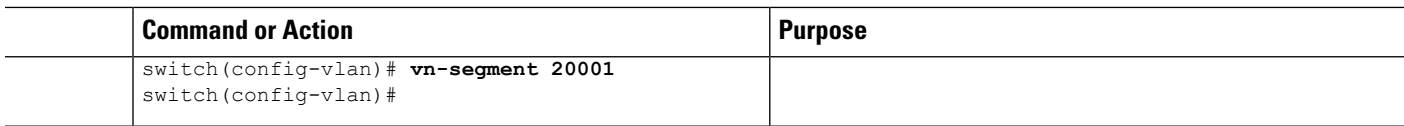

#### **What to do next**

Configure the VRF for VXLAN Routing over the Static Tunnel.

# **Configuring a VRF for VXLAN Routing**

Configure the tenant VRF.

#### **SUMMARY STEPS**

- **1. vrf context** *vrf-name*
- **2. vni** *number*

## **DETAILED STEPS**

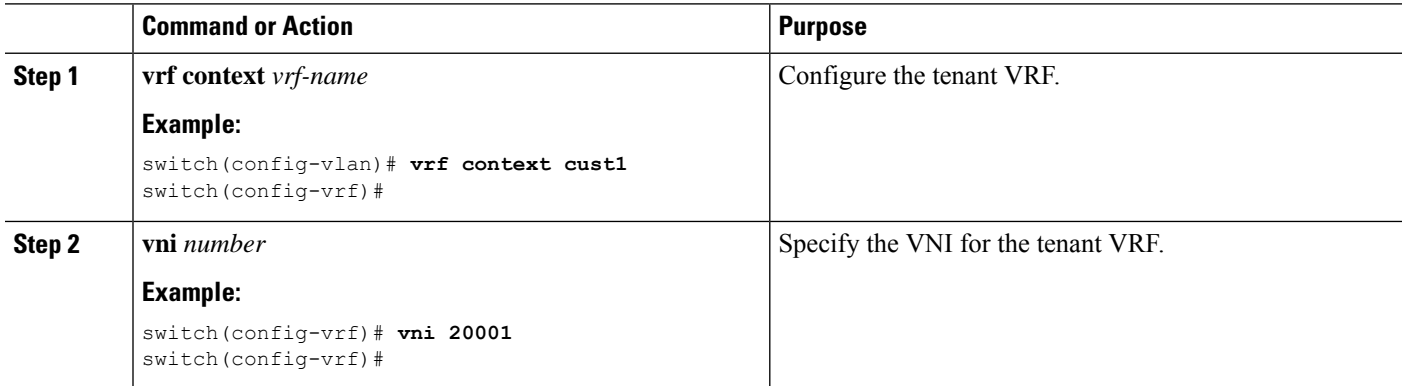

#### **What to do next**

Configure the L3 VNI for the host.

# **Configuring the L3 VNI for Static Tunnels**

Configure the L3 VNI for the VTEPs.

#### **Before you begin**

The VLAN interface feature must be enabled. Use **feature interface-vlan** if needed.

- **1. vlan** *number*
- **2. interface** *vlan-number*
- **3. vrf member** *vrf-name*
- **4. ip forward**

#### **5. no shutdown**

## **DETAILED STEPS**

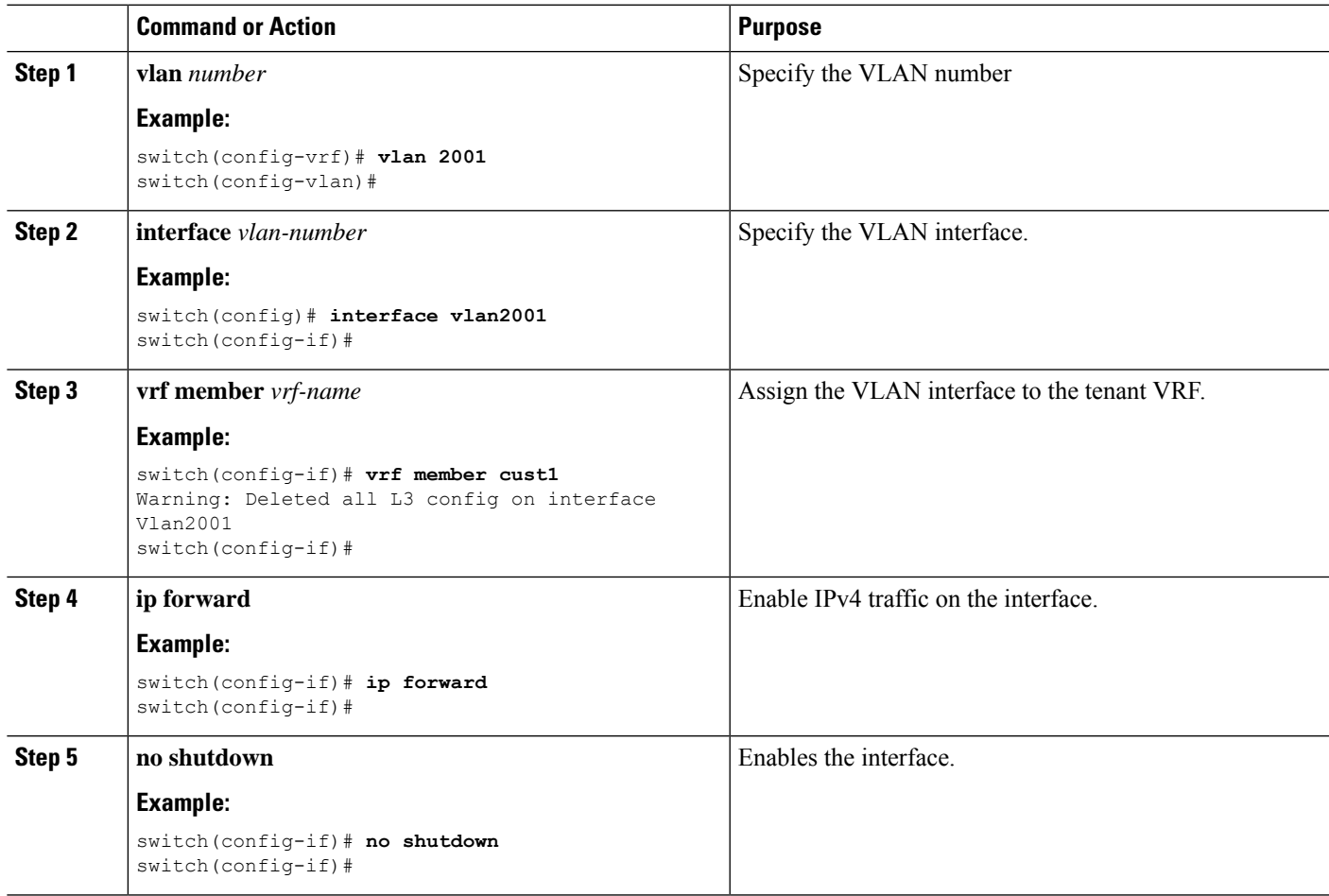

#### **What to do next**

Configure the tunnel profile.

# **Configuring the Tunnel Profile**

To configure static tunnels, you create a tunnel profile that specifies the interface on the Nexus switch, the MAC address of the static peer, and the interface on the static peer.

#### **Before you begin**

To configure VXLAN static tunnels, the underlay must be completely configured and operating correctly.

- **1. tunnel-profile** *profile-name*
- **2. encapsulation {***VXLAN | VXLAN-GPE | SRv6***}**
- **3. source-interface loopback** *virtual-interface-number*
- **4. route vrf** *tenant-vrf destination-host-prefix destination-vtep-ip-address***next-hop-vrf** *destination-vtep-vrf* **vni** *vni-number* **dest-vtep-mac** *destination-vtep-mac-address*

## **DETAILED STEPS**

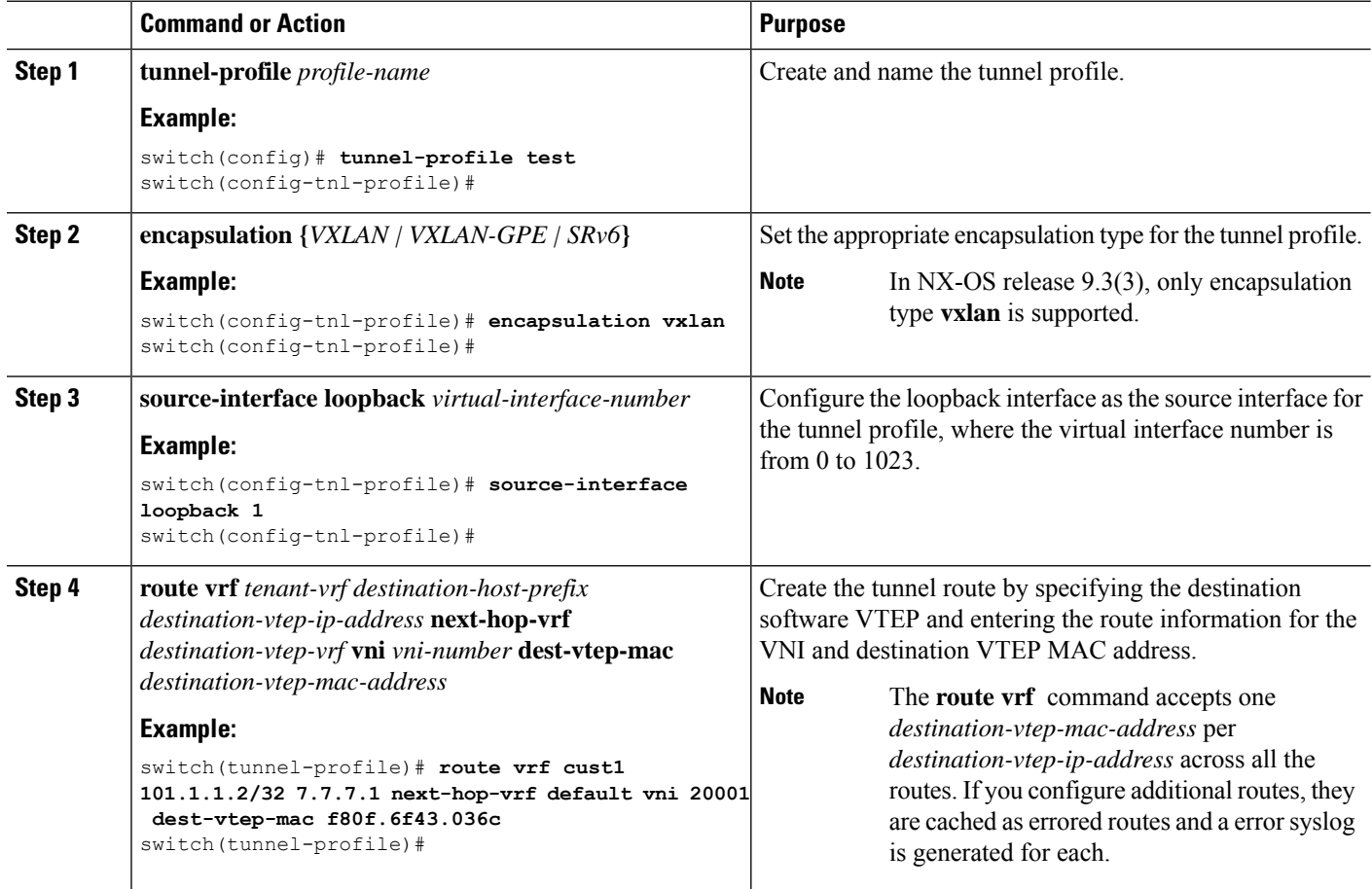

# **Verifying VXLAN Static Tunnels**

VXLAN static tunnels remain configured if one end of the tunnel goes down. While one end of the tunnel is down, packets are dropped because that VTEP is unreachable. When the down VTEP comes back online, traffic can resume across the tunnel after the underlay relearns connectivity.

You can use **show** commands to check the state of the tunnel profile and tunnel route.

#### **Before you begin**

- **1. show tunnel-profile**
- **2. show ip route** *tenant-vrf-name*
- **3. show running-config ofm**
#### **DETAILED STEPS**

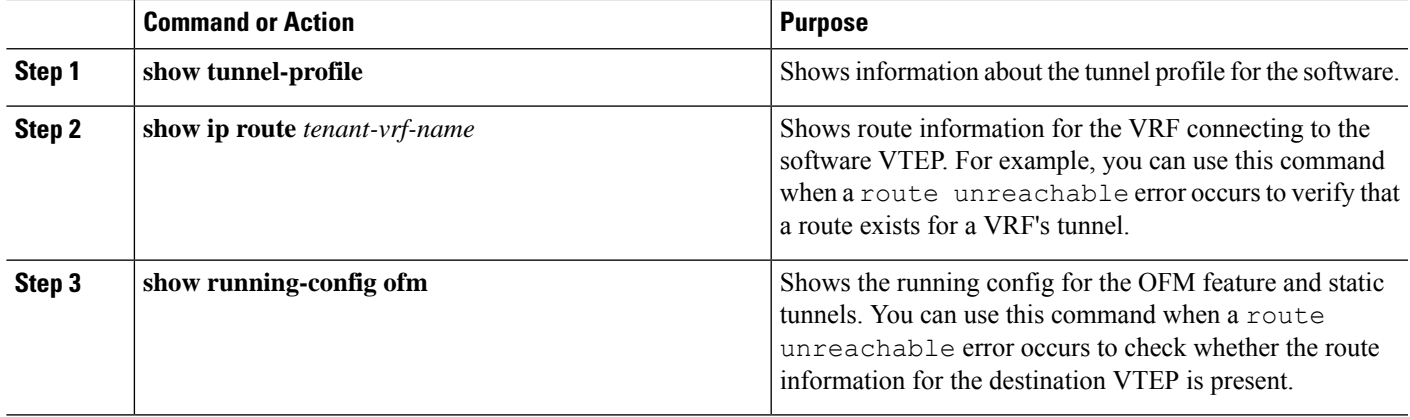

### **What to do next**

In addition to VXLAN verification, you can use SPAN to check the ports and source VLANs for packets traversing the switch.

## **Example Configurations for VXLAN Static Tunnels**

The following configuration examples shows VXLAN static tunnel configurations through the supported methods.

### **NX-OS CLI**

```
vlan 2001
vlan 2001
 vn-segment 20001
interface Vlan2001
 no shutdown
 vrf member cust1
 ip forward
vrf context cust1
 vni 20001
feature ofm
tunnel-profile test
```

```
encapsulation vxlan
 source-interface loopback1
 route vrf cust1 101.1.1.2/32 7.7.7.1 next-hop-vrf default vni 20001 dest-vtep-mac
f80f.6f43.036c
```
I

i.

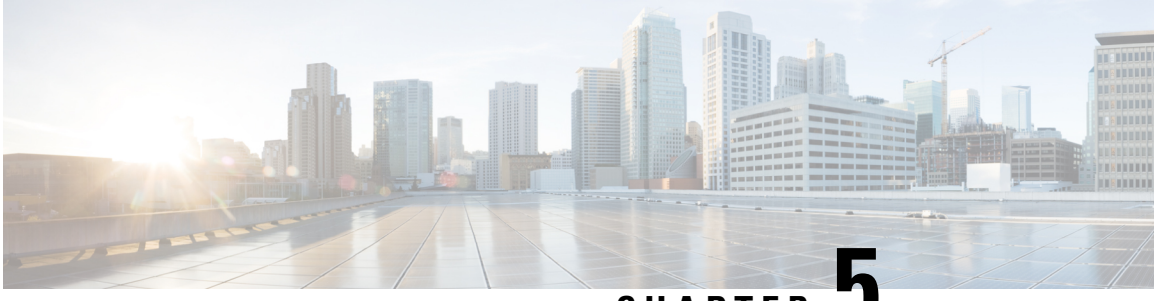

**CHAPTER 5**

# **Configuring VXLAN with IPv6 in the Underlay (VXLANv6)**

This chapter contains the following sections:

- Information About Configuring VXLAN with IPv6 in the Underlay [\(VXLANv6\)](#page-110-0) , on page 87
- Information About [Configuring](#page-111-0) VXLAN EVPN and TRM with IPv6 Underlay, on page 88
- Information About vPC and VXLAN with IPv6 in the Underlay [\(VXLANv6\),](#page-111-1) on page 88
- Information About vPC Peer Keepalive and VXLAN with IPv6 in the Underlay [\(VXLANv6\),](#page-112-0) on page [89](#page-112-0)
- Guidelines and Limitations for VXLAN with IPv6 in the Underlay [\(VXLANv6\)](#page-112-1) , on page 89
- Guidelines and [Limitations](#page-116-0) for VXLAN EVPN and TRM with IPv6 in the Multicast Underlay, on page [93](#page-116-0)
- [Configuring](#page-117-0) the VTEP IP Address, on page 94
- Configuring vPC for VXLAN with IPv6 in the Underlay [\(VXLANv6\),](#page-118-0) on page 95
- [Configuring](#page-120-0) VXLAN EVPN and TRM with IPv6 Multicast Underlay, on page 97
- Example [Configurations](#page-123-0) for VXLAN with IPv6 in the Underlay (VXLANv6), on page 100
- Example [Configuration](#page-125-0) for VXLAN EVPN and TRM with IPv6 Multicast Underlay, on page 102
- Verifying VXLAN with IPv6 in the Underlay [\(VXLANv6\),](#page-127-0) on page 104
- Verifying VXLAN EVPN and TRM with IPv6 Multicast [Underlay,](#page-136-0) on page 113

## <span id="page-110-0"></span>**Information About Configuring VXLAN with IPv6 in the Underlay (VXLANv6)**

VXLAN BGP EVPN is deployed with IPv4 underlay and IPv4 VTEP. Hosts in the overlay can be IPv4 or IPv6.Support is added for VXLAN with IPv6 in the Underlay (VXLANv6) with an IPv6 VTEP. This requires IPv6 versions of the unicast routing protocols and utilizing ingress replication for multi-destination traffic (BUM) in the underlay.

This solution is targeted for deployments where the VTEP is IPv6 only and the underlay is IPv6. The BGP sessions between the leaf and spine are also IPv6. The overlay hosts can be either IPv4 or IPv6.

VXLANv6 feature supports BGP unnumbered peering in the underlay.

The following protocols are supported in the underlay:

• IS-IS

- OSPF<sub>v3</sub>
- eBGP

## <span id="page-111-0"></span>**InformationAbout Configuring VXLANEVPNand TRM with IPv6 Underlay**

Beginning with Cisco NX-OS Release 10.4(2)F, the support is provided for VXLAN with IPv6 Multicast in the Underlay. Hosts in the overlay can be IPv4 or IPv6. This requires IPv6 versions of the unicast routing protocols and using IPv6 multicast in the underlay (PIMv6). Any multi-destination overlay traffic (such as TRM, BUM) can use the IPv6 multicast underlay.

**Figure 11: Topology - VXLAN EVPN with IPv6 Multicast Underlay**

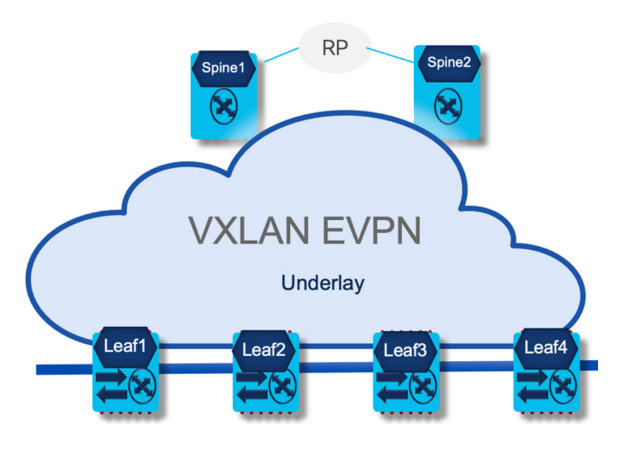

The above topology shows four leafs and two spines in a VXLAN EVPN fabric. The underlay is an IPv6 Multicast running PIMv6. RP is positioned in the spine with anycast RP.

Beginning with Cisco NX-OS Release 10.4(3)F, the combination of PIMv6 underlay on the fabric side and Ingress Replication (IPv6) on Data Center Interconnect (DCI) side is supported on Cisco Nexus 9300-FX/FX2/FX3/GX/GX2/H2R/H1 ToR switches and 9500 switches with X9716D-GX and X9736C-FX line cards.

## <span id="page-111-1"></span>**Information About vPC and VXLAN with IPv6 in the Underlay (VXLANv6)**

vPC VTEPs use vMAC (virtual MAC) with the VIP/PIP feature. vMAC is used with VIP and the system MAC is used with PIP.

In the IPv4 underlay, vMAC is derived from the IPv4 VIP address:

VMAC =  $0x02 + 4$  bytes IPv4 VIP address.

In the IPv6 underlay, VIP is IPv6 (128 bits) which cannot be used to generate a conflict free unique vMAC (48 bits). The default method is to autogenerate the vMAC by picking the last 48 bits from the IPv6 VIP:

Autogenerated vMAC =  $0x06 +$  the last 4 bytes of the IPv6 VIP address.

If there are two vPC complexes which have different VIPs but the same last 4 bytes of IPv6 address in the VIP, both autogenerate the same vMAC. For a remote VTEP, it sees vMAC flopping between two different VIPs. This is not an issue for Cisco Nexus 9000 Series switches which support VXLAN IPv6.

For other vendor boxes, if this is an issue for interoperability reasons, the vMAC can be manually configured on Cisco Nexus 9000 Series switches to override the autogenerated vMAC. The default behavior for VXLAN with IPv6 in the Underlay (VXLANv6) is to autogenerate the VMAC. If a VMAC is configured manually, the manually configured VMAC takes precedence.

```
interface nve1
    virtual-rmac <48-bit mac address>
```
The VMAC must be managed by the administrator just like the VIP/PIP and must be unique in the fabric. All the preceding behavior is for VXLAN with IPv6 in the Underlay (VXLANv6) only and nothing changes about VMAC creation and advertisement for VXLAN IPv4 in the underlay.

The default behavior is that vMAC is autogenerated from the configured VIPand advertised. There is no need to use the **virtual-rmac** command as previously described except for interoperability cases. There is no need to use the existing **advertise virtual-rmac** command for VXLAN with IPv6 in the Underlay (VXLANv6).

# <span id="page-112-0"></span>**Information About vPC Peer Keepalive and VXLAN with IPv6 in the Underlay (VXLANv6)**

The modification for vPC is to allow IPv6 addresses to be used for the peer-keepalive link. The link can be on the management interface or any other interface. The keepalive link becomes operational only when both peers are configured correctly either with the IPv4 or IPv6 address and those addresses are reachable from each peer. Peer-keepalive can be configured on in-band and out-of-band interfaces.

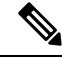

**Note** peer-keepalive must be a global unicast address.

The configuration command for **peer-keepalive** accepts an IPv6 address

```
vpc domain 1
peer-keepalive destination 001:002::003:004 source 001:002::003:005 vrf management
```
# <span id="page-112-1"></span>**Guidelines and Limitations for VXLAN with IPv6 in the Underlay (VXLANv6)**

VXLAN with IPv6 in the Underlay (VXLANv6) has the following guidelines and limitations:

- Dual Stack (IPv4 and IPv6) is not supported for VXLAN underlay. It should either be IPv4 or IPv6, not both.
- NVE Source interface loopback for VTEP can either be IPv4 (VXLANv4) or IPv6 (VXLANv6), and not both.
- Next hop address in overlay (in bgp l2vpn evpn address family updates) should be resolved in underlay URIB to the same address family. For example, the use of VTEP (NVE source loopback) IPv4 addresses in fabric should only have BGP l2vpn evpn peering over IPv4 addresses.
- Usage of IPv6 LLA requires the TCAM Region for **ing-sup** to be re-carved from the default value of 512 to 768. This step requires a copy run start and reload

The following Cisco Nexus platforms are supported to provide the VTEP function (leaf and border). The BGP route reflector can be provided by any Cisco Nexus platform that supports the EVPN **address-family** command over an IPv6 MP-BGP peering.

- Cisco Nexus 9332C
- Cisco Nexus 9364C
- Cisco Nexus 9300-EX
- Cisco Nexus 9300-FX
- Cisco Nexus 9300-FX2
- Cisco Nexus 9300-FX3
- Cisco Nexus 9300-FXP
- Cisco Nexus 9300-GX
- Cisco Nexus 9300-GX2
- Cisco Nexus 9332D-H2R
- Cisco Nexus 93400LD-H1
- Cisco Nexus 9364C-H1

VXLAN with IPv6 in the Underlay (VXLANv6) supports the following features:

- Address Resolution Protocol (ARP) suppression in the overlay
- Access Control List (ACL) Quality of Service (QoS)
- Border Node with VRF-Lite
- Dynamic Host Configuration Protocol (DHCP)
- Guestshell support
- Internet Group Management Protocol (IGMP) Snooping in the overlay
- Virtual Extensible Local Area Network (VXLAN) Operation, Administration, and Maintenance (OAM)
- Storm Control for host ports (Access Side)
- Virtual Port Channel (vPC) with VIP and PIP support
- VXLAN Policy-Based Routing (PBR)
- vPC Fabric Peering
- VXLAN Access Features
- Private VLAN (PVLAN)
- 802.1x
- Port security
- Port VLAN translation
- QinVNI
- SelQinVNI
- QinQ QinVNI

VXLAN with IPv6 in the Underlay (VXLANv6) does not support the following features:

- Downstream VNI
- Bidirectional Forwarding Detection (BFD)
- Centralized Route Leak
- Cisco Data Center Network Manager (DCNM) integration
- Cross Connect
- EVPN Multi-homing with Ethernet Segment (ES)
- Fabric Extender (FEX) attached to a VXLAN-enabled switch.
- VXLAN Flood and Learn
- MACsec
- Multiprotocol Label Switching (MPLS) and Locator/ID Separation Protocol (LISP) handoff
- Multicast underlay (PIM-BiDir, Protocol Independent Multicast (PIM) Any Source Multicast (ASM), Snooping)
- NetFlow
- Overlay IGMP Snooping
- **peer vtep** command
- Sampled Flow (sFLOW)
- Static ingress replication (IR)
- Tenant Routed Multicast (TRM)
- Virtual Network Functions (VNF) Multipath
- VXLAN Multi-Site

Beginning with Cisco NX-OS Release 10.1(1), IPv6 Underlay is supported for N9K-C9316D-GX, N9K-C93600CD-GX, and N9K-C9364C-GX TOR switches.

Beginning with Cisco NX-OS Release 10.2(3)F, IPv6 Underlay issupported on Cisco Nexus 9700-EX/FX/GX line cards.

Beginning with Cisco NX-OS Release 10.3(2)F, vPC fabric peering with IPv6 underlay is supported on Cisco Nexus 9300-EX/FX/FX2/FX3/GX/GX2 switches.

Beginning with Cisco NX-OS Release 10.4(1)F, vPC fabric peering with IPv6 underlay is supported on Cisco Nexus 9332D-H2R switches.

Beginning with Cisco NX-OS Release 10.4(2)F, vPC fabric peering with IPv6 underlay is supported on Cisco Nexus 93400LD-H1 switches.

Beginning with Cisco NX-OS Release 10.4(3)F, vPC fabric peering with IPv6 underlay is supported on Cisco Nexus 9364C-H1 switches.

Beginning with Cisco NX-OS Release 10.2(3)F, the VTEP function (leaf and border) is supported on Cisco Nexus 9300-GX2 platform switches.

Beginning with Cisco NX-OS Release 10.4(1)F, the VTEP function (leaf and border) is supported on Cisco Nexus 9332D-H2R switches.

Beginning with Cisco NX-OS Release 10.4(2)F, the VTEP function (leaf and border) is supported on Cisco Nexus 93400LD-H1 switches.

Beginning with Cisco NX-OS Release 10.4(3)F, the VTEP function (leaf and border) is supported on Cisco Nexus 9364C-H1 switches.

Beginning with Cisco NX-OS Release 10.2(3)F, VXLAN PBR is supported with VXLAN v6 underlay on Cisco Nexus 9300-EX/FX/FX2/FX3/GX/GX2 platforms, N9K-C9364C, and N9K-C9332C ToR switches.

Beginning with Cisco NX-OS Release 10.4(1)F, VXLAN PBR is supported with VXLAN v6 underlay on Cisco Nexus 9332D-H2R switches.

Beginning with Cisco NX-OS Release 10.4(2)F, VXLAN PBR is supported with VXLAN v6 underlay on Cisco Nexus 93400LD-H1 switches.

Beginning with Cisco NX-OS Release 10.4(3)F, VXLAN PBR is supported with VXLAN v6 underlay on Cisco Nexus 9364C-H1 switches.

Beginning with Cisco NX-OS Release 10.2(3)F, IPv6 Underlay is supported on Cisco Nexus 9300-GX2 switches.

Beginning with Cisco NX-OS Release 10.4(1)F, IPv6 Underlay is supported on Cisco Nexus 9332D-H2R switches.

Beginning with Cisco NX-OS Release 10.4(2)F, IPv6 Underlay is supported on Cisco Nexus 93400LD-H1 switches.

Beginning with Cisco NX-OS Release 10.4(3)F, IPv6 Underlay is supported on Cisco Nexus 9364C-H1 switches.

The IPv6 Underlay is supported on the following features for VXLAN EVPN:

- Private VLAN (PVLAN) on Cisco Nexus 9300-EX/FX/FX2/FX3/GX/GX2/H2R/H1, and Cisco Nexus 9500 switches with Nexus 9700-EX/FX/GX line cards.
- 802.1x on Cisco Nexus 9300-EX/FX/FX2/FX3/GX/GX2/H2R/H1, and Cisco Nexus 9500 switches with Nexus 9700-EX/FX/GX line cards.
- Port security on Cisco Nexus 9300-EX/FX/FX2/FX3/GX/GX2/H2R/H1, and Cisco Nexus 9500 switches with Nexus 9700-EX/FX/GX line cards.
- Port VLAN translation on Cisco Nexus 9300-EX/FX/FX2/FX3/GX/GX2/H2R/H1, and Cisco Nexus 9500 switches with Nexus 9700-EX/FX/GX line cards.
- QinVNI on Cisco Nexus 9300-EX/FX/FX2/FX3/GX/GX2/H2R/H1 platform switches.
- SelQinVNI on Cisco Nexus 9300-EX/FX/FX2/FX3/GX/GX2/H2R/H1 platform switches.
- QinQ-QinVNI on Cisco Nexus 9300-EX/FX/FX2/FX3/GX/GX2/H2R/H1 platform switches.

Other guidelines and limitations:

• VXLAN/Fibre Channel co-existence

## <span id="page-116-0"></span>**Guidelines and Limitations for VXLANEVPNand TRM with IPv6 in the Multicast Underlay**

VXLAN EVPN and TRM with IPv6 Multicast Underlay has the following guidelines and limitations:

- Spine-based static RP is supported in underlay.
- Cisco Nexus 9300-FX,FX2,FX3, GX, GX2, H2R, and H1 ToR switches are supported asthe leaf VTEP.
- Cisco Nexus X9716D-GX and X9736C-FX line cards are supported only on the spine (EoR).

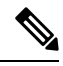

**Note**

EoR requires configuring a non-default template using one of the following commands in global configuration mode:

- **system routing template-multicast-heavy**
- **system routing template-multicast-ext-heavy**
- OSPFv3, eBGP underlay is supported.
- PIMv6 ASM (sparse mode) is supported in underlay.
- PIMv6 Anycast RP is supported in underlay as RP redundancy.
- Underlay IPv6 Multicast is supported.
- Underlay IPv6 Multicast is not supported on EOR platforms as a leaf.
- For overlay traffic, each Cisco Nexus 9000 leaf switch is an RP. External RP is also supported.
- EVPN TRMv4 and TRMv6 with IPv6 Multicast Underlay are supported on the Fabric.
- Fabric Peering and Multisite are not supported with IPv6 multicast underlay.
- GPO is not supported with IPv6 multicast underlay.
- For EVPN TRMv4 and TRMv6 with IPv6 Multicast Underlay, the TCAM region for ingress sup region must be carved to 768.
	- Check the ingress sup region using **show hardware access-list tcam region** command.
	- If the ingress sup region is not 768 or above, you must configure using the **hardware access-list tcam region ing-sup 768** command.

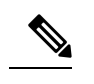

If you get an error, "Aggregate ingress TCAM allocation failure" while configuring ing-sup as 768, you must borrow the amount from other TCAM regions. **Note**

• Reload the device after this configuration.

## <span id="page-117-0"></span>**Configuring the VTEP IP Address**

## **SUMMARY STEPS**

- **1. configure terminal**
- **2. interface nve1**
- **3. source-interface loopback** *src-if*
- **4. exit**
- **5. interface loopback** *loopback\_number*
- **6. ipv6 address** *ipv6\_format*
- **7. exit**

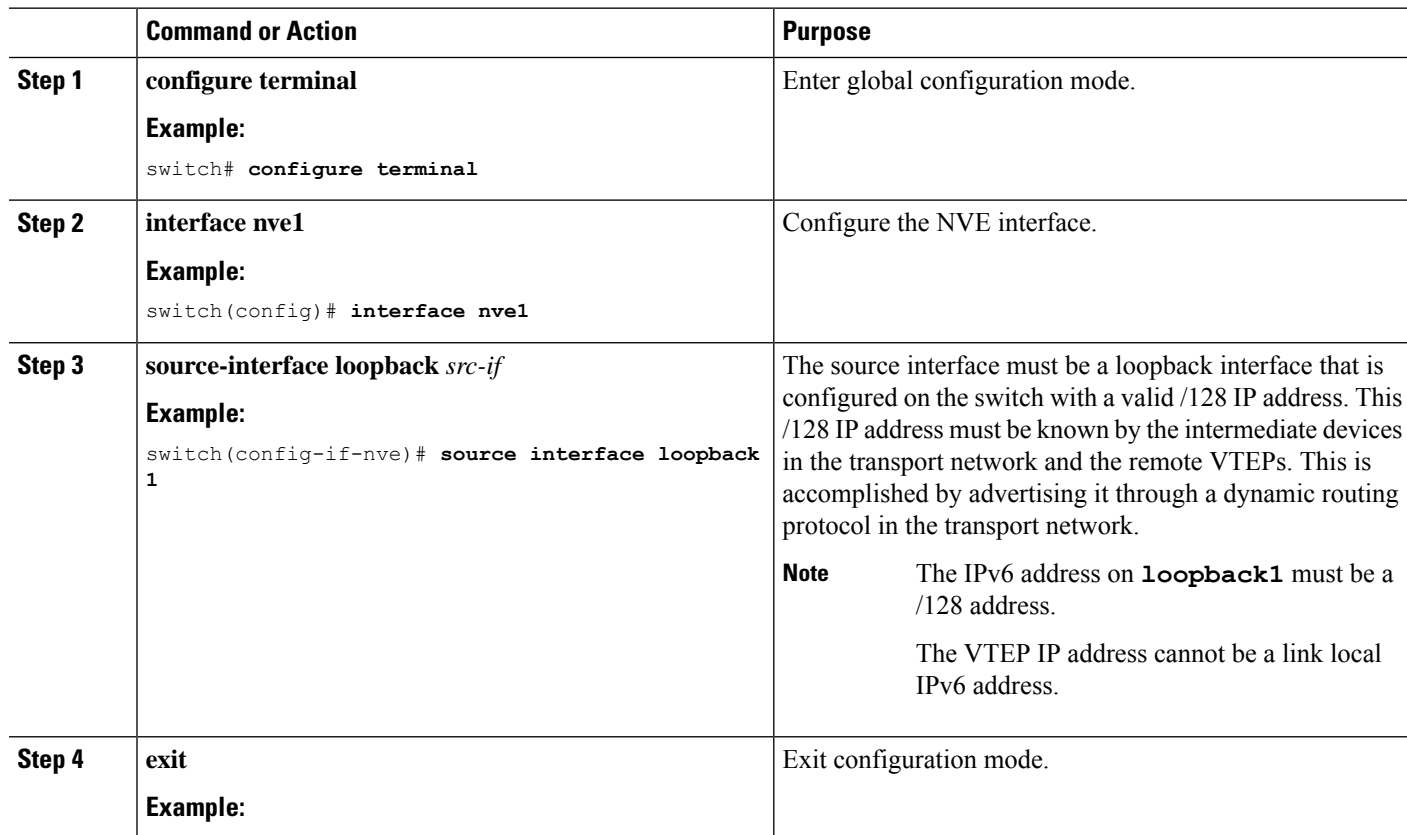

Ш

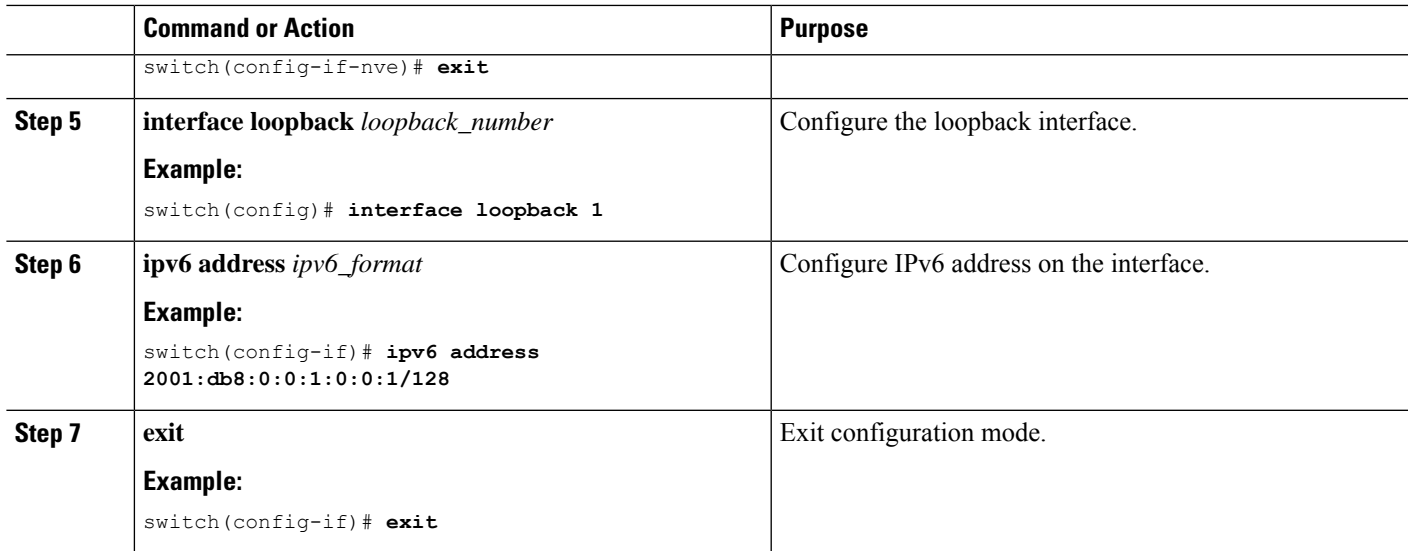

# <span id="page-118-0"></span>**Configuring vPC for VXLAN with IPv6 in the Underlay (VXLANv6)**

VXLAN with IPv4 in the underlay leveraged the concept of a secondary IP address (VIP) used in vPC. IPv6 does not have the concept of secondary addresses as does IPv4. However, multiple IPv6 global addresses can be configured on an interface, which are treated equally in priority.

The CLI for the VIP configuration has been extended to specify the loopback interface that carries the VIP if there is a VXLAN with IPv6 in the Underlay (VXLANv6) vPC. The IPv6 primary IP address (PIP) and VIP are in two separate loopback interfaces.

Similar to IPv4, if there are multiple IPv6 addresses specified on either loopback, the lowest IP is selected for each.

The following steps outline the configuration of a VTEP IP (VIP/PIP) required on a vPC setup.

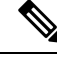

**Note**

MVPN VRI ID must be configured for TRM in a vPC. This same VRI id must be configured on both vPC nodes that are part of the same vPC complex. However, each VRI ID must be unique within the network. This implies that two different vPC pairs must have distinct VRI ID configurations to ensure correct routing and avoid any conflicts.

The **anycast loopback** command is used only for VXLAN with IPv6 in the Underlay (VXLANv6).

## **SUMMARY STEPS**

- **1. configure terminal**
- **2. interface nve1**
- **3. source-interface loopback** *src-if* **anycast loopback** *any-if*
- **4. exit**
- **5. interface loopback** *loopback\_number*
- **6. ipv6 address** *ipv6\_format*
- **7. exit**
- **8. interface loopback** *loopback\_number*
- **9. ipv6 address** *ipv6\_format*

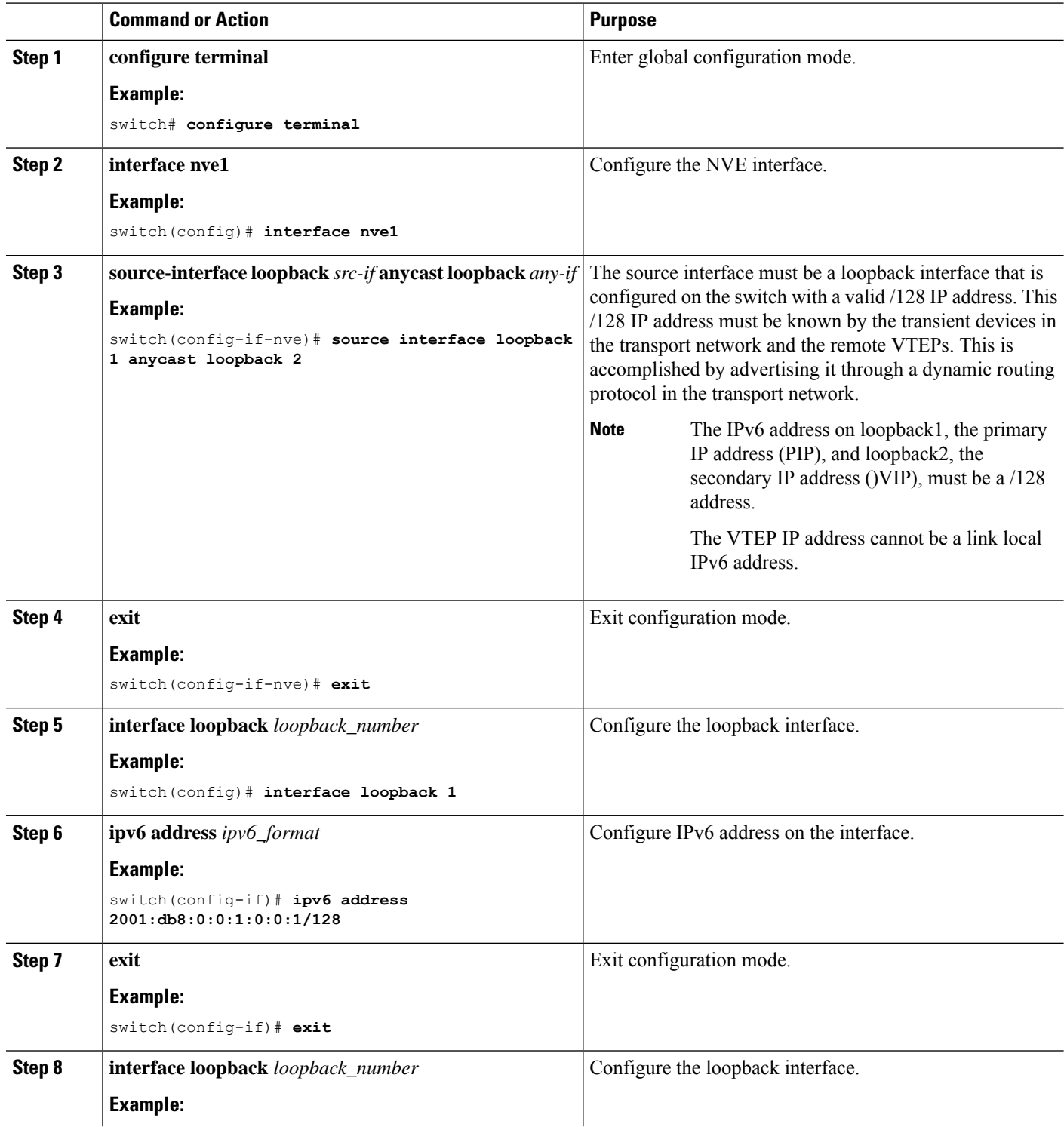

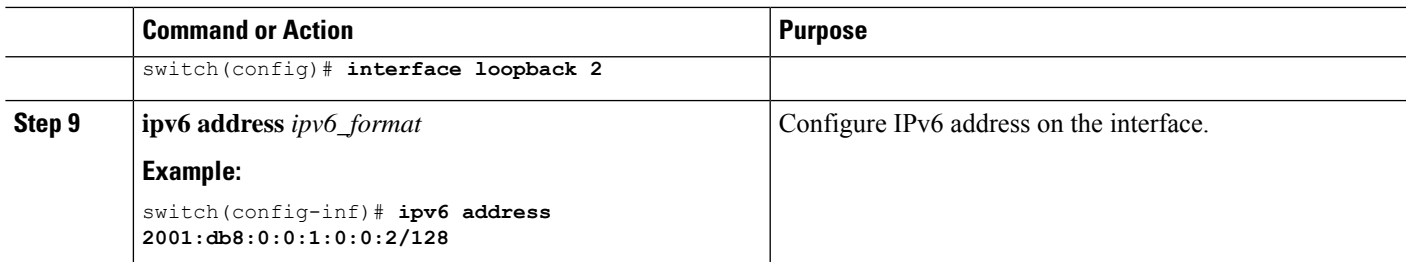

# <span id="page-120-0"></span>**Configuring VXLANEVPNand TRM with IPv6 MulticastUnderlay**

Configuring IPv6 multicast underlay in the VXLAN fabric involves the following:

- [Configuring](#page-120-1) L2-VNI Based Multicast Group in Underlay, on page 97
- [Configuring](#page-121-0) L3-VNI Based Multicast Group in Underlay, on page 98
- Enabling PIMv6 for [Underlay,](#page-122-0) on page 99

## <span id="page-120-1"></span>**Configuring L2-VNI Based Multicast Group in Underlay**

Under NVE configuration on a leaf, IPv6 multicast group (IPv6) is configured for each L2-VNI (VLAN).

## **SUMMARY STEPS**

- **1. configure terminal**
- **2. interface nve1**
- **3. member vni** *vni*
- **4. mcast-group** *ipv6-prefix*
- **5. global mcast-group** *ipv6-multicast-group* **l2**
- **6. exit**

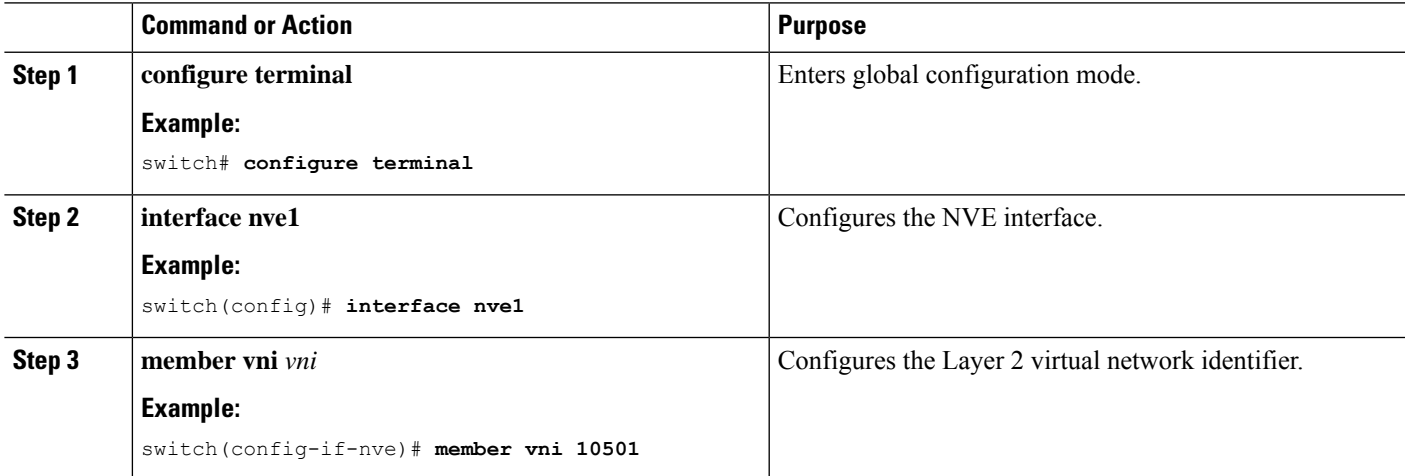

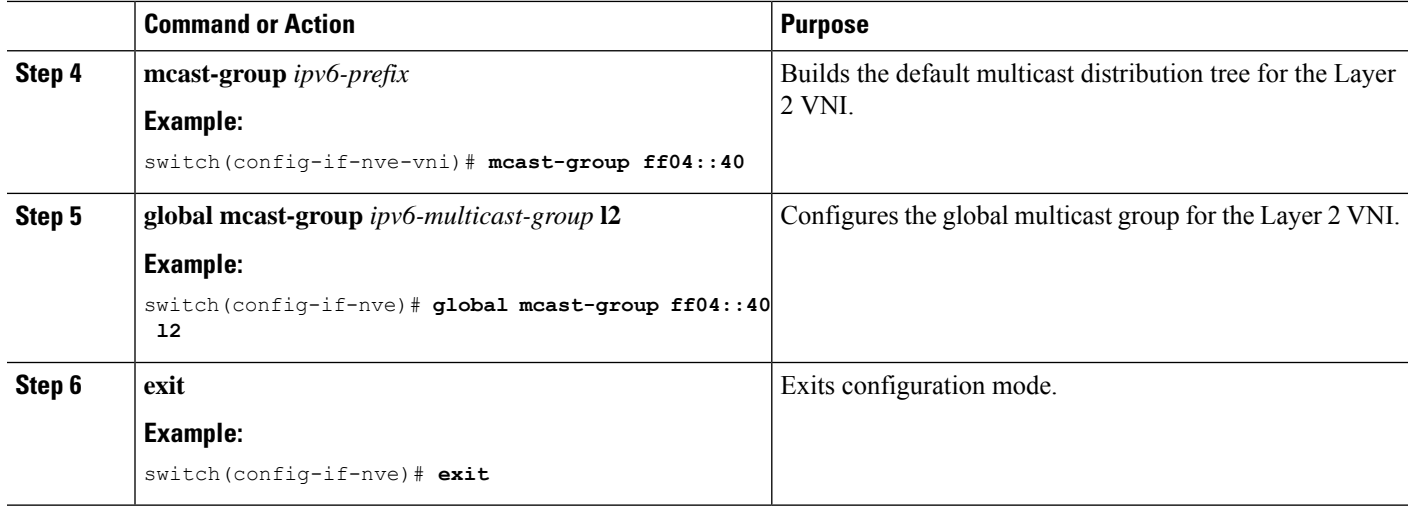

## <span id="page-121-0"></span>**Configuring L3-VNI Based Multicast Group in Underlay**

IPv6 multicast group (IPv6) is configured for each L3-VNI (VRF).

## **SUMMARY STEPS**

- **1. configure terminal**
- **2. interface nve1**
- **3. member vni** *vni* **associate-vrf**
- **4. mcast-group** *ipv6-prefix*
- **5. global mcast-group** *ipv6-multicast-group* **l3**
- **6. exit**

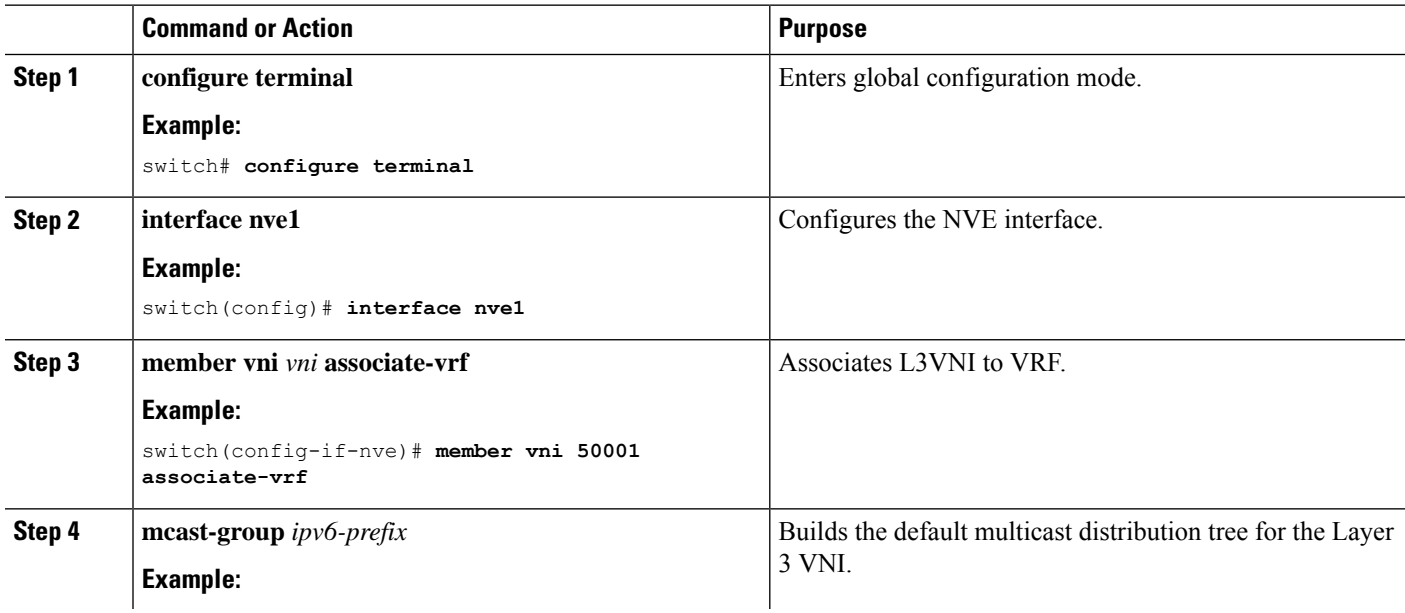

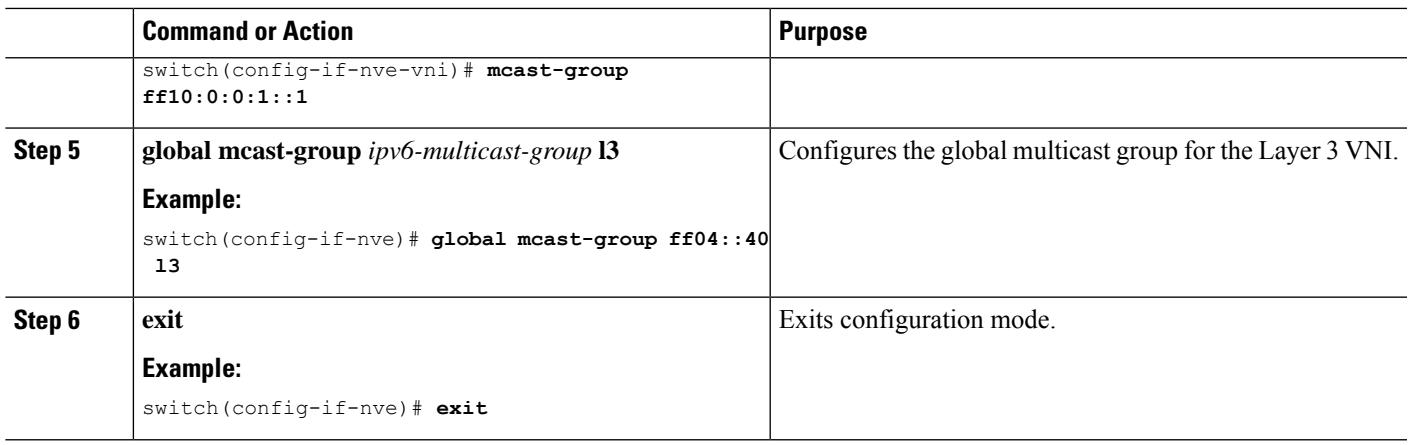

## <span id="page-122-0"></span>**Enabling PIMv6 for Underlay**

PIMv6 in and underlay is configured as follows:

## **SUMMARY STEPS**

- **1. configure terminal**
- **2. interface loopback** *number*
- **3. ipv6 address** *ipv6-prefix*
- **4. ipv6 pim sparse-mode**
- **5. interface nve1**
- **6. source-interface loopback** *number*
- **7. exit**

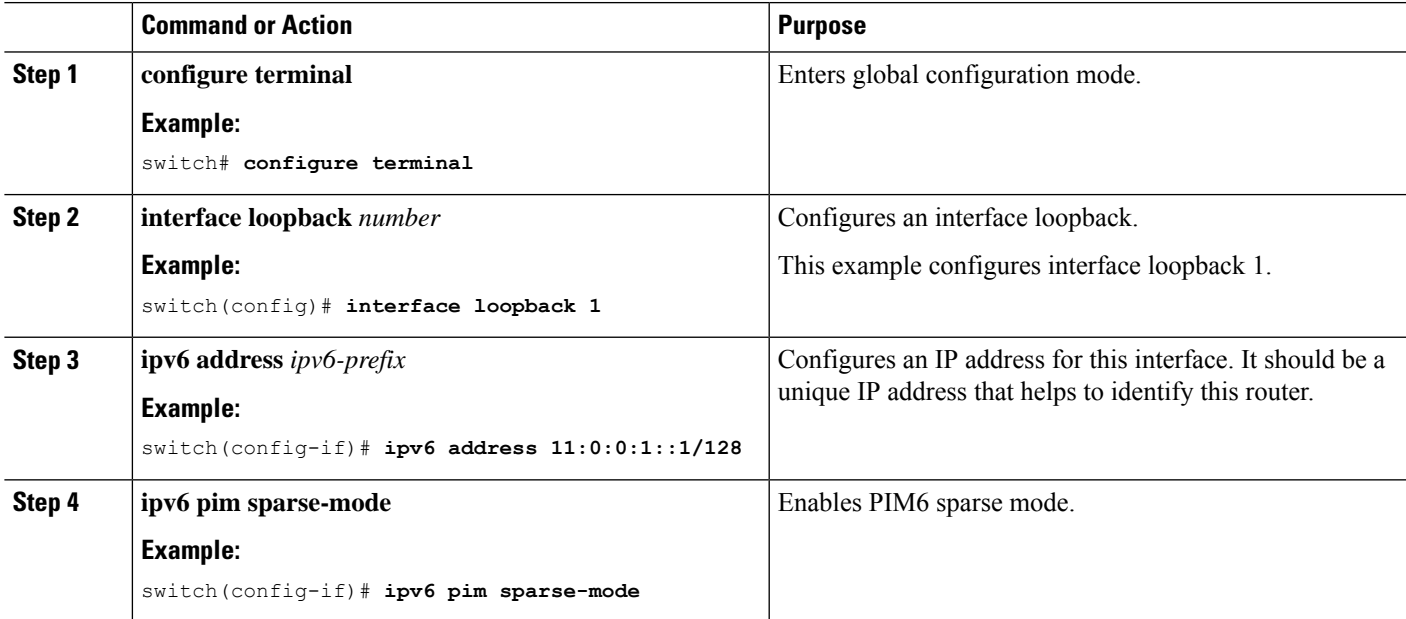

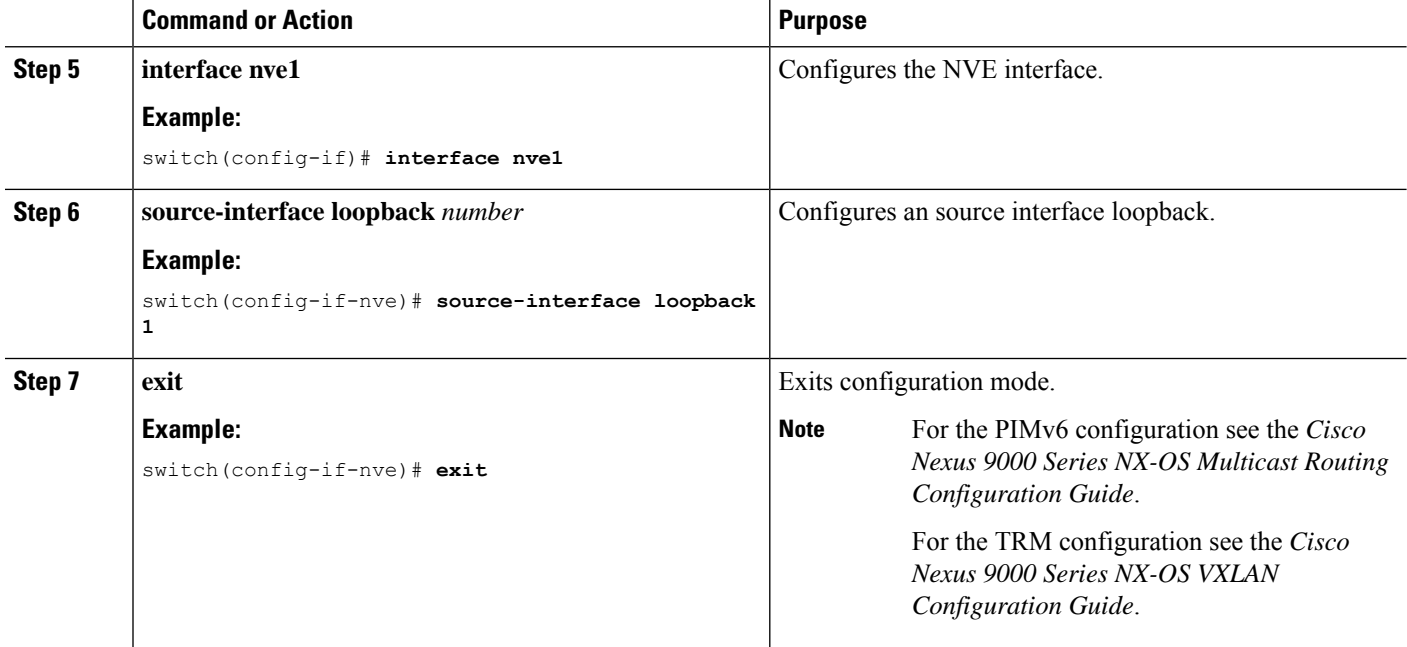

# <span id="page-123-0"></span>**Example Configurations for VXLAN with IPv6 in the Underlay (VXLANv6)**

The following are configuration examples for VXLAN with IPv6 in the Underlay (VXLANv6):

With IPv6 address set/match in next-hop, BGP must set/match the IPv6 next-hop address in route type-2 (MAC-IP) and route type-5 (IP Prefix).

Under route-map:

set ipv6 next-hop <vtep address> match ipv6 next-hop <vtep address>

## **BGP Underlay**

 $\frac{\mathcal{L}}{\mathcal{L}}$ 

**Note** BGP IPv6 neighbor must support L2VPN EVPN address-family session.

Ш

The router ID in VXLAN with IPv6 in the Underlay (VXLANv6) must be an IPv4 address. **Note**

The BGP router ID is a 32-bit value that is often represented by an IPv4 address. By default, Cisco NX-OS sets the router ID to the IPv4 address of a loopback interface on the router. For VXLAN with IPv6 in the Underlay (VXLANv6), none of the loopbacks need to have an IPv4 address in which case the default selection of router ID does not happen correctly. You can configure the router ID manually to an IPv4 address.

BGP RD (Route distinguisher) which is 64 bits in length can be configured using the autonomous system number of the 4-byte IP address. For VXLAN with IPv6 in the Underlay (VXLANv6), when using an IP address for configuring RD, you must use IPv4 as in the case of VXLAN IPv4.

```
feature bgp
nv overlay evpn
router bgp 64496
  ! IPv4 router id
   router-id 35.35.35.35
   ! Redistribute the igp/bgp routes
   address-family ipv6 unicast
     redistribute direct route-map allow
   ! For IPv6 session, directly connected peer interface
   neighbor 2001:DB8:0:1::55
     remote-as 64496
     address-family ipv6 unicast
```
### **OSPFv3 Underlay**

feature ospfv3

router ospfv3 201 **router-id 290.0.2.1**

interface ethernet 1/2 ipv6 address 2001:0DB8::1/48 ipv6 ospfv3 201 area 0.0.0.10

#### **IS-IS Underlay**

```
router isis Enterprise
is-type level-1
net 49.0001.0000.0000.0003.00
```
interface ethernet 2/1 ipv6 address 2001:0DB8::1/48 isis circuit-type level-1 ipv6 router isis Enterprise

# <span id="page-125-0"></span>**Example Configuration for VXLAN EVPN and TRM with IPv6 Multicast Underlay**

In the following examples, the sample configuration for the leaf, spine, and RP are shown:

### • **Leaf - Sample configuration of IPv6 multicast underlay:**

### • NVE Configuration

```
interface nve1
 no shutdown
 host-reachability protocol bgp
 source-interface loopback1
 member vni 10501
   mcast-group ff04::40
 member vni 50001 associate-vrf
   mcast-group ff10:0:0:1::1
```
#### • PIMv6 Configuration

feature pim6

```
ipv6 pim rp-address 101:101:101:101::101 group-list ff00::/8
```

```
interface loopback1
 ipv6 address 172:172:16:1::1/128
 ipv6 pim sparse-mode
```

```
interface Ethernet1/27
 ipv6 address 27:50:1:1::1/64
 ospfv3 hello-interval 1
 ipv6 router ospfv3 v6u area 0.0.0.0
 ipv6 pim sparse-mode
 no shutdown
```
### • BGP Configuration

```
router bgp 100
   router-id 172.16.1.1
   address-family ipv4 unicast
     maximum-paths 64
     maximum-paths ibgp 64
   address-family ipv6 unicast
     maximum-paths 64
     maximum-paths ibgp 64
   address-family ipv4 mvpn
   address-family l2vpn evpn
   neighbor 172:17:1:1::1
     remote-as 100
     update-source loopback0
     address-family ipv4 mvpn
       send-community
       send-community extended
     address-family ipv6 mvpn
       send-community
       send-community extended
     address-family l2vpn evpn
       send-community
    neighbor 172:17:2:2::1
      remote-as 100
      update-source loopback0
```
П

```
address-family ipv4 mvpn
         send-community
         send-community extended
       address-family ipv6 mvpn
         send-community
         send-community extended
       address-family l2vpn evpn
         send-community
         send-community extended
     vrf VRF1
       reconnect-interval 1
       address-family ipv4 unicast
         network 150.1.1.1/32
         advertise l2vpn evpn
         redistribute hmm route-map hmmAdv
evpn
 vni 10501 l2
   rd auto
   route-target import auto
   route-target export auto
vrf context VRF1
  vni 50001
rd auto
address-family ipv4 unicast
  route-target both auto
  route-target both auto mvpn
   route-target both auto evpn
address-family ipv6 unicast
  route-target both auto
   route-target both auto mvpn
   route-target both auto evpn
```
Note: Incase of vPC leafs, you need to configure identical "mvpn vri id" on both the vPC nodes. For example:

```
router bgp 100
 mvpn vri id 2001
```
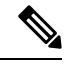

**Note**

MVPN VRI ID must be unique within the network or setup. That is, if the network has three different sets of vPC pairs, each pair must have a different VRI ID.

#### • **Spine - sample configuration of IPv6 multicast underlay:**

• NVE Configuration

nv overlay evpn

• PIMv6 Configuration

feature pim6

```
ipv6 pim rp-address 101:101:101:101::101 group-list ff00::/8
ipv6 pim anycast-rp 101:101:101:101::101 102:102:102:102::102
ipv6 pim anycast-rp 101:101:101:101::101 103:103:103:103::103
```

```
interface loopback101
 ipv6 address 101:101:101:101::101/128
  ipv6 router ospfv3 v6u area 0.0.0.0
 ipv6 pim sparse-mode
```

```
interface loopback102
   ipv6 address 102:102:102:102::102/128
   ipv6 router ospfv3 v6u area 0.0.0.0
   ipv6 pim sparse-mode
 interface Ethernet1/50/1
   ipv6 address 27:50:1:1::2/64
   ipv6 pim sparse-mode
   no shutdown
• BGP Configuration
 feature bgp
 router bgp 100
        router-id 172.16.40.1
         address-family ipv4 mvpn
         address-family ipv6 mvpn
         address-family l2vpn evpn
```

```
neighbor 172:16:1:1::1
 remote-as 100
 update-source loopback0
 address-family ipv4 mvpn
   send-community
    send-community extended
    route-reflector-client
  address-family ipv6 mvpn
  send-community
   send-community extended
     route-reflector-client
  address-family l2vpn evpn
  send-community
    send-community extended
    route-reflector-client
```
## <span id="page-127-0"></span>**Verifying VXLAN with IPv6 in the Underlay (VXLANv6)**

To display the status for the VXLAN with IPv6 in the Underlay (VXLANv6) configuration, enter one of the following commands:

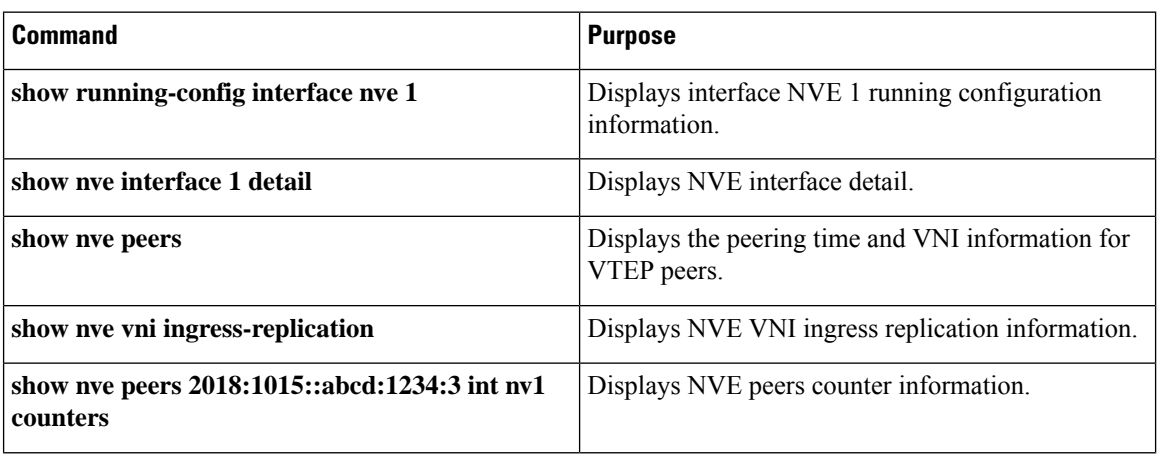

**Table 3: VXLAN with IPv6 in the Underlay (VXLANv6) Verification Commands**

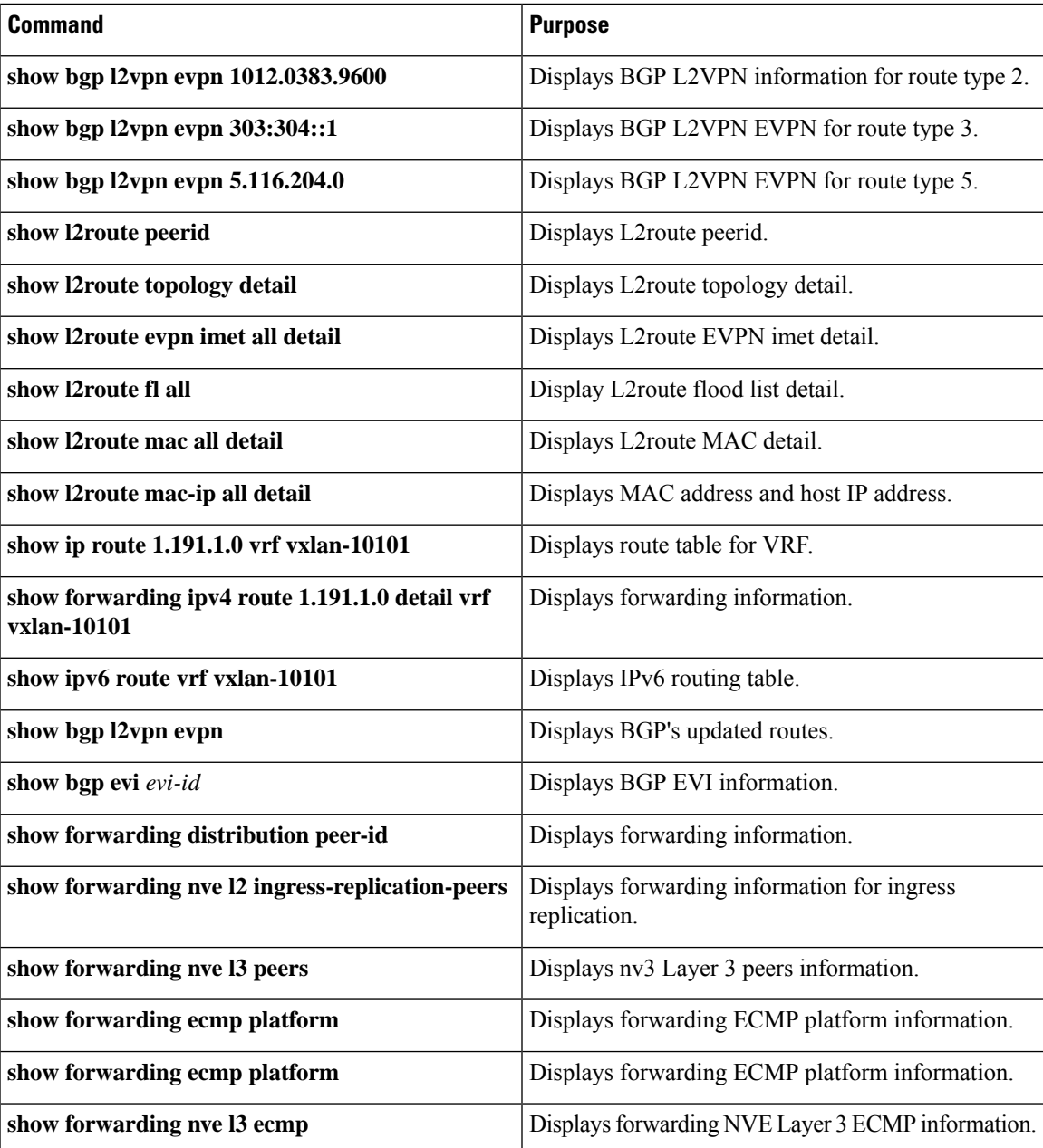

### Example of the **show running-config interface nve 1**

#### Command

```
switch# show running-config interface nve 1
interface nve1
 no shutdown
 source-interface loopback1 anycast loopback2
 host-reachability protocol bgp
 member vni 10011
   ingress-replication protocol bgp
 member vni 20011 associate-vrf
```
#### Example of the **show nve interface 1 detail**

#### Command

```
switch# show nve interface nve 1 detail
Interface: nve1, State: Up, encapsulation: VXLAN
VPC Capability: VPC-VIP-Only [notified]
Local Router MAC: a093.51cf.78f7
Host Learning Mode: Control-Plane
Source-Interface: loopback1 (primary: 30:3:1::2)
Anycast-Interface: loopback2 (secondary: 303:304::1)
Source Interface State: Up
Anycast Interface State: Up
Virtual RMAC Advertisement: Yes
NVE Flags:
Interface Handle: 0x49000001
Source Interface hold-down-time: 745
Source Interface hold-up-time: 30
Remaining hold-down time: 0 seconds
Virtual Router MAC: 0600.0000.0001
Interface state: nve-intf-add-complete
```
#### Example of the **show nve peers** Command

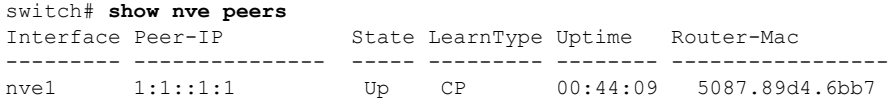

### Up

Example of the **show nve vni ingress-replication**

#### Command

```
switch# show nve vni ingress-replication
Interface VNI Replication List Source Up Time
--------- -------- ----------------- ------- -------
nve1 10011 1:1:1:1 BGP-IMET 00:46:55
```
Example of the **show nve peers** *ipv6-address* **int nv1 counters** Command .

```
switch# show nve peers 2018:2015::abcd:1234:3 int nve 1 counters
Peer IP: 2018:1015::abcd:1234:3
TY.
        0 unicast packets 0 unicast bytes
        0 multicast packets 0 multicast bytes
RX
        0 unicast packets 0 unicast bytes
        0 multicast packets 0 multicast bytes
```
#### Example of the **show bgp l2vpn evpn** Command for Route-Type 2.

```
switch# show bgp l2vpn evpn 1012.0383.9600
BGP routing table information for VRF default, address family L2VPN EVPN
Route Distinguisher: 30.3.1.1:34067 (L2VNI 2001300)
BGP routing table entry for [2]:[0]:[0]:[48]:[1012.0383.9600]:[0]:[0.0.0.0]/216, version
1051240
Paths: (1 available, best #1)
Flags: (0x000102) (high32 00000000) on xmit-list, is not in 12rib/evpnMultipath: iBGP
```

```
Advertised path-id 1
 Path type: local, path is valid, is best path, no labeled nexthop
 AS-Path: NONE, path locally originated
   303:304::1 (metric 0) from 0:: (30.3.1.1)
     Origin IGP, MED not set, localpref 100, weight 32768
     Received label 2001300
     Extcommunity: RT:2:2001300 ENCAP:8
  Path-id 1 advertised to peers:
   2:21 2:66BGP routing table entry for [2]:[0]:[0]:[48]:[1012.0383.9600]:[32]:[4.231.115.2]/272, version
1053100
Paths: (1 available, best #1)
Flags: (0x000102) (high32 00000000) on xmit-list, is not in l2rib/evpn
Multipath: iBGP
 Advertised path-id 1
 Path type: local, path is valid, is best path, no labeled nexthop
 AS-Path: NONE, path locally originated
   303:304::1 (metric 0) from 0:: (30.3.1.1)
     Origin IGP, MED not set, localpref 100, weight 32768
     Received label 2001300 3003901
     Extcommunity: RT:2:2001300 RT:2:3003901 ENCAP:8 Router MAC:0600.0000.0001
  Path-id 1 advertised to peers:
   2::21 2::66
```
#### Example of the **show bgp l2vpn evpn** Command for Route-Type 3

```
switch# show bgp l2vpn evpn 303:304::1
BGP routing table information for VRF default, address family L2VPN EVPN
Route Distinguisher: 30.3.1.1:32769 (L2VNI 2000002)
BGP routing table entry for [3]:[0]:[128]:[303:304::1]/184, version 1045060
Paths: (1 available, best #1)
Flags: (0x000002) (high32 00000000) on xmit-list, is not in l2rib/evpn
Multipath: iBGP
  Advertised path-id 1
  Path type: local, path is valid, is best path, no labeled nexthop
 AS-Path: NONE, path locally originated
    303:304::1 (metric 0) from 0:: (30.3.1.1)
      Origin IGP, MED not set, localpref 100, weight 32768
      Extcommunity: RT:2:2000002 ENCAP:8
      PMSI Tunnel Attribute:
        flags: 0x00, Tunnel type: Ingress Replication
        Label: 2000002, Tunnel Id: 303:304::1
  Path-id 1 advertised to peers:<br>2::21 2::66
                       2: : 66
```
#### Example of the **show bgp l2vpn evpn** Command for Route-Type 5

```
switch# show bgp l2vpn evpn 5.116.204.0
BGP routing table information for VRF default, address family L2VPN EVPN
Route Distinguisher: 2.0.0.52:302
BGP routing table entry for [5]:[0]:[0]:[24]:[5.116.204.0]/224, version 119983
Paths: (2 available, best #2)
Flags: (0x000002) (high32 00000000) on xmit-list, is not in l2rib/evpn, is not in HW
Multipath: iBGP
```
Path type: internal, path is valid, not best reason: Neighbor Address, no labeled nexthop

Gateway IP: 0.0.0.0

```
AS-Path: 65001 5300 , path sourced external to AS
  3::52 (metric 200) from 2::66 (2.0.0.66)
    Origin IGP, MED not set, localpref 100, weight 0
    Received label 3003301
    Extcommunity: RT:2:3003301 ENCAP:8 Router MAC:f80b.cb53.4897
    Originator: 2.0.0.52 Cluster list: 2.0.0.66
Advertised path-id 1
Path type: internal, path is valid, is best path, no labeled nexthop
           Imported to 2 destination(s)
           Imported paths list: evpn-tenant-0301 default
Gateway IP: 0.0.0.0
AS-Path: 65001 5300 , path sourced external to AS
  3::52 (metric 200) from 2::21 (2.0.0.21)
   Origin IGP, MED not set, localpref 100, weight 0
    Received label 3003301
    Extcommunity: RT:2:3003301 ENCAP:8 Router MAC:f80b.cb53.4897
    Originator: 2.0.0.52 Cluster list: 2.0.0.21
```
Path-id 1 not advertised to any peer

#### Example of the **show l2route peerid** Command

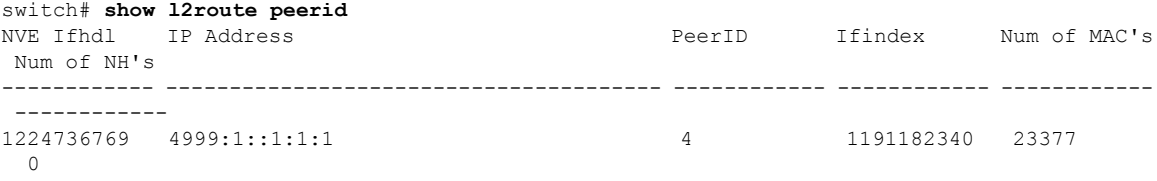

#### Example of the **show l2route topology detail** Command

```
switch# show l2route topology detail
Flags:(L2cp)=L2 Ctrl Plane; (Dp)=Data Plane; (Imet)=Data Plane BGP IMET; (L3cp)=L3 Ctrl
Plane; (Bfd)=BFD over Vxlan; (Bgp)=BGP EVPN; (Of)=Open Flow mode; (Mix)=Open Flow IR mixed
mode; (Acst)=Anycast GW on spine;
Topology ID Topology Name Attributes
----------- ------------- ----------
101 Vxlan-10101 VNI: 10101
                            Encap:1 IOD:0 IfHdl:1224736769
                             VTEP IP: 5001:1::1:1:7
                             Emulated IP: ::
                             Emulated RO IP: 0.0.0.0
                             TX-ID: 2004 (Rcvd Ack: 0)
                             RMAC: 00fe.c83e.84a7, VRFID: 3
                             VMAC: 00fe.c83e.84a7
                             VMAC RO: 0000.0000.0000
                             Flags: L3cp, Sub Flags: --, Prev Flags: -
```
#### Example of the **show l2route evpn imet all detail** Command

```
switch# show l2route evpn imet all detail
Flags- (F): Originated From Fabric, (W): Originated from WAN
Topology ID VNI Prod IP Addr Eth Tag PMSI-Flags Flags Type Label(VNI) Tunnel
ID NFN Bitmap
----------- ----- ----- -------------- ------- ---------- ------- ---- -----------
------------- ----------
901 10901 BGP 4999:1::1:1:1 0 0 - 6 10901
4999:1::1:1:1
```
#### Example of the **show l2route fl all** Command

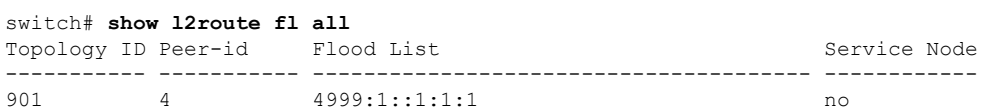

#### Example of the **show l2route mac all detail** Command

#### switch# **show l2route mac all detail**

Flags -(Rmac):Router MAC (Stt):Static (L):Local (R):Remote (V):vPC link (Dup):Duplicate (Spl):Split (Rcv):Recv (AD):Auto-Delete (D):Del Pending (S):Stale (C):Clear, (Ps):Peer Sync (O):Re-Originated (Nho):NH-Override (Pf):Permanently-Frozen, (Orp): Orphan

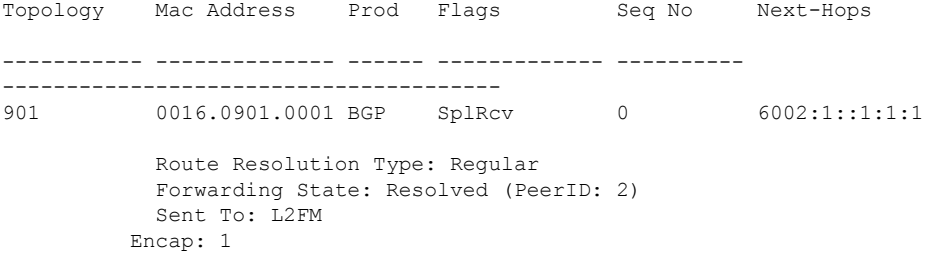

#### Example of the **show l2route mac-ip all detail** Command

#### switch# **show l2route mac-ip all detail**

```
Flags -(Rmac):Router MAC (Stt):Static (L):Local (R):Remote (V):vPC link
(Dup):Duplicate (Spl):Split (Rcv):Recv(D):Del Pending (S):Stale (C):Clear
(Ps):Peer Sync (Ro):Re-Originated (Orp):Orphan
Topology Mac Address Host IP Prod Flags Seq
No Next-Hops
----------- -------------- --------------------------------------- ------ ----------
---------- ---------------
901 0016.0901.0001 46.1.1.101 BGP -- 0
      6002:1::1:1:1
         Sent To: ARP
         encap-type:1
```
#### Example of the **show ip route 1.191.1.0 vrf vxlan-10101** Command

switch# **show ip route 1.191.1.0 vrf vxlan-10101** IP Route Table for VRF "vxlan-10101" '\*' denotes best ucast next-hop '\*\*' denotes best mcast next-hop '[x/y]' denotes [preference/metric] '%<string>' in via output denotes VRF <string> 1.191.1.0/29, ubest/mbest: 6/0 \*via fe80::2fe:c8ff:fe09:8fff%default, Po1001, [200/0], 00:56:21, bgp-4002, internal, tag 4007 (evpn) segid: 10101 VTEP:(5001:1::1:1:1, underlay\_vrf: 1) encap: VXLAN \*via fe80::2fe:c8ff:fe09:8fff%default, Po1002, [200/0], 00:56:21, bgp-4002, internal, tag 4007 (evpn) segid: 10101 VTEP: (5001:1::1:1:1, underlay vrf: 1) encap: VXLAN \*via fe80::2fe:c8ff:fe09:8fff%default, Po1001, [200/0], 00:56:32, bgp-4002, internal, tag 4007 (evpn) segid: 10101 VTEP: (5001:1::1:1:2, underlay vrf: 1) encap: VXLAN

```
*via fe80::2fe:c8ff:fe09:8fff%default, Po1002, [200/0], 00:56:32, bgp-4002, internal,
tag 4007 (evpn)
segid: 10101 VTEP: (5001:1::1:1:2, underlay vrf: 1) encap: VXLAN
```
#### Example of the **show forwarding ipv4 route 1.191.1.0 detail vrf vxlan-10101** Command

```
switch# show forwarding ipv4 route 1.191.1.0 detail vrf vxlan-10101
```

```
slot 1
=======
Prefix 1.191.1.0/29, No of paths: 2, Update time: Mon Apr 15 15:38:17 2019
  5001:1::1:1:1 nve1
  5001:1::1:1:2 nve1
```
#### Example of the **show ipv6 route vrf vxlan-10101** Command

```
switch# show ipv6 route vrf vxlan-10101
IPv6 Routing Table for VRF "vxlan-10101"
'*' denotes best ucast next-hop
'**' denotes best mcast next-hop
'[x/y]' denotes [preference/metric]
2:2:2::101/128, ubest/mbest: 1/0
   *via 5001:1::1:1:1/128%default, [200/0], 00:55:31, bgp-4002, internal, tag 4002 (evpn)
segid 10101
VTEP: (5001:1::1:1:1, underlay vrf: 1) encap: VXLAN
```
#### Example of the **show forwarding distribution peer-id**

#### Command

```
switch# show forwarding distribution peer-id
UFDM Peer-id allocations: App id 0
App: VXLAN Vlan: 1 Id: 4999:1::1:1:1 0x49030001 Peer-id: 0x6
App: VXLAN  Vlan: 1   Id: 5001:1::1:1:1   0x49030001   Peer-id: 0x2
App: VXLAN  Vlan: 1  Id: 5001:1::1:1:2 0x49030001 Peer-id: 0x1
App: VXLAN Vlan: 1 Id: 5001:1::1:1:7 0x49030001 Peer-id: 0x7<br>App: VXLAN Vlan: 1 Id: 5001:1::1:2:101 0x49030001 Peer-id: 0:
                        Id: 5001:1::1:2:101 0x49030001 Peer-id: 0x8
App: VXLAN Vlan: 1 Id: 5001:1::1:2:102 0x49030001 Peer-id: 0x5
App: VXLAN Vlan: 1 Id: 5001:1::1:2:103 0x49030001 Peer-id: 0x9
App: VXLAN Vlan: 1 Id: 5001:1::1:2:104 0x49030001 Peer-id: 0xa
App: VXLAN Vlan: 1 Id: 5001:1::1:2:105 0x49030001 Peer-id: 0xb
App: VXLAN Vlan: 1 Id: 5001:1::1:2:106 0x49030001 Peer-id: 0xc
App: VXLAN  Vlan: 1   Id: 5001:1::1:2:107   0x49030001   Peer-id: 0xd
```
#### Example of the **show forwarding nve l2 ingress-replication-peers**

#### Command

```
switch# show forwarding nve l2 ingress-replication-peers
slot 1
=Total count of VLANS with ingr-repl peers: 1950
VLAN 1024 VNI 0 Vtep Ifindex 0x0 plt_space : 0x1ca75e14
        peer : 6002:1::1:1:1
        peer : 5001:1::1:1:7
        peer : 4999:1::1:1:1
PSS VLAN:1024, VNI:0, vtep:0x0x0, peer cnt:3
```
peer : 6002:1::1:1:1 marked : 0 peer : 5001:1::1:1:7 marked : 0 peer : 4999:1::1:1:1 marked : 0 VLAN 1280 VNI 0 Vtep Ifindex 0x0 plt\_space : 0x1ca75e14 peer : 6002:1::1:1:1 peer : 5001:1::1:1:7 peer : 4999:1::1:1:1 PSS VLAN:1280, VNI:0, vtep:0x0x0, peer cnt:3 peer : 6002:1::1:1:1 marked: 0 peer : 5001:1::1:1:7 marked : 0 peer : 4999:1::1:1:1 marked : 0

### Example of the **show forwarding nve l3 peers**

#### Command

```
switch# show forwarding nve l3 peers
slot 1
=======
```
EVPN configuration state: disabled, PeerVni Adj enabled NVE cleanup transaction-id 0

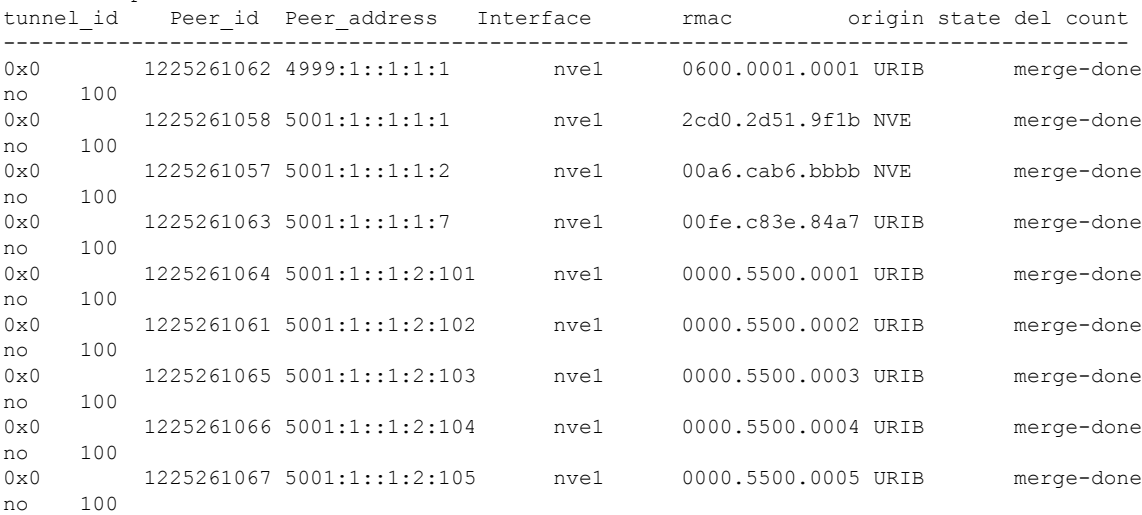

#### Example of the **show forwarding ecmp platform**

#### Command

switch# **show forwarding ecmp platform** slot 1 =======

ECMP Hash: 0x198b8aae, Num Paths: 2, Hw index: 0x17532 Partial Install: No Hw ecmp-index: unit-0:1073741827 unit-1:0 unit-2:0, cmn-index: 95538 Hw NVE ecmp-index: unit-0:0 unit-1:0 unit-2:0, cmn-index: 95538 Refcount: 134, Holder: 0x0, Intf: Ethernet1/101, Nex-Hop: fe80:7::1:2 Hw adj: unit-0:851977 unit-1:0 unit-2:0, cmn-index: 500010 LIF:4211 Intf: Ethernet1/108, Nex-Hop: fe80:8::1:2 Hw adj: unit-0:851978 unit-1:0 unit-2:0, cmn-index: 500012 LIF:4218 VOBJ count: 0, VxLAN VOBJ count: 0, VxLAN: 0

```
ECMP Hash: 0x2bb2905e, Num Paths: 3, Hw index: 0x17533
Partial Install: No
Hw ecmp-index: unit-0:1073741828 unit-1:0 unit-2:0, cmn-index: 95539
Hw NVE ecmp-index: unit-0:0 unit-1:0 unit-2:0, cmn-index: 95539
Refcount: 16, Holder: 0x0, Intf: Ethernet1/101, Nex-Hop: fe80:7::1:2
   Hw adj: unit-0:851977 unit-1:0 unit-2:0, cmn-index: 500010 LIF:4211
  Intf: Ethernet1/108, Nex-Hop: fe80:8::1:2
   Hw adj: unit-0:851978 unit-1:0 unit-2:0, cmn-index: 500012 LIF:4218
  Intf: port-channel1003, Nex-Hop: fe80:9::1:2
    Hw adj: unit-0:851976 unit-1:0 unit-2:0, cmn-index: 500011 LIF:4106
   VOBJ count: 0, VxLAN VOBJ count: 0, VxLAN: 0
```
#### Example of the **show forwarding ecmp recursive**

#### Command

```
switch# show forwarding ecmp recursive
slot 1
=======
Virtual Object 17 (vxlan):
   Hw vobj-index (0): unit-0:851976 unit-1:0 unit-2:0, cmn-index: 99016
   Hw NVE vobj-index (0): unit-0:0 unit-1:0 unit-2:0, cmn-index: 99016
   Hw vobj-index (1): unit-0:0 unit-1:0 unit-2:0, cmn-index: 0
   Hw NVE vobj-index (1): unit-0:0 unit-1:0 unit-2:0 cmn-index: 0
   Num prefixes : 1
Partial Install: No
   Active paths:
        Recursive NH 5001:1::1:2:10a/128 , table 0x80000001
    CNHs:
        fe80:9::1:2, port-channel1003
        Hw adj: unit-0:851976 unit-1:0 unit-2:0, cmn-index: 500011, LIF:4106
       Hw NVE adj: unit-0:0 unit-1:0 unit-2:0, cmn-index: 500011, LIF:4106
    Hw instance new : (0x182c8, 99016) ls count new 1
    FEC: fec type 0
        VOBJ Refcount : 1
Virtual Object 167 (vxlan): ECMP-idx1:0x17536(95542), ECMP-idx2:0x0(0),
    Hw vobj-index (0): unit-0:1073741832 unit-1:0 unit-2:0, cmn-index: 99166
    Hw NVE vobj-index (0): unit-0:3 unit-1:0 unit-2:0, cmn-index: 99166
    Hw vobj-index (1): unit-0:0 unit-1:0 unit-2:0, cmn-index: 0
    Hw NVE vobj-index (1): unit-0:0 unit-1:0 unit-2:0 cmn-index: 0
   Num prefixes : 1
Partial Install: No
   Active paths:
       Recursive NH 5001:1::1:3:125/128 , table 0x80000001
    CNHs:
        fe80:7::1:2, Ethernet1/101
        Hw adj: unit-0:851977 unit-1:0 unit-2:0, cmn-index: 500010, LIF:4211
        Hw NVE adj: unit-0:0 unit-1:0 unit-2:0, cmn-index: 500010, LIF:4211
        fe80:8::1:2, Ethernet1/108
        Hw adj: unit-0:851978 unit-1:0 unit-2:0, cmn-index: 500012, LIF:4218
        Hw NVE adj: unit-0:0 unit-1:0 unit-2:0, cmn-index: 500012, LIF:4218
    Hw instance new : (0x1835e, 99166) ls count new 2
    FEC: fec type 0
        VOBJ Refcount : 1
```
Example of the **show forwarding nve l3 ecmp**

Command

```
switch# show forwarding nve l3 ecmp
s10t - 1=======
ECMP Hash: 0x70a50e4, Num Paths: 2, Hw Index: 0x17534
table id: 403, flags: 0x0, adj flags: 0x0, Ref-ct: 101
 tunnel id: 5001:1::1:1:1, segment id: 10101
 tunnel id: 5001:1::1:1:2, segment id: 10101
Hw ecmp-index: unit0: 1073741830 unit1: 0 unit2: 0
ECMP Hash: 0x1189f35e, Num Paths: 2, Hw Index: 0x17535
table id: -2147483245, flags: 0x0, adj flags: 0x0, Ref-ct: 50
  tunnel_id: 5001:1::1:1:1, segment_id: 10101
  tunnel id: 5001:1::1:1:2, segment id: 10101
Hw ecmp-index: unit0: 1073741831 unit1: 0 unit2: 0
```
## <span id="page-136-0"></span>**Verifying VXLAN EVPN and TRM with IPv6 Multicast Underlay**

Use the following show command to verify the status of the IPv6 Multicast Underlay configuration:

```
switch(config)# show run interface nve 1
```

```
! Command: show running-config interface nvel
!Running configuration last done at: Wed Jul 5 10:03:58 2023
!Time: Wed Jul 5 10:04:01 2023
version 10.3(99x) Bios:version 01.08
interface nve1
```

```
no shutdown
host-reachability protocol bgp
source-interface loopback1
member vni 10501
 mcast-group ff04::40
member vni 50001 associate-vrf
  mcast-group ff10:0:0:1::1
```
Use the following show commands to verify the PIMv6 ASM configuration:

```
switch(config)# show ipv6 mroute
IPv6 Multicast Routing Table for VRF "default"
(*, ff04::40/128), uptime: 05:20:19, nve pim6 ipv6
 Incoming interface: Ethernet1/36, RPF nbr: fe80::23a:9cff:fe23:8367
 Outgoing interface list: (count: 1)
   nve1, uptime: 05:20:19, nve
(172:172:16:1::1/128, ff04::40/128), uptime: 05:20:19, nve m6rib pim6 ipv6
 Incoming interface: loopback1, RPF nbr: 172:172:16:1::1
  Outgoing interface list: (count: 2)
   Ethernet1/36, uptime: 01:47:03, pim6
   Ethernet1/27, uptime: 04:14:20, pim6
(*, ff10:0:0:1::10/128), uptime: 05:20:18, nve ipv6 pim6
 Incoming interface: Ethernet1/36, RPF nbr: fe80::23a:9cff:fe23:8367
 Outgoing interface list: (count: 1)
   nve1, uptime: 05:20:18, nve
```
(172:172:16:1::1/128, ff10:0:0:1::10/128), uptime: 05:20:18, nve m6rib ipv6 pim6 Incoming interface: loopback1, RPF nbr: 172:172:16:1::1 Outgoing interface list: (count: 2) Ethernet1/36, uptime: 04:04:35, pim6 Ethernet1/27, uptime: 04:13:35, pim6 switch(config)# **show ipv6 pim neighbor** PIM Neighbor Status for VRF "default" Neighbor Interface Uptime Expires DR Bidir- BFD ECMP Redirect Priority Capable State Capable fe80::23a:9cff:fe28:5e07 Ethernet1/27 20:23:38 00:01:44 1 yes n/a no Secondary addresses: 27:50:1:1::2 switch(config)# **show ipv6 pim rp** PIM RP Status Information for VRF "default" BSR disabled BSR RP Candidate policy: None BSR RP policy: None RP: 101:101:101:101::101, (0), uptime: 21:30:43 priority: 255, RP-source: (local), group ranges: ff00::/8

The following example provides the output for leaf switch BGP neighbor-1:

```
switch(config-if)# show ipv6 bgp neighbors
```

```
BGP neighbor is 33:52:1:1::2, remote AS 200, ebgp link, Peer index 3
 BGP version 4, remote router ID 172.17.1.1
 Neighbor previous state = OpenConfirm
 BGP state = Established, up for 00:00:16
 Neighbor vrf: default
  Peer is directly attached, interface Ethernet1/33
 Enable logging neighbor events
 Last read 0.926823, hold time = 3, keepalive interval is 1 seconds
 Last written 0.926319, keepalive timer expiry due 0.073338
 Received 23 messages, 0 notifications, 0 bytes in queue
  Sent 67 messages, 0 notifications, 0(0) bytes in queue
 Enhanced error processing: On
   0 discarded attributes
 Connections established 1, dropped 0
 Last update recd 00:00:15, Last update sent = 00:00:15Last reset by us 00:08:45, due to session closed
  Last error length sent: 0
 Reset error value sent: 0
 Reset error sent major: 104 minor: 0
 Notification data sent:
 Last reset by peer never, due to No error
 Last error length received: 0
 Reset error value received 0
 Reset error received major: 0 minor: 0
 Notification data received:
 Neighbor capabilities:
  Dynamic capability: advertised (mp, refresh, gr) received (mp, refresh, gr)
  Dynamic capability (old): advertised received
```
4-Byte AS capability: advertised received

Route refresh capability (new): advertised received Route refresh capability (old): advertised received

```
Address family IPv6 Unicast: advertised received
 Graceful Restart capability: advertised received
 Graceful Restart Parameters:
 Address families advertised to peer:
   IPv6 Unicast
 Address families received from peer:
  IPv6 Unicast
 Forwarding state preserved by peer for:
 Restart time advertised to peer: 400 seconds
 Stale time for routes advertised by peer: 300 seconds
 Restart time advertised by peer: 120 seconds
 Extended Next Hop Encoding Capability: advertised received
 Receive IPv6 next hop encoding Capability for AF:
  IPv4 Unicast VPNv4 Unicast
 Message statistics:
                        Sent Rcvd
 \Omega Opens: 46 1
 Notifications: 0 0
 Updates: 2 2 2
 Keepalives: 18 18
 Route Refresh: 0 0
 Capability: 2 2
 Total: 23
 Total bytes: 521 538
 Bytes in queue: 0 0
 For address family: IPv6 Unicast
 BGP table version 10, neighbor version 10
 3 accepted prefixes (3 paths), consuming 864 bytes of memory
 0 received prefixes treated as withdrawn
 2 sent prefixes (2 paths)
 Inbound soft reconfiguration allowed(always)
 Allow my ASN 3 times
 Last End-of-RIB received 00:00:01 after session start
 Last End-of-RIB sent 00:00:01 after session start
 First convergence 00:00:01 after session start with 2 routes sent
 Local host: 33:52:1:1::1, Local port: 179
 Foreign host: 33:52:1:1::2, Foreign port: 17226
 fd = 112The following example provides the output for leaf switch BGP neighbor-2:
```
switch(config-if)# show bgp l2vpn evpn neighbors 172:17:1:1::1

```
BGP neighbor is 172:17:1:1::1, remote AS 200, ebgp link, Peer index 5
 BGP version 4, remote router ID 172.17.1.1
 Neighbor previous state = OpenConfirm
 BGP state = Established, up for 00:01:33
 Neighbor vrf: default
 Using loopback0 as update source for this peer
 Using iod 65 (loopback0) as update source
 Enable logging neighbor events
 External BGP peer might be up to 5 hops away
  Last read 0.933565, hold time = 3, keepalive interval is 1 seconds
 Last written 0.915927, keepalive timer expiry due 0.083742
 Received 105 messages, 0 notifications, 0 bytes in queue
 Sent 105 messages, 0 notifications, 0(0) bytes in queue
 Enhanced error processing: On
   0 discarded attributes
 Connections established 1, dropped 0
 Last update recd 00:01:32, Last update sent = 00:01:32Last reset by us never, due to No error
```
Last error length sent: 0 Reset error value sent: 0 Reset error sent major: 0 minor: 0 Notification data sent: Last reset by peer never, due to No error Last error length received: 0 Reset error value received 0 Reset error received major: 0 minor: 0 Notification data received:

Neighbor capabilities: Dynamic capability: advertised (mp, refresh, gr) received (mp, refresh, gr) Dynamic capability (old): advertised received Route refresh capability (new): advertised received Route refresh capability (old): advertised received 4-Byte AS capability: advertised received Address family IPv4 MVPN: advertised received Address family IPv6 MVPN: advertised received Address family L2VPN EVPN: advertised received Graceful Restart capability: advertised received

Graceful Restart Parameters: Address families advertised to peer: IPv4 MVPN IPv6 MVPN L2VPN EVPN Address families received from peer: IPv4 MVPN IPv6 MVPN L2VPN EVPN Forwarding state preserved by peer for: Restart time advertised to peer: 400 seconds Stale time for routes advertised by peer: 300 seconds Restart time advertised by peer: 120 seconds Extended Next Hop Encoding Capability: advertised received Receive IPv6 next hop encoding Capability for AF: IPv4 Unicast VPNv4 Unicast

Message statistics:

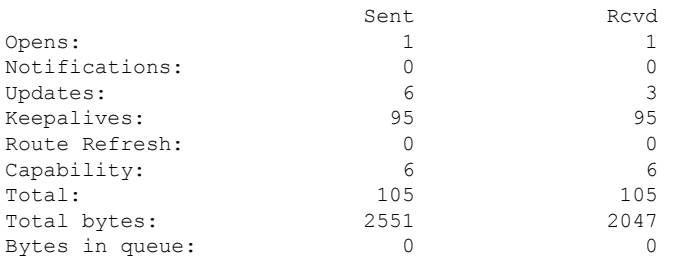

For address family: IPv4 MVPN BGP table version 3, neighbor version 3 0 accepted prefixes (0 paths), consuming 0 bytes of memory 0 received prefixes treated as withdrawn 0 sent prefixes (0 paths) Community attribute sent to this neighbor Extended community attribute sent to this neighbor Allow my ASN 3 times Outbound route-map configured is RN\_NextHop\_Unchanged, handle obtained Last End-of-RIB received 00:00:01 after session start Last End-of-RIB sent 00:00:01 after session start First convergence 00:00:01 after session start with 0 routes sent

```
For address family: IPv6 MVPN
BGP table version 3, neighbor version 3
0 accepted prefixes (0 paths), consuming 0 bytes of memory
0 received prefixes treated as withdrawn
0 sent prefixes (0 paths)
```

```
Community attribute sent to this neighbor
Extended community attribute sent to this neighbor
Allow my ASN 3 times
Outbound route-map configured is RN_NextHop_Unchanged, handle obtained
Last End-of-RIB received 00:00:01 after session start
Last End-of-RIB sent 00:00:01 after session start
First convergence 00:00:01 after session start with 0 routes sent
For address family: L2VPN EVPN
BGP table version 7, neighbor version 7
0 accepted prefixes (0 paths), consuming 0 bytes of memory
0 received prefixes treated as withdrawn
4 sent prefixes (4 paths)
Community attribute sent to this neighbor
Extended community attribute sent to this neighbor
Allow my ASN 3 times
Advertise GW IP is enabled
Outbound route-map configured is RN_NextHop_Unchanged, handle obtained
Last End-of-RIB received 00:00:01 after session start
Last End-of-RIB sent 00:00:01 after session start
First convergence 00:00:01 after session start with 4 routes sent
Local host: 172:16:1:2::1, Local port: 21132
Foreign host: 172:17:1:1::1, Foreign port: 179
```

```
fd = 113
```
I

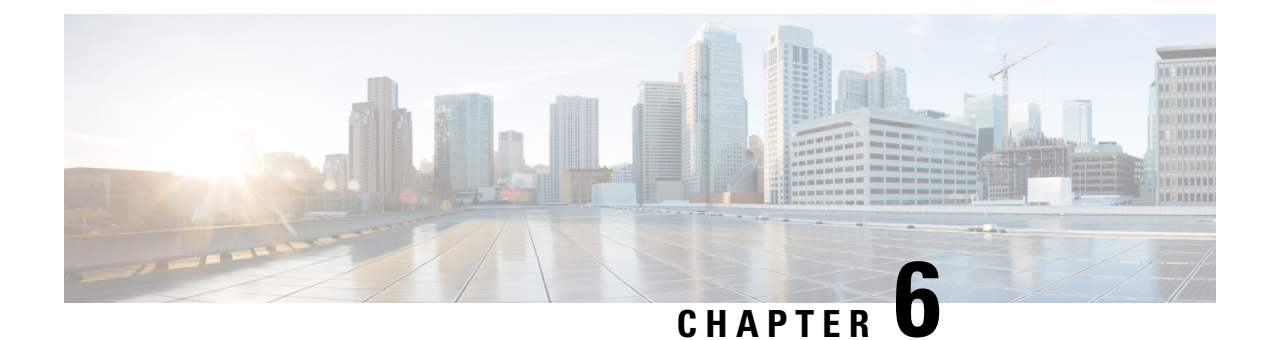

# **Configuring VXLAN BGP EVPN**

This chapter contains the following sections:

- About [VXLAN](#page-142-0) BGP EVPN, on page 119
- Guidelines and [Limitations](#page-144-0) for VXLAN BGP EVPN, on page 121
- About VXLAN EVPN with [Downstream](#page-149-0) VNI, on page 126
- Guidelines and Limitations for VXLAN EVPN with [Downstream](#page-151-0) VNI, on page 128
- [Configuring](#page-153-0) VXLAN BGP EVPN, on page 130
- Configuring ND [Suppression,](#page-203-0) on page 180

## <span id="page-142-0"></span>**About VXLAN BGP EVPN**

## **About RD Auto**

The auto-derived Route Distinguisher (rd auto) is based on the Type 1 encoding format as described in IETF RFC 4364 section 4.2 <https://tools.ietf.org/html/rfc4364#section-4.2>. The Type 1 encoding allows a 4-byte administrative field and a 2-byte numbering field. Within Cisco NX-OS, the auto derived RD is constructed with the IP address of the BGP Router ID as the 4-byte administrative field (RID) and the internal VRF identifier for the 2-byte numbering field (VRF ID).

The 2-byte numbering field is always derived from the VRF, but results in a different numbering scheme depending on its use for the IP-VRF or the MAC-VRF:

- The 2-byte numbering field for the IP-VRF uses the internal VRF ID starting at 1 and increments. VRF IDs 1 and 2 are reserved for the default VRF and the management VRF respectively. The first custom defined IP VRF uses VRF ID 3.
- The 2-byte numbering field for the MAC-VRF uses the VLAN ID + 32767, which results in 32768 for VLAN ID 1 and incrementing.

Example auto-derived Route Distinguisher (RD)

- IP-VRF with BGP Router ID 192.0.2.1 and VRF ID 6 RD 192.0.2.1:6
- MAC-VRF with BGP Router ID 192.0.2.1 and VLAN 20 RD 192.0.2.1:32787

## **About Route-Target Auto**

The auto-derived Route-Target (route-target import/export/both auto) is based on the Type 0 encoding format as described in IETF RFC 4364 section 4.2 [\(https://tools.ietf.org/html/rfc4364#section-4.2\)](https://tools.ietf.org/html/rfc4364#section-4.2). IETF RFC 4364 section 4.2 describes the Route Distinguisher format and IETF RFC 4364 section 4.3.1 refers that it is desirable to use a similar format for the Route-Targets. The Type 0 encoding allows a 2-byte administrative field and a 4-byte numbering field. Within Cisco NX-OS, the auto derived Route-Target is constructed with the Autonomous System Number (ASN) as the 2-byte administrative field and the Service Identifier (VNI) for the 4-byte numbering field.

### 2-byte ASN

The Type 0 encoding allows a 2-byte administrative field and a 4-byte numbering field. Within Cisco NX-OS, the auto-derived Route-Target is constructed with the Autonomous System Number (ASN) as the 2-byte administrative filed and the Service Identifier (VNI) for the 4-byte numbering field.

Examples of an auto derived Route-Target (RT):

- IP-VRF within ASN 65001 and L3VNI 50001 Route-Target 65001:50001
- MAC-VRF within ASN 65001 and L2VNI 30001 Route-Target 65001:30001

For Multi-AS environments, the Route-Targets must either be statically defined or rewritten to match the ASN portion of the Route-Targets.

[https://www.cisco.com/c/en/us/td/docs/switches/datacenter/nexus9000/sw/7-x/command\\_references/](https://www.cisco.com/c/en/us/td/docs/switches/datacenter/nexus9000/sw/7-x/command_references/configuration_commands/b_N9K_Config_Commands_703i7x/b_N9K_Config_Commands_703i7x_chapter_010010.html#wp4498893710) configuration\_commands/b\_N9K\_Config\_Commands\_703i7x/b\_N9K\_Config\_Commands\_703i7x\_chapter [010010.html#wp4498893710](https://www.cisco.com/c/en/us/td/docs/switches/datacenter/nexus9000/sw/7-x/command_references/configuration_commands/b_N9K_Config_Commands_703i7x/b_N9K_Config_Commands_703i7x_chapter_010010.html#wp4498893710)

#### 4-byte ASN

The Type 0 encoding allows a 2-byte administrative field and a 4-byte numbering field. Within Cisco NX-OS, the auto-derived Route-Target is constructed with the Autonomous System Number (ASN) as the 2-byte administrative filed and the Service Identifier (VNI) for the 4-byte numbering field. With the ASN demand of 4-byte length and the VNI requiring 24-bit (3-bytes), the Sub-Field length within the Extended Community is exhausted (2-byte Type and 6-byte Sub-Field). As a result of the length and format constraint and the importance of the Service Identifiers (VNI) uniqueness, the 4-byte ASN is represented in a 2-byte ASN named AS\_TRANS, as described in IETF RFC 6793 section 9 [\(https://tools.ietf.org/html/rfc6793#section-9](https://tools.ietf.org/html/rfc6793#section-9)). The 2-byte ASN 23456 is registered by the IANA ([https://www.iana.org/assignments/](https://www.iana.org/assignments/iana-as-numbers-special-registry/iana-as-numbers-special-registry.xhtml) [iana-as-numbers-special-registry/iana-as-numbers-special-registry.xhtml](https://www.iana.org/assignments/iana-as-numbers-special-registry/iana-as-numbers-special-registry.xhtml)) as AS\_TRANS, a special purpose AS number that aliases 4-byte ASNs.

Example auto derived Route-Target (RT) with 4-byte ASN (AS\_TRANS):

- IP-VRF within ASN 65656 and L3VNI 50001 Route-Target 23456:50001
- MAC-VRF within ASN 65656 and L2VNI 30001 Route-Target 23456:30001

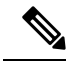

**Note** Beginning with Cisco NX-OS Release 9.2(1), auto derived Route-Target for 4-byte ASN is supported.
## **Guidelines and Limitations for VXLAN BGP EVPN**

VXLAN BGP EVPN has the following guidelines and limitations:

- The following guidelines and limitations apply to VXLAN/VTEP using BGP EVPN:
	- SPAN source or destination is supported on any port.

For more information, see the Cisco Nexus 9000 Series NX-OS System Management [Configuration](https://www.cisco.com/c/en/us/td/docs/switches/datacenter/nexus9000/sw/93x/system-management/b-cisco-nexus-9000-series-nx-os-system-management-configuration-guide-93x.html) Guide, [Release](https://www.cisco.com/c/en/us/td/docs/switches/datacenter/nexus9000/sw/93x/system-management/b-cisco-nexus-9000-series-nx-os-system-management-configuration-guide-93x.html) 9.3(x).

- When SVI is enabled on a VTEP (flood and learn, or EVPN) regardless of ARP suppression, make sure that ARP-ETHER TCAM is carved using the **hardware access-list tcam region arp-ether 256 double-wide** command. This requirement does not apply to Cisco Nexus 9200, 9300-EX, and 9300-FX/FX2/FX3 and 9300-GX platform switches and Cisco Nexus 9500 platform switches with 9700-EX/FX line cards.
- For the Cisco Nexus 9504 and 9508 with R-series line cards, VXLAN EVPN (Layer 2 and Layer 3) is only supported with the 9636C-RX and 96136YC-R line cards.
- VXLAN is not supported on N9K-C92348GC-X switches.
- You can configure EVPN over segment routing or MPLS. See the Cisco Nexus 9000 Series [NX-OS](https://www.cisco.com/c/en/us/td/docs/switches/datacenter/nexus9000/sw/93x/label-switching/b-cisco-nexus-9000-series-nx-os-label-switching-configuration-guide-93x.html) Label Switching [Configuration](https://www.cisco.com/c/en/us/td/docs/switches/datacenter/nexus9000/sw/93x/label-switching/b-cisco-nexus-9000-series-nx-os-label-switching-configuration-guide-93x.html) Guide, Release  $9.3(x)$  for more information.
- You can use MPLS tunnel encapsulation using the new CLI encapsulation mpls command. You can configure the label allocation mode for the EVPN address family. See the Cisco [Nexus](https://www.cisco.com/c/en/us/td/docs/switches/datacenter/nexus9000/sw/93x/label-switching/b-cisco-nexus-9000-series-nx-os-label-switching-configuration-guide-93x.html) 9000 Series NX-OS Label Switching [Configuration](https://www.cisco.com/c/en/us/td/docs/switches/datacenter/nexus9000/sw/93x/label-switching/b-cisco-nexus-9000-series-nx-os-label-switching-configuration-guide-93x.html) Guide, Release 9.3(x) for more information.
- In a VXLAN EVPN setup that has 2K VNI scale configuration, the control plane down time may take more than 200 seconds. To avoid potential BGP flap, extend the graceful restart time to 300 seconds.
- The command "clear ip arp <interface> vrf <vrf-name> force-delete" on specific interface normally deletes entries from ARP belonging to that interface and will relearn on traffic. However, when ARP for same IP is resolved on all ECMP paths, force-deleting ARP entry belonging to one of the ECMP interface will result in automatic relearning of that entry unless that link is down.
- IP unnumbered in EVPN underlay supports ECMP. Multiple IP unnumbered links are connected back to back between same switches. ARP will be resolved on all connected interfaces, thus providing ECMP.
- Beginning with Cisco NX-OS Release 10.2(2)F, the following scale limits are enhanced Layer 2 VNIs, Extended Layer 2 VNIs, Layer 3 VNIs, SVI with Distributed Anycast Gateway, IPv4 and IPv6 host routes in internet-peering mode and the ECMP paths. For the VXLAN scale limit information, see the Cisco Nexus 9000 Series NX-OS Verified [Scalability](https://www.cisco.com/c/en/us/td/docs/dcn/nx-os/nexus9000/102x/configuration/scalability/cisco-nexus-9000-series-nx-os-verified-scalability-guide-1022.html) Guide, Release 10.2(2)F.
- Beginning with Cisco NX-OS Release 10.2(1q)F, VXLAN EVPN is supported on Cisco Nexus N9KC9332D-GX2B platform switches.
- Beginning with Cisco NX-OS Release 10.2(3)F, VXLAN EVPN is supported on Cisco Nexus 9364D-GX2A, and 9348D-GX2A platform switches.
- Beginning with Cisco NX-OS Release 10.4(1)F, VXLAN EVPN is supported on Cisco Nexus 9348GC-FX3, 9348GC-FX3PH, and 9332D-H2R switches.
- Beginning with Cisco NX-OS Release 10.4(2)F, VXLAN EVPN is supported on Cisco Nexus 93400LD-H1 switches.
- Beginning with Cisco NX-OS Release 10.4(3)F, VXLAN EVPN issupported on Cisco Nexus 9364C-H1 switches.
- Starting from Cisco NX-OS Release 9.3(5), new VXLAN uplink capabilities are introduced:
	- A physical interface in default VRF is supported as VXLAN uplink.
	- A parent interface in default VRF, carrying subinterfaces with VRF and dot1q tags, is supported as VXLAN uplink.
	- A subinterface in any VRF and/or with dot1q tag remains not supported as VXLAN uplink.
	- An SVI in any VRF remains not supported as VXLAN uplink.
	- In vPC with physical peer-link, a SVI can be leveraged as backup underlay, default VRF only between the vPC members (infra-VLAN, system nve infra-vlans).
	- On a vPC pair, shutting down NVE or NVE loopback on one of the vPC nodes is not a supported configuration. This means that traffic failover on one-side NVE shut or one-side loopback shut is not supported.
	- FEX host interfaces remain not supported as VXLAN uplink and cannot have VTEPs connected (BUD node).
- During the vPC Border Gateway boot up process the NVE source loopback interface undergoes the hold down timer twice instead of just once. This is a day-1 and expected behavior.
- The value of the delay timer on NVE interface must be configured to a value that islessthan the multi-site delay-restore timer.
- You need to configure the VXLAN uplink with **ip unreachables** in order to enable Path maximum transmission unit (MTU) discovery (PMTUD) in a VXLAN set up. PMTUD prevents fragmentation in the path between two endpoints by dynamically determining the lowest MTU along the path from the packet's source to its destination.
- In a VXLAN EVPN setup, border nodes must be configured with unique route distinguishers, preferably using the **auto rd**command. Not using unique route distinguishers across all border nodesis notsupported. The use of unique route distinguishers is strongly recommended for all VTEPs of a fabric.
- ARP suppression is only supported for a VNI if the VTEP hosts the First-Hop Gateway (Distributed Anycast Gateway) for this VNI. The VTEP and the SVI for this VLAN have to be properly configured for the distributed Anycast Gateway operation, for example, global Anycast Gateway MAC address configured and Anycast Gateway feature with the virtual IP address on the SVI.
- The ARP suppression setting must match across the entire fabric. For a specific VNID, all VTEPs must be either configured or not configured.
- Mobility Sequence number of a locally originated type-2 route (MAC/MAC-IP) can be mismatched between vPC peers, with one vTEP having a sequence number K while other vTEP in the same complex can have the same route with sequence number 0. This does not cause any functional impact and the traffic is not impacted even after the host moves.
- DHCP snooping (Dynamic Host Configuration Protocol snooping) is not supported on VXLAN VLANs.
- RACLs are not supported on VXLAN uplink interfaces. VACLs are not supported on VXLAN de-capsulated traffic in egress direction; this appliesfor the inner traffic coming from network (VXLAN) towards the access (Ethernet).

As a best practice, always use PACLs/VACLs for the access (Ethernet) to the network (VXLAN) direction. See the Cisco Nexus 9000 Series NX-OS Security Configuration Guide, Release  $9.3(x)$  for other guidelines and limitations for the VXLAN ACL feature.

- The Cisco Nexus 9000 QoS buffer-boost feature is not applicable for VXLAN traffic.
- For VXLAN BGP EVPN fabrics with EBGP, the following recommendations are applicable:
	- It is recommended to use loopbacks for the EBGP EVPN peering sessions (overlay control-plane).
	- It is a best practice to use the physical interfaces for EBGP IPv4/IPv6 peering sessions (underlay).
- Bind the NVE source-interface to a dedicated loopback interface and do not share this loopback with any function or peerings of Layer-3 protocols. A best practice is to use a dedicated loopback address for the VXLAN VTEP function.
- You must bind NVE to a loopback address that is separate from other loopback addresses that are required by Layer 3 protocols. NVE and other Layer 3 protocols using the same loopback is not supported.
- The NVE source-interface loopback is required to be present in the default VRF.
- Only EBGP peering between a VTEP and external nodes (Edge Router, Core Router or VNF) is supported.
	- EBGP peering from the VTEP to the external node using a physical interface or subinterfaces is recommended and it is a best practice (external connectivity).
	- The EBGP peering from the VTEP to the external node can be in the default VRF or in a tenant VRF (external connectivity).
	- The EBGP peering from the VTEP to a external node over VXLAN must be in a tenant VRF and must use the update-source of a loopback interface (peering over VXLAN).
	- Using an SVI for EBGP peering on a from the VTEP to the External Node requires the VLAN to be local (not VXLAN extended).
- When configuring VXLAN BGP EVPN, only the "System Routing Mode: Default" is applicable for the following hardware platforms:
	- Cisco Nexus 9300 platform switches
	- Cisco Nexus 9300-EX platform switches
	- Cisco Nexus 9300-FX/FX2/FX3 platform switches
	- Cisco Nexus 9300-GX/GX2/H2R/H1 platform switches
	- Cisco Nexus 9500 platform switches with X9500 line cards
	- Cisco Nexus 9500 platform switches with X9700-EX and X9700-FX line cards
- Changing the "System Routing Mode" requires a reload of the switch.
- Cisco Nexus 9516 platform is not supported for VXLAN EVPN.
- VXLAN is supported on Cisco Nexus 9500 platform switches with the following line cards:
	- 9500-R
	- 9564PX
- 9564TX
- 9536PQ
- 9700-EX
- 9700-FX
- Cisco Nexus 9500 platform switches with 9700-EX or -FX line cards support 1G, 10G, 25G, 40G, 100G and 400G for VXLAN uplinks.
- Cisco Nexus 9200 and 9300-EX/FX/FX2/FX3 and -GX support 1G, 10G, 25G, 40G, 100G and 400G for VXLAN uplinks.
- Beginning with Cisco NX-OS Release 10.2(3)F, Cisco Nexus 9300-GX2 platform switchessupport 10G, 25G, 40G, 100G and 400G for VXLAN uplinks.
- Beginning with Cisco NX-OS Release 10.4(1)F, Cisco Nexus 9332D-H2R switches support 10G, 25G, 40G, 100G and 400G for VXLAN uplinks.
- Beginning with Cisco NX-OS Release 10.4(2)F, Cisco Nexus 93400LD-H1 switches support 10G, 25G, 40G, 100G and 400G for VXLAN uplinks.
- Beginning with Cisco NX-OS Release 10.4(3)F, Cisco Nexus 9364C-H1 switches support 10G, 25G, 40G, 100G and 400G for VXLAN uplinks.
- The Cisco Nexus 9000 platform switches use standards conforming UDP port number 4789 for VXLAN encapsulation. This value is not configurable.
- The Cisco Nexus 9200 platform switches with Application Spine Engine (ASE2) have throughput constrains for packet sizes of 99-122 bytes; packet drops might be experienced.
- The VXLAN network identifier (VNID) 16777215 is reserved and should explicitly not be configured.
- Non-Disruptive In Service Software Upgrade (ND-ISSU) is supported on Nexus 9300 with VXLAN enabled. Exception is ND-ISSU support for Cisco Nexus 9300-FX3 and 9300-GX platform switch.
- Gateway functionality for VXLAN to MPLS (LDP), VXLAN to MPLS-SR (Segment Routing) and VXLAN to SRv6 can be operated on the same Cisco Nexus 9000 Series platform.
	- VXLAN to MPLS (LDP) Gateway is supported on the Cisco Nexus 3600-R and the Cisco Nexus 9500 with R-Series line cards.
	- VXLAN to MPLS-SR Gateway is supported on the Cisco Nexus 9300-FX2/FX3/GX and Cisco Nexus 9500 with R-Series line cards.
	- Beginning with Cisco NX-OS Release 10.2(3)F, VXLAN to MPLS-SR Gateway is supported on the Cisco Nexus 9300-GX2 platform switches.
	- Beginning with Cisco NX-OS Release 10.4(1)F, VXLAN to MPLS-SR Gateway is supported on the Cisco Nexus 9332D-H2R switches.
	- Beginning with Cisco NX-OS Release 10.4(2)F, VXLAN to MPLS-SR Gateway is supported on the Cisco Nexus 93400LD-H1 switches.
	- Beginning with Cisco NX-OS Release 10.4(3)F, VXLAN to MPLS-SR Gateway is supported on the Cisco Nexus 9364C-H1 switches.
	- VXLAN to SRv6 is supported on the Cisco Nexus 9300-GX platform.
- Beginning with Cisco NX-OS Release 10.2(3)F, VXLAN to SRv6 is supported on the Cisco Nexus 9300-GX2 platform switches.
- Beginning with Cisco NX-OS Release 10.4(1)F, VXLAN to SRv6 is supported on the Cisco Nexus 9332D-H2R switches.
- Beginning with Cisco NX-OS Release 10.4(2)F, VXLAN to SRv6 is supported on the Cisco Nexus 93400LD-H1 switches.
- Beginning with Cisco NX-OS Release 10.4(3)F, VXLAN to SRv6 is supported on the Cisco Nexus 9364C-H1 switches.
- Beginning with Cisco NX-OS Release 10.2(3)F, VXLAN and GRE co-existence is supported on Cisco Nexus 9300-EX/FX/FX2/FX3/GX/GX2 switches, and N9K-C93108TC-FX3P, N9K-C93180YC-FX3, N9K-X9716D-GX switches. Only GRE RX path (decapsulation) issupported. GRE TX path (encapsulation) is not supported.
- Beginning with Cisco NX-OS Release 10.4(1)F, VXLAN and GRE co-existence is supported on Cisco Nexus 9332D-H2R switches. Only GRE RX path (decapsulation) is supported. GRE TX path (encapsulation) is not supported.
- Beginning with Cisco NX-OS Release 10.4(2)F, VXLAN and GRE co-existence is supported on Cisco Nexus 93400LD-H1 switches. Only GRE RX path (decapsulation) is supported. GRE TX path (encapsulation) is not supported.
- Beginning with Cisco NX-OS Release 10.4(3)F, VXLAN and GRE co-existence is supported on Cisco Nexus 9364C-H1 switches. Only GRE RX path (decapsulation) is supported. GRE TX path (encapsulation) is not supported.
- Multiple Tunnel Encapsulations (VXLAN, GRE and/or MPLS, static label or segment routing) can not co-exist on the same Cisco Nexus 9000 Series switch with Network Forwarding Engine (NFE).
- Resilient hashing is supported on the following switch platform with a VXLAN VTEP configured:
	- Cisco Nexus 9300-EX/FX/FX2/FX3/GX support ECMP resilient hashing.
	- Cisco Nexus 9300 with ALE uplink ports does not support resilient hashing.

**Note** Resilient hashing is disabled by default.

- Beginning with Cisco NX-OS Release 10.2(3)F, the ECMP resilient hashing is supported on the Cisco Nexus 9300-GX2 platform switches.
- Beginning with Cisco NX-OS Release 10.4(1)F, the ECMP resilient hashing is supported on the Cisco Nexus 9300-H2R platform switches.
- Beginning with Cisco NX-OS Release 10.4(2)F, the ECMP resilient hashing is supported on the Cisco Nexus 93400LD-H1 platform switches.
- Beginning with Cisco NX-OS Release 10.4(3)F, the ECMP resilient hashing is supported on the Cisco Nexus 9364C-H1 switches.
- It is recommended to use the **vpc orphan-ports suspend** command for single attached and/or routed devices on a Cisco Nexus 9000 platform switch acting as vPC VTEP.
- Beginning with Cisco NX-OS Release 10.3(2)F, Static MAC for BGP EVPN is supported on Cisco Nexus 9300-EX/FX/FXP/FX2/FX3/GX/GX2 series switches.
- Beginning with Cisco NX-OS Release 10.4(1)F, Static MAC for BGP EVPN is supported on Cisco Nexus 9300-H2R series switches.
- Beginning with Cisco NX-OS Release 10.4(2)F, Static MAC for BGP EVPN is supported on Cisco Nexus 93400LD-H1 series switches.
- Beginning with Cisco NX-OS Release 10.4(3)F, Static MAC for BGP EVPN is supported on Cisco Nexus 9364C-H1 switches.
- The **mac address-table static mac-address vlan vlan-id {[drop | interface {type slot/port} | port-channel number]}** command is supported on BGP EVPN.
- Cisco Nexus supports Type-6 EVPN routes (for IPv4) based on earlier version of **draft-ietf-bess-evpn-igmp-mld-proxy** draft, where SMET flag field is set as optional.
- Routing protocol adjacencies using Anycast Gateway SVIs is not supported.

For information about VXLAN BGP EVPN scalability, see the Cisco Nexus 9000 Series NX-OS [Verified](https://www.cisco.com/c/en/us/td/docs/switches/datacenter/nexus9000/sw/7-x/scalability/guide_703I52/b_Cisco_Nexus_9000_Series_NX-OS_Verified_Scalability_Guide_703I52.html) [Scalability](https://www.cisco.com/c/en/us/td/docs/switches/datacenter/nexus9000/sw/7-x/scalability/guide_703I52/b_Cisco_Nexus_9000_Series_NX-OS_Verified_Scalability_Guide_703I52.html) Guide.

## **About VXLAN EVPN with Downstream VNI**

Cisco NX-OS Release 9.3(5) introduces VXLAN EVPN with downstream VNI. In earlier releases, the VNI configuration must be consistent across all nodes in the VXLAN EVPN network in order to enable communication between them.

VXLAN EVPN with downstream VNI provides the following solutions:

- Enables asymmetric VNI communication across nodes in a VXLAN EVPN network
- Provides customers access to a common shared service outside of their domain (tenant VRF)
- Supports communication between isolated VXLAN EVPN sites that have different sets of VNIs

### **Asymmetric VNIs**

VXLAN EVPN with downstream VNI supports asymmetric VNI allocation.

The following figure shows an example of asymmetric VNIs. All three VTEPs have different VNIs configured for the same IP VRF or MAC VRF.

**Note**

Ш

**Figure 12: Asymmetric VNIs**

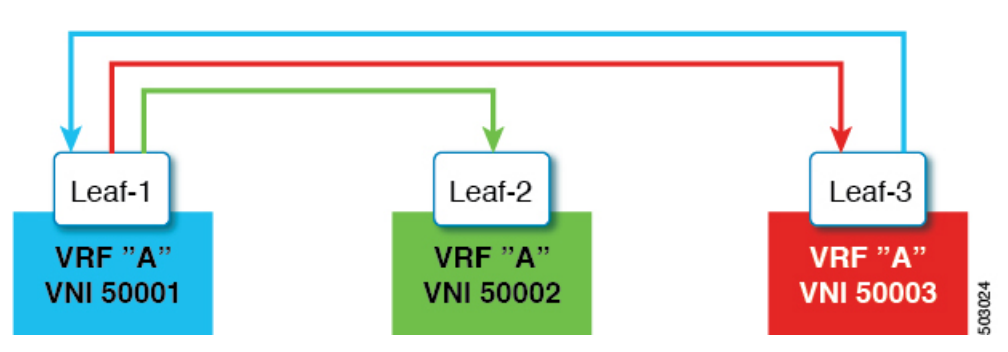

### **Shared Services VRFs**

VXLAN EVPN with downstream VNI supports shared services VRFs. It does so by importing multiple L3VRFs into a single local L3VRF and supporting disparate values of downstream L3VNIs on a per-peer basis.

For example, a DNS server needs to serve multiple hosts in a data center regardless of the tenant VRFs on which the hosts sit. The DNS server is attached to a shared services VRF, which is attached to an L3VNI. To access this server from any of the tenant VRFs, the switches must import the routes from the shared services VRF to the tenant VRF, even though the L3VNI associated to the shared services VRF is different from the L3VNI associated to the tenant VRF.

In the following figure, Tenant VRF A in Leaf-1 can communicate with Tenant VRF A in Leaf-2. However, Tenant VRF A requires access to a shared service sitting behind Leaf-3.

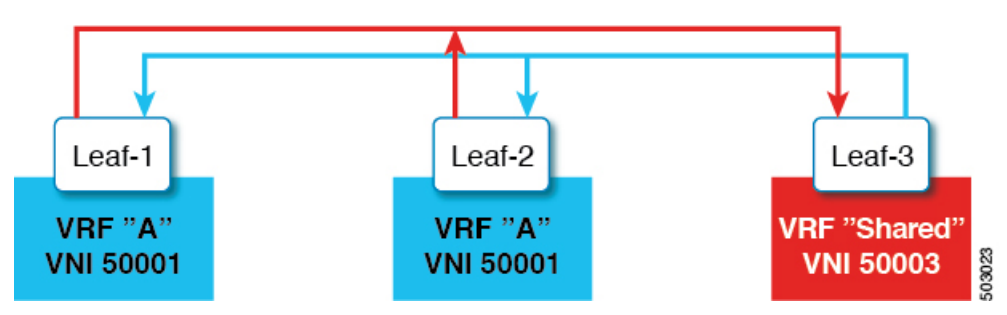

**Figure 13: Shared Services VRFs**

### **Multi-Site with Asymmetric VNIs**

VXLAN EVPN with downstream VNI allows communication between sites that have different sets of VNIs. It does so by stitching the asymmetric VNIs at the border gateways.

In the following figure, DC-1 and DC-2 are asymmetric sites, and DC-3 is a symmetric site. Each site uses different VNIs within its site to communicate.

**Figure 14: Multi-Site with Asymmetric VNIs**

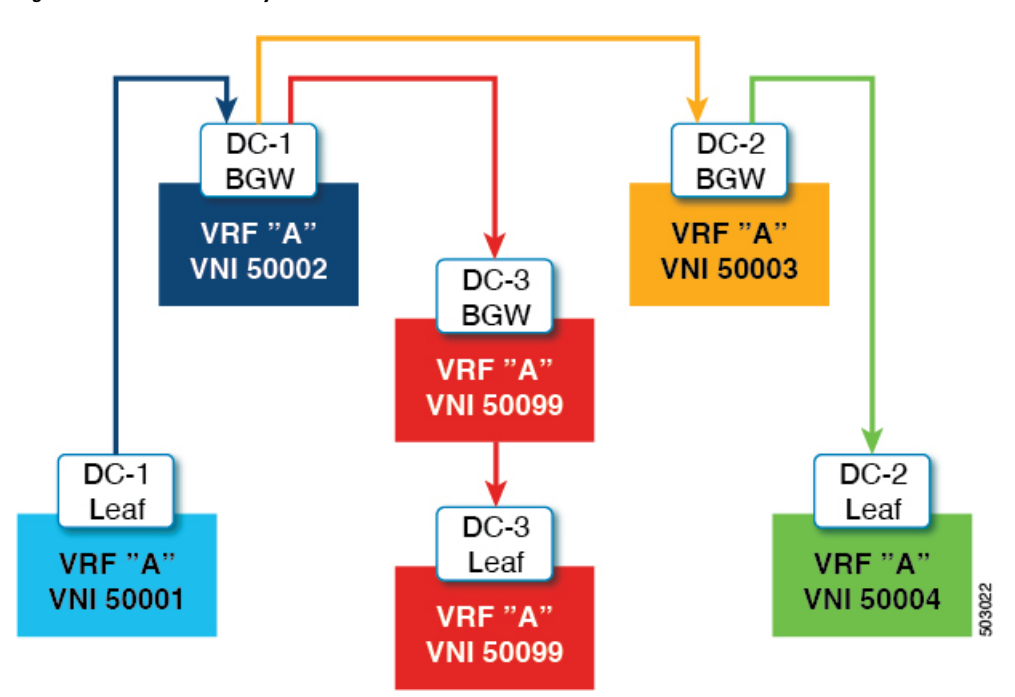

## **Guidelines and Limitations for VXLAN EVPN with Downstream VNI**

VXLAN EVPN with downstream VNI has the following guidelines and limitations:

- Cisco Nexus 9332C, 9364C, 9300-EX, and 9300-FX/FX2/FXP platform switches and Cisco Nexus 9500 platform switches with -EX/FX line cards support VXLAN EVPN with downstream VNI.
- Beginning with Cisco NX-OS Release 9.3(7), Cisco Nexus 9300-GX platform switches support VXLAN EVPN with downstream VNI.
- Beginning with Cisco NX-OS Release 10.2(3)F, the VXLAN EVPN with downstream VNI is supported on the Cisco Nexus 9300-FX3/GX2 platform switches.
- Beginning with Cisco NX-OS Release 10.4(1)F, the VXLAN EVPN with downstream VNI is supported on the Cisco Nexus 9332D-H2R switches.
- Beginning with Cisco NX-OS Release 10.4(2)F, the VXLAN EVPN with downstream VNI is supported on the Cisco Nexus 93400LD-H1 switches.
- Beginning with Cisco NX-OS Release 10.4(3)F, the VXLAN EVPN with downstream VNI is supported on the Cisco Nexus 9364C-H1 switches.
- VXLAN EVPN with downstream VNI is supported only on the IPv4 underlay.
- Downstream VNI is configured based on route-target export and import. The following conditions must be met to leverage Downstream VNI:
- Downstream VNI requires the usage of different VRF (MAC-VRF or IP-VRF), each VRF must have a different VNI (Asymmetric VNI).
- To import routes of a foreign VRF (MAC-VRF or IP-VRF) the appropriate route-target for the import into the local VRF must be configured.
- The configuration of only auto-derived route-targets will not result in downstream VNI.
- The export of VRF prefixes can be done by static or auto-derived route-target configuration.
- The import of a foreign VRF's auto-derived route-target is supported.
- The import of a foreign VRFs statically configured route-target is supported.
- Downstream VNI is supported for the following underlay constellations:
	- For downstream VNI with Layer-3 VNI, the underlay can be ingress replication or multicast based.
	- For downstream VNI with Layer-2 VNI, the underlay must be in ingressreplication. Multicast based underlay is not supported with downstream VNI of Layer-2 VNIs.
- Downstream VNI requires to have consistent configuration:
	- All multi-site Border Gateway (BGW) in a site must have a consistent configuration.
	- All vPC members in a vPC domain must have consistent configuration.
- The usage of downstream VNI with multi-site requires all BGW across all sites to run at least Cisco NX-OS Release 9.3(5).
- For existing centralized VRF route leaking deployments, a brief traffic loss might occur during ISSU to Cisco NX-OS Release 9.3(5) or later.
- Forsuccessful downgrade from Cisco NX-OS Release 9.3(5) to a prior release, ensure that the asymmetric VNI configuration has been removed. Downstream VNI is not supported before Cisco NX-OS Release 9.3(5) and hence traffic forwarding would be impacted.
- Layer-3 VNIs (IP-VRF) can flexibly mapped between VNIs per peer.
	- VNI 50001 on VTEP1 can perform symmetric VNI with VNI 50001 and asymmetric VNI with VNI 50002 on VTEP2 at the same time.
	- VNI 50001 on VTEP1 can perform asymmetric VNI with VNI 50002 on VTEP2 and VNI 50003 on VTEP3.
	- VNI 50001 on VTEP1 can perform asymmetric VNI with VNI 50002 and VNI5003 on VTEP2 at the same time.
- Layer-2 VNIs (MAC-VRF) can only be mapped to one VNI per peer.
	- VNI 30001 on VTEP1 can perform asymmetric VNI with VNI 30002 on VTEP2 and VNI 30003 on VTEP3.
	- VNI 30001 on VTEP1 cannot perform asymmetric VNI with VNI 30002 and VNI 3003 on VTEP2 at the same time.
- iBGP sessions between vPC peer nodes in a VRF are not supported.
- BGP peering across VXLAN and Downstream VNI support the following constellations:
	- BGP peering between symmetric VNI is supported by using loopbacks.
	- BGP peering between asymmetric VNI is supported if the VNIs are in a direct message relationship. A loopback from VNI 50001 (on VTEP1) can peer with a loopback in VNI 50002 (on VTEP2).
	- BGP peering between asymmetric VNI is supported if the VNIs are in a direct message relationship but on different VTEPs. A loopback from VNI 50001 (on VTEP1) can peer with a loopback in VNI 50002 (on VTEP2 and VTEP3).
	- BGP peering between asymmetric VNI is not supported if the VNIs are in a 1:N relationship. A loopback in VNI 50001 (VTEP1) can't peer with a loopback in VNI 50002 (VTEP2) and VNI 50003 (VTEP3) at the same time.
- VXLAN consistency checker is not supported for VXLAN EVPN with downstream VNI.
- VXLAN EVPN with downstream VNI is currently not supported with the following feature combinations:
	- VXLAN static tunnels
	- TRM and TRM with Multi-Site
	- CloudSec VXLAN EVPN Tunnel Encryption
	- ESI-based multihoming
	- Seamless integration of EVPN with L3VPN (MPLS SR)
	- VXLAN policy-based routing (PBR)
- Make sure that you configure L2VNI SVI on Anycast BGW to enable DSVNI MAC-IP Layer 3 label translation in a multisite environment. The functionality of DSVNI is limited for reoriginated routes, which requires as association between L2VNI and VRF. You can associate using the VRF member command in L2VNI SVI.

## **Configuring VXLAN BGP EVPN**

### **Enabling VXLAN**

Enable VXLAN and the EVPN.

#### **SUMMARY STEPS**

- **1. feature vn-segment**
- **2. feature nv overlay**
- **3. feature vn-segment-vlan-based**
- **4. feature interface-vlan**
- **5. nv overlay evpn**

### **DETAILED STEPS**

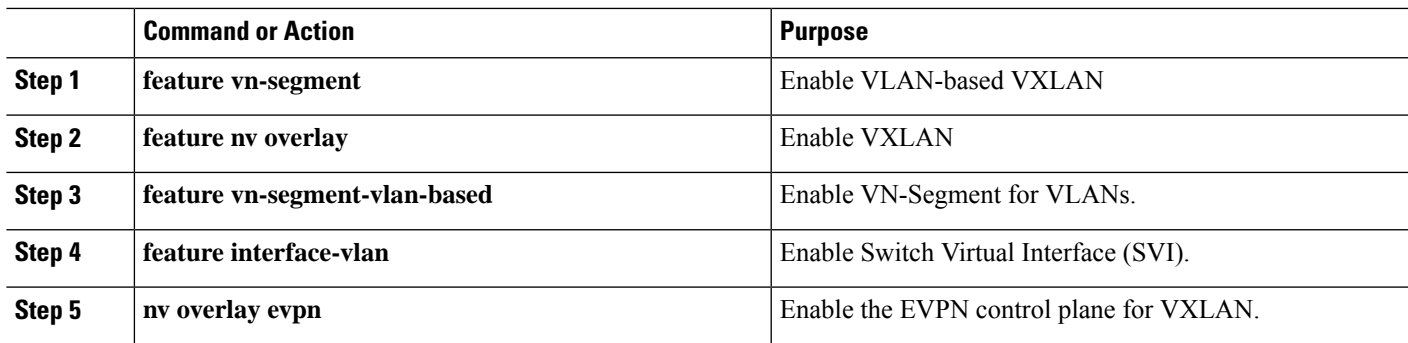

### **Configuring VLAN and VXLAN VNI**

# 

Step 3 to Step 6 are optional for configuring the VLAN for VXLAN VNI and are only necessary in case of a custom route distinguisher or route-target requirement (not using auto derivation). **Note**

#### **SUMMARY STEPS**

- **1. vlan** *number*
- **2. vn-segment** *number*
- **3. evpn**
- **4. vni** *number* **l2**
- **5. rd auto**
- **6. route-target both** { $\{ \text{auto} \mid rt \}$ }

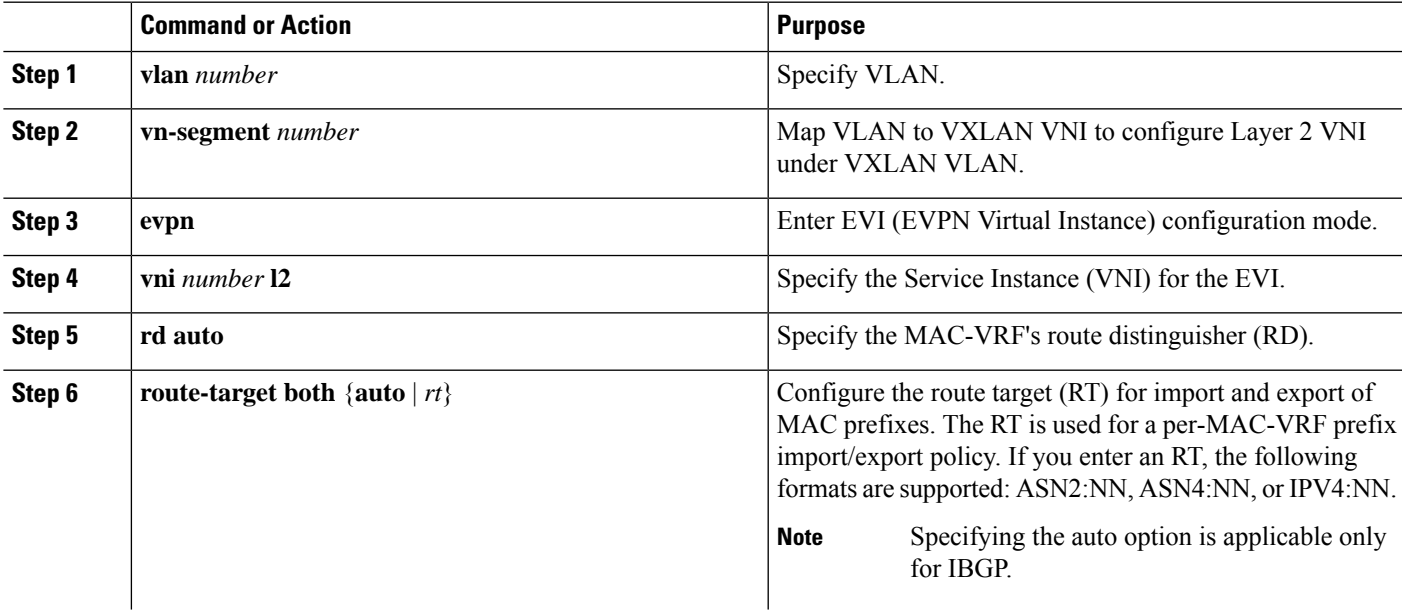

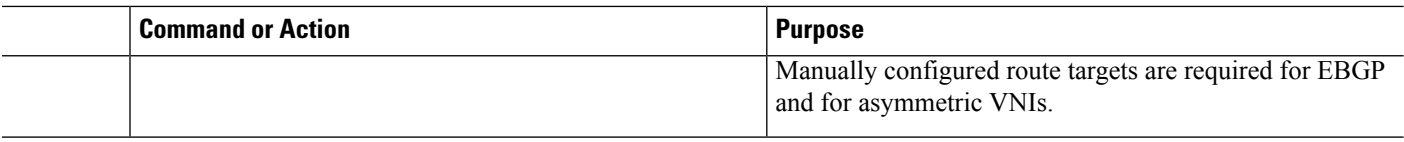

### **Configuring New L3VNI Mode**

### **Guidelines and Limitations for New L3VNI Mode**

New L3VNI mode has the following configuration guidelines and limitations:

- Beginning with Cisco NX-OS Release 10.2(3)F, the new L3VNI mode is supported on Cisco Nexus 9300-X Cloud Scale Switches.
- **interface vni** config is optional (not needed if the PBR/NAT feature is not required).
- VRF-VNI-L3 new configuration will implicitly create the L3VNI interface. By default, it will not show up in the show running command.

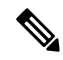

**Note** Ensure that VRF-VNI-L3 is configured before configuring **interface vni**.

- Following configuration are allowed on **interface vni**:
	- PBR/NAT
	- no interface vni
	- default interface vni (will remove PBR/NAT configuration if present)
- The **shut/no shut** command is not allowed on **interface vni**.Performing **shut/no shut** command on VRF performs shut/no shut on L3VNI.
- Performing **no feature nv overlay** with the new L3VNI configuration removes all vrf-vni-l3 config under VRF and cleanup the PBR/NAT configuration, if present. Any existing VRF configuration will not be removed.
- VNI Configuration has the following guidelines and limitations:
	- Both old and new L3VNI mode configuration can coexist on the same switch.
	- For the VPC/VMCT system, same VNI config mode should be consistent across peers.
	- Post upgrade, the old L3VNI configuration holds good.
	- Beginning with Cisco NX-OS Release 10.3(1)F, TRM support for the new L3VNI is provided on Cisco Nexus 9300-X Cloud Scale Switches.
	- Config-replace and rollback are supported.
	- ISSU (ND) is supported for the new L3VNI.
- PBR/NAT configuration on the new L3VNI has the following guidelines and limitations:
	- NAT configuration can be applied on the new **interface vni**.
- PBR encap side policy is still configured on encap node interface SVI as existing.
- PBR decap side policy for the new L3VNI now applies on **interface vni** for the corresponding L3VNI.
- PBR config syntax on the new L3VNI is similar to SVI interface.
- The **no interface vni** removes the PBR/NAT config first and then remove the **interface vni**.
- The **no interface vni** will only remove the CLI from config, as long as VRF-VNI-L3 config is still present, the **interface vni** is still present at the back-end.
- The following features are supported on the new L3VNI mode:
	- Leaf/VTEP features which use L3VNIs
		- VxLAN EVPN
			- IR and multicast.
			- IGMP Snooping
			- vPC
			- Distributed Anycast Gateway
		- MCT-less vPC
		- VxLAN Multisite
			- Cover all existing scenarios with Border Leaf, Border Spine and multi-site Border Gateway
			- Anycast BGW and vPC BGW
		- DSVNI
		- VxLAN NGOAM
	- VXLAN supported features: PBR, NAT, and QoS
	- VXLAN access features (QinVNI, SQinVNI, NIA, BUD-Node etc.)
	- 4K scale L2VNI for VXLAN Port VLAN-Mapping VXLAN feature.
- Migration of L3VNI configuration has the following guidelines and limitations:
	- To migrate the L3VNI configuration from old to new, perform the following steps:
	- **1.** Remove the VLAN, vlan-vnsegment and SVI configuration..
	- **2.** Retain Interface nve1 member-vni-associate configuration.
	- **3.** Add new VRF-VNI-L3 configuration. For more information, refer to [Configuring](#page-157-0) New L3VNI [Mode,](#page-157-0) on page 134.
	- To migrate the L3VNI configuration from new to old, perform the following steps:
	- **1.** Remove new VRF-VNI-L3 configuration.
	- **2.** Create VLAN and vlan-vnsegment configuration.
- **3.** Retain Interface nve1 member-vni-associate configuration.
- **4.** Create SVI configuration for the L3VNI.
- **5.** Add member-vni under VRF configuration.
- Upgrade and download have the following guidelines and limitations:
	- Upgrade:
		- Existing L3VNI configuration remains as is and stay functional.
		- You can configure additional L3VNIs with the new keyword **L3** without VLAN association.
		- You can choose to migrate the existing L3VNI config one by one to the new L3VNI without VLAN association.
		- If needed, you can revert from new L3VNI config to old L3VNI config (with VLAN association).
		- ND ISSU is supported for new L3VNI future releases.
	- Downgrade:
		- If the new L3 VNI is configured, check and disable the new L3VNI configuration before performing downgrade.
		- Downgrade will be allowed only after removing all new L3VNI configuration.

### <span id="page-157-0"></span>**Configuring New L3VNI Mode**

This procedure enables the new L3VNI mode on the switch:

### **SUMMARY STEPS**

- **1. configure terminal**
- **2. vrf context** *vrf-name*
- **3. vni** *number* **l3**
- **4. member vni** *vni id* **associate-vrf**
- **5.** (Optional) **{ip | ipv6} policy route-map** *map-name*
- **6.** (Optional) **ip nat outside**

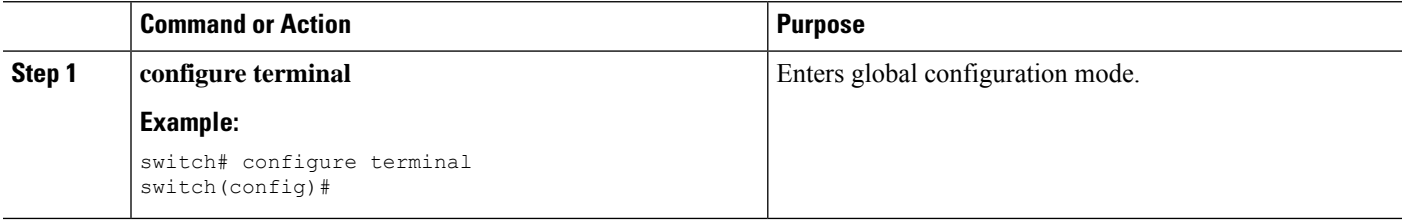

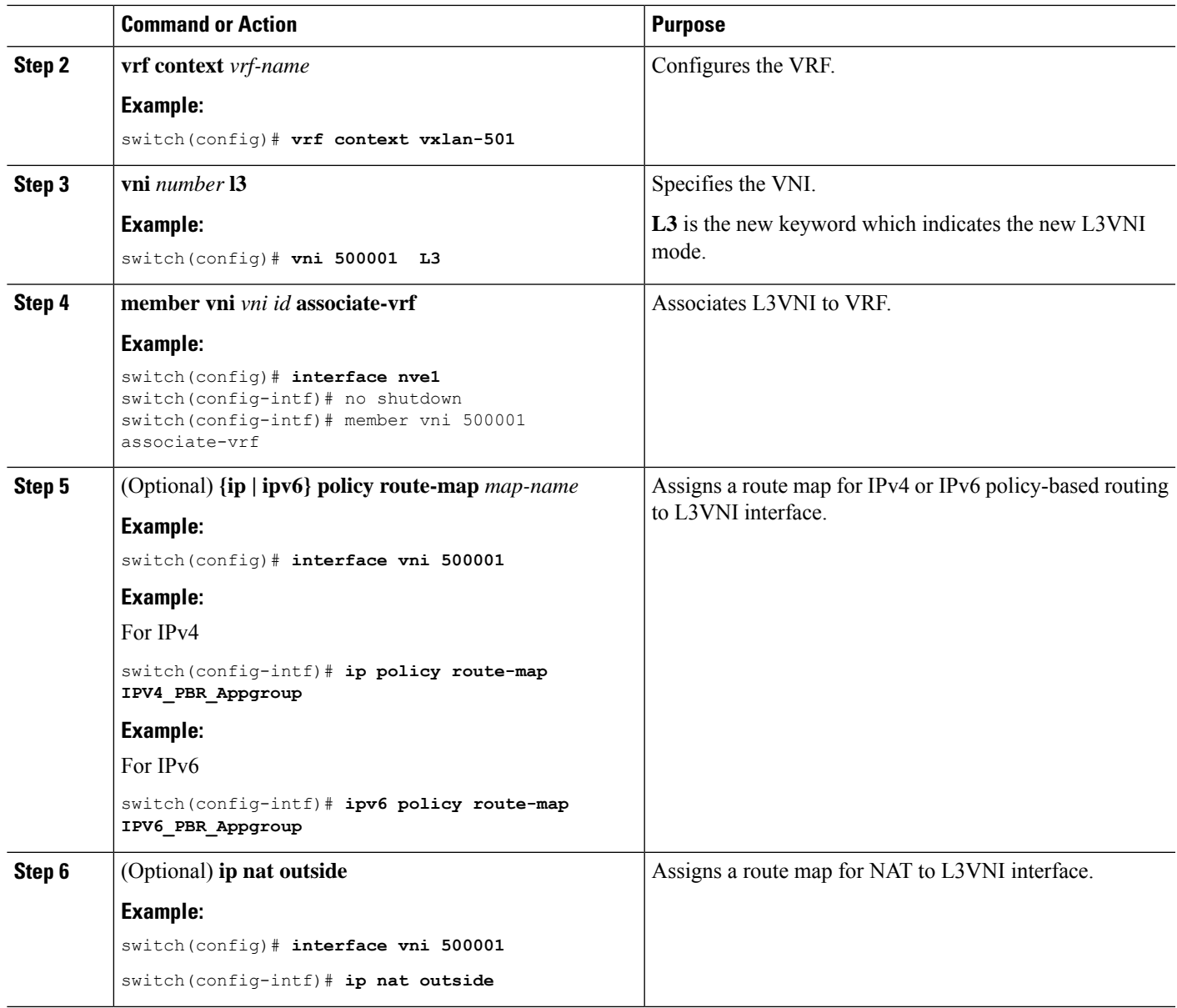

### **Verifying New L3VNI Mode Configuration**

To display the new L3VNI mode configuration information, perform the following task:

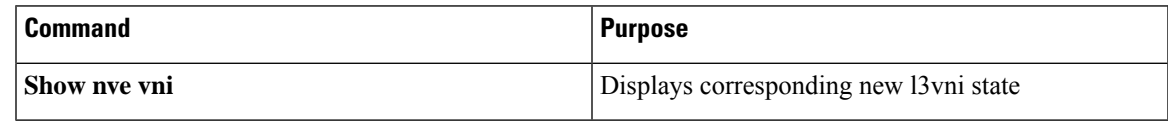

## **Configuring VRF for VXLAN Routing**

 $\overline{\phantom{a}}$ 

Configure the tenant VRF.

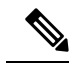

**Note**

Step 3 to step 6 are optional for configuring the VRF for VXLAN Routing and are only necessary in case of a custom route distinguisher or route-target requirement (not using auto derivation).

#### **SUMMARY STEPS**

- **1. vrf context** *vrf-name*
- **2. vni** *number*
- **3. rd auto**
- **4. address-family** {**ipv4** | **ipv6**} **unicast**
- **5. route-target both** { $\{ \text{auto} \mid rt \}$ }
- **6. route-target both** {**auto** | *rt*} **evpn**

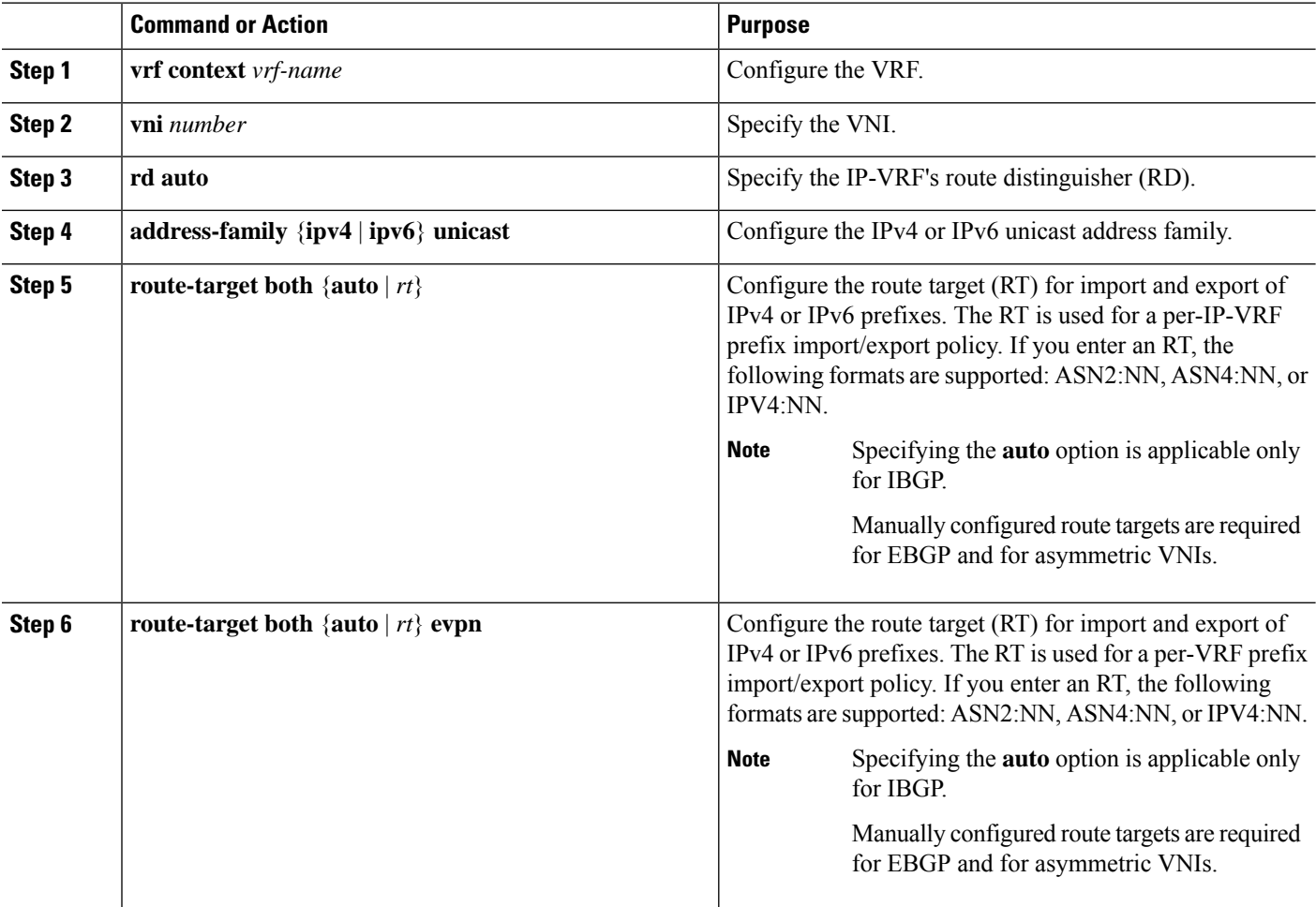

## **Configuring VXLAN UDP Source Port**

Configure the VXLAN UDP source port.

### **SUMMARY STEPS**

### **1.** [**no**] **vxlan udp src-port** [**high** | **rfc** | **low**]

### **DETAILED STEPS**

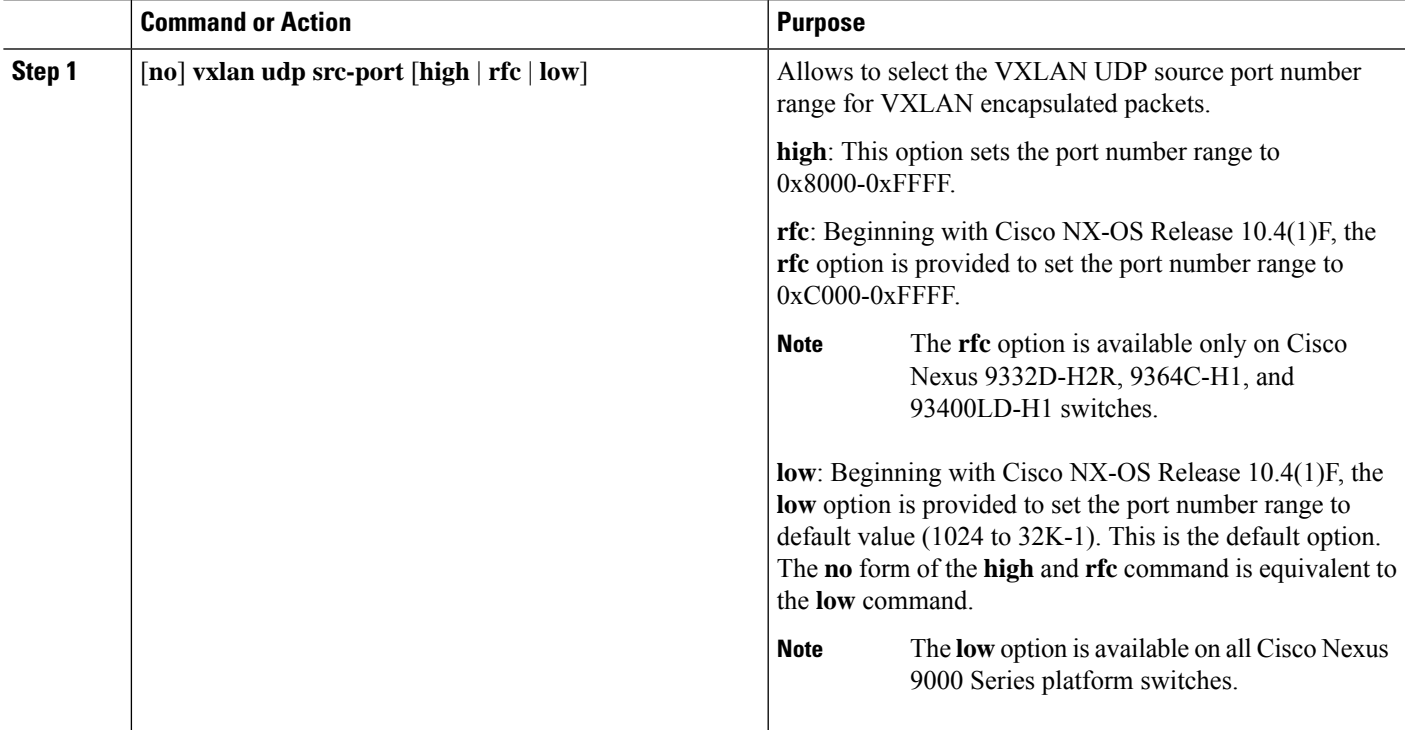

### **Configuring SVI for Core-facing VXLAN Routing**

Configure the core-facing SVI VRF.

### **SUMMARY STEPS**

- **1. vlan** *number*
- **2. vn-segment** *number*
- **3. interface** *vlan-number*
- **4. mtu** *vlan-number*
- **5. vrf member** *vrf-name*
- **6. no** {**ip** |**ipv6**} **redirects**
- **7. ip forward**
- **8. ipv6 address use-link-local-only**

### **DETAILED STEPS**

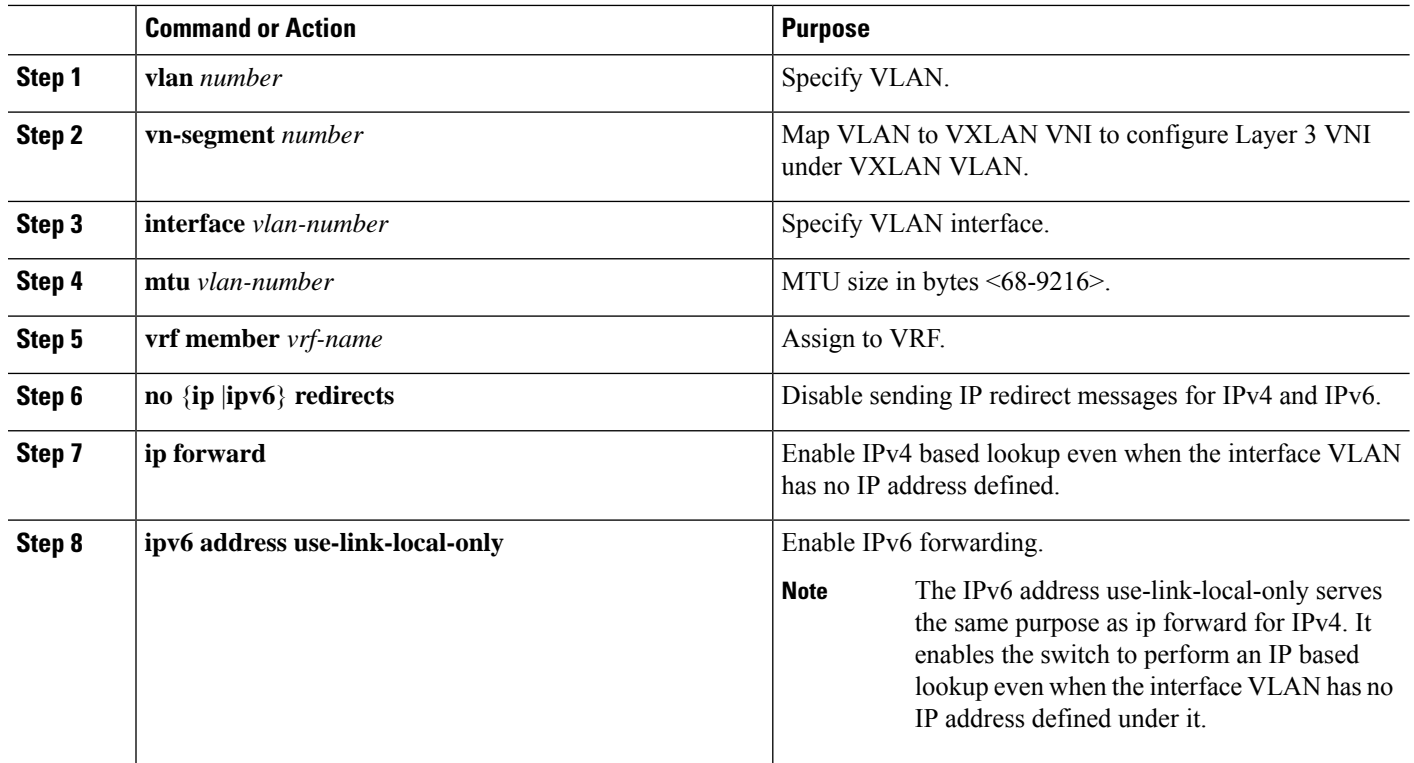

## **Configuring SVI for Host-Facing VXLAN Routing**

Configure the SVI for hosts, acting as Distributed Default Gateway.

#### **SUMMARY STEPS**

- **1. fabric forwarding anycast-gateway-mac** *address*
- **2. vlan** *number*
- **3. vn-segment** *number*
- **4. interface** *vlan-number*
- **5. vrf member** *vrf-name*
- **6. ip address** *address*
- **7. fabric forwarding mode anycast-gateway**

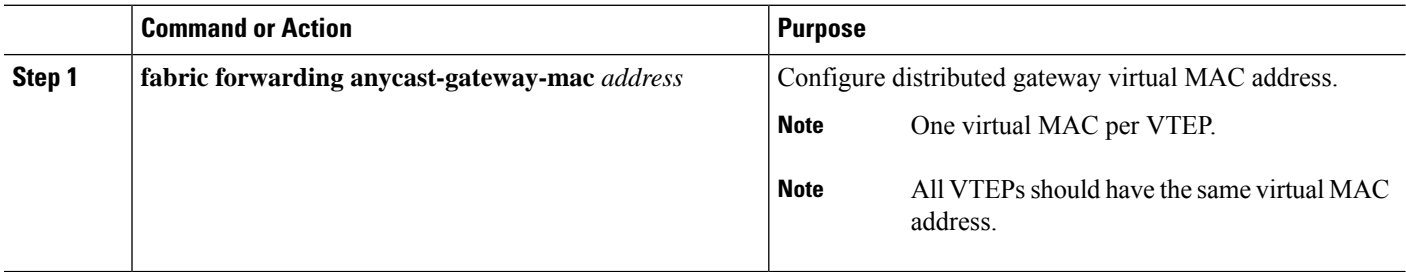

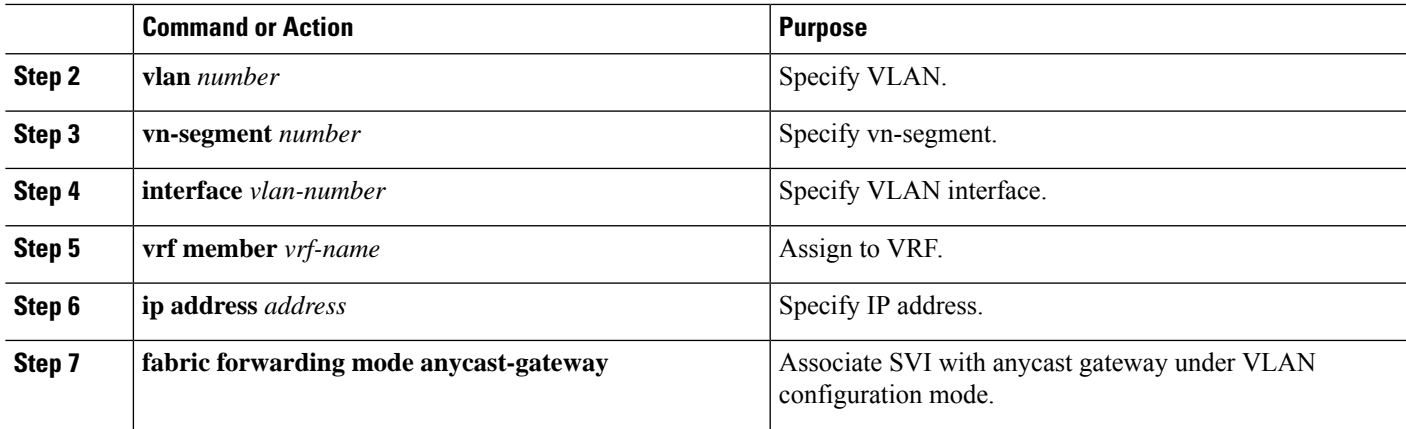

## **Configuring the NVE Interface and VNIs Using Multicast**

### **SUMMARY STEPS**

- **1. interface** *nve-interface*
- **2. source-interface loopback1**
- **3. host-reachability protocol bgp**
- **4. global mcast-group** *ip-address* **{L2 | L3}**
- **5. member vni** *vni*
- **6. mcast-group** *ip address*
- **7. member vni** *vni* **associate-vrf**
- **8. mcast-group** *address*

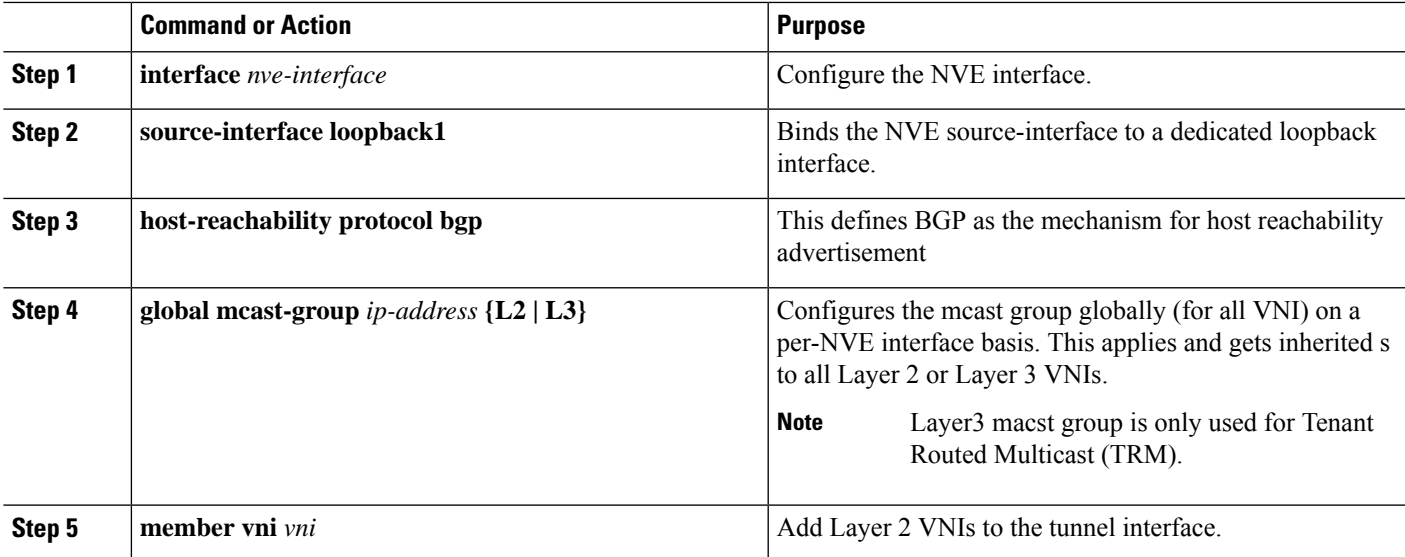

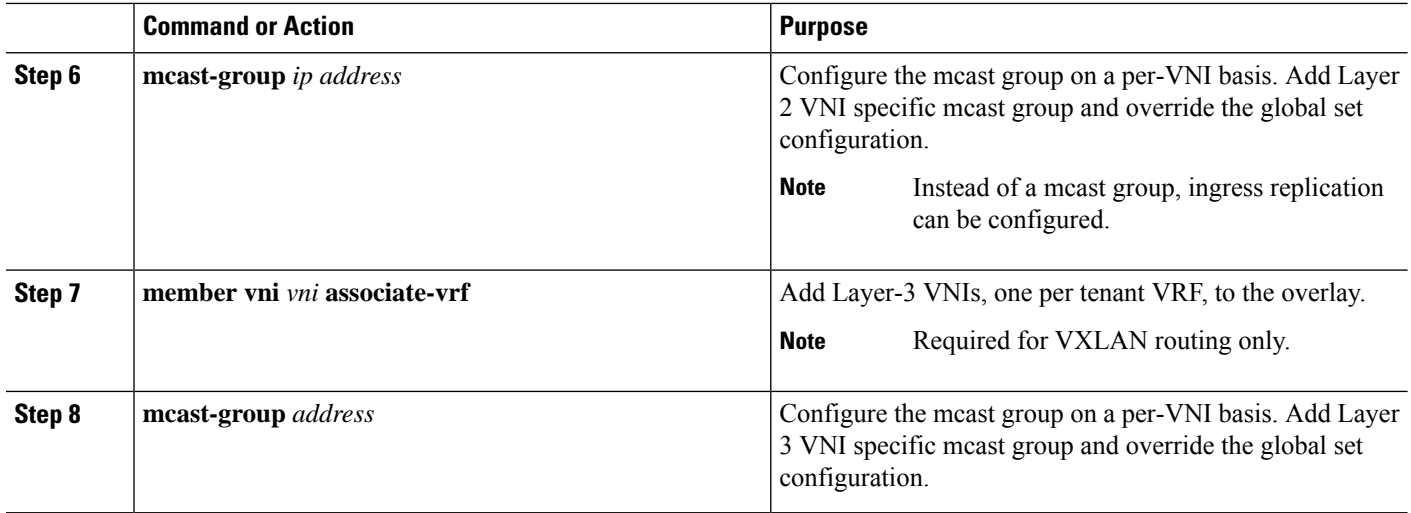

### **Configuring the Delay Timer on NVE Interface**

Configuring the delay timer on NVE interface allows BGP to delay the fabric route advertisement to VRF peers and VRF peer routes to fabric so that there are no transient traffic drops seen when border leaf nodes come up after a switch reload. Configure this timer on NX-OS border leaf and AnyCast border gateway.

The value of the delay timer on NVE interface depends on the scale values of NVE peers, VNIs, routes, and so on. To find the timer value to be configured, find the time it took to program the last NVE peer after reload and add buffer time of 100 seconds to it. This buffer time also provides time for route-advertisement. Use the **show forwarding internal trace nve-peer-history** command to display the time stamp of each NVE peer installed.

Also, convergence will not be improved for fabric isolation on NX-OS border leaf even when this timer is configured.

#### **SUMMARY STEPS**

- **1. configure terminal**
- **2. interface nve** *nve-interface*
- **3. fabric-ready time** *seconds*
- **4. show nve interface nve1 detail**

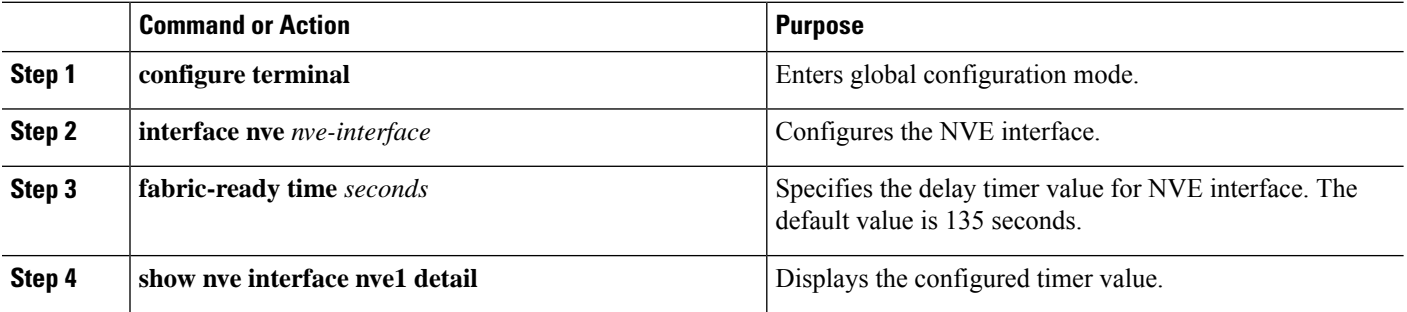

Ш

### **Configuring VXLAN EVPN Ingress Replication**

For VXLAN EVPN ingress replication, the VXLAN VTEP uses a list of IP addresses of other VTEPs in the network to send BUM (broadcast, unknown unicast and multicast) traffic. These IP addresses are exchanged between VTEPs through the BGP EVPN control plane.

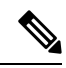

VXLAN EVPN ingress replication is supported on: **Note**

- Cisco Nexus Series 9300 Series switches (7.0(3)I1(2) and later).
- Cisco Nexus Series 9500 Series switches (7.0(3)I2(1) and later).

**Before you begin:** The following are required before configuring VXLAN EVPN ingress replication  $(7.0(3)11(2)$  and later):

- Enable VXLAN.
- Configure VLAN and VXLAN VNI.
- Configure BGP on the VTEP.
- Configure RD and Route Targets for VXLAN Bridging.

### **SUMMARY STEPS**

- **1. interface** *nve-interface*
- **2. host-reachability protocol bgp**
- **3. global ingress-replication protocol bgp**
- **4. member vni** *vni* **associate-vrf**
- **5. member vni** *vni*
- **6. ingress-replication protocol bgp**

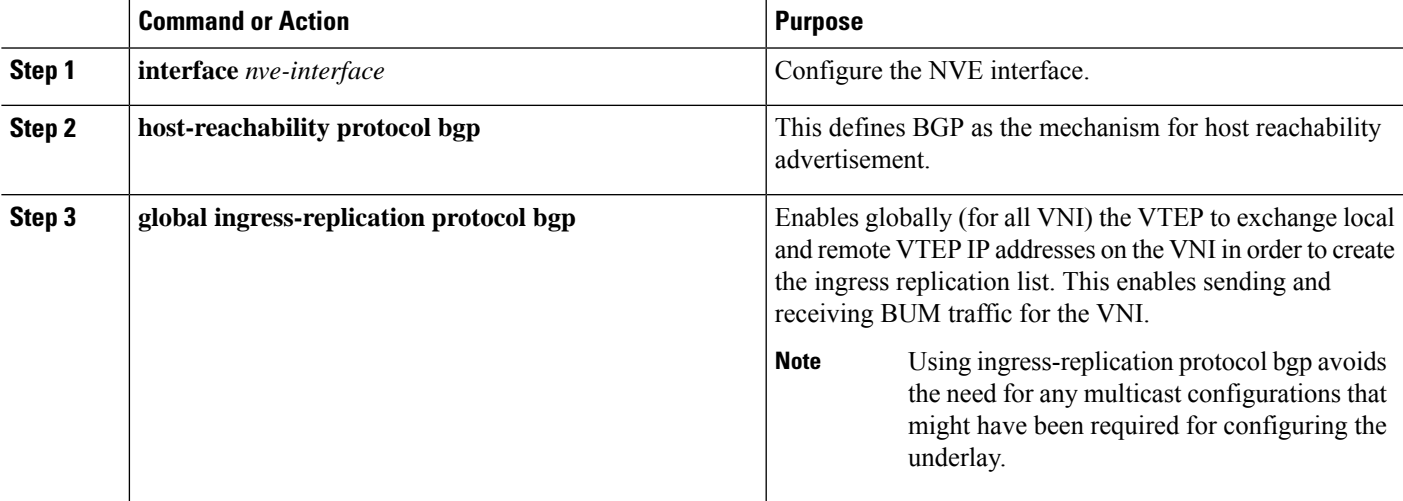

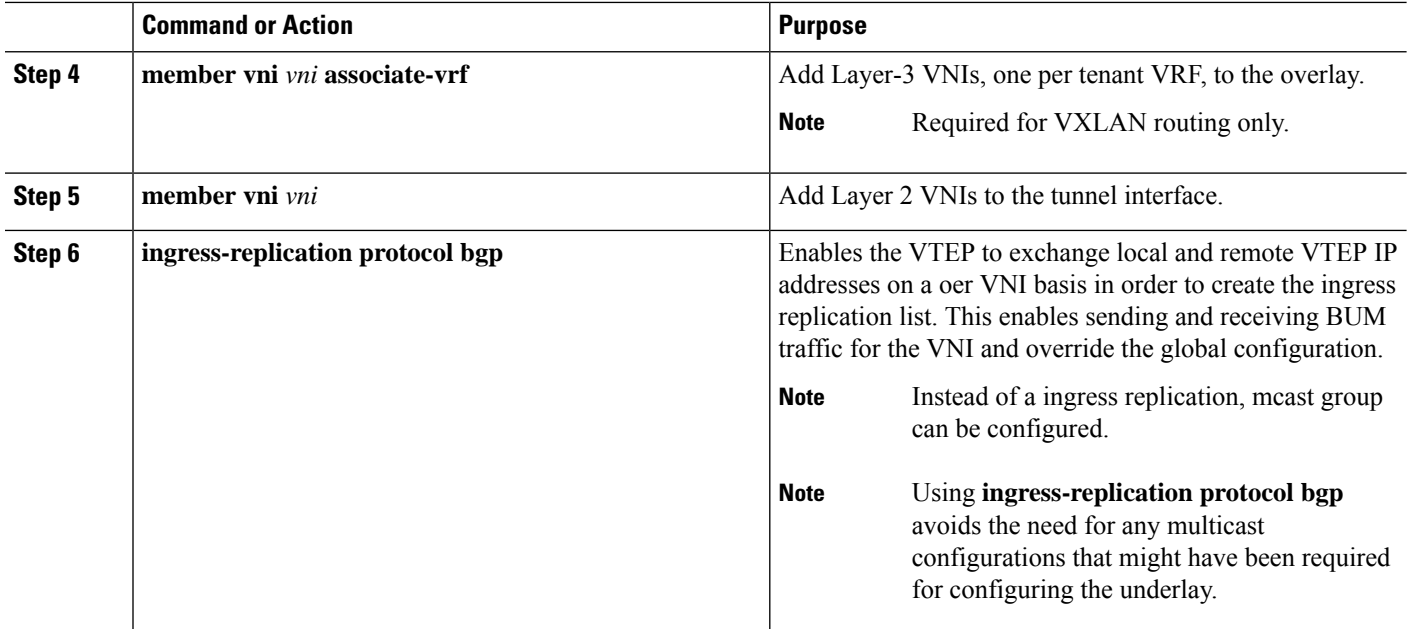

## **Configuring BGP on the VTEP**

### **SUMMARY STEPS**

- **1. router bgp** *number*
- **2. router-id** *address*
- **3. neighbor** *address* **remote-as** *number*
- **4. address-family l2vpn evpn**
- **5.** (Optional) **Allowas-in**
- **6. send-community extended**
- **7. vrf** *vrf-name*
- **8. address-family ipv4 unicast**
- **9. advertise** *l2vpn* **evpn**
- **10. maximum-paths path** {**ibgp**}
- **11. address-family ipv6 unicast**
- **12. advertise** *l2vpn* **evpn**
- **13. maximum-paths path** {**ibgp**}

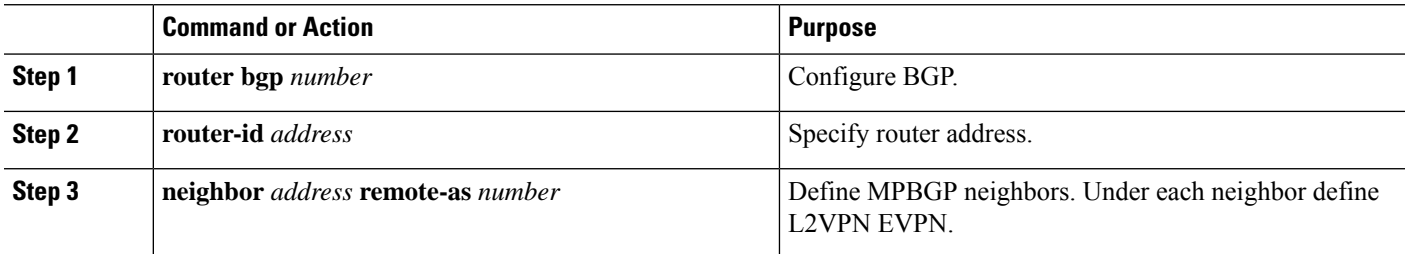

 $\mathbf{l}$ 

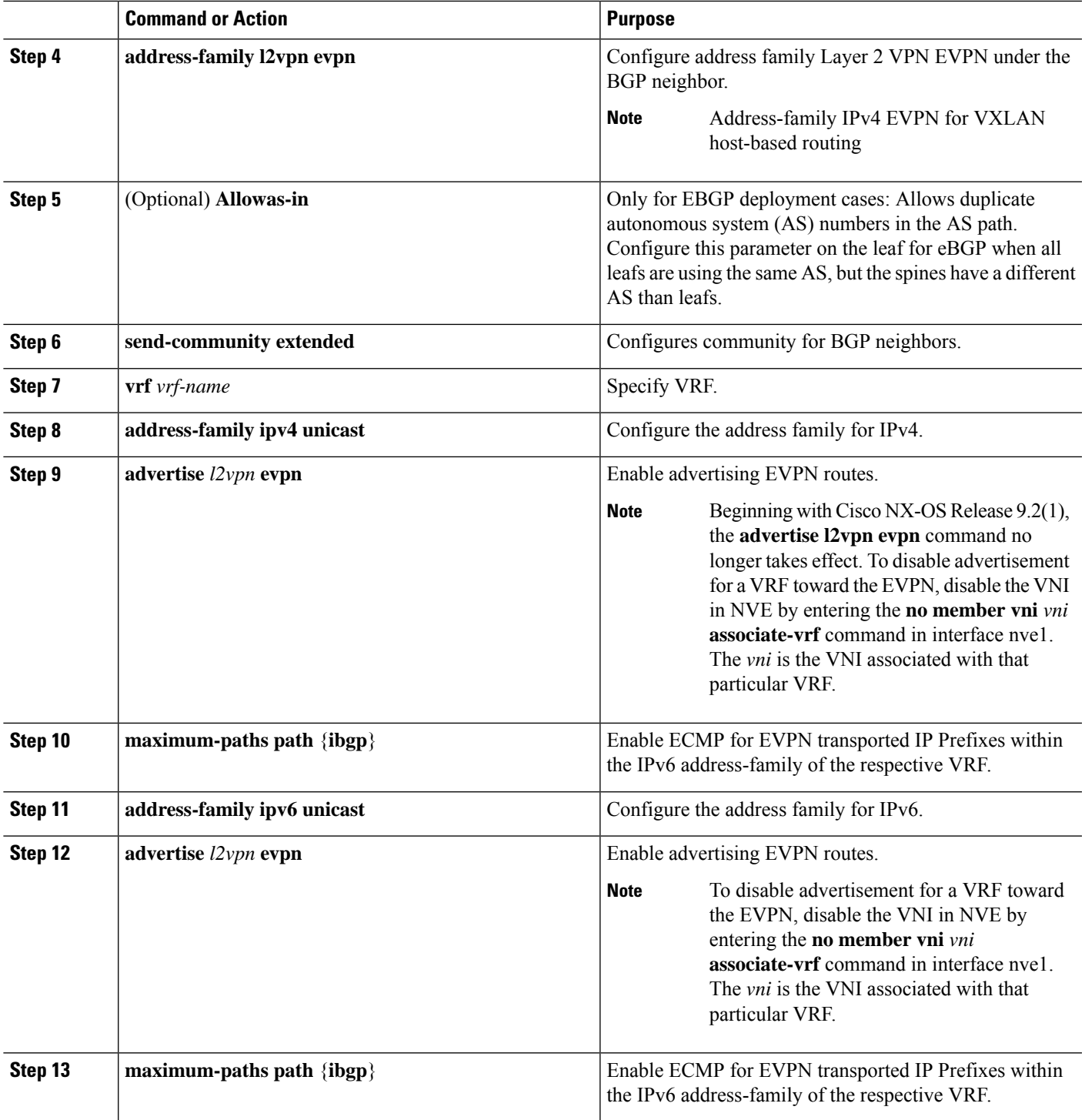

## **Configuring iBGP for EVPN on the Spine**

### **SUMMARY STEPS**

- **1. router bgp** *autonomous system number*
- **2. neighbor** *address* **remote-as** *number*
- **3. address-family l2vpn evpn**
- **4. send-community extended**
- **5. route-reflector-client**
- **6. retain route-target all**
- **7. address-family l2vpn evpn**
- **8. disable-peer-as-check**
- **9. route-map permitall out**

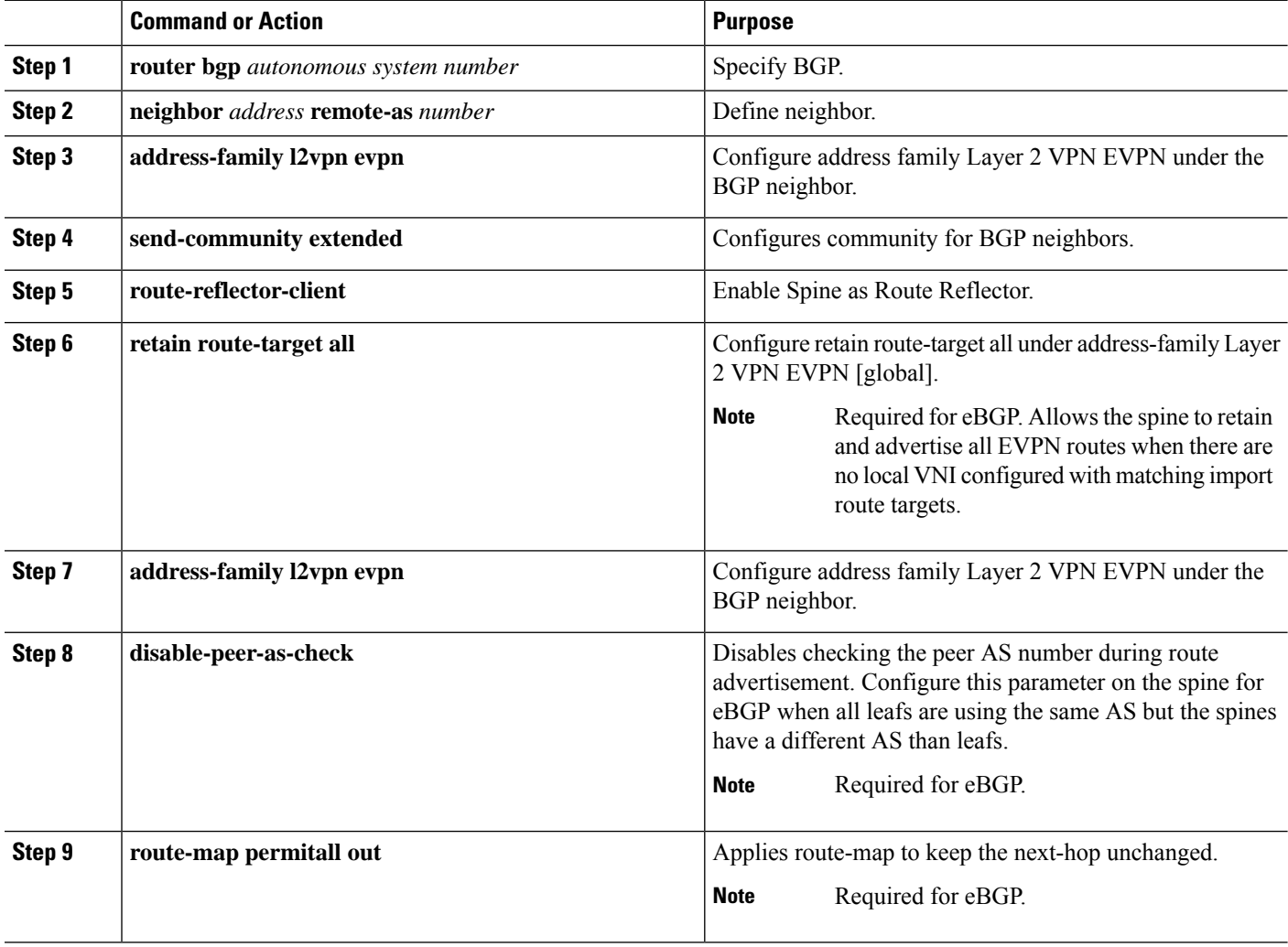

## **Configuring eBGP for EVPN on the Spine**

#### **SUMMARY STEPS**

- **1. route-map NEXT-HOP-UNCH permit 10**
- **2. set ip next-hop unchanged**
- **3. router bgp** *autonomous system number*
- **4. address-family l2vpn evpn**
- **5. retain route-target all**
- **6. neighbor** *address* **remote-as** *number*
- **7. address-family l2vpn evpn**
- **8. disable-peer-as-check**
- **9. send-community extended**
- **10. route-map NEXT-HOP-UNCH out**

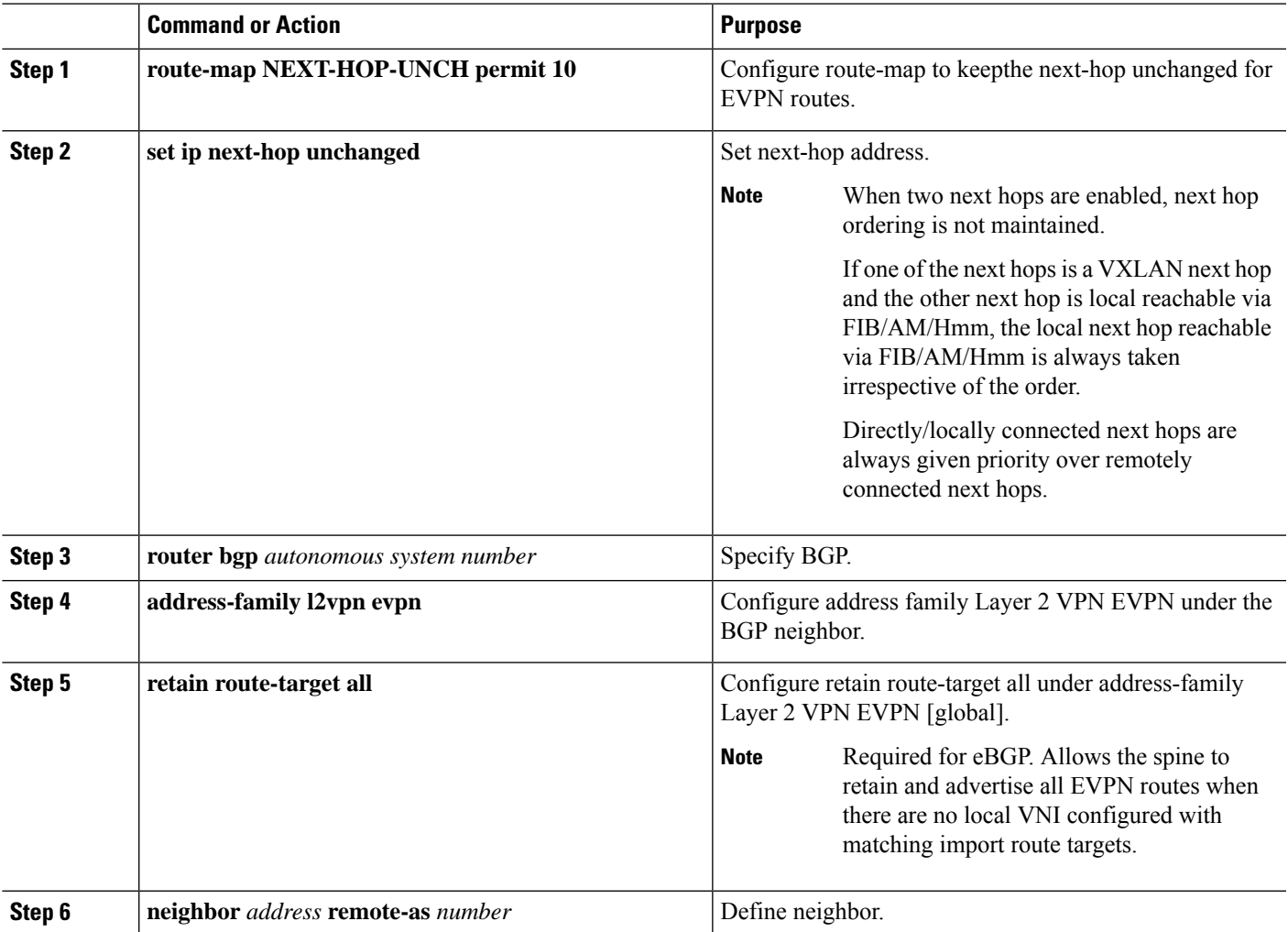

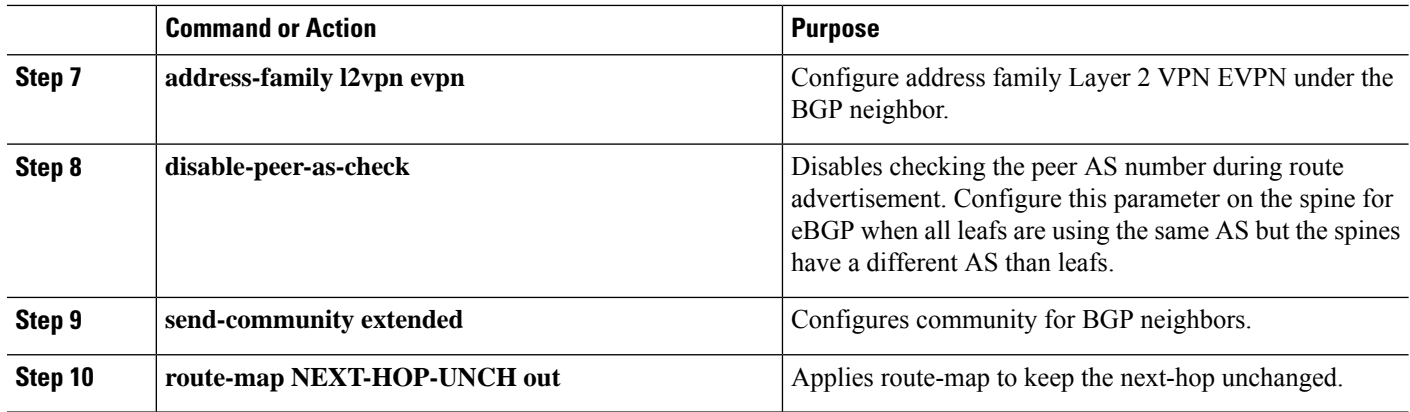

### **Suppressing ARP**

Suppressing ARPincludes changing the size of the ACL ternary content addressable memory (TCAM) regions in the hardware.

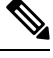

**Note**

For information on configuring ACL TCAM regions, see the *Configuring IP* ACLs chapter of the Cisco [Nexus](http://www.cisco.com/c/en/us/td/docs/switches/datacenter/nexus9000/sw/7-x/security/configuration/guide/b_Cisco_Nexus_9000_Series_NX-OS_Security_Configuration_Guide_7x.html) 9000 Series NX-OS Security [Configuration](http://www.cisco.com/c/en/us/td/docs/switches/datacenter/nexus9000/sw/7-x/security/configuration/guide/b_Cisco_Nexus_9000_Series_NX-OS_Security_Configuration_Guide_7x.html) Guide.

### **SUMMARY STEPS**

- **1. hardware access-list tcam region arp-ether** *size* **double-wide**
- **2. interface nve 1**
- **3. global suppress-arp**
- **4. member vni** *vni-id*
- **5. suppress-arp**
- **6. suppress-arp disable**

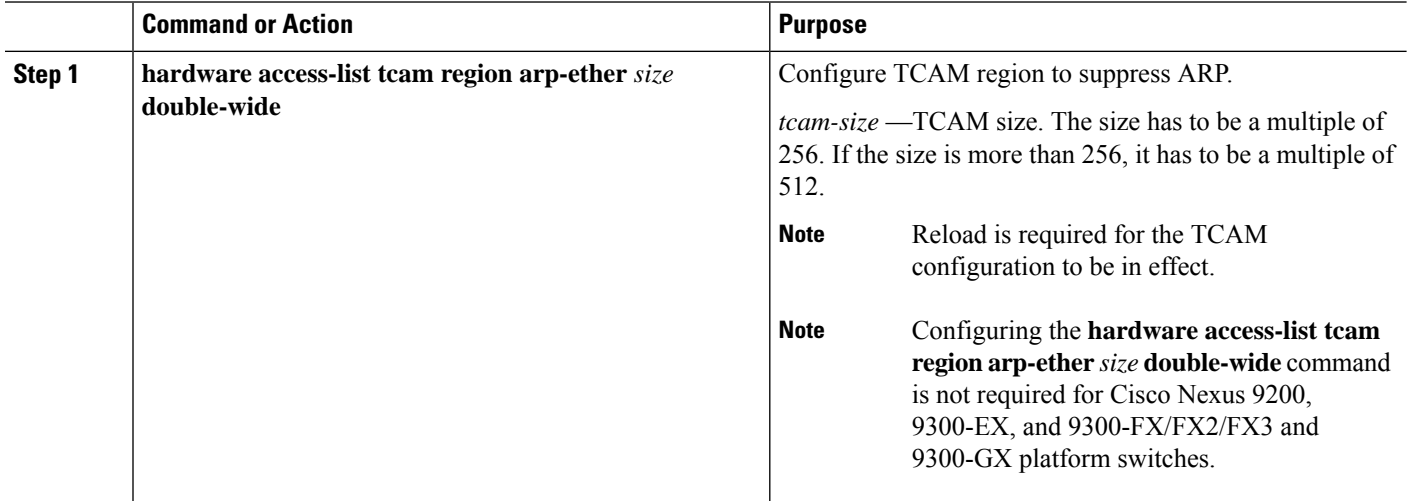

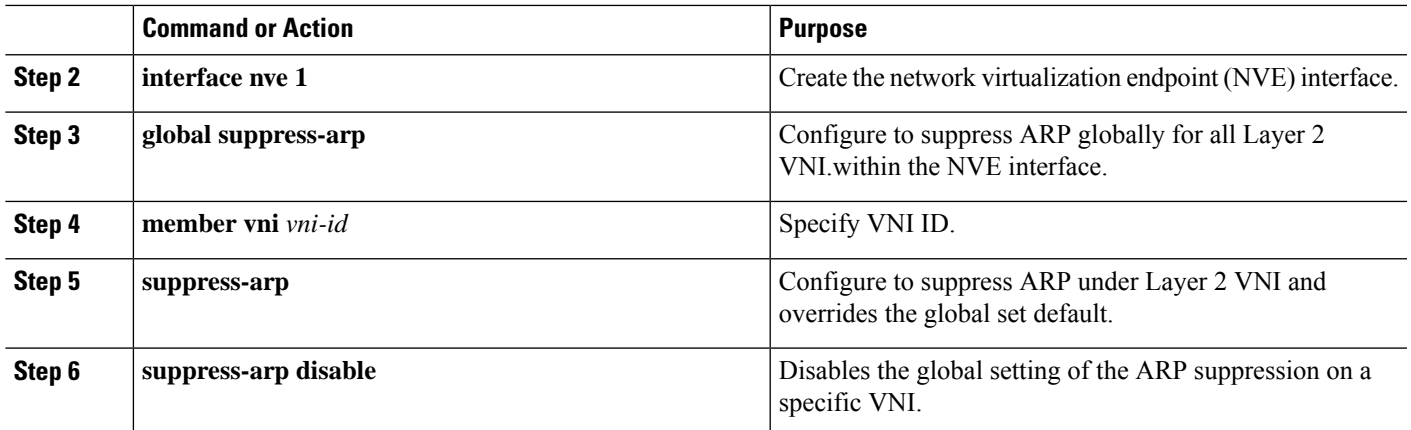

## **Disabling VXLANs**

### **SUMMARY STEPS**

- **1. configure terminal**
- **2. no nv overlay evpn**
- **3. no feature vn-segment-vlan-based**
- **4. no feature nv overlay**
- **5.** (Optional) **copy running-config startup-config**

### **DETAILED STEPS**

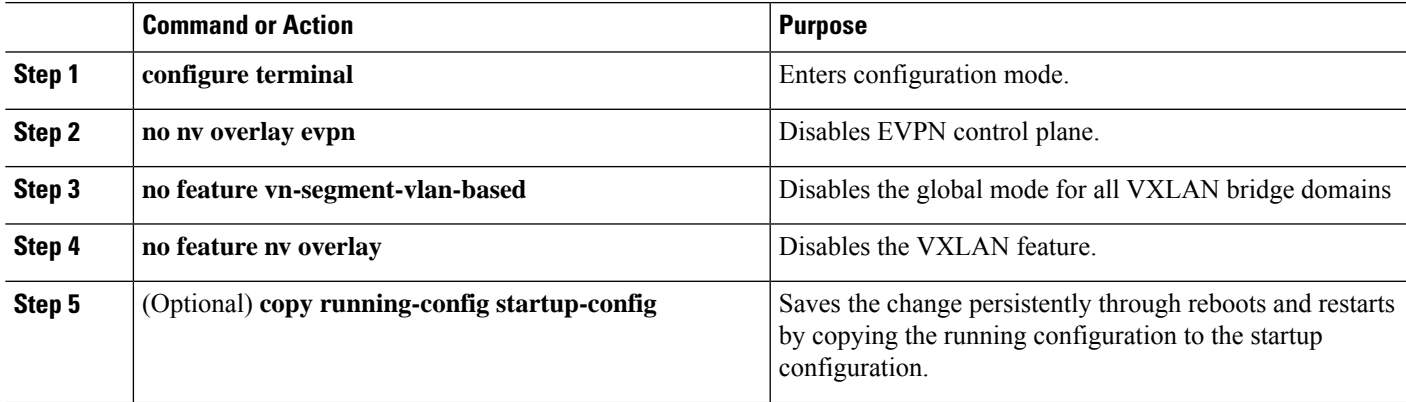

### **Duplicate Detection for IP and MAC Addresses**

### **For IP addresses:**

Cisco NX-OS supports duplicate detection for IP addresses. This enables the detection of duplicate IP addresses based on the number of moves in a given time-interval (seconds), if host appears simultaneously under two VTEP's.

Simultaneous availability of host under two VTEP's is detected by host mobility logic with 600 msec refresh timeout for IPv4 hosts and default refresh time out logic for IPv6 addresses (default is 3 seconds).

The default is 5 moves in 180 seconds. (Default number of moves is 5 moves. Default time-interval is 180 seconds.)

After the 5th move within 180 seconds, the switch starts a 30 second lock (hold down timer) before checking to see if the duplication still exists (an effort to prevent an increment of the sequence bit). This 30 second lock can occur 5 times within 24 hours (this means 5 moves in 180 seconds for 5 times) before the switch permanently locks or freezes the duplicate entry. (**show fabric forwarding ip local-host-db vrf abc**)

Wherever a host IP address is permanently frozen, a syslog message is written by HMM.

2021 Aug 26 01:08:26 leaf hmm: (vrf-name) [IPv4] Freezing potential duplicate host 20.2.0.30/32, reached recover count (5) threshold

The following are example commands to help the configuration of the number of VM moves in a specific time interval (seconds) for duplicate IP-detection:

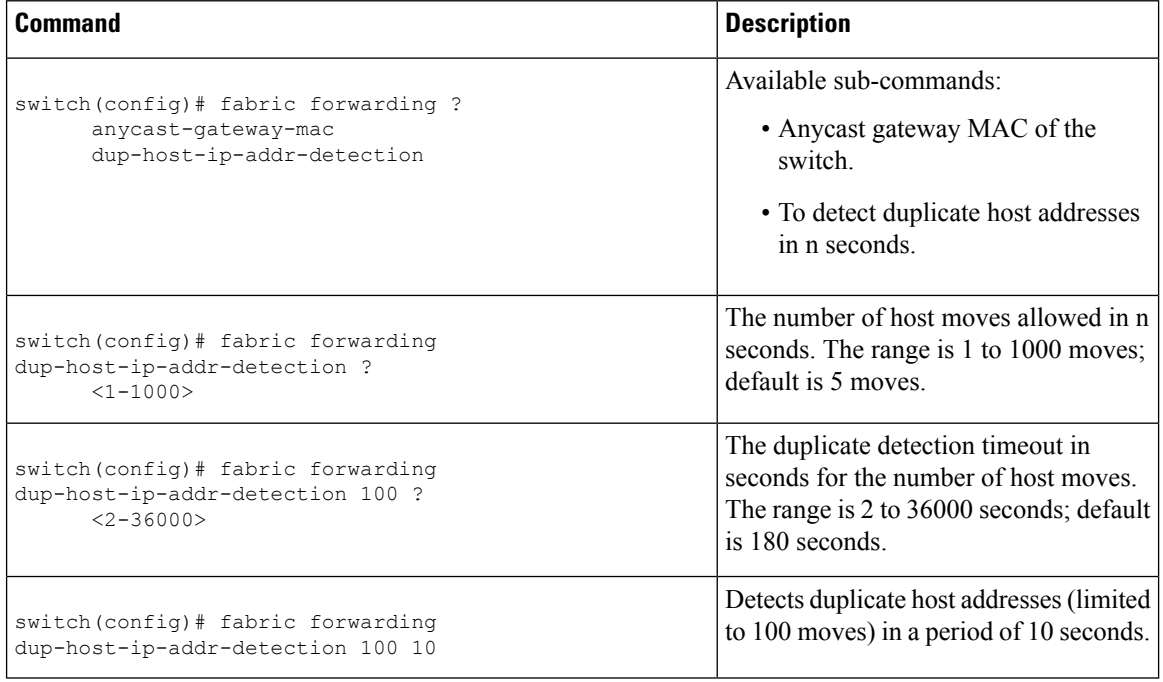

#### **For MAC addresses:**

Cisco NX-OS supports duplicate detection for MAC addresses. This enables the detection of duplicate MAC addresses based on the number of moves in a given time-interval (seconds).

The default is 5 moves in 180 seconds. (Default number of moves is 5 moves. Default time-interval is 180 seconds.)

After the 5th move within 180 seconds, the switch starts a 30 second lock (hold down timer) before checking to see if the duplication still exists (an effort to prevent an increment of the sequence bit). This 30 second lock can occur 3 times within 24 hours (this means 5 moves in 180 seconds for 3 times) before the switch permanently locks or freezes the duplicate entry. (**show l2rib internal permanently-frozen-list**)

Wherever a MAC address is permanently frozen, a syslog message with written by L2RIB.

```
2017 Jul 5 10:27:34 leaf %$ VDC-1 %$ %USER-2-SYSTEM_MSG: Unfreeze limit (3) hit, MAC
0000.0033.3333in topo: 200 is permanently frozen - l2rib
2017 Jul 5 10:27:34 leaf %$ VDC-1 %$ %USER-2-SYSTEM_MSG: Detected duplicate host
```
Ш

```
0000.0033.3333, topology 200, during Local update, with host located at remote VTEP 1.2.3.4,
VNI 2 - l2rib
2017 Jul 5 10:27:34 leaf %$ VDC-1 %$ %USER-2-SYSTEM_MSG: Unfreeze limit (3) hit, MAC
0000.0033.3334in topo: 200 is permanently frozen - l2rib
2017 Jul 5 10:27:34 leaf %$ VDC-1 %$ %USER-2-SYSTEM_MSG: Detected duplicate host
0000.0033.3334, topology 200, during Local update, with host l
```
MAC address remains in permanently frozen list until both local and remote entry exists.

Unconfiguring below commands will not disable permanently frozen functionality rather will change the parameters to default values.

- **l2rib dup-host-mac-detection**
- **l2rib dup-host-recovery**

The following are example commands to help the configuration of the number of VM moves in a specific time interval (seconds) for duplicate MAC-detection:

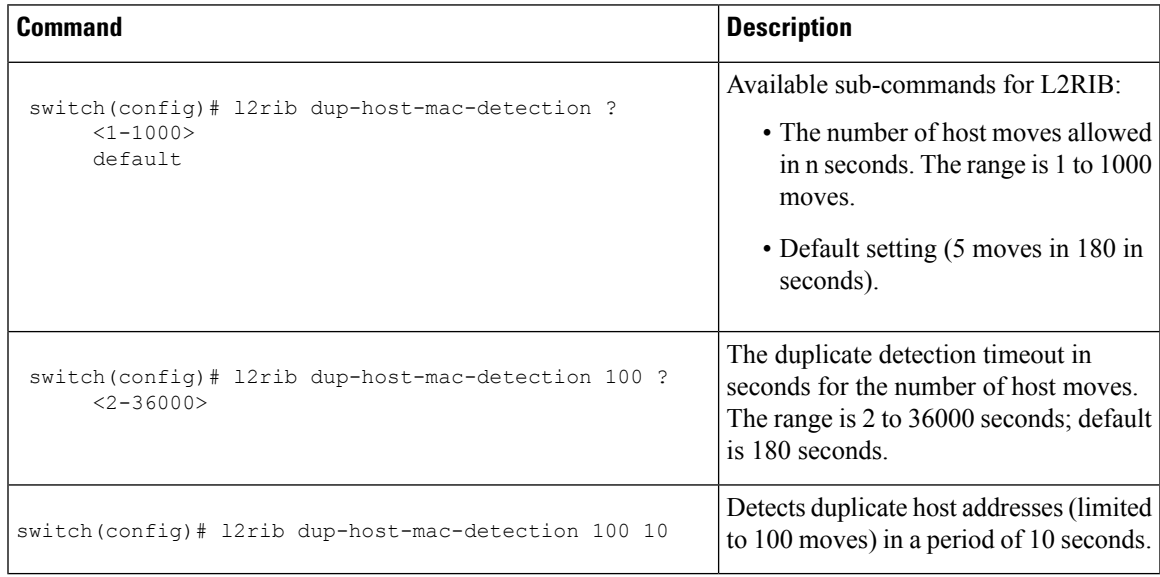

### **Configuring Event History Size for L2RIB**

To set the event history size for the L2RIB component follow these steps:

#### **SUMMARY STEPS**

- **1. configure terminal**
- **2. l2rib event-history** { **mac** | **mac-ip** | **loop-detection** } **size** { **default** | **medium** | **high** | **very-high** }
- **3. l2rib event-history** { **fl** | **imet** | **dme-oper** } **size** { **default** | **medium** | **high** | **very-high** }
- **4. clear l2rib event-history** { **mac** | **mac-ip** | **loop-detection** } **size** { **default** | **medium** | **high** | **very-high** }

### **DETAILED STEPS**

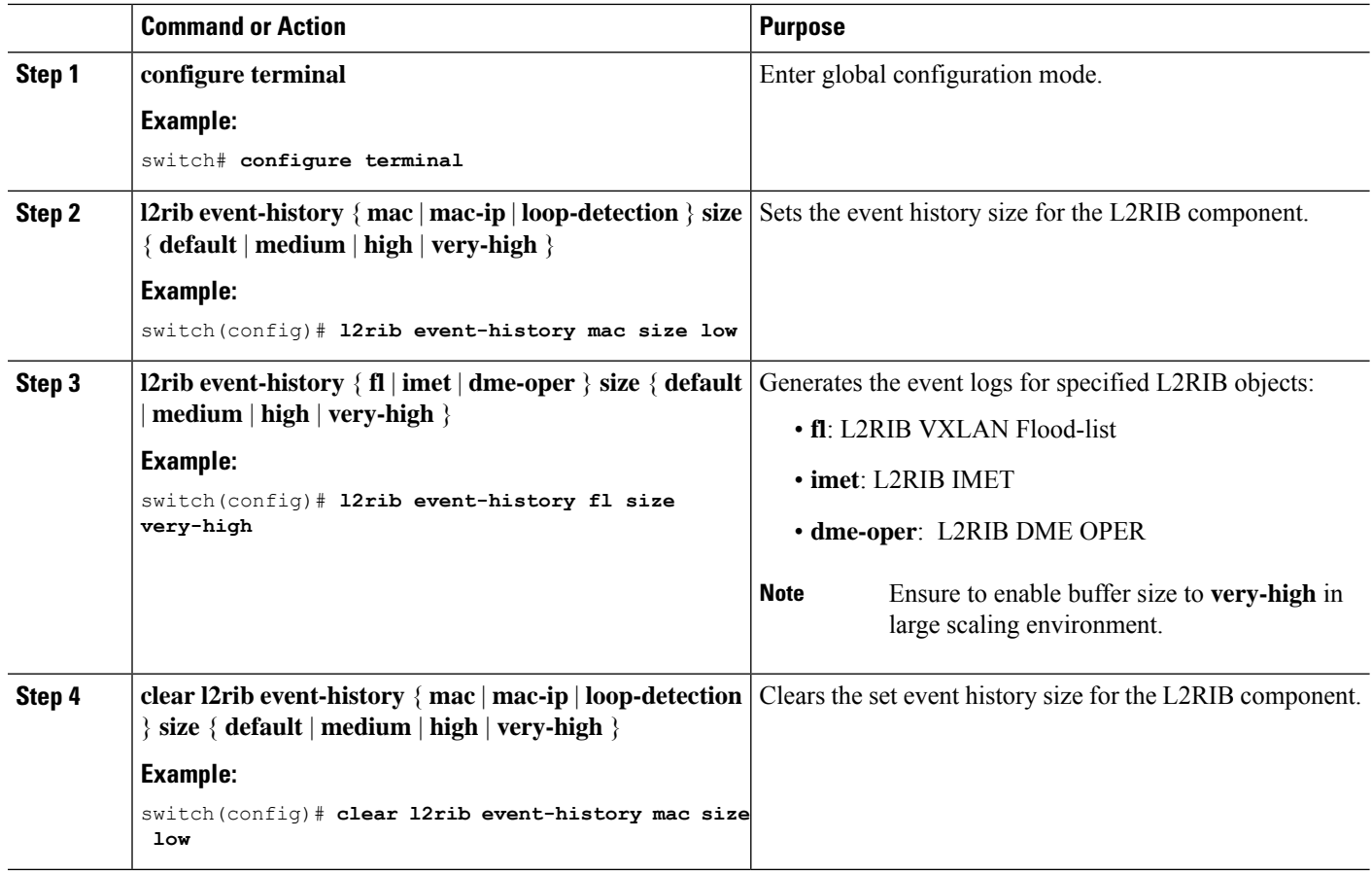

## **Verifying the VXLAN BGP EVPN Configuration**

To display the VXLAN BGP EVPN configuration information, enter one of the following commands:

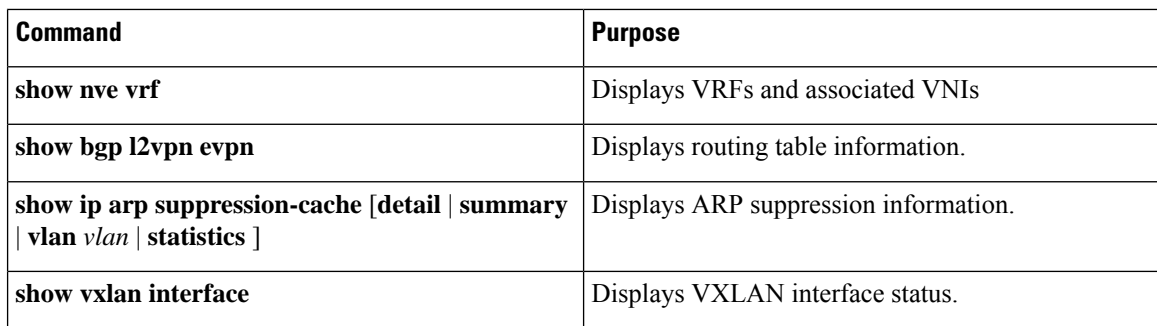

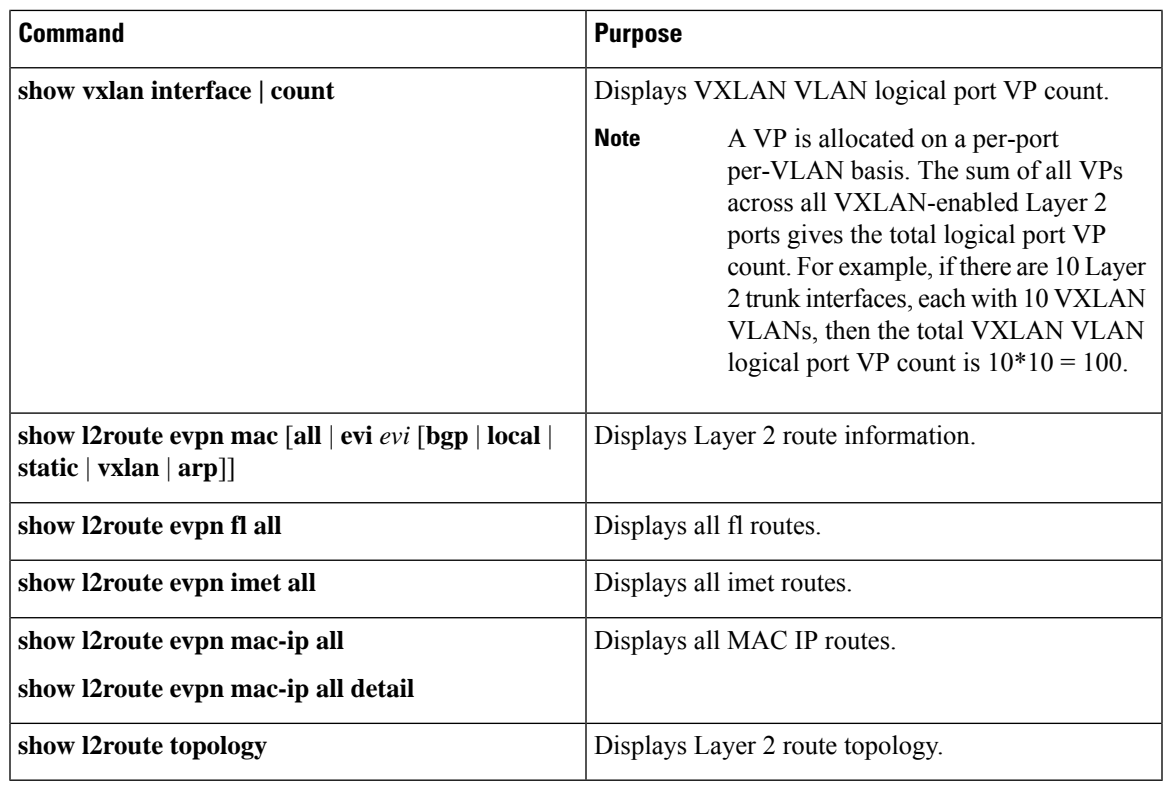

Although the **show ip bgp** command is available for verifying a BGP configuration, as a best practice, it is preferable to use the **show bgp** command instead. **Note**

## **Verifying the VXLAN EVPN with Downstream VNI Configuration**

To display the VXLAN EVPN with downstream VNI configuration information, enter one of the following commands:

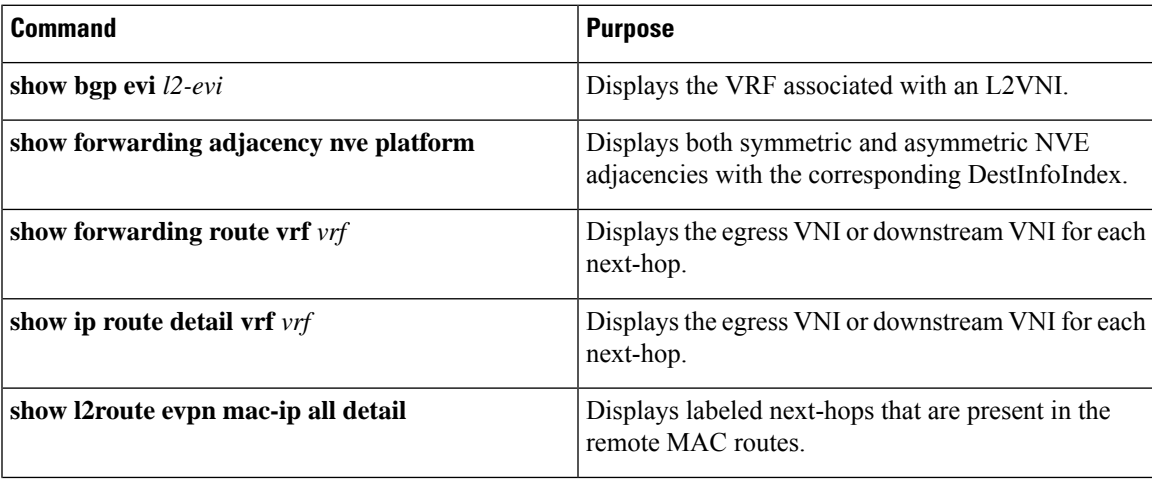

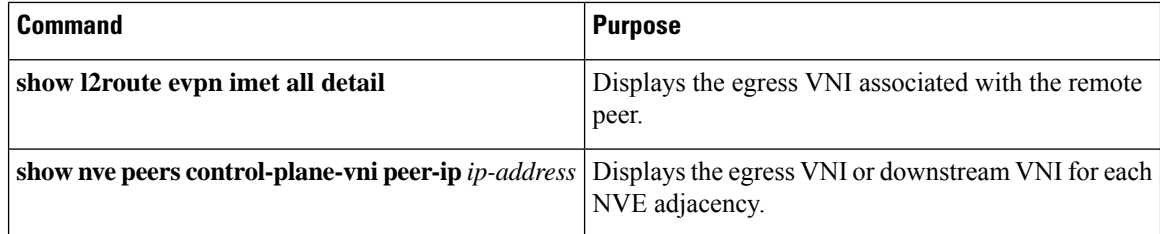

The following example shows sample output for the **show bgp evi** *l2-evi* command:

```
switch# show bgp evi 100
 -----------------------------------------------
 L2VNI ID : 100 (L2-100)
 RD : 3.3.3.3:32867
 Secondary RD : 1:100
 Prefixes (local/total) : 1/6
 Created : Jun 23 22:35:13.368170
 Last Oper Up/Down : Jun 23 22:35:13.369005 / never
 Enabled : Yes
 Associated IP-VRF : vni100
 Active Export RT list :
     100:100
 Active Import RT list :
     100:100
```
The following example shows sample output for the **show forwarding adjacency nve platform** command:

```
switch# show forwarding adjacency nve platform
slot 1
=======
IPv4 NVE adjacency information
next hop:12.12.12.12 interface:nve1 (0x49000001) table id:1
 Peer id:0x49080002 dst addr:12.12.12.12 src addr:13.13.13.13 RefCt:1 PBRCt:0
Flags:0x440800
cp : TRUE, DCI peer: FALSE is_anycast_ip FALSE dsvni peer: FALSE
 HH:0x7a13f DstInfoIndex:0x3002
   tunnel init: unit-0:0x3 unit-1:0x0
next hop:12.12.12.12 interface:nve1 (0x49000001) table id:1
 Peer_id:0x49080002 dst_addr:12.12.12.12 src_addr:13.13.13.13 RefCt:1 PBRCt:0
Flags:0x10440800
cp : TRUE, DCI peer: FALSE is_anycast_ip FALSE dsvni peer: TRUE
 HH:0x7a142 DstInfoIndex:0x3ffd
   tunnel init: unit-0:0x6 unit-1:0x0
...
```
The following example shows sample output for the **show forwarding route vrf** *vrf* command:

```
switch# show forwarding route vrf vrf1000
slot 1
=======
IPv4 routes for table vrf1000/base
 --------------+-------------------+--------------+-----------------+-----------------
Prefix | Next-hop | Interface | Labels | Partial Install
--------------+-------------------+--------------+-----------------+-----------------
….
10.1.1.11/32 12.12.12.12 nve1 dsvni: 301000
```
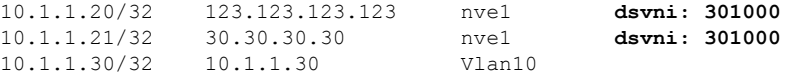

The following example shows sample output for the **show ip route detail vrf** *vrf* command:

```
switch# show ip route detail vrf default
IP Route Table for VRF "default"
  '*' denotes best ucast next-hop
  '**' denotes best mcast next-hop
  '[x/y]' denotes [preference/metric]
  '%<string>' in via output denotes VRF <string>
193.0.1.0/24, ubest/mbest: 4/0
      *via 30.1.0.2, Eth1/1, [100/0], 00:00:05, urib_dt6-client1 segid: 6544, tunnelid:
0x7b9 encap: VXLAN
      *via 30.1.1.2, Eth1/1, [100/0], 00:00:05, urib_dt6-client1 segid: 6545, (Asymmetric)
 tunnelid: 0x7ba encap: VXLAN
      *via 30.1.2.2, Eth1/1, [100/0], 00:00:05, urib_dt6-client1 segid: 6546, (Asymmetric)
```
The following example shows sample output for the **show l2route evpn mac-ip all detail** command:

```
switch# show l2route evpn mac-ip all
Flags -(Rmac):Router MAC (Stt):Static (L):Local (R):Remote (V):vPC link
(Dup):Duplicate (Spl):Split (Rcv):Recv(D):Del Pending (S):Stale (C):Clear
(Ps):Peer Sync (Ro):Re-Originated (Orp):Orphan
Topology Mac Address Host IP Prod Flags Seq No Next-Hops
  -------- -------------- -------- ------ ----- ------- ----------------------------
5 0000.0005.1301 1.3.13.1 BGP -- 0 102.1.13.1 (Label: 2000005)
        0000.0005.1401 1.3.14.1 BGP
```
The following example shows sample output for the **show l2route evpn imet all detail** command:

switch# show l2route evpn imet all

tunnelid: 0x7bb encap: VXLAN

Flags- (F): Originated From Fabric, (W): Originated from WAN

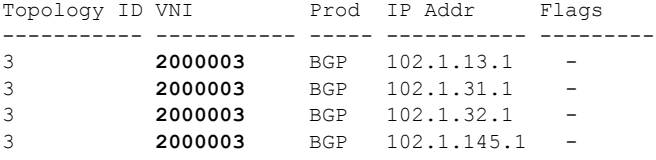

The following example shows sample output for the **show nve peers control-plane-vni** command. In this example, 3000003 is the downstream VNI.

```
switch# show nve peers control-plane-vni peer-ip 203.1.1.1
Peer VNI Learn-Source Gateway-MAC Peer-type Egress-VNI SW-BD State
--------- ----- ------------ --------------- ---------- ---------- -----
----------------------
203.1.1.1 2000003 BGP f40f.1b6f.f8db FAB 3000003 3005
peer-vni-add-complete
```
### **Example of VXLAN BGP EVPN (IBGP)**

An example of a VXLAN BGP EVPN (IBGP):

**Figure 15: VXLAN BGP EVPN Topology (IBGP)**

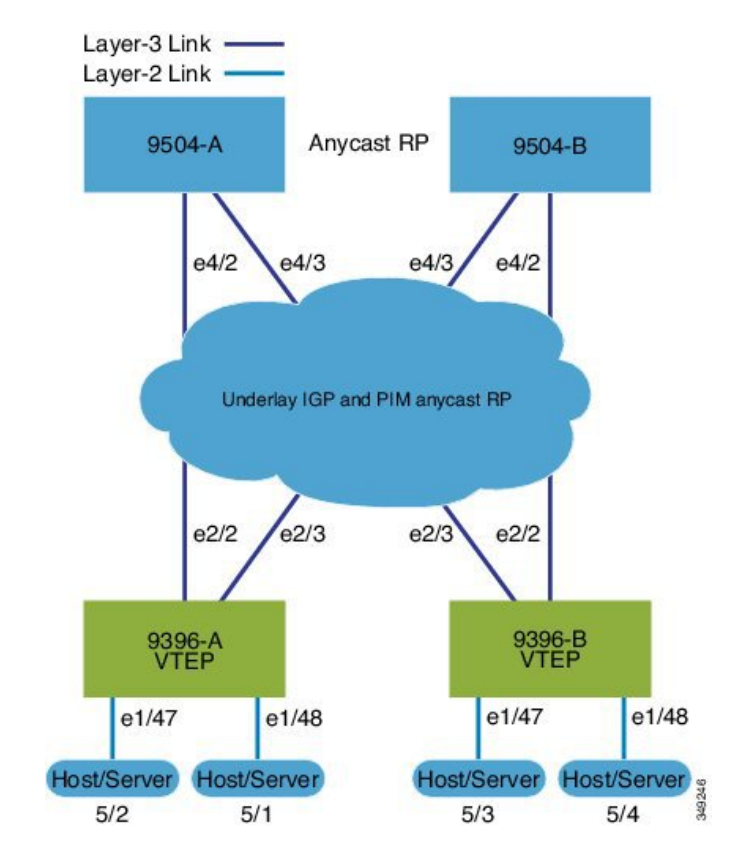

IBGP between Spine and Leaf

- Spine (9504-A)
	- Enable the EVPN control plane

nv overlay evpn

• Enable the relevant protocols

```
feature ospf
feature bgp
feature pim
```
• Configure Loopback for local Router ID, PIM, and BGP

```
interface loopback0
 ip address 10.1.1.1/32
 ip router ospf 1 area 0.0.0.0
 ip pim sparse-mode
```
• Configure Loopback for local VTEP IP, and BGP

interface loopback0

```
ip address 10.1.1.1/32
ip router ospf 1 area 0.0.0.0
ip pim sparse-mode
```
• Configure Loopback for Anycast RP

```
interface loopback1
 ip address 100.1.1.1/32
 ip router ospf 1 area 0.0.0.0
 ip pim sparse-mode
```
• Configure Anycast RP

```
ip pim rp-address 100.1.1.1 group-list 224.0.0.0/4
ip pim anycast-rp 100.1.1.1 10.1.1.1
ip pim anycast-rp 100.1.1.1 20.1.1.1
```
• Enable OSPF for underlay routing

router ospf 1

• Configure interfaces for Spine-leaf interconnect

```
interface Ethernet4/2
 ip address 192.168.1.42/24
  ip router ospf 1 area 0.0.0.0
 ip pim sparse-mode
 no shutdown
interface Ethernet4/3
 ip address 192.168.2.43/24
 ip router ospf 1 area 0.0.0.0
 ip pim sparse-mode
 no shutdown
```
• Configure BGP

```
router bgp 65535
router-id 10.1.1.1
 neighbor 30.1.1.1 remote-as 65535
   update-source loopback0
   address-family l2vpn evpn
     send-community both
     route-reflector-client
  neighbor 40.1.1.1 remote-as 65535
   update-source loopback0
   address-family l2vpn evpn
      send-community both
      route-reflector-client
```
- Spine (9504-B)
	- Enable the EVPN control plane

nv overlay evpn

• Enable the relevnt Protocols

feature ospf feature bgp feature pim

• Configure Loopback for local Router ID, PIM, and BGP

```
interface loopback0
 ip address 20.1.1.1/32
 ip router ospf 1 area 0.0.0.0
 ip pim sparse-mode
```
• Configure Loopback for local VTEP IP, and BGP

```
interface loopback0
 ip address 20.1.1.1/32
 ip router ospf 1 area 0.0.0.0
 ip pim sparse-mode
```
• Configure Loopback for AnycastRP

```
interface loopback1
 ip address 100.1.1.1/32
 ip router ospf 1 area 0.0.0.0
 ip pim sparse-mode
```
• Configure Anycast RP

```
ip pim rp-address 100.1.1.1 group-list 224.0.0.0/4
ip pim anycast-rp 100.1.1.1 10.1.1.1
ip pim anycast-rp 100.1.1.1 20.1.1.1
```
• Enable OSPF for underlayrouting

router ospf 1

• Configure interfaces for Spine-leaf interconnect

```
interface Ethernet4/2
 ip address 192.168.3.42/24
 ip router ospf 1 area 0.0.0.0
 ip pim sparse-mode
 no shutdown
interface Ethernet4/3
 ip address 192.168.4.43/24
 ip router ospf 1 area 0.0.0.0
 ip pim sparse-mode
 no shutdown
```
#### • Configure BGP

```
router bgp 65535
 router-id 20.1.1.1
 neighbor 30.1.1.1 remote-as 65535
   update-source loopback0
   address-family l2vpn evpn
     send-community both
      route-reflector client
 neighbor 40.1.1.1 remote-as 65535
   update-source loopback0
   address-family l2vpn evpn
```
```
send-community both
route-reflector client
```
- Leaf (9396-A)
	- Enable the EVPN control plane

nv overlay evpn

• Enable the relevant protocols

```
feature ospf
feature bgp
feature pim
feature interface-vlan
```
• Enable VXLAN with distributed anycast-gateway using BGP EVPN

```
feature vn-segment-vlan-based
feature nv overlay
fabric forwarding anycast-gateway-mac 0000.2222.3333
```
• Enabling OSPF for underlay routing

router ospf 1

• Configure Loopback for local Router ID, PIM, and BGP

interface loopback0 ip address 30.1.1.1/32 ip router ospf 1 area 0.0.0.0 ip pim sparse-mode

• Configure Loopback for local VTEP IP, and BGP

```
interface loopback0
 ip address 30.1.1.1/32
 ip router ospf 1 area 0.0.0.0
 ip pim sparse-mode
```
• Configure interfaces for Spine-leaf interconnect

```
interface Ethernet2/2
 no switchport
  ip address 192.168.1.22/24
 ip router ospf 1 area 0.0.0.0
  ip pim sparse-mode
 no shutdown
interface Ethernet2/3
  no switchport
  ip address 192.168.3.23/24
  ip router ospf 1 area 0.0.0.0
  ip pim sparse-mode
 shutdown
```
• Configure route-map to Redistribute Host-SVI (Silent Host)

```
route-map HOST-SVI permit 10
 match tag 54321
```
• Configure PIM RP

ip pim rp-address 100.1.1.1 group-list 224.0.0.0/4

• Create VLANs

vlan 1001-1002

• Create overlay VRF VLAN and configure vn-segment

vlan 101 vn-segment 900001

• Create overlay VRF VLAN and configure vn-segment

```
vlan 101
 vn-segment 900001
```
• Configure Core-facing SVI for VXLAN routing

```
interface vlan101
no shutdown
 vrf member vxlan-900001
 ip forward
 no ip redirects
 ipv6 address use-link-local-only
 no ipv6 redirects
```
• Create VLAN and provide mapping to VXLAN

vlan 1001 vn-segment 2001001 vlan 1002 vn-segment 2001002

• Create VRF and configure VNI

```
vrf context vxlan-900001
 vni 900001
 rd auto
```
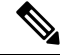

**Note**

The **rd auto** and **route-target** commands are automatically configured unless one or more are entered as overrides.

```
\backslashaddress-family ipv4 unicast
     route-target both auto
     route-target both auto evpn
    address-family ipv6 unicast
```

```
route-target both auto
route-target both auto evpn
```
• Create server facing SVI and enable distributed anycast-gateway.

```
interface vlan1001
  no shutdown
 vrf member vxlan-900001
 ip address 4.1.1.1/24 tag 54321
  ipv6 address 4:1:0:1::1/64 tag 54321
 fabric forwarding mode anycast-gateway
interface vlan1002
 no shutdown
 vrf member vxlan-900001
 ip address 4.2.2.1/24 tag 54321
 ipv6 address 4:2:0:1::1/64 tag 54321
  fabric forwarding mode anycast-gateway
```
• Configure ACL TCAM region for ARP suppression

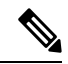

```
Note
```
The **hardware access-list tcam region arp-ether 256 double-wide** command is not needed for Cisco Nexus 9300-EX and 9300-FX/FX2/FX3 and 9300-GX platform switches.

hardware access-list tcam region arp-ether 256 double-wide

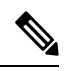

•

**Note**

You can choose either of the following two options for creating the NVE interface. Use Option 1 for a small number of VNIs. Use Option 2 to leverage the simplified configuration mode.

Create the network virtualization endpoint (NVE) interface

Option 1

```
interface nve1
no shutdown
 source-interface loopback1
 host-reachability protocol bgp
 member vni 900001 associate-vrf
 member vni 2001001
   mcast-group 239.0.0.1
 member vni 2001002
   mcast-group 239.0.0.1
```
Option 2

```
interface nve1
 source-interface loopback1
 host-reachability protocol bgp
 global mcast-group 239.0.0.1 L2
```

```
member vni 2001001
member vni 2001002
member vni 2001007-2001010
```
#### • Configure interfaces for hosts/servers

```
interface Ethernet1/47
 switchport
 switchport access vlan 1002
interface Ethernet1/48
 switchport
 switchport access vlan 1001
```
#### • Configure BGP

```
router bgp 65535
 router-id 30.1.1.1
 neighbor 10.1.1.1 remote-as 65535
   update-source loopback0
   address-family l2vpn evpn
      send-community both
 neighbor 20.1.1.1 remote-as 65535
   update-source loopback0
   address-family l2vpn evpn
     send-community both
 vrf vxlan-900001
   address-family ipv4 unicast
     redistribute direct route-map HOST-SVI
   address-family ipv6 unicast
     redistribute direct route-map HOST-SVI
```
 $\mathscr{D}_{\!\!\!\bm{\lambda}}$ 

**Note** The following commands in EVPN mode do not need to be entered.

```
evpn
 vni 2001001 l2
 vni 2001002 l2
```
**Note**

The **rd auto** and **route-target auto** commands are automatically configured unless one or more are entered as overrides.

```
rd auto
   route-target import auto
   route-target export auto
```
The **rd auto** and **route-target** commands are automatically configured unless you want to use them to override the **import** or **export** options. **Note**

**Note** The following commands in EVPN mode do not need to be entered.

```
evpn
  vni 2001001 l2
   rd auto
   route-target import auto
   route-target export auto
  vni 2001002 l2
   rd auto
   route-target import auto
   route-target export auto
```
- Leaf (9396-B)
	- Enable the EVPN control plane
	- nv overlay evpn
	- Enable the relevant protocols

```
feature ospf
feature bgp
feature pim
feature interface-vlan
```
• Enable VxLAN with distributed anycast-gateway using BGP EVPN

```
feature vn-segment-vlan-based
feature nv overlay
fabric forwarding anycast-gateway-mac 0000.2222.3333
```
• Enabling OSPF for underlayrouting

router ospf 1

• Configure Loopback for local Router ID, PIM, and BGP

```
interface loopback0
 ip address 40.1.1.1/32
 ip router ospf 1 area 0.0.0.0
 ip pim sparse-mode
```
• Configure Loopback for local VTEP IP, and BGP

```
interface loopback0
 ip address 40.1.1.1/32
 ip router ospf 1 area 0.0.0.0
 ip pim sparse-mode
```
• Configure interfaces for Spine-leaf interconnect

```
interface Ethernet2/2
 no switchport
 ip address 192.168.3.22/24
 ip router ospf 1 area 0.0.0.0
```

```
ip pim sparse-mode
 no shutdown
interface Ethernet2/3
 no switchport
 ip address 192.168.4.23/24
 ip router ospf 1 area 0.0.0.0
 ip pim sparse-mode
 shutdown
```
• Configure route-map to Redistribute Host-SVI (Silent Host)

```
route-map HOST-SVI permit 10
 match tag 54321
```
• Configure PIM RP

ip pim rp-address 100.1.1.1 group-list 224.0.0.0/4

• Create VLANs

```
vlan 1001-1002
```
• Create overlay VRF VLAN and configure vn-segment

vlan 101 vn-segment 900001

• Configure Core-facing SVI for VXLAN routing

```
interface vlan101
no shutdown
 vrf member vxlan-900001
 ip forward
 no ip redirects
 ipv6 address use-link-local-only
 no ipv6 redirects
```
• Create VLAN and provide mapping to VXLAN

```
vlan 1001
 vn-segment 2001001
vlan 1002
 vn-segment 2001002
```
• Create VRF and configure VNI

```
vrf context vxlan-900001
 vni 900001
 rd auto
```
The **rd auto** and **route-target** commands are automatically configured unless one or more are entered as overrides. **Note**

```
address-family ipv4 unicast
 route-target both auto
 route-target both auto evpn
address-family ipv6 unicast
  route-target both auto
  route-target both auto evpn
```
### • Create server facing SVI and enable distributed anycast-gateway

```
interface vlan1001
 no shutdown
  vrf member vxlan-900001
  ip address 4.1.1.1/24
  ipv6 address 4:1:0:1::1/64
 fabric forwarding mode anycast-gateway
interface vlan1002
 no shutdown
 vrf member vxlan-900001
 ip address 4.2.2.1/24
 ipv6 address 4:2:0:1::1/64
  fabric forwarding mode anycast-gateway
```
• Configure ACL TCAM region for ARP suppression

# **Note**

The **hardware access-list tcam region arp-ether 256 double-wide** command is not needed for Cisco Nexus 9300-EX and 9300-FX/FX2/FX3 and 9300-GX platform switches.

hardware access-list tcam region arp-ether 256 double-wide

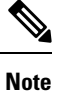

•

You can choose either of the following two command procedures for creating the NVE interfaces. Use Option 1 for a small number of VNIs. Use Option 2 to leverage the simplified configuration mode.

Create the network virtualization endpoint (NVE) interface

Option 1

```
interface nve1
 no shutdown
 source-interface loopback1
 host-reachability protocol bgp
 member vni 900001 associate-vrf
 member vni 2001001
   mcast-group 239.0.0.1
 member vni 2001002
   mcast-group 239.0.0.1
```
Option 2

```
interface nve1
 interface nve1
 source-interface loopback1
 host-reachability protocol bgp
 global mcast-group 239.0.0.1 L2
 member vni 2001001
 member vni 2001002
 member vni 2001007-2001010
```
• Configure interfaces for hosts/servers

```
interface Ethernet1/47
 switchport
 switchport access vlan 1002
interface Ethernet1/48
 switchport
 switchport access vlan 1001
```
#### • Configure BGP

```
router bgp 65535
 router-id 40.1.1.1
 neighbor 10.1.1.1 remote-as 65535
   update-source loopback0
   address-family l2vpn evpn
      send-community both
  neighbor 20.1.1.1 remote-as 65535
   update-source loopback0
   address-family l2vpn evpn
      send-community both
 vrf vxlan-900001
 vrf vxlan-900001
   address-family ipv4 unicast
      redistribute direct route-map HOST-SVI
   address-family ipv6 unicast
      redistribute direct route-map HOST-SVI
```
## **Note**

The following commands in EVPN mode do not need to be entered.

```
evpn
  vni 2001001 l2
  vni 2001002 l2
```
## J.

The **rd auto** and **route-target** commands are automatically configured unless one or more are entered as overrides. **Note**

```
rd auto
   route-target import auto
   route-target export auto
```
П

**Note**

The following commands in EVPN mode do not need to be entered.

```
evpn
  vni 2001001 l2
   rd auto
   route-target import auto
   route-target export auto
  vni 2001002 l2
   rd auto
   route-target import auto
   route-target export auto
```
• Configure interface vlan on Border Gateway (BGW)

```
interface vlan101
  no shutdown
  vrf member evpn-tenant-3103101
 no ip redirects
  ip address 101.1.0.1/16
 ipv6 address cafe:101:1::1/48
 no ipv6 redirects
  fabric forwarding mode anycast-gateway
```
**Note**

When you have IBGP session between BGWs and EBGP fabric is used, you need to configure the route-map to make VIP or VIP\_R route advertisement with higher AS-PATH when local VIP or VIP\_R is down (due to reload or fabric link flap). A sample route-map configuration is provided below. In this example 192.0.2.1 is VIP address and 198.51.100.1 is BGP VIP route's nexthop learned from same BGW site.

```
ip prefix-list vip_ip seq 5 permit 192.0.2.1/32
ip prefix-list vip_route_nh seq 5 permit 198.51.100.1/32
route-map vip_ip permit 5
 match ip address prefix-list vip_ip
 match ip next-hop prefix-list vip_route_nh
 set as-path prepend 5001 5001 5001
```
route-map vip\_ip permit 10

### **Example of VXLAN BGP EVPN (EBGP)**

An example of a VXLAN BGP EVPN (EBGP):

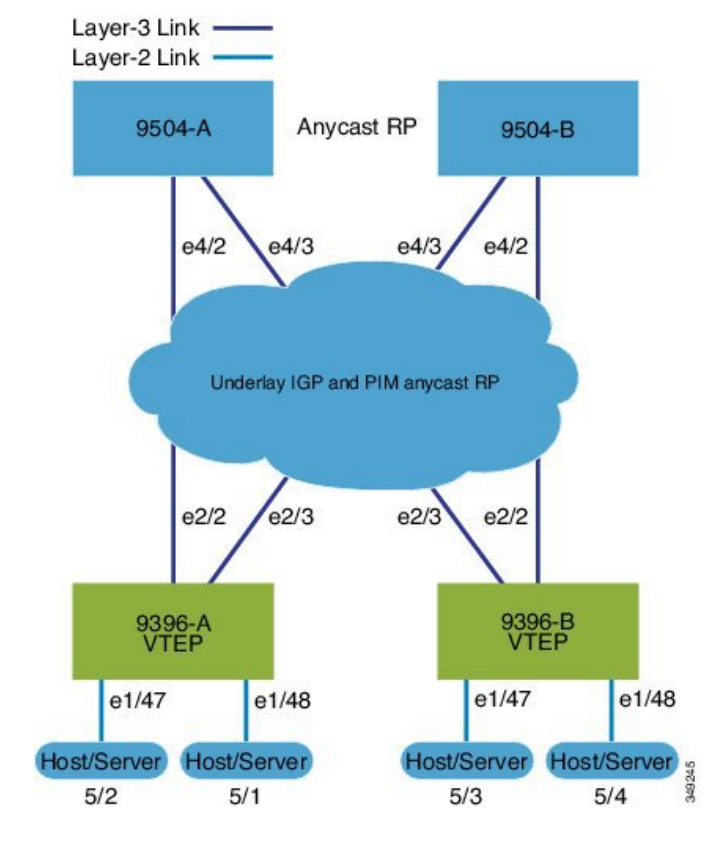

#### **Figure 16: VXLAN BGP EVPN Topology (EBGP)**

EBGP between Spine and Leaf

```
• Spine (9504-A)
```
• Enable the EVPN control plane

nv overlay evpn

• Enable the relevant protocols

feature bgp feature pim

• Configure Loopback for local Router ID, PIM, and BGP

```
interface loopback0
 ip address 10.1.1.1/32 tag 12345
 ip pim sparse-mode
```
• Configure Loopback for Anycast RP

```
interface loopback1
 ip address 100.1.1.1/32 tag 12345
 ip pim sparse-mode
```
• Configure Anycast RP

ip pim rp-address 100.1.1.1 group-list 224.0.0.0/4

ip pim anycast-rp 100.1.1.1 10.1.1.1 ip pim anycast-rp 100.1.1.1 20.1.1.1

• Configure route-map used by EBGP for Spine

```
route-map NEXT-HOP-UNCH permit 10
  set ip next-hop unchanged
```
• Configure route-map to Redistribute Loopback

route-map LOOPBACK permit 10 match tag 12345

• Configure interfaces for Spine-leaf interconnect

```
interface Ethernet4/2
 ip address 192.168.1.42/24
 ip pim sparse-mode
 no shutdown
interface Ethernet4/3
 ip address 192.168.2.43/24
 ip pim sparse-mode
 no shutdown
```
• Configure the BGP overlay for the EVPN address family.

```
router bgp 100
 router-id 10.1.1.1
  address-family l2vpn evpn
   nexthop route-map NEXT-HOP-UNCH
   retain route-target all
 neighbor 30.1.1.1 remote-as 200
   update-source loopback0
    ebgp-multihop 3
   address-family l2vpn evpn
      send-community both
     disable-peer-as-check
     route-map NEXT-HOP-UNCH out
  neighbor 40.1.1.1 remote-as 200
   update-source loopback0
    ebgp-multihop 3
    address-family l2vpn evpn
      send-community both
      disable-peer-as-check
      route-map NEXT-HOP-UNCH out
```
• Configure BGP underlay for the IPv4 unicast address family.

```
address-family ipv4 unicast
  redistribute direct route-map LOOPBACK
neighbor 192.168.1.22 remote-as 200
   update-source ethernet4/2
   address-family ipv4 unicast
    allowas-in
    disable-peer-as-check
neighbor 192.168.2.23 remote-as 200
  update-source ethernet4/3
   address-family ipv4 unicast
```

```
allowas-in
disable-peer-as-check
```
- Spine (9504-B)
	- Enable the EVPN control plane

nv overlay evpn

• Enable the relevant protocols

feature bgp feature pim

• Configure Loopback for local Router ID, PIM, and BGP

```
interface loopback0
 ip address 20.1.1.1/32 tag 12345
 ip pim sparse-mode
```
• Configure Loopback for AnycastRP

```
interface loopback1
  ip address 100.1.1.1/32 tag 12345
 ip pim sparse-mode
```
• Configure Anycast RP

```
ip pim rp-address 100.1.1.1 group-list 224.0.0.0/4
ip pim anycast-rp 100.1.1.1 10.1.1.1
ip pim anycast-rp 100.1.1.1 20.1.1.1
```
• Configure route-map used by EBGP for Spine

```
route-map NEXT-HOP-UNCH permit 10
 set ip next-hop unchanged
```
• Configure route-map to Redistribute Loopback

route-map LOOPBACK permit 10 match tag 12345

• Configure interfaces for Spine-leaf interconnect

```
interface Ethernet4/2
 no switchport
 ip address 192.168.3.42/24
 ip router ospf 1 area 0.0.0.0
 ip pim sparse-mode
 no shutdown
interface Ethernet4/3
 no switchport
 ip address 192.168.4.43/24
 ip router ospf 1 area 0.0.0.0
```
ip pim sparse-mode shutdown

• Configure BGP overlay for the EVPN address family

```
router bgp 100
 router-id 20.1.1.1
 address-family l2vpn evpn
   nexthop route-map NEXT-HOP-UNCH
   retain route-target all
 neighbor 30.1.1.1 remote-as 200
   update-source loopback0
   ebgp-multihop 3
   address-family l2vpn evpn
     send-community both
     disable-peer-as-check
     route-map NEXT-HOP-UNCH out
 neighbor 40.1.1.1 remote-as 200
   update-source loopback0
   ebgp-multihop 3
   address-family l2vpn evpn
     send-community both
     disable-peer-as-check
     route-map NEXT-HOP-UNCH out
```
• Configure the BGP underlay for the IPv4 unicast address family.

```
address-family ipv4 unicast
 redistribute direct route-map LOOPBACK
neighbor 192.168.3.22 remote-as 200
 update-source ethernet4/2
 address-family ipv4 unicast
   allowas-in
   disable-peer-as-check
neighbor 192.168.4.43 remote-as 200
 update-source ethernet4/3
 address-family ipv4 unicast
   allowas-in
   disable-peer-as-check
```
• Leaf (9396-A)

• Enable the EVPN control plane.

nv overlay evpn

• Enable the relevant protocols.

```
feature bgp
feature pim
feature interface-vlan
```
• Enable VXLAN with distributed anycast-gateway using BGP EVPN.

```
feature vn-segment-vlan-based
feature nv overlay
```
fabric forwarding anycast-gateway-mac 0000.2222.3333

• Enabling OSPF for underlay routing.

router ospf 1

• Configure Loopback for local Router ID, PIM, and BGP.

```
interface loopback0
 ip address 30.1.1.1/32
 ip pim sparse-mode
```
• Configure Loopback for VTEP.

```
interface loopback1
 ip address 33.1.1.1/32
 ip pim sparse-mode
```
• Configure interfaces for Spine-leafi nterconnect.

```
interface Ethernet2/2
 no switchport
 ip address 192.168.1.22/24
 ip pim sparse-mode
 no shutdown
interface Ethernet2/3
 no switchport
 ip address 192.168.4.23/24
 ip pim sparse-mode
 shutdown
```
• Configure route-map to Redistribute Host-SVI (Silent Host).

route-map HOST-SVI permit 10 match tag 54321

• Enable PIM RP.

ip pim rp-address 100.1.1.1 group-list 224.0.0.0/4

• Create VLANs.

vlan 1001-1002

• Create overlay VRF VLAN and configure vn-segment.

vlan 101 vn-segment 900001

• Configure core-facing SVI for VXLAN routing.

```
interface vlan101
no shutdown
 vrf member vxlan-900001
 ip forward
 no ip redirects
 ipv6 address use-link-local-only
 no ipv6 redirects
```
• Create VLAN and provide mapping toVXLAN.

```
vlan 1001
   vn-segment 2001001
 vlan 1002
   vn-segment 2001002
• Create VRF and configure VNI
```

```
vrf context vxlan-900001
  vni 900001
  rd auto
```
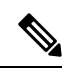

The **rd auto** and **route-target** commands are automatically configured unless one or more are entered as overrides. **Note**

```
address-family ipv4 unicast
  route-target both auto
  route-target both auto evpn
address-family ipv6 unicast
 route-target both auto
  route-target both auto evpn
```
• Create server facing SVI and enable distributed anycast-gateway

```
interface vlan1001
 no shutdown
  vrf member vxlan-900001
 ip address 4.1.1.1/24 tag 54321
  ipv6 address 4:1:0:1::1/64 tag 54321
  fabric forwarding mode anycast-gateway
interface vlan1002
  no shutdown
  vrf member vxlan-900001
  ip address 4.2.2.1/24 tag 54321
  ipv6 address 4:2:0:1::1/64 tag 54321
  fabric forwarding mode anycast-gateway
```
• Configure ACL TCAM region for ARP suppression

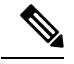

**Note**

The **hardware access-list tcam region arp-ether 256 double-wide** command is not needed for Cisco Nexus 9300-EX and 9300-FX/FX2/FX3 and 9300-GX platform switches.

hardware access-list tcam region arp-ether 256 double-wide

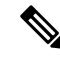

**Note**

•

You can choose either of the following two options for creating the NVE interface. Use Option 1 for a small number of VNIs. Use Option 2 to leverage the simplified configuration mode.

Create the network virtualization endpoint (NVE) interface

Option 1

```
interface nve1
 no shutdown
 source-interface loopback1
 host-reachability protocol bgp
 member vni 900001 associate-vrf
 member vni 2001001
   mcast-group 239.0.0.1
 member vni 2001002
   mcast-group 239.0.0.1
```
Option 2

```
interface nve1
 source-interface loopback1
 host-reachability protocol bgp
 global mcast-group 239.0.0.1 L2
 member vni 2001001
 member vni 2001002
 member vni 2001007-2001010
```
• Configure interfaces for hosts/servers.

```
interface Ethernet1/47
 switchport
 switchport access vlan 1002
interface Ethernet1/48
 switchport
 switchport access vlan 1001
```
• Configure BGP underlay for the IPv4 unicast address family.

```
router bgp 200
 router-id 30.1.1.1
 address-family ipv4 unicast
   redistribute direct route-map LOOPBACK
 neighbor 192.168.1.42 remote-as 100
   update-source ethernet2/2
   address-family ipv4 unicast
     allowas-in
     disable-peer-as-check
```

```
neighbor 192.168.4.43 remote-as 100
  update-source ethernet2/3
  address-family ipv4 unicast
   allowas-in
   disable-peer-as-check
```
• Configure BGP overlay for the EVPN address family.

```
address-family l2vpn evpn
  nexthop route-map NEXT-HOP-UNCH
  retain route-target all
neighbor 10.1.1.1 remote-as 100
 update-source loopback0
 ebgp-multihop 3
 address-family l2vpn evpn
   send-community both
   disable-peer-as-check
    route-map NEXT-HOP-UNCH out
neighbor 20.1.1.1 remote-as 100
 update-source loopback0
  ebgp-multihop 3
 address-family l2vpn evpn
   send-community both
    disable-peer-as-check
   route-map NEXT-HOP-UNCH out
vrf vxlan-900001
```
The following commands in EVPN mode do not need to be entered. **Note**

```
evpn
  vni 2001001 l2
  vni 2001002 l2
```
**Note**

The **rd auto** and **route-target auto** commands are automatically configured unless one or more are entered as overrides.

rd auto route-target import auto route-target export auto

```
Note
```
The following commands in EVPN mode do not need to be entered.

```
evpn
 vni 2001001 l2
    rd auto
    route-target import auto
   route-target export auto
  vni 2001002 l2
   rd auto
    route-target import auto
    route-target export auto
```
- Leaf (9396-B)
	- Enable the EVPN control plane.

```
nv overlay evpn
```
• Enable the relevant protocols.

```
feature bgp
feature pim
feature interface-vlan
```
• Enable VXLAN with distributed anycast-gateway using BGP EVPN.

```
feature vn-segment-vlan-based
feature nv overlay
fabric forwarding anycast-gateway-mac 0000.2222.3333
```
• Enabling OSPF for underlay routing.

router ospf 1

• Configure Loopback for local Router ID, PIM, and BGP.

```
interface loopback0
 ip address 40.1.1.1/32
 ip pim sparse-mode
```
• Configure Loopback for VTEP.

```
interface loopback1
 ip address 44.1.1.1/32
 ip pim sparse-mode
```
• Configure interfaces for Spine-leaf interconnect.

```
interface Ethernet2/2
 no switchport
 ip address 192.168.3.22/24
 ip pim sparse-mode
 no shutdown
interface Ethernet2/3
 no switchport
 ip address 192.168.2.23/24
 ip pim sparse-mode
 shutdown
```
• Configure route-map to Redistribute Host-SVI (Silent Host).

```
route-map HOST-SVI permit 10
 match tag 54321
```
• Enable PIM RP

ip pim rp-address 100.1.1.1 group-list 224.0.0.0/4

• Create VLANs

vlan 1001-1002

• Create overlay VRF VLAN and configure vn-segment.

```
vlan 101
  vn-segment 900001
```
• Configure core-facing SVI for VXLAN routing.

```
interface vlan101
no shutdown
 vrf member vxlan-900001
 ip forward
 no ip redirects
 ipv6 address use-link-local-only
 no ipv6 redirects
```
• Create VLAN and provide mapping to VXLAN.

```
vlan 1001
 vn-segment 2001001
vlan 1002
 vn-segment 2001002
```
• Create VRF and configure VNI

```
vrf context vxlan-900001
 vni 900001
 rd auto
```

```
Note
```
The following commands are automatically configured unless one or more are entered as overrides.

```
address-family ipv4 unicast
  route-target both auto
  route-target both auto evpn
address-family ipv6 unicast
  route-target both auto
  route-target both auto evpn
```
• Create server facing SVI and enable distributed anycast-gateway.

```
interface vlan1001
 no shutdown
 vrf member vxlan-900001
 ip address 4.1.1.1/24 tag 54321
 ipv6 address 4:1:0:1::1/64 tag 54321
 fabric forwarding mode anycast-gateway
interface vlan1002
 no shutdown
 vrf member vxlan-900001
 ip address 4.2.2.1/24 tag 54321
  ipv6 address 4:2:0:1::1/64 tag 54321
  fabric forwarding mode anycast-gateway
```
• Configure ACL TCAM region for ARP suppression

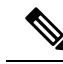

**Note**

The **hardware access-list tcam region arp-ether 256 double-wide** command is not needed for Cisco Nexus 9300-EX and 9300-FX/FX2/FX3 and 9300-GX platform switches.

hardware access-list tcam region arp-ether 256 double-wide

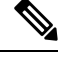

•

**Note**

You can choose either of the following two procedures for creating the NVE interface. Use Option 1 for a small number of VNIs. Use Option 2 to leverage the simplified configuration mode.

Create the network virtualization endpoint (NVE) interface.

Option 1

```
interface nve1
 no shutdown
 source-interface loopback1
 host-reachability protocol bgp
 member vni 900001 associate-vrf
 member vni 2001001
   mcast-group 239.0.0.1
 member vni 2001002
   mcast-group 239.0.0.1
```
Option 2

```
interface nve1
 source-interface loopback1
 host-reachability protocol bgp
 global mcast-group 239.0.0.1 L2
 member vni 2001001
 member vni 2001002
 member vni 2001007-2001010
```
• Configure interfaces for hosts/servers

```
interface Ethernet1/47
 switchport
 switchport access vlan 1002
interface Ethernet1/48
 switchport
 switchport access vlan 1001
```
П

• Configure BGP underlay for the IPv4 unicast address family.

```
router bgp 200
 router-id 40.1.1.1
 address-family ipv4 unicast
   redistribute direct route-map LOOPBACK
 neighbor 192.168.3.42 remote-as 100
   update-source ethernet2/2
   address-family ipv4 unicast
      allowas-in
     disable-peer-as-check
 neighbor 192.168.2.43 remote-as 100
   update-source ethernet2/3
   address-family ipv4 unicast
      allowas-in
      disable-peer-as-check
```
• Configure BGP overlay for the EVPN address family.

```
address-family l2vpn evpn
 nexthop route-map NEXT-HOP-UNCH
  retain route-target all
neighbor 10.1.1.1 remote-as 100
 update-source loopback0
 ebgp-multihop 3
 address-family l2vpn evpn
    send-community both
   disable-peer-as-check
    route-map NEXT-HOP-UNCH out
neighbor 20.1.1.1 remote-as 100
 update-source loopback0
  ebgp-multihop 3
 address-family l2vpn evpn
    send-community both
   disable-peer-as-check
   route-map NEXT-HOP-UNCH out
vrf vxlan-900001
```
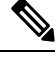

The following commands in EVPN mode do not need to be entered. **Note**

evpn vni 2001001 l2 vni 2001002 l2

## $\mathscr{D}_{\!\!\!\bm{\lambda}}$

**Note**

The **rd auto** and **route-target auto** commands are automatically configured unless one or more are entered as overrides.

```
rd auto
route-target import auto
route-target export auto
```
The following commands in EVPN mode do not need to be entered. **Note**

```
evpn
  vni 2001001 l2
   rd auto
   route-target import auto
   route-target export auto
  vni 2001002 l2
   rd auto
   route-target import auto
   route-target export auto
```
### **Example Show Commands**

• **show nve peers**

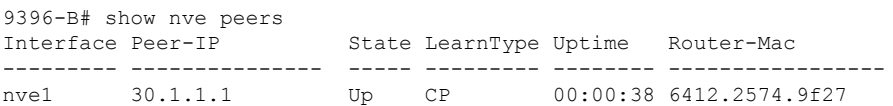

• **show nve vni**

9396-B# show nve vni Codes: CP - Control Plane DP - Data Plane UC - Unconfigured Interface VNI Multicast-group State Mode Type [BD/VRF] Flags --------- -------- ----------------- ----- ---- ------------------ ---- nve1 900001 n/a Up CP L3 [vxlan-900001]<br>nve1 2001001 225.4.0.1 Up CP L2 [1001] nve1 2001001 225.4.0.1 Up CP L2 [1001] nve1 2001002 225.4.0.1 Up CP L2 [1002]

• **show ip arp suppression-cache detail**

9396-B# show ip arp suppression-cache detail Flags: + - Adjacencies synced via CFSoE L - Local Adjacency R - Remote Adjacency L2 - Learnt over L2 interface Ip Address Age Mac Address Vlan Physical-ifindex Flags 4.1.1.54 00:06:41 0054.0000.0000 1001 Ethernet1/48 L 4.1.1.51 00:20:33 0051.0000.0000 1001 (null) R 4.2.2.53 00:06:41 0053.0000.0000 1002 Ethernet1/47 L 4.2.2.52 00:20:33 0052.0000.0000 1002 (null) R

```
\mathscr{P}
```
The **show vxlan interface** command is not supported for the Cisco Nexus 9300-EX, 9300-FX/FX2/FX3, and 9300-GX platform switches. **Note**

П

#### • **show vxlan interface**

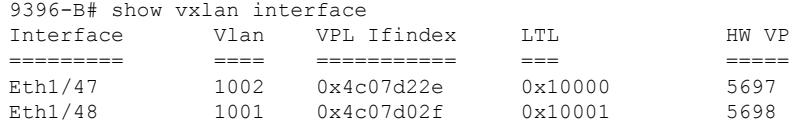

#### • **show bgp l2vpn evpn summary**

leaf3# show bgp l2vpn evpn summary BGP summary information for VRF default, address family L2VPN EVPN BGP router identifier 40.0.0.4, local AS number 10 BGP table version is 60, L2VPN EVPN config peers 1, capable peers 1 21 network entries and 21 paths using 2088 bytes of memory BGP attribute entries [8/1152], BGP AS path entries [0/0] BGP community entries [0/0], BGP clusterlist entries [1/4]

Neighbor V AS MsgRcvd MsgSent TblVer InQ OutQ Up/Down State/PfxRcd 40.0.0.1 4 10 8570 8565 60 0 0 5d22h 6 leaf3#

### • **show bgp l2vpn evpn**

leaf3# show bgp l2vpn evpn BGP routing table information for VRF default, address family L2VPN EVPN BGP table version is 60, local router ID is 40.0.0.4 Status: s-suppressed, x-deleted, S-stale, d-dampened, h-history, \*-valid, >-best Path type: i-internal, e-external, c-confed, l-local, a-aggregate, r-redist, I-injected Origin codes: i - IGP, e - EGP, ? - incomplete, | - multipath, & - backup Network Next Hop Metric LocPrf Weight Path Route Distinguisher: 40.0.0.2:32868 \*>i[2]:[0]:[10001]:[48]:[0000.8816.b645]:[0]:[0.0.0.0]/216

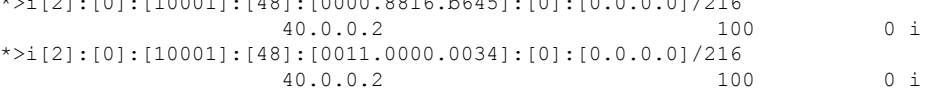

#### • **show l2route evpn mac all**

leaf3# show l2route evpn mac all Topology Mac Address Prod Next Hop (s) ----------- -------------- ------ --------------- 101 0000.8816.b645 BGP 40.0.0.2 101 0001.0000.0033 Local Ifindex 4362086 101 0001.0000.0035 Local Ifindex 4362086 101 0011.0000.0034 BGP 40.0.0.2

#### • **show l2route evpn mac-ip all**

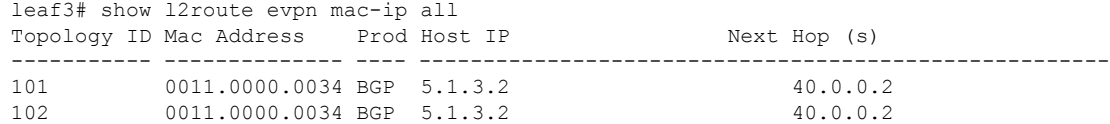

## **Configuring ND Suppression**

### **ND Suppression on the Overlay**

Multicast Neighbor Solicitation packets from host to another host are flooded over the BGP/EVPN VXLAN Core when hosts are behind two different VXLAN peers.

The ND Suppression cache is built by:

- Snooping NS request in the hosts and populating the ND Suppression cache with source IP and MAC bindings in the request.
- Learning IPv6-Host or MAC address information through BGP EVPN MAC route advertisements.

With ND Suppression, for host to host communication behind two different VXLAN peers, if the remote host is not learned in the suppression cache initially, then NS packets are flooded over the BGP/EVPN VXLAN Core. However, once the ND Suppression cache on a switch S1 is populated with the remote host, any subsequent Neighbor Solicitation request packet for the remote host in the hosts behind S1 are proxied by the Switch S1 thereby preventing the flooding of Neighbor Solicitation packet over the BGP-EVPN/VXLAN core

For ND Suppression cache scale values, see *Cisco Nexus 9000 Series NX-OS Verified Scalability Guide*.

### **Guidelines and Limitations for ND Suppression**

ND suppression has the following configuration guidelines and limitations:

- Beginning with Cisco NX-OS Release 10.3(1)F, the Cisco Nexus 9300-X Cloud Scale switches supports the ND Suppression feature only on plain BGP EVPN.
- ND Suppression is not supported with BGP-EVPN feature variants like Multisite, Virtual MCT, IRB, Centralized Gateway, Firewall Clustering, vPC.
- For link-local addresses of hosts, ND Suppression is not supported and instead multicast NS for link local address of hosts are flooded over the core of BGP EVPN VXLAN network.
- ND Suppression gets enabled on all VNIs on which suppress-arp is enabled.
- ND Suppression CLI knob must be enabled only under the following conditions:
	- The suppress-arp must be enabled on a VNI and there must be an SVI associated with this VNI/VLAN. Also, this SVI must be in up state and must have both IPv4 and IPv6 address enabled.
	- ND Suppression will not work in the following conditions:
		- If SVI not present for the VLAN/VNI on which suppress-arp/suppress nd is enabled.
		- If SVI associated with VLAN VNI on which suppress-arp/suppress nd is enabled is down.
		- If SVI associated with VLAN/VNI on which suppress-arp/suppress nd is enabled has only IPv4 and no IPv6 address.
		- If SVI associated with VLAN/VNI on which suppress-arp/suppress nd is enabled has only IPv6 and no IPv4 address.

In all the above conditions, host to host traffic can potentially be dropped.

• For ND Suppression VACL to work, increase the SUP TCAM size to 768 or above using the **hardware access-list tcam region sup-tcam 768** command.

## **Configuring ND Suppression**

This procedure describes how to enable/disable the ND suppression feature on the NVE interface.

### **Before you begin**

Ensure that ARP suppression is enabled.

### **SUMMARY STEPS**

- **1. configure terminal**
- **2. hardware access-list tcam region ing-sup 768**
- **3. copy running-config startup-config**
- **4. reload**
- **5. configure terminal**
- **6. interface nve 1**
- **7. [no]suppress nd**

### **DETAILED STEPS**

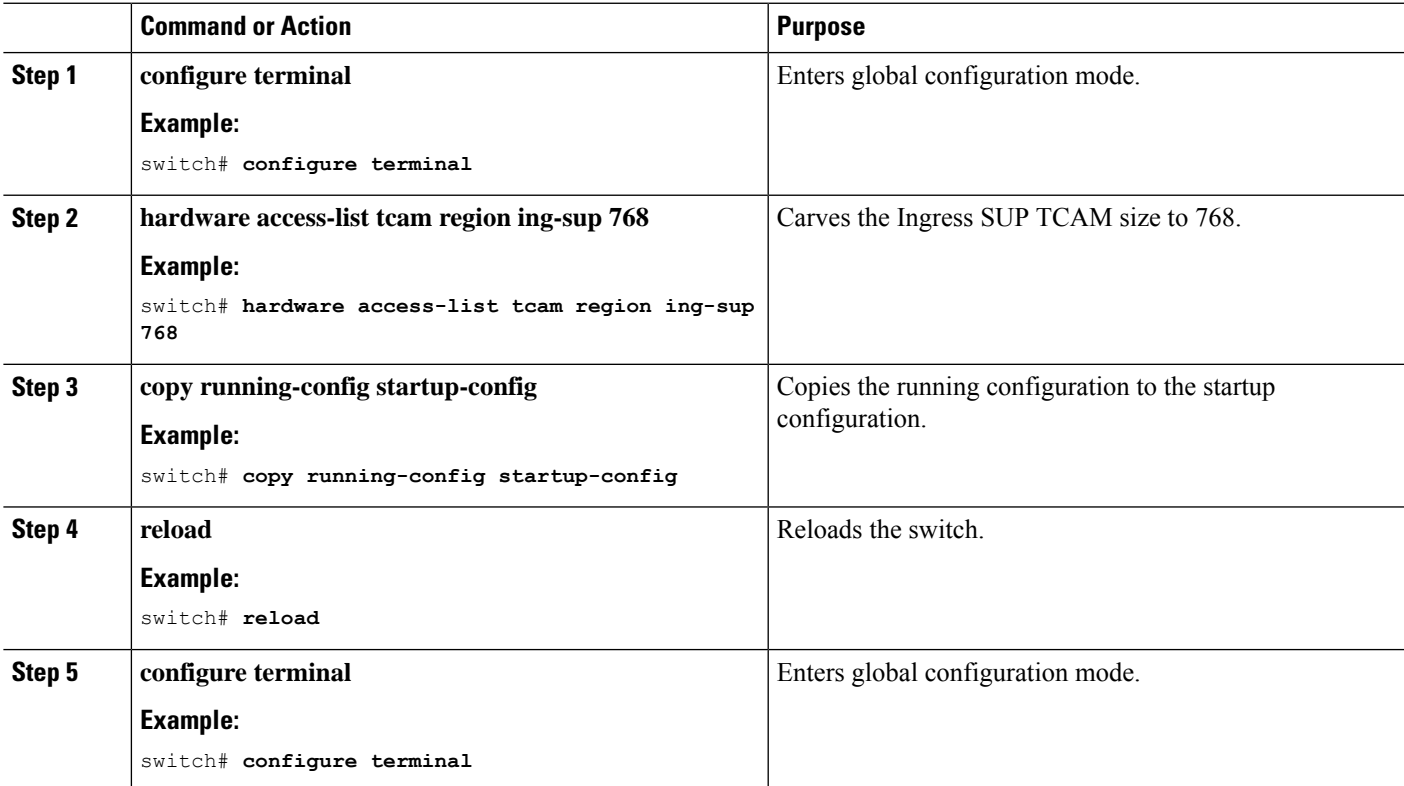

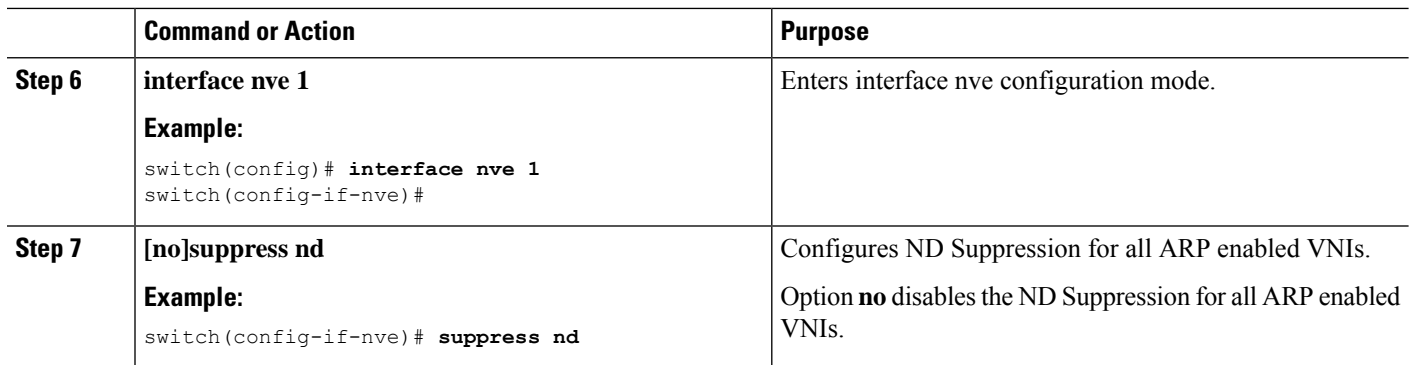

## **Note**

- When global **suppress arp** command is configured, ND Suppression is enabled on all VNIs.
	- When global **suppress arp** command is not configured and instead per VNI **suppress arp** command is configured, then ND Suppression is enabled on all VNIs on which ARP suppression is configured.
	- When enabling suppress arp command on a vPC pair, ensure steps 1-4 on both peers are complete before enabling the feature.

## **Verifying the ND Suppression Configuration**

To display the ND Suppression configuration information, enter one of the following commands:

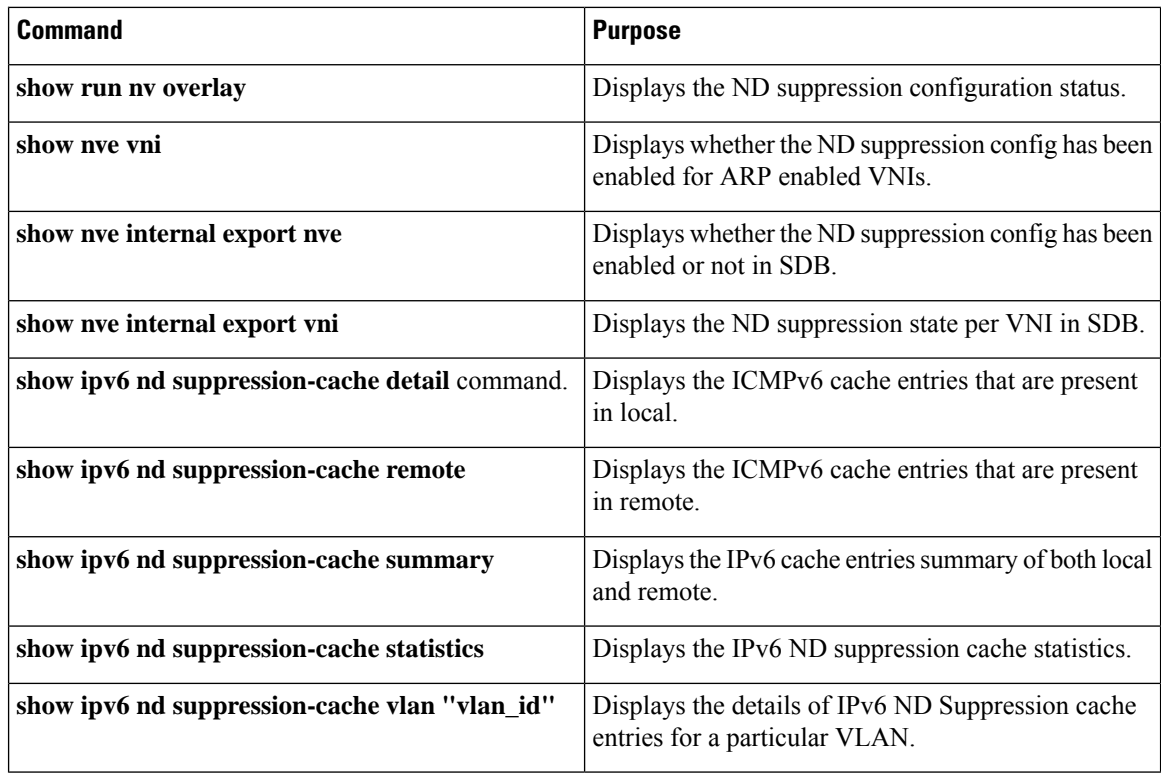

The following example shows sample output for the **show run nv overlay** command:

```
switch(config-if-nve)# sh run nv overlay
!Command: show running-config nv overlay
!Running configuration last done at: Sat Mar 19 01:07:49 2022
!Time: Sat Mar 19 01:10:00 2022
version 10.2(3) Bios:version 07.68
feature nv overlay
vlan 101-110,200-203,500-501
interface nve1
 no shutdown
 host-reachability protocol bgp
  suppress nd
  global suppress-arp
The following example shows sample output for the show nve vni command:
```

```
switch(config-if-nve-vni)# sh nve vni
Codes: CP - Control Plane DP - Data Plane
      UC - Unconfigured SA - Suppress ARP
     S-ND Suppress ND
      SU - Suppress Unknown Unicast
      Xconn - Crossconnect
      MS-IR - Multisite Ingress Replication
      HYB - Hybrid IRB mode
Interface VNI Multicast-group State Mode Type [BD/VRF] Flags
--------- -------- ----------------- ----- ---- ------------------ -----
nve1 5000 239.2.0.2 Up CP L2 [500] SA S-ND
```
The following example shows sample output for the **show nve internal export nve** command:

switch(config-if-nve-vni)# sh nve internal export nve

```
NVE Interface information.
+---------------------------------------------------------+
Interface: nve1, Admin State: Up,
  State: nve-intf-add-complete, Encap: vxlan
   Source interface: loopback3, VRF: default,
  Anycast-interface: <none>
   Mcast-routing src intf <none>
   Primary IP: 4.4.4.4, Secondary IP: 0.0.0.0,
  VNI-VRF: default, Allow-Src-Lpbk-Down: No,
   Advertise MAC route: No,
   Virtual-rMAC: 0000.0000.0000,
   Mcast-routing Primary IP: 0.0.0.0
   Suppress ND: 1
   Host-reachability: CP
  unknown-peer-forwarding-mode: disable
   VNI assignment mode: n/a
   Multisite bgw-if: <none> (ip: 0.0.0.0, admin/oper state: Down/Down)
   src-node-last-notify: None
   anycast-node-last-notify: None
   mcast-src-node-last-notify: None
   multi-src-node-last-notify: None
```
+---------------------------------------------------------+

The following example shows sample output for the **show nve internal export vni** command:

switch(config-if-nve-vni)# sh nve internal export vni

NVE VNI Information.

```
+---------------------------------------------------------+
VNI: 5000 [500] Mgroup: 239.2.0.2 Provision-State: vni-add-complete
 Primary: 4.4.4.4 Secondary: 0.0.0.0 SRC-VRF: default
 Encap: vxlan Repl-mode: Mcast
 Suppress ARP: SP Suppress ND: Enabled Mode: CP, VNI-VRF: <FALSE> [vrf-id 0] [vrf flags
0x0]
 Suppress Unknown-Unicast: FALSE
 X-connect : Disabled
 [VNI local configs] SA : TRUE, Mcast-group : TRUE, IR proto BGP: FALSE
 Config Src: CLI, VNI flags: 0x0
 Spine-AGW: Disabled, HYBRID: Disabled
 Multisite optimized IR: Disabled
 Multisite DCI Group Unknown Address
```
### The following example shows sample output for the **show ipv6 nd suppression-cache detail** command:

switch(config)# show ipv6 nd suppression-cache detail

+---------------------------------------------------------+

Flags: + - Adjacencies synced via CFSoE L - Local Adjacency R - Remote Adjacency L2 - Learnt over L2 interface PS - Added via L2RIB, Peer Sync RO - Dervied from L2RIB Peer Sync Entry IPv6 Address Age Mac Address Vlan Physical-ifindex Flags Remote Vtep Addrs 172:11:1:1::51 00:00:18 acf2.c5f6.7641 11 Ethernet1/51 L 172:11:1:1:201 00:06:14 0000.0011.1111 11 (null) R 30.100.1.1<br>172:11:1:1:101 00:06:14 74a0.2f1d.d481 11 (null) R 10.10.11.11 172:11:1:1:101 00:06:14 74a0.2f1d.d481 11 (null) R

#### The following example shows sample output for the **show ipv6 nd suppression-cache local** command:

switch(config)# show ipv6 nd suppression-cache local

```
Flags: + - Adjacencies synced via CFSoE
      L - Local Adjacency
      R - Remote Adjacency
      L2 - Learnt over L2 interface
Ip Address Age Mac Address Vlan Physical-ifindex Flags
172:11:1:1::51 00:00:23 acf2.c5f6.7641 11 Ethernet1/51 L
```
The following example shows sample output for the **show ipv6 nd suppression-cache remote** command:

switch(config)# show ipv6 nd suppression-cache remote

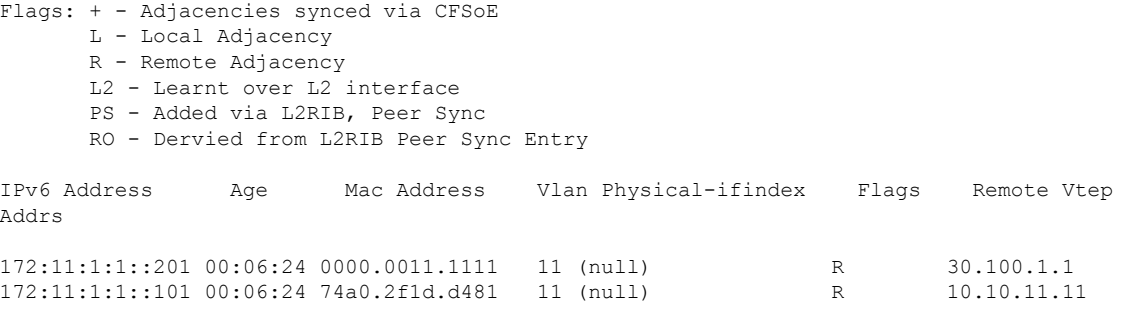

The following example shows sample output for the **show ipv6 nd suppression-cache statistics** command:

П

switch(config)# show ipv6 nd suppression-cache statistics ND packet statistics for suppression-cache Suppressed: Total: 1 L3 mode : Requests 1, Replies 1 Flood ND Probe 0 Received: Total: 1<br>L3 mode: NS 1, Non-local NA 0 Non-local NS 0 Mobility Requests: Total: 0 L3 mode: Remote-to-local 0, Local-to-remote 0 Remote-to-remote 0 RARP Signal Refresh: 0

ND suppression-cache Local entry statistics Adds 3, Deletes 0

The following example shows sample output for the **show ipv6 nd suppression-cache summary** command:

switch(config)# show ipv6 nd suppression-cache summary

switch(config)# show ipv6 nd suppression-cache vlan 11

IPV6 ND suppression-cache Summary Remote :2 Local :1<br>Total :3 Total

The following example shows sample output for the **show ipv6 nd suppression-cache vlan "vlan\_id"** command:

Flags: + - Adjacencies synced via CFSoE L - Local Adjacency R - Remote Adjacency L2 - Learnt over L2 interface PS - Added via L2RIB, Peer Sync RO - Dervied from L2RIB Peer Sync Entry IPv6 Address Age Mac Address Vlan Physical-ifindex Flags Remote Vtep Addrs 172:11:1:1::51 00:00:40 acf2.c5f6.7641 11 Ethernet1/51 L 172:11:1:1:201 00:06:36 0000.0011.1111 11 (null) R 30.100.1.1<br>172:11:1:1:101 00:06:36 74a0.2f1d.d481 11 (null) R 10.10.11.11 172:11:1:1:101 00:06:36 74a0.2f1d.d481 11 (null)

I

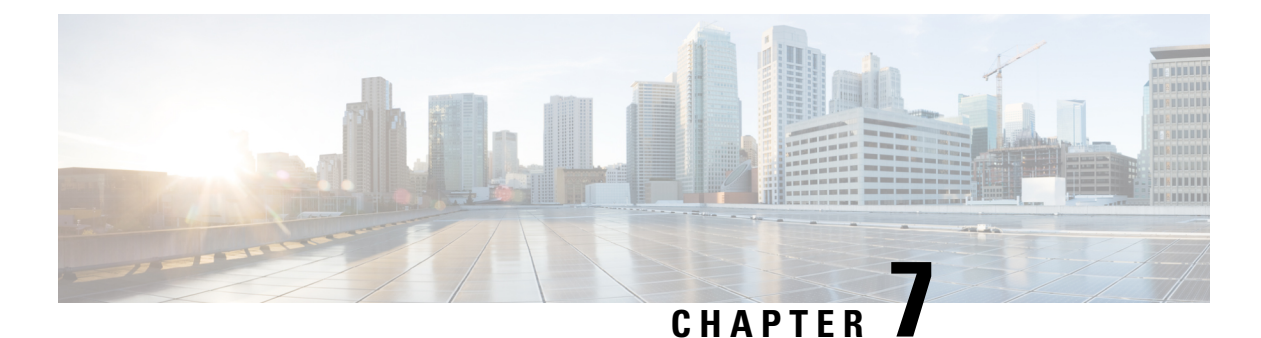

# **EVPN Hybrid IRB Mode**

• EVPN [Hybrid](#page-210-0) IRB Mode, on page 187

## <span id="page-210-0"></span>**EVPN Hybrid IRB Mode**

### **Information About EVPN Hybrid IRB Mode**

Cisco NX-OS Release 10.2(1)F introduces support for EVPN Hybrid IRB mode. This feature allows NX-OS VTEP devices operating in symmetric IRB mode to seamlessly integrate with asymmetric IRB VTEPs within the same fabric.

### **EVPN IRB Models**

EVPN VXLAN supports Integrated Routing and Bridging (IRB) functionality which allows VTEPs in a VXLAN network to both bridge intra-subnet traffic and route inter-subnet traffic. Inter-subnet routing in an EVPN-IRB overlay network is implemented across fabric VTEPs in two ways:

- Asymmetric IRB
- Symmetric IRB

### **Asymmetric IRB**

Asymmetric IRB uses EVPN purely as a Layer-2 VPN overlay, with inter-subnet traffic routed only at the ingress VTEP. As a result, ingress VTEP performs both routing and bridging, while the egress VTEP performs only bridging. On the ingress VTEP, packet is bridged towards the Default Gateway in the source subnet, then routed into the destination subnet local on the ingress VTEP. From that ingress routing operation, traffic is bridge via the Layer-2 VPN (VNI) tunnel. Post receiving and de-encapsulation on the egress VTEP, the packet is simply bridged to the destination end point. In essence, all packet processing associated with inter-subnet forwarding semantics is confined to the ingress VTEP. This model requires all Layer-2 VPNs to exist on all IRB VTEPs that are involved in the inter-subnet procedure for an IP VRF with consistent ARP/ND population across the fabric.

### **Symmetric IRB**

Symmetric IRB uses EVPN as a Layer-2 and Layer-3 VPN overlay, with distributed inter-subnet traffic routed at any VTEP, ingress and egress. As a result, ingress and egress VTEP performs both routing and bridging. On the ingress VTEP, packet is bridged towards the Default Gateway in the source subnet, then routed into the destination VRF local on the ingress VTEP. From that ingress routing operation, traffic is routed via the Layer-3 VPN (VNI) tunnel. Post receiving and de-encapsulation on the egress VTEP, the packet is first routed and then bridged to the destination end point. In essence, all packet processing associated with inter-subnet forwarding semantics is truly distributed across all VTEPs. This model allows only locally attached Layer-2 VPNs to exist on IRB VTEPs that are involved in the inter-subnet procedure for an IP VRF; the ARP/ND consumption is local to where the end point is attached.

#### **Asymmetric and Symmetric Interop**

NX-OS supports EVPN-IRB using symmetric IRB mode. While control plane and data plane is needed to enable intra subnet bridging, the procedure is identical across symmetric and asymmetric IRB modes. While the intra subnet approach is the same, the inter subnet procedure between the two IRB modes are incompatible. As a result, inter subnet routing between a symmetric IRB VTEP and a asymmetric IRB VTEP within the same fabric is not possible.

With Cisco's Hybrid IRB mode, the symmetric IRB VTEPs will support an incremental enhancement that allows to seamlessly inter-operate with VTEPs running in asymmetric IRB mode in the same fabric. NX-OS VTEPs enabled with this hybrid mode will continue to operate in the more scalable symmetric IRB mode, whenever communicating with hybrid or symmetric IRB VTEPs. In addition, the hybrid IRB will at the same time inter-operate with the asymmetric IRB VTEPs, if any exist in the same fabric.

EVPN hybrid feature is supported on the Cisco Nexus 9300 - EX, FX, FX2, FX3, GX, N9K-9364C, N9K-9332C, N9K-C9236C, N9K-C9504.TOR and Modular platforms.

#### **Inter-op Control Plane**

Main difference between asymmetric and symmetric IRB control plane is with respect to how host MAC+IP routes (EVPN route type 2) are formatted. In asymmetric IRB, MAC+IP host routes are advertised with only layer-2 VNI encapsulation and MAC VRF route targets (RT). In symmetric IRB, MAC+IP host routes are advertised with "additional" layer-3 VNI and with "additional" IP VRF RTs to enable inter-subnet routing.

- NX-OS VTEPs provisioned in hybrid mode continue to advertise local MAC+IP routes using symmetric IRB route type 2 format with additional L3 VNI information and IP VRF RTs, such that hybrid mode NX-OS VTEPs can continue to use symmetric routing between them.
- VTEPs operating in asymmetric mode simply ignore these additional L3 VNI and IP VRF RT fields and handle these routes using asymmetric route procedure by installing layer-3 adjacencies, and host routes via these adjacencies in IP VRF. Layer-3 adjacency is a ARP/ND entry.
- NX-OS VTEPs provisioned in hybrid mode handle MAC+IP routes received from an asymmetric VTEP using asymmetric route handling. As a result, they install layer-3 adjacencies, and host routes via these adjacencies for remote hosts advertised from an asymmetric VTEP.
- Note that as a result, on an NX-OS hybrid VTEP, layer-3 adjacencies are still only installed towards hosts behind asymmetric VTEPs, and not towards hosts behind other NX-OS hybrid VTEPs.

#### **Inter-op Provisioning Requirements**

- NX-OS symmetric IRB VTEPs must be provisioned with all subnets in an IP VRF that are stretched to asymmetric VTEPs in the fabric.
- NX-OS symmetric IRB VTEPs must be provisioned with subnets in an IP VRF that are stretched to asymmetric VTEPs in "hybrid" mode using "fabric forwarding mode anycast-gateway hybrid" CLI under the subnet SVI interface.
- All symmetric IRB VTEPs must have the hybrid mode enabled when interoperating with asymmetric VTEPs in each fabric.

#### **Inter-op Data Plane**

As a result of the above requirements:

- NX-OS VTEP continues to follow symmetric routing data path with other NX-OS hybrid VTEPs in both directions. Traffic is bridged in source subnet and routed in IP VRF on ingress VTEP with L3 VNI encapsulation and then routed in IP VRF and bridged in destination subnet on the egress VTEP.
- NX-OS VTEP follows asymmetric routing data path and encapsulation towards hosts behind asymmetric VTEPs. Traffic is bridged in source subnet, routed in IP VRF with host MAC rewrite, and then bridged in destination subnet on source VTEP, while it is simply bridged in destination subnet on the egress VTEP.

#### **Supported Features**

- Hybrid mode can be enabled per L3 interfaces.
- IPv4 and IPv6 overlay end points
- Host mobility is supported with hybrid mode
- Both Ingress replication as well as multicast underlay is supported.
- Co-existance of multicast and IR underlay is supported across different VLANs
- Distributed Anycast Gateway
- vPC

#### **Guidelines and Limitations**

- Hybrid mode is not supported with DCI Border gateway.
- In Distributed Anycast Gateway mode, asymmetric IRB also needs to be provisioned with same anycast gateway MAC and IP.

#### **Configuration Example: EVPN Hybrid IRB Mode**

The following example provides the configuration of EVPN Hybrid IRB Mode:

```
vlan 201
vn-segment 20001
interface vlan201
no shutdown
vrf member vrf_30001
ip address 10.1.1.1/16
fabric forwarding mode anycast-gateway hybrid
```
The following example display the VNIs and the Hybrid IRB Mode:

```
switch# show nve vni
Codes: CP - Control Plane DP - Data Plane
UC - Unconfigured SA - Suppress ARP
SU - Suppress Unknown Unicast
Xconn - Crossconnect
MS-IR - Multisite Ingress Replication
HYB - Hybrid IRB Mode
Interface VNI Multicast-group State Mode Type [BD/VRF] Flags
--------- -------- ----------------- ----- ---- ------------------ -----
```
nve1 5001 234.1.1.1 Up CP L2 [1001] nve1 5002 234.1.1.1 Up CP L2 [1002] nve1 5010 225.1.1.1 Up CP L2 [3003] HYB nve1 6010 n/a Up CP L3 [vni\_6010] nve1 10001 n/a Up CP L3 [vni\_10001] nve1 30001 234.1.1.1 Up CP L2 [3001] HYB nve1 30002 234.1.1.1 Up CP L2 [3002] HYB

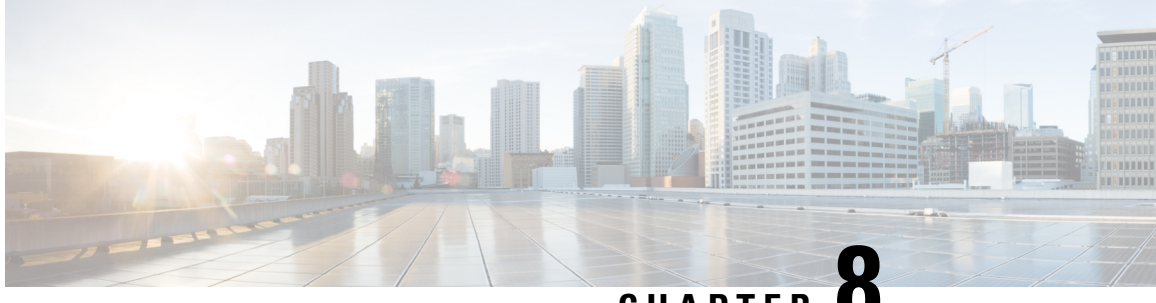

**CHAPTER 8**

## **Default Gateway Coexistence of HSRP and Anycast Gateway (VXLAN EVPN)**

This chapter contains the following sections:

- Default Gateway [Coexistence](#page-214-0) of HSRP and Anycast Gateway (VXLAN EVPN), on page 191
- Guidelines and [Limitations](#page-215-0) for Migrating from Classic Ethernet / FabricPath to VXLAN, on page 192
- [Configuring](#page-217-0) Classic Ethernet / FabricPath to VXLAN Migration, on page 194
- [Configuring](#page-218-0) an External Port on Border Leaf for Migration, on page 195
- [Configuring](#page-219-0) External IP Address for Migration, on page 196

## <span id="page-214-0"></span>**Default Gateway Coexistence of HSRP and Anycast Gateway (VXLAN EVPN)**

This feature provides coexistence between traditional Default Gateways using First Hop Gateway Protocol (HSRP being the mode supported in this release), and Distributed Anycast Gateway (DAG) for VXLAN EVPN fabrics. Instead of a disruptive cut-over or inefficient hair pinning, Default Gateways with HSRP can now be active at the same time as VXLAN EVPNs DAG, as long as the common Default Gateway MAC and IP is configured. The functionality as part of this feature provides ease for migration and coexistence between Classic Ethernet /FabricPath and VXLAN EVPN fabrics. This functionality is solely enabled on the VXLAN EVPN side, more specifically on the Border nodes neighboring the Classic Ethernet / FabricPath network. This feature allows more efficient routing and less disruptive migrations without the requirement for Software or Hardware upgrades on the Classic Ethernet / FabricPath side.

Migration can now be performed with minimal traffic impact even when both DAG is functional on VXLAN network and HSRP gateway is functional on Classic Ethernet / FabricPath network for the same VLAN after the premigration step is performed on the Classic Ethernet / FabricPath HSRP gateway. For more information, see details for premigration step in [Configuring](#page-217-0) Classic Ethernet / FabricPath to VXLAN Migration, on page [194](#page-217-0).

Coexistence of both DAG and HSRP gateway was not possible earlier for the same VLAN even after the premigration step was performed. This coexistence will enable optimal routing for the Layer 3 workloads that are migrated to VXLAN network during migration.

### **Layer 2 Interconnection**

• Interconnecting the two networks via Layer 2 is crucial to facilitate seamless workload migration from Classic Ethernet / FabricPath to VXLAN.

- The border leaf on VXLAN network is connected via a Layer 2 interface to the Classic Ethernet / FabricPath network.
- The Layer 2 link can be a port channel trunk or a physical Ethernet trunk.
- The VXLAN border leaf switch can be a vPC or a NX-OS switch and the switch can be a TOR or an EOR. Similarly, the Classic Ethernet / FabricPath border-edge switch can be a vPC or a NX-OS switch. The switch could also host the HSRP gateway for the Classic Ethernet / FabricPath network.

For migration, you must configure the following on the VXLAN border leaf:

- The Layer 2 ports connecting the two network infrastructures must be configured as**port-type external**. These ports are referred as *external* interfaces.
- A unique Burned In Address (BIA) address for IPv4 and IPv6 must be configured on the SVI of each VXLAN border leaf during migration of the VLAN.
- If the VXLAN border leaf is in a vPC configuration, then the BIA address for the SVI must be different on both switches.

The following table provides few Layer 2 interconnection combinations:

#### **Table 4: Layer 2 Interconnection Combinations**

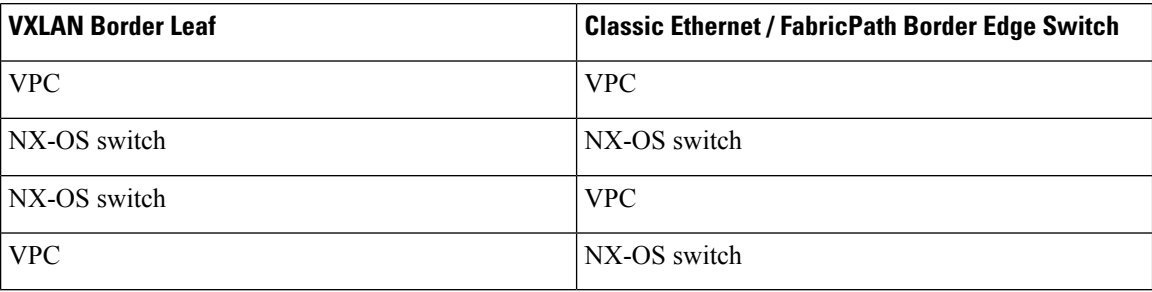

## <span id="page-215-0"></span>**Guidelines and Limitations for Migrating from Classic Ethernet / FabricPath to VXLAN**

• Ingress PACL region must be carved and made available before configuring the migration of workloads for EX/FX/FX2 platforms deployed as VXLAN border leaf nodes.

For example: You need to verify if the PACL region is carved before configuring the **port-type external** command on the ports connecting the VXLAN and Classic Ethernet / FabricPath networks. You can verify if the ingress PACL region is configured by using the **show hardware access-list tcam region** command. If the region is unavailable, configure the region using the**hardware access-list tcam region ing-ifacl 512** command. Ensure that you reload the switch after the PACL region is configured.

- Verify that there is no ingress PACL policy configured on the external interfaces before migration. If they are configured, you must remove them before configuring the **port-type external** command.
- vPC Fabric Peering, Egress CNTACL, VRRP, and VXLAN Flood and Learn are not supported with this migration. Also, this migration does not support moving workloads that are multicast sources or receivers.
- It is recommend that you configure only up to six external interfaces.
- For migration, ensure that you do not have the *Extended IFACL* feature configured using the **hardware access-list tcam label ing-ifacl 6** command.
- Migration of IPv4 and IPv6 applications must be performed sequentially as mentioned below:
	- **1.** Premigration step must be performed on HSRP gateway for IPv4 gateway-IP for a particular VLAN. For more information, see details for premigration step in [Configuring](#page-217-0) Classic Ethernet / FabricPath to VXLAN [Migration,](#page-217-0) on page 194.
	- **2.** The migration procedure in terms of configuring SVIs with BIA address for IPv4 must be performed on each VXLAN border leaf node connecting to the Classic Ethernet / FabricPath network.
	- **3.** Migrate all the IPv4 hosts from Classic Ethernet / FabricPath to VXLAN side.
	- **4.** After all the IPv4 hosts for all VLANs are migrated from Classic Ethernet / FabricPath to VXLAN, the premigration step and migration procedure has to be repeated for IPv6.

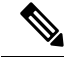

It is recommended that you limit the migration of concurrent host to a maximum of 1000 hosts. Start the next migration only after the previous migration of hosts is complete. **Note**

- This feature is not supported on N9K-C92348GC.
- If we have a vPC VXLAN border leaf configured, Layer 3 peer-router needs to be enabled.
- If the Suppress ARP or Suppress ND feature is enabled on the VXLAN network during Classic Ethernet / FabricPath to VXLAN migration, the host must be learned in the respective ARP or ND tables on the VXLAN border leaf. You can send a GARP/ND before moving the host to VXLAN.

If adjacency is not learned for the host that is moved to VXLAN, then traffic from the host behind Classic Ethernet / FabricPath network to this host can fail on the Classic Ethernet / FabricPath network.

For example:

• When host 10.10.1.8 is being moved to VXLAN, initially, it is not learned as shown:

```
switch# sh ip arp 10.10.1.8 vrf vrf1501
 IP ARP Table
 Total number of entries: 0
 Address Age MAC Address Interface Flags
 switch#
 switch(config)# sh ip route 10.10.1.8 vrf vrf1501
 10.10.1.0/24, ubest/mbest: 2/0, attached
     *via 10.10.1.1, Vlan1001, [0/0], 22:55:42, direct
     *via 10.10.1.4, Vlan1001, [0/0], 22:55:42, direct
• After sending GARP from host 10.10.1.8, the ARP table output of the border leaf switch is as shown:
```
switch# sh ip arp 10.10.1.8 vrf vrf1501

Flags: \* - Adjacencies learnt on non-active FHRP router + - Adjacencies synced via CFSoE # - Adjacencies Throttled for Glean CP - Added via L2RIB, Control plane Adjacencies PS - Added via L2RIB, Peer Sync

RO - Re-Originated Peer Sync Entry D - Static Adjacencies attached to down interface IP ARP Table Total number of entries: 1 Address Age MAC Address Interface Flags 10.10.1.8 00:00:04 0000.8aa9.79d3 Vlan1001 switch(config)# sh ip route 10.10.1.8 vrf vrf1501 10.10.1.8/32, ubest/mbest: 1/0, attached \*via 10.10.1.8, Vlan1001, [190/0], 00:00:14, hmm • After GARP, the host is moved to leaf in the VXLAN network as shown: switch(config)# sh ip route 10.10.1.8 vrf vrf1501

```
10.10.1.8/32, ubest/mbest: 1/0
   *via 2.2.2.5%default, [200/0], 00:00:23, bgp-200, internal, tag 200, segid:
11501 tunnelid: 0x2020205 encap: VXLAN
```
# <span id="page-217-0"></span>**Configuring Classic Ethernet / FabricPath to VXLAN Migration**

To migrate workloads from Classic Ethernet / FabricPath to VXLAN, perform these steps:

Check ifPACL region was carved using the **show hardware access-list tcam region**command for EX/FX/FX2 platforms. If not, ensure that PACL region is carved and made available before configuring migration of workloads. **Note**

**Step 1** Ensure that you have a Layer 2 interconnection between the VXLAN and the Classic Ethernet / FabricPath networks. As specified in Table 4: Layer 2 [Interconnection](#page-215-0) Combinations, on page 192, this can be between a VXLAN border leaf (with or without vPC configuration) and the Classic Ethernet / FabricPath edge switch (with or without vPC configuration). This interface can be a physical Ethernet Layer 2 port or a Layer 2 port channel. For more information, see [Configuring](#page-142-0) VXLAN BGP EVPN, on page 119.

**Step 2** If there is a vPC VXLAN border leaf, ensure that **peer-gateway** and **layer3 peer-router** commands are configured.

**Step 3** As part of the premigration step, configure the Anycast gateway MAC address (value present on VXLAN fabric) in HSRP for a particular VLAN on the Classic Ethernet / FabricPath network using the **mac-address** *address* {**ipv4** | **ipv6**} under HSRP.

> With this premigration step configured, a GARP is triggered and it will update all hosts in that VLAN with the Anycast gateway MAC address.

- **Step 4** Configure a port on VXLAN border leaf as an external port using the **port-type external** for the Layer 2 port connecting the two fabrics.
- **Step 5** Ensure that the SVI for the VLAN that is to be migrated is configured on all the VXLAN leafs including border leaf. This step is required if there is a routed traffic for the VLAN. Ensure that you keep the SVI in the shutdown state.
- **Step 6** On the VXLAN border leaf, ensure that the SVI is configured with the IPv4 and/or IPv6 BIA address.

This configuration is required so that a proxy-ARPor ND request can be sent using this BIA IPaddress as the source-IP address and VDC-MAC as source-MAC over the external interfaces to Classic Ethernet / FabricPath network. This

configuration ensures that you do not use the regular gateway-IP and the Anycast gateway MAC. This configuration will prevent collision of MACs after the premigration step.

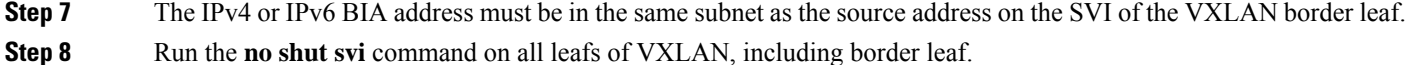

With this configuration, when a workload on a VLAN is moved from Classic Ethernet / FabricPath to VXLAN, it can route on the source VXLAN leaf following the VXLAN Distributed Anycast Gateway (DAG) paradigm.

- **Step 9** Hosts for the VLAN that continue to exist on Classic Ethernet / FabricPath side will route at the HSRP gateway. With this, both DAG and HSRP are coexisting and functional for the VLAN.
- **Step 10** Move all hosts from Classic Ethernet / FabricPath to VXLAN for a given VLAN.
- **Step 11** Ensure that all the hosts in one address family (IPv4 or IPv6) are migrated completely before migrating the other address family.
- **Step 12** After all the hosts for a VLAN are moved from Classic Ethernet / FabricPath to VXLAN, the HSRP gateway SVI can be removed from the Classic Ethernet / FabricPath side for the VLAN.
- **Step 13** After all the VLANs have been migrated from Classic Ethernet / FabricPath to VXLAN for both address families (IPv4 and IPv6), run the **no port-type external** command on the Layer 2 interfaces connecting the two fabrics. The BIA address are no longer required and can be removed from the SVI of border leafs.

The migration will now be complete.

# **Configuring an External Port on Border Leaf for Migration**

For migrating applications or workloads from Classic Ethernet / FabricPath to VXLAN, you must configure ports on border leaf as an external port for Layer 2 interconnection.

### **Before you begin**

For migrating hosts in a VLAN from Classic Ethernet / FabricPath to VXLAN, ensure that you complete the premigration step for the VLAN on the Classic Ethernet / FabricPath side. For this, configure an Anycast gateway MAC address in HSRP for Classic Ethernet / FabricPath network for the VLAN.

### **SUMMARY STEPS**

- **1. configure terminal**
- **2. interface port-channel** *number*
- **3. port-type external**

#### **DETAILED STEPS**

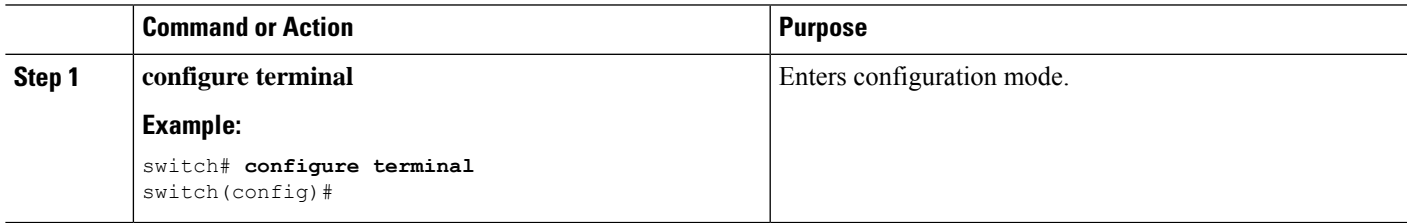

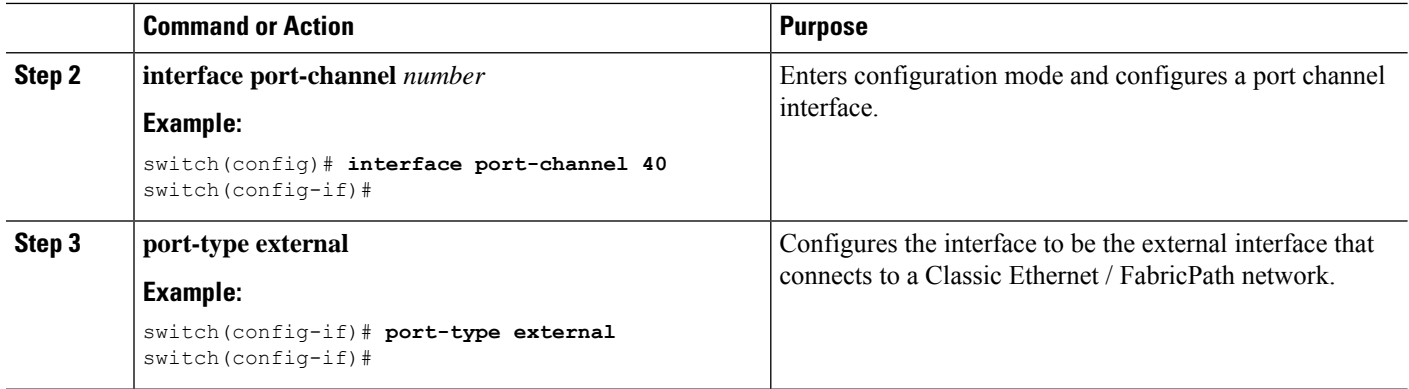

#### **What to do next**

As mentioned in the steps, we need to configure a BIA address for IPv4 or IPv6 on the SVI where VLAN-hosts are being moved from Classic Ethernet / FabricPath to VXLAN. For configuration this, see [Configuring](#page-219-0) External IP Address for [Migration,](#page-219-0) on page 196.

# <span id="page-219-0"></span>**Configuring External IP Address for Migration**

### **SUMMARY STEPS**

- **1. configure terminal**
- **2. interface vlan** *vlan-id*
- **3. vrf member** *vrf-name*
- **4. ip address** *address netmask*
- **5. ip address** *address netmask* **secondary use-bia**
- **6. ipv6 address** *address netmask*
- **7. ipv6 address** *address netmask* **use-bia**

### **DETAILED STEPS**

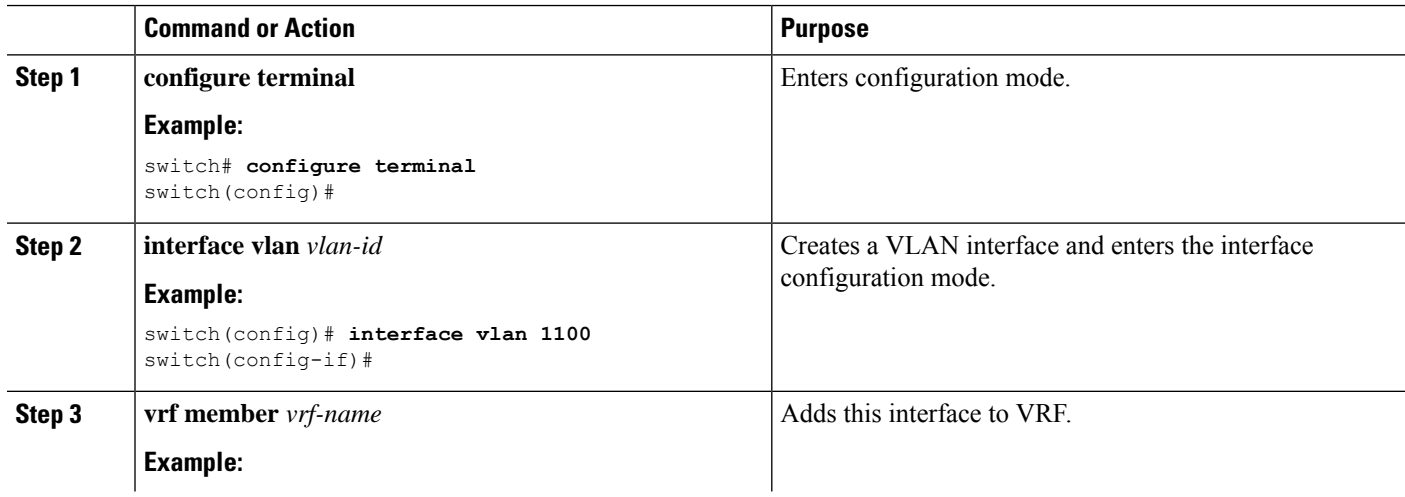

 $\mathbf l$ 

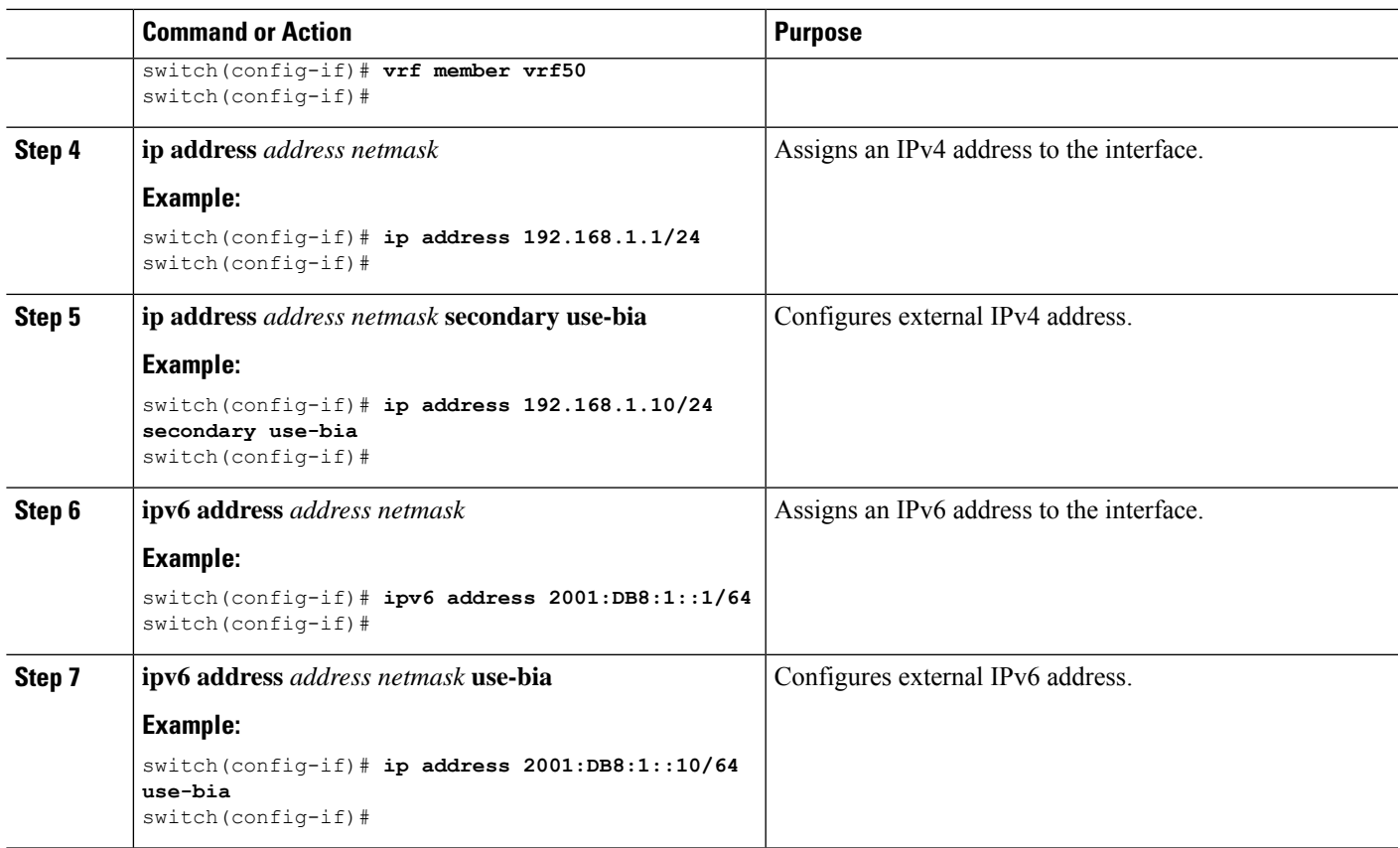

 $\mathbf I$ 

<span id="page-222-1"></span>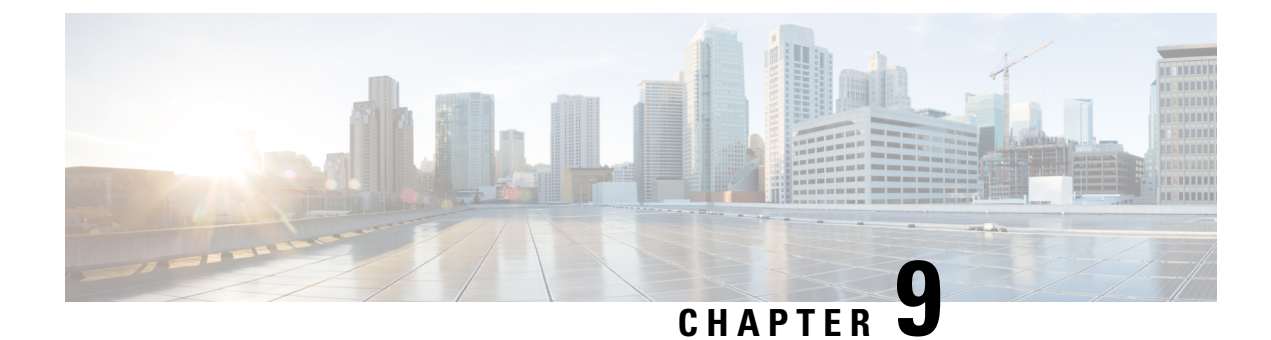

# **Configuring vPC Multi-Homing**

This chapter contains the following sections:

- [Advertising](#page-222-0) Primary IP Address, on page 199
- [BorderPE](#page-223-0) Switches in a vPC Setup, on page 200
- DHCP [Configuration](#page-223-1) in a vPC Setup, on page 200
- IP Prefix [Advertisement](#page-223-2) in vPC Setup, on page 200

# <span id="page-222-0"></span>**Advertising Primary IP Address**

On a vPC enabled leaf or border leaf switch, by default all Layer-3 routes are advertised with the secondary IP address (VIP) of the leaf switch VTEP as the BGP next-hop IP address. Prefix routes and leaf switch generated routes are not synced between vPC leaf switches. Using the VIP as the BGP next-hop for these types of routes can cause traffic to be forwarded to the wrong vPC leaf or border leaf switch and black-holed. The provision to use the primary IP address (PIP) as the next-hop when advertising prefix routes or loopback interface routes in BGP on vPC enabled leaf or border leaf switches allows users to select the PIP as BGP next-hop when advertising these types of routes, so that traffic will always be forwarded to the right vPC enabled leaf or border leaf switch.

The configuration command for advertising the PIP is **advertise-pip**.

The following is a sample configuration:

```
switch(config)# router bgp 65536
 address-family 12vpn evpn
   advertise-pip
interface nve 1
    advertise virtual-rmac
```
The **advertise-pip** command lets BGP use the PIP as next-hop when advertising externally learned routes or for the redistributed direct routes if vPC is enabled.

VMAC (virtual-mac) is used with VIP and system MAC is used with PIP when the VIP/PIP feature is enabled.

With the **advertise-pip** and **advertise virtual-rmac** commands enabled, type 5 routes are advertised with PIP and type 2 routes are still advertised with VIP. In addition, VMAC will be used with VIP and system MAC will be used with PIP.

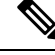

**Note**

The **advertise-pip** and **advertise-virtual-rmac** commands must be enabled and disabled together for this feature to work properly. If you enable or disable one and not the other, it is considered an invalid configuration.

# <span id="page-223-0"></span>**BorderPE Switches in a vPC Setup**

The two borderPE switches are configured as a vPC. In a VXLAN vPC deployment, a common, virtual VTEP IP address (secondary loopback IP address) is used for communication. The common, virtual VTEP uses a system specific router MAC address. The Layer-3 prefixes or default route from the borderPE switch is advertised with this common virtual VTEP IP (secondary IP) plus the system specific router MAC address as the next hop.

Entering the **advertise-pip** and **advertise virtual-rmac** commands cause the Layer 3 prefixes or default to be advertised with the primary IP and system-specific router MAC address, the MAC addresses to be advertised with the secondary IP, and a router MAC address derived from the secondary IP address.

# <span id="page-223-1"></span>**DHCP Configuration in a vPC Setup**

When DHCP or DHCPv6 relay function is configured on leaf switches in a vPC setup, and the DHCP server is in the non default, non management VRF, then configure the **advertise-pip** command on the vPC leaf switches. This allows BGP EVPN to advertise Route-type 5 routes with the next-hop using the primary IP address of the VTEP interface.

The following is a sample configuration:

```
switch(config)# router bgp 100
 address-family 12vpn evpn
   advertise-pip
interface nve 1
 advertise virtual-rmac
```
# <span id="page-223-2"></span>**IP Prefix Advertisement in vPC Setup**

There are 3 types of Layer-3 routes that can be advertised by BGP EVPN. They are:

- Local host routes—These routes are learned from the attached servers or hosts.
- Prefix routes—These routes are learned via other routing protocol at the leaf, border leaf and border spine switches.
- Leaf switch generated routes—These routes include interface routes and static routes.

<span id="page-224-1"></span>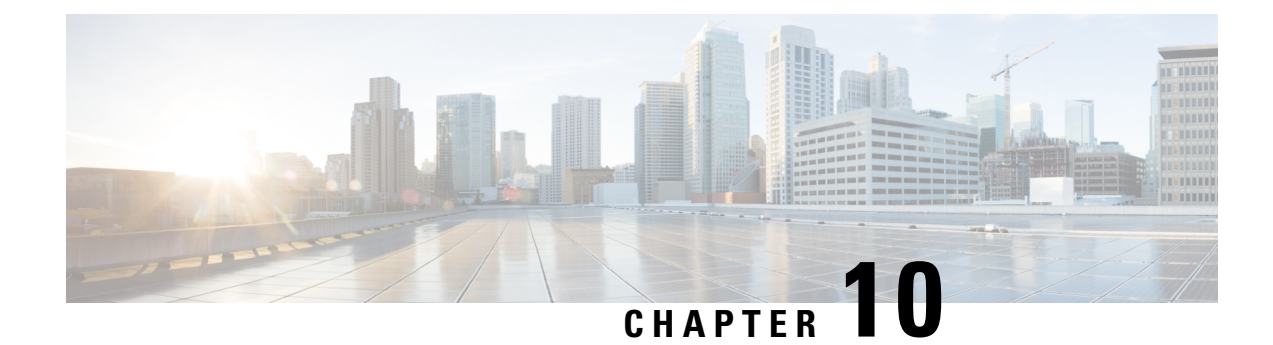

# **Configuring vPC Fabric Peering**

This chapter contains the following sections:

- [Information](#page-224-0) About vPC Fabric Peering, on page 201
- Guidelines and [Limitations](#page-225-0) for vPC Fabric Peering , on page 202
- [Configuring](#page-227-0) vPC Fabric Peering, on page 204
- [Migrating](#page-231-0) from vPC to vPC Fabric Peering, on page 208
- Verifying vPC Fabric Peering [Configuration,](#page-233-0) on page 210

# <span id="page-224-0"></span>**Information About vPC Fabric Peering**

vPC Fabric Peering provides an enhanced dual-homing access solution without the overhead of wasting physical ports for vPC Peer Link. This feature preserves all the characteristics of a traditional vPC.

The following lists the vPC Fabric Peering solution:

- vPC Fabric Peering port-channel with virtual members (tunnels).
- vPC Fabric Peering (tunnel) with removal of the physical peer link requirement.
- vPC Fabric Peering up/down events are triggered based on route updates and fabric up/down.
- Uplink tracking for extended failure coverage.
- vPC Fabric Peering reachability via the routed network, such as the spine.
- Increased resiliency of the vPC control plane over TCP-IP (CFSoIP).
- Data plane traffic over the VXLAN tunnel.
- Communication between vPC member switches uses VXLAN encapsulation.
- Failure of all uplinks on a node result in vPC ports going down on that switch. In that scenario, vPC peer takes up the primary role and forwards the traffic.
- Uplink tracking with state dependency and up/down signalization for vPCs.
- Positive uplink state tracking drives vPC primary role election.
- For border leafs and spines, there is no need for per-VRF peering since network communication uses the fabric.
- Enhance forwarding to orphans hosts by extending the VIP/PIP feature to Type-2 routes.

• Infra-VLAN is not required for vPC fabric peering.

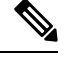

**Note** The vPC Fabric Peering counts as three VTEPs unlike a normal vPC which counts as one VTEP.

# <span id="page-225-0"></span>**Guidelines and Limitations for vPC Fabric Peering**

The following are the vPC Fabric Peering guidelines and limitations:

• Cisco Nexus 9332C, 9364C, and 9300-EX/FX/FXP/FX2/FX3/GX/GX2/H2R/H1 platform switches support vPC Fabric Peering. Cisco Nexus 9200 and 9500 platform switches do not support vPC Fabric Peering.

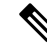

- For Cisco Nexus 9300-EX switches, mixed-mode multicast and ingress replication are not supported. VNIs must be configured with either multicast or IR underlay, but not both. **Note**
	- vPC Fabric Peering requires TCAM carving of region ing-flow-redirect. TCAM carving requires saving the configuration and reloading the switch prior to using the feature. (This requirement does not apply to Cisco Nexus 9300-GX platform switches.)
	- Prior to reconfiguring the vPC Fabric Peering source and destination IP, the vPC domain must be shut down. Once the vPC Fabric Peering source and destination IP have been adjusted, the vPC domain can be enabled (**no shutdown**).
	- The source and destination IP supported in **virtual peer-link destination** command are class A, B, and C. Class D and E are not supported for vPC Fabric Peering.
	- The vPC Fabric Peering peer-link is established over the transport network (the spine layer of the fabric). As communication between vPC peers occurs in this manner, control plane information CFS messages used to synchronize port state information, VLAN information, VLAN-to-VNI mapping, host MAC addresses are transmitted over the fabric. CFS messages are marked with the appropriate DSCP value, which should be protected in the transport network. The following example shows a sample QoS configuration on the spine layer of Cisco Nexus 9000 Series switches.

Classify traffic by matching the DSCP value (DSCP 56 is the default value):

```
class-map type qos match-all CFS
  match dscp 56
```
Set traffic to the qos-group that corresponds with the strict priority queue for the appropriate spine switch. In this example, the switch sends traffic to qos-group 7, which corresponds to the strict priority queue (Queue 7). Note that different Cisco Nexus platforms might have a different queuing structure.

```
policy-map type qos CFS
  class CFS
    Set qos-group 7
```
Assign a classification service policy to all interfaces toward the VTEP (the leaf layer of the network):

```
interface Ethernet 1/1
  service-policy type qos input CFS
```
- Beginning with Cisco NX-OS Release 10.1(1), FEX Support is provided with vMCT for IPv4 underlay on Cisco Nexus 9300-EX/FX/FX2/FX3 platform switches.
- Beginning with Cisco NX-OS Release 10.2(2)F, FEX Support is provided with vMCT for IPv4 underlay on Cisco Nexus 9300-GX platform switches.
- The vPC Fabric Peering domain is not supported in the role of a Multi-Site vPC BGW.
- Enhance forwarding to orphan hosts by extending the VIP/PIP feature to Type-2 routes.
- Layer 3 Tenant Routed Multicast (TRM) is supported. Layer 2/Layer 3 TRM (Mixed Mode) is not supported.
- If Type-5 routes are used with this feature, the **advertise-pip** command is a mandatory configuration.
- VTEPs behind vPC ports are not supported. This means that virtual peer-link peers cannot act as a transit node for the VTEPs behind the vPC ports.
- SVI and sub-interface uplinks are not supported.
- An orphan Type-2 host is advertised using PIP. A vPC Type-2 host is advertised using VIP. This is the default behavior for a Type-2 host.

To advertise an orphan Type-5 route using PIP, you need to advertise PIP under BGP.

• Traffic from remote VTEP to orphan hosts would land on the actual node which has the orphans. Bouncing of the traffic is avoided.

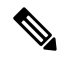

**Note** When the vPC leg is down, vPC hosts are still advertised with the VIP IP.

- Non-disruptive ISSU NX-OS software upgrades are not supported on switches configured with the vPC Fabric Peering feature.
- Beginning with Cisco NX-OS Release 10.2(3)F, ND-ISSU and LXC-ISSU are supported with vMCT for IPv4 underlay on Cisco Nexus 9300-EX/FX/FXP/FX2/FX3/GX/GX2 ToR switches.
- Beginning with Cisco NX-OS Release 10.3(2)F, the vPC Fabric Peering is supported for IPv6 underlay on Cisco Nexus 9300-EX/FX/FXP/FX2/FX3/GX/GX2 ToR switches.
- Beginning with Cisco NX-OS Release 10.4(1)F, the vPC Fabric Peering is supported for IPv6 underlay on Cisco Nexus 9332D-H2R switches.
- Beginning with Cisco NX-OS Release 10.4(2)F, the vPC Fabric Peering is supported for IPv6 underlay on Cisco Nexus 93400LD-H1 switches.
- Beginning with Cisco NX-OS Release 10.4(3)F, vPC Fabric Peering is supported for IPv6 underlay on Cisco Nexus 9364C-H1 switches.
- Beginning with Cisco NX-OS Release 10.3(2)F, ND-ISSU and LXC-ISSU are supported with vMCT for IPv6 underlay on Cisco Nexus 9300-EX/FX/FXP/FX2/FX3/GX/GX2 ToR switches.
- vMCT for IPv6 underlay does not support attaching FEX to it.
- Immediately after converting from fabric peering to a physical peer link, make the following changes on both peers:
- **1.** Globally configure a TCAM region using the **hardware access-list tcam region ing-flow-redirect 0** command.
- **2.** Optionally, allocate the free space to other classes. For more information, see [Understand](https://www.cisco.com/c/en/us/support/docs/switches/nexus-9000-series-switches/119032-nexus9k-tcam-00.html) How to Carve Nexus 9000 [TCAM](https://www.cisco.com/c/en/us/support/docs/switches/nexus-9000-series-switches/119032-nexus9k-tcam-00.html) Space.
- **3.** Save the running configuration using the **copy running-config startup-config** command.
- **4.** Reload the switch.

# <span id="page-227-0"></span>**Configuring vPC Fabric Peering**

Ensure the vPC Fabric Peering DSCP value is consistent on both vPC member switches. Ensure that the corresponding QoS policy matches the vPC Fabric Peering DSCP marking.

All VLANs that require communication traversing the vPC Fabric Peering must have a VXLAN enabled (vn-segment); this includes the native VLAN.

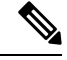

For MSTP, VLAN 1 must be extended across vPC Fabric Peering if the peer-link and vPC legs have the default native VLAN configuration. This behavior can be achieved by extending VLAN 1 over VXLAN (vn-segment). If the peer-link and vPC legs have non-default native VLANs, those VLANs must be extended across vPC Fabric Peering by associating the VLANs with VXLAN (vn-segment). **Note**

Use the **show vpc virtual-peerlink vlan consistency** command for verification of the existing VLAN-to-VXLAN mapping used for vPC Fabric Peering.

**peer-keepalive** command for vPC Fabric Peering is supported with one of the following configurations:

- Management interface
- Dedicated Layer 3 link in default or non-default VRF
- Loopback interface reachable using the spine.

# **Configuring Features**

Example uses OSPF as the underlay routing protocol.

```
configure terminal
nv overlay evpn
feature ospf
feature bgp
feature pim
feature interface-vlan
feature vn-segment-vlan-based
feature vpc
feature nv overlay
```
#### **vPC Configuration**

To change the vPC Fabric Peering source or destination IP, the vPC domain must be shutdown prior to modification. The vPC domain can be returned to operation after the modifying by using the **no shutdown** command. **Note**

### **Configuring TCAM Carving**

```
hardware access-list tcam region ing-racl 0
hardware access-list tcam region ing-sup 768
hardware access-list tcam region ing-flow-redirect 512
```

```
\mathscr{D}
```
**Note**

- When configuring fabric vPC peering, the minimum size for Ingress-Flow-redirect TCAM region size is 512. Also ensure that the TCAM region size is always configured in multiples of 512.
- TCAM carving is not supported on Cisco Nexus 9300-GX/GX2/H2R/H1 platform switches.
- Switch reload is required for the TCAM carving to take effect.

### **Configuring the vPC Domain**

#### For IPv4

```
vpc domain 100
peer-keepalive destination 192.0.2.1
virtual peer-link destination 192.0.2.100 source 192.0.2.20/32 [dscp <dscp-value>]
Warning: Appropriate TCAM carving must be configured for virtual peer-link vPC
peer-switch
peer-gateway
ip arp synchronize
ipv6 nd synchronize
exit
```
#### For IPv6

```
vpc domain 100
peer-keepalive destination 192:0:2::1
virtual peer-link destination 192:0:2::100 source 192:0:2::20/32 [dscp <dscp-value>]
Warning: Appropriate TCAM carving must be configured for virtual peer-link vPC
peer-switch
peer-gateway
ipv6 arp synchronize
ipv6 nd synchronize
exit
```
**Note** The **dscp** keyword in optional. Range is 1 to 63. The default value is 56.

#### **Configuring vPC Fabric Peering Port Channel**

No need to configure members for the following port channel.

```
interface port-channel 10
switchport
```

```
switchport mode trunk
vpc peer-link
interface loopback0
```
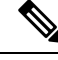

**Note** This loopback is not the NVE source-interface loopback (interface used for the VTEP IP address).

For IPv4

```
interface loopback 0
ip address 192.0.2.20/32
ip router ospf 1 area 0.0.0.0
```
#### For IPv6

```
interface loopback 0
ipv6 address 192:0:2::20/32
ipv6 router ospfv3 1 area 0.0.0.0
```
 $\mathscr{D}$ 

```
Note
```
You can use the loopback for BGP peering or a dedicated loopback. This lookback must be different that the loopback for peer keep alive.

### **Configuring the Underlay Interfaces**

Both L3 physical and L3 port channels are supported. SVI and sub-interfaces are not supported.

For IPv4

```
router ospf 1
interface Ethernet1/16
ip address 192.0.2.2/24
ip router ospf 1 area 0.0.0.0
no shutdown
interface Ethernet1/17
port-type fabric
ip address 192.0.2.3/24
ip router ospf 1 area 0.0.0.0
no shutdown
interface Ethernet1/40
port-type fabric
ip address 192.0.2.4/24
ip router ospf 1 area 0.0.0.0
no shutdown
interface Ethernet1/41
port-type fabric
ip address 192.0.2.5/24
ip router ospf 1 area 0.0.0.0
no shutdown
```
#### For IPv6

```
router ospfv3 1
interface Ethernet1/16
ipv6 address 192:0:2::2/24
ipv6 router ospfv3 1 area 0.0.0.0
no shutdown
interface Ethernet1/17
port-type fabric
ipv6 address 192:0:2::3/24
```
Ш

```
ipv6 router ospfv3 1 area 0.0.0.0
no shutdown
interface Ethernet1/40
port-type fabric
ipv6 address 192:0:2::4/24
ipv6 router ospfv3 1 area 0.0.0.0
no shutdown
interface Ethernet1/41
port-type fabric
ipv6 address 192:0:2::5/24
ipv6 router ospfv3 1 area 0.0.0.0
no shutdown
```
**Note** All ports connected to spines must be port-type fabric.

#### **VXLAN Configuration**

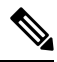

Configuring **advertise virtual-rmac** (NVE) and **advertise-pip**(BGP) are required steps.For more information, see the Configuring vPC [Multi-Homing,](#page-222-1) on page 199 chapter. **Note**

#### **Configuring VLANs and SVI**

```
vlan 10
vn-segment 10010
vlan 101
vn-segment 10101
interface Vlan101
no shutdown
mtu 9216
vrf member vxlan-10101
no ip redirects
ip forward
ipv6 address use-link-local-only
no ipv6 redirects
interface vlan10
no shutdown
mtu 9216
vrf member vxlan-10101
no ip redirects
ip address 192.0.2.102/24
ipv6 address 2001:DB8:0:1::1/64
no ipv6 redirects
fabric forwarding mode anycast-gateway
```
#### **Configuring Virtual Port Channel**

```
interface Ethernet1/3
switchport
switchport mode trunk
channel-group 100
no shutdown
exit
interface Ethernet1/39
switchport
switchport mode trunk
channel-group 101
```

```
no shutdown
interface Ethernet1/46
switchport
switchport mode trunk
channel-group 102
no shutdown
interface port-channel100
vpc 100
interface port-channel101
vpc 101
interface port-channel102
vpc 102
exit
```
# <span id="page-231-0"></span>**Migrating from vPC to vPC Fabric Peering**

This procedure contains the steps to migration from a regular vPC to vPC Fabric Peering.

Any direct Layer 3 link between vPC peers should be used only for peer-keep alive. This link should not be used to advertise paths for vPC Fabric Peering loopbacks.

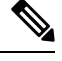

**Note** This migration is disruptive.

#### **Before you begin**

We recommend that you shut all physical Layer 2 links between the vPC peers before migration. We also recommend that you map VLANs with vn-segment before or after migration.

### **SUMMARY STEPS**

- **1. configure terminal**
- **2. show vpc**
- **3. show port-channel summary**
- **4. interface ethernet** *slot/port*
- **5. no channel-group**
- **6.** Repeat steps 4 and 5 for each interface.
- **7. show running-config vpc**
- **8. vpc domain** *domain-id*
- **9. virtual peer-link destination** *dest-ip* **source** *source-ip*
- **10. interface {ethernet | port-channel}** *value*
- **11. port-type fabric**
- **12.** (Optional) **show vpc fabric-ports**
- **13. virtual peer-link destination** *dest-ip | dest\_ipv6* **source** *source-ip | source\_ipv6* **dhcp** *dhcp\_val*
- **14. hardware access-list tcam region ing-flow-redirect** *tcam-size*
- **15. copy running-config startup-config**
- **16. reload**

# **DETAILED STEPS**

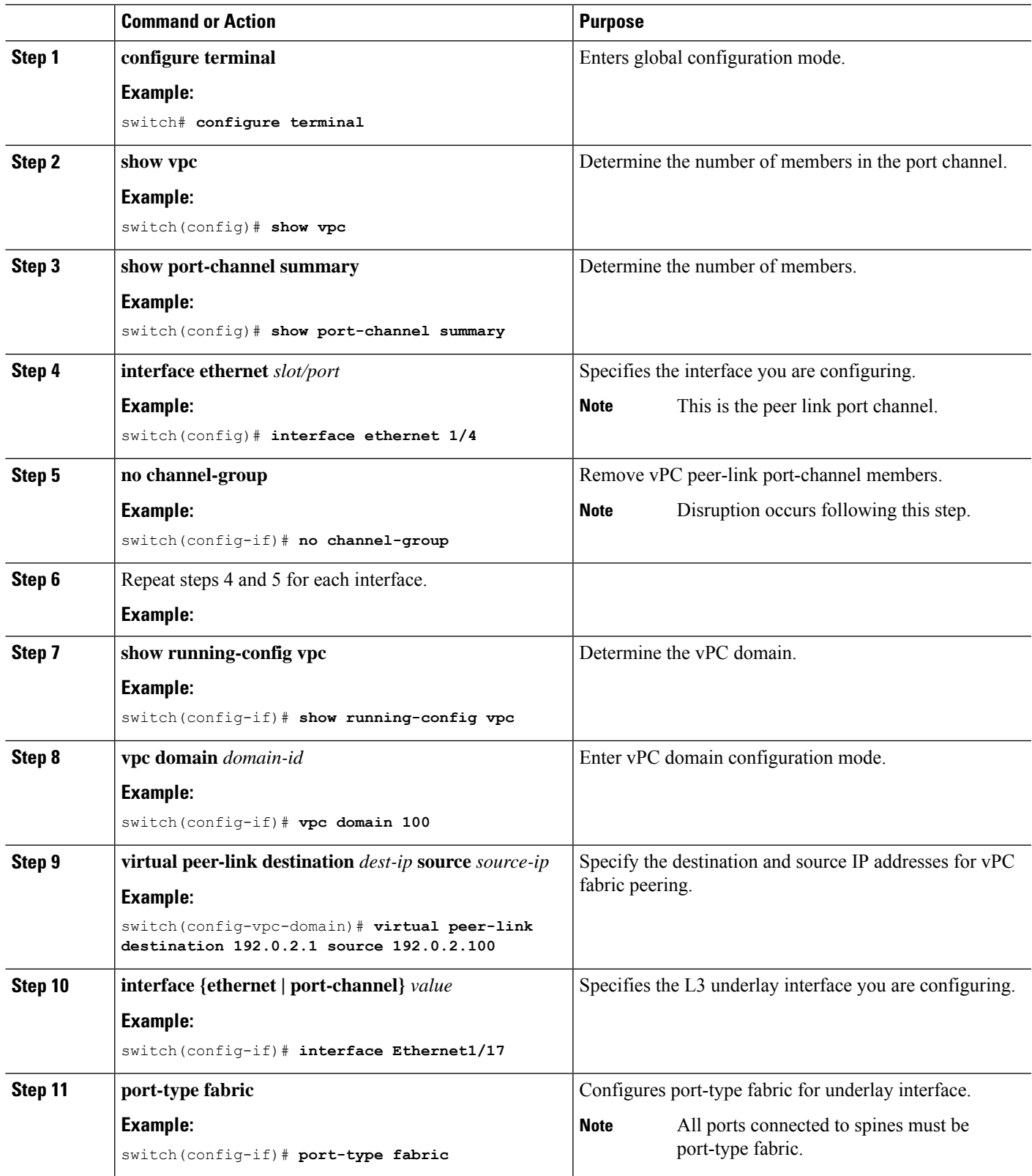

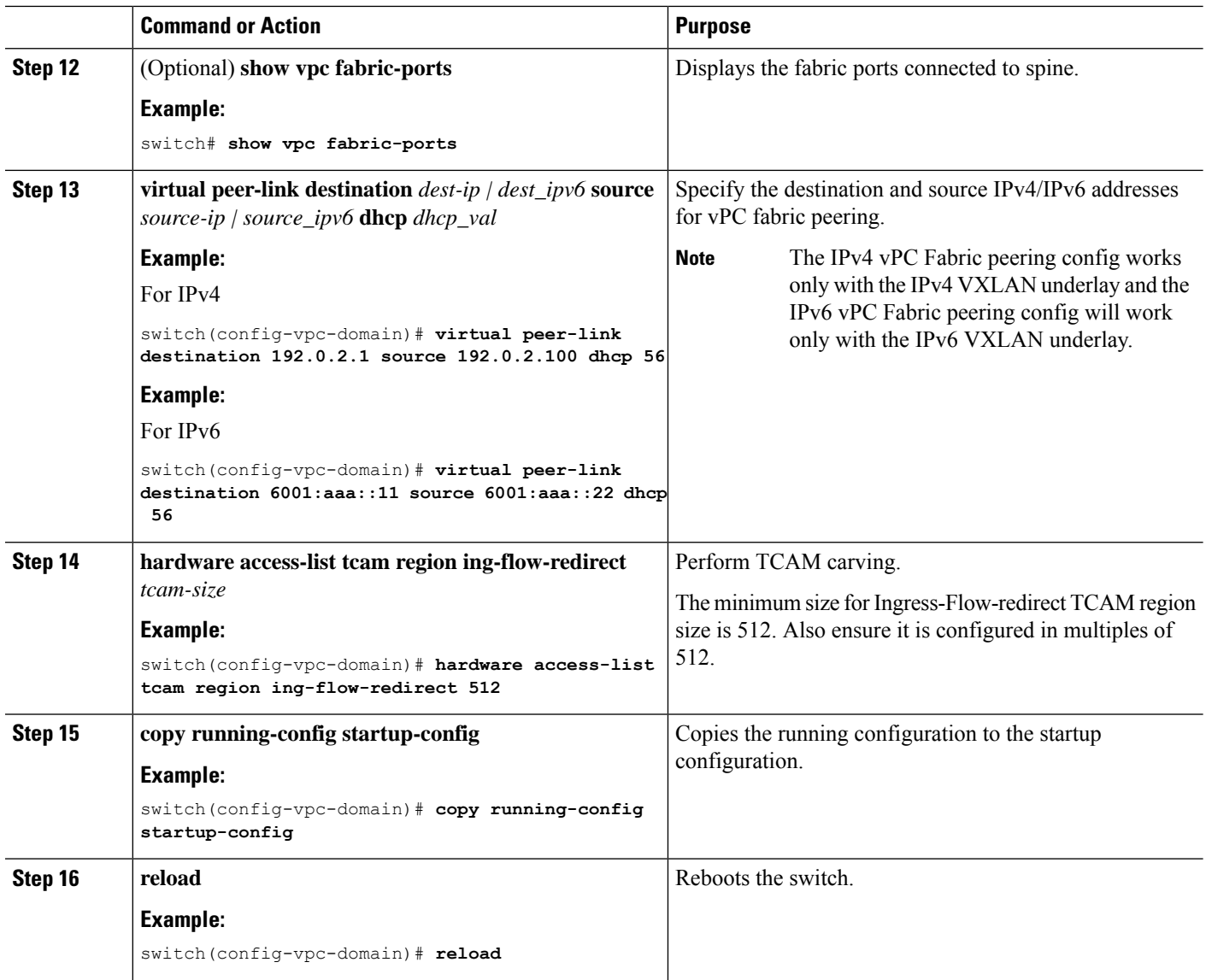

# <span id="page-233-0"></span>**Verifying vPC Fabric Peering Configuration**

To display the status for the vPC Fabric Peering configuration, enter one of the following commands:

**Table 5: vPC Fabric Peering Verification Commands**

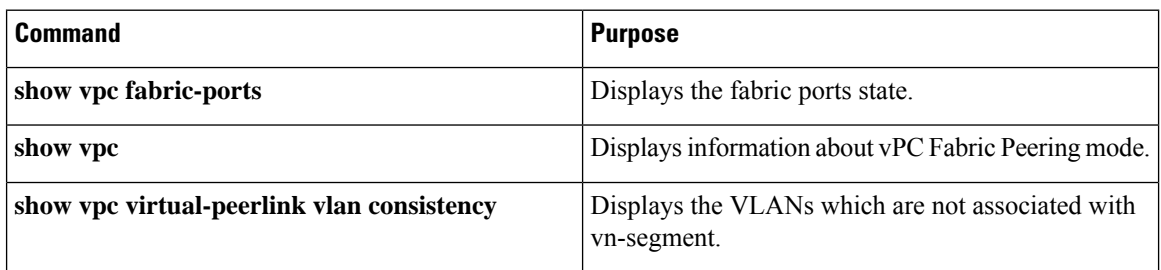

#### **Example of the show vpc fabric-ports Command**

```
switch# show vpc fabric-ports
Number of Fabric port : 9
Number of Fabric port active : 9
Fabric Ports State
-------------------------------------
Ethernet1/9 UP
Ethernet1/19/1 ( port-channel151 ) UP
Ethernet1/19/2 ( port-channel151 ) UP
Ethernet1/19/3 UP
Ethernet1/19/4 UP
Ethernet1/20/1 UP
Ethernet1/20/2 ( port-channel152 ) UP
Ethernet1/20/3 ( port-channel152 ) UP
Ethernet1/20/4 ( port-channel152 ) UP
```
#### **Example of the show vpc Command**

```
switch# show vpc
Legend:
                 (*) - local vPC is down, forwarding via vPC peer-link
```
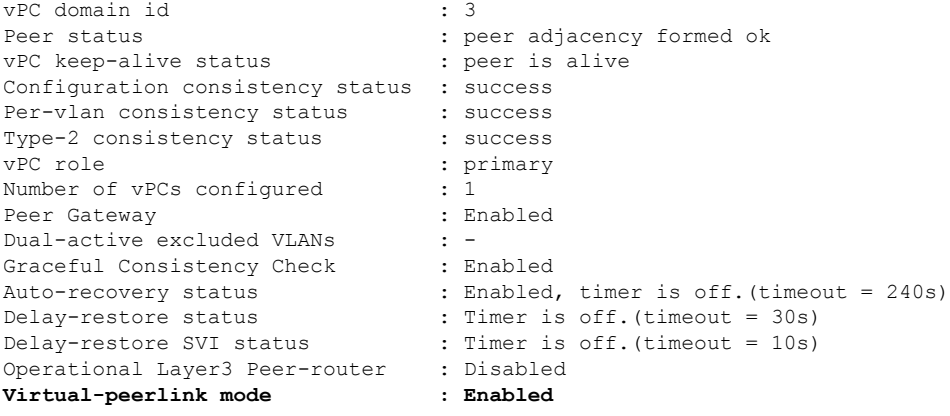

vPC Peer-link status

-------------------------------------------------------------------- id Port Status Active vlans -- ---- ------ ------------------------------------------------- 1 Po100 up 1,56,98-600,1001-3401,3500-3525

vPC status

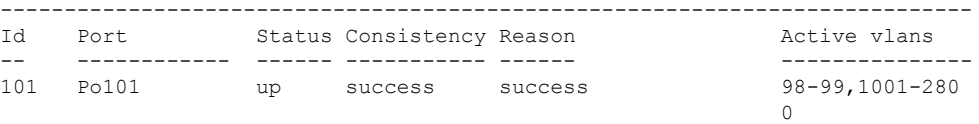

Please check "show vpc consistency-parameters vpc <vpc-num>" for the consistency reason of down vpc and for type-2 consistency reasons for any vpc.

ToR\_B1#

### **Example of the show vpc virtual-peerlink vlan consistency Command**

switch# show vpc virtual-peerlink vlan consistency Following vlans are inconsistent 23 switch#

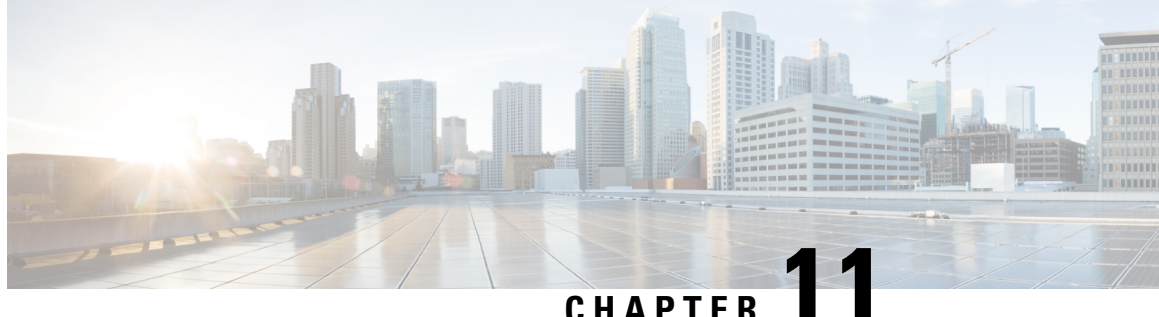

# **Interoperability with EVPN Multi-Homing Using ESI**

This chapter contains the following sections:

Cisco Nexus 9000 switches of second generation (EX model and newer) do not offer full support for EVPN multi-homing.

**Note** For more information on the EVPN multi-homing functionality, see Configuring [Multi-Homing](https://www.cisco.com/c/en/us/td/docs/switches/datacenter/nexus9000/sw/93x/vxlan/configuration/guide/b-cisco-nexus-9000-series-nx-os-vxlan-configuration-guide-93x/b-cisco-nexus-9000-series-nx-os-vxlan-configuration-guide-93x_appendix_011001.html) chapter.

However, as discussed in the following section, Cisco Nexus 9000 switches can be integrated in the same VXLAN EVPN fabric with switches that fully support the EVPN multi-homing functionality.

- [Interoperability](#page-236-0) with EVPN Multi-Homing Using ESI, on page 213
- Guidelines and Limitations for [Interoperability](#page-237-0) with EVPN Multi-Homing using ESI, on page 214
- Example of EVPN [Multi-Homing](#page-237-1) Using ESI, on page 214

# <span id="page-236-0"></span>**Interoperability with EVPN Multi-Homing Using ESI**

Beginning Cisco NX-OS Release 10.2(2)F, EVPN MAC/IP routes (Type 2) with non-reserved and with reserved ESI (0 or MAX-ESI) values are evaluated for forwarding (a functionality usually referred to as "ESI RX"). The definition of the EVPN MAC/IP route resolution is defined in RFC 7432 [Section](https://datatracker.ietf.org/doc/html/rfc7432#section-9.2.2) 9.2.2.

EVPN MAC/IP routes (Type 2):

- With reserved ESI value (0 or MAX-ESI) is resolved solely by the MAC/IP route alone (BGP next-hop within Type 2).
- With non-reserved ESI value is resolved only if an accompanied per-ES Ethernet Auto-Discovery route (Type 1, per-ES EAD) is present.

The EVPN MAC/IP route resolution with non-reserved ESI values is supported on Cisco Nexus 9300-EX/FX/FX2/FX3/GX Platform Switches.

This meansthat those switches, while still using vPC multi-homing for locally connected devices(as discussed in the previous Configuring vPC [Multi-Homing,](#page-222-1) on page 199 and [Configuring](#page-224-1) vPC Fabric Peering, on page [201](#page-224-1)sections), can coexist in a VXLAN EVPN fabric with other switches that use EVPN multi-homing for the connectivity of local devices. MAC and IP addresses of remote endpoints are learned from those remote

switches using the EVPN control plane messages listed above and get assigned multiple next-hop IP addresses (the unique VTEP addresses identifying each of the switches implementing EVPN multi-homing).

# <span id="page-237-0"></span>**Guidelines and Limitations for Interoperability with EVPN Multi-Homing using ESI**

- Cisco Nexus-9300 switches do not support EVPN multi-homing connectivity to local devices (both all-active and single-active modes), a functionality referred to as "ESI TX".
- Until Cisco NX-OS Release 10.4(1)F, Cisco Nexus 9300-EX/FX/FX2/FX3/GX/GX2 switches and 9500 switches with 9700-EX/FX/GX line cards can coexist in a VXLAN fabric with other switches that support ESI multi-homing only in All-active mode. However, Single-active mode is not supported.
- Beginning with Cisco NX-OS Release 10.4(1)F, coexistence with switches that support ESI multi-homing in Single-active mode is introduced for Cisco Nexus 9300-EX/FX/FX2/FX3/GX/GX2 switches and 9500 switches with 9700-EX/FX/GX line cards.
- Beginning with Cisco NX-OS Release 10.4(2)F, coexistence with switches that support ESI multi-homing in both All-active and Single-active modes is available also for Cisco Nexus 9332D-H2R and 93400LD-H1 switches.
- Beginning with Cisco NX-OS Release 10.4(3)F, coexistence with switches that support ESI multi-homing in both All-active and Single-active modes is available also for Cisco Nexus 9364C-H1 switches.
- The Cisco NX-OS devices as remote node accepts MAC route from ESI active node, and EAD-ES and EAD-EVI routes from both ESI Active and Standby nodes. Using these routes, Cisco NX-OS devices calculates the primary and backup paths for a given endpoint's MAC or IP address. In steady state L2 traffic will be forwarded using primary path and in case of primary failure, traffic will be switched to backup path.

# <span id="page-237-1"></span>**Example of EVPN Multi-Homing Using ESI**

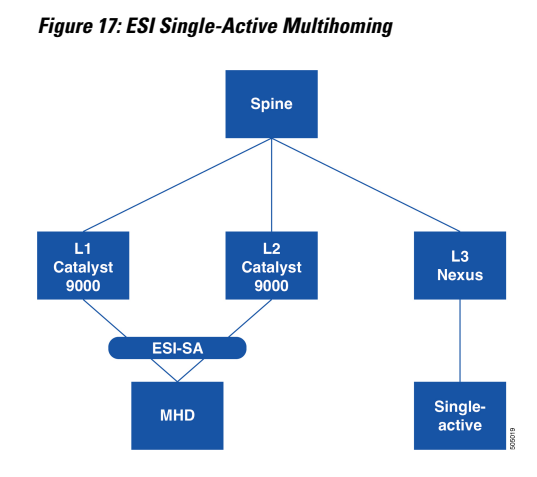

#### **Example of EVPN Route Type**

In this topology, the Leaf 3 is a Cisco Nexus 9000 device which acts as remote VTEP to Cat9k (Leaf1, Leaf2) devices that support ESI multi-homing connectivity to local devices. It has the following capabilities:

- Accepts the MAC, EAD per ES, EAD per EVI routes from ESI-active node and EAD per ES, EAD per EVI routes from ESI-standby node(s).
- Defines whether the ESI is single-active based on flag set in EAD per ES routes.
- Defines whether the ESI single-active is two-way attached or n-way attached based on EAD per ES and EAD per EVI received from how many nodes.

The following example showssample output from Leaf 3 device for the BGP L2 EVPN Route-Type-1 (EAD/ES or EAD/EVI), You must configure **maximum-path**under the EVPN address-family on the Cisco Nexus 9000 nodes. This enables BGP to select all the paths as best-path or multi-paths for EAD per ES, EAD per EVI routes and download all next-hops to L2RIB.

```
show bgp l2vpn evpn route-type 1
BGP routing table information for VRF default, address family L2VPN EVPN
Route Distinguisher: 51.51.51.51:3907 (EAD-ES [03de.affe.ed00.0b00.0000 3907])
BGP routing table entry for [1]:[03de.affe.ed00.0b00.0000]:[0xffffffff]/152, version 71
Paths: (1 available, best #1)
Flags: (0x000002) (high32 00000000) on xmit-list, is not in l2rib/evpn
Advertised path-id 1
Path type: local, path is valid, is best path, no labeled nexthop, has esi qw
AS-Path: NONE, path locally originated
51.51.51.51 (metric 0) from 0.0.0.0 (51.51.51.51)
Origin IGP, MED not set, localpref 100, weight 32768
Received label 0
Extcommunity: RT:12000:1000002 RT:12000:1000003 RT:12000:1000012
RT:12000:1000013 ENCAP:8 ESI:1:000000
```
Path-id 1 advertised to peers: 111.111.46.1 111.111.47.1

In  $ESI:1:000000 \rightarrow 1$  field, the value indicates the mode, where 1 represent **single-active** and 0 represents **all-active**.

#### **Example of Single-Active MAC entries**

The following example shows sample output from Leaf 3 device for the MAC address table command which is enhanced to display single-active MAC entries.

In case of Single Active ESI MAC entries, the **Ports** value displays two VTEPs where **A** represents Active ESI Path and **S** represents Standby ESI Path.

For example: nve1(**A**:11.11.11.11 **S**:22.22.22.22)

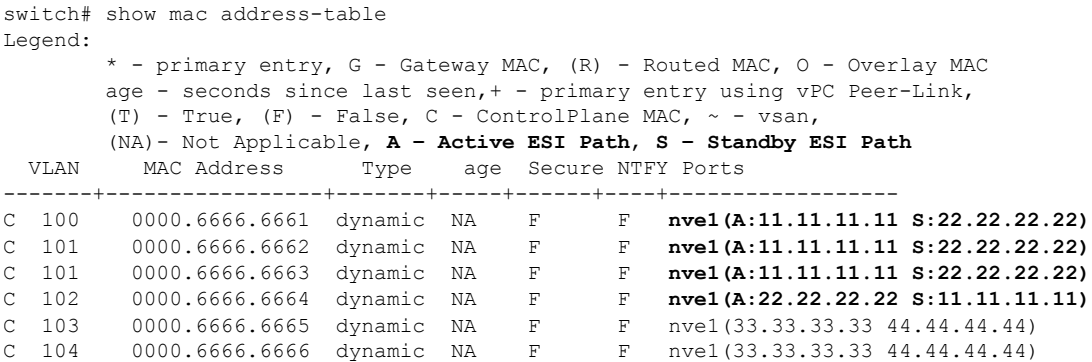

```
C 105 0000.6666.6667 dynamic NA F F nve1(33.33.33.33 44.44.44.44)
G - 0091.f3e7.1b08 static - F F sup-eth1(R)
switch#
```
#### **Example of L2 Route Path List**

The following example shows sample output from Leaf 3 device for the **show l2route evpn path-list all detail** command which is enhanced to capture Single-Active mode flag and backup next-hop details as highlighted below:

```
switch# S1# show l2route evpn path-list all detail
(R) = Remote Global EAD NH Peerid resolved,
(UR) = Remote Global EAD NH Peerid unresolved
Flags - (A):All-Active (Si):Single-Active
```

```
Topology ID Prod ESI ECMP Label Flags Client Ctx MACs NFN Bitmap
        ------------ ------ ------------------------- ---------- ------ ----------- ----------
------<br>1162
          naa aaaa.aaaa.aaaa.aaaa.99aa 1 5i 0 1 8
                  CP Next-Hops:
                  Gbl EAD Next-Hops: 11.11.11.11(11,R), 22.22.22.22(22,R)
                  Res Next-Hops: 22.22.22.22
                  Bkp Next-Hops: 11.11.11.11
                  Res Next-Hops from UFDM: 22.22.22.22
                  Bkp Next-Hops from UFDM: 11.11.11.11
1162 UFDM aaaa.aaaa.aaaa.aaaa.99aa 1 - 1493172225 0 2
                  CP Next-Hops:
                  Gbl EAD Next-Hops:
                  Res Next-Hops: 22.22.22.22
                  Bkp Next-Hops: 11.11.11.11
```
### **Example of L2 Route EVPN EAD**

The following example shows sample output for the **show l2route evpn ead all detail** command which is enhanced to capture Single-Active mode flag and backup next-hop details as highlighted below :

```
switch# show l2route evpn ead all detail
Flags -(A):All-Active (Si):Single-Active (V):Virtual ESI (D):Del Pending(S):Stale
Topology ID Prod ESI NFN Bitmap Num PLs Flags
------------ ------ ------------------------- ------------ ------ ------
1162 BGP aaaa.aaaa.aaaa.aaaa.99aa 0 1 -
            Next-Hops: 11.11.11.11, 22.22.22.22
4294967294 BGP aaaa.aaaa.aaaa.aaaa.99aa 0 1 Si
           Next-Hops: 11.11.11.11, 22.22.22.22
```
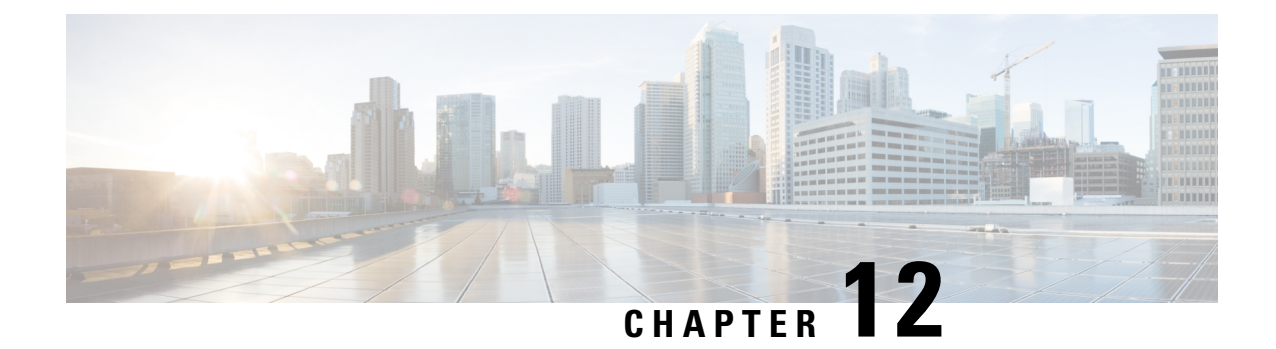

# **Configuring External VRF Connectivity and Route Leaking**

This chapter contains the following sections:

- Configuring External VRF [Connectivity,](#page-240-0) on page 217
- [Configuring](#page-257-0) Route Leaking, on page 234

# <span id="page-240-0"></span>**Configuring External VRF Connectivity**

# **About External Layer-3 Connectivity for VXLAN BGP EVPN Fabrics**

A VXLAN BGP EVPN fabric can be extended by using per-VRF IP routing to achieve external connectivity. The approach that is used for the Layer-3 extensions is commonly referred to as VRF Lite, while the functionality itself is more accurately defined as Inter-AS Option A or back-to-back VRF connectivity.

# **VXLAN BGP EVPN - VRF-lite brief**

Some pointers are given below:

- The VXLAN BGP EVPN fabrics is depicted on the left in the following figure.
- Routes within the fabric are exchanged between all Edge-Devices (VTEPs) as well as Route-Reflectors; the control-plane used is MP-BGP with EVPN address-family.
- The Edge-Devices (VTEPs) acting as border nodes are configured to pass on prefixes to the external router (ER). This is achieved by exporting prefixes from MP-BGP EVPN to IPv4/IPv6 per-VRF peerings.
- Various routing protocols can be used for the per-VRF peering. While eBGP is the protocol of choice, IGPs like OSPF, IS-IS or EIGRP can be leveraged but require redistribution

**Figure 18: External Layer-3 Connectivity - VRF-lite**

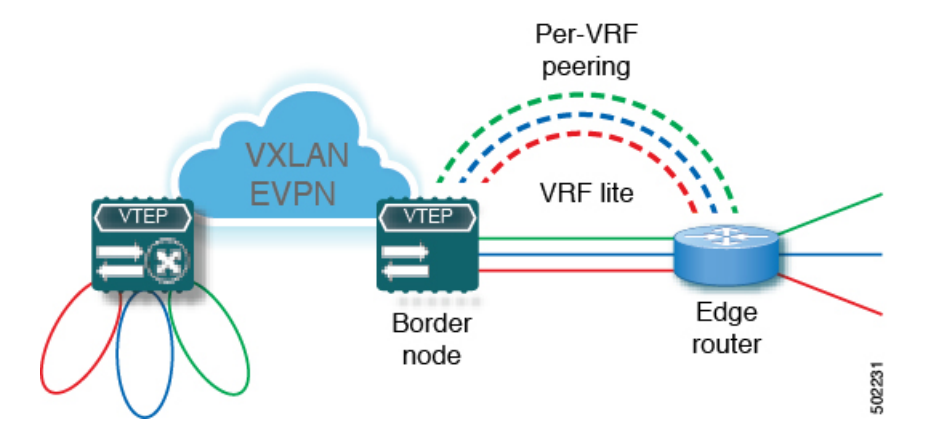

# **Guidelines and Limitations for External VRF Connectivity and Route Leaking**

The following guidelines and limitations apply to external Layer 3 connectivity for VXLAN BGP EVPN fabrics:

- Support is added for Cisco Nexus 9504 and 9508 platform switches with Cisco Nexus 96136YC-R and 9636C-RX line cards.
- A physical Layer 3 interface (parent interface) can be used for external Layer 3 connectivity (that is, VRF default).
- The parent interface to multiple subinterfaces cannot be used for external Layer 3 connectivity (that is, Ethernet1/1 for a VRF default). You can use a subinterface instead.
- Beginning with Cisco NX-OS Release 9.3(5), VTEPs support VXLAN-encapsulated traffic over parent interfaces if subinterfaces are configured.
- VTEPs do not support VXLAN-encapsulated traffic over subinterfaces, regardless of VRF participation or IEEE 802.1Q encapsulation.
- Mixing subinterfaces for VXLAN and non-VXLAN VLANs is not supported.
- The **import map**command applied under address-family ipv4 unicast does not control what getsimported into the EVPN table L3VNI counterpart.
- If TRM is configured, SVIs must not be used to interconnect to the external router.

# **Configuring VXLAN BGP EVPN with eBGP for VRF-lite**

#### **Configuring VRF for VXLAN Routing and External Connectivity using BGP**

Configure the VRF on the border node.

### **SUMMARY STEPS**

- **1. configure terminal**
- **2. vrf context** *vrf-name*
- **3. vni** *number*
- **4. rd** {**auto** | *rd*}
- **5. address-family** {**ipv4** | **ipv6**} **unicast**
- **6. route-target both** { $\{ \text{auto} \mid rt \}$ }
- **7. route-target both** {**auto** | *rt*} **evpn**
- **8.** Repeat Step 1 through Step 7 for every L3VNI.

### **DETAILED STEPS**

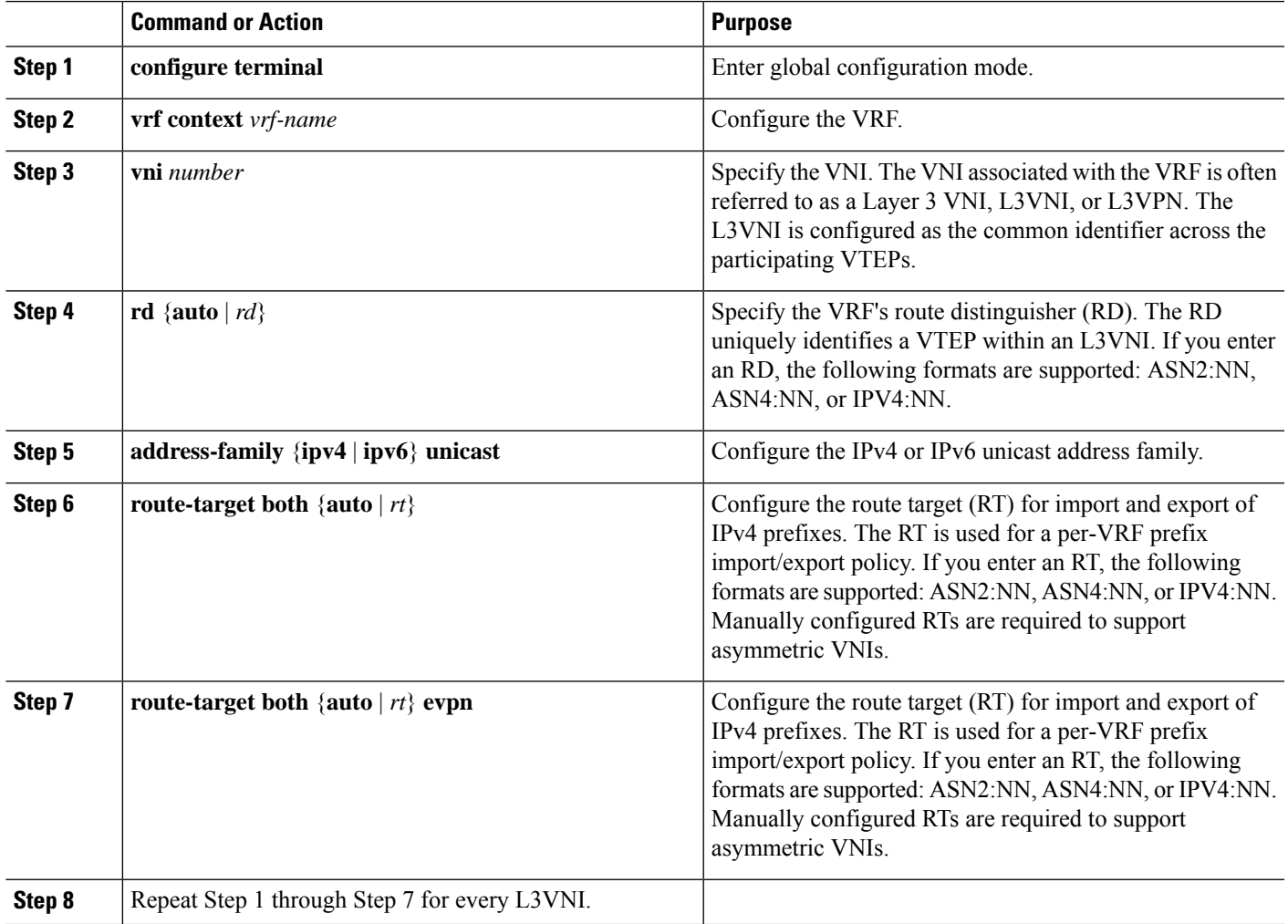

# **Configuring the L3VNI's Fabric Facing VLAN and SVI on the Border Node**

# **SUMMARY STEPS**

- **1. configure terminal**
- **2. vlan** *number*
- **3. vn-segment** *number*
- **4. interface** *vlan-number*
- **5. mtu** *value*
- **6. vrf member** *vrf-name*
- **7. ip forward**
- **8. no ip redirects**
- **9. ipv6** *ip-address*
- **10. no ipv6 redirects**
- **11.** Repeat Step 2 through Step 10 for every L3VNI.

### **DETAILED STEPS**

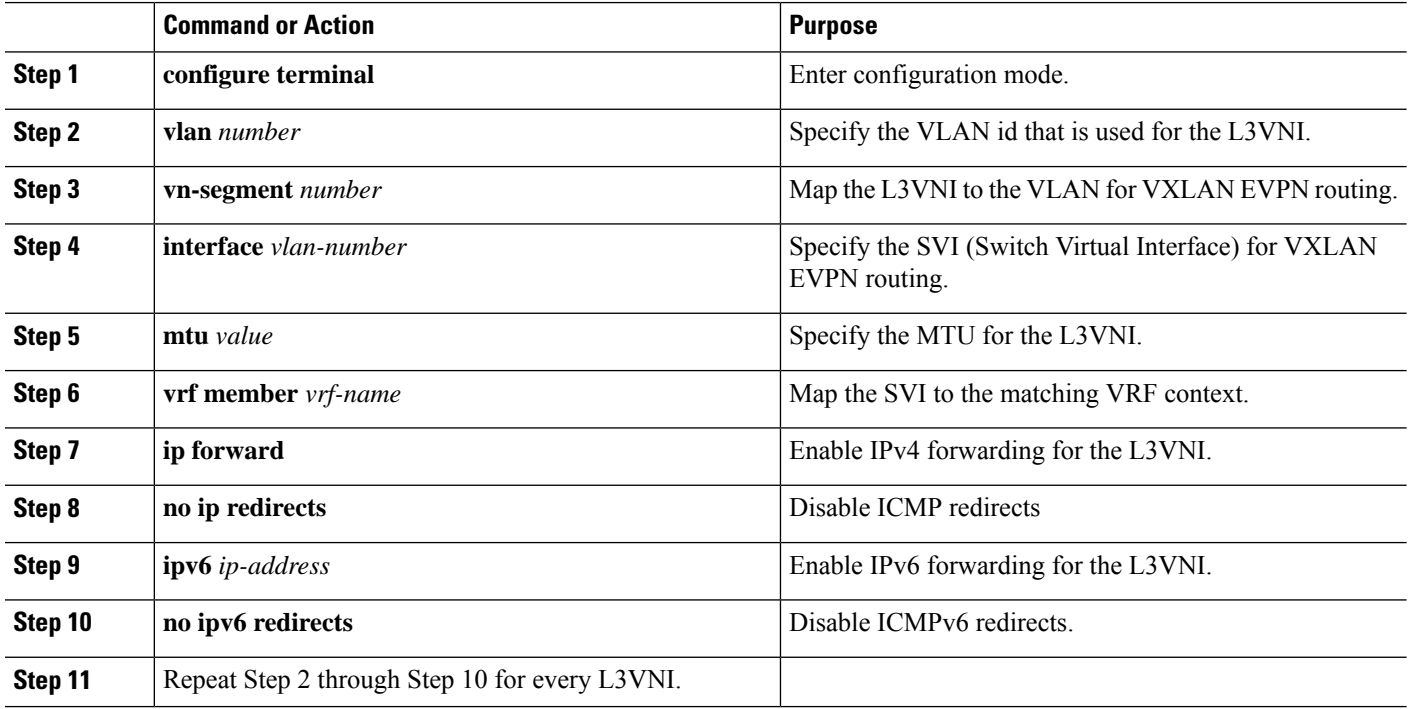

# **Configuring the VTEP on the Border Node**

# **SUMMARY STEPS**

- **1. configure terminal**
- **2. interface nve1**
- **3. member vni** *vni* **associate-vrf**
- **4.**

# **DETAILED STEPS**

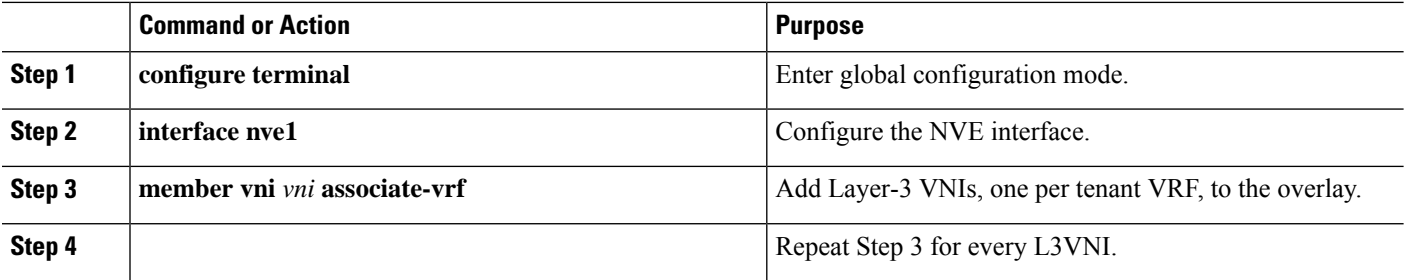

### **Configuring the BGP VRF Instance on the Border Node for IPv4 per-VRF Peering**

### **SUMMARY STEPS**

- **1. configure terminal**
- **2. router bgp** *autonomous-system-number*
- **3. vrf** *vrf-name*
- **4. address-family ipv4 unicast**
- **5. advertise l2vpn evpn**
- **6. maximum-paths ibgp** *number*
- **7. maximum-paths** *number*
- **8. neighbor** *address* **remote-as** *number*
- **9. update-source** *type/id*
- **10. address-family ipv4 unicast**
- **11.** Repeat Step 3 through Step 10 for every L3VNI that requires external connectivity for IPv4.

# **DETAILED STEPS**

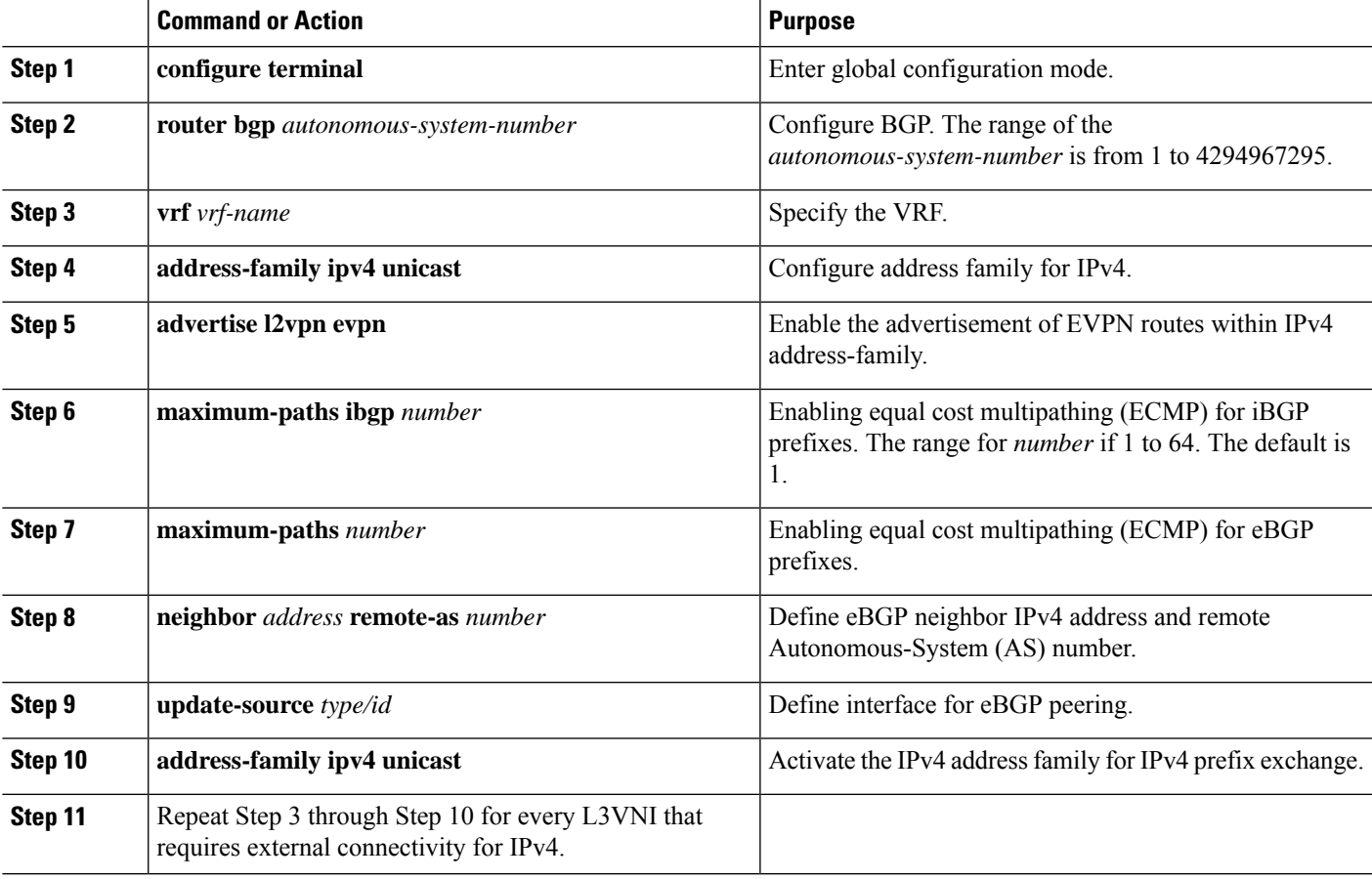

#### **Configuring the BGP VRF Instance on the Border Node for IPv6 per-VRF Peering**

### **SUMMARY STEPS**

- **1. configure terminal**
- **2. router bgp** *autonomous-system-number*
- **3. vrf** *vrf-name*
- **4. address-family ipv6 unicast**
- **5. advertise l2vpn evpn**
- **6. maximum-paths ibgp** *number*
- **7. maximum-paths** *number*
- **8. neighbor** *address* **remote-as** *number*
- **9. update-source** *type/id*
- **10. address-family ipv6 unicast**
- **11.** Repeat Step 3 Through Step 10 for every L3VNI that requires external connectivity for IPv6.

# **DETAILED STEPS**

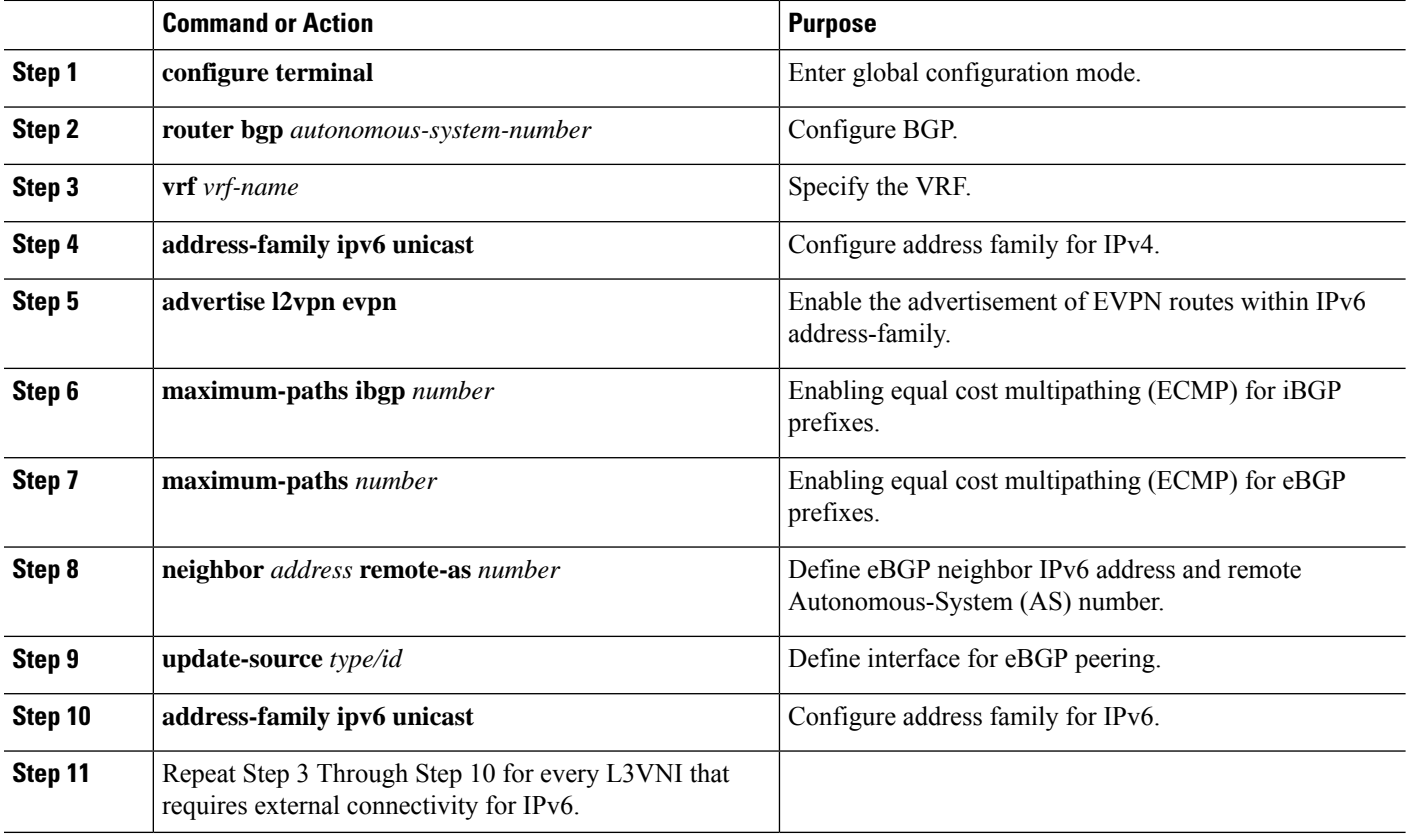

### **Configuring the Sub-Interface Instance on the Border Node for Per-VRF Peering - Version 1**

#### **SUMMARY STEPS**

**1. configure terminal**

- **2.** interface *type/id*
- **3. no switchport**
- **4. no shutdown**
- **5. exit**
- **6.** interface *type/id*
- **7. encapsulation dot1q** *number*
- **8. vrf member** *vrf-name*
- **9. ip address** *address*
- **10. no shutdown**
- **11.** Repeat Step 5 through Step 9 for every per-VRF peering.

# **DETAILED STEPS**

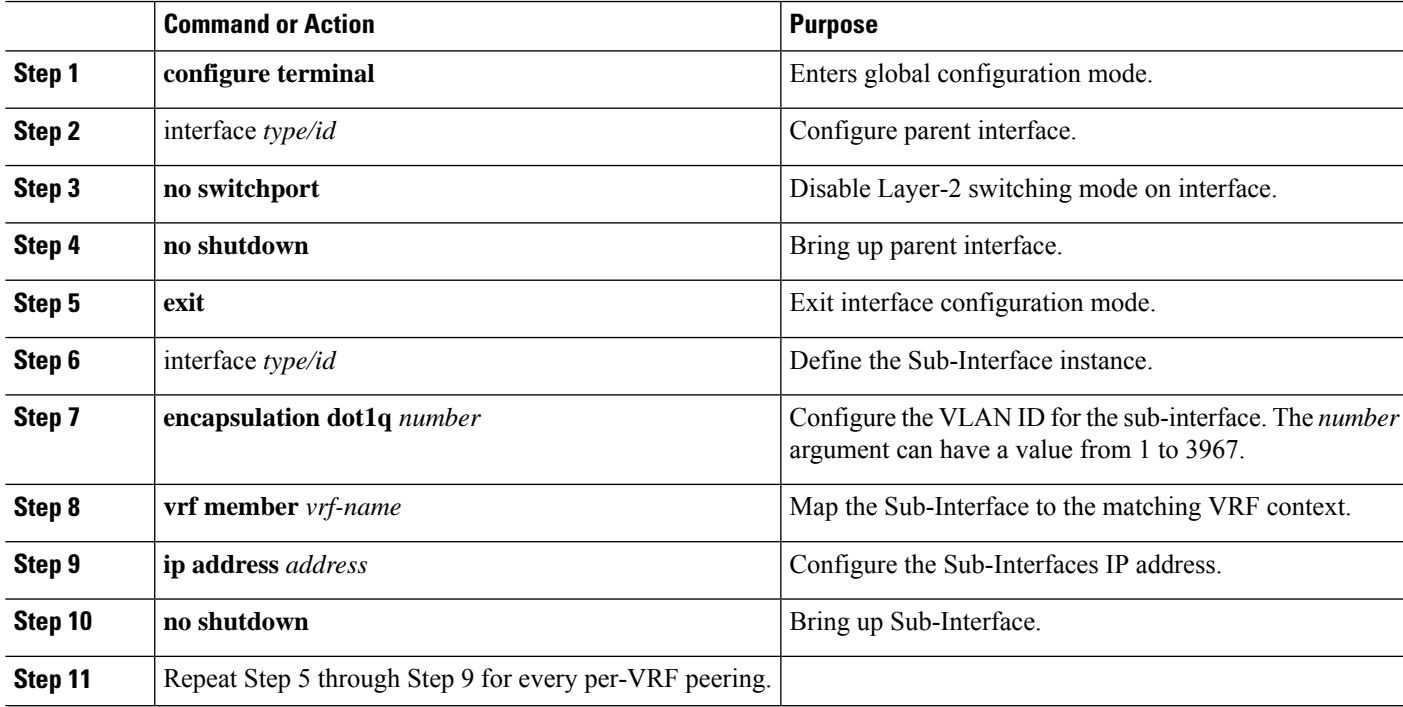

# **VXLAN BGP EVPN - Default-Route, Route Filtering on External Connectivity**

# **About Configuring Default Routing for External Connectivity**

For default-route advertisement into a VXLAN BGP EVPN fabric, we have to ensure that the default-route advertised into the fabric is at the same time not advertised outside of the fabric. For this case, it is necessary to have route filtering in place that prevents this eventuality.

# **Configuring the Default Route in the Border Nodes VRF**

# **SUMMARY STEPS**

- **1. configure terminal**
- **2. vrf context** *vrf-name*
- **3. ip route 0.0.0.0/0** *next-hop*
- **4. ipv6 route 0::/0** *next-hop*

# **DETAILED STEPS**

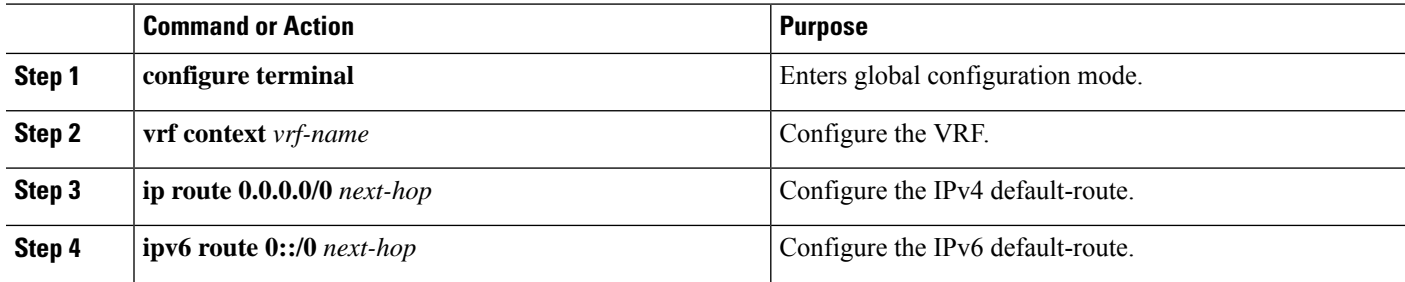

### **Configuring the BGP VRF Instance on the Border Node for IPv4/IPv6 Default-Route Advertisement**

### **SUMMARY STEPS**

- **1. configure terminal**
- **2. router bgp** *autonomous-system-number*
- **3. vrf** *vrf-name*
- **4. address-family ipv4 unicast**
- **5. network 0.0.0.0/0**
- **6. address-family ipv6 unicast**
- **7. network 0::/0**
- **8. neighbor** *address***remote-as** *number*
- **9. update-source** *type/id*
- **10. address-family {ipv4 | ipv6} unicast**
- **11. route-map** *name* **out**
- **12.** Repeat Step 3 through Step 11 for every L3VNI that requires external connectivity with default-route filtering.

# **DETAILED STEPS**

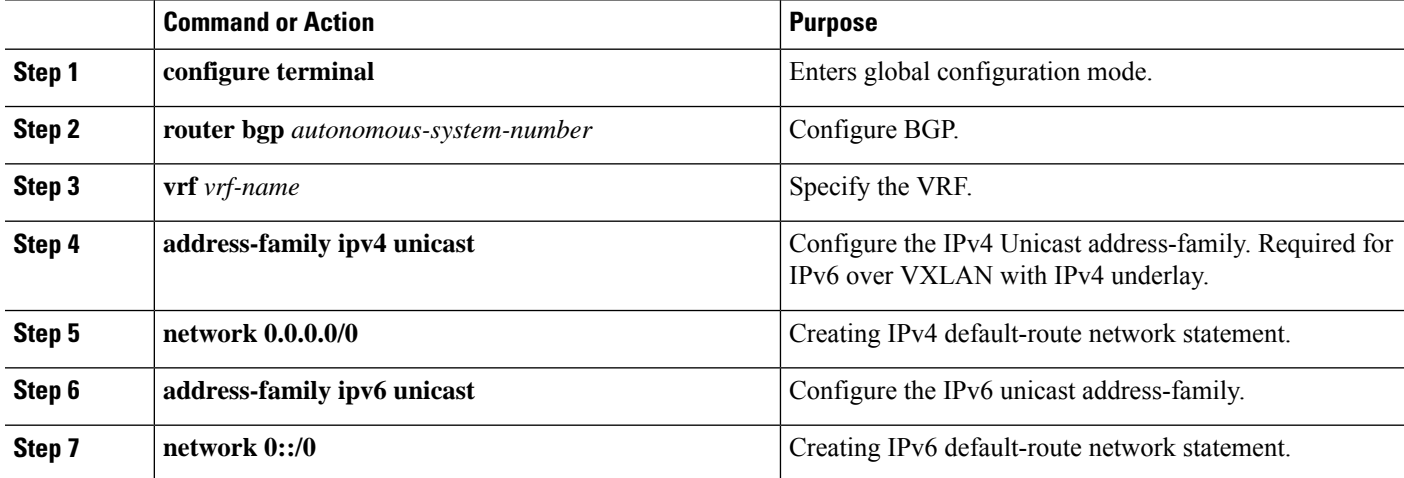

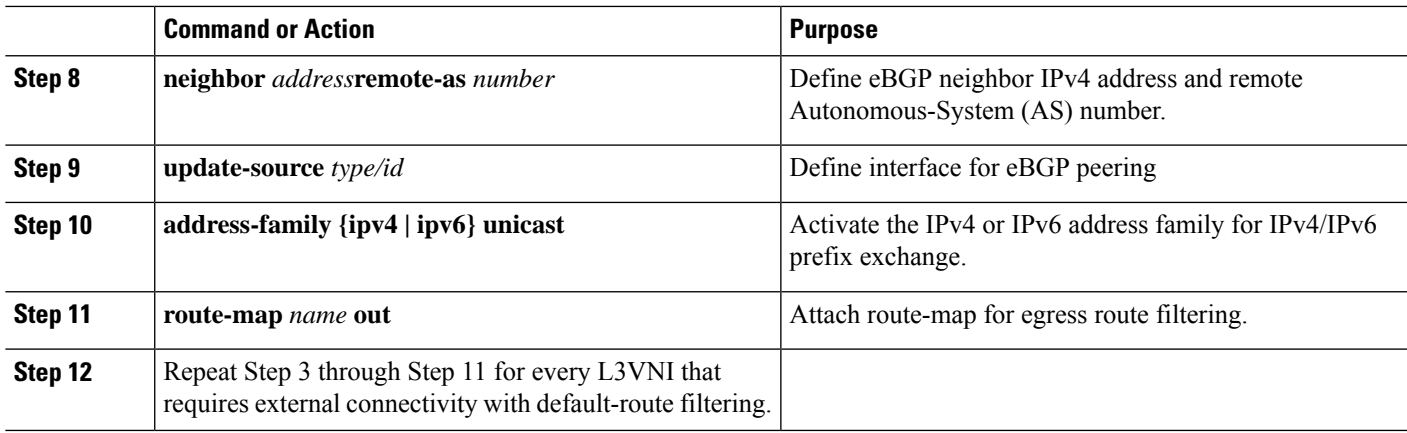

### **Configuring Route Filtering for IPv4 Default-Route Advertisement**

You can configure route filtering for IPv4 default-route advertisement.

### **SUMMARY STEPS**

- **1. configure terminal**
- **2. ip prefix-list** *name* **seq 5 permit 0.0.0.0/0**
- **3. route-map** *name* **deny 10**
- **4. match ip address prefix-list** *name*
- **5. route-map** *name* **permit 1000**

# **DETAILED STEPS**

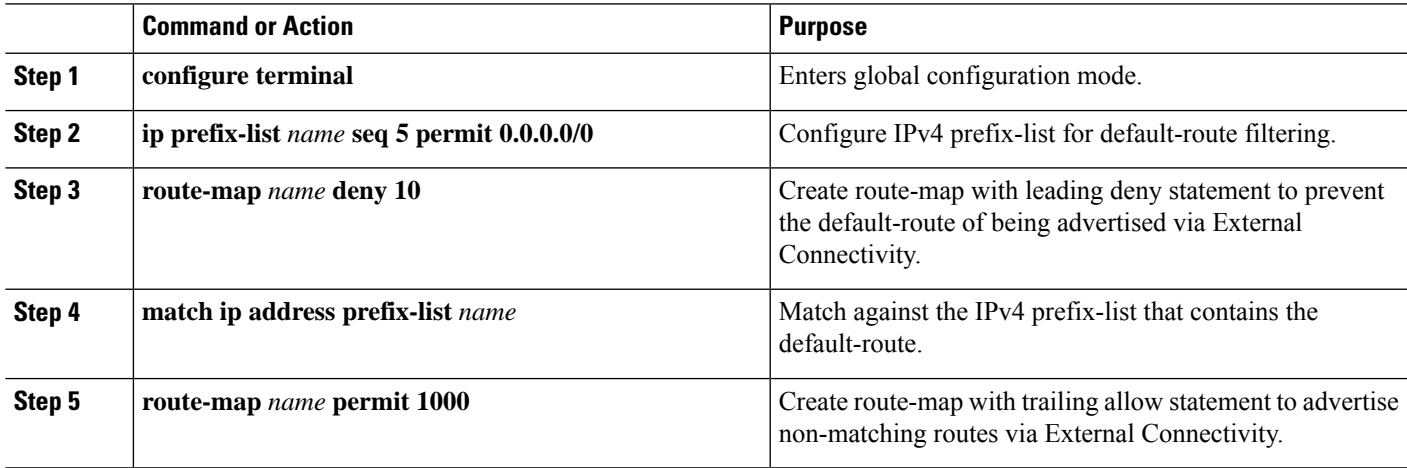

# **Configuring Route Filtering for IPv6 Default-Route Advertisement**

# **SUMMARY STEPS**

- **1. configure terminal**
- **2. ipv6 prefix-list** *name* **seq 5 permit 0::/0**
- **3. route-map** *name* **deny 10**
- **4. match ipv6 address prefix-list** *name*

**5. route-map** *name* **permit 1000**

# **DETAILED STEPS**

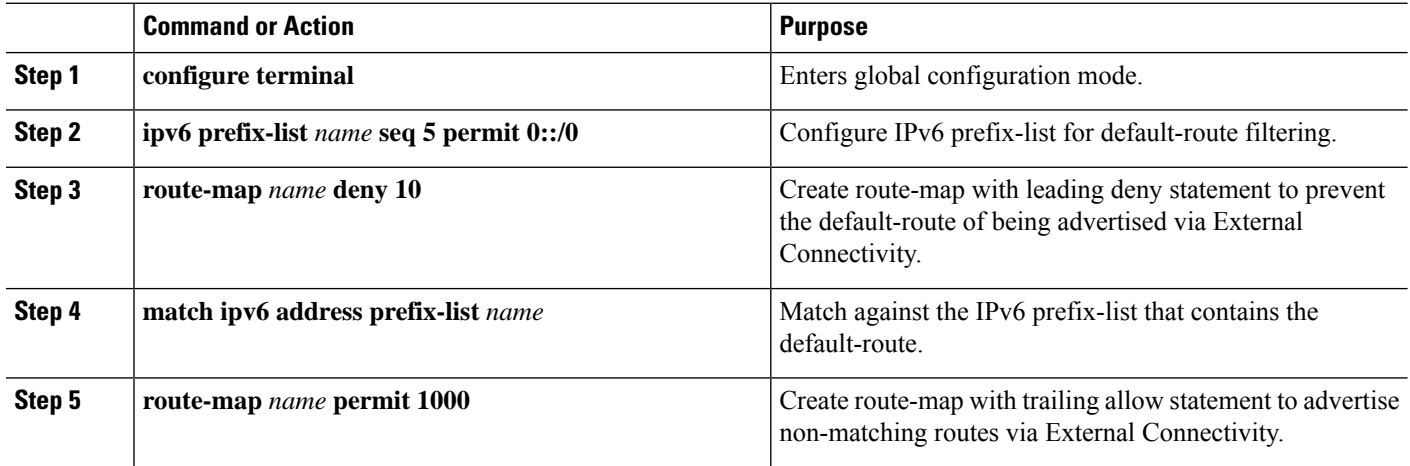

#### **About Configuring Default-Route Distribution and Host-Rote Filter**

Per-default, a VXLAN BGP EVPN fabric always advertises all known routes via the External Connectivity. As not in all circumstances it is beneficial to advertise IPv4 /32 or IPv6 /128 Host-Routes, a respective route filtering approach can become necessary.

#### **Configuring the BGP VRF Instance on the Border Node for IPv4/IPv6 Host-Route Filtering**

### **SUMMARY STEPS**

- **1. configure terminal**
- **2. router bgp** *autonomous-system-number*
- **3. vrf** *vrf-name*
- **4. neighbor** *address* **remote-as** *number*
- **5. update-source** *type/id*
- **6. address-family {ipv4 | ipv6} unicast**
- **7. route-map** *name* **out**
- **8.** Repeat Step 3 through Step 7 for every L3VNI that requires external connectivity with host-route filtering.

### **DETAILED STEPS**

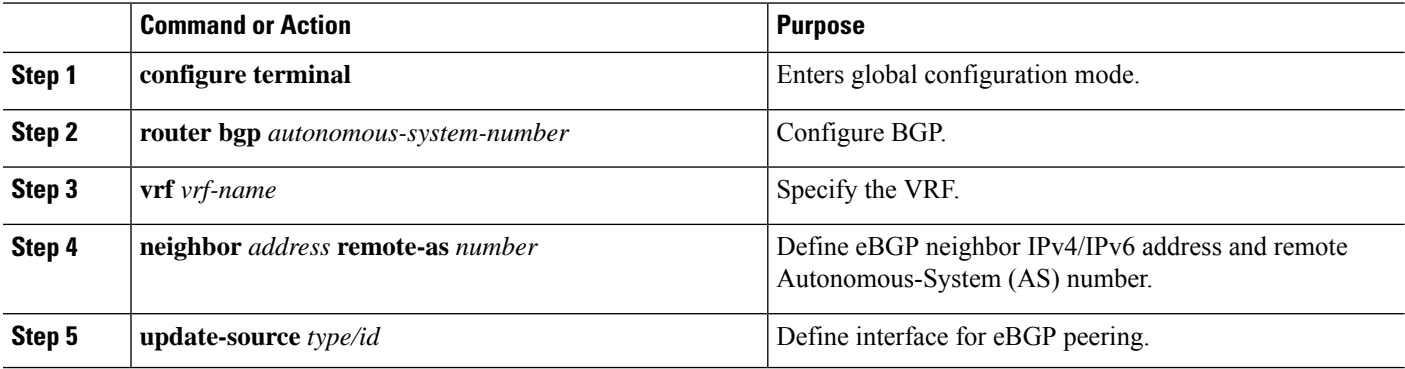

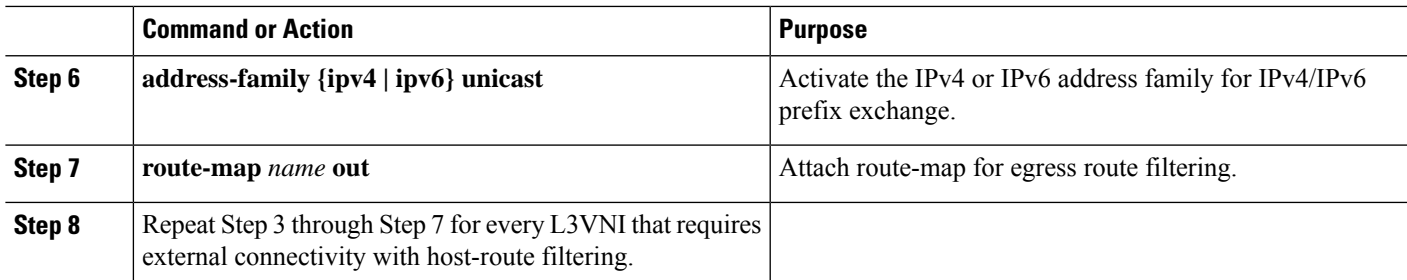

### **Configuring Route Filtering for IPv4 Host-Route Advertisement**

# **SUMMARY STEPS**

- **1. configure terminal**
- **2. ip prefix-list** *name* **seq 5 permit 0.0.0.0/0 eq 32**
- **3. route-map** *name* **deny 10**
- **4. match ip address prefix-list** *name*
- **5. route-map** *name* **permit 1000**

### **DETAILED STEPS**

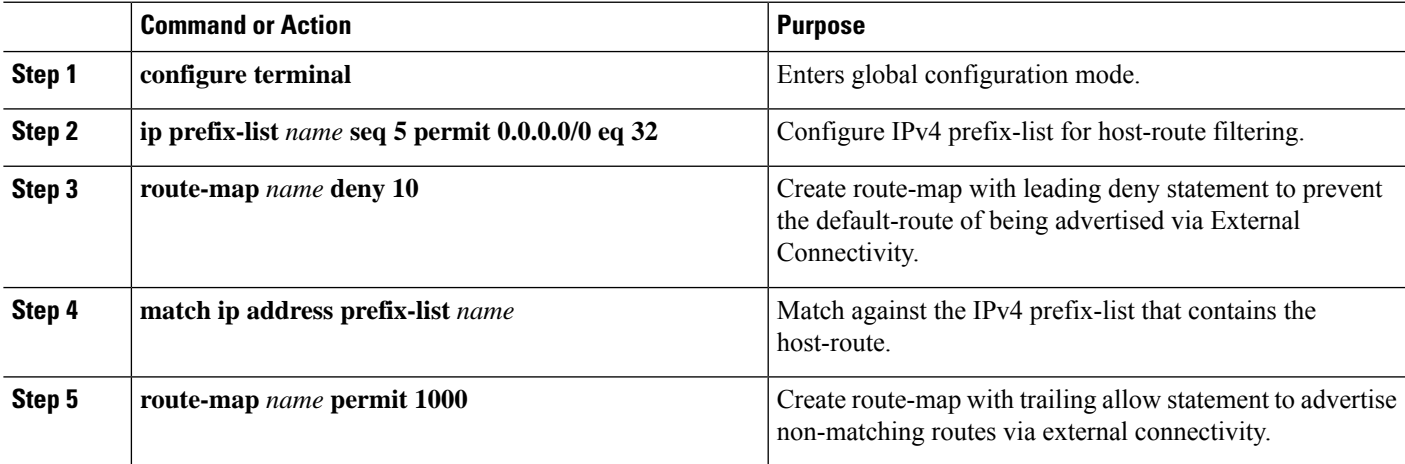

# **Configuring Route Filtering for IPv6 Host-Route Advertisement**

### **SUMMARY STEPS**

- **1. configure terminal**
- **2. ipv6 prefix-list** *name* **seq 5 permit 0::/0 eq 128**
- **3. route-map** *name* **deny 10**
- **4. match ipv6 address prefix-list** *name*
- **5. route-map** *name* **permit 1000**

### **DETAILED STEPS**

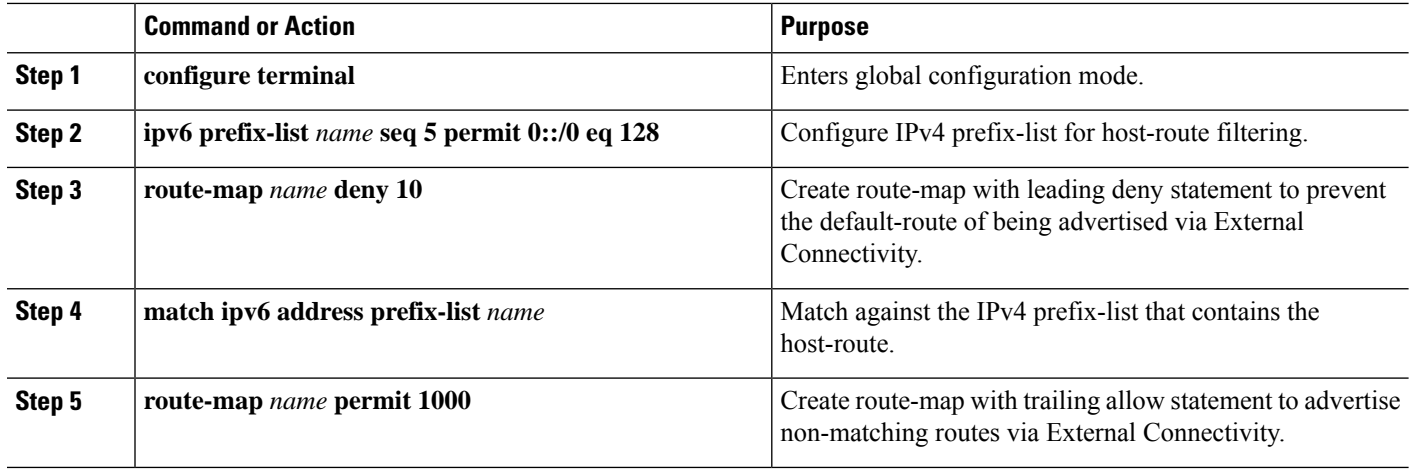

#### **Example - Configuring VXLAN BGP EVPN with eBGP for VRF-lite**

An example of external connectivity from VXLAN BGP EVPN to an external router using VRF-lite.

#### **Configuring VXLAN BGP EVPN Border Node**

The VXLAN BGP EVPN Border Node acts as neighbor device to the External Router. The VRF Name is purely localized and can be different to the VRF Name on the External Router, only significance is the L3VNI must be consistent across the VXLAN BGP EVPN fabric. For the ease of reading, the VRF and interface enumeration will be consistently used.

The configuration examples represents a IPv4 and IPv6 dual-stack approach; IPv4 or IPv6 can be substituted of each other.

```
vrf context myvrf_50001
 vni 50001
  rd auto
  address-family ipv4 unicast
   route-target both auto
   route-target both auto evpn
  address-family ipv6 unicast
   route-target both auto
    route-target both auto evpn
!
vlan 2000
 vn-segment 50001
!
interface Vlan2000
 no shutdown
 mtu 9216
 vrf member myvrf_50001
 no ip redirects
 ip forward
  ipv6 address use-link-local-only
 no ipv6 redirects
!
interface nve1
 no shutdown
 host-reachability protocol bgp
 source-interface loopback1
 member vni 50001 associate-vrf
!
```
Ш

```
router bgp 65002
 vrf myvrf_50001
   router-id 10.2.0.6
   address-family ipv4 unicast
     advertise l2vpn evpn
     maximum-paths ibgp 2
     maximum-paths 2
   address-family ipv6 unicast
     advertise l2vpn evpn
     maximum-paths ibgp 2
     maximum-paths 2
   neighbor 10.31.95.95
     remote-as 65099
     address-family ipv4 unicast
   neighbor 2001::95/64
     remote-as 65099
     address-family ipv4 unicast
!
interface Ethernet1/3
 no switchport
 no shutdown
interface Ethernet1/3.2
  encapsulation dot1q 2
 vrf member myvrf_50001
 ip address 10.31.95.31/24
 ipv6 address 2001::31/64
 no shutdown
```
#### **Configuring Default-Route, Route Filtering on External Connectivity**

The VXLAN BGP EVPN Border Node has the ability to advertise IPv4 and IPv6 default-route within the fabric. In cases where it is not beneficial to advertise the Host Routes from the VXLAN BGP EVPN fabric to the External Router, these IPv4 /32 and IPv6 /128 can be filtered at the External Connectivity peering configuration.

```
ip prefix-list default-route seq 5 permit 0.0.0.0/0 le 1
ipv6 prefix-list default-route-v6 seq 5 permit 0::/0
!
ip prefix-list host-route seq 5 permit 0.0.0.0/0 eq 32
ipv6 prefix-list host-route-v6 seq 5 permit 0::/0 eq 128
!
route-map extcon-rmap-filter deny 10
 match ip address prefix-list default-route
route-map extcon-rmap-filter deny 20
 match ip address prefix-list host-route
route-map extcon-rmap-filter permit 1000
!
route-map extcon-rmap-filter-v6 deny 10
 match ipv6 address prefix-list default-route-v6
route-map extcon-rmap-filter-v6 deny 20
 match ip address prefix-list host-route-v6
route-map extcon-rmap-filter-v6 permit 1000
!
vrf context myvrf_50001
 ip route 0.0.0.0/0 10.31.95.95
 ipv6 route 0::/0 2001::95/64
!
router bgp 65002
 vrf myvrf_50001
   address-family ipv4 unicast
      network 0.0.0.0/0
   address-family ipv6 unicast
      network 0::/0
```

```
neighbor 10.31.95.95
 remote-as 65099
 address-family ipv4 unicast
   route-map extcon-rmap-filter out
neighbor 2001::95/64
 remote-as 65099
 address-family ipv4 unicast
   route-map extcon-rmap-filter-v6 out
```
#### **Configuring External Router**

The External Router performs as a neighbor device to the VXLAN BGP EVPN border node. The VRF Name is purely localized and can be different to the VRF Name on the VXLAN BGP EVPN Fabric. For the ease of reading, the VRF and interface enumeration will be consistently used.

The configuration examples represents a IPv4 and IPv6 dual-stack approach; IPv4 or IPv6 can be substituted of each other.

```
vrf context myvrf_50001
!
router bgp 65099
 vrf myvrf_50001
   address-family ipv4 unicast
     maximum-paths 2
   address-family ipv6 unicast
     maximum-paths 2
   neighbor 10.31.95.31
      remote-as 65002
     address-family ipv4 unicast
   neighbor 2001::31/64
     remote-as 65002
     address-family ipv4 unicast
!
interface Ethernet1/3
 no switchport
 no shutdown
interface Ethernet1/3.2
  encapsulation dot1q 2
  vrf member myvrf_50001
  ip address 10.31.95.95/24
  Ipv6 address 2001::95/64
  no shutdown
```
## **Configuring VXLAN BGP EVPN with OSPF for VRF-lite**

### **Configuring VRF for VXLAN Routing and External Connectivity using OSPF**

Configure the BGP VRF instance on the border node for OSPF per-VRF peering.

- **1. configure terminal**
- **2. router bgp** *autonomous-system-number*
- **3. vrf** *vrf-name*
- **4. address-family ipv4 unicast**
- **5. advertise l2vpn evpn**
- **6. maximum-paths ibgp** *number*
- **7. redistribute ospf** *name* **route-map** *name*

**8.** Repeat Step 3 through Step 7 for every per-VRF peering.

## **DETAILED STEPS**

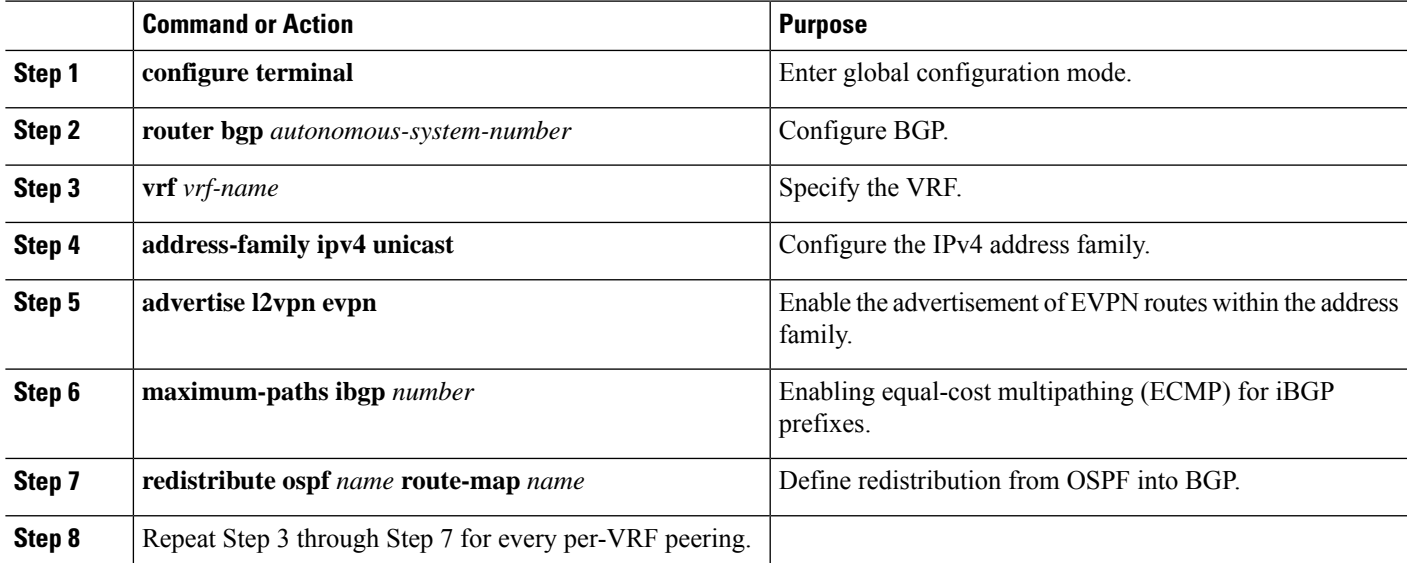

## **Configuring the Route-Map for BGP to OSPF Redistribution**

## **SUMMARY STEPS**

- **1. configure terminal**
- **2. route-map** *name* **permit 10**
- **3. match route-type internal**

### **DETAILED STEPS**

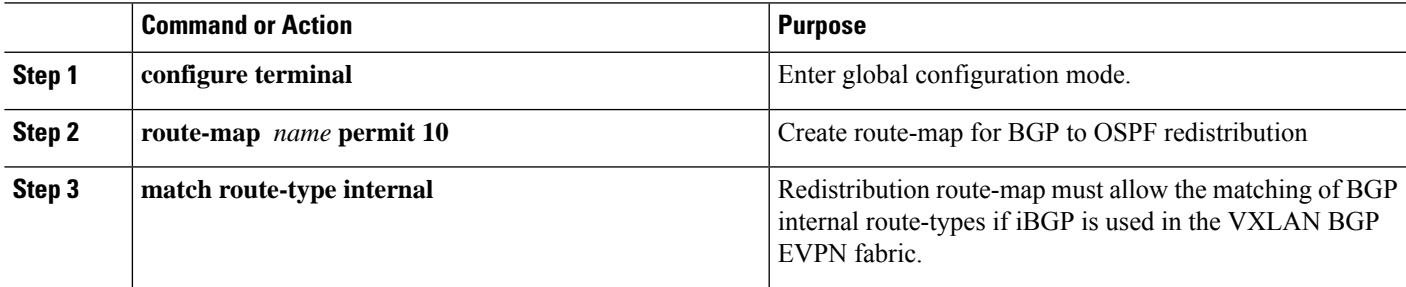

## **Configuring the OSPF on the Border Node for Per-VRF Peering**

- **1. configure terminal**
- **2. router ospf** *instance*
- **3. vrf** *vrf-name*
- **4. redistribute bgp** *autonomous-system-number* **route-map** *name*
- **5.** Repeat Step 3 through Step 4 for every per-VRF peering.

## **DETAILED STEPS**

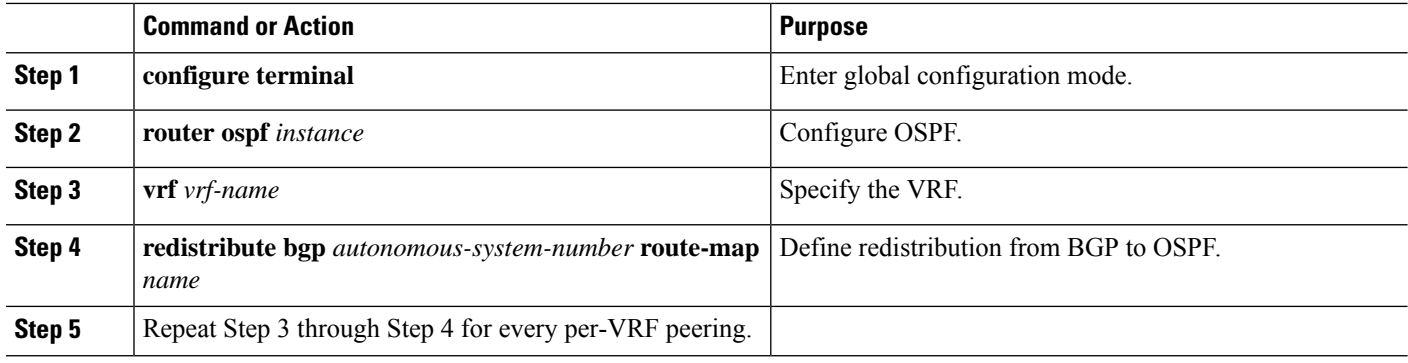

### **Configuring the Sub-Interface Instance on the Border Node for Per-VRF Peering - Version 2**

### **SUMMARY STEPS**

- **1. configure terminal**
- **2. interface** *type/id*
- **3. no switchport**
- **4. no shutdown**
- **5. exit**
- **6. interface** *type/id*
- **7. encapsulation dot1q** *number*
- **8. vrf member** *vrf-name*
- **9. ip address** *address*
- **10. ip ospf network point-to-point**
- **11. ip router ospf** *name* **area** *area-id*
- **12. no shutdown**
- **13.** Repeat Step 5 through Step 12 for every per-VRF peering.

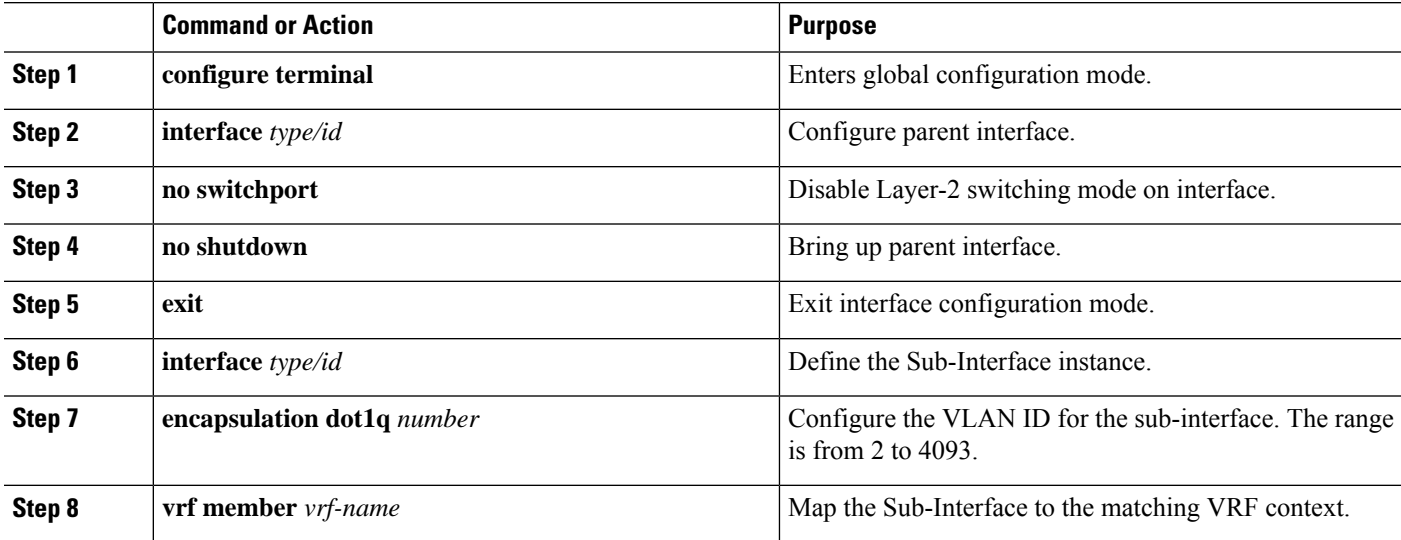

Ш

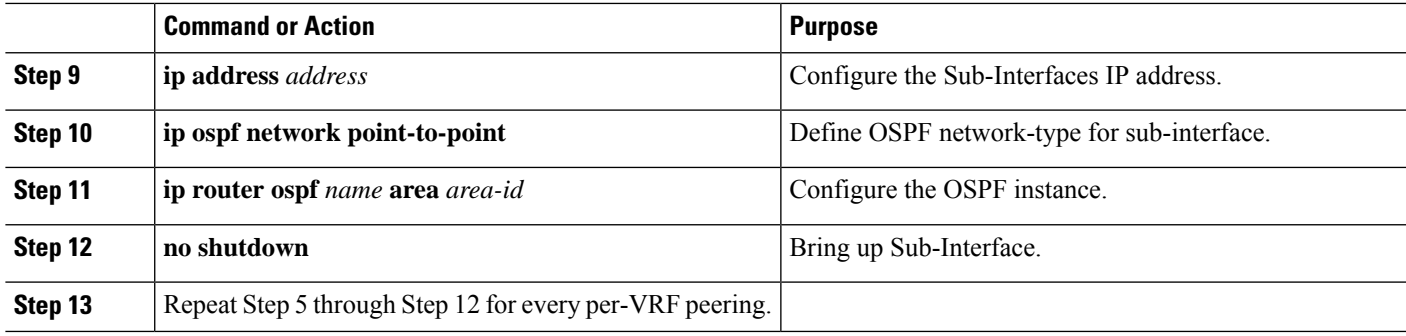

#### **Example - Configuration VXLAN BGP EVPN with OSPF for VRF-lite**

An example of external connectivity from VXLAN BGP EVPN to an External Router using VRF-lite.

#### **Configuring VXLAN BGP EVPN Border Node with OSPF**

The VXLAN BGP EVPN Border Node acts as neighbor device to the External Router. The VRF Name is purely localized and can be different to the VRF Name on the External Router, only significance is the L3VNI must be consistent across the VXLAN BGP EVPN fabric. For the ease of reading, the VRF and interface enumeration will be consistently used.

The configuration examples represents a IPv4 approach with OSPFv2.

```
route-map extcon-rmap-BGP-to-OSPF permit 10
 match route-type internal
route-map extcon-rmap-OSPF-to-BGP permit 10
!
vrf context myvrf_50001
 vni 50001
  rd auto
  address-family ipv4 unicast
   route-target both auto
   route-target both auto evpn
!
vlan 2000
 vn-segment 50001
!
interface Vlan2000
 no shutdown
 mtu 9216
 vrf member myvrf_50001
 no ip redirects
 ip forward
!
interface nve1
 no shutdown
 host-reachability protocol bgp
 source-interface loopback1
 member vni 50001 associate-vrf
!
router bgp 65002
  vrf myvrf_50001
    router-id 10.2.0.6
   address-family ipv4 unicast
     advertise l2vpn evpn
     maximum-paths ibgp 2
     maximum-paths 2
      redistribute ospf EXT route-map extcon-rmap-OSPF-to-BGP
!
```

```
router ospf EXT
 vrf myvrf_50001
    redistribute bgp 65002 route-map extcon-rmap-BGP-to-OSPF
!
interface Ethernet1/3
  no switchport
  no shutdown
interface Ethernet1/3.2
  encapsulation dot1q 2
  vrf member myvrf_50001
  ip address 10.31.95.31/24
  ip ospf network point-to-point
  ip router ospf EXT area 0.0.0.0
  no shutdown
```
## **Configuring Route Leaking**

## **About Centralized VRF Route-Leaking for VXLAN BGP EVPN Fabrics**

VXLAN BGP EVPN uses MP-BGP and its route-policy concept to import and export prefixes. The ability of this very extensive route-policy model allows to leak routes from one VRF to another VRF and vice-versa; any combination of custom VRF or VRF default can be used. VRF route-leaking is a switch-local function at specific to a location in the network, the location where the cross-VRF route-target import/export configuration takes place (leaking point). The forwarding between the different VRFs follows the control-plane, the location of where the configuration for the route-leaking is performed - hence Centralized VRF route-leaking. With the addition of VXLAN BGP EVPN, the leaking point requires to advertise the cross-VRF imported/exported route and advertise them towards the remote VTEPs or External Routers.

The advantage of Centralized VRF route-leaking is that only the VTEP acting as leaking point requires the special capabilities needed, while all other VTEPs in the network are neutral to this function.

## **Guidelines and Limitations for Centralized VRF Route-Leaking**

The following are the guidelines and limitations for Centralized VRF Route-Leaking:

- Each prefix must be imported into each VRF for full cross-VRF reachability.
- The **feature bgp** command is required for the **export vrf default** command.
- If a VTEP has a less specific local prefix in its VRF, the VTEP might not be able to reach a more specific prefix in a different VRF.
- VXLAN routing in hardware and packet reencapsulation at VTEP is required for Centralized VRF Route-Leaking with BGP EVPN.
- Beginning with Cisco NX-OS Release 9.3(5), asymmetric VNIs are used to support Centralized VRF Route-Leaking. For more information, see About VXLAN EVPN with [Downstream](#page-149-0) VNI, on page 126.

## **Centralized VRF Route-Leaking Brief - Specific Prefixes Between Custom VRF**

Some pointers are given below:

• The Centralized VRF route-leaking for VXLAN BGP EVPN fabrics is depicted within Figure 2.

Ш

- BGP EVPN prefixes are cross-VRF leaked by exporting them from VRF Blue with an import into VRF Red and vice-versa. The Centralized VRF route-leaking is performed on the centralized Routing-Block (RBL) and could be any or multiple VTEPs.
- Configured less specific prefixes (aggregates) are advertised from the Routing-Block to the remaining VTEPs in the respective destination VRF.
- BGP EVPN does not export prefixes that were previously imported to prevent the occurrence of routing loops.

#### **Figure 19: Centralized VRF Route-Leaking - Specific Prefixes with Custom VRF**

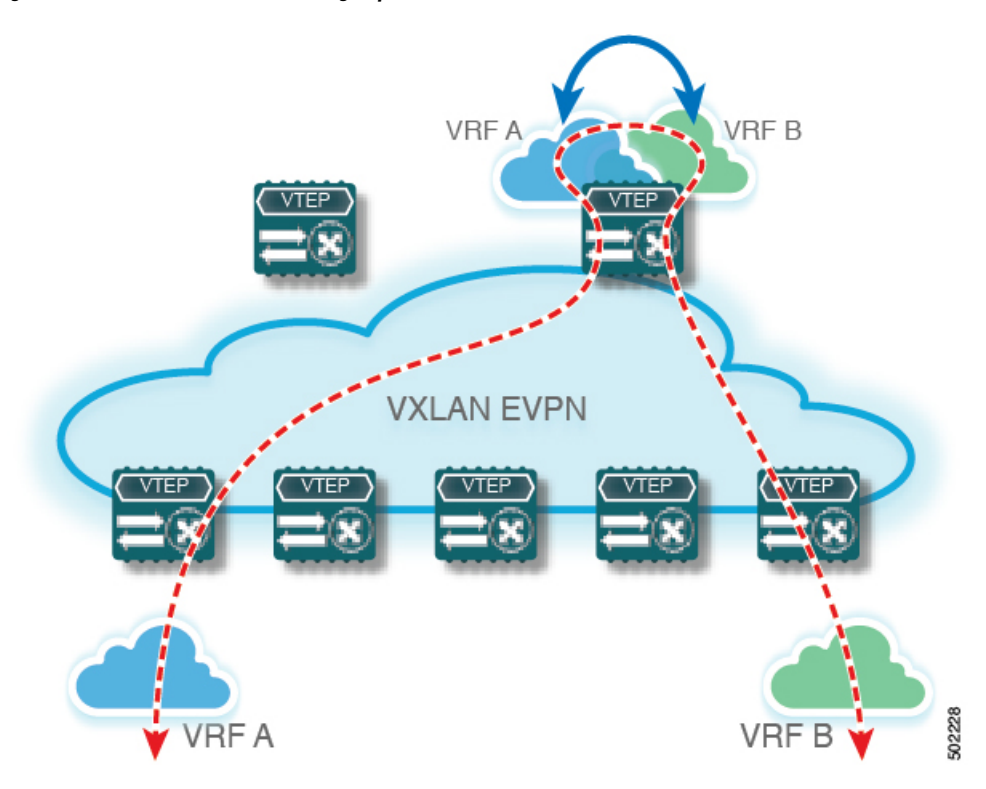

## **ConfiguringCentralizedVRFRoute-Leaking-SpecificPrefixesbetweenCustom VRF**

## **Configuring VRF Context on the Routing-Block VTEP**

This procedure applies equally to IPv6.

- **1. configure terminal**
- **2. vrf context** *vrf-name*
- **3. vni** *number*
- **4. rd auto**
- **5. address-family ipv4 unicast**
- **6. route-target both** { $\{ \text{auto} \mid rt \}$ }
- **7. route-target both** {**auto** | *rt*} **evpn**
- **8. route-target import** *rt-from-different-vrf*
- **9. route-target import** *rt-from-different-vrf* **evpn**

### **DETAILED STEPS**

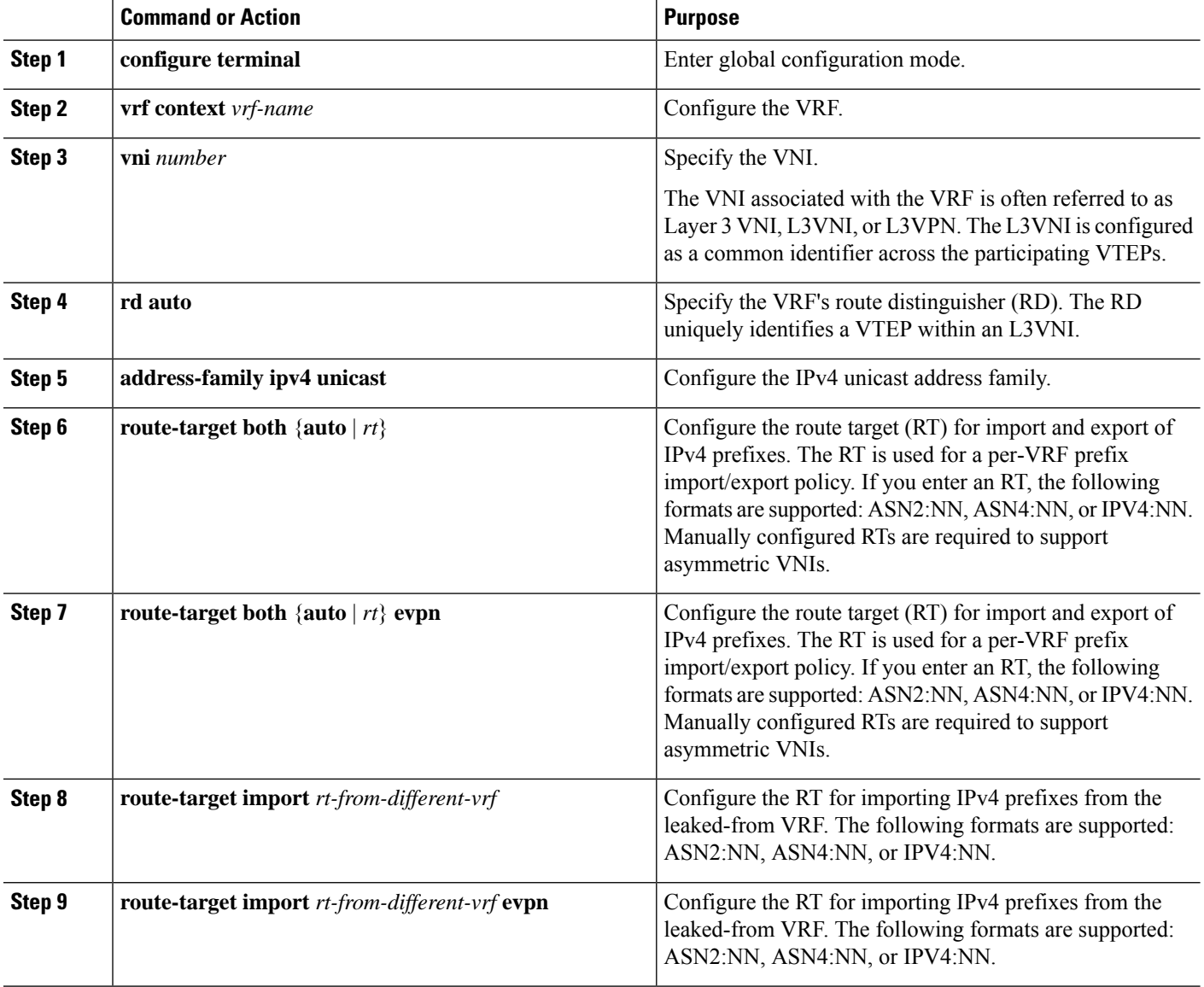

## **Configuring the BGP VRF instance on the Routing-Block**

This procedure applies equally to IPv6.

## **SUMMARY STEPS**

**1. configure terminal**

- **2. router bgp** *autonomous-system number*
- **3. vrf** *vrf-name*
- **4. address-family ipv4 unicast**
- **5. advertise l2vpn evpn**
- **6. aggregate-address** *prefix/mask*
- **7. maximum-paths ibgp** *number*
- **8. maximum-paths** *number*

#### **DETAILED STEPS**

Ш

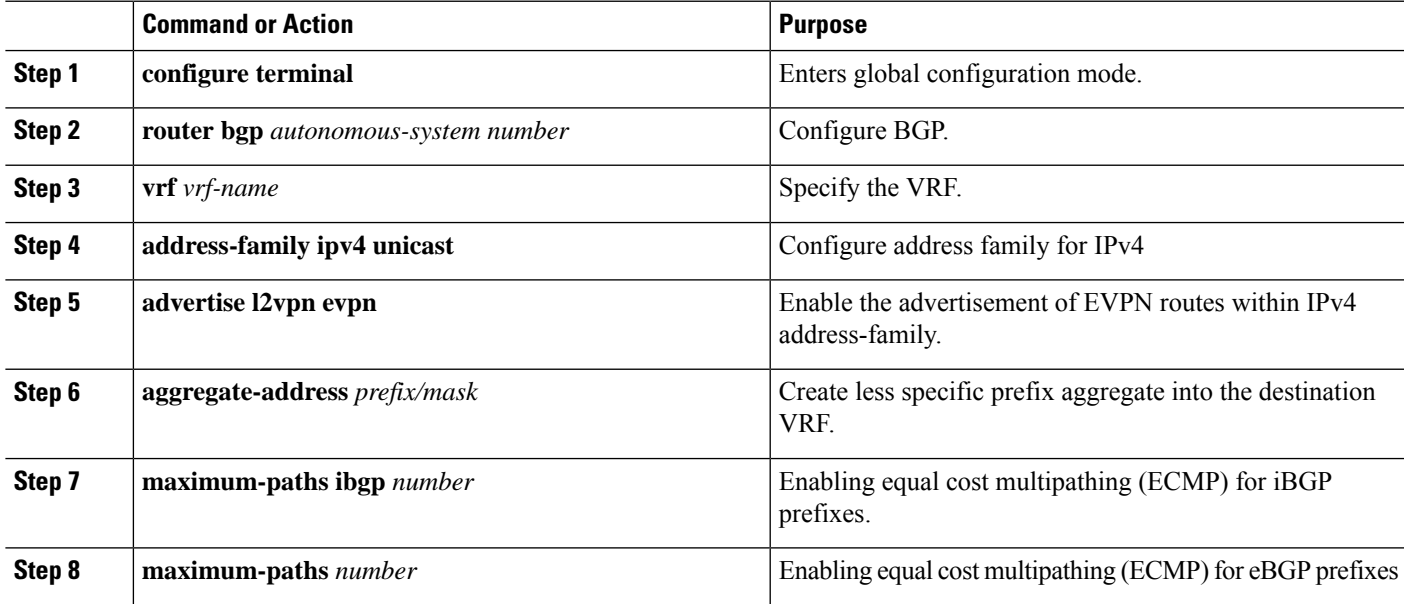

## **Example - Configuration Centralized VRF Route-Leaking - Specific Prefixes Between Custom VRF**

### **Configuring VXLAN BGP EVPN Routing-Block**

The VXLAN BGP EVPN Routing-Block acts as centralized route-leaking point. The leaking configuration is localized such that control-plane leaking and data-path forwarding follow the same path. Most significantly is the VRF configuration of the Routing-Block and the advertisement of the less specific prefixes (aggregates) into the respective destination VRFs.

```
vrf context Blue
 vni 51010
 rd auto
  address-family ipv4 unicast
   route-target both auto
   route-target both auto evpn
    route-target import 65002:51020
   route-target import 65002:51020 evpn
!
vlan 2110
 vn-segment 51010
!
interface Vlan2110
 no shutdown
  mtu 9216
```

```
vrf member Blue
 no ip redirects
 ip forward
!
vrf context Red
  vni 51020
 rd auto
 address-family ipv4 unicast
   route-target both auto
    route-target both auto evpn
    route-target import 65002:51010
    route-target import 65002:51010 evpn
!
vlan 2120
 vn-segment 51020
!
interface Vlan2120
 no shutdown
 mtu 9216
 vrf member Blue
 no ip redirects
 ip forward
!
interface nve1
 no shutdown
 host-reachability protocol bgp
 source-interface loopback1
 member vni 51010 associate-vrf
 member vni 51020 associate-vrf
!
router bgp 65002
 vrf Blue
    address-family ipv4 unicast
      advertise l2vpn evpn
     aggregate-address 10.20.0.0/16
     maximum-paths ibgp 2
     Maximum-paths 2
  vrf Red
    address-family ipv4 unicast
      advertise l2vpn evpn
      aggregate-address 10.10.0.0/16
      maximum-paths ibgp 2
      Maximum-paths 2
```
## **Centralized VRF Route-Leaking Brief - Shared Internet with Custom VRF**

Some pointers follow:

- The Shared Internet with VRF route-leaking for VXLAN BGP EVPN fabrics is depicted in the following figure.
- The default-route is made exported from the Shared Internet VRF and re-advertisement within VRF Blue and VRF Red on the Border Node.
- Ensure the default-route in VRF Blue and VRF Red is not leaked to the Shared Internet VRF.
- The less specific prefixes for VRF Blue and VRF Red are exported for the Shared Internet VRF and re-advertised as necessary.
- Configured less specific prefixes (aggregates) that are advertised from the Border Node to the remaining VTEPs to the destination VRF (Blue or Red).
- BGP EVPN does not export prefixes that were previously imported to prevent the occurrence of routing loops.
- **Figure 20: Centralized VRF Route-Leaking - Shared Internet with Custom VRF**

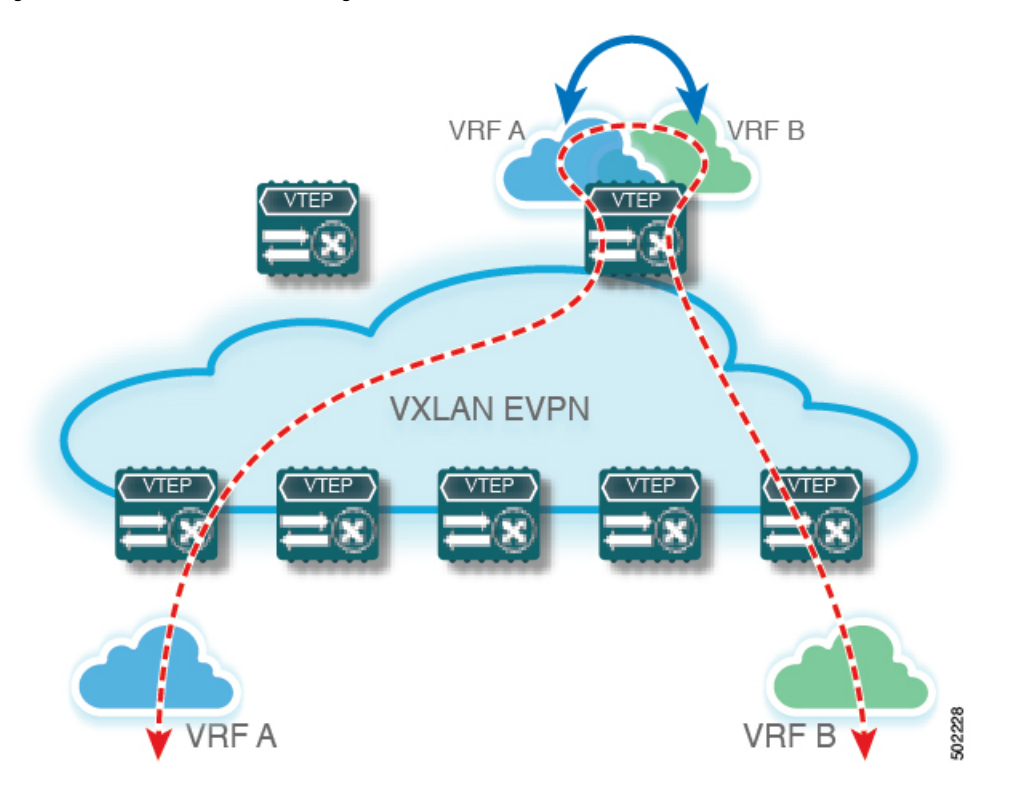

## **Configuring Centralized VRF Route-Leaking - Shared Internetwith Custom VRF**

## **Configuring Internet VRF on Border Node**

This procedure applies equally to IPv6.

- **1. configure terminal**
- **2. vrf context** *vrf-name*
- **3. vni** *number*
- **4. ip route 0.0.0.0/0** *next-hop*
- **5. rd auto**
- **6. address-family ipv4 unicast**
- **7. route-target both** {**auto** | *rt*}
- **8. route-target both** *shared-vrf-rt* **evpn**

## **DETAILED STEPS**

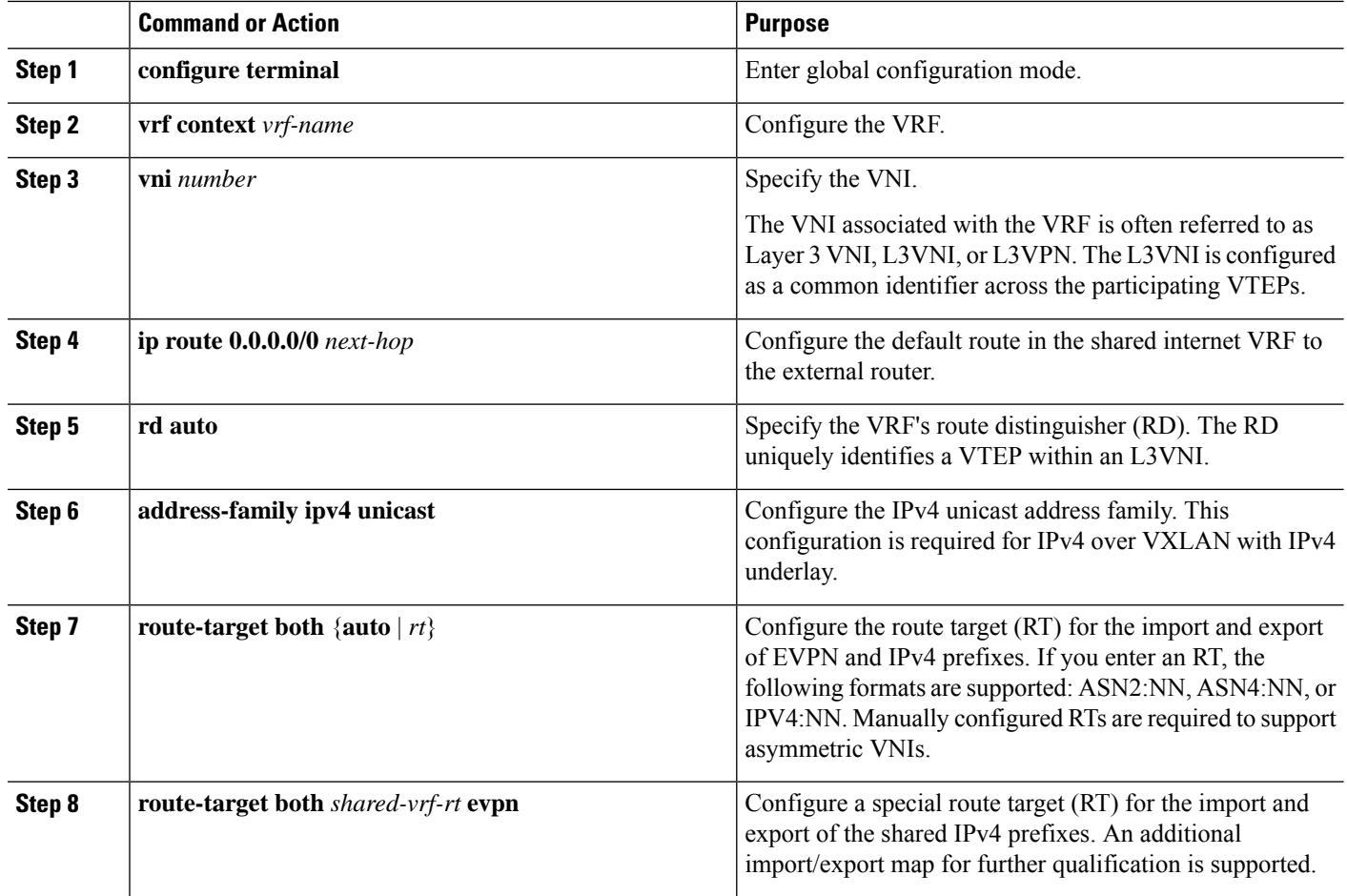

## **Configuring Shared Internet BGP Instance on the Border Node**

This procedure applies equally to IPv6.

- **1. configure terminal**
- **2. router bgp** *autonomous-system number*
- **3. vrf** *vrf-name*
- **4. address-family ipv4 unicast**
- **5. advertise l2vpn evpn**
- **6. aggregate-address** *prefix/mask*
- **7. maximum-paths ibgp** *number*
- **8. maximum-paths** *number*

## **DETAILED STEPS**

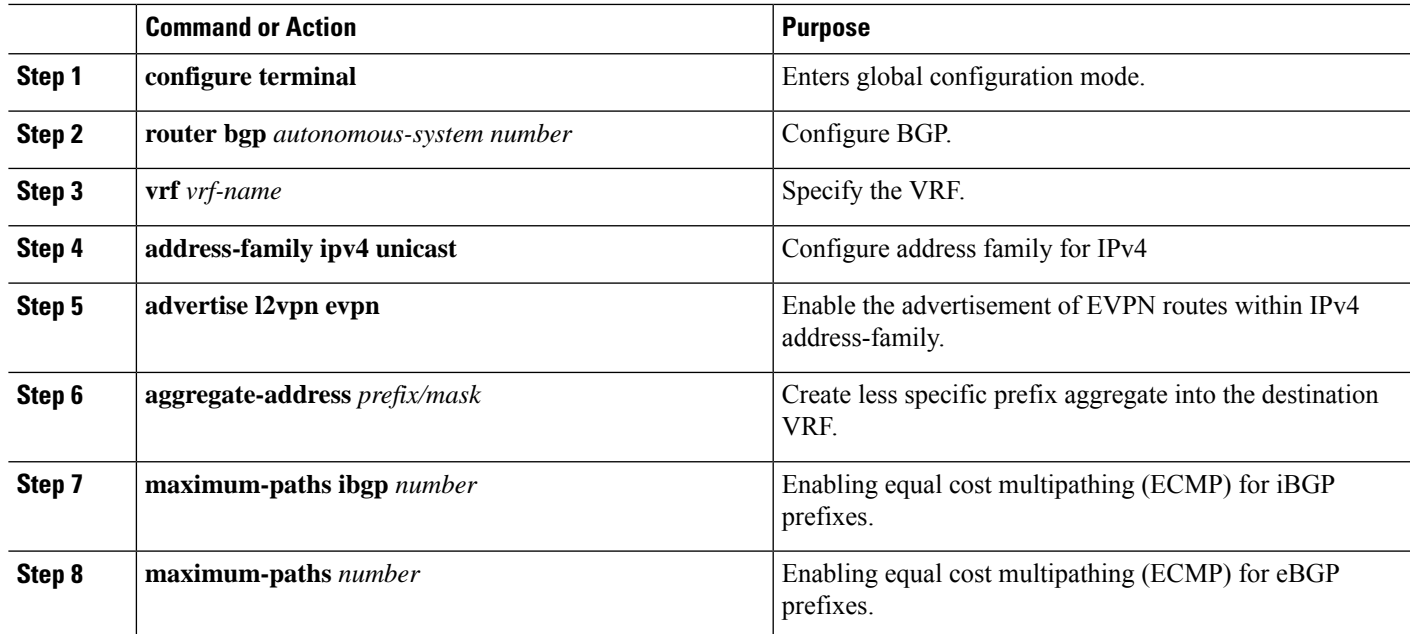

## **Configuring Custom VRF on Border Node**

This procedure applies equally to IPv6

## **SUMMARY STEPS**

- **1. configure terminal**
- **2. ip prefix-list** *name* **seq 5 permit 0.0.0.0/0**
- **3. route-map** *name* **deny 10**
- **4. match ip address prefix-list** *name*
- **5. route-map** *name* **permit 20**

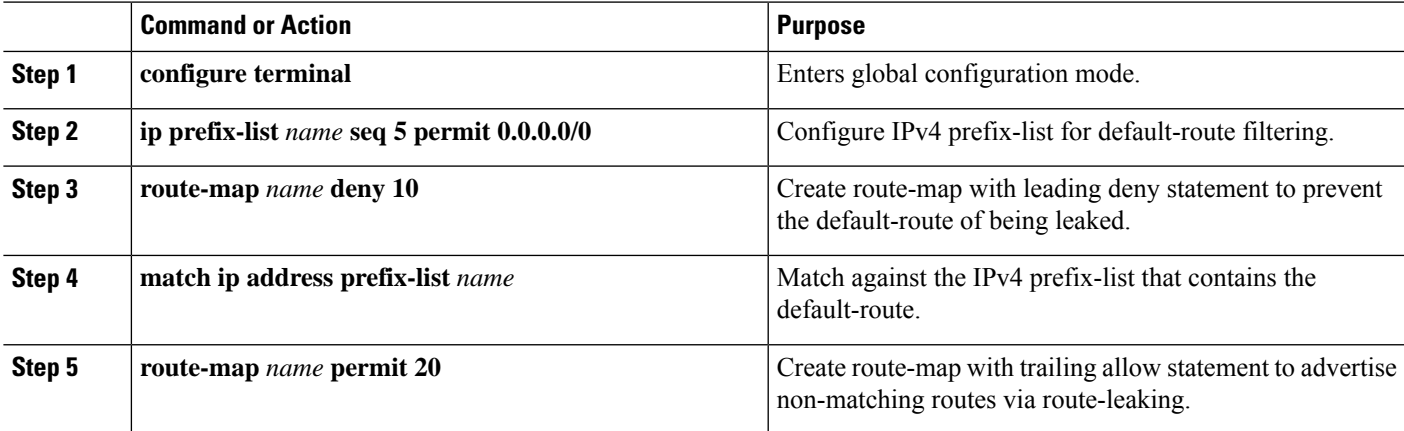

## **Configuring Custom VRF Context on the Border Node - 1**

This procedure applies equally to IPv6.

## **SUMMARY STEPS**

- **1. configure terminal**
- **2. vrf context** *vrf-name*
- **3. vni** *number*
- **4. rd auto**
- **5. ip route 0.0.0.0/0 Null0**
- **6. address-family ipv4 unicast**
- **7. route-target both** {**auto** | *rt*}
- **8. route-target both** {**auto** | *rt*} **evpn**
- **9. import map** *name*

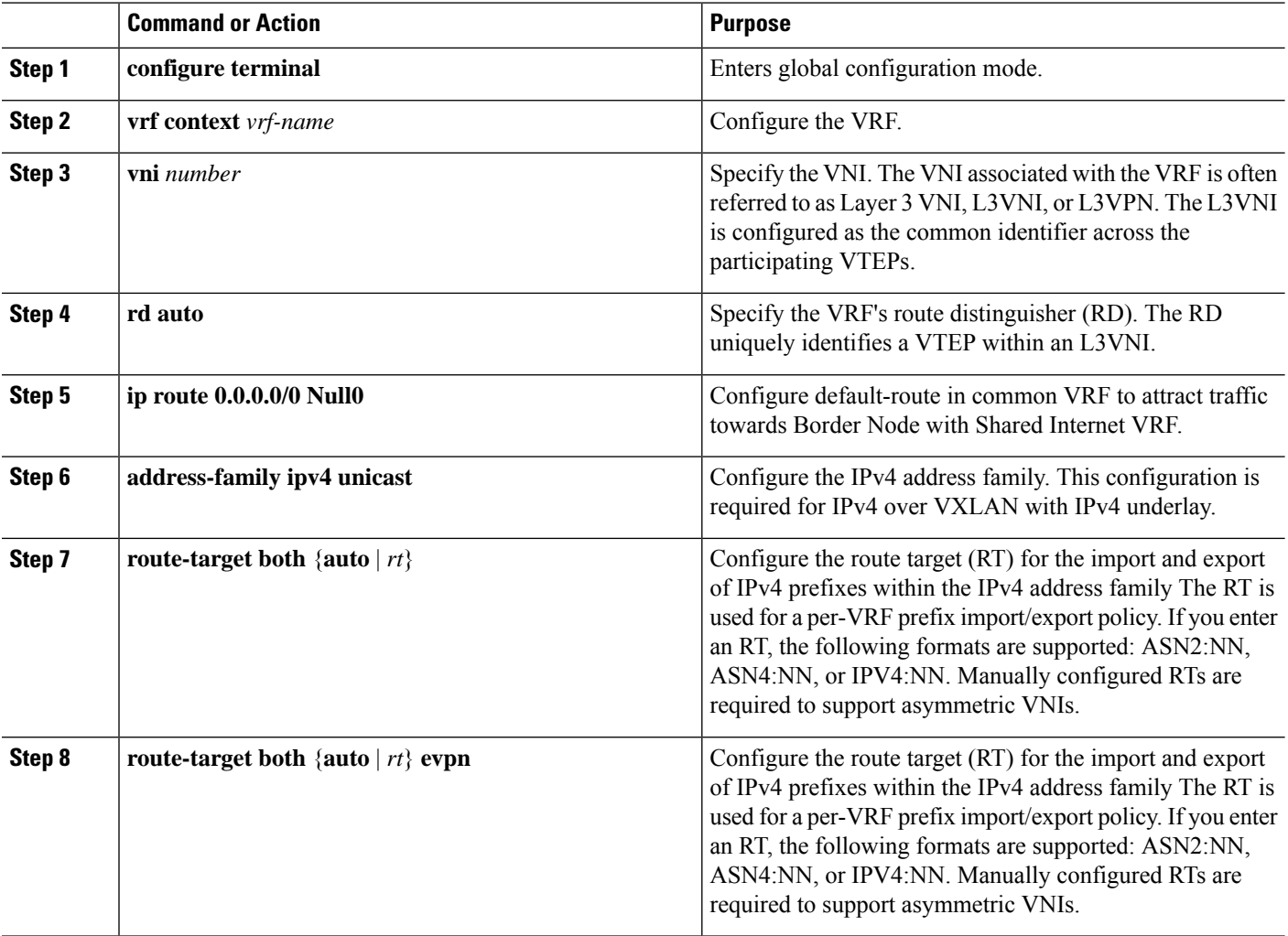

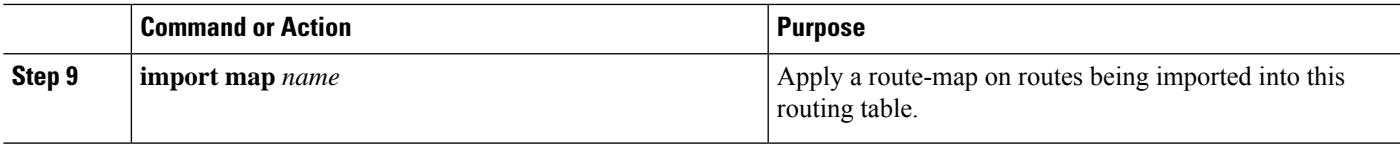

## **Configuring Custom VRF Instance in BGP on the Border Node**

This procedure applies equally to IPv6.

### **SUMMARY STEPS**

Ш

- **1. configure terminal**
- **2. router bgp** *autonomous-system-number*
- **3. vrf** *vrf-name*
- **4. address-family ipv4 unicast**
- **5. advertise l2vpn evpn**
- **6. network 0.0.0.0/0**
- **7. maximum-paths ibgp** *number*
- **8. maximum-paths** *number*

### **DETAILED STEPS**

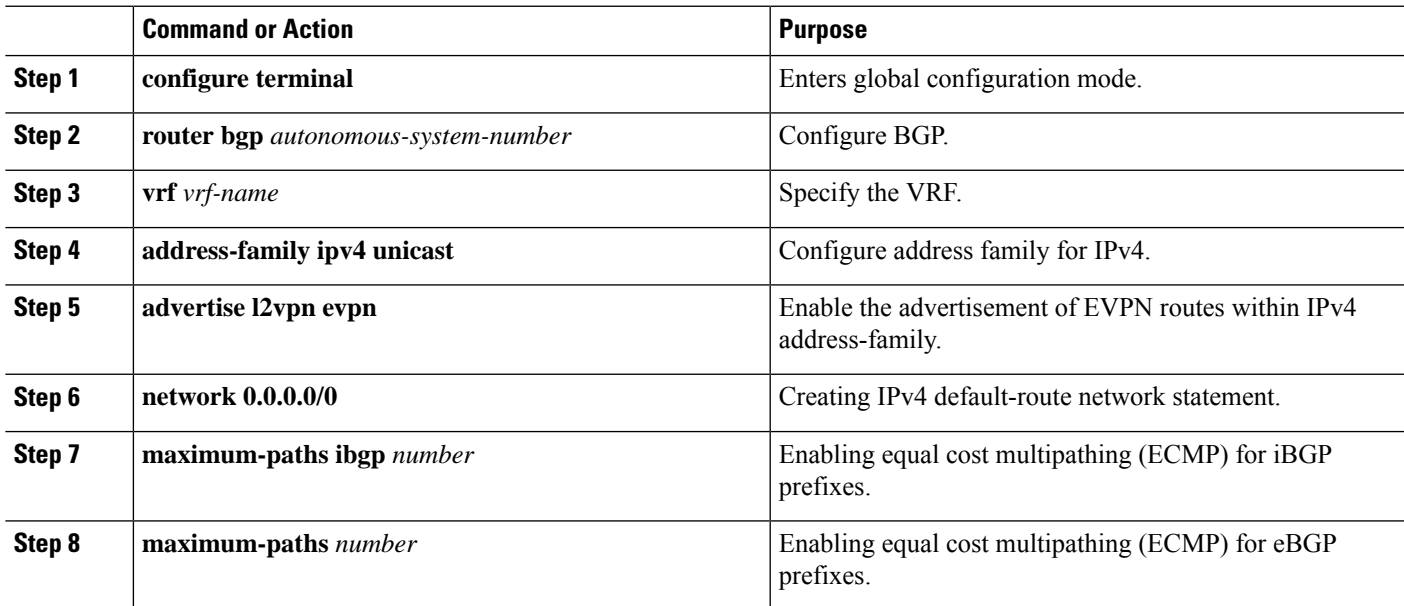

## **Example - Configuration Centralized VRF Route-Leaking - Shared Internet with Custom VRF**

An example of Centralized VRF route-leaking with Shared Internet VRF

#### **Configuring VXLAN BGP EVPN Border Node for Shared Internet VRF**

The VXLAN BGP EVPN Border Node provides a centralized Shared Internet VRF. The leaking configuration is localized such that control-plane leaking and data-path forwarding following the same path. Most significantly is the VRF configuration of the Border Node and the advertisement of the default-route and less specific prefixes (aggregates) into the respective destination VRFs.

```
vrf context Shared
  vni 51099
  ip route 0.0.0.0/0 10.9.9.1
  rd auto
  address-family ipv4 unicast
   route-target both auto
   route-target both auto evpn
   route-target both 99:99
   route-target both 99:99 evpn
!
vlan 2199
 vn-segment 51099
!
interface Vlan2199
 no shutdown
 mtu 9216
 vrf member Shared
 no ip redirects
 ip forward
!
ip prefix-list PL_DENY_EXPORT seq 5 permit 0.0.0.0/0
!
route-map RM_DENY_IMPORT deny 10
match ip address prefix-list PL_DENY_EXPORT
route-map RM_DENY_IMPORT permit 20
!
vrf context Blue
 vni 51010
 ip route 0.0.0.0/0 Null0
 rd auto
 address-family ipv4 unicast
    route-target both auto
   route-target both auto evpn
   route-target both 99:99
   route-target both 99:99 evpn
   import map RM_DENY_IMPORT
!
vlan 2110
 vn-segment 51010
!
interface Vlan2110
 no shutdown
  mtu 9216
 vrf member Blue
 no ip redirects
 ip forward
!
vrf context Red
 vni 51020
 ip route 0.0.0.0/0 Null0
 rd auto
  address-family ipv4 unicast
   route-target both auto
    route-target both auto evpn
   route-target both 99:99
   route-target both 99:99 evpn
   import map RM_DENY_IMPORT
!
vlan 2120
 vn-segment 51020
!
```
Ш

```
interface Vlan2120
 no shutdown
 mtu 9216
 vrf member Blue
 no ip redirects
 ip forward
!
interface nve1
 no shutdown
 host-reachability protocol bgp
  source-interface loopback1
  member vni 51099 associate-vrf
 member vni 51010 associate-vrf
 member vni 51020 associate-vrf
!
router bgp 65002
 vrf Shared
   address-family ipv4 unicast
     advertise l2vpn evpn
      aggregate-address 10.10.0.0/16
      aggregate-address 10.20.0.0/16
      maximum-paths ibgp 2
      maximum-paths 2
  vrf Blue
   address-family ipv4 unicast
      advertise l2vpn evpn
      network 0.0.0.0/0
      maximum-paths ibgp 2
      maximum-paths 2
  vrf Red
    address-family ipv4 unicast
      advertise l2vpn evpn
      network 0.0.0.0/0
      maximum-paths ibgp 2
      maximum-paths 2
```
## **Centralized VRF Route-Leaking Brief - Shared Internet with VRF Default**

Some pointers are given below:

- The Shared Internet with VRF route-leaking for VXLAN BGP EVPN fabrics is depicted within Figure 4.
- The default-route is made exported from VRF default and re-advertisement within VRF Blue and VRF Red on the Border Node.
- Ensure the default-route in VRF Blue and VRF Red is not leaked to the Shared Internet VRF
- The less specific prefixes for VRF Blue and VRF Red are exported to VRF default and re-advertised as necessary.
- Configured less specific prefixes (aggregates) that are advertised from the Border Node to the remaining VTEPs to the destination VRF (Blue or Red).
- BGP EVPN does not export prefixes that were previously imported to prevent the occurrence of routing loops.

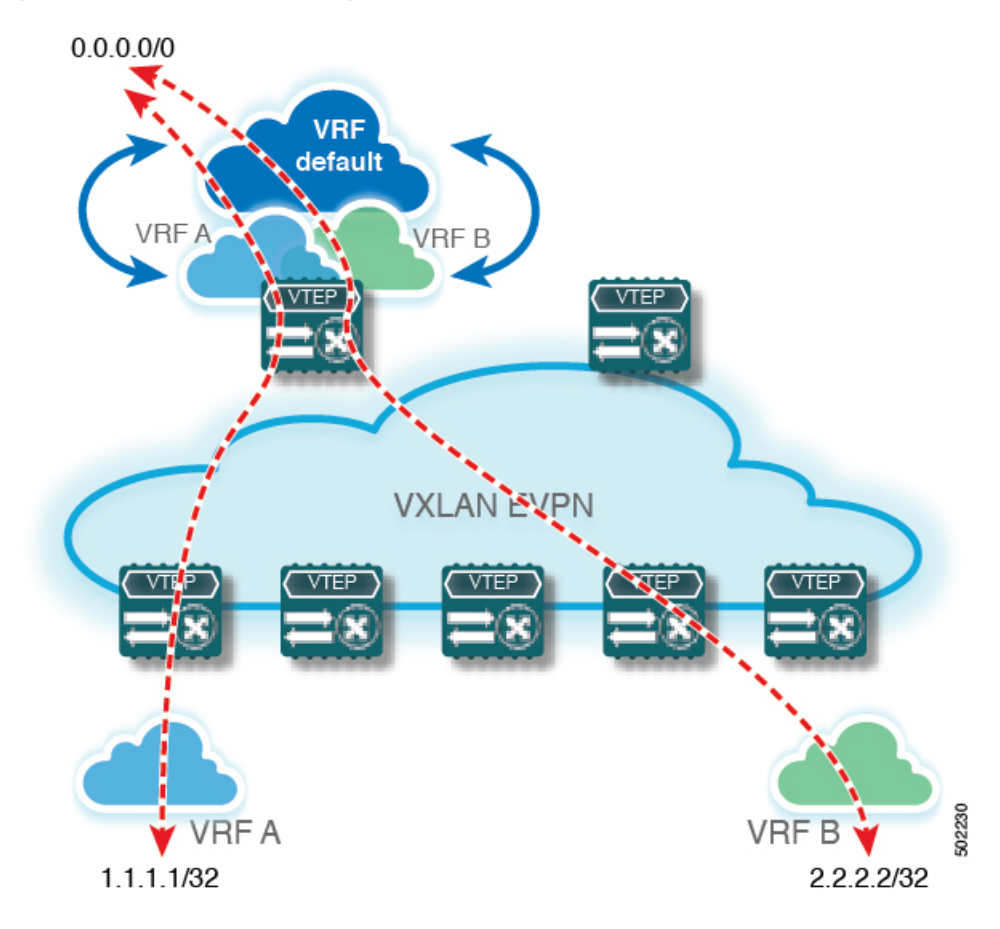

**Figure 21: Centralized VRF Route-Leaking - Shared Internet with VRF Default**

## **Configuring Centralized VRF Route-Leaking - Shared Internet with VRF Default**

## **Configuring VRF Default on Border Node**

This procedure applies equally to IPv6.

#### **SUMMARY STEPS**

- **1. configure terminal**
- **2. ip route 0.0.0.0/0** *next-hop*

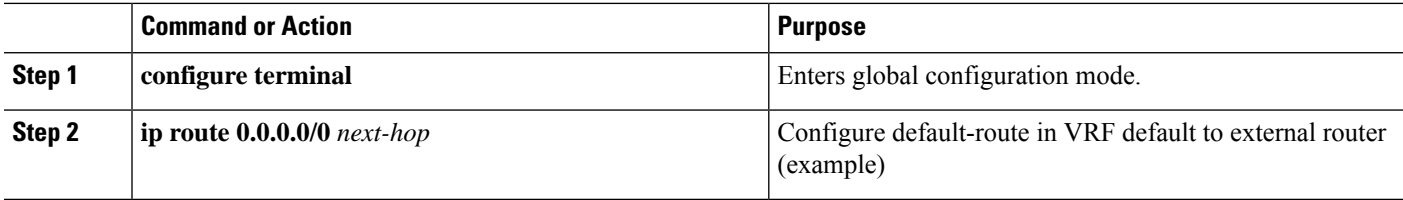

## **Configuring BGP Instance for VRF Default on the Border Node**

This procedure applies equally to IPv6.

## **SUMMARY STEPS**

- **1. configure terminal**
- **2. router bgp** *autonomous-system number*
- **3. address-family ipv4 unicast**
- **4. aggregate-address** *prefix/mask*
- **5. maximum-paths** *number*

## **DETAILED STEPS**

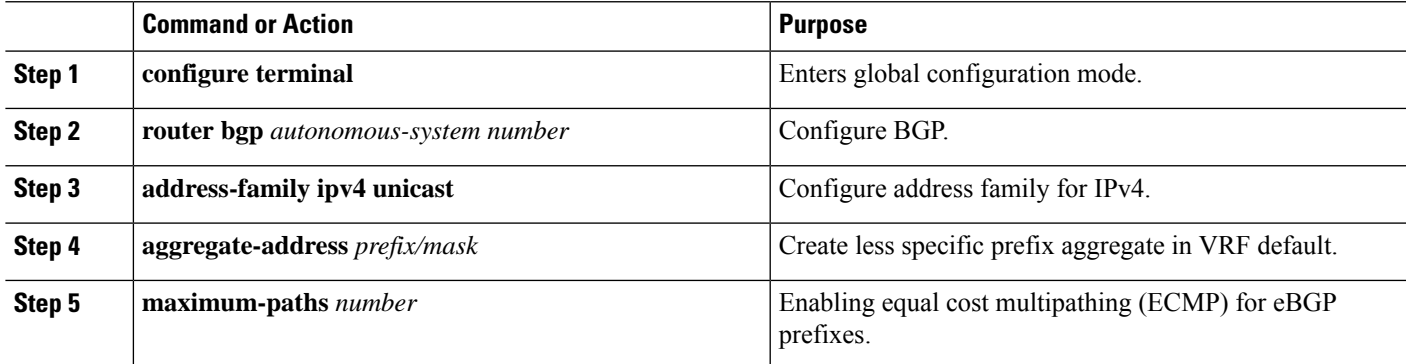

## **Configuring Custom VRF on Border Node**

This procedure applies equally to IPv6

## **SUMMARY STEPS**

- **1. configure terminal**
- **2. ip prefix-list** *name* **seq 5 permit 0.0.0.0/0**
- **3. route-map** *name* **deny 10**
- **4. match ip address prefix-list** *name*
- **5. route-map** *name* **permit 20**

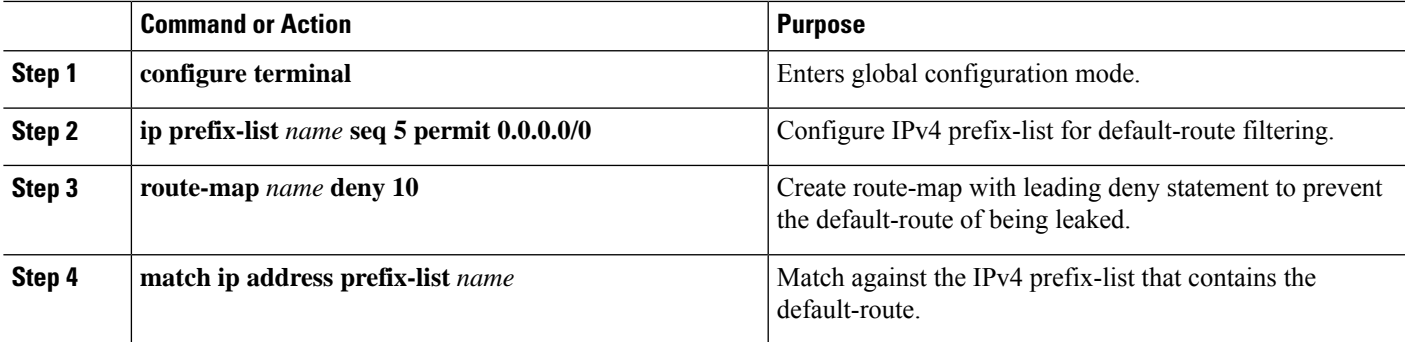

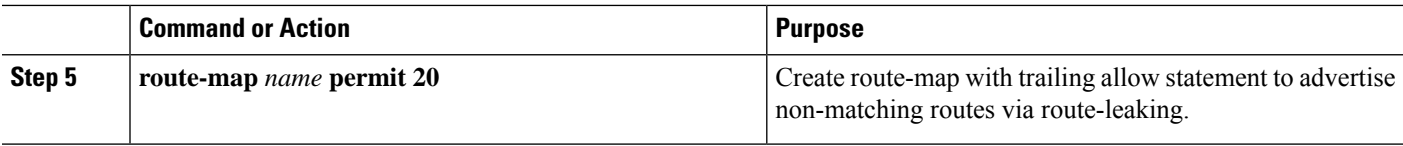

## **Configuring Filter for Permitted Prefixes from VRF Default on the Border Node**

This procedure applies equally to IPv6.

## **SUMMARY STEPS**

- **1. configure terminal**
- **2. route-map** *name* **permit 10**

## **DETAILED STEPS**

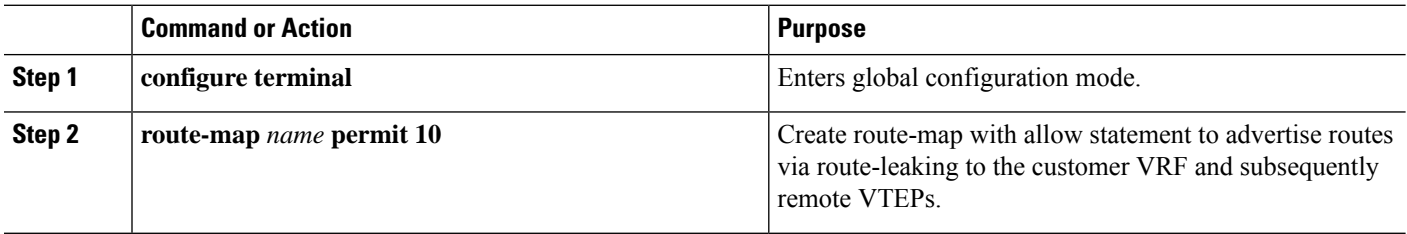

## **Configuring Custom VRF Context on the Border Node - 2**

This procedure applies equally to IPv6.

### **SUMMARY STEPS**

- **1. configure terminal**
- **2. vrf context** *vrf-name*
- **3. vni** *number*
- **4. rd auto**
- **5. ip route 0.0.0.0/0 Null0**
- **6. address-family ipv4 unicast**
- **7. route-target** both  $\{ \text{auto} \mid rt \}$
- **8. route-target both** {**auto** | *rt*} **evpn**
- **9. route-target both** *shared-vrf-rt*
- **10. route-target both** *shared-vrf-rt* **evpn**
- **11. import vrf default map** *name*

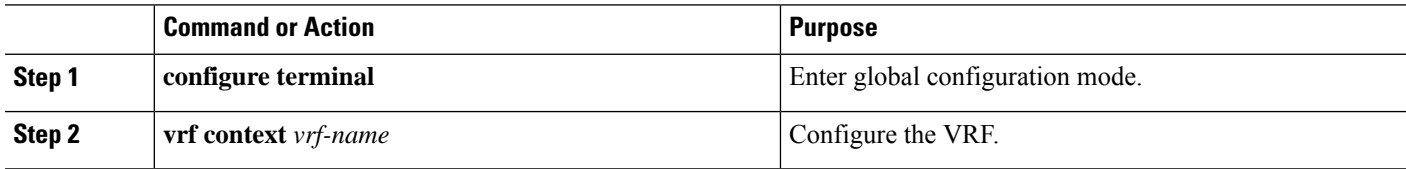

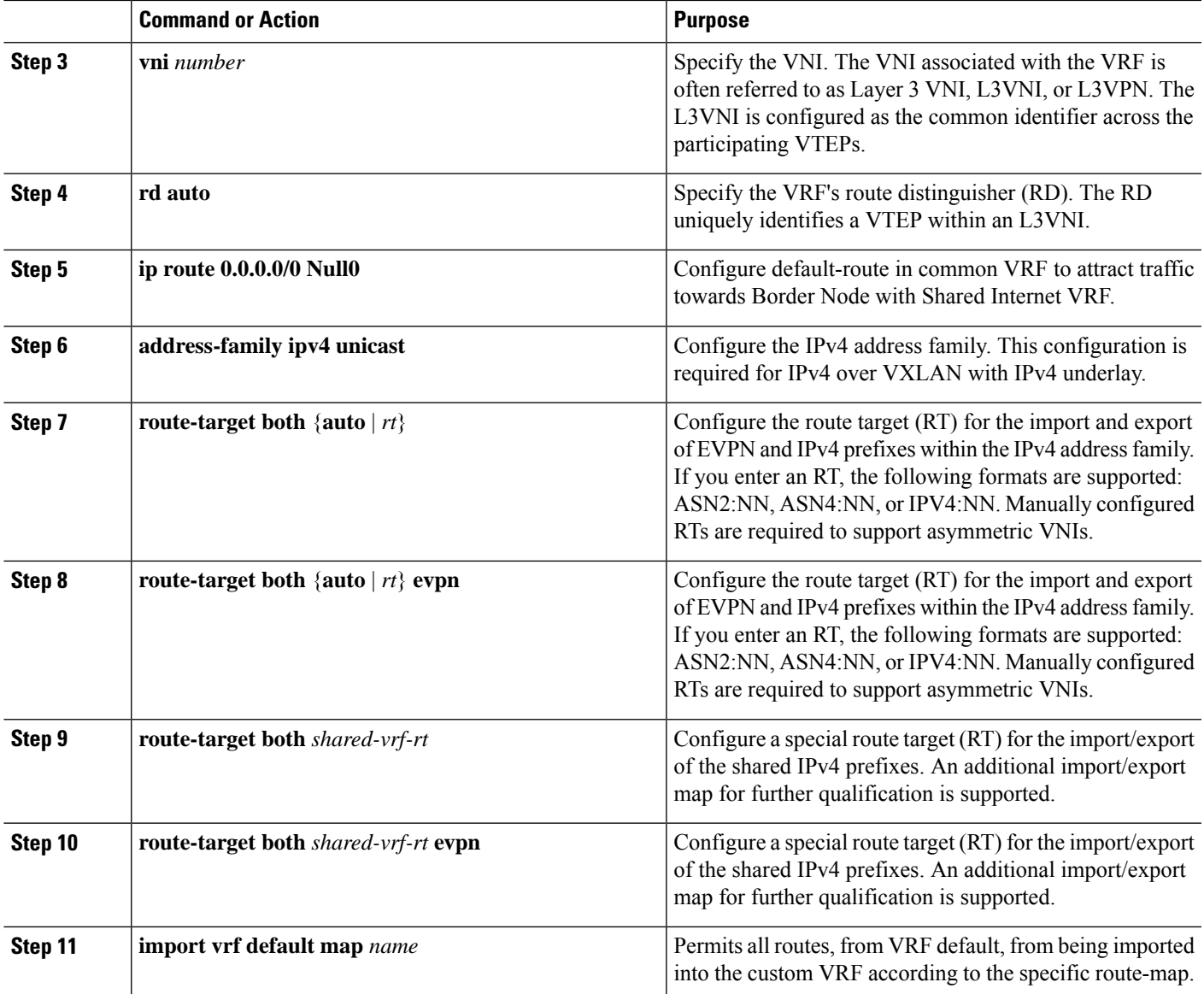

## **Configuring Custom VRF Instance in BGP on the Border Node**

This procedure applies equally to IPv6.

- **1. configure terminal**
- **2. router bgp** *autonomous-system-number*
- **3. vrf** *vrf-name*
- **4. address-family ipv4 unicast**
- **5. advertise l2vpn evpn**
- **6. network 0.0.0.0/0**
- **7. maximum-paths ibgp** *number*

**8. maximum-paths** *number*

#### **DETAILED STEPS**

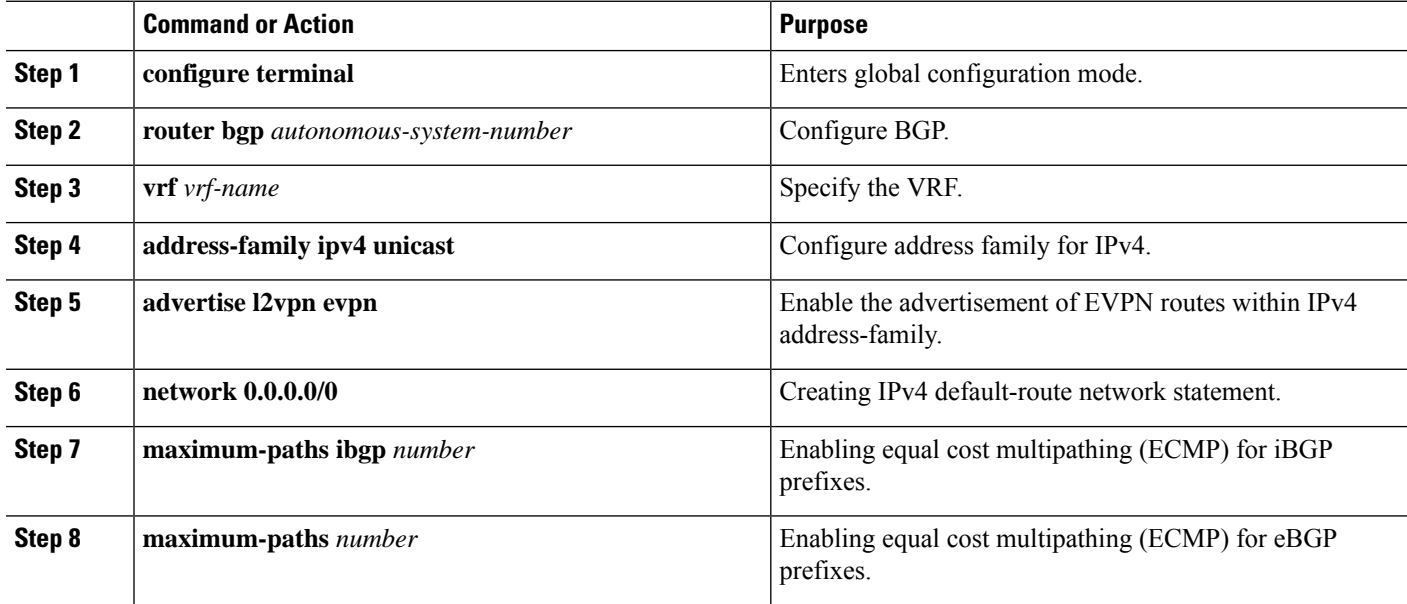

## **Example - Configuration Centralized VRF Route-Leaking - VRF Default with Custom VRF**

An example of Centralized VRF route-leaking with VRF default

#### **Configuring VXLAN BGP EVPN Border Node for VRF Default**

The VXLAN BGP EVPN Border Node provides centralized access to VRF default. The leaking configuration islocalized such that control-plane leaking and data-path forwarding following the same path. Mostsignificantly is the VRF configuration of the Border Node and the advertisement of the default-route and less specific prefixes (aggregates) into the respective destination VRFs.

```
ip route 0.0.0.0/0 10.9.9.1
!
ip prefix-list PL_DENY_EXPORT seq 5 permit 0.0.0.0/0
!
route-map permit 10
match ip address prefix-list PL_DENY_EXPORT
route-map RM_DENY_EXPORT permit 20
route-map RM_PERMIT_IMPORT permit 10
!
vrf context Blue
 vni 51010
 ip route 0.0.0.0/0 Null0
 rd auto
 address-family ipv4 unicast
   route-target both auto
   route-target both auto evpn
    import vrf default map RM_PERMIT_IMPORT
   export vrf default 100 map RM DENY EXPORT allow-vpn
!
vlan 2110
 vn-segment 51010
!
```

```
interface Vlan2110
 no shutdown
 mtu 9216
 vrf member Blue
 no ip redirects
 ip forward
!
vrf context Red
 vni 51020
 ip route 0.0.0.0/0 Null0
 rd auto
  address-family ipv4 unicast
   route-target both auto
   route-target both auto evpn
   import vrf default map RM_PERMIT_IMPORT
   export vrf default 100 map RM_DENY_EXPORT allow-vpn
!
vlan 2120
 vn-segment 51020
!
interface Vlan2120
 no shutdown
 mtu 9216
 vrf member Blue
 no ip redirects
 ip forward
!
interface nve1
 no shutdown
 host-reachability protocol bgp
 source-interface loopback1
 member vni 51010 associate-vrf
 member vni 51020 associate-vrf
!
router bgp 65002
  address-family ipv4 unicast
     aggregate-address 10.10.0.0/16
      aggregate-address 10.20.0.0/16
      maximum-paths 2
      maximum-paths ibgp 2
  vrf Blue
   address-family ipv4 unicast
     advertise l2vpn evpn
      network 0.0.0.0/0
      maximum-paths ibgp 2
     maximum-paths 2
  vrf Red
   address-family ipv4 unicast
      advertise l2vpn evpn
      network 0.0.0.0/0
      maximum-paths ibgp 2
      maximum-paths 2
```
I

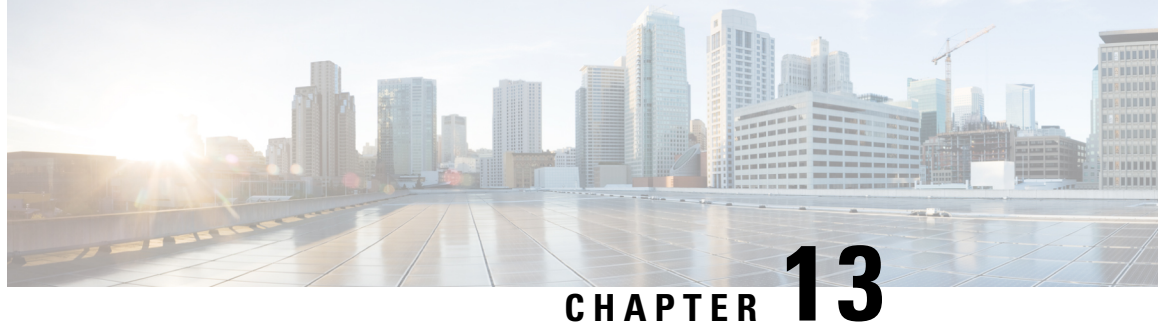

## **Configuring Seamless Integration of EVPN with L3VPN (MPLS LDP)**

This chapter contains the following sections:

- Information About [Configuring](#page-276-0) Seamless Integration of EVPN with L3VPN (MPLS LDP), on page 253
- Guidelines and Limitations for [Configuring](#page-276-1) Seamless Integration of EVPN with L3VPN (MPLS LDP), on [page](#page-276-1) 253
- [Configuring](#page-277-0) Seamless Integration of EVPN with L3VPN (MPLS LDP), on page 254

## <span id="page-276-0"></span>**Information About Configuring Seamless Integration of EVPN with L3VPN (MPLS LDP)**

Data center deployments have adopted VXLAN EVPN for its benefits like EVPN control-plane learning, multitenancy, seamless mobility, redundancy, and easier POD additions. Similarly, the Core is either an LDP-based MPLS L3VPN network or transitioning from traditional an MPLS L3VPN LDP-based underlay to a more sophisticated solution like segment routing (SR). Segment routing is adopted for its benefits like unified IGP and MPLS control planes, simpler traffic engineering methods, easier configuration, and SDN adoption.

With two different technologies, a Border Leaf or a Shared PE router acting as the DCI Nodes within the data centers, it is natural to handoff from VXLAN to an MPLS-based core at the Border Leaf. These nodes which sit on the edge of the DC domain, interfacing with the Core edge router.

## <span id="page-276-1"></span>**Guidelines and Limitations for Configuring Seamless Integration of EVPN with L3VPN (MPLS LDP)**

The following are the guidelines and limitations for Configuring Seamless Integration of EVPN with L3VPN (MPLS LDP):

The following features are supported:

- Cisco Nexus 9504 and 9508 switches with -R and -RX line cards.
- Layer 3 orphans
- 256 peers/nodes within a VXLAN DC domain
- By default, MPLS extended ECMP is enabled.
- 24,000 ECMP routes by default on -RX line cards.

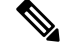

- If you enter the **no hardware profile mpls extended-ecmp** command, the mode is switched to 4 K ECMP routes. This is applicable only when the line card is -RX and the ECMP group has exactly 2 paths. **Note**
	- Beginning with Cisco NX-OS Release 10.3(3)F, Type-6 encryption for MPLS LDP user password is supported on Cisco NX-OS switches.

The following features are not supported:

- Subnet stretches across the DC domain
- vPC
- SVI/Subinterfaces

## <span id="page-277-0"></span>**Configuring Seamless Integration of EVPN with L3VPN (MPLS LDP)**

These configuration steps are required on a Border Leaf switch to import and re-originate the routes from a VXLAN domain to an MPLS domain and back to a VXLAN domain.

- **1. configure terminal**
- **2. [no] install feature-set mpls**
- **3. [no] feature-set mpls**
- **4. feature mpls l3vpn**
- **5. feature mpls ldp**
- **6. mpls ip**
- **7. nv overlay evpn**
- **8. router bgp** *number*
- **9. address-family ipv4 unicast**
- **10. redistribute direct route-map** *route-map-name*
- **11. exit**
- **12. address-family l2vpn evpn**
- **13. exit**
- **14. neighbor** *address* **remote-as** *number*
- **15. update-source** *type/id*
- **16. ebgp-multihop** *ttl-value*
- **17. address-family ipv4 unicast**
- **18. send-community extended**
- **19. exit**
- **20. address-family ipv4 labeled-unicast**
- **21. send-community extended**
- **22. address-family vpnv4 unicast**
- **23. send-community extended**
- **24. import l2vpn evpn reoriginate**
- **25. neighbor** *address* **remote-as** *number*
- **26. address-family ipv4 unicast**
- **27. send-community extended**
- **28. address-family ipv6 unicast**
- **29. send-community extended**
- **30. address-family l2vpn evpn**
- **31. send-community extended**
- **32. import vpn unicast reoriginate**

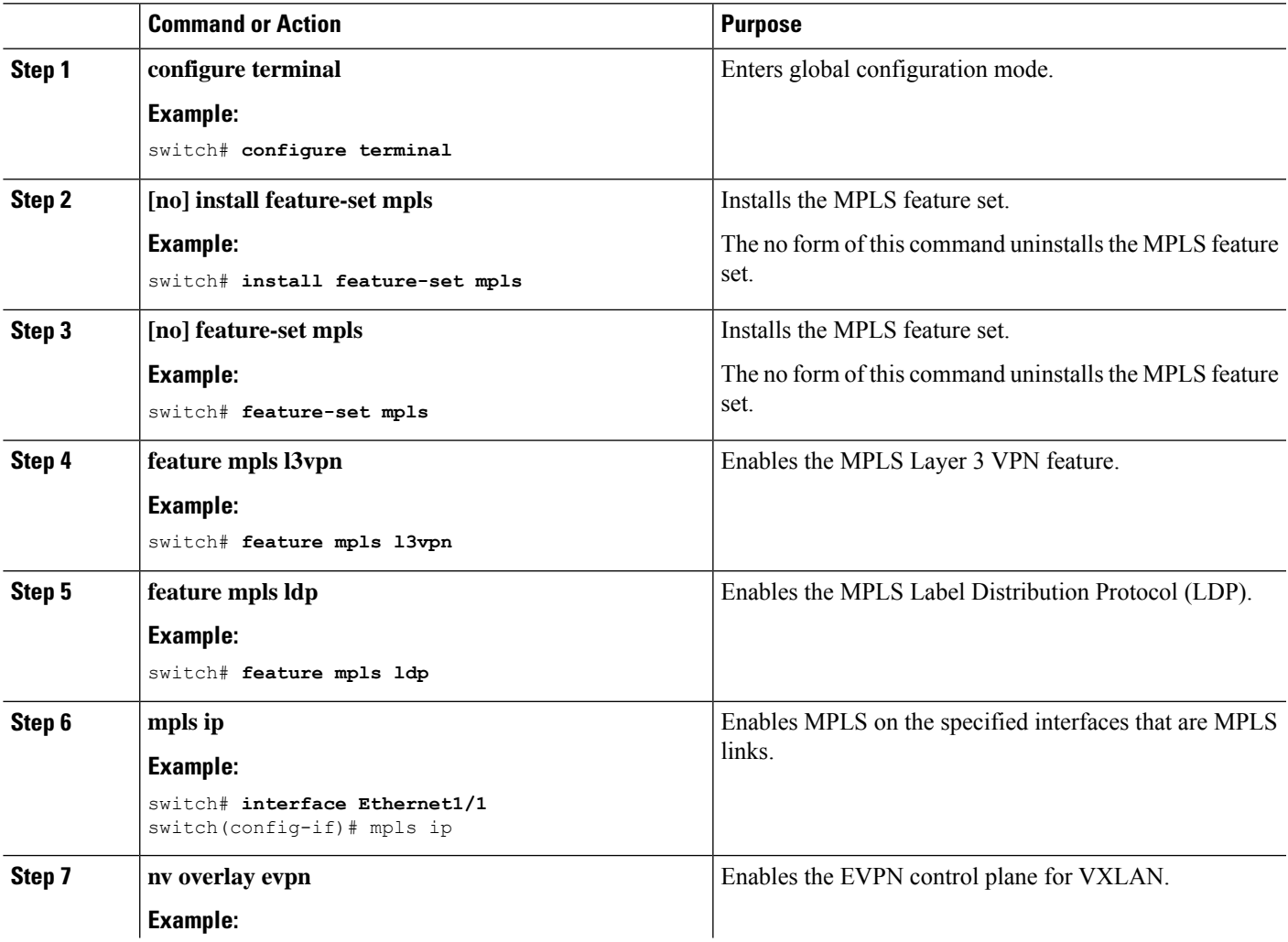

 $\mathbf I$ 

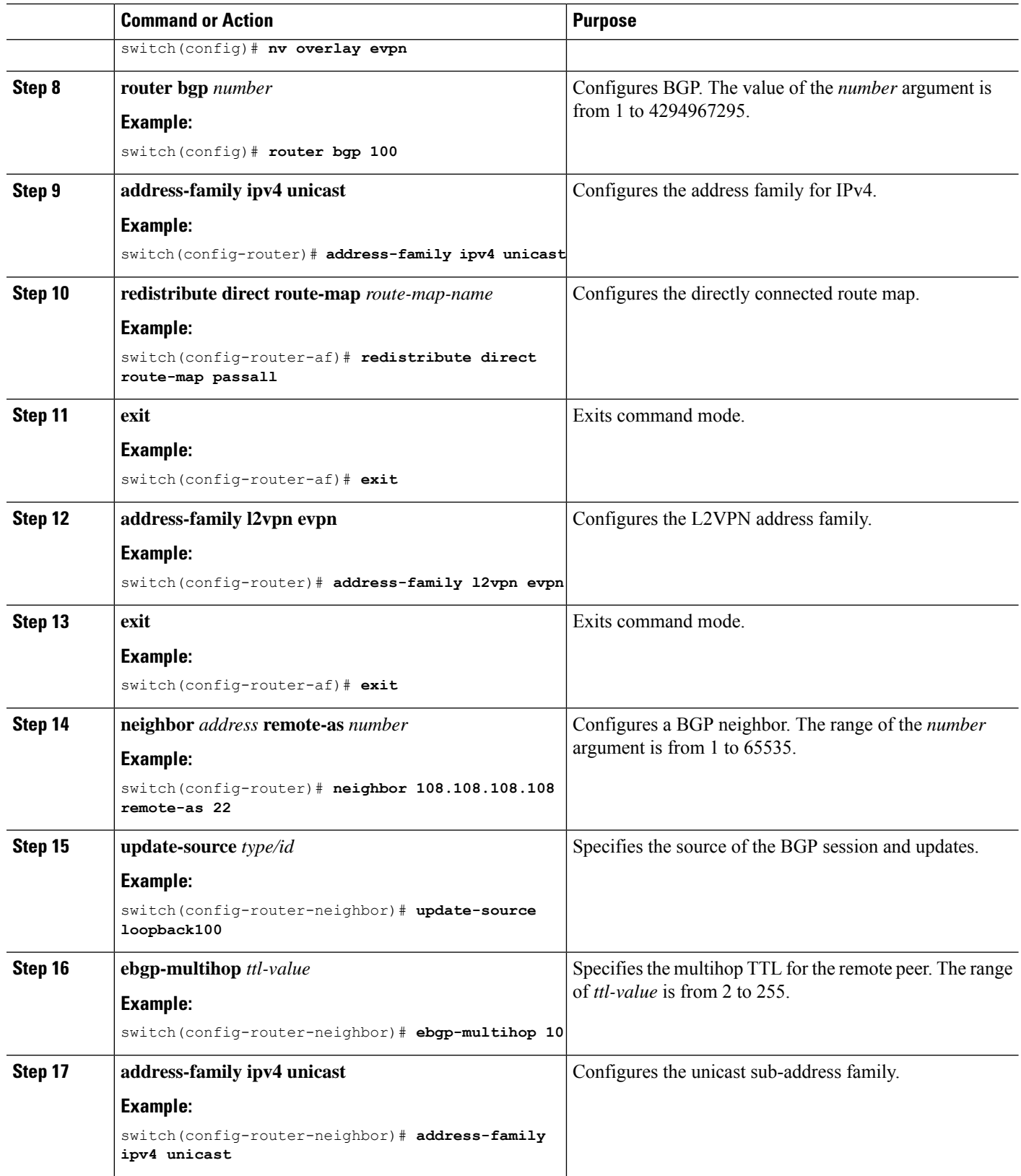

 $\mathbf I$ 

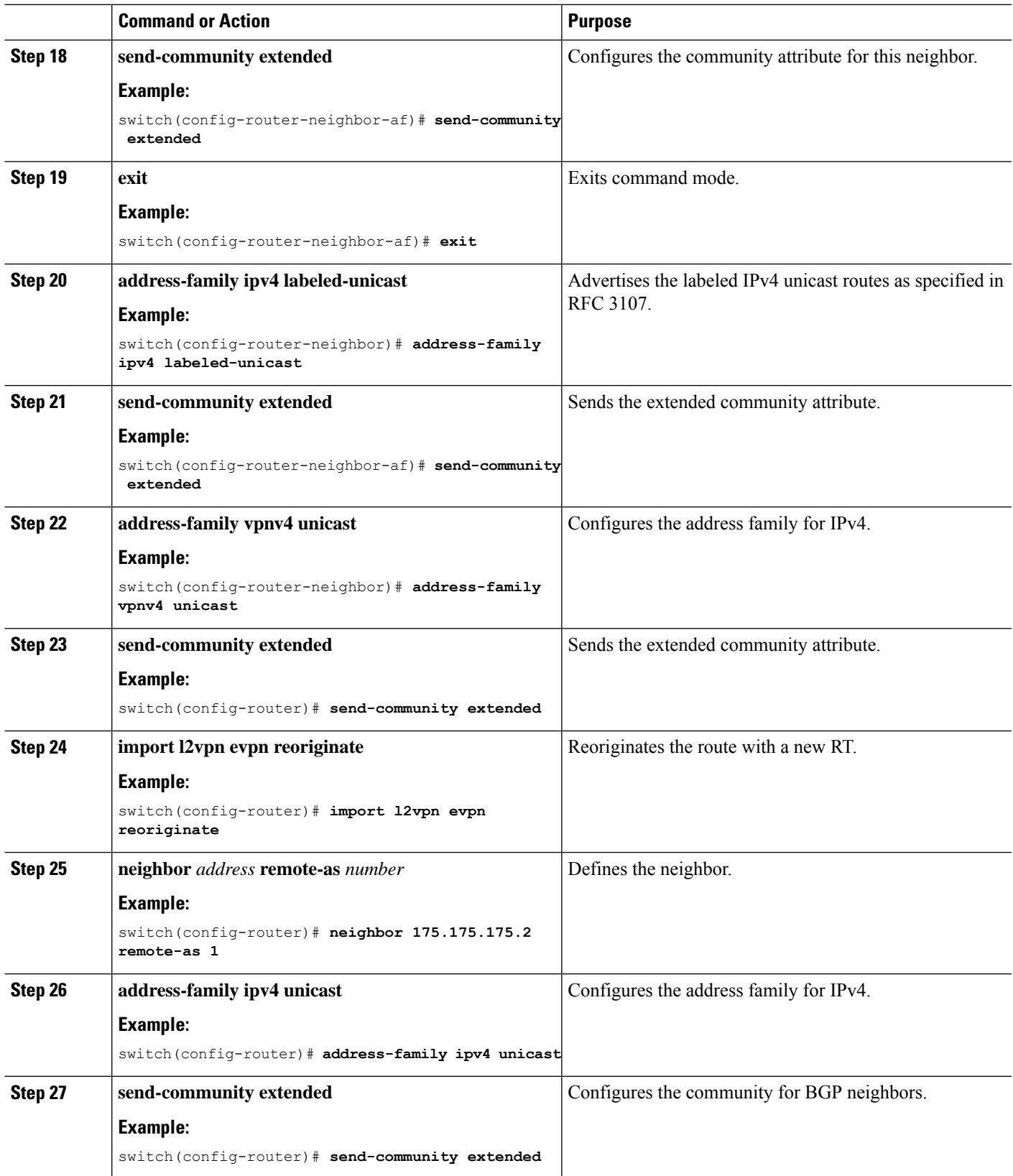

I

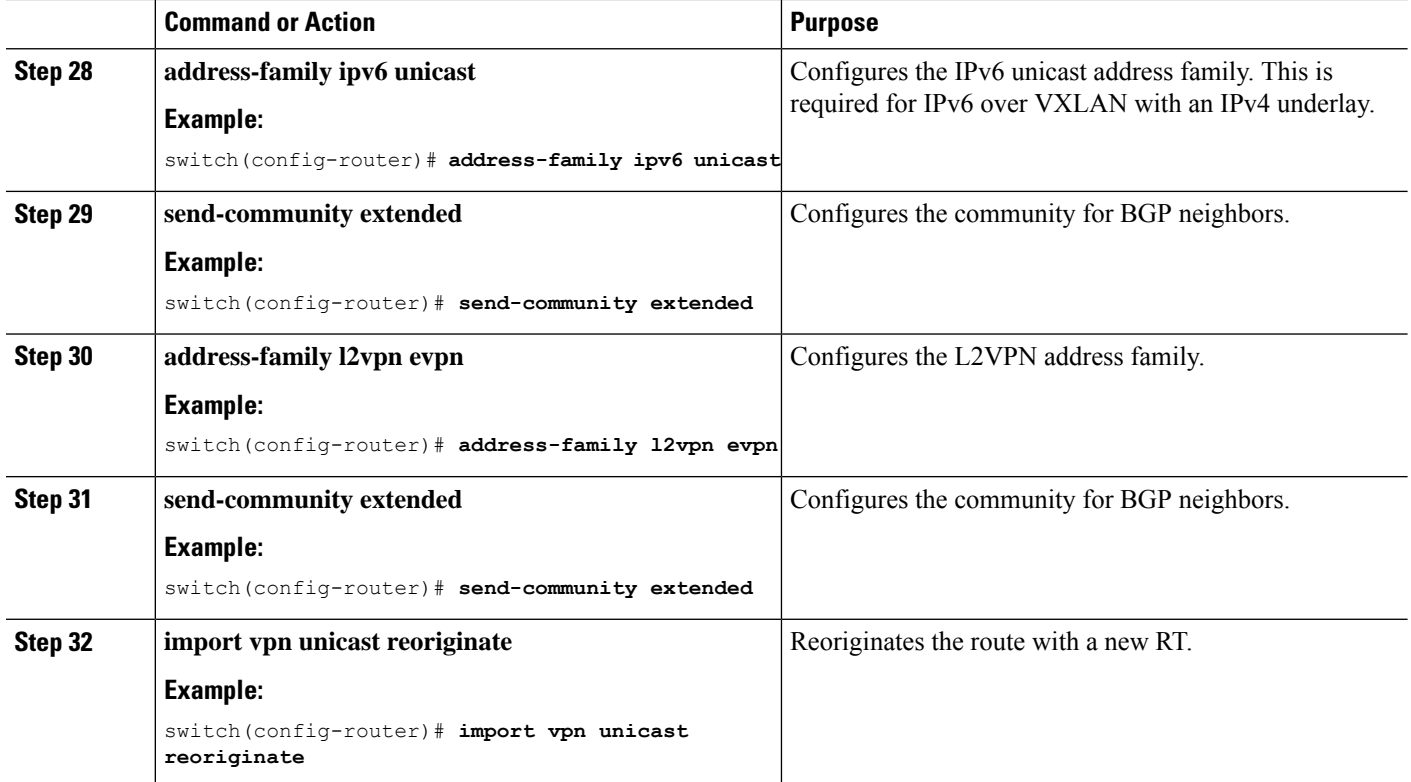

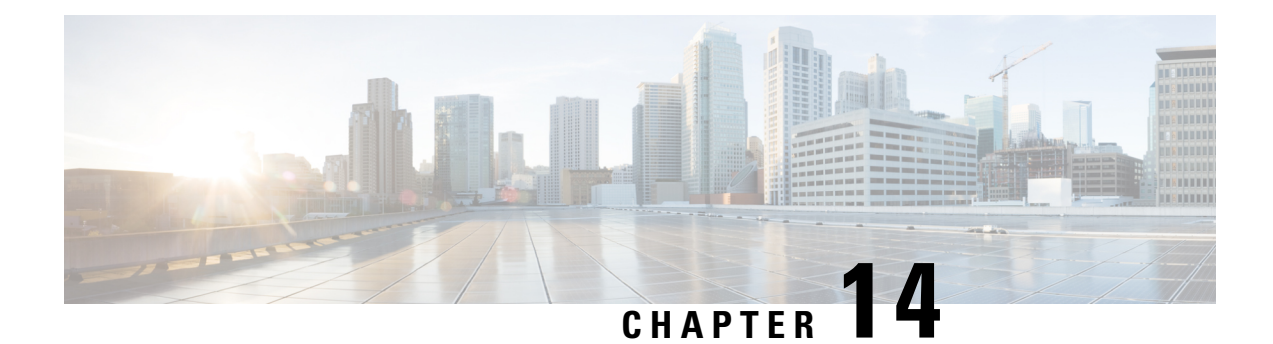

# **Configuring Seamless Integration of EVPN with L3VPN (MPLS SR)**

This chapter contains the following sections:

- Information About [Configuring](#page-282-0) Seamless Integration of EVPN with L3VPN (MPLS SR), on page 259
- Guidelines and Limitations for [Configuring](#page-285-0) Seamless Integration of EVPN with L3VPN (MPLS SR) , on [page](#page-285-0) 262
- [Configuring](#page-288-0) Seamless Integration of EVPN with L3VPN (MPLS SR), on page 265
- Example [Configuration](#page-292-0) for Configuring Seamless Integration of EVPN with L3VPN (MPLS SR), on [page](#page-292-0) 269
- [Configuring](#page-302-0) DSCP Based SR-TE Flow Steering, on page 279

## <span id="page-282-0"></span>**Information About Configuring Seamless Integration of EVPN with L3VPN (MPLS SR)**

Data Center (DC) deployments have adopted VXLAN EVPN for its benefits such as EVPN control-plane learning, multi tenancy, seamless mobility, redundancy, and easier horizontal scaling. Similarly, the Core network transitions to different technologies with their respective capabilities. MPLS with Label Distribution Protocol (LDP) and Layer-3 VPN (L3VPN) is present in many Core networks interconnecting Data Centers. With the technology evolution, a transformation from the traditional MPLS L3VPN with LDP-based underlay to MPLS-based Segment Routing (SR) with L3VPN, became available. Segment Routing is adopted for its benefits such as:

- Unified IGP and MPLS control planes
- Simpler traffic engineering methods

With the Data center (DC) established on VXLAN EVPN and the Core network requiring multi-tenant capable transport, there is a natural necessity to seamless integration. To provide this seamless integration between different control-plane protocols and encapsulations, in this case here from VXLAN to an MPLS-based Core network, the Cisco Nexus 9000 Series Switch provides the Border Provider Edge (Border PE) capability by interfacing the Data Center and the Core routers (Provider Routers or Provider Edge-Routers).

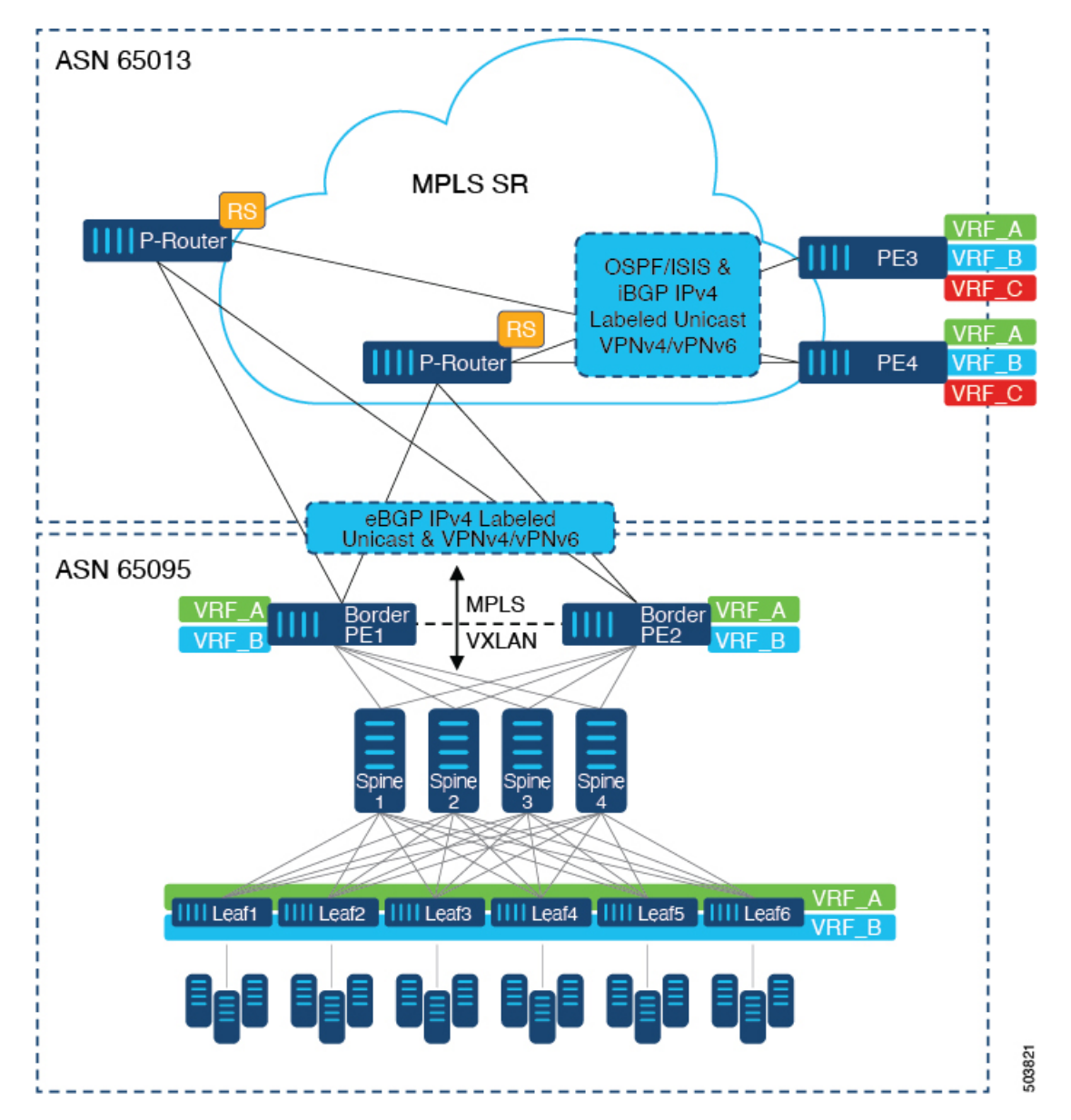

**Figure 22: Topology with DC to Core Network Domain Separation**

In the above figure, a single Data Center Fabric running VXLAN EVPN is depicted. The VRFs (VRF\_A, VRF\_B) present in the Data Center require to be extended over a WAN/Core running MPLS-based Segment Routing (MPLS-SR). The Data Center Fabrics Border switches acts as Border Provider Edge (Border PE1, Border PE2) interconnecting VXLAN BGP EVPN with MPLS-SR with L3VPN (VPNv4/VPNv6). The BPEs are interconnected with the Provider Router (P-Router) via eBGP using the IPv4 Labeled-Unicast as well as the VPNv4/VPNv6 Address-Family (AF). The P-Router act as BGP Route-Reflector for the mentioned AF and relays the necessary routes to the MPLS-SR Provider Edge (PE3, PE4) via iBGP. Beyond the usage of BGP as the control-plane, between the MPLS-SR nodes within the same Autonomous System (AS) uses a IGP (OSPF or ISIS) for label distribution. From the PEs shown in the above figure (PE3, PE4), Inter-AS Option A can be used to extend the Data Center or Core network VRFs to another external network. Even as this diagram shows only one Data Center, the MPLS-SR network can be used to interconnect multiple Data Center Fabrics.

Ш

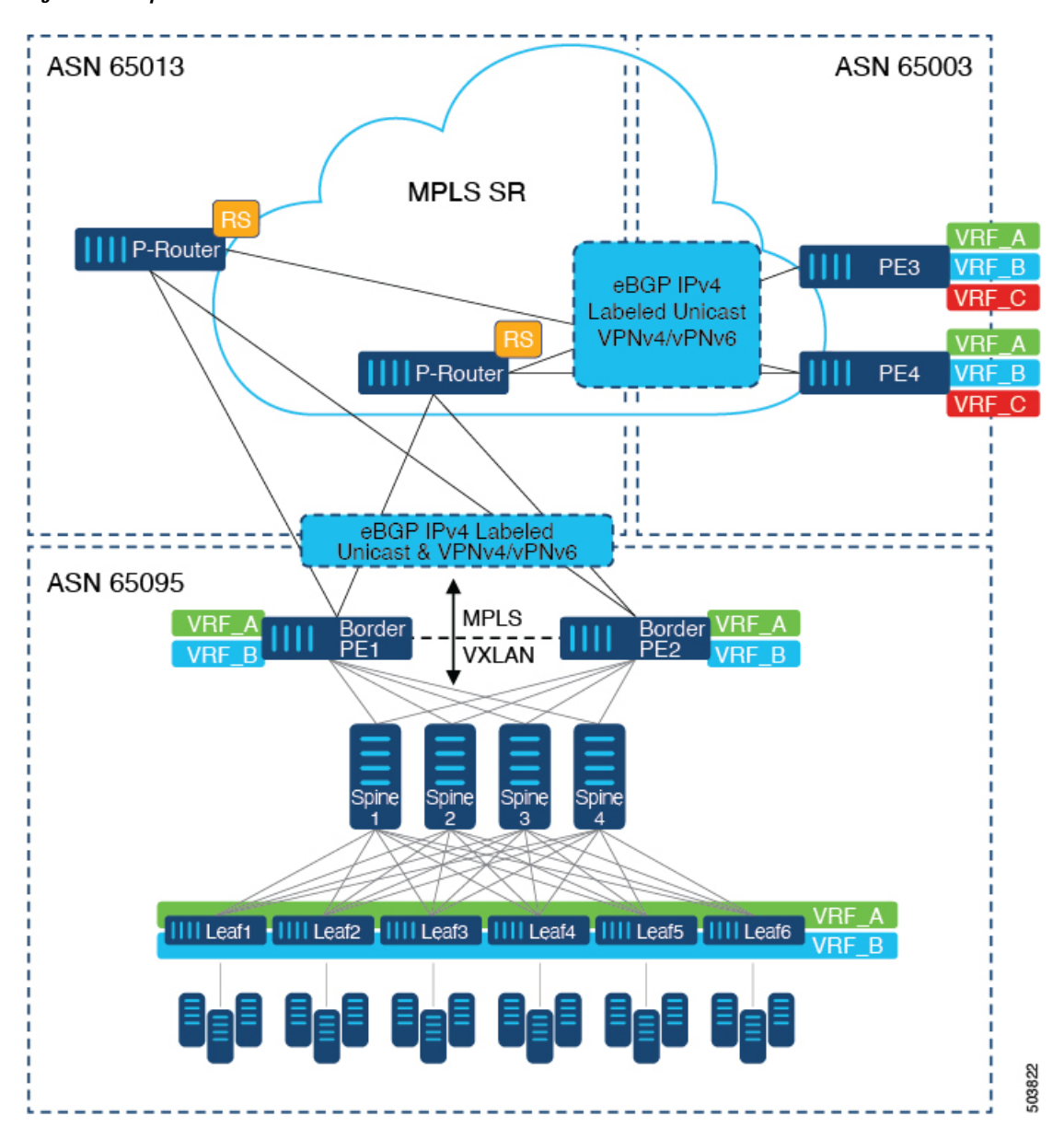

**Figure 23: Multiple Administrative Domains within the Core network**

An alternative deployment scenario is when the Core network is separate into multiple Administrative Domains or Autonomous Systems (AS). In the above figure, a single Data Center Fabric running VXLAN EVPN is depicted. The VRFs (VRF\_A, VRF\_B) present in the Data Center requires to be extended over a WAN/Core running MPLS-based Segment Routing (MPLS-SR). The Data Center Fabrics Border switches acts as Border Provider Edge (Border PE1, Border PE2) interconnecting VXLAN BGP EVPN with MPLS-SR with L3VPN (VPNv4/VPNv6). The BPEs are interconnected with the Provider Router (P-Router) via eBGP using the IPv4 Labeled-Unicast as well as the VPNv4/VPNv6 Address-Family (AF). The P-Router act as BGP Route Server for the mentioned AF and relays the necessary routes to the MPLS-SR Provider Edge (PE3, PE4) via eBGP; no other control-plane protocol is used between the MPLS-SR nodes. Similar as in the previous scenario, the PEs (PE3, PE4) can operate with Inter-AS Option A to extend the Data Center or Core network VRFs to external network. Even as this diagram shows only one Data Center, the MPLS-SR network can be used to interconnect multiple Data Center Fabrics.

Beginning with Cisco NX-OS Release 10.3(1)F, DSCP Based SRTE Traffic Steering is supported on the border PE. For more information, see [Configuring](#page-302-0) DSCP Based SR-TE Flow Steering. This scenario is supported only with L3VPN (MPLS SR). In the above diagram, which represents the border PE (border leaf) scenario, note the following:

- **1.** The incoming VXLAN traffic is terminated and then sent into L3VPN (MPLS SR) so that it follows the standard routing best-path to PE3 or PE4.
- **2.** Incoming VXLAN traffic entering PE1 is terminated, and the SRTE traffic steering policy applied on L3 VNI overrides the standard routing best-path and steer to choose an alternate path to PE3 or PE4 based on the SRTE flow steering policy.

For additional information on MPLSSR,see the *Cisco Nexus 9000 Series NX-OSLabel Switching Configuration Guide*.

## <span id="page-285-0"></span>**Guidelines and Limitations for Configuring Seamless Integration of EVPN with L3VPN (MPLS SR)**

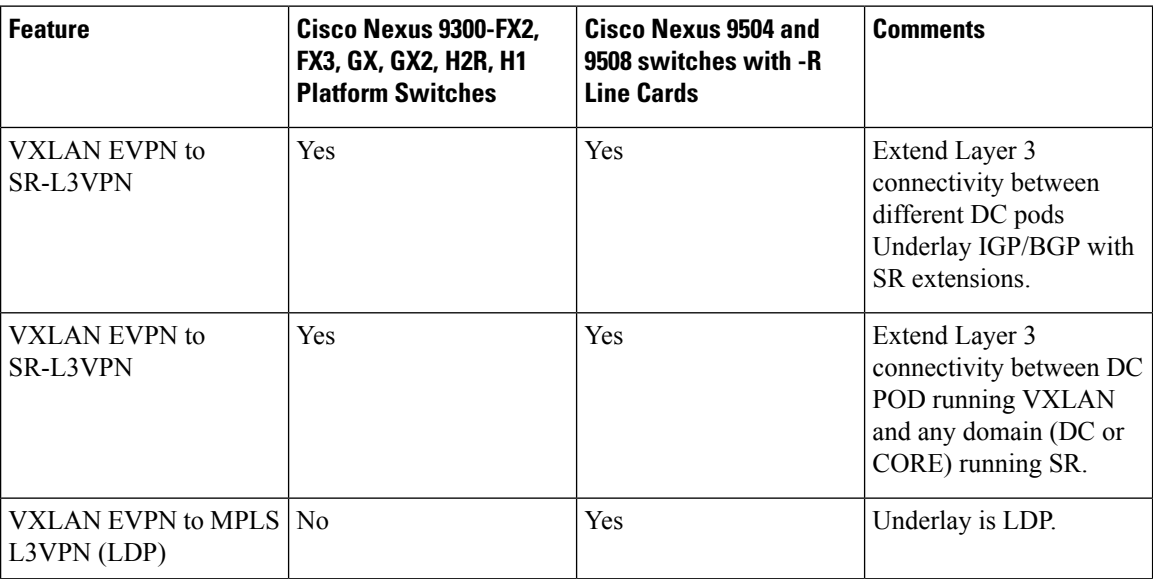

The following Cisco Nexus platform switches support seamless integration of EVPN with L3VPN (MPLS SR):

- 9336C-FX2 switches
- 93240YC-FX2 switches
- 9300-FX3 platform switches
- 9300-GX platform switches
- 9504 and 9508 platform switches with 96136YC-R and 9636C-RX line cards(The 9636C-R and 9636Q-R line cards are not supported.)

Beginning with Cisco NX-OS Release 10.2(3)F, the seamless integration of EVPN with L3VPN (MPLS SR) is supported on Cisco Nexus 9300-GX2 platform switches.

Beginning with Cisco NX-OS Release 10.4(1)F, the seamless integration of EVPN with L3VPN (MPLS SR) is supported on Cisco Nexus 9332D-H2R switches.

Beginning with Cisco NX-OS Release 10.4(2)F, the seamless integration of EVPN with L3VPN (MPLS SR) is supported on Cisco Nexus 93400LD-H1 switches.

Beginning with Cisco NX-OS Release 10.4(3)F, the seamless integration of EVPN with L3VPN (MPLS SR) issupported on Cisco Nexus 9364C-H1, 9808/9804 switches with X9836DM-A and X98900CD-A line cards.

The following features are supported with seamless integration of EVPN with L3VPN (MPLS SR):

- Host Facing (Downlinks towards)
	- Individual Layer-3 interfaces (orphan ports)
	- Layer-3 Port-Channel
	- Layer-3 Sub-interfaces
	- Inter-AS Option A (often also called VRF-lite)
- Core Facing (Uplinks towards VXLAN)
	- Individual Layer-3 interfaces
	- Layer-3 Port-Channel
- Core Facing (Uplinks towards MPLS SR)
	- Individual Layer-3 interface
	- Per-VRF labels
	- VPN label statistics
- End-to-EndTime to Live (TTL) and Explicit Congestion Notification (ECN) with pipe-mode only.
- MPLS SegmentRouting and MPLS LDP cannot be configured at the same time on a Cisco Nexus 9504 and 9508 platform switches with Cisco Nexus 96136YC-R and Cisco Nexus 9636C-RX line cards.

The VXLAN-to-SR handoff QoS value is preserved during handoff and propagated from VXLAN tunnel packets to SR-tunneled packets for Cisco Nexus 9336C-FX2, 93240YC-FX2, 9300-FX3, and 9300-GX platform switches.

Beginning with Cisco NX-OS Release 10.2(3)F, the VXLAN-to-SR handoff QoS value is preserved during handoff and propagated from VXLAN tunnel packets to SR-tunneled packets on Cisco Nexus 9300-GX2 platform switches.

Beginning with Cisco NX-OS Release 10.4(1)F, the VXLAN-to-SR handoff QoS value is preserved during handoff and propagated from VXLAN tunnel packets to SR-tunneled packets on Cisco Nexus 9332D-H2R switches.

Beginning with Cisco NX-OS Release 10.4(2)F, the VXLAN-to-SR handoff QoS value is preserved during handoff and propagated from VXLAN tunnel packets to SR-tunneled packets on Cisco Nexus 93400LD-H1 switches.

Beginning with Cisco NX-OS Release 10.4(3)F, the VXLAN-to-SR handoff QoS value is preserved during handoff and propagated from VXLAN tunnel packets to SR-tunneled packets on Cisco Nexus 9364C-H1 switches.

The following features are not supported with seamless integration of EVPN with L3VPN (MPLS SR):

- Distributed Anycast Gateway or First-Hop Redundancy Protocol like HSRP, VRRP or GLBP.
- vPC for redundant Host or Network Service attachment.
- SVI/Sub-interfaces for Core facing uplinks (MPLS or VXLAN).
- SVI/Sub-interfaces with configured MAC addresses.
- MPLS Segment Routing and Border Gateway (BGW for VXLAN Multi-Site) cannot be configured at the same time.
- Layer-2 for stretched Subnet across the MPLS-SR domain
- No-drop for VXLAN/SR and SR/VXLAN handoff, for Cisco Nexus 9336C-FX2, 93240YC-FX2, and 9300-FX3 platform switches
- Statistics, for Cisco Nexus 9504 and 9508 platform switches with 96136YC-R and 9636C-RX line cards
- Priority flow control (PFC), for Cisco Nexus 9336C-FX2, 93240YC-FX2, 9300-FX3, and 9300-GX platform switches
- Beginning with Cisco NX-OS Release 10.3(1)F, the DSCP based SRTE traffic steering feature allows source routing of VXLAN packets that are matched using the DSCP fields in the IP header and steered into an SRTE path. Following are the guidelines and limitations for this feature:
	- This feature is supported only on Cisco Nexus 9300-FX2, 9300-FX3, 9300-GX, and 9300-GX2 ToR switches.
	- In case of border leaf or border PE, the ACL filters are applicable on the inner packets (IPv4 access list for IPv4 packets and IPv6 access list for IPv6 packets). This feature is only supported on L3VPN. MPLS EVPN is not supported with VXLAN.
- Beginning with Cisco NX-OS Release 10.3(2)F, seamless integration of EVPN with L3VPN (MPLS SR) is supported on Cisco Nexus 9300-FX platform switches and Cisco Nexus 9700-FX and 9700-GX line cards. Following are the guidelines and limitations for this feature:
	- When Cisco Nexus 9500 platform switch is in a hand-off mode and the MPLS encapsulated packets are forwarded on an L2 port, the dot1q header does not get added.
	- SVI/Sub-interfaces are not supported for core facing uplinks (MPLS or VXLAN) when Cisco Nexus 9500 platform switch is configured as EVPN to MPLS SR L3VPN hand off mode.
	- The DSCP to MPLS EXP promotion does not work on the FX TOR/line cards in DCI Mode. The copying of Inner DSCP value to MPLS EXP does not work on the FX TOR/line cards in this hand off mode. The MPLS EXP will be set to 0x7.
- Beginning with Cisco NX-OS Release 10.3(2)F, the DSCP based SR-TE flow steering feature is supported on Cisco Nexus 9300-FX platform switches and Cisco Nexus 9700-FX and 9700-GX line cards.Following are the guidelines and limitations for this feature:
	- When Cisco Nexus 9500 platform switch is in a hand-off mode and the MPLS encapsulated packets are forwarded on an L2 port, the dot1q header does not get added.
- SVI/Sub-interfaces are not supported for core facing uplinks (MPLS or VXLAN) when Cisco Nexus 9500 platform switch is configured as EVPN to MPLS SR L3VPN hand off mode.
- The DSCP to MPLS EXP promotion does not work on the FX TOR/line cards in DCI Mode. The copying of Inner DSCP value to MPLS EXP does not work on the FX TOR/line cards in this hand off mode. The MPLS EXP will be set to 0x7.
- Beginning with Cisco NX-OS Release 10.4(3)F, Cisco Nexus 9808/9804 switches with X9836DM-A and X98900CD-A line cards support the MPLS SR QoS feature only on system level QoS and not at interface level QoS with the following limitations:
	- Default pipe mode is supported, so that the inner packet DSCP or precedence is preserved.
	- For setting MPLS experimental bits in system level QoS policy-map, the following match criteria are supported:
		- Match DSCP
		- Match precedence
	- At system level QoS, the following features are not supported:
		- Policing
		- Policy-map statistics
		- MPLS EXP to DSCP promotion
	- At interface level QoS, the policy with MPLS encapsulation is not supported.
	- Interface level QoS policy take priority over system level QoS policy. Traffic that does not match any criteria in the interface policy will be processed by the default profile in system level QoS.
	- Queuing statistics on MPLS interfaces may erroneously show 'UC ECN Mark pkts'."

# **Configuring Seamless Integration of EVPN with L3VPN (MPLS SR)**

The following procedure for Border Provider Edge (Border PE) imports and reoriginates the routes from the VXLAN domain to the MPLS domain and in the other direction.

### **SUMMARY STEPS**

- **1. configure terminal**
- **2. feature-set mpls**
- **3. nv overlay evpn**
- **4. feature bgp**
- **5. feature mpls l3vpn**
- **6. feature mpls segment-routing**
- **7. feature interface-vlan**
- **8. feature vn-segment-vlan-based**
- **9. feature nv overlay**
- **10. router bgp** *autonomous-system-number*
- **11. address-family ipv4 unicast**
- **12. network** *address*
- **13. allocate-label all**
- **14. exit**
- **15. neighbor** *address* **remote-as** *number*
- **16. update-source** *type/id*
- **17. address-family l2vpn evpn**
- **18. send-community both**
- **19. import vpn unicast reoriginate**
- **20. exit**
- **21. neighbor** *address* **remote-as** *number*
- **22. update-source** *type/id*
- **23. address-family ipv4 labeled-unicast**
- **24. send-community both**
- **25. exit**
- **26. neighbor** *address* **remote-as** *number*
- **27. update-source** *type/id*
- **28. ebgp-multihop** *number*
- **29. address-family vpnv4 unicast**
- **30. send-community both**
- **31. import l2vpn evpn reoriginate**
- **32. exit**

### **DETAILED STEPS**

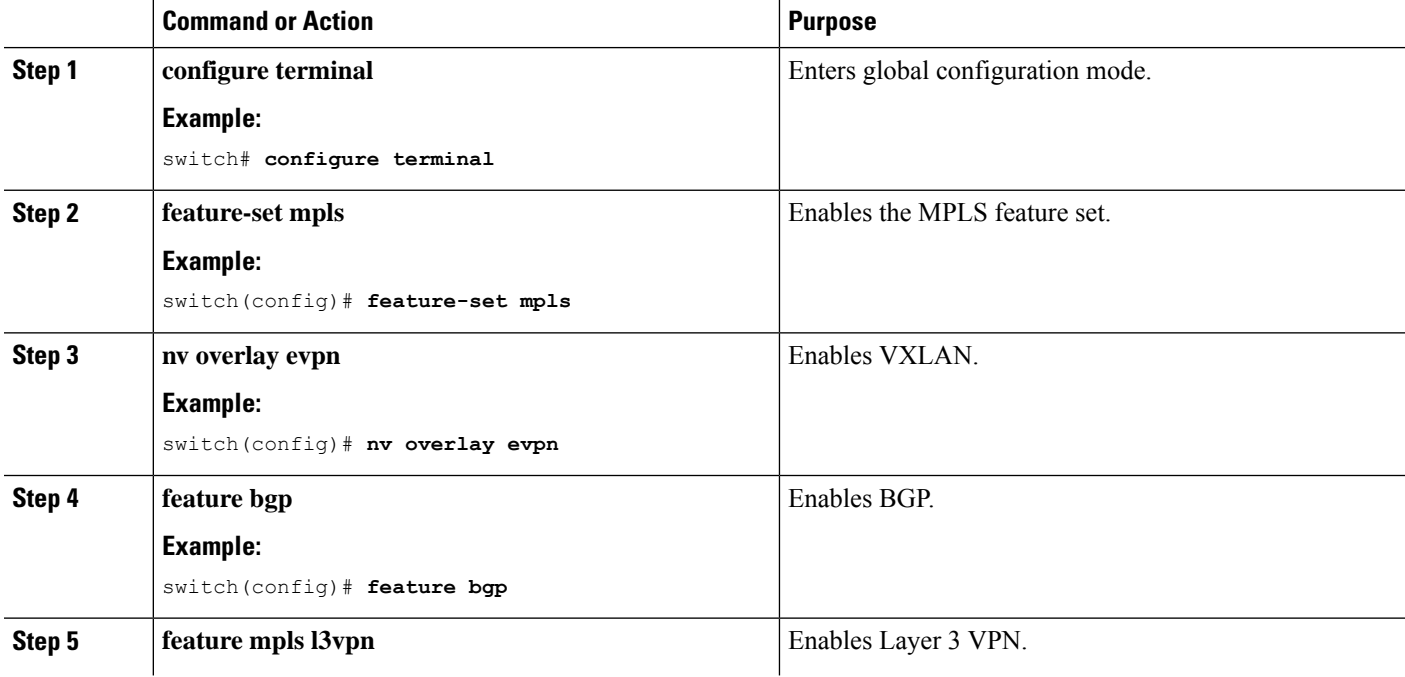

 $\mathbf l$ 

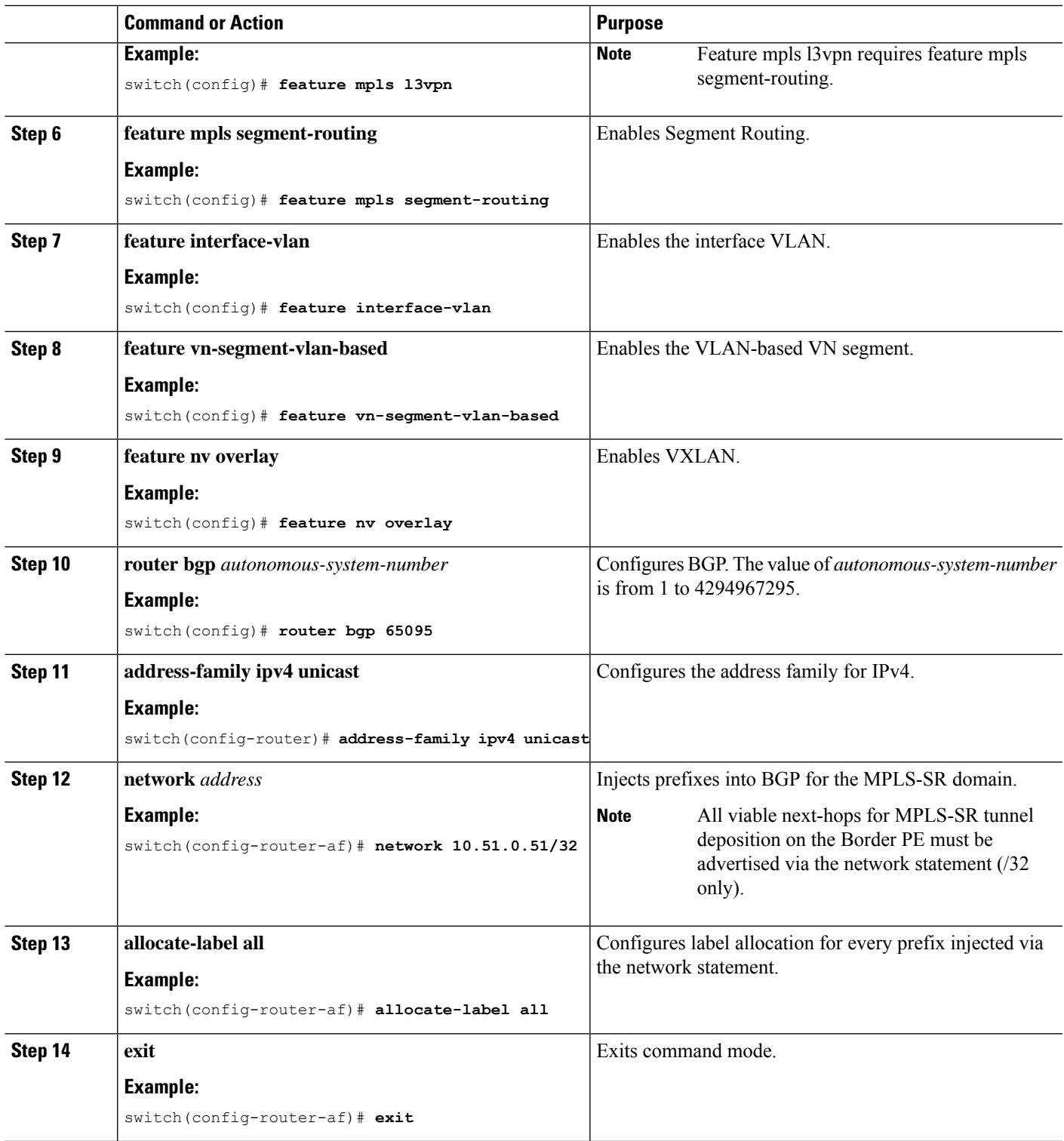

I

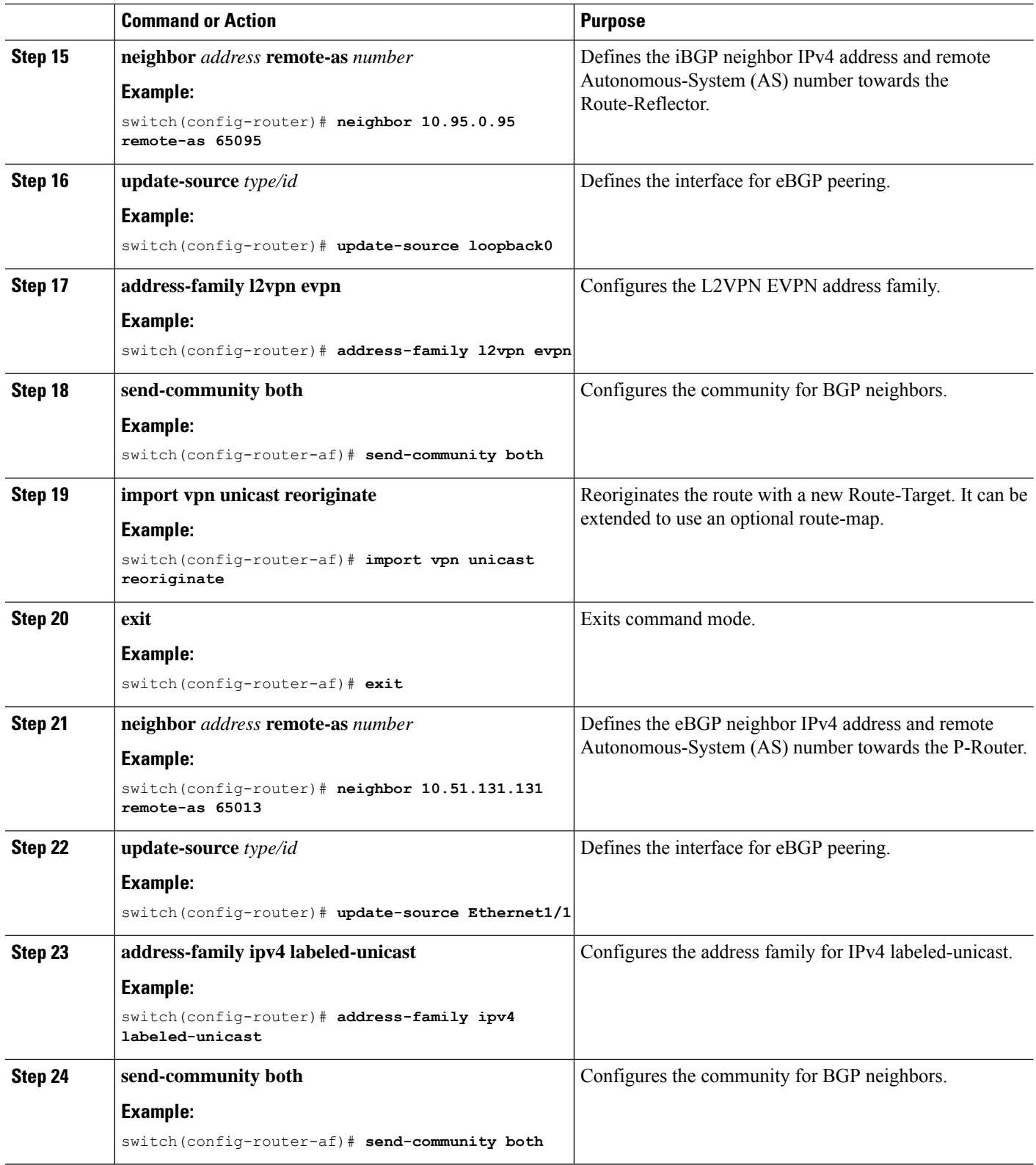

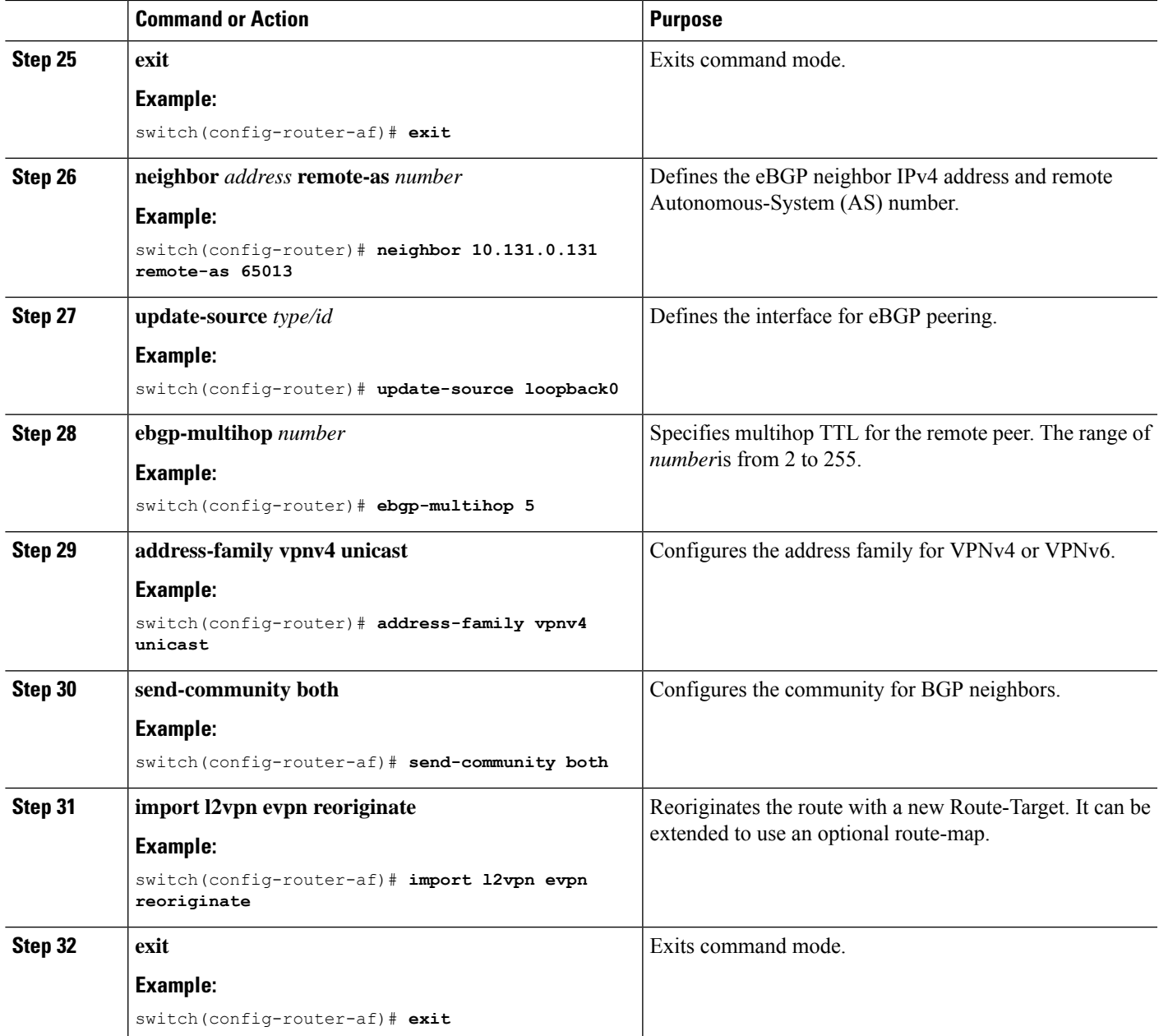

# **Example Configuration for Configuring Seamless Integration of EVPN with L3VPN (MPLS SR)**

**Scenario - 1 with DC to Core Network Domain Separation and IGP within MPLS-SR network.**

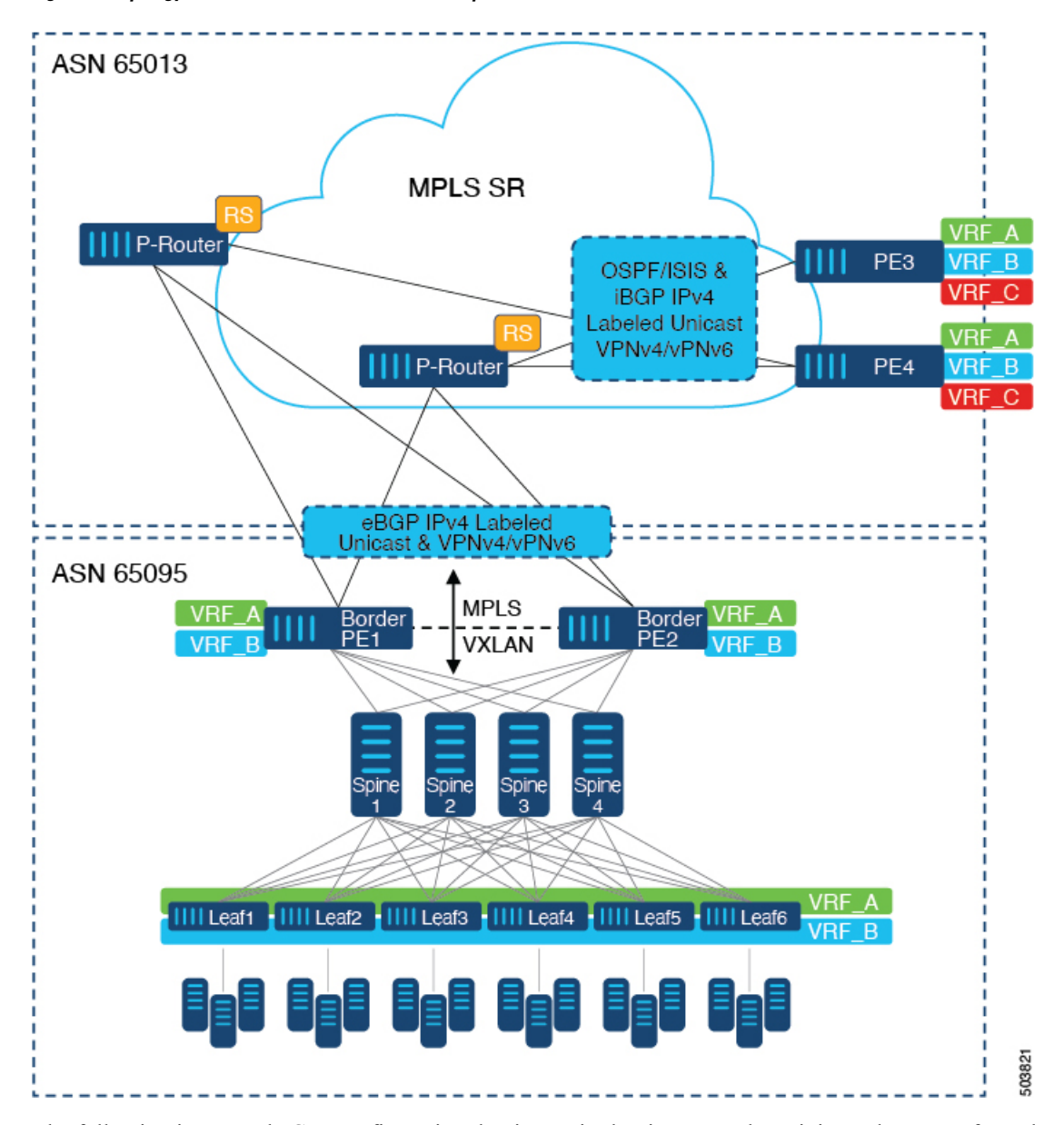

**Figure 24: Topology with DC to Core Network Domain Separation**

The following is a sample CLI configuration that is required to import and reoriginate the routes from the VXLAN domain to the MPLS domain and in the reverse direction. The sample CLI configuration represents only the necessary configuration for the respective roles.

#### **Border PE**

```
hostname BL51-N9336FX2
install feature-set mpls
feature-set mpls
```

```
feature bgp
feature mpls l3vpn
feature mpls segment-routing
```

```
feature ospf
feature interface-vlan
feature vn-segment-vlan-based
feature nv overlay
nv overlay evpn
mpls label range 16000 23999 static 6000 8000
segment-routing
 mpls
   connected-prefix-sid-map
      address-family ipv4
        10.51.0.51/32 index 51
vlan 2000
  vn-segment 50000
vrf context VRF_A
 vni 50000
  rd auto
  address-family ipv4 unicast
   route-target both auto
   route-target both auto evpn
   route-target import 50000:50000
   route-target export 50000:50000
  address-family ipv6 unicast
   route-target both auto
   route-target both auto evpn
   route-target import 50000:50000
   route-target export 50000:50000
interface Vlan2000
 no shutdown
 vrf member VRF_A
 no ip redirects
 ip forward
 ipv6 address use-link-local-only
  no ipv6 redirects
interface nve1
 no shutdown
 host-reachability protocol bgp
  source-interface loopback1
  member vni 50000 associate-vrf
interface Ethernet1/1
  description TO_P-ROUTER
  ip address 10.51.131.51/24
  mpls ip forwarding
 no shutdown
interface Ethernet1/36
  description TO_SPINE
  ip address 10.95.51.51/24
  ip router ospf 10 area 0.0.0.0
 no shutdown
interface loopback0
  description ROUTER-ID & SR-LOOPBACK
  ip address 10.51.0.51/32
  ip router ospf UNDERLAY area 0.0.0.0
interface loopback1
```

```
description NVE-LOOPBACK
  ip address 10.51.1.51/32
  ip router ospf UNDERLAY area 0.0.0.0
router ospf UNDERLAY
  router-id 10.51.0.51
router bgp 65095
  address-family ipv4 unicast
   network 10.51.0.51/32
    allocate-label all
!
  neighbor 10.95.0.95
   remote-as 65095
   update-source loopback0
   address-family l2vpn evpn
      send-community
      send-community extended
      import vpn unicast reoriginate
!
  neighbor 10.51.131.131
   remote-as 65013
    update-source Ethernet1/1
   address-family ipv4 labeled-unicast
      send-community
      send-community extended
!
  neighbor 10.131.0.131
   remote-as 65013
   update-source loopback0
   ebgp-multihop 5
   address-family vpnv4 unicast
     send-community
      send-community extended
     import l2vpn evpn reoriginate
    address-family vpnv6 unicast
      send-community
      send-community extended
      import l2vpn evpn reoriginate
!
  vrf VRF_A
```

```
address-family ipv4 unicast
 redistribute direct route-map fabric-rmap-redist-subnet
```
#### **P-Router**

```
hostname P131-N9336FX2
install feature-set mpls
feature-set mpls
feature bgp
feature isis
feature mpls l3vpn
feature mpls segment-routing
mpls label range 16000 23999 static 6000 8000
segment-routing
 mpls
    connected-prefix-sid-map
     address-family ipv4
        10.131.0.131/32 index 131
```

```
route-map RM_NH_UNCH permit 10
 set ip next-hop unchanged
interface Ethernet1/1
 description TO_BORDER-PE
  ip address 10.51.131.131/24
  ip router isis 10
 mpls ip forwarding
 no shutdown
interface Ethernet1/11
  description TO_PE
  ip address 10.52.131.131/24
 ip router isis 10
 mpls ip forwarding
 no shutdown
interface loopback0
 description ROUTER-ID & SR-LOOPBACK
  ip address 10.131.0.131/32
 ip router isis 10
router isis 10
 net 49.0000.0000.0131.00
  is-type level-2
 address-family ipv4 unicast
   segment-routing mpls
router bgp 65013
 event-history detail
  address-family ipv4 unicast
   allocate-label all
!
  neighbor 10.51.131.51
   remote-as 65095
   update-source Ethernet1/1
   address-family ipv4 labeled-unicast
     send-community
      send-community extended
!
  neighbor 10.51.0.51
   remote-as 65095
   update-source loopback0
   ebgp-multihop 5
   address-family vpnv4 unicast
     send-community
      send-community extended
      route-map RM_NH_UNCH out
   address-family vpnv6 unicast
      send-community
      send-community extended
      route-map RM_NH_UNCH out
!
  neighbor 10.52.131.52
   remote-as 65013
    update-source Ethernet1/11
   address-family ipv4 labeled-unicast
      send-community
      send-community extended
!
  neighbor 10.52.0.52
   remote-as 65013
   update-source loopback0
   address-family vpnv4 unicast
```

```
send-community
 send-community extended
 route-reflector-client
 route-map RM_NH_UNCH out
address-family vpnv6 unicast
 send-community
 send-community extended
 route-reflector-client
 route-map RM_NH_UNCH out
```
#### **Provider Edge (PE)**

```
hostname L52-N93240FX2
install feature-set mpls
feature-set mpls
feature bgp
feature isis
feature mpls l3vpn
feature mpls segment-routing
mpls label range 16000 23999 static 6000 8000
segment-routing
 mpls
    connected-prefix-sid-map
      address-family ipv4
        10.52.0.52/32 index 52
vrf context VRF_A
  rd auto
  address-family ipv4 unicast
   route-target import 50000:50000
   route-target export 50000:50000
  address-family ipv6 unicast
   route-target import 50000:50000
   route-target export 50000:50000
interface Ethernet1/49
  description TO_P-ROUTER
  ip address 10.52.131.52/24
  ip router isis 10
 mpls ip forwarding
  no shutdown
interface loopback0
  description ROUTER-ID & SR-LOOPBACK
  ip address 10.52.0.52/32
  ip router isis 10
router isis 10
 net 49.0000.0000.0052.00
  is-type level-2
  address-family ipv4 unicast
    segment-routing mpls
router bgp 65013
  address-family ipv4 unicast
   network 10.52.0.52/32
    allocate-label all
!
  neighbor 10.52.131.131
   remote-as 65013
   update-source Ethernet1/49
```

```
address-family ipv4 labeled-unicast
     send-community
     send-community extended
!
 neighbor 10.131.0.131
   remote-as 65013
   update-source loopback0
   address-family vpnv4 unicast
     send-community
     send-community extended
   address-family vpnv6 unicast
     send-community
     send-community extended
!
  vrf VRF_A
   address-family ipv4 unicast
     redistribute direct route-map fabric-rmap-redist-subnet
```
**Scenario - 2 with DC to Core and within Core Network Domain Separation (eBGP within MPLS-SR network).**

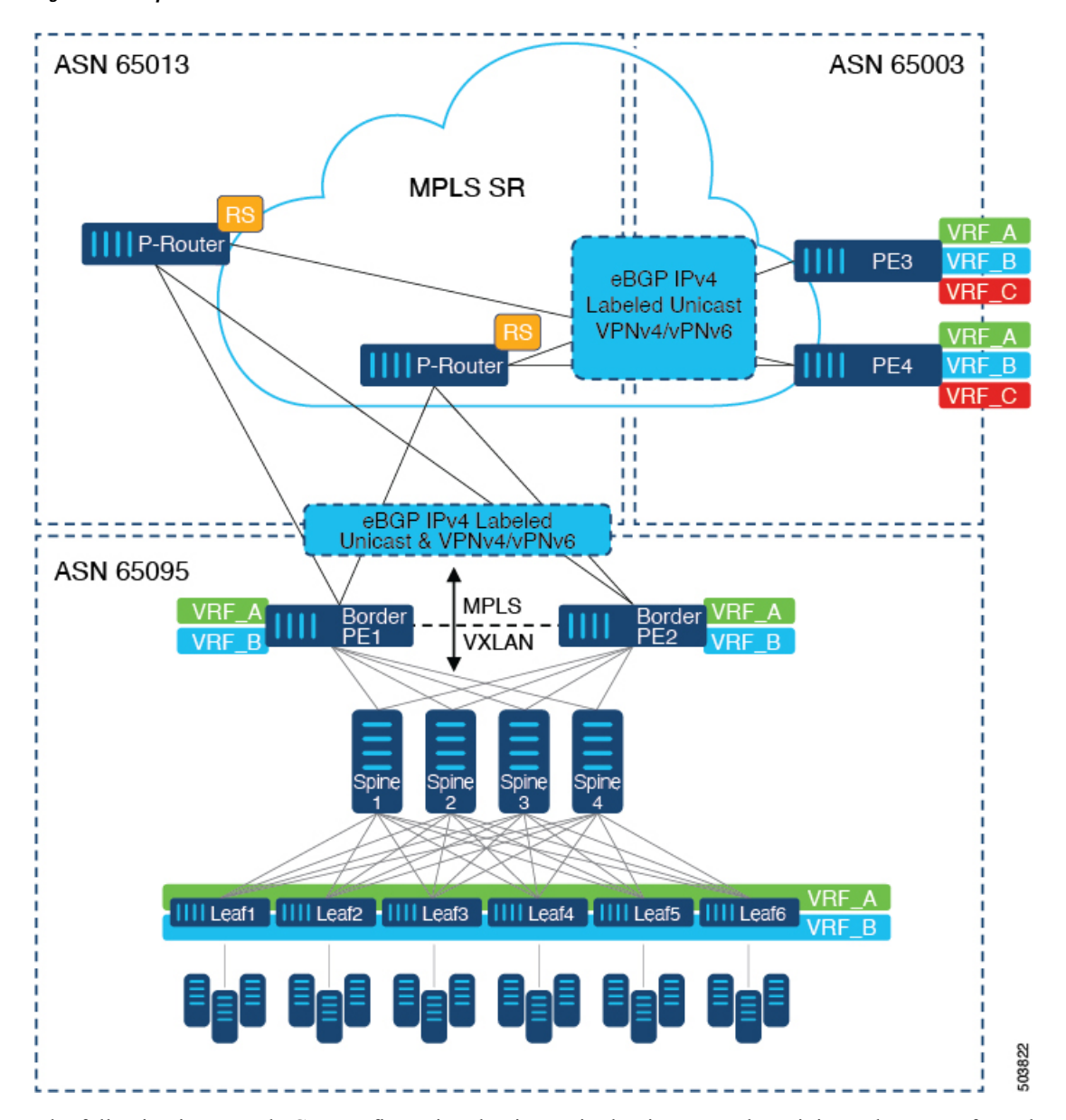

**Figure 25: Multiple Administrative Domains within the Core network**

The following is a sample CLI configuration that is required to import and reoriginate the routes from the VXLAN domain to the MPLS domain and in the reverse direction. The sample CLI configuration represents only the nodes that are different from Scenario #1, which are the P-Router and the Provider Edge (PE) roles. The Border PE remains the same for both scenarios.

#### **P-Router**

```
hostname P131-N9336FX2
install feature-set mpls
```
feature-set mpls

```
feature bgp
feature mpls l3vpn
feature mpls segment-routing
```

```
mpls label range 16000 23999 static 6000 8000
segment-routing
 mpls
   connected-prefix-sid-map
      address-family ipv4
        10.131.0.131/32 index 131
route-map RM_NH_UNCH permit 10
 set ip next-hop unchanged
interface Ethernet1/1
  description TO_BORDER-PE
  ip address 10.51.131.131/24
 mpls ip forwarding
  no shutdown
interface Ethernet1/11
 description TO_PE
 ip address 10.52.131.131/24
 mpls ip forwarding
 no shutdown
interface loopback0
  description ROUTER-ID & SR-LOOPBACK
  ip address 10.131.0.131/32
  ip router isis 10
router bgp 65013
  event-history detail
  address-family ipv4 unicast
   network 10.131.0.131/32
   allocate-label all
!
  address-family vpnv4 unicast
   retain route-target all
  address-family vpnv6 unicast
   retain route-target all
!
 neighbor 10.51.131.51
   remote-as 65095
   update-source Ethernet1/1
   address-family ipv4 labeled-unicast
      send-community
      send-community extended
!
  neighbor 10.51.0.51
   remote-as 65095
    update-source loopback0
   ebgp-multihop 5
   address-family vpnv4 unicast
      send-community
      send-community extended
      route-map RM_NH_UNCH out
    address-family vpnv6 unicast
      send-community
      send-community extended
      route-map RM_NH_UNCH out
!
  neighbor 10.52.131.52
   remote-as 65003
   update-source Ethernet1/11
    address-family ipv4 labeled-unicast
```

```
send-community
      send-community extended
!
  neighbor 10.52.0.52
    remote-as 65003
    update-source loopback0
    ebgp-multihop 5
    address-family vpnv4 unicast
      send-community
      send-community extended
      route-map RM_NH_UNCH out
    address-family vpnv6 unicast
      send-community
      send-community extended
      route-map RM_NH_UNCH out
Provider Edge (PE)
hostname L52-N93240FX2
```
install feature-set mpls feature-set mpls feature bgp feature mpls l3vpn feature mpls segment-routing mpls label range 16000 23999 static 6000 8000 segment-routing mpls connected-prefix-sid-map address-family ipv4 10.52.0.52/32 index 52 vrf context VRF\_A rd auto address-family ipv4 unicast route-target import 50000:50000 route-target export 50000:50000 address-family ipv6 unicast route-target import 50000:50000 route-target export 50000:50000 interface Ethernet1/49 description TO\_P-ROUTER ip address 10.52.131.52/24 mpls ip forwarding no shutdown interface loopback0 description ROUTER-ID & SR-LOOPBACK ip address 10.52.0.52/32 ip router isis 10 router bgp 65003 address-family ipv4 unicast network 10.52.0.52/32 allocate-label all ! neighbor 10.52.131.131

remote-as 65013 update-source Ethernet1/49 address-family ipv4 labeled-unicast send-community

Ш

```
send-community extended
!
 neighbor 10.131.0.131
   remote-as 65013
   update-source loopback0
   ebgp-multihop 5
   address-family vpnv4 unicast
     send-community
     send-community extended
   address-family vpnv6 unicast
     send-community
     send-community extended
!
 vrf VRF_A
   address-family ipv4 unicast
     redistribute direct route-map fabric-rmap-redist-subnet
```
### **Configuring DSCP Based SR-TE Flow Steering**

To configure DSCP based SR-TE flow steering, first configure the border PE or border leaf for seamless integration of EVPN with L3VPN; see [Configuring](#page-282-0) Seamless Integration of EVPN with L3VPN (MPLS SR), on [page](#page-282-0) 259. Then, to steer the traffic, perform the following configuration:

- **1.** Configure SRTE policy. See *Configuration Process: SRTE Flow-based Traffic Steering* section under the *Configuring Segment Routing* chapter in the *Cisco Nexus 9000 Series NX-OS Label Switching Configuration Guide* on the Cisco [portal.](https://www.cisco.com/c/en/us/support/switches/nexus-9000-series-switches/products-installation-and-configuration-guides-list.html)
- **2.** Configure the L3 VNI interface. See [Configuring](#page-155-0) New L3VNI Mode.
- **3.** Apply the policy on the L3 VNI interface using the **ip/ipv6 policy route-map** *srte-policy* command.

#### **Configuration Example for DSCP Based SR-TE Flow Steering**

```
segment-routing
 traffic-engineering
   segment-list name PATH1
     index 50 mpls label 16100
    segment-list name PATH2
     index 50 mpls label 16500
     index 100 mpls label 16100
   policy blue
     color 202 endpoint 21.1.1.1
      candidate-paths
       preference 100
         explicit segment-list PATH2
   policy red
     color 201 endpoint 21.1.1.1
      candidate-paths
       preference 100
          explicit segment-list PATH1
ip access-list flow-1
 statistics per-entry
 5 permit ip any any dscp af11
ip access-list flow-2
 statistics per-entry
  5 permit ip any any dscp af12
```
route-map **srte-flow1** permit 10 match ip address **flow-1** set ip next-hop 61.1.1.1 srte-policy name **red** route-map **srte-flow1** permit 20 match ip address **flow-2** set ip next-hop 61.1.1.1 srte-policy name **blue** vrf context **501** vni 90001 l3

interface **vni90001** ip policy route-map **srte-flow1**

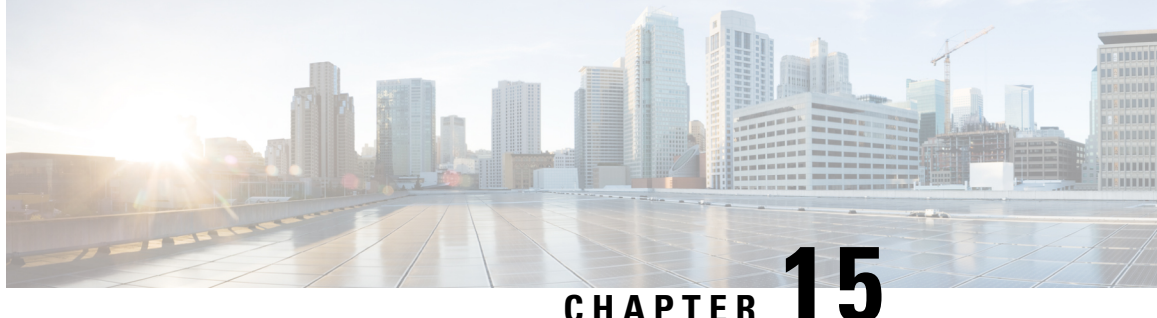

# **Configuring Seamless Integration of EVPN with L3VPN SRv6**

This chapter contains the following sections:

- About Seamless [Integration](#page-304-0) of EVPN with L3VPN SRv6 Handoff, on page 281
- Guidelines and [Limitations](#page-305-0) for EVPN to L3VPN SRv6 Handoff, on page 282
- [Importing](#page-306-0) L3VPN SRv6 Routes into EVPN VXLAN, on page 283
- [Importing](#page-307-0) EVPN VXLAN Routes into L3VPN SRv6, on page 284
- Example [Configuration](#page-309-0) for VXLAN EVPN to L3VPN SRv6 Handoff, on page 286

### <span id="page-304-0"></span>**About Seamless Integration of EVPN with L3VPN SRv6 Handoff**

Data Center (DC) deployments have adopted VXLAN EVPN for its benefits such as EVPN control-plane learning, multitenancy, seamless mobility, redundancy, and easier POD additions. Similarly, the CORE is either an IP-based L3VPN SRv6 network or transitioning from the IPv6-based L3VPN underlay to a more sophisticated solution like IPv6 Segment Routing (SRv6) for IPv6. SRv6 is adopted for its benefits such as:

- Simpler traffic engineering (TE) methods
- Easier configuration
- SDN adoption

With two different technologies, one within the data center (DC) and one in the Core, there is traffic handoff from VXLAN to an SRv6 core that becomes a necessity at the DCI nodes, which sit at the edge of the DC domain and interface with the Core edge router.

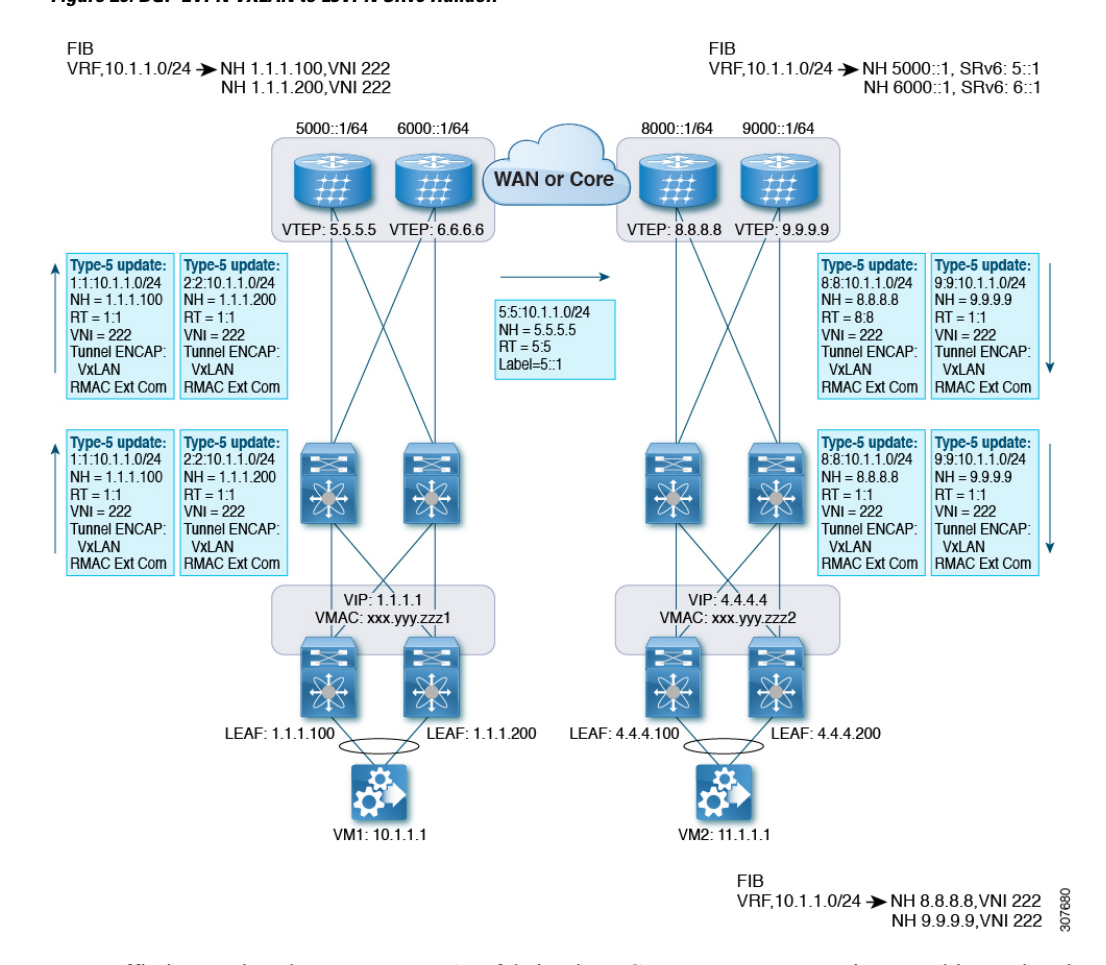

**Figure 26: BGP EVPN VXLAN to L3VPN SRv6 Handoff**

For traffic ingressing the EVPN-VxLAN fabric, the BGP EVPN routes get imported into a local VRF which contains the RD of the VRF. The bestpath is calculated and installed in the VRF's RIB, then inserted into the L3VPN SRv6 table. Along with the bestpath, the VRF's RD and per-VRFSRv6SID are included. The L3VPN SRv6 route target is sent with the route, which is advertised to the L3VPN SRv6 peer.

For traffic egressing the EVPN VxLAN fabric, the BGP L3VPN SRv6 routes get imported into a local VRF which contains the RD of the VRF. The bestpath is calculated and installed in the VRF's RIB, then inserted into the EVPN table. Along with the bestpath, the VRF's RD and VNI are included. The EVPN-VXLAN route target is sent with the route, which is advertised to the EVPN-VxLAN peer.

### <span id="page-305-0"></span>**Guidelines and Limitations for EVPN to L3VPN SRv6 Handoff**

This feature has the following guidelines and limitations:

- The same RD import is supported for L3VPN SRV6 fabrics.
- The same RD import is not supported for EVPN VXLAN fabrics.
- On a handoff device, do not use the same RD import on the EVPN VXLAN side.
- Beginning with Cisco NX-OS Release 9.3(3), support is added for the following switches:
- Cisco Nexus C93600CD-GX
- Cisco Nexus C9364C-GX
- Cisco Nexus C9316D-GX
- Beginning with Cisco NX-OS Release 10.2(1q)F, SRv6 DCI handoff is supported on Cisco Nexus 9332D-GX2B platform switches.
- Beginning with Cisco NX-OS Release 10.4(1)F, SRv6 DCI handoff is supported on Cisco Nexus 9332D-H2R switches.
- Beginning with Cisco NX-OS Release 10.4(2)F, SRv6 DCI handoff is supported on Cisco Nexus 93400LD-H1 switches.
- Beginning with Cisco NX-OS Release 10.4(3)F, SRv6 DCI handoff is supported on Cisco Nexus 9364C-H1 switches.
- Beginning with Cisco NX-OS Release 10.2(3)F, EVPN to L3VPN SRv6 Handoff is supported on Cisco Nexus 9300-GX2 platform switches.
- Beginning with Cisco NX-OS Release 10.4(1)F, EVPN to L3VPN SRv6 Handoff is supported on Cisco Nexus 9332D-H2R switches.
- Beginning with Cisco NX-OS Release 10.4(2)F, EVPN to L3VPN SRv6 Handoff is supported on Cisco Nexus 93400LD-H1 switches.
- Beginning with Cisco NX-OS Release 10.4(3)F, EVPN to L3VPN SRv6 Handoff is supported on Cisco Nexus 9364C-H1 switches.

### <span id="page-306-0"></span>**Importing L3VPN SRv6 Routes into EVPN VXLAN**

The process of handing off routes from the L3VPN SRv6 domain to the EVPN VXLAN fabric requires configuring the import condition for L3VPN SRv6 routes. Routes can be either IPv4 or IPv6. This task configures unidirectional route advertisement into the EVPN VXLAN fabric. For bidirectional advertisement, you must explicitly configure the import condition for the L3VPN SRv6 domain.

#### **Before you begin**

Make sure you have a fully configured L3VPN SRv6 fabric. For more information, see "Configuring Layer 3 VPN over SRv6" in the *Cisco Nexus 9000 Series NX-OS SRv6 Configuration Guide*.

#### **SUMMARY STEPS**

- **1. config terminal**
- **2. router bgp** *as-number*
- **3. neighbor bgp** *ipv6-address* **remote-as** *as-number*
- **4. address family vpnv4 unicast** or **address family vpnv6 unicast**
- **5. import l2vpn evpn route-map** *name* **[reoriginate]**

#### **DETAILED STEPS**

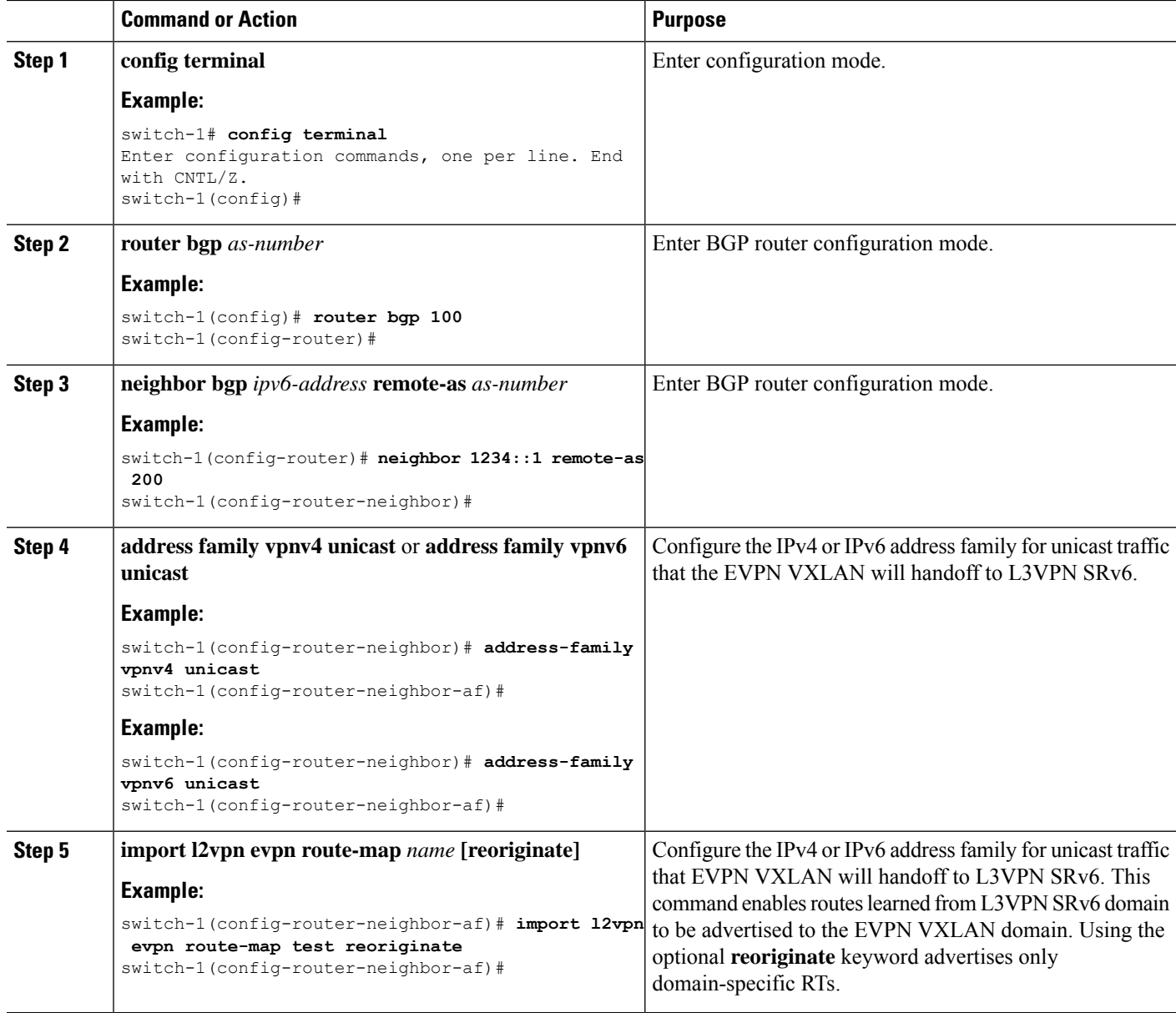

#### **What to do next**

For bidirectional route advertisement, configure importing EVPN VXLAN routes into the L3VPN SRv6 domain.

## <span id="page-307-0"></span>**Importing EVPN VXLAN Routes into L3VPN SRv6**

The process of handing off routes from the EVPN VXLAN fabric to the L3VPN SRv6 domain requires configuring the import condition for EVPN VXLAN routes. Routes can be either IPv4 or IPv6. This task configures unidirectional route advertisement into the L3VPN SRv6 fabric. For bidirectional advertisement, you must explicitly configure the import condition for the EVPN VXLAN domain.

#### **Before you begin**

Make sure you have a fully configured L3VPN SRv6 fabric. For more information, see "Configuring Layer 3 VPN over SRv6" in the *Cisco Nexus 9000 Series NX-OS SRv6 Configuration Guide*.

### **SUMMARY STEPS**

- **1. config terminal**
- **2. router bgp** *as-number*
- **3. neighbor** *ipv6-address* **remote-as** *as-number*
- **4. address-family l2vpn evpn**
- **5. import vpn unicast route-map** *name* **[reoriginate]**

#### **DETAILED STEPS**

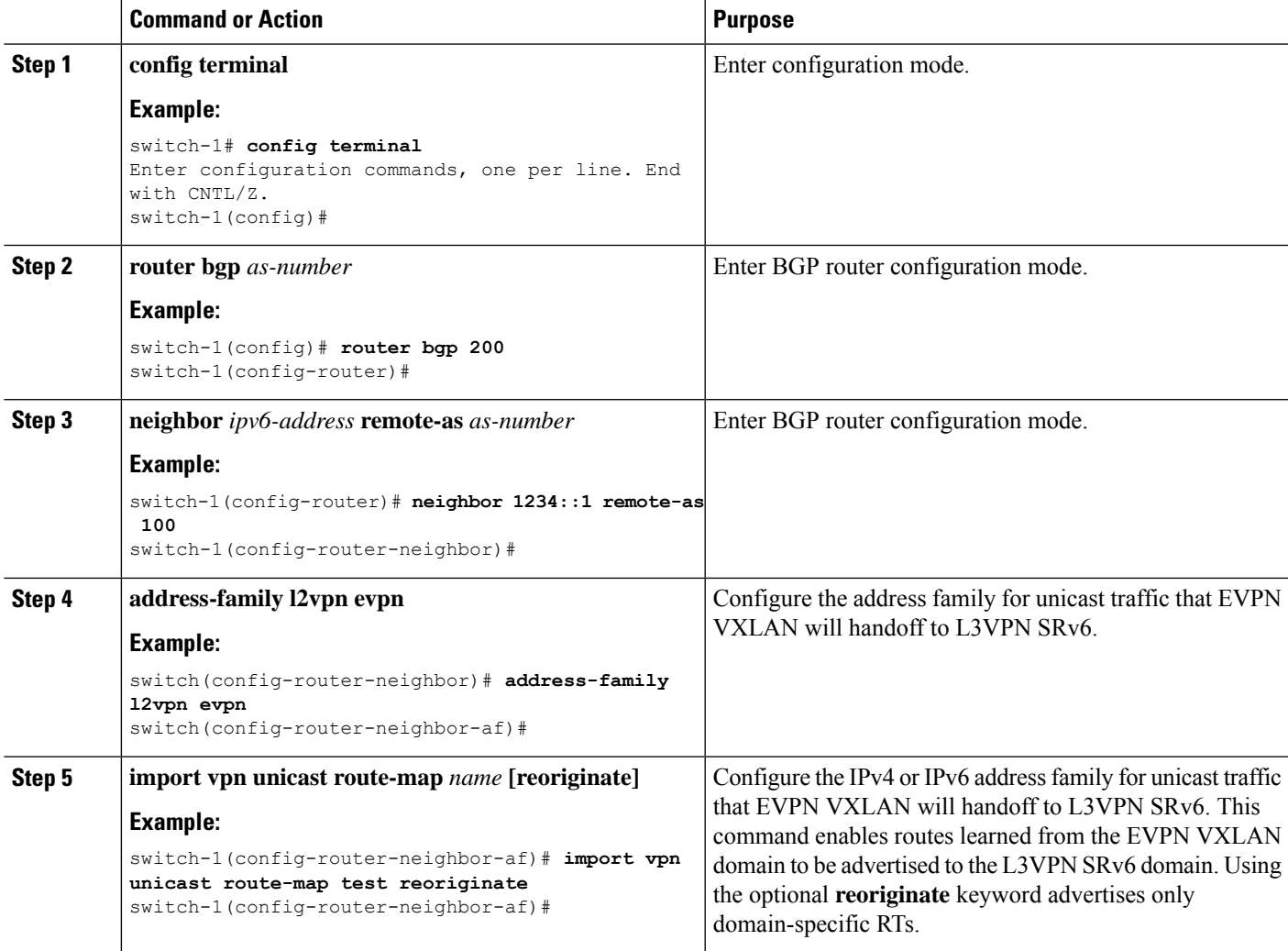

#### **What to do next**

For bidirectional route advertisement, configure importing L3VPN SRv6 routes into the EVPN VXLAN fabric.

### <span id="page-309-0"></span>**Example Configuration for VXLAN EVPN to L3VPN SRv6 Handoff**

```
feature vn-segment-vlan-based
feature nv overlay
feature interface-vlan
nv overlay evpn
feature srv6
vrf context customer1
   vni 10000
   rd auto
   address-family ipv4 unicast
    route-target both 1:1
    route-target both auto evpn
   address-family ipv6 unicast
    route-target both 1:1
    route-target both auto evpn
segment-routing
  srv6
   encapsulation
    source-address loopback1
   locators
    locator DCI_1
      prefix café:1234::/64
interface loopback0
  ip address 1.1.1.0/32
interface loopback1
 ip address 1.1.1.1/32
  ipv6 address 4567::1/128
interface nve1
  source-interface loopback0
  member vni 10000 associate-vrf
 host-reachability protocol bgp
vlan 100
 vn-segment 10000
interface vlan 100
ip forward
ipv6 address use-link-local-only
vrf member customer1
router bgp 65000
   segment-routing srv6
   locator DCI_1
   neighbor 2.2.2.2 remote-as 200
      remote-as 75000
      address-family l2vpn evpn
     import vpn route-map | reoriginate
   neighbor 1234::1 remote-as 100
      remote-as 65000
```

```
address-family vpnv4 unicast
     import l2vpn evpn route-map | reoriginate
     address-family vpnv6 unicast
     import l2vpn evpn route-map | reoriginate
vrf customer
  segment-routing srv6
 alloc-mode per-vrf
 address-family ipv4 unicast
 address-family ipv6 unicast
```

```
Note
```
In the **vni number** command, do not use the **L3** keyword during configuration of VNI under VRF, as the new L3 VNI configuration is not supported on VLAN-BD for VNIs which are dynamically allocated.

I

#### **Cisco Nexus 9000 Series NX-OS VXLAN Configuration Guide, Release 10.4(x)**

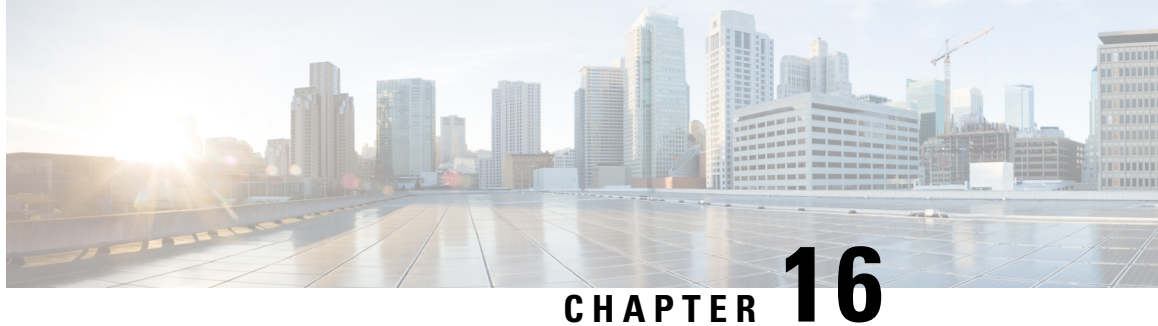

# **Configuring Seamless Integration of EVPN(TRM) with MVPN**

This chapter contains the following sections:

- About Seamless [Integration](#page-312-0) of EVPN (TRM) with MVPN (Draft Rosen), on page 289
- Guidelines and [Limitations](#page-313-0) for Seamless Integration of EVPN (TRM) with MVPN , on page 290
- [Configuring](#page-314-0) the Handoff Node for Seamless Integration of EVPN (TRM) with MVPN, on page 291
- [Configuration](#page-319-0) Example for Seamless Integration of EVPN (TRM) with MVPN , on page 296

# <span id="page-312-0"></span>**About Seamless Integration of EVPN (TRM) with MVPN (Draft Rosen)**

Seamless integration of EVPN (TRM) with MVPN (draft rosen) enables packets to be handed off between a VXLAN network (TRM or TRM Multi-Site) and an MVPN network. To support this feature, VXLAN TRM and MVPN must be supported on a Cisco Nexus device node, the handoff node.

The handoff node is the PE for the MVPN network and the VTEP for the VXLAN network. It connects to the VXLAN, MVPN, and IP multicast networks, as shown in the following figure.

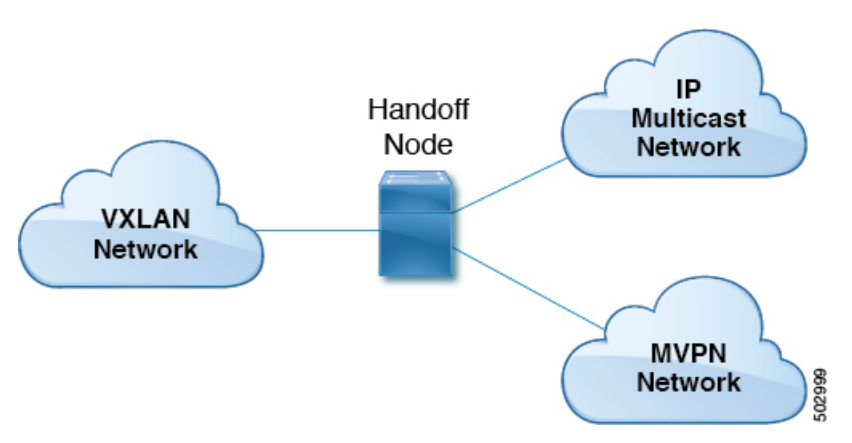

**Figure 27: VXLAN - MVPN Handoff Network**

Sources and receivers can be in any of the three networks (VXLAN, MVPN, or IP multicast).

All multicast traffic (that is, the tenant traffic from the VXLAN, MVPN, or multicast network) is routed from one domain to another domain. The handoff node acts as the central node. It performs the necessary packet forwarding, encapsulation, and decapsulation to send the traffic to the respective receivers.

### **Supported RP Positions**

The rendezvous point (RP) for the customer (overlay) network can be in any of the three networks (VXLAN, MVPN, or IP multicast).

| <b>RP Locations</b>                                        | <b>Description</b>                                                                                                    |
|------------------------------------------------------------|----------------------------------------------------------------------------------------------------|
| RP in IP network                                           | • The RP can be connected only to the MVPN PE<br>and not to the handoff nodes.                                                     |
|                                                            | • The RP can be connected only to the VXLAN<br>handoff nodes.                                                                      |
|                                                            | • The RP can be connected to both the MVPN PE<br>and VXLAN.                                                                        |
| RP internal to VXLAN fabric                                | All VTEPs are RPs inside the VXLAN fabric. All<br>MVPN PEs use the RP configured on the VXLAN<br>fabric.                           |
| RP on VXLAN MVPN handoff node                              | The RP is the VXLAN MVPN handoff node.                                                                                             |
| RP in MVPN network                                         | The RP is external to the VXLAN network. It's<br>configured on one of the nodes in the MPLS cloud,<br>other than the handoff node. |
| RP Everywhere (PIM Anycast RP or MSDP-based<br>Anycast RP) | The Anycast RP can be configured on the VXLAN<br>leaf. The RP set can be configured on the handoff<br>node or any MVPN PE.         |

**Table 6: Supported RP Locations**

# <span id="page-313-0"></span>**Guidelines and Limitations for Seamless Integration of EVPN (TRM) with MVPN**

This feature has the following guidelines and limitations:

- Only Cisco Nexus 9504 and 9508 platform switches with the N9K-X9636C-RX line card supportseamless integration of EVPN (TRM) with MVPN. Other -R Series line cards can't function as the handoff node.
- The handoff node can have local (directly connected) multicast sources or receivers for the customer network.
- Any existing underlay properties, such as ASM/SSM for MVPN or ASM for TRM, are supported on the handoff node.
- The handoff node supports PIM SSM and ASM for the overlay.
- Inter-AS option A is supported on the handoff node toward the IP multicast network.
- If the number of MDT source loopback IP addresses and NVE loopback IP addresses exceeds the maximum limit, traffic drops might occur.
- The following functionality isn't supported for seamless integration of EVPN (TRM) with MVPN:
	- vPC on the handoff node
	- **VXLAN** ingress replication
	- SVIs and subinterfaces as core-facing interfaces for MVPN
	- Inter-AS options B and C on MVPN nodes
	- PIM SSM as a VXLAN underlay
	- Bidirectional PIM as an underlay or overlay
	- ECMP with a mix of MPLS and IP paths
- Any existing limitations for VXLAN, TRM, and MVPN also apply to seamless integration of EVPN (TRM) with MVPN.

### <span id="page-314-0"></span>**Configuring the HandoffNode for Seamless Integration of EVPN (TRM) with MVPN**

This section documents the configurations that are required on the handoff node. Configurations for other nodes (such as VXLAN leafs and spines, MVPN PE, and RS/RR) are the same as in previous releases.

### **PIM/IGMP Configuration for the Handoff Node**

Follow these guidelines when configuring PIM/IGMP for the handoff node:

• Make sure that the Rendezvous Point (RP) is different for TRM and the MVPN underlay, as shown in the following example.

```
ip pim rp-address 90.1.1.100 group-list 225.0.0.0/8 --- TRM Underlay
ip pim rp-address 91.1.1.100 group-list 233.0.0.0/8 --- MVPN Underlay
```
- Use a common RP for overlay multicast traffic.
- The RP can be in static, PIM Anycast, or PIM MSDP mode. The following example shows the RP configuration inside the VRF:

```
vrf context vrfVxLAN5001
 vni 5001
  ip pim rp-address 111.1.1.1 group-list 226.0.0.0/8
  ip pim rp-address 112.2.1.1 group-list 227.0.0.0/8
```
- Enable IGMP snooping for VXLAN traffic using the **ip igmp snooping vxlan** command.
- Enable PIM sparse mode on all source interfaces and interfaces required to carry PIM traffic.

### **BGP Configuration for the Handoff Node**

Follow these guidelines when configuring BGP for the handoff node:

- Add all VXLAN leafs as L2EVPN and TRM neighbors; include the redundant handoff node. If a route reflector is used, add only RR as a neighbor.
- Add all MVPN PEs as VPN neighbors. In MDT mode, add the MVPN PEs as MDT neighbors.
- Import configuration to advertise unicast routes from L2EVPN neighbors to VPN neighbors and vice versa.
- The BGP source identifier can be different or the same as the source interfaces used for the VTEP identifier (configured under the NVE interface)/MVPN PE identifier.

```
feature bgp
address-family ipv4 mdt
address-family ipv4 mvpn
neighbor 2.1.1.1
 address-family ipv4 mvpn
   send-community extended
  address-family l2vpn evpn
   send-community extended
    import vpn unicast reoriginate
neighbor 30.30.30.30
  address-family vpnv4 unicast
   send-community
   send-community extended
   next-hop-self
   import l2vpn evpn reoriginate
  address-family ipv4 mdt
   send-community extended
   no next-hop-third-party
```
• Never use Inter-AS option B between MVPN peers. Instead, configure the **no allocate-label option-b** command under the VPNv4 unicast address family.

```
address-family vpnv4 unicast
   no allocate-label option-b
```
• Set maximum paths should be set in EBGP mode.

```
address-family l2vpn evpn
   maximum-paths 8
vrf vrfVxLAN5001
   address-family ipv4 unicast
       maximum-paths 8
```
• If handoff nodes are deployed in dual mode, use the **route-map** command to avoid advertising prefixes associated with orphan hosts under the VPN address family.

```
ip prefix-list ROUTES_CONNECTED_NON_LOCAL seq 2 premit 15.14.0.15/32
route-map ROUTES_CONNECTED_NON_LOCAL deny
   match ip address prefix-list ROUTES_CONNECTED_NON_LOCAL
neighbor 8.8.8.8
   remote-as 100
```
Ш

```
update-source loopback1
address-family vpnv4 unicast
 send-community
 send-community extended
 route-map ROUTES_CONNECTED_NON_LOCAL out
```
### **VXLAN Configuration for the Handoff Node**

Follow these guidelines when configuring VXLAN for the handoff node:

• Enable the following features:

```
feature nv overlay
feature ngmvpn
feature interface-vlan
feature vn-segment-vlan-based
```
• Configure the required L3 VNI:

L3VNIs are mapped to tenant VRF. vlan 2501 vn-segment 5001 <-- *Associate VNI to a VLAN.*

#### • Configure the NVE interface:

```
interface nve1
 no shutdown
 host-reachability protocol bgp
 source-interface loopback1 <-- This interface should not be the same as the MVPN
source interface.
  global suppress-arp
member vni 5001 associate-vrf <-- L3VNI
 mcast-group 233.1.1.1 <-- The underlay multicast group for VXLAN should be different
 from the MVPN default/data MDT.
```
#### • Configure the tenant VRF:

```
vrf context vrfVxLAN5001
 vni 5001 <-- Associate VNI to VRF.
 rd auto
address-family ipv4 unicast
   route-target both auto
   route-target both auto mvpn
   route-target both auto evpn
interface Vlan2501 <-- SVI interface associated with the L3VNI
 no shutdown
 mtu 9216 <-- The overlay header requires 58 byes, so the max tenant traffic is
(Configured MTU – 58).
 vrf member vrfVxLAN5001
 no ip redirects
 ip forward
 ipv6 forward
 no ipv6 redirects
  ip pim sparse-mode <-- PIM is enabled.
interface Vlan2 <-- SVI interface associated with L2 VNI
 no shutdown
  vrf member vrfVxLAN5001
```

```
no ip redirects
 ip address 100.1.1.1/16
no ipv6 redirects
ip pim sparse-mode <-- PIM enabled on L2VNI
fabric forwarding mode anycast-gateway
```
### **MVPN Configuration for the Handoff Node**

Follow these guidelines when configuring MVPN for the handoff node:

• Enable the following features:

```
install feature-set mpls
allow feature-set mpls
feature-set mpls
feature mpls l3vpn
feature mvpn
feature mpls ldp
```
- MPLS LDP Configuration:
	- Enable MPLS LDP (**mpls ip**) on all interfaces that are MPLS links.
	- Do not advertise loopback interfaces used for VXLAN as MPLS prefixes.
		- Configure a prefix list that contains IP addresses that identify the MVPN PE node.

```
ip prefix-list LDP-LOOPBACK seq 51 permit 9.1.1.10/32
ip prefix-list LDP-LOOPBACK seq 52 permit 9.1.2.10/32
```
• Configure label allocation only for MVPN PE identifiers.

```
mpls ldp configuration
 explicit-null
  advertise-labels for LDP-LOOPBACK
  label allocate global prefix-list LDP-LOOPBACK
```
- Tenant VRF Configuration:
	- For the default MDT mode, make the underlay multicast group the same for all tenant multicast traffic under the VRF.

```
vrf context vrfVxLAN5001
 vni 5001
 mdt default 225.1.100.1
 mdt source loopback100 <-- If the source interface is not configured, the BGP
identifier is used as the source interface.
 mdt asm-use-shared-tree <-- If the underlay is configured in ASM mode
 no mdt enforce-bgp-mdt-safi <-- Enabled by befault but should be negated if BGP
MDT should not be used for discovery.
 mdt mtu <mtu-value> <-- Overlay ENCAP Max MTU value
```
- 
- For the data MDT mode, configure a unique multicast group-set for a subset of or all tenant multicast traffic.

```
mdt data 229.1.100.2/32 immediate-switch
mdt data 232.1.10.4/24 immediate-switch
```

```
route-map DATA_MDT_MAP permit 10
 match ip multicast group 237.1.1.1/32
mdt data 235.1.1.1/32 immediate-switch route-map DATA_MDT_MAP
```
• Enable MVPN tunnel statistics.

```
hardware profile mvpn-stats module all
```
### **CoPP Configuration for the Handoff Node**

Both TRM and MVPN are heavily dependent on the control plane. Make sure to set the CoPP policy bandwidth as per the topology.

The following CoPP classes are used for TRM and MVPN traffic:

- **copp-system-p-class-multicast-router** (The default bandwidth is 3000 pps.)
- **copp-system-p-class-l3mc-data** (The default bandwidth is 3000 pps.)
- **copp-system-p-class-l2-default** (The default bandwidth is 50 pps.)
- **copp-class-normal-igmp** (The default bandwidth is 6000 pps.)

The following configuration example shows CoPP policies that can be configured to avoid control packet drops with multicast route scale.

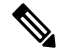

**Note**

The policer values in this example are approximations and might not be optimal for all topologies or traffic patterns. Configure the CoPP policies according to the MVPN/TRM traffic pattern.

```
copp copy profile strict prefix custom
 policy-map type control-plane custom-copp-policy-strict
   class custom-copp-class-normal-igmp
     police cir 6000 pps bc 512 packets conform transmit violate drop
  control-plane
   service-policy input custom-copp-policy-strict
copp copy profile strict prefix custom
 policy-map type control-plane custom-copp-policy-strict
   class custom-copp-class-multicast-router
     police cir 6000 pps bc 512 packets conform transmit violate drop
  control-plane
   service-policy input custom-copp-policy-strict
copp copy profile strict prefix custom
 policy-map type control-plane custom-copp-policy-strict
   class copp-system-p-class-l3mc-data
     police cir 3000 pps bc 512 packets conform transmit violate drop
  control-plane
   service-policy input custom-copp-policy-strict
copp copy profile strict prefix custom
 policy-map type control-plane custom-copp-policy-strict
   class custom-copp-class-l2-default
     police cir 9000 pps bc 512 packets conform transmit violate drop
  control-plane
```
service-policy input custom-copp-policy-strict

## <span id="page-319-0"></span>**Configuration Example for Seamless Integration of EVPN(TRM) with MVPN**

The following figure shows a sample topology with a VXLAN network on the left, an MVPN network on the right, and a centralized handoff node.

**Figure 28: Sample Topology for Seamless Integration of EVPN (TRM) with MVPN**

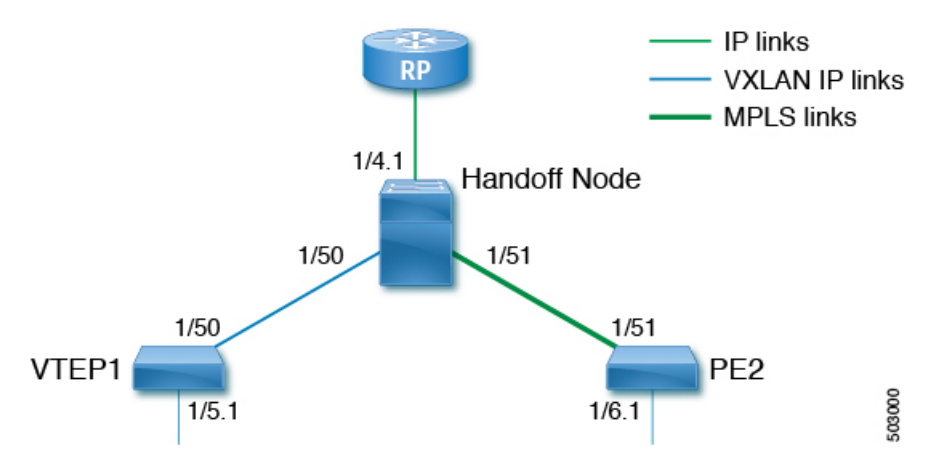

The following example show sample configurations for the VTEP, handoff node, and PE in this topology.

#### **Configuration on VTEP1:**

```
feature ngmvpn
feature interface-vlan
feature vn-segment-vlan-based
feature nv overlay
feature pim
nv overlay evpn
ip pim rp-address 90.1.1.100 group-list 225.0.0.0/8
ip pim ssm range 232.0.0.0/8
vlan 555
 vn-segment 55500
route-map ALL_ROUTES permit 10
interface nve1
 no shutdown
 host-reachability protocol bgp
  source-interface loopback2
 member vni 55500 associate-vrf
   mcast-group 225.3.3.3
interface loopack1
  ip address 196.196.196.196/32
interface loopback2
 ip address 197.197.197.197/32
  ip pim sparse-mode
```

```
feature bgp
router bgp 1
   address-family l2vpn evpn
       maximum-paths 8
        maximum-paths ibgp 8
   neighbor 2.1.1.2
        remote-as 1
        update-source loopback 1
        address-family ipv4 unicast
          send-community extended
        address-family ipv6 unicast
          send-community extended
        address-family ipv4 mvpn
          send-community extended
        address-family l2vpn evpn
          send-community extended
    vrf vrfVxLAN5023
        address-family ipv4 unicast
          advertise l2vpn evpn
          redistribute direct route-map ALL_ROUTES
          maximum-paths 8
          maximum-paths ibgp 8
vrf context vpn1
  vni 55500
  ip pim rp-address 27.27.27.27 group-list 224.0.0.0/4
 ip pim ssm range 232.0.0.0/8
  ip multicast multipath s-g-hash next-hop-based
rd auto
 address-family ipv4 unicast
   route-target both auto
   route-target both auto mvpn
   route-target both auto evpn
interface Vlan555
 no shutdown
 vrf member vpn1
 ip forward
  ip pim sparse-mode
interface Ethernet 1/50
 ip pim sparse-mode
interface Ethernet1/5.1
  encapsulation dot1q 90
  vrf member vpn1
 ip address 10.11.12.13/24
 ip pim sparse-mode
 no shutdown
```
#### **Configuration on the handoff node:**

```
install feature-set mpls
 allow feature-set mpls
feature-set mpls
feature ngmvpn
feature bgp
feature pim
feature mpls l3vpn
feature mvpn
feature mpls ldp
feature interface-vlan
feature vn-segment-vlan-based
feature nv overlay
```

```
nv overlay evpn
ip pim rp-address 90.1.1.100 group-list 225.0.0.0/8
ip pim rp-address 91.1.1.100 group-list 232.0.0.0/8
interface loopback1
  ip address 90.1.1.100 /32
  ip pim sparse-mode
interface loopback2
  ip address 91.1.1.100 /32
  ip pim sparse-mode
ip prefix-list LDP-LOOPBACK seq 2 permit 20.20.20.20/32
ip prefix-list LDP-LOOPBACK seq 3 permit 30.30.30.30/32
mpls ldp configuration
    advertise-labels for LDP-LOOPBACK
    label allocate label global prefix-list LDP-LOOPBACK
interface Ethernet 1/50
   ip pim sparse-mode
interface Ethernet 1/51
   ip pim sparse-mode
   mpls ip
interface Ethernet1/4.1
  encapsulation dot1q 50
  vrf member vpn1
 ip pim sparse-mode
 no shutdown
interface loopback0
  ip address 20.20.20.20/32
  ip pim sparse-mode
vlan 555
 vn-segment 55500
route-map ALL_ROUTES permit 10
interface nve1
 no shutdown
  host-reachability protocol bgp
  source-interface loopback3
 member vni 55500 associate-vrf
   mcast-group 225.3.3.3
interface loopback3
  ip address 198.198.198.198/32
  ip pim sparse-mode
vrf context vpn1
 vni 55500
  ip pim rp-address 27.27.27.27 group-list 224.0.0.0/4
  ip pim ssm range 232.0.0.0/8
 ip multicast multipath s-g-hash next-hop-based
 mdt default 232.1.1.1
 mdt source loopback 0
  rd auto
  address-family ipv4 unicast
   route-target both auto
   route-target both auto mvpn
   route-target both auto evpn
```

```
interface Vlan555
 no shutdown
  vrf member vpn1
  ip forward
  ip pim sparse-mode
router bgp 1
   address-family l2vpn evpn
       maximum-paths 8
        maximum-paths ibgp 8
    address-family vpnv4 unicast
       no allocate-label option-b
    address-family ipv4 mdt
    address-family ipv4 mvpn
       maximum-paths 8
        maximum-paths ibgp 8
    neighbor 196.196.196.196
        remote-as 1
        address-family ipv4 unicast
          send-community extended
        address-family ipv6 unicast
          send-community extended
        address-family ipv4 mvpn
          send-community extended
        address-family l2vpn evpn
          send-community extended
          import vpn unicast reoriginate
router bgp 1
   neighbor 30.30.30.30
        remote-as 100
        update-source loopback0
        ebgp-multihop 255
        address-family ipv4 unicast
          send-community extended
        address-family vpnv4 unicast
          send-community
          send-community extended
          next-hop-self
          import l2vpn evpn reoriginate
        address-family ipv4 mdt
          send-community extended
          no next-hop-third-party
```
#### **Configuration on PE2:**

```
install feature-set mpls
  allow feature-set mpls
feature-set mpls
feature bgp
feature pim
feature mpls l3vpn
feature mpls ldp
feature interface-vlan
ip pim rp-address 91.1.1.100 group-list 232.0.0.0/8
ip prefix-list LDP-LOOPBACK seq 2 permit 20.20.20.20/32
ip prefix-list LDP-LOOPBACK seq 3 permit 30.30.30.30/32
mpls ldp configuration
    advertise-labels for LDP-LOOPBACK
    label allocate label global prefix-list LDP-LOOPBACK
interface Ethernet 1/51
```

```
ip pim sparse-mode
   mpls ip
interface Ethernet1/6.1
 encapsulation dot1q 50
  vrf member vpn1
  ip pim sparse-mode
 no shutdown
interface loopback0
  ip address 30.30.30.30/32
  ip pim sparse-mode
vrf context vpn1
 ip pim rp-address 27.27.27.27 group-list 224.0.0.0/4
  ip pim ssm range 232.0.0.0/8
  ip multicast multipath s-g-hash next-hop-based
 mdt default 232.1.1.1
 mdt source loopback 0
 rd auto
 address-family ipv4 unicast
   route-target both auto
    route-target both auto mvpn
   route-target both auto evpn
router bgp 100
     router-id 30.30.30.30
      address-family vpnv4 unicast
            additional-paths send
            additional-paths receive
            no allocate-label option-b
      neighbor 20.20.20.20
            remote-as 1
            update-source loopback0
            address-family vpnv4 unicast
                send-community
                send-community extended
            address-family ipv4 mdt
                send-community extended
                no next-hop-third-party
```
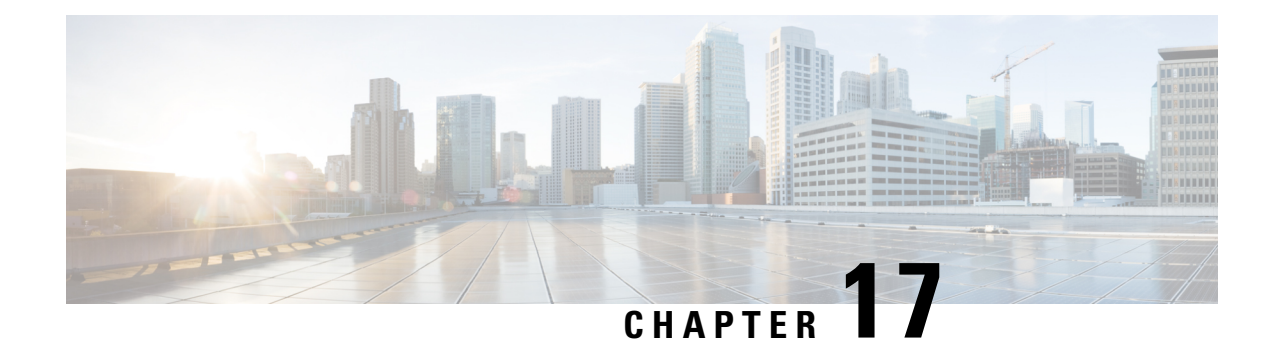

# **Configuring VXLAN EVPN Multi-Site**

This chapter contains the following sections:

- About VXLAN EVPN [Multi-Site,](#page-324-0) on page 301
- About VXLAN EVPN [Multi-Site](#page-325-0) with IPv6 Underlay, on page 302
- Dual RD Support for [Multi-Site,](#page-326-0) on page 303
- [Interoperability](#page-327-0) with EVPN Multi-Homing Using ESI for Multi-Site BGW (Anycast and vPC BGW) , on [page](#page-327-0) 304
- Guidelines and [Limitations](#page-327-1) for VXLAN EVPN Multi-Site, on page 304
- Guidelines and [Limitations](#page-331-0) for VXLAN EVPN Multi-Site with IPv6 Underlay, on page 308
- Enabling VXLAN EVPN [Multi-Site,](#page-332-0) on page 309
- Enabling VXLAN EVPN [Multi-Site](#page-333-0) with IPv6 Multicast Underlay, on page 310
- [Configuring](#page-335-0) Dual RD Support for Multi-Site, on page 312
- [Configuring](#page-337-0) VNI Dual Mode, on page 314
- [Configuring](#page-338-0) Fabric/DCI Link Tracking, on page 315
- [Configuring](#page-338-1) Fabric External Neighbors, on page 315
- [Configuring](#page-340-0) VXLAN EVPN Multi-Site Storm Control, on page 317
- Verifying VXLAN EVPN [Multi-Site](#page-341-0) Storm Control, on page 318
- [Multi-Site](#page-341-1) with vPC Support, on page 318
- [Configuration](#page-346-0) Example for Multi-Site with Asymmetric VNIs, on page 323
- TRM with [Multi-Site,](#page-347-0) on page 324

## <span id="page-324-0"></span>**About VXLAN EVPN Multi-Site**

The VXLAN EVPN Multi-Site solution interconnects two or more BGP-based Ethernet VPN (EVPN) sites/fabrics (overlay domains) in a scalable fashion over an IP-only network. This solution uses border gateways (BGWs) in anycast or vPC mode to terminate and interconnect two sites. The BGWs provide the network control boundary that is necessary for traffic enforcement and failure containment functionality.

In the BGP control plane for releases prior to Cisco NX-OS Release 9.3(5), BGP sessions between the BGWs rewrite the next hop information of EVPN routes and reoriginate them. Beginning with Cisco NX-OS Release 9.3(5), reorigination is always enabled (with either single or dual route distinguishers), and rewrite is not performed. For more information, see Dual RD Support for [Multi-Site,](#page-326-0) on page 303.

VXLAN Tunnel Endpoints (VTEPs) are only aware of their overlay domain internal neighbors, including the BGWs. All routes external to the fabric have a next hop on the BGWs for Layer 2 and Layer 3 traffic.

The BGW is the node that interacts with nodes within a site and with nodes that are external to the site. For example, in a leaf-spine data center fabric, it can be a leaf, a spine, or a separate device acting as a gateway to interconnect the sites.

The VXLAN EVPN Multi-Site feature can be conceptualized as multiple site-local EVPN control planes and IP forwarding domains interconnected via a single common EVPN control and IP forwarding domain. Every EVPN node is identified with a unique site-scope identifier. A site-local EVPN domain consists of EVPN nodes with the same site identifier. BGWs on one hand are also part of the site-specific EVPN domain and on the other hand a part of a common EVPN domain to interconnect with BGWs from other sites. For a given site, these BGWs facilitate site-specific nodes to visualize all other sites to be reachable only via them. This means:

- Site-local bridging domains are interconnected only via BGWs with bridging domains from other sites.
- Site-local routing domains are interconnected only via BGWs with routing domains from other sites.
- Site-local flood domains are interconnected only via BGWs with flood domains from other sites.

Selective Advertisement is defined asthe configuration of the per-tenant information on the BGW.Specifically, this means IP VRF or MAC VRF (EVPN instance). In cases where external connectivity (VRF-lite) and EVPN Multi-Site coexist on the same BGW, the advertisements are always enabled.

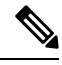

The MVPN VRI ID must be configured for TRM on anycast BGW if the site ID is greater than two bytes. The same VRI ID needs to be configured in all anycast BGWs that are part of the same site. However, the VRI ID must be unique within the network. That is, other anycast BGWs or vPC leaves must use different VRI IDs. **Note**

## <span id="page-325-0"></span>**About VXLAN EVPN Multi-Site with IPv6 Underlay**

Beginning with Cisco NX-OS Release 10.4(3)F, the support is provided for VXLAN EVPN Multi-Site with IPv6 Underlay.

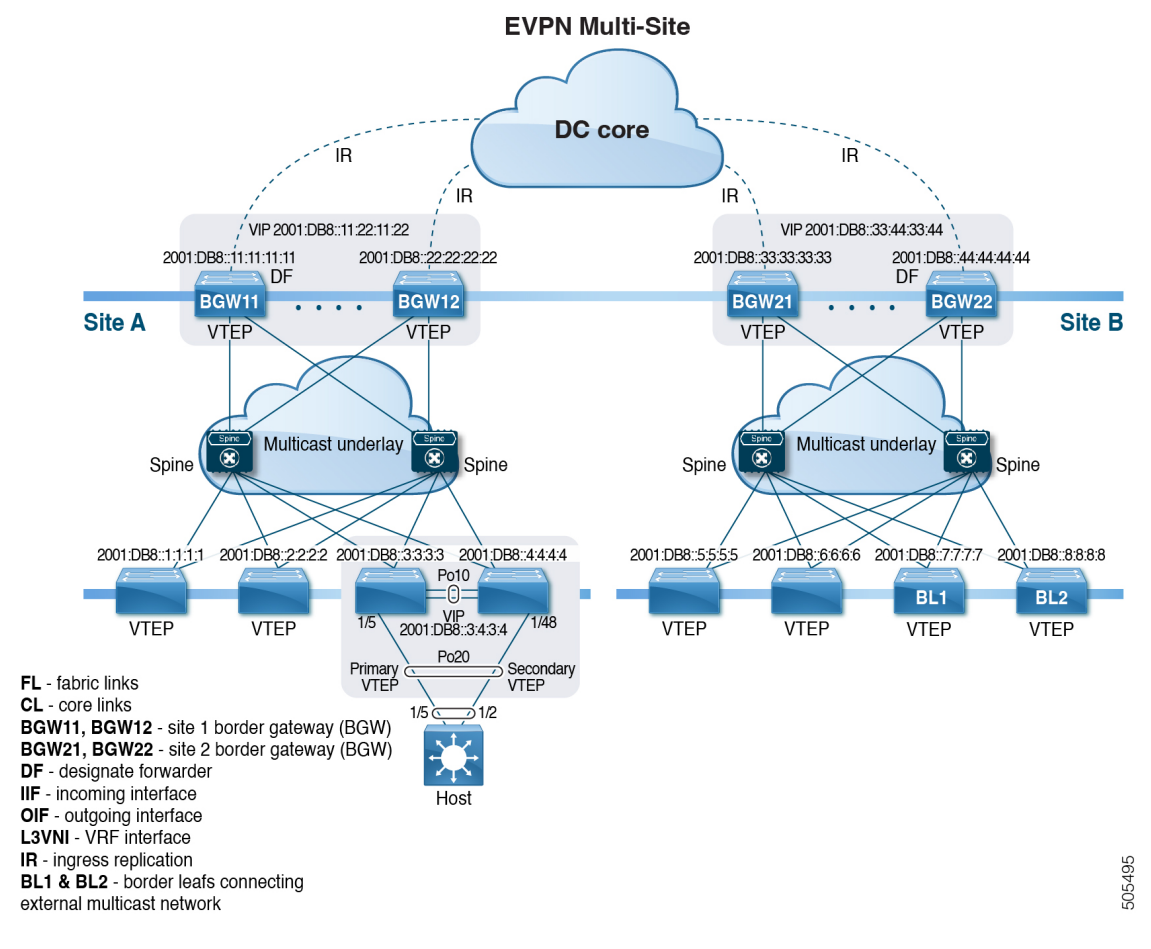

#### **Figure 29: Topology - VXLAN EVPN Multi-Site with IPv6 Underlay**

The above topology shows four leafs and two spines in the VXLAN EVPN fabric and two Anycast BGWs. Inside the fabric, the underlay is an IPv6 Multicast running PIMv6. RP is positioned in the spine with anycast RP. BGWs support VXLAN with IPv6 Protocol-Independent Multicast (PIMv6) Any-Source Multicast (ASM) on the fabric side and Ingress Replication (IPv6) on the DCI side.

## <span id="page-326-0"></span>**Dual RD Support for Multi-Site**

Beginning with Cisco NX-OS Release 9.3(5), VXLAN EVPN Multi-Site supports route reorigination with dual route distinguishers (RDs). This behavior is enabled automatically.

Each VRF or L2VNI tracks two RDs: a primary RD (which is unique) and a secondary RD (which is the same across BGWs). Reoriginated routes are advertised with the secondary type-0 RD (site-id:VNI). All other routes are advertised with the primary RD. The secondary RD is allocated automatically once the router is in Multi-Site BGW mode.

If the site ID is greater than 2 bytes, the secondary RD can't be generated automatically on the Multi-Site BGW, and the following message appears:

%BGP-4-DUAL RD GENERATION FAILED: bgp- [12564] Unable to generate dual RD on EVPN multisite border gateway. This may increase memory consumption on other BGP routers receiving re-originated EVPN routes. Configure router bgp <asn> ; rd dual id <id> to avoid it.

In this case, you can either manually configure the secondary RD value or disable dual RDs. For more information, see [Configuring](#page-335-0) Dual RD Support for Multi-Site, on page 312.

## <span id="page-327-0"></span>**Interoperability with EVPN Multi-Homing Using ESI for Multi-Site BGW (Anycast and vPC BGW)**

Beginning Cisco NX-OS Release 10.2(2)F, EVPN MAC/IP routes (Type 2) with non-reserved as well as with reserved ESI (0 or MAX-ESI) values are evaluated for forwarding (ESI RX). The definition of the EVPN MAC/IP route resolution is defined in RFC 7432 [Section](https://datatracker.ietf.org/doc/html/rfc7432#section-9.2.2) 9.2.2.

EVPN MAC/IP routes (Type 2) -

- with reserved ESI value (0 or MAX-ESI) are resolved solely by the MAC/IP route alone (BGP next-hop within Type 2).
- with non-reserved ESI value are resolved only if an accompanied per-ES Ethernet Auto-Discovery route (Type 1, per-ES EAD) is present.

In addition to the MAC/IP route resolution as mentioned above, the Multi-Site BGW supports the forward, rewrite and re-originate of MAC/IP routes with reserved and non-reserved ESI values. In all these cases, the per-ES EAD route is re-originated by the Multi-Site BGW.

The EVPN MAC/IP route resolution with the different ESI values is supported on Cisco Nexus 9300-EX, -FX, -FX2, -FX3, and -GX Platform Switches in Anycast and vPC Border Gateway mode.

vPC BGW is not supported.

## <span id="page-327-1"></span>**Guidelines and Limitations for VXLAN EVPN Multi-Site**

VXLAN EVPN Multi-Site has the following configuration guidelines and limitations:

- The following switches support VXLAN EVPN Multi-Site:
	- Cisco Nexus 9300-EX and 9300-FX platform switches (except Cisco Nexus 9348GC-FXP platform switches)
	- Cisco Nexus 9300-FX2 platform switches
	- Cisco Nexus 9300-FX3 platform switches
	- Cisco Nexus 9300-GX platform switches
	- Cisco Nexus 9300-GX2 platform switches
	- Cisco Nexus 9332D-H2R switches
	- Cisco Nexus 93400LD-H1 switches
	- Cisco Nexus 9364C-H1 switches
	- Cisco Nexus 9800 platform switches with X9836DM-A and X98900CD-A line cards
	- Cisco Nexus 9500 platform switches with -EX or -FX or -GX line cards

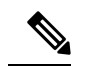

Cisco Nexus 9500 platform switches with -R/RX line cards don't support VXLAN EVPN Multi-Site. **Note**

• The **evpn multisite dci-tracking** is mandatory for anycast BGWs and vPC BGW DCI links.

The **evpn multisite fabric-tracking** is mandatory only for anycast BGWs. For vPC based BGWs, this command is not mandatory. The NVE Interface will be brought up with just the dci tracked link in the up state.

- Cisco Nexus 9332C and 9364C platform switches can be BGWs.
- In a VXLAN EVPN Multi-Site deployment, when you use the ttag feature, make sure that the ttag is stripped (**ttag-strip**) on BGW's DCI interfaces that connect to the cloud. To elaborate, if the ttag is attached to non-Nexus 9000 devices that do not support EtherType 0x8905, stripping of the ttag is required. However, BGW back-to-back model of DCI does not require ttag stripping.
- VXLAN EVPN Multi-Site and Tenant Routed Multicast (TRM) are supported between sources and receivers deployed across different sites.
- The Multi-Site BGW allows the coexistence of Multi-Site extensions (Layer 2 unicast/multicast and Layer 3 unicast) as well as Layer 3 unicast and multicast external connectivity.
- In TRM with multi-site deployments, all BGWs receive traffic from fabric. However, only the designated forwarder (DF) BGW forwards the traffic. All other BGWs drop the traffic through a default drop ACL. This ACL is programmed in all DCI tracking ports. Don't remove the **evpn multisite dci-tracking** configuration from the DCI uplink ports. If you do, you remove the ACL, which creates a nondeterministic traffic flow in which packets can be dropped or duplicated instead of deterministically forwarded by only one BGW, the DF.
- Anycast mode can support up to six BGWs per site.
- BGWs in a vPC topology are supported.
- Multicast Flood Domain between inter-site/fabric BGWs isn't supported.
- iBGP EVPN Peering between BGWs of different fabrics/sites isn't supported.
- The **peer-type fabric-external** command configuration is required only for VXLAN Multi-Site BGWs (this command must not be used when peering with non-Cisco equipment).

The **peer-type fabric-external** command configuration is not required for pseudo BGWs. **Note**

- Anycast mode can support only Layer 3 services that are attached to local interfaces.
- In Anycast mode, BUM is replicated to each border leaf. DF election between the border leafs for a particular site determines which border leaf forwards the inter-site traffic (fabric to DCI and conversely) for that site.
- In Anycast mode, all Layer 3 services are advertised in BGPvia EVPN Type-5 routes with their physical IP as the next hop.
- vPC mode can support only two BGWs.
- vPC mode can support both Layer 2 hosts and Layer 3 services on local interfaces.
- In vPC mode, BUM is replicated to either of the BGWs for traffic coming from the external site. Hence, both BGWs are forwarders for site external to site internal (DCI to fabric) direction.
- In vPC mode, BUM is replicated to either of the BGWs for traffic coming from the local site leaf for a VLAN using Ingress Replication (IR) underlay. Both BGWs are forwardersforsite internal to site external (fabric to DCI) direction for VLANs using the IR underlay.
- In vPC mode, BUM is replicated to both BGWs for traffic coming from the local site leaf for a VLAN using the multicast underlay. Therefore, a decapper/forwarder election happens, and the decapsulation winner/forwarder only forwards the site-local traffic to external site BGWs for VLANs using the multicast underlay.
- Prior to NX-OS 10.2(2)F only ingress replication was supported between DCI peers across the core. Beginning with Cisco NX-OS Release 10.2(2)F both ingress replication and multicast are supported between DCI peers across the core.
- In vPC mode, all Layer 3 services/attachments are advertised in BGP via EVPN Type-5 routes with their virtual IP as next hop. If the VIP/PIP feature is configured, they are advertised with PIP as the next hop.
- If different Anycast Gateway MAC addresses are configured across sites, enable ARP suppression for all VLANs that have been extended.
- Bind NVE to a loopback address that is separate from loopback addresses that are required by Layer 3 protocols. A best practice isto use a dedicated loopback addressfor the NVE source interface (PIP VTEP) and multi-site source interface (anycast and virtual IP VTEP).
- PIM BiDir is not supported for fabric underlay multicast replication with VXLAN Multi-Site.
- PIM is not supported on Multi-Site VXLAN DCI links.
- FEX is not supported on a vPC BGW and Anycast BGW.
- Beginning with Cisco NX-OS Release 9.3(5), VTEPs support VXLAN-encapsulated traffic over parent interfaces if subinterfaces are configured. This feature is supported for VXLAN EVPN Multi-Site and DCI. DCI tracking can be enabled only on the parent interface.
- Beginning with Cisco NX-OS Release 9.3(5), VXLAN EVPN Multi-Site supports asymmetric VNIs. For more information, see Multi-Site with Asymmetric VNIs and [Configuration](#page-346-0) Example for Multi-Site with [Asymmetric](#page-346-0) VNIs, on page 323.
- The following guidelines and limitations apply to dual RD support for Multi-Site:
	- Dual RD are supported beginning with Cisco NX-OS Release 9.3(5).
	- Dual RD is enabled automatically for Cisco Nexus 9332C, 9364C, 9300-EX, and 9300-FX/FX2 platform switches and Cisco Nexus 9500 platform switches with -EX/FX line cards that have VXLAN EVPN Multi-Site enabled.
	- To use CloudSec or other features that require PIP advertisement for multi-site reoriginated routes, configure BGP additional paths on the route server if dual RD are enabled on the BGW, or disable dual RD.
	- Sending secondary RD additional paths at the BGW node isn't supported.
- During an ISSU, the number of paths for the leaf nodes might double temporarily while all BGWs are being upgraded.
- Beginning with Cisco NX-OS Release 9.3(5), if you disable the**host-reachabilityprotocolbgp**command under the NVE interface in a VXLAN EVPN Multi-Site topology, the NVE interface stays operationally down.
- Beginning with Cisco NX-OS Release 9.3(5), Multi-Site Border Gateways re-originate incoming remote routes when advertising to the site's local spine/leaf switches. These re-originated routes modify the following fields:
	- RD value changes to [Multisite Site ID:L3 VNID].
	- It is mandatory that Route-Targets are defined on all VTEP that are participating in a given VRF, this includes and is explicitly required for the BGW to extend the given VRF.Prior to Cisco NX-OS Release 9.3(5), Route-Targets from intra-site VTEPs were inadvertently kept across the site boundary, even if not defined on the BGW.Starting from Cisco NX-OS Release 9.3(5) the mandatory behavior is enforced. By adding the necessary Route-Targets to the BGW, the change from inadvertent Route-Target advertisement to explicit Route-Target advertisement can be performed.
	- Path type changes from external to local.
- Beginning with Cisco NX-OS Release 10.2(3)F, the VXLAN EVPN Multi-Site issupported on the Cisco Nexus 9300-GX2 platform switches.
- Beginning with Cisco NX-OS Release 10.4(1)F, the VXLAN EVPN Multi-Site is supported on the Cisco Nexus 9332D-H2R switches.
- Beginning with Cisco NX-OS Release 10.4(2)F, the VXLAN EVPN Multi-Site issupported on the Cisco Nexus 93400LD-H1 switches.
- Beginning with Cisco NX-OS Release 10.4(3)F, the VXLAN EVPN Multi-Site issupported on the Cisco Nexus 9364C-H1 switches.
- Beginning with Cisco NX-OS Release 10.2(3)F, the dual RD support for Multi-Site is supported on the Cisco Nexus 9300-FX3 platform switches.
- Beginning with Cisco NX-OS Release 10.4(3)F, the VXLAN Multi-Site Anycast BGW is also supported on the Cisco Nexus 9808/9804 switches with X9836DM-A and X98900CD-A line cards.
	- VXLAN Multi-Site Anycast BGW supports the following features:
		- VXLAN BGP EVPN fabric and multi-site interconnect
		- VXLAN Layer-2 VNI and new Layer-3 VNI which is not VLAN based
		- IPv4 underlay
		- Ingress Replication on fabric and DCI side
		- Multicast underlay in Fabric
		- Bud node
		- TRMv4
		- NGOAM
		- VXLAN Counters
- Per VXLAN peer based total packet/byte counters are supported.
- Per VNI based total packet/byte counters are supported
- VXLAN Multi-Site Anycast BGW does not support the following features:
	- IPv6 underlay
	- vPC BGW
	- Downstream VNI and route leak
	- L3 Port channel as a fabric or DCI link
	- Multicast underlay on DCI side
	- VXLAN access features
	- IGMP snooping
	- Separate VXLAN counters for broadcast, multicast, and unicast traffic
	- Data MDT
	- TRMv6
	- EVPN storm control
- To improve the convergence in case of fabric link failure and avoid issues in case of fabric link flapping, ensure to configure multi-hop BFD between loopbacks of spines and BGWs.

In the specific scenario where a BGW node becomes completely isolated from the fabric due to all its fabric links failing, the use of multi-hop BFD ensures that the BGP sessions between the spines and the isolated BGW can be immediately brought down, without relying on the configured BGP hold-time value.

• In a VXLAN Multi-Site environment, a border gateway device that uses ECMP for routing through both a VXLAN overlay and an L3 prefix to access remote site subnets might encounter adjacency resolution failure for one of these routes. If the switch attempts to use this unresolved prefix, it will result in traffic being dropped.

## <span id="page-331-0"></span>**Guidelines and Limitations for VXLAN EVPN Multi-Site with IPv6 Underlay**

VXLAN EVPN Multi-Site with IPv6 Underlay has the following configuration guidelines and limitations:

- Cisco Nexus 9300-FX, FX2, FX3, GX, GX2, H2R and H1 ToR switches are supported as the leaf VTEP or BGW.
- Cisco Nexus X9716D-GX and X9736C-FX line cards are supported only on the spine (EoR).
- When an EoR is deployed as a spine node with Multicast Underlay (PIMv6) Any-Source Multicast (ASM), it in mandatory to configure non-default template using one of the following commandsin global configuration mode:
- **system routing template-multicast-heavy**
- **system routing template-multicast-ext-heavy**
- vPC BGWs are not supported with IPv6 multicast underlay.
- Dual stack configuration is not supported for NVE source interface loopback and multi-site interface loopback.

## <span id="page-332-0"></span>**Enabling VXLAN EVPN Multi-Site**

This procedure enables the VXLAN EVPN Multi-Site feature. Multi-Site is enabled on the BGWs only. The site-id must be the same on all BGWs in the fabric/site.

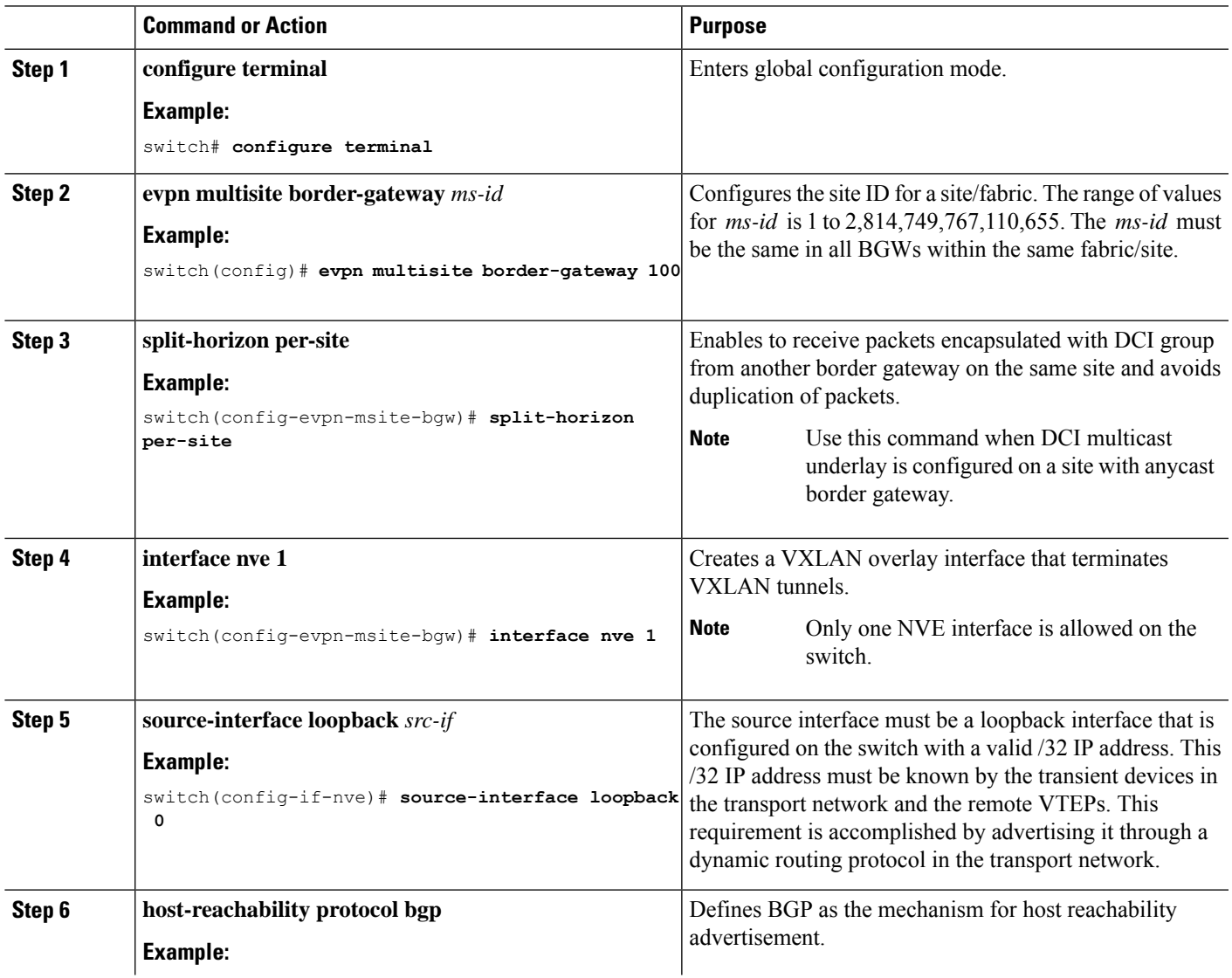

### **Procedure**

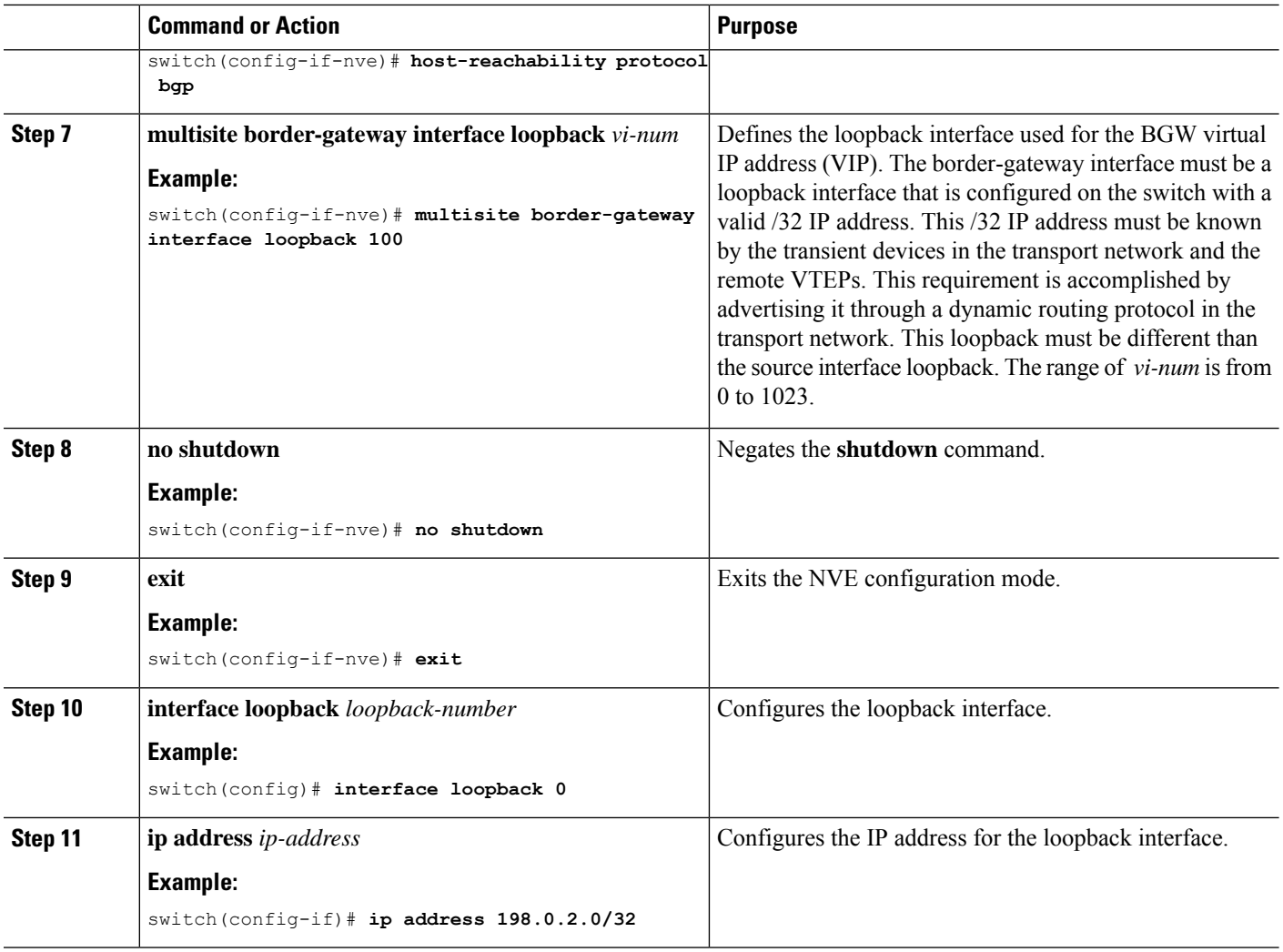

## <span id="page-333-0"></span>**Enabling VXLANEVPN Multi-Site with IPv6 Multicast Underlay**

This procedure enables the VXLAN EVPN Multi-Site feature with IPv6 multicast underlay. Multi-Site is enabled on the BGWs only. The site-id must be the same on all BGWs in the fabric/site.

### **SUMMARY STEPS**

- **1. configure terminal**
- **2. evpn multisite border-gateway** *ms-id*
- **3. interface nve 1**
- **4. source-interface loopback** *src-if*
- **5. host-reachability protocol bgp**
- **6. multisite border-gateway interface loopback** *vi-num*
- **7.** (Optional) **multisite virtual-rmac** *mac-address*
- **8. member vni** *vni-range*
- **9. multisite ingress-replication**
- **10. mcast-group** *ipv6-address*
- **11. no shutdown**
- **12. exit**
- **13. interface loopback** *loopback-number*
- **14. ipv6 address** *ipv6-address*

### **DETAILED STEPS**

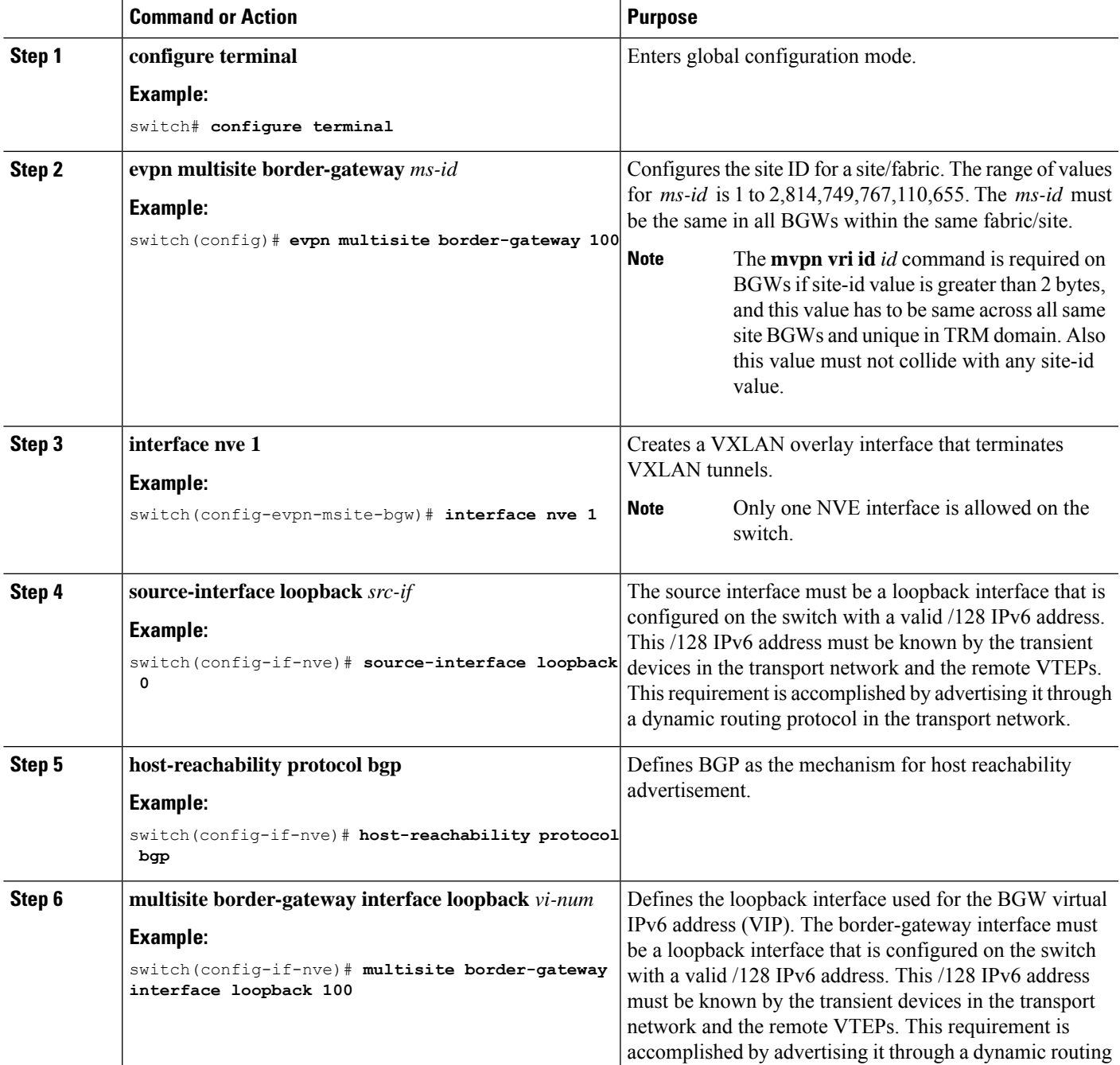

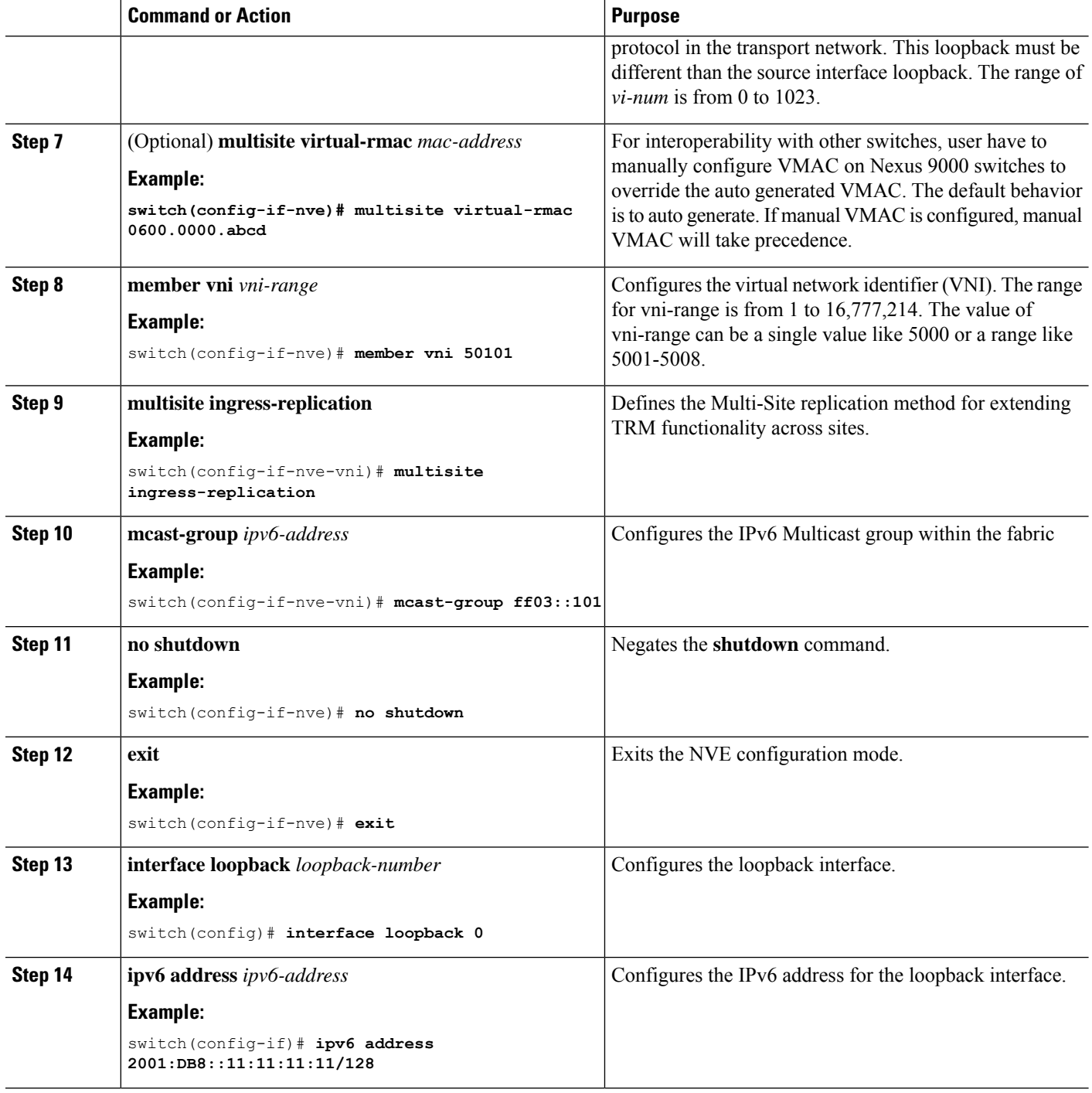

## <span id="page-335-0"></span>**Configuring Dual RD Support for Multi-Site**

Follow these steps if you need to manually configure the secondary RD value or disable dual RDs.

### **Before you begin**

Enable VXLAN EVPN Multi-Site.

#### **Procedure**

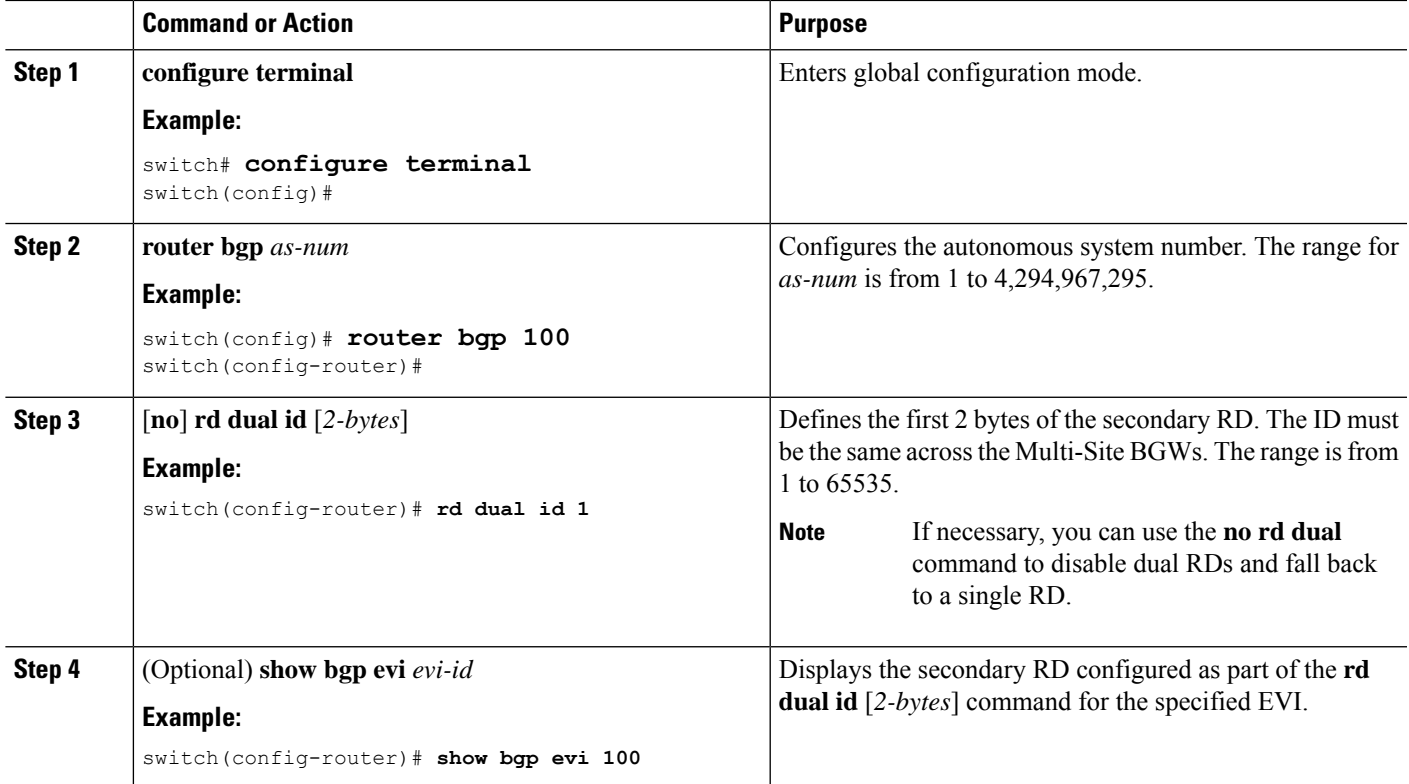

### **Example**

The following example shows sample output for the **show bgp evi** *evi-id* command:

```
switch# show bgp evi 100
-----------------------------------------------
  L2VNI ID : 100 (L2-100)
  RD : 3.3.3.3:32867
  Secondary RD : 1:100
 expressions that the conduct of the conduct of the conduct of the conduct of the conduct of the conduct of the<br>Prefixes (local/total) : 1/6
 Created : Jun 23 22:35:13.368170
 Last Oper Up/Down : Jun 23 22:35:13.369005 / never
 Enabled : Yes
 Active Export RT list :
      100:100
 Active Import RT list :
       100:100
```
## <span id="page-337-0"></span>**Configuring VNI Dual Mode**

This procedure describes the configuration of the BUM traffic domain for a given VLAN. Support exists for using multicast or ingress replication inside the fabric/site and ingress replication across different fabrics/sites.

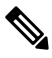

If you have multiple VRFs and only one is extended to ALL leaf switches, you can add a dummy loopback to that one extended VRF and advertise through BGP. Otherwise, you'll need to check how many VRFs are extended and to which switches, and then add a dummy loopback to the respective VRFs and advertise them as well. Therefore, use the **advertise-pip** command to prevent potential user errors in the future. **Note**

For more information about configuring multicast or ingress replication for a large number of VNIs, see [Example](#page-188-0) of VXLAN BGP EVPN (EBGP), on page 165.

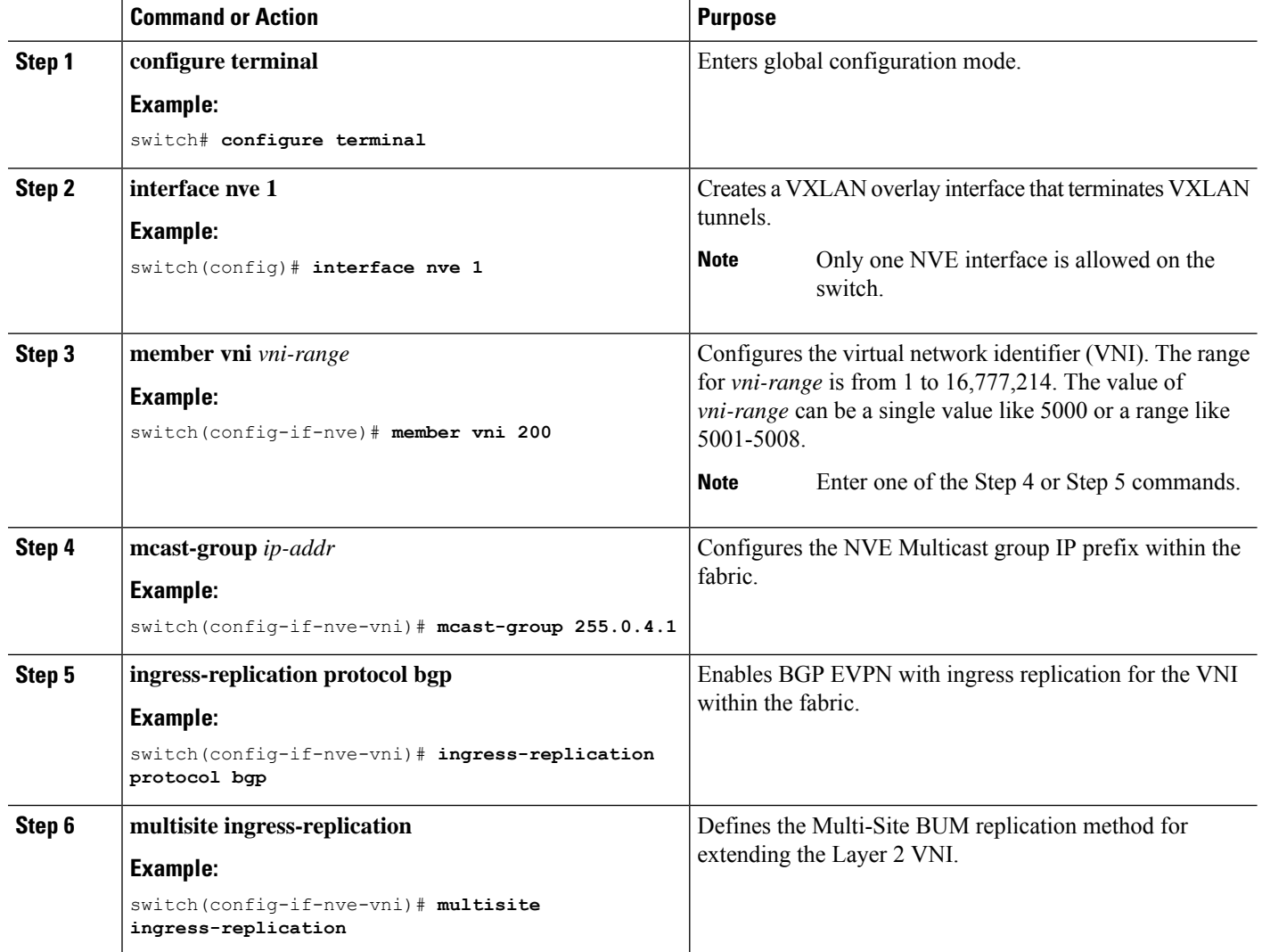

### **Procedure**

## <span id="page-338-0"></span>**Configuring Fabric/DCI Link Tracking**

This procedure describes the configuration to track all DCI-facing interfaces and site internal/fabric facing interfaces. Tracking is mandatory and is used to disable reorigination of EVPN routes either from or to a site if all the DCI/fabric links go down.

### **Procedure**

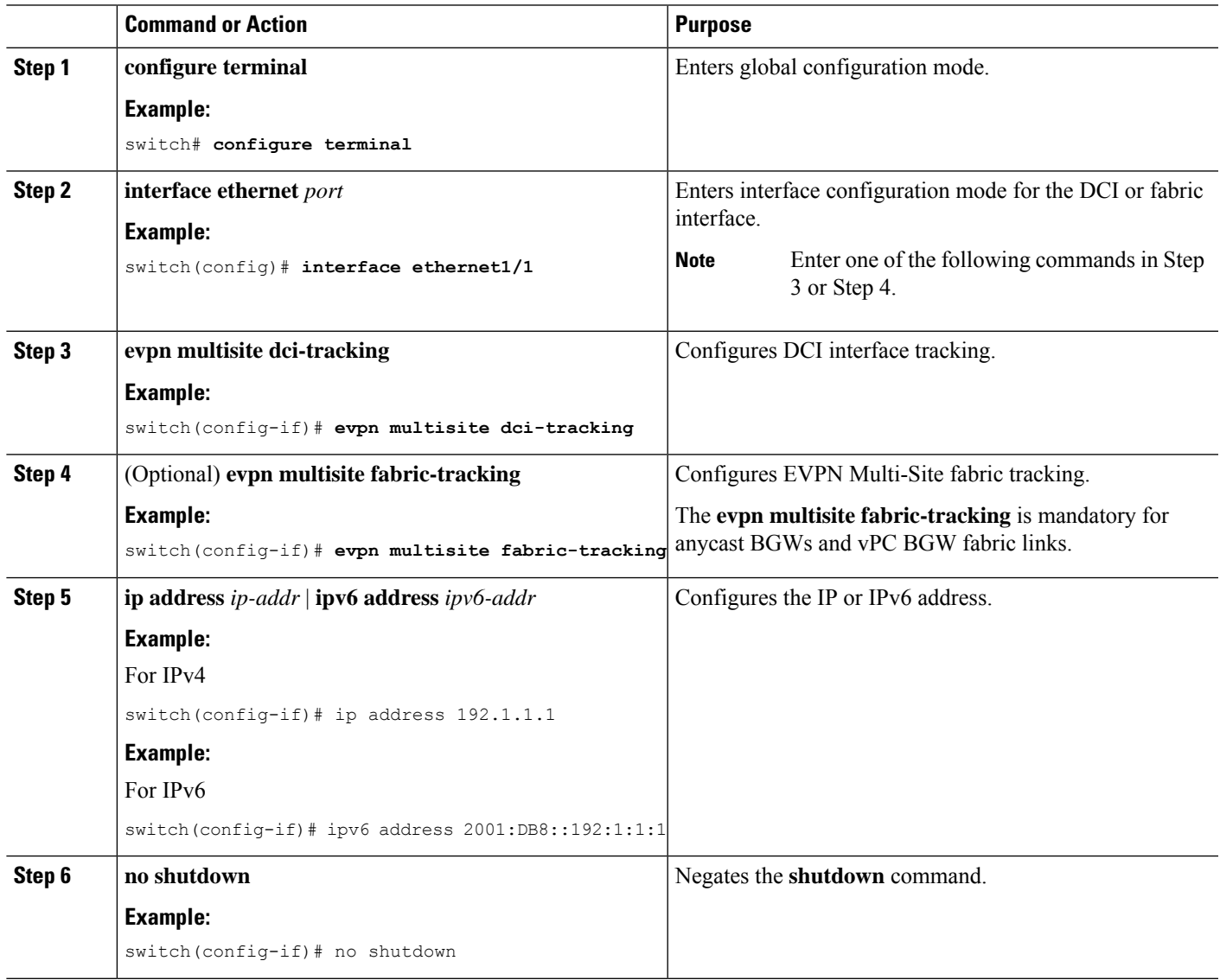

## <span id="page-338-1"></span>**Configuring Fabric External Neighbors**

This procedure describes the configuration of fabric external/DCI neighbors for communication to other site/fabric BGWs.

### **Procedure**

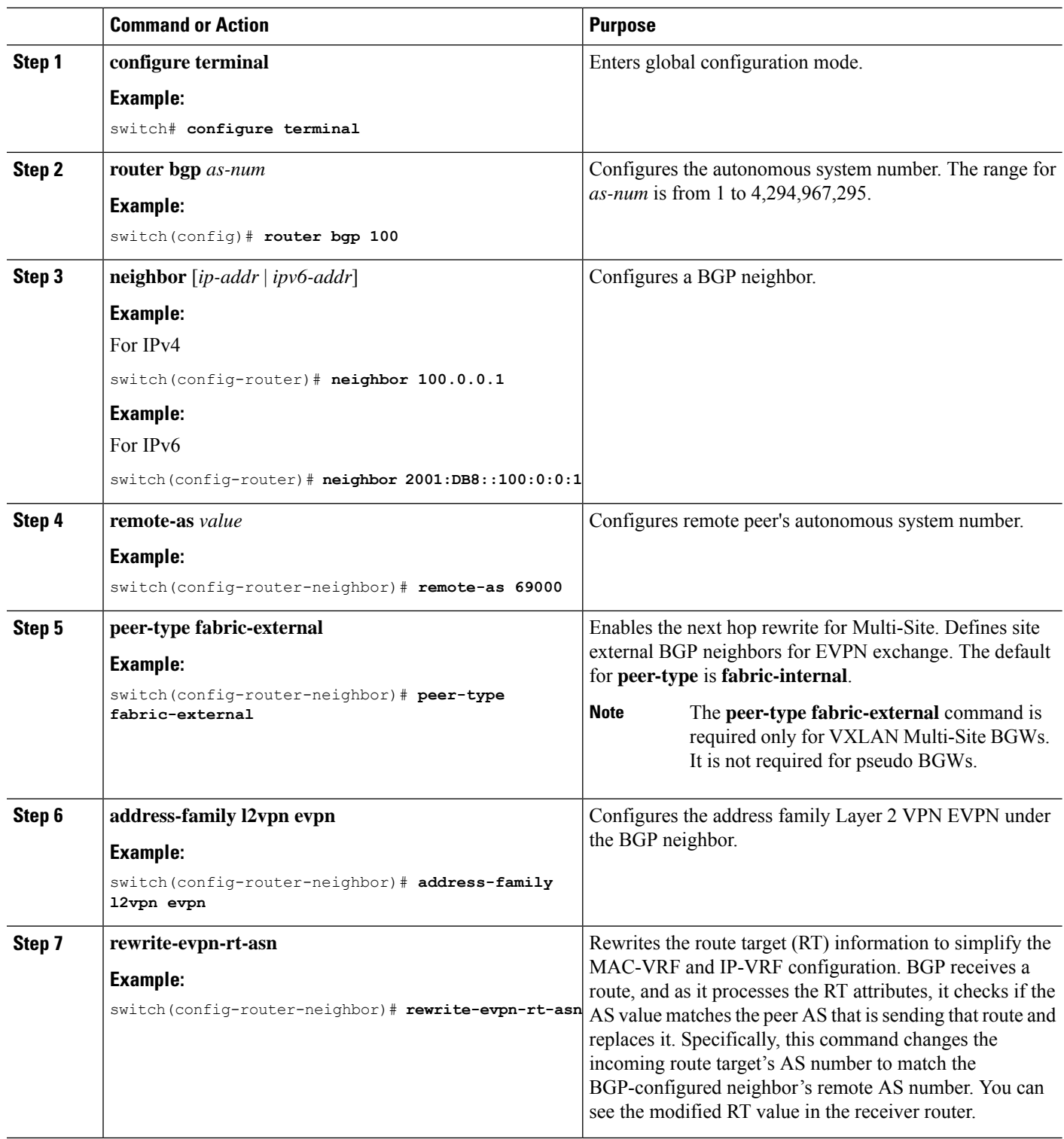

Ш

## <span id="page-340-0"></span>**Configuring VXLAN EVPN Multi-Site Storm Control**

VXLAN EVPN Multi-Site Storm Control allows rate limiting of multidestination (BUM) traffic on Multi-Site BGWs. You can control BUM traffic sent over the DCI link using a policer on fabric links in the ingress direction.

Remote peer reachability must be only through DCI links. Appropriate routing configuration must ensure that remote site routes are not advertised over Fabric links.

Multicast traffic is policed only on DCI interfaces, while unknown unicast and broadcast traffic is policed on both DCI and fabric interfaces.

Cisco NX-OS Release 9.3(6) and later releases optimize rate granularity and accuracy. Bandwidth is calculated based on the accumulated DCI uplink bandwidth, and only interfaces tagged with DCI tracking are considered. (Prior releases also include fabric-tagged interfaces.) In addition, granularity is enhanced by supporting two digits after the decimal point. These enhancements apply to the Cisco Nexus 9300-EX, 9300-FX/FX2/FX3, and 9300-GX platform switches.

For information on access port storm control, see the Cisco Nexus 9000 Series NX-OS Layer 2 [Configuration](https://www.cisco.com/c/en/us/td/docs/switches/datacenter/nexus9000/sw/93x/layer-2-switching/configuration/guide/b-cisco-nexus-9000-nx-os-layer-2-switching-configuration-guide-93x/b-cisco-nexus-9000-nx-os-layer-2-switching-configuration-guide-93x_chapter_01110.html) [Guide](https://www.cisco.com/c/en/us/td/docs/switches/datacenter/nexus9000/sw/93x/layer-2-switching/configuration/guide/b-cisco-nexus-9000-nx-os-layer-2-switching-configuration-guide-93x/b-cisco-nexus-9000-nx-os-layer-2-switching-configuration-guide-93x_chapter_01110.html). **Note**

### **SUMMARY STEPS**

- **1. configure terminal**
- **2.** [**no**] **evpn storm-control** {**broadcast** | **multicast** | **unicast**} {**level** *level*}

### **DETAILED STEPS**

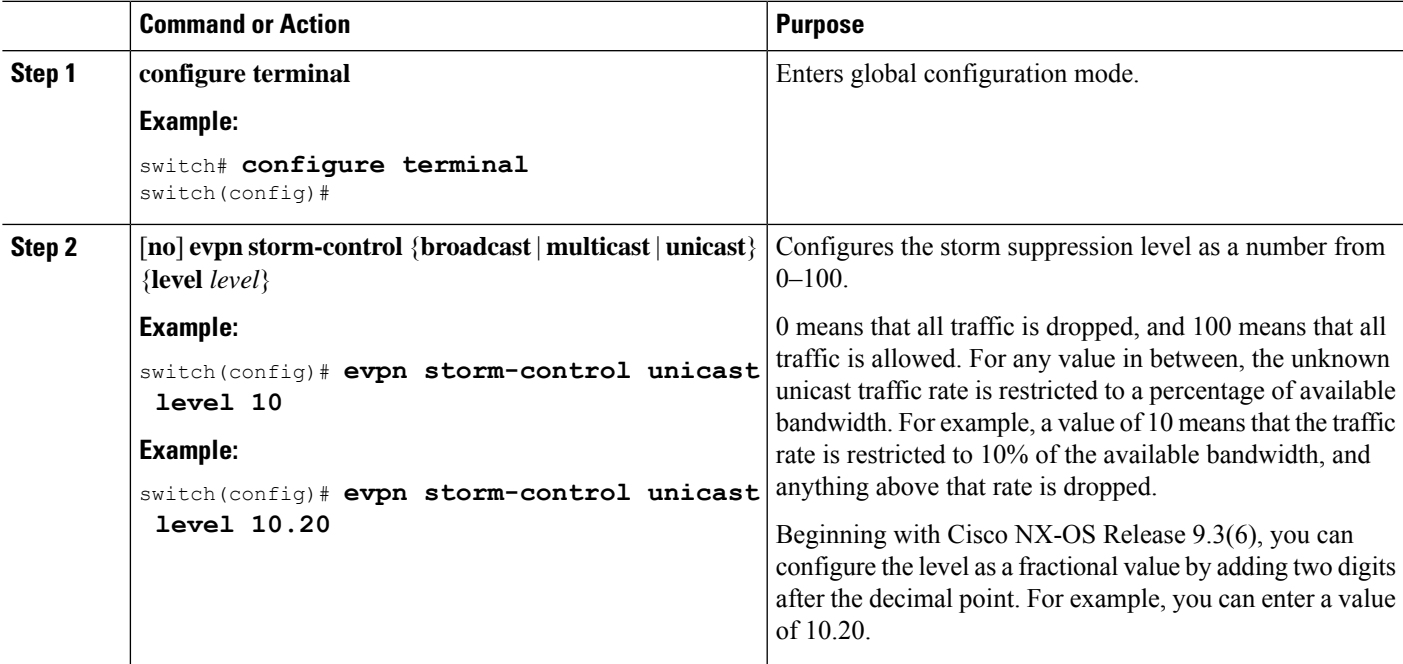

## <span id="page-341-0"></span>**Verifying VXLAN EVPN Multi-Site Storm Control**

To display EVPN storm control setting information, enter the following command:

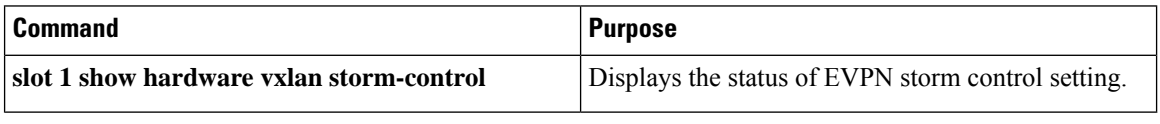

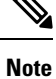

Once the Storm control hits the threshold, a message is logged as stated below:

```
BGWY-1 %ETHPORT-5-STORM_CONTROL_ABOVE_THRESHOLD: Traffic in port Ethernet1/32 exceeds the
configured threshold , action - Trap (message repeated 38 times)
```
## <span id="page-341-1"></span>**Multi-Site with vPC Support**

### **About Multi-Site with vPC Support**

The BGWs can be in a vPC complex. In this case, it is possible to support dually-attached directly-connected hosts that might be bridged or routed as well as dually-attached firewalls or service attachments. The vPC BGWs have vPC-specific multihoming techniques and do not rely on EVPN Type 4 routes for DF election or split horizon.

### **Guidelines and Limitations for Multi-Site with vPC Support**

Multi-Site with vPC support has the following configuration guidelines and limitations:

- 4000 VNIs for vPC are not supported.
- For BUM with continued VIP use, the MCT link is used as transport upon core isolation or fabric isolation, and for unicast traffic in fabric isolation.
- Beginning with Cisco NX-OS Release 10.1(2), TRM Multisite with vPC BGW is supported.
- The routes to remote Multisite BGW loopback addresses must always prioritize the DCI link path over the iBGP protocol between vPC Border Gateway switches configured using the backup SVI. The backup SVI should be used strictly in the event of a DCI link failure.
- vPC BGWs are not supported with IPv6 multicast underlay.

### **Configuring Multi-Site with vPC Support**

This procedure describes the configuration of Multi-Site with vPC support:

- Configure vPC domain.
- Configure port channels.

• Configuring vPC Peer Link.

**Procedure**

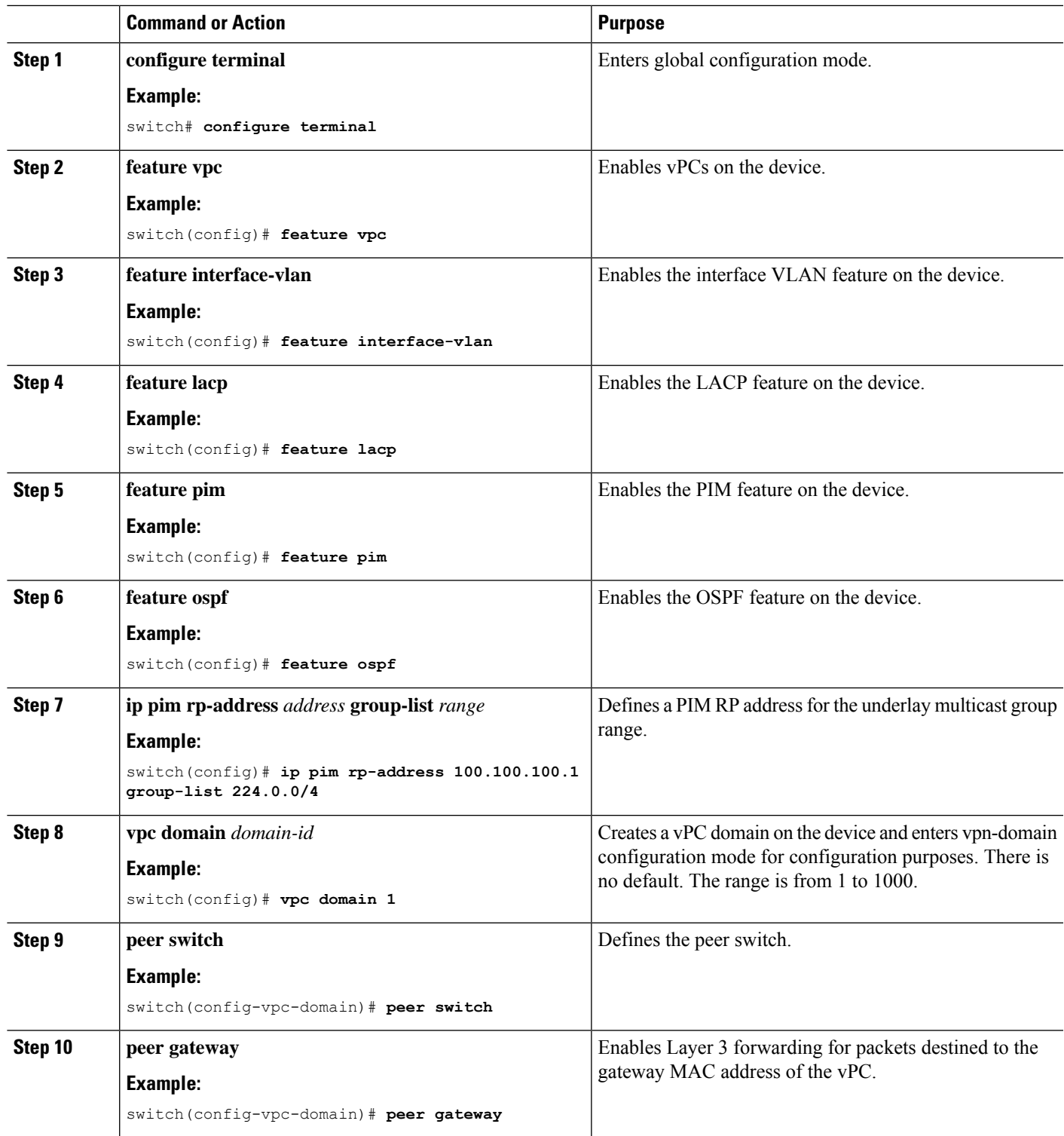

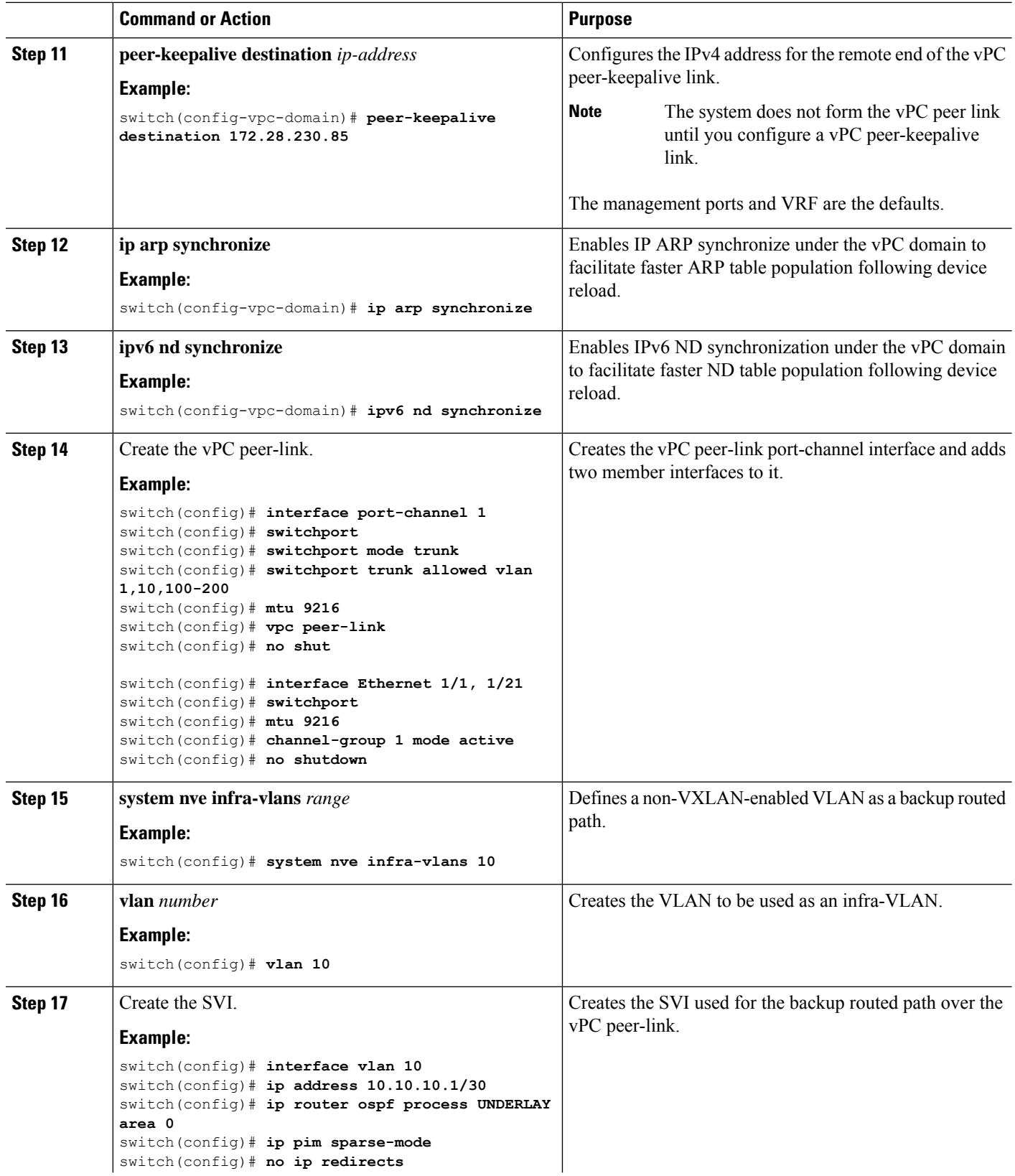

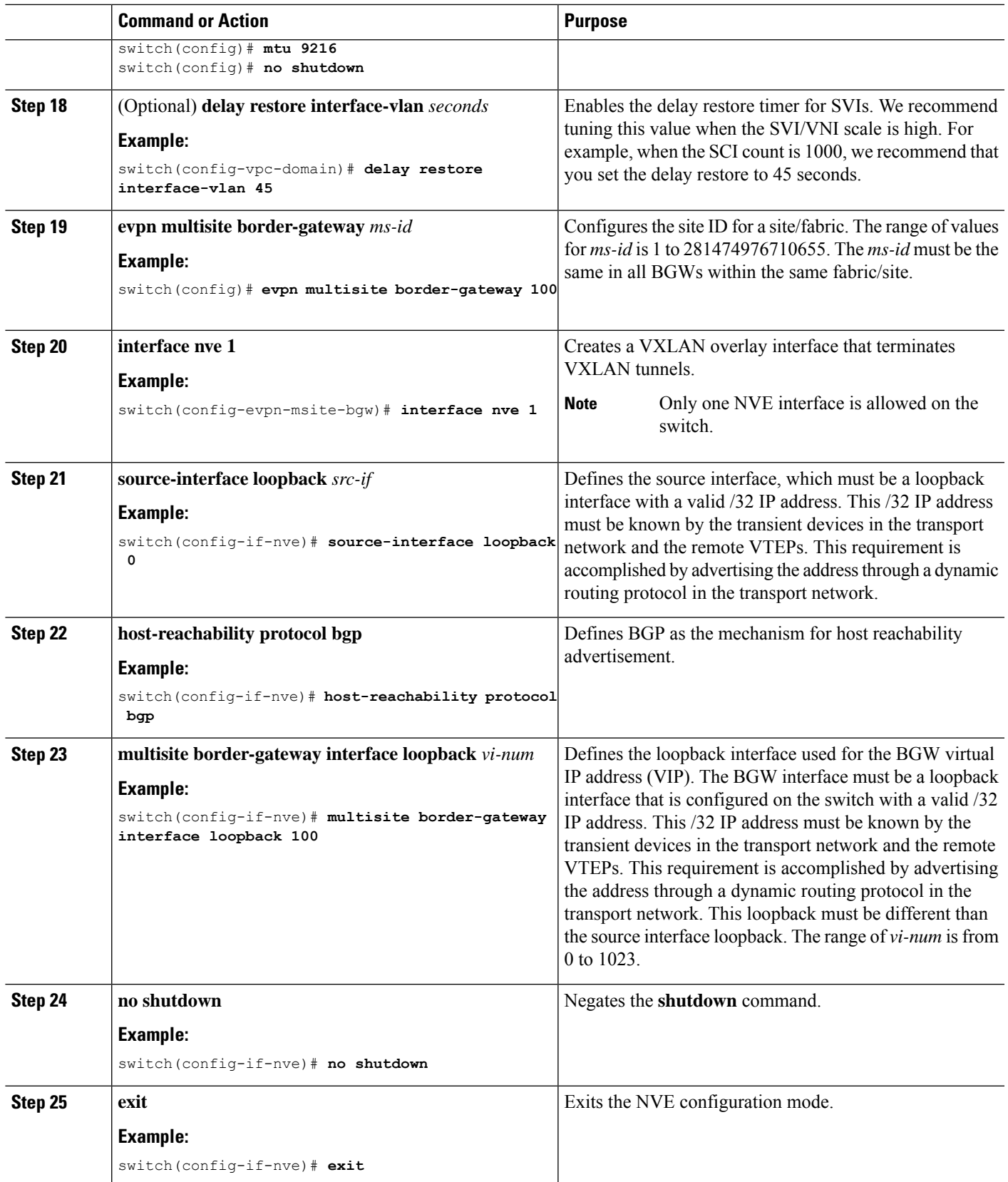

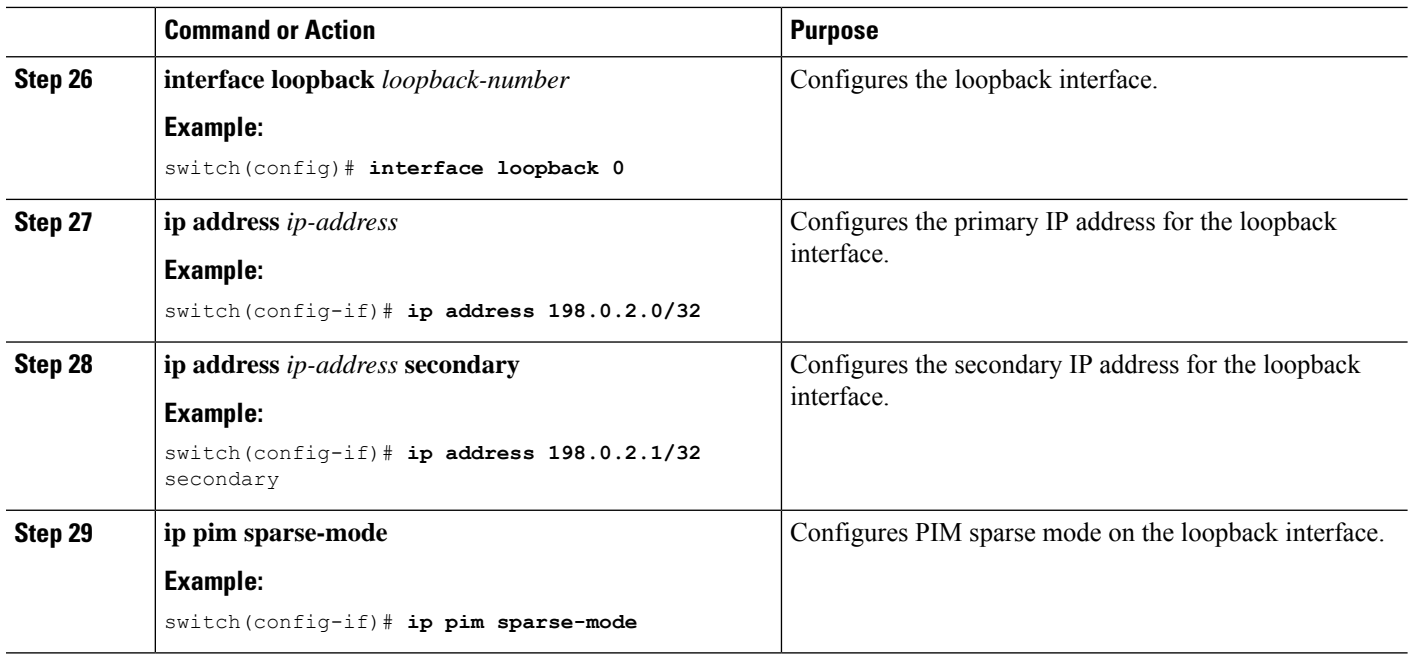

## **Verifying the Multi-Site with vPC Support Configuration**

To display Multi-Site with vPC support information, enter one of the following commands:

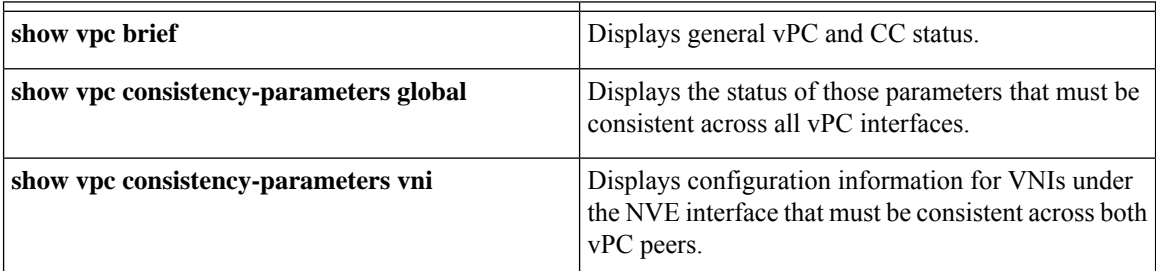

Output example for the **show vpc brief** command:

```
switch# show vpc brief
Legend:
                 (*) - local vPC is down, forwarding via vPC peer-link
vPC domain id : 1
Peer status : peer adjacency formed ok (<--- peer up)<br>
vPC keep-alive status : peer is alive
vPC keep-alive status
Configuration consistency status : success (<----- CC passed)
Per-vlan consistency status : success (<---- per-VNI CCpassed)
Type-2 consistency status : success
vPC role : secondary<br>Number of vPCs configured : 1
Number of vPCs configured
Peer Gateway : Enabled
Dual-active excluded VLANs : -<br>Graceful Consistency Check : Enabled
Graceful Consistency Check<br>Auto-recovery status
                                   : Enabled, timer is off. (timeout = 240s)
Delay-restore status : Timer is off.(timeout = 30s)<br>Delay-restore SVI status : Timer is off.(timeout = 10s)
                                  : Timer is off. (timeout = 10s)
Operational Layer3 Peer-router : Disabled
```
#### [...]

#### Output example for the **show vpc consistency-parameters global** command:

```
switch# show vpc consistency-parameters global
```
Legend: Type 1 : vPC will be suspended in case of mismatch Name Type Local Value Peer Value ------------- ---- ---------------------- -----------------------  $[\ldots]$ Nve1 Adm St, Src Adm St, 1 Up, Up, 2.1.44.5, CP, Up, Up, 2.1.44.5, CP, Sec IP, Host Reach, VMAC TRUE, Disabled, TRUE, Disabled, Adv, SA,mcast l2, mcast 0.0.0.0, 0.0.0.0, 0.0.0.0, 0.0.0.0, 13, IR BGP, MS Adm St, Reo Disabled, Up, Disabled, Up, 200.200.200.200 200.200.200.200

[...]

Legend:

Output example for the **show vpc consistency-parameters vni** command:

switch(config-if-nve-vni)# show vpc consistency-parameters vni

Type 1 : vPC will be suspended in case of mismatch

```
Name Type Local Value Peer Value
------------- ---- ---------------------- -----------------------
Nve1 Vni, Mcast, Mode, 1 11577, 234.1.1.1, 11577, 234.1.1.1,
Type, Flags                         Mcast, L2, MS IR       Mcast, L2, MS IR
Nvel Vni, Mcast, Mode, 1 11576, 234.1.1.1, 11576, 234.1.1.1,
Type, Flags Mcast, L2, MS IR Mcast, L2, MS IR
[\ldots]
```
## <span id="page-346-0"></span>**Configuration Example for Multi-Site with Asymmetric VNIs**

The following example shows how two sites with different sets of VNIs can connect to the same MAC VRF or IP VRF. One site uses VNI 200 internally, and the other site uses VNI 300 internally. Route-target auto no longer matches because the VNI values are different. Therefore, the route-target values must be manually configured. In this example, the value 222:333 stitches together the two VNIs from different sites.

The BGW of site 1 has L2VNI 200 and L3VNI 201.

The BGW of site 2 has L2VNI 300 and L3VNI 301.

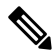

**Note** This configuration example assumes that basic Multi-Site configurations are already in place.

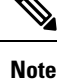

You must have VLAN-to-VRF mapping on the BGW. This requirement is necessary to maintain L2VNI-to-L3VNI mapping, which is needed for reorigination of MAC-IP routes at BGWs.

**Layer 3 Configuration**

In the BGW node of site 1, configure the common RT 201:301 for stitching the two sites using L3VNI 201 and L3VNI 301:

```
vrf context vni201
 vni 201
 address-family ipv4 unicast
   route-target both auto evpn
   route-target import 201:301 evpn
   route-target export 201:301 evpn
```
In the BGW node of site 2, configure the common RT 201:301 for stitching the two sites using L3VNI 201 and L3VNI 301:

```
vrf context vni301
  vni 301
  address-family ipv4 unicast
   route-target both auto evpn
    route-target import 201:301 evpn
   route-target export 201:301 evpn
```
### **Layer 2 Configuration**

In the BGW node of site 1, configure the common RT 222:333 for stitching the two sites using L2VNI 200 and L2VNI 300:

```
evpn
  vni 200 l2
   rd auto
   route-target import auto
   route-target import 222:333
   route-target export auto
    route-target export 222:333
```
For proper reorigination of L3 labels of MAC-IP routes, associate the VRF (L3VNI) to the L2VNI:

interface Vlan 200 vrf member vni201

In the BGW node of site 2, configure the common RT 222:333 for stitching the two sites using L2VNI 200 and L2VNI 300:

```
evpn
 vni 300 l2
   rd auto
    route-target import auto
   route-target import 222:333
   route-target export auto
    route-target export 222:333
```
For proper reorigination of L3 labels of MAC-IP routes, associate the VRF (L3VNI) to the L2VNI:

```
interface vlan 300
 vrf member vni301
```
## <span id="page-347-0"></span>**TRM with Multi-Site**

This section contains the following topics:

- Information About [Configuring](#page-348-0) TRM with Multi-Site, on page 325
- Guidelines and [Limitations](#page-352-0) for TRM with Multi-Site, on page 329
- [Configuring](#page-355-0) TRM with Multi-Site, on page 332
- Verifying TRM with Multi-Site [Configuration,](#page-358-0) on page 335

### <span id="page-348-0"></span>**Information About Configuring TRM with Multi-Site**

Tenant Routed Multicast (TRM) with Multi-Site enables multicast forwarding across multiple VXLAN EVPN fabrics that are connected via Multi-Site. This feature provides Layer 3 multicast services across sites for sources and receivers across different sites. It addresses the requirement of East-West multicast traffic between sites.

Each TRM site is operating independently. Border gateways on each site allow stitching across the sites. There can be multiple border gateways for each site. Multicast source and receiver information across sites is propagated by BGP on the border gateways that are configured with TRM. The border gateway on each site receives the multicast packet and re-encapsulates the packet before sending it to the local site. Beginning with Cisco NX-OS Release 10.1(2), TRM with Multi-Site supports both Anycast Border Gateway and vPC Border Gateway.

The border gateway that is elected as Designated Forwarder (DF) for the L3VNI forwards the traffic from fabric toward the core side. In the TRM Multicast-Anycast Gateway model, we use the VIP-R based model to send traffic toward remote sites. The IR destination IP is the VIP-R of the remote site. Each site that has the receiver gets only one copy from the source site. DF forwarding is applicable only on Anycast Border Gateways.

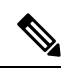

**Note** Only the DF sends the traffic toward remote sites.

On the remote site, the BGW that receives the inter-site multicast traffic from the core forwards the traffic toward the fabric side. The DF check is not done from the core to fabric direction because non-DF can also receive the VIP-R copy from the source site.

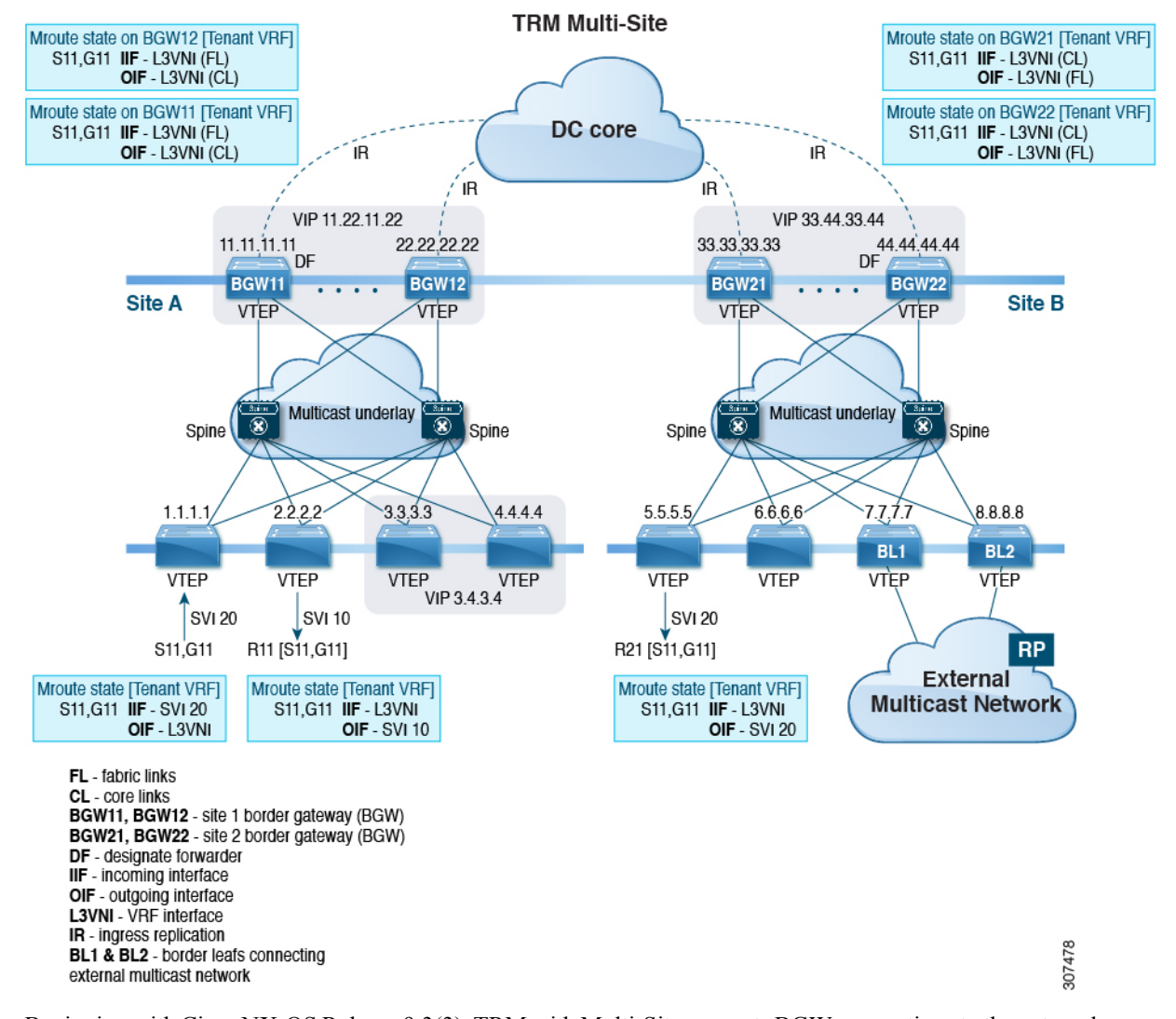

#### **Figure 30: TRM with Multi-Site Topology, BL External Multicast Connectivity**

Beginning with Cisco NX-OS Release 9.3(3), TRM with Multi-Site supports BGW connectionsto the external multicast network in addition to the BL connectivity, which is supported in previous releases. Forwarding occurs as documented in the previous example, except the exit point to the external multicast network can optionally be provided through the BGW.

П

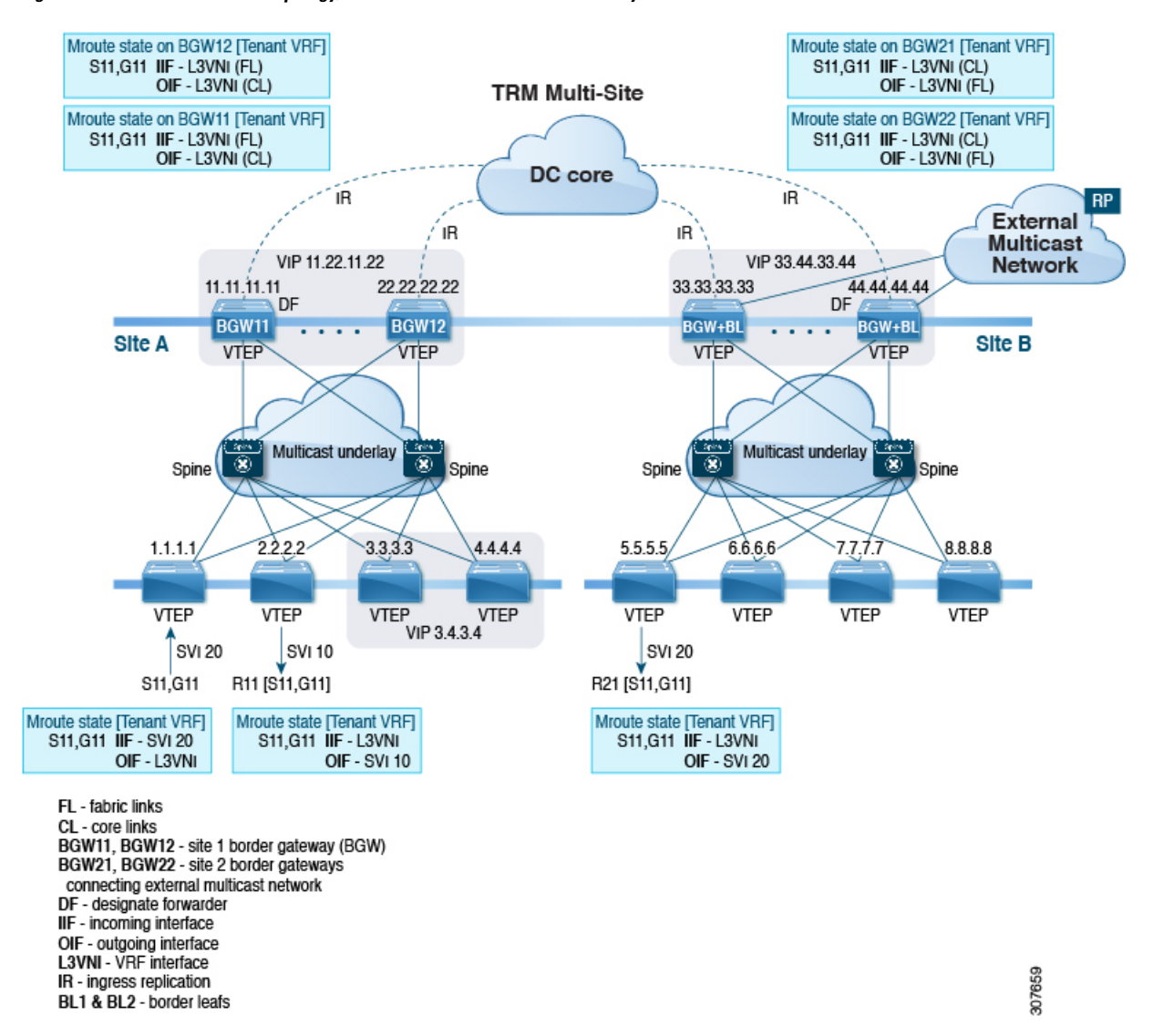

#### **Figure 31: TRM with Multi-Site Topology, BGW External Multicast Connectivity**

### **Information About Configuring TRM Multi-Site with IPv6 Underlay**

Beginning with Cisco NX-OS Release 10.4(3)F, the support is provided for TRM Multi-Site with IPv6 Underlay.

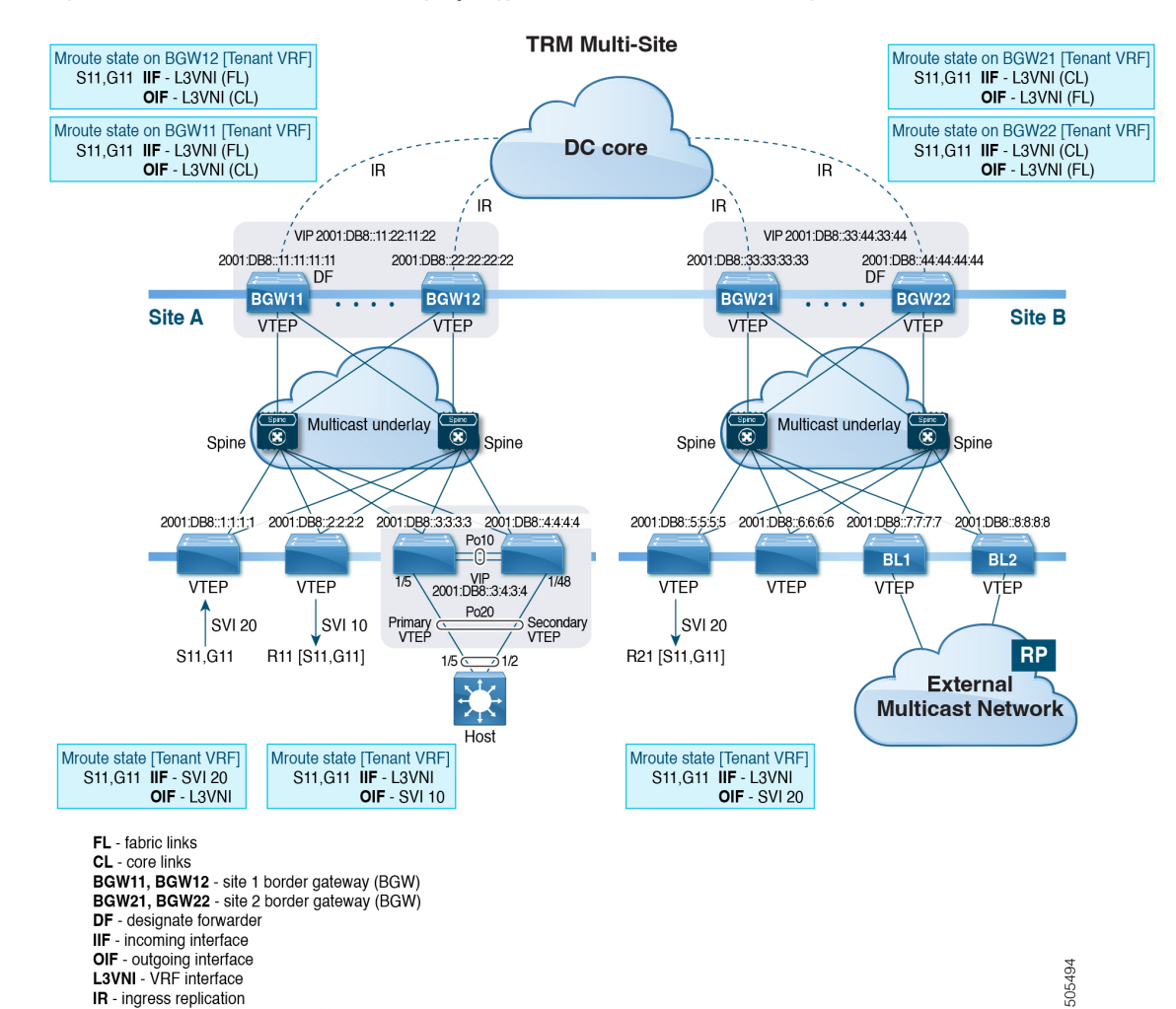

#### **Figure 32: TRM Multi-Site with IPv6 Underlay Topology, BL External Multicast Connectivity**

BL1 & BL2 - border leafs connecting external multicast network

Ш

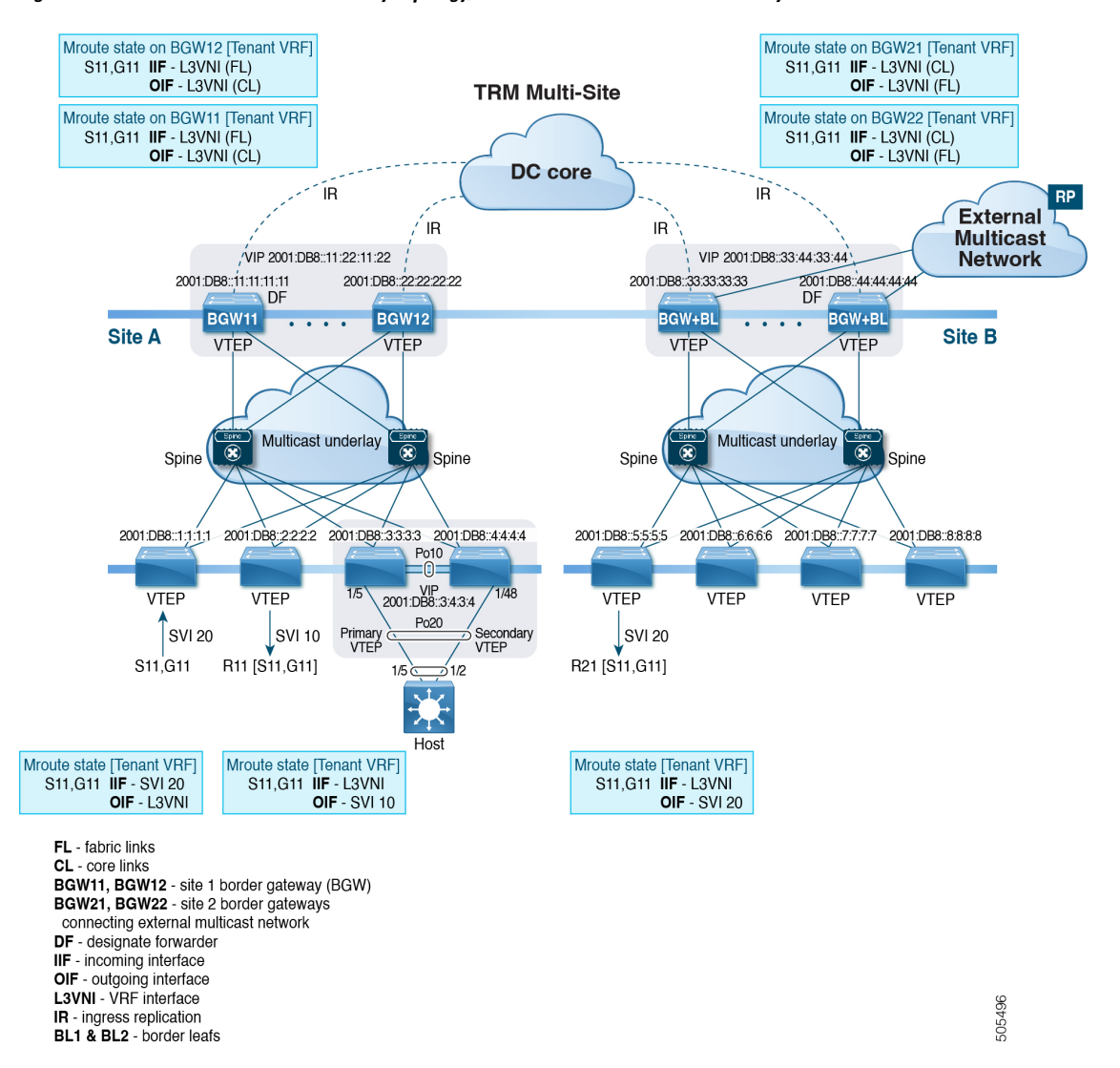

#### **Figure 33: TRM Multi-Site with IPv6 Underlay Topology, BGW External Multicast Connectivity**

The above topology shows four leafs and two spines in the VXLAN EVPN fabric and two Anycast BGWs. Inside the fabric, the underlay is an IPv6 Multicast running PIMv6. RP is positioned in the spine with anycast RP. BGWs support VXLAN with IPv6 Protocol-Independent Multicast (PIMv6) Any-Source Multicast (ASM) on the fabric side and Ingress Replication (IPv6) on the DCI side.

### <span id="page-352-0"></span>**Guidelines and Limitations for TRM with Multi-Site**

TRM with Multi-Site has the following guidelines and limitations:

- The following platforms support TRM with Multi-Site:
	- Cisco Nexus 9300-EX platform switches
	- Cisco Nexus 9300-FX/FX2/FX3 platform switches
	- Cisco Nexus 9300-GX platform switches
- Cisco Nexus 9500 platform switches with -EX/FX line cards
- Beginning with Cisco NX-OS Release 9.3(3), a border leaf and Multi-Site border gateway can coexist on the same node for multicast traffic.
- Beginning with Cisco NX-OS Release 9.3(3), all border gateways for a given site must run the same Cisco NX-OS  $9.3(x)$  image.
- Cisco NX-OS Release 10.1(2) has the following guidelines and limitations:
	- You need to add a VRF lite link (per Tenant VRF) between the vPC peers in order to support the L3 hosts attached to the vPC primary and secondary peers.
	- Backup SVI is needed between the two vPC peers.
	- Orphan ports attached with L2 and L3 are supported with vPC BGW.
	- TRM multi-site with vPC BGW is not supported with vMCT.

For details on TRM and Configuring TRM with vPC Support, see [Configuring](https://www.cisco.com/c/en/us/td/docs/dcn/nx-os/nexus9000/101x/configuration/vxlan/cisco-nexus-9000-series-nx-os-vxlan-configuration-guide-release-101x/m_configuring_tenant_routed_multicast_93x.html) Tenant Routed Multicast.

- TRM multi-site with vPC BGW and with Anycast BGW are supported on Cisco Nexus 9300-EX, FX, FX2, and FX3 family switches. Beginning with Cisco NX-OS Release 10.2(1)F, TRM with vPC BGW and with Anycast BGW are supported on Cisco Nexus 9300-GX family switches.
- Beginning with Cisco NX-OS Release 10.2(1q)F, TRM with Multi-Site is supported on the Cisco Nexus N9K-C9332D-GX2B platform switches.
- Beginning with Cisco NX-OS Release 10.2(1q)F, the TRM multi-site with vPC BGW and with Anycast BGW are supported on the Cisco Nexus C9332D-GX2B platform switches.
- Beginning with Cisco NX-OS Release 10.4(1)F, the TRM multi-site with vPC BGW and with Anycast BGW are supported on the Cisco Nexus 9332D-H2R switches.
- Beginning with Cisco NX-OS Release 10.4(2)F, the TRM multi-site with vPC BGW and with Anycast BGW are supported on the Cisco Nexus 93400LD-H1 switches.
- Beginning with Cisco NX-OS Release 10.4(3)F, the TRM multi-site with vPC BGW and with Anycast BGW are supported on the Cisco Nexus 9364C-H1 switches.
- Beginning with Cisco NX-OS Release 10.2(2)F, multicast group configuration is used to encapsulate TRM and L2 BUM packets in the DCI core using the **multisite mcast-group** *dci-core-group* command.
- Beginning with Cisco NX-OS Release 10.2(3)F, the TRM multi-site is supported on the Cisco Nexus 9364D-GX2A and 9348D-GX2A switches.
- Beginning with Cisco NX-OS Release 10.4(1)F, the TRM multi-site is supported on the Cisco Nexus 9332D-H2R switches.
- Beginning with Cisco NX-OS Release 10.4(2)F, the TRM multi-site is supported on the Cisco Nexus 93400LD-H1 switches.
- Beginning with Cisco NX-OS Release 10.4(3)F, the TRM multi-site is supported on the Cisco Nexus 9364C-H1 switches.
- TRM with Multi-Site supports the following features:
	- TRM Multi-Site with vPC Border Gateway.
- PIM ASM multicast underlay in the VXLAN fabric
- TRM with Multi-Site Layer 3 mode only
- TRM with Multi-Site with Anycast Gateway
- Terminating VRF-lite at the border leaf
- The following RP models with TRM Multi-Site:
	- External RP
	- RP Everywhere
	- Internal RP
- Only one pair of vPC BGW can be configured on one site.
- A pair of vPC BGW and Anycast BGW cannot co-exist on the same site.
- Prior to NX-OS 10.2(2)F only ingress replication was supported between DCI peers across the core. Beginning with Cisco NX-OS Release 10.2(2)F both ingress replication and multicast are supported between DCI peers across the core.
- Border routers reoriginate MVPN routes from fabric to core and from core to fabric.
- Only eBGP peering between border gateways of different sites is supported.
- Each site must have a local RP for the TRM underlay.
- Keep each site's underlay unicast routing isolated from another site's underlay unicast routing. This requirement also applies to Multi-Site.
- MVPN address family must be enabled between BGWs.
- When configuring BGW connections to the external multicast fabric, be aware of the following:
	- The multicast underlay must be configured between all BGWs on the fabric side even if the site doesn't have any leafs in the fabric site.
	- Sources and receivers that are Layer-3 attached through VRF-Lite links to the BGW of a single site acting therefore also as Border Leaf (BL) node need to have reachability through the external Layer-3 network. If there's a Layer-3 attached source on BGW BL Node-1 and a Layer-3 attached receiver on BGW BL Node-2 for the same site, the traffic between these two endpoints flows through the external Layer-3 network and not through the fabric.
	- External multicast networks should be connected only through the BGW or BL. If a deployment requires external multicast network connectivity from both the BGW and BL at the same site, make sure that external routes that are learned from the BGW are preferred over the BL. To do so, the BGW must have a lower MED and a higher OSPF cost (on the external links) than the BL.

The following figure shows a site with external network connectivity through BGW-BLs and an internal leaf (BL1). The path to the external source should be through BGW-1 or BGW-2 (rather than through BL2) to avoid duplication on the remote site receiver.

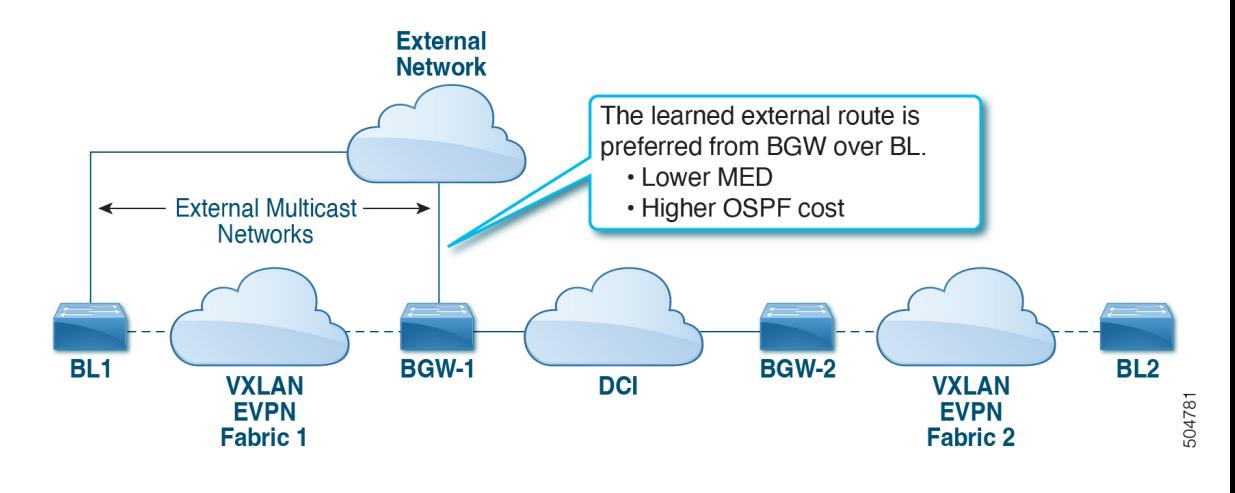

• MED is supported for iBGP only.

### **Guidelines and Limitations for TRM Multi-Site with IPv6 Underlay**

TRM Multi-Site with IPv6 Underlay has the following configuration guidelines and limitations:

- BGWs will support VXLAN with Protocol-Independent Multicast (PIMv6) Any-Source Multicast (ASM) on the fabric side and Ingress Replication (IPv6) on the DCI side.
- Cisco Nexus 9300-FX,FX2,FX3, GX, GX2, H2R and H1 ToR switches are supported as the leaf VTEP.
- Cisco Nexus X9716D-GX and X9736C-FX line cards are supported only on the spine (EoR).
- When an EoR is deployed as a spine node with Multicast Underlay (PIMv6) Any-Source Multicast (ASM), it in mandatory to configure non-default template using one of the following commandsin global configuration mode:
	- **system routing template-multicast-heavy**
	- **system routing template-multicast-ext-heavy**

## <span id="page-355-0"></span>**Configuring TRM with Multi-Site**

### **Before you begin**

The following must be configured:

- VXLAN TRM
- VXLAN Multi-Site

This section provides the configuration procedure for Anycast BGW with TRM. For vPC BGW with TRM, vPC must be configured along with VxLAN TRM and VxLAN Multi-site.

#### **Command or Action Purpose configure terminal** Enters global configuration mode. **Example: Step 1** switch# **configure terminal interface nve1** Configures the NVE interface. **Example: Step 2** switch(config)# **interface nve1 no shutdown** Brings up the NVE interface. **Example: Step 3** switch(config-if-nve)# **no shutdown** Defines BGP as the mechanism for host reachability advertisement. **host-reachability protocol bgp Example: Step 4** switch(config-if-nve)# **host-reachability protocol bgp** Defines the source interface, which must be a loopback interface with a valid /32 IP address. This /32 IP address **source-interface loopback** *src-if* **Example: Step 5** must be known by the transient devices in the transport switch(config-if-nve)# **source-interface loopback 0** network and the remote VTEPs. This requirement is accomplished by advertising the address through a dynamic routing protocol in the transport network. Defines the loopback interface used for the border gateway virtual IP address (VIP). The border-gateway interface **multisite border-gateway interface loopback** *vi-num* **Example: Step 6** must be a loopback interface that is configured on the switch(config-if-nve)# **multisite border-gateway interface loopback 1** switch with a valid /32 IP address. This /32 IP address must be known by the transient devices in the transport network and the remote VTEPs. This requirement is accomplished by advertising the address through a dynamic routing protocol in the transport network. This loopback must be different than the source interface loopback. The range of *vi-num* is from 0 to 1023. **Step 7 member vni** *vni-range* **associate-vrf configures** Configures the virtual network identifier (VNI). **Example:** The range for *vni-range* is from 1 to 16,777,214 The value of *vni-range* can be a single value like 5000 or a range like 5001-5008. switch(config-if-nve)# **member vni 10010 associate-vrf** Configures the NVE multicast group IP prefix within the fabric. **mcast-group** *ip-addr* **Example: Step 8** switch(config-if-nve-vni)# **mcast-group 225.0.0.1**

### **Procedure**

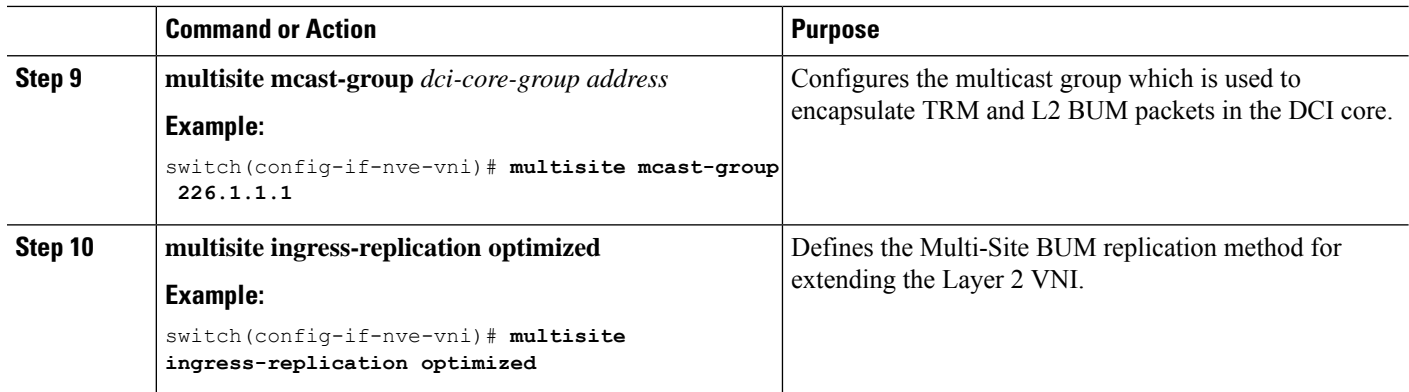

## **Configuring TRM Multi-Site with IPv6 Underlay**

This section provides the configuration procedure on Anycast BGW for TRM with IPv6 Multicast Underlay with Protocol-Independent Multicast (PIMv6) Any-Source Multicast (ASM) on the fabric side and Ingress Replication (IPv6) on the DCI side.

### **Before you begin**

The following must be configured:

- VXLAN TRM
- VXLAN Multi-Site

### **SUMMARY STEPS**

- **1. configure terminal**
- **2. interface nve1**
- **3. no shutdown**
- **4. host-reachability protocol bgp**
- **5. source-interface loopback** *src-if*
- **6. multisite border-gateway interface loopback** *vi-num*
- **7. member vni** *vni-range* **associate-vrf**
- **8. mcast-group** *ipv6-addr*
- **9. multisite ingress-replication optimized**

### **DETAILED STEPS**

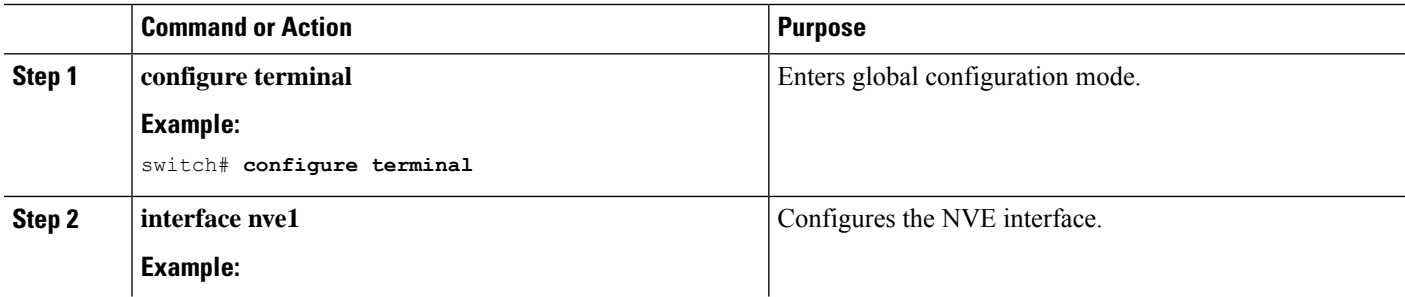

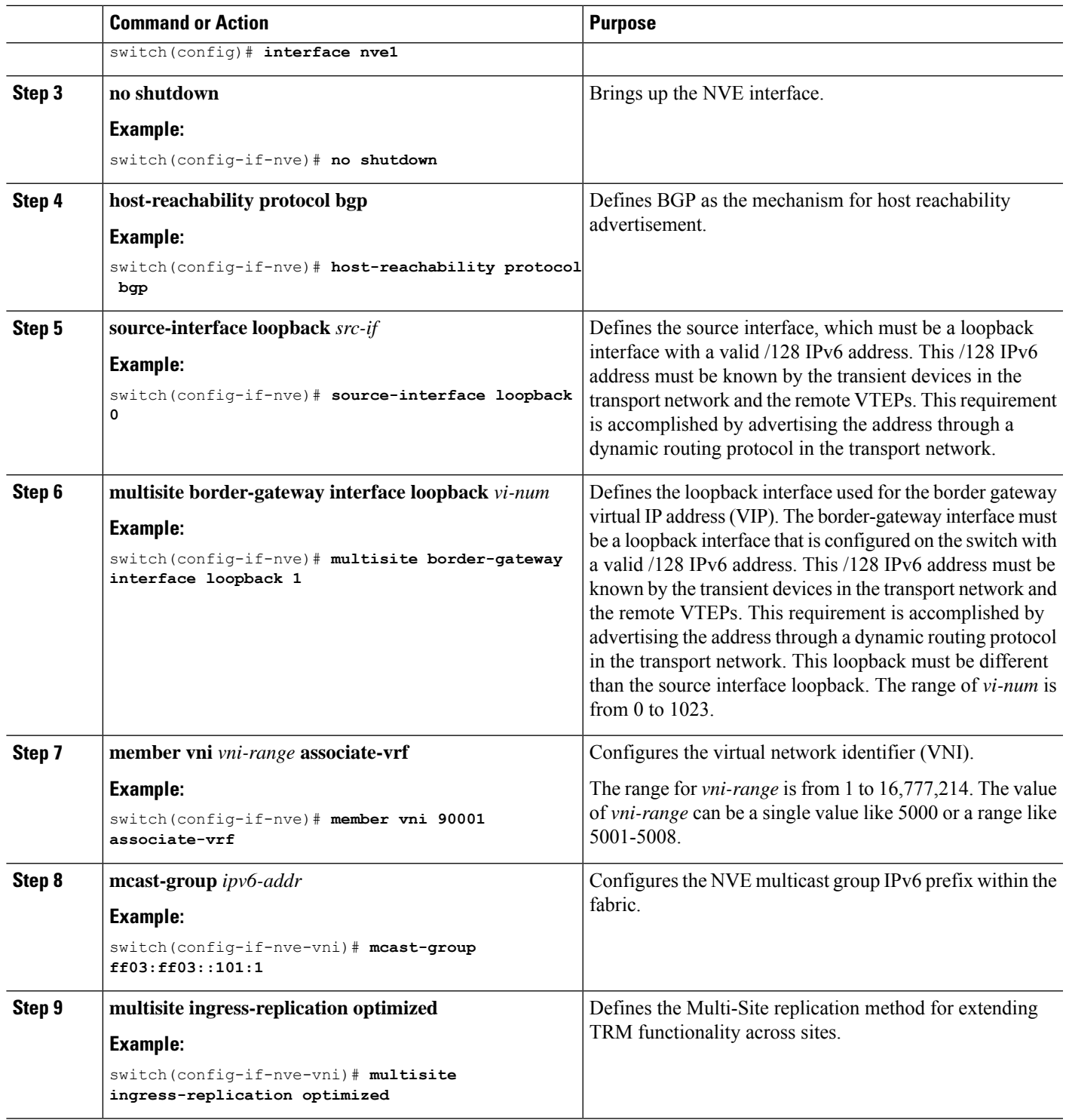

## <span id="page-358-0"></span>**Verifying TRM with Multi-Site Configuration**

To display the status for the TRM with Multi-Site configuration, enter the following command:

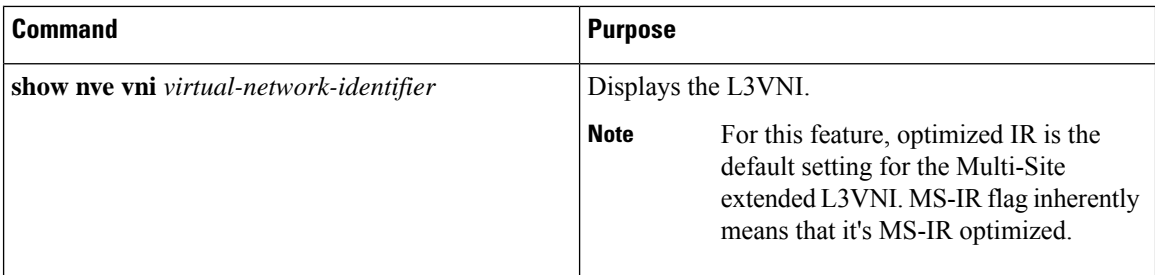

Example of the **show nve vni** command:

### For IPv4

```
switch(config)# show nve vni 51001
Codes: CP - Control Plane DP - Data Plane
     UC - Unconfigured SA - Suppress ARP
      SU - Suppress Unknown Unicast
      Xconn - Crossconnect
     MS-IR - Multisite Ingress Replication
Interface VNI Multicast-group State Mode Type [BD/VRF] Flags
--------- -------- ----------------- ----- ---- ------------------ -----
nve1 51001 226.0.0.1 Up CP L3 [cust_1] MS-IR
```
### For IPv6

```
switch(config)# show nve vni 90001
Codes: CP - Control Plane DP - Data Plane
      UC - Unconfigured SA - Suppress ARP
      S-ND - Suppress ND
      SU - Suppress Unknown Unicast
      Xconn - Crossconnect
      MS-IR - Multisite Ingress Replication
      HYB - Hybrid IRB mode
Interface VNI Multicast-group State Mode Type [BD/VRF] Flags
--------- -------- ----------------- ----- ---- ------------------ -----
```
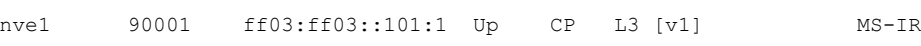

switch(config)#
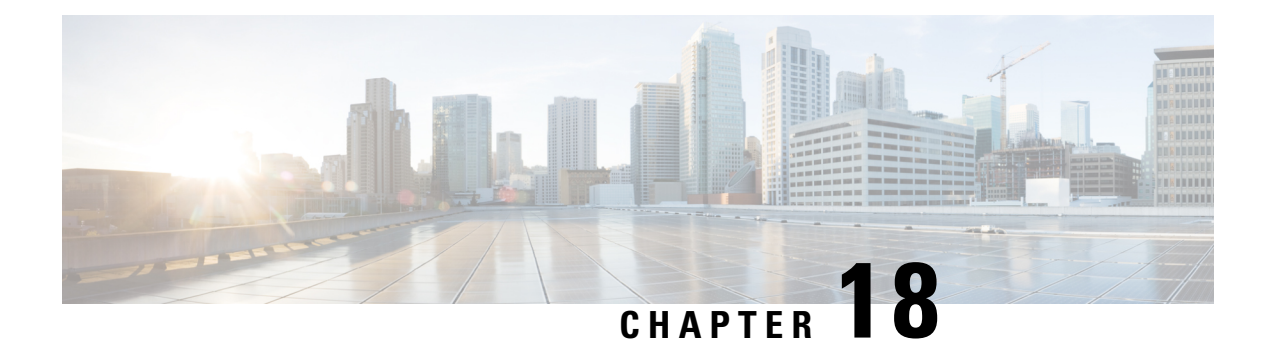

# **Configuring VXLAN EVPN Traffic Engineering - Multi-Site Egress Load-Balancing**

This chapter describes how to configure the VXLAN EVPN Traffic Engineering (TE) - Multi-Site Egress Load-Balancing feature on Cisco NX-OS devices.

This chapter contains the following sections:

- VXLAN EVPN TE Multi-Site Egress [Load-Balancing](#page-360-0) Overview, on page 337
- Guidelines and Limitations for VXLAN EVPN TE Multi-Site Egress [Load-Balancing](#page-361-0) , on page 338
- Configuring VXLAN EVPN TE Multi-Site Egress [Load-Balancing,](#page-362-0) on page 339
- Verifying VXLAN EVPN TE Multi-Site Egress [Load-Balancing](#page-373-0) Configuration, on page 350
- Configuration Examples for VXLAN EVPN TE Multi-Site Egress [Load-Balancing,](#page-375-0) on page 352

# <span id="page-360-0"></span>**VXLAN EVPN TE - Multi-Site Egress Load-Balancing Overview**

The VXLAN EVPN TE - Multi-Site Egress Load-Balancing feature facilitates traffic steering and enables load balancing for the data sent between different fabrics across multi-site links.

The traffic engineering and load-balancing functionality operate across an IP-based underlay network, usually referred to as Inter-Site Network (ISN). Therefore, this essentially serves as IP Traffic Engineering that is applicable to any overlay-encapsulated traffic sent over the underlay.

The VXLAN EVPN TE - Multi-Site Egress Load-Balancing typically provides improved utilization of inter-Data Center (DC) links.

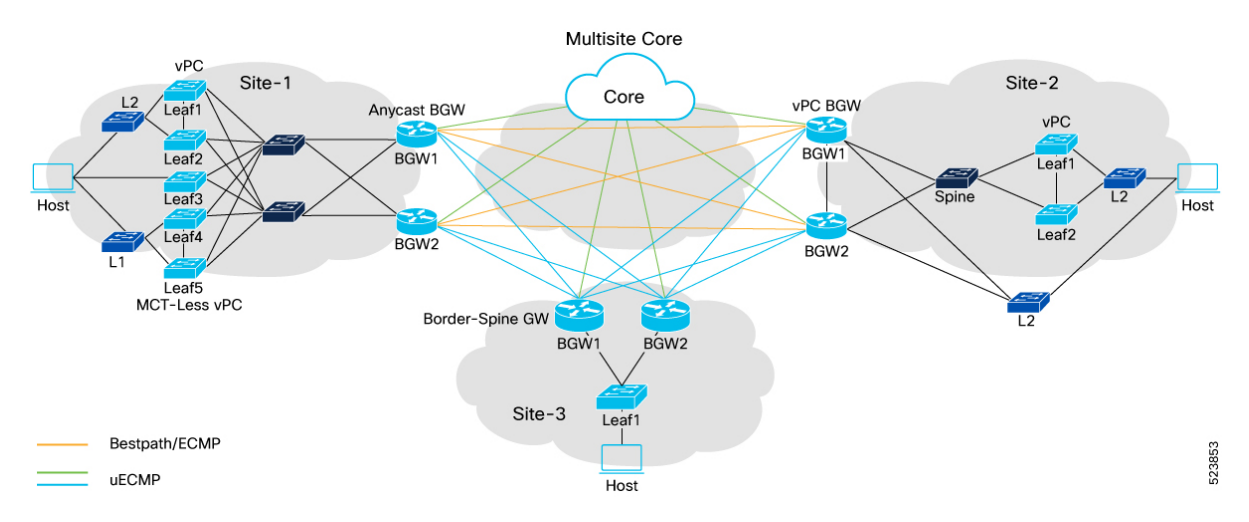

The topology above shows three VXLAN EVPN fabrics part of the same Multi-Site domain. Each fabric connects to the remote sites through a local tier of Border Gateway devices (BGWs) that essentially represent the interface of the fabric with the rest of the network infrastructure. Various types of BGWs, such as Anycast BGWs, vPC BGWs, and Border Gateway Spines, can coexist within this deployment. They may be interconnected through different connectivity options, including direct BGW-to-BGW links or through a generic Core infrastructure (ISN).

- Typically, the paths designated in orange are used asthe best path or multipath for intersite communication between endpoints belonging to Site-1 and Site-2.
- By enabling the VXLAN EVPN TE Multi-Site Egress Load-Balancing feature, additional paths for traffic distribution are available beyond the best path. This includes alternative routes such as those through an intermediary location, referred to as Site-3 (highlighted in blue), as well as paths that traverse through a generic Core infrastructure (highlighted in green). These alternative paths can be used as part of Unequal Equal-Cost Multipath (uECMP) or Weighted Unequal Equal-Cost Multipath (wuECMP).

# <span id="page-361-0"></span>**Guidelines and Limitations for VXLAN EVPN TE - Multi-Site Egress Load-Balancing**

- Beginning with Cisco NX-OS Release 10.4(3)F, the VXLAN EVPN TE Multi-Site Egress Load-Balancing feature is supported on Cisco Nexus 9300 FX/FX2/FX3/GX/GX2 switches, and 9700-FX/GX line cards. However, only BGP-based underlay routing is currently supported.
- The VXLAN EVPN TE Multi-Site Egress Load-Balancing feature is not supported on Cisco Nexus 9500 modular switches with 9500-FM-E Fabric Modules.
- VXLAN EVPN TE Multi-Site Egress Load-Balancing supports the following features:
	- Load-balancing (LB) of egress traffic across underlay paths that may not be all best paths to remote sites.
	- Explicit and automatic LB policies for associating a specific "weight" (or load) to each multisite path. This comes with the two options of Weighted Equal-Cost Multi-Path (wECMP) and Weighted Unequal Equal-Cost Multipath (wuECMP).
	- BGP-based underlay routing.
- AS-Path based uECMP path selection.
- Layer 3 Unicast uECMP/wuECMP in Underlay.
- Layer 3 (EVPN Type-5) and Layer 2 (EVPN Type-2) Overlay Unicast ECMP/wuECMP.
- BUM forwarding:
	- BUM traffic will not be subject to egress load-balancing.
	- However, when ingress-replication is used for BUM forwarding across sites (DCI IR), the underlay next-hop path selection can use one among the egress load-balanced paths part of the multipath set and hence can benefit for uECMP in the underlay.
- Software forwarding: In the baseline case for software forwarding, both Layer 2 and Layer 3 traffic support uECMP/wuECMP on an EVPN VXLAN Multisite setup.
- CloudSec (PIP next-hop).
- Firewall Clustering (PIP next-hop).
- Downstream VNI. However, the DSVNI with **dci-advertise-pip** is not supported.

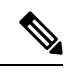

The **dci-advertise-pip** command is required on the BGWs to start advertising Type-2 and Type-5 EVPN prefixes with PIP as next-hop (instead than the Multi-Site VIP). In Dynamic weight [\(wuECMP\)](#page-389-0) in Overlay and Underlay, and with AIGP in [Underlay,](#page-389-0) on page 366 section, more information is provided on why it is required to perform wuECMP load-balancing for overlay traffic destined to not equal cost next-hop PIP addresses. **Note**

- VXLAN OAM.
- VXLAN Policy-Based Routing (PBR).
- VXLAN EVPN TE Multi-Site Egress Load-Balancing does not support the following features:
	- VXLAN with IPv6 Underlay.
	- The **hardware profile ecmp resilient** configuration with weighted ECMP/uECMP.
	- Multicast overlay traffic.
- For a successful downgrade from Cisco NX-OS Release 10.4(3)F to a prior release, ensure that the VXLAN EVPN TE - Multi-Site Egress Load-Balancing configuration has been removed.

# <span id="page-362-0"></span>**Configuring VXLANEVPNTE - Multi-Site Egress Load-Balancing**

The following are the three main configurations steps to enable Multi-Site Egress Load-Balancing:

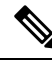

**Note** Apply the following configurations to the BGW only.

- **1. Creation of a Filter Policy**: This is necessary to identify the remote destination overlay next-hop IP address to which we want to distribute traffic across the underlay path part of the same multipath set. This address could be the common Multi-Site VIP of the remote BGWs or their unique PIPs (when **dci-advertise-pip** is configured).
- **2. Creation of a Multipath Policy**: This policy is configured to define the criteria that classify underlay paths as part of a multipath set. This definition enables the provisioning of multiple use cases, such as uECMP and wuECMP with static or dynamic weights. Specifically, in cases where multiple overlay next-hops are present (such as BGWs' PIP addresses), wuECMP can be extended to include the selection of next-hop addresses, creating a "multi-level" load-sharing effect.
- **3. Enabling Resolution in the ELB VRF**: Enable the resolution of underlay paths to reach the destination overlay next-hop IP address by using the underlay table in **egress-loadbalance-resolution- VRF** and not the routing table in the default VRF.

The **egress-loadbalance-resolution- VRF** is a new internal VRF that is created automatically. This VRF is not configurable and cannot be deleted.

When the VXLAN EVPN TE - Multi-Site Egress Load-Balancing feature is configured:

- Underlay protocol (currently BGP only) routes are additionally imported and installed into this table.
- Overlay next-hop resolution is performed through this table instead of the default table.
- This allows to use more underlay paths for intersite communication, on top of the best paths installed in the default VRF.

# **Creating an Egress Load-Balance Filter Policy for Underlay**

You can configure the filter policy to identify the underlay routes, like remote VTEPs of interest, which require egress Load-balancing across multiple underlay paths.

To configure the egress load-balance filter policy on BGW, follow these steps:

## **SUMMARY STEPS**

- **1. configure terminal**
- **2. ip prefix-list** *prefix-list-name* **seq** *value* **permit** *nexthop-ipaddress*
- **3. route-map** *route-map-name*
- **4.** The underlay routes are matched using the community attribute or using a prefix-list as mentioned below:

• **match ip address prefix-list** *prefix-list-name*

OR

### • **match community** *community-list*

- **5. exit**
- **6. router bgp** *as-number*
- **7. address-family ipv4 unicast**
- **8. [no] load-balance egress filter-policy route-map** *route-map-name*

# **DETAILED STEPS**

I

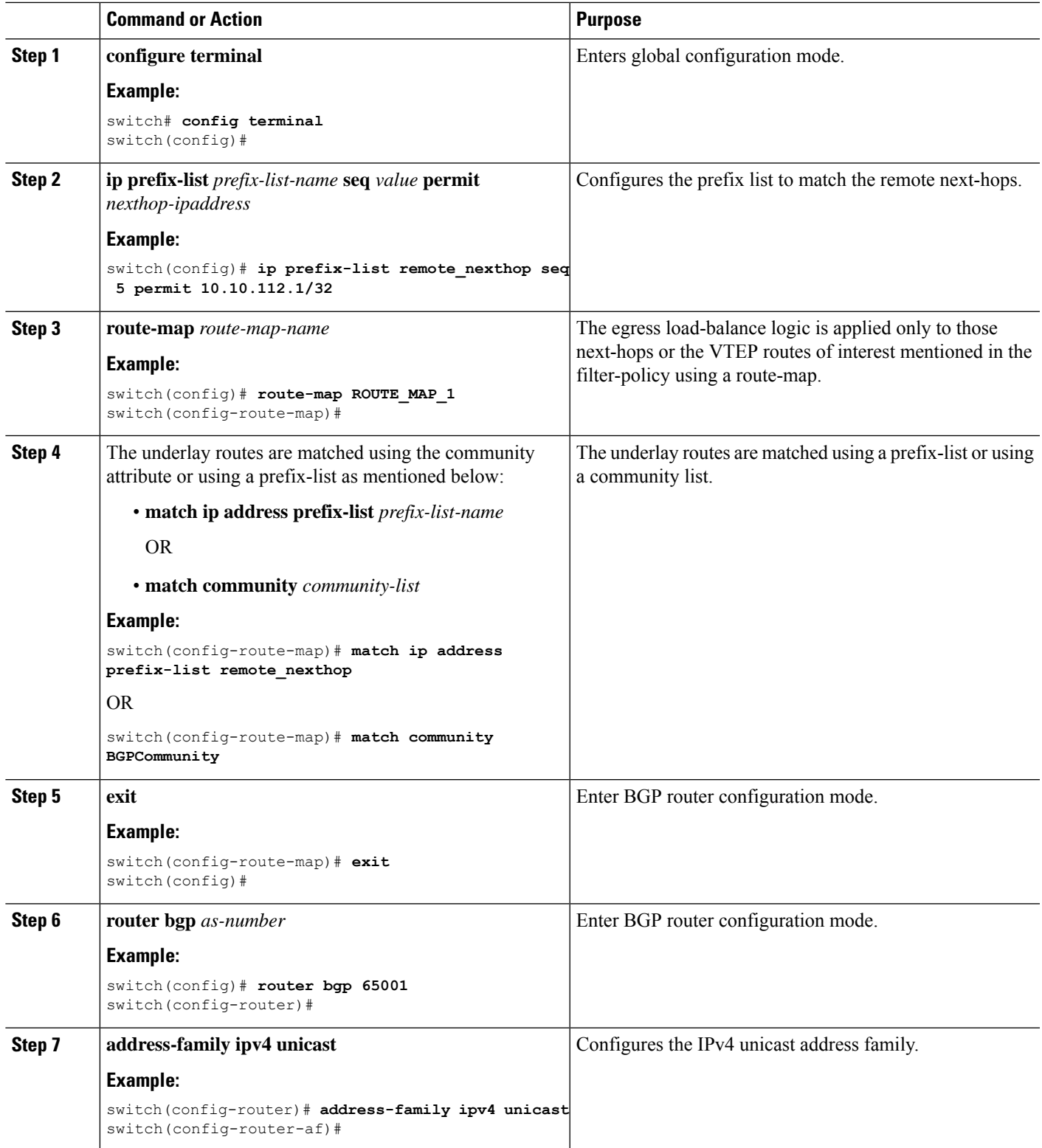

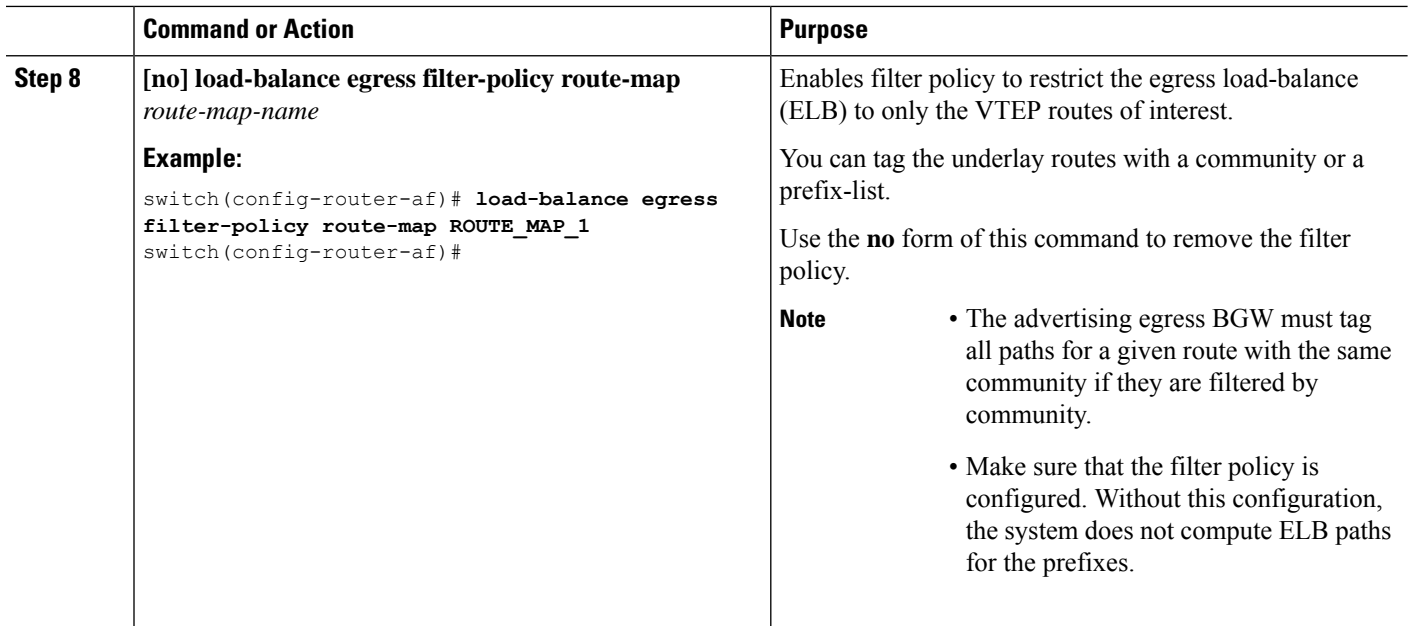

# **Creating an Egress Load-Balancing Auto-Multipath Policy for Underlay**

You can configure an auto-multipath policy using a route-map that specifies the maximum number of underlay paths to be computed and the criteria for assigning those underlay paths to the same multi-path sets. This policy can match one or more configured thresholds, such as AIGP metric or AS-Path difference, when compared to the best path. In the absence of an auto-multipath policy, only the best path is installed.

To configure an Egress Load Balancing Auto-Multipath policy for the underlay, follow these steps:

# **SUMMARY STEPS**

- **1. configure terminal**
- **2. ip prefix-list** *prefix-list-name* **seq** *value* **permit** *nexthop-ipaddress*
- **3. route-map** *route-map-name*
- **4. exit**
- **5. router bgp** *as-number*
- **6. address-family ipv4 unicast**
- **7. [no] load-balance egress multipath auto-policy route-map** *route-map-name*

# **DETAILED STEPS**

### **Step 1 configure terminal**

### **Example:**

switch# **config terminal** switch(config)#

Enters global configuration mode.

**Note** Proceed with step 2 only if the prefix-list has not been created.

# **Step 2 ip prefix-list** *prefix-list-name* **seq** *value* **permit** *nexthop-ipaddress*

### **Example:**

#### switch(config)# **ip prefix-list remote\_nexthop seq 5 permit 10.10.112.1/32**

Configures the prefix list to match the remote next-hops.

### **Step 3 route-map** *route-map-name*

This route-map is to group underlay paths as part of the same multipath set even if they are unequal (and inferior) to the best path. This can be done based on the configured difference of AIGP-metric or AS-Path length for those underlay paths when compared to these values for the best-path.

**Note** Use the 'match' and 'set' commands to configure the system according to the specified requirements.

The egress load-balance automatic multipath policies can be enabled as below:

## **Example:**

```
switch(config-route-map)# route-map ROUTE_MAP_2
```
a) **set maximum-paths** *max-path-value*

### **Example:**

switch(config-route-map)# **set maximum-paths 5**

Configures the maximum number of multipath to be computed and installed for egress load-balancing. The range is 1–64.

AND

b) **set as-path-length difference** *as-path-diff-value*

### **Example:**

switch(config-route-map)# **set as-path-length difference 5**

Configures the difference in AS-Path-length compared to the best path that underlay paths must have to be considered for unequal cost load balance. The range is 1–255.

### c) **set aigp-metric difference** *value*

### **Example:**

switch(config-route-map)# **set aigp-metric difference 100**

Configures the difference in AIGP metric value compared to best path that underlay paths must have to be considered for unequal cost load balance. The range is 1–4294967295.

For more information on how to configure and use AIGP metric information, see [Configuration](#page-375-0) Examples for VXLAN EVPN TE - Multi-Site Egress [Load-Balancing,](#page-375-0) on page 352. **Note**

### **Step 4 exit**

### **Example:**

switch(config-route-map)# **exit** switch(config)#

Enter BGP router configuration mode.

### **Step 5 router bgp** *as-number*

**Example:**

switch(config)# **router bgp 65001** switch(config-router)# Enter BGP router configuration mode. **Step 6 address-family ipv4 unicast Example:** switch(config-router)# **address-family ipv4 unicast** switch(config-router-af)# Configures the IPv4 unicast address family. **Step 7 [no] load-balance egress multipath auto-policy route-map** *route-map-name* **Example:** switch(config-router-af)# **load-balance egress multipath auto-policy route-map ROUTE\_MAP\_2** Configures the parameters to control automatic multipath selection and load-sharing in BGP. Use the **no** form of this command to remove the parameters configuration. In the absence of the auto multipath policy only the best-path is installed. If a community match is used to select the prefix, all paths for this prefix should be tagged with the same community by the advertising egress BGW, which can be done by tagging the prefix during origination into BGP. **Note**

# **Weight Derivation in Underlay**

The configuration described in the previous section allowed to add unequal underlay paths to the same multipath set together with the best-paths, to enable equal load balancing of traffic across all these paths (uECMP).

This section describes instead how to statically assign a weight to the underlay paths part of the same multipath set to better distribute overlay traffic flows among them. Two options are available for this: the first consists of assigning a different static weight to the best-path(s) and a different static weight to the set of underlay paths that are unequal (and inferior) to the best-path but still are added to the multipath set based on specific criteria (AS-Path length or AIGP metric). The second option allows instead to explicitly assign a static weight to a specific underlay path.

# <span id="page-367-0"></span>**Load Share Weight Calculation**

If the auto-multipath policy contains either or both of the following commands, then BGP will use LoadShare Weight Calculation (LSWC) to derive the weight:

- **set load-share multipath-equal-group**
- **set load-share multipath-unequal-group**

**Note**

• A set of underlay paths that are equivalent to the best path in terms of AS-Path length, is categorized as a **multipath-equal-group**.

• A set of underlay paths that do not match the best path's quality but fall within a specified difference threshold for AS-Path length is categorized as a **multipath-unequal-group**.

In the following example-1, BGP will use LSWC to derive the weight of multiple underlay paths. The unequal underlay paths are added to the **multipath-unequal-group** if their AS-Path length falls withing the configure difference (4) when compared to the best-path:

```
route-map auto-multipath permit 10
 match ip address prefix-list site_A_BGW2
 set as-path length difference 4
 set maximum-paths 64
 set load-share multipath-equal-group 40
 set load-share multipath-unequal-group 60
```
In the following example-2, BGP the unequal underlay paths are instead added to the **multipath-unequal-group** if their AIGP metric falls withing the configure difference (10) when compared to the best-path AIGP metric:

```
route-map auto-multipath permit 10
 match ip address prefix-list site_A_BGW2
 set aigp-metric difference 10
 set maximum-paths 64
 set load-share multipath-equal-group 40
 set load-share multipath-unequal-group 60
```
In the preceding example, if only one of the multipath groupsis configured (**load-share multipath-equal-group** or **load-share multipath-unequal-group**) the other one will be implicitly assumed as configured by BGP with a value of 1.

# **Explicit Load Share Weight Calculation**

Explicit load share paths requires the definition of route-maps that match a specific next-hop or path associated with a destination IP address. This configuration has the characteristics mentioned below:

- These are specific route-map entries that precede the auto-multipath route-map entry in precedence.
- An auto-multipath rule may or may not be present with explicit load share rules.
- There are a maximum of 64 explicit path entries allowed per destination. This is independent of the maximum path attribute specified in auto-multipath.
- For any explicit load share rule that matches a path for a particular destination, that path is not included or processed by the auto-multipath rule if it exists. This may also be a path that doesn't qualify as ECMP or uECMP.
- With auto-multipath (alone) there is always a path that qualifies for the **multipath-equal-group**, which is the best path. If there is an explicit load share rule that matches the best path for a destination, it's possible for the **multipath-equal-group**to have 0 path. (This would happen if there were no other ECMP paths toward that destination).
- The explicit load share value for a path is proportional to ECMP or uECMP load share values specified in the auto-multipath (if it exists).
- With auto-multipath, a calculation is done to produce individual weights for each of the paths in the ECMP or uECMP groups. This value is a function of the number of paths in each group and the specified load share values.
- If only explicit load-share paths are defined (with no auto-multipath), the values specified in the command will be used as the weights for load sharing.
- If there is no load-share specified for the explicit load share weight policy, there is no default value, and the policy will have no effect.
- The path identified as "best path" is always assigned a weight and downloaded to URIB. This occurs even if there is no explicit load-share policy specified for the best path. If no explicit load-share is specified for the best path, and there is no auto-multipath policy exists, the best path will appear with a weight of 1 in the URIB.

To enable load-balance egress explicit policy, follow these steps:

## **SUMMARY STEPS**

- **1. configure terminal**
- **2. router bgp** *as-number*
- **3. route-map** *routemap-name* **permit** *value*
- **4. match ip address prefix-list** *dest-IPaddress*
- **5. match ip next-hop prefix-list path** *value*
- **6. set load-share** *value*

# **DETAILED STEPS**

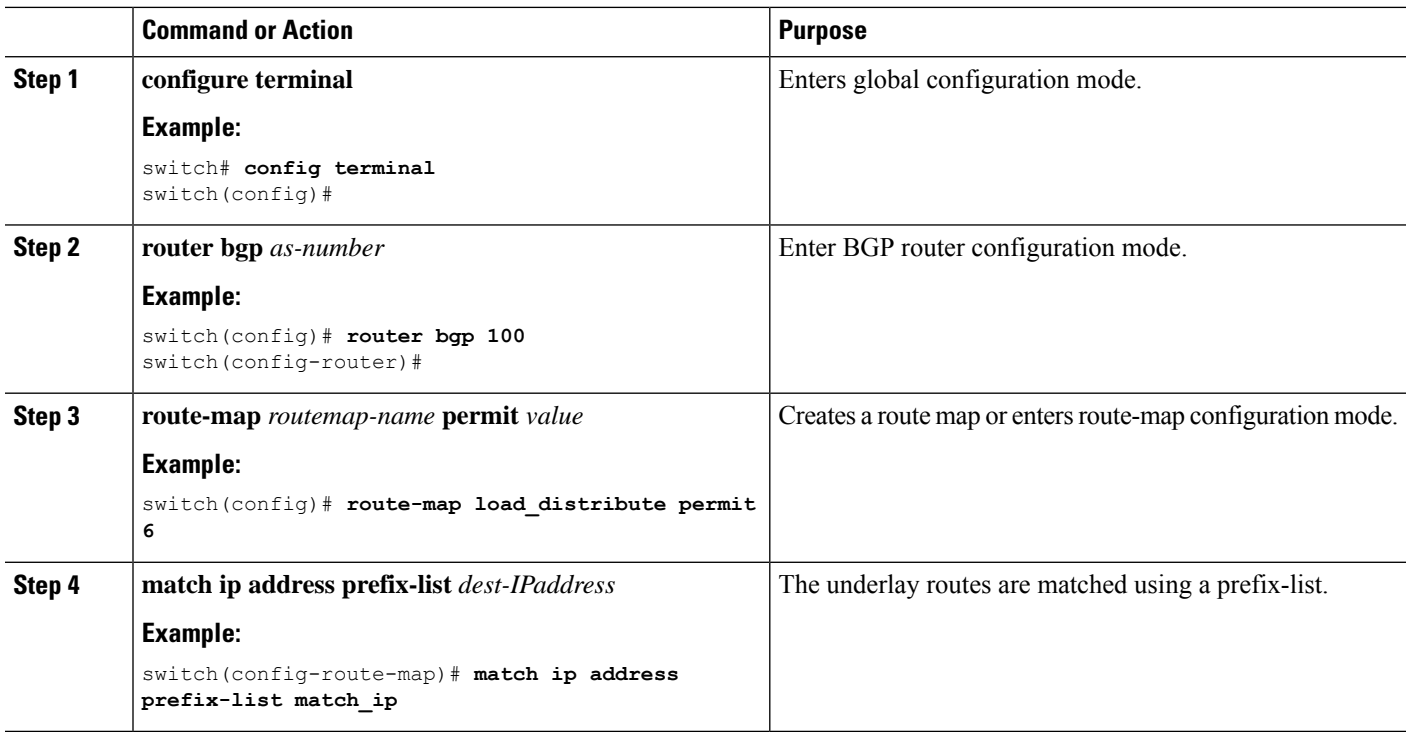

Ш

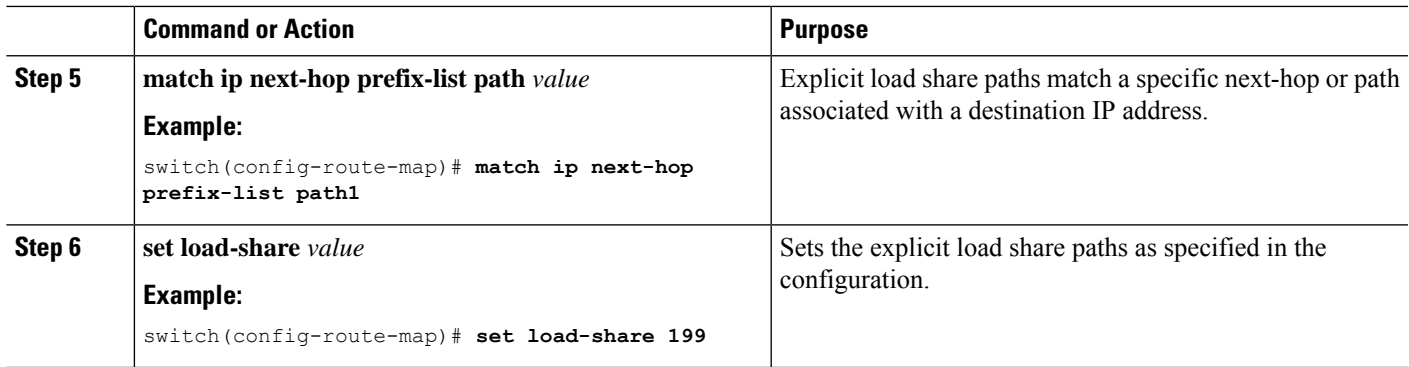

## **Example**

If an explicit load-share command, such as **set load-share**, is configured within an auto-multipath policy based on a prefix or next-hop match, it will only take effect if the policy also contains either of one or more LSWC multipath-group commands.

In the following example-1, BGP will use LSWC to derive the weight although **set aigp-metric difference** is defined and, in this case, the explicit load-share will be computed for the matching prefix and next-hop:

```
route-map auto-multipath permit 6
 match ip address prefix-list match_ip
 match ip next-hop prefix-list path1
 set load-share 100
route-map auto-multipath permit 10
  match ip address prefix-list site_A_BGW2
  set as-path-length difference 4
  set aigp-metric difference 100
  set maximum-paths 64
  set load-share multipath-equal-group 40
  set load-share multipath-unequal-group 60
```
In the following example-2, BGP will use AMWC to compute the weight and the explicit load-share will be ignored:

```
route-map auto-multipath permit 6
 match ip address prefix-list match_ip
 match ip next-hop prefix-list path1
 set load-share 100
route-map auto-multipath permit 10
  match ip address prefix-list site_A_BGW2
  set as-path-length difference 4
   set aigp-metric difference 100
  set maximum-paths 64
```
# **Enabling Egress Load-Balancing for Overlay**

For enabling overlay (EVPN) prefixes next-hop resolution through **egress-loadbalance-resolution- vrf** in underlay, follow these steps:

# **SUMMARY STEPS**

- **1. configure terminal**
- **2. router bgp** *as-number*
- **3. address-family l2vpn evpn**
- **4. [no] nexthop load-balance egress multisite**

# **DETAILED STEPS**

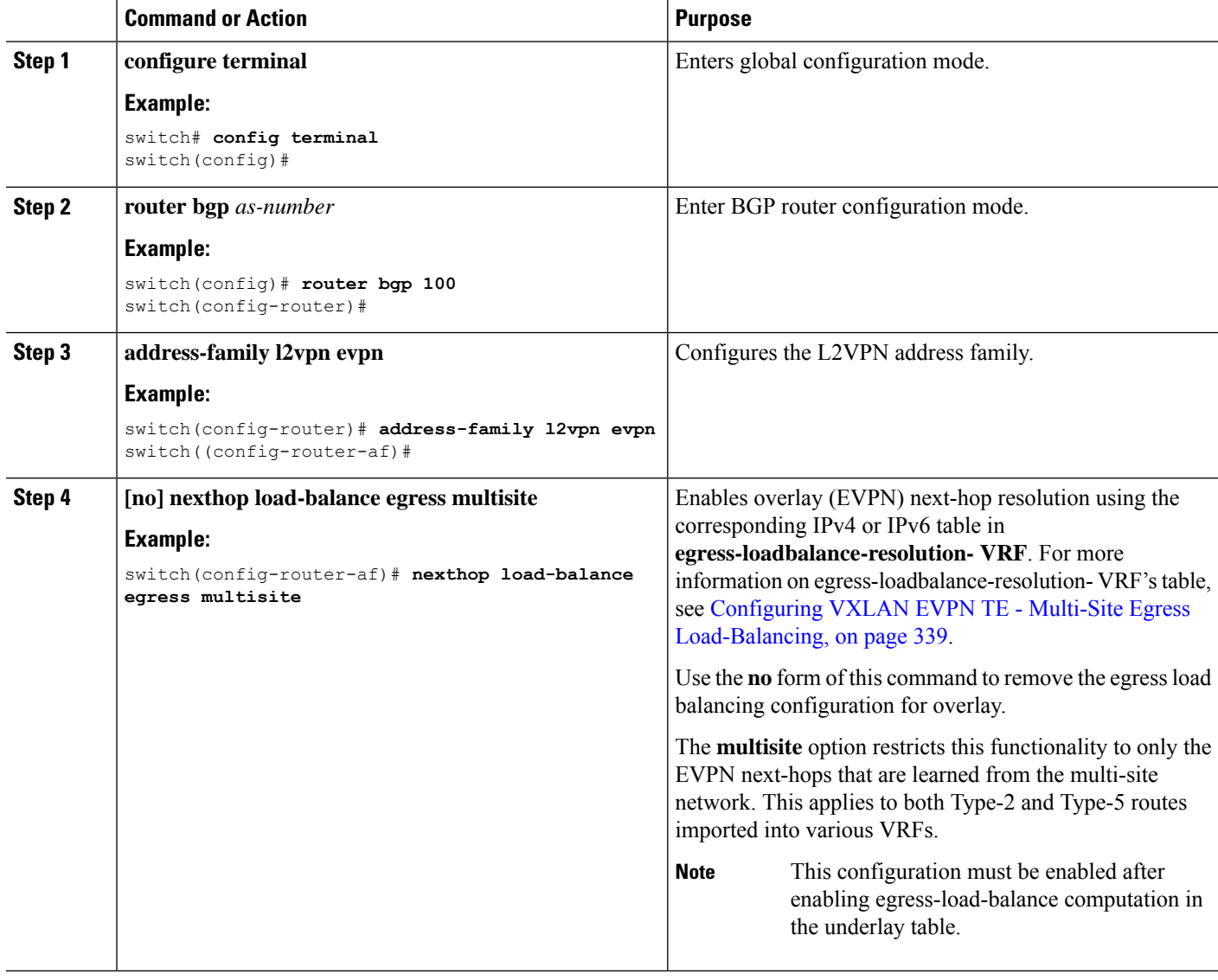

# **Enabling uECMP or wuECMP Load-Balancing for Overlay**

You can enable unequal cost or weighted load-balance among multiple overlay next-hops.

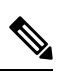

 $\overline{\phantom{a}}$ 

**Note** This configuration does not support VIP next-hops.

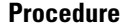

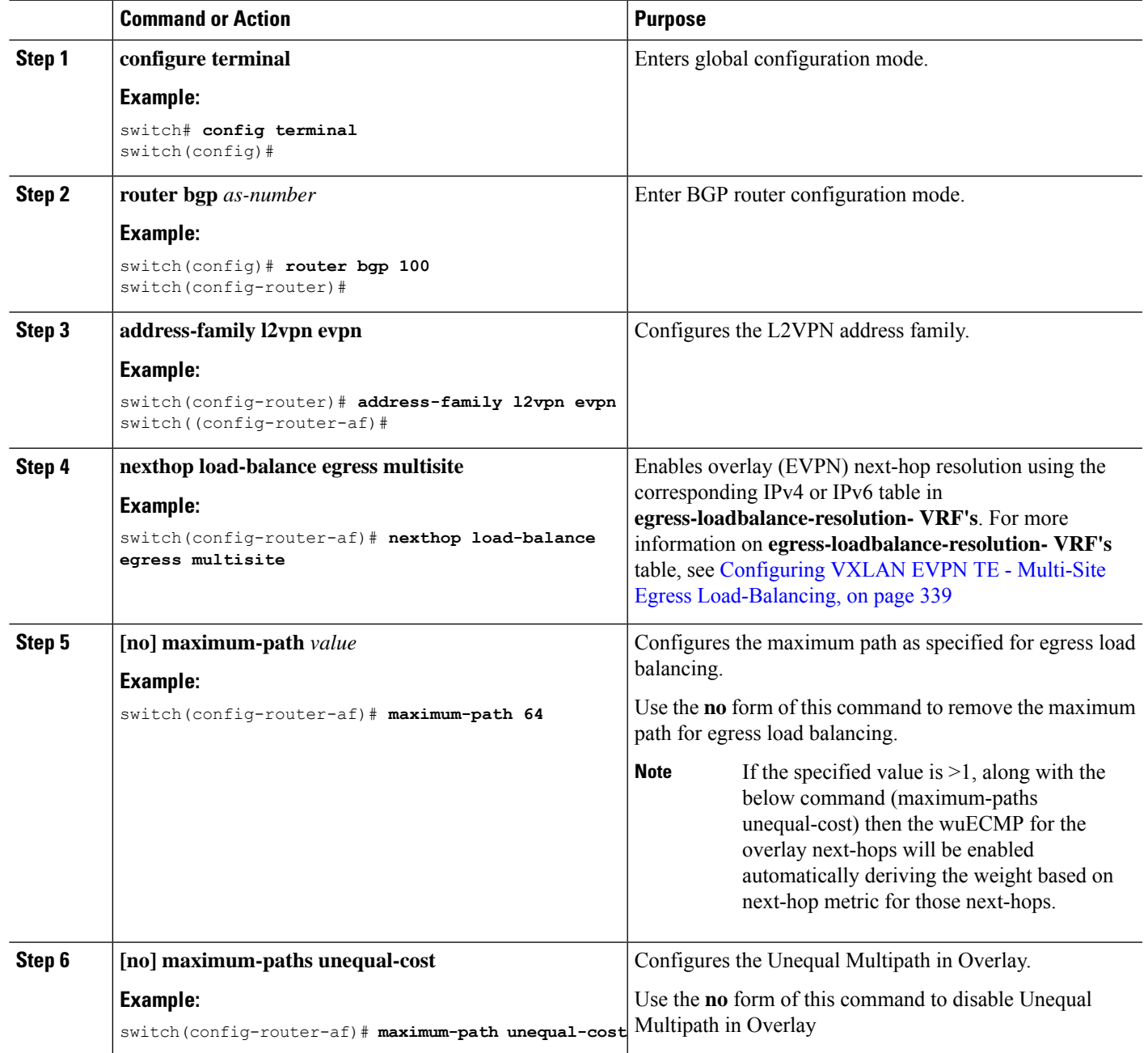

**Cisco Nexus 9000 Series NX-OS VXLAN Configuration Guide, Release 10.4(x)**

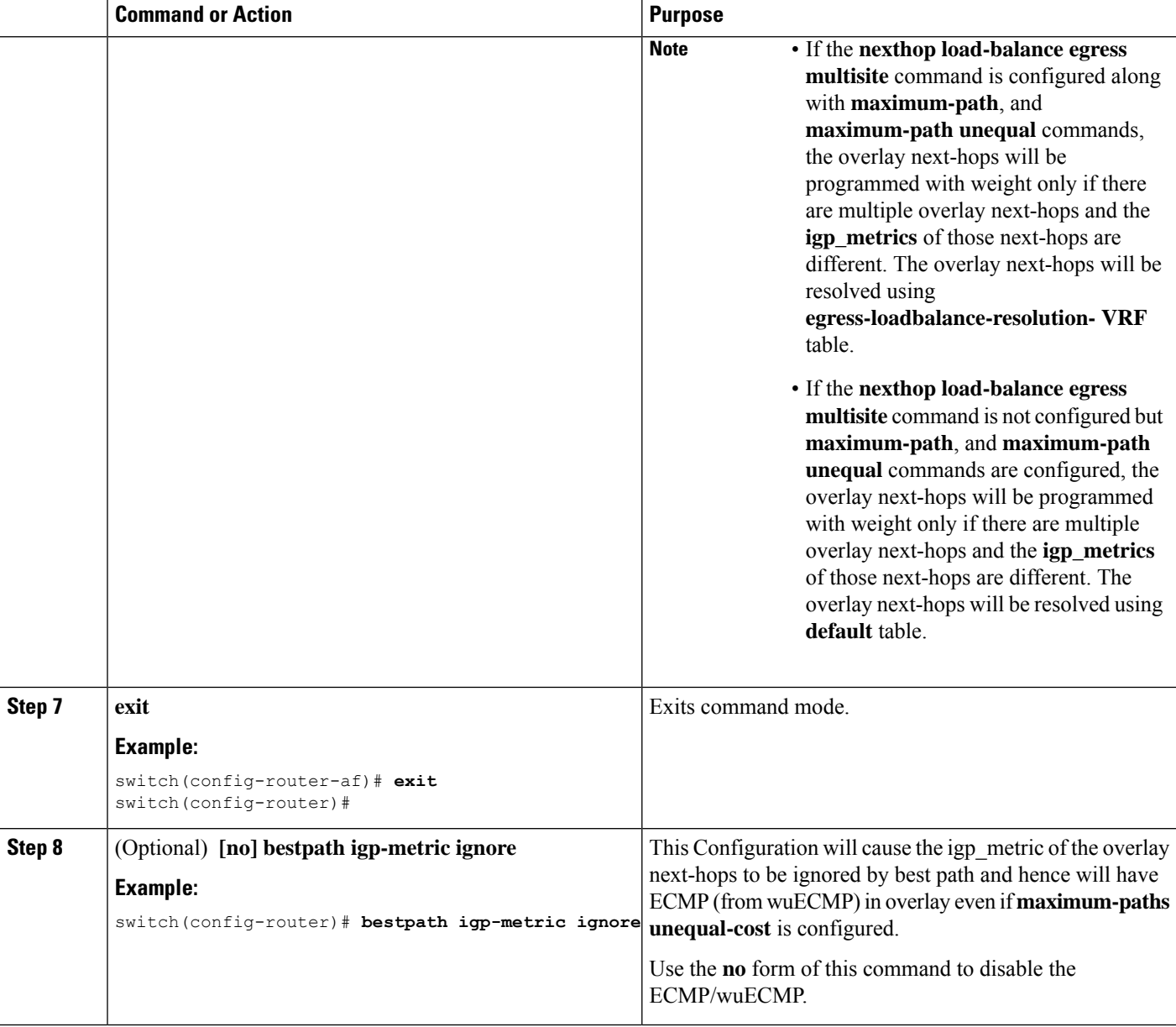

# <span id="page-373-0"></span>**Verifying VXLAN EVPN TE - Multi-Site Egress Load-Balancing Configuration**

To display the VXLAN EVPN TE - Multi-Site Egress Load-Balancing configuration information, enter one of the following commands:

 $\overline{\phantom{a}}$ 

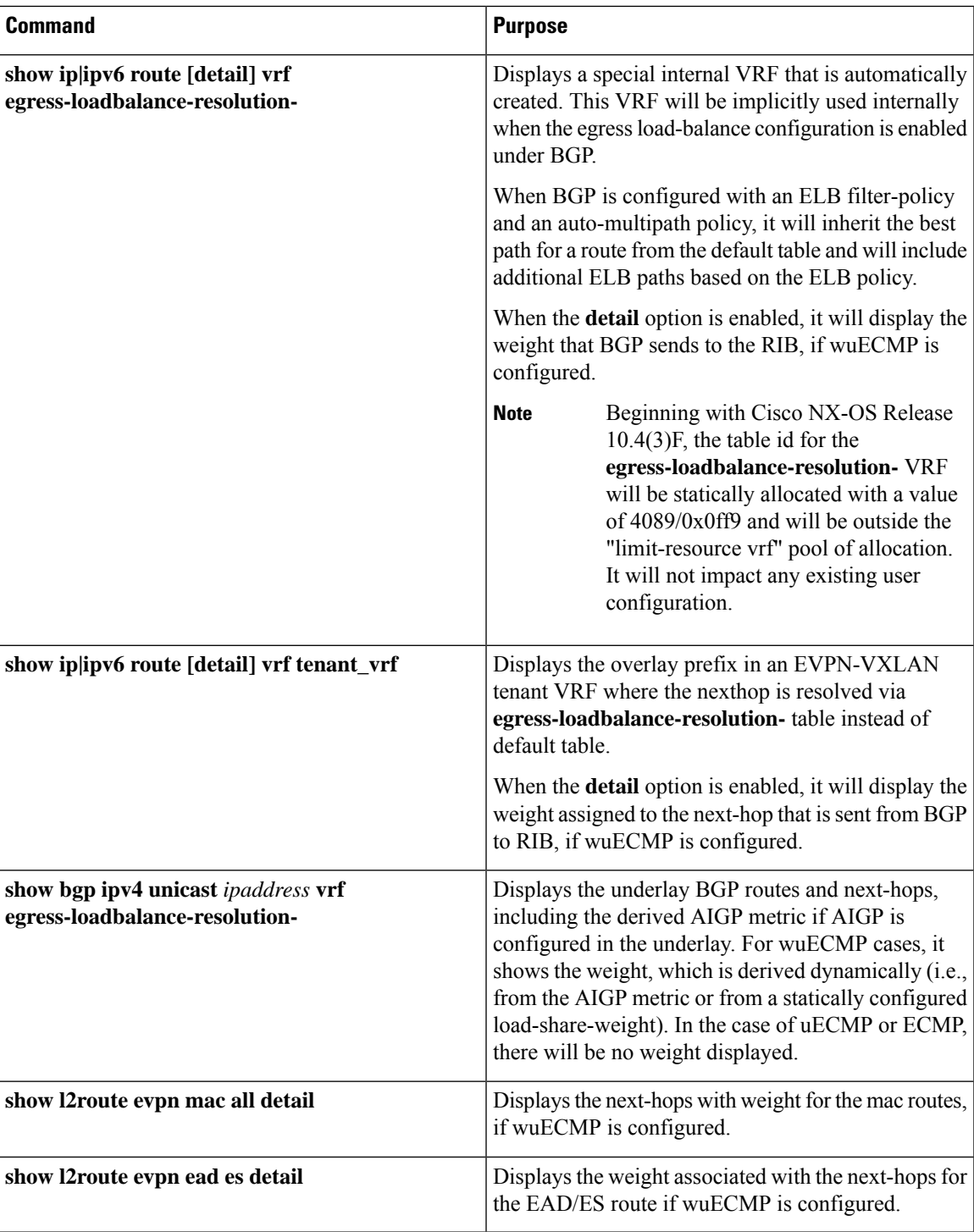

# <span id="page-375-0"></span>**Configuration Examples for VXLANEVPNTE - Multi-Site Egress Load-Balancing**

This section outlines the configuration and verification details for VXLAN EVPN TE - Multi-Site Egress Load-Balancing in the following use cases:

- uECMP in Underlay, single EVPN next-hop for Overlay prefixes.
- Static wuECMP with Load-Share and Explicit load-share in Underlay, and single EVPN next-hop for Overlay prefixes,
- Dynamic weight (wuECMP) in Overlay and Underlay, and with AIGP in Underlay.

# **uECMP in Underlay, single EVPN next-hop for Overlay prefixes**

As highlighted in the figure below, in this use case all the overlay prefixes advertised from DC-2 toward DC-1 have a single EVPN next-hop represented by the Multi-Site VIP address shared by all the BGW devices in DC-2 (only one device, BGW2, is shown for simplicity in the figure).

Underlay reachability from the BGW1 device in DC-1 to the Multi-Site VIP in DC-2 is possible using the following two underlay paths:

- **1.** Green path: The best path connecting BGW1 to BGW2
- **2.** Blue path: The less favorable path going through BGW3 in DC-3 (alternatively, the suboptimal blue path could go through one or more router devices part of the Core infrastructure).

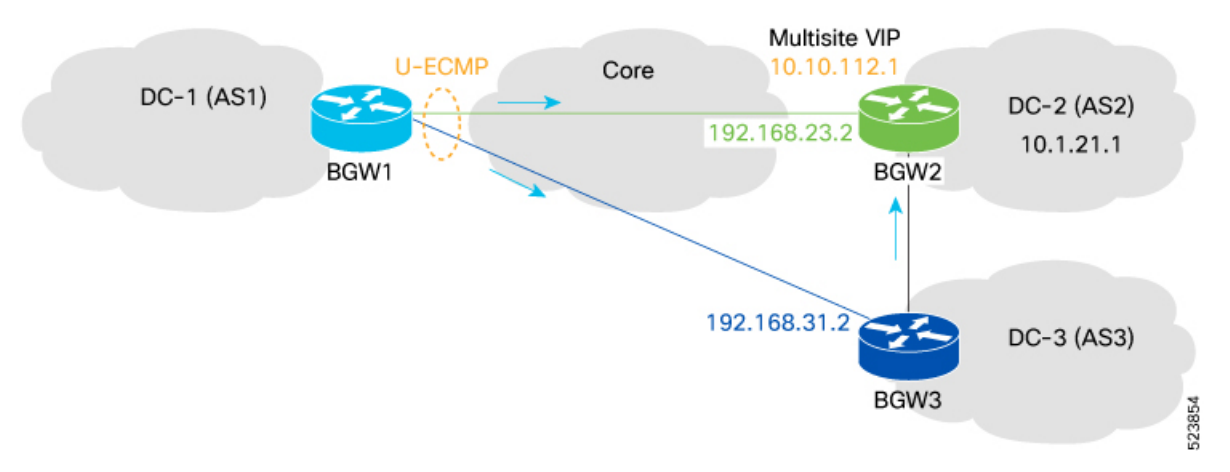

The goal in this use case is to ensure that both the green and blue underlay paths can be equally used for any overlay communication between DC-1 and DC2. For this to be possible, the two paths must be considered as uECMP paths part of a same multipath set and the configuration steps below applied to the BGW1 device in DC-1 achieve this purpose.

### **Enable VXLAN EVPN TE - Multi-Site Egress Load-Balancing uECMP in Underlay**

All the commands below must be configured on the BGW1 device in DC-1.

**1.** Create a Filter-policy.

• Specify the underlay routes to enable ELB uECMP. In this case, the underlay route is the Multi-Site VIP address in DC-2 representing the next-hop for the overlay prefixes advertised to DC-1.

ip prefix-list site2\_ms\_vip seq 5 permit 10.10.112.1/32

• Create a route-map and apply the previously configured prefix-list in the match condition.

```
route-map Filter-Policy permit 10
 match ip address prefix-list site2_ms_vip
```
**2.** Enable ELB Filter-policy (under the IPv4 or IPv4 BGP address-family).

```
router bgp 1
 address-family ipv4 unicast
    load-balance egress filter-policy route-map Filter-Policy
```
**3.** Verify the installation of DC-2 Multi-Site VIP route in the **Egress-loadbalance-resolution-** VRF table. At this point, only the green best-path is considered to reach the destination.

BGW1# **show ip route 10.10.112.1 vrf egress-loadbalance-resolution-**

```
10.10.112.1/32, ubest/mbest: 1/0
  *via 192.168.23.2%default, [20/0], 16:36:15, bgp-1, external, tag 2, uecmp ! Green
path
```
- **4.** Create a Multipath Auto-policy.
	- Provide the criteria to assign unequal underlay paths to the multipath set together with the best path. Differences in BGP attributes, such as AS-Path length, can be considered to group unequal underlay paths as part of the same multipath set.
	- Specify the maximum number of underlay paths part of the multipath set to be computed and installed for 'Egress Load Balancing'.

```
route-map Auto-Policy permit 10
  set as-path-length difference 1 <1 to 255>
  set maximum-paths 2 <1 to 64>
```
**5.** Enable the ELB Multipath Auto-policy under the IPv4 or IPv6 BGP address-family.

```
router bgp 1
  address-family ipv4 unicast
    load-balance egress multipath auto-policy route-map Auto-Policy
```
**6.** Verify routes in Egress-loadbalance-resolution VRF table of URIB. The blue suboptimal path has been added to the green best-path as a viable option to reach the Multi-Site VIP address in DC-2.

```
BGW1# show ip route 10.10.112.1 vrf egress-loadbalance-resolution-
```

```
10.10.112.1/32, ubest/mbest: 2/0
  *via 192.168.23.2%default, [20/0], 00:44:17, bgp-1, external, tag 2, uecmp ! Green
path
 *via 192.168.31.2%default, [20/0], 00:44:17, bgp-1, external, tag 3, uecmp ! Blue path
```
## **Enabling Resolution in the ELB VRF for uECMP in Overlay**

- **1.** Enable Overlay Next-hop Resolution using the Egress Load Balancing uECMP Underlay Paths.
	- This command enables resolution of EVPN next-hops using the **Egress-loadbalance-resolution-**VRF table. Therefore, both underlay paths (the green and the unequal blue one) would be used for equal cost load-balancing of intersite traffic.

• This command must be enabled under the BGP L2VPN EVPN address-family after enabling the Egress Load Balancing computation in the underlay table.

```
router bgp 1
  address-family l2vpn evpn
    nexthop load-balance egress multisite
```
**2.** Verify overlay routes in Tenant VRF table. As shown below, reachability to an overlay prefix in DC-2 from the BGW1 device in DC-1 is through the DC-2 Multi-Site VIP address (10.10.112.1) and the lookup for that isto be performed in the **egress-loadbalance-resolution-** VRF. As a result, traffic will be distributed evenly across the two installed underlay paths. (as shown above).

```
BGW1# show ip route 10.1.21.1 vrf 3001
10.1.21.1/32, ubest/mbest: 1/0
 *via 10.10.112.1%egress-loadbalance-resolution-, [20/2000], 04:43:40, bgp-1, external,
 tag 2,
 eLB, segid: 3003001 tunnelid: 0x67027001 encap: VXLAN
```
# **uECMP Routing details**

This section provides more detailed troubleshooting information for the uECMP in Underlay, single EVPN next-hop for Overlay prefixes use case.

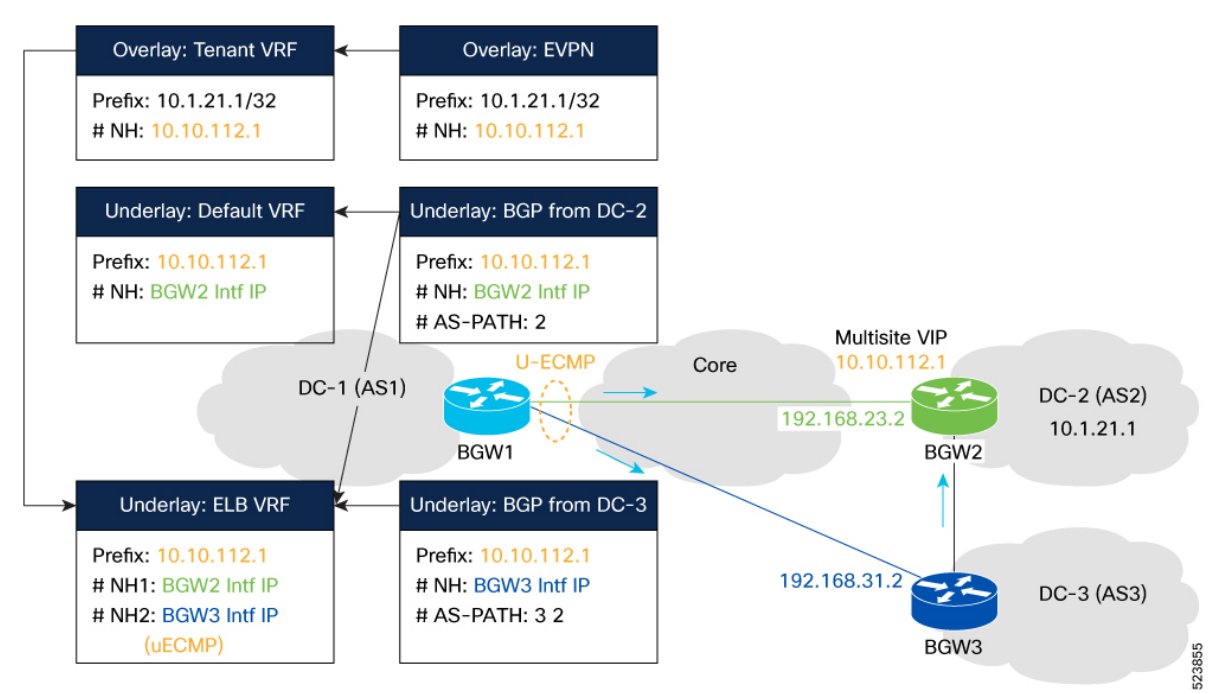

### **1. Underlay Route Programming**

The DC-2 Multi-Site VIP routereceived from remote BGWs via uECMP underlay paths is programmed on the BGW1 device in DC-1 into the BGP routing table and unicast routing table for the egress-loadbalance-resolution- VRF.

The following example shows the sample output for the following components:

• BGP - uECMP: Note how the second path is labeled as **multipath uecmp**, since the AS-Path difference is 1, matching the previously defined criteria to considered underlay paths part of the same multi-path set.

```
BGW1# show bgp ipv4 unicast 10.10.112.1 vrf egress-loadbalance-resolution-
<Truncated>
 Advertised path-id 1
 Path type: external, path is valid, is best path, no labeled nexthop, in rib
            Imported from 10.10.112.1/32 (VRF default)
 AS-Path: 2 , path sourced external to AS
   192.168.23.2 (metric 0) from 192.168.23.2 (101.2.33.1)
     Origin incomplete, MED 0, localpref 100, weight 0
 Path type: external, path is valid, not best reason: newer EBGP path, multipath,
uecmp, no labeled nexthop, in rib
            Imported from 10.10.112.1/32 (VRF default)
 AS-Path: 3 2 , path sourced external to AS
   192.168.31.2 (metric 0) from 192.168.31.2 (101.3.33.1)
      Origin incomplete, MED not set, localpref 100, weight 0
```
• URIB - uECMP: The following example shows how the two uECMP paths equally leveraged to reach DC-2 Multi-Site VIP destination.

```
BGW1# show ip route 10.10.112.1 vrf egress-loadbalance-resolution-
<Truncated>
10.10.112.1/32, ubest/mbest: 2/0
    *via 192.168.23.2%default, [20/0], 17:58:44, bgp-1, external, tag 2, uecmp !
Green path
   *via 192.168.31.2%default, [20/0], 17:58:44, bgp-1, external, tag 3, uecmp !
Green path
```
• FIB - uECMP:

```
BGW1# show forwarding route 10.10.112.1 vrf egress-loadbalance-resolution-
<Truncated>
```
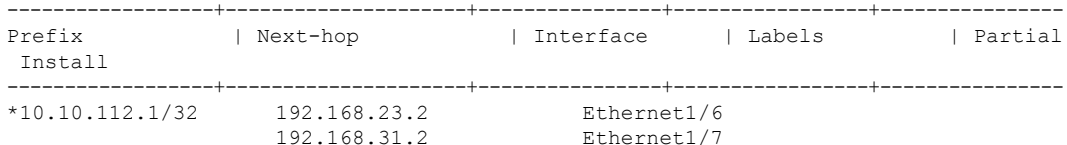

### **2. Overlay Route Programming**

The **egress-loadbalance-resolution- VRF** will be used to resolve the remote VIP next-hops associated to the received overlay routes.

The following example shows the sample output for following components:

```
• BGP:
```

```
BGW1# show bgp l2vpn evpn 10.1.21.1
<Truncated>
 Advertised path-id 1
 Path type: external, path is valid, is best path, no labeled nexthop, has esi qw
            Imported to 3 destination(s)
            Imported paths list: 3001 L3-3003001 L2-2001001
 AS-Path: 2 , path sourced external to AS
   10.10.112.1 (metric 0) from 101.2.33.1 (101.2.33.1)
      Origin IGP, MED 2000, localpref 100, weight 0
      Received label 2001001 3003001
     Extcommunity: RT:1:2001001 RT:1:3003001 SOO:102.2.121.1:0
```
• URIB:

```
Static wuECMP with Load-Share and Explicit load-share in Underlay, and single EVPN next-hop for Overlay Prefixes
```

```
BGW1# show ip route 10.1.21.1 vrf 3001
 <Truncated>
 10.1.21.1/32, ubest/mbest: 1/0
     *via 10.10.112.1%egress-loadbalance-resolution-, [20/2000], 00:28:03, bgp-1,
 external,
     tag 2, eLB, segid: 3003001 tunnelid: 0x67027001 encap: VXLAN
\cdot FIB:
 BGW1# show forwarding route 10.1.21.1 vrf 3001
 <Truncated>
 ------------------+---------------------+----------------+-----------------+----------------
 Prefix | Next-hop | Interface | Labels | Partial
 Install
   ------------------+---------------------+----------------+-----------------+----------------
 10.1.21.1/32 10.10.112.1 nve1
 BGW1# show forwarding route 10.10.112.1 vrf egress-loadbalance-resolution-
 <Truncated>
                 ------------------+---------------------+----------------+-----------------+----------------
 Prefix | Next-hop | Interface | Labels | Partial
 Install
  ------------------+---------------------+----------------+-----------------+----------------
 *10.10.112.1/32 192.168.23.2 Ethernet1/6
                    192.168.31.2 Ethernet1/7
```
# **Static wuECMP with Load-Share and Explicit load-share in Underlay, and single EVPN next-hop for Overlay Prefixes**

## **Enable VXLAN EVPN TE - Multi-Site Egress Load-Balancing Static wuECMP with Load-Share in Underlay**

As highlighted in the figure below, also in this use case all the overlay prefixes advertised from DC-2 toward DC-1 have a single EVPN next-hop represented by the Multi-Site VIP address shared by all the BGW devices in DC-2. Underlay reachability from the BGW1 device in DC-1 to the Multi-Site VIP in DC-2 is possible via four underlay paths: two green ECMP best-paths connecting BGW1 to BGW2 and two less favorable underlay paths going through BGW3 in DC-3 (alternatively, the suboptimal blue paths could go through one or more router devices part of the Core infrastructure).

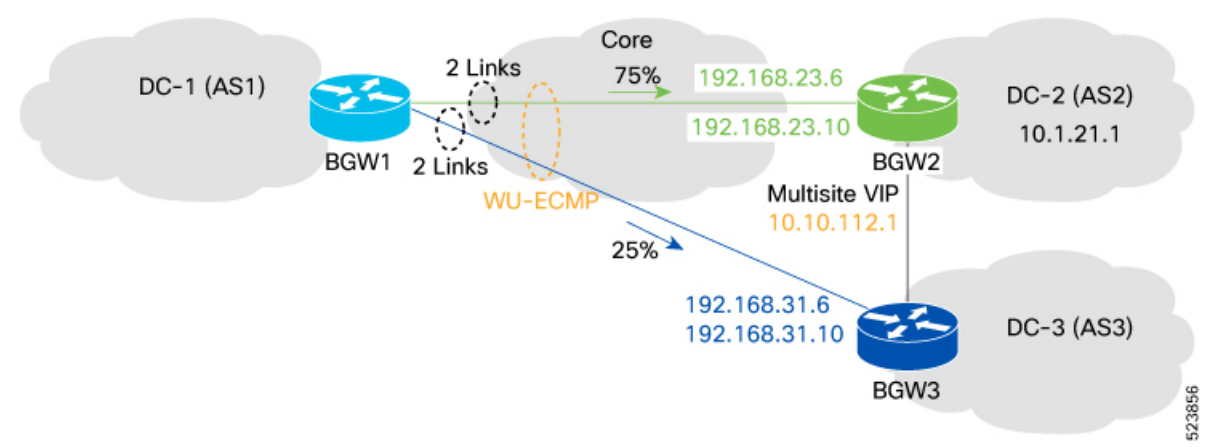

The goal in this use case is to ensure that both green and blue underlay paths can be used for overlay communication between DC-1 and DC2, but with a different traffic load-share (75% of the traffic should use the green paths and only 25% the blue paths). The configuration steps below applied to the BGW1 device in DC-1 achieve this purpose.

- **1.** Create a Filter-policy.
	- Specify the underlay routes to enable ELB wuECMP. In this case, the underlay route is the Multi-Site VIP address in DC-2 representing the next-hop for the overlay prefixes advertised to DC-1.

ip prefix-list site2\_ms\_vip seq 5 permit 10.10.112.1/32

• Create a route-map and apply the previously configured prefix-list in the match condition.

```
route-map Filter-Policy permit 10
 match ip address prefix-list site2_ms_vip
```
**2.** Enable ELB Filter-policy (under the IPv4 or IPv4 BGP address-family).

```
router bgp 1
 address-family ipv4 unicast
   load-balance egress filter-policy route-map Filter-Policy
```
**3.** Verify routes in **Egress-loadbalance-resolution-** VRF table. By default, only the two green ECMP underlay paths are installed to reach the Multi-Site VIP address in DC-2.

BGW1# **show ip route 10.10.112.1 vrf egress-loadbalance-resolution-**

```
10.10.112.1/32, ubest/mbest: 1/0
 *via 192.168.23.6%default, [20/0], 16:36:15, bgp-1, external, tag 2, uecmp ! Green
Path
  *via 192.168.23.10%default, [20/0], 16:37:41, bgp-1, external, tag 2, uecmp ! Green
Path
```
- **4.** Create a Multipath Auto-policy. For more information, see Load Share Weight [Calculation,](#page-367-0) on page 344.
	- Provide differences in BGP attributes such as AS-Path length that can be considered to group underlay paths as part of the same multipath set.
	- Specify the maximum number of multipathsto be computed and installed for 'Egress Load Balance'. In this case, the value is 4 (two green and two blue paths).
	- Specify the Load-Share Weight to be associated to the ECMP Path-set and uECMP Path-set of underlay paths. The goal, as shown in the figure above, is to send 75% of the traffic on the green best path underlay links and 25% on the blue unequal underlay links.

```
route-map Auto-Policy permit 10
 set as-path-length difference 1 <1 to 255>
 set maximum-paths 4 <1 to 64>
 set load-share multipath-equal-group 3 <1 to 255>
 set load-share multipath-unequal-group 1 <1 to 255>
```
**5.** Enable ELB Multipath Auto-policy under the IPv4 or IPv6 BGP address-family.

```
router bgp 1
 address-family ipv4 unicast
    load-balance egress multipath auto-policy route-map Auto-policy
```
**6.** Verify wuECMP with load-share routes in **Egress-loadbalance-resolution** VRF table of URIB. The blue suboptimal paths have been added to the green best-paths as viable options to reach the Multi-Site VIP address in DC-2, but with a different weight (1).

BGW1# **show ip route 10.10.112.1 detail vrf egress-loadbalance-resolution-**

```
10.10.112.1/32, ubest/mbest: 4/0
```

```
*via 192.168.23.6%default, [20/0], 1w0d, bgp-1, weight:3, external, tag 2, uecmp !
Green Path
    *via 192.168.23.10%default, [20/0], 1w0d, bgp-1, weight:3, external, tag 2, uecmp !
Green Path
   *via 192.168.31.6%default, [20/0], 1w0d, bgp-1, weight:1, external, tag 3, uecmp !
Blue Path
    *via 192.168.31.10%default, [20/0], 1w0d, bgp-1, weight:1, external, tag 3, uecmp !
Blue Path
```
Because of the automatic load-share configuration applied to ECMP and uECMP paths, the two green path has been assigned a total weight of 3 (1.5 each), whereas the two blue paths has a total weight of 1 (0.5 each). Consequently, 75% of the overlay traffic from DC-1 to DC-2 is routed through the green paths, while the remaining 25% traverses the blue paths:

Green paths:  $(3 + 3) / (3+3+1+1) = 0.75$ 

Blue paths:  $(1 + 1) / (3 + 3 + 0.5 + 0.5) = 0.25$ 

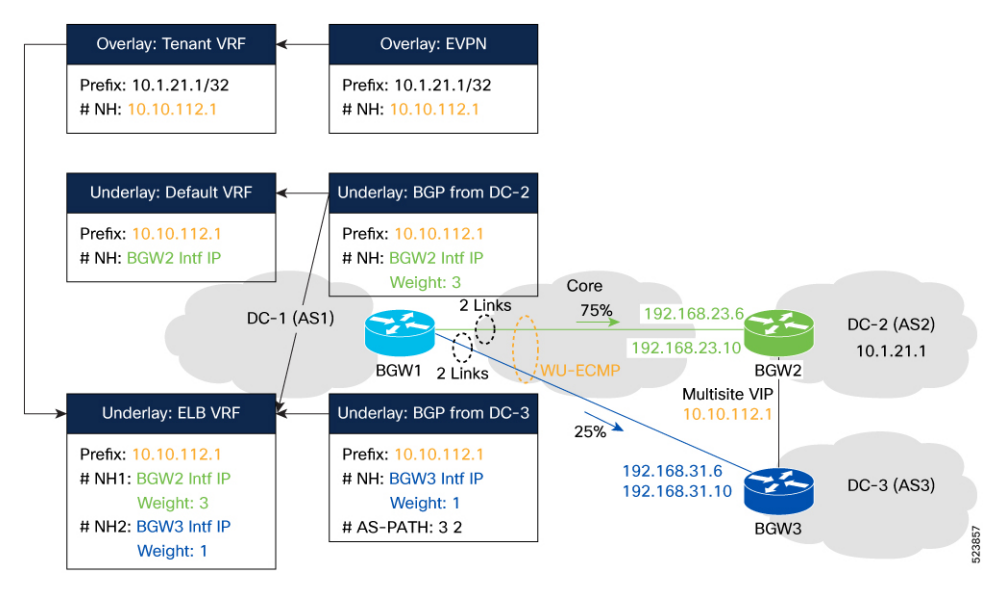

# **Static wuECMP with Load-Share Routing details**

## **1. Underlay Route Programming**

The DC-2 Multi-Site VIP route received from remote BGWs via uECMP underlay paths is programmed on the BGW1 device in DC-1 into the BGP routing table and unicast routing table for the **egress-loadbalance-resolution-** VRF.

The following example shows the sample output for following components:

• BGP: Note how the second path is labeled as "**multipath uecmp**" even if it is actually an ECMP path with the first best-path one. The other two paths are proper "**multipath uecmp**", since the AS-Path difference is 1, matching the previously defined criteria to considered underlay paths part of the same multi-path set. Additionally, a 3:1 weight ratio is applied to the two sets of paths because of the load-share configuration.

```
BGW1# show bgp ipv4 unicast 10.10.112.1 vrf egress-loadbalance-resolution-
<Truncated>
 Advertised path-id 1
  Path type: external, path is valid, is best path, no labeled nexthop, in rib
             Imported from 10.10.112.1/32 (VRF default)
```

```
AS-Path: 2 , path sourced external to AS
     192.168.23.6 (metric 0) from 192.168.23.6 (101.2.33.1)
       Origin incomplete, MED 0, localpref 100, weight 0, load share weight 3
   Path type: external, path is valid, not best reason: newer EBGP path, multipath,
 no labeled nexthop, in rib
              Imported from 10.10.112.1/32 (VRF default)
   AS-Path: 2 , path sourced external to AS
     192.168.23.10 (metric 0) from 192.168.23.10 (101.2.33.1)
       Origin incomplete, MED 0, localpref 100, weight 0, load share weight 3
   Path type: external, path is valid, not best reason: newer EBGP path, multipath,
 uecmp, no labeled nexthop, in rib
              Imported from 10.10.112.1/32 (VRF default)
   AS-Path: 3 2 , path sourced external to AS
     192.168.31.6 (metric 0) from 192.168.31.6 (101.3.33.1)
      Origin incomplete, MED not set, localpref 100, weight 0, load share weight 1
   Path type: external, path is valid, not best reason: newer EBGP path, multipath,
 uecmp, no labeled nexthop, in rib
              Imported from 10.10.112.1/32 (VRF default)
   AS-Path: 3 2 , path sourced external to AS
     192.168.31.10 (metric 0) from 192.168.31.10 (101.3.33.1)
       Origin incomplete, MED not set, localpref 100, weight 0, load share weight 1
• URIB:
 BGW1# show ip route 10.10.112.1 detail vrf egress-loadbalance-resolution-
 <Truncated>
 10.10.112.1/32, ubest/mbest: 4/0
    *via 192.168.23.6%default, [20/0], 1w0d, bgp-1, weight:3, external, tag 2, uecmp
  ! Green Path
 <Truncated>
    *via 192.168.23.10%default, [20/0], 1w0d, bgp-1, weight:3, external, tag 2, uecmp
  ! Green Path
 <Truncated>
     *via 192.168.31.6%default, [20/0], 1w0d, bgp-1, weight:1, external, tag 3, uecmp
```
! Blue Path <Truncated> \*via 192.168.31.10%default, [20/0], 1w0d, bgp-1, **weight:1**, external, tag 3, **uecmp**

! Blue Path <Truncated>

#### • FIB:

#### BGW1# **show forwarding route 10.10.112.1 vrf egress-loadbalance-resolution-** <Truncated>

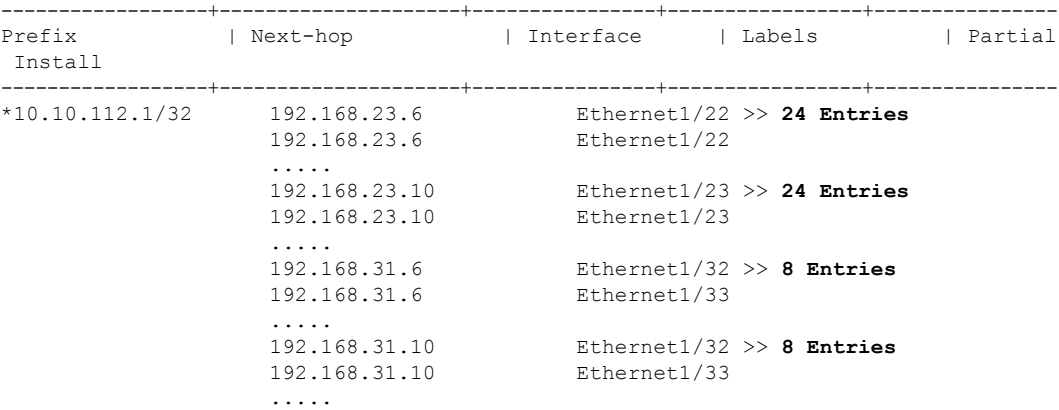

The following summarizes the FIB forwarding entries created based on weight of ECMP (3) and uECMP (1) path sets:

- ECMP Path-Set: 48 Entries
- uECMP Path-Set: 16 Entries
- Traffic Ratio is  $48:16 = 3:1$

### **2. Overlay Route Programming**

The **egress-loadbalance-resolution-VRF** table is used to resolve the VIP next-hop for the Overlay prefixes advertised from DC-2 to DC-1.

The following example shows the sample output for following components:

•  $RGP$ 

```
BGW1# show bgp l2vpn evpn 10.1.21.1
<Truncated>
 Advertised path-id 1
 Path type: external, path is valid, is best path, no labeled nexthop, has esi_gw
            Imported to 3 destination(s)
            Imported paths list: 3001 L3-3003001 L2-2001001
 AS-Path: 2 , path sourced external to AS
   10.10.112.1 (metric 0) from 101.2.33.1 (101.2.33.1)
      Origin IGP, MED 2000, localpref 100, weight 0
     Received label 2001001 3003001
      Extcommunity: RT:1:2001001 RT:1:3003001 SOO:102.2.121.1:0
```
• URIB:

```
BGW1# show ip route 10.1.21.1 vrf 3001
<Truncated>
10.1.21.1/32, ubest/mbest: 1/0
    *via 10.10.112.1%egress-loadbalance-resolution-, [20/2000], 00:28:03, bgp-1,
external,
    tag 2, eLB, segid: 3003001 tunnelid: 0x67027001 encap: VXLAN
```
• FIB:

```
BGW1# show forwarding route 10.1.21.1 vrf 3001
<Truncated>
------------------+---------------------+----------------+-----------------+----------------
Prefix | Next-hop | Interface | Labels | Partial
Install
  ------------------+---------------------+----------------+-----------------+----------------
10.1.21.1/32 10.10.112.1 nve1
BGW1# show forwarding route 10.10.112.1 vrf egress-loadbalance-resolution-
<Truncated>
------------------+---------------------+----------------+-----------------+----------------
Prefix | Next-hop | Interface | Labels | Partial
Install
 ------------------+---------------------+----------------+-----------------+----------------
*10.10.112.1/32 192.168.23.6 Ethernet1/22 >> 24 Entries
                 192.168.23.6 Ethernet1/22
                   .....
                  192.168.23.10 Ethernet1/23 >> 24 Entries
                  192.168.23.10 Ethernet1/23
                   .....
                   192.168.31.6 Ethernet1/32 >> 8 Entries
                   192.168.31.6 Ethernet1/33
                   .....
```
Ш

```
192.168.31.10 Ethernet1/32 >> 8 Entries
192.168.31.10 Ethernet1/33
```
The following summarizes the FIB forwarding entries created based on weight of ECMP (3) and uECMP (1) path sets:

- ECMP Path-Set: 48 Entries
- uECMP Path-Set: 16 Entries
- Traffic Ratio is  $48 : 16 = 3 : 1$

### **Enabling Resolution in the ELB VRF for Static wuECMP with Load-Share in Overlay**

For both the use cases described above, it is then required to ensure that the resolution for the Multi-Site VIP next-hop address is done in the **Egress-loadbalance-resolution-** VRF table.

- **1.** Enable Overlay Next-hop Resolution using Egress Load Balancing uECMP Underlay Paths.
	- This command enables resolution of EVPN next-hops using the **Egress-loadbalance-resolution-**VRF table.
	- This command must be enabled after enabling the Egress Load Balancing computation in the underlay table.

```
router bgp 1
 address-family l2vpn evpn
   nexthop load-balance egress multisite
```
**2.** Verify overlay routes in Tenant VRF table.

```
BGW1# show ip route 10.1.21.1 vrf 3001
10.1.21.1/32, ubest/mbest: 1/0
 *via 10.10.112.1%egress-loadbalance-resolution-, [20/2000], 04:43:40, bgp-1, external,
 tag 2,
  eLB, segid: 3003001 tunnelid: 0x67027001 encap: VXLAN
```
# **Enable VXLAN EVPN TE - Multi-Site Egress Load-Balancing Static wuECMP with Explicit Load-Share in Underlay**

The figure below shows a slight modification to the previously mentioned use case. In this use case, an explicit load-share configuration can be applied to one of the two green paths. By doing this, the particular green path is excluded from the **multipath-equal-group** set, resulting in a change to the overall distribution of traffic load among the green paths.

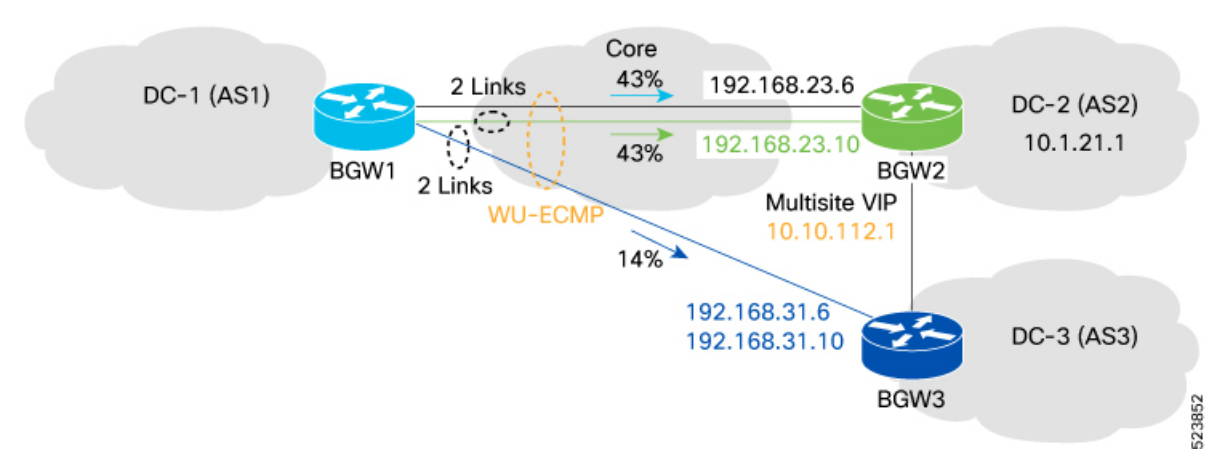

The configuration steps below are applied to BGW1 and are very similar to the ones described in the previous use case, with the only addition of the explicit load-share configuration.

- **1.** Create a Filter-policy.
	- Specify the underlay routes to enable ELB wuECMP. Also in this case, the underlay route is the Multi-Site VIP address in DC-2 representing the next-hop for the overlay prefixes advertised to DC-1.

ip prefix-list site2\_ms\_vip seq 5 permit 10.10.112.1/32

• Create a route-map and apply the previously configured prefix-list in the match condition.

route-map **Filter-Policy** permit 10 match ip address prefix-list site2\_ms\_vip

**2.** Enable ELB Filter-policy (under the IPv4 or IPv4 BGP address-family).

```
router bgp 1
 address-family ipv4 unicast
   load-balance egress filter-policy route-map Filter-Policy
```
**3.** Verify routes in **Egress-loadbalance-resolution-** VRF table.

BGW1# **show ip route 10.10.112.1 vrf egress-loadbalance-resolution-**

```
10.10.112.1/32, ubest/mbest: 2/0
  *via 192.168.23.6%default, [20/0], 16:36:15, bgp-1, external, tag 2, uecmp ! Green
Path
  *via 192.168.23.10%default, [20/0], 16:37:41, bgp-1, external, tag 2, uecmp ! Green
Path
```
- **4.** Create a Multipath Auto-policy. For more information, see Load Share Weight [Calculation,](#page-367-0) on page 344.
	- Provide differences in BGP attributes such as AS-Path length that can be considered when choosing multipath.
	- Specify the maximum number of multipathsto be computed and installed for 'Egress Load Balance'.
	- For **Explicit Load share**, the load-share weight can be assigned to the explicit path that matches a specific next-hop associated with overlay next-hop (in this specific example is the green path with next-hop 192.168.23.6).

```
ip prefix-list MS_NH_S2_1 seq 5 permit 192.168.23.6/32
route-map Auto-Policy permit 5
```

```
match ip address prefix-list site2_ms_vip
 match ip next-hop prefix-list MS_NH_S2_1
 set load-share 3 <1 to 255>
route-map Auto-Policy permit 10
  set as-path-length difference 1 <1 to 255>
   set maximum-paths 4 <1 to 64>
   set load-share multipath-equal-group 3 <1 to 255>
   set load-share multipath-unequal-group 1 <1 to 255>
```
**5.** Enable ELB Multipath Auto-policy.

```
router bgp 1
  address-family ipv4 unicast
    load-balance egress multipath auto-policy route-map Auto-policy
```
**6.** Verify wuECMP with explicit load-share routes in **Egress-loadbalance-resolution**VRF table of URIB. The blue suboptimal paths have been added to the green best-paths as a viable options to reach the Multi-Site VIP address in DC-2.

```
BGW1# show ip route 10.10.112.1 detail vrf egress-loadbalance-resolution-
<Truncated>
10.10.112.1/32, ubest/mbest: 4/0
   *via 192.168.23.6%default, [20/0], 1w0d, bgp-1, weight:6, external, tag 2, uecmp !
Green Path
<Truncated>
   *via 192.168.23.10%default, [20/0], 1w0d, bgp-1, weight:6, external, tag 2, uecmp !
Green Path
<Truncated>
    *via 192.168.31.6%default, [20/0], 1w0d, bgp-1, weight:1, external, tag 3, uecmp !
Blue Path
<Truncated>
   *via 192.168.31.10%default, [20/0], 1w0d, bgp-1, weight:1, external, tag 3, uecmp !
Blue Path
<Truncated>
```
When comparing the output above with the one shown in the previous automatic load-share use case, the main difference is that now, because of the explicit load-share configuration, one of the green link has been taken out of the multipath-equal-group and hence got individually assigned a weight of 3. The other green link, only one remaining in the multipath-equal-group, also got assigned an individual weight of 3, whereas the two blue links continue to get assigned a total weight of 1. As a result, 86% of traffic is now using the green links (43% for each green link) and 14% is using the blue links (7% each):

Green paths:  $(6 + 6) / (6 + 6 + 1 + 1) = 0.86$ 

Blue paths:  $(1 + 1) / (6 + 6 + 1 + 1) = 0.14$ 

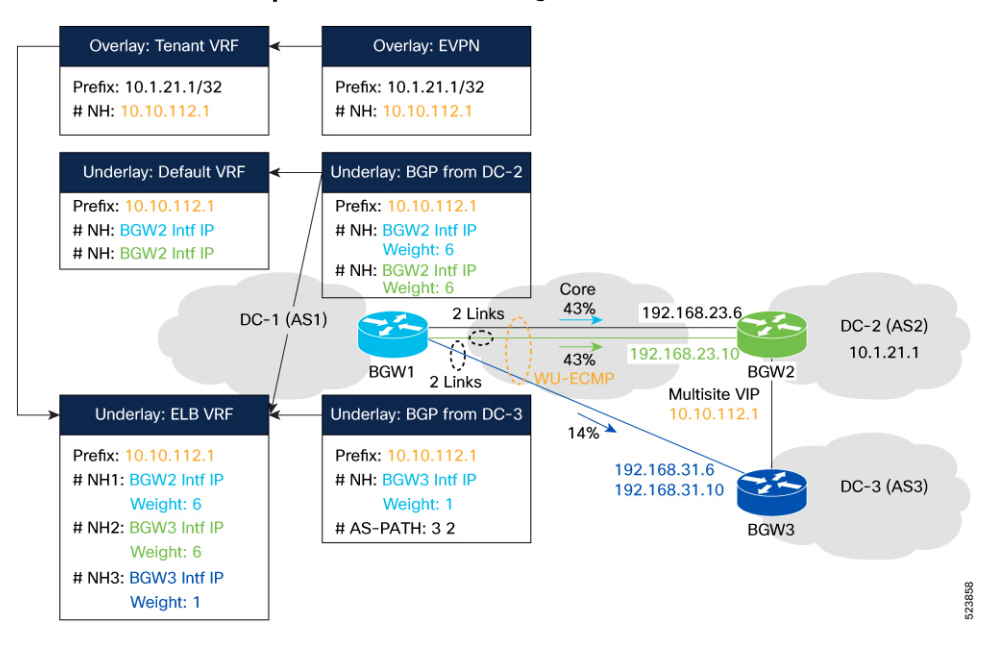

## **Static wuECMP with Explicit Load-Share Routing details**

### **1. Underlay Route Programming**

Underlay route with multipath received from remote BGWs is programmed to BGP routing table and Unicast routing table for egress-loadbalance-resolution- VRF.

The following example shows the sample output for following components:

```
\cdot BGP\cdot
```

```
BGW1# show bgp ipv4 unicast 10.10.112.1 vrf egress-loadbalance-resolution-
<Truncated>
 Advertised path-id 1
 Path type: external, path is valid, is best path, no labeled nexthop, in rib
            Imported from 10.10.112.1/32 (VRF default)
 AS-Path: 2 , path sourced external to AS
   192.168.23.6 (metric 0) from 192.168.23.6 (101.2.33.1)
      Origin incomplete, MED 0, localpref 100, weight 0, explicit weight 6
 Path type: external, path is valid, not best reason: newer EBGP path, multipath,
no labeled nexthop, in rib
            Imported from 10.10.112.1/32 (VRF default)
  AS-Path: 2 , path sourced external to AS
    192.168.23.10 (metric 0) from 192.168.23.10 (101.2.33.1)
      Origin incomplete, MED 0, localpref 100, weight 0, load share weight 6
 Path type: external, path is valid, not best reason: newer EBGP path, multipath,
uecmp, no labeled nexthop, in rib
            Imported from 10.10.112.1/32 (VRF default)
  AS-Path: 3 2 , path sourced external to AS
    192.168.31.6 (metric 0) from 192.168.31.6 (101.3.33.1)
      Origin incomplete, MED not set, localpref 100, weight 0, load share weight 1
  Path type: external, path is valid, not best reason: newer EBGP path, multipath,
uecmp, no labeled nexthop, in rib
             Imported from 10.10.112.1/32 (VRF default)
  AS-Path: 3 2 , path sourced external to AS
    192.168.31.10 (metric 0) from 192.168.31.10 (101.3.33.1)
      Origin incomplete, MED not set, localpref 100, weight 0, load share weight 1
```
 $\mathbf{I}$ 

#### • URIB:

```
BGW1# show ip route 10.10.112.1 detail vrf egress-loadbalance-resolution-
<Truncated>
10.10.112.1/32, ubest/mbest: 4/0
   *via 192.168.23.6%default, [20/0], 1w0d, bgp-1, weight:6, external, tag 2, uecmp
 ! Blue Path
<Truncated>
   *via 192.168.23.10%default, [20/0], 1w0d, bgp-1, weight:6, external, tag 2, uecmp
 ! Green Path
<Truncated>
    *via 192.168.31.6%default, [20/0], 1w0d, bgp-1, weight:1, external, tag 3, uecmp
 ! Blue Path
<Truncated>
   *via 192.168.31.10%default, [20/0], 1w0d, bgp-1, weight:1, external, tag 3, uecmp
 ! Blue Path
<Truncated>
```

```
• FIB:
```
### BGW1# **show forwarding route 10.10.112.1 vrf egress-loadbalance-resolution-** <Truncated>

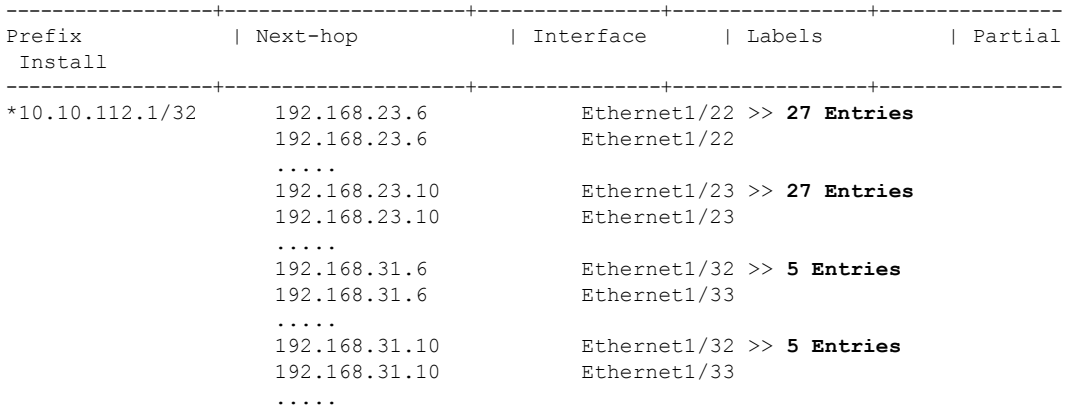

The following summarizes the FIB forwarding entries created based on weight of explicit (3), ECMP (3), and uECMP (1) path sets:

- Explicit Path: 27 Entries
- ECMP Path-Set: 27 Entries
- uECMP Path-Set: 10 Entries
- Traffic Ratio is  $27:27:10 = 3:3:1$

#### **2. Overlay Route Programming**

Overlay routes will use **egress-loadbalance-resolution-** VRF table to resolve the VIP/PIP next-hops for the fabric external path.

The following example shows the sample output for following components:

```
• BGP:
 BGW1# show bgp l2vpn evpn 10.1.21.1
 <Truncated>
   Advertised path-id 1
   Path type: external, path is valid, is best path, no labeled nexthop, has esi gw
```

```
Imported to 3 destination(s)
           Imported paths list: 3001 L3-3003001 L2-2001001
AS-Path: 2 , path sourced external to AS
  10.10.112.1 (metric 0) from 101.2.33.1 (101.2.33.1)
   Origin IGP, MED 2000, localpref 100, weight 0
    Received label 2001001 3003001
    Extcommunity: RT:1:2001001 RT:1:3003001 SOO:102.2.121.1:0
```
• URIB:

```
BGW1# show ip route 10.1.21.1 vrf 3001
<Truncated>
10.1.21.1/32, ubest/mbest: 1/0
    *via 10.10.112.1%egress-loadbalance-resolution-, [20/2000], 00:28:03, bgp-1,
external,
   tag 2, eLB, segid: 3003001 tunnelid: 0x67027001 encap: VXLAN
```
• FIB:

```
BGW1# show forwarding route 10.1.21.1 vrf 3001
<Truncated>
                ------------------+---------------------+----------------+-----------------+----------------
Prefix | Next-hop | Interface | Labels | Partial
Install
 ------------------+---------------------+----------------+-----------------+----------------
10.1.21.1/32 10.10.112.1 nve1
```
BGW1# **show forwarding route 10.10.112.1 vrf egress-loadbalance-resolution-** <Truncated>

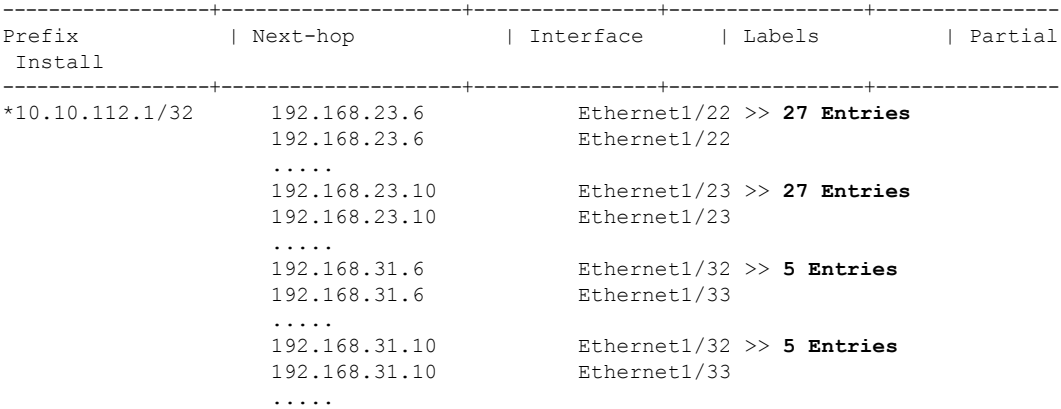

The following summarizes the FIB forwarding entries created based on weight of explicit (3), ECMP (3), and uECMP (1) path sets:

- Explicit Path: 27 Entries
- ECMP Path-Set: 27 Entries
- uECMP Path-Set: 10 Entries
- Traffic Ratio is  $27:27:10 = 3:3:1$

# <span id="page-389-0"></span>**Dynamicweight(wuECMP)inOverlayandUnderlay,andwithAIGPinUnderlay**

The figure below shows the scenario where the BGW devices in DC-2 have been configured with the "dci-advertise-pip" command, so that all the overlay prefixes get advertised to DC-1 using their unique Ш

Multi-Site PIP addresses as next-hop. Because of the specific topology shown below, BGW1 has multiple underlay paths to reach each of the Multi-Site PIP addresses of the BGWs in DC-2, some more direct and some indirect through the BGW nodes in DC-3 (as always, those could simply be routers in the Core instead). Differently to the static weight examples previously discussed, this section covers how to use a more dynamic approach, based on the use of AIGP metric, to assign different weights to the different underlay paths used to reach the two Multi-Site PIP addresses in DC-2 (10.10.33.1 and 10.10.34.1).

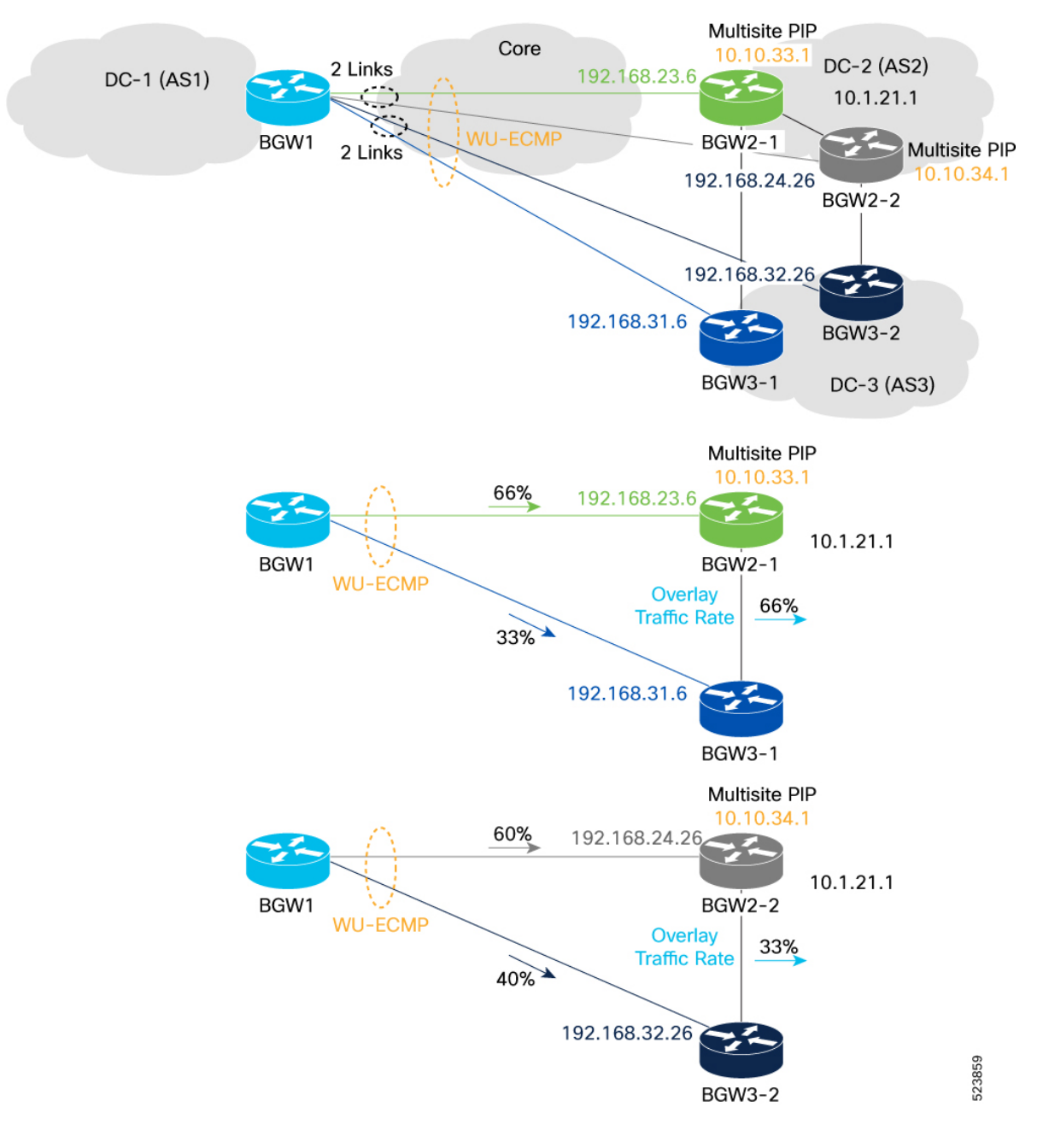

# **Dynamic wuECMP with AIGP in Underlay**

**1.** Originate underlay routes with AIGP metric.

- Specify the underlay routes that need to be advertised with associated an AIGP metric. In this use case, those routes will be the Multi-Site PIP addresses of the BGW nodes in DC-2, representing the next-hops of the overlay prefixes advertised to BGW1 in DC-1.
- On the originator nodes (BGW2-1/BGW2-2), the following two options are available to originate prefixes with AIGP metric:
	- IGP cost
	- Static metric

In the specific use cases being discussed, where the prefix advertised includes the AIGP metric and represents the BGW PIP loopback IP address, utilizing the IGP cost allows for the advertisement of such a prefix with an AIGP metric value of 0 to neighboring devices. Alternatively, it is possible to assign a specific metric value.

The configuration samples below must be applied to the BGW nodes in DC-2:

### **BGW2-1:**

```
interface loopback1
 description #NVE_Source#
  ip address 10.10.33.1/32 tag 54321
route-map RMAP-REDIST-DIRECT permit 10
 match tag 54321
 set aigp-metric igp-cost
router bgp 2
```

```
address-family ipv4 unicast
 redistribute direct route-map RMAP-REDIST-DIRECT
```
### **BGW2-2:**

```
interface loopback1
 description #NVE_Source#
 ip address 10.10.34.1/32 tag 54321
route-map RMAP-REDIST-DIRECT permit 10
 match tag 54321
 set aigp-metric 4 <0 to 4294967295>
router bgp 2
 address-family ipv4 unicast
   redistribute direct route-map RMAP-REDIST-DIRECT
```
# $\mathscr{D}_{\!\!\!\bm{\lambda}}$

- You can either configure with **set aigp-metric** *value* or with **set aigp-metric igp-cost**. However, both variants cannot co-exist simultaneously. **Note**
- **2.** Enable AIGP.
	- Enable AIGP under BGP IPv4 AF for each BGP neighbor on all nodes including the originator BGWs (BGW1/BGW3-1/BGW3-2, core routers, etc..).

```
router bgp 1
 template peer BGP
```

```
address-family ipv4 unicast
 aigp
```
**3.** Create a Filter-policy

```
\label{eq:1} \begin{picture}(20,5) \put(0,0){\line(1,0){10}} \put(15,0){\line(1,0){10}} \put(15,0){\line(1,0){10}} \put(15,0){\line(1,0){10}} \put(15,0){\line(1,0){10}} \put(15,0){\line(1,0){10}} \put(15,0){\line(1,0){10}} \put(15,0){\line(1,0){10}} \put(15,0){\line(1,0){10}} \put(15,0){\line(1,0){10}} \put(15,0){\line(1,0){10}} \put(15,
```
**Note** Steps 3 to 5 should be applied to the BGWs in DC1.

• Specify the underlay routes to enable ELB wuECMP. The underlay routes are the Multi-Site PIP addresses of the BGWs in DC-2 representing the next-hop for the overlay prefixes advertised to DC-1.

```
ip prefix-list site2_ms_pip1 seq 5 permit 10.10.33.1/32
ip prefix-list site2_ms_pip2 seq 5 permit 10.10.34.1/32
```
• Create a route-map and apply the previously configured prefix-list in the match condition.

```
route-map Filter-Policy permit 10
 match ip address prefix-list site2_ms_pip1 site2_ms_pip2
```
**4.** Enable ELB Filter-policy (under the IPv4 or IPv4 BGP address-family).

```
router bgp 1
 address-family ipv4 unicast
   load-balance egress filter-policy route-map Filter-Policy
```
**5.** Verify routes in **Egress-loadbalance-resolution-** VRF table. As observed in the output below, BGW1 by default utilizes the direct underlay paths to reach each PIP address in DC-2.

BGW1# **show ip route 10.10.33.1 vrf egress-loadbalance-resolution-**

```
10.10.33.1, ubest/mbest: 1/0
  *via 192.168.23.6%default, [20/4], 1d04h, bgp-1, external, tag 2, uecmp ! Green path
BGW1# show ip route 10.10.34.1 vrf egress-loadbalance-resolution-
10.10.34.1/32, ubest/mbest: 1/0
  *via 192.168.24.26%default, [20/8], 1d04h, bgp-1, external, tag 2, uecmp ! Green Path
```
- **6.** Create the Multipath Auto-policy.
	- Provide differences in BGP attributes such as AS-Path length and AIGP-metric that can be considered when choosing multipath.
	- Specify the maximum number of underlay paths to be computed and installed for 'Egress Load Balancing'.

```
route-map Auto-Policy permit 10
  set as-path-length difference 1 <1 to 255>
  set aigp-metric difference 10 <1 to 4294967295>
  set maximum-paths 8 <1 to 64>
```

```
\mathscr{D}
```
If the difference of derived AIGP metric between best path and non-best path is less than 10, non-best path is added to the multipath set of underlay links used to reach the destination PIP addresses. **Note**

**7.** Enable ELB Multipath Auto-policy

```
router bgp 1
  address-family ipv4 unicast
   load-balance egress multipath auto-policy route-map Auto-policy
```
**8.** Verify routes in **Egress-loadbalance-resolution** VRF table of URIB. As observed in the output below, two uECMP routes are now installed to reach each of the Multi-Site PIP addresses in DC-2. A different weight is associated to each path, based on the AIGP metric information calculated on BGW1 for the received prefixes.

```
BGW1# show ip route 10.10.33.1 vrf egress-loadbalance-resolution-
```

```
10.10.33.1/32, ubest/mbest: 4/0
   *via 192.168.23.6%default, [20/4], 23:19:35, bgp-1, weight:2, external, tag 2, uecmp
 ! Green path
   *via 192.168.31.6%default, [20/4], 23:23:59, bgp-1, weight:1, external, tag 3, uecmp
 ! Blue path
BGW1# show ip route 10.10.34.1 vrf egress-loadbalance-resolution-
10.10.34.1/32, ubest/mbest: 4/0
   *via 192.168.24.26%default, [20/8], 1d00h, bgp-1, weight:3, external, tag 2, uecmp
```

```
! Green path
   *via 192.168.32.26%default, [20/8], 1d00h, bgp-1, weight:2, external, tag 3, uecmp
! Blue path
```
### **Dynamic wuECMP with AIGP in Overlay**

- **1.** Enable Overlay Next-hop Resolution using the Egress Load Balancing uECMP Underlay Paths.
	- This command enables resolution of EVPN next-hops using the **Egress-loadbalance-resolution-**VRF table.
	- This command must be enabled after enabling the Egress Load Balancing computation in the underlay table.

```
router bgp 1 !BGW1
  address-family l2vpn evpn
   nexthop load-balance egress multisite
```
**2.** Enable Overlay wuECMP. This command is needed on the BGW nodes in DC2 to ensure that overlay prefixes are advertised with PIP as next-hop.

```
evpn multisite border-gateway 11 !BGW2-1/BGW2-2
 dci-advertise-pip
router bgp 1 !BGW1
 address-family l2vpn evpn
   maximum-paths 8
   maximum-paths unequal-cost
  vrf 3001
   address-family ipv4 unicast
     maximum-paths 8
      maximum-paths unequal-cost
```
**3.** Verify overlay routes in Tenant VRF table on BGW1. The overlay prefixes are learned with both Multi-Site PIP addresses as next-hops. Based on the output previously shown above, we know that traffic destined to each PIP address will be unequally load-balanced (with different weight) using the green and blue paths. Additionally, asshown in the output below, the underlay AIGP metric information is also leveraged to assign a different metric to the next-hop PIP address, so that unequal load-balancing (with different weight) can also be applied when deciding to which remote BGW node traffic should be encapsulated to.

```
BGW1# show ip route 10.1.21.1 vrf 3001
```

```
10.1.21.1/32, ubest/mbest: 2/0
   *via 10.10.33.1%egress-loadbalance-resolution-, [20/2000], 1d02h, bgp-1, weight:2,
```

```
external,
   tag 2, eLB, segid: 3003001 tunnelid: 0x66022101 encap: VXLAN
   *via 10.10.34.1%egress-loadbalance-resolution-, [20/2000], 1d02h, bgp-1, weight:1,
external,
   tag 2, eLB, segid: 3003001 tunnelid: 0x66022201 encap: VXLAN
```
# **Optional Configuration**

- **1.** Enable **bestpath aigp ignore**.
	- To configure a device that isrunning BGPto NOT evaluate AIGP metric during the best path selection process between two paths when one path does not have the AIGP metric:

router bgp 1 **bestpath aigp ignore**

- **2.** Enable **reference-bandwidth**.
	- It is possible that for 2 eBGP peer R1 and R2, there is a direct link between them on which no IGP is running. To derive the cost of such a link, the reference bandwidth needs to be configured using the following command:

```
router bgp 1
 reference-bandwidth ?
  <1-4000000> Rate in Mbps (bandwidth) (Default)
              *Default value is 40000
  <1-4000> Rate in Gbps (bandwidth)
```
## **Dynamic wuECMP with AIGP Routing details**

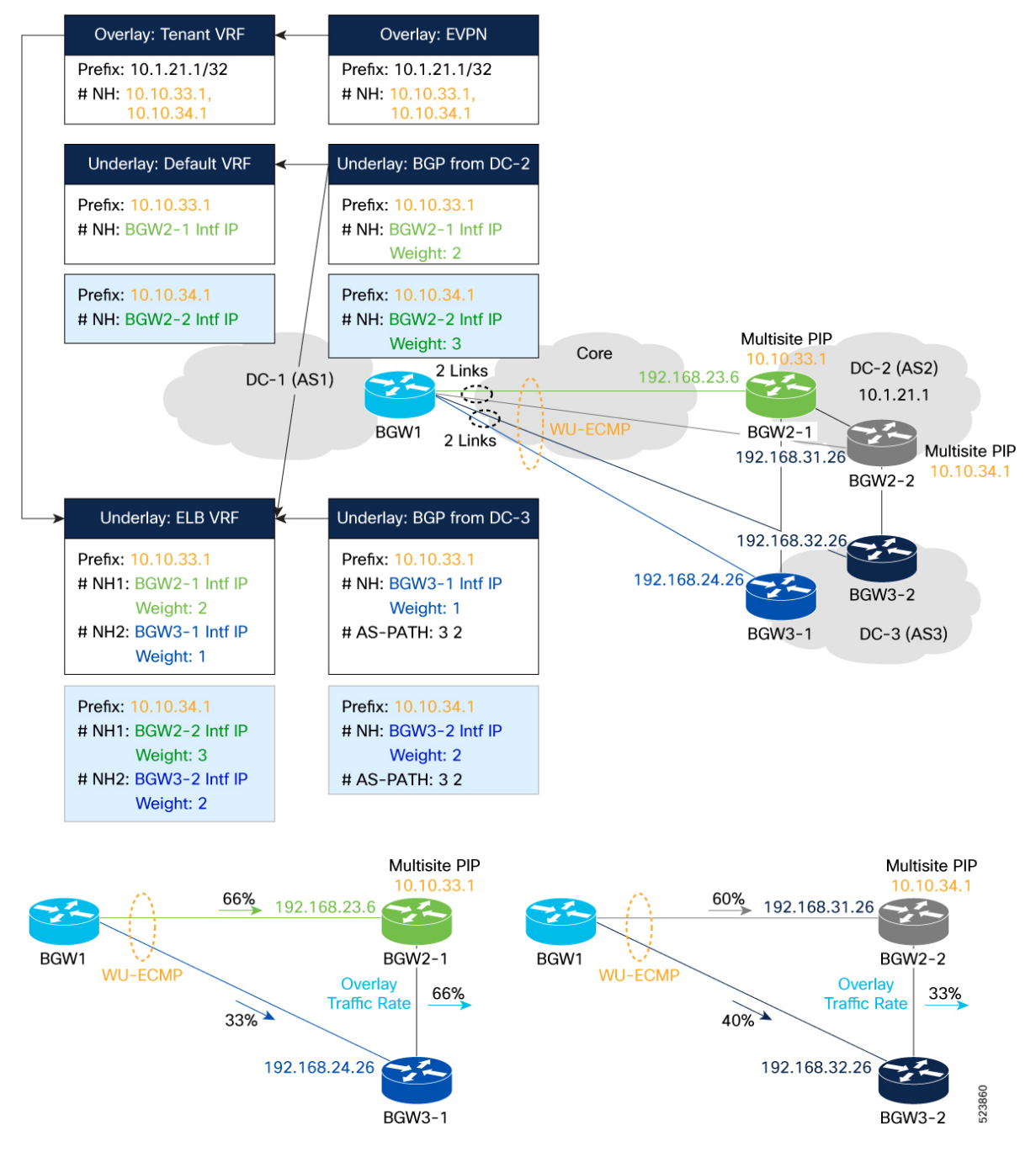

### **1. Dynamic wuECMP with AIGP Underlay Route Programming**

Underlay route with multipath received from remote BGWs in DC-2is programmed to BGP routing table and Unicast routing table for egress-loadbalance-resolution- VRF on BGW1.

The following example shows the sample output for the following components. For more information see, Load Share Weight [Calculation,](#page-367-0) on page 344.

• BGP:
BGW1# **show bgp ipv4 unicast 10.10.33.1 vrf egress-loadbalance-resolution-** <Truncated> Advertised path-id 1 Path type: external, path is valid, **is best path**, no labeled nexthop, in rib Imported from 10.10.33.1/32 (VRF default) AS-Path: 2 , path sourced external to AS 192.168.23.6 (metric 0) from 192.168.23.6 (10.10.33.1) Origin incomplete, MED 0, localpref 100, weight 0, **aigp metric weight 2, aigp 0 derived aigp = 4** Path type: external, path is valid, not best reason: newer EBGP path, **multipath**, no labeled nexthop, in rib Imported from 10.10.33.1/32 (VRF default) AS-Path: 2 , path sourced external to AS Path type: external, path is valid, not best reason: newer EBGP path, **multipath**, **uecmp**, no labeled nexthop, in rib Imported from 10.10.33.1/32 (VRF default) AS-Path: 3 2 , path sourced external to AS 192.168.31.6 (metric 0) from 192.168.31.6 (10.10.33.1) Origin incomplete, MED not set, localpref 100, weight 0, **aigp metric weight 1, aigp 4 derived aigp = 8** BGW1# **show bgp ipv4 unicast 10.10.34.1 vrf egress-loadbalance-resolution-** <Truncated> Advertised path-id 1 Path type: external, path is valid, **is best path**, no labeled nexthop, in rib Imported from 10.10.34.1/32 (VRF default) AS-Path: 2 , path sourced external to AS 192.168.24.26 (metric 0) from 192.168.24.26 (10.10.34.1) Origin incomplete, MED 0, localpref 100, weight 0, **aigp metric weight 3, aigp 4 derived aigp = 8** Path type: external, path is valid, not best reason: newer EBGP path, **multipath**, **uecmp**, no labeled nexthop, in rib Imported from 10.10.34.1/32 (VRF default) AS-Path: 3 2 , path sourced external to AS 192.168.32.26 (metric 0) from 192.168.32.26 (10.10.34.1) Origin incomplete, MED not set, localpref 100, weight 0, **aigp metric weight 2, aigp 8 derived aigp = 12** • URIB: BGW1# **show ip route 10.10.33.1 detail vrf egress-loadbalance-resolution-** <Truncated> 10.10.33.1/32, ubest/mbest: 4/0 \*via 192.168.23.6%default, [20/4], 23:19:35, bgp-1, **weight:2**, external, tag 2, **uecmp** ! Green path <Truncated> \*via 192.168.31.6%default, [20/4], 23:23:59, bgp-1, **weight:1**, external, tag 3, **uecmp** ! Blue path <Truncated> BGW1# **show ip route 10.10.34.1 detail vrf egress-loadbalance-resolution-** <Truncated> 10.10.34.1/32, ubest/mbest: 4/0 \*via 192.168.24.26%default, [20/8], 1d00h, bgp-1, **weight:3**, external, tag 2, **uecmp** ! Green path <Truncated> \*via 192.168.32.26%default, [20/8], 1d00h, bgp-1, **weight:2**, external, tag 3, **uecmp** ! Blue path <Truncated>

#### • FIB:

BGW1# **show forwarding route 10.10.33.1 vrf egress-loadbalance-resolution-** <Truncated>

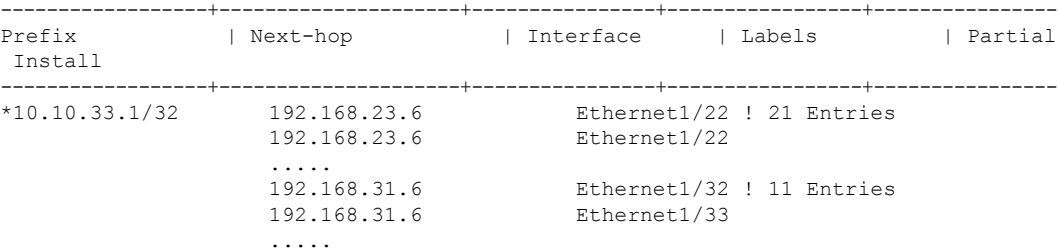

The following summarizes the FIB forwarding entries created based on weight of ECMP (2) and uECMP (1) path sets:

- ECMP Path-Set: 21 Entries
- uECMP Path-Set: 11 Entries
- Traffic Ratio is  $21 : 11 = 2 : 1$

BGW1# **show forwarding route 10.10.34.1 vrf egress-loadbalance-resolution-** <Truncated>

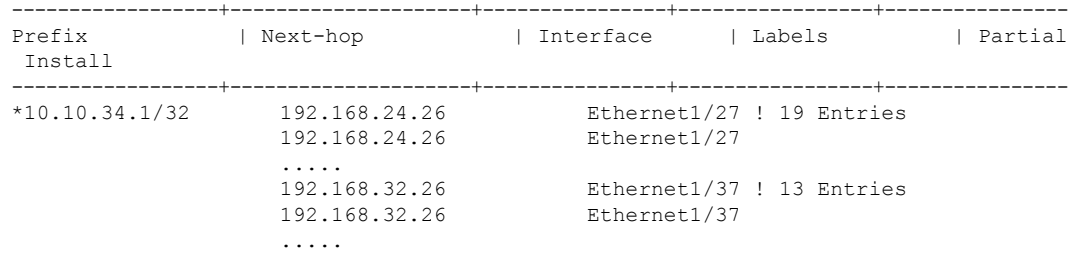

The following summarizes the FIB forwarding entries created based on weight of ECMP (3) and uECMP (2) path sets:

- ECMP Path-Set: 19 Entries
- uECMP Path-Set: 13 Entries
- Traffic Ratio is  $19:13 = 3:2$

#### **2. Dynamic wuECMP with AIGP Overlay Route Programming**

Overlay routes will use **egress-loadbalance-resolution-** VRF table on BGW1 to resolve the PIP next-hops for the overlay prefixes received from DC-2.

The following example shows the sample output for following components. For more information see, Weight [Derivation](#page-367-0) in Underlay, on page 344.

• BGP:

```
BGW1# show bgp l2vpn evpn 10.1.21.1
<Truncated>
 Advertised path-id 1
 Path type: external, path is valid, is best path, no labeled nexthop, has esi_gw
            Imported to 3 destination(s)
            Imported paths list: 3001 L3-3003001 L2-2001001
 AS-Path: 2 , path sourced external to AS
```
**10.10.33.1** (**metric 4**) from 10.10.33.1 (10.10.33.1) <Truncated> Path type: external, path is valid, not best reason: NH metric, **multipath**, no labeled nexthop, has esi qw Imported to 3 destination(s) Imported paths list: 3001 L3-3003001 L2-2001001 AS-Path: 2 , path sourced external to AS **10.10.34.1** (**metric 8**) from 10.10.34.1 (10.10.34.1) BGW1# **show bgp ipv4 unicast 10.1.21.1 vrf 3001** <Truncated> Advertised path-id 1, VPN AF advertised path-id 1 Path type: external, path is valid, **is best path**, no labeled nexthop, in rib, has esi\_gw Imported from 21:2001001:[2]:[0]:[0]:[48]:[0010.0100.2101]:[32]:[10.1.21.1]/272 AS-Path: 2 , path sourced external to AS **10.10.33.1** (**metric 4**) from 10.10.33.1 (10.10.33.1) Origin IGP, MED 2000, localpref 100, weight 0, **igp metric weight 2** <Truncated> Path type: external, path is valid, not best reason: NH metric, **multipath**, no labeled nexthop, in rib, has esi gw Imported from 21:2001001:[2]:[0]:[0]:[48]:[0010.0100.2101]:[32]:[10.1.21.1]/272 AS-Path: 2 , path sourced external to AS **10.10.34.1** (**metric 8**) from 10.10.34.1 (10.10.34.1) Origin IGP, MED 2000, localpref 100, weight 0, **igp metric weight 1** • URIB: BGW1# **show ip route 10.1.21.1 detail vrf 3001** <Truncated> 10.1.21.1/32, ubest/mbest: 2/0 \*via 10.10.33.1%**egress-loadbalance-resolution-**, [20/2000], 1d02h, bgp-1, **weight:2**, external, tag 2, **eLB**, segid: 3003001 tunnelid: 0x66022101 encap: VXLAN <Truncated> \*via 10.10.34.1%**egress-loadbalance-resolution-**, [20/2000], 1d02h, bgp-1, **weight:1**, external,

tag 2, **eLB**, segid: 3003001 tunnelid: 0x66022201 encap: VXLAN

 $\cdot$  FIB $\cdot$ 

BGW1# **show forwarding route 10.1.21.1 vrf 3001** <Truncated>

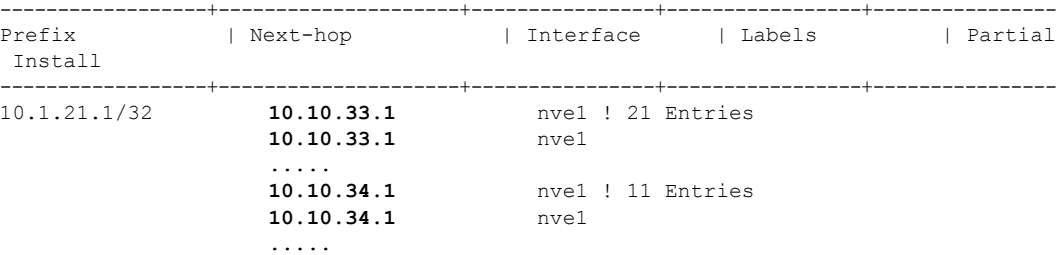

• L2RIB: Mac Route (EVPN Type-2) with Weight:

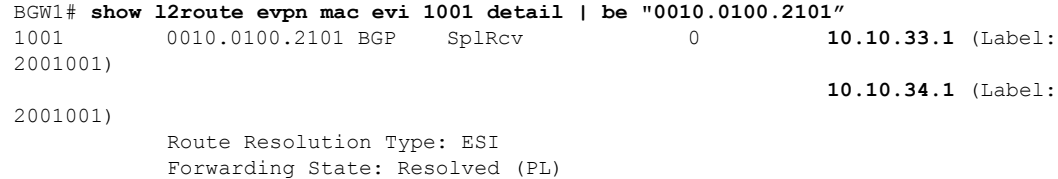

```
Resultant PL: 10.10.33.1(Wt: 2), 10.10.34.1(Wt: 1)
           Sent To: L2FM
BGW1# show l2route evpn path-list all detail
<Truncated>
Topology ID Prod ESI ECMP Label Flags Client Ctx MACs
  NFN Bitmap
------------ ------ ------------------------- ---------- ------ ----------- ----------
----------
<Truncated>
1001 UFDM 0300.0000.0000.1500.0309 2 A 1493174825 0
   4
                  CP Next-Hops: 10.10.33.1, 10.10.34.1
                   Gbl EAD Next-Hops:
                   Res Next-Hops: 10.10.33.1(Wt: 2), 10.10.34.1(Wt: 1)
                  Bkp Next-Hops:
```
#### • L2FM - Mac Route (EVPN Type-2) with Weight:

#### BGW1# **show mac address-table vlan 1001 address 0010.0100.2101** <Truncated>

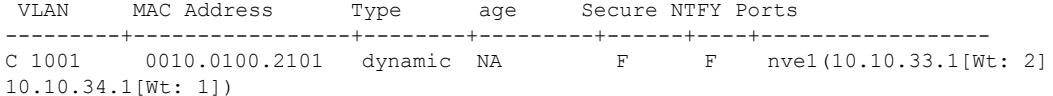

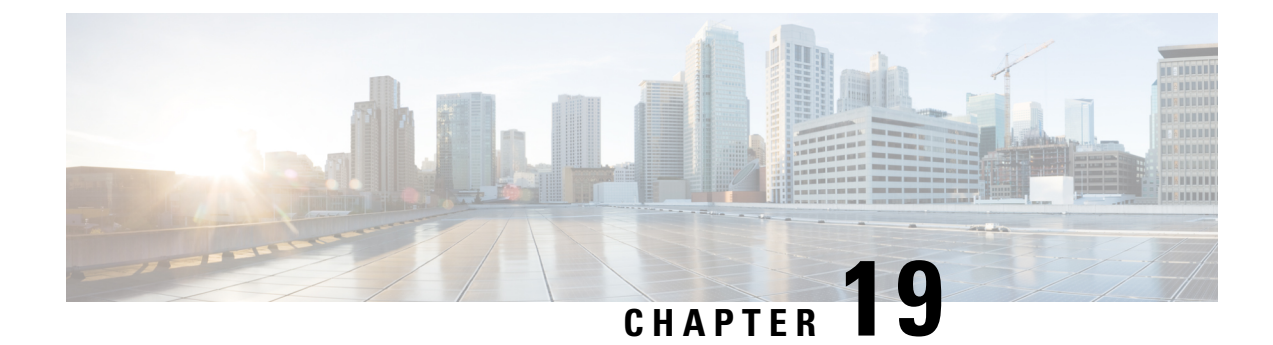

# **Configuring Tenant Routed Multicast**

This chapter contains the following sections:

- About Tenant Routed [Multicast,](#page-400-0) on page 377
- About Tenant Routed [Multicast](#page-402-0) Mixed Mode, on page 379
- About Tenant Routed [Multicast](#page-402-1) with IPv6 Overlay, on page 379
- About [Multicast](#page-403-0) Flow Path Visibility for TRM Flows, on page 380
- Guidelines and [Limitations](#page-403-1) for Tenant Routed Multicast, on page 380
- Guidelines and [Limitations](#page-404-0) for Layer 3 Tenant Routed Multicast, on page 381
- Guidelines and [Limitations](#page-407-0) for Layer 2/Layer 3 Tenant Routed Multicast (Mixed Mode), on page 384
- [Rendezvous](#page-407-1) Point for Tenant Routed Multicast, on page 384
- Configuring a [Rendezvous](#page-408-0) Point for Tenant Routed Multicast, on page 385
- Configuring a [Rendezvous](#page-409-0) Point Inside the VXLAN Fabric, on page 386
- Configuring an External [Rendezvous](#page-410-0) Point, on page 387
- [Configuring](#page-412-0) RP Everywhere with PIM Anycast, on page 389
- [Configuring](#page-418-0) RP Everywhere with MSDP Peering, on page 395
- [Configuring](#page-424-0) Layer 3 Tenant Routed Multicast, on page 401
- [Configuring](#page-429-0) TRM on the VXLAN EVPN Spine, on page 406
- [Configuring](#page-432-0) Tenant Routed Multicast in Layer 2/Layer 3 Mixed Mode, on page 409
- [Configuring](#page-436-0) Layer 2 Tenant Routed Multicast, on page 413
- [Configuring](#page-437-0) TRM with vPC Support, on page 414
- [Configuring](#page-440-0) TRM with vPC Support (Cisco Nexus 9504-R and 9508-R), on page 417
- Flex Stats for [TRM,](#page-444-0) on page 421
- [Configuring](#page-444-1) Flex Stats for TRM, on page 421
- [Configuring](#page-445-0) TRM Data MDT, on page 422
- [Configuring](#page-448-0) IGMP Snooping, on page 425

# <span id="page-400-0"></span>**About Tenant Routed Multicast**

Tenant Routed Multicast (TRM) enables multicast forwarding on the VXLAN fabric that uses a BGP-based EVPN control plane. TRM provides multi-tenancy aware multicast forwarding between senders and receivers within the same or different subnet local or across VTEPs.

This feature brings the efficiency of multicast delivery to VXLAN overlays. It is based on the standards-based next generation control plane (ngMVPN) described in IETF RFC 6513, 6514. TRM enables the delivery of

customer IP multicast traffic in a multitenant fabric, and thus in an efficient and resilient manner. The delivery of TRM improves Layer-3 overlay multicast functionality in our networks.

While BGP EVPN provides the control plane for unicast routing, ngMVPN provides scalable multicast routing functionality. It follows an "always route" approach where every edge device (VTEP) with distributed IP Anycast Gateway for unicast becomes a Designated Router (DR) for Multicast. Bridged multicast forwarding is only present on the edge-devices (VTEP) where IGMP snooping optimizes the multicast forwarding to interested receivers. Every other multicast traffic beyond local delivery is efficiently routed.

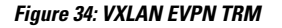

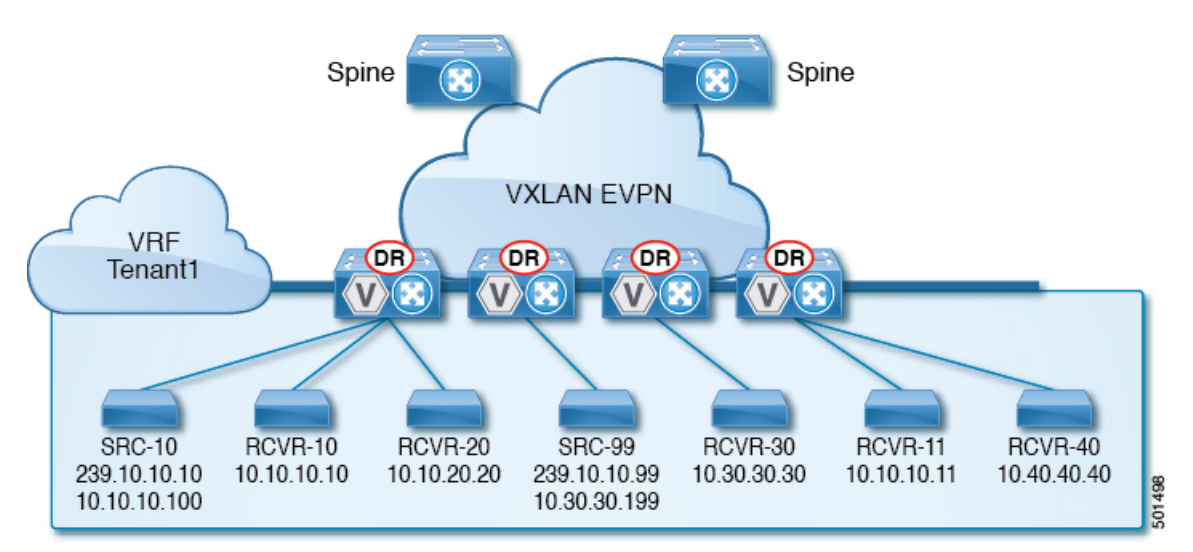

With TRM enabled, multicast forwarding in the underlay is leveraged to replicate VXLAN encapsulated routed multicast traffic. A Default Multicast Distribution Tree (Default-MDT) is built per-VRF. This is an addition to the existing multicast groups for Layer-2 VNI Broadcast, Unknown Unicast, and Layer-2 multicast replication group. The individual multicast group addressesin the overlay are mapped to the respective underlay multicast address for replication and transport. The advantage of using a BGP-based approach allows the VXLAN BGP EVPN fabric with TRM to operate as fully distributed Overlay Rendezvous-Point (RP), with the RP presence on every edge-device (VTEP).

A multicast-enabled data center fabric is typically part of an overall multicast network. Multicast sources, receivers, and multicast rendezvous points, might reside inside the data center but might also be inside the campus or externally reachable via the WAN. TRM allows a seamless integration with existing multicast networks. It can leverage multicast rendezvous points external to the fabric. Furthermore, TRM allows for tenant-aware external connectivity using Layer-3 physical interfaces or subinterfaces.

**378**

Ш

### <span id="page-402-0"></span>**About Tenant Routed Multicast Mixed Mode**

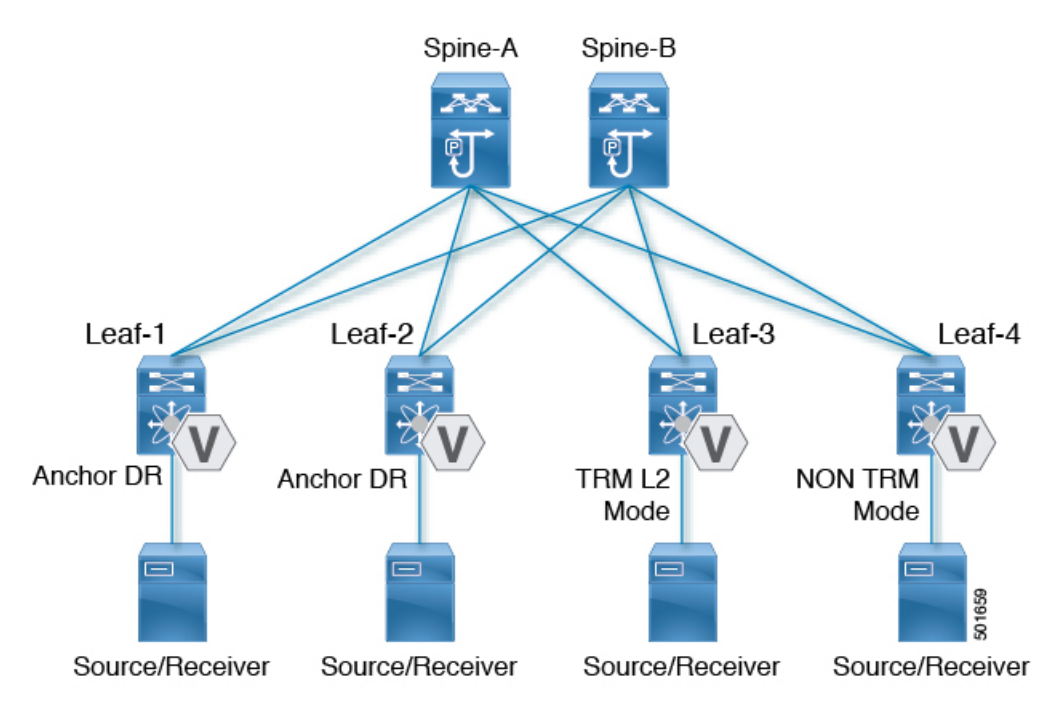

**Figure 35: TRM Layer 2/Layer 3 Mixed Mode**

## <span id="page-402-1"></span>**About Tenant Routed Multicast with IPv6 Overlay**

Beginning with Cisco NX-OS Release 10.2(1), Tenant Routed Multicast (TRM) supports IPv6 in the overlay.

#### **Guidelines and Limitations for TRM with IPv6 Overlay**

The following are supported by TRM with IPv6 Overlay:

- Multicast IPv4 underlay within fabric. Bidir and SSM are not supported.
- IPv4 Underlay in the data center core for multisite.
- IPv4 overlay only, IPv6 overlay Only, combination of IPv4 and IPv6 overlays
- Anycast Border Gateway with Border Leaf Role
- vPC support on Border Gateway and Leaf
- Virtual MCT on Leaf
- Anycast RP (internal, external, and RP-everywhere)
- Multisite Border Gateway is supported on Cisco Nexus 9300 -FX3, -GX, GX2, -H2R, and -H1 TORs.
- RP-everywhere with Anycast RP is supported.
- TRMv6 is supported only on default system routing mode.
- MLD snooping with VxLAN VLANs with TRM
- PIM6 SVI and MLD snooping configuration on the VLAN are not supported.
- TRM with IPv6 Overlay is supported on Cisco Nexus 9300 -EX, -FX, FX2, -FX3, -GX, GX2, -H2R, -H1 TORs.

The following are not supported by TRM with IPv6 Overlay:

- L2 TRM
- VXLAN flood mode on L2 VLANs with L3TRM is not supported
- L2-L3 TRM Mixed Mode
- VXLAN Ingress Replication within a single site
- IPv6 in the underlay
- MLD snooping with VXLAN VLANs without TRM
- PIM6 SVI configuration without MLD snooping
- MSDP

## <span id="page-403-0"></span>**About Multicast Flow Path Visibility for TRM Flows**

Beginning with Cisco NX-OS Release 10.3(2)F, the Multicast Flow Path Visualization (FPV) for TRM Flows feature is supported for TRM L3 mode and underlay multicast along with the already supported multicast flows. This feature enables you to export all multicast states in a Cisco Nexus 9000 Series switch. This helps to have a complete and reliable traceability of the flow path from the source to a receiver. To enable Multicast Flow Path Data Export on Cisco Nexus 9000 Series switches, use the **multicast flow-path export** command.

### <span id="page-403-1"></span>**Guidelines and Limitations for Tenant Routed Multicast**

Tenant Routed Multicast (TRM) has the following guidelines and limitations:

- Beginning with Cisco NX-OS Release 10.1(2), TRM Multisite with vPC BGW is supported.
- Beginning with Cisco NX-OS Release 10.2(1q)F, VXLAN TRM is supported on Cisco Nexus N9K-C9332D-GX2B platform switches.
- Beginning with Cisco NX-OS Release 10.2(3)F, VXLAN TRM is supported on Cisco Nexus 9364D-GX2A, and 9348D-GX2A platform switches.
- Beginning with Cisco NX-OS Release 10.4(1)F, VXLAN TRM issupported on Cisco Nexus 9332D-H2R switches.
- Beginning with Cisco NX-OS Release 10.4(2)F, VXLAN TRM issupported on Cisco Nexus 93400LD-H1 switches.
- Beginning with Cisco NX-OS Release 10.4(3)F, VXLAN TRM is supported on Cisco Nexus 9364C-H1 switches.
- With Tenant Routed Multicast enabled, FEX is not supported.
- If VXLAN TRM feature is enabled on a VTEP, it would stop to send IGMP messages to the VXLAN fabric.
- The Guidelines and Limitations for VXLAN also apply to TRM.
- With TRM enabled, SVI as a core link is not supported.
- If TRM is configured, ISSU is disruptive.
- TRM supports IPv4 multicast only.
- TRM requires an IPv4 multicast-based underlay using PIM Any Source Multicast (ASM) which is also known as sparse mode.
- TRM supports overlay PIM ASM and PIM SSM only. PIM BiDir is not supported in the overlay.
- RP has to be configured either internal or external to the fabric.
- The internal RP must be configured on all TRM-enabled VTEPs including the border nodes.
- The external RP must be external to the border nodes.
- The RP must be configured within the VRF pointing to the external RP IP address (static RP). This ensures that unicast and multicast routing is enabled to reach the external RP in the given VRF.
- In a Transit Routing Multicast (TRM) deployment, the RP-on-stick model can sometimes lead to traffic drops if there is flapping on the Protocol Independent Multicast (PIM) enabled interface. Use the **ip pim spt-switch-graceful** command on the turnaround router that leads to the RP. This command allows for a graceful switch to the Shortest Path Tree (SPT) during flapping, which can minimize traffic drops.
- Replication of first packet is supported only on Cisco Nexus 9300 EX, FX, FX2 family switches.
- Beginning with Cisco NX-OS Release 10.2(3)F, Replication of first packet is supported on the Cisco Nexus 9300-FX3 platform switches.
- TRM with Multi-Site is not supported on Cisco Nexus 9504-R platforms.
- TRM supports multiple border nodes. Reachability to an external RP/source via multiple border leaf switches is supported with ECMP and requires symmetric unicast routing.
- BothPIM and **ipigmpsnooping vxlan** must be enabled on the L3 VNI's VLAN in a VXLAN vPC setup.
- For traffic streams with an internal source and external L3 receiver using an external RP, the external L3 receiver might send PIM S,G join requests to the internal source. Doing so triggers the recreation of S,G on the fabric FHR, and it can take up to 10 minutes for this S,G to be cleared.
- Beginning with Cisco NX-OS Release 10.3(1)F, the Real-time/flex statistics for TRM is supported on Cisco Nexus 9300-X Cloud Scale Switches.

### <span id="page-404-0"></span>**Guidelines and Limitations for Layer 3 Tenant Routed Multicast**

Layer 3 Tenant Routed Multicast (TRM) has the following configuration guidelines and limitations:

• When upgrading from Cisco NX-OS Release 9.3(3) to Cisco NX-OS Release 9.3(6), if you do not retain configurations of the TRM enabled VRFs from Cisco NX-OS Release 9.3(3), or if you create new VRFs after the upgrade, the auto-generation of **ip multicast multipath s-g-hash next-hop-based** CLI, when

**feature ngmvpn** is enabled, will not happen. You must enable the CLI manually for each TRM enabled VRF.

- Layer 3 TRM is supported for Cisco Nexus 9200, 9300-EX, and 9300-FX/FX2/FX3/FXP and 9300-GX platform switches.
- Beginning with Cisco NX-OS Release 10.2(3)F, Layer 3 TRM issupported on the Cisco Nexus 9300-GX2 platform switches.
- Beginning with Cisco NX-OS Release 10.4(1)F, Layer 3 TRM is supported on the Cisco Nexus 9332D-H2R switches.
- Beginning with Cisco NX-OS Release 10.4(2)F, Layer 3 TRM is supported on the Cisco Nexus 93400LD-H1 switches.
- Beginning with Cisco NX-OS Release 10.4(3)F, Layer 3 TRM issupported on the Cisco Nexus 9364C-H1 switches.
- Beginning with Cisco NX-OS Release 9.3(7), Cisco Nexus N9K-C9316D-GX, N9K-C9364C-GX, and N9K-X9716D-GX platform switches support the combination of Layer 3 TRM and EVPN Multi-Site.
- Cisco Nexus 9300-GX platform switches do not support the combination of Layer 3 TRM and EVPN Multi-Site in Cisco NX-OS Release 9.3(5).
- Beginning with Cisco NX-OS Release 10.2(3)F, the combination of Layer 3 TRM and EVPN Multi-Site is supported on the Cisco Nexus 9300-GX2 platform switches.
- Beginning with Cisco NX-OS Release 10.4(1)F, the combination of Layer 3 TRM and EVPN Multi-Site is supported on the Cisco Nexus 9332D-H2R switches.
- Beginning with Cisco NX-OS Release 10.4(2)F, the combination of Layer 3 TRM and EVPN Multi-Site is supported on the Cisco Nexus 93400LD-H1 switches.
- Beginning with Cisco NX-OS Release 10.4(3)F, the combination of Layer 3 TRM and EVPN Multi-Site is supported on the Cisco Nexus 9364C-H1 switches.
- Beginning with Cisco NX-OS Release 9.3(3), the Cisco Nexus 9504 and 9508 platform switches with -R/RX line cards support TRM in Layer 3 mode. This feature is supported on IPv4 overlays only. Layer 2 mode and L2/L3 mixed mode are not supported.

The Cisco Nexus 9504 and 9508 platform switches with -R/RX line cards can function as a border leaf for Layer 3 unicast traffic. For Anycast functionality, the RP can be internal, external, or RP everywhere.

- When configuring TRM VXLAN BGP EVPN, the following platforms are supported:
	- Cisco Nexus 9200, 9332C, 9364C, 9300-EX, and 9300-FX/FX2/FX3/FXP platform switches.
	- Cisco Nexus 9500 platform switches with 9700-EX line cards, 9700-FX line cards, or a combination of both line cards.
- Layer 3 TRM and VXLAN EVPN Multi-Site are supported on the same physical switch. For more information, see [Configuring](g_configuring_multisite.xml) Multi-Site.
- TRM Multi-Site functionality is not supported on Cisco Nexus 9504 platform switches with -R/RX line cards.
- If one or both VTEPs is a Cisco Nexus 9504 or 9508 platform switch with -R/RX line cards, the packet TTL is decremented twice, once for routing to the L3 VNI on the source leaf and once for forwarding from the destination L3 VNI to the destination VLAN on the destination leaf.
- TRM with vPC border leafs is supported only for Cisco Nexus 9200, 9300-EX, and 9300-FX/FX2/FX3/GX/GX2/H2R/H1 platform switches and Cisco Nexus 9500 platform switches with -EX/FX or -R/RX line cards. The **advertise-pip**and **advertise virtual-rmac** commands must be enabled on the border leafs to support this functionality. For configuration information, see the "Configuring VIP/PIP" section.
- Well-known local scope multicast (224.0.0.0/24) is excluded from TRM and is bridged.
- When an interface NVE is brought down on the border leaf, the internal overlay RP per VRF must be brought down.
- Beginning with Cisco NX-OS Release 10.3(1)F, TRM support for the new L3VNI mode CLIs are provided on Cisco Nexus 9300-X Cloud Scale switches.
- Beginning Cisco NXOS release 10.2(1)F, TRM Flow Path Visualization is supported for flows within a single VXLAN EVPN site.
- Beginning Cisco NXOS Release 10.3(2)F, TRM Flow Path Visualization support has been extended to below traffic patterns on Cisco Nexus 9000 Series platform switches:
	- TRM Multisite DCI Multicast
	- TRM Multisite DCI IR
	- TRM Data MDT
	- TRM on Virtual MCT vPC
	- TRM using new L3VNI
	- BUM Traffic visibility is not supported.
- Beginning with Cisco NX-OS Release 10.4(3)F, the TRM Multi-Site Anycast BGW on Cisco Nexus 9808/9804 switches with Cisco Nexus X9836DM-A and X98900CD-A line cards support the following features:
	- TRMv4
	- Ingress Replication between DCI peers across the core
	- Multicast underlay for fabric peers.
	- Only new L3VNI mode is supported. However, the traditional L3VNI mode is not supported

TRM Multi-Site Anycast BGW on Cisco Nexus 9808/9804 switches with Cisco Nexus X9836DM-A and X98900CD-A line cards do not support the following features:

- TRMv6
- Data MDT
- Multicast underlay between DCI peers across the core is not supported.

# <span id="page-407-0"></span>**Guidelines and Limitations for Layer 2/Layer 3 Tenant Routed Multicast (Mixed Mode)**

Layer 2/Layer 3 Tenant Routed Multicast (TRM) has the following configuration guidelines and limitations:

- All TRM Layer 2/Layer 3 configured switches must be Anchor DR. This is because in TRM Layer 2/Layer 3, you can have switches configured with TRM Layer 2 mode that co-exist in the same topology. This mode is necessary if non-TRM and Layer 2 TRM mode edge devices (VTEPs) are present in the same topology.
- Anchor DR is required to be an RP in the overlay.
- An extra loopback is required for anchor DRs.
- Non-TRM and Layer 2 TRM mode edge devices (VTEPs) require an IGMP snooping querier configured per multicast-enabled VLAN. Every non-TRM and Layer 2 TRM mode edge device (VTEP) requires this IGMP snooping querier configuration because in TRM multicast control-packets are not forwarded over VXLAN.
- The IP address for the IGMP snooping querier can be re-used on non-TRM and Layer 2 TRM mode edge devices (VTEPs).
- The IP address of the IGMP snooping querier in a VPC domain must be different on each VPC member device.
- When interface NVE is brought down on the border leaf, the internal overlay RP per VRF should be brought down.
- The NVE interface must be shut and unshut while configuring the **ip multicast overlay-distributed-dr** command.
- Beginning with Cisco NX-OS Release 9.2(1), TRM with vPC border leafs is supported. Advertise-PIP and Advertise Virtual-Rmac need to be enabled on border leafs to support with functionality. For configuring advertise-pip and advertise virtual-rmac, see the "Configuring VIP/PIP" section.
- Anchor DR is supported only on the following hardware platforms:
	- Cisco Nexus 9200, 9300-EX, and 9300-FX/FX2 platform switches
	- Cisco Nexus 9500 platform switches with 9700-EX line cards, 9700-FX line cards, or a combination of both line cards
- Beginning with Cisco NX-OS Release 10.2(3)F, Anchor DR is supported on the Cisco Nexus 9300-FX3 platform switches.
- Layer 2/Layer 3 Tenant Routed Multicast (TRM) is not supported on Cisco Nexus 9300-FX3/GX/GX2/H2R/H1 platform switches.

### <span id="page-407-1"></span>**Rendezvous Point for Tenant Routed Multicast**

With TRM enabled Internal and External RP is supported. The following table displays the first release in which RP positioning is or is not supported.

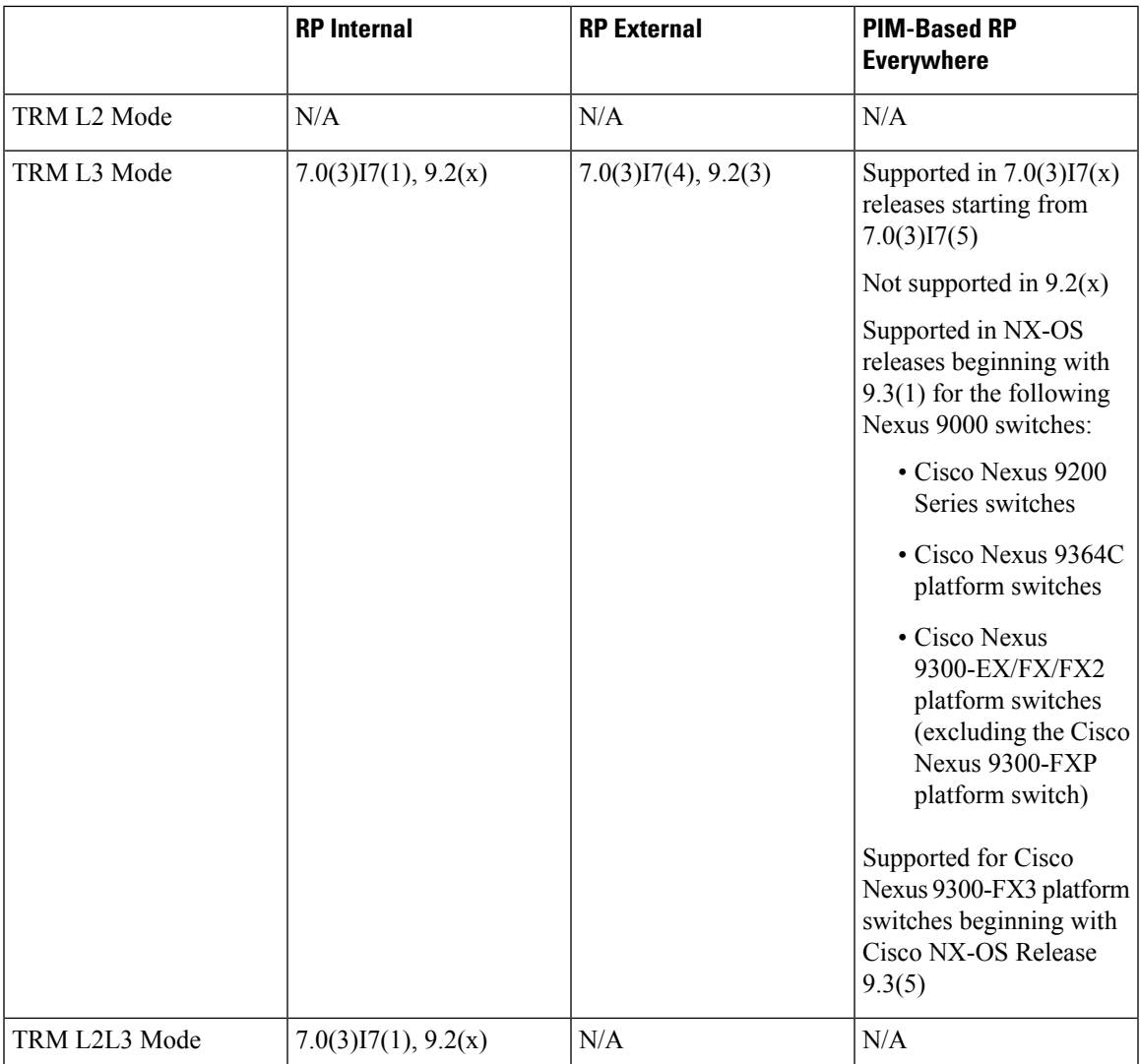

# <span id="page-408-0"></span>**Configuring a Rendezvous Point for Tenant Routed Multicast**

For Tenant Routed Multicast, the following rendezvous point options are supported:

- Configuring a [Rendezvous](#page-409-0) Point Inside the VXLAN Fabric, on page 386
- Configuring an External [Rendezvous](#page-410-0) Point, on page 387
- [Configuring](#page-412-0) RP Everywhere with PIM Anycast, on page 389
- [Configuring](#page-418-0) RP Everywhere with MSDP Peering, on page 395

## <span id="page-409-0"></span>**Configuring a Rendezvous Point Inside the VXLAN Fabric**

Configure the loopback for the TRM VRFs with the following commands on all devices (VTEP). Ensure it is reachable within EVPN (advertise/redistribute).

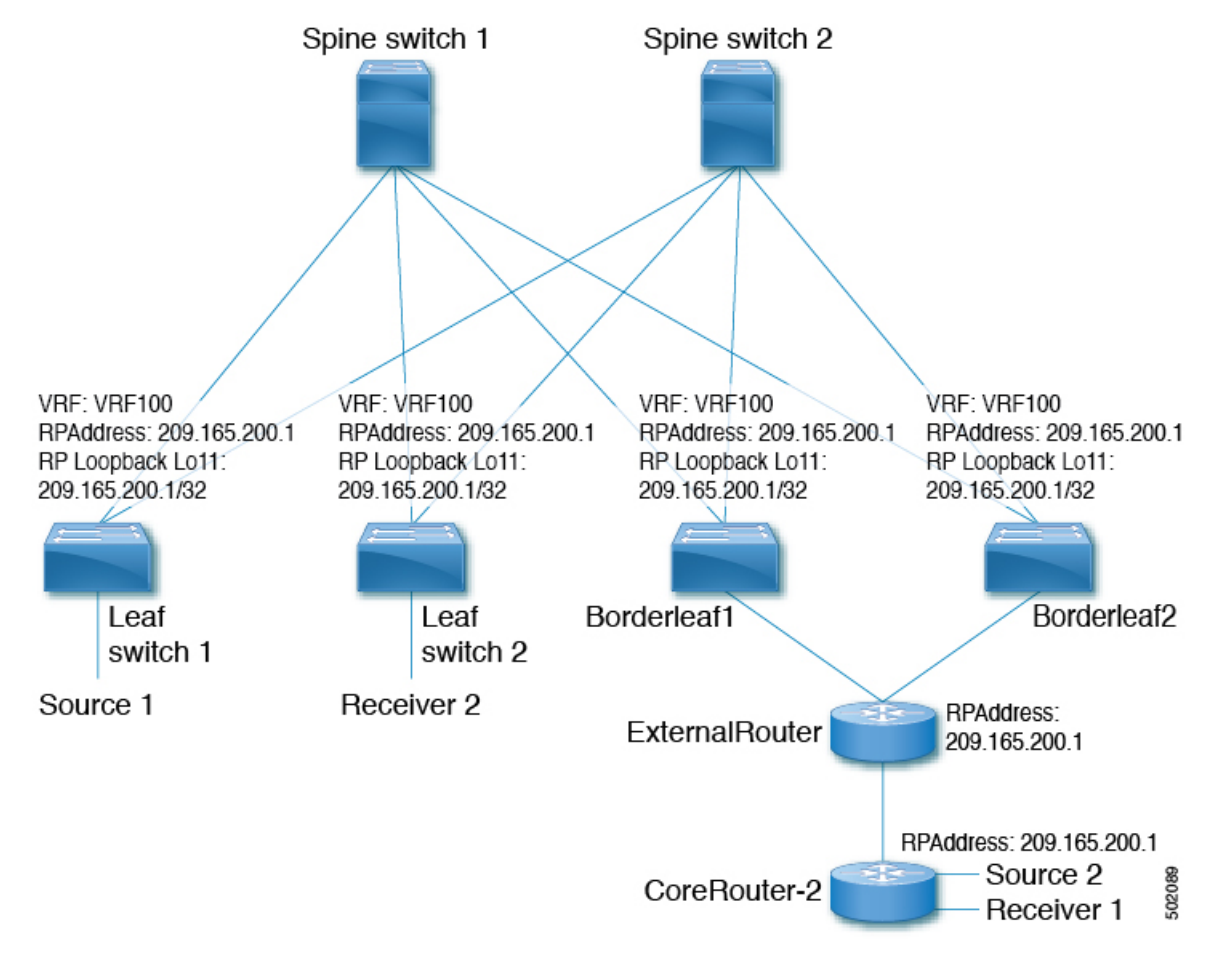

#### **SUMMARY STEPS**

- **1. configure terminal**
- **2. interface loopback** *loopback\_number*
- **3. vrf member** *vxlan-number*
- **4. ip address** *ip-address*
- **5. ip pim sparse-mode**
- **6. vrf context** *vrf-name*
- **7. ip pim rp-address** *ip-address-of-router* **group-list** *group-range-prefix*

#### **DETAILED STEPS**

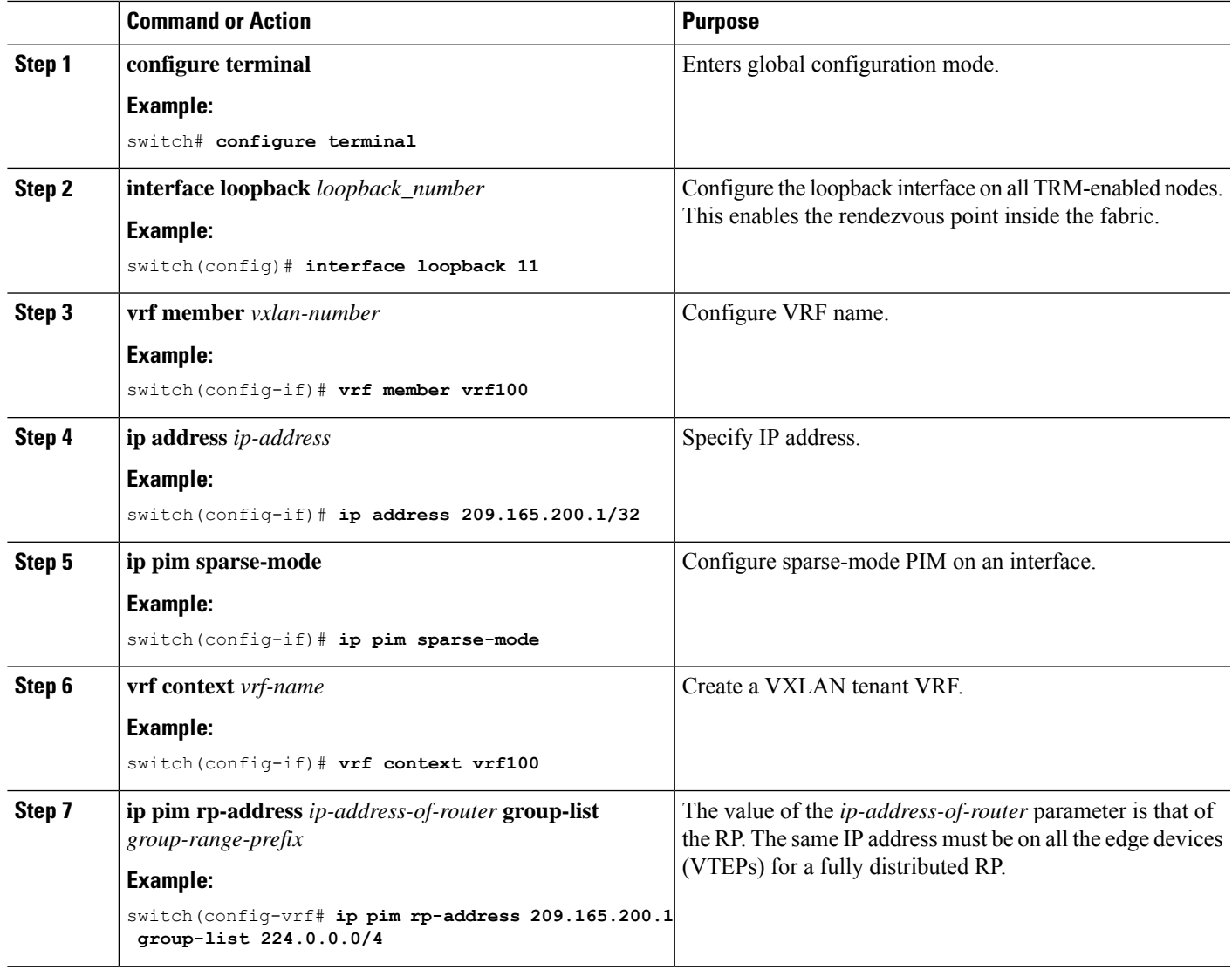

# <span id="page-410-0"></span>**Configuring an External Rendezvous Point**

Configure the external rendezvous point (RP) IP address within the TRM VRFs on all devices (VTEP). In addition, ensure reachability of the external RP within the VRF via the border node.

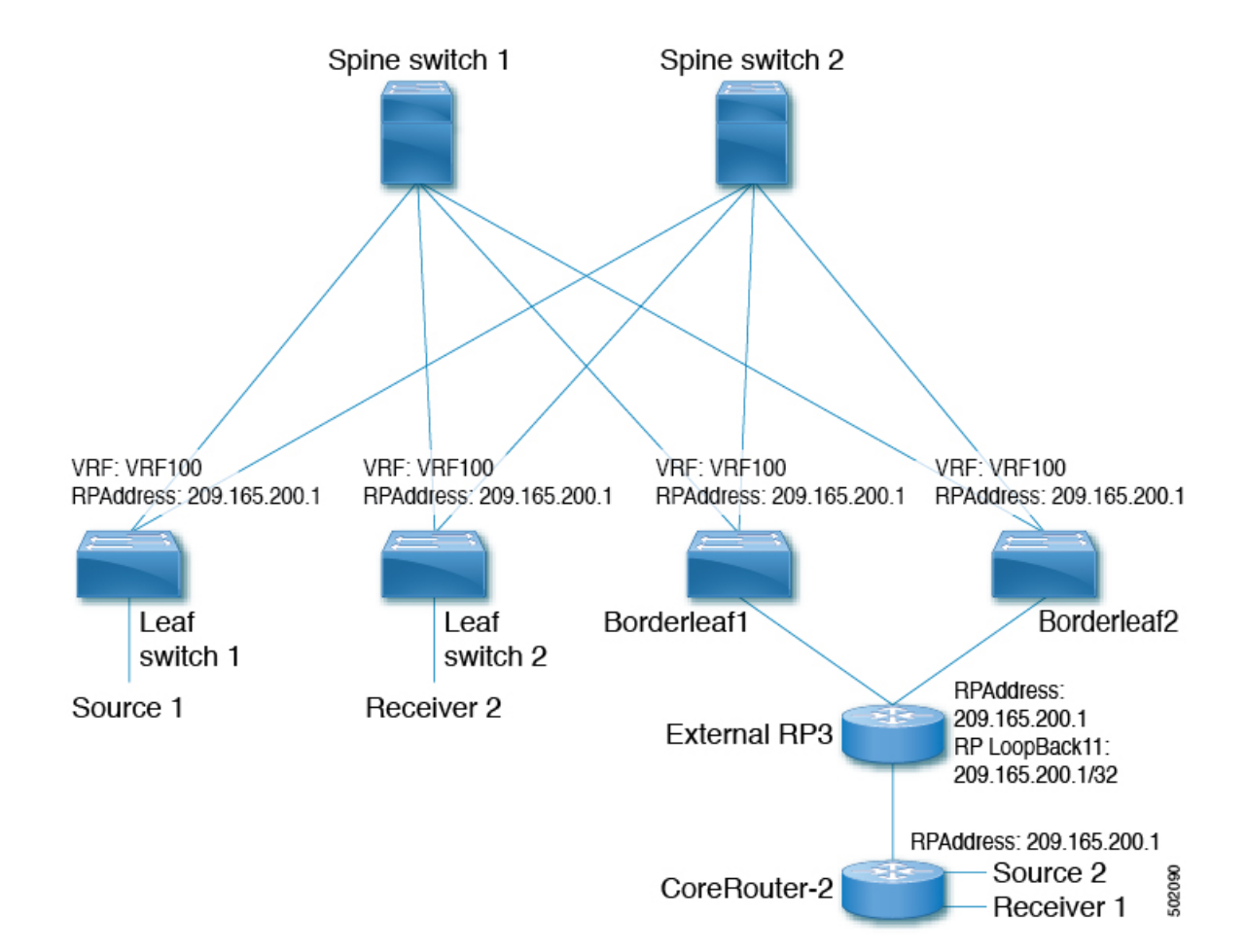

#### **SUMMARY STEPS**

- **1. configure terminal**
- **2. vrf context vrf100**
- **3. ip pim rp-address** *ip-address-of-router* **group-list** *group-range-prefix*

#### **DETAILED STEPS**

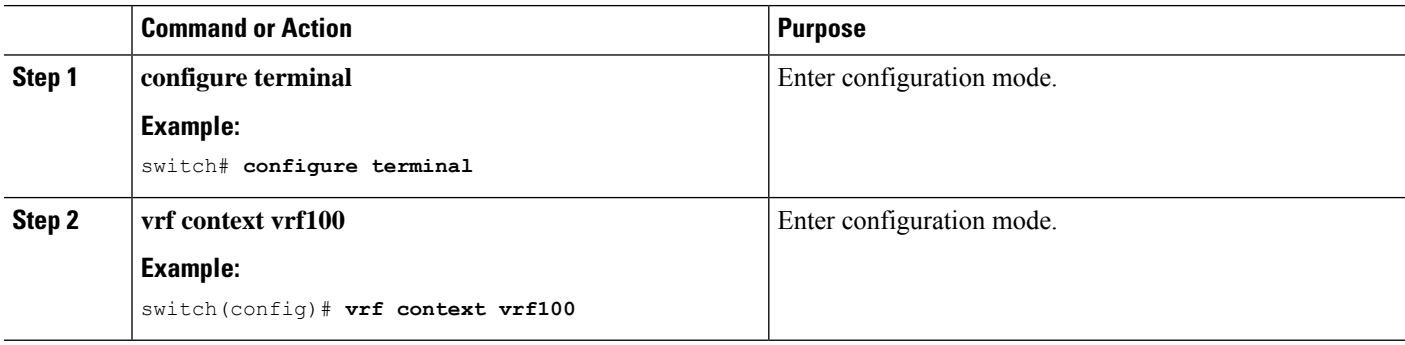

Ш

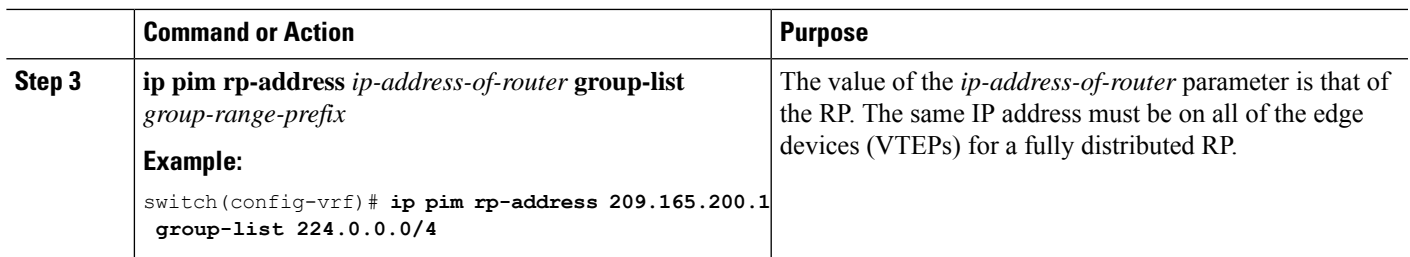

## <span id="page-412-0"></span>**Configuring RP Everywhere with PIM Anycast**

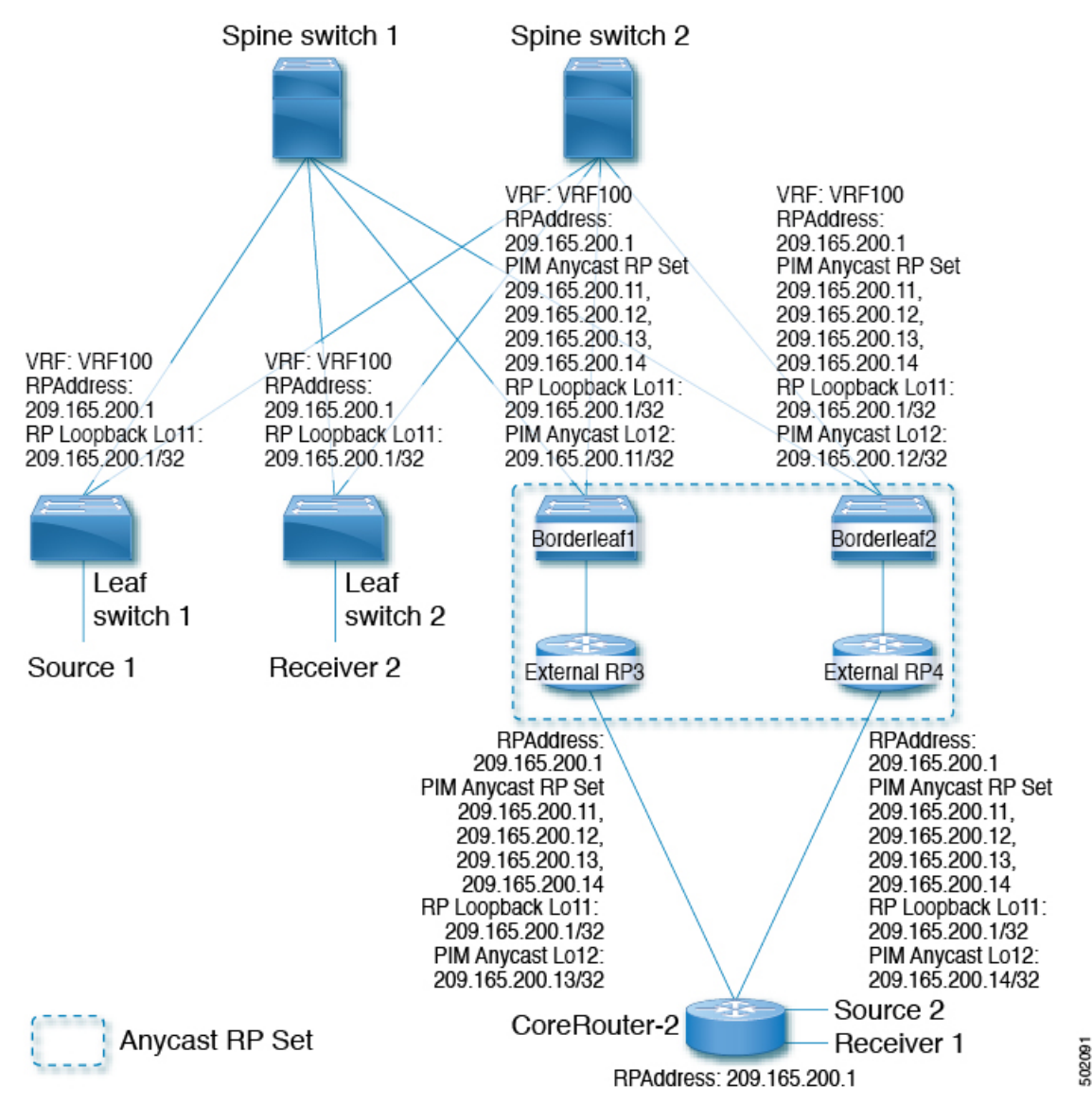

RP Everywhere configuration with PIM Anycast solution.

For information about configuring RP Everywhere with PIM Anycast, see:

- [Configuring](#page-413-0) a TRM Leaf Node for RP Everywhere with PIM Anycast, on page 390
- [Configuring](#page-414-0) a TRM Border Leaf Node for RP Everywhere with PIM Anycast, on page 391
- [Configuring](#page-416-0) an External Router for RP Everywhere with PIM Anycast, on page 393

### <span id="page-413-0"></span>**Configuring a TRM Leaf Node for RP Everywhere with PIM Anycast**

Configuration of Tenant Routed Multicast (TRM) leaf node for RP Everywhere.

#### **SUMMARY STEPS**

- **1. configure terminal**
- **2. interface loopback** *loopback\_number*
- **3. vrf member** *vrf-name*
- **4. ip address** *ip-address*
- **5. ip pim sparse-mode**
- **6. vrf context** *vxlan*
- **7. ip pim rp-address** *ip-address-of-router* **group-list** *group-range-prefix*

#### **DETAILED STEPS**

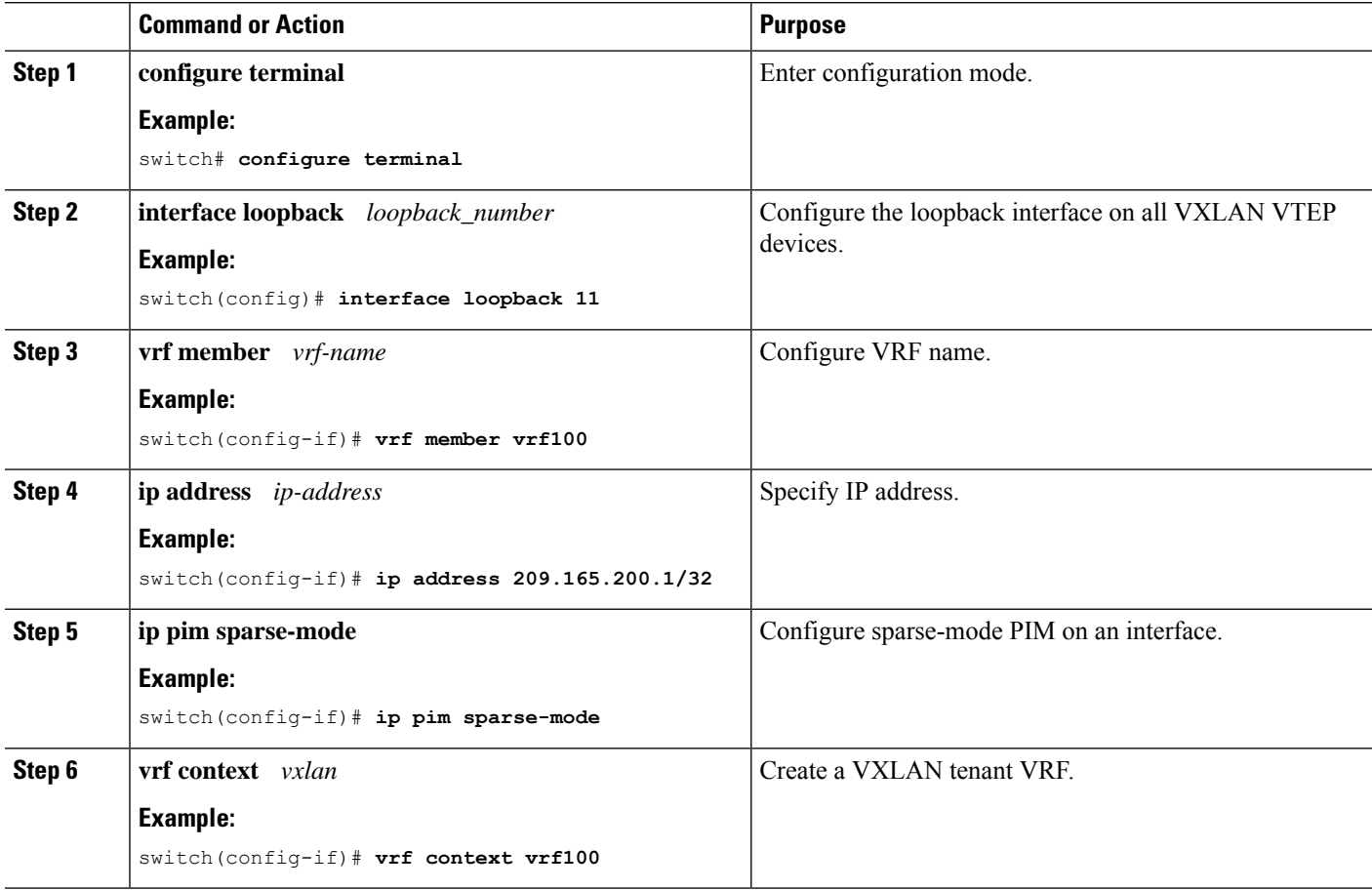

Ш

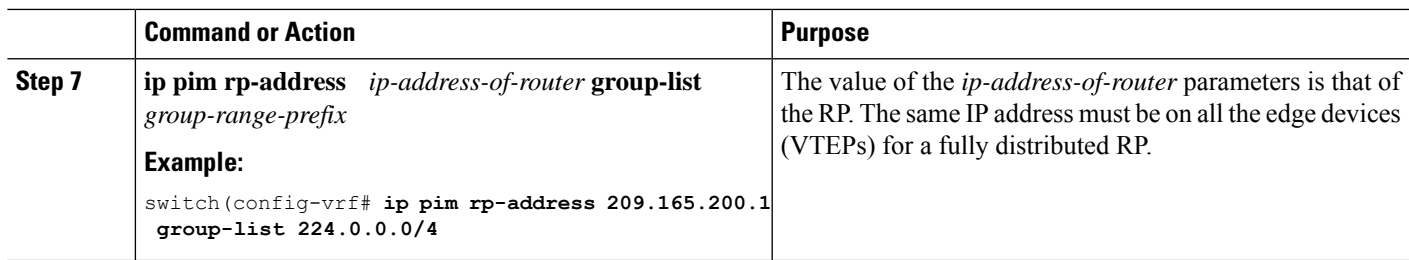

### <span id="page-414-0"></span>**Configuring a TRM Border Leaf Node for RP Everywhere with PIM Anycast**

Configuring the TRM Border Leaf Node for RP Anywhere with PIM Anycast.

#### **SUMMARY STEPS**

- **1. configure terminal**
- **2. {ip | ipv6} pim evpn-border-leaf**
- **3. interface loopback** *loopback\_number*
- **4. vrf member** *vrf-name*
- **5. ip address** *ip-address*
- **6. ipv6 pim sparse-mode**
- **7. interface loopback** *loopback\_number*
- **8. vrf member** *vxlan-number*
- **9. ipv6 address** *ipv6-address*
- **10. ipv6 pim sparse-mode**
- **11. vrf context** *vrf-name*
- **12. ipv6 pim rp-address** *ipv6-address-of-router* **group-list** *group-range-prefix*
- **13. ipv6 pim anycast-rp** *anycast-rp-address address-of-rp*
- **14. ipv6 pim anycast-rp** *anycast-rp-address address-of-rp*
- **15. ipv6 pim anycast-rp** *anycast-rp-address address-of-rp*
- **16. ipv6 pim anycast-rp** *anycast-rp-address address-of-rp*

#### **DETAILED STEPS**

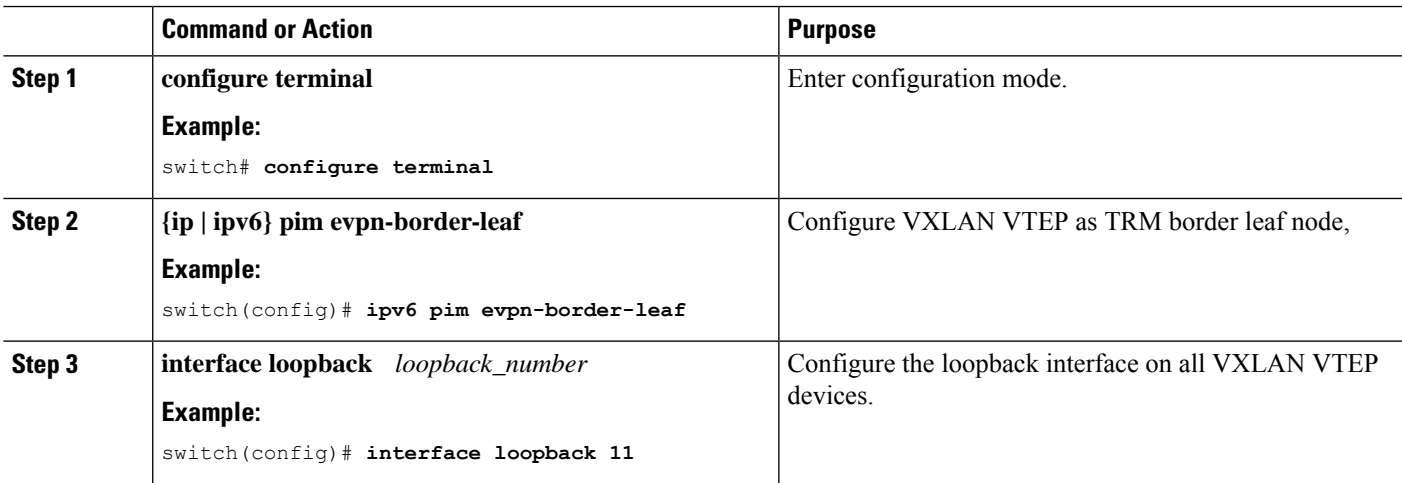

I

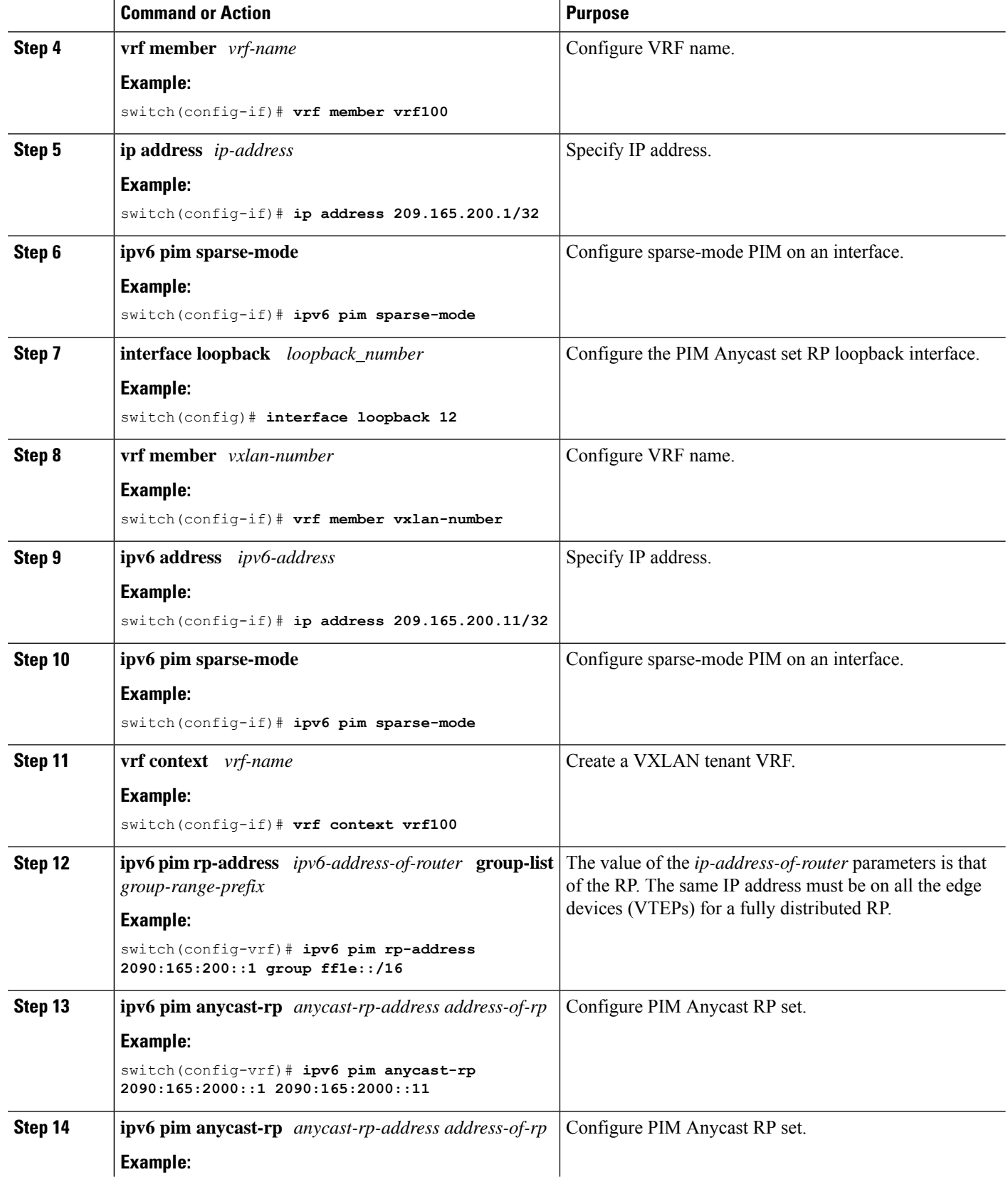

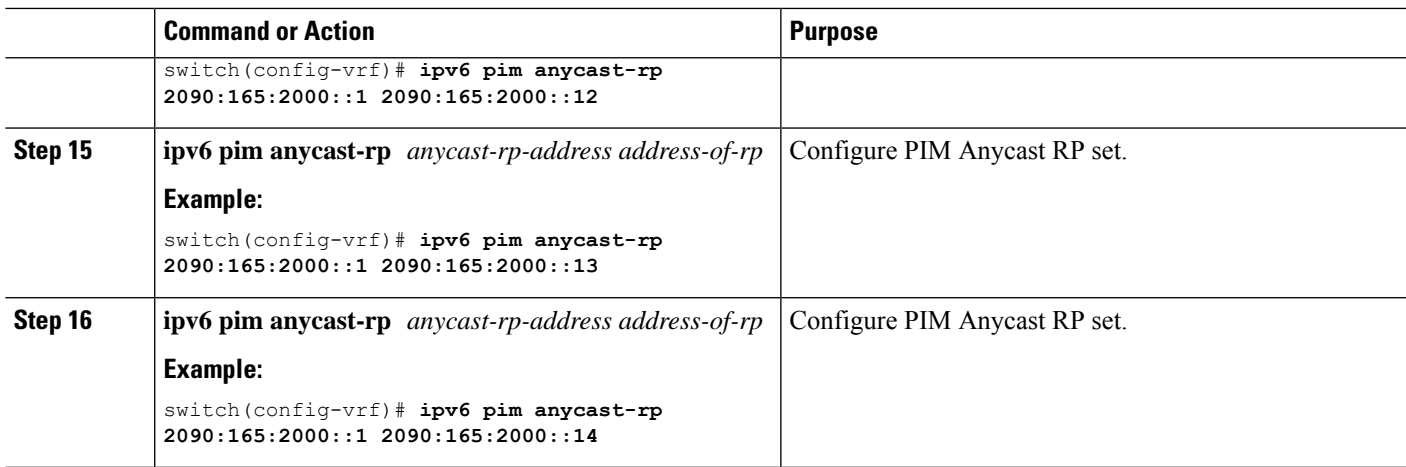

### <span id="page-416-0"></span>**Configuring an External Router for RP Everywhere with PIM Anycast**

Use this procedure to configure an external router for RP Everywhere.

#### **SUMMARY STEPS**

- **1. configure terminal**
- **2. interface loopback** *loopback\_number*
- **3. vrf member** *vrf-name*
- **4. ip address** *ip-address*
- **5. ip pim sparse-mode**
- **6. interface loopback** *loopback\_number*
- **7. vrf member** *vxlan-number*
- **8. ip address** *ip-address*
- **9. ip pim sparse-mode**
- **10. vrf context** *vxlan*
- **11. ip pim rp-address** *ip-address-of-router* **group-list** *group-range-prefix*
- **12. ip pim anycast-rp** *anycast-rp-address address-of-rp*
- **13. ip pim anycast-rp** *anycast-rp-address address-of-rp*
- **14. ip pim anycast-rp** *anycast-rp-address address-of-rp*
- **15. ip pim anycast-rp** *anycast-rp-address address-of-rp*

#### **DETAILED STEPS**

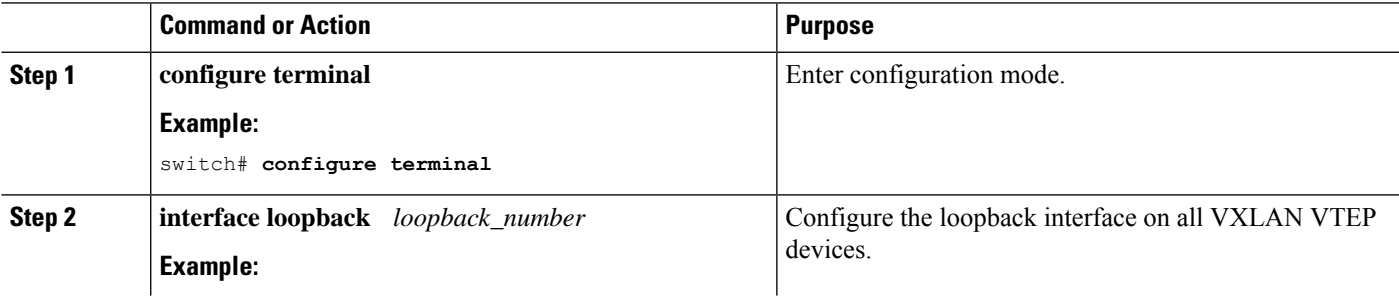

I

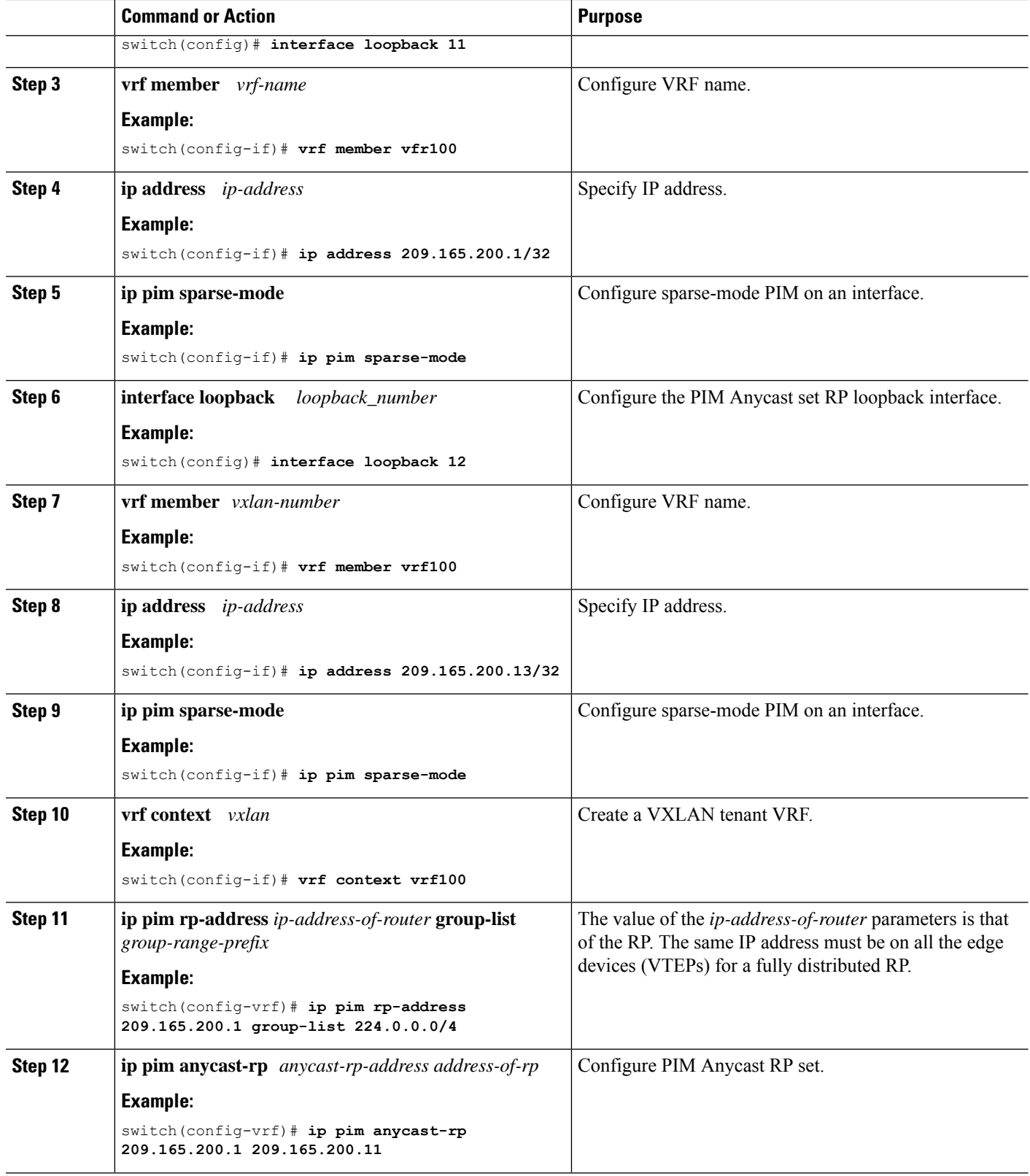

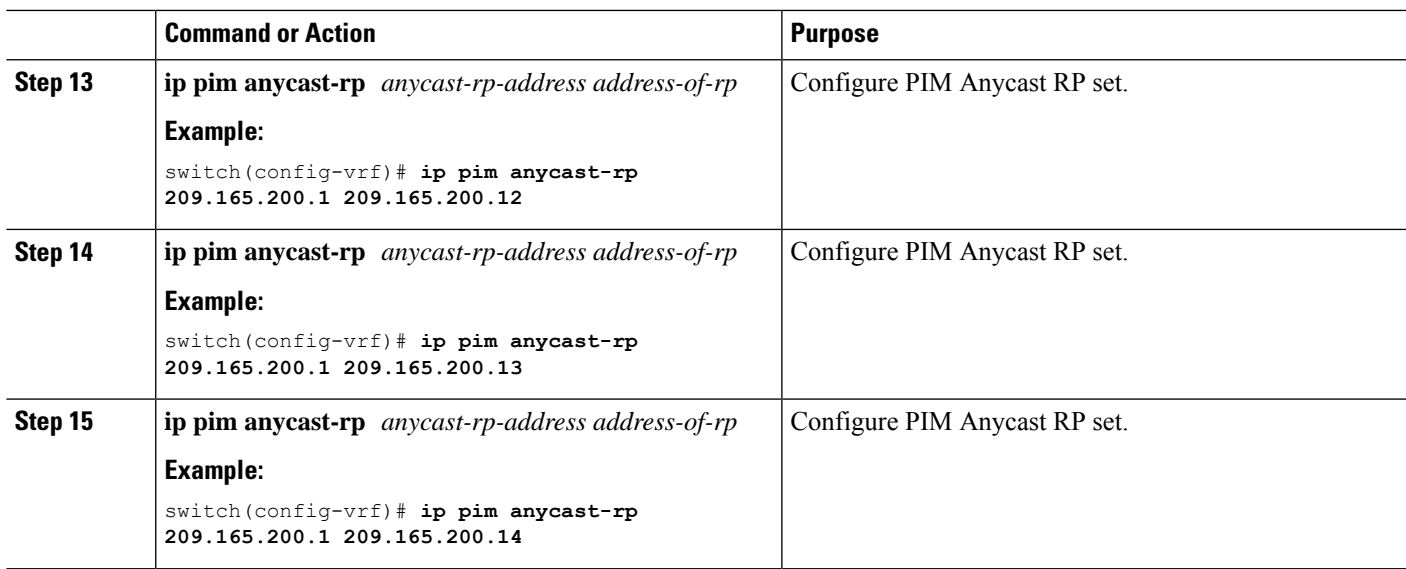

## <span id="page-418-0"></span>**Configuring RP Everywhere with MSDP Peering**

The following figure represents the RP Everywhere configuration with MSDP RP solution.

For information about configuring RP Everywhere with MSDP Peering, see:

- [Configuring](#page-419-0) a TRM Leaf Node for RP Everywhere with MSDP Peering, on page 396
- [Configuring](#page-420-0) a TRM Border Leaf Node for RP Everywhere with MSDP Peering, on page 397
- [Configuring](#page-423-0) an External Router for RP Everywhere with MSDP Peering, on page 400

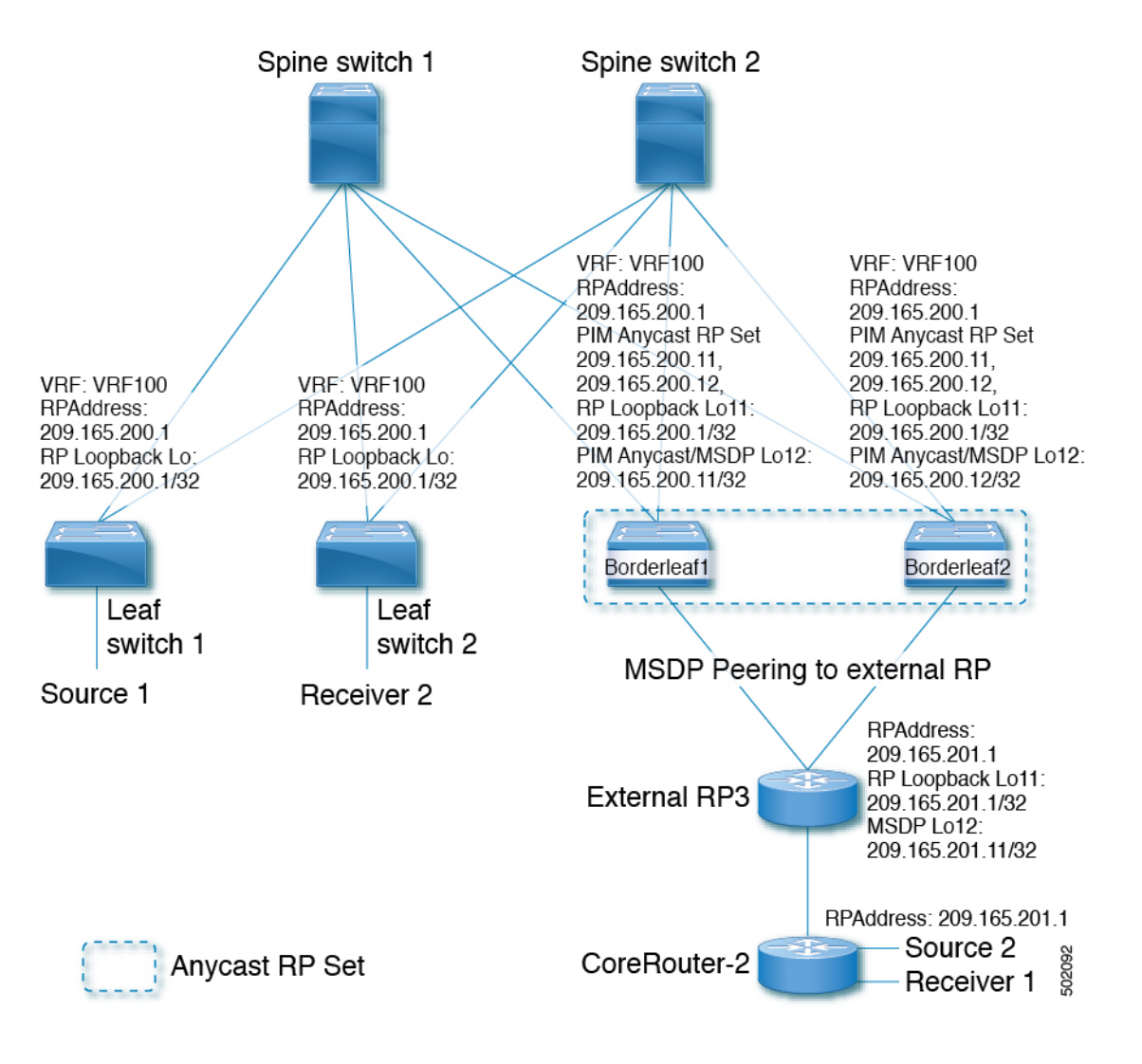

### <span id="page-419-0"></span>**Configuring a TRM Leaf Node for RP Everywhere with MSDP Peering**

Configuring a TRM leaf node for RP Everywhere with MSDP peering.

#### **SUMMARY STEPS**

- **1. configure terminal**
- **2. interface loopback** *loopback\_number*
- **3. vrf member** *vrf-name*
- **4. ip address** *ip-address*
- **5. ip pim sparse-mode**
- **6. vrf context** *vrf-name*
- **7. ip pim rp-address** *ip-address-of-router* **group-list** *group-range-prefix*

#### **DETAILED STEPS**

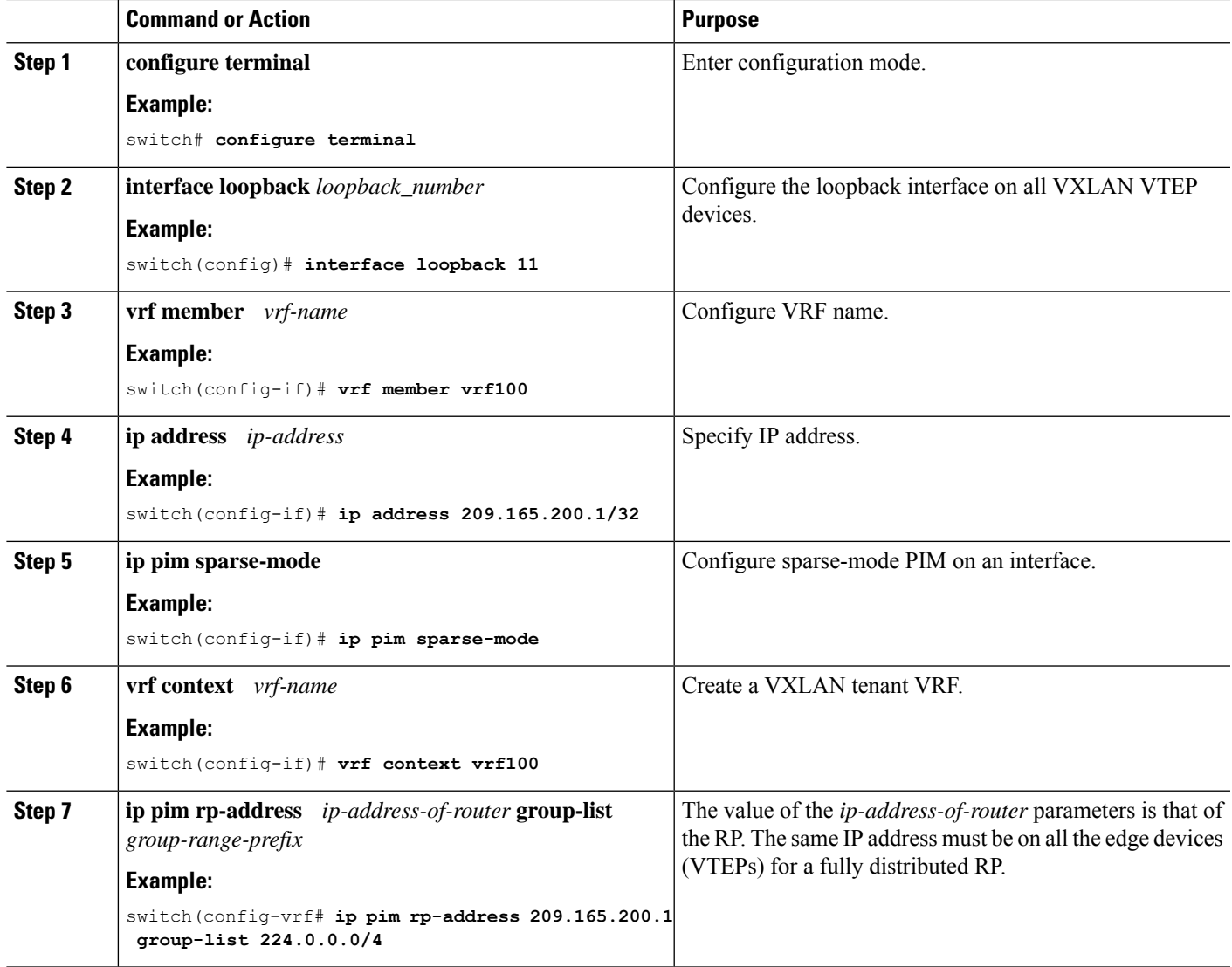

### <span id="page-420-0"></span>**Configuring a TRM Border Leaf Node for RP Everywhere with MSDP Peering**

Use this procedure to configure a TRM border leaf for RP Everywhere with PIM Anycast.

#### **SUMMARY STEPS**

- **1. configure terminal**
- **2. feature msdp**
- **3. ip pim evpn-border-leaf**
- **4. interface loopback** *loopback\_number*
- **5. vrf member** *vrf-name*
- **6. ip address** *ip-address*
- **7. ip pim sparse-mode**
- **8. interface loopback** *loopback\_number*
- **9. vrf member** *vrf-name*
- **10. ip address** *ip-address*
- **11. ip pim sparse-mode**
- **12. vrf context** *vrf-name*
- **13. ip pim rp-address** *ip-address-of-router* **group-list** *group-range-prefix*
- **14. ip pim anycast-rp** *anycast-rp-address address-of-rp*
- **15. ip pim anycast-rp** *anycast-rp-address address-of-rp*
- **16. ip msdp originator-id** *loopback*
- **17. ip msdp peer** *ip-address* **connect-source** *loopback*

#### **DETAILED STEPS**

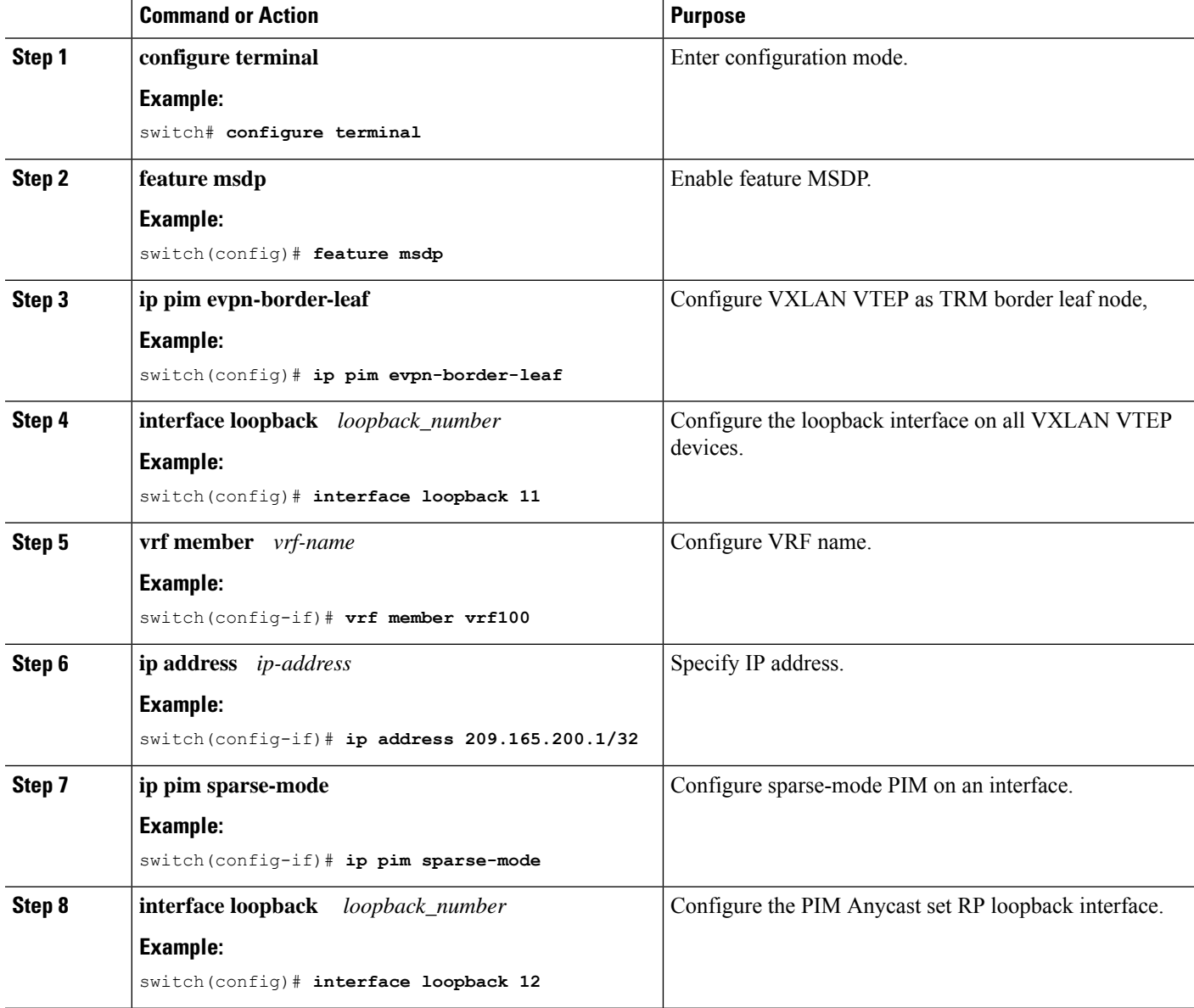

 $\mathbf{l}$ 

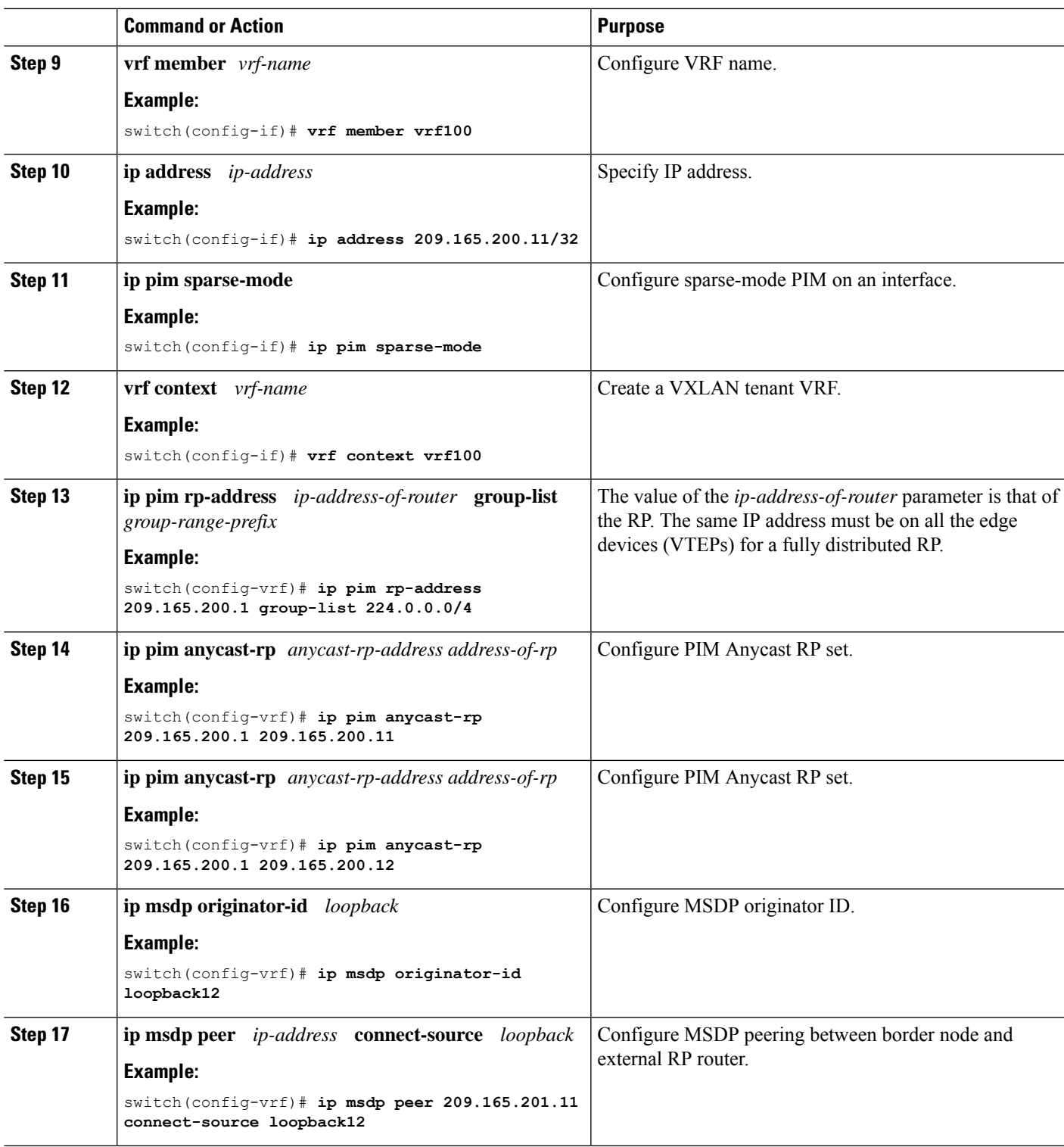

### <span id="page-423-0"></span>**Configuring an External Router for RP Everywhere with MSDP Peering**

#### **SUMMARY STEPS**

- **1. configure terminal**
- **2. feature msdp**
- **3. interface loopback** *loopback\_number*
- **4. vrf member** *vrf-name*
- **5. ip address** *ip-address*
- **6. ip pim sparse-mode**
- **7. interface loopback** *loopback\_number*
- **8. vrf member** *vrf-name*
- **9. ip address** *ip-address*
- **10. ip pim sparse-mode**
- **11. vrf context** *vrf-name*
- **12. ip pim rp-address** *ip-address-of-router* **group-list** *group-range-prefix*
- **13. ip msdp originator-id loopback12**
- **14. ip msdp peer** *ip-address* **connect-source loopback12**

#### **DETAILED STEPS**

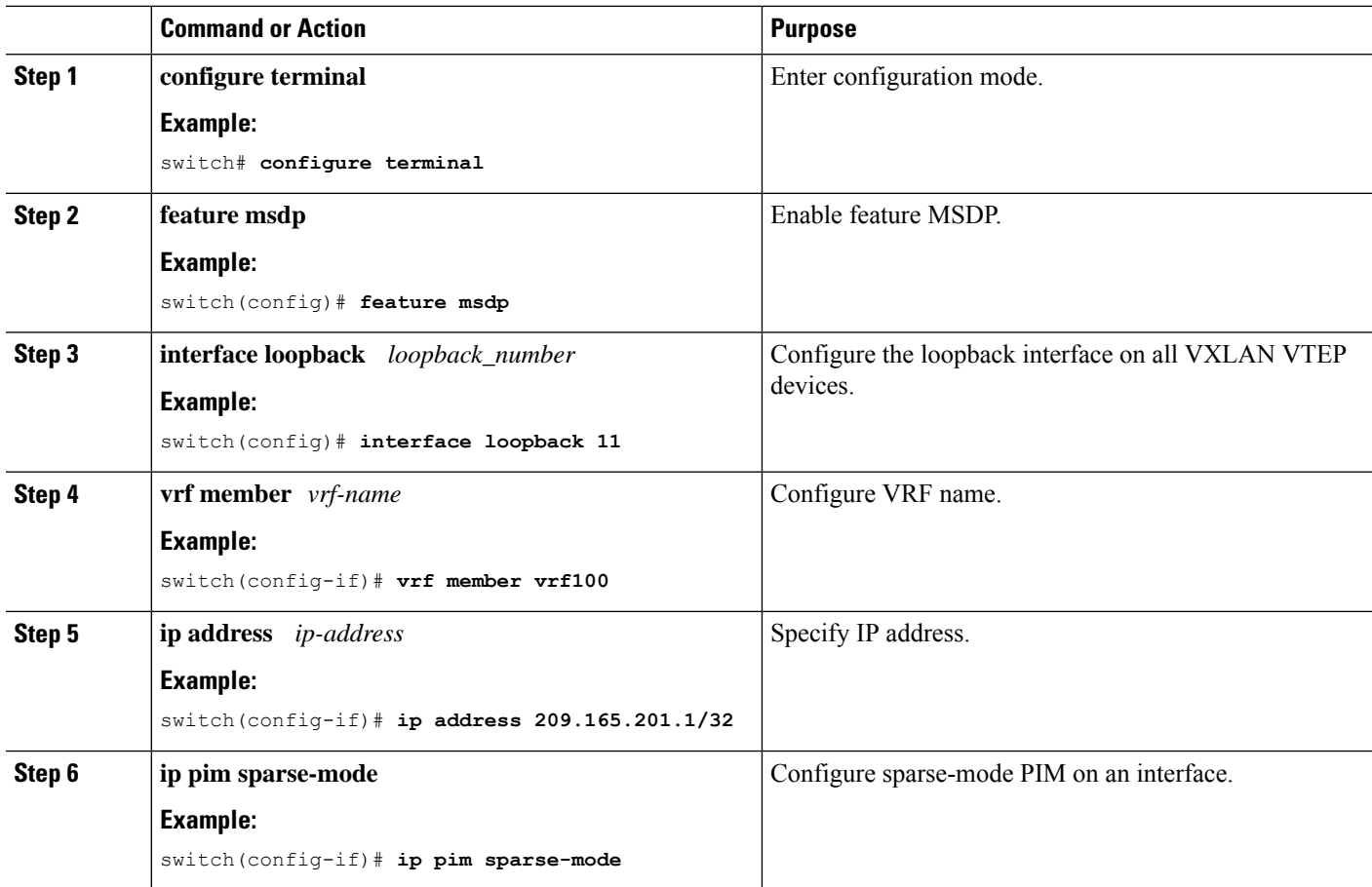

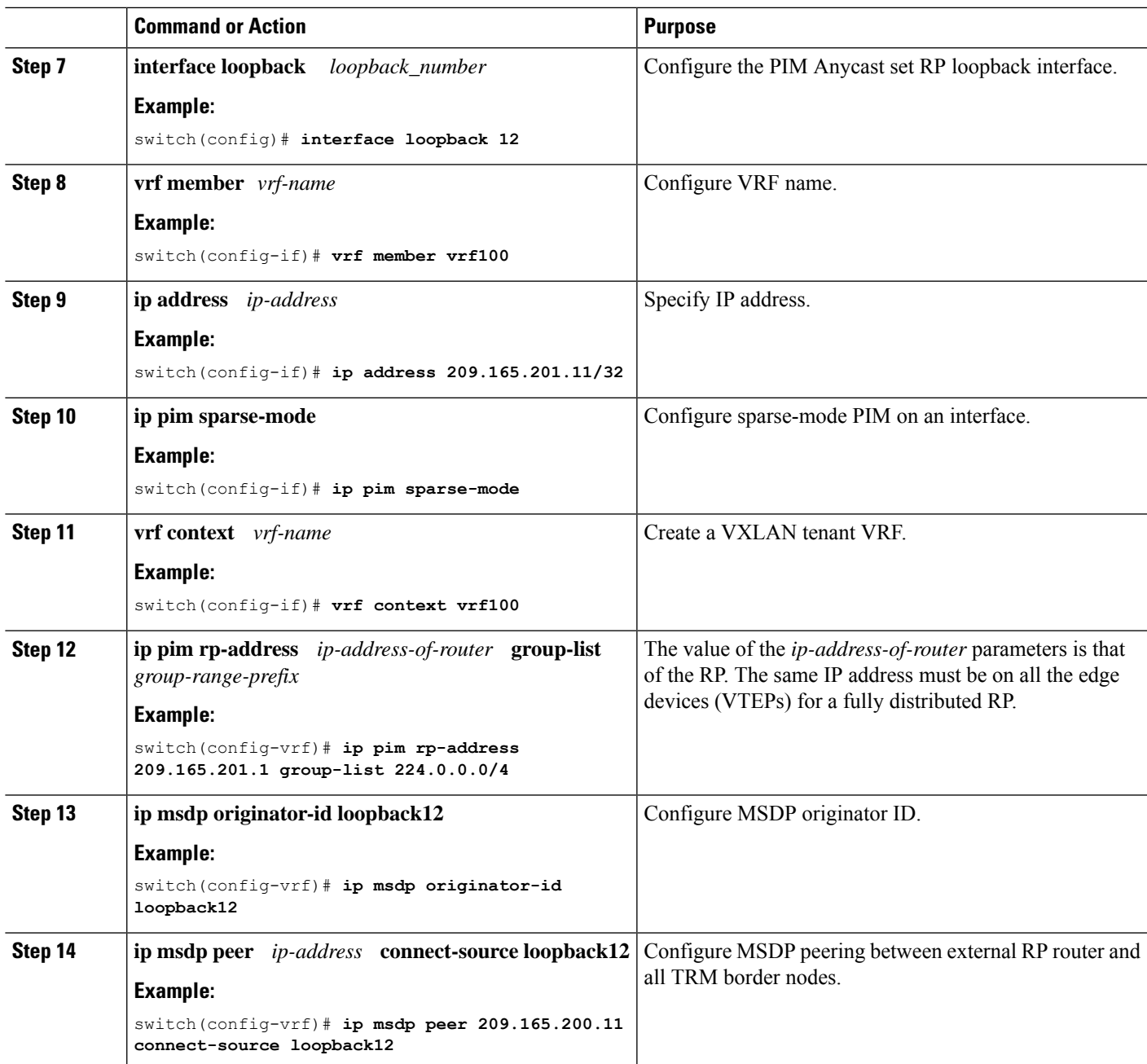

## <span id="page-424-0"></span>**Configuring Layer 3 Tenant Routed Multicast**

This procedure enables the Tenant Routed Multicast (TRM) feature. TRM operates primarily in the Layer 3 forwarding mode for IP multicast by using BGP MVPN signaling. TRM in Layer 3 mode is the main feature and the only requirement for TRM enabled VXLAN BGP EVPN fabrics. If non-TRM capable edge devices (VTEPs) are present, the Layer 2/Layer 3 mode and Layer 2 mode have to be considered for interop.

To forward multicast between senders and receivers on the Layer 3 cloud and the VXLAN fabric on TRM vPC border leafs, the VIP/PIP configuration must be enabled. For more information, see Configuring VIP/PIP.

# 

**Note**

TRM follows an always-route approach and hence decrements the Time to Live (TTL) of the transported IP multicast traffic.

#### **Before you begin**

VXLAN EVPN **feature nv overlay** and **nv overlay evpn** must be configured.

The rendezvous point (RP) must be configured.

To enable/disable TRM v4/v6, PIM v4/v6 must be enabled.

#### **Procedure**

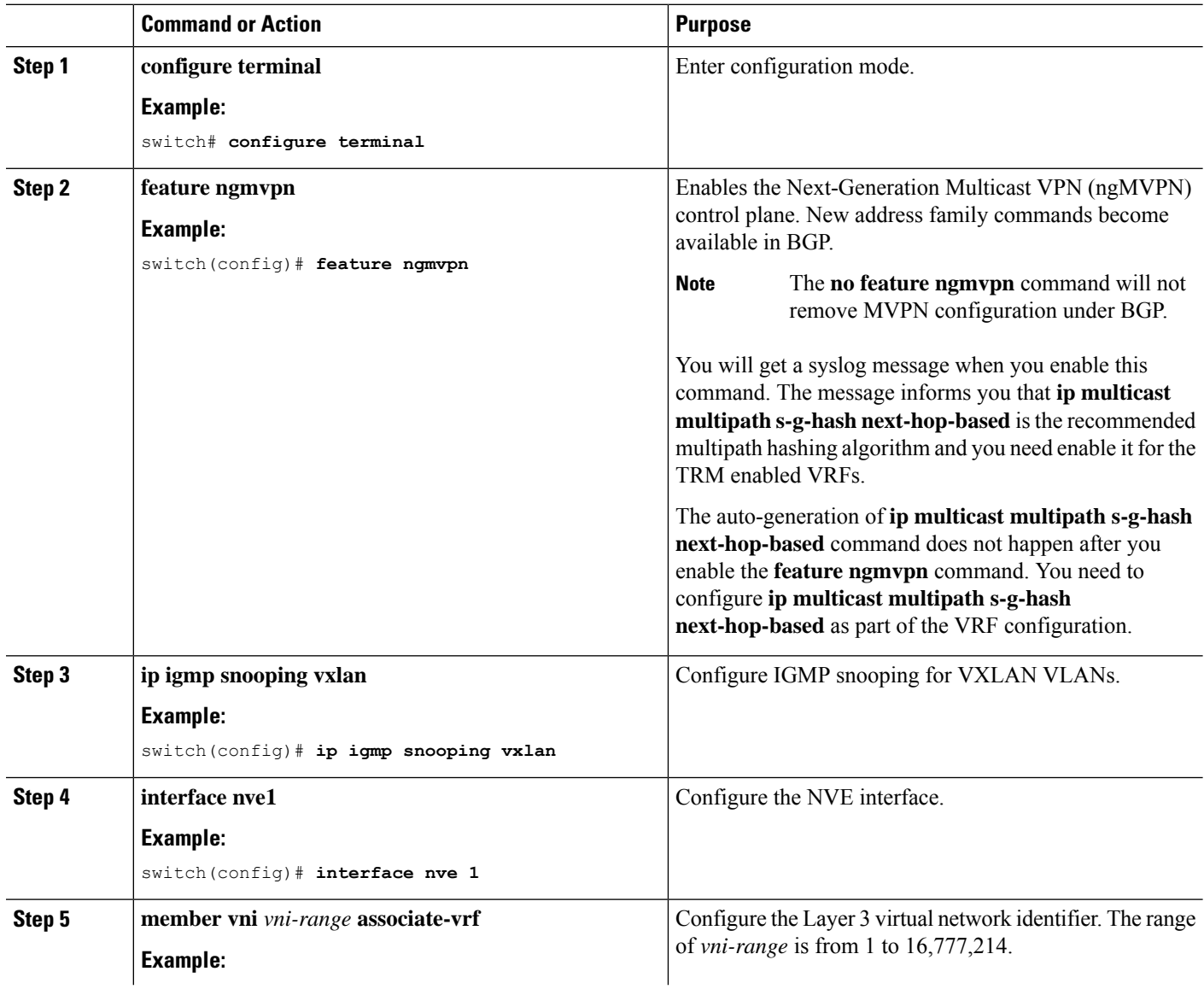

I

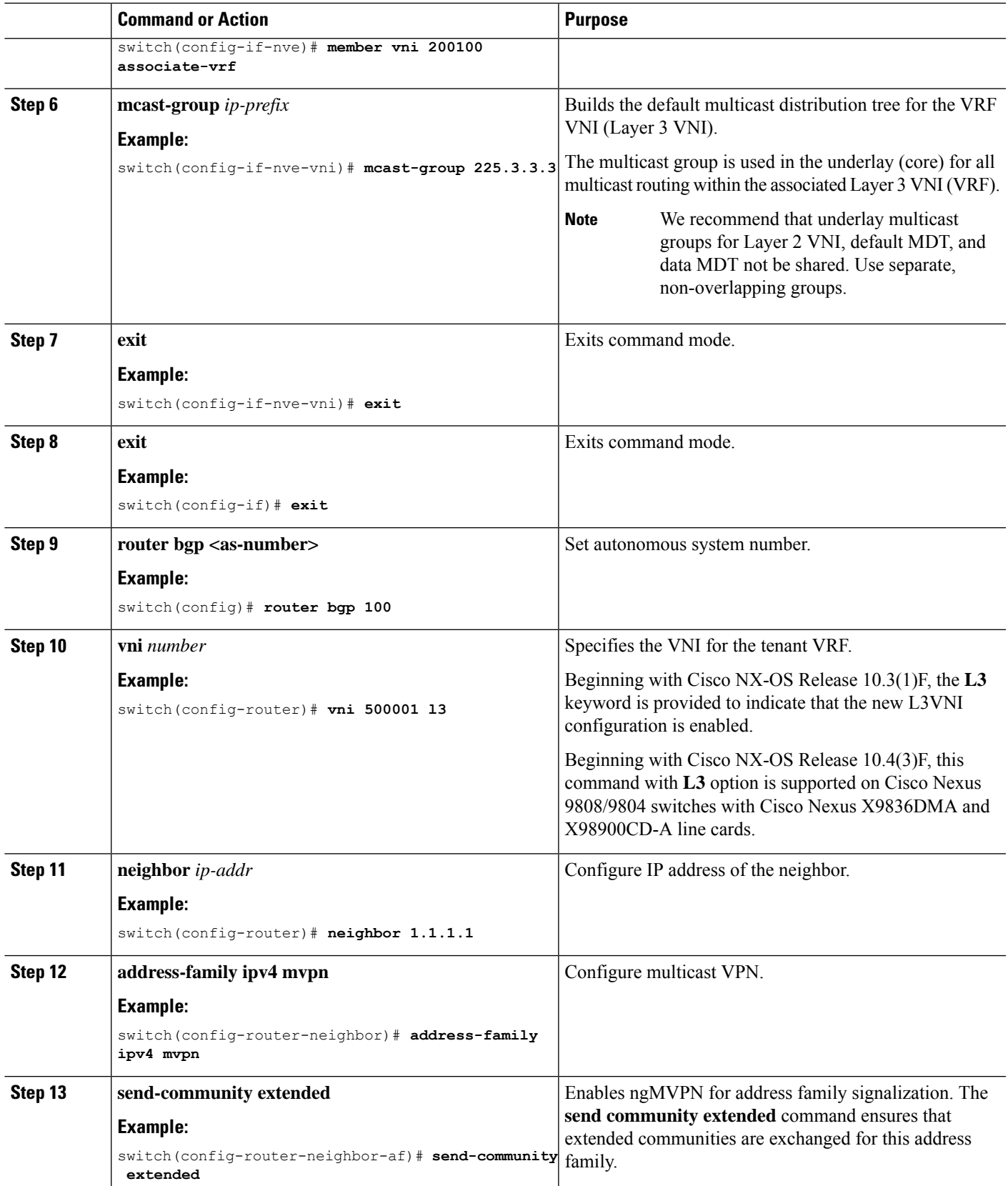

I

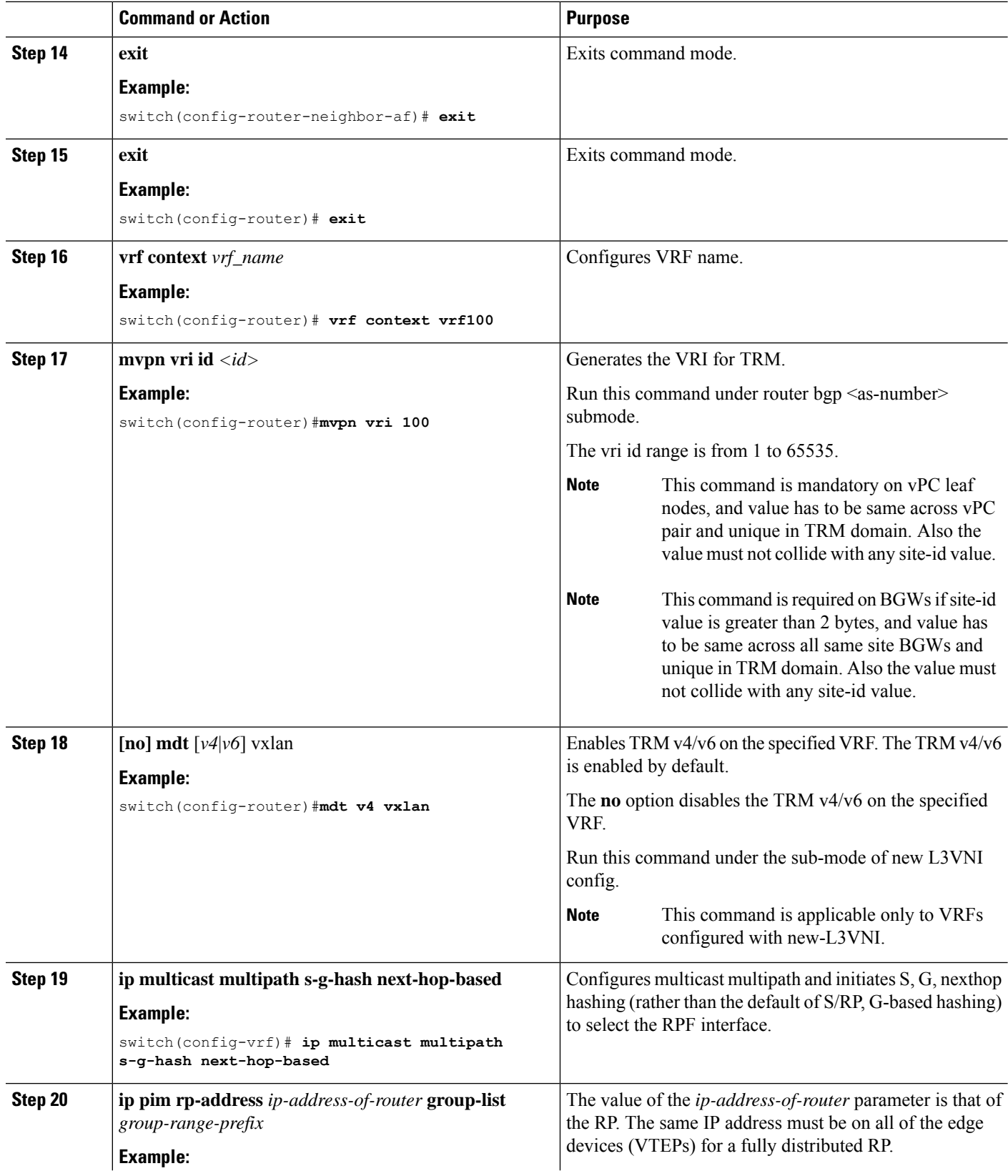

 $\mathbf l$ 

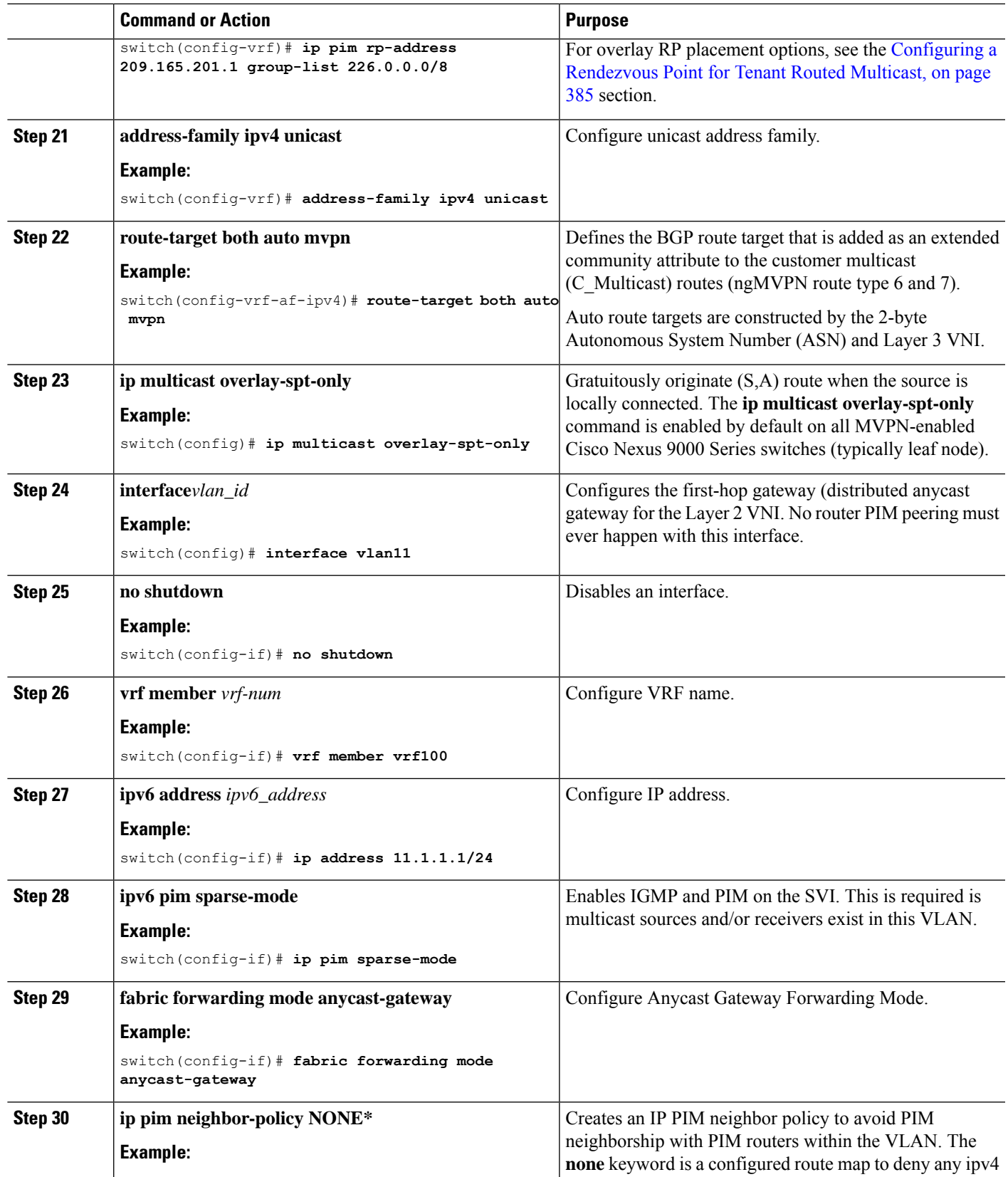

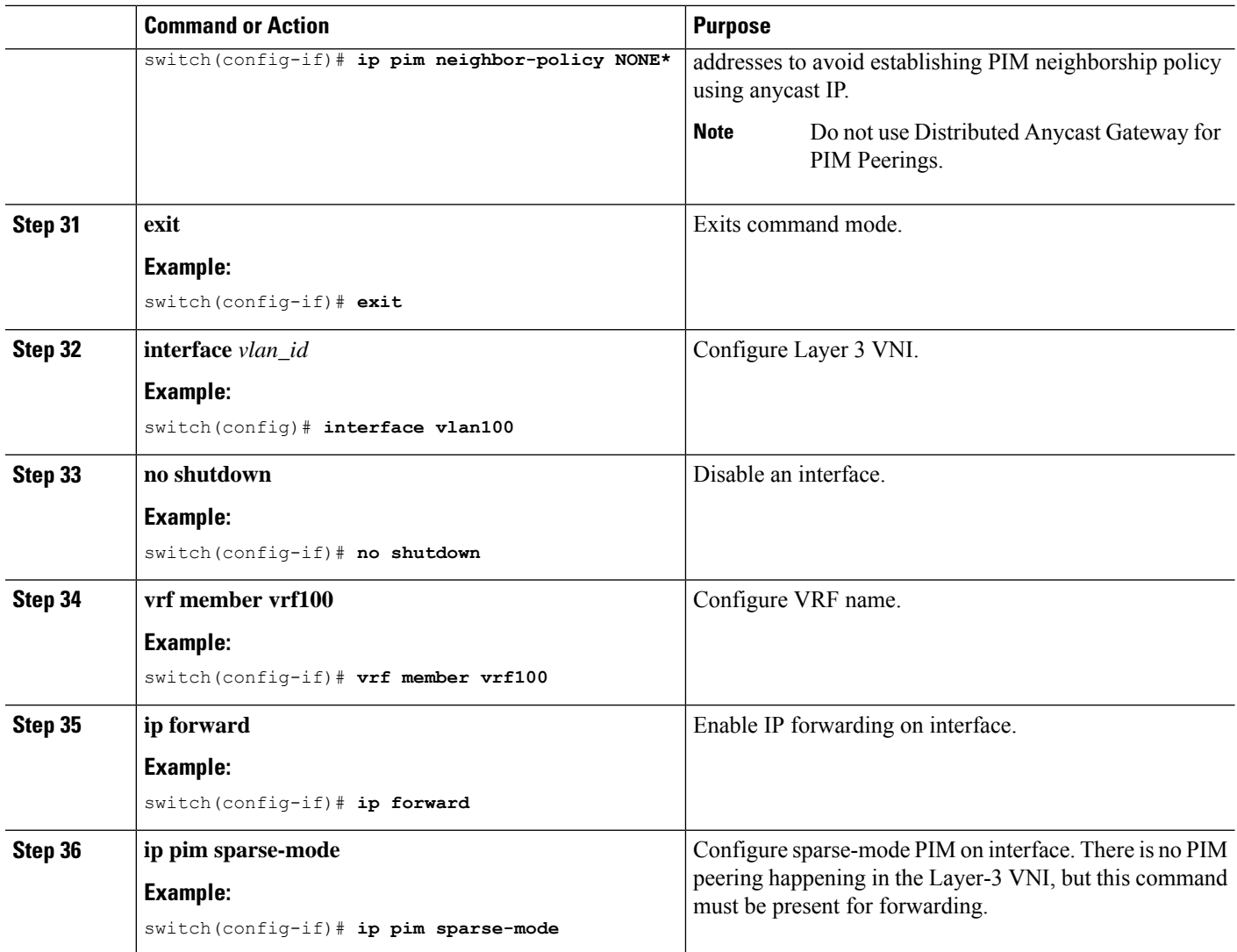

# <span id="page-429-0"></span>**Configuring TRM on the VXLAN EVPN Spine**

This procedure enables Tenant Routed Multicast (TRM) on a VXLAN EVPN spine switch.

#### **Before you begin**

The VXLAN BGP EVPN spine must be configured. See [Configuring](#page-167-0) iBGP for EVPN on the Spine, on page [144.](#page-167-0)

#### **SUMMARY STEPS**

- **1. configure terminal**
- **2. route-map permitall permit 10**
- **3. set ip next-hop unchanged**
- **4. exit**
- **5. router bgp [autonomous system]** *number*
- **6. address-family ipv4 mvpn**
- **7. retain route-target all**
- **8. neighbor** *ip-address* [**remote-as** *number*]
- **9. address-family ipv4 mvpn**
- **10. disable-peer-as-check**
- **11. rewrite-rt-asn**
- **12. send-community extended**
- **13. route-reflector-client**
- **14. route-map permitall out**

#### **DETAILED STEPS**

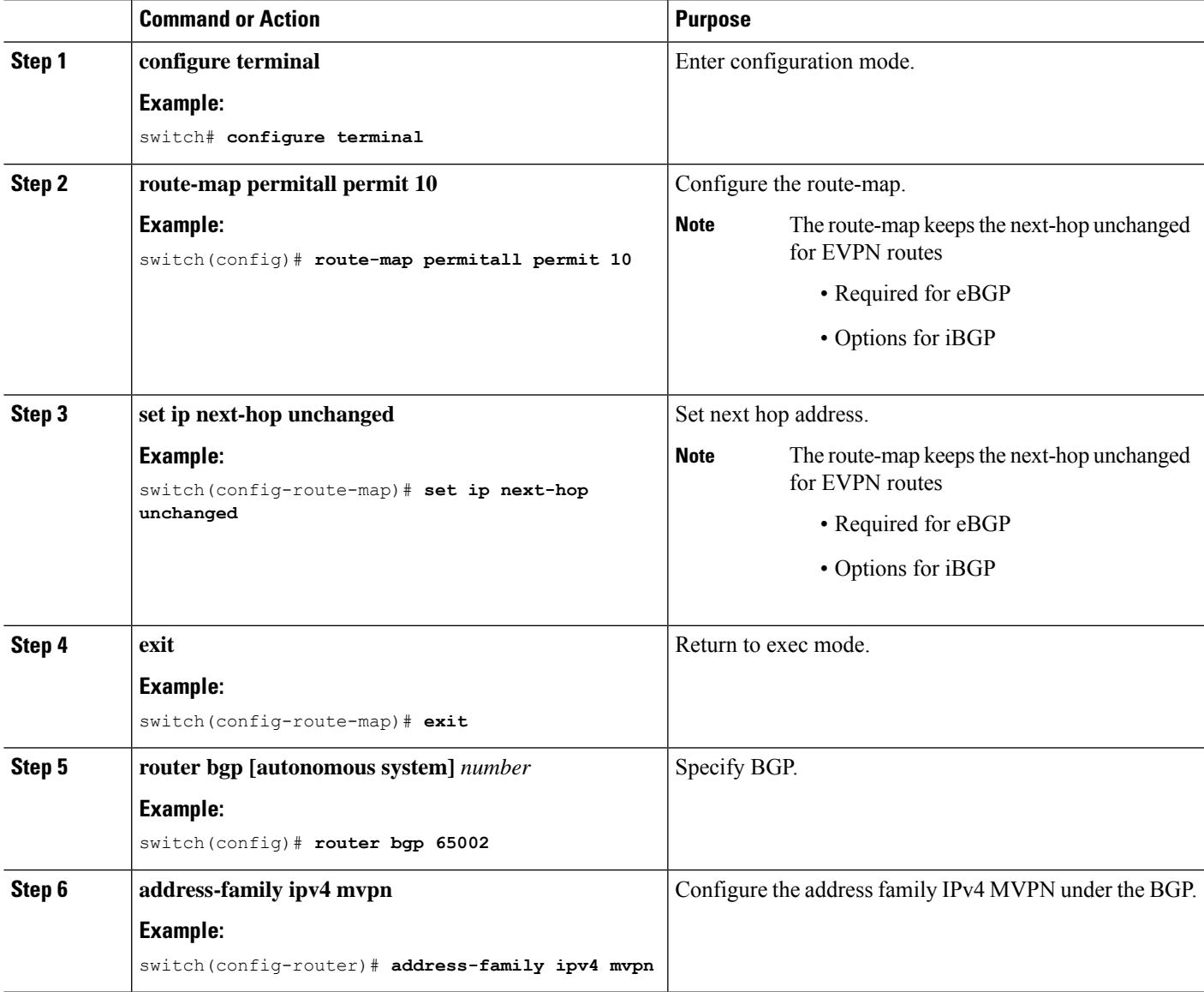

I

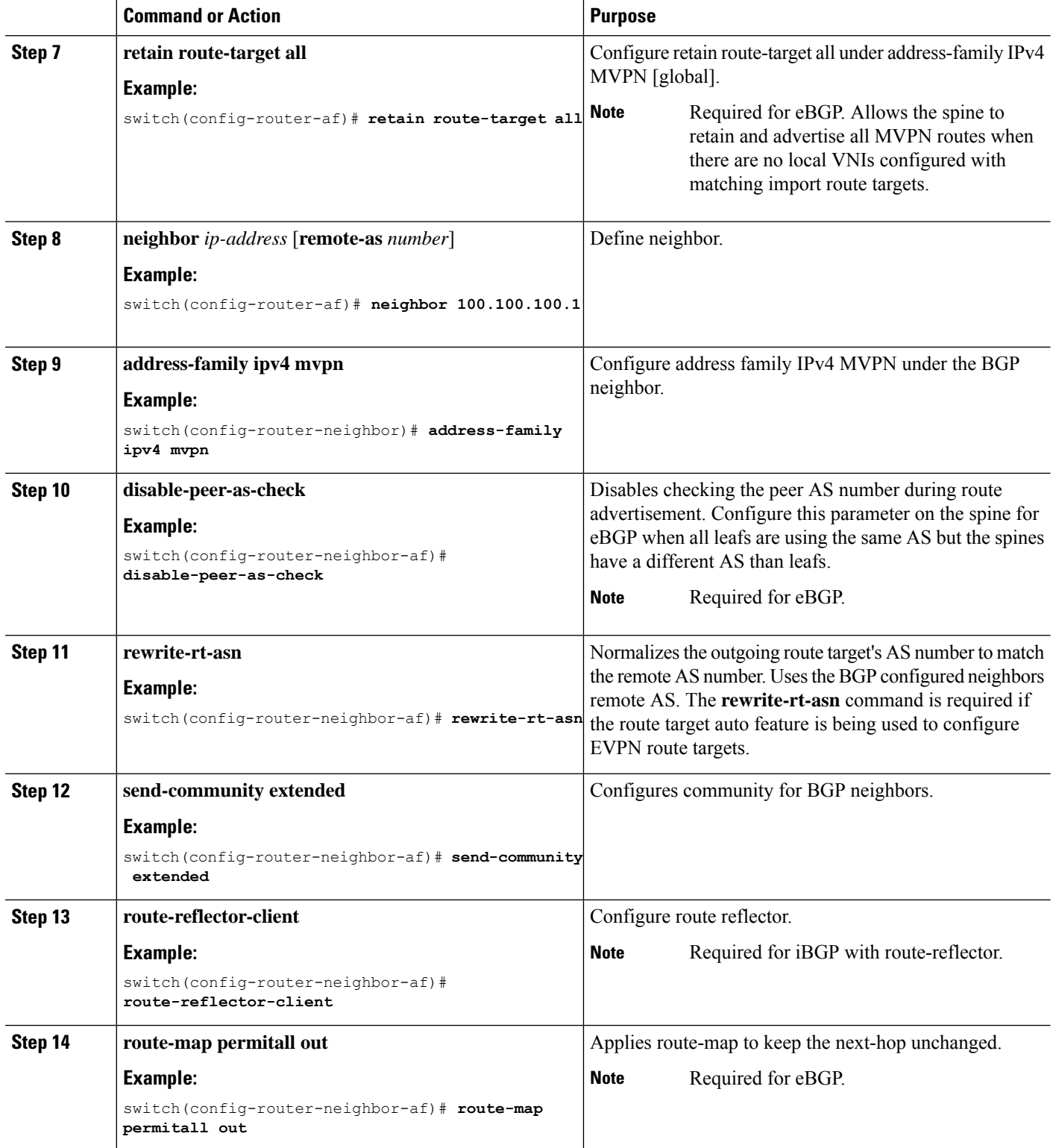
Ш

# **Configuring Tenant Routed Multicast in Layer 2/Layer 3 Mixed Mode**

This procedure enables the Tenant Routed Multicast (TRM) feature. This enables both Layer 2 and Layer 3 multicast BGP signaling. This mode is only necessary if non-TRM edge devices (VTEPs) are present in the Cisco Nexus 9000 Series switches (1st generation). Only the Cisco Nexus 9000-EX and 9000-FX switches can do Layer 2/Layer 3 mode (Anchor-DR).

To forward multicast between senders and receivers on the Layer 3 cloud and the VXLAN fabric on TRM vPC border leafs, the VIP/PIP configuration must be enabled. For more information, see Configuring VIP/PIP.

All Cisco Nexus 9300-EX and 9300-FX platform switches must be in Layer 2/Layer 3 mode.

#### **Before you begin**

VXLAN EVPN must be configured.

The rendezvous point (RP) must be configured.

#### **Procedure**

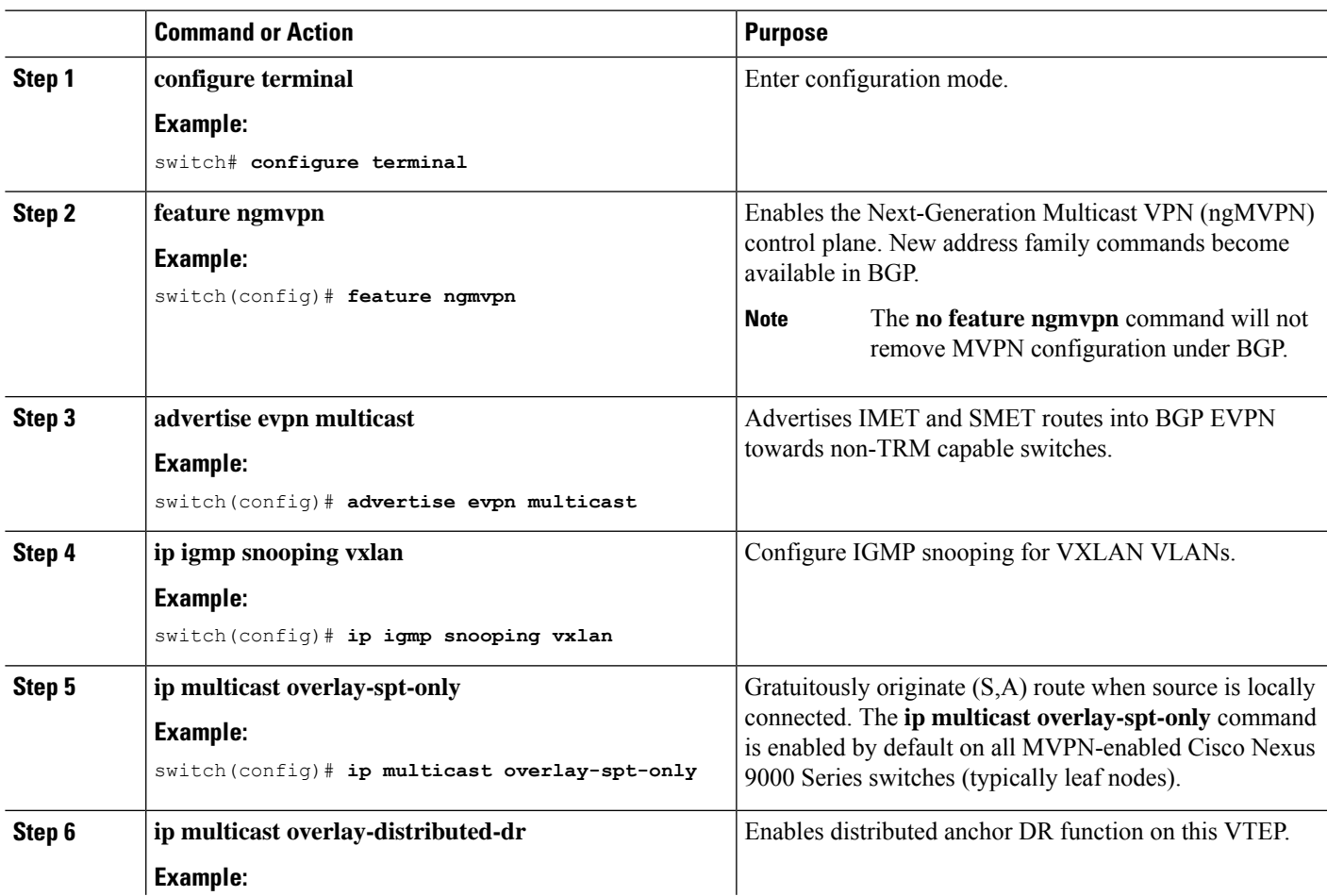

I

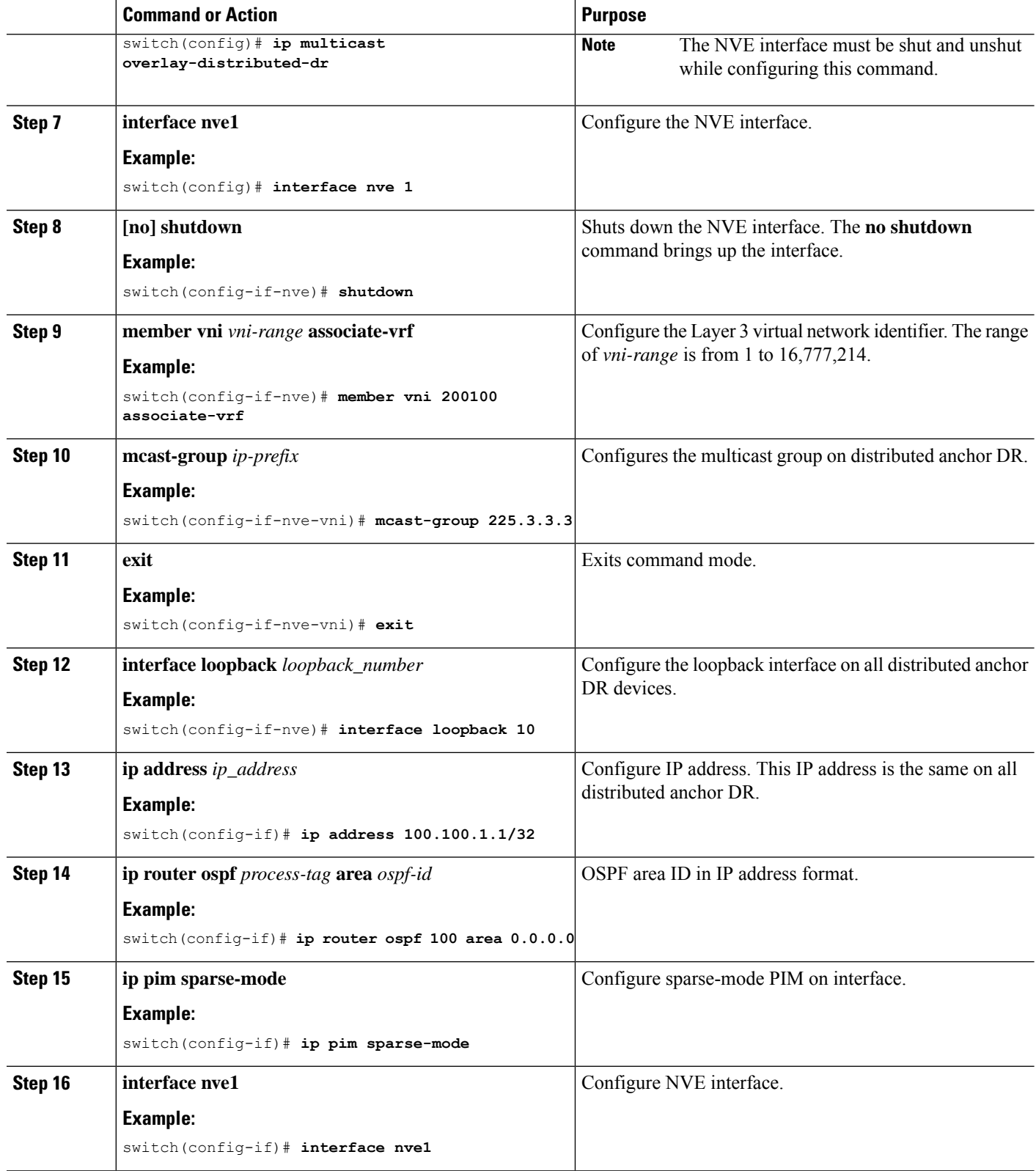

 $\mathbf I$ 

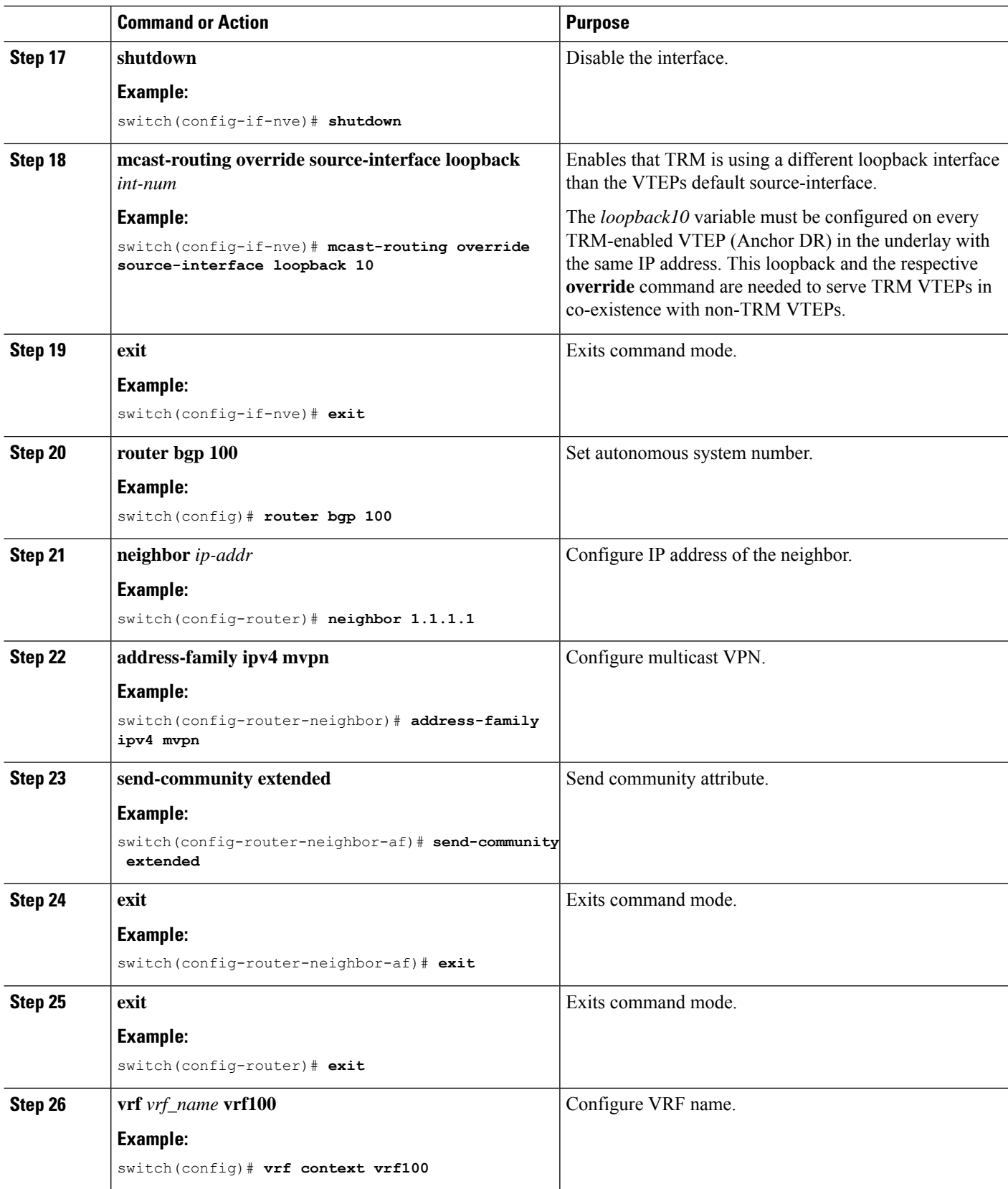

I

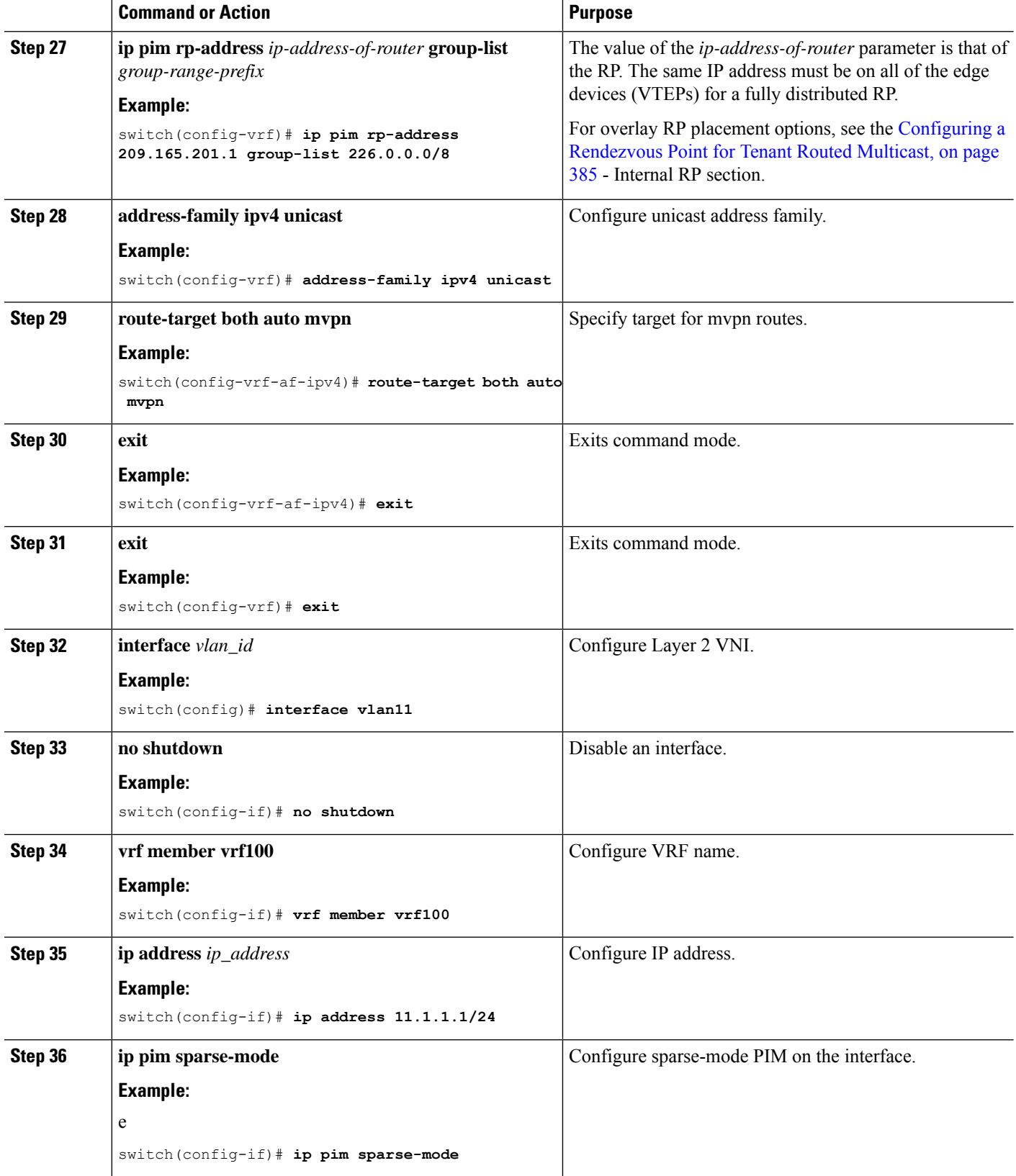

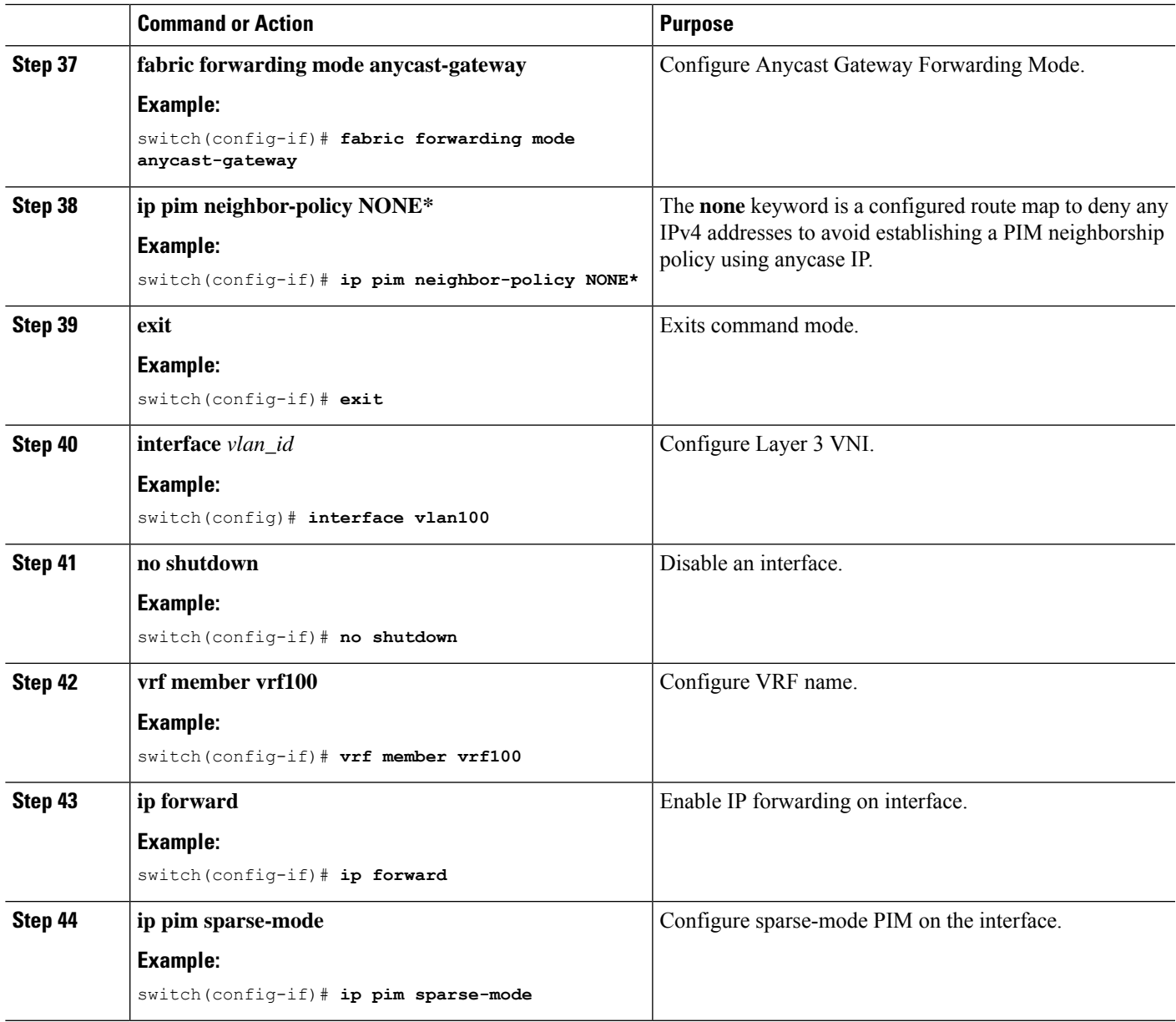

# **Configuring Layer 2 Tenant Routed Multicast**

This procedure enables the Tenant Routed Multicast (TRM) feature. This enables Layer 2 multicast BGP signaling.

IGMP Snooping Querier must be configured per multicast-enabled VXLAN VLAN on all Layer-2 TRM leaf switches.

#### **Before you begin**

VXLAN EVPN must be configured.

#### **Procedure**

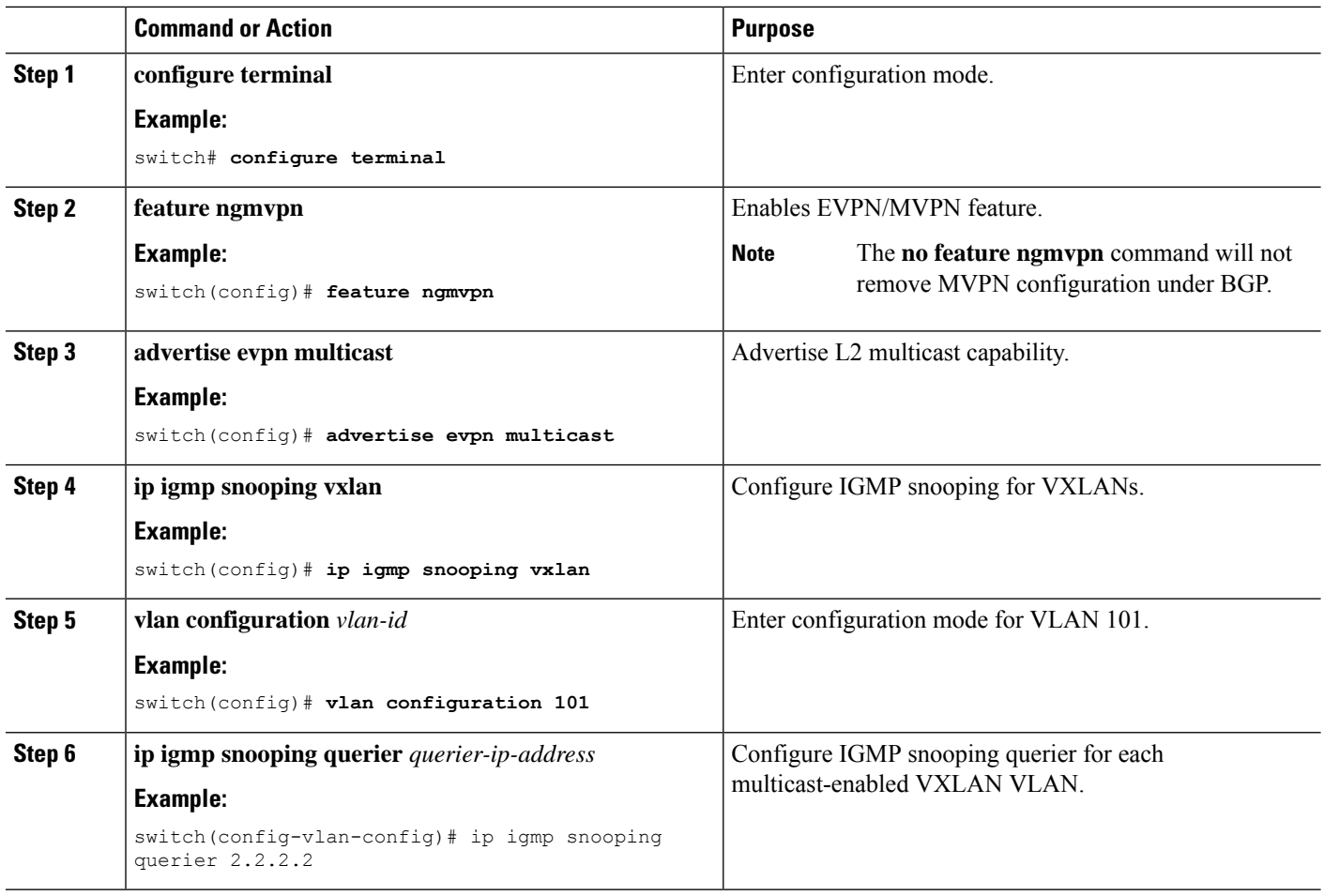

# **Configuring TRM with vPC Support**

This section provides steps to configure TRM with vPC support. Beginning with Cisco NX-OS Release 10.1(2), TRM Multisite with vPC BGW is supported.

#### **SUMMARY STEPS**

- **1. configure terminal**
- **2. feature vpc**
- **3. feature interface-vlan**
- **4. feature lacp**
- **5. feature pim**
- **6. feature ospf**
- **7. ip pim rp-address** *address* **group-list** *range*
- **8. vpc domain** *domain-id*
- **9. peer switch**
- **10. peer gateway**
- **11. peer-keepalive destination** *ipaddress*
- **12. ip arp synchronize**
- **13. ipv6 nd synchronize**
- **14.** Create vPC peer-link.
- **15. system nve infra-vlans** *range*
- **16. vlan** *number*
- **17.** Create the SVI.
- **18.** (Optional) **delay restore interface-vlan** *seconds*

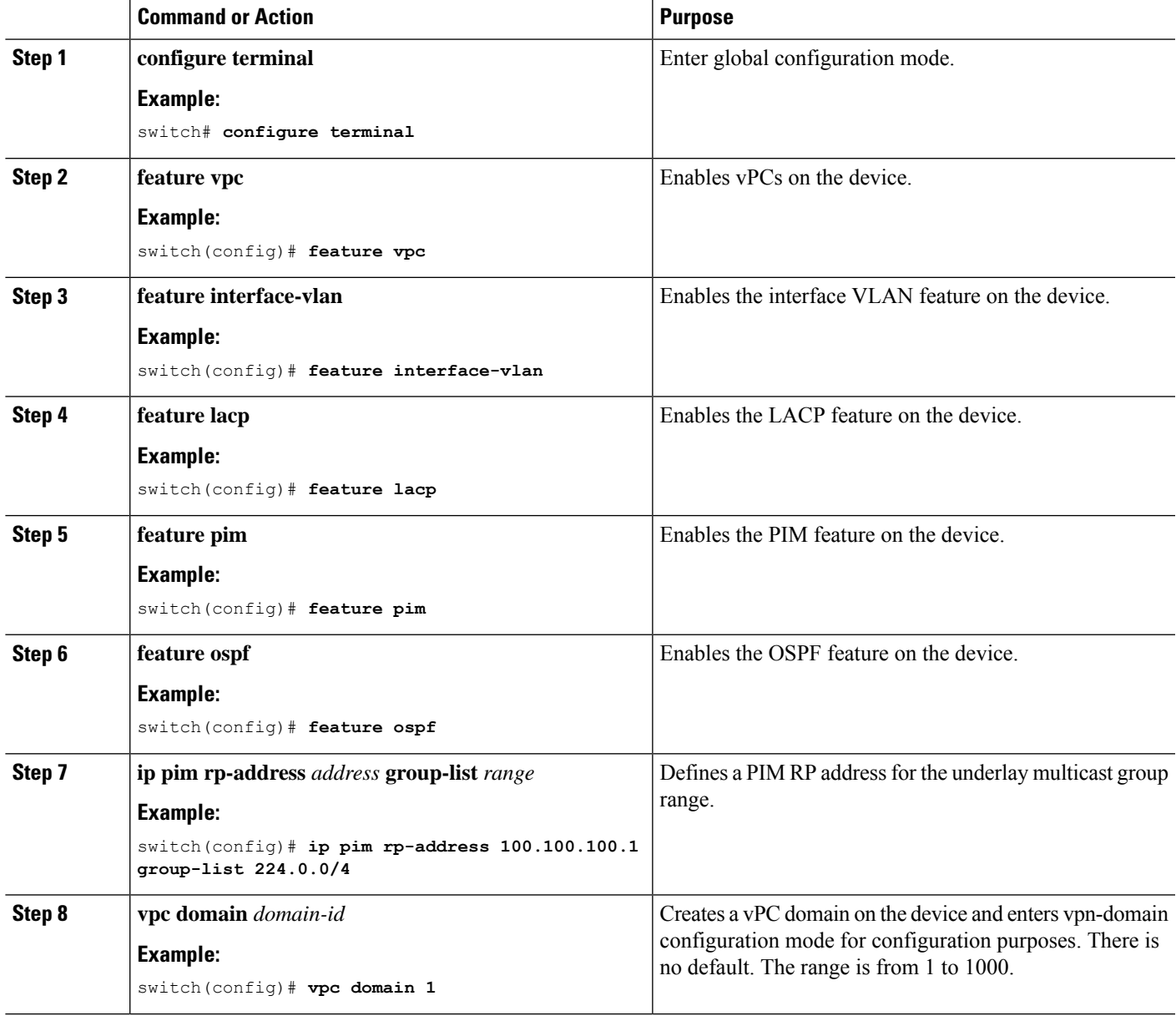

I

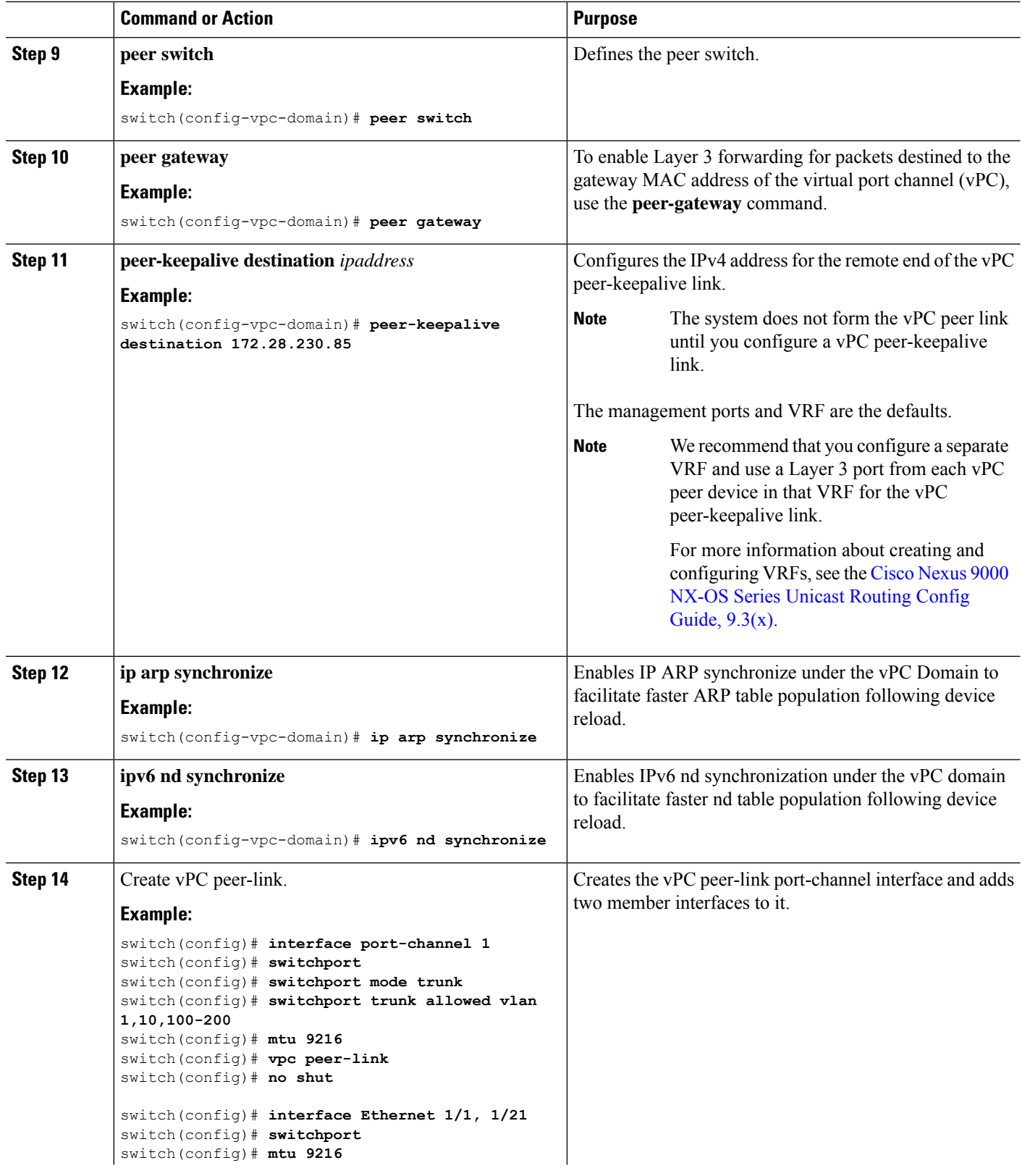

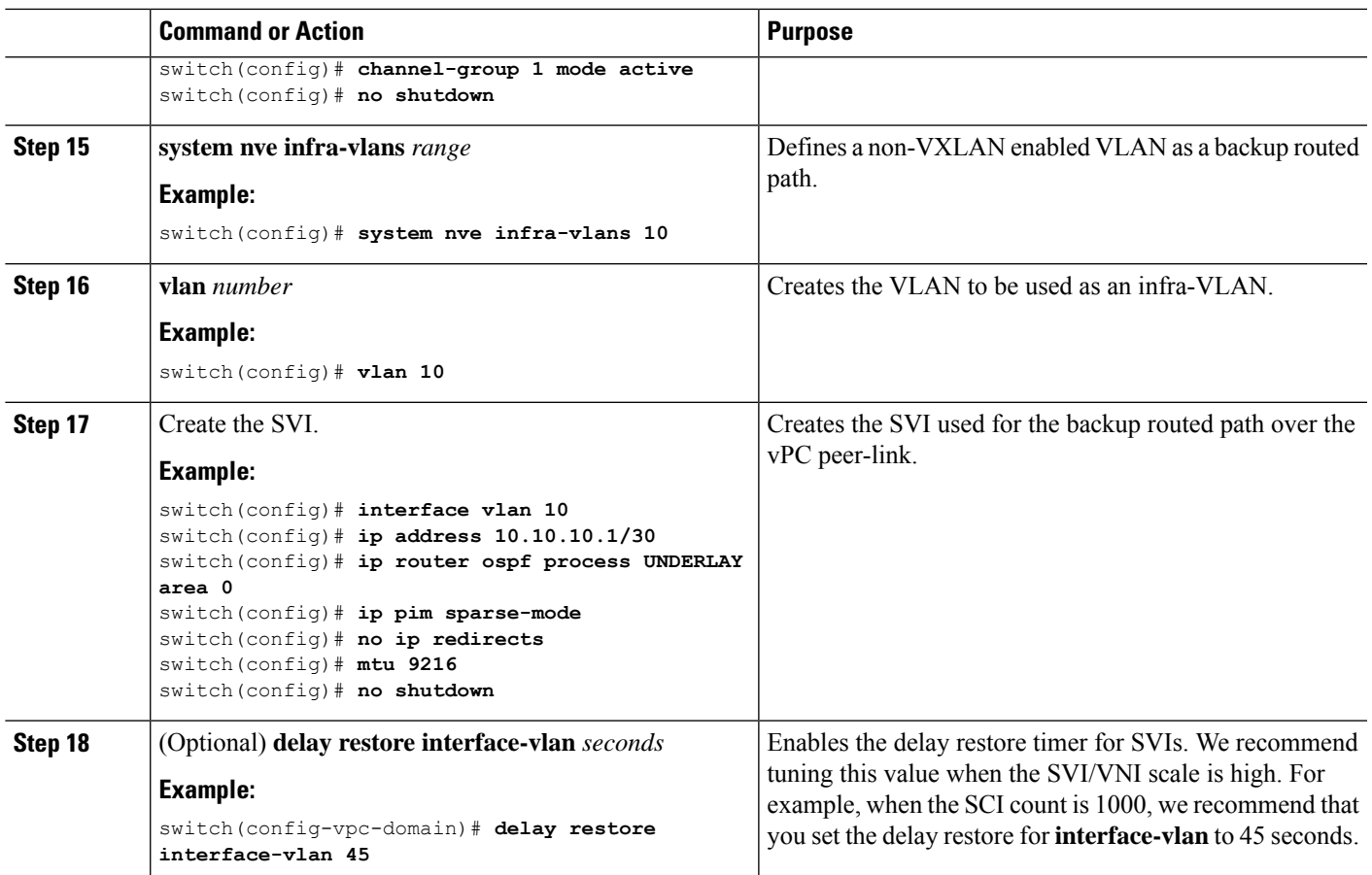

# **Configuring TRM with vPC Support (Cisco Nexus 9504-R and 9508-R)**

#### **SUMMARY STEPS**

- **1. configure terminal**
- **2. feature vpc**
- **3. feature interface-vlan**
- **4. feature lacp**
- **5. feature pim**
- **6. feature ospf**
- **7. ip pim rp-address** *address* **group-list** *range*
- **8. vpc domain** *domain-id*
- **9. hardware access-list tcam region mac-ifacl**
- **10. hardware access-list tcam region vxlan 10**
- **11. reload**
- **12. peer switch**
- **13. peer gateway**
- **14. peer-keepalive destination** *ipaddress*
- **15. ip arp synchronize**
- **16. ipv6 nd synchronize**
- **17.** Create vPC peer-link.
- **18. system nve infra-vlans** *range*
- **19. vlan** *number*
- **20.** Create the SVI.
- **21.** (Optional) **delay restore interface-vlan** *seconds*

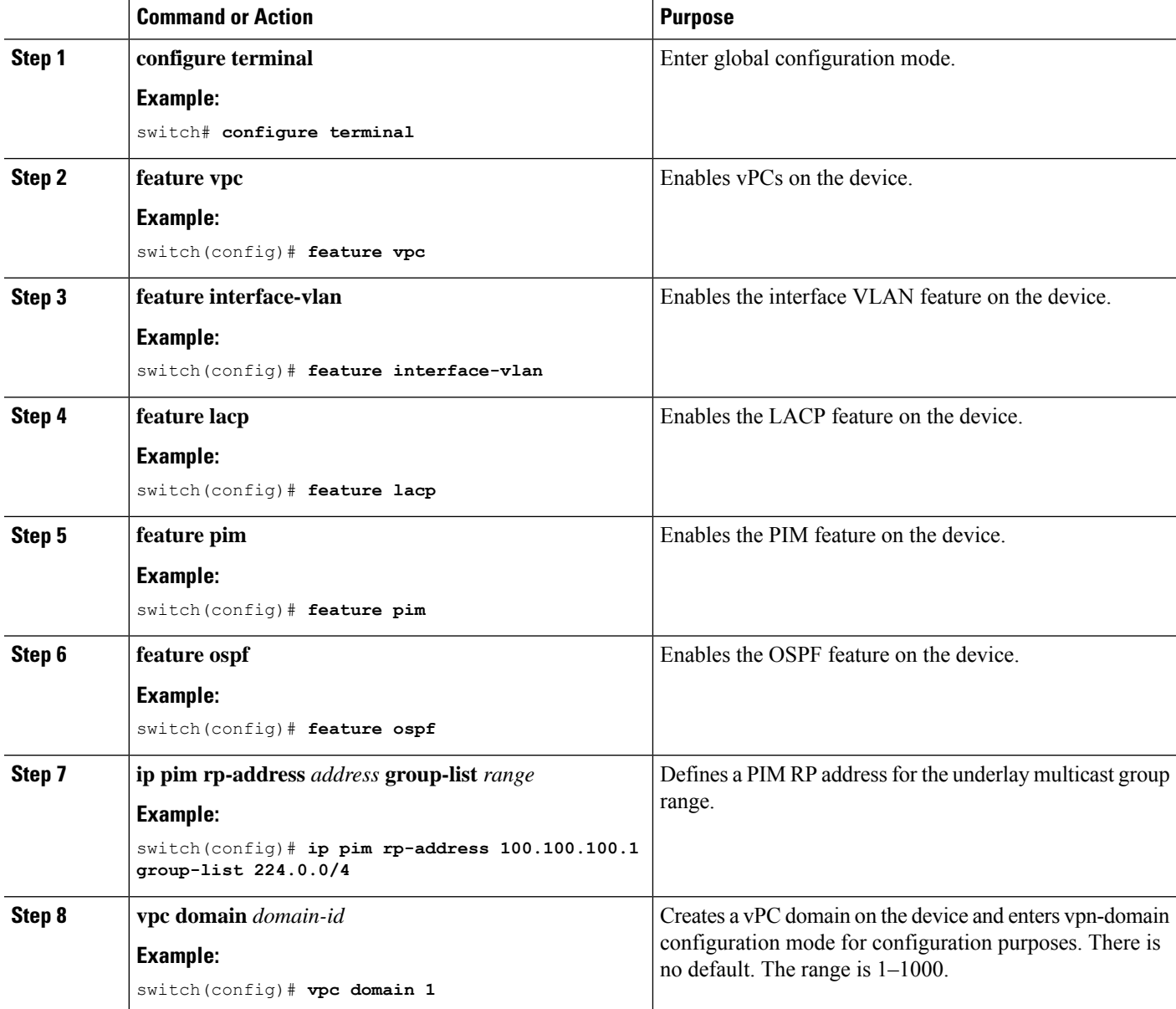

 $\mathbf I$ 

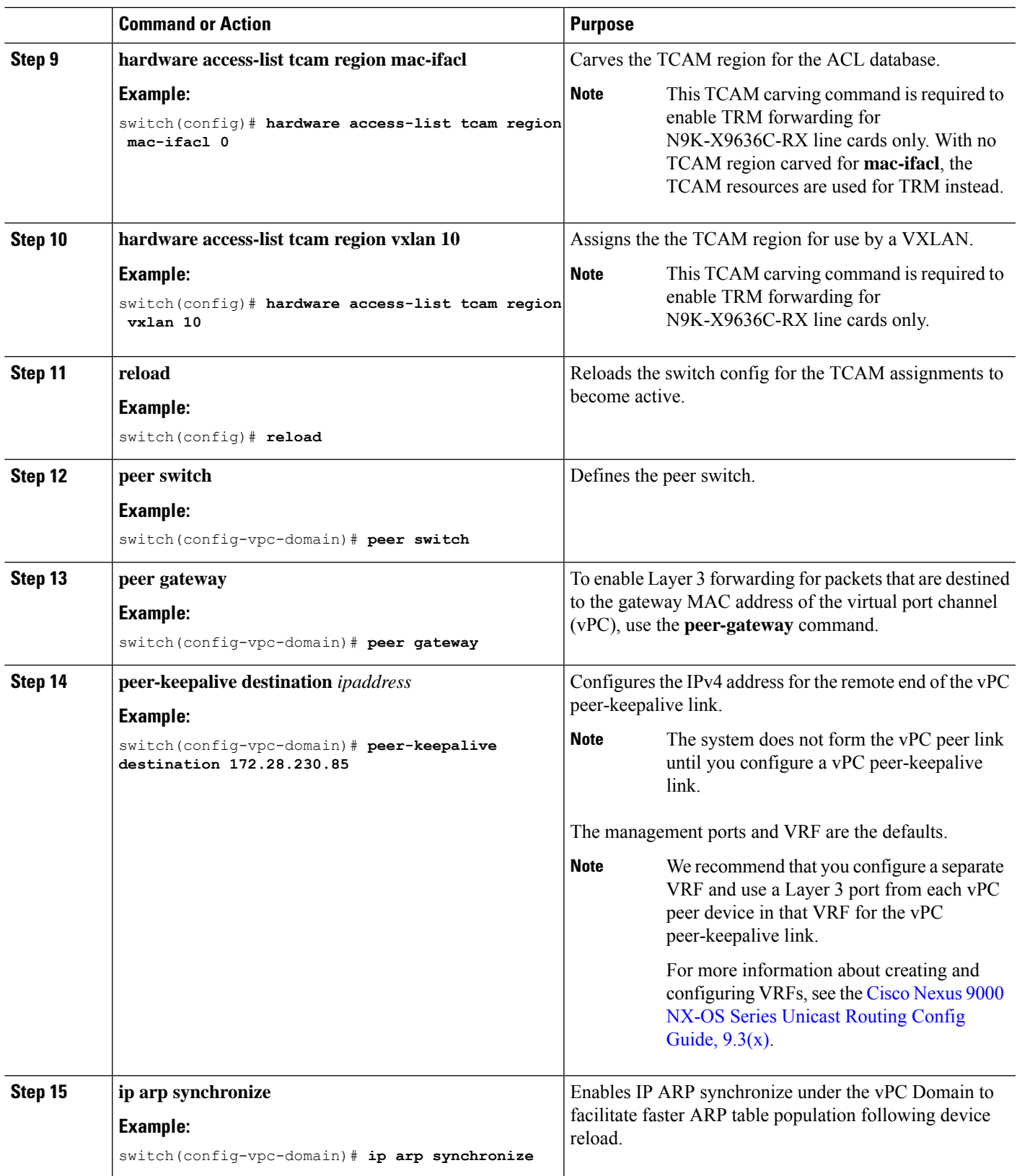

I

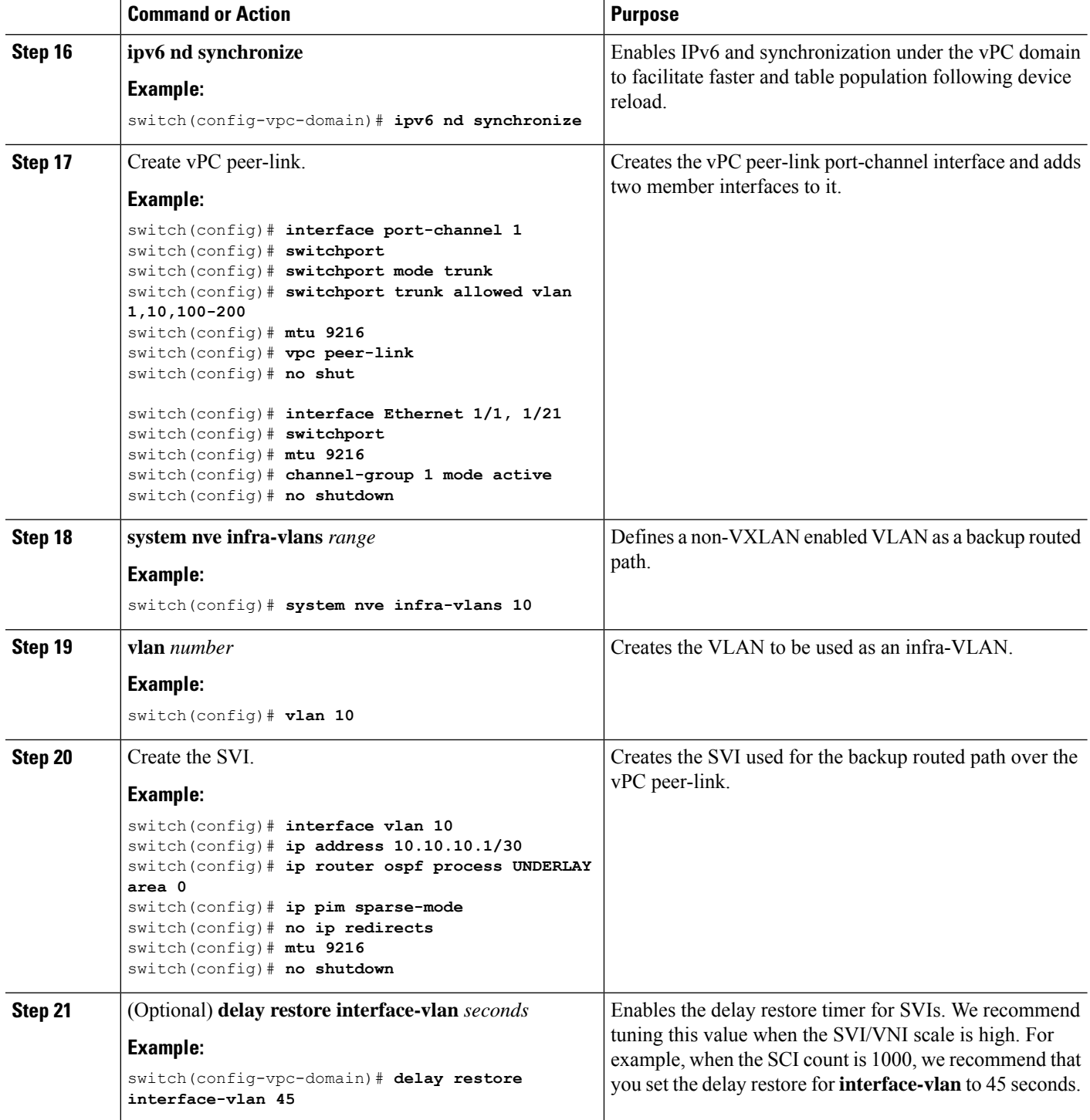

П

### **Flex Stats for TRM**

Beginning with Cisco NX-OS Release 10.3(1)F, the Real-time/flex statistics for TRM is supported for Overlay routes on Cisco Nexus 9300-X Cloud Scale Switches. Flex Stats is not supported for Underlay Routes

```
\mathscr{D}
```
**Note** VXLAN NVE VNI ingress and egress, NVE per-peer ingress and tunnel tx stats won't be supported.

In a VXLAN TRM setup, if you want mroute statistics for overlay mroutes you must configure the **hardware profile multicast flex-stats-enable** command in the default template.For more information on configuration, see [Configuring](#page-444-0) Flex Stats for TRM, on page 421.

The following CLIs will not be supported after the flex stats CLI is enabled:

- sh nve vni <vni id>/<all> counters
- sh nve peers <peer-ip> interface nve 1 counters
- sh int tunnel <Tunnel interface number> counters

# <span id="page-444-0"></span>**Configuring Flex Stats for TRM**

This procedure enables/disables the flex stats counters in a VXLAN TRM setup.

#### **SUMMARY STEPS**

- **1. configure terminal**
- **2. [no] hardware profile multicast flex-stats-enable**

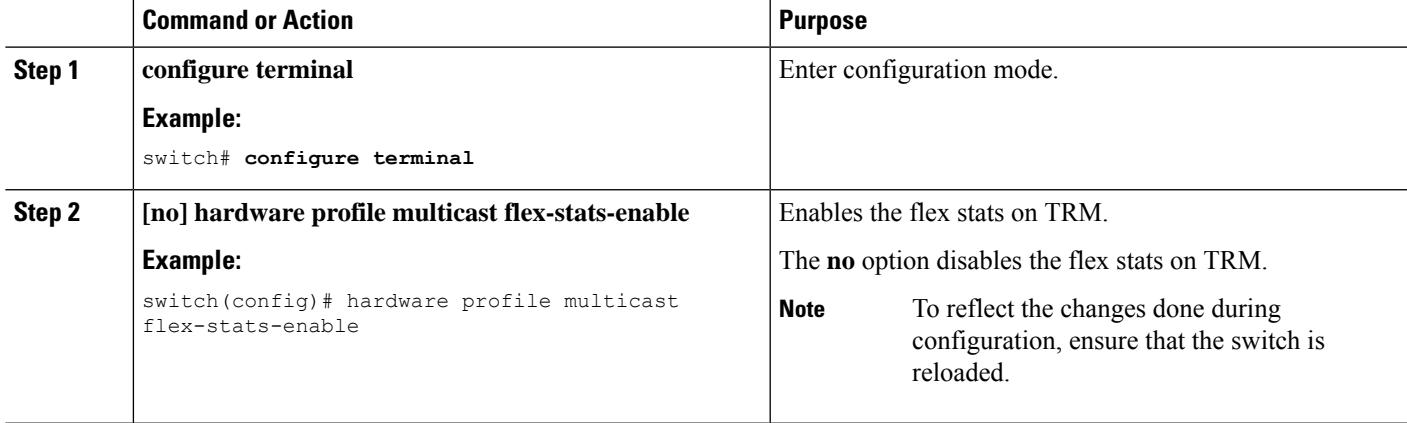

# **Configuring TRM Data MDT**

### **About TRM Data MDT**

Tenant Routed Multicast (TRM) enables multicast forwarding on the VXLAN fabric that uses a BGP-based EVPN control plane. TRM provides multi-tenancy aware multicast forwarding between senders and receivers within the same or different subnet local to the VTEP or across VTEPs.

Existing TRM solution enables multicast forwarding using default Multicast Distribution Tree (default MDT). With default MDT, nodes (PEs) will always receive traffic in the underlay irrespective of whether they have interested receiver on the overlay.

The solution described in this document enables optimized multicast forwarding using S-PMSI (data MDT). With S-PMSI, source traffic will be encapsulated in a selective multicast tunnel. Only the leafs that have interested receivers will join the selective multicast distribution tree.

Switchover to Data MDT can be immediate or based on the traffic bandwidth (threshold based configuration).

### **Guidelines and Limitations for TRM Data MDT**

TRM Data MDT has the following guidelines and limitations:

- Beginning with Cisco NX-OS Release 10.3(2)F, TRM Data MDT is supported on Cisco Nexus 9300 EX/FX/FX2/FX3/GX/GX2 switches, and 9500 switches with 9700-EX/FX/GX line cards.
- Beginning with Cisco NX-OS Release 10.4(1)F, TRM Data MDT issupported on Cisco Nexus 9332D-H2R switches.
- Beginning with Cisco NX-OS Release 10.4(2)F, TRM Data MDT is supported on Cisco Nexus 93400LD-H1 switches.
- Beginning with Cisco NX-OS Release 10.4(3)F, TRM Data MDT issupported on Cisco Nexus 9364C-H1 switches.
- Data MDT in fabric is supported only with DCI IR for a given VRF. Data MDT in fabric is not supported with DCI Multicast for a given VRF on the site BGW.
- Data MDT configuration is VRF specific and configured under L3 VRF.
- The following TRM Data MDT features are supported:
	- ASM and SSM group ranges are supported for Data MDT. PIM-Bider Underlay is not supported for Data MDT.
	- Data MDT supports IPv4 and IPv6 overlay multicast traffic.
	- Data MDT will be supported by vPC, VMCT leaf's as well as vPC/Anycast BGW. Also, L2, L3 orphan/external network can be connected to vPC nodes.
	- Data MDT config per L3 VRF.
	- Data MDT origination (immediate and threshold based).
	- Data MDT encap route programming delay of 3 seconds. User-defined delays are currently not supported.
- L2, L2 -L3 mixed mode will not be supported.
- New L3VNI mode is supported.
- Ensure that the total number of underlay groups (L2 BUM, default MDT, and data MDT groups) is 512.

### **Configuring TRM Data MDT**

Follow this procedure to configure TRM Data MDT:

#### **Before you begin**

To enable switching to data MDT group based on real-time flow rate, the following command is needed:

#### **hardware profile multicast flex-stats-enable**

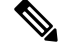

**Note** This command requires switch reloading.

#### **SUMMARY STEPS**

- **1. configure terminal**
- **2. vrf context** *vrf-name*
- **3. address-family {ipv4 | ipv6} unicast**
- **4. [ no] mdt data vxlan** *<group-range-1>* **[threshold]** [**route-map** *<value> <policy-name\_1>* ] [**seq** *<sequence-number>*]

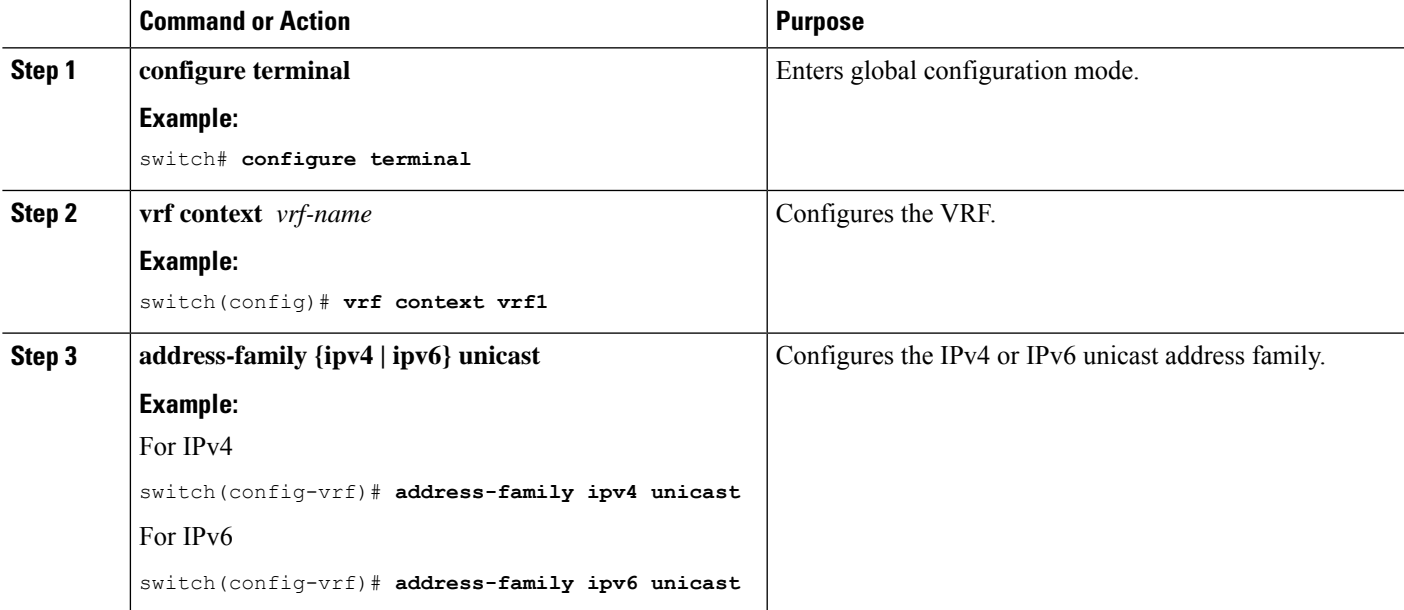

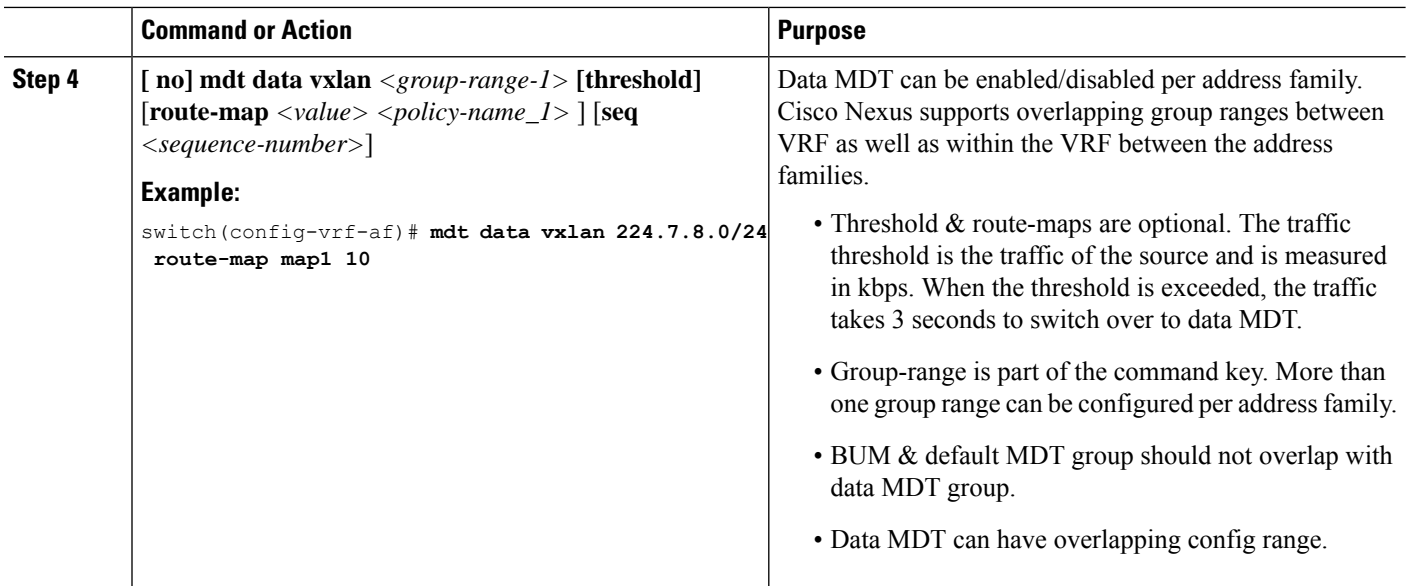

# **Verifying TRM Data MDT Configuration**

To display the TRM Data MDT configuration information, enter one of the following commands:

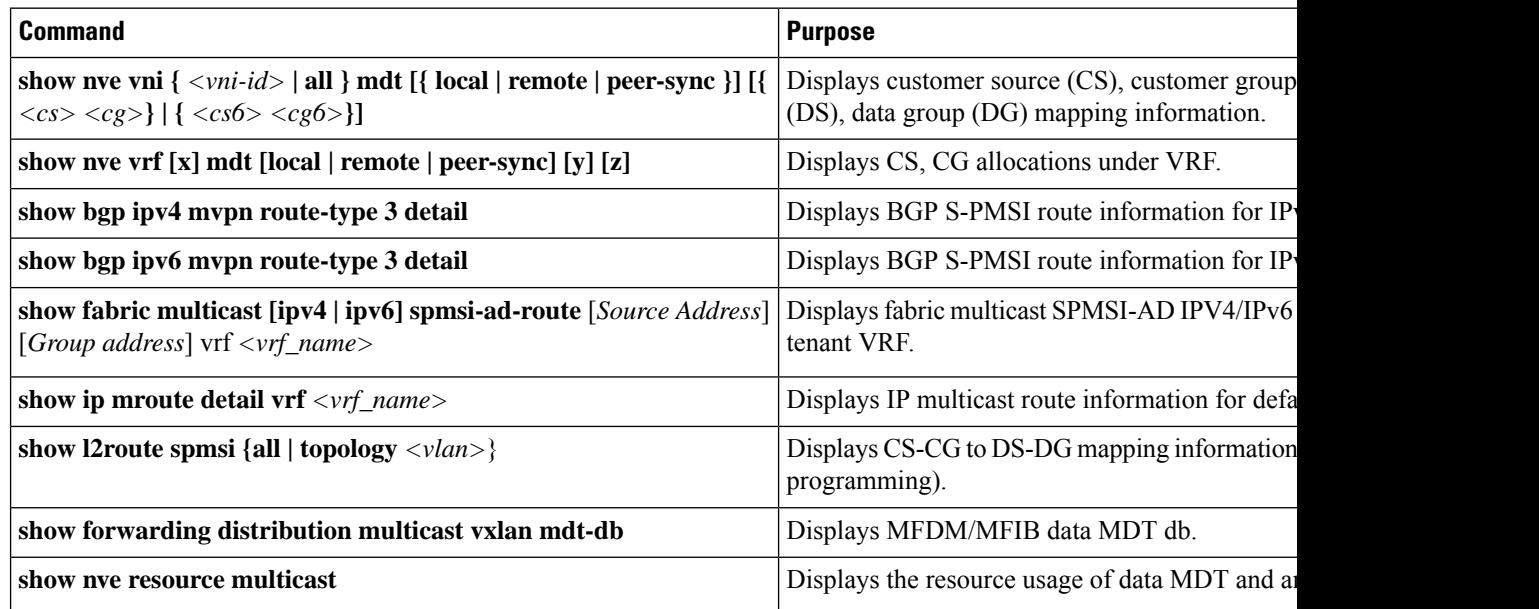

Ш

# **Configuring IGMP Snooping**

### **Overview of IGMP Snooping Over VXLAN**

By default, multicast traffic over VXLAN is flooded in the VNI/VLAN like any broadcast and unknown unicast traffic. With IGMP snooping enabled, each VTEP can snoop IGMP reports and only forward multicast traffic towards interested receivers.

The configuration of IGMP snooping is the same in VXLAN as in the configuration of IGMP snooping in a regular VLAN domain.For more information on IGMPsnooping,see the *Configuring IGMP Snooping* section in the Cisco Nexus 9000 Series NX-OS Multicast Routing [Configuration](http://www.cisco.com/c/en/us/td/docs/switches/datacenter/nexus9000/sw/7-x/multicast/configuration/guide/b_Cisco_Nexus_9000_Series_NX-OS_Multicast_Routing_Configuration_Guide_7x.html) Guide, Release 7.x.

### **Guidelines and Limitations for IGMP Snooping Over VXLAN**

See the following guidelines and limitations for IGMP snooping over VXLAN:

- IGMP snooping over VXLAN is not supported on VLANs with FEX member ports.
- IGMP snooping over VXLAN is supported with both IR and multicast underlay.
- IGMP snooping over VXLAN is supported in BGP EVPN topologies, not flood and learn topologies.

### **Configuring IGMP Snooping Over VXLAN**

#### **SUMMARY STEPS**

- **1.** switch# **configure terminal**
- **2.** switch(config)#**ip igmp snooping vxlan**
- **3.** switch(config)#**ip igmp snooping disable-nve-static-router-port**

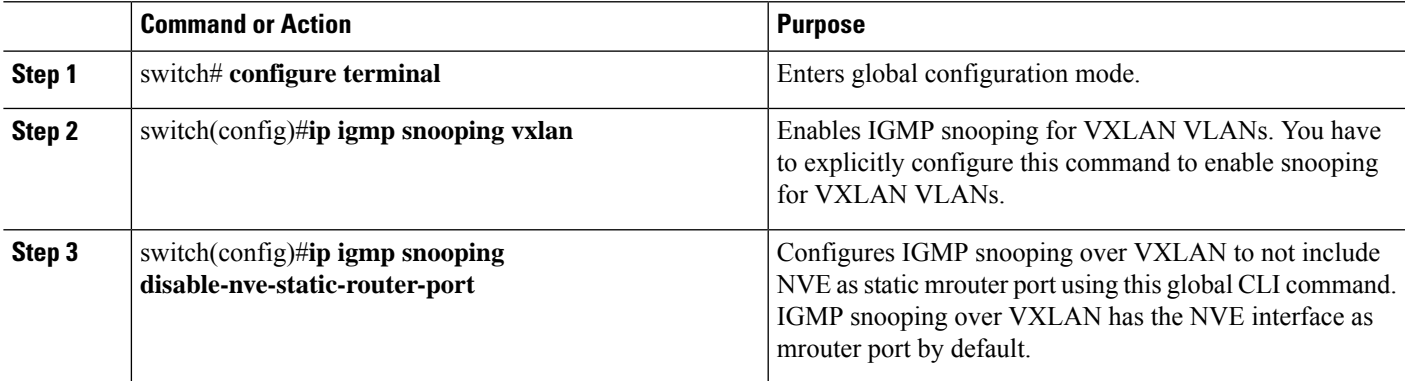

I

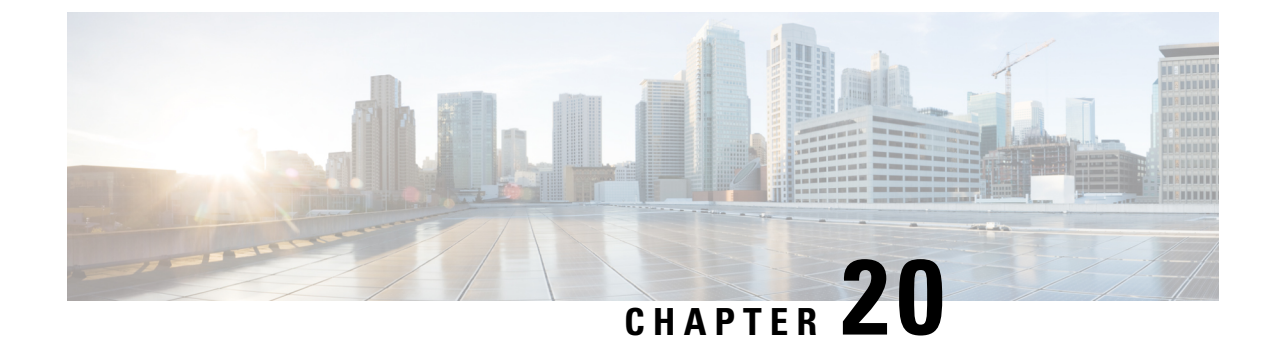

# **Configuring VXLAN OAM**

This chapter contains the following sections:

- VXLAN OAM [Overview,](#page-450-0) on page 427
- About VXLAN EVPN Loop Detection and [Mitigation,](#page-454-0) on page 431
- Guidelines and [Limitations](#page-456-0) for VXLAN NGOAM, on page 433
- Guidelines and [Limitations](#page-456-1) for VXLAN EVPN Loop Detection and Mitigation, on page 433
- [Configuring](#page-457-0) VXLAN OAM, on page 434
- [Configuring](#page-461-0) NGOAM Profile, on page 438
- [Configuring](#page-462-0) VXLAN EVPN Loop Detection and Mitigation, on page 439
- [Configuring](#page-463-0) NGOAM Loop Detection for Layer-3 Interfaces, on page 440
- [Detecting](#page-465-0) Loops and Bringing Up Ports On Demand, on page 442
- [Configuration](#page-466-0) Examples for VXLAN EVPN Loop Detection and Mitigation, on page 443

# <span id="page-450-0"></span>**VXLAN OAM Overview**

The VXLAN operations, administration, and maintenance (OAM) protocol is a protocol for installing, monitoring, and troubleshooting Ethernet networks to enhance management in VXLAN based overlay networks.

Similar to ping, traceroute, or pathtrace utilities that allow quick determination of the problems in the IP networks, equivalent troubleshooting tools have been introduced to diagnose the problems in the VXLAN networks. The VXLAN OAM tools, for example, ping, pathtrace, and traceroute provide the reachability information to the hosts and the VTEPs in a VXLAN network. The OAM channel is used to identify the type of the VXLAN payload that is present in these OAM packets.

There are two types of payloads supported:

- Conventional ICMP packet to the destination to be tracked
- Special NVO3 draft Tissa OAM header that carries useful information

The ICMP channel helps to reach the traditional hosts or switches that do not support the new OAM packet formats. The NVO3 draft Tissa channels helps to reach the supported hosts or switches and carries the important diagnostic information. The VXLAN NVO3 draft Tissa OAM messages may be identified via the reserved OAM EtherType or by using a well-known reserved source MAC address in the OAM packets depending on the implementation on different platforms. This constitutes a signature for recognition of the VXLAN OAM packets. The VXLAN OAM tools are categorized as shown in table below.

#### **Table 7: VXLAN OAM Tools**

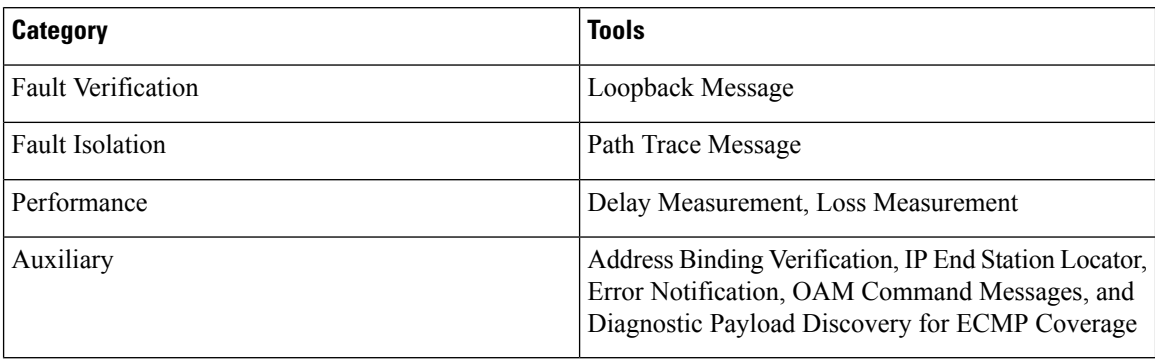

### **Loopback (Ping) Message**

The loopback message (The ping and the loopback messages are the same and they are used interchangeably in this guide) is used for the fault verification. The loopback message utility is used to detect various errors and the path failures. Consider the topology in the following example where there are three core (spine) switches labeled Spine 1, Spine 2, and Spine 3 and five leaf switches connected in a Clos topology. The path of an example loopback message initiated from Leaf 1 for Leaf 5 is displayed when it traverses via Spine 3. When the loopback message initiated by Leaf 1 reaches Spine 3, it forwards it as VXLAN encapsulated data packet based on the outer header. The packet is not sent to the software on Spine 3. On Leaf 3, based on the appropriate loopback message signature, the packet is sent to the software VXLAN OAM module, that in turn, generates a loopback response that is sent back to the originator Leaf 1.

The loopback (ping) message can be destined to VM or to the (VTEP on) leaf switch. This ping message can use different OAM channels. If the ICMP channel is used, the loopback message can reach all the way to the VM if the VM's IP address is specified. If NVO3 draft Tissa channel is used, this loopback message is terminated on the leaf switch that is attached to the VM, as the VMs do not support the NVO3 draft Tissa headers in general. In that case, the leaf switch replies back to this message indicating the reachability of the VM. The ping message supports the following reachability options:

#### **Ping**

Check the network reachability (**Ping** command):

- From Leaf 1 (VTEP 1) to Leaf 2 (VTEP 2) (ICMP or NVO3 draft Tissa channel)
- From Leaf 1 (VTEP 1) to VM 2 (host attached to another VTEP) (ICMP or NVO3 draft Tissa channel)

П

#### **Figure 36: Loopback Message**

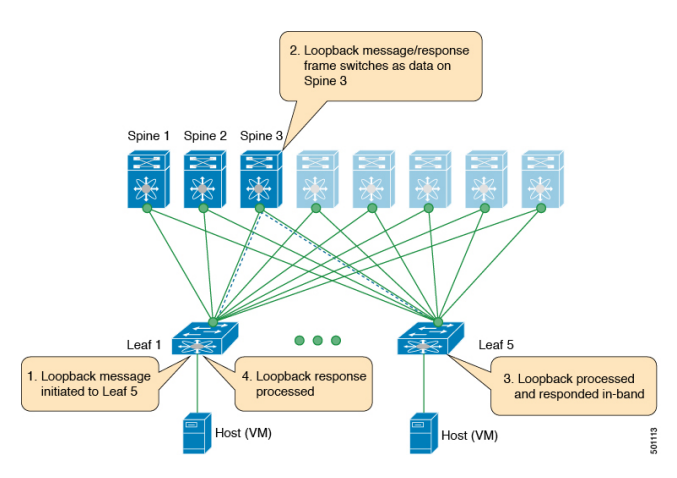

**Figure 37: NVO3 Draft Tissa Ping to Remote VM**

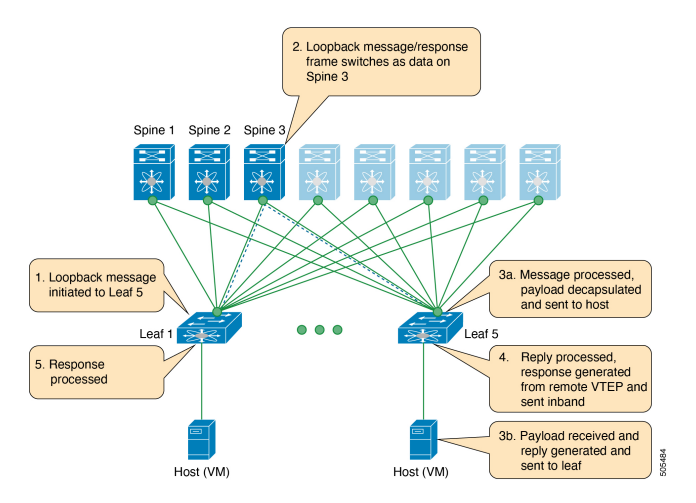

### **Traceroute or Pathtrace Message**

The traceroute or pathtrace message is used for the fault isolation. In a VXLAN network, it may be desirable to find the list of switches that are traversed by a frame to reach the destination. When the loopback test from a source switch to a destination switch fails, the next step is to find out the offending switch in the path. The operation of the path trace message begins with the source switch transmitting a VXLAN OAM frame with a TTL value of 1. The next hop switch receives this frame, decrements the TTL, and on finding that the TTL is 0, it transmits a TTL expiry message to the sender switch. The sender switch records this message as an indication of success from the first hop switch. Then the source switch increases the TTL value by one in the next path trace message to find the second hop. At each new transmission, the sequence number in the message is incremented. Each intermediate switch along the path decrements the TTL value by 1 as is the case with regular VXLAN forwarding.

This process continues until a response is received from the destination switch, or the path trace process timeout occurs, or the hop count reaches a maximum configured value. The payload in the VXLAN OAM frames is referred to as the flow entropy. The flow entropy can be populated so as to choose a particular path among multiple ECMP paths between a source and destination switch. The TTL expiry message may also be generated by the intermediate switches for the actual data frames. The same payload of the original path trace request is preserved for the payload of the response.

The traceroute and pathtrace messages are similar, except that traceroute uses the ICMP channel, whereas pathtrace use the NVO3 draft Tissa channel. Pathtrace uses the NVO3 draft Tissa channel, carrying additional diagnostic information, for example, interface load and statistics of the hops taken by these messages. If an intermediate device does notsupport the NVO3 draft Tissa channel, the pathtrace behaves as a simple traceroute and it provides only the hop information.

#### **Traceroute**

Trace the path that is traversed by the packet in the VXLAN overlay using **Traceroute** command:

• Traceroute uses the ICMP packets (channel-1), encapsulated in the VXLAN encapsulation to reach the host

#### **Pathtrace**

Trace the path that is traversed by the packet in the VXLAN overlay using the NVO3 draft Tissa channel with **Pathtrace** command:

- Pathtrace uses special control packets like NVO3 draft Tissa or TISSA (channel-2) to provide additional information regarding the path (for example, ingress interface and egress interface). These packets terminate at VTEP and they does not reach the host. Therefore, only the VTEP responds.
- Beginning with NX-OS release 9.3(3), the Received field of the **show ngoam pathtrace statistics summary** command indicates all pathtrace requests received by the node on which the command is executed regardless of whether the request was destined to that node.

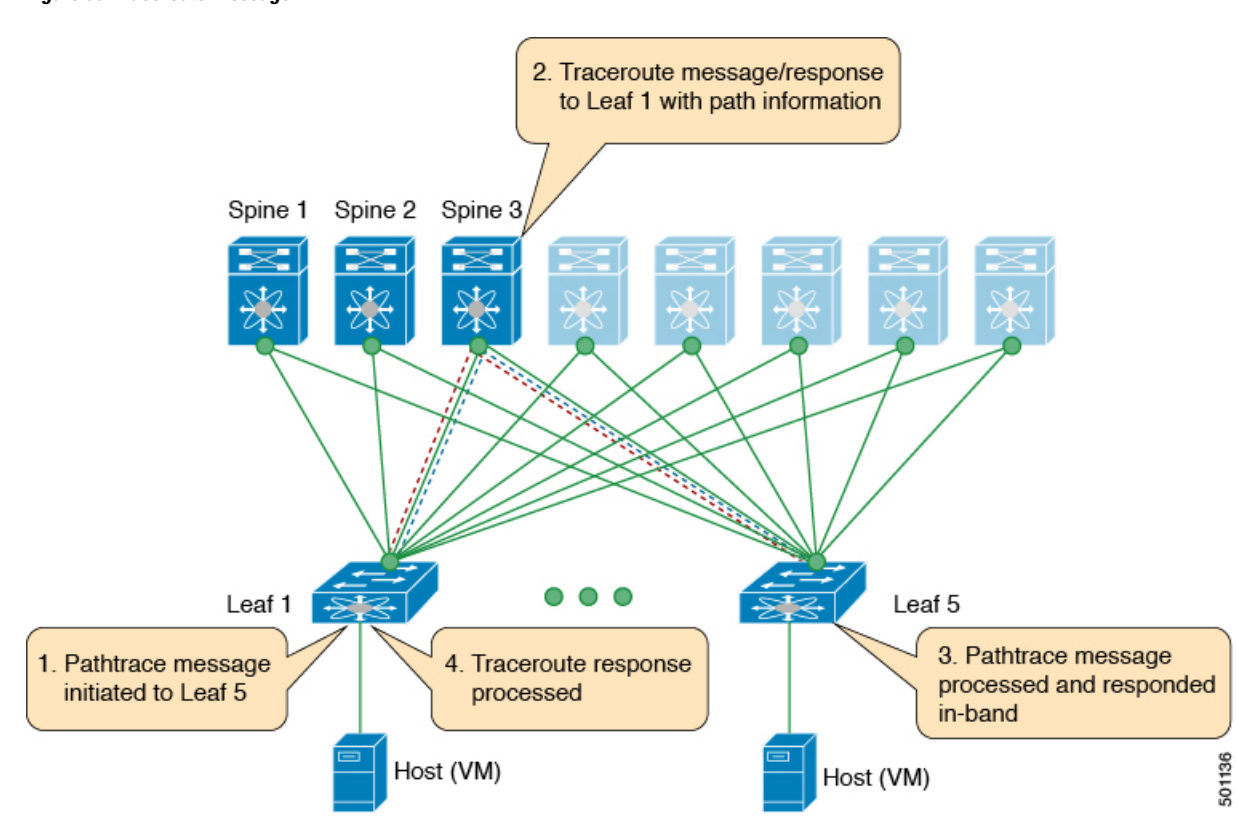

#### **Figure 38: Traceroute Message**

# <span id="page-454-0"></span>**About VXLAN EVPN Loop Detection and Mitigation**

Loops usually occur in a VXLAN EVPN fabric due to incorrect cabling on the south side (access side) of the fabric. Once broadcast packets are injected into a network with a loop, the frame remains bridged in the loop. As more broadcast frames enter the loop, they accumulate and can cause a serious disruption of services.

Cisco NX-OS Release 9.3(5) introduces VXLAN EVPN loop detection and mitigation. This feature detects Layer 2 loops in a single VXLAN EVPN fabric or a Multi-Site environment. It operates at the port/VLAN level and disables the VLAN(s) on each port where a loop is detected. Administrators are also notified (via syslog) about the condition. In this way, the feature ensures that the network remains up and available.

The following figure shows an EVPN fabric in which two leaf devices(Leaf1 and Leaf2) are directly connected on the south side due to incorrect cabling. In this topology, Leaf3 forwards an L2 broadcast frame to Leaf1. Then the broadcast frame is repeatedly forwarded between Leaf1 and Leaf2 through the south side and the fabric. The forwarding continues until the incorrect cabling is fixed.

**Figure 39: Two Leaf Nodes Directly Connected**

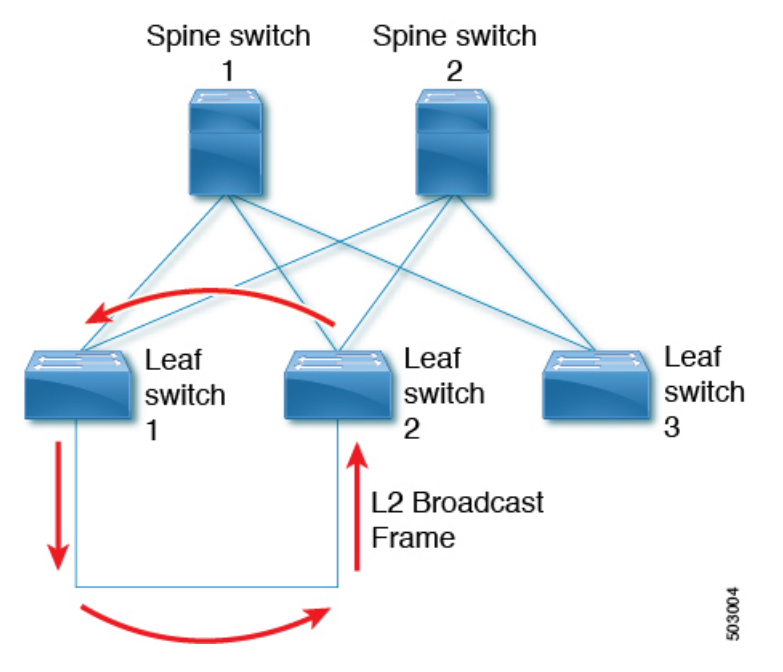

This feature operates in three phases:

- **1.** Loop Detection: Sends a loop detection probe under the following circumstances: when requested by a client, as part of a periodic probe task, and as soon as any port comes up.
- **2.** Loop Mitigation: Blocks the VLANs on a port once a loop has been discovered and displays a syslog message similar to the following:

```
2020 Jan 14 09:58:44 Leaf1 %NGOAM-4-SLD_LOOP_DETECTED: Loop detected - Blocking vlan
1001 :: Eth1/3
```
Because loops can lead to incorrect local MAC address learning, this phase also flushes the local and remote MAC addresses. Doing so removes any MAC addresses that are incorrectly learned.

In the previous figure, MAC addresses can be incorrectly learned because packets from hosts sitting behind the remote leaf (Leaf3) can reach both Leaf1 and Leaf2 from the access side. As a result, the hosts incorrectly appear local to Leaf1 and Leaf2, which causes the leafs to learn their MAC addresses.

**3.** Loop Recovery: Once a loop is detected on a particular port or VLAN and the recovery interval has passed, recovery probes are sent to determine if the loop still exists. When NGOAM recovers from the loop, a syslog message similar to the following appears:

```
2020 Jan 14 09:59:38 Leaf1 %NGOAM-4-SLD_LOOP_GONE: Loop cleared - Enabling vlan 1001
:: Eth1/3
```
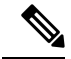

The default logging level for NGOAM does not generate a syslog message. Modifying the logging level of NGOAM to 5 with "logging level ngoam 5" will result in a syslog message being generated when a loop is detected. **Note**

# <span id="page-456-0"></span>**Guidelines and Limitations for VXLAN NGOAM**

VXLAN NGOAM has the following guidelines and limitations:

- Beginning with Cisco NX-OS Release 9.2(3), support is added for Cisco Nexus 9504 and 9508 switches with -R line cards.
- Beginning with Cisco NX-OS Release 9.3(3), support is added for the Cisco Nexus 9300-GX platform switches.
- Beginning with Cisco NX-OS Release 9.3(5), support is added for the Cisco Nexus 9300-FX3 platform switches.
- Beginning with Cisco NX-OS Release 10.2(3)F, the VXLAN NGOAM is supported on the Cisco Nexus 9300-GX2 platform switches.
- Beginning with Cisco NX-OS Release 10.4(1)F, the VXLAN NGOAM is supported on the Cisco Nexus 9332D-H2R switches.
- Beginning with Cisco NX-OS Release 10.4(2)F, the VXLAN NGOAM is supported on the Cisco Nexus 93400LD-H1 switches.
- Beginning with Cisco NX-OS Release 10.4(3)F, the VXLAN NGOAM is supported on the Cisco Nexus 9364C-H1 switches.
- Beginning with Cisco NX-OS Release 10.2(3)F, you do not have to enable the VXLAN feature using the **feature nv overlay** command to use the NGOAM feature on intermediate nodes.
- Beginning with Cisco NX-OS Release 10.4(3)F, NGOAM ping, traceroute, and pathtrace are supported on Cisco Nexus 9800 switches, but Xconnect and Southbound Loop Detection (SLD) are not supported.
- Beginning with Cisco NX-OS Release 10.4(3)F, NGOAM Southbound Loop Detection (SLD) for Layer-3 ethernet and Layer-3 port-channel interfaces is supported on Cisco Nexus Platform Series switches. However, sub-interfaces are not supported.

# <span id="page-456-1"></span>**Guidelines and Limitations for VXLANEVPNLoop Detection and Mitigation**

VXLAN EVPN loop detection and mitigation has the following guidelines and limitations:

- VXLAN EVPN loop detection and mitigation is supported beginning with Cisco NX-OS Release 9.3(5).
- The following platforms support VXLAN EVPN loop detection and mitigation:
	- Cisco Nexus 9332C and 9364C platform switches
	- Cisco Nexus 9300-EX platform switches
	- Cisco Nexus 9300-FX/FX2/FXP platform switches
	- Cisco Nexus 9300-GX platform switches
	- Cisco Nexus 9500 platform switches with -EX/FX line cards
- Beginning with Cisco NX-OS Release 10.1(1) VXLAN EVPN loop detection and mitigation issupported on Cisco Nexus 9300-FX3 and -GX platform switches.
- Beginning with Cisco NX-OS Release 10.2(3)F, the VXLAN EVPN loop detection and mitigation is supported on the Cisco Nexus 9300-GX2 platform switches.
- Beginning with Cisco NX-OS Release 10.4(1)F, the VXLAN EVPN loop detection and mitigation is supported on the Cisco Nexus 9332D-H2R switches.
- Beginning with Cisco NX-OS Release 10.4(2)F, the VXLAN EVPN loop detection and mitigation is supported on the Cisco Nexus 93400LD-H1 switches.
- Beginning with Cisco NX-OS Release 10.4(3)F, the VXLAN EVPN loop detection and mitigation is supported on the Cisco Nexus 9364C-H1 switches.
- VXLAN EVPN loop detection and mitigation is supported in both STP and STP-less environments.
- To be able to detect loops across sites for VXLAN EVPN Multi-Site deployments, the **ngoam loop-detection** command needs to be configured on all border gateways in the site where the feature is being deployed.
- VXLAN EVPN loop detection and mitigation isn't supported with the following features:
	- Private VLANs
	- VLAN translation
	- ESI-based multihoming
	- VXLAN Cross Connect
	- Q-in-VNI
	- EVPN segment routing (Layer 2)

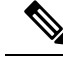

**Note**

Ports or VLANs configured with these features must be excluded from VXLAN EVPN loop detection and mitigation. You can use the **disable** {**vlan** *vlan-range*} [**port** *port-range*] command to exclude them.

# <span id="page-457-0"></span>**Configuring VXLAN OAM**

#### **Before you begin**

As a prerequisite, ensure that the VXLAN configuration is complete.

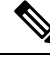

**Note**

Beginning with Cisco NX-OS Release 10.2(3), you do not have to enable the VXLAN feature for configuring the NGOAM feature on intermediate nodes.

#### **SUMMARY STEPS**

- **1.** switch# **configure terminal**
- **2.** switch(config)# **feature ngoam**
- **3.** switch(config)# **hardware access-list tcam region arp-ether 256 double-wide**
- **4.** switch(config)# **ngoam install acl**
- **5.** (Optional) **bcm-shell module 1 "fp show group 62"**

#### **DETAILED STEPS**

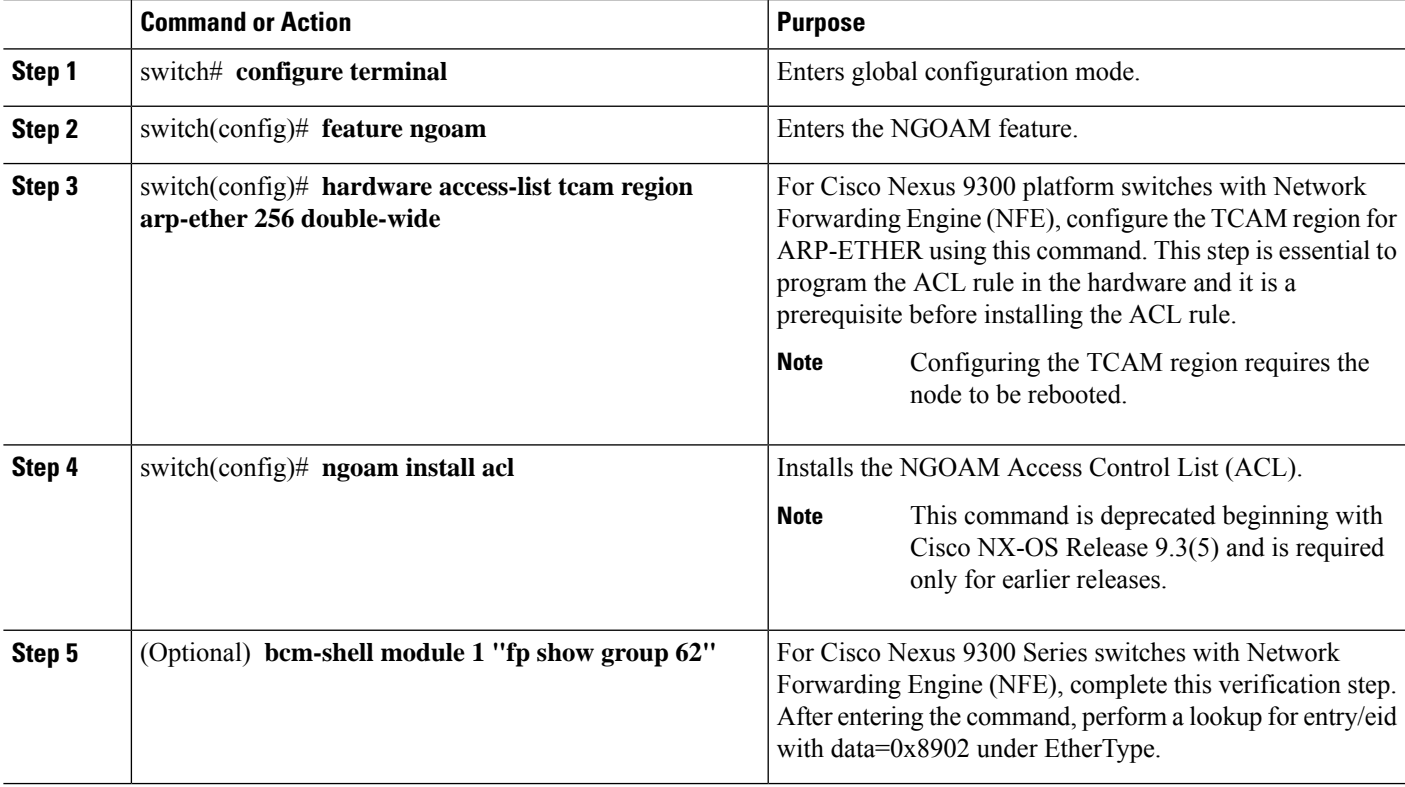

#### **Example**

See the following examples of the configuration topology.

#### **Figure 40: VXLAN Network**

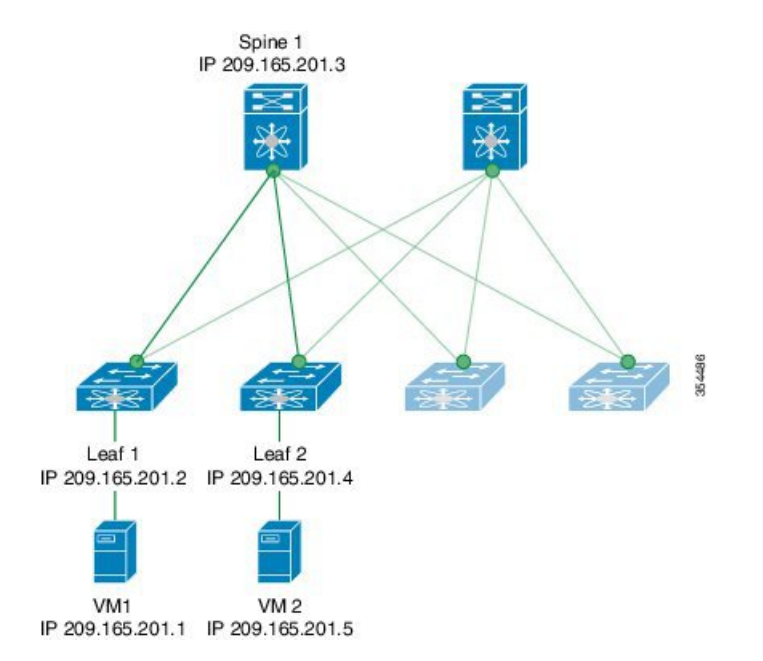

VXLAN OAM provides the visibility of the host at the switch level, that allows a leaf to ping the host using the **ping nve** command.

The following examples display how to ping from Leaf 1 to VM2 via Spine 1 with channel 1 (unique loopback) and with channel 2 (NVO3 Draft Tissa):

```
switch# ping nve ip 209.165.201.5 vrf vni-31000 source 1.1.1.1 verbose
Codes: '!' - success, 'Q' - request not sent, '.' - timeout,
'D' - Destination Unreachable, 'X' - unknown return code,
'm' - malformed request(parameter problem),
'c' - Corrupted Data/Test, '#' - Duplicate response
Sender handle: 34
! sport 40673 size 39,Reply from 209.165.201.5,time = 3 ms
! sport 40673 size 39,Reply from 209.165.201.5,time = 1 ms
! sport 40673 size 39,Reply from 209.165.201.5,time = 1 ms
! sport 40673 size 39,Reply from 209.165.201.5,time = 1 ms
! sport 40673 size 39,Reply from 209.165.201.5,time = 1 ms
Success rate is 100 percent (5/5), round-trip min/avg/max = 1/4/18 ms
Total time elapsed 49 ms
                                           <<<<<< add space here
switch# ping nve ip unknown vrf vni-31000 payload ip 209.165.201.5 209.165.201.4 payload-end
verify-host
<snip>
Sender handle: 34
!!!!!
Success rate is 100 percent (5/5), round-trip min/avg/max = 1/4/18 ms
Total time elapsed 49 ms
```
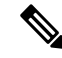

The source ip-address 1.1.1.1 used in the above example is a loopback interface that is configured on Leaf 1 in the same VRF as the destination ip-address. For example, the VRF in this example is vni-31000. **Note**

The following example displays how to traceroute from Leaf 1 to VM 2 via Spine 1.

```
switch# traceroute nve ip 209.165.201.5 vrf vni-31000 source 1.1.1.1 verbose
```

```
Codes: '!' - success, 'Q' - request not sent, '.' - timeout,
'D' - Destination Unreachable, 'X' - unknown return code,
'm' - malformed request(parameter problem),
'c' - Corrupted Data/Test, '#' - Duplicate response
```
Traceroute request to peer ip 209.165.201.4 source ip 209.165.201.2 Sender handle: 36 1 !Reply from 209.165.201.3,time = 1 ms 2 !Reply from 209.165.201.4,time = 2 ms

3 !Reply from 209.165.201.5,time = 1 ms

The following example displays how to pathtrace from Leaf 2 to Leaf 1.

```
switch# pathtrace nve ip 209.165.201.4 vni 31000 verbose
```
Path trace Request to peer ip 209.165.201.4 source ip 209.165.201.2

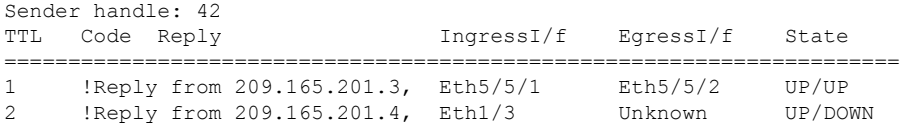

The following example displays how to MAC ping from Leaf 2 to Leaf 1 using NVO3 draft Tissa channel:

Codes: '!' - success, 'Q' - request not sent, '.' - timeout, 'D' - Destination Unreachable, 'X' - unknown return code, 'm' - malformed request(parameter problem), 'c' - Corrupted Data/Test, '#' - Duplicate response Sender handle: 408 !!!!Success rate is 100 percent (5/5), round-trip min/avg/max = 4/4/5 ms Total time elapsed 104 ms switch# **show run ngoam** feature ngoam ngoam profile 4 oam-channel 2 ngoam install acl

switch# **ping nve mac 0050.569a.7418 2901 ethernet 1/51 profile 4 verbose**

The following example displays how to pathtrace based on a payload from Leaf 2 to Leaf 1:

switch# **pathtrace nve ip unknown vrf vni-31000 payload mac-addr 0050.569a.d927 0050.569a.a4fa ip 209.165.201.5 209.165.201.1 port 15334 12769 proto 17 payload-end** Codes: '!' - success, 'Q' - request not sent, '.' - timeout, 'D' - Destination Unreachable, 'X' - unknown return code, 'm' - malformed request(parameter problem), 'c' - Corrupted Data/Test, '#' - Duplicate response Path trace Request to peer ip 209.165.201.4 source ip 209.165.201.2 Sender handle: 46 TTL Code Reply IngressI/f EgressI/f State ====================================================================== 1 !Reply from 209.165.201.3, Eth5/5/1 Eth5/5/2 UP/UP 2 !Reply from 209.165.201.4, Eth1/3 Unknown UP/DOWN

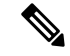

**Note**

When the total hop count to final destination is more than 5, the path trace default TTL value is 5. Use **max-ttl** option to finish VXLAN OAM path trace completely.

For example: **pathtrace nve ip unknown vrf vrf-vni13001 payload ip 200.1.1.71 200.1.1.23 payload-end verbose max-ttl 10**

# <span id="page-461-0"></span>**Configuring NGOAM Profile**

Complete the following steps to configure NGOAM profile.

#### **SUMMARY STEPS**

- **1.** switch(config)# **[no] feature ngoam**
- **2.** switch(config)# **[no] ngoam profile <profile-id>**
- **3.** switch(config-ng-oam-profile)# **?**

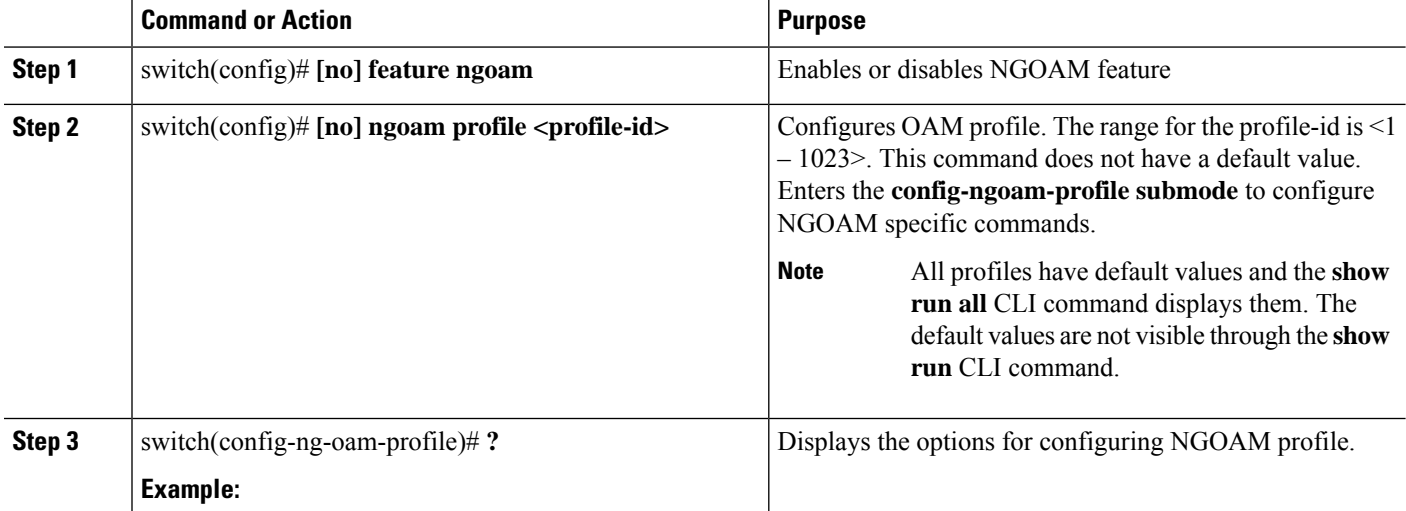

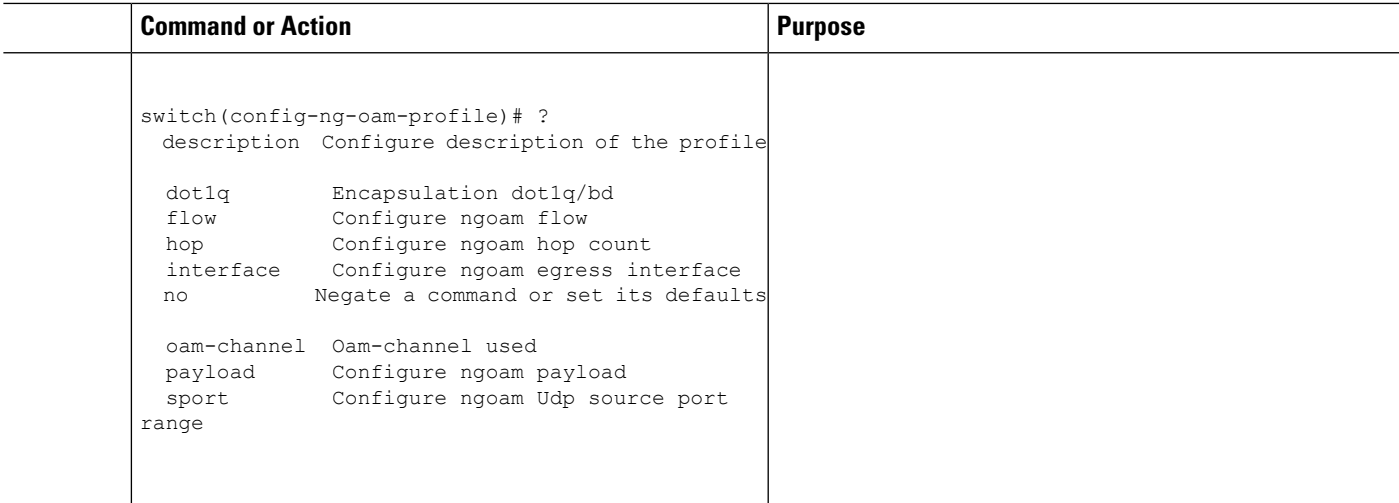

#### **Example**

See the following examples for configuring an NGOAM profile and for configuring NGOAM flow.

```
switch(config)#
ngoam profile 1
oam-channel 1
flow forward
payload pad 0x2
sport 12345, 54321
switch(config-ngoam-profile)#flow {forward }
Enters config-ngoam-profile-flow submode to configure forward flow entropy specific
information
```
# <span id="page-462-0"></span>**Configuring VXLAN EVPN Loop Detection and Mitigation**

Follow these steps to configure VXLAN loop detection and mitigation.

#### **Before you begin**

Enable the NGOAM feature.

Use the following commands to create space for the TCAM ing-sup region:

```
hardware access-list tcam region ing-racl 0
hardware access-list tcam region ing-sup 768
```
**Note** Configuring the TCAM region requires the node to be rebooted.

#### **SUMMARY STEPS**

- **1.** switch# **configure terminal**
- **2.** switch(config)# [**no**] **ngoam loop-detection**
- **3.** (Optional) switch(config-ng-oam-loop-detection)# [**no**] **disable** {**vlan** *vlan-range*} [**port** *port-range*]
- **4.** (Optional) switch(config-ng-oam-loop-detection)# [**no**] **periodic-probe-interval** *value*
- **5.** (Optional) switch(config-ng-oam-loop-detection)# [**no**] **port-recovery-interval** *value*
- **6.** (Optional) switch# **show ngoam loop-detection summary**

#### **DETAILED STEPS**

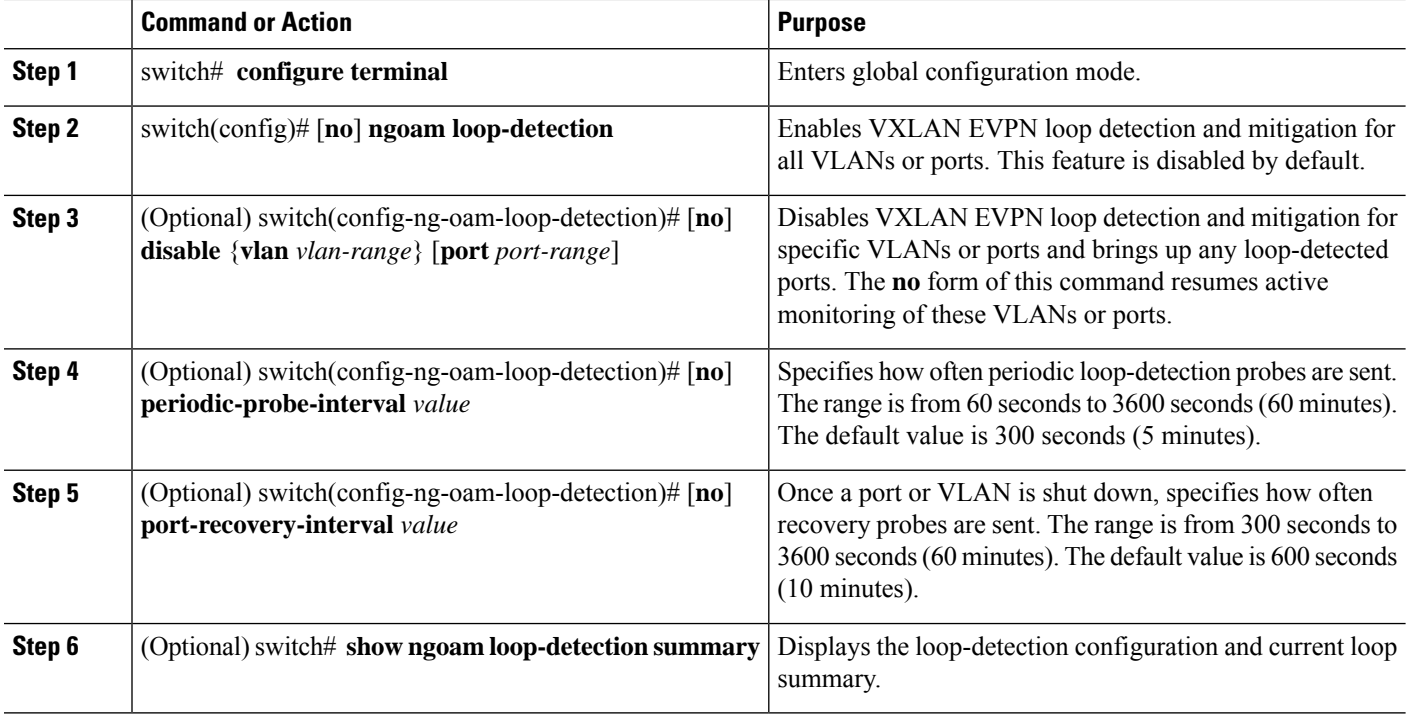

#### **What to do next**

Configure a QoS policy on the spine. (For an example configuration, see [Configuration](#page-466-0) Examples for VXLAN EVPN Loop Detection and [Mitigation,](#page-466-0) on page 443).

# <span id="page-463-0"></span>**Configuring NGOAM Loop Detection for Layer-3 Interfaces**

Beginning with NX-OS release 10.4(3)F, Cisco Nexus switches support enabling NGOAM Southbound Loop Detection (SLD) on a Layer-3 (L3) Ethernet and L3 port-channel interfaces.

When enabled on an L3 interface, this feature sends periodic probes to detect loops in the downstream tenant's Layer-2 domain. It continues to monitor for loops until the user takes action to correct the condition.

To enable NGOAM loop detection on Ethernet and L3 port-channel interfaces, follow these steps:

#### **Before you begin**

Enable the NGOAM feature.

Use the following commands to create space for the TCAM ing-sup region:

hardware access-list tcam region ing-racl 0 hardware access-list tcam region ing-sup 768

### $\mathscr{O}$

**Note** Configuring the TCAM region requires the node to be rebooted.

#### **SUMMARY STEPS**

- **1. configure terminal**
- **2.** [**no**] **ngoam loop-detection**
- **3.** [**no**] **l3 ethernet port** *port-range*
- **4.** [**no**] **l3 port-channel port** *port-range*
- **5.** (Optional) **show ngoam loop-detection status l3**

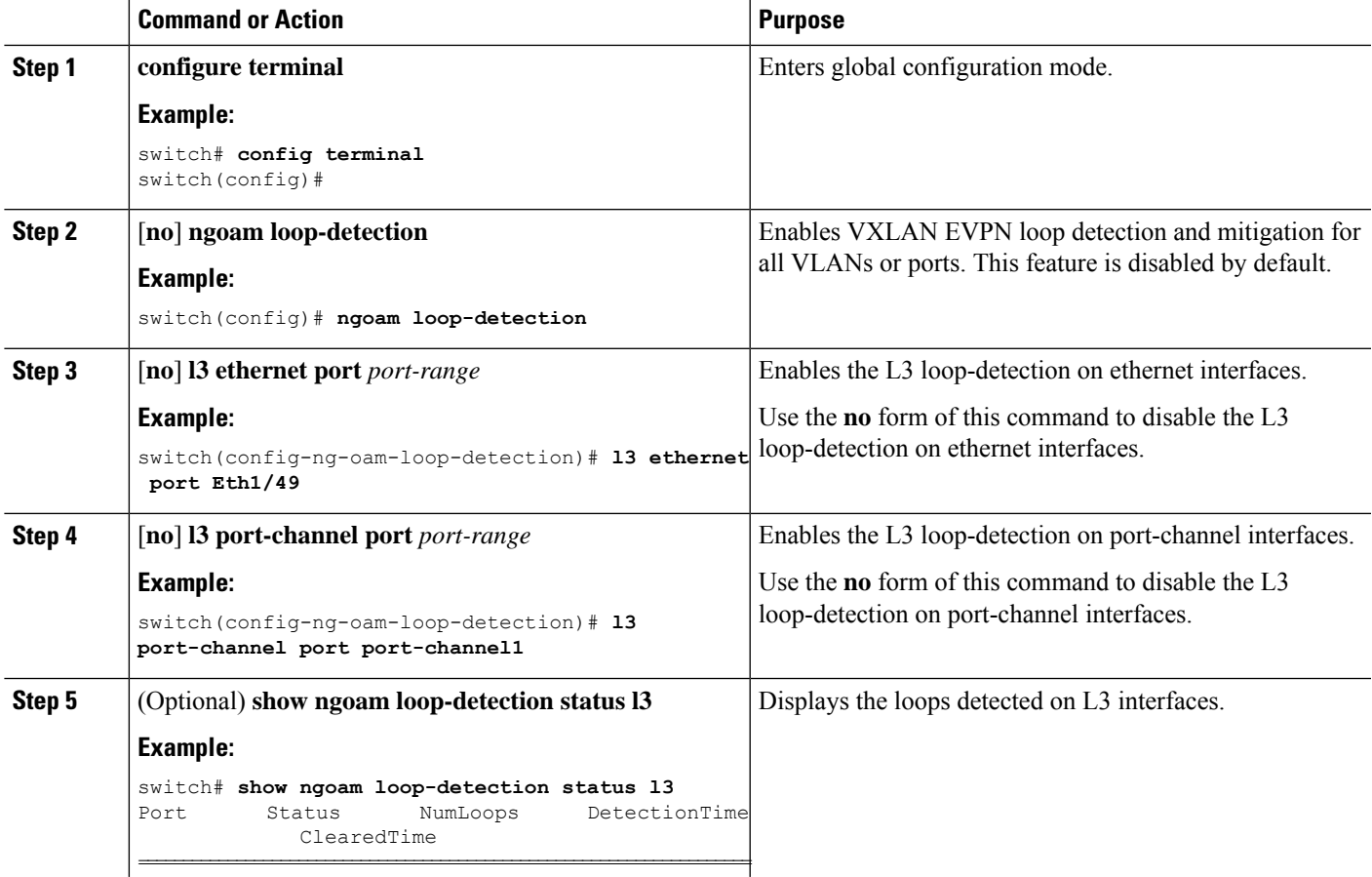

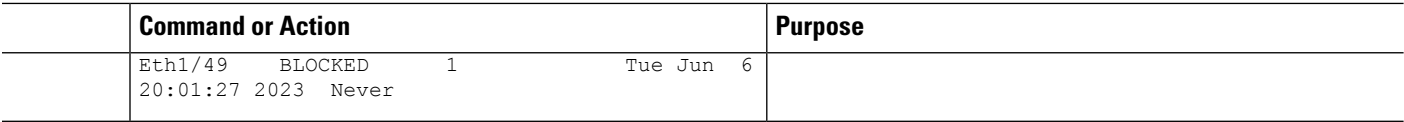

# <span id="page-465-0"></span>**Detecting Loops and Bringing Up Ports On Demand**

Follow the steps in this section to detect loops or bring up blocked ports on demand.

#### **Before you begin**

Enable VXLAN EVPN loop detection and mitigation.

#### **SUMMARY STEPS**

- **1.** (Optional) switch# **ngoam loop-detection probe** {**vlan** *vlan-range*} [**port** *port-range*]
- **2.** (Optional) switch# **ngoam loop-detection bringup** {**vlan** *vlan-range*} [**port** *port-range*]
- **3.** (Optional) switch# **show ngoam loop-detection status** [**history**] [**vlan** *vlan-range*] [**port** *port-range*]

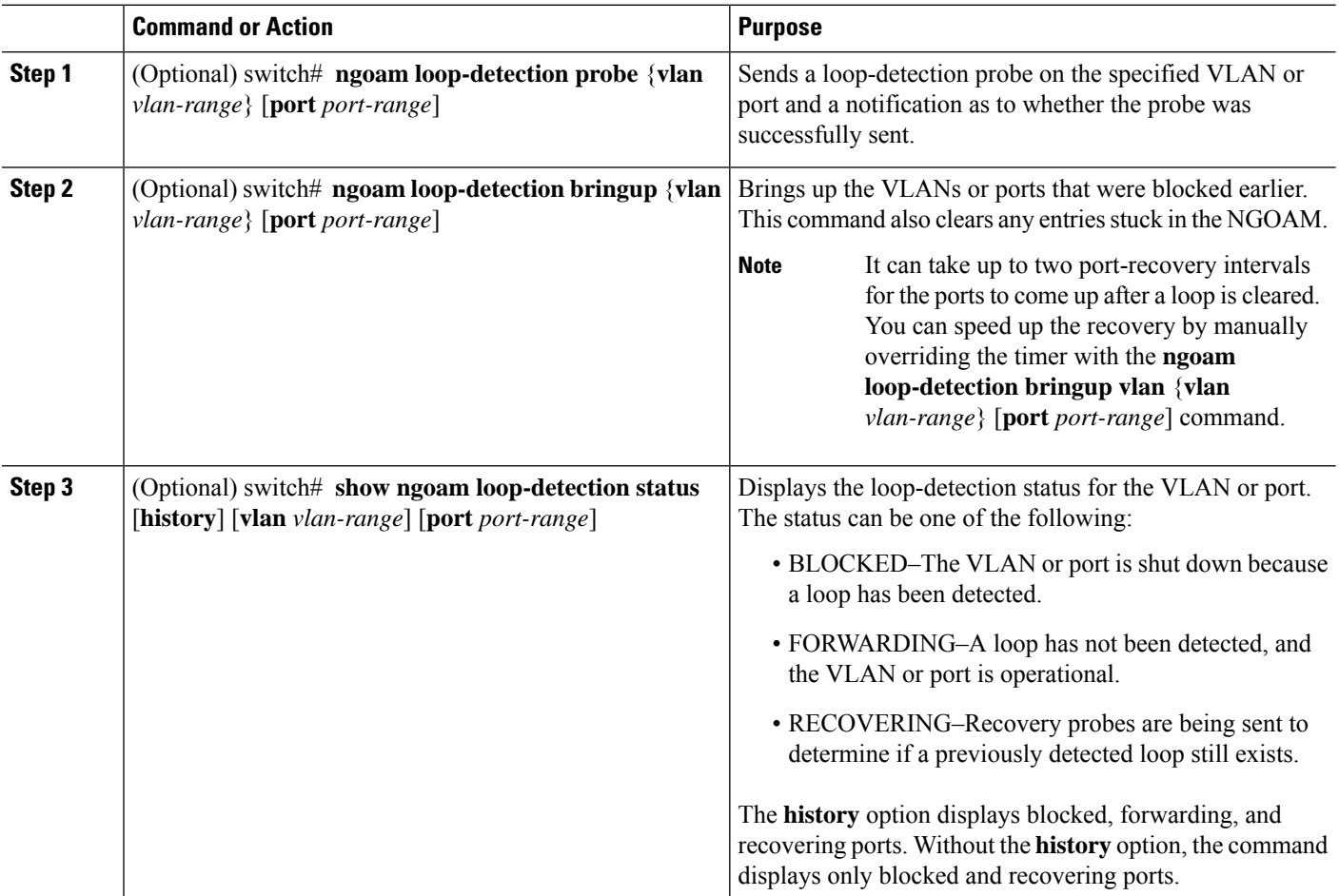

# <span id="page-466-0"></span>**Configuration Examples for VXLAN EVPN Loop Detection and Mitigation**

The following example shows how to configure VXLAN EVPN loop detection and mitigation:

```
switch(config)# ngoam loop-detection
switch(config-ng-oam-loop-detection)# periodic-probe-interval 200
switch(config-ng-oam-loop-detection)# port-recovery-interval 300
```
The following example shows how to disable VXLAN EVPN loop detection and mitigation on specific VLANs or VLAN ports:

```
switch(config-ng-oam-loop-detection)# disable vlan 1200 port ethernet 1/1
switch(config-ng-oam-loop-detection)# disable vlan 1300
```
The following example hows to configure a QoS policy on the spine and apply it to all of the spine interfaces to which the loop-detection-enabled leaf is connected:

```
class-map type qos match-any Spine-DSCP56
match dscp 56
policy-map type qos Spine-DSCP56
class Spine-DSCP56
set qos-group 7
interface Ethernet1/31
mtu 9216
no link dfe adaptive-tuning
service-policy type qos input Spine-DSCP5663
no ip redirects
ip address 27.4.1.2/24
ip router ospf 200 area 0.0.0.0
ip pim sparse-mode
no shutdown
```
The following sample output shows the loop-detection configuration and current loop summary:

```
switch# show ngoam loop-detection summary
Loop detection:enabled
Periodic probe interval: 200
Port recovery interval: 300
Number of vlans: 1
Number of ports: 1
Number of loops: 1
Number of ports blocked: 1
Number of vlans disabled: 0
Number of ports disabled: 0
Total number of probes sent: 214
Total number of probes received: 102
Next probe window start: Thu May 14 15:14:23 2020 (0 seconds)
Next recovery window start: Thu May 14 15:54:23 2020 (126 seconds)
```
The following sample output shows the loop-detection status for the specified VLANs or ports with and without the **history** option:

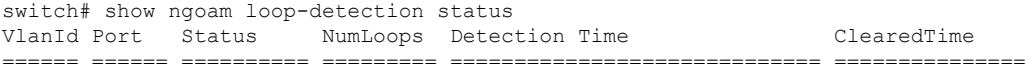

I

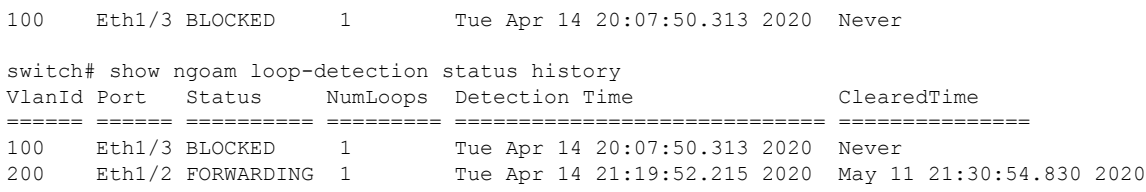
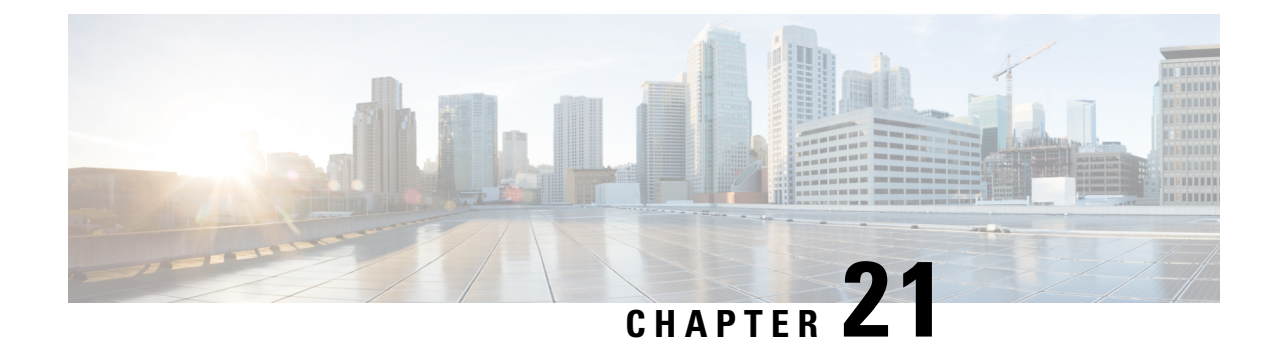

# **Configuring VXLAN QoS**

This chapter contains the following sections:

- [Information](#page-468-0) About VXLAN QoS, on page 445
- Guidelines and [Limitations](#page-478-0) for VXLAN QoS, on page 455
- Default Settings for [VXLAN](#page-481-0) QoS, on page 458
- [Configuring](#page-481-1) VXLAN QoS, on page 458
- Verifying the VXLAN QoS [Configuration,](#page-484-0) on page 461
- VXLAN QoS [Configuration](#page-484-1) Examples, on page 461

## <span id="page-468-0"></span>**Information About VXLAN QoS**

VXLAN QoS enables you to provide Quality of Service (QoS) capabilities to traffic that is tunneled in VXLAN.

Traffic in the VXLAN overlay can be assigned to different QoS properties:

- Classification traffic to assign different properties.
- Including traffic marking with different priorities.
- Queuing traffic to enable priority for the protected traffic.
- Policing for misbehaving traffic.
- Shaping for traffic that limits speed per interface.
- Properties traffic sensitive to traffic drops.

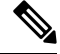

QoS allows you to classify the network traffic, police and prioritize the traffic flow, and provide congestion avoidance. For more information about QoS, see the Cisco Nexus 9000 Series [NX-OS](https://www.cisco.com/c/en/us/td/docs/switches/datacenter/nexus9000/sw/92x/qos/configuration/guide/b-cisco-nexus-9000-nx-os-quality-of-service-configuration-guide-92x.html) Quality of Service [Configuration](https://www.cisco.com/c/en/us/td/docs/switches/datacenter/nexus9000/sw/92x/qos/configuration/guide/b-cisco-nexus-9000-nx-os-quality-of-service-configuration-guide-92x.html) Guide, Release  $9.2(x)$ . **Note**

This section contains the following topics:

## **VXLAN QoS Terminology**

This section defines VXLAN QoS terminology.

I

#### **Table 8: VXLAN QoS Terminology**

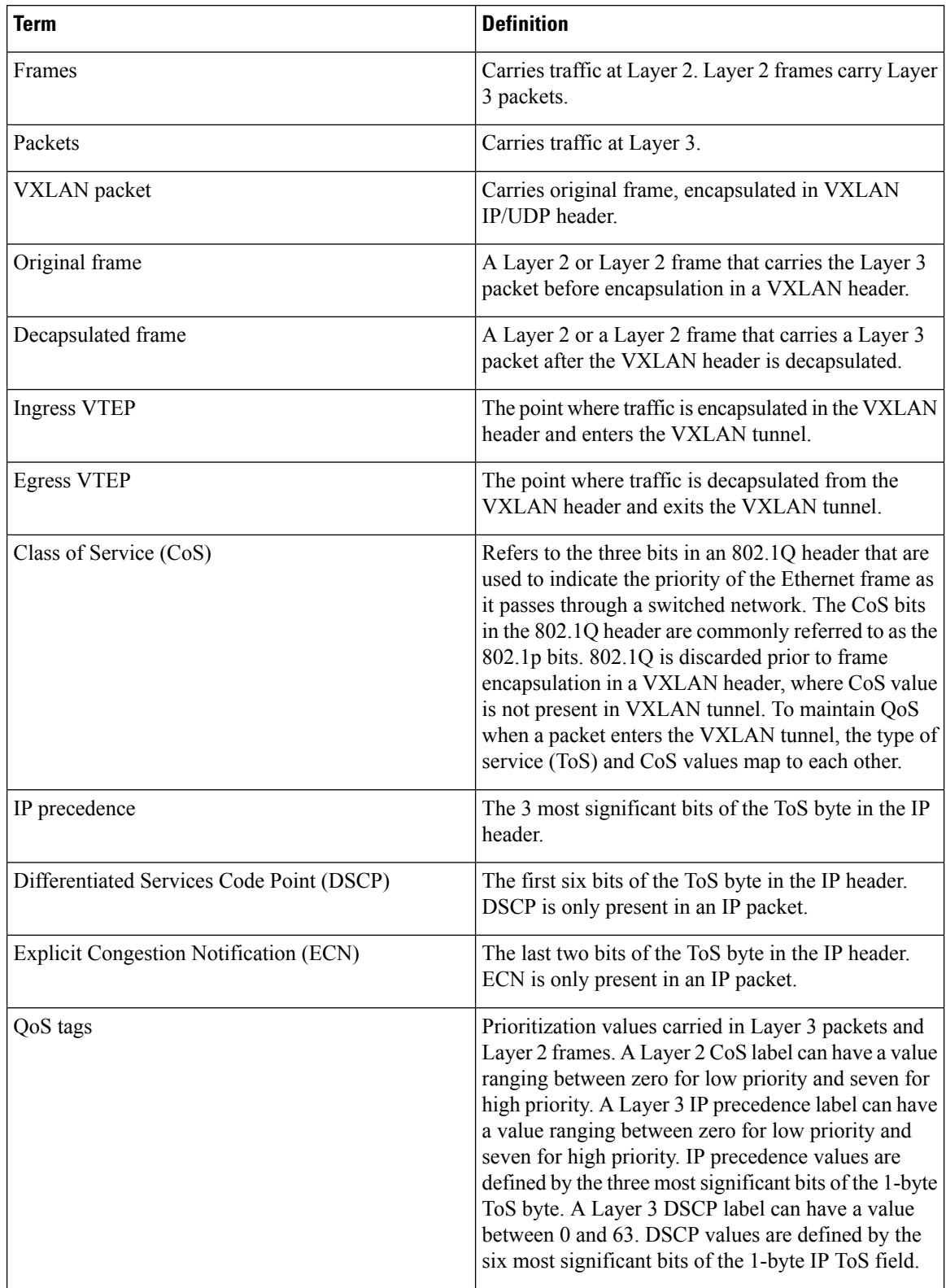

Ш

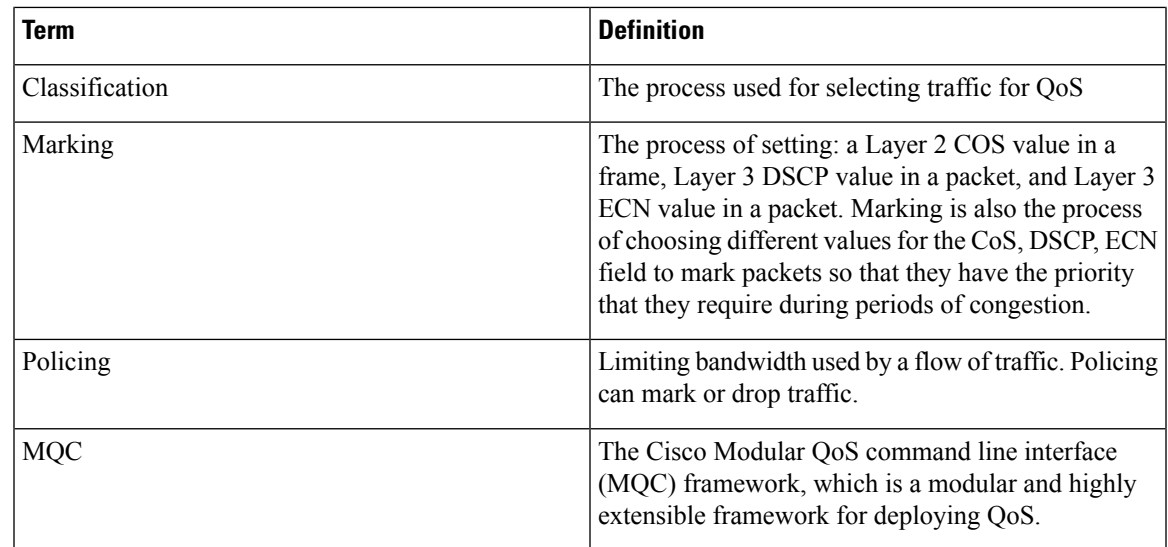

## **VXLAN QoS Features**

The following topics describe the VXLAN QoS features that are supported in a VXLAN network:

### **Trust Boundaries**

The trust boundary forms a perimeter on your network. Your network trusts (and does not override) the markings on your switch. The existing ToS values are trusted when received on in the VXLAN fabric.

### **Classification**

You use classification to partition traffic into classes. You classify the traffic based on the port characteristics or the packet header fields that include IP precedence, differentiated services code point (DSCP), Layer 3 to Layer 4 parameters, and the packet length.

The values used to classify traffic are called match criteria. When you define a traffic class, you can specify multiple match criteria, you can choose to not match on a particular criterion, or you can determine the traffic class by matching any or all criteria.

Traffic that fails to match any class is assigned to a default class of traffic called class-default.

### **Marking**

Marking is the setting of QoS information that is related to a packet. Packet marking allows you to partition your network into multiple priority levels or classes of service. You can set the value of a standard QoS field for COS, IP precedence, and DSCP. You can also set the QoS field for internal labels (such as QoS groups) that can be used in subsequent actions. Marking QoS groups is used to identify the traffic type for queuing and scheduling traffic.

### **Policing**

Policing causes traffic that exceeds the configured rate to be discarded or marked down to a higher drop precedence.

Single-rate policers monitor the specified committed information rate (CIR) of traffic. Dual-rate policers monitor both CIR and peak information rate (PIR) of traffic.

### **Queuing and Scheduling**

The queuing and scheduling process allows you to control the queue usage and the bandwidth that is allocated to traffic classes. You can then achieve the desired trade-off between throughput and latency.

You can limit the size of the queues for a particular class of traffic by applying either static or dynamic limits.

You can apply weighted random early detection (WRED) to a class of traffic, which allows packets to be dropped based on the QoS group. The WRED algorithm allows you to perform proactive queue management to avoid traffic congestion.

ECN can be enabled along with WRED on a particular class of traffic to mark the congestion state instead of dropping the packets. ECN marking in the VXLAN tunnel is performed in the outer header, and at the Egress VTEP is copied to decapsulated frame.

### **Traffic Shaping**

You can shape traffic by imposing a maximum data rate on a class of traffic so that excess packets are retained in a queue to smooth (constrain) the output rate. In addition, minimum bandwidth shaping can be configured to provide a minimum guaranteed bandwidth for a class of traffic.

Traffic shaping regulates and smooths out the packet flow by imposing a maximum traffic rate for each port's egress queue. Packets that exceed the threshold are placed in the queue and are transmitted later. Traffic shaping is similar to Traffic Policing, but the packets are not dropped. Because packets are buffered, traffic shaping minimizes packet loss (based on the queue length), which provides better traffic behavior for TCP traffic.

By using traffic shaping, you can control the following:

- Access to available bandwidth.
- Ensure that traffic conforms to the policies established for it.
- Regulate the flow of traffic to avoid congestion that can occur when the egress traffic exceeds the access speed of its remote, target interface.

For example, you can control access to the bandwidth when the policy dictates that the rate of a given interface must not, on average, exceed a certain rate. Despite the access rate exceeding the speed.

### **Network QoS**

The network QoS policy defines the characteristics of each CoS value, which are applicable network wide across switches. With a network QoS policy, you can configure the following:

• Pause behavior—You can decide whether a CoS requires the lossless behavior which is provided by using a priority flow control (PFC) mechanism that prevents packet loss during congestion) or not. You can configure drop (frames with this CoS value can be dropped) and no drop (frames with this CoS value cannot be dropped). For the drop and no drop configuration, you must also enable PFC per port. For more information about PFC, see "Configuring Priority Flow Control".

Pause behavior can be achieved in the VXLAN tunnel for a specific queue-group.

#### **VXLAN Priority Tunneling**

In the VXLAN tunnel, DSCP values in the outer header are used to provide QoS transparency in end-to-end of the tunnel. The outer header DSCP value is derived from the DSCP value with Layer 3 packets or the CoS value for Layer 2 frames. At the VXLAN tunnel egress point, the priority of the decapsulated traffic is chosen based on the mode. For more information, see [Decapsulated](#page-476-0) Packet Priority Selection, on page 453.

## **MQC CLI**

All available QoS features for VXLAN QoS are managed from the modular QoS command-line interface (CLI). The Modular QoS CLI (MQC) allows you to define traffic classes (class maps), create and configure traffic policies (policy maps), and perform actions that are defined in the policy maps to interface (service policy).

## **VXLAN QoS Topology and Roles**

This section describes the roles of network devices in implementing VXLAN QoS.

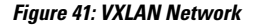

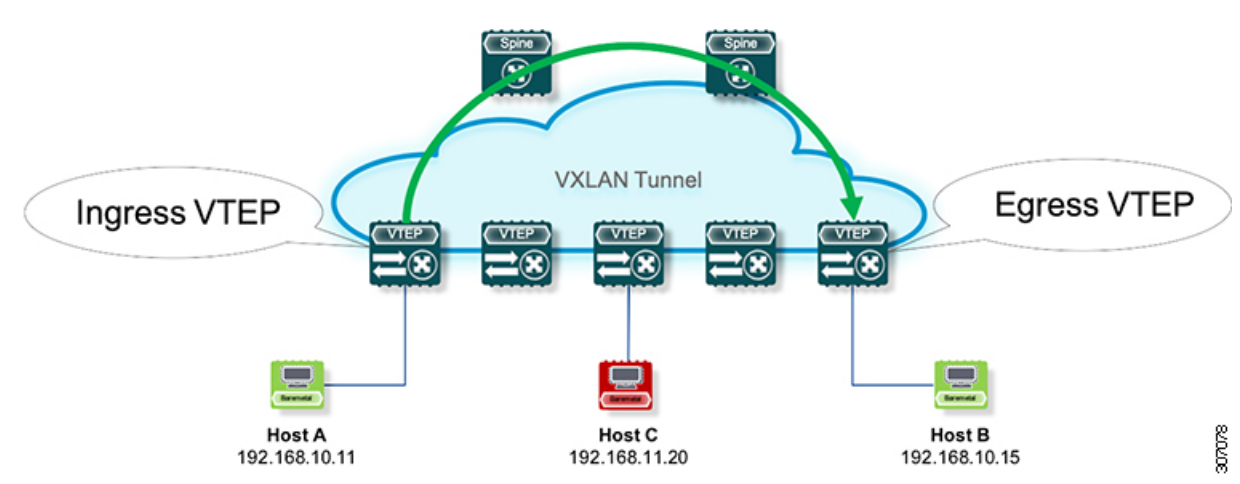

The network is bidirectional, but in the previous image, traffic is moving left to right.

In the VXLAN network, points of interest are ingress VTEPs where the original traffic is encapsulated in a VXLAN header. Spines are transporting hops that connect ingress and egress VTEPs. An egress VTEP is the point where VXLAN encapsulated traffic is decapsulated and egresses the VTEP as classical Ethernet traffic.

**Note** Ingress and egress VTEPs are the boundary between the VXLAN tunnel and the IP network.

This section contains the following topics:

### **Ingress VTEP and Encapsulation in the VXLAN Tunnel**

At the ingress VTEP, the VTEP processes packets as follows:

- **Step 1** Layer 2 or Layer 3 traffic enters the edge of the VXLAN network.
- **Step 2** The switch receives the traffic from the input interface and uses the 802.1p bits or the DSCP value to perform any classification, marking, and policing. It also derives the outer DSCP value in the VXLAN header. For classification of incoming IP packets, the input service policy can also use access control lists (ACLs).
- **Step 3** For each incoming packet, the switch performs a lookup of the IP address to determine the next hop.
- **Step 4** The packet is encapsulated in the VXLAN header. The encapsulated packet's VXLAN header is assigned a DSCP value that is based on QoS rules.
- **Step 5** The switch forwards the encapsulated packets to the appropriate output interface for processing.
- **Step 6** The encapsulated packets, marked by the DSCP value, are sent to the VXLAN tunnel output interface.

### **Transport Through the VXLAN Tunnel**

In the transport through a VXLAN tunnel, the switch processes the VXLAN packets as follows:

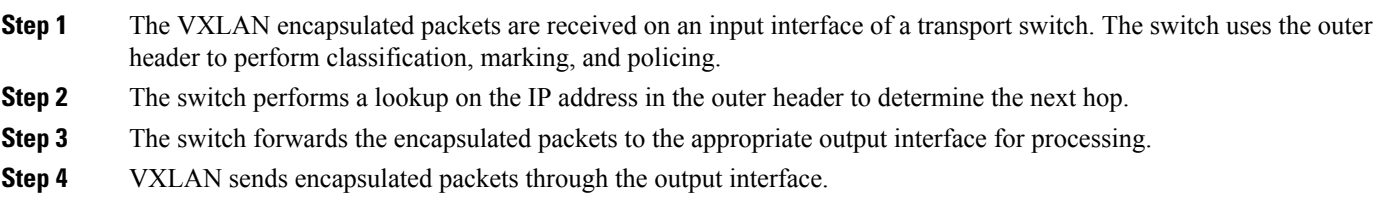

### **Egress VTEP and Decapsulation of the VXLAN Tunnel**

At the egress VTEP boundary of the VXLAN tunnel, the VTEP processes packets as follows:

- **Step 1** Packets encapsulated in VXLAN are received at the NVE interface of an egress VTEP, where the switch uses the inner header DSCP value to perform classification, marking, and policing. **Step 2** The switch removes the VXLAN header from the packet, and does a lookup that is based on the decapsulated packet's headers.
- **Step 3** The switch forwards the decapsulated packets to the appropriate output interface for processing.
- **Step 4** Before the packet is sent out, a DSCP value is assigned to a Layer 3 packet based on the decapsulation priority or based on marking Layer 2 frames.
- **Step 5** The decapsulated packets are sent through the outgoing interface to the IP network.

## **Classification at the Ingress VTEP, Spine, and Egress VTEP**

This section includes the following topics:

## **IP to VXLAN**

At the ingress VTEP, the ingress point of the VXLAN tunnel, traffic is encapsulated in the VXLAN header. Traffic on an ingress VTEP is classified based on the priority in the original header. Classification can be performed by matching the CoS, DSCP, and IP precedence values or by matching traffic with the ACL based on the original frame data.

When traffic is encapsulated in the VXLAN, the Layer 3 packet's DSCP value is copied from the original header to the outer header of the VXLAN encapsulated packet. This behavior is illustrated in the following figure:

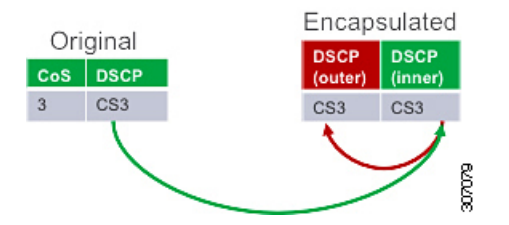

**Figure 42: Copy of Priority from Layer-3 Packet to VXLAN Outer Header**

For Layer 2 frames without the IP header, the DSCP value of the outer header is derived from the CoS-to-DSCP mapping present in the hardware illustrated in Default Settings for [VXLAN](#page-481-0) QoS, on page 458. In this way, the original QoS attributes are preserved in the VXLAN tunnel. This behavior is illustrated in the following figure:

**Figure 43: Copy of Priority from Layer-2 Frame to VXLAN Outer Header**

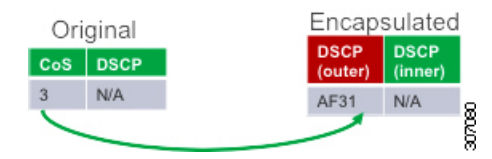

A Layer 2 frame, does not have a DSCP value present because the IP header is not present in the frame. After a Layer 2 frame is encapsulated, the original CoS value is not preserved in the VXLAN tunnel.

### **IP to VXLAN with Outer DSCP**

Beginning with Cisco NX-OS Release 10.4(1)F, the policy with set outer DSCP action can be applied to the access interface in the ingress direction.

When traffic is encapsulated in the VXLAN, for Layer-3 packets, DSCP value from the original packet is copied to the inner header and the user configured DSCP value is set in the outer header of the VXLAN encapsulated packet. This behavior is illustrated in the following figure:

#### **Figure 44: VXLAN Outer DSCP Value Applied from Set Configuration**

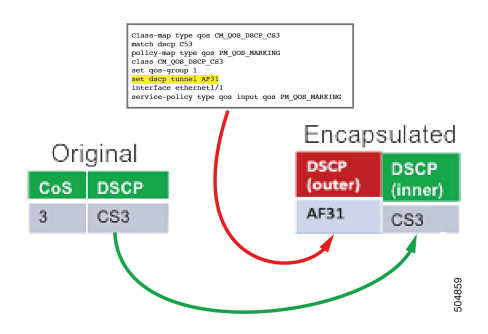

### **Inside the VXLAN Tunnel**

Inside the VXLAN tunnel, traffic classification is based on the outer header DSCP value. Classification can be done matching the DCSP value or using ACLs for classification.

If VXLAN encapsulated traffic is crossing the trust boundary, marking can be changed in the packet to match QoS behavior in the tunnel. Marking can be performed inside of the VXLAN tunnel, where a new DSCP value is applied only on the outer header. The new DSCP value can influence different QoS behaviors inside the VXLAN tunnel. The original DSCP value is preserved in the inner header.

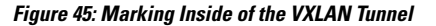

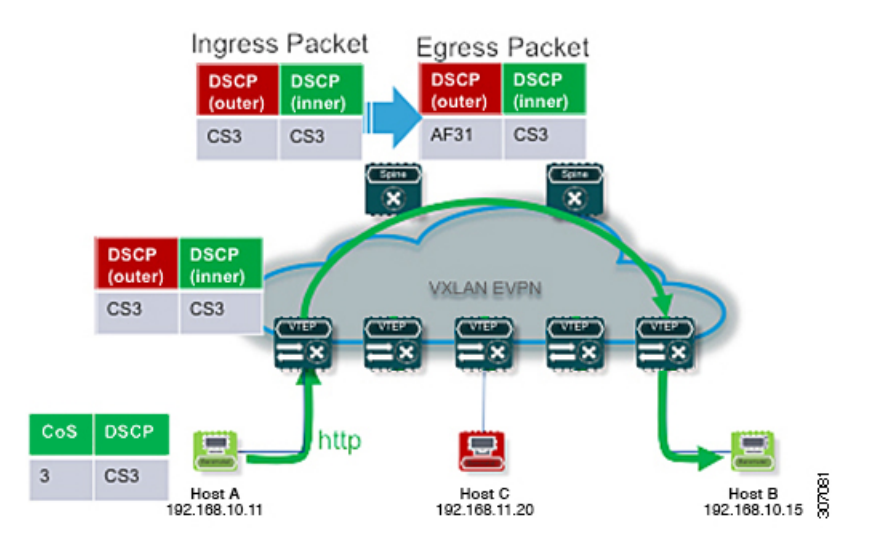

### **VXLAN to IP**

Classification at the egress VTEP is performed for traffic leaving the VXLAN tunnel. For classification at the egress VTEP, the inner header and outer DSCP values are used. The inner or outer DSCP value is used for priority-based classification. Classification can be performed using ACLs.

Classification is performed on the NVE interface for all VXLAN tunneled traffic.

Marking and policing can be performed on the NVE interface for tunneled traffic. If marking is configured, newly marked values are present in the decapsulated packet. Because the original CoS value is not preserved Ш

in the encapsulated packet, marking can be performed for decapsulated packets for any devices that expect an 802.1p field for QoS in the rest of the network.

## <span id="page-476-0"></span>**Decapsulated Packet Priority Selection**

At the egress VTEP, the VXLAN header is removed from the packet and the decapsulated packet egresses the switch with the DSCP value. The switch assigns the DSCP value of the decapsulated packet based on two modes:

• Uniform mode – the DSCP value from the outer header of the VXLAN packet is copied to the decapsulated packet. Any change of the DSCPvalue in the VXLAN tunnel is preserved and present in the decapsulated packet. Uniform mode is the default mode of decapsulated packet priority selection.

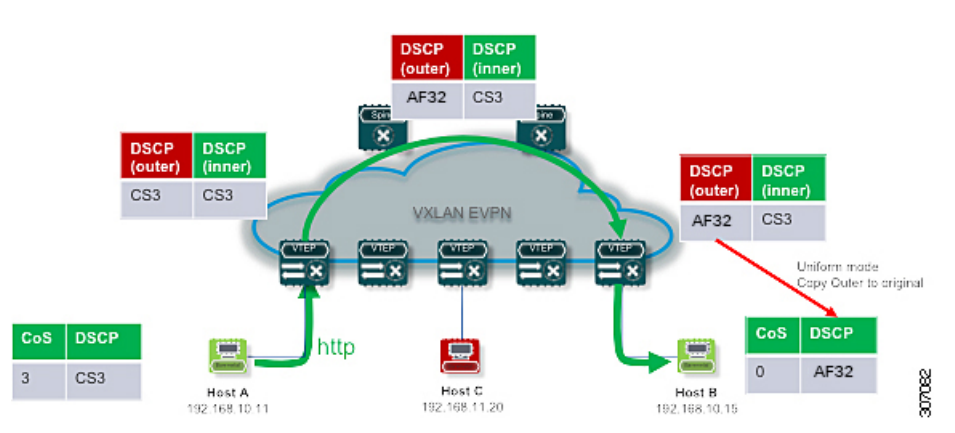

Figure 46: Uniform Mode Outer DSCP Value is Copied to Decapsulated Packet DSCP Value for a Layer-3 Packet

• Pipe mode – the original DSCP value is preserved at the VXLAN tunnel end. At the egress VTEP, the system copies the inner DSCP value to the decapsulated packet DSCP value. In this way, the original DSCP value is preserved at the end of the VXLAN tunnel.

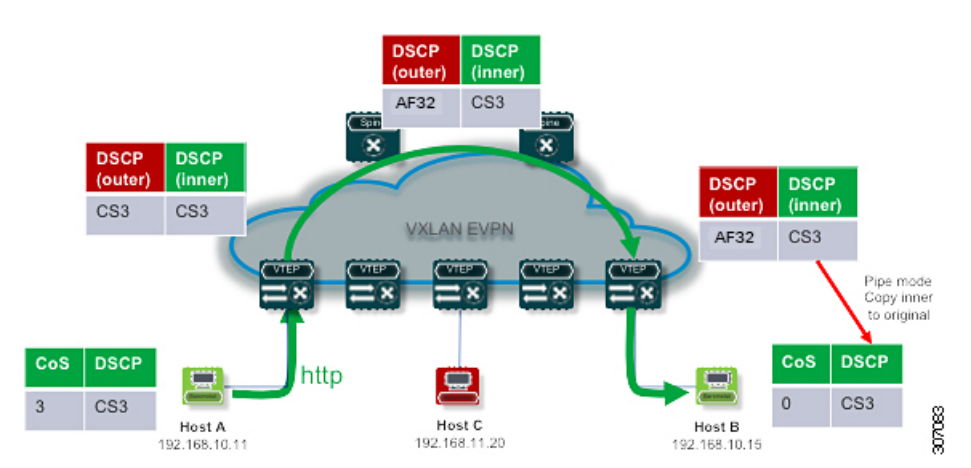

**Figure 47: Pipe Mode Inner DSCP Value is Copied to Decapsulated Packet DSCP Value for Layer-3 Packet**

## **CoS Preservation**

Beginning with Cisco NX-OS Release 10.4(1)F, the **default-vxlan-in-tnl-dscp-policy** QoS policy-map template is added to provide CoS preservation for non-IP packets.

When this template is enabled on the NVE interface, the switch performs a match on the outer DSCP of the VXLAN packet and rewrites the CoS in the decapsulated ethernet packet on the egress VTEP based on a fixed outer DSCP to CoS mapping.

The following table lists the default Outer DSCP-to-CoS mapping in the Egress VTEP for Layer 2 frames:

| <b>DSCP of Outer VXLAN Header</b> | <b>CoS of Original Layer 2 Frame</b> |
|-----------------------------------|--------------------------------------|
| $\vert 0 \vert$                   | 0                                    |
| 8                                 |                                      |
| 16                                | $\overline{c}$                       |
| 26                                | 3                                    |
| 32                                | $\overline{4}$                       |
| 46                                | 5                                    |
| 48                                | 6                                    |
| 56                                | ┑                                    |

**Table 9: Default Outer DSCP-to-CoS Mapping**

**Figure 48: Non-IP CoS Value Restored in Decapsulated Packet**

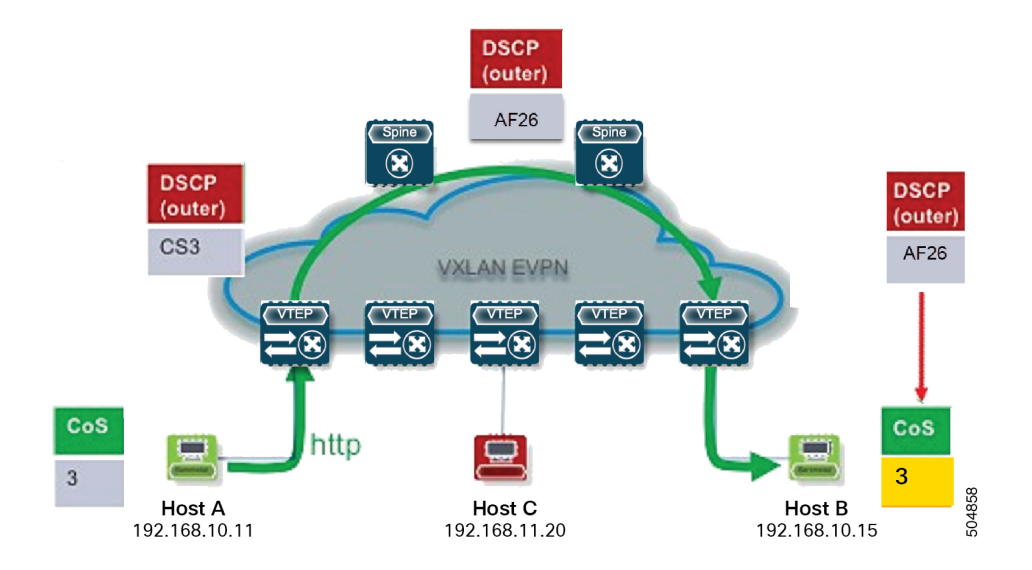

## <span id="page-478-0"></span>**Guidelines and Limitations for VXLAN QoS**

**Note** The QoS policy must be configured end-to-end for this feature to work as designed.

VXLAN QoS has the following configuration guidelines and limitations:

- Cisco Nexus 9364C, 9300-EX, and 9300-FX/FX2/FX3 platform switches and Cisco Nexus 9500 platform switches with -EX/FX or -R/RX line cards support VXLAN QoS.
- Beginning with Cisco NX-OS Release 9.3(3), Cisco Nexus 9300-GX platform switches support VXLAN QoS in default mode.
- Beginning with Cisco NX-OS Release 10.2(3)F, VXLAN QoS in default mode is supported on Cisco Nexus 9300-GX2 platform switches.
- Beginning with Cisco NX-OS Release 10.4(1)F, VXLAN QoS in default mode is supported on Cisco Nexus 9332D-H2R switches.
- Beginning with Cisco NX-OS Release 10.4(2)F, VXLAN QoS in default mode is supported on Cisco Nexus 93400LD-H1 switches.
- Beginning with Cisco NX-OS Release 10.4(3)F, VXLAN QoS in default mode is supported on Cisco Nexus 9364C-H1 switches.
- The following features are supported on Cisco Nexus 9504 and 9508 platform switches with -R/RX line cards:
	- Physical interface level queuing should work as normal L2/L3 queuing/QoS
	- IPv4 bridged case works in terms of copying inner ToS to outer VXLAN ToS
- The following features are not supported on Cisco Nexus 9504 and 9508 platform switches with -R and -RX line cards:
	- Policies on the NVE interface
	- IPv6 type of service (ToS) from inner to VXLAN outer copying
	- IPv4 routed cases for QoS. ToS from inner is not copied to outer VXLAN header
- For Cisco Nexus 9504 and 9508 platform switches with -RX line cards, the default mode is pipe for VXLAN decapsulation (inner packet DSCP not modified based on outer IP header DSCP value). This is a difference in behavior from other line cards types. If -RX line cards and other line cards are used in the same network, the **qos-mode pipe** command can be used in switches where non-RX line cards are present in order to have the same behavior. For details on the configuration command, see [Configuring](#page-481-2) Type QoS on the Egress [VTEP,](#page-481-2) on page 458.
- VXLAN QoS is supported in the EVPN fabric.
- The original IEEE 802.1Q header is not preserved in the VXLAN tunnel. The CoS value is not present in the inner header of the VXLAN-encapsulated packet.
- Statistics (counters) are present for the NVE interface.
- Egress policing is not supported on outgoing interface (uplink connecting to spine) of the encap (ingress) VXLAN VTEP.
- In a vPC, configure the change of the decapsulated packet priority selection on both peers.
- The service policy on an NVE interface can attach only in the input direction.
- If DSCP marking is present on the NVE interface, traffic to the BUD node preserves marking in the inner and outer headers. If a marking action is configured on the NVE interface, BUM traffic is marked with a new DSCP value on Cisco Nexus 9364C and 9300-EX platform switches.
- A classification policy applied to an NVE interface applies only on VXLAN-encapsulated traffic. For all other traffic, the classification policy must be applied on the incoming interface.
- To mark the decapsulated packet with a CoS value, a marking policy must be attached to the NVE interface to mark the CoS value to packets where the VLAN header is present.
- The following guidelines and limitations apply to VXLAN QoS configuration on the DCI handoff node:
	- Beginning with Cisco NX-OS Release 9.3(5), Cisco Nexus 9300-GX platform switches support VXLAN QoS configuration on the DCI handoff node.
	- Beginning with Cisco NX-OS Release 10.2(3)F, Cisco Nexus 9300-GX2 platform switches support VXLAN QoS configuration on the DCI handoff node.
	- Beginning with Cisco NX-OS Release 10.4(1)F, Cisco Nexus 9332D-H2R switches support VXLAN QoS configuration on the DCI handoff node.
	- Beginning with Cisco NX-OS Release 10.4(2)F, Cisco Nexus 93400LD-H1 switches support VXLAN QoS configuration on the DCI handoff node.
	- Beginning with Cisco NX-OS Release 10.4(3)F, Cisco Nexus 9364C-H1 switches support VXLAN QoS configuration on the DCI handoff node.
	- VXLAN QoS configuration on the DCI handoff node does not support end-to-end priority flow control (PFC) for Cisco Nexus 9336C-FX2, 93240YC-FX2, and 9300-GX platform switches.
	- Microburst, dynamic packet prioritization (DPP), and approximate fair-drop (AFD) are supported on VXLAN-encapsulated packets.
- The following guidelines and limitations apply to the outer DSCP based VXLAN QoS Policy feature:
	- Beginning with Cisco NX-OS Release 10.4(1)F, the outer DSCP based VXLAN QoS Policy feature is supported on Cisco Nexus 9300-FX2/FX3/GX/GX2 platform switches and 9500 switch with N9K-X9716D-GX line card.
	- Beginning with Cisco NX-OS Release 10.4(2)F, the outer DSCP based VXLAN QoS Policy feature is supported on Cisco Nexus 9332D-H2R, and 93400LD-H1 switches.
	- Beginning with Cisco NX-OS Release 10.4(3)F, the outer DSCP based VXLAN QoS Policy feature is supported on Cisco Nexus 9364C-H1 switches.
	- In VXLAN QoS policy, the **match dscp tunnel** command can only be applied on the NVE interface and in ingress direction.
	- In VXLAN QoS Policy, both inner and outer DSCP match rules is not supported. However, the match criteria like **ipaccess-lists** or **mac access-list** in the same policy applied on the NVE interface would always match on the inner header.
- For non-IP packets, the outer header QoS policy under the NVE interface only supports L2 rewrite and traffic class assignment or outgoing queue. Action like policer is not supported.
- In VXLAN QoS policy, the **match dscp tunnel** command on the NVE interface performs match on the VXLAN packets destined to the current VTEP, where tunnel termination happens, and packets are decapsulated.
- In VXLAN QoS policy, the **match dscp tunnel** command does not support non-IP packets, due to this the CoS preservation will not work on IPv6 underlay.
- In VXLAN QoS policy, the **set dscp tunnel** command does not support non-IP packets. In case of non-IP packets, the outer DSCP value is applied based on the default CoS to DSCP mapping information on the switch.
- In VXLAN QoS policy, the **set dscp tunnel** command cannot be applied to the NVE interface, as this command is applicable to encapsulation packets.
- If the **set dscp tunnel** command is applied on the ingress VTEP of VXLAN multisite, the outer DSCP value could be replaced with the inner DSCP if pipe mode is configured on the border gateway. We recommend to configure uniform mode on the border gateway to carry the new outer DSCP header to the remote site.
- The outer DSCP based VXLAN QoS Policy feature is not supported on the VXLAN multisite deployments.
- The following limitations apply to the VXLAN QoS policies when using a Border Gateway (BGW) Spine:
	- If QoS policies are needed for intra-site BUM traffic for VNI with multicast underlay, and that multicast underlay group is also owned by a VNI defined on the BGW Spine, then the QoS policy must be applied to the NVE interface. QoS policies applied to fabric interfaces will not modify these flows since the NVE interface acts as an incoming interface.
	- If QoS policies are needed for intra-site BUM traffic for VNI with multicast underlay, and that multicast group is not owned by a VNI defined on the BGW Spine, then the QoS policy must be applied to a fabric interface. QoS policies applied to the NVE interface will not modify these flows since the NVE is not considered an incoming interface.
	- If the NVE interface of the BGW Spine owns a multicast group used for BUM traffic within the local fabric, QoS policies cannot be applied to both the fabric interfaces and NVE interface to differentiate treatment of intra-site and inter-site flows for that multicast group.
- Beginning with Cisco NX-OS Release 10.4(3)F, Cisco Nexus 9808/9804 switches with X9836DM-A and X98900CD-A line cards support VXLAN QoS policies when using a BGW spine with the following limitations:
	- Physical ingress QoS policy and system-level QoS policy are supported.
	- QoS policy on NVE is not supported.
	- Explicit Congestion Notification (ECN) or ECN-Capable Transport (ECT) marking is not retained.

## <span id="page-481-0"></span>**Default Settings for VXLAN QoS**

The following table lists the default CoS-to-DSCP mapping in the ingress VTEP for Layer 2 frames:

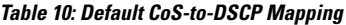

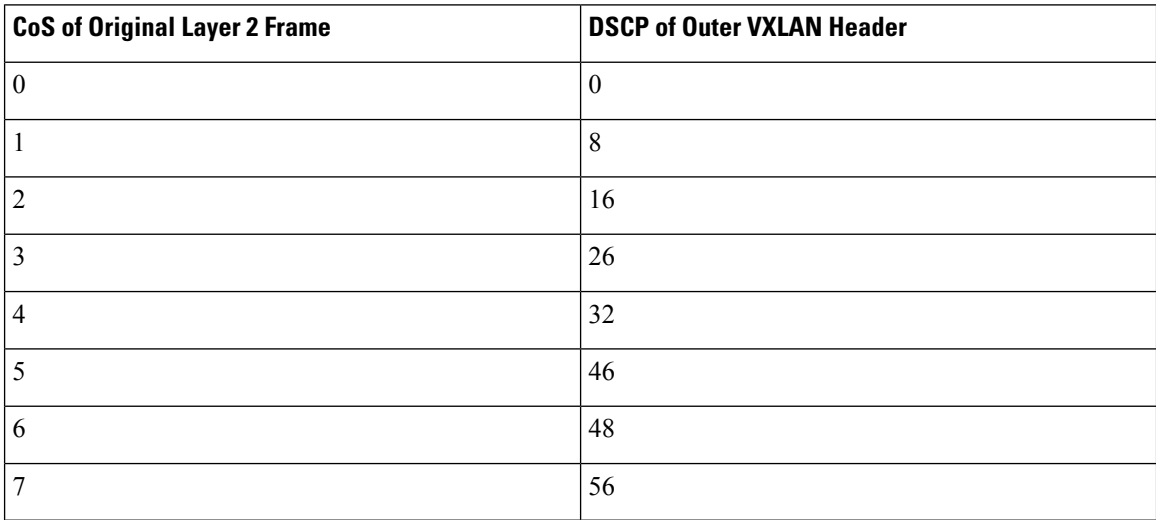

## <span id="page-481-1"></span>**Configuring VXLAN QoS**

Configuration of VXLAN QoS is done using the MQC model. The same configuration that is used for the QoS configuration applies to VXLAN QoS. For more information about configuring QoS, see the Cisco [Nexus](https://www.cisco.com/c/en/us/td/docs/switches/datacenter/nexus9000/sw/92x/qos/configuration/guide/b-cisco-nexus-9000-nx-os-quality-of-service-configuration-guide-92x.html) 9000 Series NX-OS Quality of Service [Configuration](https://www.cisco.com/c/en/us/td/docs/switches/datacenter/nexus9000/sw/92x/qos/configuration/guide/b-cisco-nexus-9000-nx-os-quality-of-service-configuration-guide-92x.html) Guide, Release 9.2(x).

VXLAN QoS introduces a new service-policy attachment point which is NVE – Network Virtual Interface. At the egress VTEP, the NVE interface is the point where traffic is decapsulated. To account for all VXLAN traffic, the service policy must be attached to an NVE interface.

The next section describes the configuration of the classification at the egress VTEP, and **service-policy type qos** attachment to an NVE interface.

## <span id="page-481-2"></span>**Configuring Type QoS on the Egress VTEP**

Configuration of VXLAN QoS is done by using the MQC model. The same configuration is used for QoS configuration for VXLAN QoS. For more information about configuring QoS, see the Cisco [Nexus](https://www.cisco.com/c/en/us/td/docs/switches/datacenter/nexus9000/sw/92x/qos/configuration/guide/b-cisco-nexus-9000-nx-os-quality-of-service-configuration-guide-92x.html) 9000 Series NX-OS Quality of Service [Configuration](https://www.cisco.com/c/en/us/td/docs/switches/datacenter/nexus9000/sw/92x/qos/configuration/guide/b-cisco-nexus-9000-nx-os-quality-of-service-configuration-guide-92x.html) Guide, Release 9.2(x).

VXLAN QoSintroduces a new service-policy attachment point which isthe Network Virtual Interface (NVE). At the egress VTEP, the NVE interface points where traffic is decapsulated. To account for all VXLAN traffic, the service policy must be attached to an NVE interface.

This procedure describes the configuration of classification at the egress VTEP, and **service-policy type qos** attachment to an NVE interface.

 $\mathbf{l}$ 

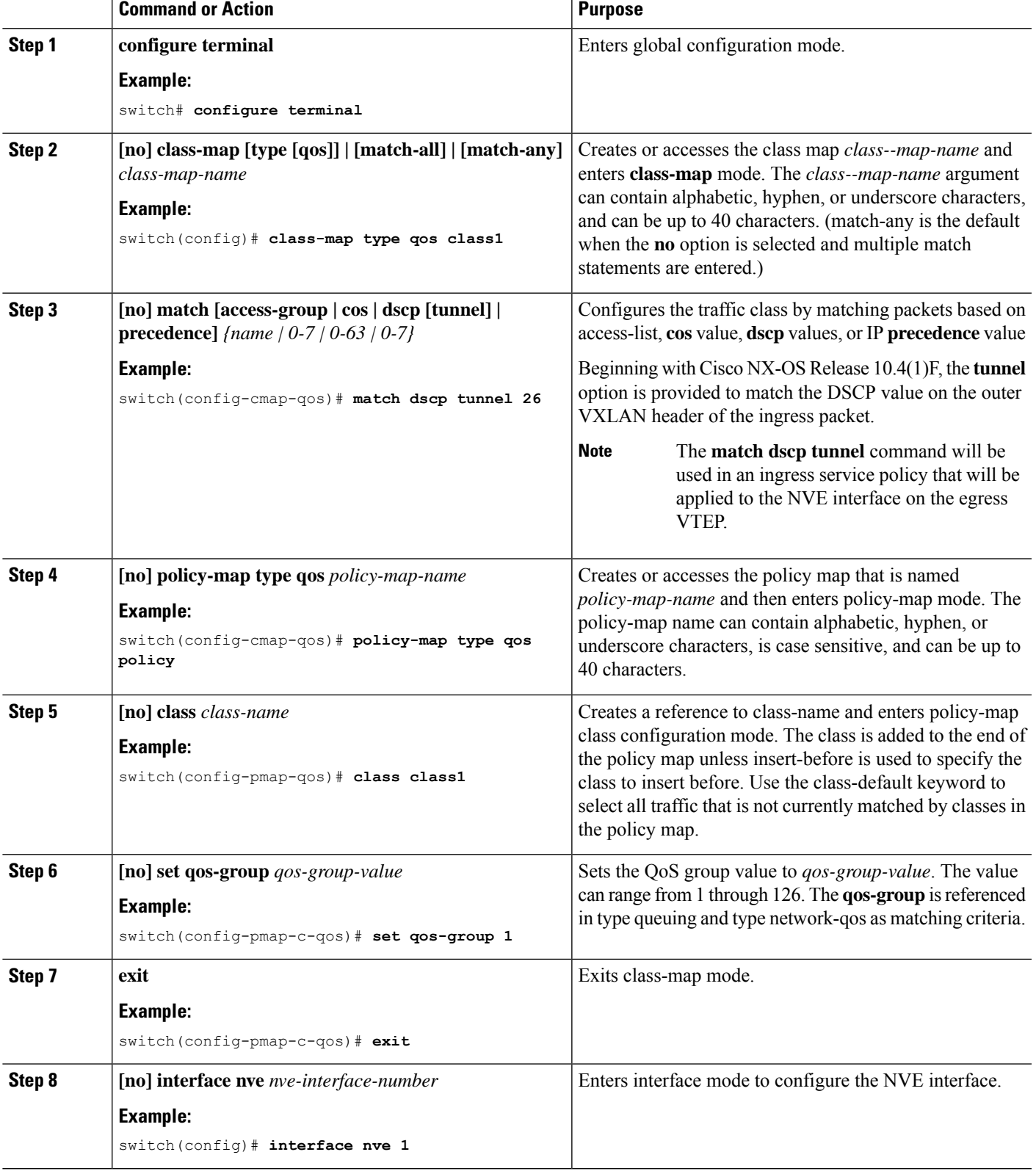

#### **Procedure**

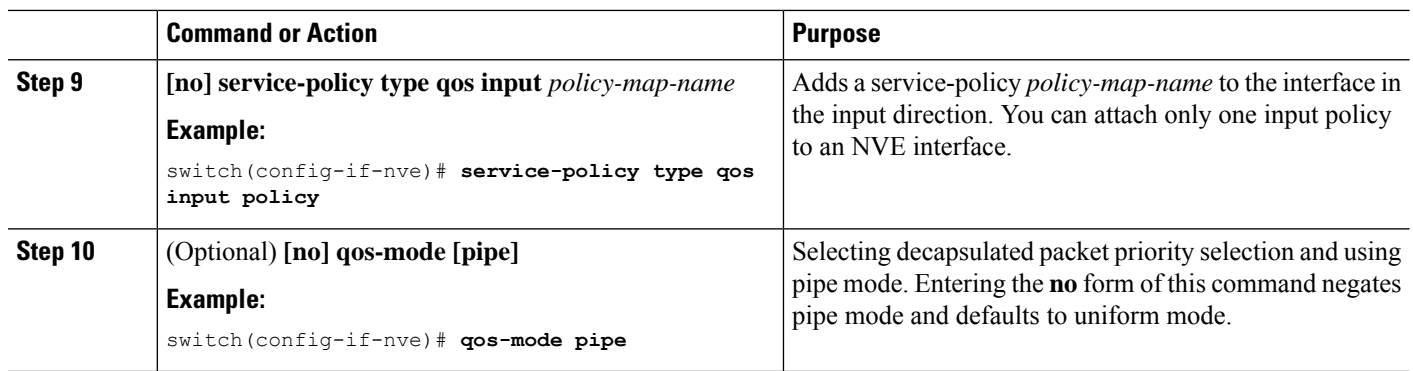

## **Setting Outer DSCP on the Ingress VTEP**

VXLAN QoS policy introduces a new outer DSCP set action for all VXLAN traffic, the service policy must be attached to the access (ingress) interface of the ingress VTEP.

#### **SUMMARY STEPS**

- **1. configure terminal**
- **2. [no] class-map [type qos] [match-all]| [match-any]** *class-map-name*
- **3. [no] policy-map type qos** *policy-map-name*
- **4. [no] class** *class-name*
- **5. [no] set dscp [tunnel]** *dscp-val*

#### **DETAILED STEPS**

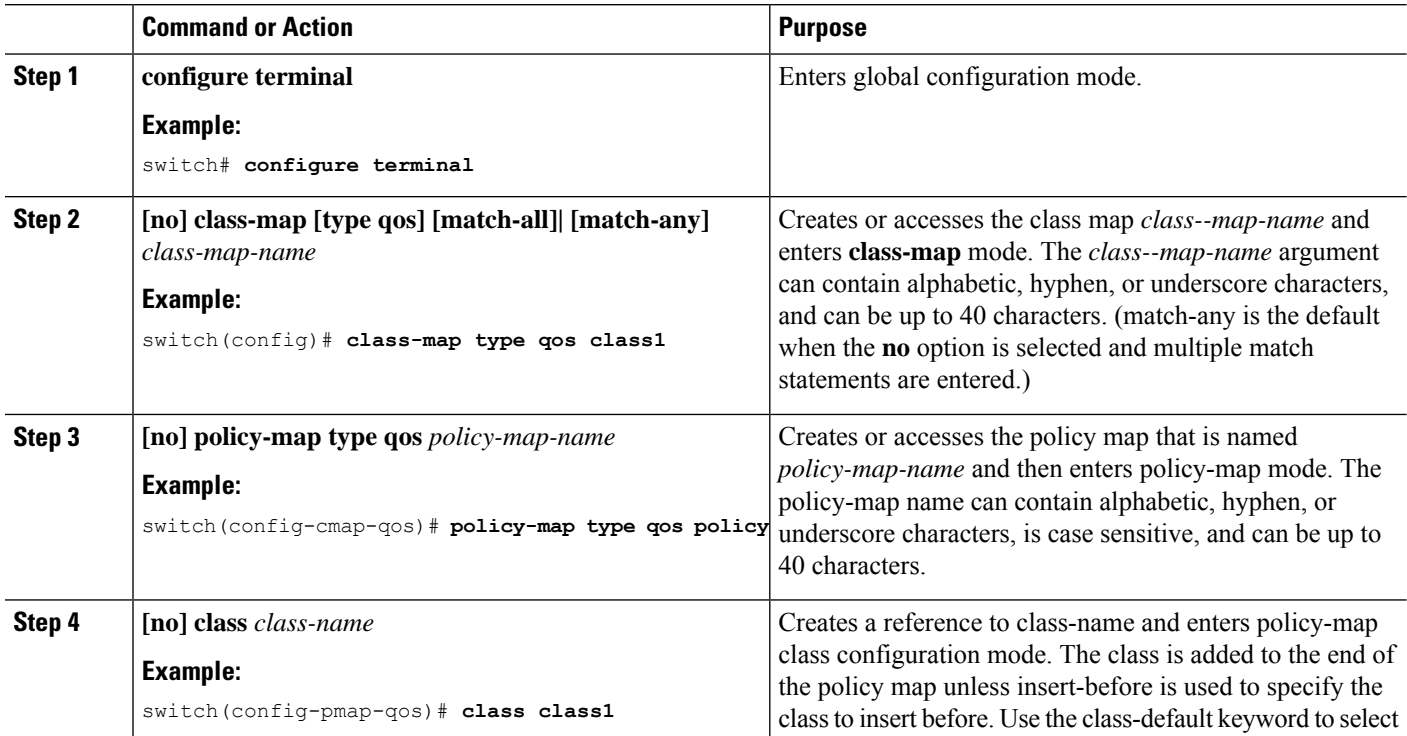

Ш

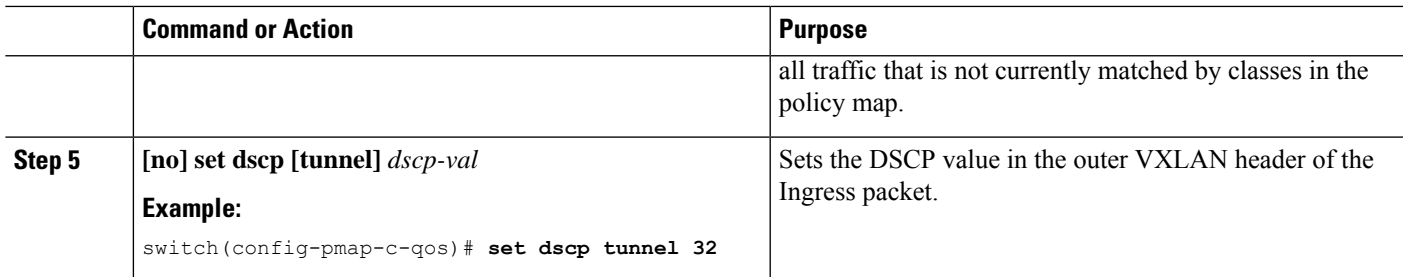

## <span id="page-484-0"></span>**Verifying the VXLAN QoS Configuration**

**Table 11: VXLAN QoS Verification Commands**

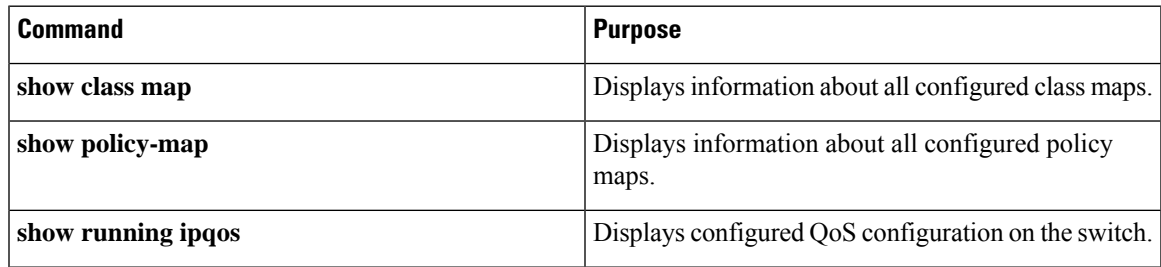

## <span id="page-484-1"></span>**VXLAN QoS Configuration Examples**

#### **Ingress VTEP Classification and Marking**

This example shows how to configure the **class-map type qos** command for classification matching traffic with an ACL. Enter the **policy-map type qos** command to put traffic in qos-group 1 and set the DSCP value. Enter the **service-policy type qos** command to attach to the ingress interface in the input direction to classify traffic matching the ACL.

```
access-list ACL_QOS_DSCP_CS3 permit ip any any eq 80
class-map type qos CM_QOS_DSCP_CS3
match access-group name ACL_QOS_DSCP_CS3
policy-map type qos PM_QOS_MARKING
class CM_QOS_DSCP_CS3
 set qos-group 1
 set dscp 24
interface ethernet1/1
service-policy type qos input PM_QOS_MARKING
```
#### **Transit Switch – Spine Classification**

This example shows how to configure the **class-map type qos** command for classification matching DSCP 24 set on the ingress VTEP. Enter the **policy-map type qos** command to put traffic in qos-group 1. Enter the **service-policy type qos** command to attach to the ingress interface in the input direction to classify traffic matching criteria.

```
class-map type qos CM_QOS_DSCP_CS3
match dscp 24
policy-map type qos PM_QOS_CLASS
class CM_QOS_DSCP_CS3
set qos-group 1
interface Ethernet 1/1
service-policy type qos input PM_QOS_CLASS
```
#### **Egress VTEP Classification and Marking**

This example shows how to configure the **class-map type qos** command for classification matching traffic by DSCPvalue. Enter the**policy-maptypeqos**to place traffic in qos-group 1 and mark CoSvalue in outgoing frames. The **service-policy typeqos** command is applied to the NVE interface in the input direction to classify traffic coming out of the VXLAN tunnel.

```
class-map type qos CM_QOS_DSCP_CS3
match dscp 24
policy-map type qos PM_QOS_MARKING
class CM_QOS_DSCP_CS3
set qos-group 1
set cos 3
interface nve 1
 service-policy type qos input PM_QOS_MARKING
```
#### **Queuing**

This example shows how to configure the **policy-map type queueing** command for traffic in qos-group 1. Assigning 50% of the available bandwidth to q1 mapped to qos-group 1 and attaching policy in the output direction to all ports using the **system qos** command.

```
policy-map type queuing PM_QUEUING
class type queuing c-out-8q-q7
     priority level 1
    class type queuing c-out-8q-q6
     bandwidth remaining percent 0
    class type queuing c-out-8q-q5
     bandwidth remaining percent 0
   class type queuing c-out-8q-q4
     bandwidth remaining percent 0
   class type queuing c-out-8q-q3
      bandwidth remaining percent 0
    class type queuing c-out-8q-q2
     bandwidth remaining percent 0
    class type queuing c-out-8q-q1
      bandwidth remaining percent 50
    class type queuing c-out-8q-q-default
      bandwidth remaining percent 50
system qos
```
service-policy type queueing output PM\_QUEUING

#### **Preserve CoS Configuration**

This example shows how to configure the CoS preservation on NVE interface:

 $\overline{\phantom{a}}$ 

interface nve 1 service-policy type qos input default-vxlan-in-tnl-dscp-policy

I

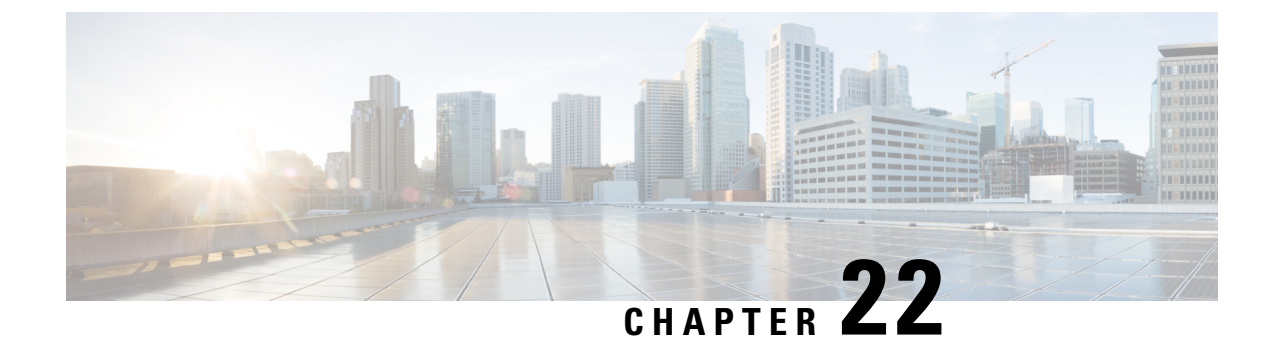

## **Configuring BGP EVPN Filtering**

This chapter contains the following sections:

- About BGP EVPN [Filtering,](#page-488-0) on page 465
- Guidelines and [Limitations](#page-489-0) for BGP EVPN Filtering, on page 466
- [Configuring](#page-489-1) BGP EVPN Filtering, on page 466
- [Verifying](#page-507-0) BGP EVPN Filtering, on page 484

## <span id="page-488-0"></span>**About BGP EVPN Filtering**

This feature describes the requirements for route filtering and attributes handling, arising from the implementation of BGP NLRIs of address family L2VPN EVPN.

EVPN routes are quite different from regular IPv4 and IPv6 routes in NLRI format. They contain many fields and carry attributes specific to EVPN. Using route maps, we can filter routes on the basis of these attributes. The following route-filtering options are available for the routes belonging to the EVPN address family:

- Matching based on the EVPN route type: Six types of NLRIs are available in EVPN. Matching is based on the type specified in the route-map match statement.
- Matching based on the MAC address in the NLRI: This option is similar to matching based on the IP address embedded in the NLRI. EVPN type-2 routes contain a MAC address along with an IP address. This option can be used to filter such routes.
- Matching based on the RMAC extended community: EVPN type-2 and type-5 routes carry the router MAC (RMAC) extended community, which carries a MAC address. The RMAC is advertised as part of the update message to the neighbor along with other extended community information. It specifies the MAC address of the remote next hop of a route. This option allows matching against this RMAC extended community.
- Setting the RMAC extended community: This option allows you to change the RMAC extended community value of an EVPN NLRI.
- Setting the EVPN next-hop IP address: This option sets the next-hop IP address of the EVPN route once the match condition has been met. Setting the next-hop IP address for EVPN routes should be accompanied by setting the RMAC extended community to ensure correctness in forwarding.
- Setting the gateway IP address for route type-5: The gateway IP address encodes an overlay IP index for the IP prefixes that form the type-5 EVPN routes. It gets advertised as part of the EVPN NLRI in the

update message. The default value is 0.0.0.0. When it's set to any other value, the next hop on the route in the VRF context changes to the gateway IP address specified.

• Using table maps: You can configure table mapsto filter MAC routes downloaded to the Layer 2 Routing Information Base (L2RIB).

The rest of this chapter provides information on configuring and applying these options.

## <span id="page-489-0"></span>**Guidelines and Limitations for BGP EVPN Filtering**

The following are the guidelines and limitations for BGP EVPN filtering:

Cisco Nexus 9000 Series switches support BGP EVPN filtering.

The following match and set options are available for filtering an EVPN address family of routes:

- Matching based on the route type
- Matching based on the MAC address in the NLRI
- Matching based on the RMAC extended community
- Setting the RMAC extended community
- Setting the EVPN next-hop IP address—If more than one next-hop IP address is configured, only the first one is used and processed if using for EVPN. IPv4 and IPv6 can be used as next-hop addresses.
- Setting the gateway IP address for a route type-5—You can set an IPv4 gateway IP address using the **route-map** command.
- Using table maps—A table map for filtering MAC routes is downloaded to the Layer 2 Routing Information Base (L2RIB).

## <span id="page-489-1"></span>**Configuring BGP EVPN Filtering**

To perform route filtering for the EVPN address-family routes, you can perform the following tasks:

- [Configuring](#page-489-2) the Route Map with Match and Set Clauses, on page 466
- Applying the Route Map at the Inbound or [Outbound](#page-493-0) Level, on page 470

To configure the table map, you can perform the following tasks:

- [Configuring](#page-503-0) a MAC List and a Route Map that Matches the MAC List, on page 480
- [Applying](#page-504-0) the Table Map, on page 481

## <span id="page-489-2"></span>**Configuring the Route Map with Match and Set Clauses**

You can use the existing route-map configuration along with the match and set clauses to decide the kind of filtering that you need.

• [Matching](#page-490-0) Based on EVPN Route Type, on page 467

- [Matching](#page-490-1) Based on MAC Address in the NLRI, on page 467
- Matching Based on RMAC Extended [Community,](#page-491-0) on page 468
- Setting the RMAC Extended [Community,](#page-492-0) on page 469
- Setting the EVPN [Next-Hop](#page-492-1) IP Address, on page 469
- Setting the [Gateway](#page-493-1) IP Address for Route Type-5, on page 470

## <span id="page-490-0"></span>**Matching Based on EVPN Route Type**

#### **SUMMARY STEPS**

- **1. configure terminal**
- **2. route-map** *route-map-name*
- **3. match evpn route-type {1 | 2 | 2-mac-ip | 2-mac-only | 3 | 4 | 5 | 6}**

#### **DETAILED STEPS**

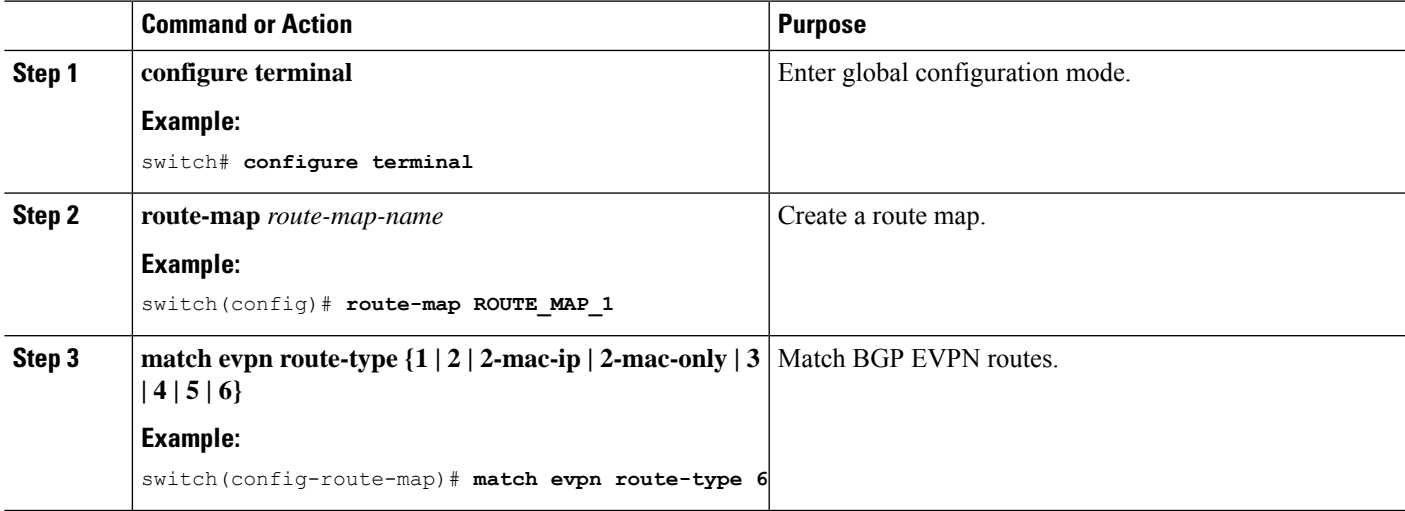

## <span id="page-490-1"></span>**Matching Based on MAC Address in the NLRI**

#### **SUMMARY STEPS**

- **1. configure terminal**
- **2. mac-list** *list-name* **[seq** *seq-number***] {deny | permit}** *mac-address* **[mac-mask]**
- **3. route-map** *route-map-name*
- **4. match mac-list** *mac-list-name*

#### **DETAILED STEPS**

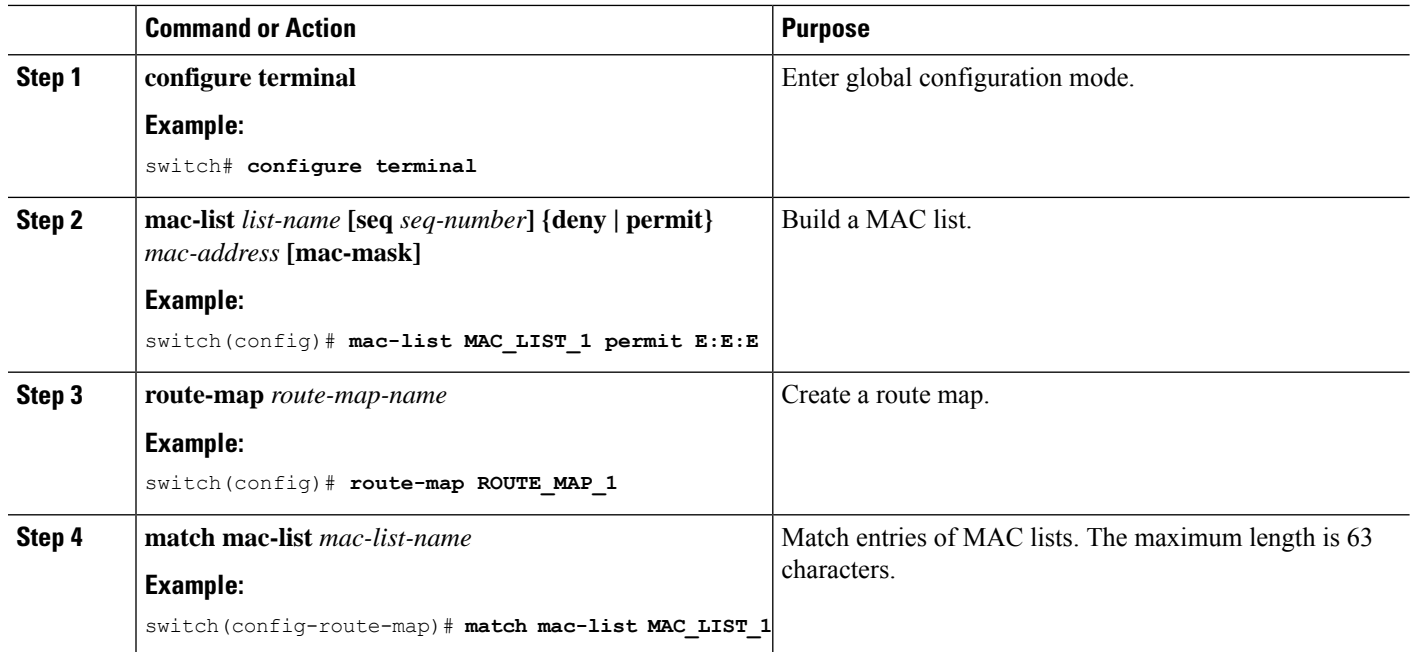

## <span id="page-491-0"></span>**Matching Based on RMAC Extended Community**

#### **SUMMARY STEPS**

- **1. configure terminal**
- **2. ip extcommunity-list standard** *list-name* **seq** *5* **{deny | permit} rmac** *mac-addr*
- **3. route-map** *route-map-name*
- **4. match extcommunity** *list-name*

#### **DETAILED STEPS**

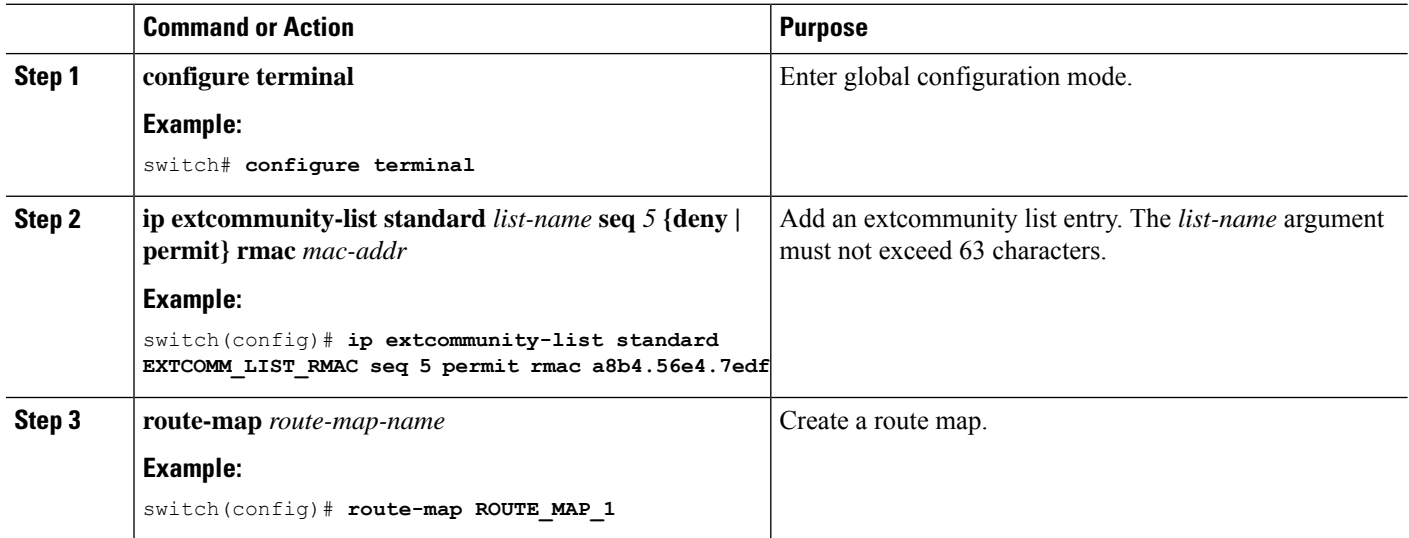

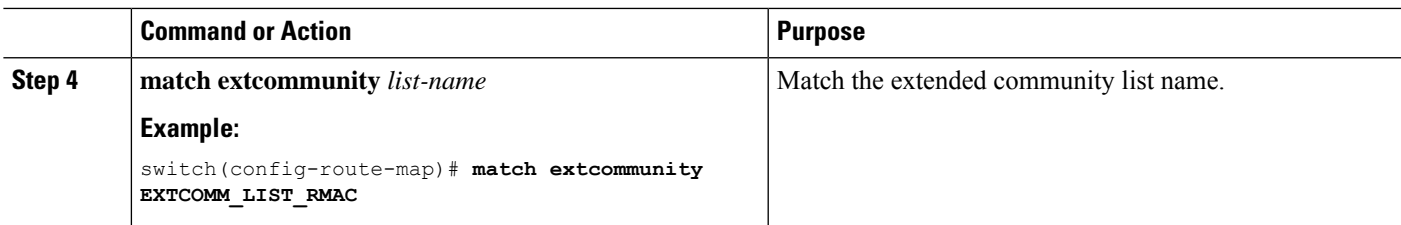

## <span id="page-492-0"></span>**Setting the RMAC Extended Community**

#### **SUMMARY STEPS**

- **1. configure terminal**
- **2. route-map** *route-map-name*
- **3. set extcommunity evpn rmac** *mac-address*

#### **DETAILED STEPS**

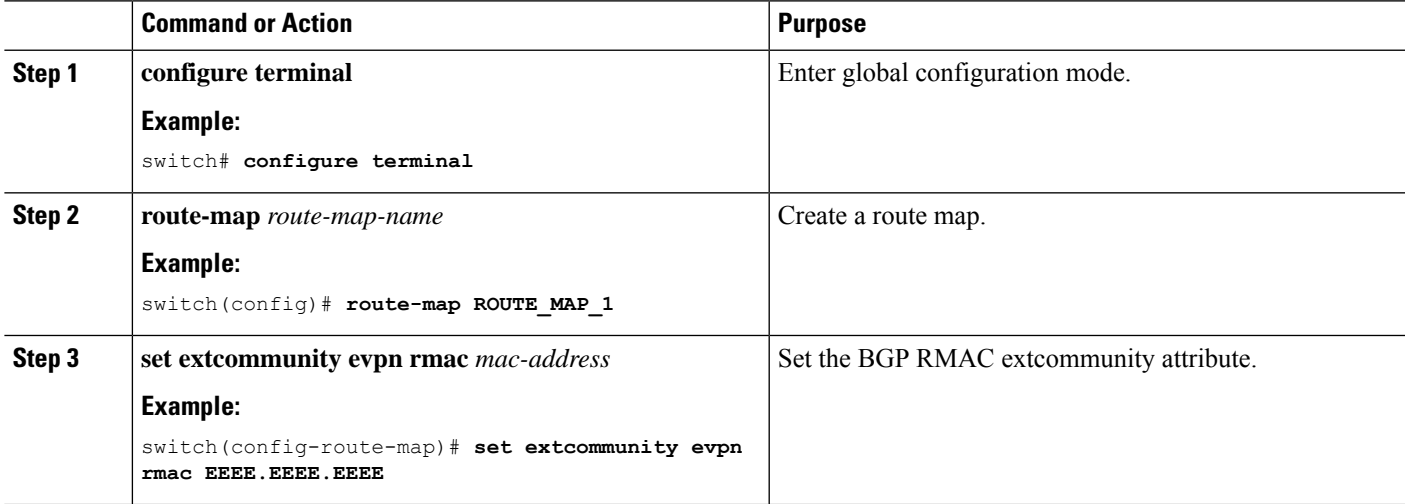

## <span id="page-492-1"></span>**Setting the EVPN Next-Hop IP Address**

#### **SUMMARY STEPS**

- **1. configure terminal**
- **2. route-map** *route-map-name*
- **3. set ip next-hop** *next-hop*
- **4. set ipv6 next-hop** *next-hop*

#### **DETAILED STEPS**

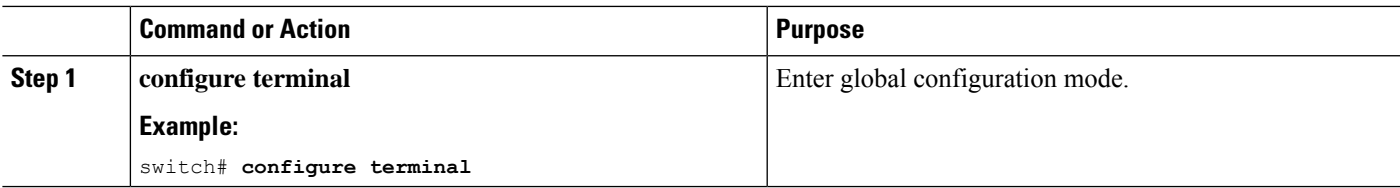

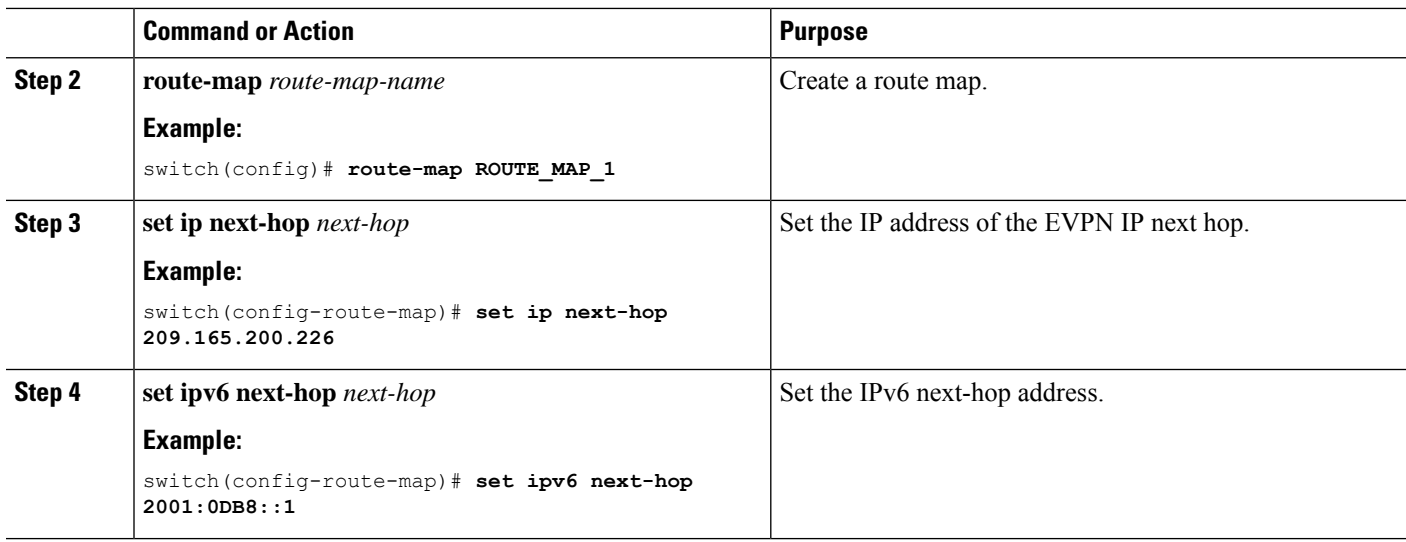

### <span id="page-493-1"></span>**Setting the Gateway IP Address for Route Type-5**

#### **SUMMARY STEPS**

- **1. configure terminal**
- **2. route-map** *route-map-name*
- **3. set evpn gateway-ip** *gw-ip-address*

#### **DETAILED STEPS**

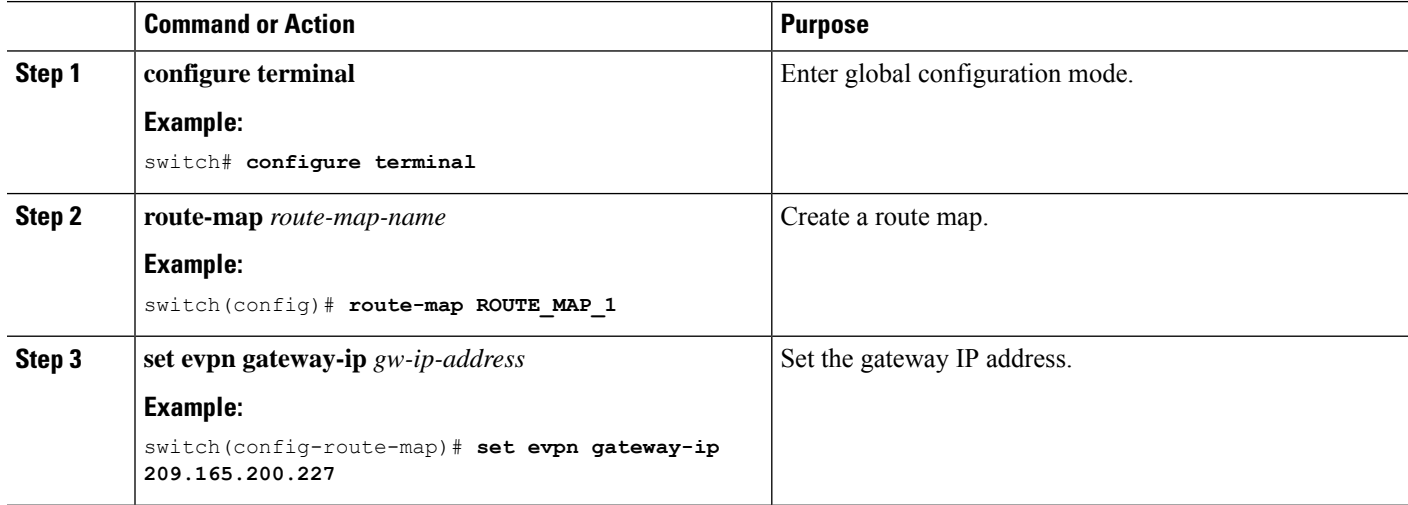

## <span id="page-493-0"></span>**Applying the Route Map at the Inbound or Outbound Level**

Once you've configured the route map with match and set clauses based on your requirements, use this procedure to apply the route map at the inbound or outbound level.

#### **SUMMARY STEPS**

- **1. configure terminal**
- **2. router bgp** *as-num*
- **3. neighbor** *address*
- **4. address-family l2vpn evpn**
- **5. route-map** *route-map* **{in | out}**

#### **DETAILED STEPS**

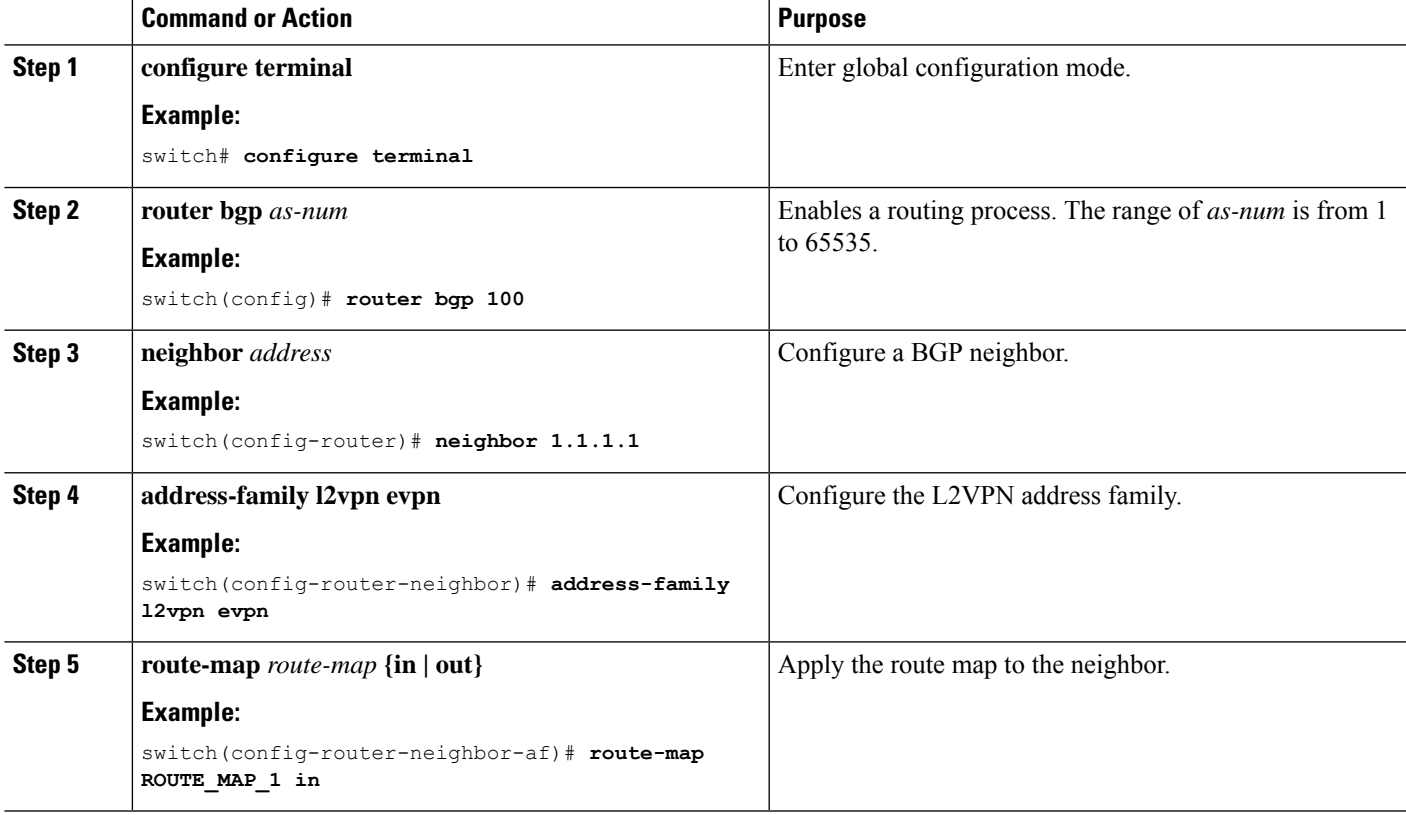

## **BGP EVPN Filtering Configuration Examples**

This section provides example configurations for filtering EVPN routes.

#### **Example 1**

The following example shows how to filter EVPN type-2 routes and set the RMAC extended community as 52fc.c310.2e80.

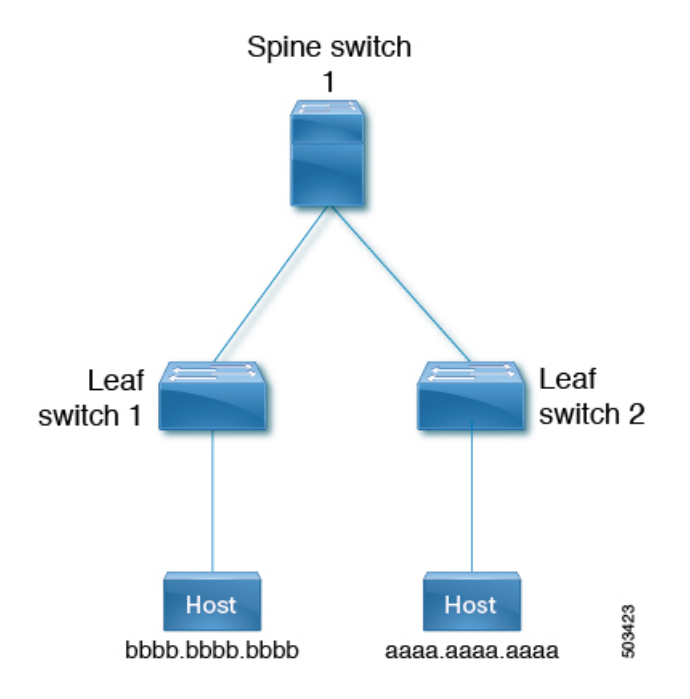

**1.** The following output shows the routes in the EVPN table and a type-2 EVPN MAC route before the route map is applied.

```
leaf1(config)# show bgp l2vpn evpn
BGP routing table information for VRF default, address family L2VPN EVPN
BGP table version is 12, Local Router ID is 1.1.1.1
Status: s-suppressed, x-deleted, S-stale, d-dampened, h-history, *-valid, >-best
Path type: i-internal, e-external, c-confed, l-local, a-aggregate, r-redist, I-injected
Origin codes: i - IGP, e - EGP, ? - incomplete, | - multipath, & - backup, 2 - best2
Network Next Hop Metric LocPrf Weight Path
Route Distinguisher: 1.1.1.1:32868 (L2VNI 101)
*>i[2]:[0]:[0]:[48]:[aaaa.aaaa.aaaa]:[32]:[101.0.0.3]/272
33.33.33.33 100 0 i
Route Distinguisher: 3.3.3.3:3
*>i[2]:[0]:[0]:[48]:[52fc.d83a.1b08]:[0]:[0.0.0.0]/216
33.33.33.33 100 0 i
*>i[5]:[0]:[0]:[24]:[101.0.0.0]/224
3.3.3.3 0 100 0 ?
Route Distinguisher: 3.3.3.3:32868
*>i[2]:[0]:[0]:[48]:[aaaa.aaaa.aaaa]:[32]:[101.0.0.3]/272
33.33.33.33 100 0 i
Route Distinguisher: 1.1.1.1:3 (L3VNI 100)
*>i[2]:[0]:[0]:[48]:[52fc.d83a.1b08]:[0]:[0.0.0.0]/216
33.33.33.33 100 0 i
*>i[2]:[0]:[0]:[48]:[aaaa.aaaa.aaaa]:[32]:[101.0.0.3]/272
33.33.33.33 100 0 i
*>l[5]:[0]:[0]:[24]:[10.0.0.0]/224
1.1.1.1 0 100 32768 ?
*>l[5]:[0]:[0]:[24]:[100.0.0.0]/224
1.1.1.1 0 100 32768 ?
*>i[5]:[0]:[0]:[24]:[101.0.0.0]/224
3.3.3.3 0 100 0 ?
```
leaf1(config)# **show bgp l2vpn evpn aaaa.aaaa.aaaa**

BGP routing table information for VRF default, address family L2VPN EVPN Route Distinguisher: 1.1.1.1:32868 (L2VNI 101) BGP routing table entry for [2]:[0]:[0]:[48]:[aaaa.aaaa.aaaa]:[32]:[101.0.0.3]/2 72, version 12 Paths: (1 available, best #1) Flags: (0x000212) (high32 00000000) on xmit-list, is in l2rib/evpn, is not in HW Advertised path-id 1 Path type: internal, path is valid, is best path, no labeled nexthop, in rib Imported from 3.3.3.3:32868:[2]:[0]:[0]:[48]:[aaaa.aaaa.aaaa]:[32]: [101.0.0.3]/272 AS-Path: NONE, path sourced internal to AS 33.33.33.33 (metric 81) from 101.101.101.101 (101.101.101.101) Origin IGP, MED not set, localpref 100, weight 0 Received label 101 100 Extcommunity: RT:100:100 RT:100:101 SOO:33.33.33.33:0 ENCAP:8 Router MAC:52fc.d83a.1b08 Originator: 3.3.3.3 Cluster list: 101.101.101.101 Path-id 1 not advertised to any peer Route Distinguisher: 3.3.3.3:32868 BGP routing table entry for [2]:[0]:[0]:[48]:[aaaa.aaaa.aaaa]:[32]:[101.0.0.3]/2 72, version 8 Paths: (1 available, best #1) Flags: (0x000202) (high32 00000000) on xmit-list, is not in l2rib/evpn, is not in HW Advertised path-id 1 Path type: internal, path is valid, is best path, no labeled nexthop Imported to 3 destination(s) Imported paths list: vni100 default default AS-Path: NONE, path sourced internal to AS 33.33.33.33 (metric 81) from 101.101.101.101 (101.101.101.101) Origin IGP, MED not set, localpref 100, weight 0 Received label 101 100 Extcommunity: RT:100:100 RT:100:101 SOO:33.33.33.33:0 ENCAP:8 Router MAC:52fc.d83a.1b08 Originator: 3.3.3.3 Cluster list: 101.101.101.101 Path-id 1 not advertised to any peer Route Distinguisher: 1.1.1.1:3 (L3VNI 100) BGP routing table entry for [2]:[0]:[0]:[48]:[aaaa.aaaa.aaaa]:[32]:[101.0.0.3]/2 72, version 11 Paths: (1 available, best #1) Flags: (0x000202) (high32 00000000) on xmit-list, is not in l2rib/evpn, is not in HW Advertised path-id 1 Path type: internal, path is valid, is best path, no labeled nexthop Imported from 3.3.3.3:32868:[2]:[0]:[0]:[48]:[aaaa.aaaa.aaaa]:[32]: [101.0.0.3]/272 AS-Path: NONE, path sourced internal to AS 33.33.33.33 (metric 81) from 101.101.101.101 (101.101.101.101) Origin IGP, MED not set, localpref 100, weight 0 Received label 101 100 Extcommunity: RT:100:100 RT:100:101 SOO:33.33.33.33:0 ENCAP:8 Router MAC:52fc.d83a.1b08 Originator: 3.3.3.3 Cluster list: 101.101.101.101 Path-id 1 not advertised to any peer

**2.** The following example shows the route-map configuration.

```
leaf1(config)# show run rpm
!Command: show running-config rpm
!Running configuration last done at: Thu Sep 3 22:32:23 2020
!Time: Thu Sep 3 22:32:31 2020
version 9.3(5) Bios:version
route-map FILTER_EVPN_TYPE2 permit 10
   match evpn route-type 2
   set extcommunity evpn rmac 52fc.c310.2e80
route-map allow permit 10
```
**3.** The following example shows how to apply the route map to the EVPN peer as an inbound route map.

leaf1(config-router-neighbor-af)# **show run bgp**

```
!Command: show running-config bgp
!Running configuration last done at: Mon Aug 3 18:08:24 2020
!Time: Mon Aug 3 18:08:28 2020
version 9.3(5) Bios:version
feature bgp
router bgp 100
 event-history detail size large
 neighbor 101.101.101.101
   remote-as 100
   update-source loopback0
   address-family l2vpn evpn
     send-community extended
     route-map FILTER_EVPN_TYPE2 in
  vrf vni100
   address-family ipv4 unicast
     advertise l2vpn evpn
      redistribute direct route-map allow
```
**4.** The following output shows the routes in the EVPN table and a type-2 EVPN MAC route after the route map is applied.

```
leaf1(config)# show bgp l2vpn evpn
BGP routing table information for VRF default, address family L2VPN EVPN
BGP table version is 19, Local Router ID is 1.1.1.1
Status: s-suppressed, x-deleted, S-stale, d-dampened, h-history, *-valid, >-best
Path type: i-internal, e-external, c-confed, l-local, a-aggregate, r-redist, I-injected
Origin codes: i - IGP, e - EGP, ? - incomplete, | - multipath, & - backup, 2 - best2
Network Next Hop Metric LocPrf Weight Path
Route Distinguisher: 1.1.1.1:32868 (L2VNI 101)
*>i[2]:[0]:[0]:[48]:[aaaa.aaaa.aaaa]:[32]:[101.0.0.3]/272
                   33.33.33.33 100 0 i
Route Distinguisher: 3.3.3.3:3
*>i[2]:[0]:[0]:[48]:[52fc.d83a.1b08]:[0]:[0.0.0.0]/216
                  33.33.33.33 100 0 i
Route Distinguisher: 3.3.3.3:32868
*>i[2]:[0]:[0]:[48]:[aaaa.aaaa.aaaa]:[32]:[101.0.0.3]/272
                  33.33.33.33 100 0 i
Route Distinguisher: 1.1.1.1:3 (L3VNI 100)
*>i[2]:[0]:[0]:[48]:[52fc.d83a.1b08]:[0]:[0.0.0.0]/216
                   33.33.33.33 100 0 i
*>i[2]:[0]:[0]:[48]:[aaaa.aaaa.aaaa]:[32]:[101.0.0.3]/272
```
 $\mathbf{l}$ 

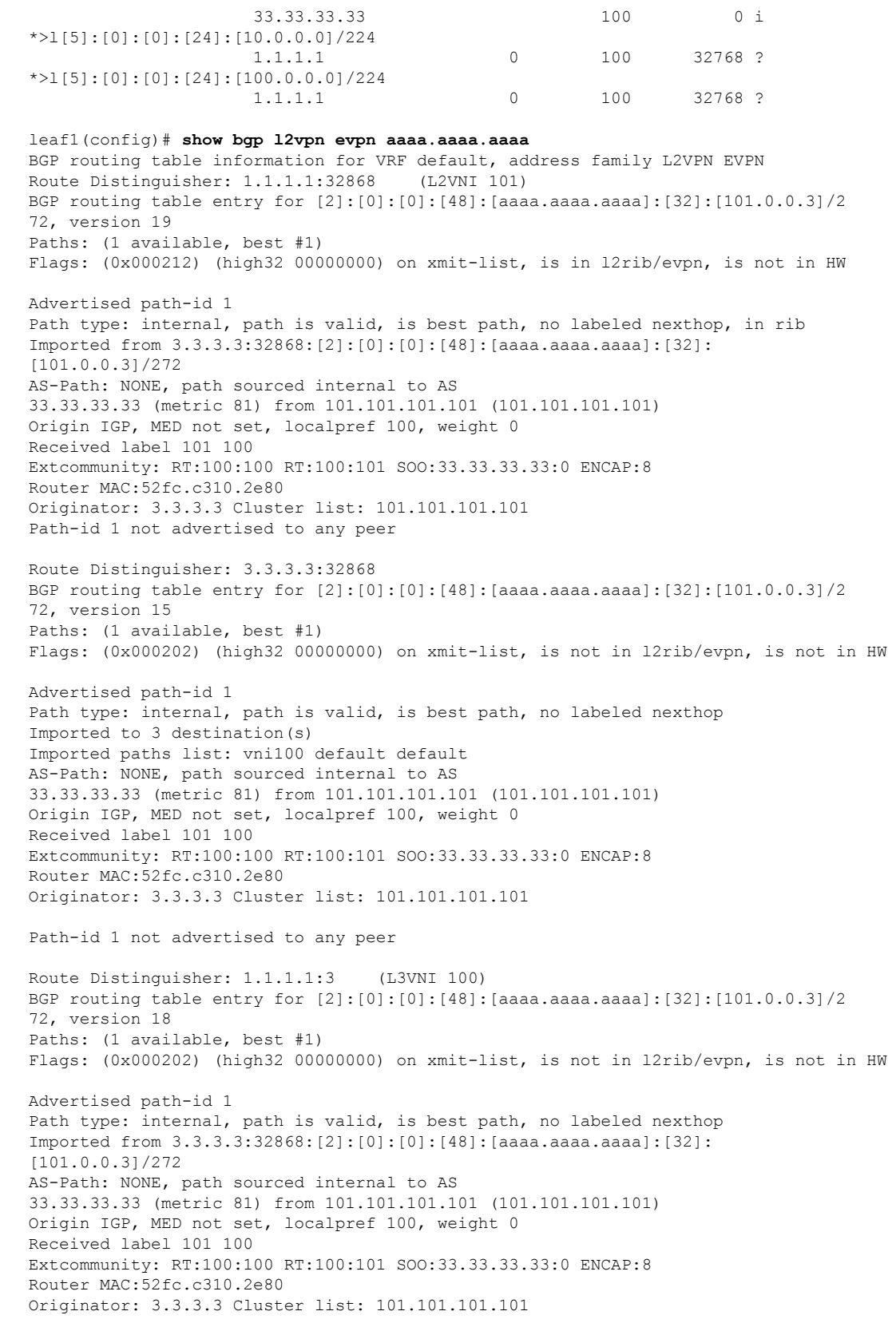

Path-id 1 not advertised to any peer

In a similar manner, you can use the other EVPN-specific match and set clauses with existing route-map options to filter EVPN routes as required.

#### **Example 2**

The following example shows how EVPN route filtering can be used to redirect traffic to a different VTEP than the one from which the EVPN route was learned. It involves setting the next-hop IP address and the RMAC of the route to the one corresponding to the other VTEP.

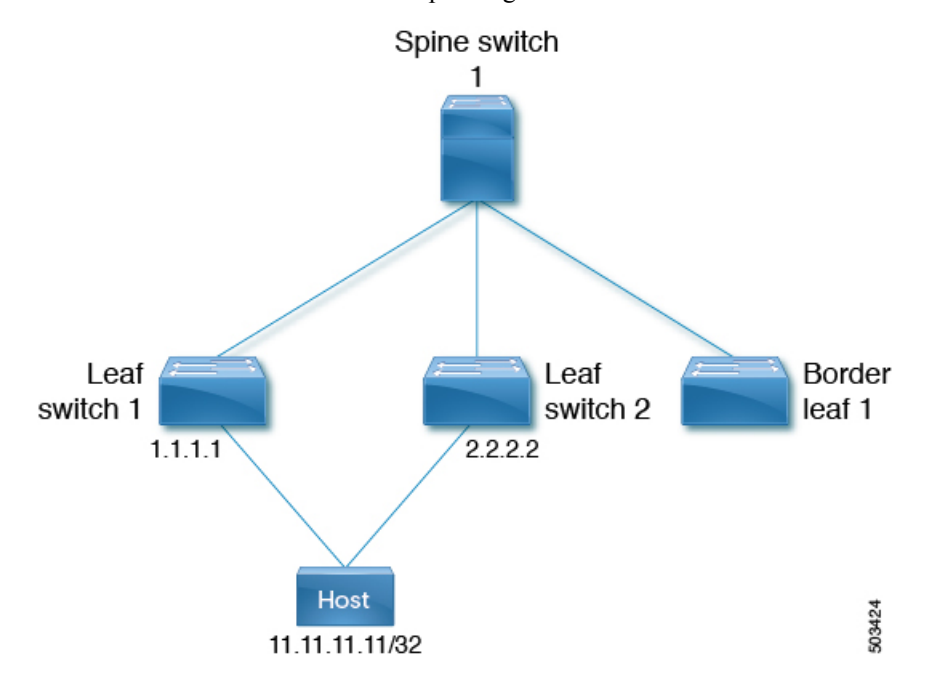

This example demonstrates the following:

- Host 1 belongs to VRF evpn-tenant-0002 and VLAN 3002, and is connected to Leaf 1 and Leaf 2.
- Reachability to Host1 is advertised by Leaf 1 and Leaf 2 to BL1.

At BL1, both routes to 11.11.11.11/32 are received as follows:

- One from 1.1.1.1, which is Leaf 1
- One from 2.2.2.2, which is Leaf 2
- **1.** Initially the best path to reach 11.11.11.11 is through 1.1.1.1:

```
bl1(config)# show bgp l2 e 11.11.11.11
BGP routing table information for VRF default, address family L2VPN EVPN
Route Distinguisher: 1.1.1.1:3
BGP routing table entry for [5]:[0]:[0]:[32]:[11.11.11.11]/224, version 15
Paths: (1 available, best #1)
Flags: (0x000002) (high32 00000000) on xmit-list, is not in l2rib/evpn, is not in HW
Advertised path-id 1
Path type: internal, path is valid, is best path, no labeled nexthop
   Imported to 2 destination(s)
```

```
Imported paths list: evpn-tenant-0002 default
Gateway IP: 0.0.0.0
AS-Path: 150 , path sourced external to AS
 1.1.1.1 (metric 81) from 101.101.101.101 (101.101.101.101)
   Origin incomplete, MED 0, localpref 100, weight 0
   Received label 3003002
   Extcommunity: RT:1:3003002 ENCAP:8 Router MAC:5254.0074.caf5
   Originator: 1.1.1.1 Cluster list: 101.101.101.101
Path-id 1 not advertised to any peer
Route Distinguisher: 2.2.2.2:4
BGP routing table entry for [5]:[0]:[0]:[32]:[11.11.11.11]/224, version 79
Paths: (1 available, best #1)
Flags: (0x000002) (high32 00000000) on xmit-list, is not in l2rib/evpn, is not in HW
Advertised path-id 1
Path type: internal, path is valid, is best path, no labeled nexthop
   Imported to 2 destination(s)
   Imported paths list: evpn-tenant-0002 default
Gateway IP: 0.0.0.0
AS-Path: 150 , path sourced external to AS
  2.2.2.2 (metric 81) from 101.101.101.101 (101.101.101.101)
   Origin incomplete, MED 0, localpref 100, weight 0
   Received label 3003002
   Extcommunity: RT:1:3003002 ENCAP:8 Router MAC:5254.0090.433e
   Originator: 2.2.2.2 Cluster list: 101.101.101.101
Path-id 1 not advertised to any peer
Route Distinguisher: 3.3.3.3:3 (L3VNI 3003002)
BGP routing table entry for [5]:[0]:[0]:[32]:[11.11.11.11]/224, version 80
Paths: (2 available, best #2)Flags: (0x000002) (high32 00000000) on xmit-list, is not
in l2rib/evpn, is not in HW
Path type: internal, path is valid, not best reason: Router Id, no labeled nexthop
   Imported from 2.2.2.2:4:[5]:[0]:[0]:[32]:[11.11.11.11]/224
Gateway IP: 0.0.0.0
AS-Path: 150 , path sourced external to AS
  2.2.2.2 (metric 81) from 101.101.101.101 (101.101.101.101)
   Origin incomplete, MED 0, localpref 100, weight 0
   Received label 3003002
   Extcommunity: RT:1:3003002 ENCAP:8 Router MAC:5254.0090.433e
   Originator: 2.2.2.2 Cluster list: 101.101.101.101
Advertised path-id 1
Path type: internal, path is valid, is best path, no labeled nexthop
   Imported from 1.1.1.1:3:[5]:[0]:[0]:[32]:[11.11.11.11]/224
Gateway IP: 0.0.0.0
AS-Path: 150 , path sourced external to AS
 1.1.1.1 (metric 81) from 101.101.101.101 (101.101.101.101)
   Origin incomplete, MED 0, localpref 100, weight 0
   Received label 3003002
   Extcommunity: RT:1:3003002 ENCAP:8 Router MAC:5254.0074.caf5
   Originator: 1.1.1.1 Cluster list: 101.101.101.101
Path-id 1 not advertised to any peer
Route Distinguisher: 3.3.3.3:4 (L3VNI 3003003)
BGP routing table entry for [5]:[0]:[0]:[32]:[11.11.11.11]/224, version 24
Paths: (1 available, best #1)
Flags: (0x000002) (high32 00000000) on xmit-list, is not in l2rib/evpn
Advertised path-id 1
```

```
Path type: local, path is valid, is best path, no labeled nexthop
Gateway IP: 0.0.0.0
AS-Path: 150 , path sourced external to AS
  3.3.3.3 (metric 0) from 0.0.0.0 (3.3.3.3)
   Origin incomplete, MED 0, localpref 100, weight 0
    Received label 3003003
   Extcommunity: RT:1:3003003 ENCAP:8 Router MAC:5254.006a.435b
    Originator: 1.1.1.1 Cluster list: 101.101.101.101
Path-id 1 advertised to peers:
101.101.101.101
bl1(config)# show ip route 11.11.11.11
IP Route Table for VRF "default"
'*' denotes best ucast next-hop
'**' denotes best mcast next-hop
'[x/y]' denotes [preference/metric]
'%<string>' in via output denotes VRF <string>
11.11.11.11/32, ubest/mbest: 1/0
*via 1.1.1.1, [200/0], 00:02:51, bgp-1, internal, tag 150 (evpn) segid: 3003
002 tunnelid: 0x1010101 encap: VXLAN
```
**2.** To redirect traffic to the other VTEP leaf-2, you can set the next hop and RMAC on the 11.11.11.11/32 route with a route-map configuration.

```
bl1(config-route-map)# show run rpm
Command: show running-config rpm
!Running configuration last done at: Wed Mar 27 00:12:14 2019
!Time: Wed Mar 27 00:12:17 2019
version 9.2(3) Bios:version
ip prefix-list PFX_LIST1_1 seq 5 permit 11.11.11.11/32
route-map TEST_SET_IP_NEXTHOP permit 10
   match ip address prefix-list PFX_LIST1_1
   set ip next-hop 2.2.2.2
    set extcommunity evpn rmac 5254.0090.433e
```
**3.** After applying the route map at the inbound level at BL1, the following are the route outputs for route 11.11.11.11/32.

```
bl1(config-router-neighbor-af)# show bgp l2 e 11.11.11.11
BGP routing table information for VRF default, address family L2VPN EVPN
Route Distinguisher: 1.1.1.1:3
BGP routing table entry for [5]:[0]:[0]:[32]:[11.11.11.11]/224, version 81
Paths: (1 available, best #1)
Flags: (0x000002) (high32 00000000) on xmit-list, is not in l2rib/evpn, is not in HW
Advertised path-id 1
Path type: internal, path is valid, is best path, no labeled nexthop
    Imported to 2 destination(s)
    Imported paths list: evpn-tenant-0002 default
Gateway IP: 0.0.0.0
AS-Path: 150 , path sourced external to AS
  2.2.2.2 (metric 81) from 101.101.101.101 (101.101.101.101)
   Origin incomplete, MED 0, localpref 100, weight 0
   Received label 3003002
   Extcommunity: RT:1:3003002 ENCAP:8 Router MAC:5254.0090.433e
   Originator: 1.1.1.1 Cluster list: 101.101.101.101
Path-id 1 not advertised to any peer
```

```
Route Distinguisher: 2.2.2.2:4
BGP routing table entry for [5]:[0]:[0]:[32]:[11.11.11.11]/224, version 79
Paths: (1 available, best #1)
Flags: (0x000002) (high32 00000000) on xmit-list, is not in l2rib/evpn, is not in HW
Advertised path-id 1
Path type: internal, path is valid, is best path, no labeled nexthop
   Imported to 2 destination(s)
   Imported paths list: evpn-tenant-0002 default
Gateway IP: 0.0.0.0
AS-Path: 150 , path sourced external to AS
  2.2.2.2 (metric 81) from 101.101.101.101 (101.101.101.101)
   Origin incomplete, MED 0, localpref 100, weight 0
   Received label 3003002
   Extcommunity: RT:1:3003002 ENCAP:8 Router MAC:5254.0090.433e
   Originator: 2.2.2.2 Cluster list: 101.101.101.101
Path-id 1 not advertised to any peer
Route Distinguisher: 3.3.3.3:3 (L3VNI 3003002)
BGP routing table entry for [5]:[0]:[0]:[32]:[11.11.11.11]/224, version 82
Paths: (2 available, best #2)
Flags: (0x000002) (high32 00000000) on xmit-list, is not in l2rib/evpn, is not in HW
Path type: internal, path is valid, not best reason: Router Id, no labeled nexthop
   Imported from 2.2.2.2:4:[5]:[0]:[0]:[32]:[11.11.11.11]/224
Gateway IP: 0.0.0.0
AS-Path: 150 , path sourced external to AS
  2.2.2.2 (metric 81) from 101.101.101.101 (101.101.101.101)
   Origin incomplete, MED 0, localpref 100, weight 0
   Received label 3003002
   Extcommunity: RT:1:3003002 ENCAP:8 Router MAC:5254.0090.433e
   Originator: 2.2.2.2 Cluster list: 101.101.101.101
Advertised path-id 1
Path type: internal, path is valid, is best path, no labeled nexthop
   Imported from 1.1.1.1:3:[5]:[0]:[0]:[32]:[11.11.11.11]/224
Gateway IP: 0.0.0.0
AS-Path: 150 , path sourced external to AS
  2.2.2.2 (metric 81) from 101.101.101.101 (101.101.101.101)
   Origin incomplete, MED 0, localpref 100, weight 0
   Received label 3003002
   Extcommunity: RT:1:3003002 ENCAP:8 Router MAC:5254.0090.433e
   Originator: 1.1.1.1 Cluster list: 101.101.101.101
Path-id 1 not advertised to any peer
Route Distinguisher: 3.3.3.3:4 (L3VNI 3003003)
BGP routing table entry for [5]:[0]:[0]:[32]:[11.11.11.11]/224, version 24
Paths: (1 available, best #1)
Flags: (0x000002) (high32 00000000) on xmit-list, is not in l2rib/evpn
Advertised path-id 1
Path type: local, path is valid, is best path, no labeled nexthop
Gateway IP: 0.0.0.0
AS-Path: 150 , path sourced external to AS
  3.3.3.3 (metric 0) from 0.0.0.0 (3.3.3.3)
   Origin incomplete, MED 0, localpref 100, weight 0
   Received label 3003003
    Extcommunity: RT:1:3003003 ENCAP:8 Router MAC:5254.006a.435b
   Originator: 1.1.1.1 Cluster list: 101.101.101.101
Path-id 1 advertised to peers:
```

```
101.101.101.101
bl1(config-router-neighbor-af)# show ip route 11.11.11.11
IP Route Table for VRF "default"
'*' denotes best ucast next-hop
'**' denotes best mcast next-hop
'[x/y]' denotes [preference/metric]
'%<string>' in via output denotes VRF <string>
11.11.11.11/32, ubest/mbest: 1/0
*via 2.2.2.2, [200/0], 00:02:37, bgp-1, internal, tag 150 (evpn) segid: 3003
002 tunnelid: 0x2020202 encap: VXLAN
```
After the next hop and RMAC value are set using the route map, the traffic that was earlier directed through 1.1.1.1 is now directed through 2.2.2.2.

## **Configuring a Table Map**

Perform these tasks to configure and apply a table map:

- [Configuring](#page-503-0) a MAC List and a Route Map that Matches the MAC List, on page 480
- [Applying](#page-504-0) the Table Map, on page 481

## <span id="page-503-0"></span>**Configuring a MAC List and a Route Map that Matches the MAC List**

#### **SUMMARY STEPS**

- **1. configure terminal**
- **2. mac-list** *list-name* **[seq** *seq-number***] {deny | permit}** *mac-address* **[mac-mask]**
- **3. route-map** *route-map-name*
- **4. match mac-list** *mac-list-name*

#### **DETAILED STEPS**

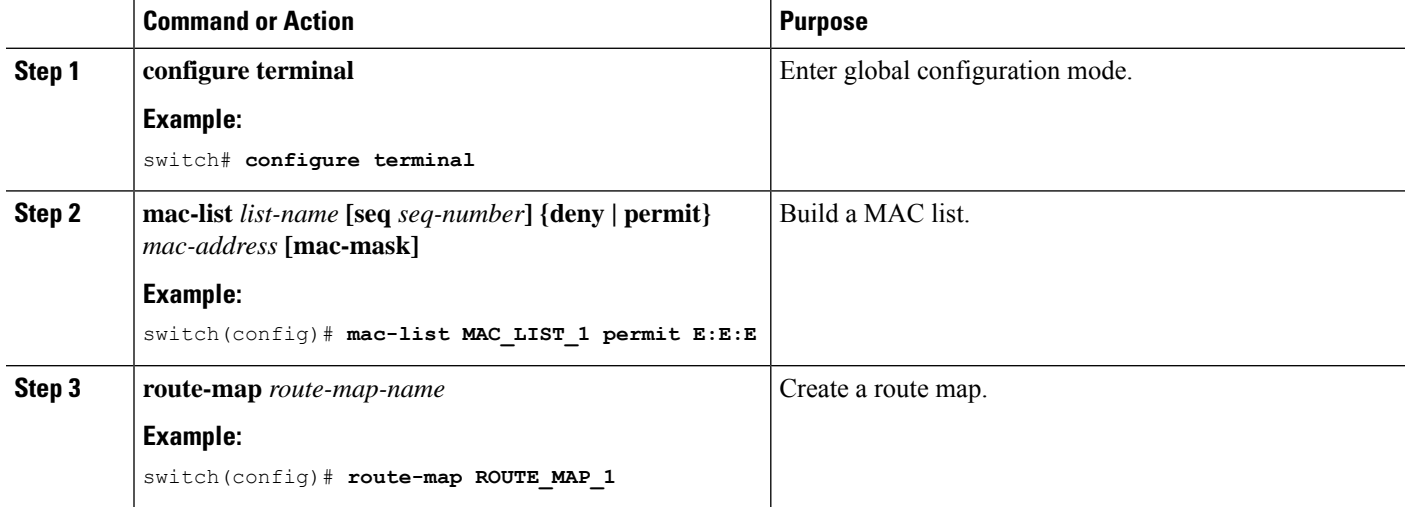
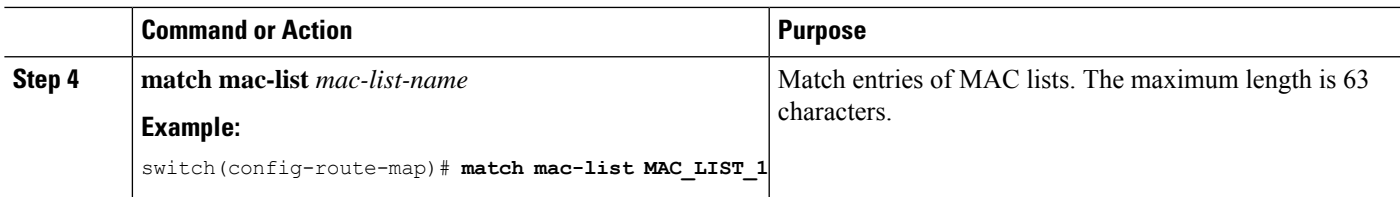

### **Applying the Table Map**

### **SUMMARY STEPS**

- **1. configure terminal**
- **2. evpn**
- **3. vni** *vni-id* **l2**
- **4. table-map** *route-map-name* **[filter]**

### **DETAILED STEPS**

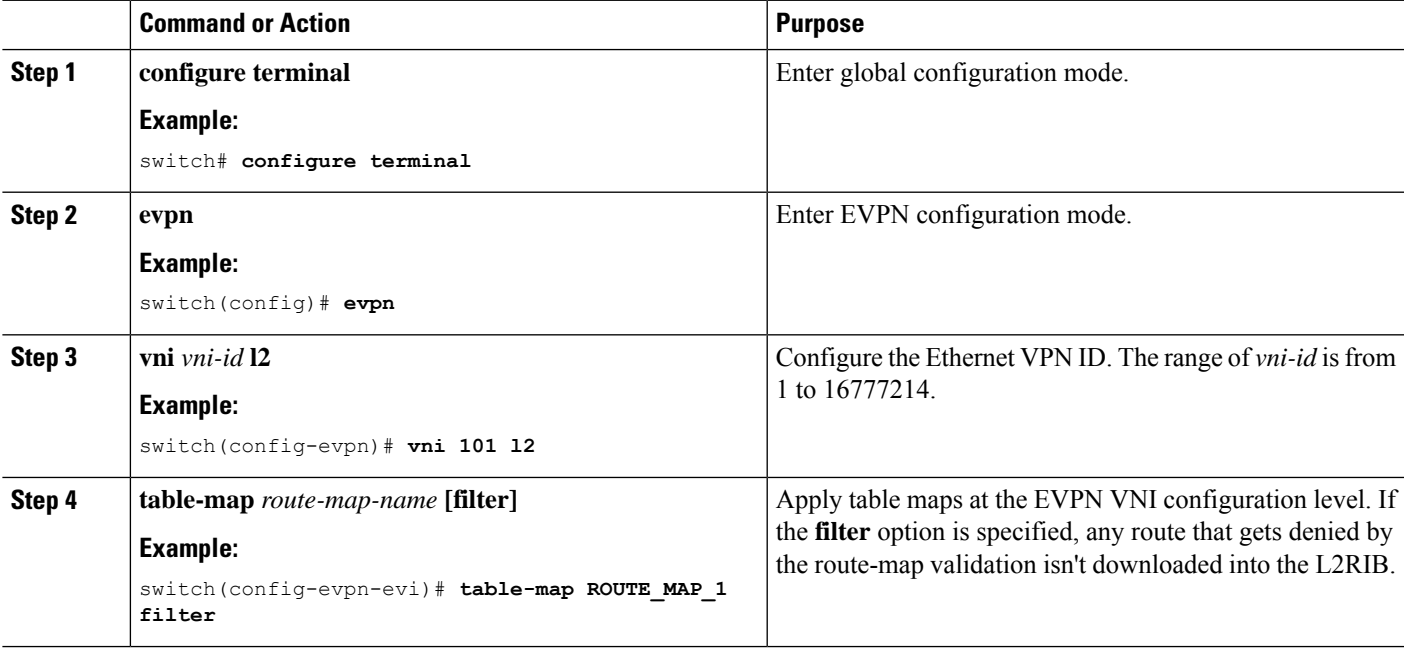

### **Table Map Configuration Example**

The following table-map configuration example shows how to filter MAC route aaaa.aaaa.aaaa from being downloaded into the L2RIB.

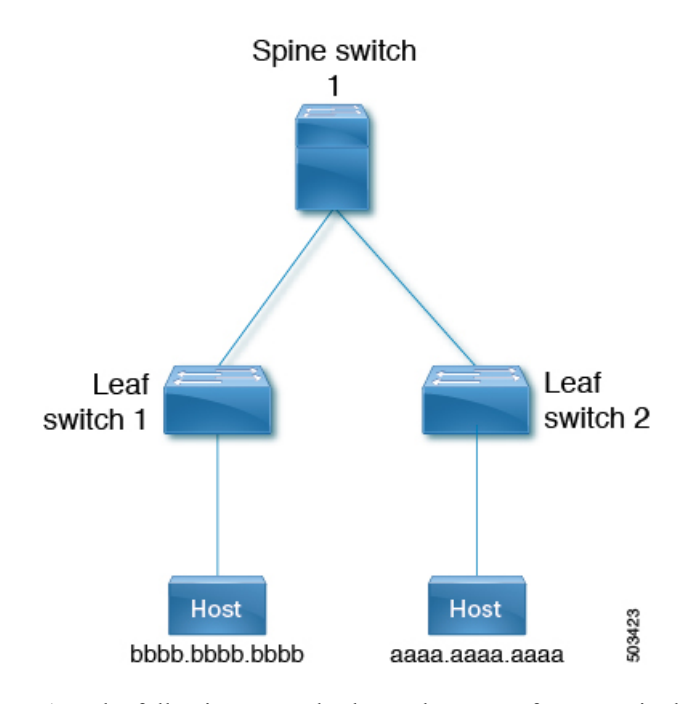

**1.** The following example shows the output for routes in the EVPN table and MAC routes in the L2RIB before the route map is applied.

```
leaf1(config)# show bgp l2vpn evpn
BGP routing table information for VRF default, address family L2VPN EVPN
BGP table version is 25, Local Router ID is 1.1.1.1
Status: s-suppressed, x-deleted, S-stale, d-dampened, h-history, *-valid, >-best
Path type: i-internal, e-external, c-confed, l-local, a-aggregate, r-redist, I-injected
Origin codes: i - IGP, e - EGP, ? - incomplete, | - multipath, & - backup, 2 - best2
Network Next Hop Metric LocPrf Weight Path
Route Distinguisher: 1.1.1.1:32868 (L2VNI 101)
*>i[2]:[0]:[0]:[48]:[aaaa.aaaa.aaaa]:[32]:[101.0.0.3]/272
33.33.33.33 100 0 i
Route Distinguisher: 3.3.3.3:3
*>i[2]:[0]:[0]:[48]:[52fc.d83a.1b08]:[0]:[0.0.0.0]/216
33.33.33.33 100 0 i
Route Distinguisher: 3.3.3.3:32868
*>i[2]:[0]:[0]:[48]:[aaaa.aaaa.aaaa]:[32]:[101.0.0.3]/272
33.33.33.33 100 0 i
Route Distinguisher: 1.1.1.1:3 (L3VNI 100)
*>i[2]:[0]:[0]:[48]:[52fc.d83a.1b08]:[0]:[0.0.0.0]/216
33.33.33.33 100 0 i
*>i[2]:[0]:[0]:[48]:[aaaa.aaaa.aaaa]:[32]:[101.0.0.3]/272
33.33.33.33 100 0 i
*>l[5]:[0]:[0]:[24]:[10.0.0.0]/224
1.1.1.1 0 100 32768 ?
*>l[5]:[0]:[0]:[24]:[100.0.0.0]/224
1.1.1.1 0 100 32768 ?
```
### leaf1(config)# **show l2route evpn mac all**

Flags -(Rmac):Router MAC (Stt):Static (L):Local (R):Remote (V):vPC link (Dup):Duplicate (Spl):Split (Rcv):Recv (AD):Auto-Delete (D):Del Pending (S):Stale (C):Clear, (Ps):Peer Sync (O):Re-Originated (Nho):NH-Override

(Pf):Permanently-Frozen, (Orp): Orphan Topology Mac Address Prod Flags Seq No Next-Hops --------- ----------- ---- ----- ------- ---------- 100 52fc.d83a.1b08 VXLAN Rmac 0 33.33.33.33 101 aaaa.aaaa.aaaa BGP Spl 0 33.33.33.33 (Label: 101) leaf1(config-evpn-evi)# **show mac address-table vlan 101** Legend: \* - primary entry, G - Gateway MAC, (R) - Routed MAC, O - Overlay MAC age - seconds since last seen,+ - primary entry using vPC Peer-Link, (T) - True,  $(F)$  - False, C - ControlPlane MAC,  $\sim$  - vsanVLAN MAC Address Type age Secure NTFY Ports ---------+-----------------+--------+---------+------+----+------------------ C 101 aaaa.aaaa.aaaa dynamic 0 F F nve1(33.33.33.33) G 101 521d.7cef.1b08 static - F F sup-eth1(R)

**2.** The following example shows how to configure the route map to filter MAC route aaaa.aaaa.aaaa.

leaf1(config)# **show run rpm**

!Command: show running-config rpm !Running configuration last done at: Thu Sep 3 21:47:48 2020 !Time: Thu Sep 3 22:27:57 2020 version 9.4(1) Bios:version mac-list FILTER MAC AAA seq 5 deny aaaa.aaaa.aaaa ffff.ffff.ffff route-map TABLE\_MAP\_FILTER permit 10 match mac-list FILTER\_MAC\_AAA

**3.** The following example shows how to apply the route map at the BGP EVPN level.

```
leaf1(config-evpn-evi)# show run bgp | section evpn
evpn
   vni 101 l2
     table-map TABLE_MAP_FILTER filter
     rd auto
     route-target import auto
     route-target export auto
     route-target both auto evpn
```
**4.** The following example shows the output for routes in the EVPN table and MAC routes in the L2RIB after the table map is configured.

```
leaf1(config-evpn-evi)# show bgp l2vpn evpn
BGP routing table information for VRF default, address family L2VPN EVPN
BGP table version is 26, Local Router ID is 1.1.1.1
Status: s-suppressed, x-deleted, S-stale, d-dampened, h-history, *-valid, >-best
Path type: i-internal, e-external, c-confed, l-local, a-aggregate, r-redist, I-injected
Origin codes: i - IGP, e - EGP, ? - incomplete, | - multipath, & - backup, 2 - best2<br>Network Mext Hop Metric LocPrf Weight Path
Network Next Hop Metric LocPrf Weight Path
Route Distinguisher: 1.1.1.1:32868 (L2VNI 101)
*>i[2]:[0]:[0]:[48]:[aaaa.aaaa.aaaa]:[32]:[101.0.0.3]/272
33.33.33.33 100 0 i
Route Distinguisher: 3.3.3.3:3
*>i[2]:[0]:[0]:[48]:[52fc.d83a.1b08]:[0]:[0.0.0.0]/216
33.33.33.33 100 0 i
Route Distinguisher: 3.3.3.3:32868
*>i[2]:[0]:[0]:[48]:[aaaa.aaaa.aaaa]:[32]:[101.0.0.3]/272
33.33.33.33 100 0 i
```

```
Route Distinguisher: 1.1.1.1:3 (L3VNI 100)
*>i[2]:[0]:[0]:[48]:[52fc.d83a.1b08]:[0]:[0.0.0.0]/216
33.33.33.33 100 0 i
*>i[2]:[0]:[0]:[48]:[aaaa.aaaa.aaaa]:[32]:[101.0.0.3]/272
33.33.33.33 100 0 i
*>l[5]:[0]:[0]:[24]:[10.0.0.0]/224
1.1.1.1 0 100 32768 ?
*>l[5]:[0]:[0]:[24]:[100.0.0.0]/224
1.1.1.1 0 100 32768 ?
```
leaf1(config-evpn-evi)# **show l2route evpn mac all**

Flags -(Rmac):Router MAC (Stt):Static (L):Local (R):Remote (V):vPC link (Dup):Duplicate (Spl):Split (Rcv):Recv (AD):Auto-Delete (D):Del Pending (S):Stale (C):Clear, (Ps):Peer Sync (O):Re-Originated (Nho):NH-Override (Pf):Permanently-Frozen, (Orp): Orphan

Topology Mac Address Prod Flags Seq No Next-Hops ----------- -------------- ------ ------ ------- ------------ 100 52fc.d83a.1b08 VXLAN Rmac 0 33.33.33.33

```
leaf1(config-evpn-evi)# show mac address-table vlan 101
Legend:
* - primary entry, G - Gateway MAC, (R) - Routed MAC, O - Overlay MAC
age - seconds since last seen,+ - primary entry using vPC Peer-Link,
(T) - True, (F) - False, C - ControlPlane MAC, \sim - vsan
VLAN MAC Address Type age Secure NTFY Ports
---------+-----------------+--------+---------+------+----+------------------
G 101 521d.7cef.1b08 static - F F sup-eth1(R)
```
## **Verifying BGP EVPN Filtering**

To display the status of the BGP EVPN Filtering configuration, enter the following command:

#### **Table 12: Display BGP EVPN Filtering**

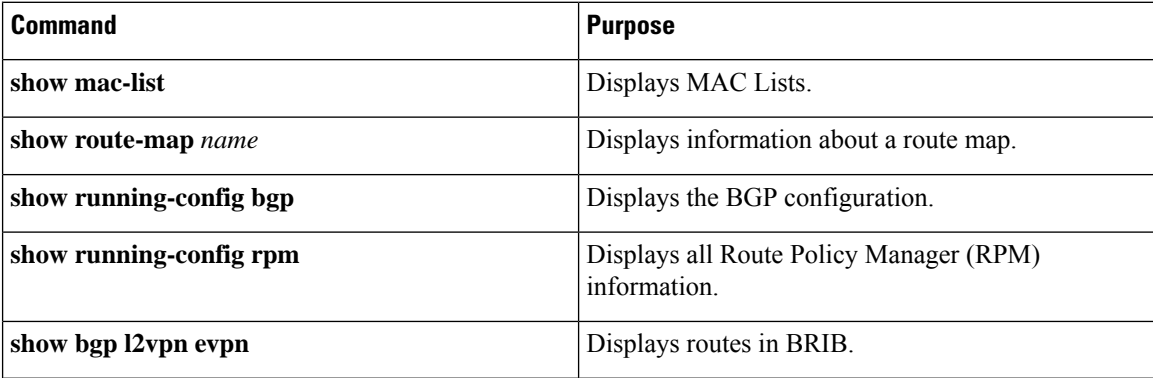

Example of the **show mac-list** command:

```
switch(config)# show mac-list
mac-list list1: 5 entries
   seq 5 deny 0000.836d.f8b7 ffff.ffff.ffff
   seq 6 deny 0000.836d.f8b5 ffff.ffff.ffff
   seq 7 permit 0000.0422.6811 ffff.ffff.ffff
   seq 8 deny 0000.836d.f8b1 ffff.ffff.ffff
```

```
seq 10 permit 0000.0000.0000 0000.0000.0000
mac-list list2: 3 entries
   seq 5 deny 0000.836e.f8b6 ffff.ffff.ffff
   seq 8 deny 0000.0421.6818 ffff.ffff.ffff
   seq 10 permit 0000.0000.0000 0000.0000.0000
mac-list list3: 2 entries
   seq 5 deny 0000.836d.f8b6 ffff.ffff.ffff
   seq 10 permit 0000.836d.f8b7 ffff.ffff.ffff
```
#### Example of the **show route-map** command:

```
switch# show route-map pol10
route-map pol10, permit, sequence 10
 Match clauses:
   mac-list: list2
  Set clauses:
    ip next-hop 6.6.6.1 3.3.3.10
    ipv6 next-hop 303:304::1
```
Example of the **show running-config bgp** command:

```
switch# show running-config bgp | beg "5000"
vni 5000 l2
table-map pol1 filter
rd auto
route-target import auto
route-target export auto
vni 5001 l2
rd auto
route-target import auto
route-target export auto
```
Example of the **show running-config rpm** command:

```
switch# show running-config rpm
!Running configuration last done at: Thu May 23 13:58:31 2019
!Time: Thu May 23 13:58:47 2019
version 9.3(1) Bios:version 07.65
feature pbr
mac-list list1 seq 5 permit 0001.0001.0001 ffff.ffff.ffff
mac-list mclist seq 5 permit 0001.0001.0001 ffff.ffff.ffff
route-map test permit 10
match evpn route-type 5
set evpn gateway-ip 1.1.1.2
```
Example of the **show bgp l2vpn evpn aaaa.aaaa.aaaa** command to view detailed information about EVPN route aaaa.aaaa.aaaa:

switch(config-evpn-evi)# **show bgp l2 e aaaa.aaaa.aaaa**

```
BGP routing table information for VRF default, address family L2VPN EVPN
Route Distinguisher: 1.1.1.1:32868 (L2VNI 101)
BGP routing table entry for [2]:[0]:[0]:[48]:[aaaa.aaaa.aaaa]:[32]:[101.0.0.3]/2
72, version 11
Paths: (1 available, best #1)
Flags: (0x000202) (high32 00000000) on xmit-list, is not in l2rib/evpn, table-ma
p filtered, is not in HW
Advertised path-id 1
Path type: internal, path is valid, is best path, remote nh not installed, no
```
labeled nexthop Imported from 3.3.3.3:32868:[2]:[0]:[0]:[48]:[aaaa.aaaa.aaaa]:[32]: [101.0.0.3]/272 AS-Path: NONE, path sourced internal to AS 33.33.33.33 (metric 81) from 101.101.101.101 (101.101.101.101) Origin IGP, MED not set, localpref 100, weight 0 Received label 101 100 Extcommunity: RT:100:100 RT:100:101 SOO:33.33.33.33:0 ENCAP:8 Router MAC:5254.009b.4275 Originator: 3.3.3.3 Cluster list: 101.101.101.101

Path-id 1 not advertised to any peer

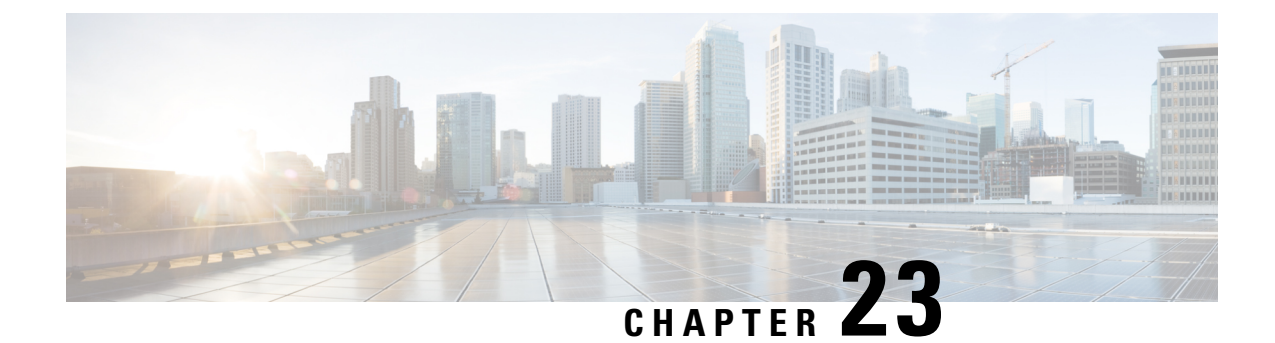

# **Configuring VXLAN BGP-EVPN Null Route**

This chapter contains the following sections:

- About EVPN Null [Route,](#page-510-0) on page 487
- Guidelines and Limitations for VXLAN [BGP-EVPN](#page-511-0) Null Route, on page 488
- [Configuring](#page-512-0) Static MAC, on page 489
- [Configuring](#page-512-1) ARP/ND, on page 489
- [Configuring](#page-514-0) Prefix-Null Route on Local VTEP, on page 491
- [Configuring](#page-516-0) RPM Route-Map on Remote VTEP, on page 493
- [Configuration](#page-517-0) Example for Null Route, on page 494
- Verifying EVPN Null Route [Configuration,](#page-519-0) on page 496

### <span id="page-510-0"></span>**About EVPN Null Route**

A Distributed Denial of Service (DDoS) attack on a host in an EVPN Fabric consumes the network bandwidth resources and in turn impacts legitimate traffic to other hosts.

The DDoS attack can be from any of the following setups:

- Host connected to a leaf switch within the local site
- Host connected to a leaf switch in a remote site
- External networks such as WAN

The DDoS attack can be intra-subnets (MAC based) or inter-subnets (Host-based – IPv4/IPv6)

Null route filtering has been traditionally used in mitigating DDoS attacks especially in service provider networks.

A null route is a network route (routing table entry) that goes nowhere. Matching packets are dropped (ignored or redirected) rather than forwarded, acting as a kind of limited firewall. The act of using null routes is often called null route filtering.

NX-OS already has mechanisms to configure the null/drop route for IPv4/IPv6/MAC. The null route will be required to be configured on all VTEPs in the fabric.

For IPv4/IPv6 based attacks, use the following commands to configure an IPv4/IPv6 static route with null interface:

• **ip route x.x.x.x/y Null0**

#### • **ipv6 route X:X:X::X/Y Null0**

For MAC-based attacks, use the following command to configure MAC address with drop adjacency to drop the packets:

### • **mac address-table static xxxx.yyyy.zzzz vlan <VLAN-ID> drop**

In a fabric with large number of VTEPs and across multiple sites, manually configuring and administering the drop route on all VTEPs is difficult task in the absence of Nexus Dashboard Fabric Controller (NDFC) or other Orchestrator.

The EVPN null routing feature is used when you do not have a way to configure and inject a null route from a central location such as with NDFC or other Orchestrators.

EVPN null routing feature enables a VTEP within the network to send Type-2 and Type-5 routes tagged with a specific community.

Other VTEPs(Borders and Leafs) in the single-site and multi-site can install an entry in MAC or IP(IPv4/IPv6) table such that any traffic destined to MAC or IP respectively is dropped at the Edge or leaf switch which prevents the usage of bandwidth within the site and across the site.

The programmed null route entry can be a Host IP (/32 or /128), a Prefix (VLSM) or a MAC.

## <span id="page-511-0"></span>**Guidelines and Limitations for VXLAN BGP-EVPN Null Route**

- A null route (static) MAC configuration must have matching static ARP/ND configuration which means you must not have a dynamic ARP/ND with MACs configured as null route MACs.
- If you use only L2-services (and has no configuration that can lead to dynamic ARP/ND learning) then a "mac drop" configuration alone is allowed. In all other cases, we require static ARP/ND configuration also along with the "mac drop" configuration.
- In case of vPC, the null route (MAC, mac-ip, prefix) must be configured on both vPC boxes (VMCT and PMCT). The behavior is undefined if this is not configured on both boxes. This rule applies for a host that is behind an orphan port on the vPC boxes. The configuration for null routing the orphan host must be made on both vPC boxes. The same holds good during unconfiguring the null route.
- The route-map must be applied on the remote VTEPs. This ingress Route-Map is important for Type-5 routes.
- No feature interaction with multicast traffic.
- When remote static is seen on a VTEP and if you want to configure the same MAC as a local static (static MAC with a valid interface or MAC set to drop/null route MAC), a syslog will be generated to warn about the duplicate configuration in the fabric that must be corrected. However, the configuration will not be rejected. The local static configuration holds precedence over a remote static configuration on that VTEP.
- If local static MAC with a valid interface is configured on a VTEP, and you want to convert this static MAC to a null route MAC on the same VTEP, the null route MAC takes effect.
- Though the remote dynamic MAC route permits any remote MAC route derived from MAC-IP route split to overwrite its entry, and propagate to MAC manager the remote static MAC route will no longer honor these derived MACs to overwrite its entry. As a result, the MAC entry remains unchanged until the remote static MAC is deleted.

• The null route MAC is another form of static MAC configuration only.

## <span id="page-512-0"></span>**Configuring Static MAC**

### **Before you begin**

You can configure static drop MAC addresses. These static MAC addresses override dynamically learned MAC addresses on any interfaces.

### **SUMMARY STEPS**

- **1. configure terminal**
- **2. mac address-table static** *mac-address* **vlan** *vlan-id* {[**drop**| **interface**{*type slot/port*} | **port-channel** *number*]}
- **3. exit**

### **DETAILED STEPS**

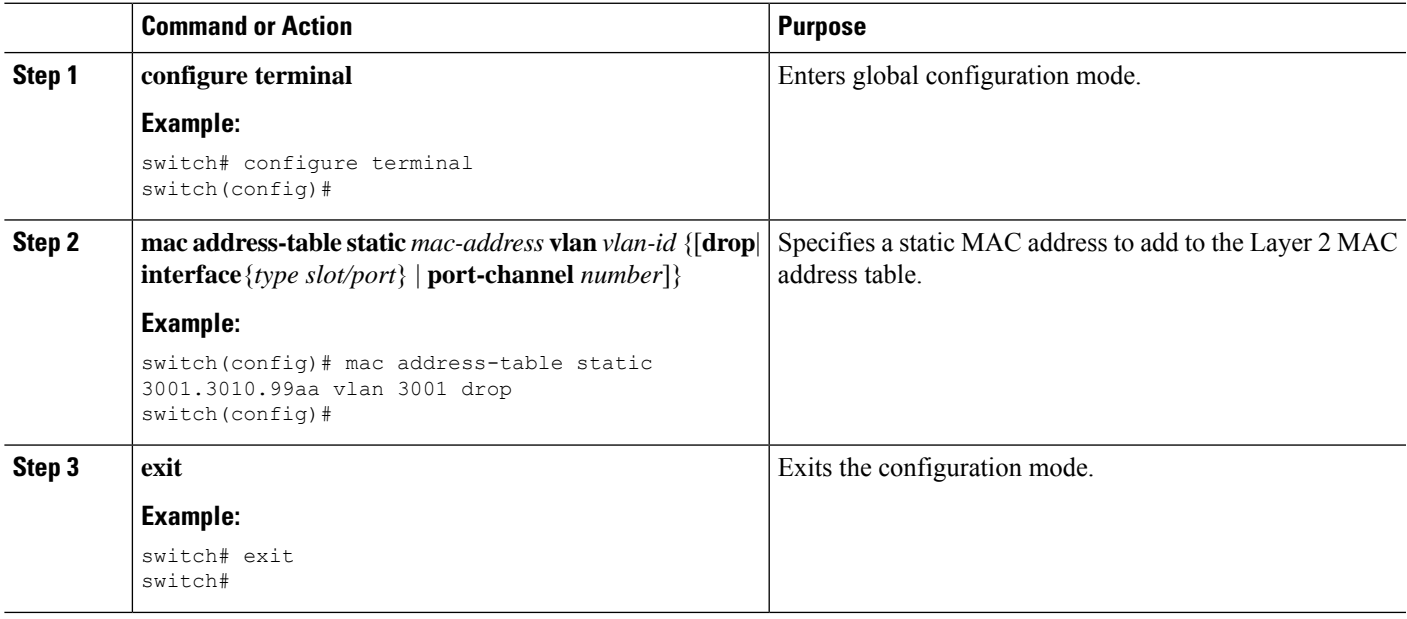

## <span id="page-512-1"></span>**Configuring ARP/ND**

You can configure ARP/ND host on IPv4/IPv6 route for the corresponding SVI.

### **Before you begin**

Ensure to configure static MAC-IP configuration on the switch where MAC is configured as drop entry. This will avoid MAC-IP mobility and ensures both DROP MAC and MAC-IP are originated from same VTEP.

### **SUMMARY STEPS**

- **1. configure terminal**
- **2. interface** *vlan-number*
- **3. vrf member** *vrf-name*
- **4. no ip redirects**
- **5. ip address** *address*
- **6. ipv6 address** *address*
- **7. ipv6 neighbor address** *ipv6address mac\_addr*
- **8. no ipv6 redirects**
- **9. ip arp address** *ipaddr mac\_addr*
- **10. fabric forwarding mode anycast-gateway**

### **DETAILED STEPS**

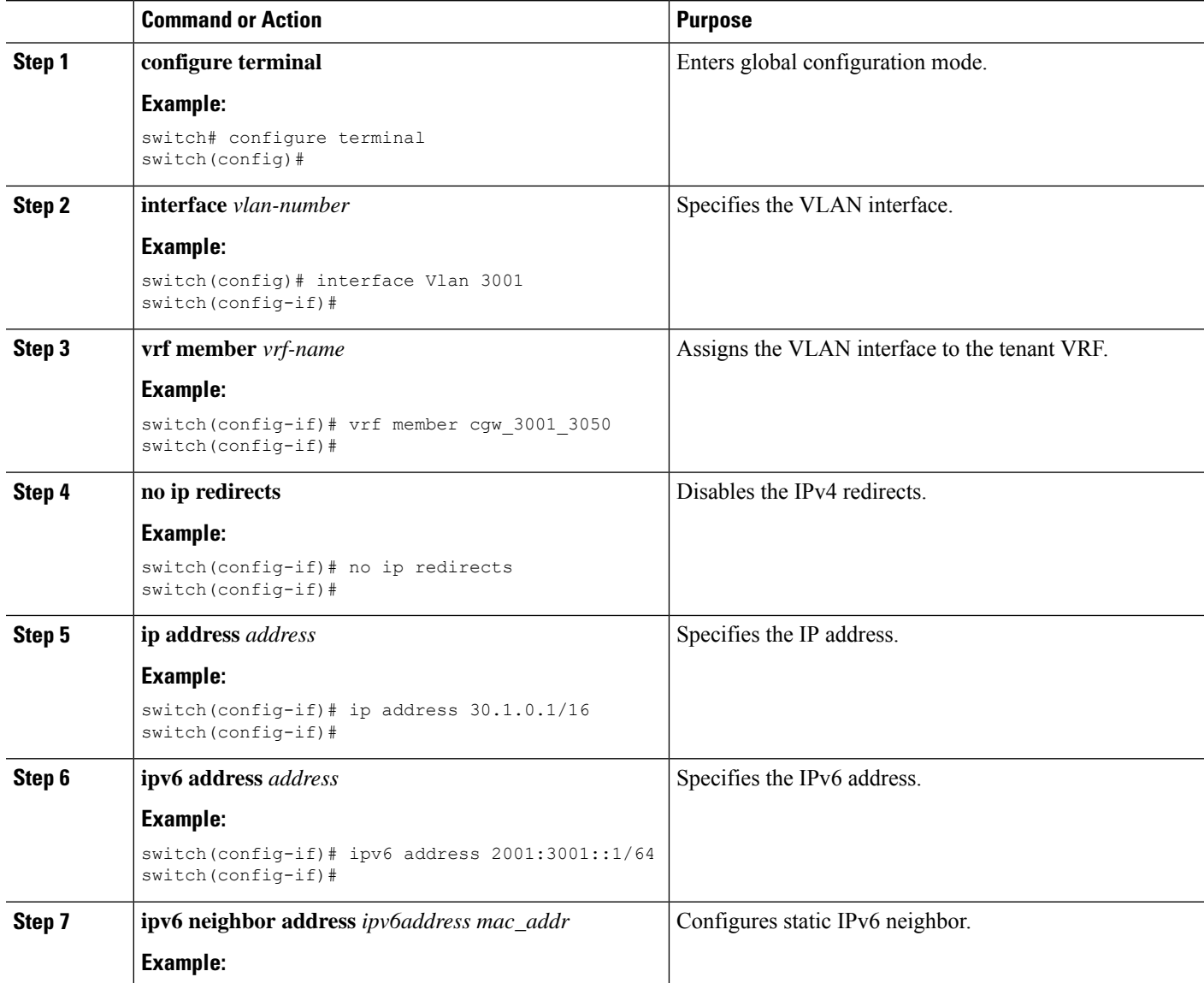

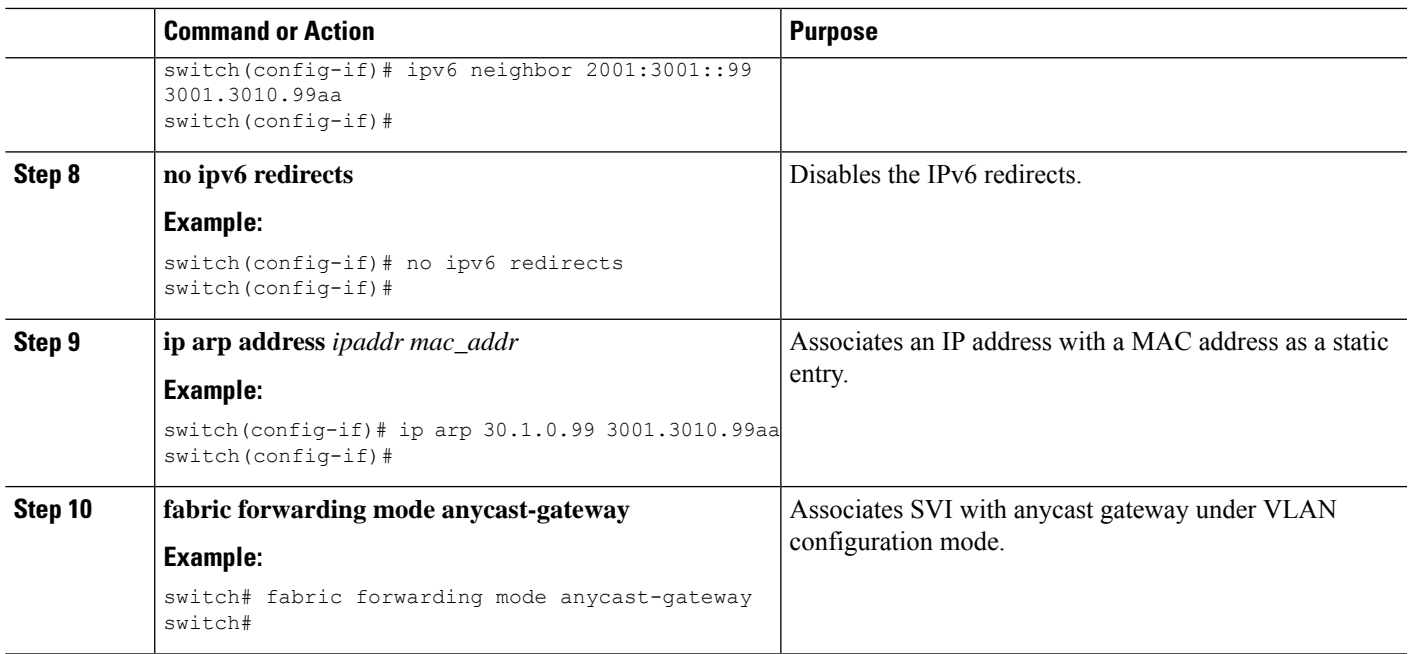

## <span id="page-514-0"></span>**Configuring Prefix-Null Route on Local VTEP**

On a local VTEP where the Null route is configured, configure route-map to set blackhole community on static route and redistribute into BGP.

### **SUMMARY STEPS**

- **1. configure terminal**
- **2. vrf context** *vrf-name*
- **3. ip route** {*<ip>/mask*} **Null0 tag** *<tag-number>* or **ip route** {*<ipv6>/mask*} **Null0 tag** *<tag-number>*
- **4. route-map** *map-name* [**permit** | **deny**] [*seq*]
- **5. match tag** *<tag-number>*
- **6. set weight** *value*
- **7. set community blackhole**
- **8. router bgp** *as-number*
- **9. vrf** *vrf-name*
- **10. address-family ipv4/ipv6 unicast**
- **11. redistribute static route-map** *route-map name*

### **DETAILED STEPS**

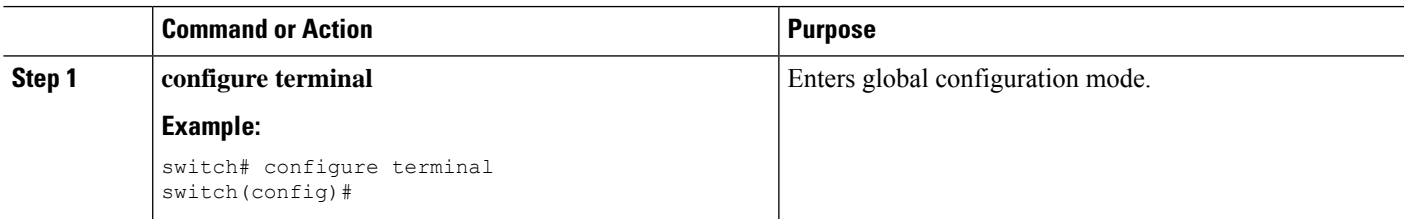

I

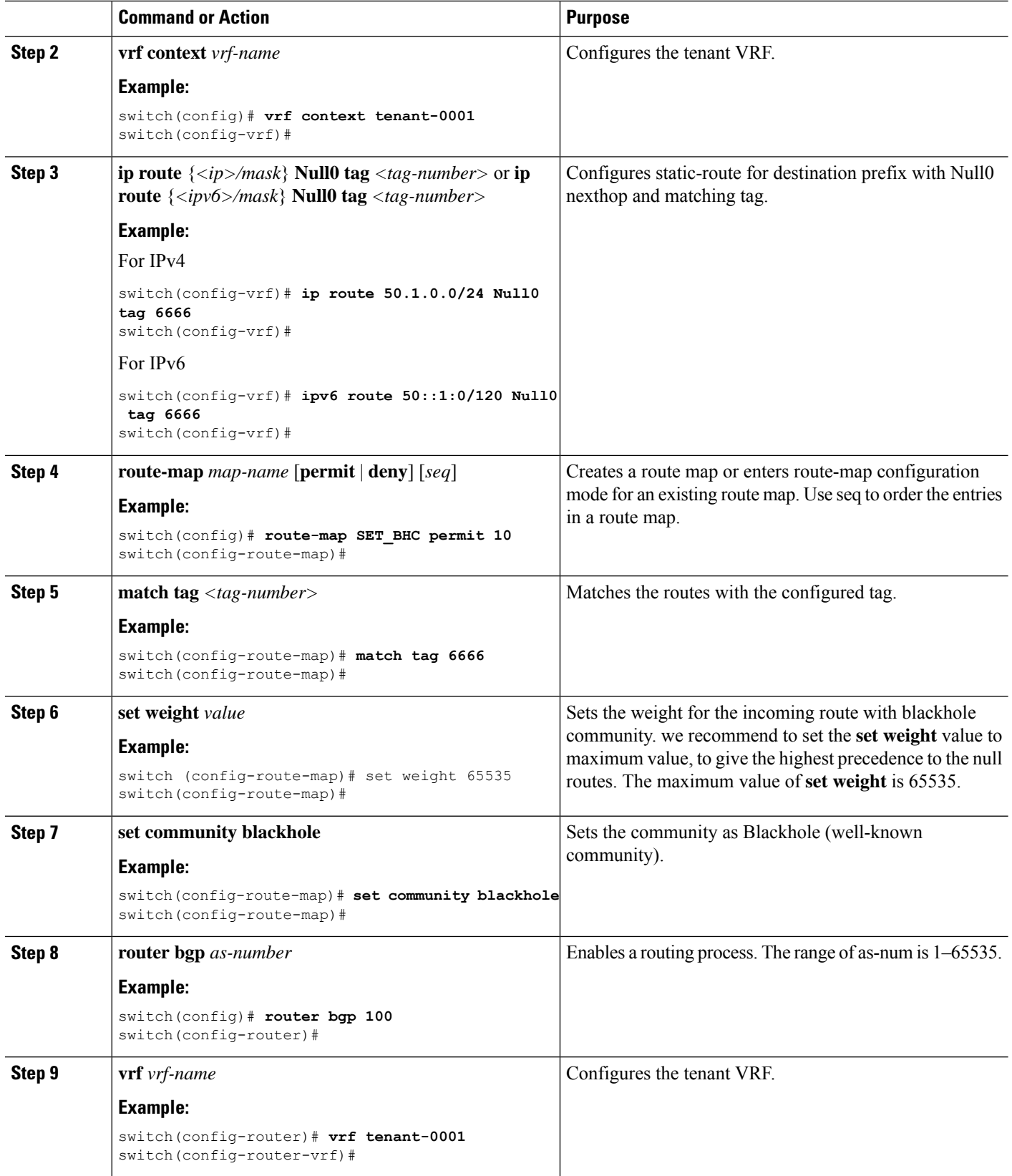

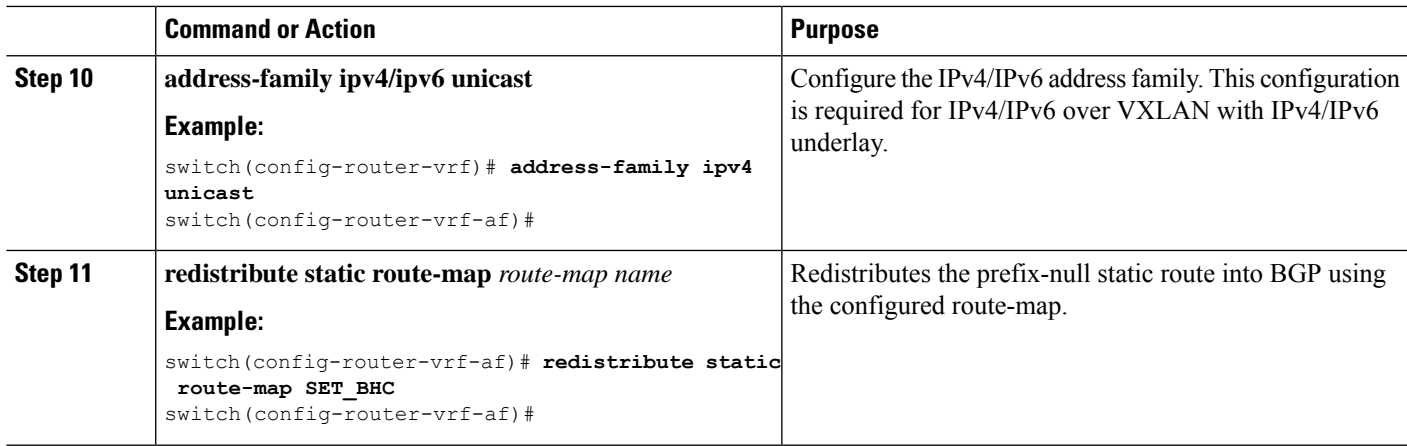

## <span id="page-516-0"></span>**Configuring RPM Route-Map on Remote VTEP**

### **Before you begin**

On remote VTEP, use a community-list and route-map to give precedence to the null routes:

### **SUMMARY STEPS**

- **1. configure terminal**
- **2. ip community-list standard** *<community-list-name>* **seq** *<seq-number>* **permit blackhole**
- **3. route-map** *map-name***[permit | deny]** *<seq-number>*
- **4. match community** *<community-list>*
- **5. set weight** *value*
- **6. route-map** *map-name***permit** *<seq-number>*
- **7. router bgp** *as-number*
- **8. route-map** *route-map* {**in** | **out**}

### **DETAILED STEPS**

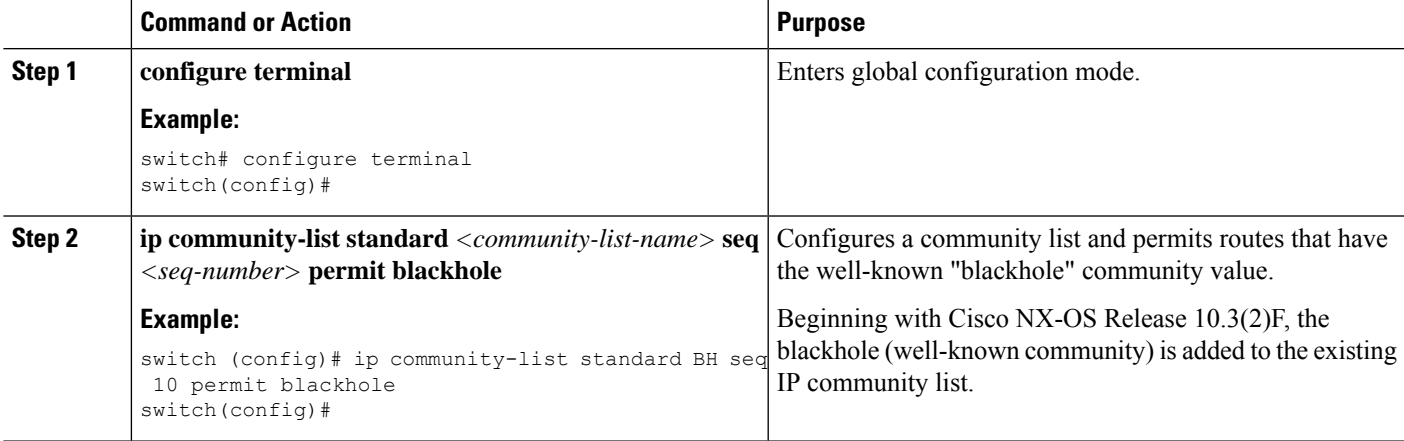

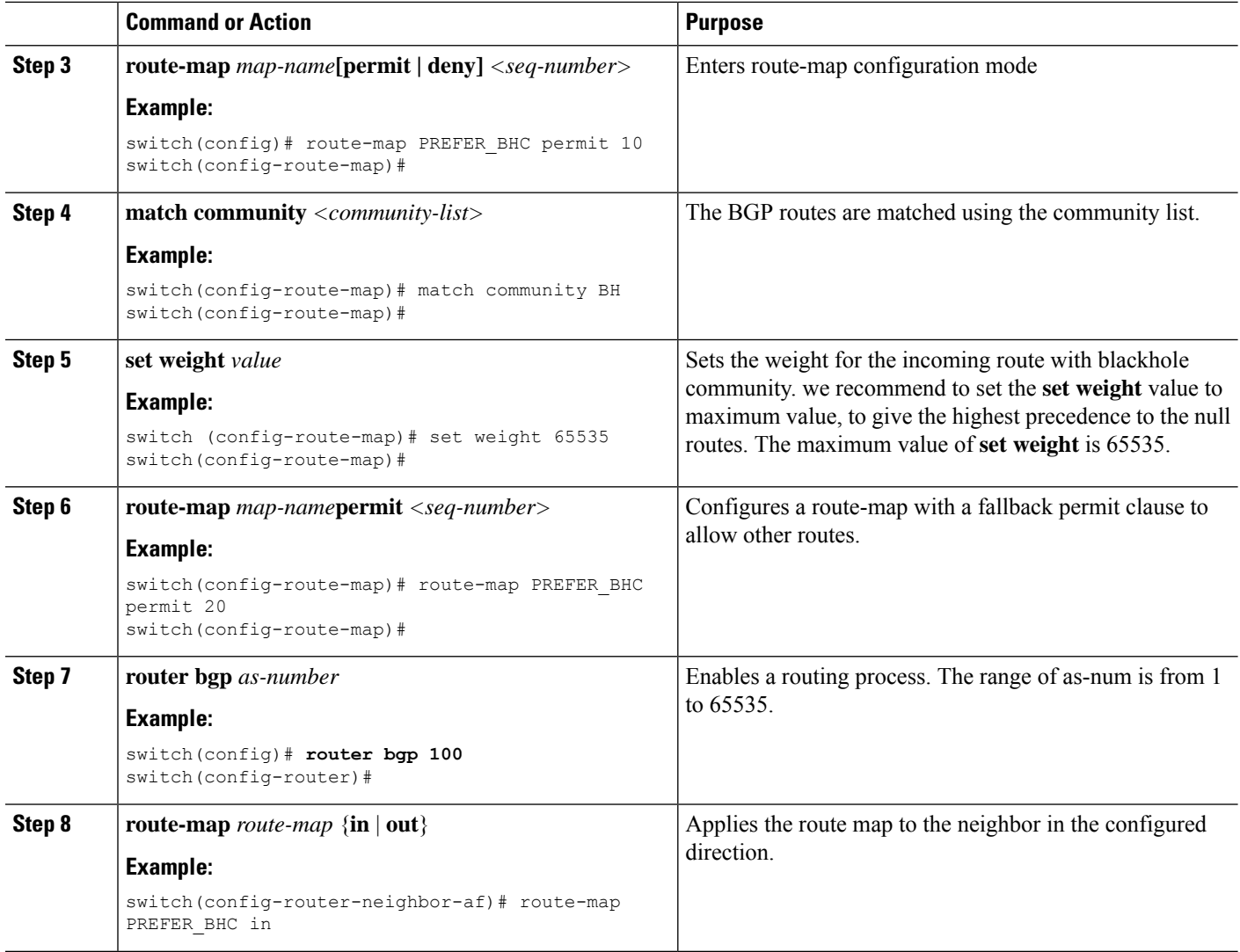

## <span id="page-517-0"></span>**Configuration Example for Null Route**

The following example shows how to set the local/remote configuration on prefix-null and MAC/MAC-IP drop routes:

### **Configuration – Prefix Null**

On local VTEP (Border leaf switch) where the Type-5 null route is to be advertised, perform the following steps:

**1.** Configure static IPv4/IPv6 address with Null0 adjacency

```
vrf context tenant-0001
 vni 3100001
 ip route 50.1.0.0/24 Null0 tag 6666
  ipv6 route 50::1:0/120 Null0 tag 6666
```
Ш

**2.** Configure route-map to set null route community on static route and redistribute into BGP

```
route-map SET_BHC permit 10
 match tag 6666
  set community blackhole
router bgp 100
 router-id 10.1.0.21
 vrf tenant-0001
   address-family ipv4 unicast
      redistribute static route-map SET_BHC
   address-family ipv6 unicast
     redistribute static route-map SET_BHC
```
On all other remote VTEPs, perform the following steps:

**1.** Configure route-map to match the null route community and set weight to highest value to ensure null route is always preferred.

```
ip community-list standard BH seq 10 permit blackhole
route-map PREFER_BHC permit 10
 match community BH
 set weight 65535
route-map PREFER_BHC permit 20
router bgp 100
router-id 10.1.0.13
address-family l2vpn evpn
template peer LEAF_to_FABRIC_IBGP_OVERLAY
   remote-as 100
   address-family l2vpn evpn
     send-community
      send-community extended
      route-map PREFER_BHC in
```
### **Configuration – MAC/MAC-IP Drop**

On local VTEP where Type-2 null route is to be advertised, perform the following steps:

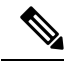

In vPC or VMCT setup, the same local VTEP configuration must be applied on both peer switches if advertising blackholes route from the vPC switch. There is no consistency checker for misconfiguration on vPC peer. **Note**

**1.** Configure static MAC address with drop adjacency

mac address-table static 0013.e001.0001 vlan 2 drop

**2.** Configure static ARP/ND neighbor for same address

```
interface Vlan2
 no shutdown
  vrf member tenant-0001
  ip address 5.0.63.254/18
  ipv6 address 5::3f7f/114
  ipv6 neighbor 5::17fe 0013.e001.0001
  no ipv6 redirects
  ip arp 5.0.23.254 0013.e001.0001
  fabric forwarding mode anycast-gateway
```
On all other remote VTEPs, perform the following step:

**1.** Configure route-map to match the blackhole community and set weight to highest value to ensure null route is always preferred.

```
ip community-list standard BH seq 10 permit blackhole
route-map PREFER_BHC permit 10
 match community BH
  set weight 65535
route-map PREFER_BHC permit 20
router bgp 100
router-id 10.1.0.13
address-family l2vpn evpn
template peer LEAF to FABRIC IBGP OVERLAY
   remote-as 100
   address-family l2vpn evpn
     send-community
     send-community extended
      route-map PREFER_BHC in
  neighbor 10.1.0.31
    inherit peer LEAF_to_FABRIC_IBGP_OVERLAY
```
### <span id="page-519-0"></span>**Verifying EVPN Null Route Configuration**

To display the EVPN null route configuration information, enter one of the following commands:

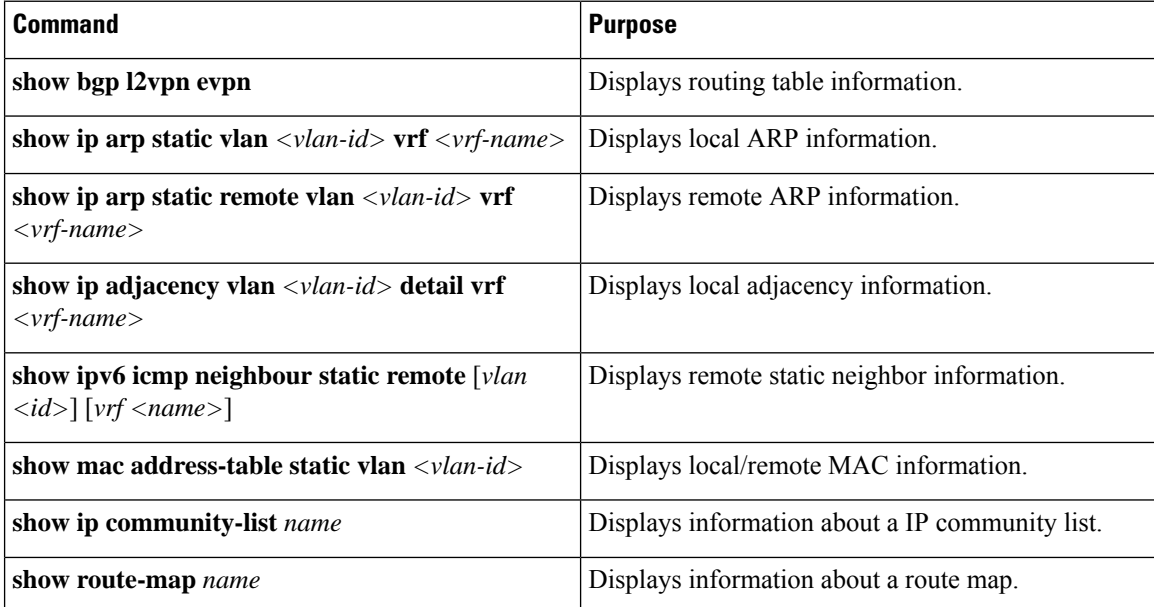

The following example shows Type-2 EVPN Route sample output for the **show bgp l2vpn evpn** command:

```
switch# show bgp l2vpn evpn 1111.1111.1111
BGP routing table information for VRF default, address family L2VPN EVPN
Route Distinguisher: 53.53.53.53:32769 (L2VNI 1000002)
BGP routing table entry for [2]:[0]:[0]:[48]:[1111.1111.1111]:[32]:[100.100.100.51]/272,
version 23
Paths: (1 available, best #1)
Flags: (0x000102) (high32 00000000) on xmit-list, is not in l2rib/evpn
Multipath: eBGP iBGP
 Advertised path-id 1
  Path type: local, path is valid, is best path, no labeled nexthop, has esi gw
 AS-Path: NONE, path locally originated
```

```
53.53.53.53 (metric 0) from 0.0.0.0 (53.53.53.53)
Origin IGP, MED not set, localpref 100, weight 32768
Received label 1000002 1000100
Community: Blackhole
Extcommunity: RT:23456:1000002 RT:23456:1000100 ENCAP:8
Router MAC:0476.b0f0.8157
Path-id 1 advertised to peers:
111.111.54.1
```
The following example shows Type-5 EVPN Route (sent) sample output for the **show bgp l2vpn evpn** command:

```
switch# sh bgp ipv4 uni 44.44.44.0 vrf 100
BGP routing table information for VRF 100, address family IPv4 Unicast
BGP routing table entry for 44.44.44.0/24, version 6
Paths: (1 available, best #1)
Flags: (0x80c0002) (high32 0x000020) on xmit-list, is not in urib, exported, has label
vpn: version 5, (0x00000000100002) on xmit-list
local label: 492287
Advertised path-id 1, VPN AF advertised path-id 1
Path type: redist, path is valid, is best path, no labeled nexthop, is extd
AS-Path: NONE, path locally originated
0.0.0.0 (metric 0) from 0.0.0.0 (44.44.44.44)
Origin incomplete, MED 0, localpref 100, weight 32768
Community: blackhole
Extcommunity: RT:23456:1000100
VRF advertise information:
Path-id 1 not advertised to any peer
VPN AF advertise information:
Path-id 1 not advertised to any peer
switch# sh bgp l2 e 44.44.44.0
BGP routing table information for VRF default, address family L2VPN EVPN
Route Distinguisher: 53.53.53.53:4 (L3VNI 1000100)
BGP routing table entry for [5]:[0]:[0]:[24]:[44.44.44.0]/224, version 5
Paths: (1 available, best #1)
Flags: (0x000002) (high32 00000000) on xmit-list, is not in l2rib/evpn
Multipath: eBGP iBGP
Advertised path-id 1
Path type: local, path is valid, is best path, no labeled nexthop, has esi_gw
Gateway IP: 0.0.0.0
AS-Path: NONE, path locally originated
53.53.53.53 (metric 0) from 0.0.0.0 (53.53.53.53)
Origin incomplete, MED 0, localpref 100, weight 32768
Received label 1000100
Community: blackhole
Extcommunity: RT:23456:1000100 ENCAP:8 Router MAC:0476.b0f0.8157
Path-id 1 advertised to peers:
111.111.54.1
```
The following example shows Type-5 EVPN Route (received) sample output for the **show bgp l2vpn evpn** command:

```
switch# sh bgp l2 e 44.44.44.0
BGP routing table information for VRF default, address family L2VPN EVPN
Route Distinguisher: 53.53.53.53:4
BGP routing table entry for [5]:[0]:[0]:[24]:[44.44.44.0]/224, version 2
Paths: (1 available, best #1)
Flags: (0x000002) (high32 00000000) on xmit-list, is not in l2rib/evpn, is not in HW
```
Multipath: eBGP iBGP

```
Advertised path-id 1
Path type: external, path is valid, is best path, no labeled nexthop, has esi qw
Imported to 2 destination(s)
Imported paths list: 100 L3-1000100
Gateway IP: 0.0.0.0
AS-Path: 4241653625 , path sourced external to AS
53.53.53.53 (metric 2) from 111.111.53.1 (53.53.53.53)
Origin incomplete, MED 0, localpref 100, weight 0
Received label 1000100
Community: blackhole
Extcommunity: RT:11000:1000100 Route-Import:53.53.53.53:100
Source AS:4241653625:0 SOO:50529024:00000000 ENCAP:8
Router MAC:0476.b0f0.8157
```
Path-id 1 not advertised to any peer

switch# show bgp ipv4 uni 44.44.44.0 vrf 100 BGP routing table information for VRF 100, address family IPv4 Unicast BGP routing table entry for 44.44.44.0/24, version 3 Paths: (1 available, best #1) Flags: (0x8008001a) (high32 00000000) on xmit-list, is in urib, is best urib route, is in HW vpn: version 3, (0x00000000100002) on xmit-list

Advertised path-id 1, VPN AF advertised path-id 1 Path type: external, path is valid, **is best path**, no labeled nexthop, **in rib**, has esi\_gw

#### **Imported from 53.53.53.53:4:[5]:[0]:[0]:[24]:[44.44.44.0]/224**

AS-Path: 4241653625 , path sourced external to AS 53.53.53.53 (metric 2) from 111.111.53.1 (53.53.53.53) Origin incomplete, MED 0, localpref 100, weight 0 Received label 1000100 **Community: blackhole** Extcommunity: RT:11000:1000100 Route-Import:53.53.53.53:100 Source AS:4241653625:0 SOO:50529024:00000000 ENCAP:8 Router MAC:0476.b0f0.8157

VRF advertise information: Path-id 1 not advertised to any peer

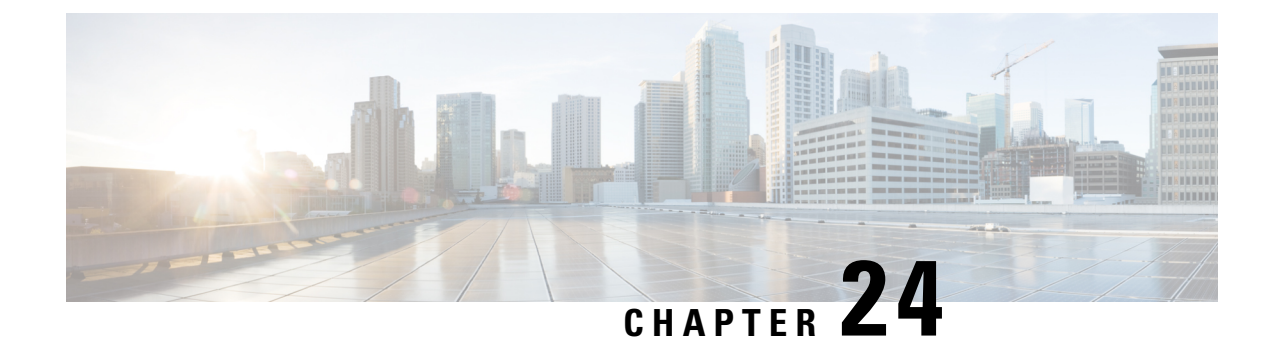

# **Configuring Port VLAN Mapping**

This chapter contains the following sections:

- About [Translating](#page-522-0) Incoming VLANs, on page 499
- Guidelines and [Limitations](#page-523-0) for Port VLAN Mapping, on page 500
- [Configuring](#page-526-0) Port VLAN Mapping on a Trunk Port, on page 503
- [Configuring](#page-528-0) Inner VLAN and Outer VLAN Mapping on a Trunk Port, on page 505
- About Port [Multi-VLAN](#page-530-0) Mapping, on page 507
- Guidelines and Limitations for Port [Multi-VLAN](#page-530-1) Mapping, on page 507
- Configuring Port [Multi-VLAN](#page-532-0) Mapping , on page 509

### <span id="page-522-0"></span>**About Translating Incoming VLANs**

Sometimes a VLAN translation is required or desired. One such use case is when a service provider has multiple customers connecting to the same physical switch using the same VLAN encapsulation, but they are not and should not be on the same Layer 2 segment. In such cases translating the incoming VLAN to a unique VLAN that is then mapped to a VNI is the right way to extending the segment. In the figure below two customers, Blue and Red are both connecting to the leaf using VLAN 10 as their encapsulation.

Customers Blue and Red should not be on the same VNI. In this example VLAN 10 for Customer Blue (on interface  $E1/1$ ) is mapped/translated to VLAN 100, and VLAN 10 for customer Red (on interface  $E1/2$ ) is mapped to VLAN 200. In turn, VLAN 100 is mapped to VNI 10000 and VLAN 200 is mapped to VNI 20000.

On the other leaf, this mapping is applied in reverse. Incoming VXLAN encapsulated traffic on VNI 10000 is mapped to VLAN 100 which in turn is mapped to VLAN 10 on Interface E1/1. VXLAN encapsulated traffic on VNI 20000 is mapped to VLAN 200 which in turn is mapped to VLAN 10 on Interface E1/2.

**Figure 49: Logical Traffic Flow**

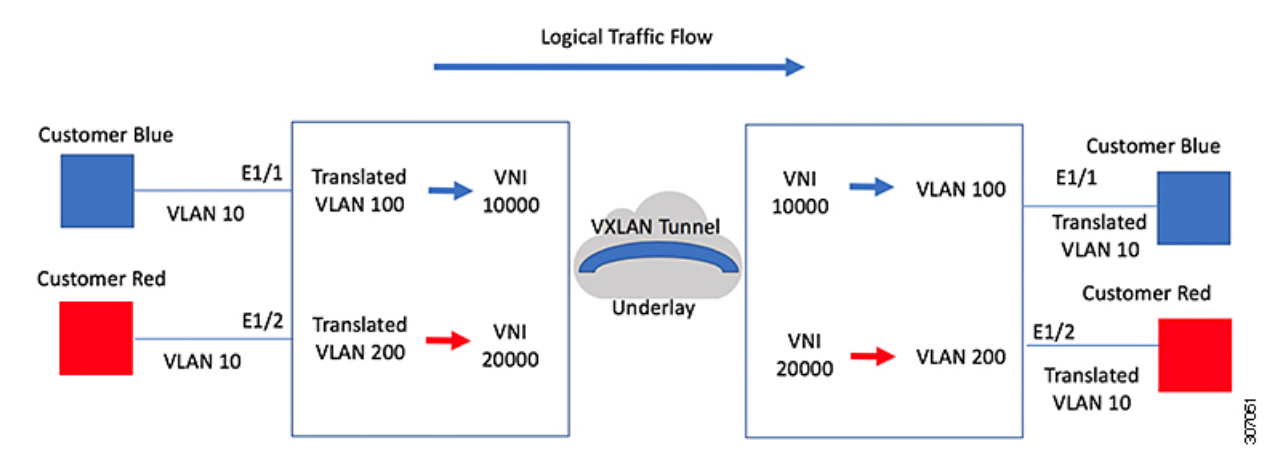

You can configure VLAN translation between the ingress (incoming) VLAN and a local (translated) VLAN on a port. For the traffic arriving on the interface where VLAN translation is enabled, the incoming VLAN is mapped to a translated VLAN that is VXLAN enabled.

On the underlay, thisis mapped to a VNI, the inner dot1q is deleted, and switched over to the VXLAN network. On the egress switch, the VNI is mapped to a translated VLAN. On the outgoing interface, where VLAN translation is configured, the traffic is converted to the original VLAN and egressed out. Refer to the VLAN counters on the translated VLAN for the traffic counters and not on the ingress VLAN. Port VLAN (PV) mapping is an access side feature and is supported with both multicast and ingress replication for flood and learn and MP-BGP EVPN mode for VXLAN.

### <span id="page-523-0"></span>**Guidelines and Limitations for Port VLAN Mapping**

The following are the guidelines and Limitations for Port VLAN Mapping:

- Support is added for vPC Fabric Peering.
- Beginning with Cisco NX-OS Release 10.3(3)F, VLAN translation is supported on both VXLAN and non-VXLAN VLANs.
- The ingress (incoming) VLAN does not need to be configured on the switch as a VLAN. The translated VLAN needs to be configured and a vn-segment mapping given to it. An NVE interface with VNI mapping is essential for the same.
- All Layer 2 source address learning and Layer 2 MAC destination lookup occurs on the translated VLAN. Refer to the VLAN counters on the translated VLAN and not on the ingress (incoming) VLAN.
- Port VLAN mapping is supported on Cisco Nexus 9300, 9300-EX, and 9300-FX3 platform switches.
- Cisco Nexus 9300 and 9500 switches support switching and routing on overlapped VLAN interfaces. Only VLAN-mapping switching is applicable for Cisco Nexus 9300-EX/FX/FX2/FX3 platform switches and Cisco Nexus 9500 with -EX/FX line cards.
- Port VLAN routing is supported on the following platforms:
	- Beginning with Cisco NX-OS Release 7.x, this feature is supported on Cisco Nexus 9300-EX/FX/FX2 platform switches.
- Beginning with Cisco NX-OS Release 9.2(x), this feature is supported on Cisco Nexus 9300-GX platform switches.
- Beginning with Cisco NX-OS Release  $9.3(x)$ , this feature is supported on Cisco Nexus  $9300$ -FX3 platform switches.
- Beginning with Cisco NX-OS Release 10.2(3)F, this feature is supported on the Cisco Nexus 9300-GX2 platform switches.
- Beginning with Cisco NX-OS Release 10.4(1)F, this feature is supported on the Cisco Nexus 9332D-H2R switches.
- Beginning with Cisco NX-OS Release 10.4(2)F, this feature is supported on the Cisco Nexus 93400LD-H1 switches.
- Beginning with Cisco NX-OS Release 10.4(3)F, this feature is supported on the Cisco Nexus 9364C-H1 switches.
- Beginning with Cisco NX-OS Release 9.3(3), PV Translation is supported for Cisco Nexus 9300-GX platform switches.
- Beginning with Cisco NX-OS Release 10.2(3)F, PV Translation is supported on the Cisco Nexus 9300-GX2 platform switches.
- Beginning with Cisco NX-OS Release 10.4(1)F, PV Translation is supported on the Cisco Nexus 9332D-H2R switches.
- Beginning with Cisco NX-OS Release 10.4(2)F, PV Translation is supported on the Cisco Nexus 93400LD-H1 switches.
- Beginning with Cisco NX-OS Release 10.4(3)F, PV Translation is supported on the Cisco Nexus 9364C-H1 switches.
- On Cisco Nexus 9300 Series switches with NFE ASIC, PV routing is not supported on 40 G ALE ports.
- PV routing supports configuring an SVI on the translated VLAN for flood and learn and BGP EVPN mode for VXLAN.
- VLAN translation (mapping) is supported on Cisco Nexus 9000 Series switches with a Network Forwarding Engine (NFE).
- When changing a property on a translated VLAN, the port that has a mapping configuration with that VLAN as the translated VLAN, must be flapped to ensure correct behavior. This is applicable only to the following platforms:
	- N9K-C9504 modules
	- N9K-C9508 modules
	- N9K-C9516 modules
	- Nexus 9400 line cards
	- Nexus 9500 line cards
	- Nexus 9600 line cards
	- Nexus 9700-X Cloud Scale line cards

• Nexus 9600-R and R2 line cards

```
Int eth 1/1
switchport vlan mapping 101 10
.
.
.
/***Deleting vn-segment from vlan 10.***/
/***Adding vn-segment back.***/
/***Flap Eth 1/1 to ensure correct behavior.***/
```
• The following example shows incoming VLAN 10 being mapped to local VLAN 100. Local VLAN 100 will be the one mapped to a VXLAN VNI.

```
interface ethernet1/1
switchport vlan mapping 10 100
```
• The following is an example of overlapping VLAN for PV translation. In the first statement, VLAN-102 is a translated VLAN with VNI mapping. In the second statement, VLAN-102 the VLAN where it is translated to VLAN-103 with VNI mapping.

```
interface ethernet1/1
switchport vlan mapping 101 102
switchport vlan mapping 102 103/
```
• When adding a member to an existing port channel using the force command, the "mapping enable" configuration must be consistent. For example:

```
Int po 101
switchport vlan mapping enable
switchport vlan mapping 101 10
switchport trunk allowed vlan 10
int eth 1/8
/***No configuration***/
```
**Note**

The **switchport vlan mapping enable** command issupported only when the port mode is trunk.

- Port VLAN mapping is not supported on Cisco Nexus 9200 platform switches.
- VLAN mapping helps with VLAN localization to a port, scoping the VLANs per port. A typical use case is in the service provider environment where the service provider leaf switch has different customers with overlapping VLANs that come in on different ports. For example, customer A has VLAN 10 coming in on Eth 1/1 and customer B has VLAN 10 coming in on Eth 2/2.

In this scenario, you can map the customer VLAN to a provider VLAN and map that to a Layer 2 VNI. There is an operational benefit in terminating different customer VLANs and mapping them to the fabric-managed VLANs, L2 VNIs.

- An NVE interface with VNI mapping must be configured for Port VLAN translation to work.
- You should not enable super bridging VLAN in the provider VLAN list of the **system dot1q-tunnel transit vlan** *<id>* command. If enabled it will end up in unrecoverable functional and forwarding impacts.
- Port VLAN mapping is not supported on FEX ports.
- Beginning with Cisco NX-OS Release 10.3(3)F, IPv6 underlay is supported on Port VLAN Mapping for VXLAN EVPN on Cisco Nexus 9300-EX/FX/FX2/FX3/GX/GX2 switches and Cisco Nexus 9500 switches with 9700-EX/FX/GX line cards.
- Beginning with Cisco NX-OS Release 10.4(1)F, IPv6 underlay is supported on Port VLAN Mapping for VXLAN EVPN on Cisco Nexus 9332D-H2R switches.
- Beginning with Cisco NX-OS Release 10.4(2)F, IPv6 underlay is supported on Port VLAN Mapping for VXLAN EVPN on Cisco Nexus 93400LD-H1 switches.
- Beginning with Cisco NX-OS Release 10.4(3)F, IPv6 underlay is supported on Port VLAN Mapping for VXLAN EVPN on Cisco Nexus 9364C-H1 switches.

## <span id="page-526-0"></span>**Configuring Port VLAN Mapping on a Trunk Port**

### **Before you begin**

- Ensure that the physical or port channel on which you want to implement VLAN translation is configured as a Layer 2 trunk port.
- Ensure that the translated VLANs are created on the switch and are also added to the Layer 2 trunk ports trunk-allowed VLAN vlan-list.

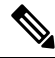

As a best practice, do not add the ingress VLAN ID to the switchport allowed vlan-list under the interface. **Note**

• Ensure that all translated VLANs are VXLAN enabled.

### **SUMMARY STEPS**

- **1. configure terminal**
- **2. interface** *type/port*
- **3. [no] switchport vlan mapping enable**
- **4. [no] switchport vlan mapping** *vlan-id translated-vlan-id*
- **5. [no] switchport vlan mapping all**
- **6. copy running-config startup-config**
- **7. show interface** [*if-identifier*] **vlan mapping**

### **DETAILED STEPS**

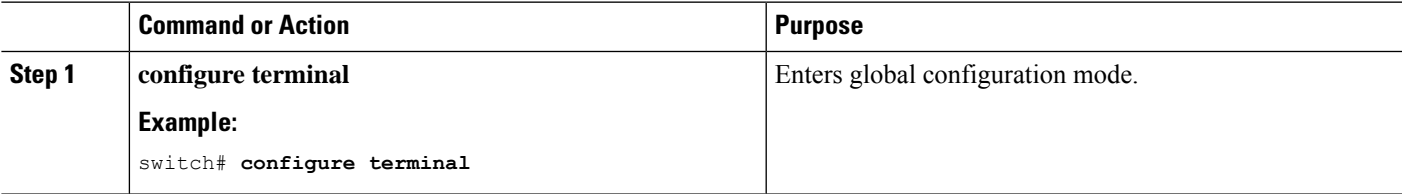

I

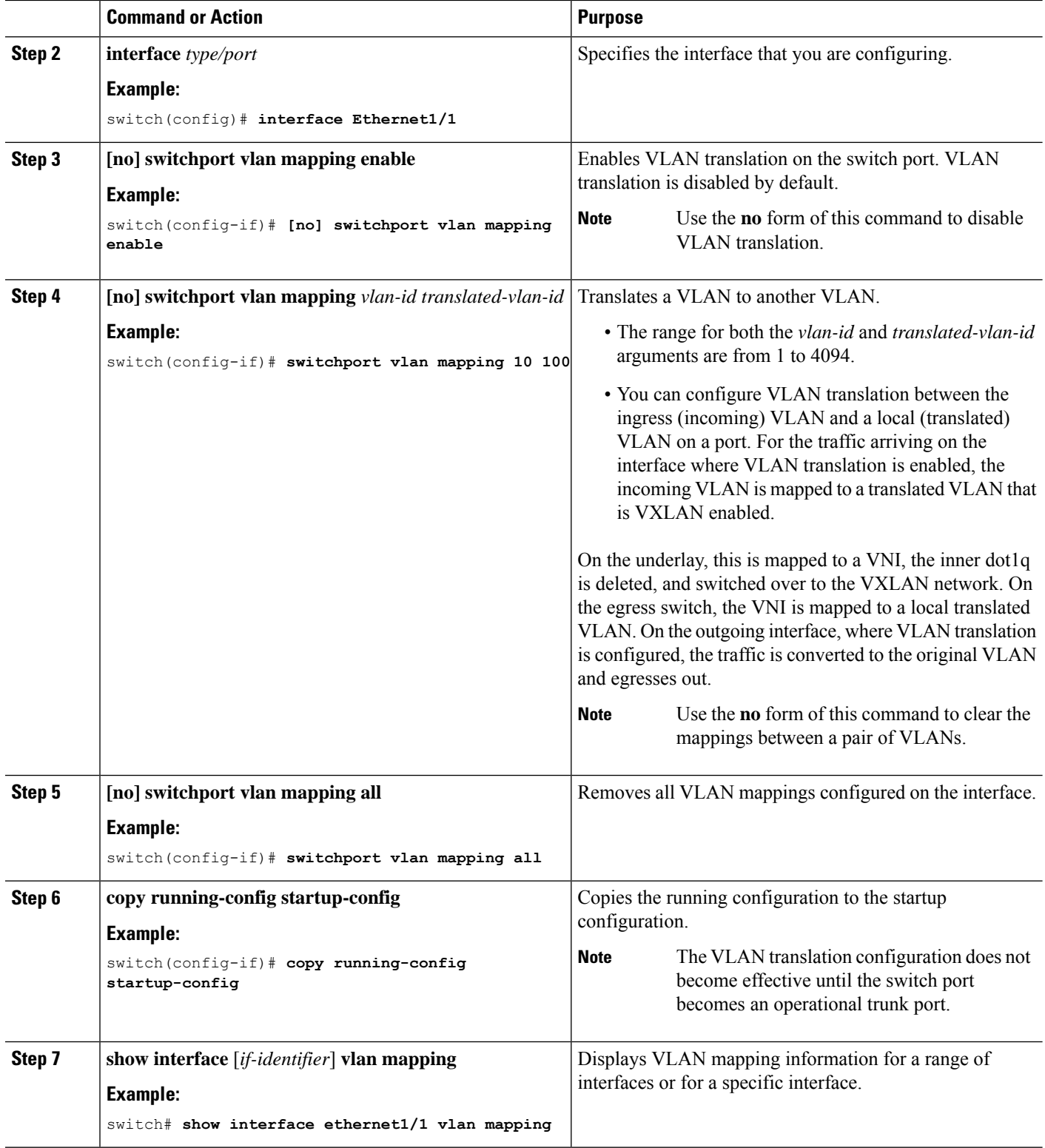

Ш

#### **Example**

This example shows how to configure VLAN translation between (the ingress) VLAN 10 and (the local) VLAN 100. The show vlan counters command output shows the statistic counters as translated VLAN instead of customer VLAN.

```
switch# configure terminal
switch(config)# interface ethernet1/1
switch(config-if)# switchport vlan mapping enable
switch(config-if)# switchport vlan mapping 10 100
switch(config-if)# switchport trunk allowed vlan 100
switch(config-if)# show interface ethernet1/1 vlan mapping
Interface eth1/1:
Original VLAN Translated VLAN
------------------ - --------------
10 100
switch(config-if)# show vlan counters
Vlan Id :100
Unicast Octets In :292442462
Unicast Packets In :1950525
Multicast Octets In :14619624
Multicast Packets In
Broadcast Octets In :14619624
Broadcast Packets In :91088
Unicast Octets Out :304012656
Unicast Packets Out : 2061976
L3 Unicast Octets In :0<br>
L3 Unicast Packets In :0
L3 Unicast Packets In
```
## <span id="page-528-0"></span>**Configuring Inner VLAN and Outer VLAN Mapping on a Trunk Port**

Configuring Inner VLAN and Outer VLAN Mapping on a Trunk Port is applicable only for Cisco Nexus 9300 platforms and notsupported on Cisco Nexus 9200, 9300-EX, 9300-FX, 9300-FX2, 9300-FX3, 9300-GX, 9300-GX2, 9332D-H2R, 93400LD-H1, 9364C-H1, 9364C, 9332C platforms.

You can configure VLAN translation from an inner VLAN and an outer VLAN to a local (translated) VLAN on a port. For the double tag VLAN traffic arriving on the interfaces where VLAN translation is enabled, the inner VLAN and outer VLAN are mapped to a translated VLAN that is VXLAN enabled.

Notes for configuring inner VLAN and outer VLAN mapping:

• Inner and outer VLAN cannot be on the trunk allowed list on a port where inner VLAN and outer VLAN is configured.

For example:

```
switchport vlan mapping 11 inner 12 111
switchport trunk allowed vlan 11-12, 111 /***Not valid because 11 is outer VLAN and 12
is inner VLAN.***/
```
• On the same port, no two mapping (translation) configurations can have the same outer (or original) or translated VLAN. Multiple inner VLAN and outer VLAN mapping configurations can have the same inner VLAN.

For example:

```
switchport vlan mapping 101 inner 102 1001
switchport vlan mapping 101 inner 103 1002 /***Not valid because 101 is already used
as an original VLAN.***/
switchport vlan mapping 111 inner 104 1001 /***Not valid because 1001 is already used
as a translated VLAN.***/
switchport vlan mapping 106 inner 102 1003 /***Valid because inner vlan can be the
same.***/
```
- When a packet comes double-tagged on a port which is enabled with the inner option, only bridging is supported.
- VXLAN PV routing is not supported for double-tagged frames.

### **SUMMARY STEPS**

- **1. configure terminal**
- **2. interface** *type port*
- **3.** [**no**] **switchport mode trunk**
- **4. switchport vlan mapping enable**
- **5. switchport vlan mapping** *outer-vlan-id* **inner** *inner-vlan-id translated-vlan-id*
- **6.** (Optional) **copy running-config startup-config**
- **7.** (Optional) **show interface** [*if-identifier*] **vlan mapping**

### **DETAILED STEPS**

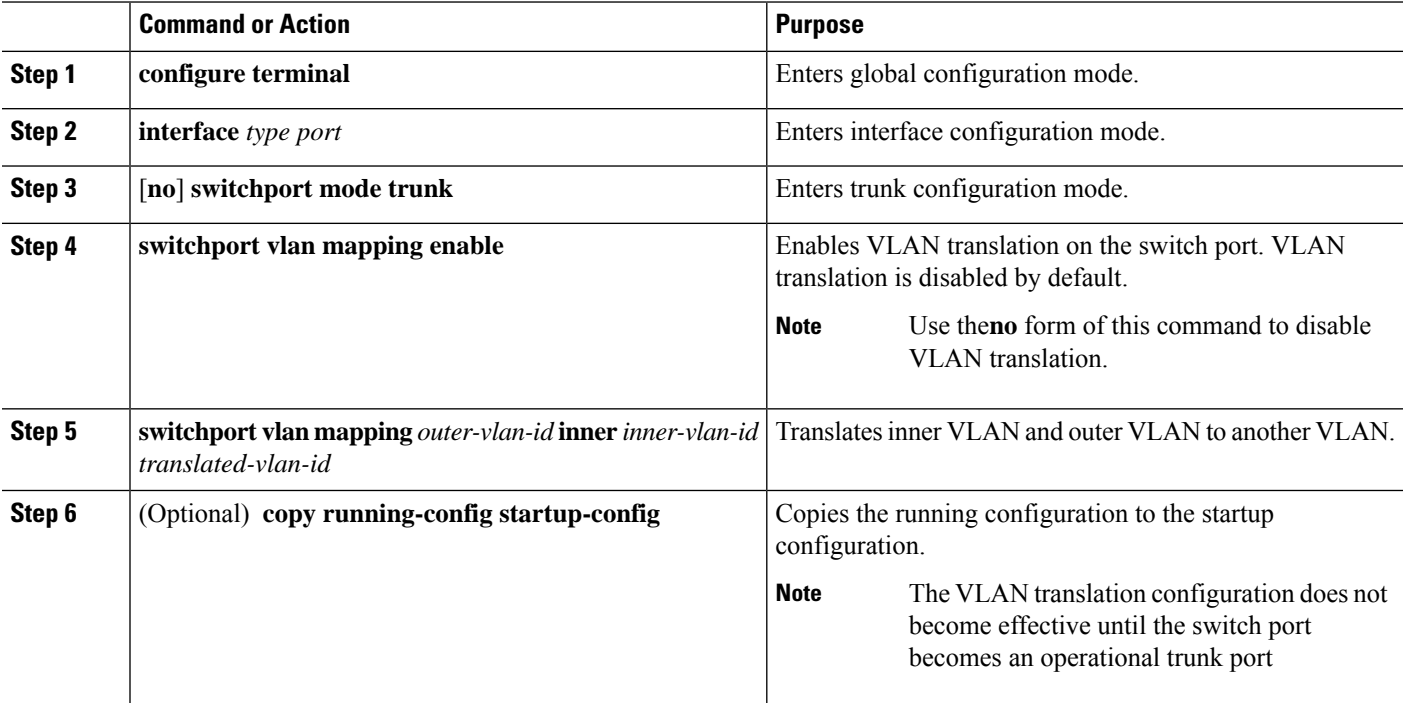

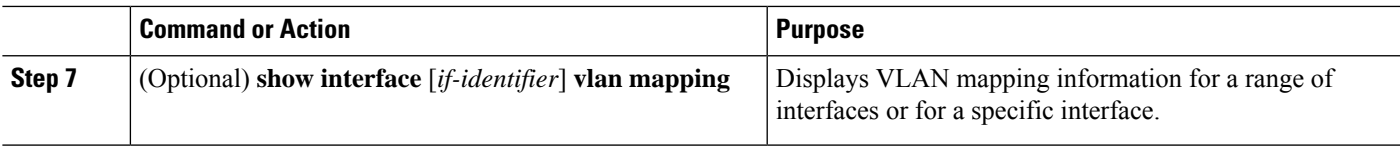

### **Example**

This example shows how to configure translation of double tag VLAN traffic (inner VLAN 12; outer VLAN 11) to VLAN 111.

```
switch# configure terminal
switch(config)# interface ethernet1/1
switch(config-if)# switchport mode trunk
switch(config-if)# switchport vlan mapping enable
switch(config-if)# switchport vlan mapping 11 inner 12 111
switch(config-if)# switchport trunk allowed vlan 101-170
switch(config-if)# no shutdown
switch(config-if)# show mac address-table dynamic vlan 111
Legend:
       * - primary entry, G - Gateway MAC, (R) - Routed MAC, O - Overlay MAC
       age - seconds since last seen,+ - primary entry using vPC Peer-Link,
      (T) - True, (F) - False
  VLAN MAC Address Type age Secure NTFY Ports
---------+-----------------+--------+---------+------+----+------------------
* 111 0000.0092.0001 dynamic 0 F F nve1(100.100.100.254)
* 111 0000.0940.0001 dynamic 0 F F Eth1/1
```
## <span id="page-530-0"></span>**About Port Multi-VLAN Mapping**

With Port Multi-VLAN Mapping feature multiple VLANs are mapped on a trunk interface to a single global VLAN/VNI. Layer 2 (L2) sub-interface has to be created for the mapping and a qTag has to be provided for each L2 sub-interface.

Different Port-VLANs can serve different services on the same physical interface.

For the Port Multi-VLAN mappings per trunk port, ACLs are installed per each of the mapping using L2 sub-interface. Some ACLs are installed automatically by default and some are installed with static MAC address configuration. L2 sub-interface has a qtag, flood-domain or provider-VLAN. The provider-VLAN is configured on the switch and is used for traffic forwarding. There can be only one provider-VLAN on the switch.

This static MAC configuration is done using the **switchport mac-address static-only** command configured on L2 sub-interface parent port. This command disables the MAC learning on the parent port and enables MAC-ACL per each static MAC configured on the L2 sub-interfaces.

## <span id="page-530-1"></span>**Guidelines and Limitations for Port Multi-VLAN Mapping**

The following are the guidelines and limitations for Port Multi-VLAN Mapping:

- Beginning with Cisco NX-OS Release 10.2(3)F, the Port Multi-VLAN feature is supported on N9K-C9316D-GX, N9K-C93600CD-GX, N9K-C9364C-GX, and Cisco Nexus 9300-GX2 switches.
- Beginning with Cisco NX-OS Release 10.4(1)F, the Port Multi-VLAN feature is supported on Cisco Nexus 9332D-H2R switches.
- Beginning with Cisco NX-OS Release 10.4(2)F, the Port Multi-VLAN feature is supported on the Cisco Nexus 93400LD-H1 switches.
- Beginning with Cisco NX-OS Release 10.4(3)F, the Port Multi-VLAN feature is supported on the Cisco Nexus 9364C-H1 switches.
- Beginning with Cisco NX-OS Release 10.1(2), Port Multi-VLAN Mapping is supported on Cisco Nexus 9300-EX, FX, and FX2 platform switches.
- Beginning with Cisco NX-OS Release 10.2(3)F, Port Multi-VLAN Mapping is supported on the Cisco Nexus 9300-FX3 platform switches.
- Port Multi-VLAN Mapping is an access side feature and is supported with both multicast and ingress replication for VXLAN flood and learn mode. Thisfeature is notsupported for VXLAN MP-BGP EVPN mode in Cisco NX-OS Release 10.1(2).
- For a device that is running on Cisco Nexus Release 10.1(2) or Cisco Nexus Release 10.2(1)F ND-ISSU is not supported if L2 sub-interfaces are configured.
- This feature is not supported with vPC fabric peering configuration.
- In order to protect against broadcast or multicast flood, all flooding traffic is dropped except ARP and NS/ND.
- Layer 2 is supported.
- STP is not supported.
- Static default route or specific route to remote VTEP is recommended to be configured on ToRs.
- Interaction with other access features like QinQ/QinVNI, Port VLAN mapping, PVLAN and Xconnect are not supported.

The following are the guidelines and limitations related to the parent interface:

- TCAM entries are only installed on the slice where the parent port exists. To check TCAM utilization, use the **show system internal access-list resource utilization** command.
- To check the port slice, use the **show interface hardware-mappings** command.
- For hosts using static ARP, add on ToR static MAC entry for remote host on interface nve 1. Example: mac address-table static 0034.0100.0001 vni 10013001 interface nve 1 peer-ip 192.168.75.2
- Port-security/dot1x is not supported on the parent interface.
- vPC mode is not supported for parent interface or L2 sub interface.

The following are the guidelines and limitations related to the sub interface:

- Maximum of 510 sub-interfaces are supported per switch.
- ACL and storm-control per sub-interface cannot be configured under the switch port mapping.

Ш

- TCAM region must be re-configured in order to support Max 510 L2 sub interfaces. For each L2 sub interface nine TCAM ing-pacl-sb entries are allocated.
- Static MAC is configured on L2 sub interface using the **switchport mac-address static-only** command on the parent interface.
- L2 sub interfaces are not supported without VXLAN deployment. The provider VLAN must be a VXLAN VLAN.
- Dynamic MAC learning is disabled on L2 sub interface.
- Storm control is not supported for L2 sub interface.
- The **hardware profile svi-and-si flex-stats-enable** command supports only ingress L2 sub interface counters. This profile statistics command does not support egress L2 sub interface counters and VxLAN statistics.
- IGMP snooping is not supported on the provider VLAN where L2 sub interface is configured.

## <span id="page-532-0"></span>**Configuring Port Multi-VLAN Mapping**

A sample configuration of Port Multi-VLAN Mapping is provided below:

```
feature ospf
feature pim
feature bfd
feature interface-vlan
feature vn-segment-vlan-based
feature private-vlan
feature lacp
feature nv overlay
hardware access-list tcam region ing-pacl-sb 2560
hardware profile svi-and-si flex-stats-enable
ip pim rp-address 2.0.0.254 group-list 224.0.0.0/4
vlan 3001
 vn-segment 10013001
interface Ethernet1/22
 switchport
  switchport mode trunk
 switchport trunk allowed vlan 3001
 mtu 9216
  storm-control broadcast level 0.01
  storm-control action trap
  switchport isolated
  switchport mac-address static-only
 no shutdown
interface Ethernet1/22.1
  encapsulation dot1q 301 provider-vlan 3001
  no shutdown
interface Ethernet1/22.2
  encapsulation dot1q 302 provider-vlan 3001
  no shutdown
```

```
interface Ethernet1/22.3
  encapsulation dot1q 303 provider-vlan 3001
 no shutdown
interface Ethernet1/22.4
  encapsulation dot1q 304 provider-vlan 3001
  no shutdown
interface Ethernet1/22.5
  encapsulation dot1q 305 provider-vlan 3001
  no shutdown
interface port-channel1
  switchport
  switchport mode trunk
 switchport trunk allowed vlan 3001
 mtu 9216
 storm-control broadcast level 0.01
 storm-control multicast level 0.01
 storm-control unicast level 0.01
 storm-control action trap
 switchport isolated
  switchport mac-address static-only
interface port-channel1.1
  encapsulation dot1q 301 provider-vlan 3001
 no shutdown
interface port-channel1.2
 encapsulation dot1q 302 provider-vlan 3001
  no shutdown
interface port-channel1.3
  encapsulation dot1q 303 provider-vlan 3001
 no shutdown
interface port-channel1.4
  encapsulation dot1q 304 provider-vlan 3001
  no shutdown
interface port-channel1.5
  encapsulation dot1q 305 provider-vlan 3001
  no shutdown
interface Ethernet1/24
 switchport
 switchport mode trunk
  switchport trunk allowed vlan 3001
 mtu 9216
  storm-control broadcast level 0.01
  storm-control multicast level 0.01
 storm-control unicast level 0.01
 storm-control action trap
  switchport isolated
  switchport mac-address static-only
  channel-group 1 mode active
 no shutdown
interface Ethernet1/25
 switchport
  switchport mode trunk
  switchport trunk allowed vlan 3001
 mtu 9216
  storm-control broadcast level 0.01
```

```
storm-control multicast level 0.01
  storm-control unicast level 0.01
  storm-control action trap
  switchport isolated
  switchport mac-address static-only
  channel-group 1 mode active
  no shutdown
mac address-table static 0035.0100.0001 vlan 3001 interface Ethernet1/22.1
mac address-table static 0035.0100.0002 vlan 3001 interface Ethernet1/22.2
mac address-table static 0035.0100.0003 vlan 3001 interface Ethernet1/22.3
mac address-table static 0035.0100.0004 vlan 3001 interface Ethernet1/22.4
mac address-table static 0035.0100.0005 vlan 3001 interface Ethernet1/22.5
mac address-table static 003b.0100.0001 vlan 3001 interface port-channel1.1
mac address-table static 003b.0100.0002 vlan 3001 interface port-channel1.2
mac address-table static 003b.0100.0003 vlan 3001 interface port-channel1.3
mac address-table static 003b.0100.0004 vlan 3001 interface port-channel1.4
mac address-table static 003b.0100.0005 vlan 3001 interface port-channel1.5
router ospf p1
 bfd
 router-id 192.168.210.1
interface loopback0
 ip address 192.168.210.1/32
  ip router ospf p1 area 0.0.0.0
  ip pim sparse-mode
interface loopback1
  description NVE_IP
  ip address 192.168.210.2/32
  ip router ospf p1 area 0.0.0.0
  ip pim sparse-mode
interface Ethernet1/49
 mtu 9216
  no ip redirects
  ip address 10.0.1.16/31
  ip router ospf p1 area 0.0.0.0
 ip pim sparse-mode
 no shutdown
interface Ethernet1/54
 mtu 9216
  no ip redirects
  ip address 10.0.1.18/31
  ip router ospf p1 area 0.0.0.0
  ip pim sparse-mode
 no shutdown
interface nve1
 no shutdown
  source-interface loopback1
 member vni 10013001
    mcast-group 227.1.1.1
```
The following examples provide show command outputs related to Port Multi-VLAN Mapping:

switch# **show hardware access-list resource utilization | grep Super**

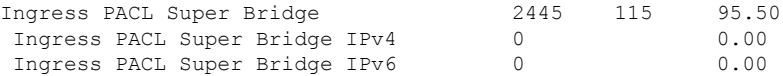

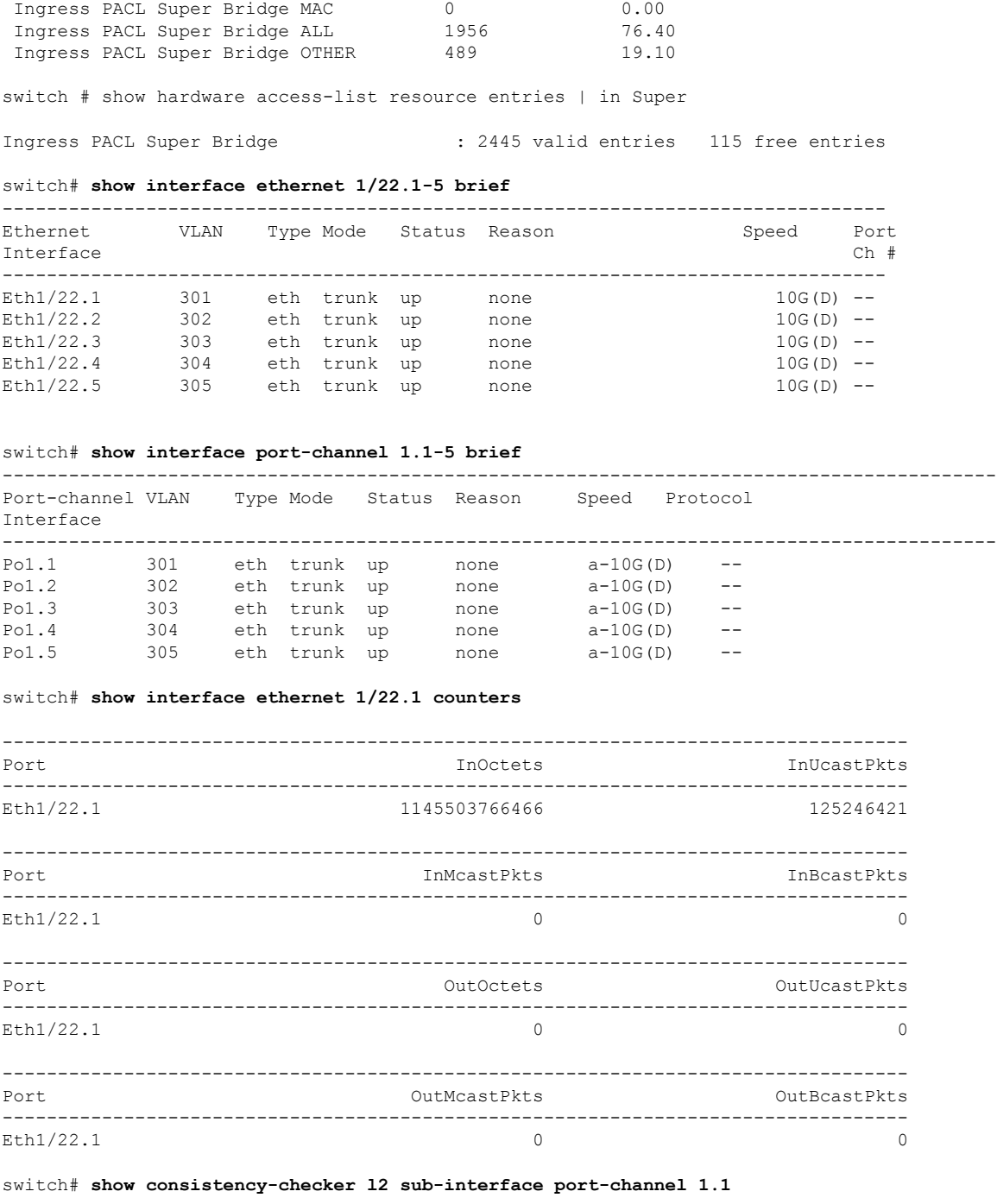

Getting details for port-channel1.1 (0x16001000) =========================================

Running CC for port-channel1.1

=========================================

CC for Permit Static: PASSED

CC for Deny ACL: PASSED

CC for Permit ARP ACL: PASSED

CC for Permit Multi-Dest ACL: PASSED

CC for info\_src\_idx: PASSED

CC for info bd xlate idx: PASSED CC for info\_vlan\_mbr\_chk\_bypasss: PASSED CC for info set dont learn: PASSED CC for VlanXlate Table: PASSED CC for BD State Table: PASSED CC for QSMT BD State Table: PASSED CC for Local Multipath Table: PASSED CC for Rw VifTable: PASSED CC for Rwx VlanXlate Table: PASSED switch# **show system internal access-list interface eth 1/22.1** slot 1 ======= Policies in ingress direction: Policy type Policy Id Policy name ------------------------------------------------------------ PACL Super Bridge 341 l2fm-acl-mac-Eth1/22.1 PACL Super Bridge 342 l2fm-acl-ipv6-Eth1/22.1 No Netflow profiles in ingress direction INSTANCE 0x0 --------------- Tcam 20 resource usage: ---------------------- LBL  $AB = 0x11$ Bank 0 ------ IPv6 Class Policies: PACL Super Bridge(l2fm-acl-ipv6-Eth1/22.1) Netflow profile: 0 Netflow deny profile: 0 2 tcam entries MAC Class Policies: PACL Super Bridge(l2fm-acl-mac-Eth1/22.1) Netflow profile: 0 Netflow deny profile: 0 3 tcam entries 0 l4 protocol cam entries 0 mac etype/proto cam entries  $0.1 \text{ o}$ us 0 tcp flags table entries 0 adjacency entries No egress policies No Netflow profiles in egress direction

switch# **show system internal access-list interface eth 1/22.1 input statistics**

slot 1 ======= INSTANCE 0x0 ---------------

Tcam 20 resource usage: ---------------------- LBL  $AB = 0xb$ 

```
Bank 0
------
IPv6 Class
Policies: PACL Super Bridge(l2fm-acl-ipv6-Eth1/22.1)
Netflow profile: 0
Netflow deny profile: 0
Entries:
[Index] Entry [Stats]
 ---------------------
[0x0038:0x0038:0x0038] permit lbl(0x0) 0000.0000.0000 ffff.ffff.ffff 0000.0000.0000
ffff.ffff.ffff vlan 502 [9]
[0x003a:0x003a:0x003a] permit lbl(0x0) 0000.0000.0000 ffff.ffff.ffff 0000.0000.0000
ffff.ffff.ffff vlan 502 [0]
MAC Class
Policies: PACL Super Bridge(l2fm-acl-mac-Eth1/22.1)
Netflow profile: 0
Netflow deny profile: 0
Entries:
[Index] Entry [Stats]
---------------------
[0x003c:0x003c:0x003c] permit lbl(0x0) arp [7]
[0x003d:0x08de:0x08de] permit lbl(0x0) 0035.0100.0001 ffff.ffff.ffff 0000.0000.0000
ffff.ffff.ffff vlan 502 [6279856]
[0x08dd:0x08e0:0x08e0] deny lbl(0x0) 0000.0000.0000 ffff.ffff.ffff 0000.0000.0000
ffff.ffff.ffff vlan 502 [279]
```
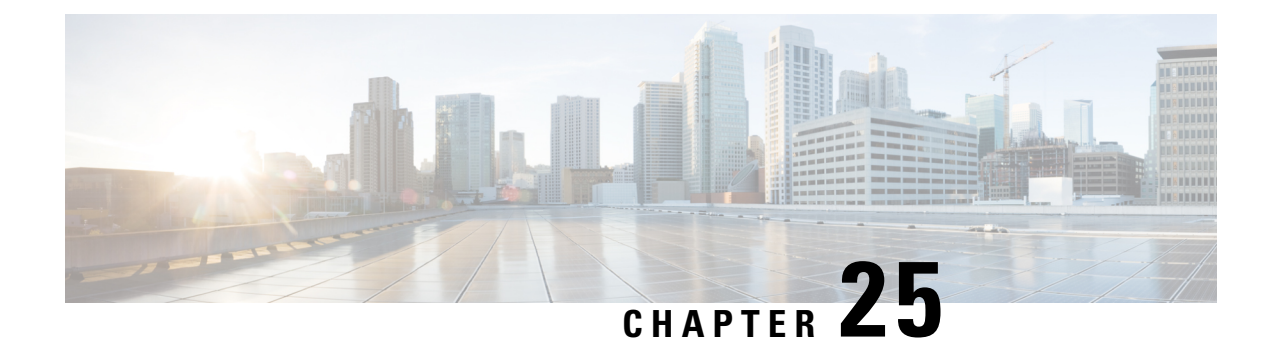

# **Micro-segmentation for VXLAN Fabrics Using Group Policy Option (GPO)**

- [Overview,](#page-538-0) on page 515
- [GPO,](#page-538-1) on page 515
- [Terminology,](#page-539-0) on page 516
- Guidelines and [Limitations,](#page-540-0) on page 517
- Configuring [Micro-Segmentation](#page-540-1) using GPO, on page 517
- [Configuration](#page-547-0) Examples for GPO, on page 524
- VXLAN Multi-Site and GPO [Interoperability,](#page-550-0) on page 527

### <span id="page-538-0"></span>**Overview**

Network administrators can use micro-segmentation to logically group network resources based on specific criteria such as application attributes. You can use micro-segmentation with Security Groups (SGs) and Security Group ACLs (SGACLs) to create and enforce tailored application centric security policies between security groups regardless of network topology.

In traditional data center environments, the application or workload security is often implemented at the perimeter or the north-south boundary where users from outside the data center fabric enter. This is often implemented using perimeter firewalls and other security inspection devices. However, this approach is not effective against the advanced nature of the latest attacks. The attack surface spans the entire data center including the east-west and north-south flows.

Using micro-segmentation with security groups and security group ACLs, this feature can provide an effective security solution to the users of NX-OS platforms. Micro-segmentation provides more flexibility and lower complexity than traditional general purpose Access Control Lists (ACLs). With micro-segmentation, organizations can provide specific policiesthat dictate how the application workloads communicate regardless of where these applications reside within the network.

# <span id="page-538-1"></span>**GPO**

Group Policy Option (GPO) is a backward-compatible extension to VXLAN that adds a Security Group Tag (SGT) to the VXLAN header for security policy enforcement purposes.

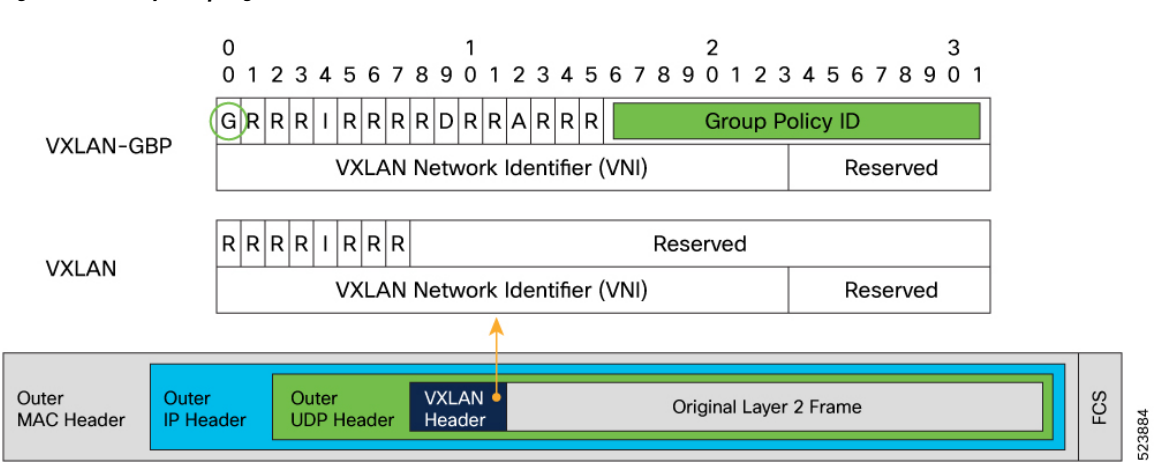

#### **Figure 50: Security Group Tags on VXLAN Header**

In a GPO enabled VXLAN network, you can create Security Groups in the VXLAN EVPN fabrics to define segmentation. By defining smaller, isolated application segments, you can deploy micro-segmentation policies that allow for better control over the flow of network traffic among the application tiers and across applications. Micro-segmentation ensures that security policies are applied only where they are needed, improving application and workload security, thereby improving the security posture.

You can classify network resources to a Security Group tag based on multiple attributes. Traffic between Security Groups can be controlled by Security Group Access Control Lists (SGACLs) also known as Security Contracts, which match source and destination Security Groups using Security Group tags.

### <span id="page-539-0"></span>**Terminology**

### **Security Group (SG)**

A Security Group is a logical entity that contains a collection of physical or virtual network endpoints that are classified based on attributes or selectors.

### **Source Security Group Tags (S-SGT)**

Tags derived from source attributes are called Source Security Group Tags.

### **Destination Security Group Tags (D-SGT)**

Tags derived from destination attributes are called Destination Security Group Tags.

### **Security Group Access Control List (SGACL)**

An SGACL uses Security Tags for enforcing specific security rules (L4 filters) between different Security Groups. The Tags are derived from IP, VLAN, and VM Attributes.SGACL allows to enforce security policies between SGs. An SGACL is also known as a Contract. In some parts of the document, SGACL is referred to as contract.
### **VRF Level Enforcement**

The security group selectors define which endpoints and external IPs belong to the Security Group. Security Groups can contain endpoints, which are part of different VRFs. If endpoints part of different VRFs are associated to the same SG, communication between them would be possible only after applying the required VRF route-leaking configuration.

By default, a newly defined Tenant VRF has policy enforcement set to Unenforced. This means that even if classification criteria and SGACLs between secure groups were to be provisioned, no policy enforcement would be possible. To enable SGACL enforcement in the VRF, the VRF needs to be explicitly configured in **Enforced** mode.

When you configure the VRF in enforced mode, you can define the default behavior to be either of the following:

- **Deny:** All unicast traffic flows are dropped unless permitted by an Allowlist.
- **Permit:** All unicast traffic flows are allowed unless denied by a Denylist.

Hosts within a SG can communicate freely without explicit SGACLs. SGACLs create security rules, only.

# **Guidelines and Limitations**

GPO has the following guidelines and limitations:

- Beginning with Cisco NX-OS Release 10.4(3)F, GPO is supported on the following platforms:
	- 9300-FX3
	- 9300-GX
	- 9300-GX2
- SGACLs are supported only in the context of a VXLAN EVPN deployment. SGACL cannot be deployed on non-VXLAN enabled VRFs.
- SGACLs are not applicable to BUM and multicast traffic. System generated default permit policies exist for BUM and multicast traffic.
- You cannot configure VLAN-based Security Group selectors with a VLAN part of **system reserved-vlan-range** values.
- If VLAN-based Security Group selectors are already configured, system-reserved-vlan-range cannot be modified to include VLAN values used in the SG selectors.

# **Configuring Micro-Segmentation using GPO**

## **Enabling GPO**

Perform the following steps to enable the micro-segmentation feature. The first time you enable the feature, the routing template should be configured to **system routing template-security-groups**.

• This routing template is required for **feature security-group**. Ensure the feature is enabled after applying the template mode.

• Thisrouting template requires extendedSSD re-partitioning. This can be achieved by executing the **copy running-config startup-config** and **system flash sda resize extended** commands.

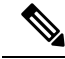

**Note**

**Warning**

We recommend backing up contents within bootflash, logflash, and running configuration prior to proceeding. For more information see Cisco Nexus 9000 Series NX-OS Fundamentals [Configuration](https://www.cisco.com/c/en/us/td/docs/dcn/nx-os/nexus9000/104x/configuration/fundamentals/cisco-nexus-9000-series-nx-os-fundamentals-configuration-guide-release-104x/m-using-device-file-systems.html) Guide, Release  $10.4(x)$ .

Subsequent disabling and re-enabling of the **feature security-group** can be done without requiring a switchreload.

### **SUMMARY STEPS**

- **1. configure terminal**
- **2. system routing template-security-groups**
- **3. copy running-config startup-config**
- **4. system flash sda resize extended**
- **5. [no] feature security-group**
- **6. show nve peers detail**

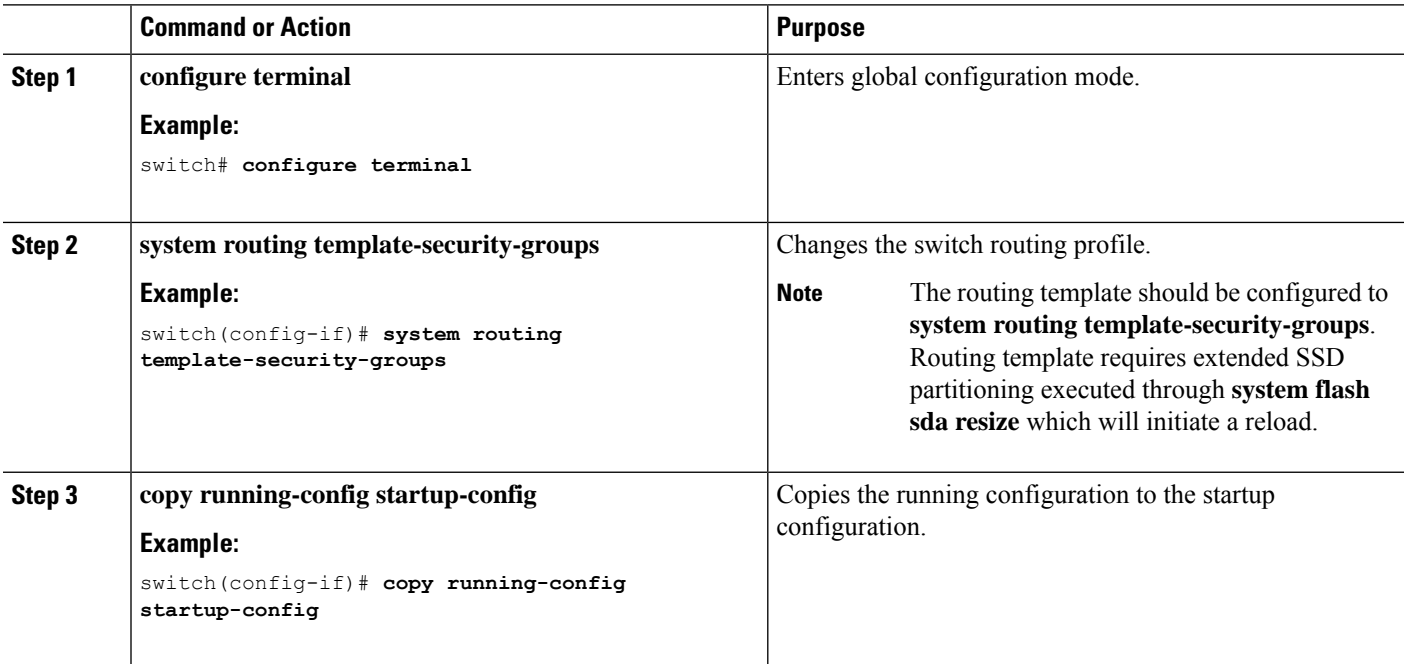

 $\mathbf I$ 

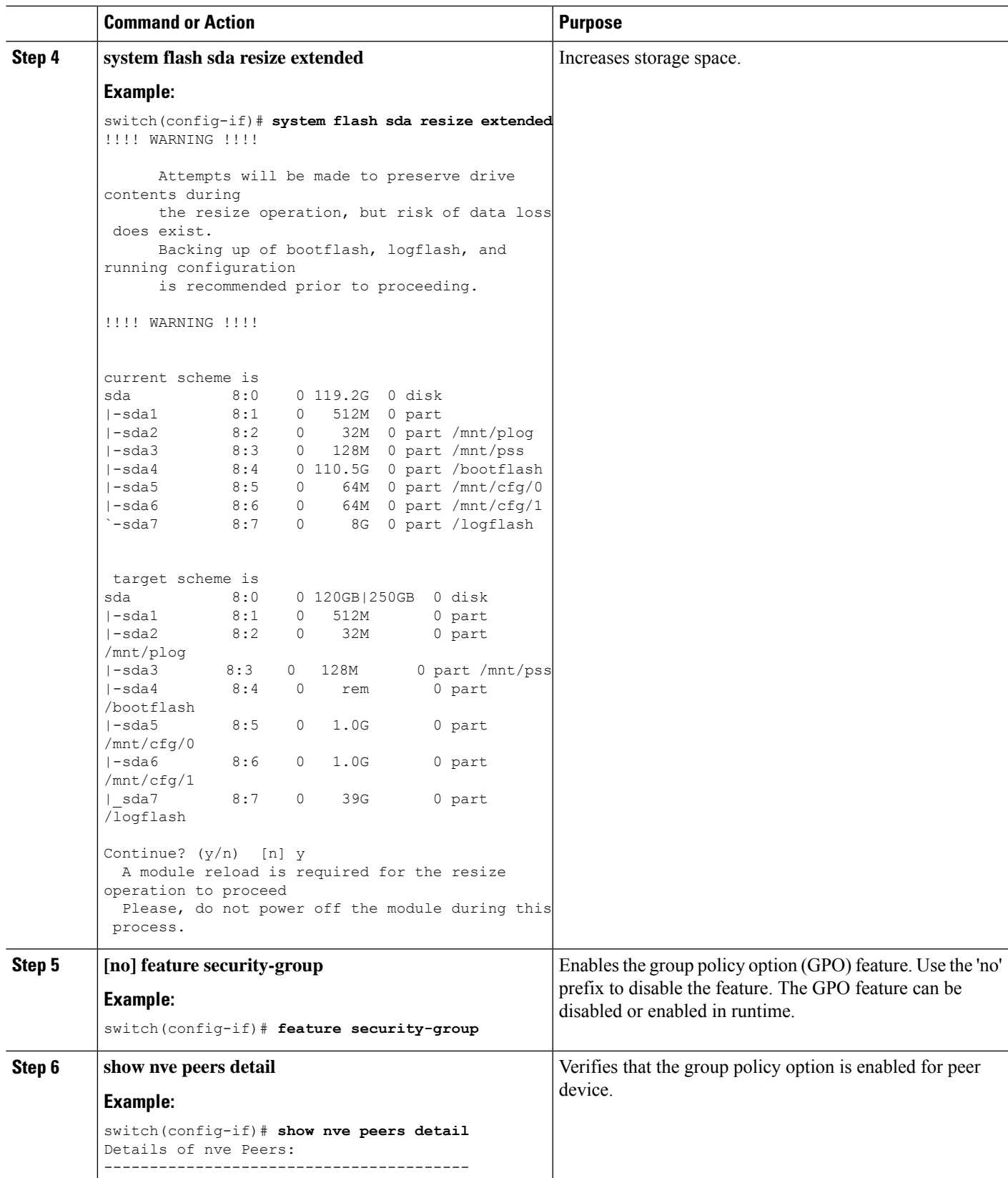

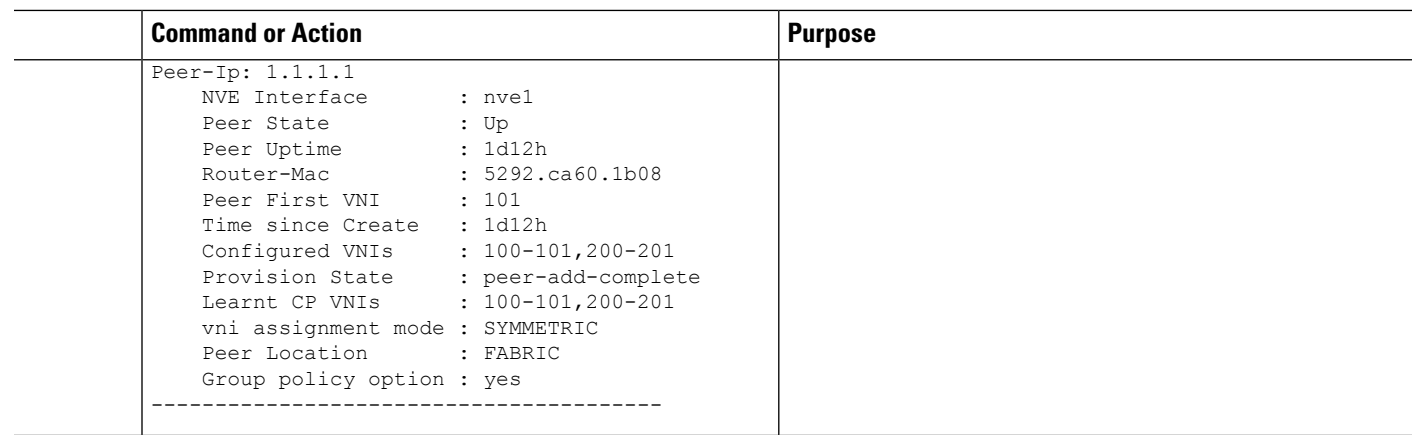

# **Creating a Security Group**

Perform the following steps to create or update a Security Group and to configure member selection criteria. To select group members, you can specify any combination of the following attributes:

- IPv4 address or subnet for connected-endpoints and external-subnets.
- IPv6 address or subnet for connected-endpoints and external-subnets.
- Match VLAN at the switch level.

### **SUMMARY STEPS**

- **1. configure terminal**
- **2. security-group***sg-id***name***sg-name*
- **3. [no] match [connected-endpoints | external-subnets] vrf***vrf-name***[ipv4|ipv6]***ip-prefix*
- **4. [no] match vlan***vlan-id*
- **5. show security-group id** *sg-id*

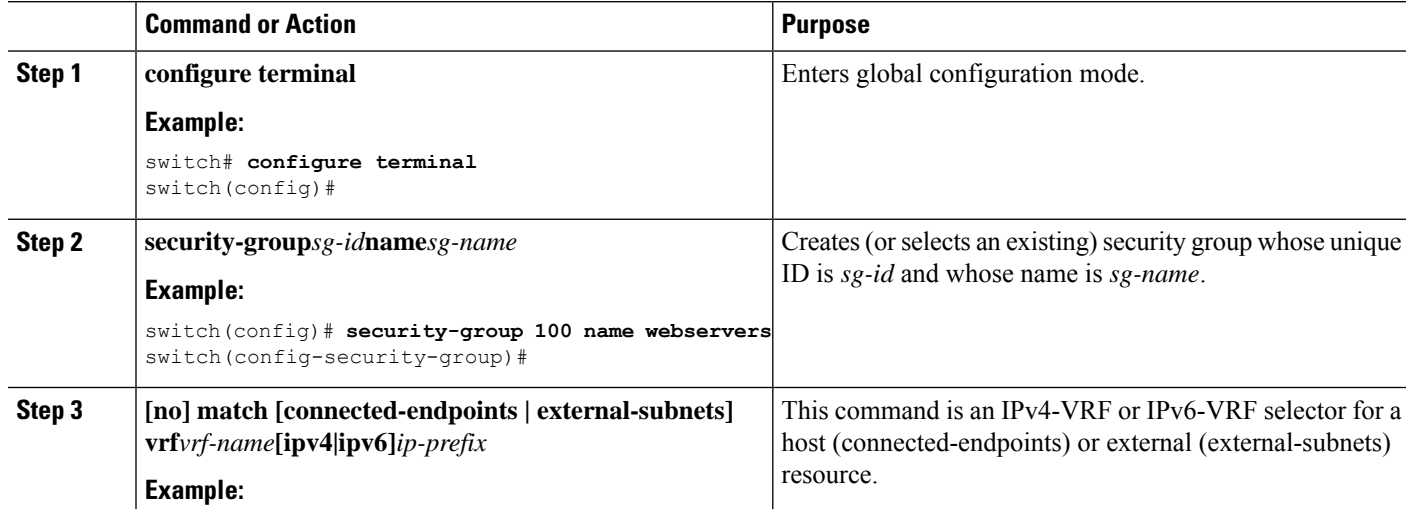

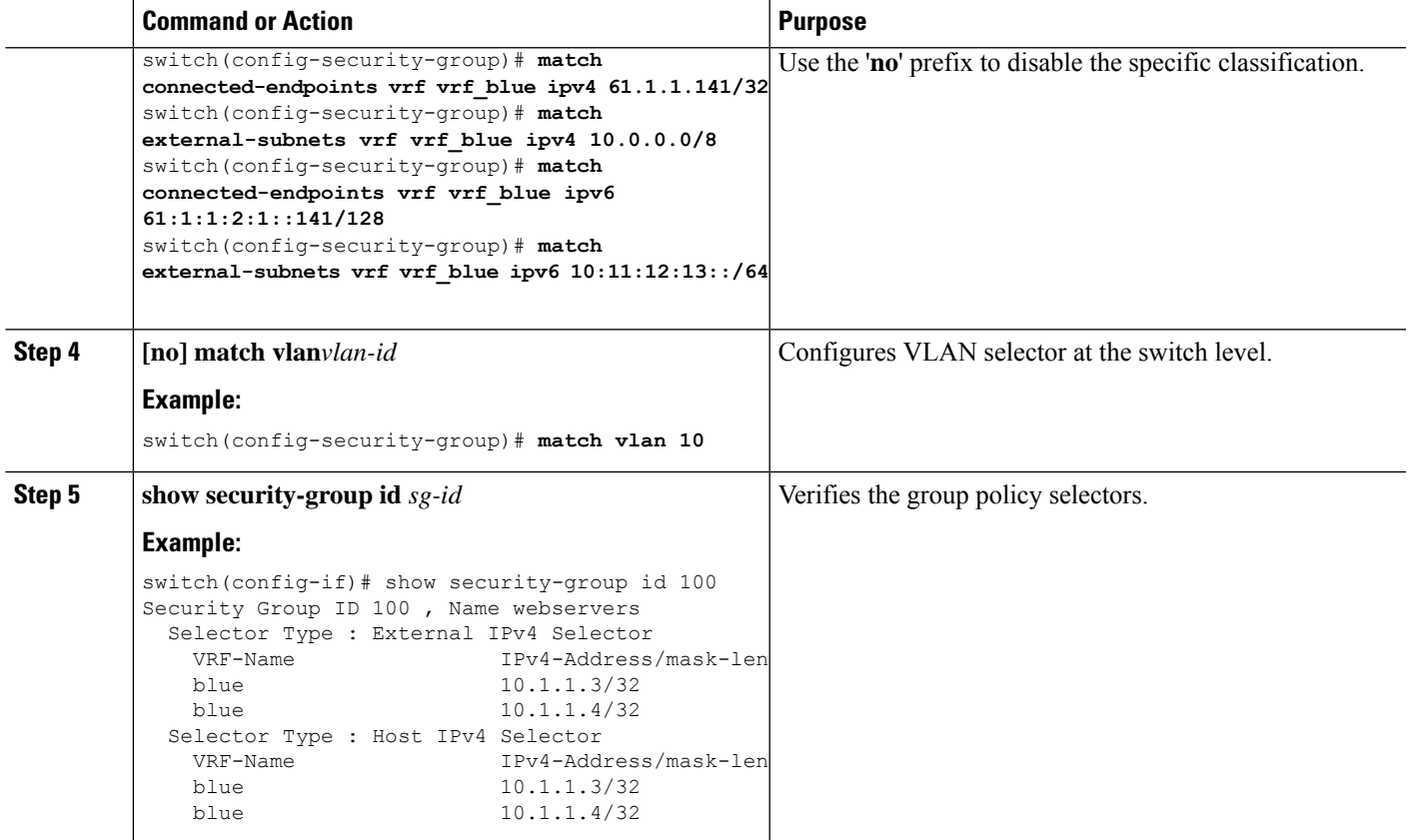

# **Creating a Security Class-Map**

A Class-Map classifies network traffic based on various match criteria configured within a class map.Perform the following steps to create a Security Class-Map to define the filters identifying specific traffic flows.

### **SUMMARY STEPS**

- **1. configure terminal**
- **2. class-map type security match-any***web-class*
- **3. match [default | ip | ipv4 | ipv6]**

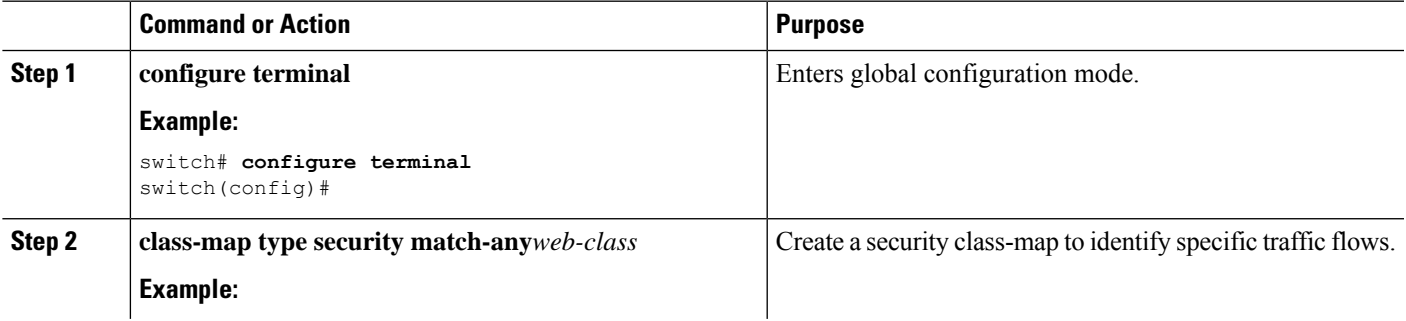

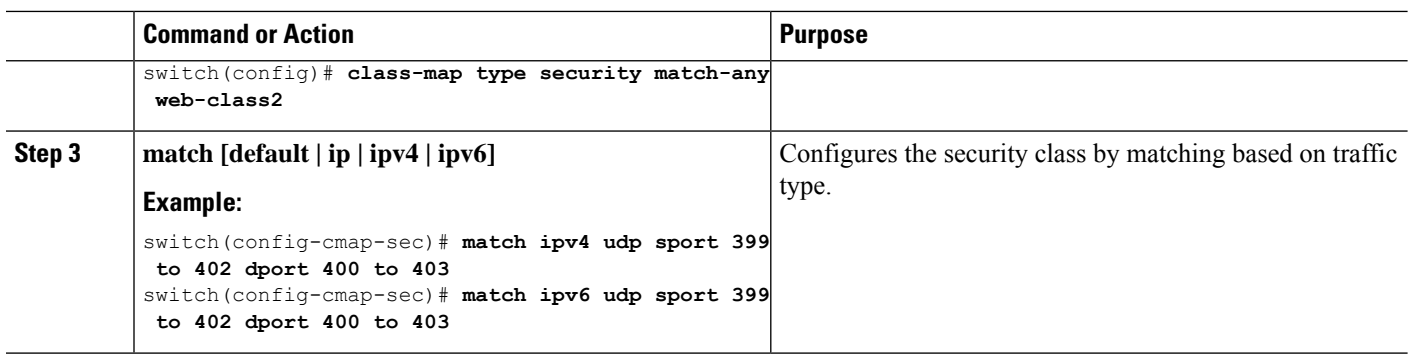

# **Creating a Security Policy-Map**

A policy map defines a policy stating what happens to traffic that is classified using class maps and ACLs. Perform the following steps to create a Security Policy-Map to define the action (permit, deny, log traffic flows identified by the previously created security class-map.

### **SUMMARY STEPS**

- **1. configure terminal**
- **2. policy-map type security***policy-map*
- **3. class web-class**
- **4. [no] [permit | deny | log]**

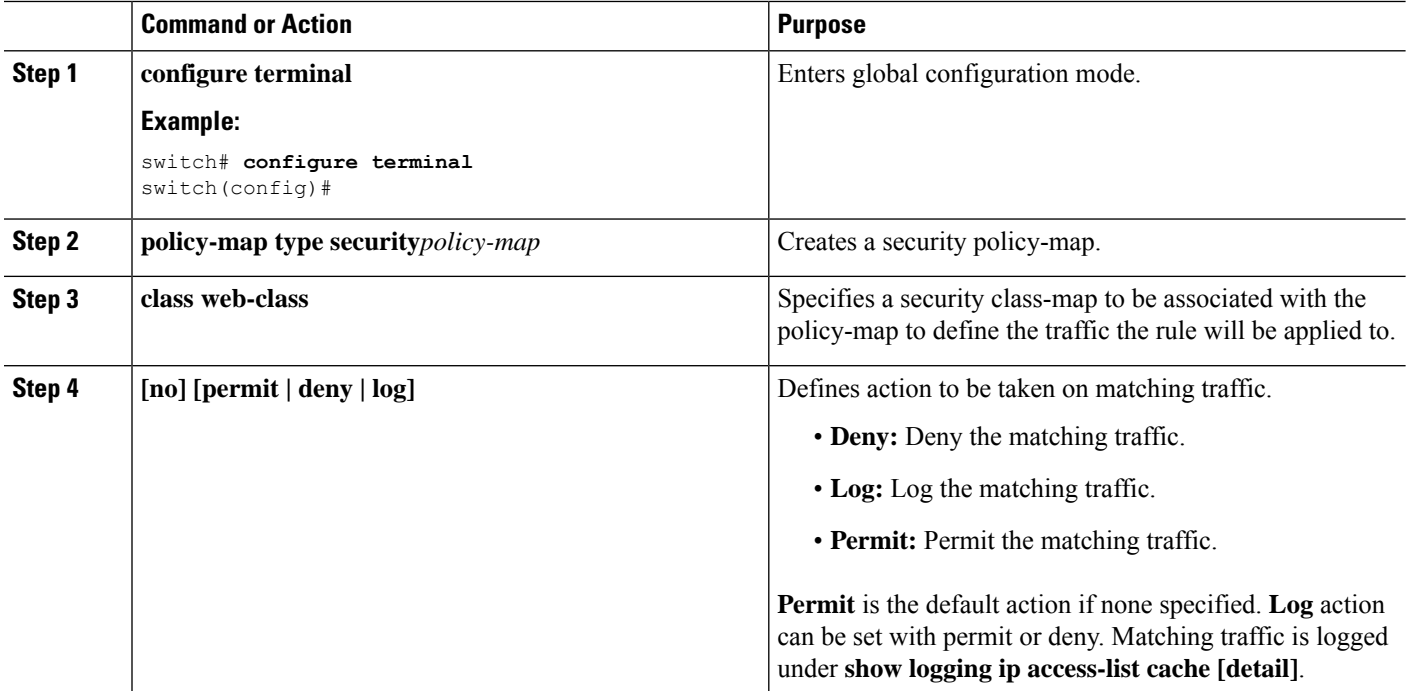

# **Configuring Security contracts between Security Groups**

This procedure creates an SGACL (contract) to enforce a security policy between Security Groups.

### **Before you begin**

- Creating a Security Group
- Creating a Security Class-Map
- Creating a Security Policy-Map

### **SUMMARY STEPS**

- **1. configure terminal**
- **2. vrf context***vrf-name*
- **3. security enforce tag***sg-id* **default [permit | deny]**
- 4. security contract source  $[sg-id$  / any] destination  $[sg-id$  / any] policy policy-map-name [bidir | unidir]

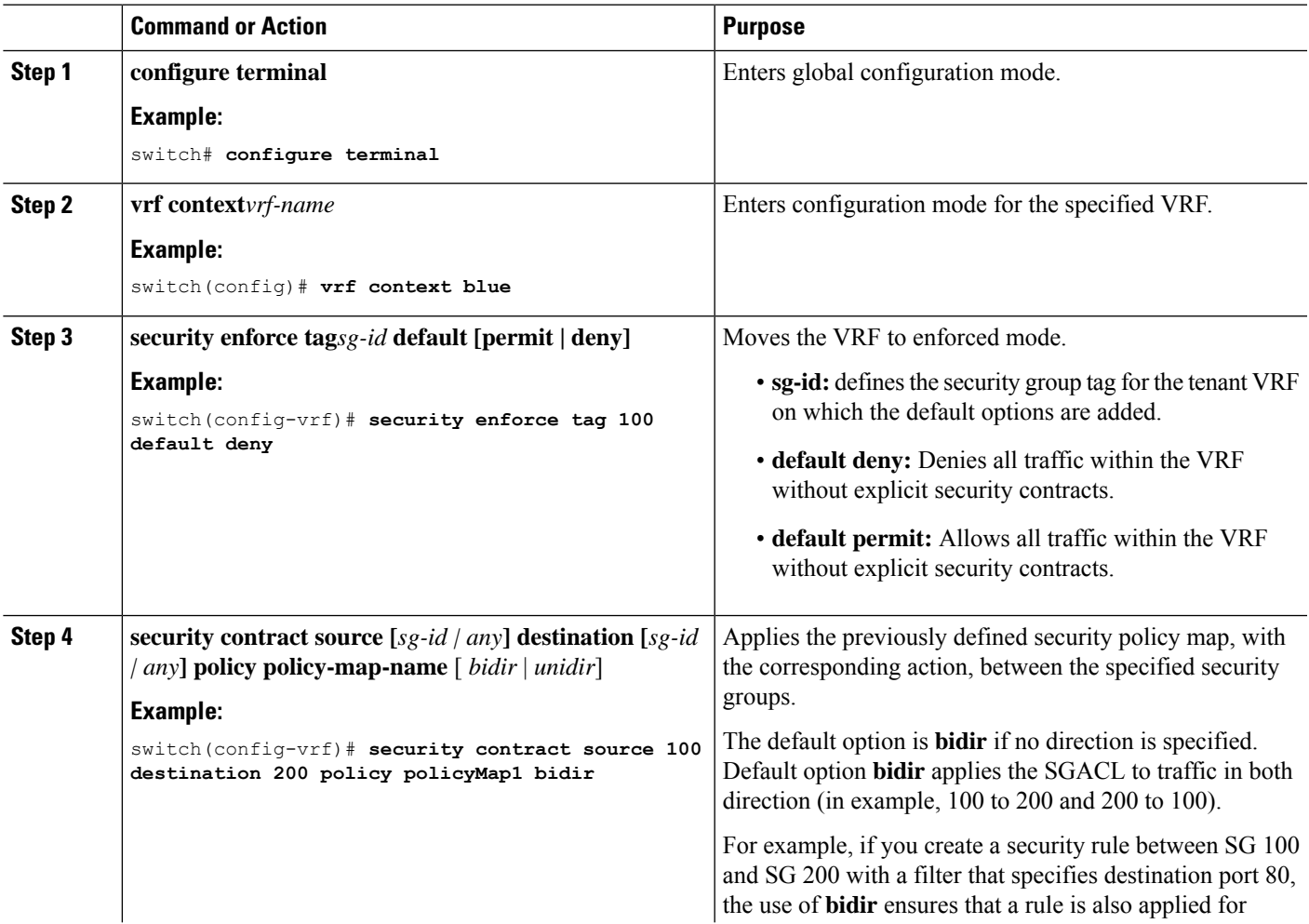

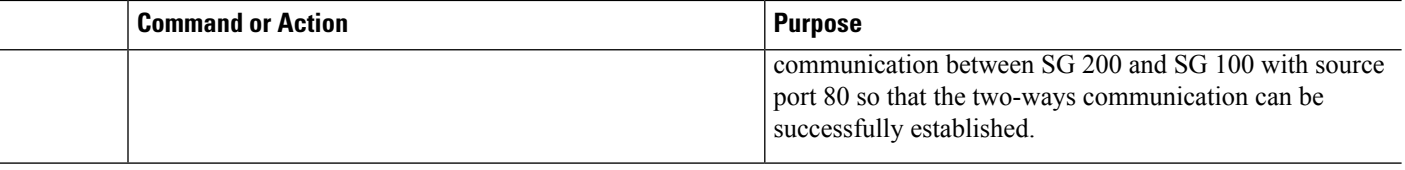

# **Configuration Examples for GPO**

**Figure 51: Creating Security Group**

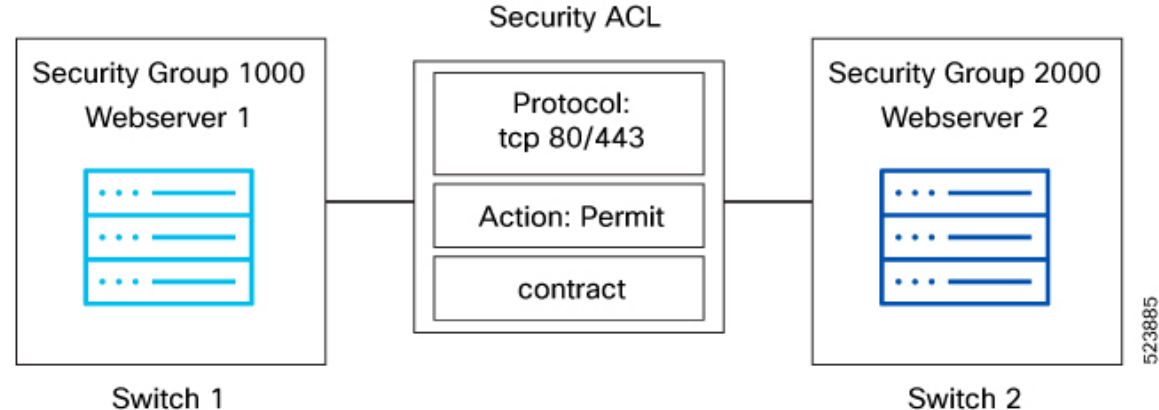

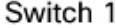

### Step 1: Enabling GPO.

```
Switch1# configure terminal
Switch1(config)# system routing template-security-groups
Switch1(config)#feature security-group
```

```
Switch2# configure terminal
Switch2(config)# system routing template-security-groups
Switch2(config)#feature security-group
```
### Step 2: Creating a security class-map to identify specific traffic flows.

Switch1(config)#class-map type security match-any web-class match ipv4 tcp dport 443 match ipv4 tcp dport 80

Switch2(config)#class-map type security match-any web-class match ipv4 tcp dport 443 match ipv4 tcp dport 80

### Step 3: Creating a security policy map

```
Switch1(config)#policy-map type security policyMap1
class web-class
[no] [permit | deny | log]
Switch2(config)#policy-map type security policyMap1
class web-class
[no] [permit | deny | log]
```
#### Step 4: Creating security group.

```
switch1(config)security-group 1000 name webserver1
switch1(config-security-group)# match connected-endpoints vrf vrf blue ipv4 61.1.1.141/32
```

```
switch1(config-security-group)# match external-subnets vrf vrf_blue ipv4 10.0.0.0/8
switch1(config-security-group)# match connected-endpoints vrf vrf blue ipv6
61:1:1:2:1::141/128
switch1(config-security-group)# match external-subnets vrf vrf blue ipv6 10:11:12:13::/64
switch1(config-security-group)# match connected-endpoints vrf vrf_red ipv4 100.5.150.125/32
switch1(config-security-group)# match connected-endpoints vrf vrf red ipv6
100:1:1:495::125/128
switch1(config-security-group)# match external-subnets vrf vrf_red ipv4 11.0.0.0/8
```

```
switch1(config-security-group)# match vlan 10
switch2 (config) security-group 2000 name webserver2
switch2(config-security-group)# match connected-endpoints vrf vrf_blue ipv4 61.1.1.142/32
switch2(config-security-group)# match external-subnets vrf vrf_blue ipv4 20.0.0.0/8
switch2(config-security-group)# match connected-endpoints vrf vrf_blue ipv6
61:1:1:2:1::142/128
switch2(config-security-group)# match external-subnets vrf vrf_blue ipv6 20:11:12:14::/64
```
switch2(config-security-group)# match connected-endpoints vrf vrf\_red ipv4 100.5.150.126/32

```
switch2(config-security-group)# match connected-endpoints vrf vrf red ipv6
100:1:1:495::126/128
switch2(config-security-group)# match external-subnets vrf vrf red ipv4 21.0.0.0/8
switch2(config-security-group)# match vlan 10
```
#### Step 5: Moving VRF to enforce mode

switch1(config)# vrf context vrf\_blue switch1(config-vrf)# security enforce tag 100 default deny switch2(config)# vrf context vrf\_red switch2(config-vrf)# security enforce tag 101 default deny

#### Step 6: Apply contract

switch1(config-vrf-blue)# security contract source 1000 destination 2000 policy policyMap1 bidir switch1(config-vrf-red)# security contract source 1000 destination 2000 policy policyMap1 bidir

switch2(config-vrf-blue)# security contract source 1000 destination 2000 policy policyMap1 bidir switch2(config-vrf-red)# security contract source 1000 destination 2000 policy policyMap1 bidir show commands associated with GPO Following are the show commands associated with GPO configuration:

#### **show contracts**

#### Displays all the contracts applied in the switch for all the vrfs.

switch(config)# **show contracts**

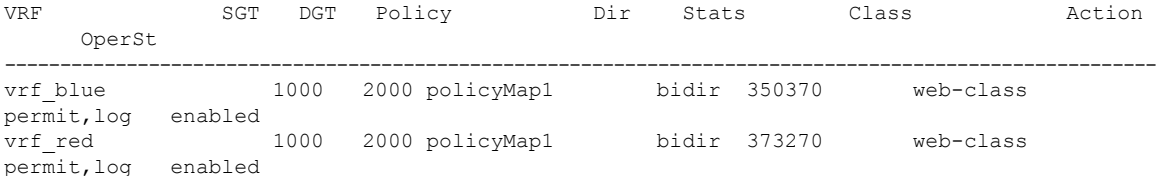

#### **show run security-group**

Displays all the security-group related configurations in the switch.

```
switch1(config)# show run security-group
!Command: show running-config security-group
!Running configuration last done at: Fri Dec 8 12:23:52 2023
!Time: Fri Dec 8 12:27:09 2023
```

```
version 10.4(2) Bios:version 05.50
feature security-group
security-group 1000 name webserver1
match connected-endpoints vrf vrf_blue ipv4 61.1.1.141/32
match external-subnets vrf vrf blue ipv4 10.0.0.0/8
match connected-endpoints vrf vrf blue ipv6 61:1:1:2:1::141/128
match external-subnets vrf vrf_blue ipv6 10:11:12:13::/64
match connected-endpoints vrf vrf_red ipv4 100.5.150.125/32
match connected-endpoints vrf vrf_red ipv6 100:1:1:495::125/128
match external-subnets vrf vrf_red ipv4 11.0.0.0/8
match vlan 10
class-map type security match-any web-class
 match ip udp
 match ip tcp
policy-map type security policyMap1
  class web-class
vrf context vrf_blue
  security contract source 1000 destination 2000 policy policyMap1
  security enforce tag 100 default deny
vrf context vrf_red
  security contract source 1000 destination 2000 policy policyMap1
  security enforce tag 101 default deny
```
#### **show contracts detail**

Displays all the contracts details applied in the switch includes class-map and policy-map details.

```
switch1(config)# show contracts detail
```

```
VRF: vrf_blue
 Contract source group any dest group 2000
   Policy: policyMap1 Direction: bidir
      Stats: 350370
      Class: web-class
       match ip udp
       match ip tcp
      Action: permit,log
      OperSt: enabled
VRF: vrf_red
  Contract source group any dest group 2000
   Policy: policyMap1 Direction: bidir
      Stats: 373270
      Class: web-class
       match ip udp
       match ip tcp
      Action: permit,log
      OperSt: enabled
```
### **show contracts policy policyMap1**

Displays contracts based on policy name

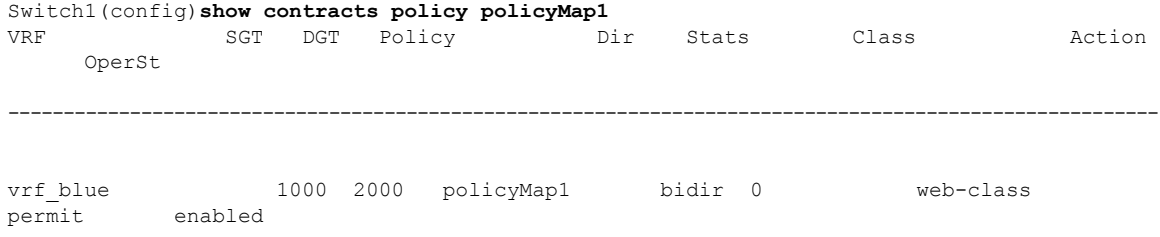

 $\mathbf{L}$ 

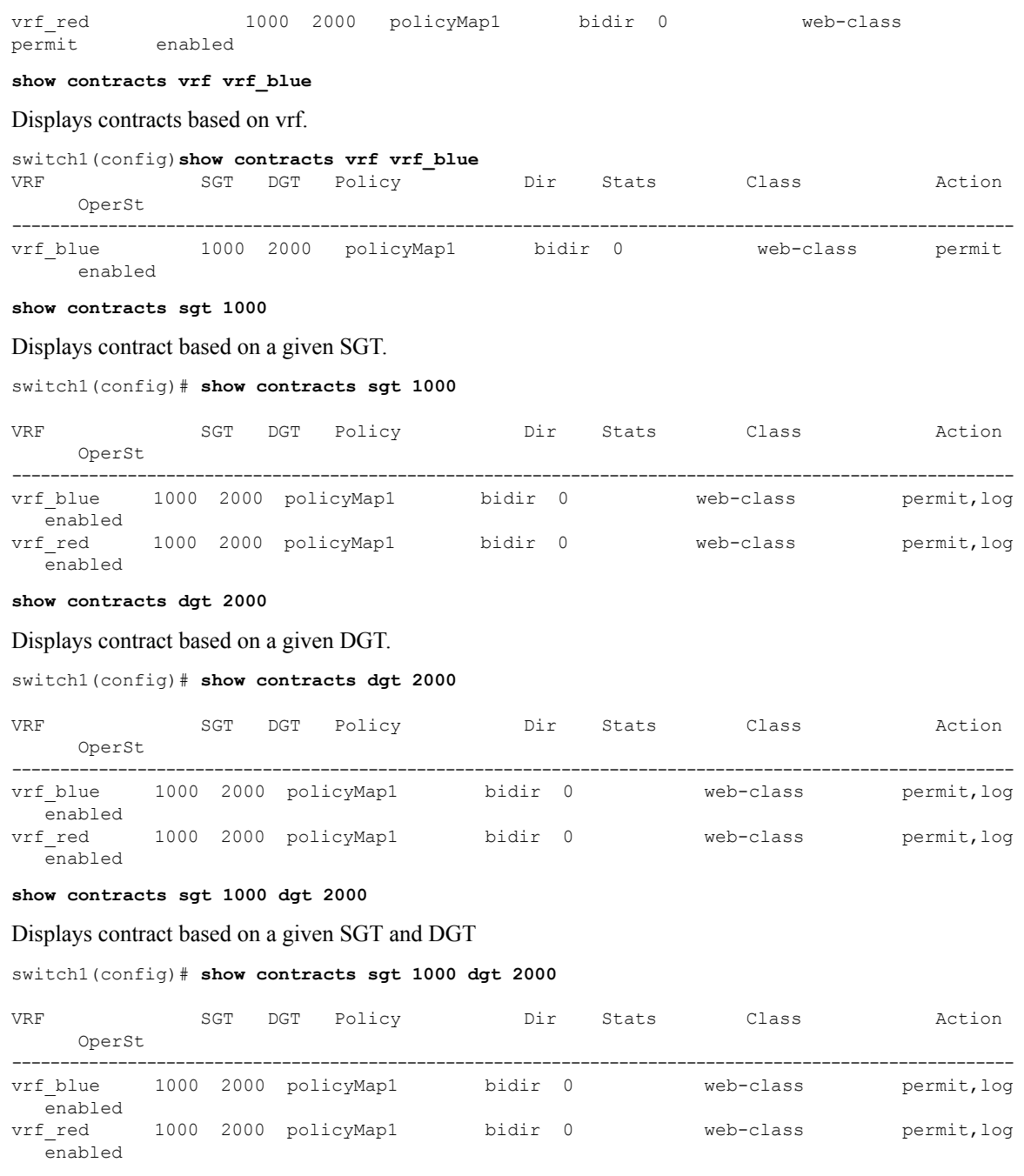

# **VXLAN Multi-Site and GPO Interoperability**

Beginning with Cisco NX-OS Release 10.4(3)F, SG and SGACLs are supported on VXLAN EVPN fabrics part of the same Multi-Site domain. Policy aware and policy-unaware fabrics can be deployed as part of the same Multi-Site domain.

Anycast Border Gateways (BGWs) and vPC BGWs are supported with SGACL feature. Border-Gateway nodes in a policy-aware site can establish Multi-Site EVPN connectivity with policy-aware sites as well as policy-unaware sites. SGACLs can be applied between SGs locally defined on separate fabrics. Additionally, it is possible to stretch a SG across multiple fabrics.

All the EVPN routes from policy-unaware sites are distributed into policy-aware sites and installed with a reserved security group tag value 15. To allow workload communication between policy unaware to policy aware sites, the user must create explicit contracts with tag 15 and the intended destination tag.

When a remote prefix islearned with multiple next-hops belonging to a mix of policy-unaware and policy-aware fabrics, the next-hop(s) of policy-aware fabrics are preferred. If multiple next-hops all belong to policy-unaware fabrics, then the received prefix route is installed and re-originated inside the policy-aware fabric with policy-unaware tag.

**Figure 52: Policy-Aware and Policy-Unaware Tag Next-Hop Preference**

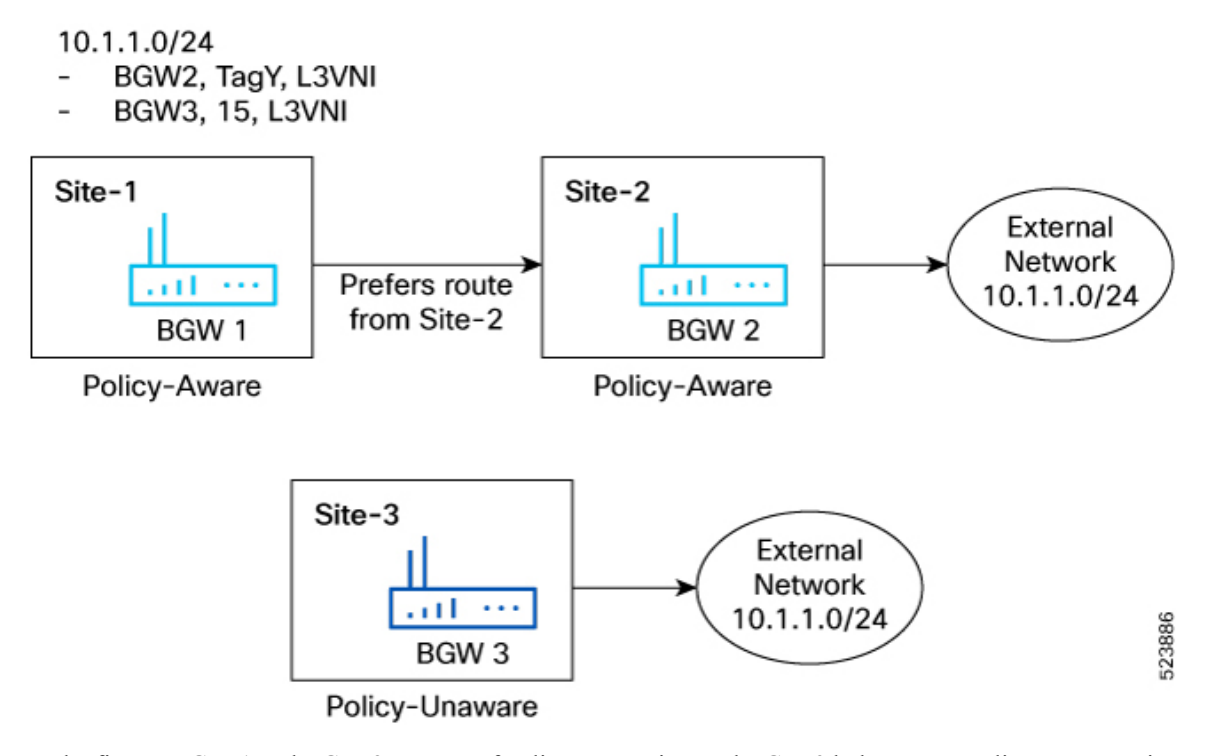

In the figure, BGW 1 and BGW 2 are part of policy aware sites and BGW 3 belongs to a policy unaware site. External network 10.1.1.0/24 is advertised from Site 3 and Site 2 to Site 1. Since Site-2 is policy-aware, Route 10.1.1.0/24 is advertised with "TagY", which is configured on Site2. Site-3 is policy-unaware, so the route advertised from BGW3 would not carry any policy information and would be locally assigned to have the default Policy-unaware tag which is '15' when received by BGW1.

On BGW1, the Route would have overlay ECMP of BGW2 and BGW3 with tags of TagY and, '15' respectively. However, since TagY is a valid tag from the policy-aware site, 10.1.1.0/24 is programmed with Tag 'TagY'. Similarly, when BGW1 re-originates the route to a leaf in Site-1, it adds the tag 'TagY' to the route.

In a typical Anycast BGW setup, there are no SVI configurations for L2VNIs. However, to support GPO for L2 Bridged IP traffic, you need to configure an SVI for the L2VNIs on the Anycast BGWs. he SVI configuration does not need an IP Address or the "ip forward" command. The only requirement is to be configured under the Tenant VRF. This is needed to derive the Tenant VRF information for Host-IP lookup of the endpoints connected to the L2VNI segment and provide the SGT & DGT tags necessary to enforce the security policy.

П

### **Policy Aware Fabrics in a Multi-Site Domain**

This section describes how the route advertisement and packet movement happens between 2 hosts in a policy aware Multi-Site domain.

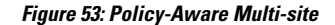

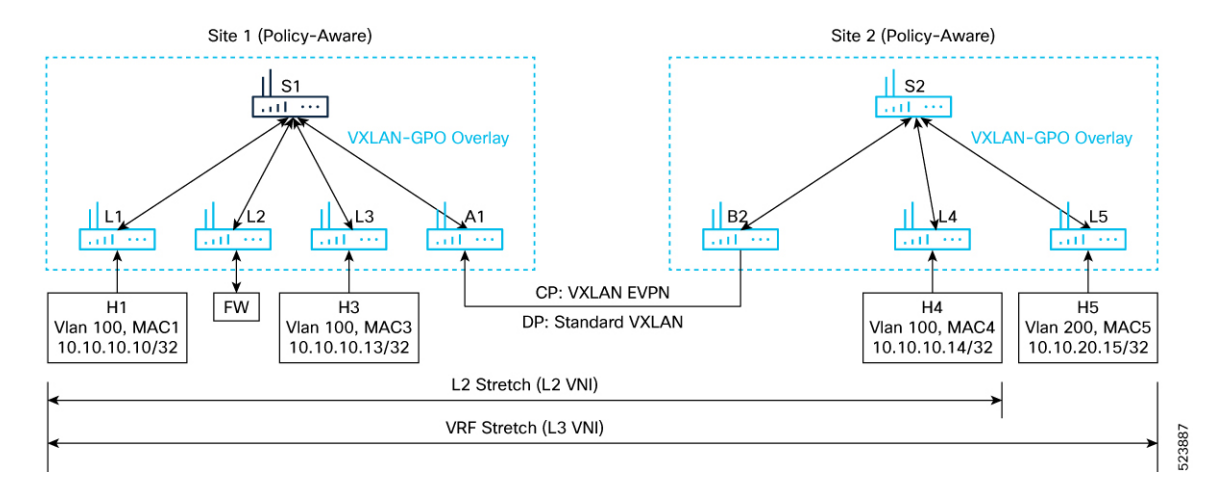

In the above topology, site 1 and site 2 are policy aware.

### **Route-advertisement of Host H1 from Leaf L1 to Leaf L5**

When a host route H1 is advertised from L1, site 1 to L5 site 2, the route advertisement flow is as follows:

- **1.** Next-hop Router L1 advertises the route with L1 next-hop and source group tag (TagX) as configured by the policy on router L1.
- **2.** Router A1, which is the BGW in the Site-1, re-originates the route with the Multi-Site VIP of the BGW as next-hop, however, retains the SGT tag (TagX) received from L1.
- **3.** Similarly, router B2 (BGW in Site-2) re-originates the route H1 inside the local fabric with the Multi-Site VIP of B2 BGW as next-hop and the same SGT tag (TagX).
- **4.** Multi-Site receives the route from router B2 and installs it in the forwarding table with the associated security tag "TagX". This way, the tag from the originator leaf is retained across the entire multi-site domain.

Refer to the following figure to know about the learned endpoint information on the various nodes.

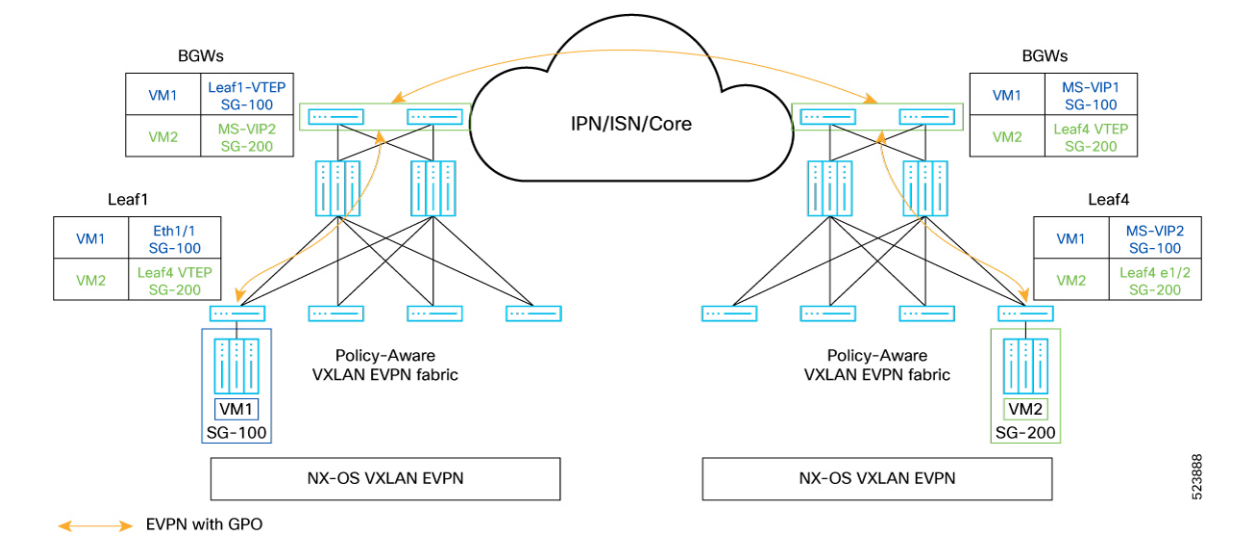

**Figure 54: Route Advertisement in <sup>a</sup> Policy Aware Multi-Site**

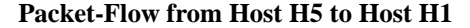

**Figure 55: Packet-Flow from Host H5 to Host H1**

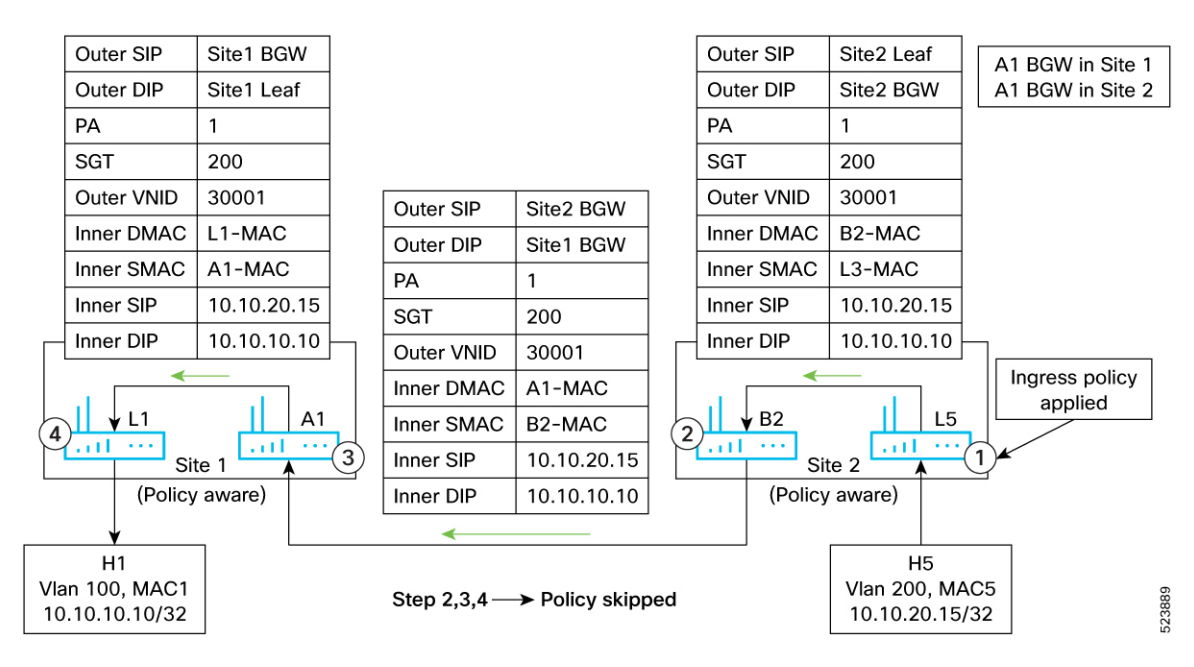

The packet flow between the hosts H5 and H1 would be as follows.

- **1.** Router L5 receives the traffic from the host H5. Since both SRC and DST tags are available, L5 would locally apply the security policy. If the policy-action is permitted, it would set the policy-applied (PA) bit in the VXLAN-GPO header and send the traffic to BGW router B2, representing the next-hop to reach the destination host H1.
- **2.** Along with this, the PA bit setting is retained in the VXLAN GPO header B2, on seeing the PA bit set in the VXLAN header, would not reapply the policy, and just decapsulate and re-encapsulate the traffic

sending it to the BGW A1, site 1, representing the next-hop to reach the destination host H1. Along with this, the PA bit setting is retained in the VXLAN GPO header.

- **3.** BGW A1 would take a similar action as BGW B2 and forward the traffic to router L1.
- **4.** Router L1 would not apply Policy as well because of the PA bit set and would forward the traffic to the destination host H1.

### **Policy Aware and Policy Unaware Fabrics in a Multi-Site Domain**

**Figure 56: Policy-Aware Policy Unaware Multi-Site**

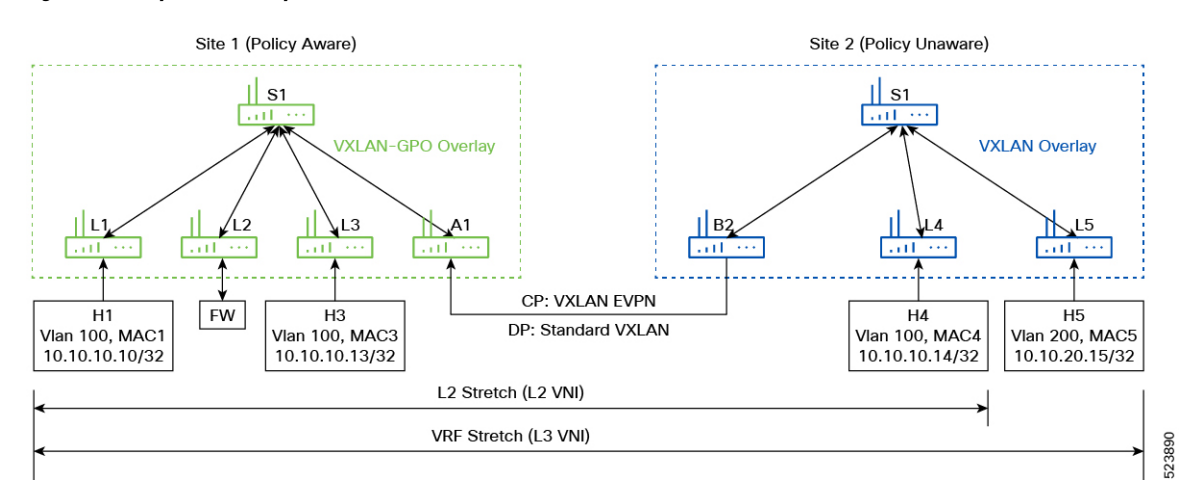

In the above picture, Site-1 is a policy aware site and Site-2 is a policy unaware site.

### **Route advertisement of Host H1 from Router L1 to Router L5**

The route advertisement of Host H1 from router L1 to router L5 would be as follows.

- **1.** Router L1 advertises the route H1 with next-hop as L1 and SGT Tag (TagY) based on the configuration on L1.
- **2.** Router A1 locally installs the route with next-hop L1 (and associated tag TagY) and re-originates the route to the remote BGW B2 with next-hop as A1 Multi-Site VIP and the same SGT Tag (TagY).
- **3.** The BGW B2, upon receiving the route with SGT Tag (TagY), locally installs the route with A1 as next-hop and ignores the SGT Tag as it is policy unaware. It then re-originates the route to router L5 with next-hop as B2 Multi-Site VIP.
- **4.** Router L5 installs the route H1.

### **Route advertisement of Host H5 from Router L5 to Router L1**

The route advertisement of Host H5 from router L5 to router L1 would be as follows.

- **1.** Router L5 advertises the route for host H5 with next-hop as L5.
- **2.** BGW B2 locally installs the route with L5 as next-hop and re-originates the prefix with next-hop as B2 Multi-Site VIP.
- **3.** Since A1 is in a policy aware site, and received the route from a policy unaware fabric, A1 installs the route with the Default Tag for Policy unaware sites, Tag '15'.
- **4.** BGW router A1 re-originates the route to L1 with next-hop as A1 Multi-Site VIP and Tag 15.
- **5.** Router L1 installs the route with SGT TAG 15 and next-hop as A1 Multi-Site VIP.

Refer to the following figure to know about the learned endpoint information on the various nodes. **Figure 57: Route Advertisement from <sup>a</sup> Policy Unaware to Aware Site**

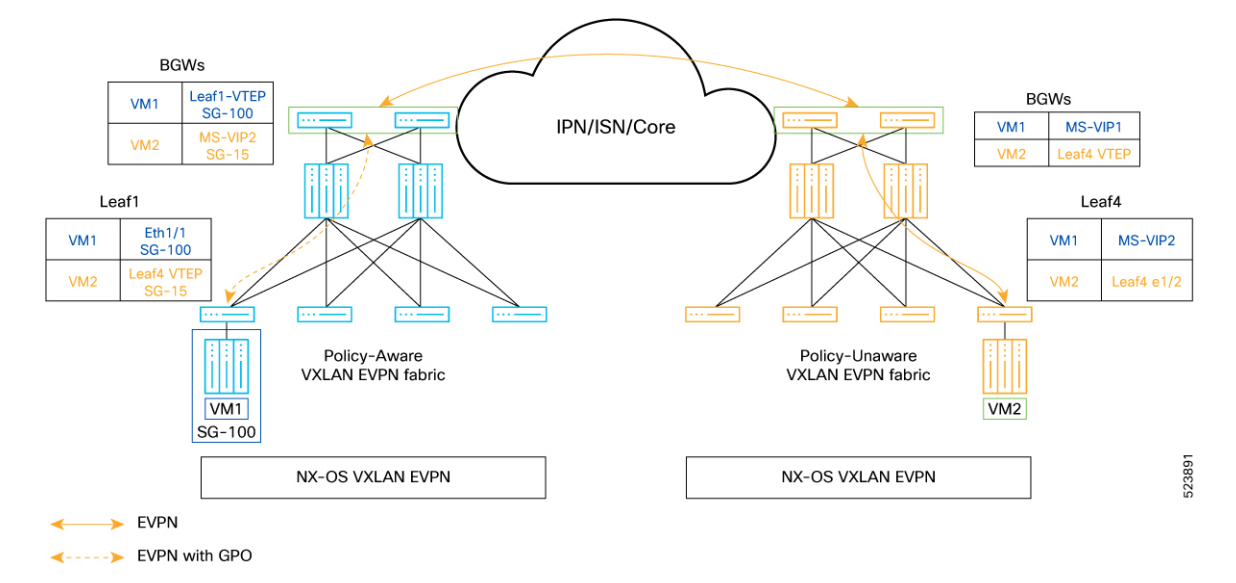

#### **Packet flow from Host H5 to Host H1**

**Figure 58: Packet flow from Host H5 to Host H1**

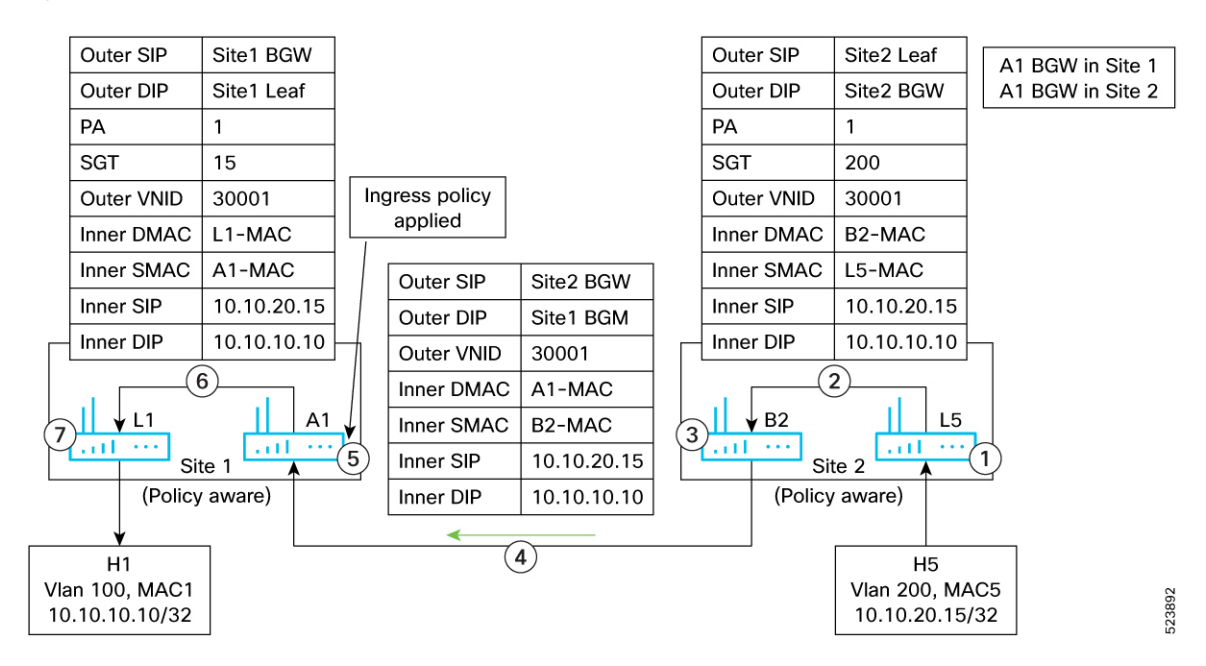

The packet flow between the hosts H5 and H1 would be as follows.

**1.** Router L5 receives the traffic from the host H5 and routes the traffic to B2 with standard VXLAN header.

- **2.** B2 decapsulates and re-capsulates in a standard VXLAN header.
- **3.** A1 decapsulates the traffic, applies the policy based on source Tag "15" and destination "Tag Y". Based on the policy, traffic is forward to L1 with VXLAN GPO tunnel and policy-applied bit set.
- **4.** L1 decapsulates the traffic and since PA bit is set, policy is not applied again and forwarded to H1.

### **Packet flow from Host H1 to Host H5**

Packet flow from host H1 to host H5 would be as follows.

- **1.** Router L1 receives the traffic from H1, applies the policy based on the source Tag 'TagY', destination Tag '15'. Based on the policy result, L1 routes the traffic to A1 with VXLAN GPO Tunnel with policy-applied (PA) bit set.
- **2.** A1 decapsulates and since PA bit is set, it does not reapply the policy and forwards the traffic to B2 in a standard VXLAN Tunnel.
- **3.** Traffic flow from B2 to H5 is similar to any Multi-Site deployment.

With the help of micro-segmentation and GPO, NX-OS users can create smaller and isolated segments within a network and enforce security policies. This allows usersto have better control over the traffic flow and apply security policies only where they are needed.

### **Related Documents**

[https://www.cisco.com/c/en/us/td/docs/dcn/nx-os/nexus9000/104x/configuration/scalability/](https://www.cisco.com/c/en/us/td/docs/dcn/nx-os/nexus9000/104x/configuration/scalability/cisco-nexus-9000-series-nx-os-verified-scalability-guide-1043.html) [cisco-nexus-9000-series-nx-os-verified-scalability-guide-1043.html](https://www.cisco.com/c/en/us/td/docs/dcn/nx-os/nexus9000/104x/configuration/scalability/cisco-nexus-9000-series-nx-os-verified-scalability-guide-1043.html)

[https://www.cisco.com/c/en/us/td/docs/switches/datacenter/sw/nx-os/licensing/guide/](https://www.cisco.com/c/en/us/td/docs/switches/datacenter/sw/nx-os/licensing/guide/cisco-nexus-nx-os-smart-licensing-using-policy-user-guide-102x.html) [cisco-nexus-nx-os-smart-licensing-using-policy-user-guide-102x.html](https://www.cisco.com/c/en/us/td/docs/switches/datacenter/sw/nx-os/licensing/guide/cisco-nexus-nx-os-smart-licensing-using-policy-user-guide-102x.html)

<https://www.cisco.com/c/dam/en/us/td/docs/Website/datacenter/platform/platform.html>

[https://developer.cisco.com/docs/](https://developer.cisco.com/docs/cisco-nexus-3000-and-9000-series-nx-api-rest-sdk-user-guide-and-api-reference-release-10-4-x/) [cisco-nexus-3000-and-9000-series-nx-api-rest-sdk-user-guide-and-api-reference-release-10-4-x/](https://developer.cisco.com/docs/cisco-nexus-3000-and-9000-series-nx-api-rest-sdk-user-guide-and-api-reference-release-10-4-x/)

I

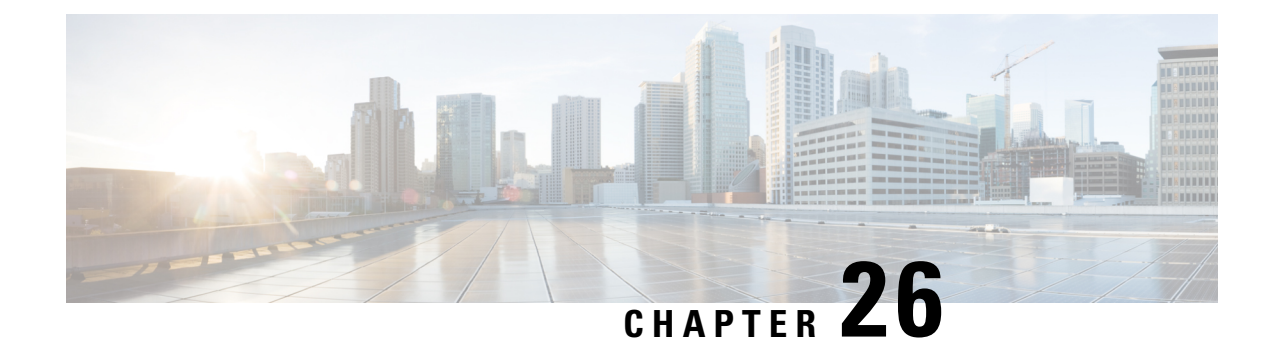

# **Configuring Layer 4 - Layer 7 Services**

This chapter contains the following sections:

- About VXLAN Layer 4 Layer 7 [Services,](#page-558-0) on page 535
- [Integrating](#page-558-1) Layer 3 Firewalls in VXLAN Fabrics, on page 535
- Firewall as Default [Gateway,](#page-572-0) on page 549
- [Transparent](#page-573-0) Firewall Insertion, on page 550
- Firewall [Clustering](#page-579-0) with VXLAN BGP EVPN, on page 556
- Service [Redirection](#page-582-0) in VXLAN EVPN Fabrics, on page 559

# <span id="page-558-0"></span>**About VXLAN Layer 4 - Layer 7 Services**

This chapter covers insertion of Layer 4 – Layer 7 services (firewall, load balancer, and so on) in a VXLAN fabric.

As opposed to traditional 3-tier network topologies, in which L4-L7 services are connected to the switches hosting the default gateway (aggregation/distribution), L4-L7 services in VXLAN fabrics are typically connected to the leaf or border switches, often referred to as *services leafs*.

You can attach a L4-L7 services device to a VXLAN fabric in various ways. This chapter addresses the considerations you must take depending on how the L4-L7 services device is attached and the requirements of the device and the network.

# <span id="page-558-1"></span>**Integrating Layer 3 Firewalls in VXLAN Fabrics**

This section provides details on how to integrate a firewall within a VXLAN EVPN fabric. A Layer-3 firewall involves separating different security zones.

When integrating a Layer-3 firewall in a VXLAN EVPN fabric with a distributed Anycast Gateway, each of these zones must correspond to a VRF/tenant on the fabric. The traffic within a tenant is routed by the fabric. Traffic between the tenants is routed by the firewall. This scenario often refers to an inter-tenant or tenant edge firewall.

Consider two zones: an inside zone and an outside zone. This scenario requires a VRF definition on the fabric. You can call the VRFs the inside VRF and the outside VRF. Traffic between subnets within the same VRF is routed on the VXLAN fabric using the distributed gateway. Traffic between VRFs is routed by the firewall where the rules are applied.

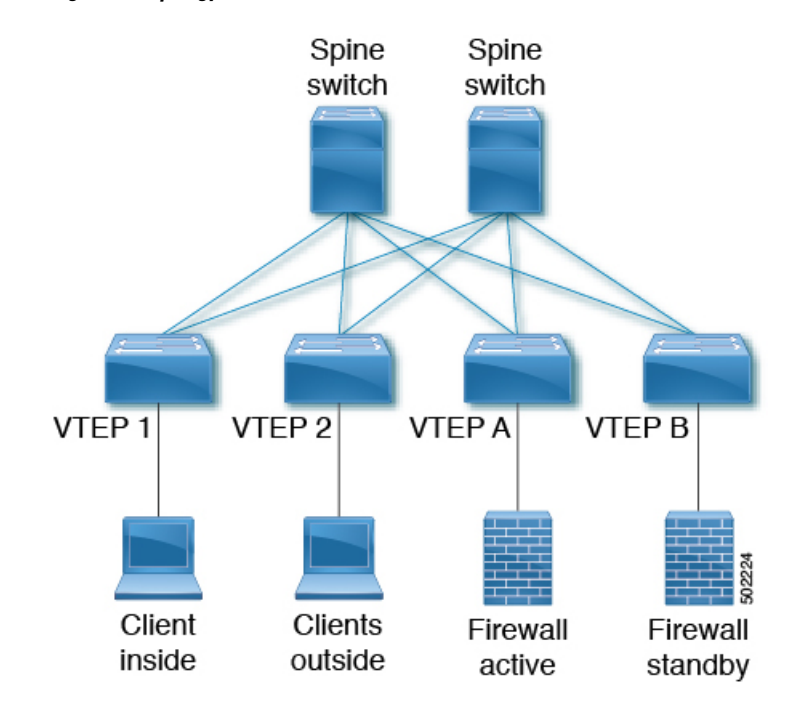

#### **Figure 59: Topology Overview with Firewall Attachment**

## **Single-Attached Firewall with Static Routing**

If the firewall does not support running a routing protocol, you must have static routes on each VTEPpointing to the firewall as the next hop. The firewall also has static routes pointing to the Anycast Gateway IP as the next hop. The challenge with a static route is that the VTEP with an active firewall must be the one advertising the routes to the fabric. One way to accomplish this is to track the active firewall reachability via HMM and use this tracking to advertise routes into the fabric. When the active firewall is connected to VTEP A, VTEP A has a static route that tracks where the route is advertised if the firewall IP is learned as the HMM route. When the firewall fails and the standby firewall takes over, VTEP A learns the firewall IP using BGP, and VTEP B learns the firewall IP using HMM. VTEP A withdraws the route, and VTEP B advertises the route into the fabric. See the following example.

### **VTEP A and VTEP B:**

```
Vlan 10
Name inside
Vn-segment 10010
Vlan 20
Name outside
Vn-segment 10020
Interface VLAN 10
Description inside vlan
VRF member INSIDE
 IP address 10.1.1.254/24
 fabric forwarding mode anycast-gateway
Interface VLAN 20
Description outside vlan
VRF member OUTSIDE
```

```
IP address 20.1.1.254/24
 fabric forwarding mode anycast-gateway
interface nve1
no shutdown
 host-reachability protocol bgp
source-interface loopback1
member vni 10010
 mcastgroup 239.1.1.1
member vni 10020
 mcastgroup 239.1.1.1
member vni 1001000 associate-vrf
member vni 1002000 associate-vrf
track 10 ip route 10.1.1.1/32 reachability hmm
 vrf member INSIDE
!
VRF context INSIDE
Vni 1001000
IP route 20.1.1.0/24 10.1.1.1 track 10
track 20 ip route 20.1.1.1/32 reachability hmm
 vrf member OUTSIDE
!
VRF context OUTSIDE
Vni 1001000
IP route 10.1.1.0/24 20.1.1.1 track 20
VTEPA# show track 10 Track 10
IP Route 20.1.1.1/32 Reachability Reachability is UP
VTEPA# show ip route 20.1.1.0/24 vrf INSIDE
IP Route Table for VRF "INSIDE"
'*' denotes best ucast next-hop
'**' denotes best mcast next-hop
'[x/y]' denotes [preference/metric]
'%<string>' in via output denotes VRF <string>
20.1.1.0/24, ubest/mbest: 1/0
  *via 10.1.1.1 [1/0], 00:00:08, static
Firewall Failure on VTEP A caused the track to go down causing VTEP A to withdraw the static
route.
VTEPA# show track 20 Track 20
IP Route 20.1.1.1/32 Reachability Reachability is DOWN
VTEPA# show ip route 20.1.1.0/24 vrf INSIDE
IP Route Table for VRF "RED"
'*' denotes best ucast next-hop
'**' denotes best mcast next-hop
'[x/y]' denotes [preference/metric]
'%<string>' in via output denotes VRF <string>
```
Route not found

## **Recursive Static Routes Distributed to the Rest of the Fabric**

With this approach, the static routes are configured wherever the inside or outside VRF exists. As the next-hop is reachable through host routes (EVPN Route-Type2), the change of the active firewall to standby and vice versa is only seen locally and doesn't introduce any churn to the other VXLAN fabric. This approach can help to better scale and improve convergence.

### **Any VTEP:**

```
VRF context OUTSIDE
Vni 1002000
IP route 10.1.1.0/24 20.1.1.1
! static route on VTEP pointing to Firewall next hop
! firewall VIP 20.1.1.1
VRF context INSIDE
Vni 1001000
IP route 20.1.1.0/24 10.1.1.1
! static route on VTEP pointing to Firewall next hop
! firewall VIP 10.1.1.1
```
## **Redistribute Static Routes into BGP and Advertise to the Rest of the Fabric**

Through redistribution, we make the route toward the active firewall shown to the VTEP where it resides. The route is seen as a prefix route (EVPN Route-Type5), and as such, only the route toward the VTEP with the active firewall is seen. In the case of a firewall active/standby change, the tracking needs to detect the change and inform all of the remote VTEPs of this change. This behavior is equal to a route "delete" followed by an "add." This approach needs to notify all VTEPs with the VRF, and hence a wider churn can be seen.

### **VTEP A and VTEP B:**

```
router bgp 65000
vrf OUTSIDE
 address-family ipv4 unicast
  redistribute static route-map Static-to-BGP
```
## **Dual-Attached Firewall with Static Routing**

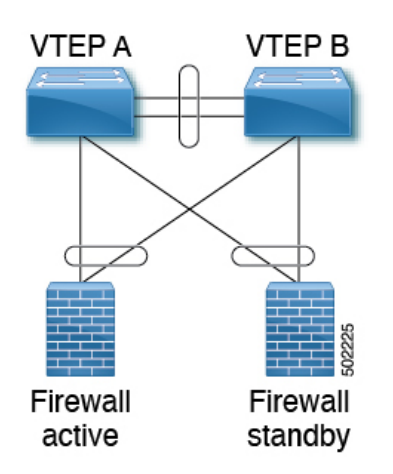

**Figure 60: Dual-Attached Firewall with Static Routing**

Ш

### **VTEP A and VTEP B:**

Vlan 10 Name inside Vn-segment 10010 Vlan 20 Name outside Vn-segment 10020 interface nve1 no shutdown host-reachability protocol bgp source-interface loopback1 member vni 10010 mcastgroup 239.1.1.1 member vni 10020 mcastgroup 239.1.1.1 member vni 1001000 associate-vrf member vni 1002000 associate-vrf Interface VLAN 10 Description inside\_vlan VRF member INSIDE IP address 10.1.1.254/24 fabric forwarding mode anycast-gateway Interface VLAN 20 Description outside vlan VRF member OUTSIDE IP address 20.1.1.254/24 fabric forwarding mode anycast-gateway VRF context INSIDE Vni 1001000 IP route 20.1.1.0/24 10.1.1.1 *! static route on VTEP pointing to Firewall next hop ! firewall VIP 10.1.1.1* VRF context OUTSIDE Vni 1002000 IP route 10.1.1.0/24 20.1.1.1 *! static route on VTEP pointing to Firewall next hop ! firewall VIP 20.1.1.1* router bgp 65000 vrf INSIDE address-family ipv4 unicast redistribute static route-map INSIDE-to-BGP vrf OUTSIDE address-family ipv4 unicast redistribute static route-map OUTSIDE-to-BGP

## **Single-Attached Firewall with eBGP Routing**

If the firewall supports BGP, one option is to use BGP as a protocol between the firewall and the service VTEP. Peering using the anycast IP is not supported. The recommended design is to use dedicated loopback IPs on each VTEP and peer using the loopback. As long as the loopback interfaces are not advertised via

EVPN, the same IP address could be used on all of the belonging VTEPs. We recommend using individual IP addresses on a per-VTEP basis.

Reachability to the loopback from the firewall can be configured using a static route on the firewall, pointing to the Anycast Gateway IP on the VTEPs.

In the following example, an eBGP peering is established from the VTEPs, which are in AS 65000, and the firewall in AS 65002. The BGP peering with iBGP is not supported.

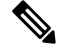

When having eBGP peering to active/standby firewalls connected to different VTEPs, **export-gateway-ip** must be enabled. **Note**

Do not use Anycast Gateway for BGP peerings.

### **VTEP A:**

```
Vlan 10
Name inside
Vn-segment 10010
Vlan 20
Name outside
Vn-segment 10020
Interface VLAN 10
Description inside_vlan
VRF member INSIDE
IP address 10.1.1.254/24
fabric forwarding mode anycast-gateway
Interface loopback100
Vrf member INSIDE
Ip address 172.16.1.253/32
Interface VLAN 20
Description outside vlan
VRF member OUTSIDE
 IP address 20.1.1.254/24
fabric forwarding mode anycast-gateway
Interface loopback101
Vrf member OUTSIDE
Ip address 172.18.1.253/32
router bgp 65000
vrf INSIDE
 ! peer with Firewall Inside
neighbor 10.1.1.0/24 remote-as 65123
update-source loopback100
ebgp-multihop 5
address-family ipv4 unicast
 local-as 65051 no-prepend replace-as
vrf OUTSIDE
 ! peer with Firewall Outside
neighbor 20.1.1.0/24 remote-as 65123
update-source loopback101
```
ebgp-multihop 5

Ш

address-family ipv4 unicast local-as 65052 no-prepend replace-as **VTEP B:** Vlan 10 Name inside Vn-segment 10010 Vlan 20 Name outside Vn-segment 10020 Interface VLAN 10 Description inside vlan VRF member INSIDE IP address 10.1.1.254/24 fabric forwarding mode anycast-gateway Interface loopback100 Vrf member INSIDE Ip address 172.16.1.254/32 Interface VLAN 20 Description outside vlan VRF member OUTSIDE IP address 20.1.1.254/24 fabric forwarding mode anycast-gateway Interface loopback101 Vrf member OUTSIDE Ip address 172.18.1.254/32 router bgp 65000 vrf INSIDE *! peer with Firewall Inside* neighbor 10.1.1.0/24 remote-as 65123 update-source loopback100 ebgp-multihop 5 address-family ipv4 unicast

vrf OUTSIDE *! peer with Firewall Outside* neighbor 20.1.1.0/24 remote-as 65123 update-source loopback101 ebgp-multihop 5 address-family ipv4 unicast local-as 65052 no-prepend replace-as

local-as 65051 no-prepend replace-as

With the VXLAN fabric generally being in a single BGP Autonomous System (AS), the AS of the inside VRF and the outside VRF is the same. BGP does not install routes that are received from its own AS. Therefore, we need to adjust the AS-path to override this rule. Various approaches exist, including disabling the rule that BGP drops routes from its own AS, which has further implications to the network. To keep all of the BGP protection mechanics in place, the "local-as" approach allows you to mimic routes being originated from a different AS. We recommend inserting the "local-as #ASN# no-prepend replace-as" on each firewall peering with different "local-as" per VRF.

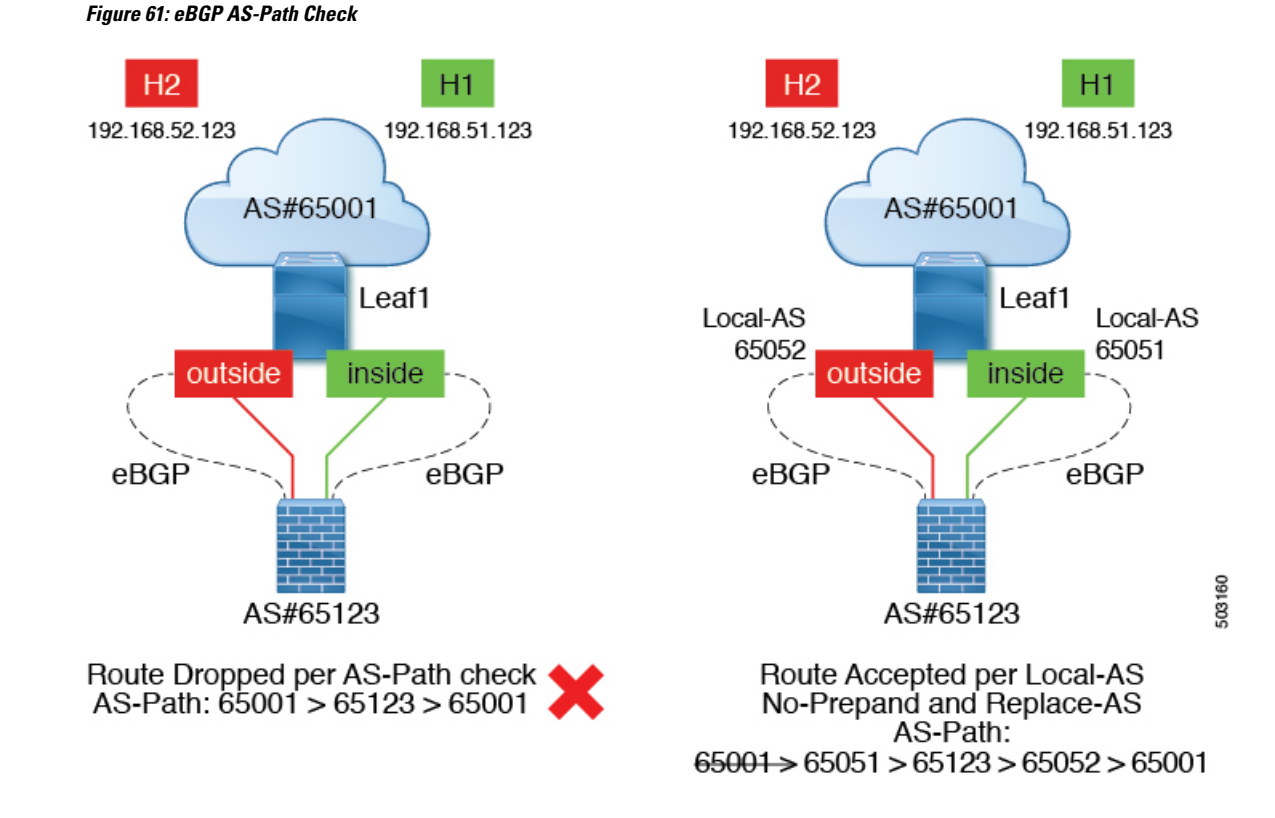

## **Dual-Attached Firewall with eBGP Routing**

If the firewall supports BGP, one option is to use BGP as a protocol between the firewall and the service VTEP. Peering using the anycast IP is not supported. The recommended design is to use dedicated loopback IPs on each VTEP and peer using the loopback. As long as the loopback interfaces are not advertised via EVPN, the same IP address could be used on all of the belonging VTEPs. We recommend using individual IP addresses on a per-VTEP basis. For vPC environments, it is required.

Reachability to the loopback from the firewall can be configured using a static route on the firewall, pointing to the Anycast Gateway IP on the VTEPs.

In vPC deployments, you must have a per-VRF peering via a vPC peer-link. In addition to the per-VRF peering, you can enable the advertisement of prefix routes (EVPN Route-Type 5) using the **advertise-pip** command. For vPC with fabric peering, the per-VRF peering is not necessary, and the advertisement of prefix routes (EVPN Route-Type5) is required.

In the following example, an eBGP peering is established from the VTEPs, which are in AS 65000, and the firewall in AS 65002. The BGP peering with iBGP is not supported.

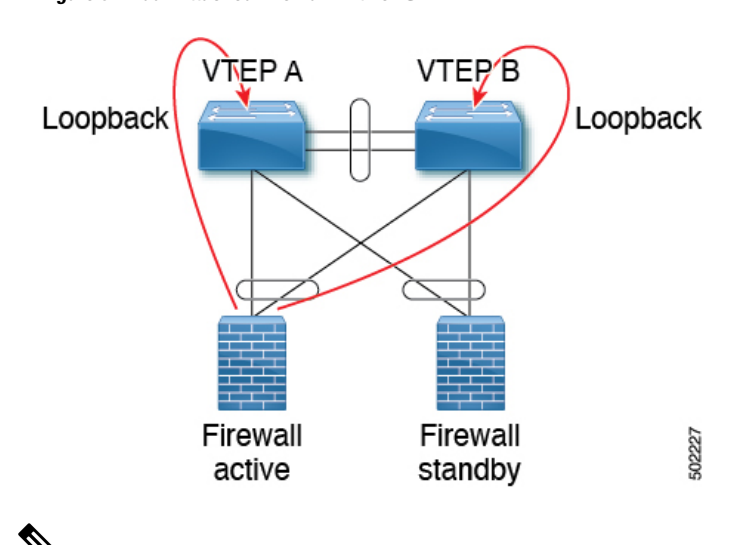

```
Figure 62: Dual-Attached Firewall with eBGP
```
When having eBGP peering to active/standby firewalls connected to different VTEPs, **export-gateway-ip** must be enabled. **Note**

Do not use Anycast Gateway for BGP peerings.

### **VTEP A:**

```
Vlan 10
Name inside
Vn-segment 10010
Vlan 20
Name outside
Vn-segment 10020
Interface VLAN 10
Description inside vlan
VRF member INSIDE
IP address 10.1.1.254/24
fabric forwarding mode anycast-gateway
Interface loopback100
Vrf member INSIDE
 Ip address 172.16.1.253/32
Interface VLAN 20
Description outside_vlan
VRF member OUTSIDE
 IP address 20.1.1.254/24
 fabric forwarding mode anycast-gateway
Interface loopback101
Vrf member OUTSIDE
Ip address 172.18.1.253/32
router bgp 65000
vrf INSIDE
 ! peer with Firewall Inside
```

```
neighbor 10.1.1.0/24 remote-as 65123
update-source loopback100
ebgp-multihop 5
address-family ipv4 unicast
local-as 65051 no-prepend replace-as
vrf OUTSIDE
! peer with Firewall Outside
neighbor 20.1.1.0/24 remote-as 65123
update-source loopback101
ebgp-multihop 5
address-family ipv4 unicast
```
local-as 65052 no-prepend replace-as

### **VTEP B:**

```
Vlan 10
Name inside
Vn-segment 10010
```
Vlan 20 Name outside Vn-segment 10020

```
Interface VLAN 10
Description inside_vlan
VRF member INSIDE
IP address 10.1.1.254/24
fabric forwarding mode anycast-gateway
```

```
Interface loopback100
Vrf member INSIDE
Ip address 172.16.1.254/32
```

```
Interface VLAN 20
Description outside vlan
VRF member OUTSIDE
IP address 20.1.1.254/24
fabric forwarding mode anycast-gateway
```

```
Interface loopback101
Vrf member OUTSIDE
Ip address 172.18.1.254/32
```

```
router bgp 65000
vrf INSIDE
 ! peer with Firewall Inside
neighbor 10.1.1.0/24 remote-as 65123
update-source loopback100
ebgp-multihop 5
address-family ipv4 unicast
 local-as 65051 no-prepend replace-as
```

```
vrf OUTSIDE
! peer with Firewall Outside
neighbor 20.1.1.0/24 remote-as 65123
update-source loopback101
ebgp-multihop 5
address-family ipv4 unicast
local-as 65052 no-prepend replace-as
```
Ш

## **Per-VRF Peering via vPC Peer-Link**

### **VTEP A and VTEP B:**

```
vlan 3966
! vlan use for peering between the vPC VTEPS
vlan 3967
! vlan use for peering between the vPC VTEPS
system nve infra-vlans 3966,3967
interface vlan 3966
vrf memner INSIDE
ip address 100.1.1.1/31
interface vlan 3967
vrf memner OUTSIDE
ip address 100.1.2.1/31
router bgp 65000
vrf INSIDE
neighbor 100.1.1.0 remote-as 65000
update-source vlan 3966
next-hop self
address-family ipv4 unicast
vrf OUTSIDE
neighbor 100.1.2.0 remote-as 65000
update-source vlan 3967
next-hop self
address-family ipv4 unicast
```
The routes learned in each VRF are advertised to the rest of the fabric via BGP EVPN updates.

## **Single-Attached Firewall with OSPF**

The following example shows a configuration snippet from VTEP A running OSPF peering with the firewall.

SVIs are defined on the VTEP for both inside and outside VRFs. The VTEP peers with the firewall on each of these VRFs dynamically learn routing information to go from one VRF to the other.

### **VTEP A and VTEP B:**

```
vlan 10
name inside
vn-segment 10010
vlan 20
name outside
vn-segment 10020
interface VLAN 10
Description inside_vlan
VRF member INSIDE
IP address 10.1.1.254/24
IP router ospf 1 area 0
 fabric forwarding mode anycast-gateway
Interface VLAN 20
Description outside vlan
VRF member OUTSIDE
```

```
IP address 20.1.1.254/24
IP router ospf 1 area 0
fabric forwarding mode anycast-gateway
interface nve1
 no shutdown
host-reachability protocol bgp
source-interface loopback1
member vni 10010
 mcastgroup 239.1.1.1
member vni 10020
 mcastgroup 239.1.1.1
member vni 1001000 associate-vrf
member vni 1002000 associate-vrf
router ospf 1
router-id 192.168.1.1
 vrf INSIDE
 VRF OUTSIDE
VTEPA# show ip route ospf-1 vrf OUTSIDE
IP Route Table for VRF "OUTSIDE"
'*' denotes best ucast next-hop
'**' denotes best mcast next-hop
'[x/y]' denotes [preference/metric]
'%<string>' in via output denotes VRF <string>
10.1.1.0/24, ubest/mbest: 1/0
 *via 20.1.1.1 Vlan20, [110/41], 1w5d, ospf-1, intra
VTEPA# show ip route ospf-1 vrf INSIDE
IP Route Table for VRF "INSIDE"
'*' denotes best ucast next-hop
'**' denotes best mcast next-hop
'[x/y]' denotes [preference/metric]
'%<string>' in via output denotes VRF <string>
20.1.1.0/24, ubest/mbest: 1/0
  *via 10.1.1.1 Vlan10, [110/41], 1w5d, ospf-1, intra
```
This route is then redistributed into BGP and advertised through the EVPN fabric so that all other VTEPs have all routes in each VRF pointing to VTEP A as the next hop.

### **Redistribute OSPF Routes into BGP and Advertise to the Rest of the Fabric**

### **VTEP A and VTEP B:**

```
router bgp 65000
vrf OUTSIDE
 address-family ipv4 unicast
  redistribute ospf 1 route-map OUTSIDEOSPF-to-BGP
vrf INSIDE
 address-family ipv4 unicast
   redistribute ospf 1 route-map INSIDEOSPF-to-BGP
VTEPA# show ip route 10.1.1.0/24 vrf OUTSIDE
10.1.1.0/24 ubest/mbest: 1/0
  *via 10.1.1.18%default, [200/41], 1w1d, bgp-65000, internal, tag 65000 (evpn) segid:
200100 tunnelid: 0xa010112 encap: VXLAN
```
Ш

Traffic is VXLAN encapsulated from VTEP to services VTEP and decapsulated and sent to the firewall. The firewall enforces the rules and sends the traffic to the services VTEP on the inside VRF. This traffic is then VXLAN encapsulated and sent to the destination VTEP where traffic is decapsulated and sent to the end client.

### **Firewall Failover**

When the active firewall fails and the standby firewall takes over, routes are withdrawn from service VTEP A and advertised to the fabric by service VTEP B.

# **Dual-Attached Firewall with OSPF**

Cisco NX-OS supports dynamic OSPF peering over vPC using Layer 3, which enables firewall connectivity using vPC and establishes OSPF peering over this link. The VLAN used to establish peering between the Cisco Nexus 9000 switches and the firewall must be a non-VXLAN-enabled VLAN.

**Figure 63: Dual-Attached Firewall with OSPF**

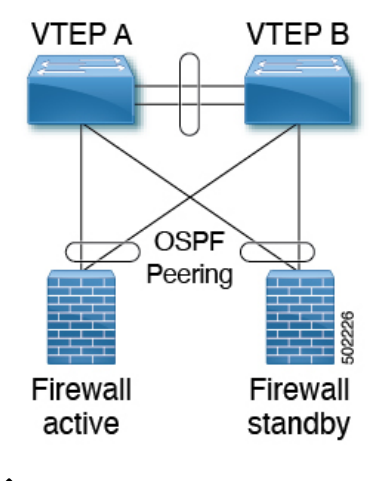

**Note** Do not use Anycast Gateway for OSPF adjacencies.

### **VTEP A:**

```
Vlan 10
Name inside
Vlan 20
Name outside
Interface VLAN 10
Description inside vlan
 VRF member INSIDE
 IP address 10.1.1.253/24
 Ip router ospf 1 area 0
Interface VLAN 20
Description outside_vlan
 VRF member OUTSIDE
 IP address 20.1.1.253/24
 Ip router ospf 1 area 0
```

```
vpc domain 100
layer3 peer-router
peer-gateway
peer-switch
peer-keepalive destination x.x.x.x source x.x.x.x peer-gateway
 ipv6 nd synchronize
ip arp synchronize
router ospf 1
vrf INSIDE VRF OUTSIDE
```
### **VTEP B:**

```
Vlan 10
Name inside
Vlan 20
Name outside
Interface VLAN 10
Description inside_vlan
VRF member INSIDE
IP address 10.1.1.254/24
Ip router ospf 1 area 0
Interface VLAN 20
Description outside vlan
VRF member OUTSIDE
IP address 20.1.1.254/24
Ip router ospf 1 area 0
vpc domain 100
layer3 peer-router
peer-gateway
peer-switch
peer-keepalive destination x.x.x.x source x.x.x.x peer-gateway
ipv6 nd synchronize
ip arp synchronize
router ospf 1
vrf INSIDE VRF OUTSIDE
VTEPA# show ip route ospf-1 vrf OUTSIDE
IP Route Table for VRF "OUTSIDE"
'*' denotes best ucast next-hop
'**' denotes best mcast next-hop
'[x/y]' denotes [preference/metric]
'%<string>' in via output denotes VRF <string>
10.1.1.0/24, ubest/mbest: 1/0
  *via 20.1.1.1 Vlan20, [110/41], 1w5d, ospf-1, intra
VTEPA# show ip route ospf-1 vrf INSIDE
IP Route Table for VRF "INSIDE"
'*' denotes best ucast next-hop
'**' denotes best mcast next-hop
'[x/y]' denotes [preference/metric]
'%<string>' in via output denotes VRF <string>
20.1.1.0/24, ubest/mbest: 1/0
  *via 10.1.1.1 Vlan10, [110/41], 1w5d, ospf-1, intra
```
П

## **Redistribute OSPF Routes into BGP and Advertise to the Rest of the Fabric**

### **VTEP A and VTEP B:**

```
router bgp 65000
vrf OUTSIDE
 address-family ipv4 unicast
  redistribute ospf 1 route-map OUTSIDEOSPF-to-BGP
vrf INSIDE
 address-family ipv4 unicast
  redistribute ospf 1 route-map INSIDEOSPF-to-BGP
```
# <span id="page-572-0"></span>**Firewall as Default Gateway**

In this deployment model, the VXLAN fabric is a Layer 2 fabric, and the default gateway resides on the firewall.

For example:

```
vlan 10
 name WEB
  vn-segment 10010
vlan 20
 name APPLICATION
  vn-segment 10020
vlan 30
 name DATABASE
  vn-segment 10030
interface nve1
 no shutdown
 host-reachability protocol bgp
  source-interface loopback1
 member vni 10010
  mcastgroup 239.1.1.1
 member vni 10020
  mcastgroup 239.1.1.1
  member vni 10030
   mcastgroup 239.1.1.1
```
The firewall has a logical interface in each VNI and is the default gateway for all endpoints. Every inter-VNI communication flows through the firewall. Take special care with the sizing of the firewall so that it does not become a bottleneck. Therefore, use this design in environments with low-bandwidth requirements.

**Figure 64: Firewall as Default Gateway with <sup>a</sup> Layer-2 VXLAN Fabric**

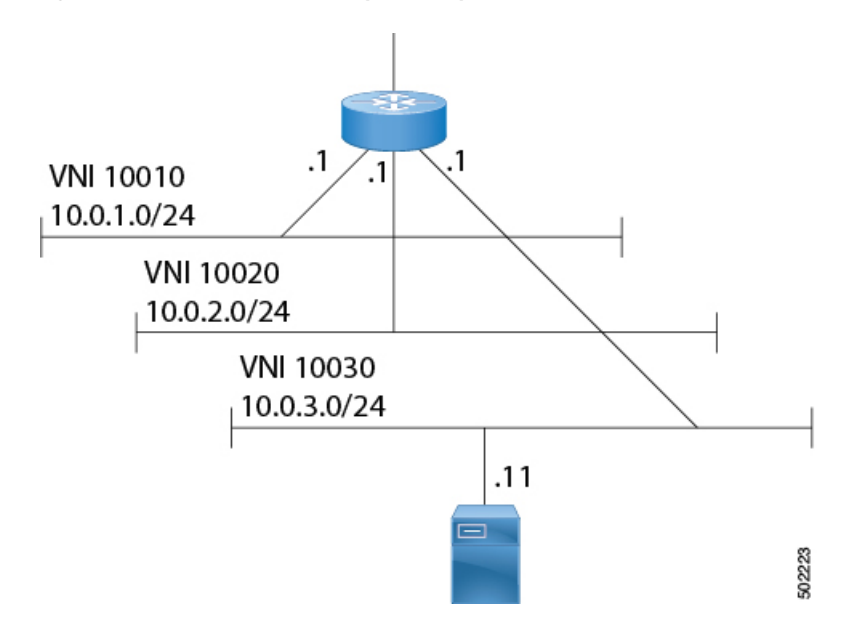

# <span id="page-573-0"></span>**Transparent Firewall Insertion**

Transparent firewalls or Layer 2 firewalls (including IPS/IDS) typically bridge between an inside VLAN and outside VLAN and inspect traffic as it traverses through them. VLAN stitching is done by placing the default gateway for the service on the inside VLAN. The Layer 2 reachability to this gateway is done on the outside VLAN.

## **Overview of EVPN with Transparent Firewall Insertion**

The topology contains the following types of VLANs:

- Internal VLAN (a regular VXLAN on ToR leafs with Anycast Gateway)
- Firewall untrusted VLAN X
- Firewall trusted VLAN Y

In this topology, the traffic that goes from VLAN X to other VLANs must go through a transparent Layer 2 firewall that is attached to the service leafs. This topology utilizes an approach of an untrusted VLAN X and a trusted VLAN Y. All ToR leafs have a Layer 2 VNI VLAN X. There is no SVI for VLAN X. The service leafs that are connected to the firewall have Layer 2 VNI VLAN X, non-VXLAN VLAN Y, and SVI Y with an HSRP gateway.

Ш

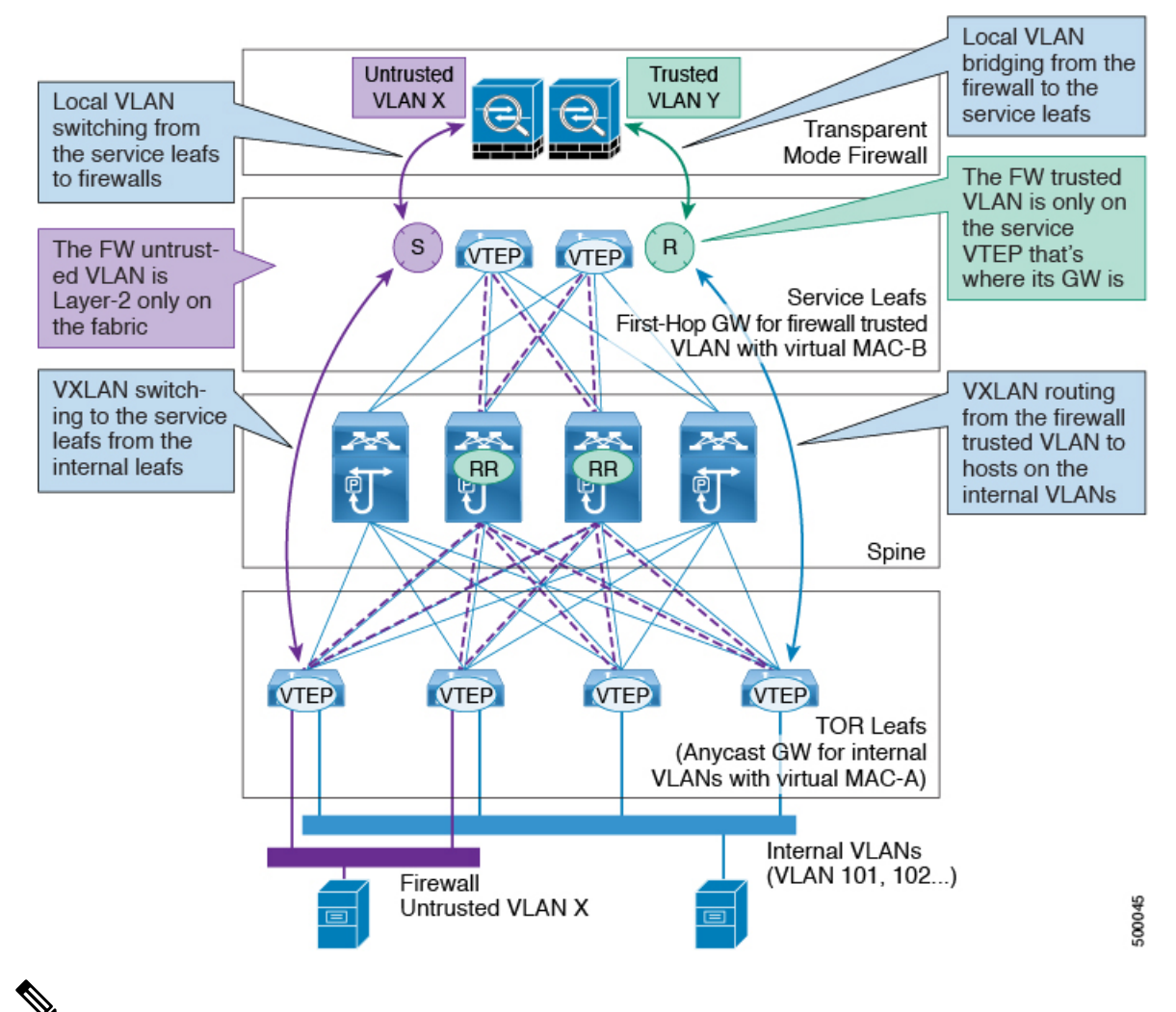

### **Overview of EVPN with Transparent Firewall Insertion**

**Note**

For VXLAN EVPN, we recommend using the distributed Anycast Gateway with transparent firewall insertion. Doing so allows all VLANs to be VXLAN enabled. When using an HSRP/VRRP-based First-Hop Gateway, the VLAN for the SVI can't be VXLAN enabled and should reside on a vPC pair for redundancy.

# **EVPN with Transparent Firewall Insertion Example**

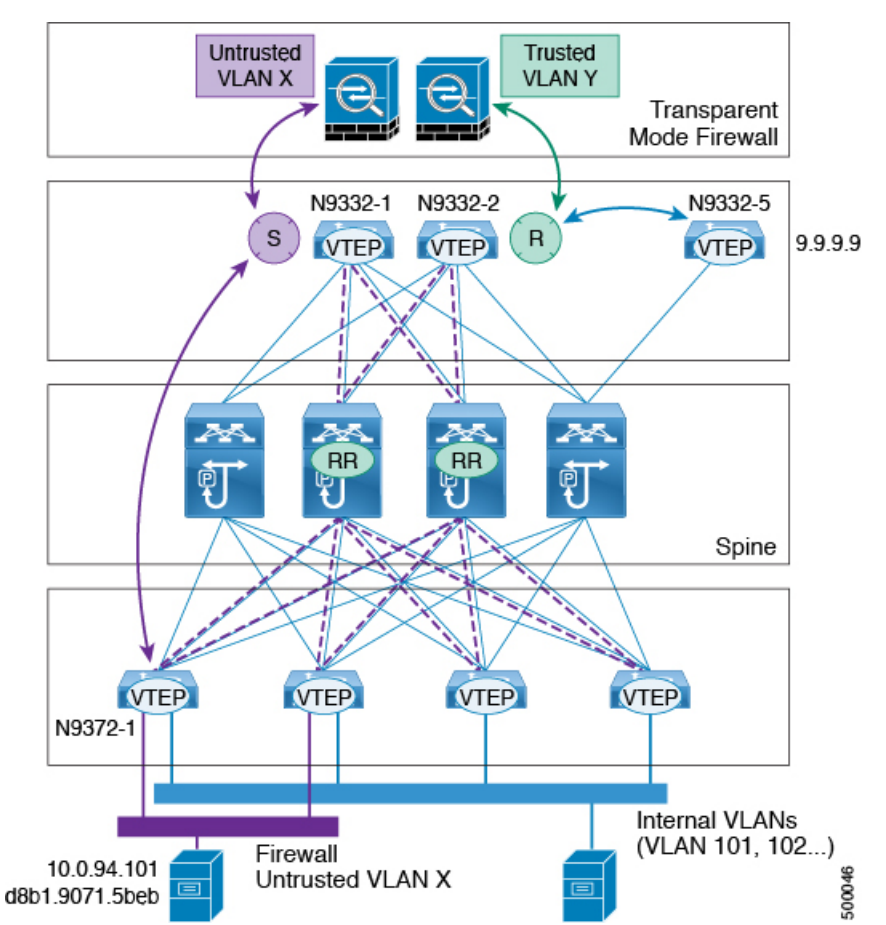

**Example of EVPN with Transparent Firewall Insertion**

- Host in VLAN X: 10.1.94.101
- ToR leaf: N9372-1
- Service leaf in vPC: N9332-1 and N9332-2
- Border leaf: N9332-5

### **ToR Leaf Configuration**

```
vlan 94
vn-segment 100094
interface nve1
 member vni 100094
  mcastgroup 239.1.1.1
router bgp 64500
 routerid 1.1.2.1
 neighbor 1.1.1.1 remote-as 64500
 address-family l2vpn evpn
   send-community extended
```
```
neighbor 1.1.1.2 remote-as 64500
  address-family l2vpn evpn
   send-community extended
  vrf Ten1
  address-family ipv4 unicast
     advertise l2vpn evpn
evpn
vni 100094 l2
 rd auto
 route-target import auto
 route-target export auto
```
#### **Service Leaf 1 Configuration Using HSRP**

```
vlan 94
description untrusted_vlan
 vn-segment 100094
vlan 95
 description trusted_vlan
vpc domain 10
 peer-switch
 peer-keepalive destination 10.1.59.160
 peer-gateway
 auto-recovery
 ip arp synchronize
interface Vlan2
description vpc backup svi for overlay
 no shutdown
 no ip redirects
 ip address 10.10.60.17/30
 no ipv6 redirects
 ip router ospf 100 area 0.0.0.0
 ip ospf bfd
 ip pim sparsemode
interface Vlan95
description SVI_for_trusted_vlan
 no shutdown
 mtu 9216
  vrf member Ten-1
 no ip redirects
 ip address 10.0.94.2/24
 hsrp 0
  preempt priority 255
   ip 10.0.94.1
interface nve1
 member vni 100094
  mcast-group 239.1.1.1
router bgp 64500
  routerid 1.1.2.1
 neighbor 1.1.1.1 remote-as 64500
 address-family l2vpn evpn
  send-community extended
 neighbor 1.1.1.2 remote-as 64500
   address-family l2vpn evpn
   send-community extended
  vrf Ten-1
  address-family ipv4 unicast
```
vrf member Ten-1 no ip redirects

hsrp 0

interface nve1 member vni 100094 mcastgroup 239.1.1.1

router bgp 64500 router-id 1.1.2.1

vrf Ten-1

vni 100094 l2

evpn

ip address 10.0.94.3/24

preempt priority 255 ip 10.0.94.1

neighbor 1.1.1.1 remote-as 64500 address-family l2vpn evpn send-community extended neighbor 1.1.1.2 remote-as 64500 address-family l2vpn evpn send-community extended

address-family ipv4 unicast

advertise l2vpn evpn

```
network 10.0.94.0/24 /*advertise /24 for SVI 95 subnet; it is not VXLAN anymore*/
    advertise l2vpn evpn
evpn
vni 100094 l2
rd auto
route-target import auto
route-target export auto
Service Leaf 2 Configuration Using HSRP
vlan 94
 description untrusted_vlan
  vnsegment 100094
vlan 95
 description trusted_vlan
vpc domain 10
 peer-switch
 peer-keepalive destination 10.1.59.159
 peer-gateway
 auto-recovery
 ip arp synchronize
interface Vlan2
description vpc backup svi for overlay
 no shutdown
 no ip redirects
 ip address 10.10.60.18/30
 no ipv6 redirects
 ip router ospf 100 area 0.0.0.0
 ip pim sparsemode
interface Vlan95
 description SVI for trusted vlan
 no shutdown
 mtu 9216
```
network 10.0.94.0/24 /\*advertise /24 for SVI 95 subnet; it is not VXLAN anymore\*/

```
Cisco Nexus 9000 Series NX-OS VXLAN Configuration Guide, Release 10.4(x)
```
Ш

```
rd auto
route-target import auto
route-target export auto
```
### **Show Command Examples**

Display information about the ingress leaf learned local MAC from host:

```
switch# sh mac add vl 94 | i 5b|MAC
* primary entry, G - Gateway MAC, (R) Routed - MAC, O - Overlay MAC
VLAN MAC Address Type age Secure NTFY Ports
* 94 d8b1.9071.5beb dynamic 0 F F Eth1/1
```
Display information about the service leaf found MAC of host:

$$
\phi
$$

**Note** In VLAN 94, the service leaf learned the host MAC from the remote peer by BGP.

```
switch# sh mac add vl 94 | i VLAN|eb
VLAN MAC Address Type age Secure NTFY Ports
* 94 d8b1.9071.5beb dynamic 0 F F nve1(1.1.2.1)
switch# sh mac add vl 94 | i VLAN|eb
VLAN MAC Address Type age Secure NTFY Ports
* 94 d8b1.9071.5beb dynamic 0 F F nve1(1.1.2.1)
switch# sh mac add vl 95 | i VLAN|eb
VLAN MAC Address Type age Secure NTFY Ports
+ 95 d8b1.9071.5beb dynamic 0 F F Po300
switch# sh mac add vl 95 | i VLAN|eb
VLAN MAC Address Type age Secure NTFY Ports
+ 95 d8b1.9071.5beb dynamic 0 F F Po300
```
Display information about service leaf learned ARP for host on VLAN 95:

switch# sh ip arp vrf ten-1 Address Age MAC Address Interface 10.0.94.101 00:00:26 d8b1.9071.5beb Vlan95

#### Service Leaf learns 9.9.9.9 from EVPN.

```
switch# sh ip route vrf ten-1 9.9.9.9
IP Route Table for VRF "Ten-1"
'*' denotes best ucast nexthop
'**' denotes best mcast nexthop
'[x/y]' denotes [preference/metric]
'%<string>' in via output denotes VRF <string>
```

```
9.9.9.9/32, ubest/mbest: 1/0
 *via 1.1.2.7%default, [200/0], 02:57:27, bgp64500,internal, tag 65000 (evpn) segid: 10011
tunnelid: 0x1
010207 encap: VXLAN
```
Display information about the border leaf learned host routes by BGP:

```
switch# sh ip route 10.0.94.101
IP Route Table for VRF "default"
'*' denotes best ucast nexthop
'**' denotes best mcast nexthop
'[x/y]' denotes [preference/metric]
'%<string>' in via output denotes VRF <string>
10.0.94.0/24, ubest/mbest: 1/0
  *via 10.100.5.0, [20/0], 03:14:27, bgp65000,external, tag 6450
```
### **Firewall Clustering with VXLAN BGP EVPN**

This section provides details on how to configure a firewall cluster that spans across multiple sites running a VXLAN fabric with a BGP EVPN control plane.

The following topology illustrates the firewall clustering with VXLAN EVPN.

**Figure 65: Firewall clustering with VXLAN EVPN**

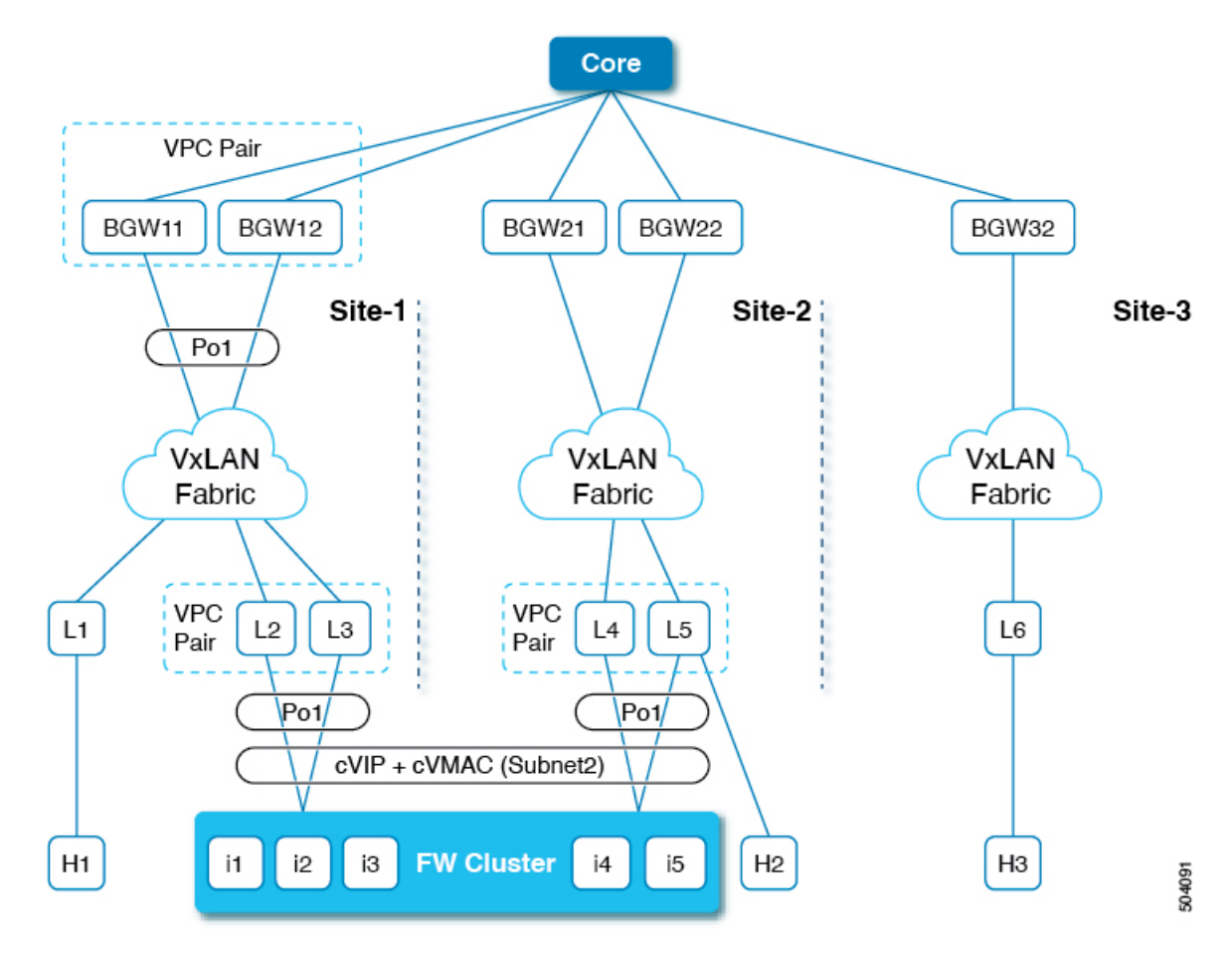

This topology covers the following:

- Firewall cluster consists of multiple instances that act as a single device.
- Routed Access to firewall can be through a different or same subnet.
- Firewall employs a L2 port-channel spanned across all instances.
- A common ESI represents all vPC port-channels that connect to the firewall cluster.
- Single VIP/VMAC is present across all instances.
- BGP-EVPN VXLAN overlay per site is stitched at Border Gateways.
- Anycast forwarding of Active-to-Active instances within the same site and Active-to-Backup access to firewall across sites for traffic flows is supported.
- Each site has a single vPC pair connected to the cluster with a port-channel interface assigned to it.
- The cluster VIP and cluster VMAC are advertised into the VXLAN EVPN fabric as BGP EVPN Route Target-2s (with the ESI set to the configured value on each vPC's port-channel interface). The next hop of the Route Target-2 is the vPC pair's VTEP VIP address.
- Each site may have multiple clusters. The clusters are attached to the vPC pair with their individual port-channels with unique ESIs.
- Each cluster has its own cVIP and cVMAC that are advertised into the VXLAN EVPN fabric as BGP EVPN Route Target -2s (with the ESI set to the configured value on its vPC's Port-channel interface).
- A cluster may have multiple VLANs on the port-channel connected to the vPC pair. Each cVIP/cVMAC learnt on a VLAN is advertised with its corresponding L2VNI as a Route T-2 EVPN route.
- VIP and VMAC (Firewall Hosts) are attached to a single spanned Ether-channel.
- Spanned Ether-channel extends across sites.
- Anycast forwarding to VIP is determined by leverage of existing BGP path attributes and best-path selection.

On the VTEP leafs attached to the firewall cluster, BGP uses a route-map to attach a community to firewall cluster-related EVPN EAD/ES (Type-1) and MAC/IP (Type-2) routes.

```
router bgp 12000
address-family l2vpn evpn
originate-map set_esi
template peer SITE-BGW
  remote-as 12000
  update-source loopback1
  address-family l2vpn evpn
    send-community
     send-community extended
 template peer VTEP-PEERS
  remote-as 12000
  update-source loopback1
  address-family l2vpn evpn
    send-community
     send-community extended
```
On the border gateways, BGP uses a route-map to match the firewall clustering community attached to EVPN EAD/ES (Type-1) and MAC/IP (Type-2) routes.

router bgp 11000

```
bestpath as-path multipath-relax
neighbor 111.111.10.1 remote-as 12000
peer-type fabric-external
address-family l2vpn evpn
   send-community
   send-community extended
   route-map preserve_esi out
   rewrite-evpn-rt-asn
```
On the VTEP leafs attached to the firewall cluster, you need to configure a route-map to attach a community to firewall cluster-related EVPN EAD/ES (Type-1) and MAC/IP (Type-2) routes.

```
route-map set_esi permit 10
 match tag 100000
 match evpn route-type 1 2
 set community 23456:12345
route-map set_esi permit 15
```

```
\sqrt{N}
```
**Caution**

The **match tag** command in a route-map associated with route-map *<name>* out BGP command under neighbor address-family mode is only supported if configured under address-family l2vpn evpn.

On the border gateways, you need to configure separate route-maps for fabric-internal and fabric-external peers to match the firewall clustering community attached to EVPN EAD/ES (Type-1) and MAC/IP (Type-2) routes.

Matching outbound L2VPN/EVPN route-map to fabric-internal peers:

```
route-map preserve_esi permit 10
 match community preserve esi
 match evpn route-type 2
 set esi unchanged
route-map preserve_esi permit 15
route-map preserve_esi permit 30
```
Matching outbound L2VPN/EVPN route-map to fabric-external peers:

```
route-map preserve_esi_external permit 10
 match community preserve_esi
 match evpn route-type 2
 set esi unchanged
route-map preserve_esi_external permit 15
 match community preserve esi
 match evpn route-type 1
route-map preserve_esi_external permit 20
 match evpn route-type 1
 match route-type local
route-map preserve_esi_external deny 25
 match evpn route-type 1
route-map preserve_esi_external permit 30
```
The ethernet-segment can be configured only under vPC port-channel.

```
interface port-channel 100
 ethernet-segment vpc
  esi <esi> [ tag <uint >]
interface port-channel 200
 ethernet-segment vpc
  esi system-mac <system-mac> <local-identifier> [tag <uint>]
```
A common ESI represents all vPC port-channels that connect to the firewall cluster. You can configure ESI under a vPC port-channel.

```
evpn esi multihoming
port-channel 100
  ethernet-segment 1
     system-mac aa.bb.cc <anycast-host>
```
Keep the same system-mac for all vPC port-channels that host the same firewall cluster.

For more firewall information, see [Integrating](https://www.cisco.com/c/en/us/td/docs/dcn/nx-os/nexus9000/102x/configuration/vxlan/cisco-nexus-9000-series-nx-os-vxlan-configuration-guide-release-102x/m_configuring_layer_4-layer_7_network_services_integration.html#id_94420) Layer 3 Firewalls in VXLAN Fabrics.

## **Service Redirection in VXLAN EVPN Fabrics**

Today, insertion of service appliances (also referred to as service nodes or service endpoints) such as firewalls, load-balancers, etc are needed to secure and optimize applications within a data center. This section describes the Layer 4-Layer 7 service insertion and redirection features offered on VXLAN EVPN fabrics that provides sophisticated mechanisms to onboard and selectively redirect traffic to these services.

### **Use of Policy-Based Redirect for Services Insertion**

Policy-based redirect (PBR) provides a mechanism to bypass a routing table lookup and redirect traffic to a next-hop IP reachable over VXLAN. The feature enables service redirection to Layer 4-Layer 7 devices such as firewalls and load balancers.

PBR involves configuring a route-map with rules that dictate where traffic must be forwarded. The route map is applied on the tenantSVI to influence traffic coming from the host-facing interfaces to a next hop reachable via the fabric.

In scenarios where traffic is coming to a VTEP from the overlay and needs to be redirected to another next hop, the PBR policy must be applied on the fabric facing Layer-3 VNI Interface.

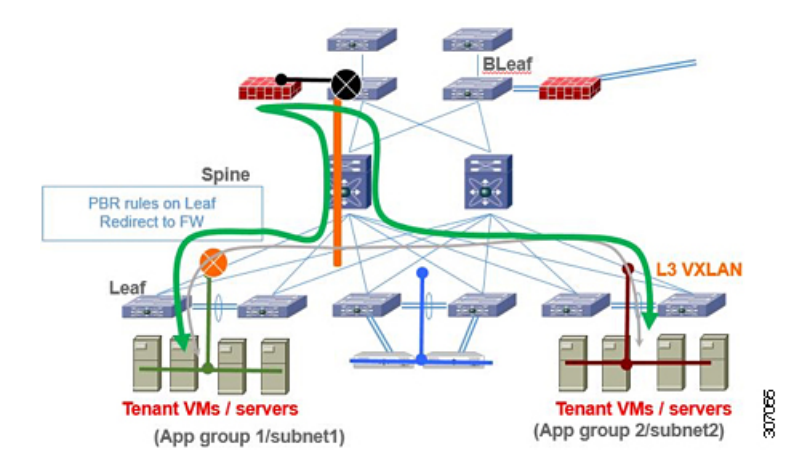

In the previousfigure, communication between App group 1 and App group 2 takes place via inter-VLAN/VNI routing in the tenant VRF by default. If there is a requirement where traffic from App group 1 to App group 2 must go through a firewall, aPBR policy can be used to redirect traffic. The example in section "Configuration Example for Policy-Based Redirect" provides the necessary configuration that redirects the traffic flow.

This VXLAN PBR functionality is very basic and lacks many of the required functionality for proper insertion of services in VXLAN fabric. Hence the recommendation is to instead look at ePBR for all the reasons explained in [Enhanced-Policy](#page-587-0) Based Redirect (ePBR), on page 564 section.

#### **Guidelines and Limitations for Policy-Based Redirect**

The following guidelines and limitations apply to PBR over VXLAN.

- The following platforms support PBR over VXLAN:
	- Cisco Nexus 9332C and 9364C switches
	- Cisco Nexus 9300-EX switches
	- Cisco Nexus 9300-FX/FX2/FX3 switches
	- Cisco Nexus 9300-GX switches
	- Cisco Nexus 9300-GX2 switches
	- Cisco Nexus 9332D-H2R switches
	- Cisco Nexus 93400LD-H1 switches
	- Cisco Nexus 9364C-H1 switches
	- Cisco Nexus 9504 and 9508 switches with -EX/FX line cards
- Beginning with Cisco NX-OS Release 10.2(3)F, the VXLAN PBR feature is supported with VXLANv6 on all TOR switches.
- PBR over VXLAN doesn't support the following features:VTEP ECMP, and the **load-share** keyword in the **set {ip | ipv6} next-hop** *ip-address* command.

#### <span id="page-583-0"></span>**Enabling the Policy-Based Redirect Feature**

To configure basic PBR, in cases where the advanced (and recommended) ePBR functions are not deployed, see the following sections:

- Enabling the [Policy-Based](#page-583-0) Redirect Feature, on page 560
- [Configuring](#page-584-0) a Route Policy, on page 561
- Verifying the Policy-Based Redirect [Configuration,](#page-585-0) on page 562
- [Configuration](#page-586-0) Example for Policy-Based Redirect, on page 563

#### **Before you begin**

Enable the policy-based redirect feature before you can configure a route policy.

#### **SUMMARY STEPS**

- **1. configure terminal**
- **2. [no] feature pbr**
- **3.** (Optional) **show feature**
- **4.** (Optional) **copy running-config startup-config**

#### **DETAILED STEPS**

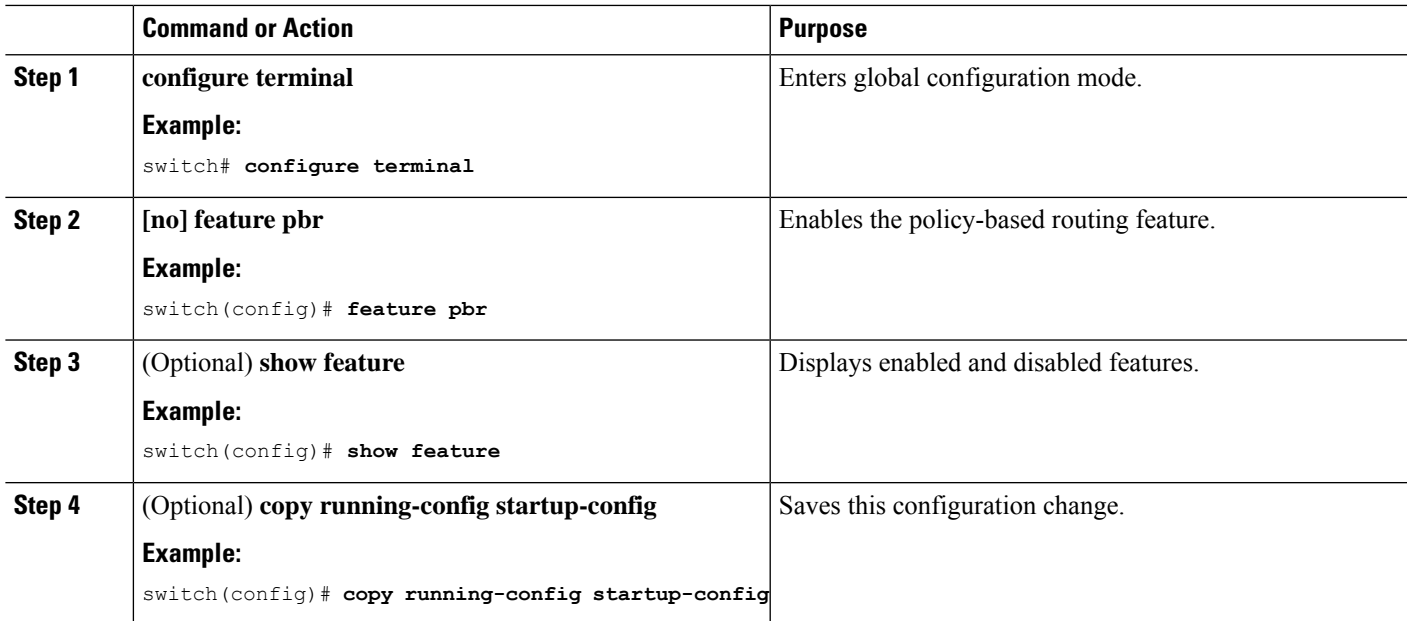

#### <span id="page-584-0"></span>**Configuring a Route Policy**

You can use route maps in policy-based routing to assign routing policies to the inbound interface. Cisco NX-OS routes the packets when it finds a next hop and an interface.

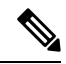

**Note** The switch has a RACL TCAM region by default for IPv4 traffic.

#### **Before you begin**

Configure the RACL TCAM region (using TCAM carving) before you apply the policy-based routing policy. For instructions, see the "Configuring ACL TCAM Region Sizes" section in the Cisco [Nexus](https://www.cisco.com/c/en/us/td/docs/switches/datacenter/nexus9000/sw/92x/security/configuration/guide/b-cisco-nexus-9000-nx-os-security-configuration-guide-92x.html) 9000 Series NX-OS Security [Configuration](https://www.cisco.com/c/en/us/td/docs/switches/datacenter/nexus9000/sw/92x/security/configuration/guide/b-cisco-nexus-9000-nx-os-security-configuration-guide-92x.html) Guide, Release 9.2(x).

#### **SUMMARY STEPS**

- **1. configure terminal**
- **2. interface** *type slot/port*
- **3. {ip | ipv6} policy route-map** *map-name*
- **4. route-map** *map-name* **[permit | deny]** [*seq*]
- **5. match {ip | ipv6} address access-list-name** *name* [*name*...]
- **6. set ip next-hop** *address1*
- **7. set ipv6 next-hop** *address1*
- **8.** (Optional) **set interface null0**
- **9.** (Optional) **copy running-config startup-config**

#### **DETAILED STEPS**

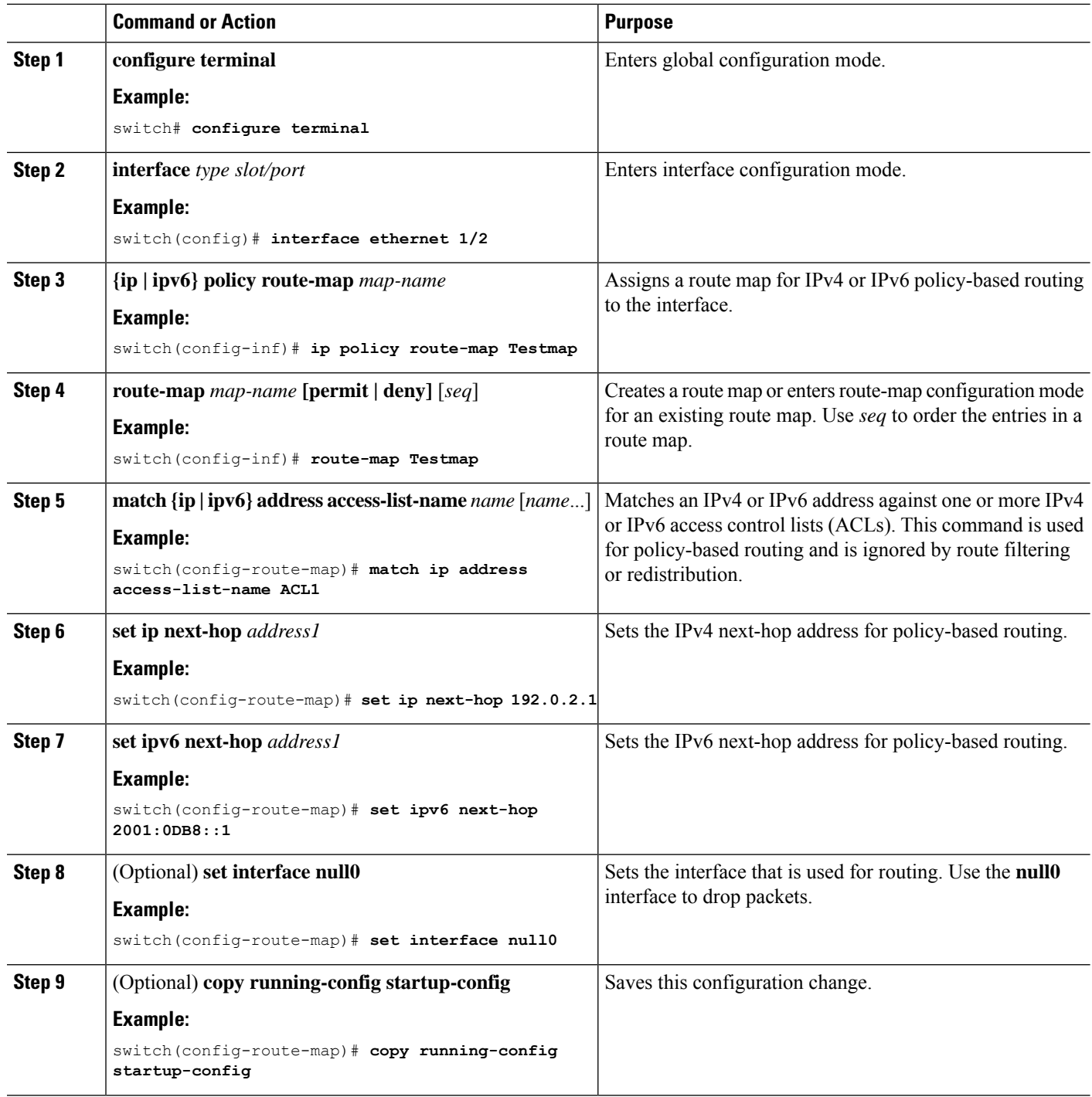

### <span id="page-585-0"></span>**Verifying the Policy-Based Redirect Configuration**

To display the policy-based redirect configuration information, perform one of the following tasks:

Ш

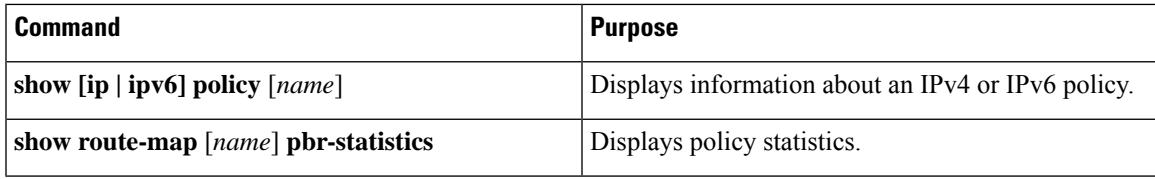

Use the **route-map** *map-name* **pbr-statistics** command to enable policy statistics. Use the **clear route-map** *map-name* **pbr-statistics** command to clear these policy statistics.

#### <span id="page-586-0"></span>**Configuration Example for Policy-Based Redirect**

Perform the following configuration on all tenant VTEPs, excluding the service VTEP.

```
feature pbr
ipv6 access-list IPV6_App_group_1
10 permit ipv6 any 2001:10:1:1::0/64
ip access-list IPV4_App_group_1
10 permit ip any 10.1.1.0/24
ipv6 access-list IPV6_App_group_2
10 permit ipv6 any 2001:20:1:1::0/64
ip access-list IPV4_App_group_2
10 permit ip any 20.1.1.0/24
route-map IPV6_PBR_Appgroup1 permit 10
  match ipv6 address IPV6 App group 2
  set ipv6 next-hop 2001:\overline{100:1}:1:20 (next hop is that of the firewall)
route-map IPV4_ PBR_Appgroup1 permit 10
 match ip address IPV4_App_group_2
  set ip next-hop 10.100.1.20 (next hop is that of the firewall)
route-map IPV6_PBR_Appgroup2 permit 10
 match ipv6 address IPV6 App group1
  set ipv6 next-hop 2001:100:1:1::20 (next hop is that of the firewall)
route-map IPV4_ PBR_Appgroup2 permit 10
  match ip address IPV4_App_group_1
  set ip next-hop 10.100.1.20 (next hop is that of the firewall)
interface Vlan10
! tenant SVI appgroup 1
vrf member appgroup
ip address 10.1.1.1/24
no ip redirect
ipv6 address 2001:10:1:1::1/64
no ipv6 redirects
 fabric forwarding mode anycast-gateway
ip policy route-map IPV4_ PBR_Appgroup1
ipv6 policy route-map IPV6_PBR_Appgroup1
interface Vlan20
! tenant SVI appgroup 2
vrf member appgroup
ip address 20.1.1.1/24
no ip redirect
ipv6 address 2001:20:1:1::1/64
no ipv6 redirects
fabric forwarding mode anycast-gateway
```
ip policy route-map IPV4\_ PBR\_Appgroup2 ipv6 policy route-map IPV6\_PBR\_Appgroup2 On the service VTEP, the PBR policy is applied on the tenant VRF SVI. This ensures the traffic post decapsulation will be redirected to firewall. feature pbr ipv6 access-list IPV6\_App\_group\_1 10 permit ipv6 any 2001:10:1:1::0/64 ip access-list IPV4\_App\_group\_1 10 permit ip any 10.1.1.0/24 ipv6 access-list IPV6\_App\_group\_2 10 permit ipv6 any 2001:20:1:1::0/64 ip access-list IPV4\_App\_group\_2 10 permit ip any 20.1.1.0/24 route-map IPV6\_PBR\_Appgroup1 permit 10 match ipv6 address IPV6\_App\_group\_2 set ipv6 next-hop 2001:100:1:1::20 (next hop is that of the firewall) route-map IPV6\_PBR\_Appgroup permit 20 match ipv6 address IPV6\_App\_group1 set ipv6 next-hop 2001:100:1:1::20 (next hop is that of the firewall) route-map IPV4\_ PBR\_Appgroup permit 10 match ip address IPV4\_App\_group\_2 set ip next-hop  $10.100.1.20$  (next hop is that of the firewall) route-map IPV4\_ PBR\_Appgroup permit 20 match ip address IPV4\_App\_group\_1 set ip next-hop 10.100.1.20 (next hop is that of the firewall) interface vlan1000 !L3VNI SVI for Tenant VRF vrf member appgroup ip forward ipv6 forward ipv6 ipv6 address use-link-local-only ip policy route-map IPV4\_ PBR\_Appgroup ipv6 policy route-map IPV6\_PBR\_Appgroup

### <span id="page-587-0"></span>**Enhanced-Policy Based Redirect (ePBR)**

VXLAN PBR as a solution to selectively redirect traffic can only cater to simple traffic redirection requirements. For more complex use cases like service chaining, symmetric load-balancing, or tracking health of service appliances, usage of PBR becomes difficult. The challenge with service chaining using PBR is that it requires the user to create unique policies per node and manage the redirection rules manually across all the nodes in the chain. Also, given the stateful nature of the service nodes, the PBR rules must ensure symmetry for the reverse traffic, and this adds additional complexity to the configuration and management of the PBR policies.

Enhanced Policy-Based Redirect (ePBR) provides a comprehensive solution to insert service nodes, selectively redirect and load-balance traffic. ePBR provides a simplified workflow to create traffic chains and load-balancing rules along with providing options for probing/monitoring the health of service appliances and taking corrective action in the event of failure. ePBR is supported in both single and multi-site VXLAN EVPN deployments.

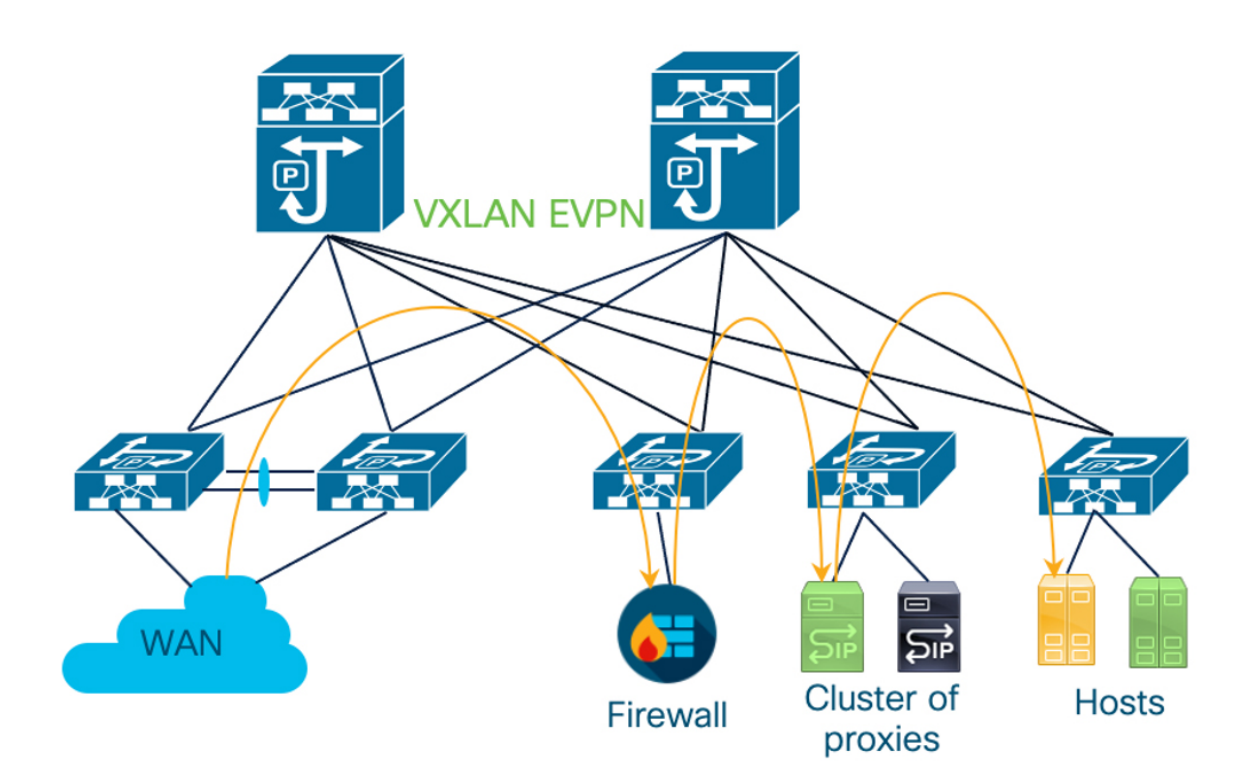

In this Figure, selective traffic originating from WAN is chained to a firewall and then the traffic is load-balanced across a cluster of proxies before forwarding toward the destination hosts. ePBR ensures symmetry is maintained for a given flow by making sure that traffic in both forward and reverse direction is redirected to the same service endpoint in the cluster of TCP proxies.

For more detailed information, guidelines and configuration examples on ePBR, see Cisco Nexus [9000Series](https://www.cisco.com/c/en/us/td/docs/dcn/nx-os/nexus9000/103x/configuration/epbr/cisco-nexus-9000-series-nx-os-epbr-configuration-guide-103x.html) NX-OS ePBR [Configuration](https://www.cisco.com/c/en/us/td/docs/dcn/nx-os/nexus9000/103x/configuration/epbr/cisco-nexus-9000-series-nx-os-epbr-configuration-guide-103x.html) Guide and Layer 4 to Layer 7 Service Redirection with Enhanced [Policy-Based](https://www.cisco.com/c/en/us/products/collateral/switches/nexus-9000-series-switches/layer4-layer7-service-redir-ply-based-redir-wp.html) [Redirect](https://www.cisco.com/c/en/us/products/collateral/switches/nexus-9000-series-switches/layer4-layer7-service-redir-ply-based-redir-wp.html) White Paper.

I

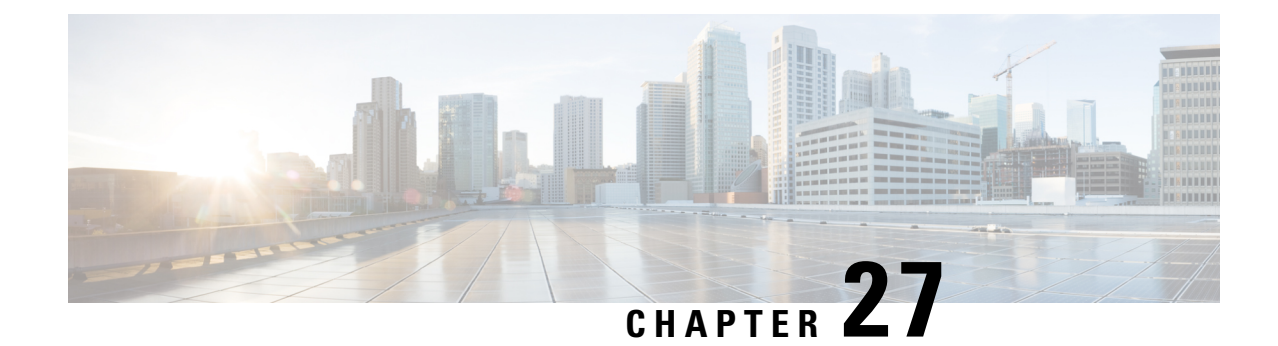

# **Configuring Proportional Multipath for VNF**

This chapter contains the following sections:

- About [Proportional](#page-590-0) Multipath for VNF, on page 567
- [Proportional](#page-594-0) Multipath for VNF with Multi-Site, on page 571
- [Prerequisites](#page-594-1) for Proportional Multipath for VNF, on page 571
- Guidelines and Limitations for [Proportional](#page-595-0) Multipath for VNF, on page 572
- [Configuring](#page-596-0) the Route Reflector, on page 573
- [Configuring](#page-597-0) the ToR, on page 574
- [Configuring](#page-602-0) the Border Leaf, on page 579
- [Configuring](#page-608-0) the BGP Legacy Peer, on page 585
- Configuring a [User-Defined](#page-609-0) Profile for Maintenance Mode, on page 586
- Configuring a [User-Defined](#page-610-0) Profile for Normal Mode, on page 587
- [Configuring](#page-610-1) a Default Route Map, on page 587
- Applying a Route Map to a Route [Reflector,](#page-611-0) on page 588
- Verifying [Proportional](#page-611-1) Multipath for VNF, on page 588
- [Configuration](#page-615-0) Example for Proportional Multipath for VNF with Multi-Site, on page 592

### <span id="page-590-0"></span>**About Proportional Multipath for VNF**

In Network Function Virtualization Infrastructures (NFVi), anycast services networks are advertised from multiple Virtual Network Functions (VNFs). The Proportional Multipath for VNF feature enables advertising of all the available next hops to a given destination network. This feature enables the switch to consider all paths to a given route as equal cost multipath (ECMP) allowing the traffic to be forwarded using all the available links stretched across multiple ToRs.

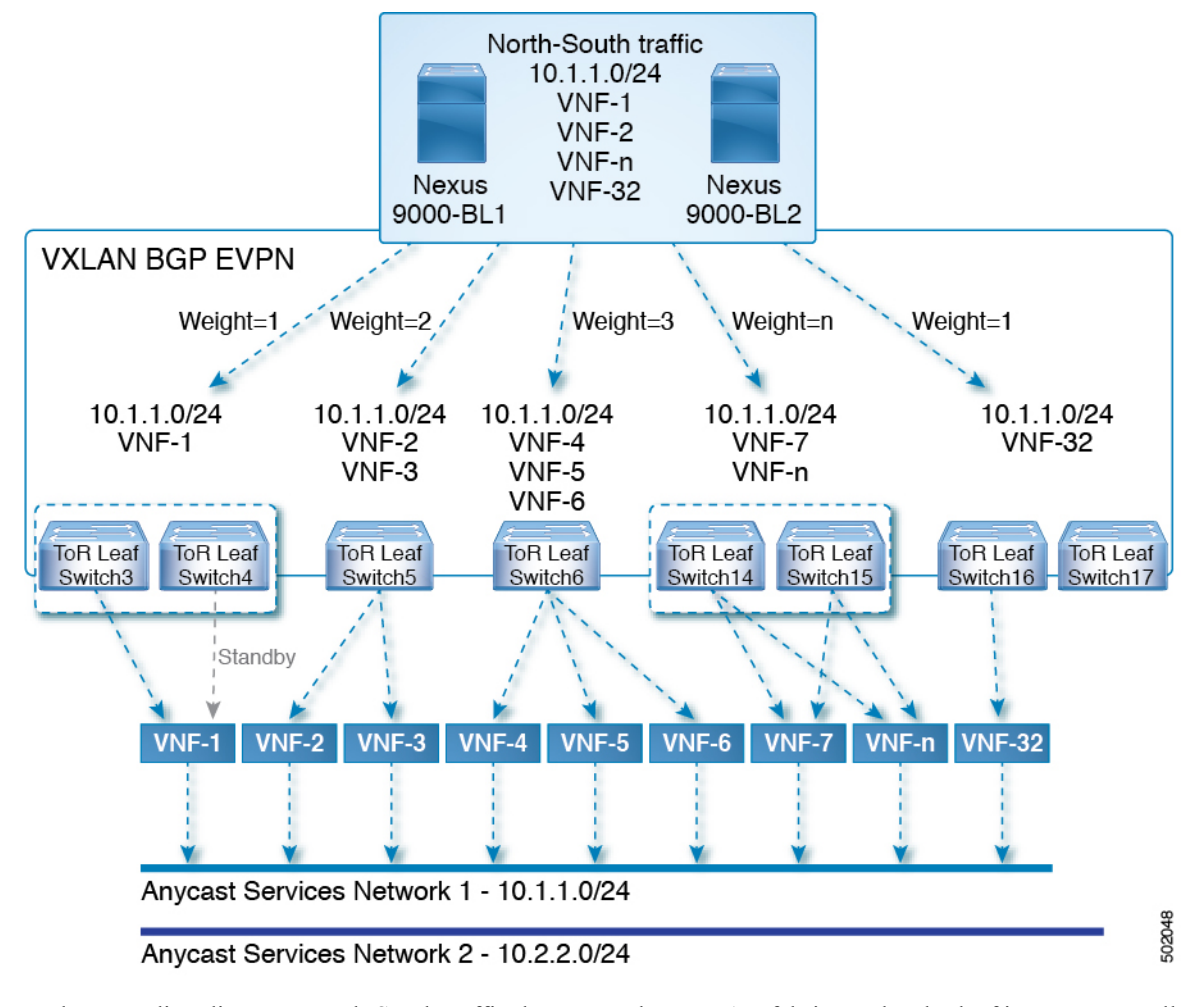

**Figure 66: Sample Topology (North-South Traffic)**

In the preceding diagram, North-South traffic that enters the VXLAN fabric at a border leaf is sent across all egress endpoints with the traffic forwarded proportional to the number of links from the egress top of rack (ToR) to the destination network.

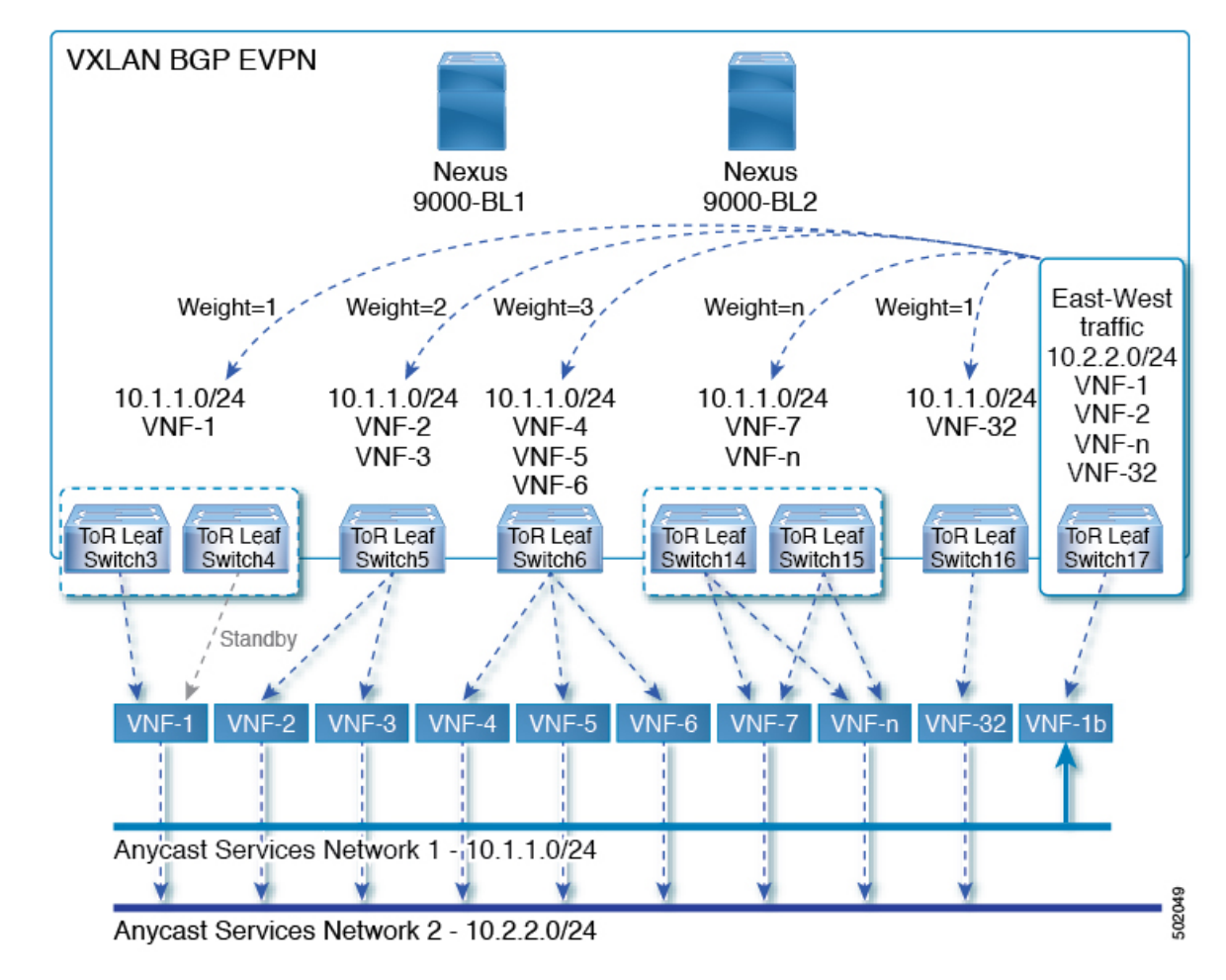

**Figure 67: Sample Topology (East-West Traffic)**

East-West traffic is forwarded between the VXLAN Tunnel Endpoints (VTEPs) proportional to the number of next hops advertised by each ToR switch to the destination network.

The switch uses BGP to advertise reachability within the fabric using the Layer 2 VPN (L2VPN)/Ethernet VPN (EVPN) address family. If all ToR switches and border leafs are within the same Autonomous System (AS), a full internal BGP (iBGP) mesh is configured by using route reflectors or by having each BGP router peer with every other router.

Each ToR and border leaf constitutes a VTEP in the VXLAN fabric. You can use a BGP route reflector to reduce the full mesh BGP sessions across the VTEPs to a single BGP session between a VTEP and the route reflector. Virtual Network Identifiers (VNIs) are globally unique within the overlay. Each Virtual Routing and Forwarding (VRF) instance is mapped to a unique VNI. The inner destination MAC address in the VXLAN header belongs to the receiving VTEP that does the routing of the VXLAN payload. This MAC address is distributed as a BGP attribute along with the EVPN routes.

#### **Advertisement of Customer Networks**

Customer networks are configured statically or learned locally by using an interior gateway protocol, (IGP) or external BGP(eBGP), over aProvider Edge(PE)-Customer Edge(CE) link. These networks are redistributed into BGP and advertised to the VXLAN fabric.

The networks advertised to the ToRs by the virtual machines (VMs) attached to them are advertised to the VXLAN fabric as EVPN Type-5 routes with the following:

- The route distinguisher (RD) will be the Layer 3 VNI's configured RD.
- The gateway IP field will be populated with the next hop.
- The next hop of the EVPN route will continue to be the VTEP IP.
- The export route targets of the routes will be derived from the configured export route targets of the associated Layer 3 VNI.

Multiple VRF routes may generate the same Type-5 Network Layer Reachability Information (NLRI) differentiated only by the gateway IP field. The routes are advertised with the L3VNI's RD, and the gateway IP isn't part of the Type-5 NLRI's key. The NLRI is exchanged between BGP routers using update messages. These routes are advertised to the EVPN AF by extending the BGP export mechanism to include ECMPs and using the addpath BGP feature in the EVPN AF.

Each Type-5 route within the EVPN AF that is created by using the Proportional Multipath for VNF feature may have multiple paths that are imported into the corresponding VRF based on the matching of the received route targets and by having ECMP enabled within the VRF and in the EVPN AF. Within the VRF, the route is a single prefix with multiple paths. Each path represents a Type-5 EVPN path or those learned locally within the VRF. The EVPN Type-5 routes that are enabled for the Proportional Multipath for VNF feature will have their next hop in the VRF derived from their gateway IP field. Use the **export-gateway-ip** command to enable BGP to advertise the gateway IP in the EVPN Type-5 routes.

Use the **maximum-paths mixed**command to enable BGPand the Unicast Routing Information Base (URIB) to consider the following paths as ECMP:

- iBGP paths
- eBGP paths
- Paths from other protocols (such as static) that are redistributed or injected into BGP

The paths can be either local to the device (static, iBGP, or eBGP) or remote (eBGP or iBGP learned over BGP-EVPN). This overrides the default route selection behavior in which local routes are preferred over remote routes. URIB downloads all next hops of the route, including locally learned and user-configured routes, to the Unicast FIB Distribution Module (uFDM)/Forwarding Information Base (FIB).

Beginning with Cisco NX-OS Release 9.3(5), you don't need to use mixed paths. You can choose to have only eBGP or iBGP filter the ECMP paths.

When you enter the **maximum-paths mixed** command beginning with Cisco NX-OS Release 9.3(5), BGP checks for the AS-path length by default. If you want to ignore the AS-path length (for example, on nodes that participate in packet forwarding such as BGWs and VTEPs), you must enter the**bestpathas-pathignore** command. When the **maximum-paths mixed** command is enabled for earlier releases, BGP ignores the AS-path length, and URIB ignores the administrative distance when choosing ECMPs. To ensure that no impact is observed, we recommend upgrading to Cisco NX-OS Release 9.3(5) prior to entering this command.

#### **Legacy Peer Support**

Use the **advertise-gw-ip** command to advertise EVPN Type-5 routes with the gateway IP set. ToRs then advertise the gateway IP in the Type-5 NLRI. However, legacy peers running on NX-OS version older than Cisco NX-OS Release 9.2(1) can't process the gateway IP which might lead to unexpected behavior. To prevent this scenario from occurring, use the **no advertise-gw-ip** command to disable the Proportional

Multipath for VNF feature for a legacy peer. BGP sets the gateway IP field of the Type-5 NLRI to zero even if the path being advertised has a valid gateway IP.

The **no advertise-gw-ip** command flaps the specified peer session as gracefully as possible. The remote peer triggers a graceful restart if the peer supports this capability. When the session is re-established, the local peer advertises EVPN Type-5 routes with the gateway IP set or with the gateway IP as zero depending on whether the **advertise-gw-ip** command has been used. By default, this knob is enabled and the gateway IP field is populated with the appropriate next hop value.

### <span id="page-594-0"></span>**Proportional Multipath for VNF with Multi-Site**

Cisco NX-OS Release 9.3(6) and later releases support Proportional Multipath for VNF with Multi-Site. This feature allows traffic to be sent across sites if a local VNF isn't available.

ToRs prefer to use local VNFs. However, if local VNFs aren't available, they can use VNFs in a different site. In the following topology, the ToRs in site 2 would use VNFs 21 and 22. However, if these VNFs aren't available, sender 1 in site 2 could send traffic to VNFs 11 and 12 in site 1.

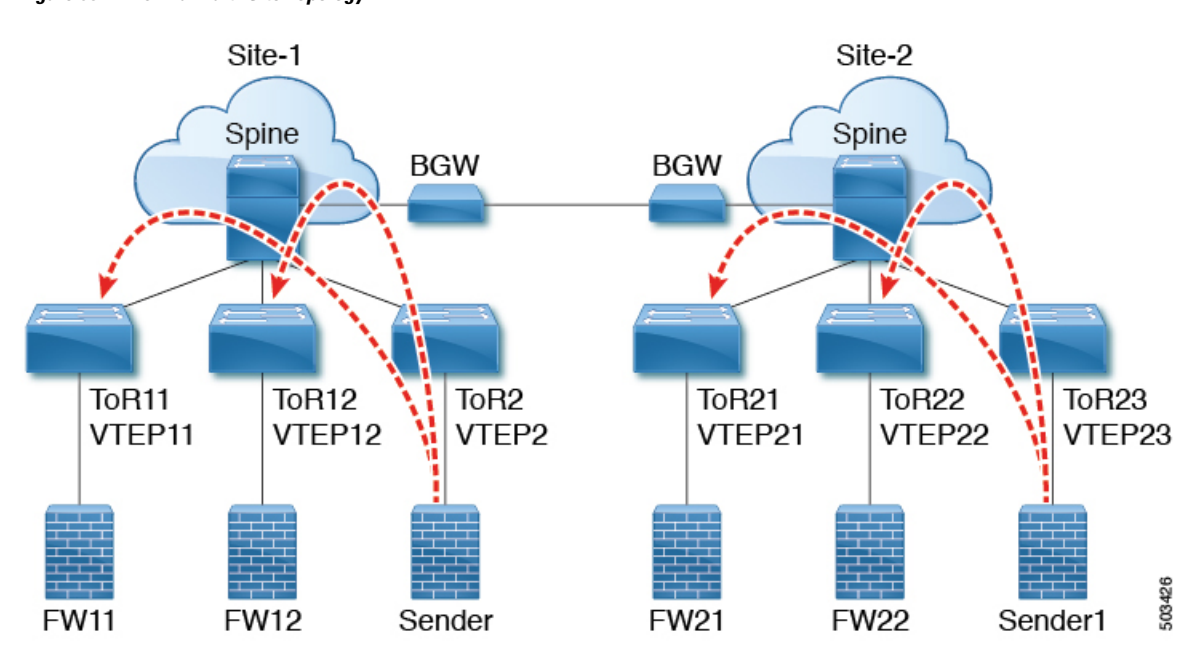

**Figure 68: VNFs in <sup>a</sup> Multi-Site Topology**

To use this feature, simply configure Proportional Multipath for VNF and enable Multi-Site. For a sample configuration, see [Configuration](#page-615-0) Example for Proportional Multipath for VNF with Multi-Site, on page 592.

### <span id="page-594-1"></span>**Prerequisites for Proportional Multipath for VNF**

If desired, take the following actions before upgrading to Cisco NX-OS Release 9.3(5):

• Configure a route map for redistributed paths and use the **set ip next-hop redist-unchanged** command when using locally redistributed paths to export the gateway IP address. This command preserves the next hop for locally redistributed paths. For example:

```
route-map redist-rtmap permit 10
match ip prefix-list vm-pfx-list
set ip next-hop redist-unchanged
```
• Enter the **bestpath as-path ignore** command on nodes that participate in packet forwarding, such as BGWs and VTEPs. This command causes BGP to ignore the AS-path length.

### <span id="page-595-0"></span>**Guidelines and Limitations for Proportional Multipath for VNF**

Proportional Multipath for VNF has the following guidelines and limitations:

- If the Proportional Multipath for VNF feature is enabled, maintenance mode isolation doesn't work because BGP installs all the paths in mixed multipath mode. Alternatively, a route-map is used to deny outbound BPG updates when a switch goes into maintenance mode by using user-defined profiles.
- This feature is supported for Cisco Nexus 9364C, 9300-EX, and 9300-FX/FX2/FX3 platform switches and Cisco Nexus 9500 platform switches with the N9K-C9508-FM-E2 fabric module and an -EX or -FX line card.
- Beginning with Cisco NX-OS Release 10.2(3)F, the Proportional Multipath for VNF feature is supported on Cisco Nexus 9300-GX/GX2B platform switches.
- Beginning with Cisco NX-OS Release 10.4(1)F, the Proportional Multipath for VNF feature is supported on Cisco Nexus 9332D-H2R switches.
- Beginning with Cisco NX-OS Release 10.4(2)F, the Proportional Multipath for VNF feature is supported on Cisco Nexus 93400LD-H1 switches.
- Beginning with Cisco NX-OS Release 10.4(3)F, the Proportional Multipath for VNF feature is supported on Cisco Nexus 9364C-H1 switches.
- Static and direct routes have to be redistributed into the BGP when the Proportional Multipath for VNF feature is enabled.
- If OSPF or EIGRP is being used as an IGP, routes can't be redistributed into BGP.
- If Proportional Multipath for VNF is enabled and routes aren't redistributed into BGP, asymmetric load balancing of traffic may occur as the local routes from URIB may not show up in BGP and on remote TORs as EVPN paths.
- Devices on which mixed-multipath is enabled must support the same load-balancing algorithm.
- If a VNF instance is multi-homed to multiple TORs, policies have to be configured or BGP routes have to be originated using a network command. As a result, each TOR connection to the VNF is displayed in the BGP routing table. Each TOR can now see the VNF's direct routes to the other TORs in which the VNF is multi-homed. Consequently, each TOR can advertise paths to the Gateway IPs through other TORs leading to a next hop resolution loop.

Consider a scenario in which a VNF is multi-homed to two TORs, TOR1 and TOR2. Individual links to the TORs are addressed as 1.1.1.1 and 2.2.2.2. If the VNF advertises a service 192.168.1.0/24 through the TORs, the TORs advertise EVPN routes to 192.168.1.0/24 with Gateway IPs of 1.1.1.1 and 2.2.2.2 respectively.

As a result, an issue occurs with the Recursive Next Hop (RNH) resolution on a remote TOR (for example, TOR3). The gateway IP is resolved to a /24 route pointing to another gateway IP. That second gateway

IP is resolved by a route pointing to the first gateway IP. So, in our scenario, the gateway IP 1.1.1.1 is resolved by 1.1.1.0/24 which points to 2.2.2.2. And 2.2.2.2 is resolved by 2.2.2.0/24 which points to 1.1.1.1.

This condition occurs as both TORs connected to the VNF are advertising the VNF's connected routes. TOR1 is advertising 1.1.1.0/24 and 2.2.2.0/24. However, 1.1.1.0 is advertised without a gateway IP as it's a connected subnet on TOR1. Also, 2.2.2.0 is an OSPF route pointing to 1.1.1.1 which is the VNF's address connected to TOR1.

Similarly, TOR2 advertises both subnets and 2.2.2.0/24 is sent without a gateway IP as it is directly connected to TOR2. 1.1.1.0 is learned via OSPF and is sent with a gateway IP of 2.2.2.2 which is the VNF's address connected to TOR2. 1.1.1.1/32 and 2.2.2.2/32 won't be advertised as they are Adjacency Manager (AM) routes on each TOR.

This issue doesn't have a resolution when Type-5 routes are involved. However, this scenario can be avoided if the TORs advertise the gateway IP's/32 address using a network command. And if the gateway IPs are being resolved by Type-2 EVPN MAC/IP routes, this scenario can be avoided as the gateway IP will be resolved by the  $/32$  IP route.

- The following guidelines and limitations apply to Proportional Multipath for VNF with Multi-Site:
	- This feature is supported for Cisco Nexus 9364C, 9300-EX, and 9300-FX/FX2/FX3 platform switches and Cisco Nexus 9500 platform switches with the N9K-C9508-FM-E2 fabric module and an -EX or -FX line card.
	- VNF moves across sites aren't supported.
- Proportional multipath with max-path mixed configuration is not supported for VNFs attached to vPC leaf switches. However, vPC is supported when the max-path mixed configuration is not used.
- Following guidelines and limitations are applied when a multisite Border Gateway is put into Maintenance Mode:
	- BUM Traffic from remote Fabrics will still be attracted to the Border gateway that is in maintenance mode
	- Border Gateway in maintenance mode still participates in Designated Forwarder Election
	- Default Maintenance mode profile applies the command "ip pim isolate" and so the Border gateway is isolated from S,G tree towards the fabric direction. This leads to BUM traffic loss and hence an appropriate maintenance mode profile should be used for Border Gateways than the default.

### <span id="page-596-0"></span>**Configuring the Route Reflector**

#### **SUMMARY STEPS**

- **1. configure terminal**
- **2. router bgp** *number*
- **3. address-family l2vpn evpn**
- **4. additional-paths send**
- **5. additional-paths receive**
- **6. additional-paths selection route-map passall**
- **7. route-map passall permit** *seq-num*
- **8. set path-selection all advertise**

#### **DETAILED STEPS**

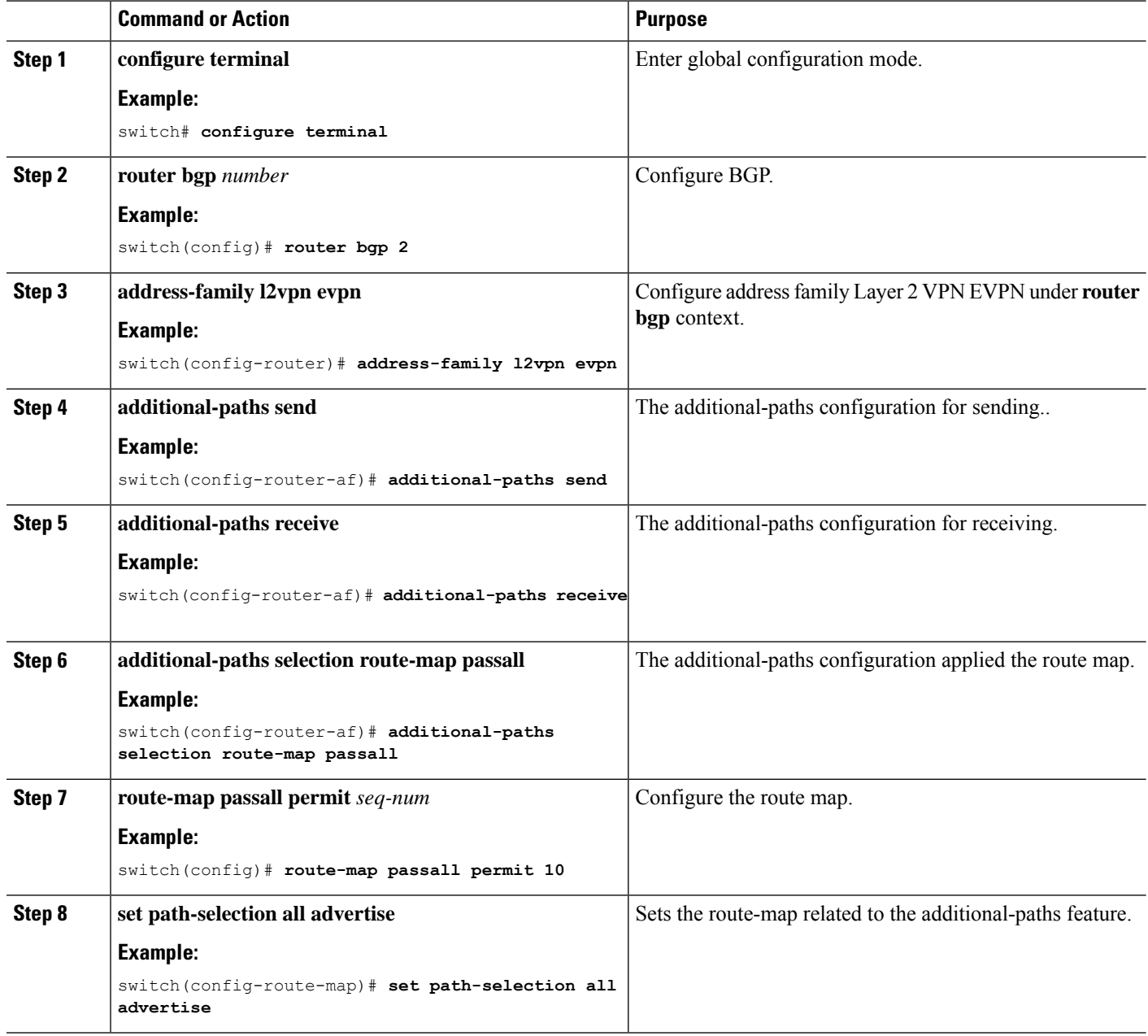

# <span id="page-597-0"></span>**Configuring the ToR**

This procedure describes how to configure the ToR.

#### **SUMMARY STEPS**

- **1. configure terminal**
- **2. router bgp** *number*
- **3. address-family l2vpn evpn**
- **4.** [**no**] **maximum-paths** [*eBGP max-paths* |**mixed** | **ibgp** |**local** | **eibgp** ] *mpath-count*
- **5. additional-paths send**
- **6. additional-paths receive**
- **7. additional-paths selection route-map passall**
- **8. exit**
- **9. vrf evpn-tenant-1001**
- **10. address-family ipv4 unicast**
- **11. export-gateway-ip**
- **12.** [**no**] **maximum-paths** [*eBGP max-paths* |**mixed** | **ibgp** |**local** | **eibgp** ] *mpath-count*
- **13. redistribute static route-map redist-rtmap**
- **14. maximum-paths local** *number*
- **15. exit**
- **16. address-family ipv6 unicast**
- **17. export-gateway-ip**
- **18.** [**no**] **maximum-paths** [*eBGP max-paths* |**mixed** | **ibgp** |**local** | **eibgp** ] *mpath-count*
- **19. redistribute static route-map redist-rtmap**
- **20. maximum-paths local** *number*
- **21. exit**
- **22. route-map passall permit** *seq-num*
- **23. set path-selection all advertise**

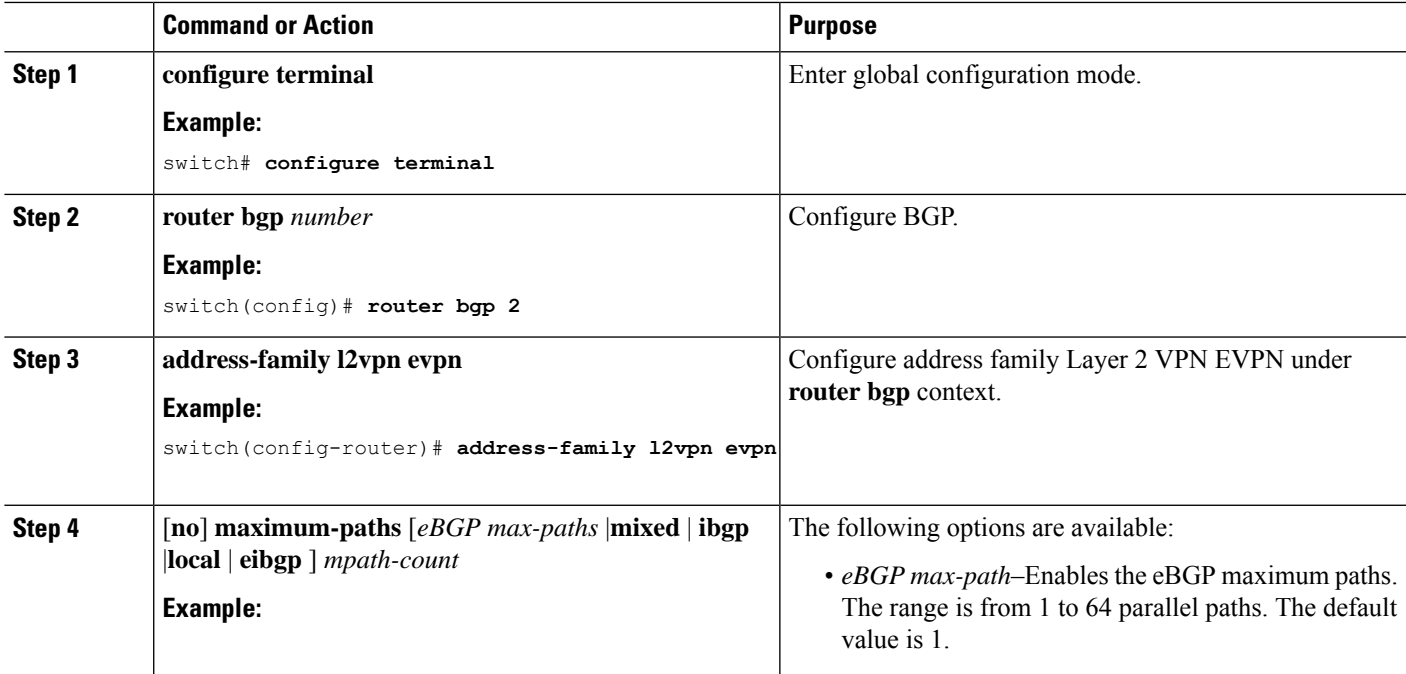

I

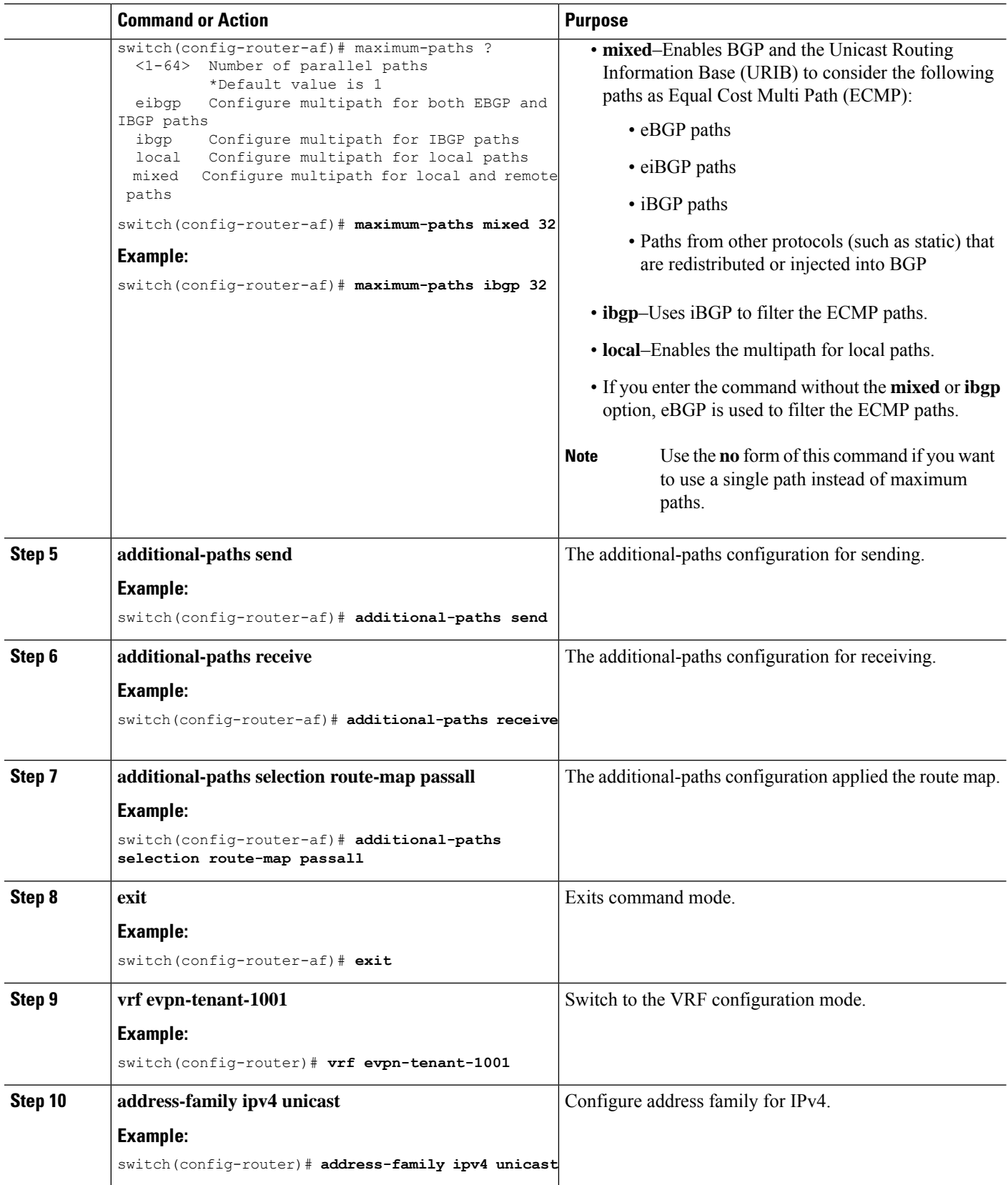

 $\mathbf l$ 

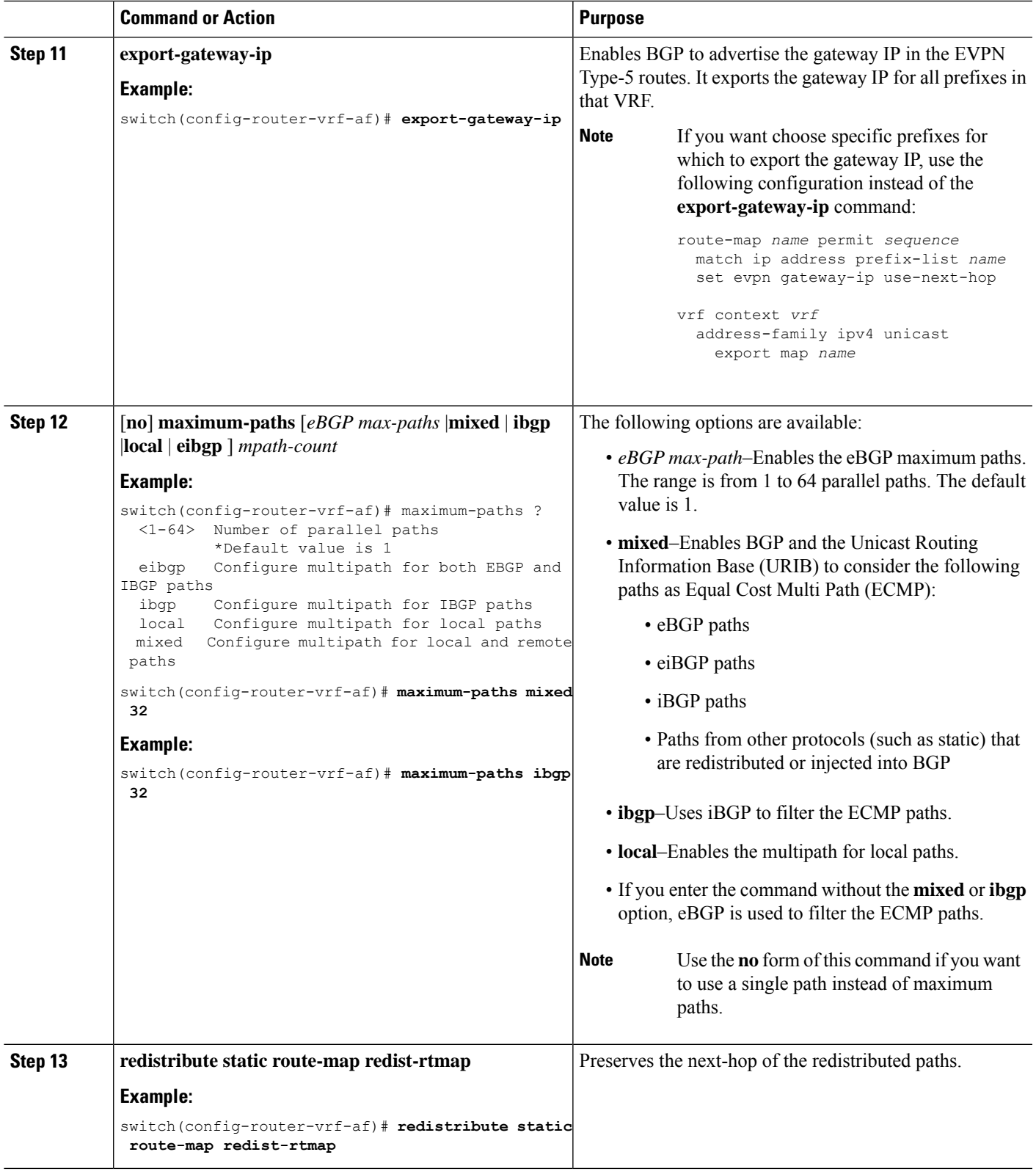

 $\mathbf I$ 

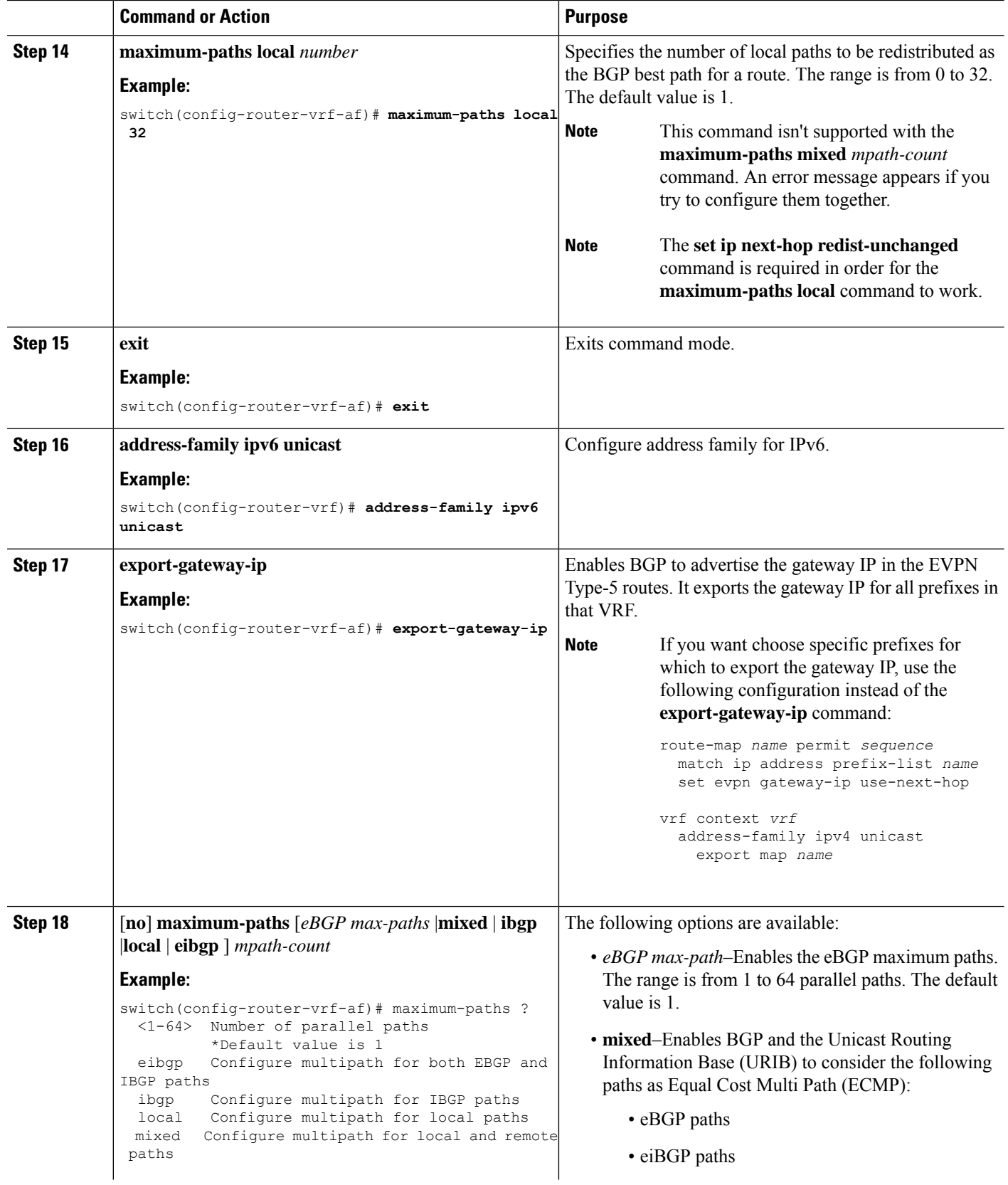

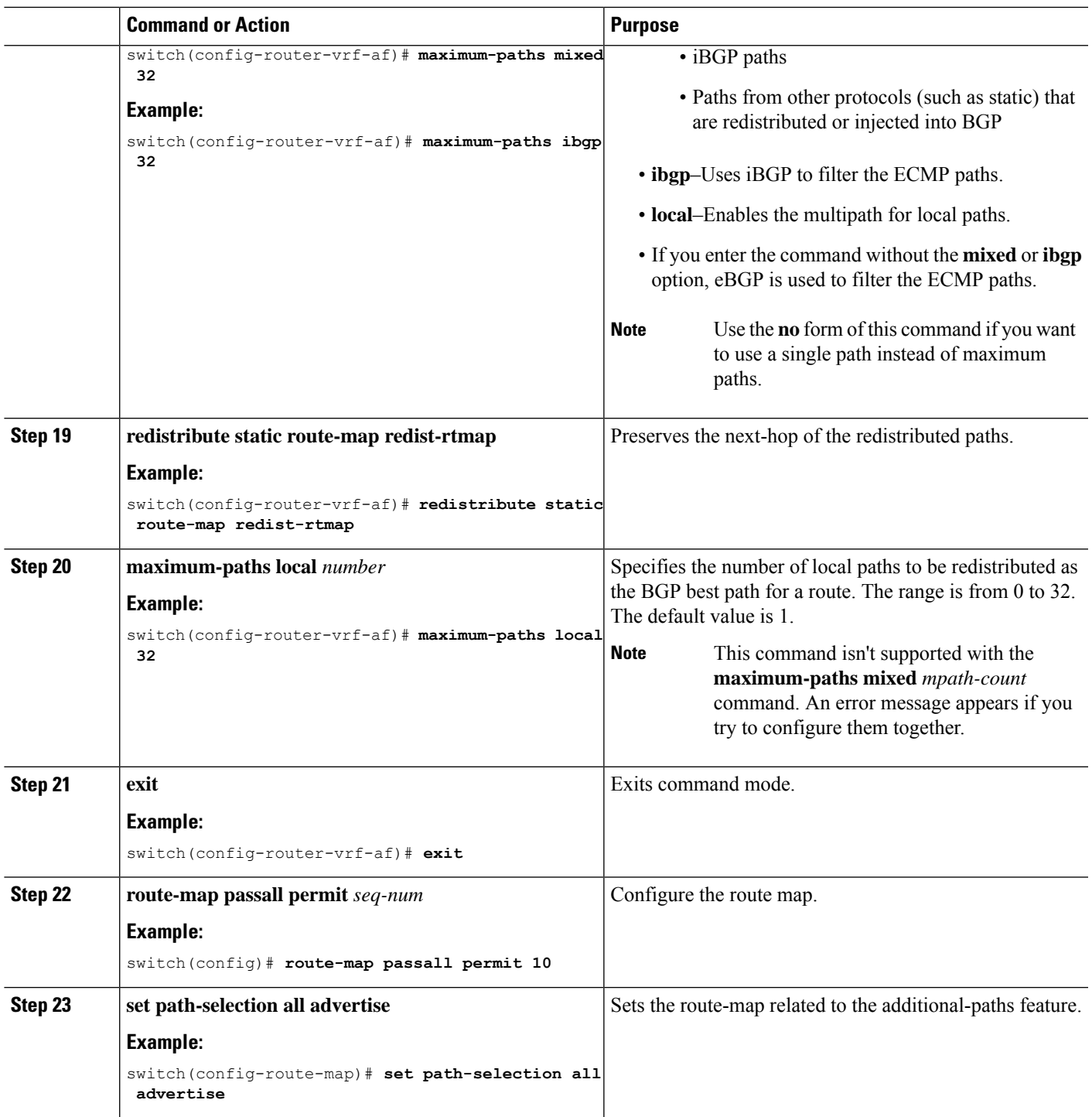

# <span id="page-602-0"></span>**Configuring the Border Leaf**

This procedure describes how to configure the border leaf.

#### **SUMMARY STEPS**

- **1. configure terminal**
- **2. router bgp** *number*
- **3. address-family l2vpn evpn**
- **4.** [**no**] **maximum-paths** [*eBGP max-paths* |**mixed** | **ibgp** |**local** | **eibgp** ] *mpath-count*
- **5. additional-paths send**
- **6. additional-paths receive**
- **7. additional-paths selection route-map passall**
- **8. exit**
- **9. vrf evpn-tenant-1001**
- **10. address-family ipv4 unicast**
- **11. export-gateway-ip**
- **12.** [**no**] **maximum-paths** [*eBGP max-paths* |**mixed** | **ibgp** |**local** | **eibgp** ] *mpath-count*
- **13. redistribute static route-map redist-rtmap**
- **14. maximum-paths local** *number*
- **15. address-family ipv6 unicast**
- **16. export-gateway-ip**
- **17.** [**no**] **maximum-paths** [*eBGP max-paths* |**mixed** | **ibgp** |**local** | **eibgp** ] *mpath-count*
- **18. redistribute static route-map redist-rtmap**
- **19. maximum-paths local** *number*
- **20. exit**
- **21. route-map passall permit** *seq-num*
- **22. set path-selection all advertise**
- **23. ip load-sharing address source-destination rotate** *rotate* **universal-id** *seed*

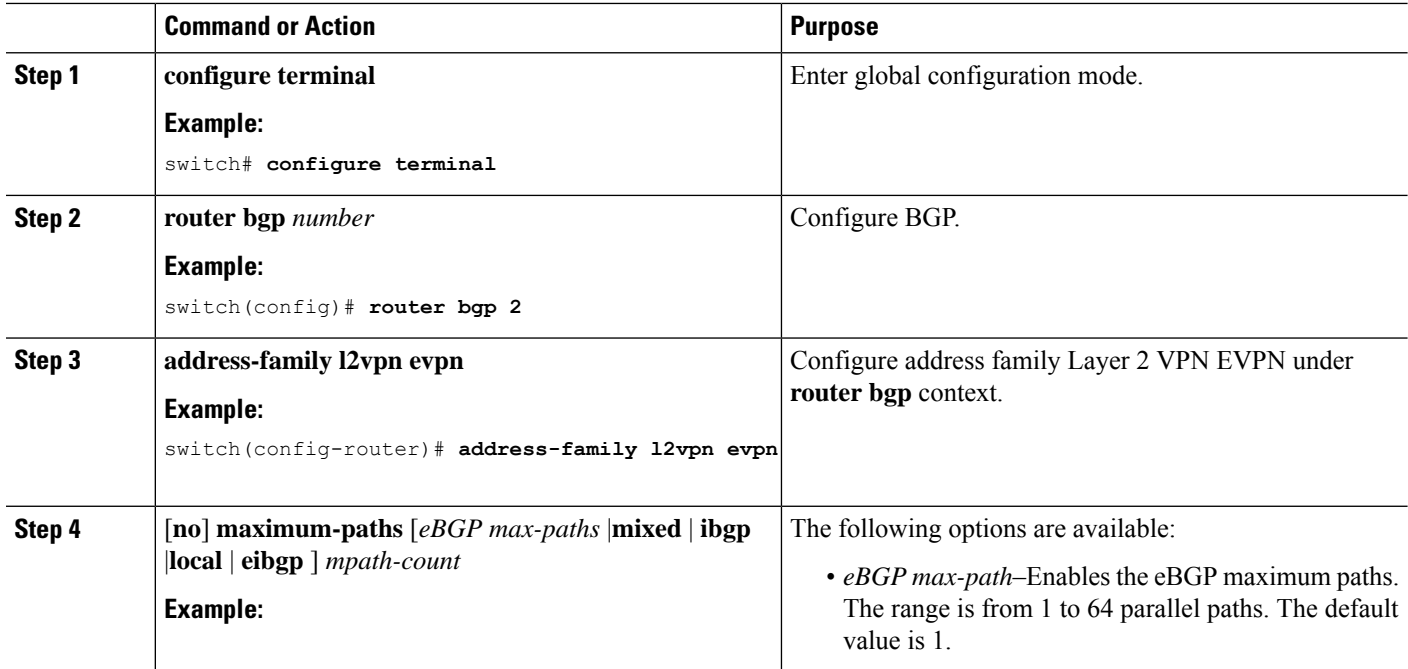

I

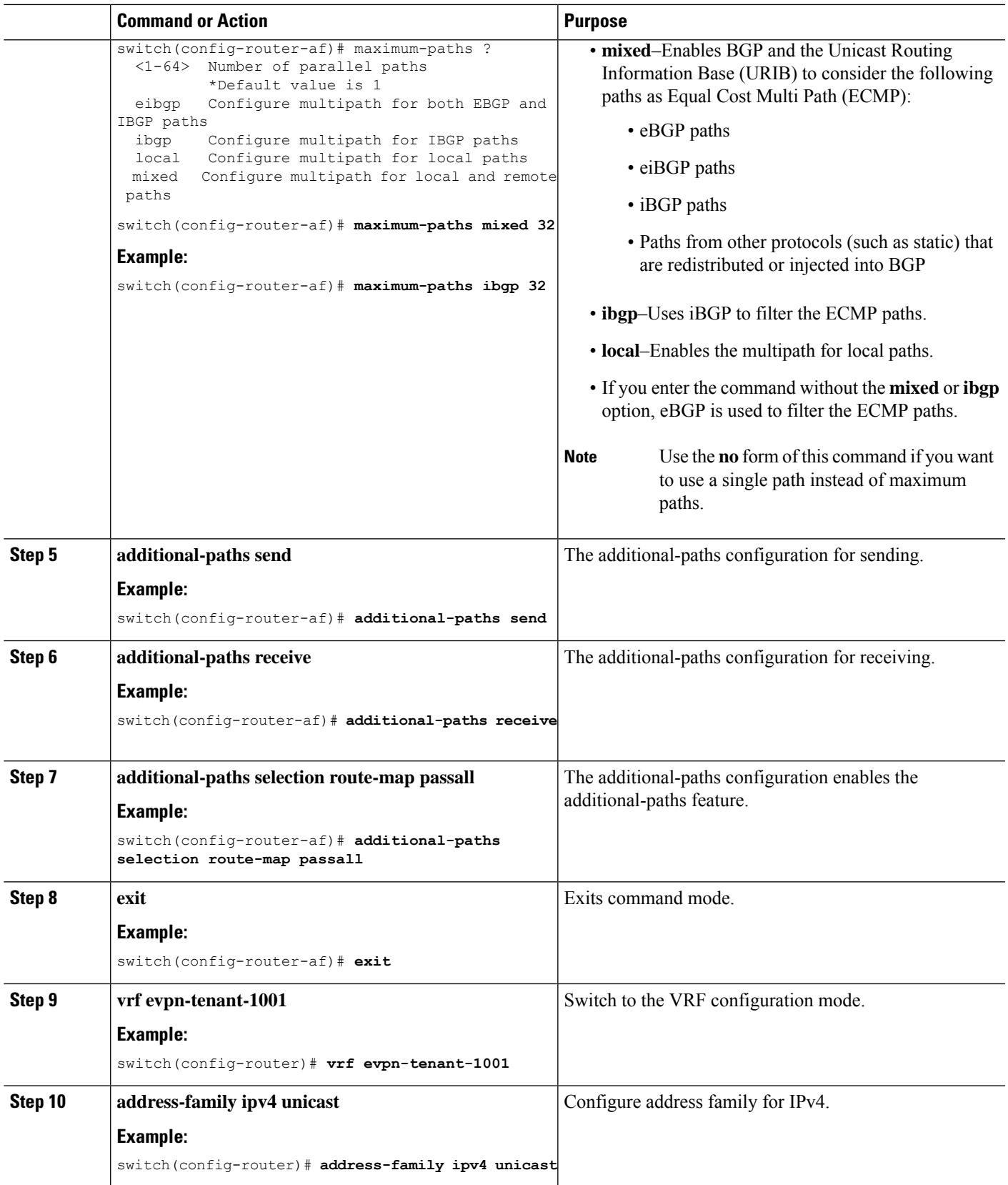

I

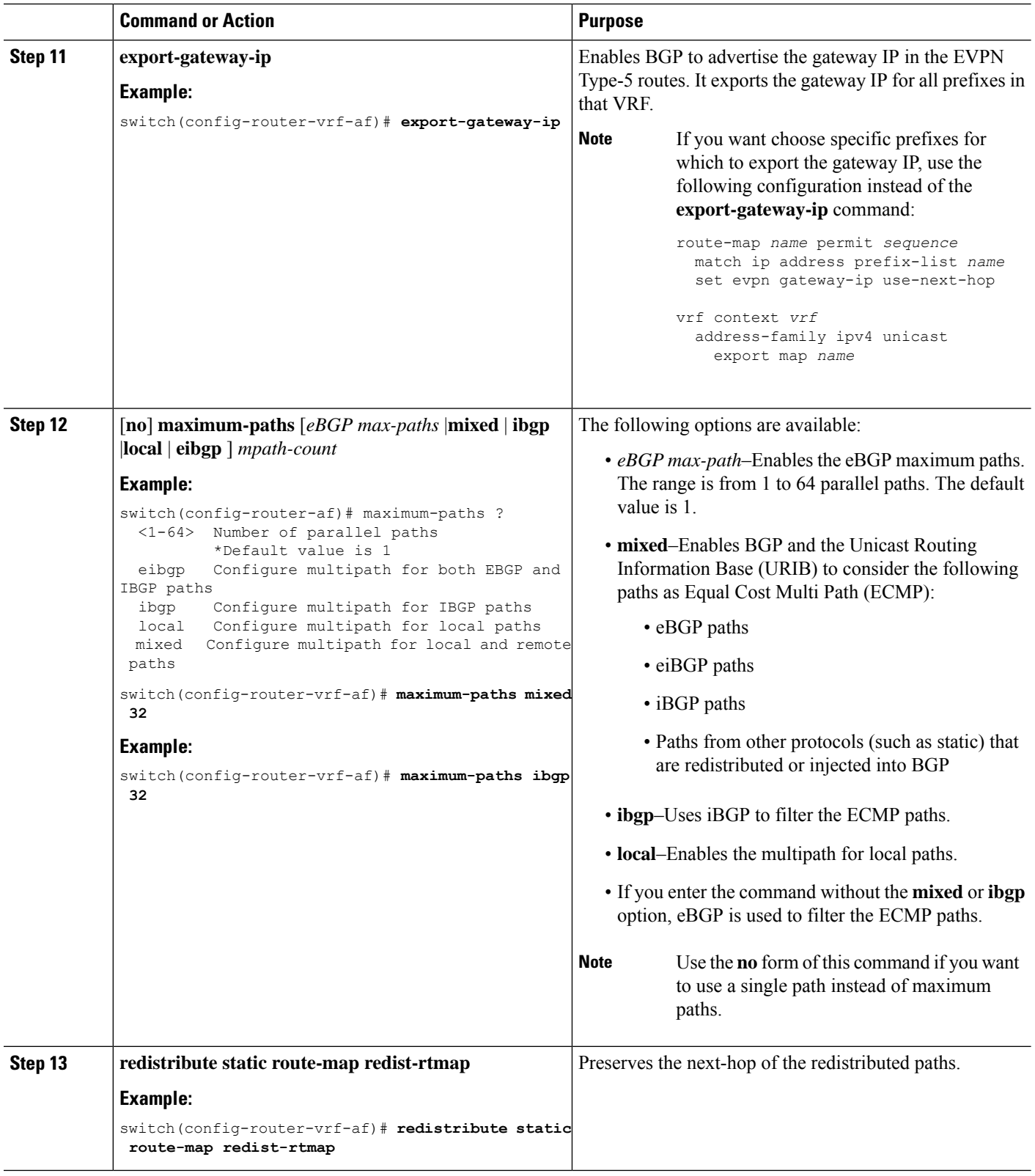

 $\mathbf l$ 

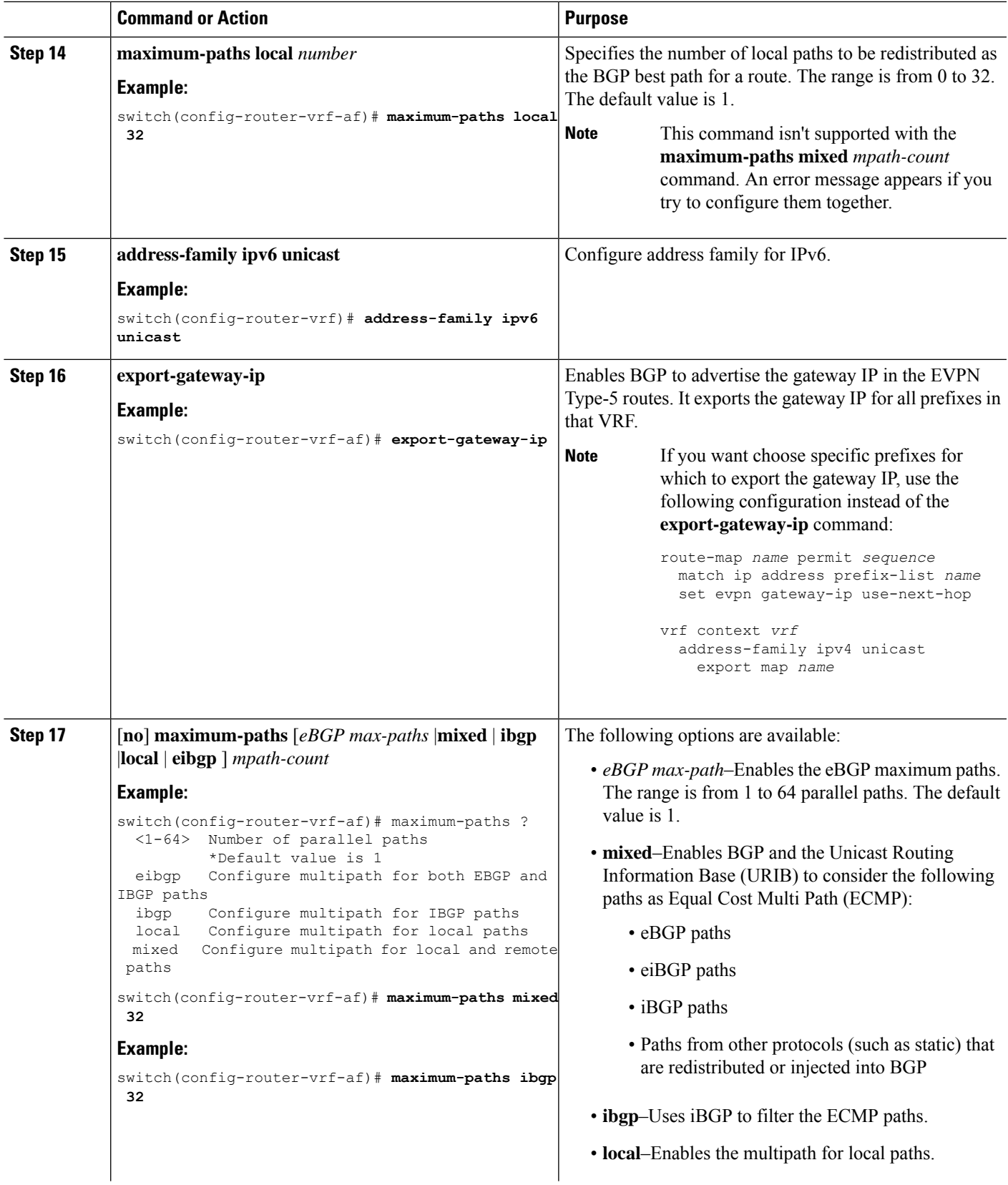

I

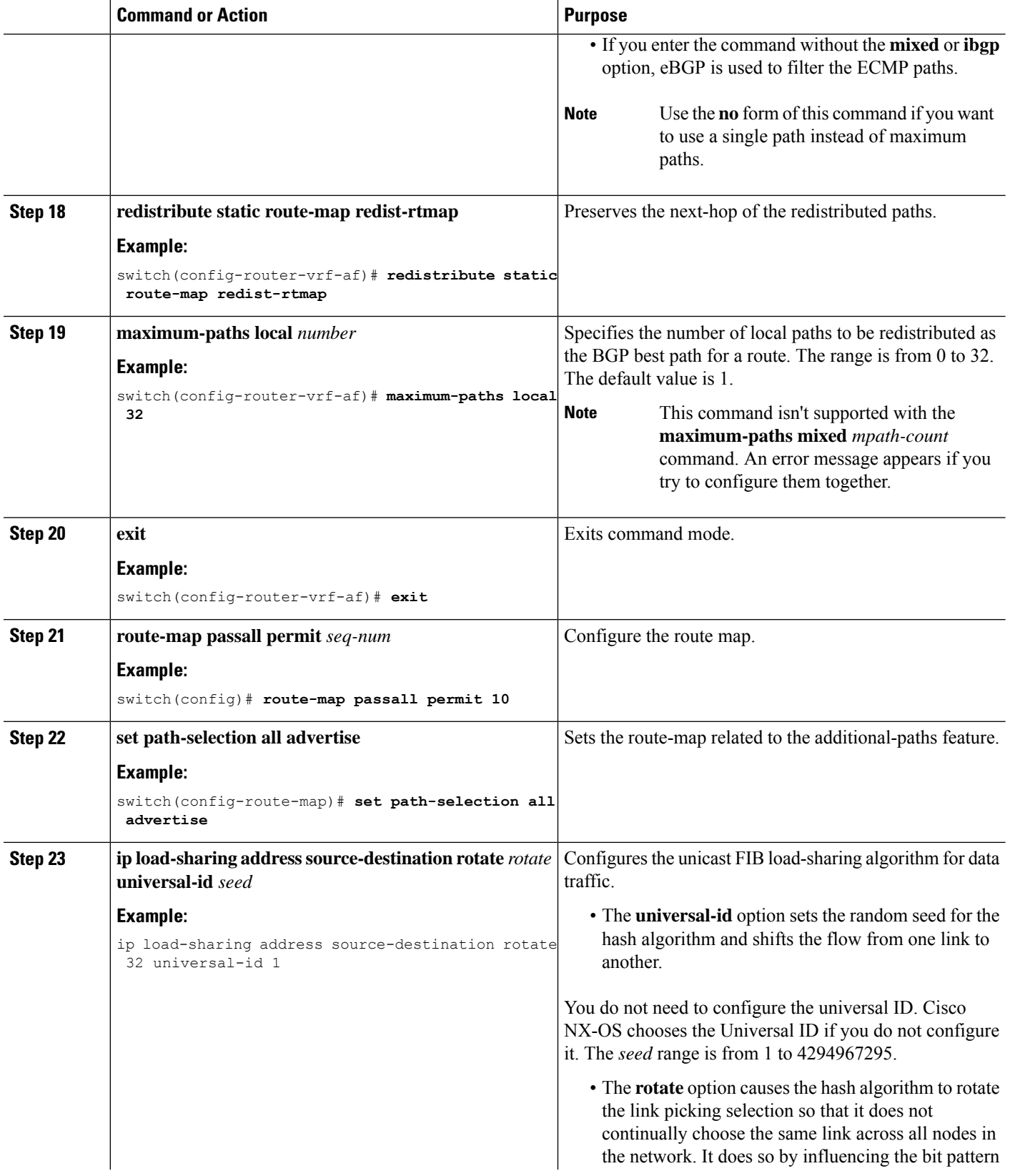

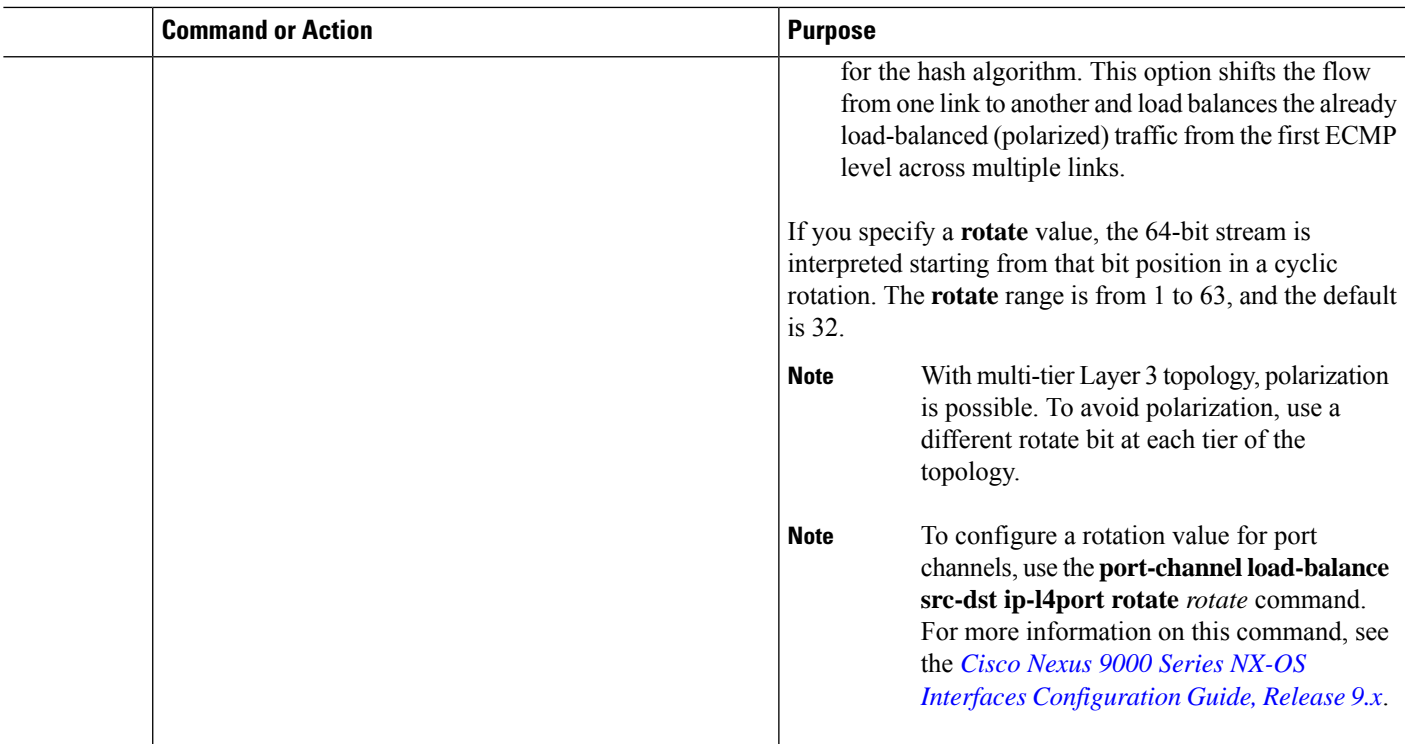

# <span id="page-608-0"></span>**Configuring the BGP Legacy Peer**

If you are running a Cisco Nexus Release prior to 9.2(1), follow this procedure to disable sending the gateway IP address to that peer.

#### **SUMMARY STEPS**

- **1. configure terminal**
- **2. router bgp** *number*
- **3. neighbor** *address* **remote-as** *number*
- **4. address-family l2vpn evpn**
- **5. no advertise-gw-ip**

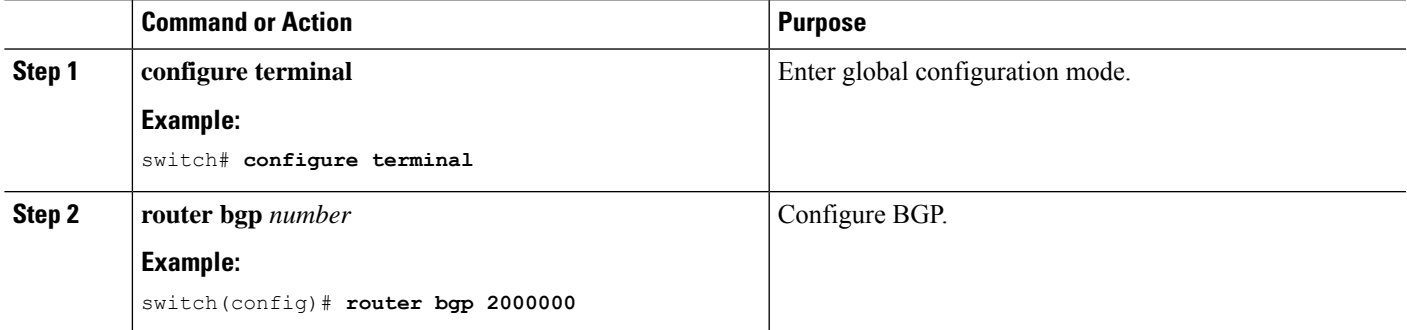

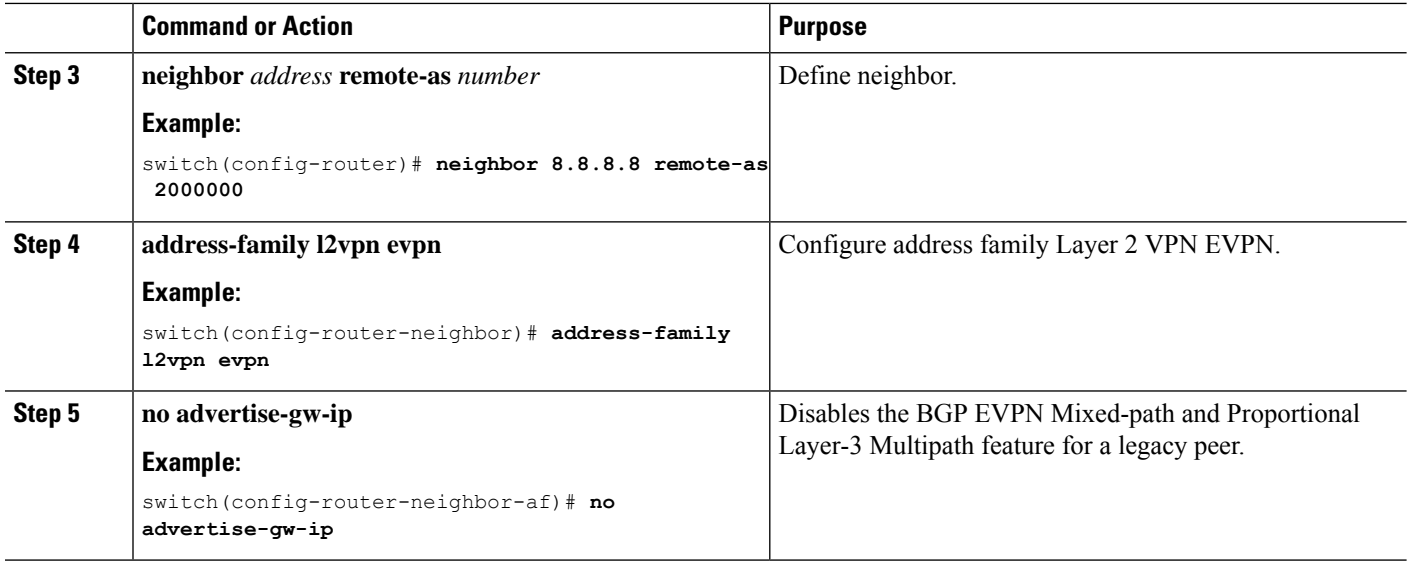

# <span id="page-609-0"></span>**Configuring a User-Defined Profile for Maintenance Mode**

#### **SUMMARY STEPS**

- **1. configure terminal**
- **2. configure maintenance profile maintenance-mode**
- **3. route-map** *name* **deny** *sequence*

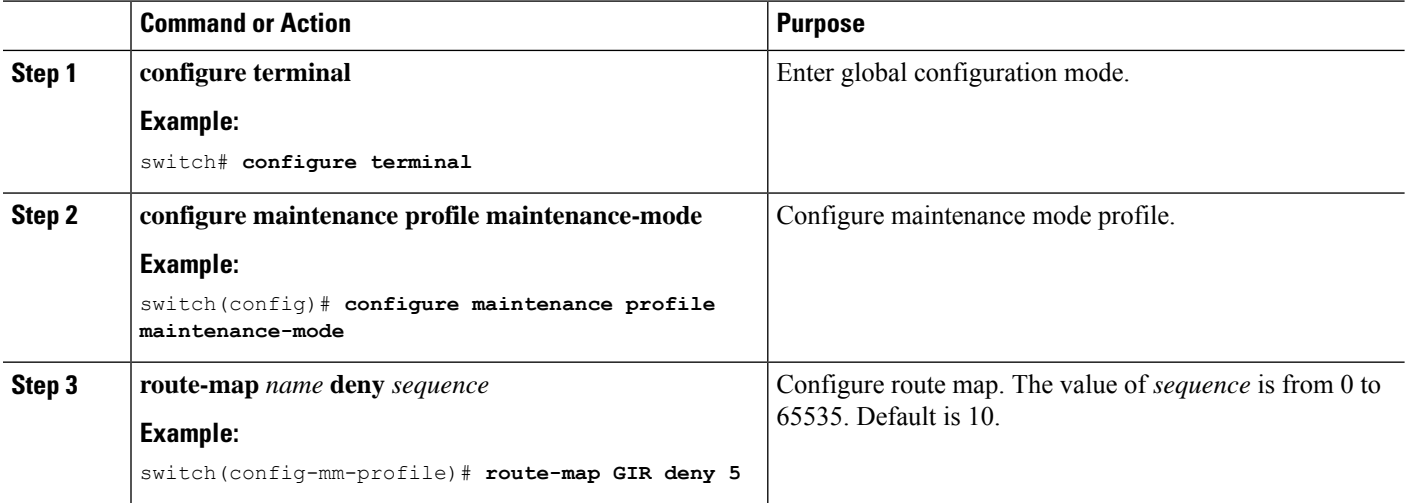

## <span id="page-610-0"></span>**Configuring a User-Defined Profile for Normal Mode**

#### **SUMMARY STEPS**

- **1. configure terminal**
- **2. configure maintenance profile normal-mode**
- **3. route-map** *name* **permit** *sequence*

#### **DETAILED STEPS**

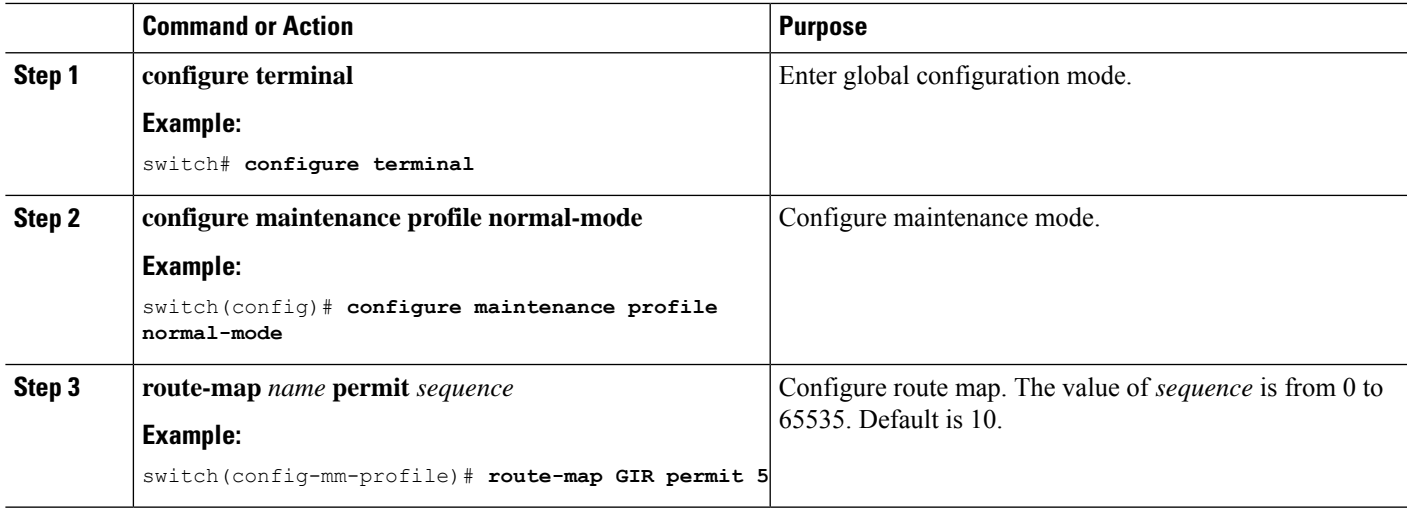

# <span id="page-610-1"></span>**Configuring a Default Route Map**

#### **SUMMARY STEPS**

- **1. configure terminal**
- **2. route-map** *name* **permit** *sequence*

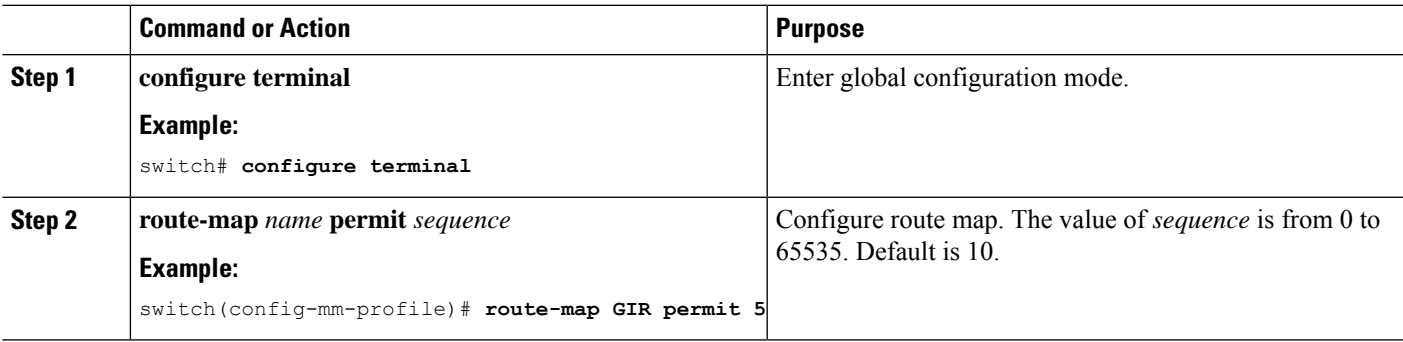

## <span id="page-611-0"></span>**Applying a Route Map to a Route Reflector**

#### **SUMMARY STEPS**

- **1. configure terminal**
- **2. router bgp** *number*
- **3. neighbor** *ip-address*
- **4. address-family l2vpn evpn**
- **5. route-map** *name* **out**

#### **DETAILED STEPS**

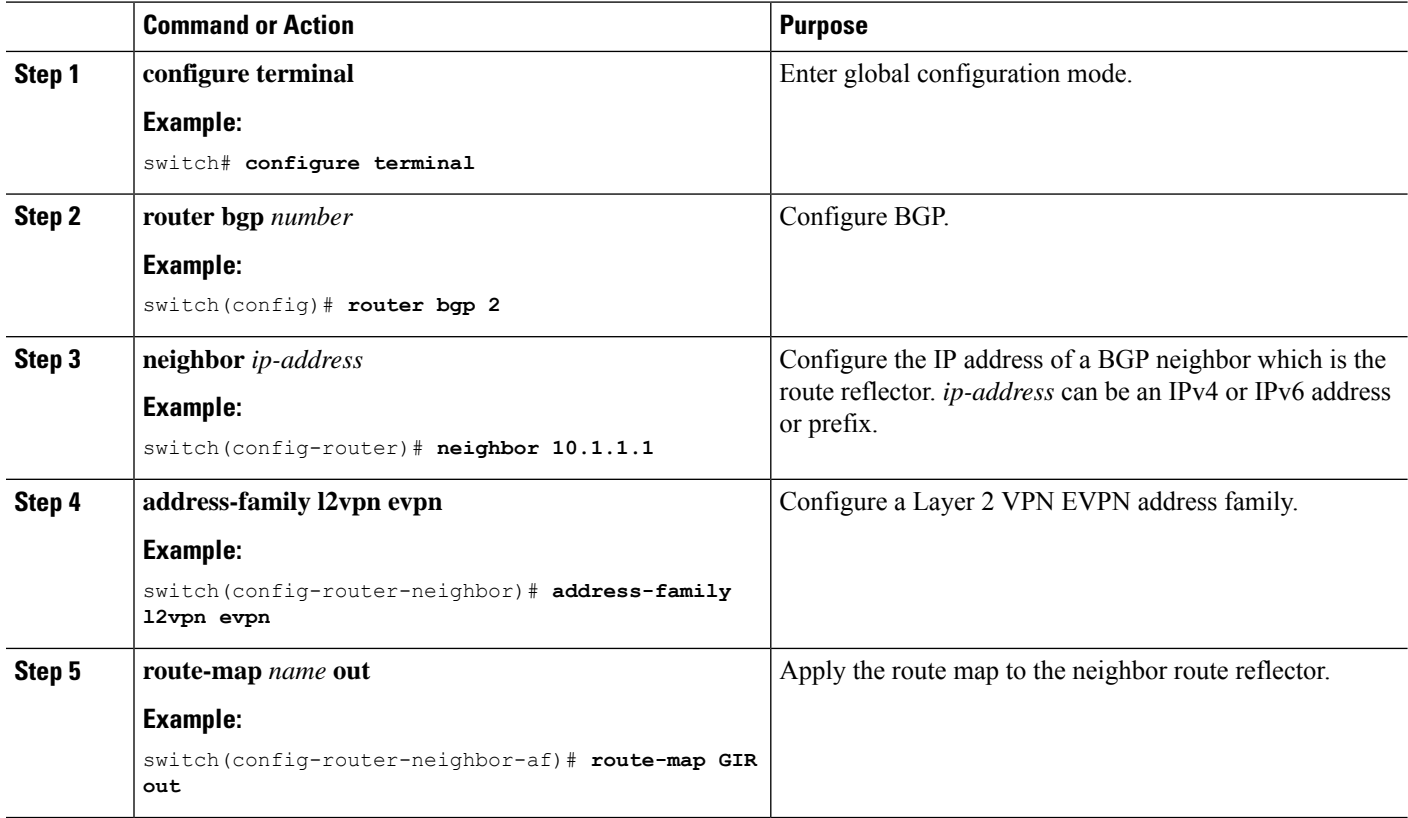

## <span id="page-611-1"></span>**Verifying Proportional Multipath for VNF**

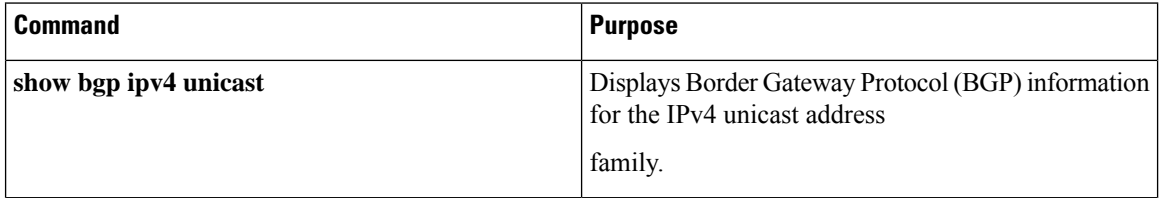
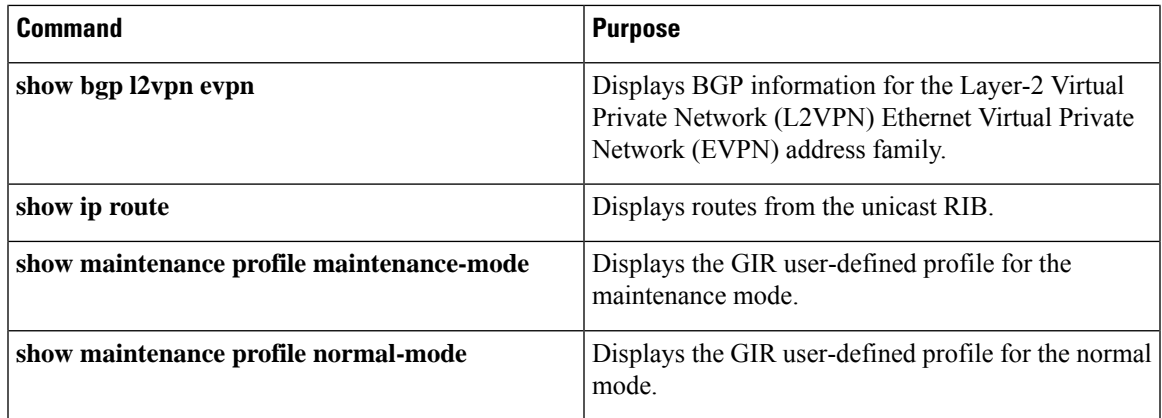

The following example shows how to display BGP information for the L2VPN EVPN address family:

```
switch# show bgp l2vpn evpn 11.1.1.0
BGP routing table information for VRF default, address family L2VPN EVPN
Route Distinguisher: 13.13.13.13:3 // Remote route
BGP routing table entry for [5]:[0]:[0]:[24]:[11.1.1.0]/224, version 1341
Paths: (3 available, best #1)
Flags: (0x000002) on xmit-list, is not in l2rib/evpn, is not in HW
Multipath: eBGP
  Advertised path-id 1
  Path type: external, path is valid, is best path
            Imported to 2 destination(s)
  Gateway IP: 11.1.1.133
  AS-Path: 2000000 100000 , path sourced external to AS
   11.11.11.11 (metric 5) from 102.102.102.102 (102.102.102.102)
     Origin incomplete, MED not set, localpref 100, weight 0
     Received label 22001
      Received path-id 3
     Extcommunity: RT:23456:22001 Route-Import:11.11.11.11:2001 ENCAP:8
         Router MAC:003a.7d7d.1dbd
  Path type: external, path is valid, not best reason: Neighbor Address, multipath
             Imported to 2 destination(s)
  Gateway IP: 11.1.1.233
  AS-Path: 2000000 100 , path sourced external to AS
   33.33.33.33 (metric 5) from 102.102.102.102 (102.102.102.102)
     Origin incomplete, MED not set, localpref 100, weight 0
     Received label 22001
      Received path-id 2
     Extcommunity: RT:23456:22001 Route-Import:33.33.33.33:2001 ENCAP:8
         Router MAC:e00e.da4a.589d
  Path type: external, path is valid, not best reason: Neighbor Address, multipath
             Imported to 2 destination(s)
  Gateway IP: 11.1.1.100
  AS-Path: 2000000 500000 , path sourced external to AS
   22.22.22.22 (metric 5) from 102.102.102.102 (102.102.102.102)
     Origin incomplete, MED not set, localpref 100, weight 0
     Received label 22001
      Received path-id 1
     Extcommunity: RT:23456:22001 Route-Import:22.22.22.22:2001 ENCAP:8
         Router MAC:e00e.da4a.62a5
  Path-id 1 not advertised to any peer
Route Distinguisher: 4.4.4.4:3 (L3VNI 22001) // Local L3VNI
```

```
BGP routing table entry for [5]:[0]:[0]:[24]:[11.1.1.0]/224, version 3465
Paths: (3 available, best #1)
Flags: (0x000002) on xmit-list, is not in l2rib/evpn, is not in HW
Multipath: eBGP
  Advertised path-id 1
  Path type: external, path is valid, is best path
            Imported from 13.13.13.13:3:[5]:[0]:[0]:[24]:[11.1.1.0]/224
  Gateway IP: 11.1.1.100
 AS-Path: 2000000 500000 , path sourced external to AS
    22.22.22.22 (metric 5) from 102.102.102.102 (102.102.102.102)
      Origin incomplete, MED not set, localpref 100, weight 0
      Received label 22001
      Received path-id 1
      Extcommunity: RT:23456:22001 Route-Import:22.22.22.22:2001 ENCAP:8
         Router MAC:e00e.da4a.62a5
  Path type: external, path is valid, not best reason: newer EBGP path, multipat
h
             Imported from 13.13.13.13:3:[5]:[0]:[0]:[24]:[11.1.1.0]/224
  Gateway IP: 11.1.1.233
 AS-Path: 2000000 100 , path sourced external to AS
    33.33.33.33 (metric 5) from 102.102.102.102 (102.102.102.102)
      Origin incomplete, MED not set, localpref 100, weight 0
      Received label 22001
      Received path-id 2
      Extcommunity: RT:23456:22001 Route-Import:33.33.33.33:2001 ENCAP:8
          Router MAC:e00e.da4a.589d
 Path type: external, path is valid, not best reason: newer EBGP path, multipat
h
             Imported from 13.13.13.13:3:[5]:[0]:[0]:[24]:[11.1.1.0]/224
  Gateway IP: 11.1.1.133
  AS-Path: 2000000 100000 , path sourced external to AS
    11.11.11.11 (metric 5) from 102.102.102.102 (102.102.102.102)
      Origin incomplete, MED not set, localpref 100, weight 0
      Received label 22001
      Received path-id 3
      Extcommunity: RT:23456:22001 Route-Import:11.11.11.11:2001 ENCAP:8
          Router MAC:003a.7d7d.1dbd
  Path-id 1 not advertised to any peer
```
The following example shows how to display BGP information for the IPv4 unicast address family:

```
switch# show bgp ipv4 unicast 11.1.1.0 vrf cust_1
BGP routing table information for VRF cust_1, address family IPv4 Unicast
BGP routing table entry for 11.1.1.0/24, version 4
Paths: (3 available, best #1)
Flags: (0x80080012) on xmit-list, is in urib, is backup urib route, is in HW
  vpn: version 1093, (0x100002) on xmit-list
Multipath: eBGP iBGP
  Advertised path-id 1, VPN AF advertised path-id 1
 Path type: external, path is valid, is best path, in rib
             Imported from 13.13.13.13:3:[5]:[0]:[0]:[24]:[11.1.1.0]/224
  AS-Path: 2000000 500000 , path sourced external to AS
   11.1.1.100 (metric 5) from 102.102.102.102 (102.102.102.102)
      Origin incomplete, MED not set, localpref 100, weight 0
      Received label 22001
      Received path-id 1
      Extcommunity: RT:23456:22001 Route-Import:22.22.22.22:2001 ENCAP:8
          Router MAC:e00e.da4a.62a5
```

```
Path type: external, path is valid, not best reason: Neighbor Address, multipath, in rib
           Imported from 13.13.13.13:3:[5]:[0]:[0]:[24]:[11.1.1.0]/224
AS-Path: 2000000 100 , path sourced external to AS
 11.1.1.233 (metric 5) from 102.102.102.102 (102.102.102.102)
   Origin incomplete, MED not set, localpref 100, weight 0
    Received label 22001
   Received path-id 2
   Extcommunity: RT:23456:22001 Route-Import:33.33.33.33:2001 ENCAP:8
        Router MAC:e00e.da4a.589d
Path type: external, path is valid, not best reason: Neighbor Address, multipath, in rib
           Imported from 13.13.13.13:3:[5]:[0]:[0]:[24]:[11.1.1.0]/224
AS-Path: 2000000 100000 , path sourced external to AS
  11.1.1.133 (metric 5) from 102.102.102.102 (102.102.102.102)
   Origin incomplete, MED not set, localpref 100, weight 0
   Received label 22001
    Received path-id 3
   Extcommunity: RT:23456:22001 Route-Import:11.11.11.11:2001 ENCAP:8
        Router MAC:003a.7d7d.1dbd
VRF advertise information:
Path-id 1 not advertised to any peer
VPN AF advertise information:
Path-id 1 not advertised to any peer
```
The following example shows how to display routes from the unicast RIB after the Proportional Multipath for VNF feature has been configured:

```
switch# show ip route 1.1.1.0 vrf cust_1
IP Route Table for VRF "cust_1"
…
1.1.1.0/24, ubest/mbest: 22/0, all-best (0x300003d)
   *via 3.0.0.1, [1/0], 08:13:17, static
        recursive next hop: 3.0.0.1/32
    *via 3.0.0.2, [1/0], 08:13:17, static
        recursive next hop: 3.0.0.2/32
    *via 3.0.0.3, [1/0], 08:13:16, static
        recursive next hop: 3.0.0.3/32
    *via 3.0.0.4, [1/0], 08:13:16, static
        recursive next hop: 3.0.0.4/32
   *via 2.0.0.1, [200/0], 06:09:19, bgp-2, internal, tag 2 (evpn) segid: 3003802 tunnelid:
 0x300003e encap: VXLAN
         BGP-EVPN: VNI=3003802 (EVPN)
        client-specific data: 3b
         recursive next hop: 2.0.0.1/32
         extended route information: BGP origin AS 2 BGP peer AS 2
   *via 2.0.0.2, [200/0], 06:09:19, bgp-2, internal, tag 2 (evpn) segid: 3003802 tunnelid:
 0x300003e encap: VXLAN
         BGP-EVPN: VNI=3003802 (EVPN)
         client-specific data: 3b
         recursive next hop: 2.0.0.2/32
         extended route information: BGP origin AS 2 BGP peer AS 2
```
The following example shows how to display the GIR user-defined profile for the maintenance mode:

```
switch# show maintenance profile maintenance-mode
  [Maintenance Mode]
 ip pim isolate
 router bgp 2
  isolate
 router isis 1
```
isolate route-map GIR deny 5

The following example shows how to display the GIR user-defined profile for the normal mode:

```
switch# show maintenance profile normal-mode
 [Normal Mode]
 no ip pim isolate
 router bgp 2
  no isolate
 router isis 1
  no isolate
 route-map GIR permit 5
```
## **Configuration Example for Proportional Multipath for VNF with Multi-Site**

**Figure 69: VNFs in <sup>a</sup> Multi-Site Topology**

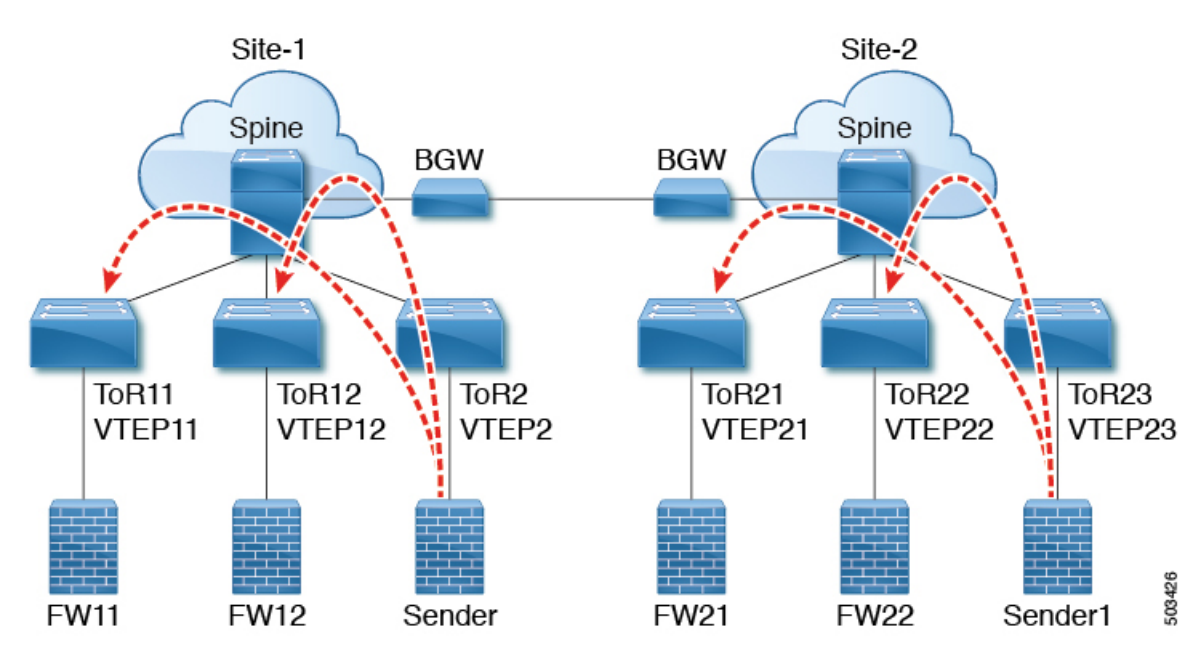

The following configuration example allows traffic to be sent across sites if a local VNF isn't available.

feature telnet feature nxapi feature bash-shell feature scp-server nv overlay evpn feature ospf feature bgp feature pim feature interface-vlan feature vn-segment-vlan-based feature bfd feature nv overlay no password strength-check

```
username admin password 5 password role network-admin
ip domain-lookup
copp profile strict
evpn multisite border-gateway 1
 delay-restore time 30
snmp-server user admin network-admin auth md5 0x66a8185ad28d9df13d9214f6e19aad37 priv
0x66a8185ad28d9df13d9214f6e19aad37 localizedkey
fabric forwarding anycast-gateway-mac 0000.2222.3333
ip pim ssm range 232.0.0.0/8
vlan 1,14,24,100-110,120-150,1000-1010,1100-1110,2000-2010,2100-2110,3000-3010
vlan 100
 name l2-vni-vlan-0-for-vrf100
  vn-segment 2000100
vlan 101
 name l2-vni-vlan-0-for-vrf101
  vn-segment 2000101
vlan 1100
 name l2-vni-vlan-1-for-vrf100
  vn-segment 2001100
vlan 1101
  name l2-vni-vlan-1-for-vrf101
  vn-segment 2001101
vlan 2100
 name l3-vni-vlan-for-vrf100
  vn-segment 3000100
vlan 2101
 name l3-vni-vlan-for-vrf101
  vn-segment 3000101
route-map passall permit 10
 set path-selection all advertise
route-map permit-all permit 10
  set path-selection all advertise
route-map permit-all-v6 permit 10
vrf context vrf100
 vni 3000100
  rd auto
  address-family ipv4 unicast
   route-target both auto
   route-target both auto evpn
  address-family ipv6 unicast
   route-target both auto
    route-target both auto evpn
vrf context vrf101
vni 3000101
 rd auto
  address-family ipv4 unicast
   route-target both auto
   route-target both auto evpn
  address-family ipv6 unicast
   route-target both auto
   route-target both auto evpn
interface Vlan14
 no shutdown
  vrf member vrf100
 ip address 192.14.0.1/24
  ipv6 address 192:14::1/64
interface Vlan24
 no shutdown
  vrf member vrf101
```
ip address 192.24.0.1/24 ipv6 address 192:24::1/64 interface Vlan100 description "L3VRF.VLANNUM.0.222" no shutdown vrf member vrf100 ip address 100.0.0.222/24 ipv6 address 100::222/64 fabric forwarding mode anycast-gateway interface Vlan101 description "L3VRF.VLANNUM.0.222" no shutdown vrf member vrf101 ip address 101.0.0.222/24 ipv6 address 101::222/64 fabric forwarding mode anycast-gateway interface Vlan1100 description "L3VRF.VLANNUM.0.222" no shutdown vrf member vrf100 ip address 100.1.0.222/16 ipv6 address 100:1::222/64 fabric forwarding mode anycast-gateway interface Vlan1101 description "L3VRF.VLANNUM.0.222" no shutdown vrf member vrf101 ip address 101.1.0.222/16 ipv6 address 101:1::222/64 fabric forwarding mode anycast-gateway interface Vlan2100 no shutdown vrf member vrf100 ip forward ipv6 address use-link-local-only interface Vlan2101 no shutdown vrf member vrf101 ip forward ipv6 address use-link-local-only interface nve1 no shutdown host-reachability protocol bgp source-interface loopback1 multisite border-gateway interface loopback2 member vni 2000100-2000110 suppress-arp mcast-group 227.1.1.1 member vni 2000120-2000150 suppress-arp mcast-group 227.1.1.1 member vni 2001100-2001110 suppress-arp mcast-group 227.1.1.1 member vni 3000100-3000110 associate-vrf member vni 3100100-3100110 associate-vrf

```
interface Ethernet1/22
  description "BGW11 to BGW2"
 medium p2p
 ip unnumbered loopback0
  ip ospf cost 40
  ip ospf network point-to-point
  ip router ospf 12 area 0.0.0.0
 no shutdown
  evpn multisite dci-tracking
interface Ethernet1/25
  description "BGW11 to Spine11"
  medium p2p
  ip unnumbered loopback0
 ip ospf cost 40
 ip ospf network point-to-point
  ip router ospf 1 area 0.0.0.0
  no shutdown
  evpn multisite fabric-tracking
interface Ethernet1/27
  description "BGW11 to Spine12"
  medium p2p
 ip unnumbered loopback0
  ip ospf cost 40
  ip ospf network point-to-point
 ip router ospf 1 area 0.0.0.0
  no shutdown
  evpn multisite fabric-tracking
interface Ethernet1/34
 switchport
  switchport mode trunk
  switchport trunk allowed vlan 14,24
 no shutdown
interface loopback0
 ip address 1.1.11.0/32
  ip router ospf 1 area 0.0.0.0
 ip pim sparse-mode
interface loopback1
  ip address 1.1.11.1/32
  ip router ospf 1 area 0.0.0.0
  ip pim sparse-mode
interface loopback2
  ip address 11.11.11.11/32
  ip router ospf 12 area 0.0.0.0
  ip pim sparse-mode
router ospf 1
 redistribute direct route-map permit-all
router ospf 12
  redistribute direct route-map permit-all
ip load-sharing address source-destination rotate 32 universal-id 1
router bgp 1
  log-neighbor-changes
  address-family l2vpn evpn
   maximum-paths 8
   maximum-paths ibgp 8
   additional-paths send
    additional-paths receive
```

```
additional-paths selection route-map passall
  neighbor 1.2.11.1
   remote-as 1
    description "SPINE-11"
   update-source loopback1
    address-family l2vpn evpn
     send-community extended
  neighbor 1.2.12.1
   remote-as 1
    description "SPINE-12"
   update-source loopback1
   address-family l2vpn evpn
     send-community extended
  neighbor 2.1.2.1
   remote-as 2
   description "BGW-2"
    update-source loopback1
    ebgp-multihop 3
   peer-type fabric-external
   address-family ipv4 unicast
   address-family l2vpn evpn
      send-community extended
      rewrite-evpn-rt-asn
  vrf vrf100
   address-family ipv4 unicast
     redistribute direct route-map permit-all
      maximum-paths 8
      maximum-paths ibgp 8
      export-gateway-ip
   address-family ipv6 unicast
      redistribute direct route-map permit-all
      maximum-paths 8
      maximum-paths ibgp 8
      export-gateway-ip
  vrf vrf101
   address-family ipv4 unicast
     redistribute direct route-map permit-all
      maximum-paths 8
      maximum-paths ibgp 8
      export-gateway-ip
    address-family ipv6 unicast
     redistribute direct route-map permit-all
      maximum-paths 8
      maximum-paths ibgp 8
      export-gateway-ip
evnn
  vni 2000100 l2
   rd auto
   route-target import auto
    route-target export auto
  vni 2000101 l2
   rd auto
   route-target import auto
   route-target export auto
  vni 2001100 l2
   rd auto
   route-target import auto
   route-target export auto
  vni 2001101 l2
   rd auto
    route-target import auto
    route-target export auto
```
The following example shows that the VTEP in site 1 prefers the local VNF (FW).

```
leaf1# show bgp l2vpn evpn 200.100.1.1
BGP routing table information for VRF default, address family L2VPN EVPN
Route Distinguisher: 1.3.12.0:3
BGP routing table entry for [5]:[0]:[0]:[32]:[200.100.1.1]/224, version 77902
Paths: (4 available, best #2)
Flags: (0x000002) (high32 00000000) on xmit-list, is not in l2rib/evpn, is not in HW
Multipath: eBGP iBGP Local
  Path type: internal, path is valid, not best reason: Neighbor Address, no labeled nexthop
  Gateway IP: 100.0.0.12
  AS-Path: 99 100 , path sourced external to AS
   1.3.12.1 (metric 81) from 1.2.12.1 (1.2.12.0)
      Origin IGP, MED not set, localpref 100, weight 0
      Received label 3000100
      Received path-id 2
      Extcommunity: RT:1:3000100 ENCAP:8 Router MAC:00be.7547.13bf
      Originator: 1.3.12.0 Cluster list: 1.2.12.0
  Advertised path-id 2
 Path type: local, path is valid, not best reason: Locally originated, multipath, no labeled
 nexthop
  Gateway IP: 100.0.0.11
 AS-Path: 99 100 , path sourced external to AS
   1.3.11.1 (metric 0) from 0.0.0.0 (1.3.11.0)
      Origin IGP, MED not set, localpref 100, weight 0
      Received label 3000100
      Received path-id 1
      Extcommunity: RT:1:3000100 ENCAP:8 Router MAC:d478.9bb3.c1a1
```
The following example shows how the local VNF is disabled so that the VNF from site 2 is used. The BGP adjacency is shut down between site 1's VTEP11 to FW11 and between VTEP12 to FW12.

```
leaf1(config-router)# vrf vrf100
leaf1(config-router-vrf)# neighbor 100::11
leaf1(config-router-vrf-neighbor)# shut
leaf1(config-router-vrf-neighbor)# neighbor 100::12
leaf1(config-router-vrf-neighbor)# shut
leaf1(config-router-vrf-neighbor)# neighbor 100:1::11
leaf1(config-router-vrf-neighbor)# shut
leaf1(config-router-vrf-neighbor)# neighbor 100:1::12
leaf1(config-router-vrf-neighbor)# shut
leaf1(config-router-vrf-neighbor)# neighbor 100.0.0.11
leaf1(config-router-vrf-neighbor)# shut
leaf1(config-router-vrf-neighbor)# neighbor 100.0.0.12
leaf1(config-router-vrf-neighbor)# shut
leaf1(config-router-vrf-neighbor)# neighbor 100.1.0.11
leaf1(config-router-vrf-neighbor)# shut
leaf1(config-router-vrf-neighbor)# neighbor 100.1.0.12
leaf1(config-router-vrf-neighbor)# shut
leaf1(config-router-vrf-neighbor)# end
```
The following example shows that the prefix now uses the VNF (FW) from site 2.

```
leaf1# show bgp l2vpn evpn 200.100.1.1
BGP routing table information for VRF default, address family L2VPN EVPN
Route Distinguisher: 1:3000100
BGP routing table entry for [5]:[0]:[0]:[32]:[200.100.1.1]/224, version 97269
Paths: (3 available, best #3)
Flags: (0x000002) (high32 00000000) on xmit-list, is not in l2rib/evpn, is not in HW
Multipath: eBGP iBGP Local
```
Path type: internal, path is valid, not best reason: Neighbor Address, no labeled nexthop

```
Gateway IP: 100.1.0.21
AS-Path: 2 99 100 , path sourced external to AS
 11.11.11.11 (metric 20) from 1.2.12.1 (1.2.12.0)
   Origin IGP, MED 2000, localpref 100, weight 0
   Received label 3000100
    Received path-id 2
    Extcommunity: RT:1:3000100 SOO:03030100:00000000 ENCAP:8
        Router MAC:0200.0b0b.0b0b
    Originator: 1.1.12.0 Cluster list: 1.2.12.0
```
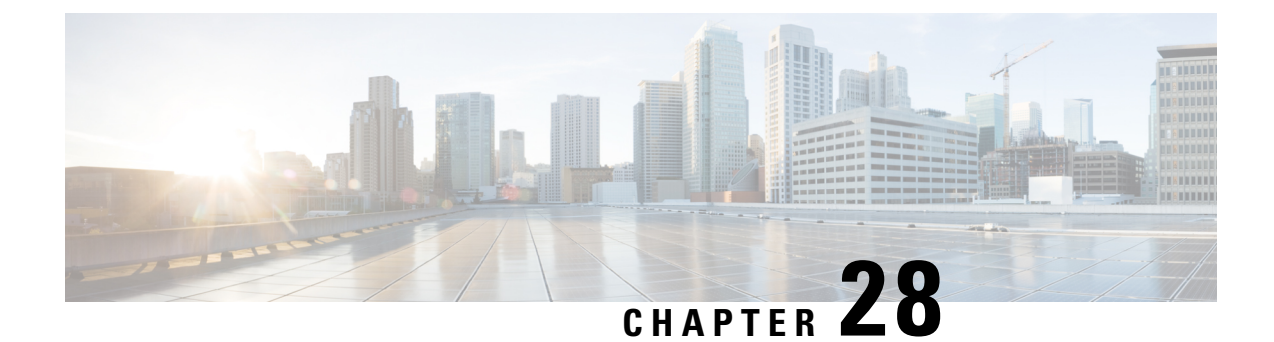

## **EVPN Distributed NAT**

• EVPN [Distributed](#page-622-0) NAT , on page 599

## <span id="page-622-0"></span>**EVPN Distributed NAT**

Beginning with Cisco NX-OS Release 10.2(1)F, EVPN Distributed NAT feature is supported on N9K-C9336C-FX2, N9K-C93240YC-FX2, N9K-C93360YC-FX2 TOR switches. The Distributed Elastic NAT feature enables NAT on the leaf and spine in the VXLAN topology.

#### **Guidelines and Limitations of EVPN Distributed NAT**

EVPN Distributed NAT supports the following:

- Up to 8192 NAT translations
- Static NAT
- IPv4 NAT
- Match in VRF-aware NAT
- Add-route for static inside configuration

EVPN Distributed NAT does not support the following:

- IPv6 NAT
- Dynamic NAT
- NAT mobility
- Subnet-based filtering
- Per rule statistics
- NAT is unaware of vPC. NAT configuration should be identical on both vPC peers.
- Within a fabric if source and destination hosts are in same VRF, regular NAT can be used. EVPN Distributed NAT is not supported within same VRF. It is supported between different VRF's.

#### **EVPN Distributed NAT Topology**

The following topology illustrates the EVPN Distributed NAT configuration on VTEPs.

**Figure 70: EVPN Distributed NAT Configuration Topology**

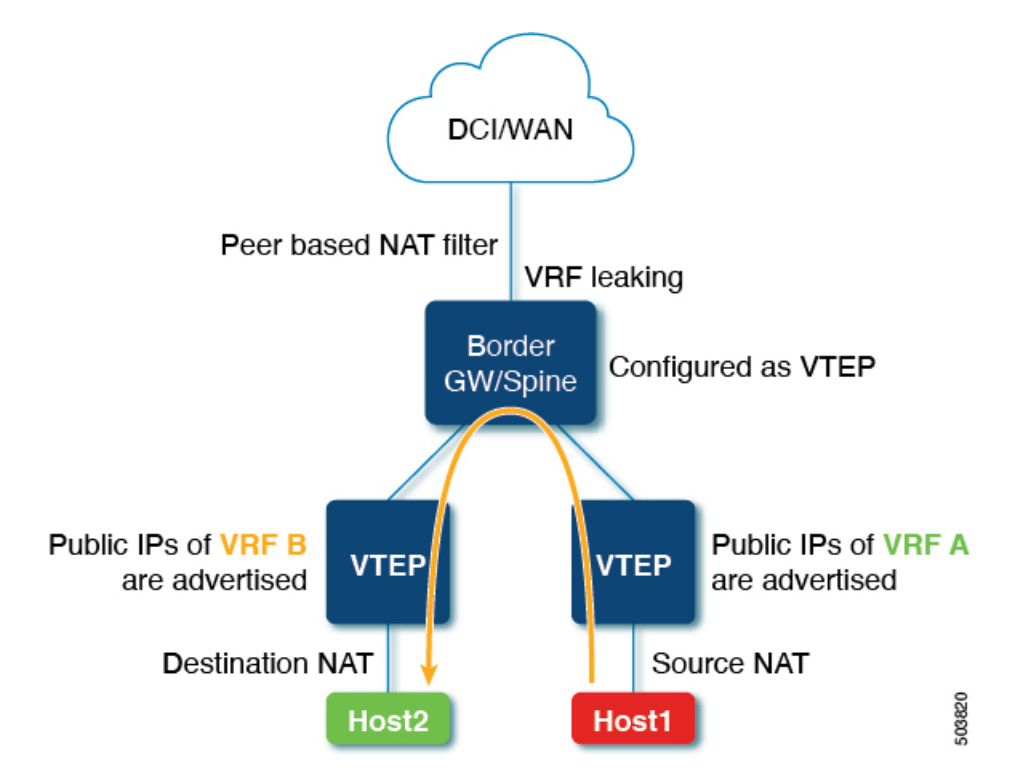

In the above topology:

- EVPN Distributed NAT is configured only on the VTEPs.
- The spine does not require any EVPN Distributed NAT related configuration.
- Spine is configured as a VTEP.
- Only the routes are leaked in the spine for reachability using VxLAN underlay routing protocols.
- The Source and Destination NAT are configured on both the leaf.
- Source NAT is performed on the switch directly connected to the Source.
- Destination NAT is performed on the switch directly connected to the Destination.
- If both Source and Destination are on the same switch, Source NAT is performed first. The packet is then looped through Spine, and the Destination NAT is performed.
- Hosts can send traffic using private IP address or public IP address, depending on the requirement.
- VXLAN Peer-based NAT filtering is configured.

#### **Peer-based NAT Filter**

• The peer-based NAT filter allows NAT only for the flows that are destined to the configured tunnel endpoints and the rest of the flows remain unaffected.

- Peer-based NAT filter is useful in cases where large number of prefixes needs to be NATed.
- NAT ACL region must be carved first so that the peer-based NAT filter can work.
- You can configure peer-based filters on the border nodes.
- Peer-based NAT filter is useful for inter-VRF cases such as a service leaf where centralized VRF leak is configured.
- You can configure peer-based NAT filter using the **system nve nat peer-ip** *<peer-ip>* command.

#### **VRF-Aware NAT**

- The VRF aware NAT enables a switch to understand an address space in a VRF (virtual routing and forwarding instances) and to translate the packet. This allows the NAT feature to translate traffic in an overlapping address space that is used between two VRFs.
- You can enable FP Tile-based NAT using **system routing vrf-aware-nat** command.
- For more details on VRF aware NAT, see Cisco Nexus 9000 NX-OS Interfaces [Configuration](https://www.cisco.com/c/en/us/td/docs/dcn/nx-os/nexus9000/102x/configuration/interfaces/cisco-nexus-9000-nx-os-interfaces-configuration-guide-102x/b-cisco-nexus-9000-nx-os-interfaces-configuration-guide-93x_chapter_01011.html#concept_6EB0DB9C8EDC40FB8C21EAA918A56627) Guide.

#### **Configuring EVPN Distributed NAT**

The following is the EVPN Distributed NAT configuration in Leaf-1.

```
feature bgp
feature interface-vlan
feature vn-segment-vlan-based
feature nat
feature nv overlay
hardware access-list tcam region nat 512 (Carves NAT TCAM)
system routing vrf-aware-nat
system nve nat peer-ip 100.100.100.3 (peer-ip is the Spine address which is leaking
the route)
ip nat inside source static 21.1.1.10 172.21.1.10 vrf vrf1 match-in-vrf add-route
ip nat inside source static 31.1.1.10 172.31.1.10 vrf vrf2 match-in-vrf add-route
vlan 202
 vn-segment 20202
vlan 301
 vn-segment 20301
vlan 3200
 vn-segment 33200
vlan 3300
vn-segment 33300
interface Vlan202
  no shutdown
  vrf member vrf1
 ip address 22.1.1.1/24
 fabric forwarding mode anycast-gateway
 ip nat inside
```
interface Vlan3200 no shutdown vrf member vrf1 ip forward ip nat outside interface Vlan301 no shutdown vrf member vrf2 ip address 31.1.1.1/24 fabric forwarding mode anycast-gateway ip nat inside interface Ethernet1/11 switchport mode trunk interface Ethernet1/35 switchport mode trunk vrf context vrf1 vni 33200 rd auto address-family ipv4 unicast route-target both auto route-target both auto evpn vrf context vrf2 vni 33300 rd auto address-family ipv4 unicast route-target both auto route-target both auto evpn router bgp 100 vrf vrf1 address-family ipv4 unicast network 172.21.1.10/32 advertise l2vpn evpn vrf vrf2 address-family ipv4 unicast network 172.31.1.10/32 advertise l2vpn evpn

The following is the EVPN Distributed NAT configuration in Leaf-2.

```
feature bgp
feature interface-vlan
feature vn-segment-vlan-based
feature nat
feature nv overlay
system routing vrf-aware-nat
system nve nat peer-ip 100.100.100.3 (peer-ip is the spine address which is leaking the
route)
ip nat inside source static 21.1.1.20 172.21.1.20 vrf vrf1 match-in-vrf add-route
ip nat inside source static 31.1.1.20 172.31.1.20 vrf vrf2 match-in-vrf add-route
vlan 202
 vn-segment 20202
vlan 301
 vn-segment 20301
```
vlan 3200

```
vn-segment 33200
vlan 3300
 vn-segment 33300
interface Vlan202
 no shutdown
  vrf member vrf1
 ip address 22.1.1.1/24
 fabric forwarding mode anycast-gateway
 ip nat inside
interface Vlan3200
 no shutdown
  vrf member vrf1
 ip forward
 ip nat outside
interface Vlan301
 no shutdown
 vrf member vrf2
 ip address 31.1.1.1/24
 fabric forwarding mode anycast-gateway
 ip nat inside
interface Vlan3300
 no shutdown
 vrf member vrf2
 ip forward
 ip nat outside
interface Ethernet1/16
 switchport
 switchport mode trunk
interface Ethernet1/43
 switchport
 switchport mode trunk
vrf context vrf1
  vni 33200
  rd auto
 address-family ipv4 unicast
   route-target both auto
   route-target both auto evpn
vrf context vrf2
  vni 33300
  rd auto
 address-family ipv4 unicast
   route-target both auto
   route-target both auto evpn
router bgp 100
 vrf vrf1
   address-family ipv4 unicast
      network 172.21.1.20/32
      advertise l2vpn evpn
vrf vrf2
   address-family ipv4 unicast
     network 172.31.1.20/32
```
advertise l2vpn evpn

The following show command provides the display of insulation policies configured in the switch for EVPN Distributed NAT.

show ip nat translations Pro Inside global Inside local Outside local Outside global any 174.2.216.2 42.2.216.2 --- -- any 174.3.217.2 42.3.217.2 --- ---

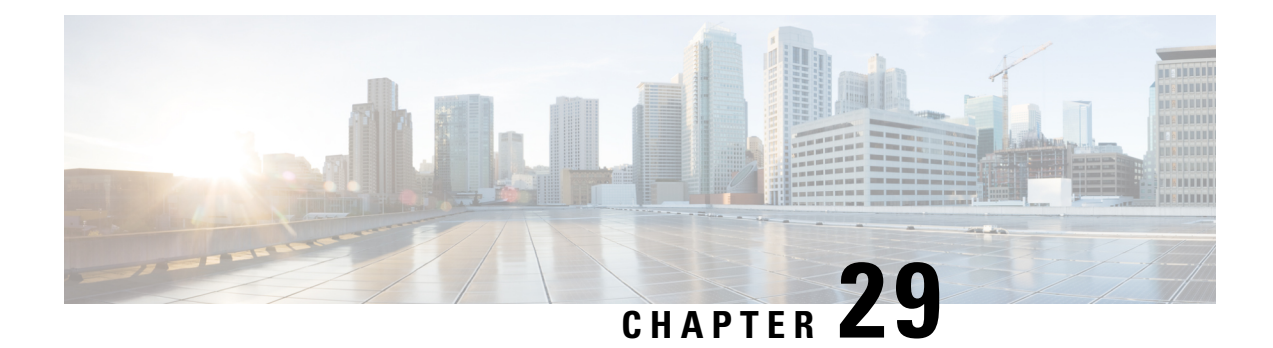

# **DHCP Relay in VXLAN BGP EVPN Overview**

DHCP relay is utilized to forward DHCP packets between the hosts and DHCP server. The VXLAN VTEP can act as a relay agent, providing DHCP relay services in a multi-tenant VXLAN environment.

With DHCP Relay, DHCP messages require to be sent through the same Switch in both directions. GiAddr (Gateway IP Address) for DHCP Relay is commonly used for Scope Selection and DHCP response messages. In any VXLAN fabric with Distributed IP Anycast Gateway, DHCP messages can be returned to ANY Switch hosting the respective Gateway IP Address (GiAddr).

Solution requires a different way of Scope Selection and Unique IP Address for each Switch. Unique Loopback Interface per Switch will become GiAddr for responding to correct Switch. Option 82 (dhcp option vpn) will be used for Scope Selection based on L2VNI.

In a multi-tenant EVPN environment, DHCP relay uses the following sub-options of Option 82:

• Sub-option 151(0x97) - Virtual Subnet Selection (Defined in RFC#6607)

Used to convey VRF related information to the DHCP server in an MPLS-VPN and VXLAN EVPN multi-tenant environment.

• Sub-option 11(0xb) - Server ID Override (Defined in RFC#5107)

The server identifier (server ID) override sub-option allows the DHCP relay agent to specify a new value for the server ID option, which is inserted by the DHCP server in the reply packet. This sub-option allows the DHCP relay agent to act as the actual DHCP server such that the renew requests will come to the relay agent rather than the DHCP server directly. The server ID override sub-option contains the incoming interface IP address, which is the IP address on the relay agent that is accessible from the client. Using this information, the DHCP client sends all renew and release request packets to the relay agent. The relay agent adds all of the appropriate sub-options and then forwards the renew and release request packets to the original DHCP server. For this function, Cisco's proprietary implementation is sub-option 152(0x98). You can use the **ip dhcp relay sub-option type cisco** command to manage the function.

• Sub-option 5(0x5) - Link Selection (Defined in RFC#3527)

The link selection sub-option provides a mechanism to separate the subnet/link on which the DHCP client resides from the gateway address (giaddr), which can be used to communicate with the relay agent by the DHCP server. The relay agent will set the sub-option to the correct subscriber subnet and the DHCP server will use that value to assign an IP address rather than the giaddr value. The relay agent will set the giaddr to its own IP address so that DHCP messages are able to be forwarded over the network. For this function, Cisco's proprietary implementation is sub-option 150(0x96). You can use the **ip dhcp relay sub-option type cisco** command to manage the function.

• DHCP Relay in VXLAN BGP EVPN [Example,](#page-629-0) on page 606

- DHCP Relay on [VTEPs,](#page-630-0) on page 607
- Client on Tenant VRF and Server on Layer 3 [Default](#page-630-1) VRF, on page 607
- Client on [Tenant](#page-633-0) VRF (SVI X) and Server on the Same Tenant VRF (SVI Y), on page 610
- Client on Tenant VRF (VRF X) and Server on [Different](#page-637-0) Tenant VRF (VRF Y), on page 614
- Client on Tenant VRF and Server on Non-Default [Non-VXLAN](#page-640-0) VRF, on page 617
- [Configuring](#page-642-0) vPC Peers Example, on page 619
- vPC VTEP DHCP Relay [Configuration](#page-644-0) Example, on page 621

### <span id="page-629-0"></span>**DHCP Relay in VXLAN BGP EVPN Example**

**Figure 71: Example Topology**

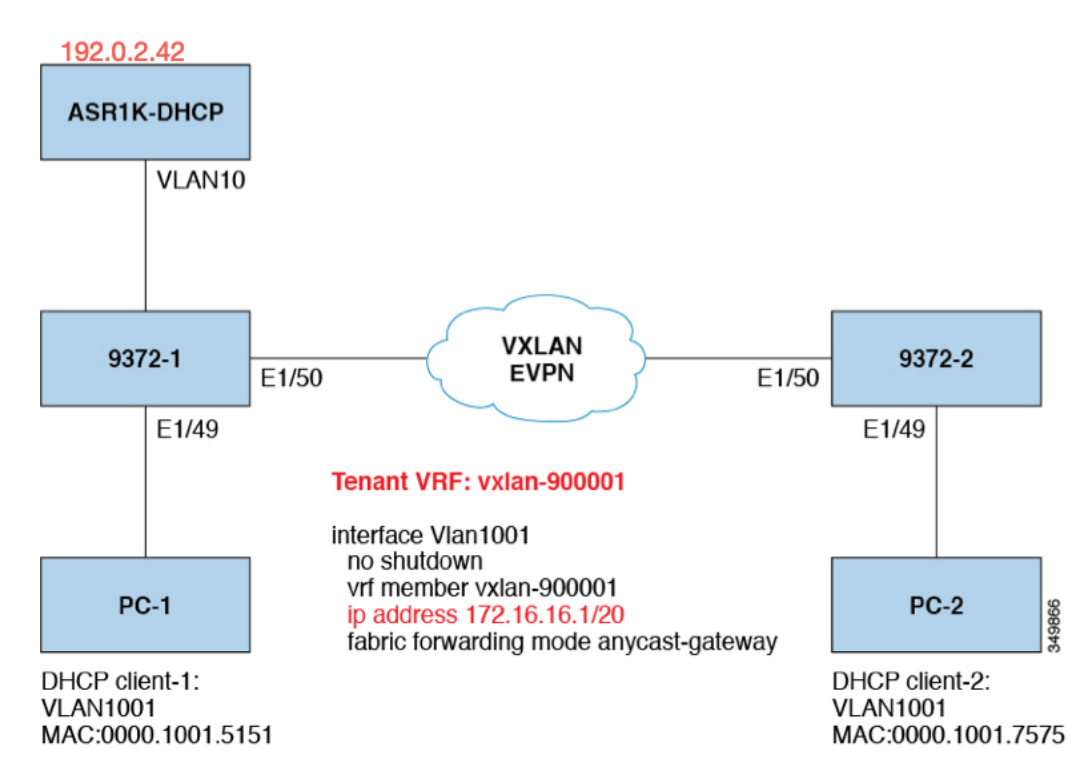

Topology characteristics:

- Switches 9372-1 and 9372-2 are VTEPs connected to the VXLAN fabric.
- Client1 and client2 are DHCP clients in vlan1001. They belong to tenant VRF vxlan-900001.
- The DHCP server is ASR1K, a router that sits in vlan10.
- DHCP server configuration

```
ip vrf vxlan900001
ip dhcp excluded-address vrf vxlan900001 172.16.16.1 172.16.16.9
ip dhcp pool one
vrf vxlan900001
network 172.16.16.0 255.240.0.0
```
defaultrouter 172.16.16.1

### <span id="page-630-0"></span>**DHCP Relay on VTEPs**

The following are common deployment scenarios:

- Client on tenant VRF and server on Layer 3 default VRF.
- Client on tenant VRF (SVI X) and server on the same tenant VRF (SVI Y).
- Client on tenant VRF (VRF X) and server on different tenant VRF (VRF Y).
- Client on tenant VRF and server on non-default non-VXLAN VRF.

The following sections below move vlan10 to different VRFs to depict different scenarios.

### <span id="page-630-1"></span>**Client on Tenant VRF and Server on Layer 3 Default VRF**

Put DHCP server (192.0.2.42) into the default VRF and make sure it is reachable from both 9372-1 and 9372-2 through the default VRF.

```
9372-1# sh run int vl 10
!Command: show running-config interface Vlan10
!Time: Mon Aug 24 07:51:16 2018
version 7.0(3)I1(3)
interface Vlan10
 no shutdown
  ip address 192.0.2.25/24
 ip router ospf 1 area 0.0.0.0
9372-1# ping 192.0.2.42 cou 1
PING 192.0.2.42 (192.0.2.42): 56 data bytes
64 bytes from 192.0.2.42: icmp_seq=0 ttl=254 time=0.593 ms
- 192.0.2.42 ping statistics -
1 packets transmitted, 1 packets received, 0.00% packet loss
roundtrip min/avg/max = 0.593/0.592/0.593 ms
9372-2# ping 192.0.2.42 cou 1
PING 192.0.2.42 (192.0.2.42): 56 data bytes
64 bytes from 192.0.2.42: icmp_seq=0 ttl=252 time=0.609 ms
- 192.0.2.42 ping statistics -
1 packets transmitted, 1 packets received, 0.00% packet loss
round-trip min/avg/max = 0.609/0.608/0.609 ms
```
• 9372-1

DHCP Relay Configuration

9372—1# sh run dhcp !Command: show running-config dhcp !Time: Mon Aug 24 08:26:00 2018 version 7.0(3) I1(3) feature dhcp service dhcp ip dhcp relay ip dhcp relay information option ip dhcp relay information option vpn ipv6 dhcp relay interface Vlanl001 ip dhcp relay address 192.0.2.42 use—vrf default

#### • 9372-2

```
9372-2# sh run dhcp
!Command: show running—config dhcp
!Time: Mon Aug 24 08:26:16 2018
version 7.0(3)11(3)
feature dhcp
service dhcp
ip dhcp relay
ip dhcp relay information option
ip dhcp relay information option vpn
ipv6 dhcp relay
interfaoe Vlanl001
  ip dhcp relay address 192.0.2.42 use—vrf default
```
#### Debug Output

• The following is a packet dump for DHCP interact sequences.

```
9372-1# ethanalyzer local interface inband display-filter
"udp.srcport==67 or udp.dstport==67" limit-captured frames 0
Capturing on inband
20180824 08:35:25.066530 0.0.0.0 -> 255.255.255.0 DHCP DHCP Discover - Transaction ID
0x636a38fd
20180824 08:35:25.068141 192.0.2.25 -> 192.0.2.42 DHCP DHCP Discover - Transaction ID
0x636a38fd
20180824 08:35:27.069494 192.0.2.42 -> 192.0.2.25 DHCP DHCP Offer Transaction - ID
0x636a38fd
20180824 08:35:27.071029 172.16.16.1 -> 172.16.16.11 DHCP DHCP Offer Transaction - ID
0x636a38fd
20180824 08:35:27.071488 0.0.0.0 -> 255.255.255.0 DHCP DHCP Request Transaction - ID
0x636a38fd
20180824 08:35:27.072447 192.0.2.25 -> 192.0.2.42 DHCP DHCP Request Transaction - ID
0x636a38fd
20180824 08:35:27.073008 192.0.2.42 -> 192.0.2.25 DHCP DHCP ACK Transaction - ID
0x636a38fd
20180824 08:35:27.073692 172.16.16.1 -> 172.16.16.11 DHCP DHCP ACK Transaction - ID
```
0x636a38fd

Ethanalyzer might not capture all DHCP packets because of inband interpretation issues when you use the filter. You can avoid this by using SPAN. **Note**

• DHCP Discover packet 9372-1 sent to DHCP server.

giaddr is set to 192.0.2.25 (ip address of vlan10) and suboptions 5/11/151 are set accordingly.

```
Bootp flags: 0x0000 (unicast)
client IP address: 0.0.0.0 (0.0.0.0)
Your (client) IP address: 0.0.0.0 (0.0.0.0)
Next server IP address: 0.0.0.0 (0.0.0.0)
Relay agent IP address: 192.0.2.25 (192.0.2.25)
client MAC address Hughes_01:51:51 (00:00:10:01:51:51)
client hardware address padding: 00000000000000000000
Server host name not given
Boot file name not given
Magic cookie: DHCP
Option: (53) DHCP Message Type
 Length: 1
  DHCP: Discover (1)
Option: (55) Parameter Request List
 Length: 4
  Parameter Request List Item: (1) Subnet Mask
 Parameter Request List Item: (3) Router
 Parameter Request List Item: (58) Renewal Time Value
 Parameter Request List Item: (59) Rebinding Time Value
Option: (61) client identifier
  Length: 7
 Hardware type: Ethernet (0x01)
 Client MAC address: Hughes_01:51:51 (00:00:10:01:51:51)
Option: (82) Agent Information Option
 Length: 47
Option 82 Suboption: (1) Agent Circuit ID
  Length: 10
 Agent Circuit ID: 01080006001e88690030
Option 82 Suboption: (2) Agent Remote ID
 Length: 6
 Agent Remote ID: f8c2882333a5
Option 82 Suboption: (151) VRF name/VPN ID
Option 82 Suboption: (11) Server ID Override
 Length: 4
  Server ID Override: 172.16.16.1 (172.16.16.1)
Option 82 Suboption: (5) Link selection
 Length: 4
  Link selection: 172.16.16.0 (172.16.16.0)
```
ASR1K-DHCP# sh ip dhcp bin Bindings from all pools not associated with VRF: IP address ClientID/ Lease expiration Type State Interface Hardware address/ User name

Bindings from VRF pool vxlan900001:

```
IP address ClientID/ Lease expiration Type State Interface
         Hardware address/
         User name
172.16.16.10 0100.0010.0175.75 Aug 25 2018 09:21 AM Automatic Active GigabitEthernet2/1/0
172.16.16.11 0100.0010.0151.51 Aug 25 2018 08:54 AM Automatic Active GigabitEthernet2/1/0
9372-1# sh ip route vrf vxlan900001
IP Route Table for VRF "vxlan900001"
'*' denotes best ucast nexthop
'**' denotes best mcast nexthop
'[x/y]' denotes [preference/metric]
'%<string>' in via output denotes VRF <string>
10.11.11.11/8, ubest/mbest: 2/0, attached
  *via 10.11.11.11, Lo1, [0/0], 18:31:57, local
  *via 10.11.11.11, Lo1, [0/0], 18:31:57, direct
10.22.22.22/8, ubest/mbest: 1/0
  *via 1.2.2.2%default, [200/0], 18:31:57, bgp65535,internal, tag 65535 (evpn)segid:
900001 tunnelid: 0x2020202
encap: VXLAN
172.16.16.0/20, ubest/mbest: 1/0, attached
*via 172.16.16.1, Vlan1001, [0/0], 18:31:57, direct
172.16.16.1/32, ubest/mbest: 1/0, attached
*via 172.16.16.1, Vlan1001, [0/0], 18:31:57, local
172.16.16.10/32, ubest/mbest: 1/0
*via 1.2.2.2%default, [200/0], 00:00:47, bgp65535,internal, tag 65535 (evpn)segid:
900001 tunnelid: 0x2020202
encap: VXLAN
172.16.16.11/32, ubest/mbest: 1/0, attached
*via 172.16.16.11, Vlan1001, [190/0], 00:28:10, hmm
9372-1# ping 172.16.16.11 vrf vxlan900001 count 1
PING 172.16.16.11 (172.16.16.11): 56 data bytes
64 bytes from 172.16.16.11: icmp_seq=0 ttl=63 time=0.846 ms
- 172.16.16.11 ping statistics -
1 packets transmitted, 1 packets received, 0.00% packet loss
round-trip min/avg/max = 0.846/0.845/0.846 ms
9372-1# ping 172.16.16.10 vrf vxlan900001 count 1
PING 172.16.16.10 (172.16.16.10): 56 data bytes
64 bytes from 172.16.16.10: icmp_seq=0 ttl=62 time=0.874 ms
- 172.16.16.10 ping statistics -
1 packets transmitted, 1 packets received, 0.00% packet loss
round-trip min/avg/max = 0.874/0.873/0.874 ms
```
## <span id="page-633-0"></span>**Client on Tenant VRF (SVI X) and Server on the Same Tenant VRF (SVI Y)**

Put DHCP server (192.0.2.42) into VRF of vxlan-900001 and make sure it is reachable from both 9372-1 and 9372-2 through VRF of vxlan-900001.

```
9372-1# sh run int vl 10
!Command: show running-config interface Vlan10
```

```
!Time: Mon Aug 24 09:10:26 2018
version 7.0(3)I1(3)
interface Vlan10
 no shutdown
 vrf member vxlan-900001
 ip address 192.0.2.25/24
```
Because 172.16.16.1 is an anycast address for vlan1001 configured on all the VTEPs, we need to pick up a unique address as the DHCP relay packet's source address to make sure the DHCP server can deliver a response to the original DHCP Relay agent. In this scenario, we use loopback1 and we need to make sure loopback1 is reachable from everywhere of VRF vxlan-900001.

```
9372-1# sh run int lo1
!Command: show running-config interface loopback1
!Time: Mon Aug 24 09:18:53 2018
version 7.0(3)I1(3)
interface loopback1
 vrf member vxlan-900001
  ip address 10.11.11.11/8
9372-1# ping 192.0.2.42 vrf vxlan900001 source 10.11.11.11 cou 1
PING 192.0.2.42 (192.0.2.42) from 10.11.11.11: 56 data bytes
64 bytes from 192.0.2.42: icmp_seq=0 ttl=254 time=0.575 ms
- 192.0.2.42 ping statistics -
1 packets transmitted, 1 packets received, 0.00% packet loss
round-trip min/avg/max = 0.575/0.574/0.575 ms
9372-2# sh run int lo1
!Command: show running-config interface loopback1
!Time: Mon Aug 24 09:19:30 2018
version 7.0(3)I1(3)
interface loopback1
 vrf member vxlan900001
 ip address 10.22.22.22/8
9372-2# ping 192.0.2.42 vrf vxlan-900001 source 10.22.22.22 cou 1
PING 192.0.2.42 (192.0.2.42) from 10.22.22.22: 56 data bytes
64 bytes from 192.0.2.42: icmp_seq=0 ttl=253 time=0.662 ms
- 192.0.2.42 ping statistics -
1 packets transmitted, 1 packets received, 0.00% packet loss
round-trip min/avg/max = 0.662/0.662/0.662 ms
```
#### DHCP Relay Configuration

• 9372-1

9372—1# sh run dhcp

```
! Command: show running-config dhcp
!Time: Mon Aug 24 08:26:00 2018
```

```
version 7.0(3)11(3)
feature dhcp
service dhcp
ip dhcp relay
ip dhcp relay information option
I4ip dhcp relay information option vpn
ipv6 dhcp relay
interface Vlanl00l
  ip dhcp relay address 192.0.2.42
  ip dhcp relay source—interface loopback1
```
#### • 9372-2

```
9372—2# sh run dhcp
!Command: show running-config dhcp
!Time: Mon Aug 24 08:26:16 2018
version 7.0(3) 11(3)
feature dhcp
service dhcp
ip dhcp relay
ip dhcp relay information option
ip dhcp relay information option vpn
ipv6 dhcp relay
interface Vlanl00l
 ip dhcp relay address 192.0.2.42
  ip dhcp relay source—interface loopback1
```
#### Debug Output

• The following is a packet dump for DHCP interact sequences.

```
9372-1# ethanalyzer local interface inband display-filter
"udp.srcport==67 or udp.dstport==67" limit-captured frames 0
Capturing on inband
20180824 09:31:38.129393 0.0.0.0 -> 255.255.255.0 DHCP DHCP Discover - Transaction ID
0x860cd13
20180824 09:31:38.129952 10.11.11.11 -> 192.0.2.42 DHCP DHCP Discover - Transaction ID
0x860cd13
20180824 09:31:40.130134 192.0.2.42 -> 10.11.11.11 DHCP DHCP Offer - Transaction ID
0x860cd13
20180824 09:31:40.130552 172.16.16.1 -> 172.16.16.11 DHCP DHCP Offer - Transaction ID
0x860cd13
20180824 09:31:40.130990 0.0.0.0 -> 255.255.255.0 DHCP DHCP Request - Transaction ID
0x860cd13
20180824 09:31:40.131457 10.11.11.11 -> 192.0.2.42 DHCP DHCP Request - Transaction ID
0x860cd13
20180824 09:31:40.132009 192.0.2.42 -> 10.11.11.11 DHCP DHCP ACK - Transaction ID
0x860cd13
20180824 09:31:40.132268 172.16.16.1 -> 172.16.16.11 DHCP DHCP ACK - TransactionID
0x860cd13
```
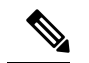

Ethanalyzer might not capture all DHCP packets because of inband interpretation issues when you use the filter. You can avoid this by using SPAN. **Note**

• DHCP Discover packet 9372-1 sent to DHCP server.

giaddr is set to 10.11.11.11(loopback1) and suboptions 5/11/151 are set accordingly.

```
Bootstrap Protocol
 Message type: Boot Request (1)
 Hardware type: Ethernet (0x01)
 Hardware address length: 6
 Hops: 1
  Transaction ID: 0x0860cd13
 Seconds elapsed: O
 Bootp flags: 0x0000 (unicast)
 Client IP address: 0.0.0.0 (0.0.0.0)
 Your (client) IP address: 0.0.0.0 (0.0.0.0)
 Next server IP address: 0.0.0.0 (0.0.0.0)
 Relay agent iP address: 10.11.11.11 (10.11.11.11)
 Client MAC address: Hughes_01:51:51 (00:00:10:01:51:51)
 Client hardware address padding: 00000000000000000000
 Server host name not given
 Boot file name not given
 Magic cookie: DHCP
 Option: (53) DHCP Message Type
   Length: 1
   DHCP: Discover (1)
 Option: (55) Parameter Request List
  Option: (61) Client Identifier
  Option: (82) Agent Information Option
   Length: 47
 Option 82 suboption: (1) Aqent Circuit ID
 Option 82 suboption: (151) Agent Remote ID
  Option 82 suboption: (11) Server ID Override
    Length: 4
   Server ID override: 172.16.16.1 (172.16.16.1)
  Option 82 suboption: (5) Link selection
   Length: 4
   Link selection: 172.16.16.0 (172.16.16.0)
ASR1K-DHCP# sh ip dhcp bin
Bindings from all pools not associated with VRF:
IP address ClientID/Lease expiration Type State Interface
         Hardware address/
         User name
Bindings from VRF pool vxlan-900001:
IP address ClientID/Lease expiration Type State Interface
         Hardware address/
         User name
```
172.16.16.10 0100.0010.0175.75 Aug 25 2018 10:02 AM Automatic Active GigabitEthernet2/1/0 172.16.16.11 0100.0010.0151.51 Aug 25 2018 09:50 AM Automatic Active GigabitEthernet2/1/0

9372-1# sh ip route vrf vxlan-900001 IP Route Table for VRF "vxlan-900001"

'\*' denotes best ucast nexthop '\*\*' denotes best mcast nexthop '[x/y]' denotes [preference/metric] '%<string>' in via output denotes VRF <string> 10.11.11.11/8, ubest/mbest: 2/0, attached \*via 10.11.11.11, Lo1, [0/0], 19:13:56, local \*via 10.11.11.11, Lo1, [0/0], 19:13:56, direct 10.22.22.22/8, ubest/mbest: 1/0 \*via 2.2.2.2%default, [200/0], 19:13:56, bgp65535,internal, tag 65535 (evpn)segid: 900001 tunnelid: 0x2020202 encap: VXLAN 172.16.16.0/20, ubest/mbest: 1/0, attached \*via 172.16.16.1, Vlan1001, [0/0], 19:13:56, direct 172.16.16.1/32, ubest/mbest: 1/0, attached \*via 172.16.16.1, Vlan1001, [0/0], 19:13:56, local 172.16.16.10/32, ubest/mbest: 1/0 \*via 2.2.2.2%default, [200/0], 00:01:27, bgp65535, internal, tag 65535 (evpn)segid: 900001 tunnelid: 0x2020202 encap: VXLAN 172.16.16.11/32, ubest/mbest: 1/0, attached \*via 172.16.16.11, Vlan1001, [190/0], 00:13:56, hmm 192.0.2.20/24, ubest/mbest: 1/0, attached \*via 192.0.2.25, Vlan10, [0/0], 00:36:08, direct 192.0.2.25/24, ubest/mbest: 1/0, attached \*via 192.0.2.25, Vlan10, [0/0], 00:36:08, local 9372-1# ping 172.16.16.10 vrf vxlan-900001 cou 1 PING 172.16.16.10 (172.16.16.10): 56 data bytes 64 bytes from 172.16.16.10: icmp\_seq=0 ttl=62 time=0.808 ms - 172.16.16.10 ping statistics - 1 packets transmitted, 1 packets received, 0.00% packet loss round-trip min/avg/max = 0.808/0.808/0.808 ms 9372-1# ping 172.16.16.11 vrf vxlan-900001 cou 1 PING 172.16.16.11 (172.16.16.11): 56 data bytes 64 bytes from 172.16.16.11: icmp\_seq=0 ttl=63 time=0.872 ms

```
- 172.16.16.11 ping statistics -
1 packets transmitted, 1 packets received, 0.00% packet loss
round-trip min/avg/max = 0.872/0.871/0.872 ms
```
## <span id="page-637-0"></span>**Client on Tenant VRF (VRF X) and Server on Different Tenant VRF (VRF Y)**

The DHCP server is placed into another tenant VRF vxlan-900002 so that DHCP response packets can access the original relay agent. We use loopback2 to avoid any anycast ip address that is used as the source address for the DHCP relay packets.

```
9372-1# sh run int vl 10
! Command: show runningconfig interface Vlan10
!Time: Tue Aug 25 08:48:22 2018
version 7.0(3)I1(3)
interface Vlan10
 no shutdown
  vrf member vxlan900002
  ip address 192.0.2.40/24
```

```
9372-1# sh run int lo2
!Command: show runningconfig interface loopback2
!Time: Tue Aug 25 08:48:57 2018
version 7.0(3)I1(3)
interface loopback2
 vrf member vxlan900002
 ip address 10.33.33.33/8
9372-2# sh run int lo2
!Command: show runningconfig interface loopback2
!Time: Tue Aug 25 08:48:44 2018
version 7.0(3)I1(3)
interface loopback2
 vrf member vxlan900002
 ip address 10.44.44.44/8
9372-1# ping 192.0.2.42 vrf vxlan-900002 source 10.33.33.33 cou 1
PING 192.0.2.42 (192.0.2.42) from 10.33.33.33: 56 data bytes
64 bytes from 192.0.2.42: icmp_seq=0 ttl=254 time=0.544 ms
- 192.0.2.42 ping statistics -
1 packets transmitted, 1 packets received, 0.00% packet loss
round-trip min/avg/max = 0.544/0.544/0.544 ms
```

```
9372-2# ping 192.0.2.42 vrf vxlan-900002 source 10.44.44.44 count 1
PING 192.0.2.42 (192.0.2.42) from 10.44.44.44: 56 data bytes
64 bytes from 192.0.2.42: icmp_seq=0 ttl=253 time=0.678 ms
- 192.0.2.42 ping statistics
1 packets transmitted, 1 packets received, 0.00% packet loss
round-trip min/avg/max = 0.678/0.678/0.678 ms
```
#### DHCP Relay Configuration

• 9372-1

```
9372—1# sh run dhcp
! Command: show running-config dhcp
!Time: Mon Aug 24 08:26:00 2018
version 7.0(3) Ii (3)
feature dhcp
service dhcp
ip dhcp relay
ip dhcp relay information option
ip dhcp relay information option vpn
ipv6 dhcp relay
interface VlanlOOl
 ip dhcp relay address 192.0.2.42 use—vrf vxlan—900002
  ip dhcp relay source—interface loopback2
```
• 9372-2

```
! Command: show running-config dhcp
!Time: Mon Aug 24 08:26:16 2018
```

```
version 7.0(3)11(3)
```
feature dhcp service dhcp ip dhcp relay ip dhcp relay information option ip dhcp relay information option vpn ipv6 dhcp relay interface VlaniOOl ip dhcp relay address 192.0.2.42 use-vrf vxlan—900002 ip dhcp relay source—interface loopback2

#### Debug Output

• The following is a packet dump for DHCP interact sequences.

```
9372-1# ethanalyzer local interface inband display-filter "udp.srcport==67 or
udp.dstport==67" limit-captured-frames 0
Capturing on inband
20180825 08:59:35.758314 0.0.0.0 -> 255.255.255.0 DHCP DHCP Discover - Transaction ID
0x3eebccae
20180825 08:59:35.758878 10.33.33.33 -> 192.0.2.42 DHCP DHCP Discover - Transaction ID
0x3eebccae
20180825 08:59:37.759560 192.0.2.42 -> 10.33.33.33 DHCP DHCP Offer - Transaction ID
0x3eebccae
20180825 08:59:37.759905 172.16.16.1 -> 172.16.16.11 DHCP DHCP Offer - Transaction ID
0x3eebccae
20180825 08:59:37.760313 0.0.0.0 -> 255.255.255.0 DHCP DHCP Request - Transaction ID
0x3eebccae
20180825 08:59:37.760733 10.33.33.33 -> 192.0.2.42 DHCP DHCP Request - Transaction ID
0x3eebccae
20180825 08:59:37.761297 192.0.2.42 -> 10.33.33.33 DHCP DHCP ACK - Transaction ID
0x3eebccae
20180825 08:59:37.761554 172.16.16.1 -> 172.16.16.11 DHCP DHCP ACK - Transaction ID
0x3eebccae
```
• DHCP Discover packet 9372-1 sent to DHCP server.

giaddr is set to 10.33.33.33 (loopback2) and suboptions 5/11/151 are set accordingly.

```
Bootstrap Protocol
 Message type: Boot Request (1)
 Hardware type: Ethernet (0x01)
 Hardware address length: 6
 Hops: 1
 Transaction ID: Ox3eebccae
 Seconds elapsed: O
 Bootp flags: 0x0000 (unicast)
 Client IP address: 0.0.0.0 (0.0.0.0)
  Your (client) IP address: 0.0.0.0 (0.0.0.0)
 Next server IP address: 0.0.0.0 (0.0.0.0)
 Relay agent IP address: 10.33.33.33 (10.33.33.33)
 Client MAC address: i-iughes_01:51:51 (00:00:10:01:51:51)
 Client hardware address padding: 00000000000000000000
  Server host name not given
  Boot file name not given
 Magic cookie: DHCP
 Option: (53) DHCP Message Type
   Length: 1
```

```
DHCP: Discover (1)
Option: (55) Parameter Request List
Option: (61) client identifier
Option: (82) Agent Informatìon option
 Length: 47
Option 82 Suboption: (1) Agent circuit W
Option 82 suboption: (2) Agent Remote 10
Option 82 suboption: (151) VRF name/VPN ID
Option 82 Suboption: (11) Server ID Override
  Length: 4
  Server ID Override: 172.16.16.1 (172.16.16.1)
Option 82 Suboption: (5) Link selection
 Length: 4
  Link selection: 172.16.16.0 (172.16.16.0)
```
### <span id="page-640-0"></span>**Client on Tenant VRF and Server on Non-Default Non-VXLAN VRF**

The DHCP server is placed into the management VRF and is reachable the through M0 interface. The IP address changes to 10.122.164.147 accordingly.

```
9372-1# sh run int m0
! Command: show running-config interface mgmt0
!Time: Tue Aug 25 09:17:04 2018
version 7.0(3)I1(3)
interface mgmt0
 vrf member management
 ip address 10.122.165.134/8
9372-1# ping 10.122.164.147 vrf management cou 1
PING 10.122.164.147 (10.122.164.147): 56 data bytes
64 bytes from 10.122.164.147: icmp_seq=0 ttl=251 time=1.024 ms
- 10.122.164.147 ping statistics -
1 packets transmitted, 1 packets received, 0.00% packet loss
round-trip min/avg/max = 1.024/1.024/1.024 ms
9372-2# sh run int m0
! Command: show running-config interface mgmt0
!Time: Tue Aug 25 09:17:47 2018
version 7.0(3)I1(3)
interface mgmt0
  vrf member management
  ip address 10.122.165.148/8
9372-2# ping 10.122.164.147 vrf management cou 1
PING 10.122.164.147 (10.122.164.147): 56 data bytes
64 bytes from 10.122.164.147: icmp_seq=0 ttl=251 time=1.03 ms
- 10.122.164.147 ping statistics -
```

```
1 packets transmitted, 1 packets received, 0.00% packet loss
round-trip min/avg/max = 1.03/1.03/1.03 ms
```
#### DHCP Relay Configuration

• 9372-1

9372—1# sh run dhcp 9372—2# sh run dhcp !Command: show running-config dhcp !Time: Mon Aug 24 08:26:00 2018 version 7.0(3)11(3) feature dhcp service dhcp ip dhcp relay ip dhcp relay information option ip dhcp relay information option vpn ipv6 dhcp relay interface VlanlOOl ip dhcp relay address 10.122.164.147 use—vrf management

#### • 9372-2

```
9372-2# sh run dhcp
!Command: show running-config dhcp
!Time: Tue Aug 25 09:17:47 2018
version 7.0(3)11(3)
feature dhcp
service dhcp
ip dhcp relay
ip dhcp relay information option
ip dhcp relay information option vpn
ipv6 dhcp relay
interface VlanlOOl
ip dhcp relay address 10.122.164.147 use—vrf management
```
#### Debug Output

• The following is a packet dump for DHCP interact sequences.

```
9372-1# ethanalyzer local interface inband display-filter "udp.srcport==67 or
udp.dstport==67" limit-captured-frames 0
Capturing on inband
20180825 09:30:54.214998 0.0.0.0 -> 255.255.255.0 DHCP DHCP Discover - Transaction ID
0x28a8606d
20180825 09:30:56.216491 172.16.16.1 -> 172.16.16.11 DHCP DHCP Offer - Transaction ID
0x28a8606d
20180825 09:30:56.216931 0.0.0.0 -> 255.255.255.0 DHCP DHCP Request - Transaction ID
0x28a8606d
20180825 09:30:56.218426 172.16.16.1 -> 172.16.16.11 DHCP DHCP ACK - Transaction ID
0x28a8606d
9372-1# ethanalyzer local interface mgmt display-filter "ip.src==10.122.164.147 or
ip.dst==10.122.164.147" limit-captured-frames 0
Capturing on mgmt0
20180825 09:30:54.215499 10.122.165.134 -> 10.122.164.147 DHCP DHCP Discover - Transaction
 ID 0x28a8606d
20180825 09:30:56.216137 10.122.164.147 -> 10.122.165.134 DHCP DHCP Offer - Transaction
ID 0x28a8606d
```
Ш

```
20180825 09:30:56.217444 10.122.165.134 -> 10.122.164.147 DHCP DHCP Request - Transaction
ID 0x28a8606d
20180825 09:30:56.218207 10.122.164.147 -> 10.122.165.134 DHCP DHCP ACK - Transaction
ID 0x28a8606d
```
• DHCP Discover packet 9372-1 sent to DHCP server.

giaddr is set to 10.122.165.134 (mgmt0) and suboptions 5/11/151 are set accordingly.

```
Bootstrap Protocol
 Message type: Boot Request (1)
 Hardware type: Ethernet (0x01)
 Hardware address length: 6
 Hops: 1
 Transaction ID: 0x28a8606d
  Seconds elapsed: O
 Bootp flags: 0x0000 (Unicast)
 Client IP address: 0.0.0.0 (0.0.0.0)
 Your (client) IP address: 0.0.0.0 (0.0.0.0)
 Next server IP address: 0.0.0.0 (0.0.0.0)
 Relay agent IP address: 10.122.165.134 (10.122.165.134)
 Client MAC address: Hughes_01:51:51 (00:00:10:01:51:51)
 Client hardware address padding: 00000000000000000000
 Server host name not given
 Boot file name not given
 Magic cookie: DHCP
  Option: (53) DHCP Message Type
   Length: 1
   DHCP: Discover (1)
 Option: (55) Parameter Request List
  Option: (61) Client identifier
  Option: (82) Agent Information Option
   Length: 47
   Option 82 Suboption: (1) Agent Circuit ID
   Option 82 Suboption: (2) Agent Remote ID
   Option 82 Suboption: (151) VRF name/VPN ID
   Option 82 Suboption: (11) Server ID Override
      Length: 4
      Server ID Override: 172.16.16.1 (172.16.16.1)
    Option 82 Suboption: (5) Link selection
      Length: 4
      Link selection: 172.16.16.0 (172.16.16.0)
```
### <span id="page-642-0"></span>**Configuring vPC Peers Example**

The following is an example of how to configure routing between vPC peersin the overlay VLAN for a DHCP relay configuration.

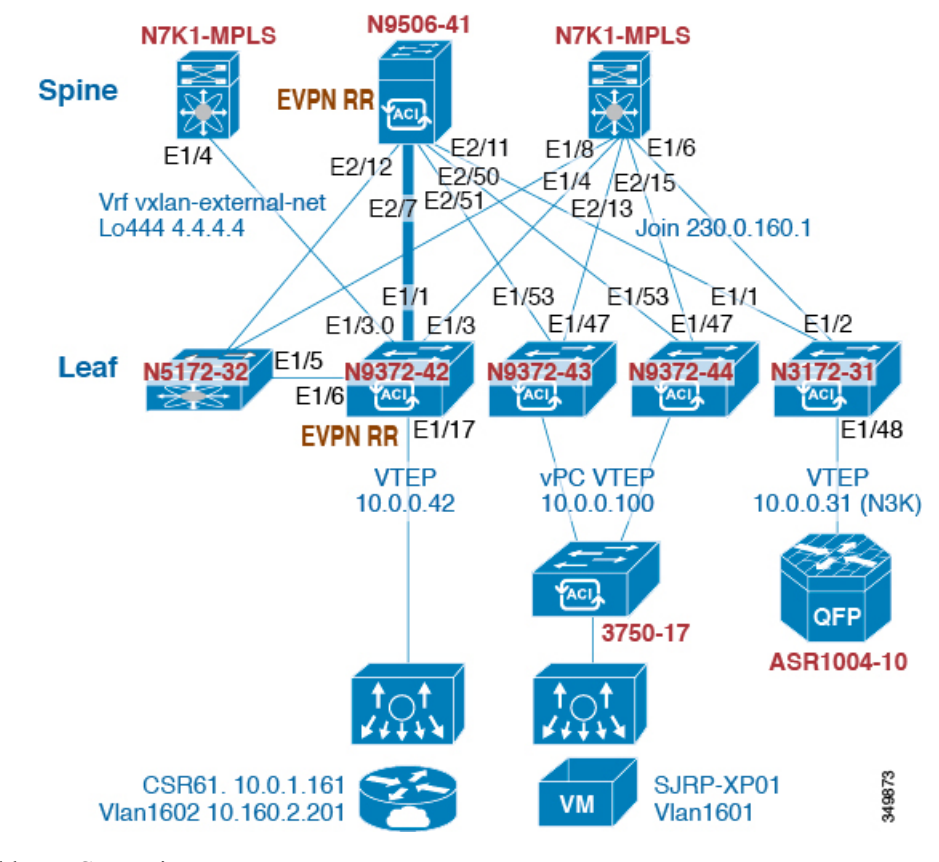

• Enable DHCP service.

service dhcp

• Configure DHCP relay.

ip dhcp relay ip dhcp relay information option ip dhcp relay sub-option type cisco ip dhcp relay information option vpn

• Create loopback under VRF where you need DHCP relay service.

```
interface loopback601
 vrf member evpn-tenant-kk1
 ip address 192.0.2.36/24
 ip router ospf 1 area 0 /* Only required for vPC VTEP. */
```
• Advertise LoX into the Layer 3 VRF BGP.

```
Router bgp 2
vrf X
  network 10.1.1.42/8
```
Ш

• Configure DHCP relay on the SVI under the VRF.

```
interface Vlan1601
  vrf member evpn-tenant-kk1
  ip address 10.160.1.254/8
  fabric forwarding mode anycast-gateway
  ip dhcp relay address 10.160.2.201
  ip dhcp relay source-interface loopback601
```
• Configure Layer 3 VNI SVI with **ip forward**.

```
interface Vlan1600
  vrf member evpn-tenant-kk1
   ip forward
```
• Create the routing VLAN/SVI for the vPC VRF.

### $\mathscr{O}$

**Note** Only required for vPC VTEP

```
Vlan 1605
interface Vlan1605
  vrf member evpn-tenant-kk1
  ip address 10.160.5.43/8
  ip router ospf 1 area 10.10.10.41
```
• Create the VRF routing.

```
\label{eq:1} \bigotimes_{\mathbb{Z}} \mathbb{Z}_{\mathbb{Z}}
```

```
Note Only required for vPC VTEP.
```

```
router ospf 1
vrf evpn-tenant-kk1
    router-id 10.160.5.43
```
### <span id="page-644-0"></span>**vPC VTEP DHCP Relay Configuration Example**

To address a need to configure a VLAN that is allowed across the MCT/peer-link, such as a vPC VLAN, an SVI can be associated to the VLAN and is created within the tenant VRF. This becomes an underlay peering, with the underlay protocol, such as OSPF, that needs the tenant VRF instantiated under the routing process.

Alternatively, instead of placing the SVI within the routing protocol and instantiate the Tenant-VRF under the routing process, you can use the static routes between the vPC peers across the MCT. This approach ensures that the reply from the server returns to the correct place and each VTEP uses a different loopback interface for the GiAddr.

The following are examples of these configurations:

• Configuration of SVI within underlay routing:

```
/* vPC Peer-1 */
router ospf UNDERLAY
vrf tenant-vrf
interface Vlan2000
 no shutdown
 mtu 9216
 vrf member tenant-vrf
 ip address 192.168.1.1/16
 ip router ospf UNDERLAY area 0.0.0.0
/* vPC Peer-2 */
router ospf UNDERLAY
vrf tenant-vrf
interface Vlan2000
 no shutdown
 mtu 9216
 vrf member tenant-vrf
  ip address 192.168.1.2/16
  ip router ospf UNDERLAY area 0.0.0.0
```
• Configuration of SVI using static routes between vPC peers across the MCT:

```
/* vPC Peer-1 */interface Vlan2000
 no shutdown
 mtu 9216
 vrf member tenant-vrf
 ip address 192.168.1.1/16
vrf context tenant-vrf
ip route 192.168.1.2/16 192.168.1.1
/* vPC Peer-2 */
interface Vlan2000
 no shutdown
 mtu 9216
 vrf member tenant-vrf
 ip address 192.168.1.2/16
vrf context tenant-vrf
ip route 192.168.1.1/16 192.168.1.2
```
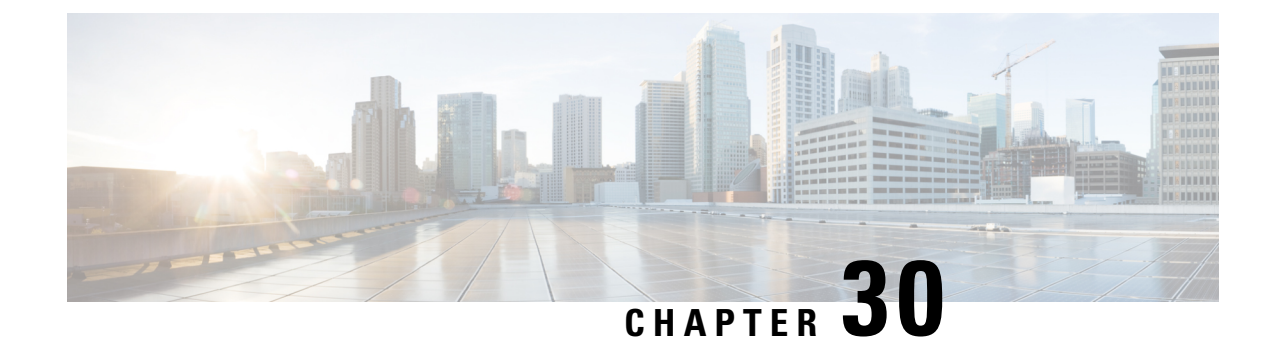

# **Configuring Cross Connect**

This chapter contains the following sections:

- About VXLAN Cross [Connect,](#page-646-0) on page 623
- Guidelines and [Limitations](#page-647-0) for VXLAN Cross Connect, on page 624
- [Configuring](#page-649-0) VXLAN Cross Connect, on page 626
- Verifying VXLAN Cross Connect [Configuration,](#page-650-0) on page 627
- [Configuring](#page-651-0) NGOAM for VXLAN Cross Connect, on page 628
- Verifying [NGOAM](#page-652-0) for VXLAN Cross Connect , on page 629
- NGOAM [Authentication,](#page-653-0) on page 630
- Guidelines and [Limitations](#page-654-0) for Q-in-VNI, on page 631
- [Configuring](#page-657-0) Q-in-VNI, on page 634
- [Configuring](#page-658-0) Selective Q-in-VNI, on page 635
- [Configuring](#page-661-0) Q-in-VNI with Layer 2 Protocol Tunneling, on page 638
- [Configuring](#page-664-0) Q-in-VNI with LACP Tunneling, on page 641
- Selective [Q-in-VNI](#page-666-0) with Multiple Provider VLANs, on page 643
- Configuring [QinQ-QinVNI,](#page-669-0) on page 646
- [Removing](#page-672-0) a VNI, on page 649

### <span id="page-646-0"></span>**About VXLAN Cross Connect**

This feature provides point-to-point tunneling of data and control packet from one VTEP to another. Every attachment circuit will be part of a unique provider VNI. BGP EVPN signaling will discover these end-points based on how the provider VNI is stretched in the fabric. All inner customer .1q tags will be preserved, as is, and packets will be encapsulated in the provider VNI at the encapsulation VTEP. On the decapsulation end-point, the provider VNI will forward the packet to its attachment circuit while preserving all customer .1q tags in the packets.

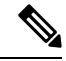

**Note** Cross Connect and xconnect are synonymous.

VXLAN Cross Connect supports vPC fabric peering.

VXLAN Cross Connect enables VXLAN point-to-point functionality on the following switches:

• Cisco Nexus 9332PQ

- Cisco Nexus 9336C-FX2
- Cisco Nexus 9372PX
- Cisco Nexus 9372PX-E
- Cisco Nexus 9372TX
- Cisco Nexus 9372TX-E
- Cisco Nexus 93120TX
- Cisco Nexus 93108TC-EX
- Cisco Nexus 93108TC-FX
- Cisco Nexus 93180LC-EX
- Cisco Nexus 93180YC-EX
- Cisco Nexus 93180YC-FX
- Cisco Nexus 93240YC-FX2
- Cisco Nexus N9K-C93180YC-FX3S
- Cisco Nexus 9316D-GX
- Cisco Nexus 9364C-GX
- Cisco Nexus 93600CD-GX

VXLAN Cross Connect enables tunneling of all control frames (CDP, LLDP, LACP, STP, BFD, and PAGP) and data across the VXLAN cloud.

### <span id="page-647-0"></span>**Guidelines and Limitations for VXLAN Cross Connect**

VXLAN Cross Connect has the following guidelines and limitations:

- When an upgrade is performed non-disruptively from Cisco NX-OS Release 7.0(3)I7(4) to Cisco NX-OS Release 9.2(x) code, and if a VLAN is created and configured as xconnect, you must enter the **copy running-config startup-config** command and reload the switch. If the box was upgraded disruptively to Cisco NX-OS Release 9.2(x) code, a reload is not needed on configuring a VLAN as xconnect.
- MAC learning will be disabled on the xconnect VNIs and none of the host MAC will be learned on the tunnel access ports.
- Only supported on a BGP EVPN topology.
- LACP bundling of attachment circuits is not supported.
- Only one attachment circuit can be configured for a provider VNI on a given VTEP.
- A VNI can only be stretched in a point-to-point fashion. Point-to-multipoint is not supported.
- SVI on an xconnect VLAN is not supported.
- ARP suppression is not supported on an xconnect VLAN VNI. If ARP Suppression is enabled on a VLAN, and you enable xconnect on the VLAN, the xconnect feature takes precedence.
- Xconnect is not supported on the following switches:
	- Cisco Nexus 9504
	- Cisco Nexus 9508
	- Cisco Nexus 9516
- Scale of xconnect VLANs depends on the number of ports available on the switch. Every xconnect VLAN can tunnel all 4k customer VLANs.
- Xconnect or Crossconnect feature on vpc-vtep needs backup-svi as native VLAN on the vPC peer-link.
- Make sure that the NGOAM xconnect hb-interval is set to 5000 milliseconds on all VTEPs before attempting ISSU/patch activation to avoid link flaps.
- Before activating the patch for the cfs process, you must move the NGOAM xconnect hb-interval to the maximum value of 5000 milliseconds. This prevents interface flaps during the patch activation.
- The vPC orphan tunneled port per VNI should be either on the vPC primary switch or secondary switch, but not both.
- Configuring a static MAC on xconnect tunnel interfaces is not supported.
- xconnect is not supported on FEX ports.
- On vpc-vtep, spanning tree must be disabled on both vPC peers for xconnect VLANs.
- Xconnect access ports need to be flapped after disabling NGOAM on all the VTEPs.
- After deleting and adding a VLAN, or removing xconnect from a VLAN, physical ports need to be flapped with NGOAM.
- Beginning with Cisco NX-OS Release 9.3(3), support is added for the following switches:
	- Cisco Nexus C93600CD-GX
	- Cisco Nexus C9364C-GX

Cisco Nexus C9316D-GX

- Beginning with Cisco NX-OS Release 10.2(3)F, xconnect is supported on the Cisco Nexus 9300-GX2 platform switches.
- Beginning with Cisco NX-OS Release 10.4(1)F, xconnect is supported on the Cisco Nexus 9332D-H2R switches.
- Beginning with Cisco NX-OS Release 10.4(2)F, xconnect is supported on the Cisco Nexus 93400LD-H1 switches.
- Beginning with Cisco NX-OS Release 10.4(3)F, xconnect is supported on the Cisco Nexus 9364C-H1 switches.
- VXLAN Cross Connect is not supported as part of multi-site solution.

## **Configuring VXLAN Cross Connect**

This procedure describes how to configure the VXLAN Cross Connect feature.

### **SUMMARY STEPS**

- **1. configure terminal**
- **2. vlan** *vlan-id*
- **3. vn-segment** *vnid*
- **4. xconnect**
- **5. exit**
- **6. interface** *type port*
- **7. switchport mode dot1q-tunnel**
- **8. switchport access vlan** *vlan-id*
- **9. exit**

### **DETAILED STEPS**

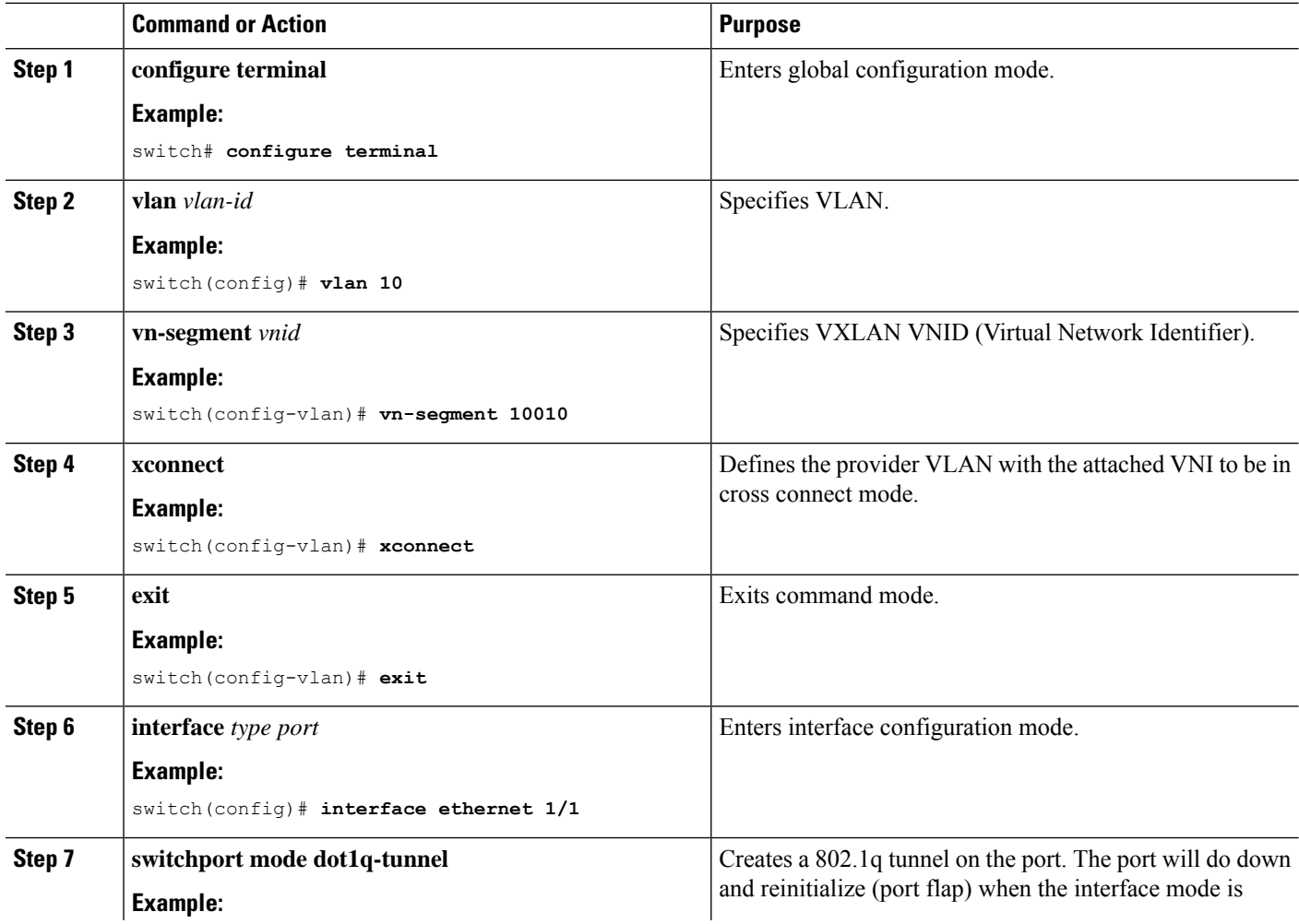

Ш

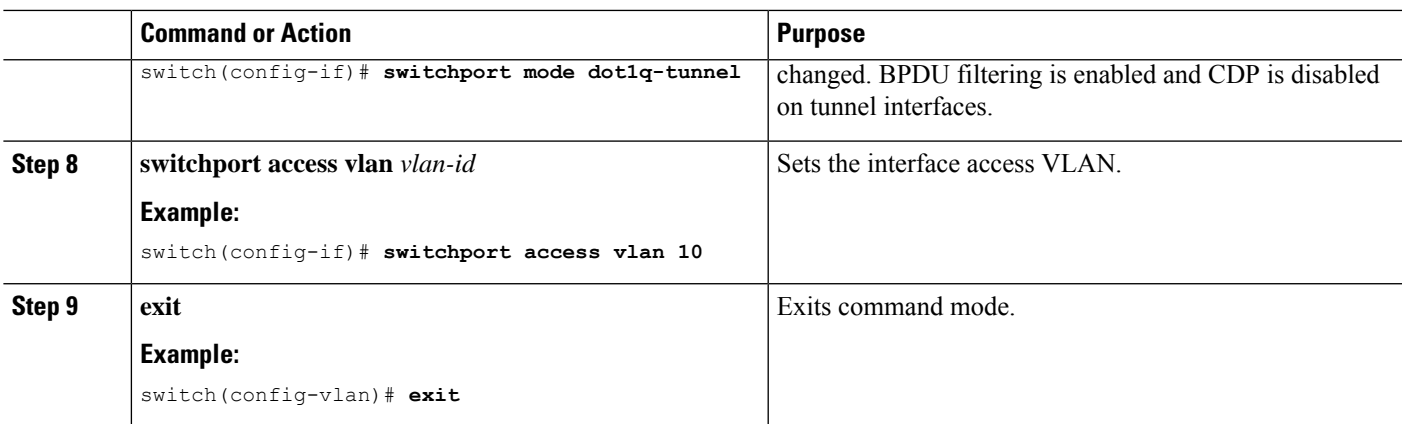

#### **Example**

This example shows how to configure VXLAN Cross Connect.

```
switch# configure terminal
switch(config)# vlan 10
switch(config)# vn-segment 10010
switch(config)# xconnect
switch(config)# vlan 20
switch(config)# vn-segment 10020
switch(config)# xconnect
switch(config)# vlan 30
switch(config)# vn-segment 10030
switch(config)# xconnect
```
This example shows how to configure access ports:

```
switch# configure terminal
switch(config)# interface ethernet1/1
switch(config-if)# switchport mode dot1q-tunnel
switch(config-if)# switchport access vlan 10
switch(config-if)# exit
switch(config)# interface ethernet1/2
switch(config-if)# switchport mode dot1q-tunnel
switch(config-if)# switchport access vlan 20
switch(config-if)# exit
switch(config)# interface ethernet1/3
switch(config-if)# switchport mode dot1q-tunnel
switch(config-if)# switchport access vlan 30
```
## **Verifying VXLAN Cross Connect Configuration**

To display the status for the VXLAN Cross Connect configuration, enter one of the following commands:

**Table 13: Display VXLAN Cross Connect Information**

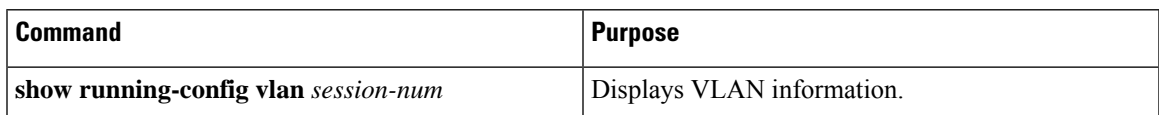

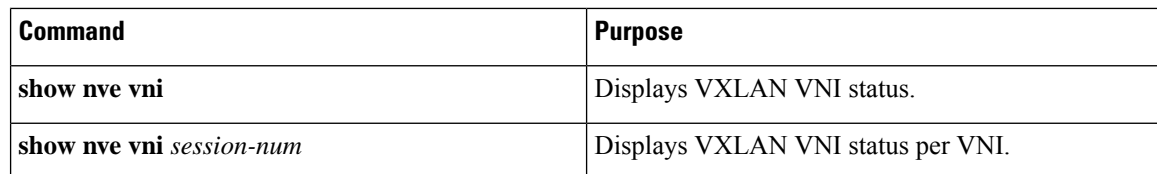

#### Example of the **show run vlan 503** command:

```
switch(config)# sh run vlan 503
```
!Command: show running-config vlan 503 !Running configuration last done at: Mon Jul 9 13:46:03 2018 !Time: Tue Jul 10 14:12:04 2018 version 9.2(1) Bios:version 07.64 vlan 503 vlan 503 vn-segment 5503 xconnect

#### Example of the **show nve vni 5503** command:

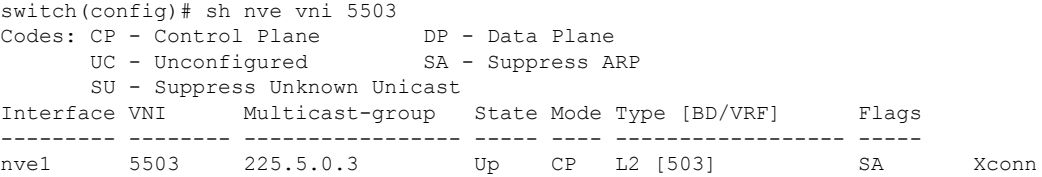

#### Example of the **show nve vni** command:

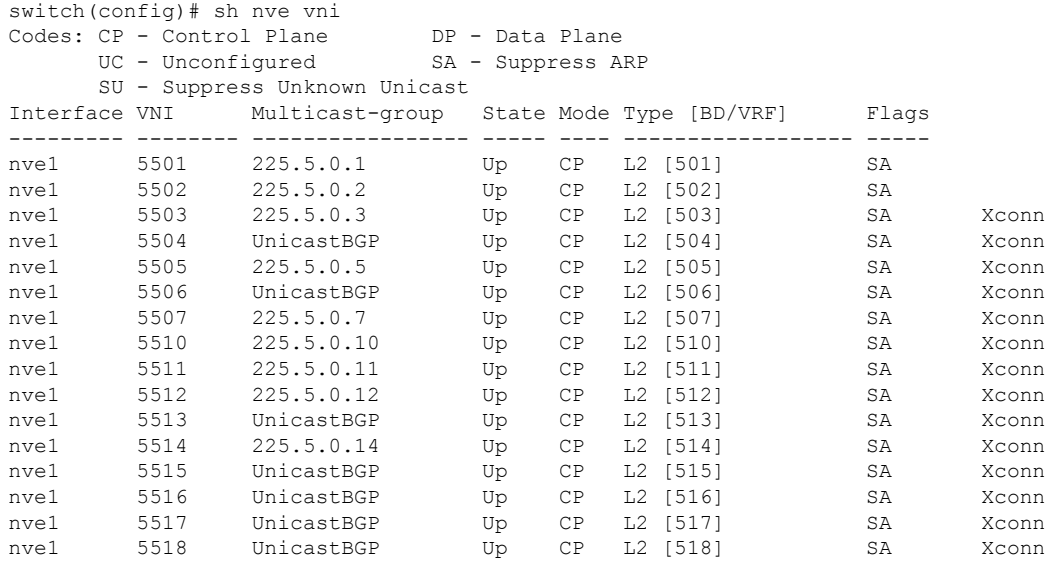

## **Configuring NGOAM for VXLAN Cross Connect**

This procedure describes how to configure NGOAM for VXLAN Cross Connect.

### **SUMMARY STEPS**

- **1. configure terminal**
- **2. feature ngoam**
- **3. ngoam install acl**
- **4.** (Optional) **ngoam xconnect hb-interval** *interval*

### **DETAILED STEPS**

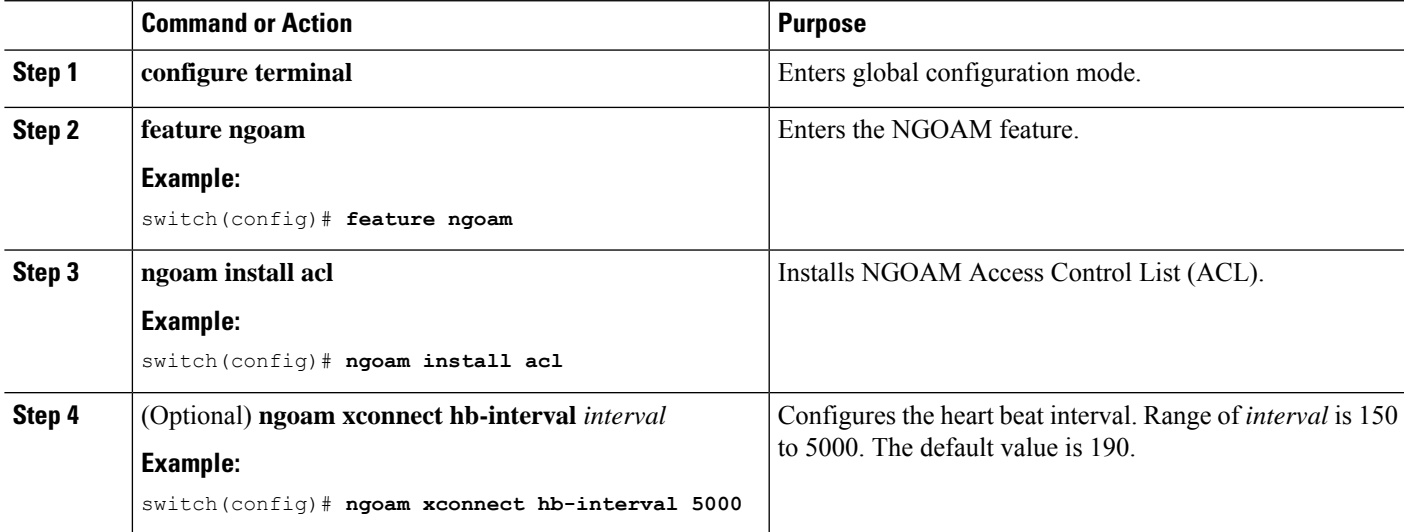

## **Verifying NGOAM for VXLAN Cross Connect**

To display the NGOAM status for the VXLAN Cross Connect configuration, enter one of the following commands:

**Table 14: Display VXLAN Cross Connect Information**

| <b>Command</b>                          | <b>Purpose</b>                                          |
|-----------------------------------------|---------------------------------------------------------|
| show ngoam xconnect session all         | Displays the summary of xconnect sessions.              |
| show ngoam xconnect session session-num | Displays detailed xconnect information for the session. |

Example of the **show ngoam xconnect session all** command:

switch(config)# sh ngoam xconnect session all

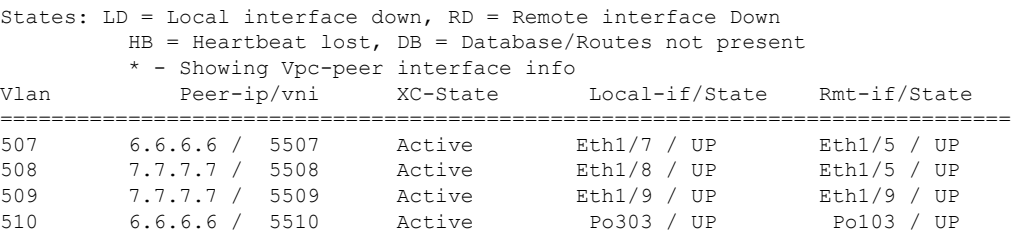

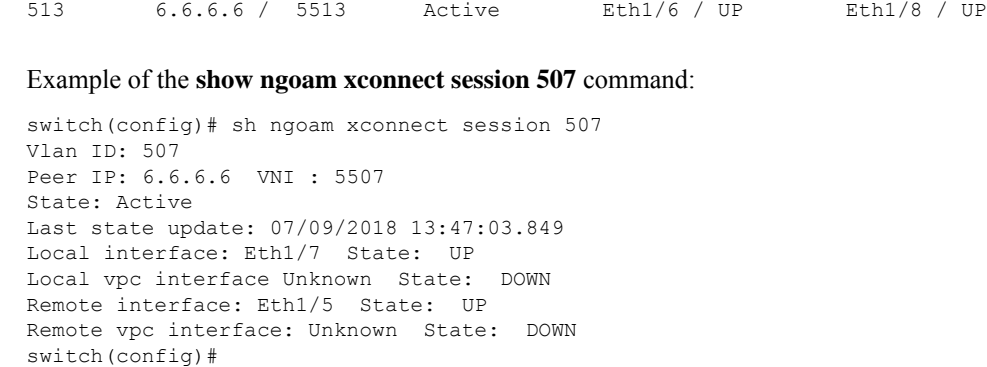

## **NGOAM Authentication**

NGOAM provides the interface statistics in the pathtrace response. NGOAM authenticates the pathtrace requests to provide the statistics by using the HMAC MD5 authentication mechanism.

NGOAM authentication validates the pathtrace requests before providing the interface statistics. NGOAM authentication takes effect only for the pathtrace requests with **req-stats** option. All the other commands are not affected with the authentication configuration. If NGOAM authentication key is configured on the requesting node, NGOAM runs the MD5 algorithm using this key to generate the 16-bit MD5 digest. This digest is encoded as type-length-value (TLV) in the pathtrace request messages.

When the pathtrace request is received, NGOAM checks for the **req-stats** option and the local NGOAM authentication key. If the local NGOAM authentication key is present, it runs MD5 using the local key on the request to generate the MD5 digest. If both digests match, it includes the interface statistics. If both digests do not match, it sends only the interface names. If an NGOAM request comes with the MD5 digest but no local authentication key is configured, it ignores the digest and sends all the interface statistics. To secure an entire network, configure the authentication key on all nodes.

To configure the NGOAM authentication key, use the **ngoam authentication-key** <*key*> CLI command. Use the **show running-config ngoam** CLI command to display the authentication key.

```
switch# show running-config ngoam
!Time: Tue Mar 28 18:21:50 2017
version 7.0(3)I6(1)
feature ngoam
ngoam profile 1
 oam-channel 2
ngoam profile 3
ngoam install acl
ngoam authentication-key 987601ABCDEF
```
In the following example, the same authentication key is configured on the requesting switch and the responding switch.

```
switch# pathtrace nve ip 12.0.22.1 profile 1 vni 31000 req-stats ver
Path trace Request to peer ip 12.0.22.1 source ip 11.0.22.1
Hop Code ReplyIP IngressI/f EgressI/f State
====================================================
  1 !Reply from 55.55.55.2, Eth5/7/1 Eth5/7/2 UP / UP
```

```
Input Stats: PktRate:0 ByteRate:0 Load:0 Bytes:339573434 unicast:14657 mcast:307581
bcast:67 discards:0 errors:3 unknown:0 bandwidth:42949672970000000
Output Stats: PktRate:0 ByteRate:0 load:0 bytes:237399176 unicast:2929 mcast:535710
bcast:10408 discards:0 errors:0 bandwidth:42949672970000000
  2 !Reply from 12.0.22.1, Eth1/7 Unknown UP / DOWN
  Input Stats: PktRate:0 ByteRate:0 Load:0 Bytes:4213416 unicast:275 mcast:4366 bcast:3
discards:0 errors:0 unknown:0 bandwidth:42949672970000000
switch# conf t
switch(config)# no ngoam authentication-key 123456789
switch(config)# end
```
In the following example, an authentication key is not configured on the requesting switch. Therefore, the responding switch does notsend any interface statistics. The intermediate node does not have any authentication key configured and it always replies with the interface statistics.

```
switch# pathtrace nve ip 12.0.22.1 profile 1 vni 31000 req-stats ver
Path trace Request to peer ip 12.0.22.1 source ip 11.0.22.1
Sender handle: 10
Hop Code ReplyIP IngressI/f EgressI/f State
  ====================================================
  1 !Reply from 55.55.55.2, Eth5/7/1 Eth5/7/2 UP / UP
 Input Stats: PktRate:0 ByteRate:0 Load:0 Bytes:339580108 unicast:14658 mcast:307587
bcast:67 discards:0 errors:3 unknown:0 bandwidth:42949672970000000
Output Stats: PktRate:0 ByteRate:0 load:0 bytes:237405790 unicast:2929 mcast:535716
```
## **Guidelines and Limitations for Q-in-VNI**

Q-in-VNI has the following guidelines and limitations:

bcast:10408 discards:0 errors:0 bandwidth:42949672970000000 2 !Reply from 12.0.22.1, Eth1/17 Unknown UP / DOWN

- Q-in-VNI and selective Q-in-VNI are supported with VXLAN Flood and Learn with Ingress Replication and VXLAN EVPN with Ingress Replication.
- Q-in-VNI, selective Q-in-VNI, and QinQ-QinVNI are not supported with the multicast underlay on Cisco Nexus 9000-EX platform switches.
- The **system dot1q-tunnel transit** [**vlan** *vlan-range*] command is required when running this feature on vPC VTEPs.
- Port VLAN mapping and Q-in-VNI cannot coexist on the same port.
- Port VLAN mapping and Q-in-VNI cannot coexist on a switch if the **system dot1q-tunnel transit** command is enabled. Beginning with Cisco NX-OS Release 9.3(5), port VLAN mapping and Q-in-VNI can coexist on the same switch but on different ports and different provider VLANs, which are configured using the **system dot1q-tunnel transit vlan** *vlan-range* command.
- Beginning with Cisco NX-OS Release 10.1(1), Selective Q-in-VNI and VXLAN VLAN on Same Port feature is supported on Cisco Nexus 9300-FX3 platform switches.
- For proper operation during L3 uplink failure scenarios on vPC VTEPs, configure a backup SVI and enter the **system nve infra-vlans** *backup-svi-vlan* command. On Cisco Nexus 9000-EX platform switches, the backup SVI VLAN needs to be the native VLAN on the peer-link.
- Q-in-VNI only supports VXLAN bridging. It does not support VXLAN routing.
- The dot1q tunnel mode does not support ALE ports on Cisco Nexus 9300 Series and Cisco Nexus 9500 platform switches.
- Q-in-VNI does not support FEX.
- When configuring access ports and trunk ports for Cisco Nexus 9000 Series switches with a Network Forwarding Engine (NFE) or a Leaf Spine Engine (LSE), you can have access ports, trunk ports, and dot1q ports on different interfaces on the same switch.
- You cannot have the same VLAN configured for both dot1q and trunk ports/access ports.
- Disable ARP suppression on the provider VNI for ARP traffic originated from a customer VLAN in order to flow.

```
switch(config)# interface nve 1
switch(config-if-nve)# member VNI 10000011
switch(config-if-nve-vni)# no suppress-arp
```
• Cisco Nexus 9300 platform switches support single tag. You can enable it by entering the **no overlay-encapsulation vxlan-with-tag** command for the NVE interface:

```
switch(config)# interface nve 1
switch(config-if-nve)# no overlay-encapsulation vxlan-with-tag
switch# show run int nve 1
! Command: show running-config interface nvel
!Time: Wed Jul 20 23:26:25 2016
version 7.0(3u)I4(2u)
interface nve1
 no shutdown
  source-interface loopback0
 host-reachability protocol bgp
 member vni 900001 associate-vrf
 member vni 2000980
   mcast-group 225.4.0.1
```
- Cisco Nexus 9500 platform switches do not support single tag. They support only double tag.
- Cisco Nexus 9300-EX platform switches do not support double tag. They support only single tag.
- Cisco Nexus 9300-EX platform switches do not support traffic between ports configured for Q-in-VNI and ports configured for trunk.
- Q-in-VNI cannot coexist with a VTEP that has Layer 3 subinterfaces configured. Beginning with Cisco NX-OS Release 9.3(5), this limitation no longer applies to Cisco Nexus 9332C, 9364C, 9300-FX/FX2, and 9300-GX platform switches.
- Beginning with Cisco NX-OS Release 10.2(3)F, the Cisco Nexus 9300-FX3/GX2 platform switches supports Q-in-VNI to coexist with a VTEP that has Layer 3 subinterfaces configured.
- Beginning with Cisco NX-OS Release 10.4(1)F, the Cisco Nexus 9332D-H2R switchessupports Q-in-VNI to coexist with a VTEP that has Layer 3 subinterfaces configured.
- Beginning with Cisco NX-OS Release 10.4(2)F, the Cisco Nexus 93400LD-H1 switches supports Q-in-VNI to coexist with a VTEP that has Layer 3 subinterfaces configured.
- Beginning with Cisco NX-OS Release 10.4(3)F, the Cisco Nexus 9364C-H1 switches supports Q-in-VNI to coexist with a VTEP that has Layer 3 subinterfaces configured.
- When VLAN1 is configured as the native VLAN with selective Q-in-VNI with the multiple provider tag, traffic on the native VLAN gets dropped. Do not configure VLAN1 as the native VLAN when the port is configured with selective Q-in-VNI. When VLAN1 is configured as a customer VLAN, the traffic on VLAN1 gets dropped.
- The base port mode must be a dot1q tunnel port with an access VLAN configured.
- VNI mapping is required for the access VLAN on the port.
- If you have Q-in-VNI on one Cisco Nexus 9300-EX Series switch VTEP and trunk on another Cisco Nexus 9300-EX Series switch VTEP, the bidirectional traffic will not be sent between the two ports.
- Cisco Nexus 9300-EX Series of switches performing VXLAN and Q-in-Q, a mix of provider interface and VXLAN uplinks is not considered. The VXLAN uplinks have to be separated from the Q-in-Q provider or customer interface.

For vPC use cases, the following considerations must be made when VXLAN and Q-in-Q are used on the same switch.

- The vPC peer-link hasto be specifically configured as a provider interface to ensure orphan-to-orphan port communication. In these cases, the traffic is sent with two IEEE 802.1q tags (double dot1q tagging). The inner dot1q is the customer VLAN ID while the outer dot1q is the provider VLAN ID (access VLAN).
- The vPC peer-link is used as backup path for the VXLAN encapsulated traffic in the case of an uplink failure. In Q-in-Q, the vPC peer-link also acts as the provider interface (orphan-to-orphan port communication). In this combination, use the native VLAN as the backup VLAN for traffic to handle uplink failure scenarios. Also make sure the backup VLAN is configured as a system infra VLAN (system nve infra-vlans).
- Beginning with Cisco NX-OS Release 9.3(5), Q-in-VNI is supported on Cisco Nexus 9300-GX platform switches.
- Beginning with Cisco NX-OS Release 10.2(3)F, Q-in-VNI is supported on the Cisco Nexus 9300-GX2 platform switches.
- Beginning with Cisco NX-OS Release 10.4(1)F, Q-in-VNI is supported on the Cisco Nexus 9332D-H2R switches.
- Beginning with Cisco NX-OS Release 10.4(2)F, Q-in-VNI issupported on the Cisco Nexus 93400LD-H1 switches.
- Beginning with Cisco NX-OS Release 10.4(3)F, Q-in-VNI is supported on the Cisco Nexus 9364C-H1 switches.
- Beginning with Cisco NX-OS Release 9.3(5), Q-in-VNI supports vPC Fabric Peering.
- BPDU filter is required for Selective Q-in-VNI, as we do not support tunneling STP BPDU.
- Beginning with Cisco NX-OS Release 10.3(3)F, IPv6 underlay is supported on Q-in-VNI, Selective Q-in-VNI and Q-in-Q-Q-in-VNI for VXLAN EVPN on Cisco Nexus 9300-EX/FX/FX2/FX3/GX/GX2 switches.
- Beginning with Cisco NX-OS Release 10.4(1)F, IPv6 underlay is supported on Q-in-VNI, Selective Q-in-VNI and Q-in-Q-Q-in-VNI for VXLAN EVPN on Cisco Nexus 9332D-H2R switches.
- Beginning with Cisco NX-OS Release 10.4(2)F, IPv6 underlay is supported on Q-in-VNI, Selective Q-in-VNI and Q-in-Q-Q-in-VNI for VXLAN EVPN on Cisco Nexus 93400LD-H1 switches.
- Beginning with Cisco NX-OS Release 10.4(3)F, IPv6 underlay is supported on Q-in-VNI, Selective Q-in-VNI and Q-in-Q-Q-in-VNI for VXLAN EVPN on Cisco Nexus 9364C-H1 switches.

## **Configuring Q-in-VNI**

Using Q-in-VNI provides a way for you to segregate traffic by mapping to a specific port. In a multi-tenant environment, you can specify a port to a tenant and send/receive packets over the VXLAN overlay.

#### **SUMMARY STEPS**

- **1. configure terminal**
- **2. interface** *type port*
- **3. switchport mode dot1q-tunnel**
- **4. switchport access vlan** *vlan-id*
- **5. spanning-tree bpdufilter enable**

#### **DETAILED STEPS**

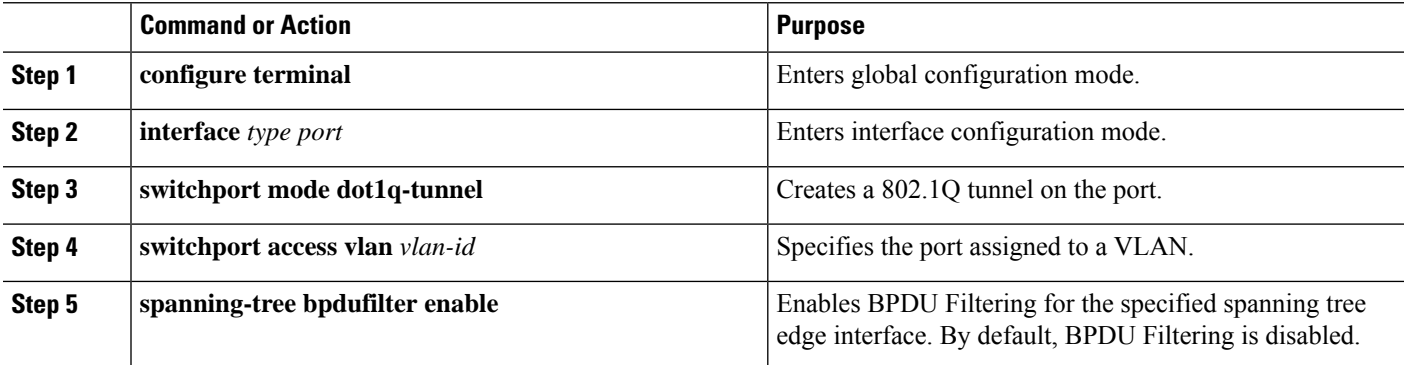

#### **Example**

The following is an example of configuring Q-in-VNI:

```
switch# config terminal
switch(config)# interface ethernet 1/4
switch(config-if)# switchport mode dot1q-tunnel
switch(config-if)# switchport access vlan 10
switch(config-if)# spanning-tree bpdufilter enable
switch(config-if)#
```
## **Configuring Selective Q-in-VNI**

Selective Q-in-VNI is a VXLAN tunneling feature that allows a user specific range of customer VLANs on a port to be associated with one specific provider VLAN. Packets that come in with a VLAN tag that matches any of the configured customer VLANs on the port are tunneled acrossthe VXLAN fabric using the properties of the service provider VNI. The VXLAN encapsulated packet carries the customer VLAN tag as part of the L2 header of the inner packet.

The packets that come in with a VLAN tag that is not present in the range of the configured customer VLANs on a selective Q-in-VNI configured port are dropped. This includes the packets that come in with a VLAN tag that matches the native VLAN on the port. Packets coming untagged or with a native VLAN tag are L3 routed using the native VLAN's SVI that is configured on the selective Q-in-VNI port (no VXLAN).

See the following guidelines for selective Q-in-VNI:

- Selective Q-in-VNI is supported on both vPC and non-vPC ports on Cisco Nexus 9300-EX and 9300-FX/FXP/FX2/FX3 and 9300-GX platform switches. This feature is not supported on Cisco Nexus 9200 and 9300 platform switches.
- Beginning with Cisco NX-OS Release 9.3(5), selective Q-in-VNI supports vPC Fabric Peering.
- Configuring selective Q-in-VNI on one VTEP and configuring plain Q-in-VNI on the VXLAN peer is supported. Configuring one port with selective Q-in-VNI and the other port with plain Q-in-VNI on the same switch is supported.
- Selective Q-in-VNI is an ingress VLAN tag-policing feature. Only ingress VLAN tag policing is performed with respect to the selective Q-in-VNI configured range.

For example, selective Q-in-VNI customer VLAN range of 100-200 is configured on VTEP1 and customer VLAN range of 200-300 is configured on VTEP2. When traffic with VLAN tag of 175 is sent from VTEP1 to VTEP2, the traffic is accepted on VTEP1, since the VLAN is in the configured range and it is forwarded to the VTEP2. On VTEP2, even though VLAN tag 175 is not part of the configured range, the packet egresses out of the selective Q-in-VNI port. If a packet is sent with VLAN tag 300 from VTEP1, it is dropped because 300 is not in VTEP1's selective Q-in-VNI configured range.

- Beginning with Cisco NX-OS Release 10.1(1), Selective Q-in-VNI and Advertise PIP on a VTEP feature is supported on Cisco Nexus 9300-FX3 platform switches.
- Beginning with Cisco NX-OS Release 9.3(5), the **advertise-pip** command is supported with selective Q-in-VNI on a VTEP.
- Port VLAN mapping and selective Q-in-VNI cannot coexist on the same port.
- Port VLAN mapping and selective Q-in-VNI cannot coexist on a switch if the **system dot1q-tunnel transit** command is enabled. Beginning with Cisco NX-OS Release 9.3(5), port VLAN mapping and Q-in-VNI can coexist on the same switch but on different ports and different provider VLANs, which are configured using the **system dot1q-tunnel transit vlan** *vlan-range* command.
- Configure the **system dot1q-tunnel transit** [**vlan** *vlan-id*] command on vPC switches with selective Q-in-VNI configurations. This command is required to retain the inner Q-tag as the packet goes over the vPC peer link when one of the vPC peers has an orphan port. With this CLI configuration, the **vlan dot1Q tag native** functionality does not work. Prior to Cisco NX-OS Release 9.3(5), every VLAN created on the switch is a provider VLAN and cannot be used for any other purpose.

Beginning with Cisco NX-OS Release 9.3(5), selective Q-in-VNI and VXLAN VLANs can be supported on the same port. With the [**vlan** *vlan-range*] option, you can specify the provider VLANs and allow other VLANs to be used for regular VXLAN traffic. In the following example, the VXLAN VLAN is 50, the provider VLAN is 501, the customer VLANs are 31-40, and the native VLAN is 2400.

```
system dot1q-tunnel transit vlan 501
interface Ethernet1/1/2
  switchport
 switchport mode trunk
  switchport trunk native vlan 2400
  switchport vlan mapping 31-40 dot1q-tunnel 501
  switchport trunk allowed vlan 50,501,2400
  spanning-tree port type edge trunk
 mtu 9216
  no shutdown
```
• The native VLAN configured on the selective Q-in-VNI port cannot be a part of the customer VLAN range. If the native VLAN is part of the customer VLAN range, the configuration is rejected.

The provider VLAN can overlap with the customer VLAN range.For example,**switchport vlan mapping 100-1000 dot1q-tunnel 200**.

- By default, the native VLAN on any port is VLAN 1. If VLAN 1 is configured as part of the customer VLAN range using the **switchport vlan mapping** <*range*>**dot1q-tunnel** <*sp-vlan*> CLI command, the traffic with customer VLAN 1 is not carried over as VLAN 1 is the native VLAN on the port. If customer wants VLAN 1 traffic to be carried over the VXLAN cloud, they should configure a dummy native VLAN on the port whose value is outside the customer VLAN range.
- To remove some VLANs or a range of VLANs from the configured switchport VLAN mapping range on the selective Q-in-VNI port, use the **no** form of the **switchport vlan mapping** <*range*>**dot1q-tunnel** <*sp-vlan*> command.

For example, VLAN 100-1000 is configured on the port. To remove VLAN 200-300 from the configured range, use the **no switchport vlan mapping** <*200-300*> **dot1q-tunnel** <*sp-vlan*> command.

```
interface Ethernet1/32
 switchport
  switchport mode trunk
  switchport trunk native vlan 4049
  switchport vlan mapping 100-1000 dot1q-tunnel 21
  switchport trunk allowed vlan 21,4049
  spanning-tree bpdufilter enable
 no shutdown
switch(config-if)# no sw vlan mapp 200-300 dot1q-tunnel 21
switch(config-if)# sh run int e 1/32
version 7.0(3) I5(2)
interface Ethernet1/32
  switchport
  switchport mode trunk
  switchport trunk native vlan 4049
 switchport vlan mapping 100-199,301-1000 dot1q-tunnel 21
  switchport trunk allowed vlan 21,4049
  spanning-tree bpdufilter enable
  no shutdown
```
See the following configuration examples.

• See the following example for the provider VLAN configuration:

Ш

```
vlan 50
vn-segment 10050
```
• See the following example for configuring VXLAN Flood and Learn with Ingress Replication:

```
member vni 10050
   ingress-replication protocol static
     peer-ip 100.1.1.3
     peer-ip 100.1.1.5
     peer-ip 100.1.1.10
```
• See the following example for the interface nve configuration:

```
interface nve1
no shutdown
source-interface loopback0 member vni 10050
mcast-group 230.1.1.1
```
• See the following example for configuring an SVI in the native VLAN to routed traffic.

```
vlan 150
interface vlan150
no shutdown
ip address 150.1.150.6/24
ip pim sparse-mode
```
• See the following example for configuring selective Q-in-VNI on a port. In this example, native VLAN 150 is used for routing the untagged packets. Customer VLANs 200-700 are carried across the dot1q tunnel. The native VLAN 150 and the provider VLAN 50 are the only VLANs allowed.

```
switch# config terminal
switch(config)#interface Ethernet 1/31
switch(config-if)#switchport
switch(config-if)#switchport mode trunk
switch(config-if)#switchport trunk native vlan 150
switch(config-if)#switchport vlan mapping 200-700 dot1q-tunnel 50
switch(config-if)#switchport trunk allowed vlan 50,150
switch(config-if)#no shutdown
```
• Disable ARP suppression on the provider VNI for ARP traffic originated from a customer VLAN in order to flow.

```
switch(config)# interface nve 1
switch(config-if-nve)# member VNI 10000011
switch(config-if-nve-vni)# no suppress-arp
```
## **Configuring Q-in-VNI with Layer 2 Protocol Tunneling**

## **Q-in-VNI with L2PT Overview**

Q-in-VNI with Layer 2 Protocol Tunneling (L2PT) is used to transport control and data packets across a VXLAN EVPN fabric for multi-tagged traffic.

To enable Q-in-VNI with L2PT at the VLAN level, use the **l2protocol tunnel vxlan vlan** *<vlan-range>* command which marks the VLANs for tunneling all packets including L2 protocol packets. The **switchport trunk allow-multi-tag** command is also required for the VXLAN fabric to tunnel packets with multiple tags.

For more information on Q-in-VNI with L2PT configuration, refer to [Configuring](#page-662-0) Q-in-VNI with L2PT, on [page](#page-662-0) 639.

### **Guidelines and Limitations for Q-in-VNI with L2PT**

Q-in-VNI with L2PT has the following guidelines and limitations:

- Beginning with Cisco NX-OS Release 10.3(2)F, Q-in-VNI with L2PT is supported on Cisco Nexus 9300-FX/FX2/FX3/GX/GX2 ToR switches.
- Beginning with Cisco NX-OS Release 10.4(1)F, Q-in-VNI with L2PT is supported on Cisco Nexus 9332D-H2R ToR switches.
- Beginning with Cisco NX-OS Release 10.4(2)F, Q-in-VNI with L2PT is supported on Cisco Nexus 93400LD-H1 switches.
- Beginning with Cisco NX-OS Release 10.4(3)F, Q-in-VNI with L2PT is supported on Cisco Nexus 9364C-H1 switches.
- Once the **l2protocol tunnel vxlan** command is run on an interface, all VLANs in the command become tunneling VLANs and cannot be used on any other port for any other purpose.
- Only two interfaces in the network can be member of the tunnel VLAN. For vPC cases, both vPC ports on the vPC switches and MCT will also be part of the tunnel VLAN.
- Same VLAN must not be tunneled on multiple interfaces.
- The **l2protocol tunnel vxlan** command is allowed only on trunk ports. It also requires "multi-tag" configuration to preserve the multiple tags across the vxlan fabric.
- Cross Connect feature and **l2protocol tunnel vxlan** command can not be used together on a switch.
- Existing L2PT command options like "STP" can not be used along with the **l2protocol tunnel vxlan** command.
- Beginning with Cisco NX-OS Release 10.3(3)F, Ethertype support for Q-in-VNI with L2PT is provided on Cisco Nexus 9300-FX2/FX3/GX/GX2 ToR switches.
- Beginning with Cisco NX-OS Release 10.4(1)F, Ethertype support for Q-in-VNI with L2PT is provided on Cisco Nexus 9332D-H2R switches.
- Beginning with Cisco NX-OS Release 10.4(2)F, Ethertype support for Q-in-VNI with L2PT is provided on Cisco Nexus 93400LD-H1 switches.

• Beginning with Cisco NX-OS Release 10.4(3)F, Ethertype support for Q-in-VNI with L2PT is provided on Cisco Nexus 9364C-H1 switches.

## <span id="page-662-0"></span>**Configuring Q-in-VNI with L2PT**

Follow this procedure to configure the Q-in-VNI with L2PT on VXLAN VLAN:

### **SUMMARY STEPS**

- **1. configure terminal**
- **2. interface ethernet** *slot/port*
- **3. switchport**
- **4. switchport mode trunk**
- **5. switchport dot1q ethertype** *ethertype-value*
- **6. switchport trunk allow-multi-tag**
- **7. switchport trunk allowed vlan** *vlan-list*
- **8. l2protocol tunnel vxlan vlan** *<vlan-range>*

### **DETAILED STEPS**

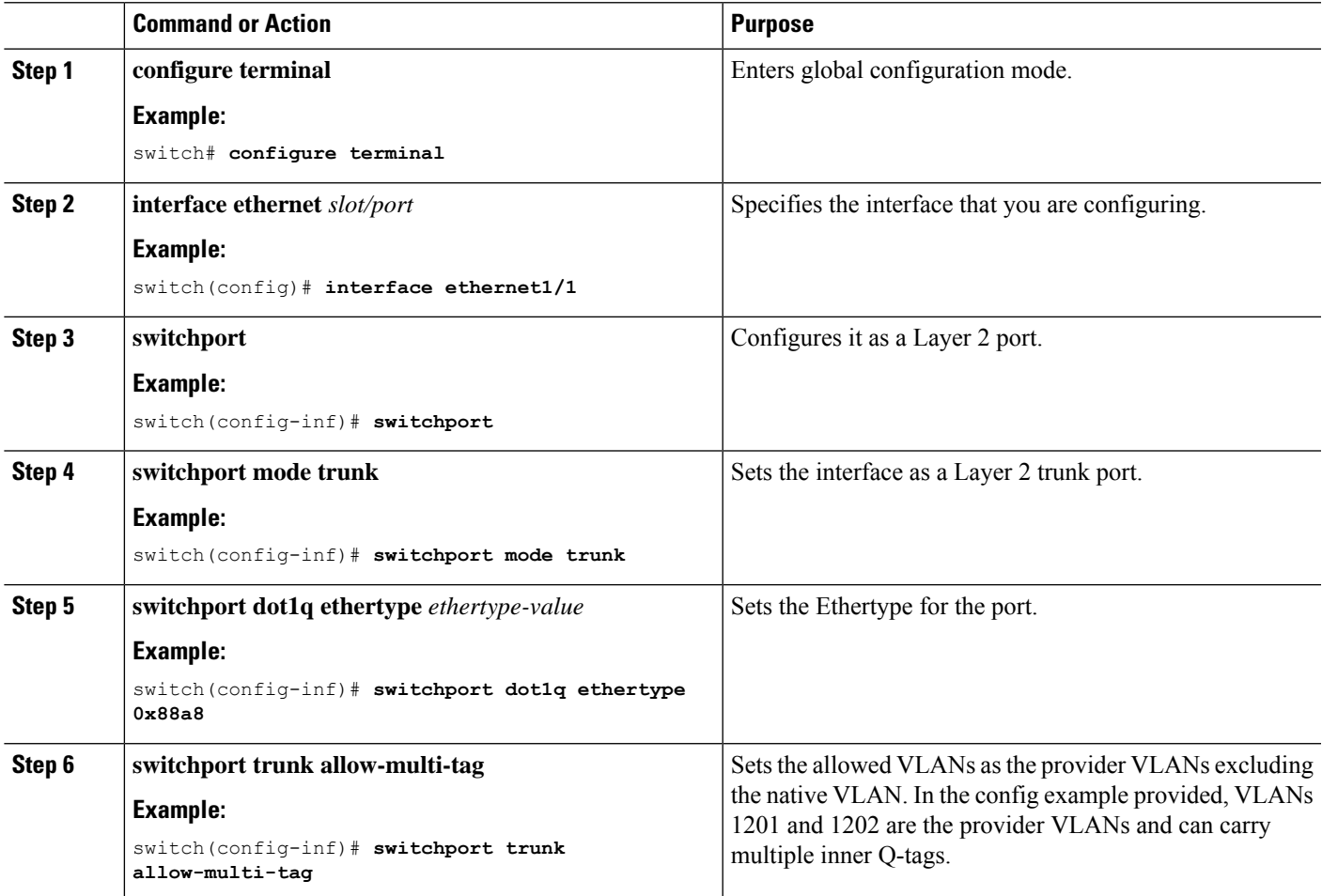

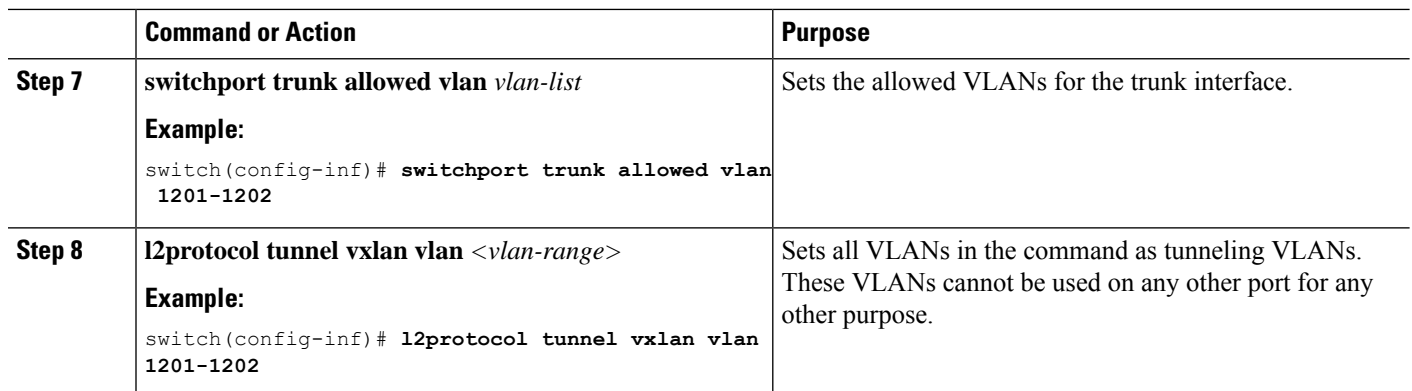

## **Verifying Q-in-VNI with L2PT Configuration**

To display the status for the Q-in-VNI with L2PT configuration, enter one of the following commands:

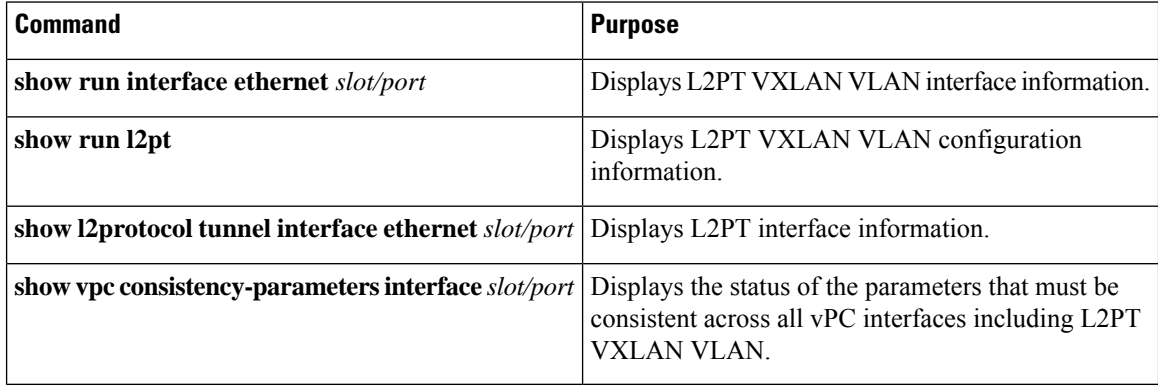

The following example shows sample output for the **show run interface ethernet** *slot/port* command:

```
switch(config-if)# sh run int e1/1
interface Ethernet1/1
 switchport
 switchport mode trunk
 switchport trunk allow-multi-tag
 switchport trunk allowed vlan 1201-1202
 l2protocol tunnel vxlan vlan 1201-1202
 no shutdown
```
The following example shows sample output for the **show run l2pt** command:

```
switch# sh run l2pt
interface Ethernet1/1
 switchport mode trunk
 l2protocol tunnel vxlan vlan 1201-1202
 no shutdown
```
The following example shows sample output for the **show l2protocol tunnel interface ethernet** *slot/port* command:

```
switch# show l2protocol tunnel interface e1/1
COS for Encapsulated Packets: 5
Interface: Eth1/1 Vxlan Vlan 1201-1202
```
The following example shows sample output for the **show vpc consistency-parameters interface** *slot/port* command:

```
switch# sh run int po101
interface port-channel101
 switchport
 switchport mode trunk
  switchport trunk native vlan 80
  switchport trunk allow-multi-tag
  switchport trunk allowed vlan 80,1201-1203,1301
  spanning-tree port type edge trunk
  vpc 101
  l2protocol tunnel vxlan vlan 1201-1203,1301
```
switch# sh vpc consistency-parameters interface po101

Legend:

Type 1 : vPC will be suspended in case of mismatch

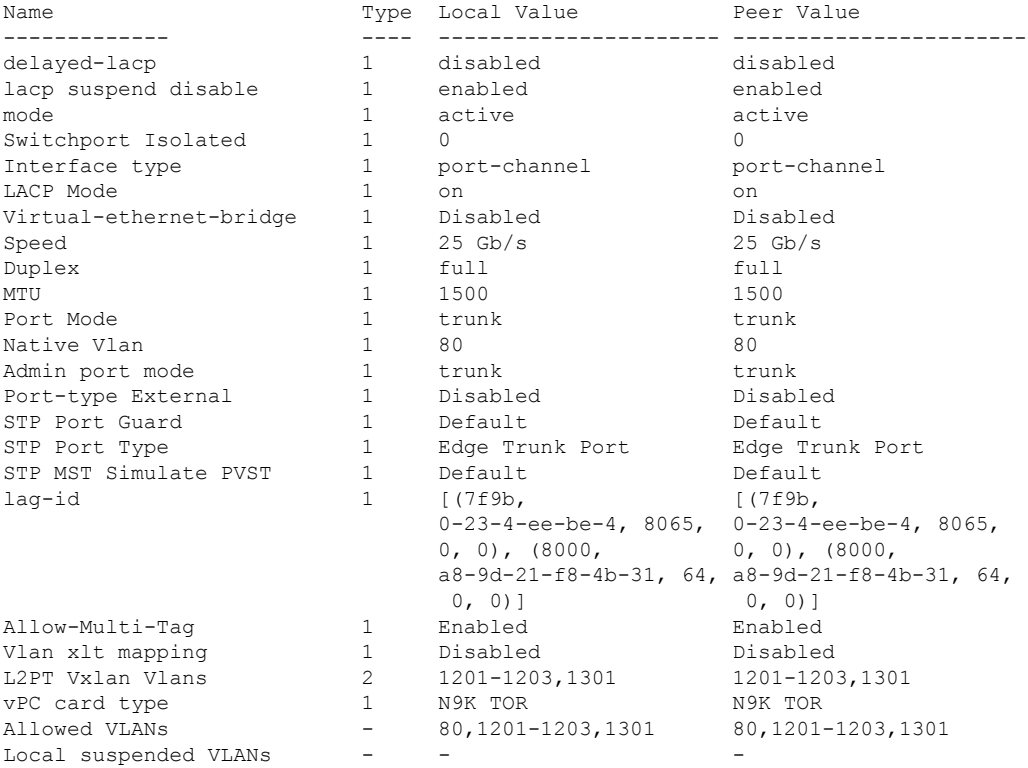

## **Configuring Q-in-VNI with LACP Tunneling**

Q-in-VNI can be configured to tunnel LACP packets.

#### **SUMMARY STEPS**

- **1. configure terminal**
- **2. interface** *type port*
- **3. switchport mode dot1q-tunnel**
- **4. switchport access vlan** *vlan-id*

**5. interface nve** *x*

### **DETAILED STEPS**

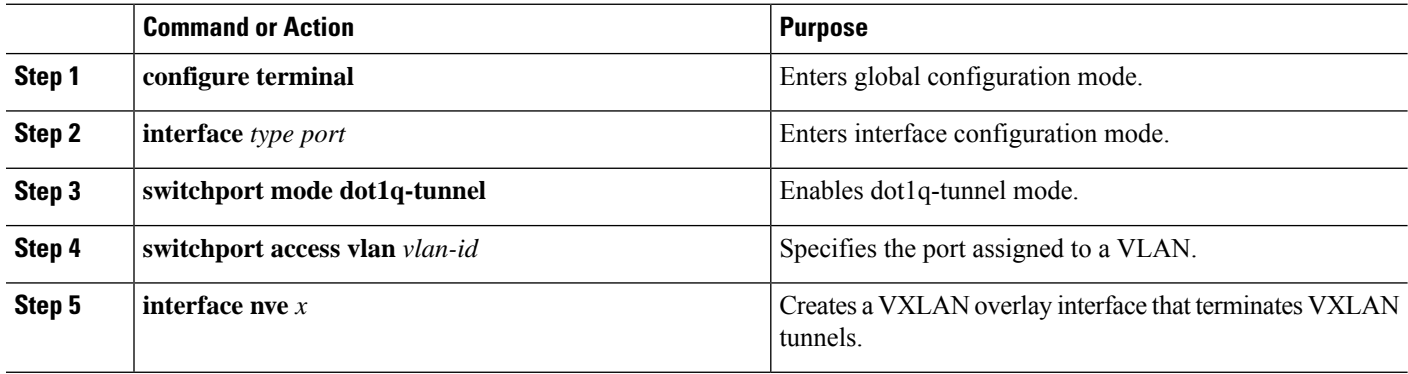

#### **Example**

• The following is an example topology that pins each port of a port-channel pair to a unique VM. The port-channel is stretched from the CE perspective. There is no port-channel on VTEP. The traffic on P1 of CE1 transits to P1 of CE2 using Q-in-VNI.

**Figure 72: LACP Tunneling Over VXLAN P2P Tunnels**

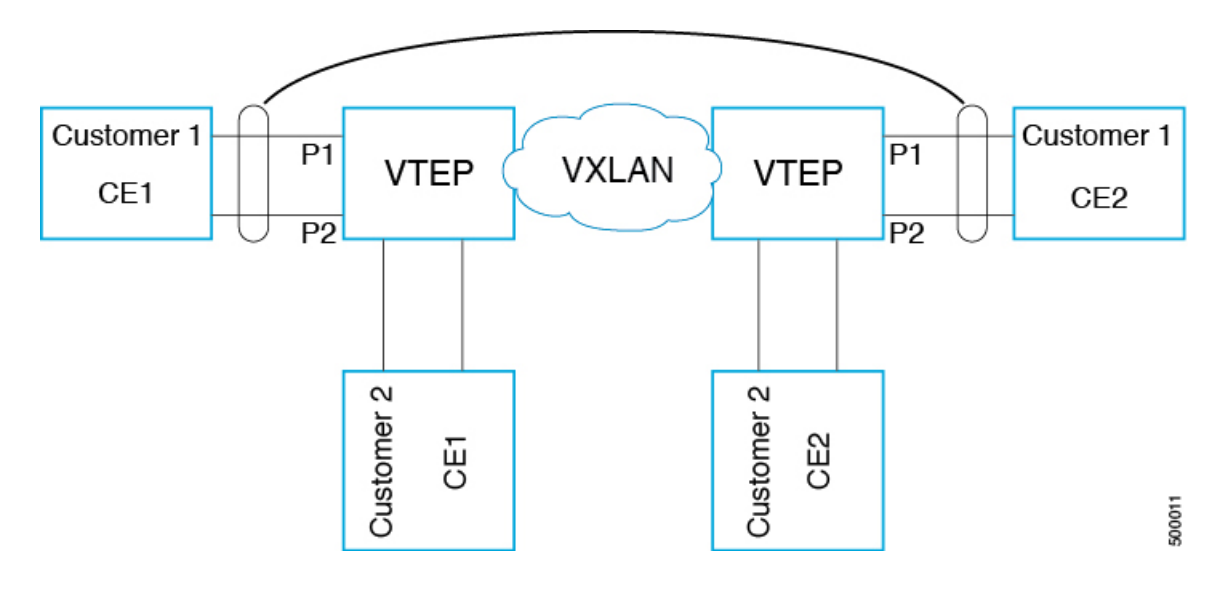

• O-in-VNI can be configured to tunnel LACP packets. (Able to provide port-channel connectivity across data-centers.) • Gives impression of L1 connectivity and co-location across data-centers. **Note**

- Exactly two sites. Traffic coming from P1 of CE1 goes out of P1 of CE2. If P1 of CE1 goes down, LACP provides coverage (over time) to redirect traffic to P2.
- Uses static ingress replication with VXLAN with flood and learn. Each port of the port channel is configured with Q-in-VNI. There are multiple VNIs for each member of a port-channel and each port is pinned to specific VNI.
	- To avoid saturating the MAC, you should turn off/disable learning of VLANS.
- Configuring Q-in-VNI to tunnel LACP packets is not supported for VXLAN EVPN.
- The number of port-channel members supported is the number of ports supported by the VTEP.

## **Selective Q-in-VNI with Multiple Provider VLANs**

### **About Selective Q-in-VNI with Multiple Provider VLANs**

Selective Q-in-VNI with multiple provider VLANs is a VXLAN tunneling feature. This feature allows a user specific range of customer VLANs on a port to be associated with one specific provider VLAN. It also enables you to have multiple customer-VLAN to provider-VLAN mappings on a port. Packets that come in with a VLAN tag which matches any of the configured customer VLANs on the port are tunneled acrossthe VXLAN fabric using the properties of the service provider VNI. The VXLAN encapsulated packet carries the customer VLAN tag as part of the Layer 2 header of the inner packet.

## **Guidelines and Limitations for Selective Q-in-VNI with Multiple Provider VLANs**

Selective Q-in-VNI with multiple provider VLANs has the following guidelines and limitations:

- All the existing guidelines and limitations for Selective [Q-in-VNI](https://www.cisco.com/c/en/us/td/docs/switches/datacenter/nexus9000/sw/7-x/vxlan/configuration/guide/b_Cisco_Nexus_9000_Series_NX-OS_VXLAN_Configuration_Guide_7x/b_Cisco_Nexus_9000_Series_NX-OS_VXLAN_Configuration_Guide_7x_chapter_011.html) apply.
- This feature is supported with VXLAN BGP EVPN IR mode only.
- When enabling multiple provider VLANs on a vPC port channel, make sure that the configuration is consistent across the vPC peers.
- Port VLAN mapping and selective Q-in-VNI cannot coexist on the same port.
- Port VLAN mapping and selective Q-in-VNI cannot coexist on a switch if the **system dot1q-tunnel transit** command is enabled. Beginning with Cisco NX-OS Release 9.3(5), port VLAN mapping and selective Q-in-VNI can coexist on the same switch but on different ports and different provider VLANs, which are configured using the **system dot1q-tunnel transit vlan** *vlan-range* command.
- The **system dot1q-tunnel transit** [**vlan** *vlan-range*] command is required when using this feature on vPC VTEPs.
- For proper operation during Layer 3 uplink failure scenarios on vPC VTEPs, configure the backup SVI and enter the **system nve infra-vlans** *backup-svi-vlan* command. On Cisco Nexus 9000-EX platform switches, the backup SVI VLAN must be the native VLAN on the peer-link.
- As a best practice, do not allow provider VLANs on a regular trunk.
- We recommend not creating or allowing customer VLANs on the switch where customer-VLAN to provider-VLAN mapping is configured.
- We do not support specific native VLAN configuration when the **switchport vlan mapping all dot1q-tunnel** command is entered.
- Beginning with Cisco NX-OS Release 9.3(5), selective Q-in-VNI with a multiple provider tag supports vPC Fabric Peering.
- Disable ARP suppression on the provider VNI for ARP traffic originated from a customer VLAN in order to flow.

```
switch(config)# interface nve 1
switch(config-if-nve)# member VNI 10000011
switch(config-if-nve-vni)# no suppress-arp
```
• All incoming traffic should be tagged when the interface is configured with the **switchport vlan mapping all dot1q-tunnel** command.

### **Configuring Selective Q-in-VNI with Multiple Provider VLANs**

You can configure selective Q-in-VNI with multiple provider VLANs.

#### **Before you begin**

You must configure provider VLANs and associate the VLAN to a vn-segment.

#### **SUMMARY STEPS**

- **1.** Enter global configuration mode.
- **2.** Configure Layer 2 VLANs and associate them to a vn-segment.
- **3.** Enter interface configuration mode where the traffic comes in with a dot1Q VLAN tag.

### **DETAILED STEPS**

**Step 1** Enter global configuration mode.

switch# **configure terminal**

**Step 2** Configure Layer 2 VLANs and associate them to a vn-segment.

```
switch(config)# vlan 10
vn-segment 10000010
switch(config)# vlan 20
vn-segment 10000020
```
#### **Step 3** Enter interface configuration mode where the traffic comes in with a dot1Q VLAN tag.

```
switch(config)# interf port-channel 10
switch(config-if)# switchport
switch(config-if)# switchport mode trunk
switch(config-if)# switchport trunk native vlan 3962
switch(config-if)# switchport vlan mapping 2-400 dot1q-tunnel 10
switch(config-if)# switchport vlan mapping 401-800 dot1q-tunnel 20
switch(config-if)# switchport vlan mapping 801-1200 dot1q-tunnel 30
switch(config-if)# switchport vlan mapping 1201-1600 dot1q-tunnel 40
switch(config-if)# switchport vlan mapping 1601-2000 dot1q-tunnel 50
switch(config-if)# switchport vlan mapping 2001-2400 dot1q-tunnel 60
switch(config-if)# switchport vlan mapping 2401-2800 dot1q-tunnel 70
switch(config-if)# switchport vlan mapping 2801-3200 dot1q-tunnel 80
switch(config-if)# switchport vlan mapping 3201-3600 dot1q-tunnel 90
switch(config-if)# switchport vlan mapping 3601-3960 dot1q-tunnel 100
switch(config-if)# switchport trunk allowed vlan 10,20,30,40,50,60,70,80,90,100,3961-3967
```
#### **Example**

This example shows how to configure Selective Qinvni with multiple provider VLANs:

```
switch# show run vlan 121
vlan 121
vlan 121
  vn-segment 10000021
switch#
switch# sh run interf port-channel 5
interface port-channel5
 description VPC PO
  switchport
  switchport mode trunk
  switchport trunk native vlan 504
 switchport vlan mapping 11 dot1q-tunnel 111
  switchport vlan mapping 12 dot1q-tunnel 112
  switchport vlan mapping 13 dot1q-tunnel 113
  switchport vlan mapping 14 dot1q-tunnel 114
  switchport vlan mapping 15 dot1q-tunnel 115
  switchport vlan mapping 16 dot1q-tunnel 116
  switchport vlan mapping 17 dot1q-tunnel 117
  switchport vlan mapping 18 dot1q-tunnel 118
  switchport vlan mapping 19 dot1q-tunnel 119
  switchport vlan mapping 20 dot1q-tunnel 120
  switchport trunk allowed vlan 111-120,500-505
  vpc 5
switch#
switch# sh spanning-tree vlan 111
VLAN0111
  Spanning tree enabled protocol rstp
  Root ID Priority 32879
             Address 7079.b3cf.956d
             This bridge is the root
             Hello Time 2 sec Max Age 20 sec Forward Delay 15 sec
  Bridge ID Priority 32879 (priority 32768 sys-id-ext 111)<br>Address 7079.b3cf.956d
                         Address 7079.b3cf.956d
```

```
Hello Time 2 sec Max Age 20 sec Forward Delay 15 sec
Interface Role Sts Cost Prio.Nbr Type
---------------- ---- --- --------- -------- --------------------------------
Pol Desg FWD 1 128.4096 (vPC peer-link) Network P2p
Po5 Desg FWD 1 128.4100 (vPC) P2p
Eth1/7/2 Desg FWD 10 128.26 P2p
switch#
switch# sh vlan internal info mapping | b Po5
 ifindex Po5(0x16000004)
 vlan mapping enabled: TRUE
 vlan translation mapping information (count=10):
  Original Vlan Translated Vlan
   ------------- ---------------
  11 111
  12 112
  13 113
   14 114
   15 115
   16 116
   17 117
  18 118
   19 119
   20 120
switch#
switch# sh consistency-checker vxlan selective-qinvni interface port-channel 5
Performing port specific checks for intf port-channel5
Port specific selective QinVNI checks for interface port-channel5 : PASS
Performing port specific checks for intf port-channel5
Port specific selective QinVNI checks for interface port-channel5 : PASS
switch#
```
## **Configuring QinQ-QinVNI**

### **Overview for QinQ-QinVNI**

- QinQ-QinVNI is a VXLAN tunneling feature that allows you to configure a trunk port as a multi-tag port to preserve the customer VLANs that are carried across the network.
- On a port that is configured as multi-tag, packets are expected with multiple-tags or at least one tag. When multi-tag packets ingress on this port, the outer-most or first tag is treated as provider-tag or provider-vlan. The remaining tags are treated as customer-tag or customer-vlan.
- This feature is supported on both vPC and non-vPC ports.
- Ensure that the **switchport trunk allow-multi-tag** command is configured on both of the vPC-peers. It is a type 1 consistency check.
- This feature is supported with VXLAN Flood and Learn and VXLAN EVPN.

## **Guidelines and Limitations for QinQ-QinVNI**

QinQ-QinVNI has the following guidelines and limitations:

- This feature is supported on the Cisco Nexus 9300-FX/FX2/FX3, and 9300-GX platform switches.
- Beginning with Cisco NX-OS Release 10.2(3)F, QinQ-QinVNI issupported on the Cisco Nexus 9300-GX2 platform switches.
- Beginning with Cisco NX-OS Release 10.4(1)F, QinQ-QinVNI is supported on the Cisco Nexus 9332D-H2R switches.
- Beginning with Cisco NX-OS Release 10.4(2)F, QinQ-QinVNI is supported on the Cisco Nexus 93400LD-H1 switches.
- Beginning with Cisco NX-OS Release 10.4(3)F, QinQ-QinVNI issupported on the Cisco Nexus 9364C-H1 switches.
- This feature supports vPC Fabric Peering.
- On a multi-tag port, provider VLANs must be a part of the port. They are used to derive the VNI for that packet.
- Untagged packets are associated with the native VLAN. If the native VLAN is not configured, the packet is associated with the default VLAN (VLAN 1).
- Packets coming in with an outermost VLAN tag (provider-vlan), not present in the range of allowed VLANs on a multi-tag port, are dropped.
- Packets coming in with an outermost VLAN tag (provider-vlan) tag matching the native VLAN are routed or bridged in the native VLAN's domain.
- This feature supports VXLAN bridging but does not support VXLAN routing.
- Multicast data traffic with more than two Q-Tags is not supported when snooping is enabled on the VXLAN VLAN.
- You need at least one multi-tag trunk port allowing the provider VLANs in Up state on both vPC peers. Otherwise, traffic traversing via the peer-link for these provider VLANs will not carry all inner C-Tags.
- The **system dot1q-tunnel transit** [**vlan** *vlan-range*] command is required when running this feature on vPC VTEPs.

## **Configuring QinQ-QinVNI**

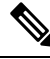

**Note**

You can also carry native VLAN (untagged traffic) on the same multi-tag trunk port.

The native VLAN on a multi-tag port cannot be configured as a provider VLAN on another multi-tag port or a dot1q enabled port on the same switch.

The **allow-multi-tag** command is allowed only on a trunk port. It is not available on access or dot1q ports.

The **allow-multi-tag** command is not allowed on Peer Link ports. Port channel with multi-tag enabled must not be configured as a vPC peer-link.

### **SUMMARY STEPS**

- **1. configure terminal**
- **2. interface ethernet** *slot/port*
- **3. switchport**
- **4. switchport mode trunk**
- **5. switchport trunk native vlan** *vlan-id*
- **6. switchport trunk allowed vlan** *vlan-list*
- **7. switchport trunk allow-multi-tag**

### **DETAILED STEPS**

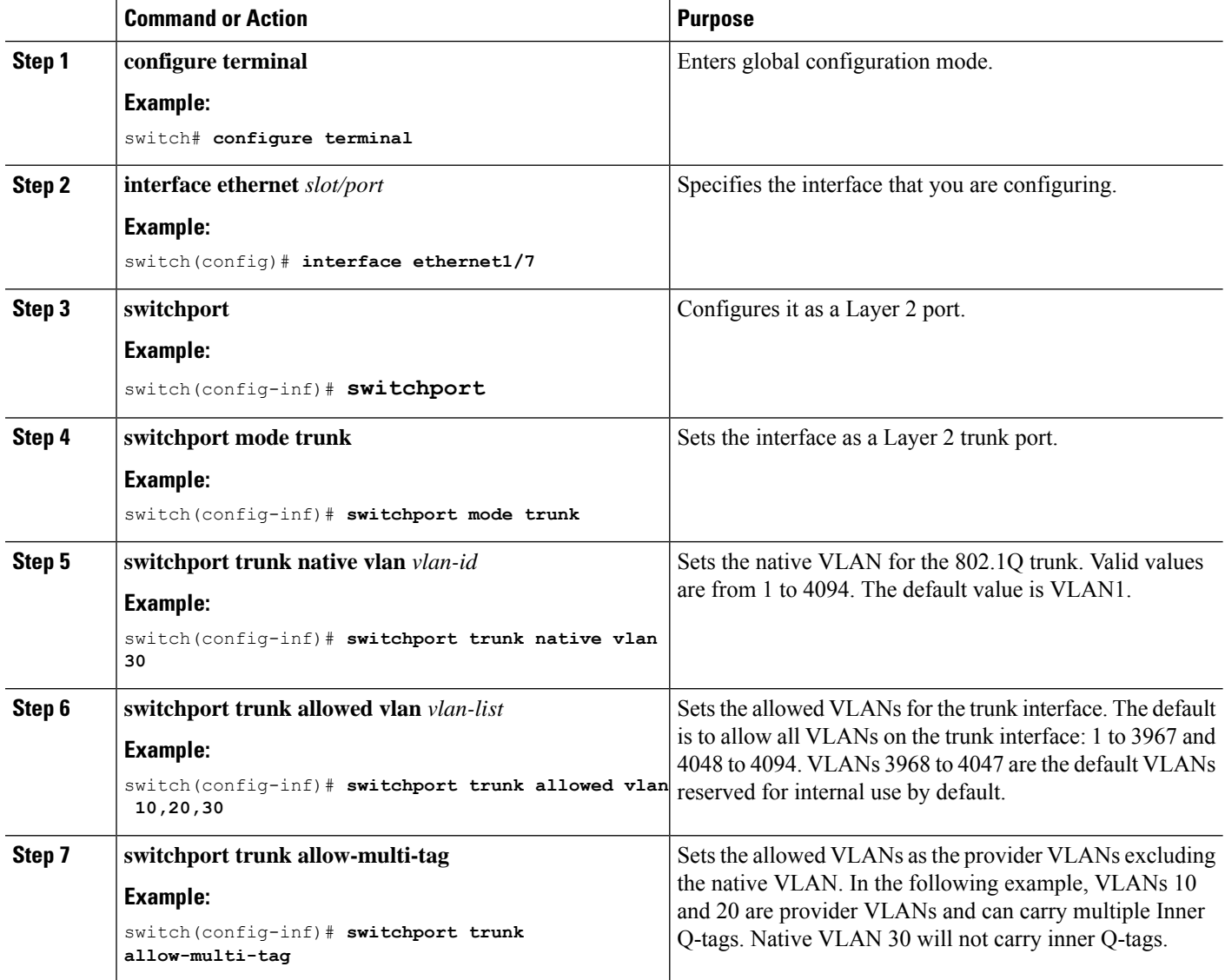

#### **Example**

```
interface Ethernet1/7
switchport
switchport mode trunk
switchport trunk native vlan 30
switchport trunk allow-multi-tag
switchport trunk allowed vlan 10,20,30
no shutdown
```
## **Removing a VNI**

Use this procedure to remove a VNI.

- **Step 1** Remove the VNI under NVE.
- **Step 2** Remove the VRF from BGP (applicable when decommissioning for Layer 3 VNI).
- **Step 3** Delete the SVI.
- **Step 4** Delete the VLAN and VNI.

 $\mathbf I$ 

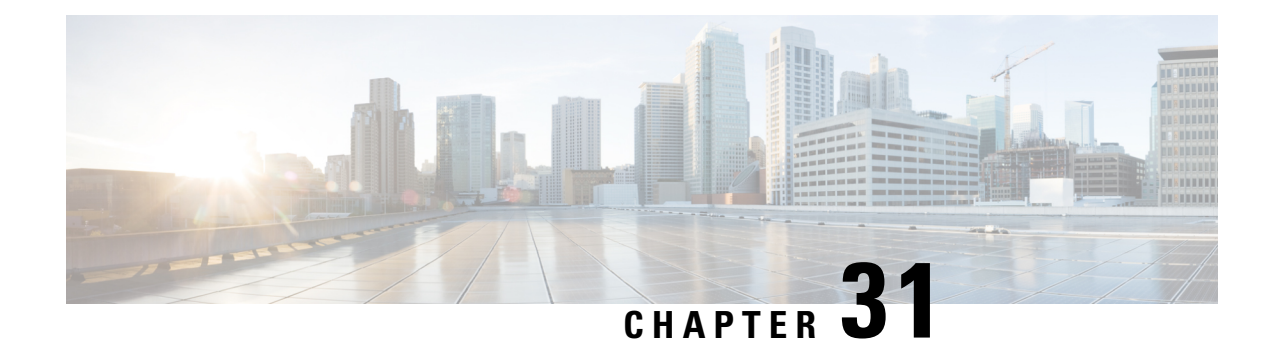

## **Configuring Bud Node**

This chapter contains the following sections:

- VXLAN Bud Node Over vPC [Overview,](#page-674-0) on page 651
- VXLAN Bud Node Over vPC [Topology](#page-675-0) Example, on page 652

## <span id="page-674-0"></span>**VXLAN Bud Node Over vPC Overview**

**Figure 73: Underlay Network Based on PIM-SM and OSPF**

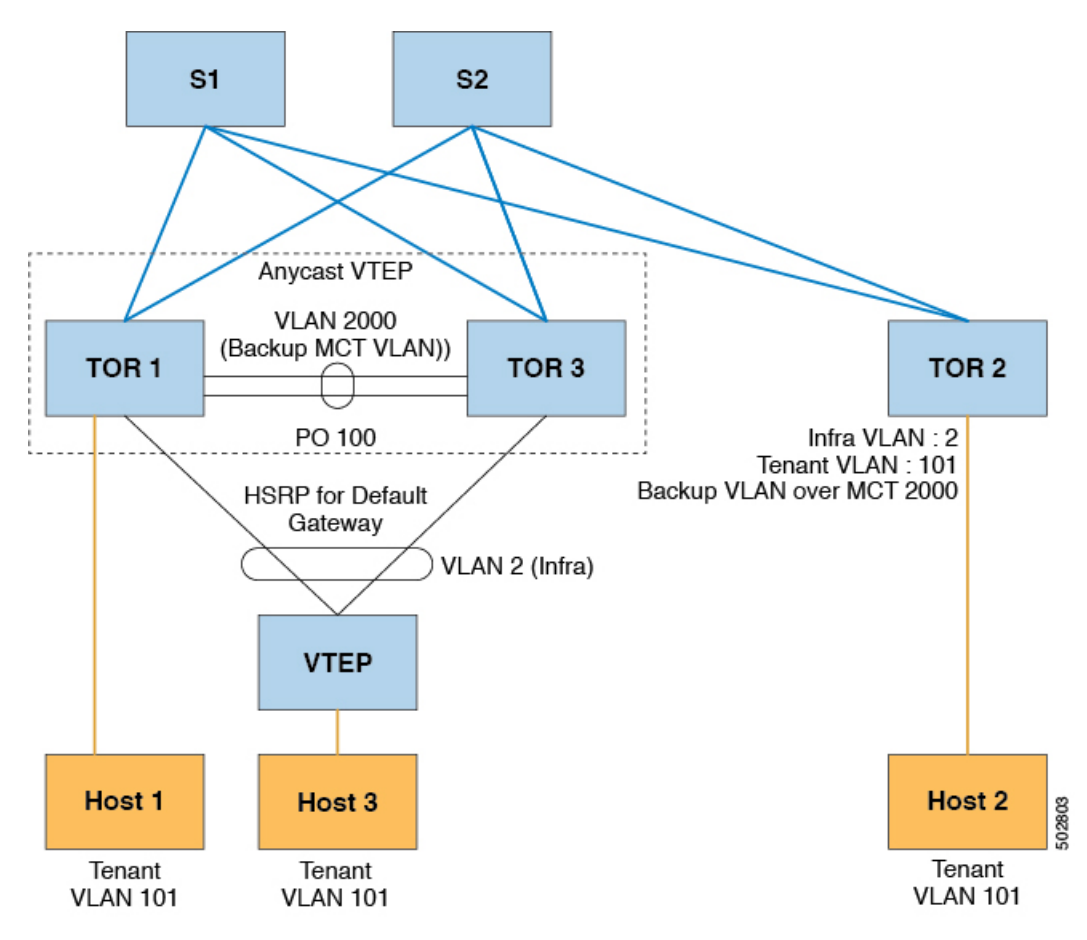

**Note**

For bud-node topologies, the source IP of the VTEP behind vPC must be in the same subnet as the infra VLAN. This SVI should have proxy ARP enabled. For example:

Interface Vlan2 ip proxy-arp

```
Note
```
The **system nve infra-vlans** command specifies VLANs used for all SVI interfaces, for uplink interfaces with respect to bud-node topologies, and vPC peer-links in VXLAN as infra-VLANs. You must not configure certain combinations of infra-VLANs. For example, 2 and 514, 10 and 522, which are 512 apart.

For Cisco Nexus 9200, 9300-EX, and 9300-FX/FX2/FX3 and 9300-GX platform switches, use the **system nve infra-vlans** command to configure any VLANs that are used as infra-VLANs.

## <span id="page-675-0"></span>**VXLAN Bud Node Over vPC Topology Example**

• Enable the required features:

```
feature ospf
feature pim
feature interface-vlan
feature vn-segment-vlan-based
feature hsrp
feature lacp
feature vpc
feature nv overlay
```
• Configuration for PIM anycast RP.

In this example, 1.1.1.1 is the anycast RP address.

ip pim rp-address 1.1.1.1 group-list 225.0.0.0/8

• VLAN configuration

In this example, tenant VLANs 101-103 are mapped to vn-segments.

```
vlan 1-4,101-103,2000
vlan 101
 vn-segment 10001
vlan 102
  vn-segment 10002
vlan 103
  vn-segment 10003
```
• vPC configuration

Ш

```
vpc domain 1
 peer-switch
 peer-keepalive destination 172.31.144.213
 delay restore 180
 peer-gateway
  ipv6 nd synchronize
 ip arp synchronize
```
#### • Infra VLAN SVI configuration

```
interface Vlan2
 no shutdown
 no ip redirects
 ip proxy-arp
 ip address 10.200.1.252/24
 no ipv6 redirects
 ip router ospf 1 area 0.0.0.0
 ip pim sparse-mode
 ip igmp static-oif route-map match-mcast-groups
 hsrp version 2
 hsrp 1
   ip 10.200.1.254
```
• Route-maps for matching multicast groups

Each VXLAN multicast group needs to have a static OIF on the backup SVI MCT.

```
route-map match-mcast-groups permit 1
 match ip multicast group 225.1.1.1/32
```
- Backup SVI over MCT configuration
	- Configuration Option 1:

```
interface Vlan2000
no shutdown
ip address 20.20.20.1/24
ip router ospf 1 area 0.0.0.0
ip pim sparse-mode
```
• Configuration Option 2:

```
interface Vlan2000
no shutdown
ip address 20.20.20.1/24
ip router ospf 1 area 0.0.0.0
ip pim sparse-mode
```
• vPC interface configuration that carries the infra VLAN

```
interface port-channel1
 switchport mode trunk
  switchport trunk allowed vlan 2
  vpc 1
```
• MCT configuration

```
interface port-channel100
  switchport mode trunk
  spanning-tree port type network
  vpc peer-link
```
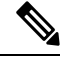

You can choose either of the following two command procedures for creating the NVE interfaces. Use the first one for a small number of VNIs. Use the second procedure to configure a large number of VNIs. **Note**

NVE configuration

Option 1

```
interface nve1
 no shutdown
 source-interface loopback0
 member vni 10001 mcast-group 225.1.1.1
 member vni 10002 mcast-group 225.1.1.1
 member vni 10003 mcast-group 225.1.1.1
```
#### Option 2

```
interface nve1
 no shutdown
 source-interface loopback0
 global mcast-group 225.1.1.1
 member vni 10001
 member vni 10002
 member vni 10003
```
• Loopback interface configuration

```
interface loopback0
 ip address 101.101.101.101/32
  ip address 99.99.99.99/32 secondary
  ip router ospf 1 area 0.0.0.0
  ip pim sparse-mode
```
• Show commands

tor1# sh nve vni Codes: CP - Control Plane DP - Data Plane UC - Unconfigured SA - Suppress ARP Interface VNI Multicast-group State Mode Type [BD/VRF] Flags --------- -------- ----------------- ----- ---- ------------------ ---- nve1 10001 225.1.1.1 Up DP L2 [101] nve1 10002 225.1.1.1 Up DP L2 [102] nve1 10003 225.1.1.1 Up DP L2 [103] tor1# sh nve peers Interface Peer-IP State LearnType Uptime Router-Mac --------- --------------- ----- --------- -------- ---------------- nve1 10.200.1.1 Up DP 00:07:23 n/a nve1 10.200.1.2 Up DP 00:07:18 n/a nve1 10.200.1.2 Up DP 00:07:18 n/a<br>nve1 102.102.102.102 Up DP 00:07:23 n/a tor1# sh ip mroute 225.1.1.1 IP Multicast Routing Table for VRF "default" (\*, 225.1.1.1/32), uptime: 00:07:41, ip pim nve static igmp Incoming interface: Ethernet2/1, RPF nbr: 10.1.5.2 Outgoing interface list: (count: 3) Vlan2, uptime: 00:07:23, igmp Vlan2000, uptime: 00:07:31, static nve1, uptime: 00:07:41, nve (10.200.1.1/32, 225.1.1.1/32), uptime: 00:07:40, ip mrib pim nve Incoming interface: Vlan2, RPF nbr: 10.200.1.1 Outgoing interface list: (count: 3) Vlan2, uptime: 00:07:23, mrib, (RPF) Vlan2000, uptime: 00:07:31, mrib nve1, uptime: 00:07:40, nve (10.200.1.2/32, 225.1.1.1/32), uptime: 00:07:41, ip mrib pim nve Incoming interface: Vlan2, RPF nbr: 10.200.1.2 Outgoing interface list: (count: 3) Vlan2, uptime: 00:07:23, mrib, (RPF) Vlan2000, uptime: 00:07:31, mrib nve1, uptime: 00:07:41, nve (99.99.99.99/32, 225.1.1.1/32), uptime: 00:07:41, ip mrib pim nve Incoming interface: loopback0, RPF nbr: 99.99.99.99 Outgoing interface list: (count: 3) Vlan2, uptime: 00:07:23, mrib Vlan2000, uptime: 00:07:31, mrib Ethernet2/5, uptime: 00:07:39, pim (102.102.102.102/32, 225.1.1.1/32), uptime: 00:07:40, ip mrib pim nve Incoming interface: Ethernet2/1, RPF nbr: 10.1.5.2 Outgoing interface list: (count: 1) nve1, uptime: 00:07:40, nve tor1# sh vpc Legend: - local vPC is down, forwarding via vPC peer-link vPC domain id : 1 Peer status : peer adjacency formed ok vPC keep-alive status : peer is alive Configuration consistency status : success Per-vlan consistency status : success Type-2 consistency status : success

```
vPC role \qquad \qquad : secondary, operational primary
Number of vPCs configured : 4
Peer Gateway (and Section 1997) : Enabled
Dual-active excluded VLANs : -<br>Graceful Consistency Check : Enabled
Graceful Consistency Check
Auto-recovery status : Disabled
Delay-restore status : Timer is off. (timeout = 180s)
Delay-restore SVI status : Timer is off. (timeout = 10s)
vPC Peer-link status
    ---------------------------------------------------------------------
id Port Status Active vlans
-- ---- ------ --------------------------------------------------
1 Po100 up 1-4,101-103,2000
vPC status
          ----------------------------------------------------------------------
id Port Status Consistency Reason and Active vlans
    -- ---- ------ ----------- ------ ------------
1 Po1 up success success 2
2 Po2 up success success 2
```
tor1# sh vpc consistency-parameters global

Legend:

Type 1 : vPC will be suspended in case of mismatch

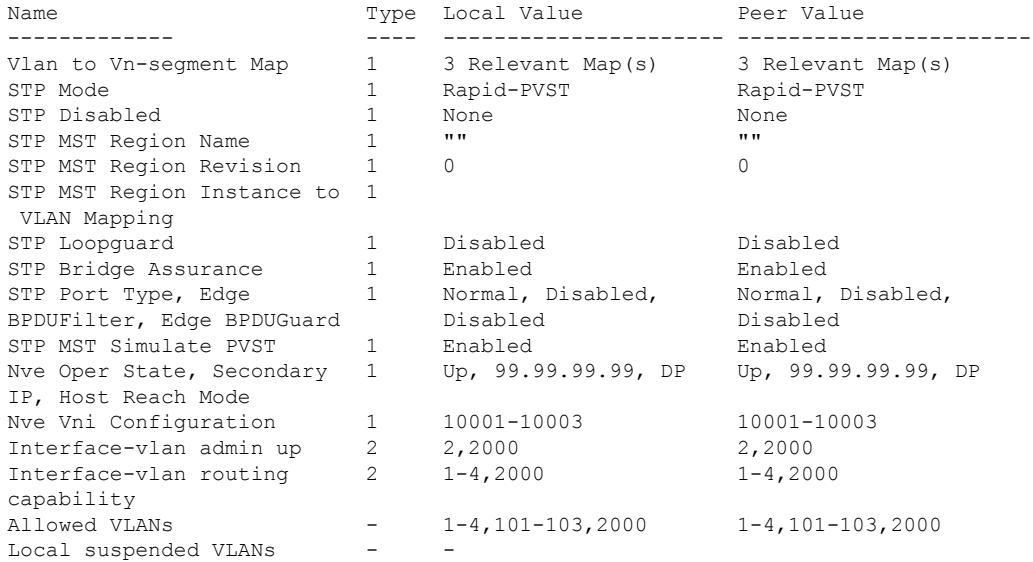

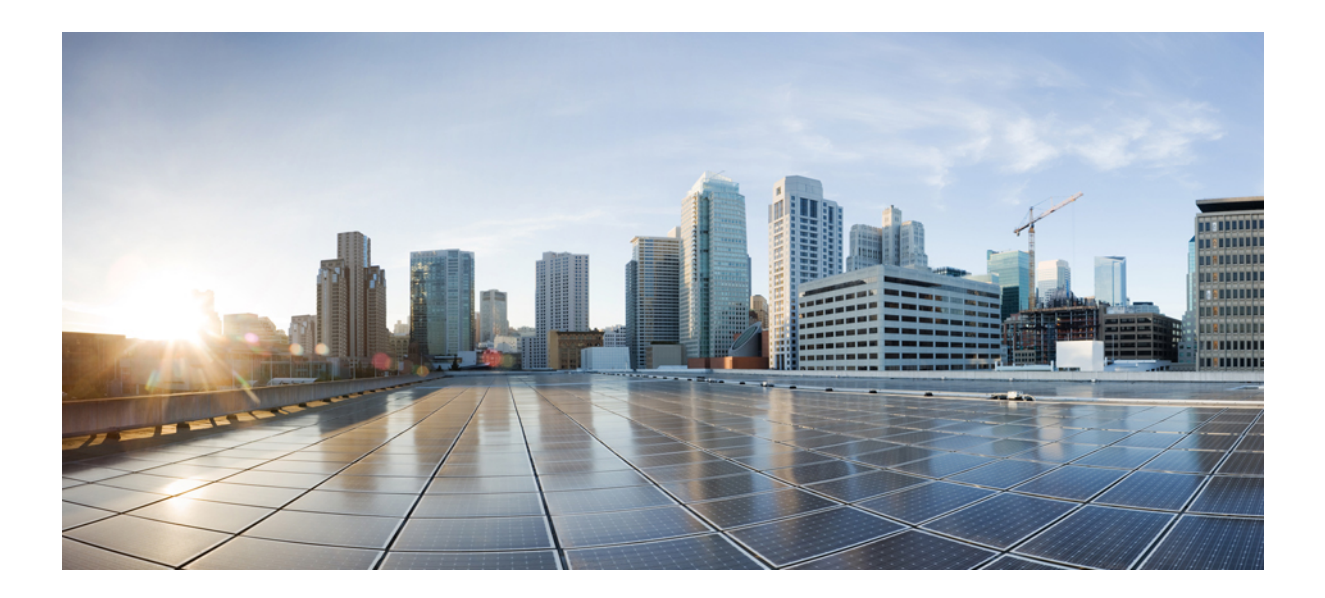

# **<sup>P</sup> ART I**

## **Configuring VXLAN Security**

- [Configuring](#page-682-0) Secure VXLAN EVPN Multi-Site Using CloudSec, on page 659
- [Configuring](#page-708-0) VXLAN ACL, on page 685
- [Configuring](#page-722-0) PVLANs, on page 699
- [Configuring](#page-726-0) First Hop Security , on page 703

<span id="page-682-0"></span>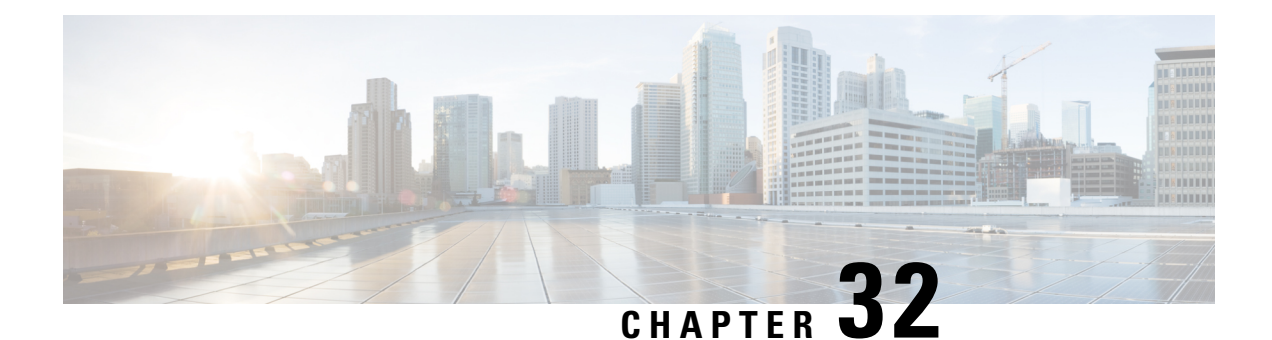

## **Configuring Secure VXLAN EVPN Multi-Site Using CloudSec**

This chapter contains the following sections:

- About Secure VXLAN EVPN Multi-Site Using [CloudSec,](#page-682-1) on page 659
- Guidelines and [Limitations](#page-683-0) for Secure VXLAN EVPN Multi-Site Using CloudSec, on page 660
- [Configuring](#page-685-0) Secure VXLAN EVPN Multi-Site Using CloudSec, on page 662
- Verifying the Secure VXLAN EVPN Multi-Site Using [CloudSec,](#page-694-0) on page 671
- [Displaying](#page-699-0) Statistics for Secure VXLAN EVPN Multi-Site Using CloudSec, on page 676
- [Configuration](#page-700-0) Examples for Secure VXLAN EVPN Multi-Site Using CloudSec, on page 677
- Migrating from [Multi-Site](#page-702-0) with VIP to Multi-Site with PIP, on page 679
- [Migration](#page-703-0) of Existing vPC BGW, on page 680
- vPC Border Gateway Support for [Cloudsec,](#page-703-1) on page 680
- Enhanced Convergence for vPC BGW CloudSec [Deployments,](#page-705-0) on page 682
- Migration from PSK CloudSec Configuration to Certificate Based [Authentication](#page-706-0) CloudSec Configuration, on [page](#page-706-0) 683

## <span id="page-682-1"></span>**About Secure VXLAN EVPN Multi-Site Using CloudSec**

Secure VXLAN EVPN Multi-Site using CloudSec ensures data security and data integrity for VXLAN-based Multi-Site fabrics. Using the cryptographic machinery of IEEE MACsec for UDP packets, this feature provides a secure tunnel between authorized VXLAN EVPN endpoints.

The CloudSec session is point to point over DCI between border gateways (BGWs) on two different sites. All communication between sites uses Multi-Site PIP instead of VIP. For migration information, see [Migrating](#page-702-0) from [Multi-Site](#page-702-0) with VIP to Multi-Site with PIP, on page 679.

Secure VXLAN EVPN Multi-Site using CloudSec is enabled on a per-peer basis. Peers that do not support CloudSec can operate with peers that do support CloudSec, but the traffic is unencrypted. We recommend allowing unencrypted traffic only during migration from non-CloudSec-enabled sites to CloudSec-enabled sites.

CloudSec key exchange uses BGP while MACsec uses the MACsec Key Agreement (MKA). The CloudSec control plane uses the BGP IPv4 address family to exchange the key information. CloudSec keys are carried as part of Tunnel Encapsulation (tunnel type 18) attribute with BGP IPv4 routes using underlay BGP session.

## **Key Lifetime and Hitless Key Rollover**

A CloudSec keychain can have multiple pre-shared keys(PSKs), each configured with a key ID and an optional lifetime. Pre-shared keys are seed keys used to derive further keys for traffic encryption and integrity validation. A list of pre-shared keys can be configured in a keychain with different lifetimes.

A key lifetime specifies when the key expires. CloudSec rolls over to the next configured pre-shared key in the keychain after the lifetime expires. The time zone of the key can be local or UTC. The default time zone is UTC. In the absence of a lifetime configuration, the default lifetime is unlimited.

To configure the CloudSec keychain, see [Configuring](#page-688-0) a CloudSec Keychain and Keys, on page 665.

When the lifetime of the first key expires, it automatically rolls over to the next key in the list. If the same key is configured on both sides of the link at the same time, the key rollover is hitless. That is, the key rolls over without traffic interruption. The lifetime of the keys must be overlapped in order to achieve hitless key rollover.

## **Certificate Expiration and Replacement**

Certificates are used for exchanging Master Session Keys. When certificates expire, no further MSK rekeys will happen. The current secured sessions will continue to stay up and SAK rekeys will happen as configured. The certificate will have to be deleted from under the trustpoint and a new certificate needs to be imported for further MSK rekeys to occur.

## <span id="page-683-0"></span>**Guidelines and Limitations for Secure VXLAN EVPN Multi-Site Using CloudSec**

Secure VXLAN EVPN Multi-Site using CloudSec has the following guidelines and limitations:

- Beginning with Cisco NX-OS Release 10.2(2)F, vPC Border Gateway is supported on Cisco Nexus 9300-FX2, -FX3 switches.
- Secure VXLAN EVPN Multi-Site using CloudSec is supported on Cisco Nexus 9300-FX2 platform switches beginning with Cisco NX-OS Release 9.3(5).
- Secure VXLAN EVPN Multi-Site using CloudSec is supported on Cisco Nexus 9300-FX3 platform switches from Cisco NX-OS Release 10.1(1) onwards.
- L3 interfaces and L3 port channels are supported as DCI links.
- CloudSec traffic that is destined for the switch must enter the switch through the DCI uplinks.
- Secure VXLAN EVPN Multi-Site using CloudSec is supported for sites that are connected through a route server or sites that are connected using full mesh (without a route server). For sites that are connected through a route server, upgrade the server to Cisco NX-OS Release 9.3(5) or a later release and follow the instructions in Enabling CloudSec VXLAN EVPN Tunnel [Encryption,](#page-685-1) on page 662.
- Beginning with Cisco NX-OS Release 10.1(1), VXLAN Tunnel Encryption feature issupported on Cisco Nexus 9300-FX3 platform switches.
- VXLAN Tunnel Encryption feature is not supported on Cisco Nexus 9348GC-FX3, 9348GC-FX3PH, and 9332D-H2R, 93400LD-H1, 9364C-H1 switches.
- ICV is disabled by default in Cisco NX-OS Release 9.3(7). ICV should be disabled on the node when forming cloudsec tunnel sessions with node from the previous release (Cisco NX-OS Release 9.3(6)).
- Beginning with Cisco NX-OS Release 10.3.3, VXLAN Tunnel Encryption feature can be configured using Pre Shared Keys (PSK) or certificates using the Public Key Infrastructure(PKI).
- All of the BGWs on the same site should be configured for Secure VXLAN EVPN Multi-Site using CloudSec.
- Secure VXLAN EVPN Multi-Site using CloudSec on DCI links and MACsec on the internal fabric can coexist. However, they can't be enabled simultaneously on the same port or port group (MAC ID).
- Secure VXLAN EVPN Multi-Site using CloudSec peers must have the same keychain configuration in order to decrypt the secure traffic between them.
- A maximum of 60 peers are supported in the BGP IPv4 update of security key distribution in the Cisco Nexus 9300-FX2 family switches.
- Beginning with Cisco NX-OS Release 10.2(3), BGPIPv4 update ofsecurity key distribution issupported on Cisco Nexus 9300-FX3 platform switches.
- In order to keep a session alive when all keys with an active timer expire, configure no more than one key per keychain without a lifetime. As a best practice, we recommend configuring a lifetime for each key.
- CloudSec keys are exchanged between BGWs using Tunnel Encapsulation attribute with BGP IPv4 routes using underlay BGP session.

If this attribute do not get propagated by intermediate nodes, you have to configure direct BGP IPv4 unicast session between the CloudSec end point nodes i.e., BGWs.

- Direct eBGP peering must be established between BGWs in each site if:
	- BGP is used as the IPv4 unicast routing protocol, but the Tunnel Encryption attribute is not propagated through DCI.
	- A routing protocol other than BGP is used for IPv4 unicast routing in the DCI (e.g., OSPF).
- eBGP peering is to be established over a Loopback interface that is different from the following interface:
	- The tunnel-encryption source-interface
	- The nve source-interface
- eBGP peering must filter the loopback IP used as the source of the adjacency. For example, if Loopback10 is used to establish eBGP peering for CloudSec, the IP of Lo10 should not be advertised over this adjacency.
- Secure VXLAN EVPN Multi-Site using CloudSec doesn't support the following:
	- Directly connected L2 hosts on border gateways
	- IP unnumbered configurations on the DCI interface
	- Multicast underlay
	- OAM pathtrace
	- TRM
- VIP-only model on border gateways
- VXLAN EVPN with downstream VNI
- Beginning with Cisco NX-OS Release 10.3(1), vPC cloudsec with DSVNI is not supported on Cisco Nexus 9000 Series switches.
- If CloudSec is enabled, non-disruptive ISSU is not supported.
- Different certificate types (SUDI, 3rd party RSA, 3rd party ECC) cannot be mixed in Cloudsec PKI deployments. All nodes should have the same type of certificates
- Nodes with different RSA key sizes are compatible for encryption/decryption.
- PSK and PKI sessions cannot coexist in deployments.
- Size of certificates should not exceed 1.5KB (2048 bit key size).
- MCT-less VPC BGWs is not supported.
- Migration between different certificate types can be done by moving to should-secure, removing trustpoint config from all participating nodes and then, configuring the new trustpoint on all nodes.
- When Cloudsec is initially enabled with the **feature tunnel-encryption** command, the vPC peer-link port-channel and its physical member interfaces will flap.

# **Configuring Secure VXLAN EVPN Multi-Site Using CloudSec**

Follow these procedures to configure Secure VXLAN EVPN Multi-Site using CloudSec:

## **Enabling CloudSec VXLAN EVPN Tunnel Encryption**

Follow these steps to enable CloudSec VXLAN EVPN Tunnel Encryption.

#### **Before you begin**

Configure BGP peers in the IPv4 unicast address family. Make sure that the IPv4 prefix is propagated with the tunnel community attribute that carries CloudSec keys.

Configure VXLAN EVPN Multi-Site and use the following commands to ensure that peer IP addresses are advertised for CloudSec VXLAN EVPN Tunnel Encryption:

```
evpn multisite border-gateway ms-id
dci-advertise-pip
```
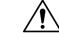

Configuring VXLAN EVPN Multi-Site without**dci-advertise-pip**reverts border gatewaysto VIP-only mode, which is not supported for CloudSec VXLAN EVPN Tunnel Encryption. **Caution**

You have two options for sites that are connected through a route server:

Ш

- Keep dual RDs enabled This default behavior ensures that the memory scale remains the same from previous releases in order to handle leaf devices with limited memory. All same-site BGWs use the same RD value for reoriginated routes while advertising EVPN routes to the remote BGW.
- Disable dual RDs If you don't have memory limitations on leaf devices, you can configure the **no dual rd**command on the BGW. Different RD values are used for reoriginated routes on the same BGWs while advertising EVPN routes to the remote BGW.

Perform one of the following actions, depending on whether dual RDs are enabled on the BGW:

- If dual RDs are configured on the BGWs, follow these steps:
	- **1.** Apply BGP additional paths on the BGW.

```
router bgp as-num
   address-family l2vpn evpn
     maximum-paths number
   additional-paths send
   additional-paths receive
```
**2.** Configure multipath for each L3VNI VRF on the BGW.

```
vrf evpn-tenant-00001
  address-family ipv4 unicast
   maximum-paths 64
  address-family ipv6 unicast
   maximum-paths 64
```
**3.** Apply BGP additional paths on the route server.

```
router bgp as-num
 address-family l2vpn evpn
   retain route-target all
   additional-paths send
   additional-paths receive
    additional-paths selection route-map name
route-map name permit 10
  set path-selection all advertise
```
- If **no dual rd** is configured on the BGWs or full mesh is configured, follow these steps:
- **1.** Configure the address family and maximum paths on the BGW.

```
router bgp as-num
 address-family l2vpn evpn
   maximum-paths number
```
**2.** Configure multipath for each L3VNI VRF on the BGW.

```
vrf evpn-tenant-00001
   address-family ipv4 unicast
     maximum-paths 64
   address-family ipv6 unicast
     maximum-paths 64
```
 $\frac{\sqrt{2}}{2}$ 

**Note** BGP additional paths are not required on the route server.

### **SUMMARY STEPS**

- **1. configure terminal**
- **2.** [**no**] **feature tunnel-encryption**
- **3.** [**no**] **tunnel-encryption source-interface loopback** *number*
- **4. tunnel-encryption icv**
- **5.** (Optional) **copy running-config startup-config**

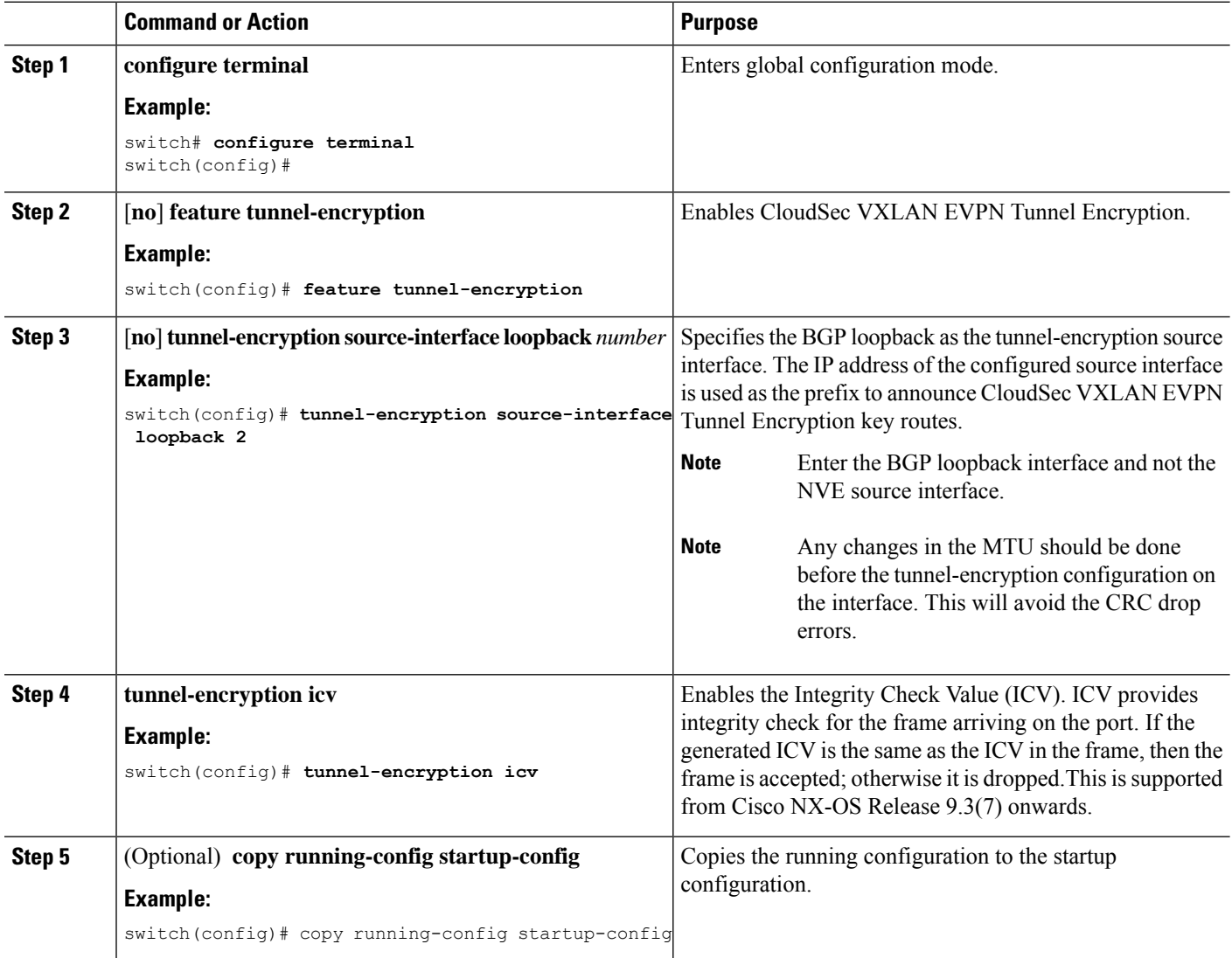

### **What to do next**

After enabling CloudSec VXLAN EVPN tunnel encryption, you can follow any of the following procedure for authentication.

[Configuring](#page-688-0) a CloudSec Keychain and Keys.

or

Configuring CloudSec Certificate Based [Authentication](#page-689-0) Using PKI, on page 666

## <span id="page-688-0"></span>**Configuring a CloudSec Keychain and Keys**

You can create a CloudSec keychain and keys on the device.

#### **Before you begin**

Make sure that Secure VXLAN EVPN Multi-Site using CloudSec is enabled.

### **SUMMARY STEPS**

- **1. configure terminal**
- **2.** [**no**] **key chain** *name* **tunnel-encryption**
- **3.** [**no**] **key** *key-id*
- **4.** [**no**] **key-octet-string** *octet-string* **cryptographic-algorithm** {**AES\_128\_CMAC** | **AES\_256\_CMAC**}
- **5.** [**no**] **send-lifetime** *start-time* **duration** *duration*
- **6.** (Optional) **show key chain** *name*
- **7.** (Optional) **copy running-config startup-config**

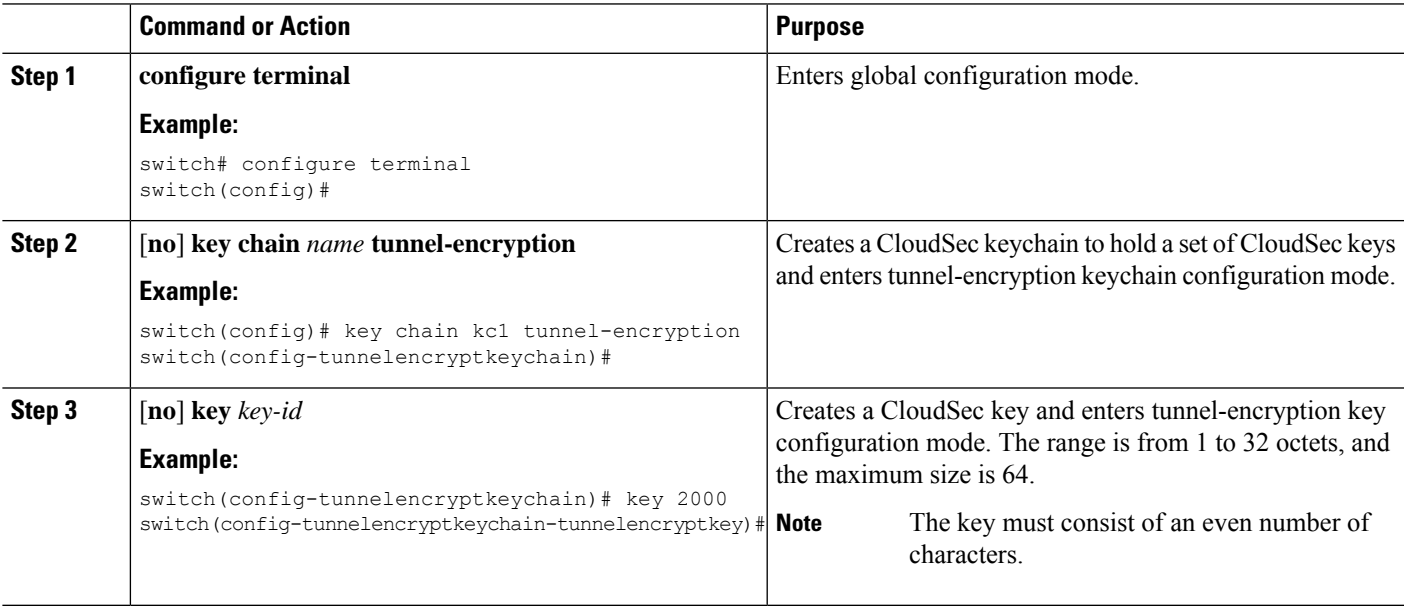

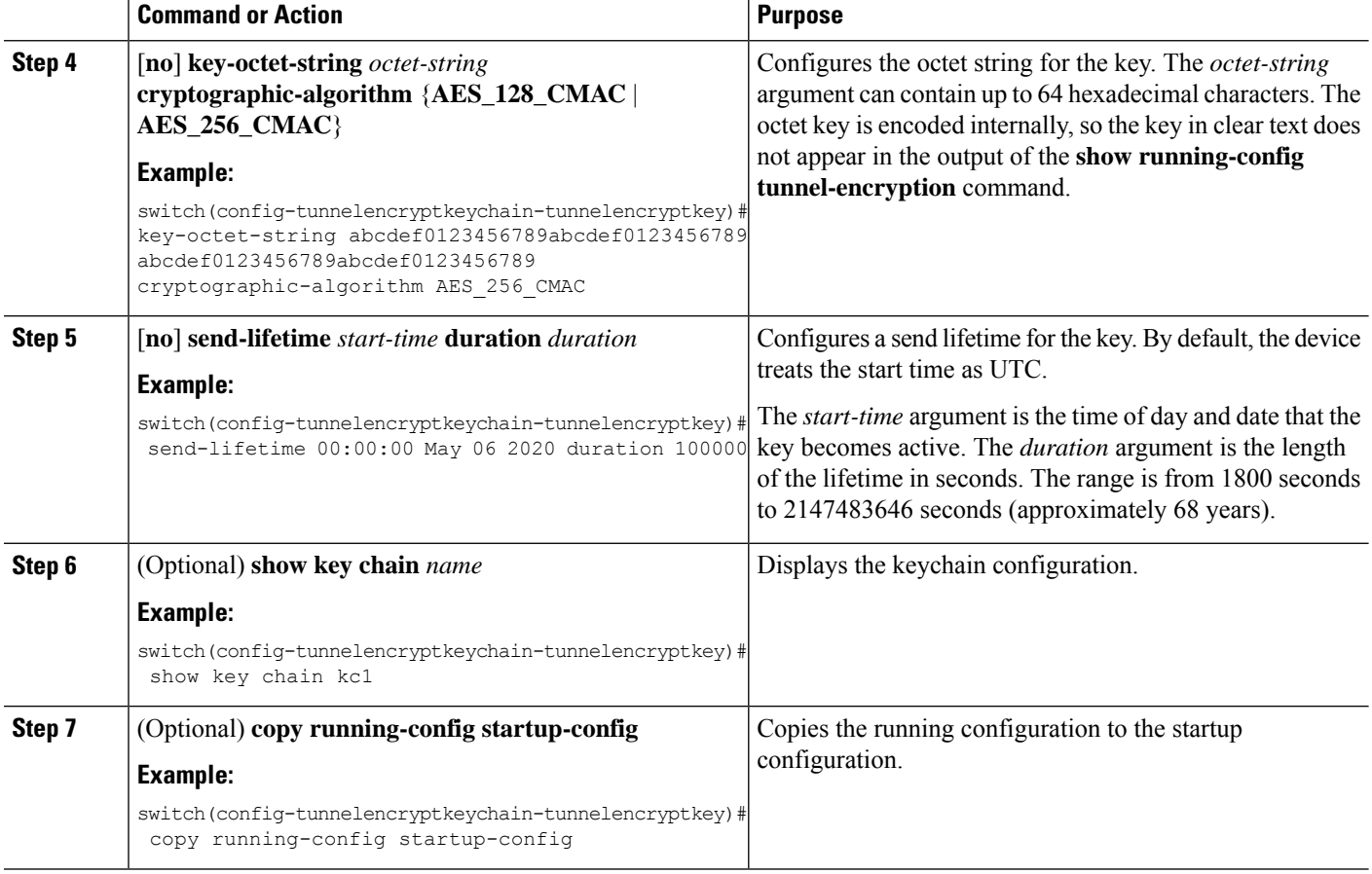

#### **What to do next**

[Configuring](#page-690-0) a CloudSec Policy.

## <span id="page-689-0"></span>**Configuring CloudSec Certificate Based Authentication Using PKI**

This chapter contains the following sections:

## **Attaching a Certificate to CloudSec**

You may associate the Cisco NX-OS device with a trust point CA. Cisco NX-OS supports RSA algorithm and ECC (224 and 521 bit) algorithm certificates. Follow the below steps to associate trustpoint or Secure Unique Device Identifier (SUDI) to cloudsec. User need to execute any one of the following commands.

### **Before you begin**

See [Configuring](https://www.cisco.com/c/en/us/td/docs/dcn/nx-os/nexus9000/102x/configuration/Security/cisco-nexus-9000-nx-os-security-configuration-guide-102x/m-configuring-pki.html?dtid=osscdc000283#con_2087504) PKI to know how to configure a trustpoint and install or import a valid certificate.

### **SUMMARY STEPS**

- **1. tunnel-encryption pki trustpoint** *name*
- **2. tunnel-encryption pki sudi** *name*

### **DETAILED STEPS**

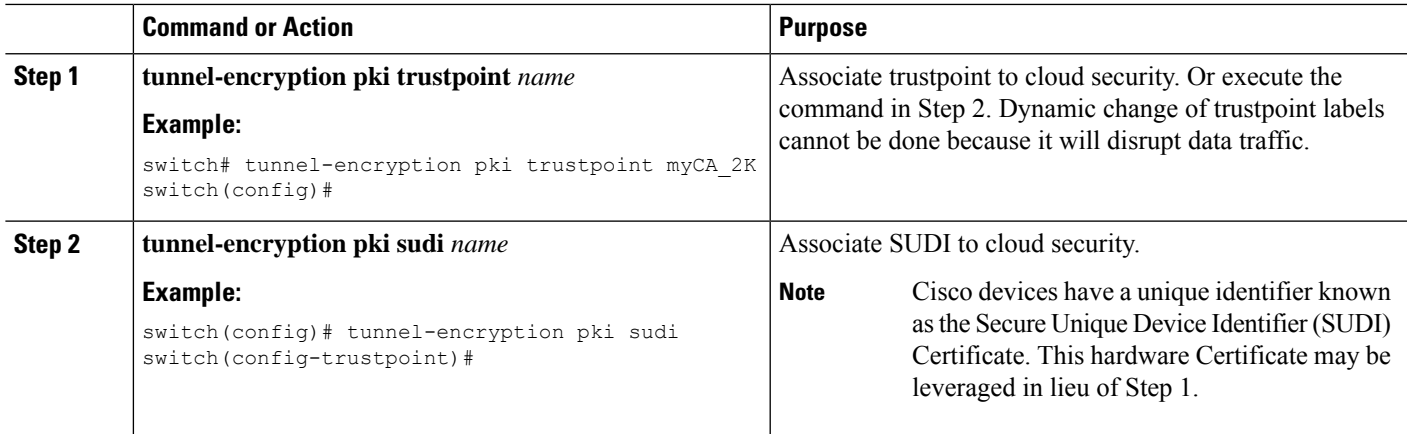

## **Separate Loopback**

Execute any one of the following steps to configure PKI loopback.

#### **SUMMARY STEPS**

- **1. tunnel-encryption pki source-interface** *loopback*
- **2. tunnel-encryption pki source-interface cloudsec-loopback**

### **DETAILED STEPS**

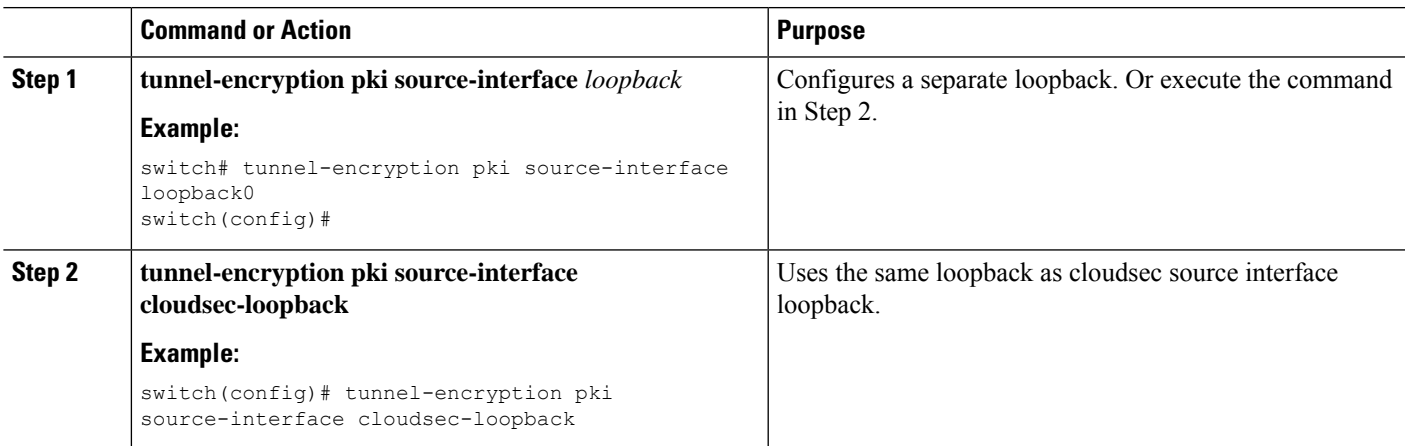

# <span id="page-690-0"></span>**Configuring a CloudSec Policy**

You can create multiple CloudSec policies with different parameters. However, only one policy can be active on an interface.

### **Before you begin**

Make sure that Secure VXLAN EVPN Multi-Site using CloudSec is enabled.

### **SUMMARY STEPS**

- **1. configure terminal**
- **2.** (Optional) [**no**] **tunnel-encryption must-secure-policy**
- **3.** [**no**] **tunnel-encryption policy** *name*
- **4.** (Optional) [**no**] **cipher-suite** *name*
- **5.** (Optional) [**no**] **window-size** *number*
- **6.** (Optional) [**no**] **sak-rekey-time** *time*
- **7.** (Optional) **show tunnel-encryption policy**
- **8.** (Optional) **copy running-config startup-config**

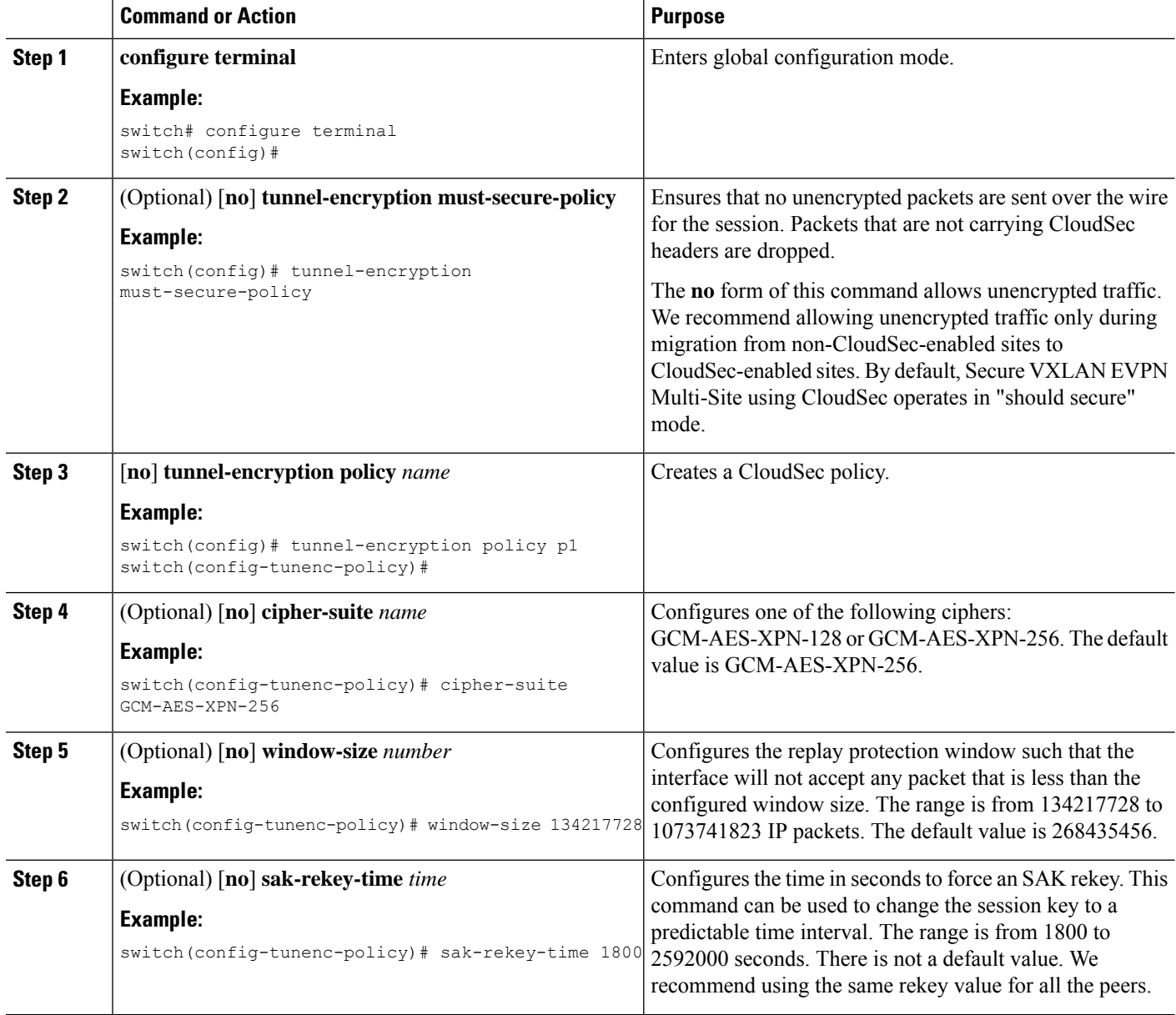

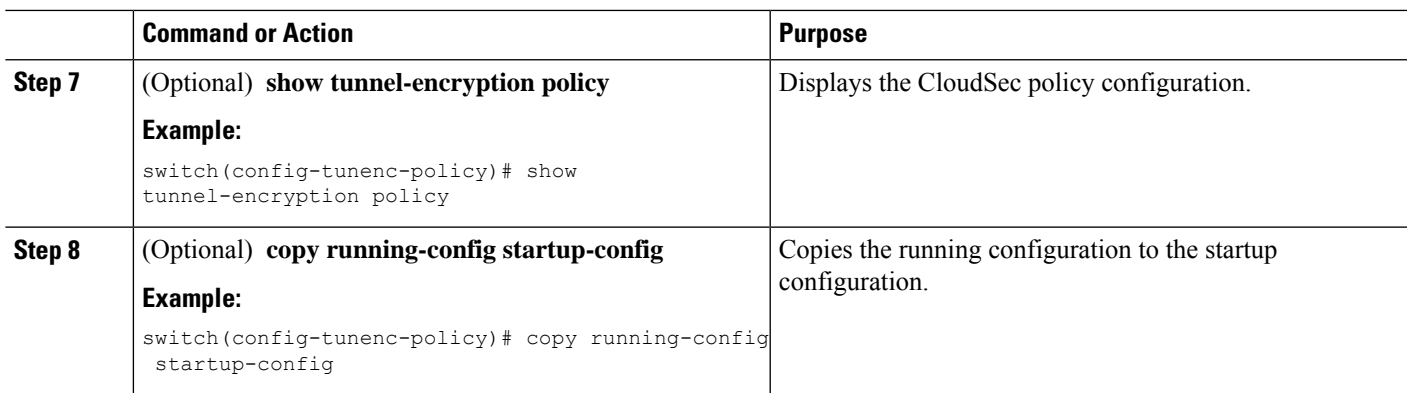

### **What to do next**

[Configuring](#page-692-0) CloudSec Peers.

# <span id="page-692-0"></span>**Configuring CloudSec Peers**

This chapter contains the following sections.

## **Configuring CloudSec Peers**

You can configure the CloudSec peers.

### **Before you begin**

Enable Secure VXLAN EVPN Multi-Site using CloudSec.

### **SUMMARY STEPS**

### **1. configure terminal**

- **2.** [**no**] **tunnel-encryption peer-ip** *peer-ip-address*
- **3.** [**no**] **keychain** *name* **policy** *name*
- **4. pki policy** *policy name*

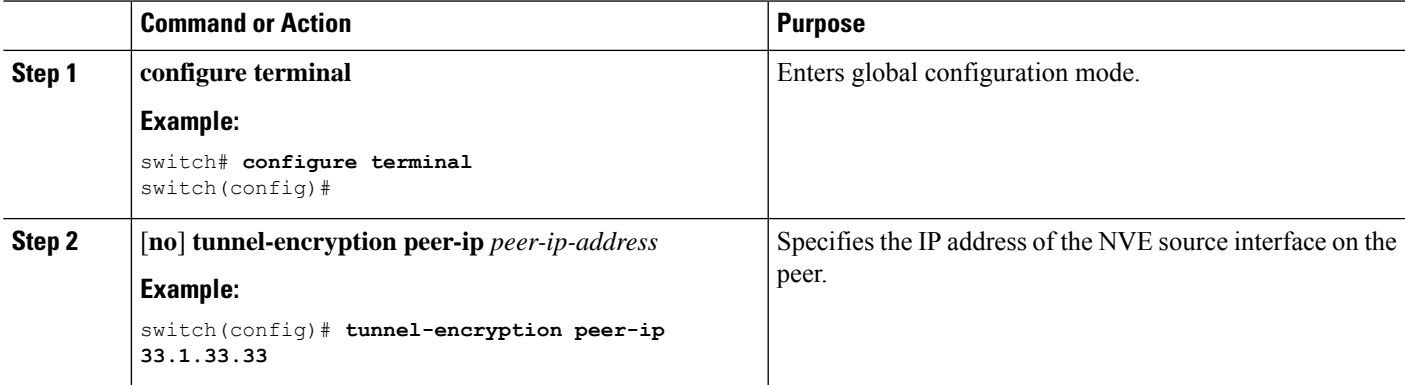

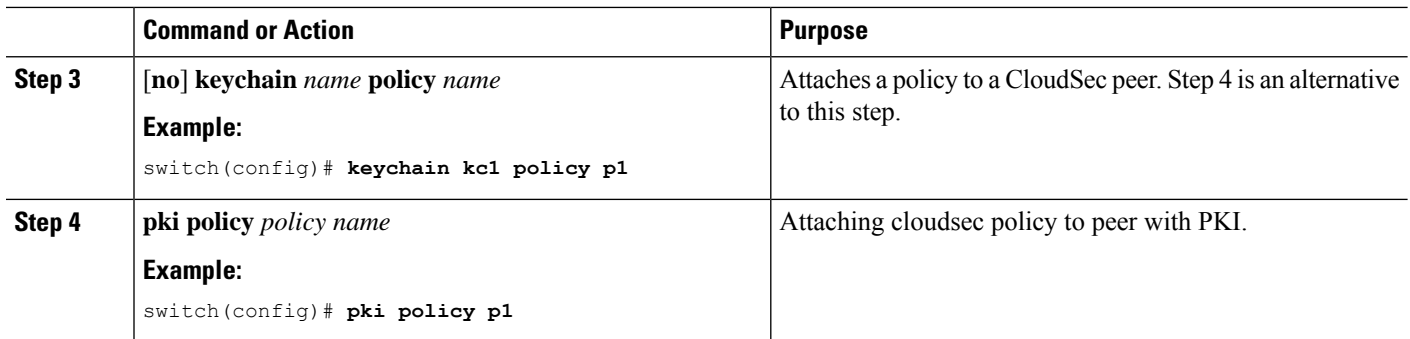

#### **What to do next**

Enabling Secure VXLAN EVPN [Multi-Site](#page-693-0) Using CloudSec on DCI Uplinks.

## <span id="page-693-0"></span>**Enabling Secure VXLAN EVPN Multi-Site Using CloudSec on DCI Uplinks**

Follow these steps to enable Secure VXLAN EVPN Multi-Site using CloudSec on all DCI uplinks.

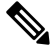

**Note** This configuration cannot be applied on Layer 2 ports.

When CloudSec is applied or removed from an operational DCI uplink, the link will flap. The flap may not be instantaneous as the link may remain down for several seconds. **Note**

#### **Before you begin**

Make sure that Secure VXLAN EVPN Multi-Site using CloudSec is enabled.

### **SUMMARY STEPS**

- **1. configure terminal**
- **2.** [**no**] **interface ethernet** *port/slot*
- **3.** [**no**] **tunnel-encryption**

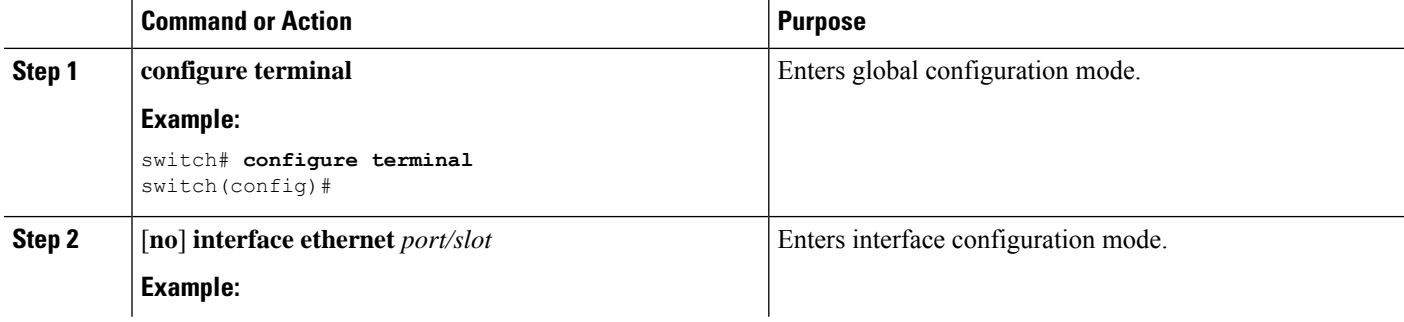

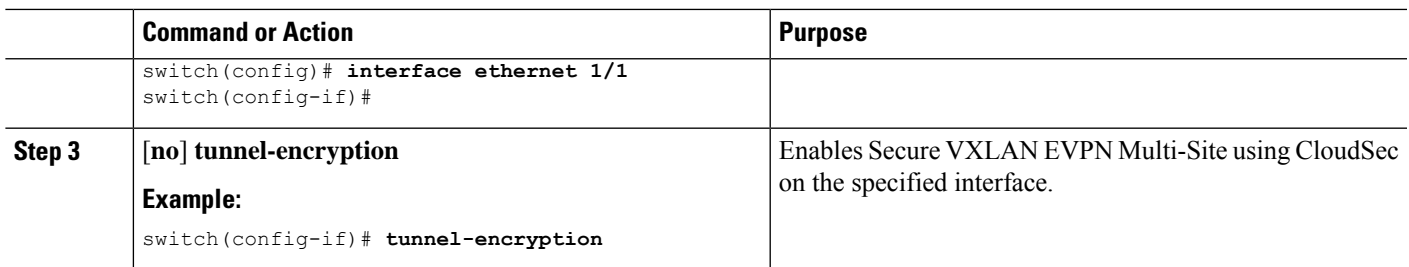

# **Verifying the Secure VXLAN EVPN Multi-Site Using CloudSec**

To display Secure VXLAN EVPN Multi-Site using CloudSec configuration information, perform one of the following tasks:

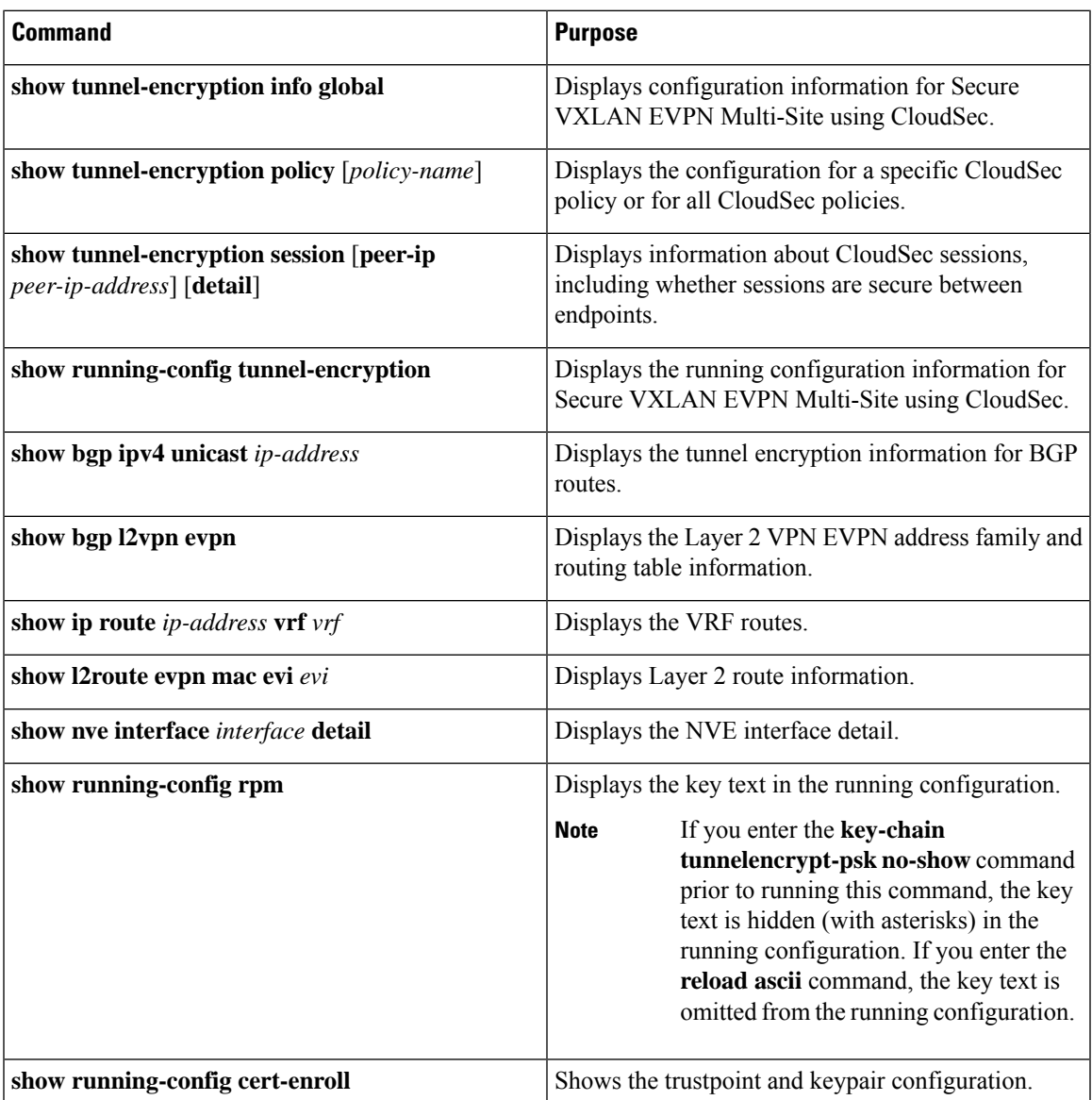

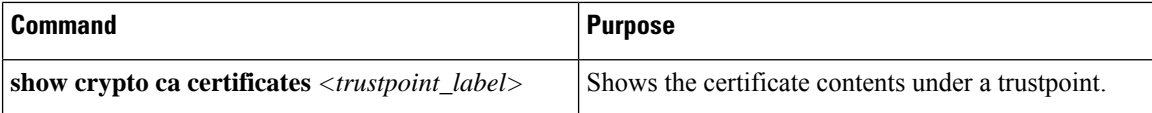

The following example displays configuration information for Secure VXLAN EVPN Multi-Site using CloudSec:

switch# **show tunnel-encryption info global** Global Policy Mode: Must-Secure SCI list: 0000.0000.0001.0002 0000.0000.0001.0004 No. of Active Peers : 1

The following example displays all configured CloudSec policies. The output shows the cipher, window size, and SAK retry time for each policy.

```
switch# show tunnel-encryption policy
Tunnel-Encryption Policy Cipher Window SAK Rekey time
---------------------------- ---------------- --------- --------------
cloudsec GCM-AES-XPN-256 134217728 1800
p1 GCM-AES-XPN-256 1073741823
system-default-tunenc-policy GCM-AES-XPN-256 268435456
```
The following example displays information about CloudSec sessions. The output shows the peer IP address and policy, the keychain available, and whether the sessions are secure.

switch# **show tunnel-encryption session**

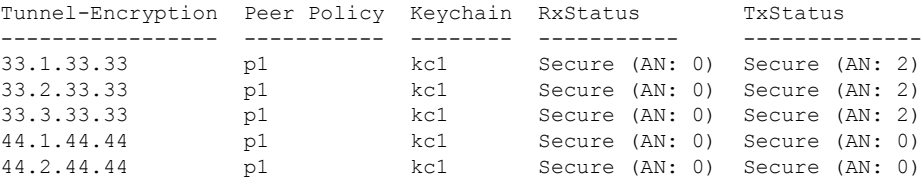

The following example displays information about Cloudsec sessions based on PKI Certificate Trustpoint.

```
switch# sh tunnel-encryption session
Tunnel-Encryption Peer Policy Keychain
RxStatus TxStatus
------------------------ ----------------------------------------
---------------------------------------- ----------------- -----------------
20.20.20.2 p1 p1 PKI: myCA (RSA)
Secure (AN: 0) Secure (AN: 0)
32.11.11.4 p1 PKI: myCA (RSA)
Secure (AN: 0) Secure (AN: 0)
```
The following example shows the tunnel encryption information for BGP routes:

```
switch# show bgp ipv4 unicast 199.199.199.199  Source-loopback configured on peer BGW for
CloudSec
BGP routing table information for VRF default, address family IPv4 Unicast
BGP routing table entry for 199.199.199.199/32, version 109
Paths: (1 available, best #1)
Flags: (0x8008001a) (high32 0x000200) on xmit-list, is in urib, is best urib route, is in
HW
Multipath: eBGP
```

```
Advertised path-id 1
Path type: external, path is valid, is best path, no labeled nexthop, in rib
AS-Path: 1000 200 , path sourced external to AS
  89.89.89.89 (metric 0) from 89.89.89.89 (89.89.89.89)
```

```
Origin IGP, MED not set, localpref 100, weight 0
   Tunnel Encapsulation attribute: Length 120
Path-id 1 advertised to peers:
 2.2.2.2
```
The following example shows if the MAC is attached with the virtual ESI:

```
switch(config)# show bgp l2vpn evpn 0012.0100.000a
BGP routing table information for VRF default, address family L2VPN EVPN
Route Distinguisher: 110.110.110.110:32876
BGP routing table entry for [2]:[0]:[0]:[48]:[0012.0100.000a]:[0]:[0.0.0.0]/216, version
13198
Paths: (1 available, best #1)
Flags: (0x000202) (high32 00000000) on xmit-list, is not in l2rib/evpn, is not in HW
Multipath: eBGP
  Advertised path-id 1
 Path type: external, path is valid, is best path, no labeled nexthop
            Imported to 1 destination(s)
             Imported paths list: l2-10109
  AS-Path: 1000 200 , path sourced external to AS
   10.10.10.10 (metric 0) from 89.89.89.89 (89.89.89.89)
      Origin IGP, MED not set, localpref 100, weight 0
      Received label 10109
      Extcommunity: RT:100:10109 ENCAP:8
      ESI: 0300.0000.0000.0200.0309
  Path-id 1 not advertised to any peer
Route Distinguisher: 199.199.199.199:32876
BGP routing table entry for [2]:[0]:[0]:[48]:[0012.0100.000a]:[0]:[0.0.0.0]/216, version
24823
Paths: (1 available, best #1)
Flags: (0x000202) (high32 00000000) on xmit-list, is not in l2rib/evpn, is not in HW
Multipath: eBGP
  Advertised path-id 1
  Path type: external, path is valid, is best path, no labeled nexthop
             Imported to 1 destination(s)
             Imported paths list: l2-10109
  AS-Path: 1000 200 , path sourced external to AS
   9.9.9.9 (metric 0) from 89.89.89.89 (89.89.89.89)
      Origin IGP, MED not set, localpref 100, weight 0
      Received label 10109
      Extcommunity: RT:100:10109 ENCAP:8
      ESI: 0300.0000.0000.0200.0309
  Path-id 1 not advertised to any peer
```
The following example shows the ECMP created for EVPN type-5 routes received from the remote site:

```
switch(config)# show ip route 205.205.205.9 vrf vrf903
IP Route Table for VRF "vrf903"
'*' denotes best ucast next-hop
'**' denotes best mcast next-hop
'[x/y]' denotes [preference/metric]
'%<string>' in via output denotes VRF <string>
205.205.205.9/32, ubest/mbest: 2/0
   *via 9.9.9.9%default, [20/0], 11:06:32, bgp-100, external, tag 1000, segid: 900003
tunnelid: 0x9090909 encap: VXLAN
```
\*via 10.10.10.10%default, [20/0], 3d05h, bgp-100, external, tag 1000, segid: 900003 tunnelid: 0xa0a0a0a encap: VXLAN

The following example shows if ESI-based MAC multipath is configured for MACs received from the remote site:

switch(config)# **show l2route evpn mac evi 109 mac 0012.0100.000a detail**

Flags -(Rmac):Router MAC (Stt):Static (L):Local (R):Remote (V):vPC link (Dup):Duplicate (Spl):Split (Rcv):Recv (AD):Auto-Delete (D):Del Pending (S):Stale (C):Clear, (Ps):Peer Sync (O):Re-Originated (Nho):NH-Override (Pf):Permanently-Frozen, (Orp): Orphan

Topology Mac Address Prod Flags Seq No Next-Hops -------- -------------- ------ ------ ------ ---------------------- 109 0012.0100.000a BGP SplRcv 0 **9.9.9.9** (Label: 10109) **10.10.10.10** (Label: 10109) Route Resolution Type: ESI Forwarding State: Resolved (PL) Resultant PL: 9.9.9.9, 10.10.10.10 Sent To: L2FM **ESI : 0300.0000.0000.0200.0309** Encap: 1

The following example shows that VXLAN EVPN Multi-Site with PIP is configured:

```
switch(config)# show nve interface nve1 detail
Interface: nve1, State: Up, encapsulation: VXLAN
VPC Capability: VPC-VIP-Only [not-notified]
Local Router MAC: 700f.6a15.c791
Host Learning Mode: Control-Plane
Source-Interface: loopback0 (primary: 14.14.14.14, secondary: 0.0.0.0)
Source Interface State: Up
Virtual RMAC Advertisement: No
NVE Flags:
Interface Handle: 0x49000001
 Source Interface hold-down-time: 180
Source Interface hold-up-time: 30
Remaining hold-down time: 0 seconds
Virtual Router MAC: N/A
Virtual Router MAC Re-origination: 0200.2e2e.2e2e
Interface state: nve-intf-add-complete
Multisite delay-restore time: 180 seconds
Multisite delay-restore time left: 0 seconds
Multisite dci-advertise-pip configured: True
Multisite bgw-if: loopback1 (ip: 46.46.46.46, admin: Up, oper: Up)
Multisite bgw-if oper down reason:
```
The following example shows the key text in the running configuration. If you enter the **key-chain tunnelencrypt-psk no-show** command, the key text is hidden.

```
switch# show running-config rpm
!Command: show running-config rpm
!Running configuration last done at: Mon Jun 15 14:41:40 2020
!Time: Mon Jun 15 15:10:27 2020
version 9.3(5) Bios:version 05.40
key chain inter tunnel-encryption
 key 3301
   key-octet-string 7 075f79696a58405441412e2a577f0f077d6461003652302552040a0b76015a504e370c
7972700604755f0e22230c03254323277d2f5359741a6b5d3a5744315f2f cryptographic-algorithm
AES_256_CMAC
```

```
key chain kc1 tunnel-encryption
  key 3537
    key-octet-string 7
072c746f172c3d274e33592e22727e7409106d003725325758037800777556213d4e0c7c00770576772
d08515e0804553124577f5a522e046d6a5f485c35425f59 cryptographic-algorithm AES_256_CMAC
   send-lifetime local 09:09:40 Apr 15 2020 duration 1800
  key 2001
   key-octet-string 7
075f79696a58405441412e2a577f0f077d6461003652302552040a0b76015a504e370c7972700604755
f0e22230c03254323277d2f5359741a6b5d3a5744315f2f cryptographic-algorithm AES_256_CMAC
  key 2065
    key-octet-string 7
0729791f6f5e3d213347292d517308730c156c7737223554270f787c07722a513e450a0a0703070c062
e0256210d0e204120510d29222a051f1e594c2135375359 cryptographic-algorithm AES_256_CMAC
 key 2129
   key-octet-string 7
075c796f6f2a4c2642302f5c56790e767063657a4b564f2156777c0a020228564a32780e0472007005530
c5e560f04204056577f2a222d056d1f5c4c533241525d cryptographic-algorithm AES_256_CMAC
  key 2193
    key-octet-string 7
07577014195b402336345a5f260f797d7d6264044b50415755047a7976755a574d350b7e720a0202715d7
a50530d715346205d0c2d525c001f6b5b385046365a29 cryptographic-algorithm AES_256_CMAC
switch# configure terminal
switch(config)# key-chain tunnelencrypt-psk no-show
switch(config)# show running-config rpm
!Command: show running-config rpm
!Running configuration last done at: Mon Jun 15 15:10:44 2020
!Time: Mon Jun 15 15:10:47 2020
version 9.3(5) Bios:version 05.40
key-chain tunnelencrypt-psk no-show
key chain inter tunnel-encryption
  key 3301
   key-octet-string 7 ****** cryptographic-algorithm AES_256_CMAC
key chain kc1 tunnel-encryption
  key 3537
    key-octet-string 7 ****** cryptographic-algorithm AES_256_CMAC
   send-lifetime local 09:09:40 Apr 15 2020 duration 1800
  key 2001
   key-octet-string 7 ****** cryptographic-algorithm AES_256_CMAC
  key 2065
   key-octet-string 7 ****** cryptographic-algorithm AES_256_CMAC
  key 2129
   key-octet-string 7 ****** cryptographic-algorithm AES_256_CMAC
  key 2193
    key-octet-string 7 ****** cryptographic-algorithm AES_256_CMAC
The following example shows the trustpoint and keypair configuration.
```

```
switch# show running-config cert-enroll
!Command: show running-config cert-enroll
!Running configuration last done at: Fri Apr 21 10:53:30 2023
!Time: Fri Apr 21 12:07:31 2023
version 10.3(3) Bios:version 05.47
crypto key generate rsa label myRSA exportable modulus 1024
crypto key generate rsa label myKey exportable modulus 1024
crypto key generate rsa label tmpCA exportable modulus 2048
crypto key generate ecc label src15_ECC_key exportable modulus 224
crypto ca trustpoint src15_ECC_CA
     ecckeypair switch_ECC_key and so on
    revocation-check crl
crypto ca trustpoint myRSA
```

```
rsakeypair myRSA
    revocation-check crl
crypto ca trustpoint tmpCA
    rsakeypair tmpCA
    revocation-check crl
crypto ca trustpoint myCA
    rsakeypair myKey
    revocation-check crl
```
The following example shows the certificate contents under a trustpoint.

```
switch(config)# show crypto ca certificates myCA
Trustpoint: myCA
certificate:
subject=CN = switch, serialNumber = FBO22411ABC
issuer=C = US, ST = CA, L = San Jose, O = Orq, OU = EN, CN = PKI, emailAddress = abc@xyz.com
serial=2F24FCE6823FCBE5A8AC72C82D0E8E24EB327B0C
notBefore=Apr 19 19:43:48 2023 GMT
notAfter=Aug 31 19:43:48 2024 GMT
SHA1 Fingerprint=D0:F8:1E:32:6E:6D:44:21:6B:AE:92:69:69:AD:88:73:69:76:B9:18
purposes: sslserver sslclient
CA certificate 0:
subject=C = US, ST = CA, L = San Jose, O = Orq, OU = EN, CN = PKI, emailAddress = abcQxyz.comissuer=C = US, ST = CA, L = San Jose, O = Cisco, OU = EN, CN = PKI, emailAddress = ca@ca.comserial=1142A22DDDE63A047DE0829413359362042CCC31
notBefore=Jul 12 13:25:59 2022 GMT
notAfter=Jul 12 13:25:59 2023 GMT
SHA1 Fingerprint=33:37:C6:D5:F1:B3:E1:79:D9:5A:71:30:FD:50:E4:28:7D:E1:2D:A3
purposes: sslserver sslclient
```
# **Displaying Statistics for Secure VXLAN EVPN Multi-Site Using CloudSec**

You can display or clear Secure VXLAN EVPN Multi-Site using CloudSec statistics using the following commands:

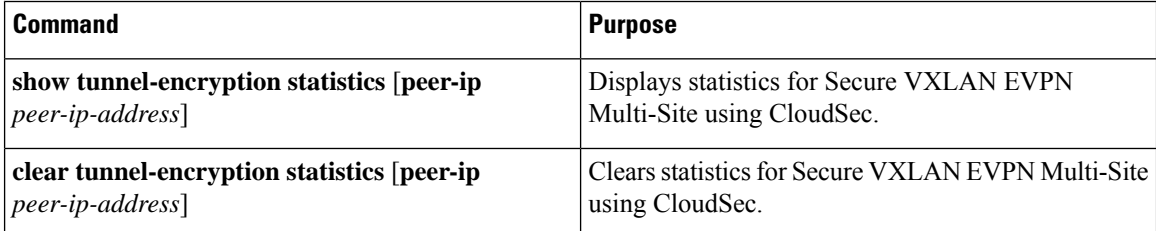

The following example shows sample statistics for Secure VXLAN EVPN Multi-Site using CloudSec:

```
switch# show tunnel-encryption statistics
Peer 16.16.16.16 SecY Statistics:
SAK Rx Statistics for AN [0]:
Unchecked Pkts: 0
Delayed Pkts: 0
Late Pkts: 0
OK Pkts: 8170598
Invalid Pkts: 0
Not Valid Pkts: 0
Not-Using-SA Pkts: 0
```

```
Unused-SA Pkts: 0
Decrypted In-Pkts: 8170598
Decrypted In-Octets: 4137958460 bytes
Validated In-Octets: 0 bytes
SAK Rx Statistics for AN [3]:
Unchecked Pkts: 0
Delayed Pkts: 0
Late Pkts: 0
OK Pkts: 0
Invalid Pkts: 0
Not Valid Pkts: 0
Not-Using-SA Pkts: 0
Unused-SA Pkts: 0
Decrypted In-Pkts: 0
Decrypted In-Octets: 0 bytes
Validated In-Octets: 0 bytes
SAK Tx Statistics for AN [0]:
Encrypted Protected Pkts: 30868929
Too Long Pkts: 0
Untagged Pkts: 0
Encrypted Protected Out-Octets: 15758962530 bytes
```
**Note**

- In tunnel encryption statistics, if you observe a traffic drop coinciding with an increase in late packets, it could be due to any of the following reasons:
	- The packets are being discarded because they are received outside the replay window.
	- The tunnel encryption peers are out of sync.
	- There is a valid security risk.

In these situations, you should reset the peer session by removing and then reconfiguring the tunnel-encryption peer on the corresponding remote peer, in order to synchronize them again.

# **Configuration Examples for Secure VXLAN EVPN Multi-Site Using CloudSec**

The following example shows how to configure Secure VXLAN EVPN Multi-Site using keychain:

```
key chain kc1 tunnel-encryption
key 2006
key-octet-string 7 075f79696a58405441412e2a577f0f077d6461003652302552040
a0b76015a504e370c7972700604755f0e22230c03254323277d2f5359741a6b5d3a5744315f2f
cryptographic-algorithm AES_256_CMAC
feature tunnel-encryption
tunnel-encryption source-interface loopback4
tunnel-encryption must-secure-policy
tunnel-encryption policy p1
 window-size 1073741823
tunnel-encryption peer-ip 11.1.11.11
```
keychain kc1 policy p1 tunnel-encryption peer-ip 11.2.11.11 keychain kc1 policy p1 tunnel-encryption peer-ip 44.1.44.44 keychain kc1 policy p1 tunnel-encryption peer-ip 44.2.44.44 keychain kc1 policy p1 interface Ethernet1/1 tunnel-encryption interface Ethernet1/7 tunnel-encryption interface Ethernet1/55 tunnel-encryption interface Ethernet1/59 tunnel-encryption evpn multisite border-gateway 111 dci-advertise-pip router bgp 1000 router-id 12.12.12.12 no rd dual address-family ipv4 unicast maximum-paths 10 address-family l2vpn evpn maximum-paths 10 vrf vxlan-900101 address-family ipv4 unicast maximum-paths 10 address-family ipv6 unicast maximum-paths 10 show tunnel-encryption session Tunnel-Encryption Peer Policy Keychain RxStatus TxStatus ---------------------- ------ -------- -------------- -------------- 11.1.11.11 p1 kc1 Secure (AN: 0) Secure (AN: 2) 11.2.11.11 p1 kc1 Secure (AN: 0) Secure (AN: 2) 44.1.44.44 p1 kc1 Secure (AN: 0) Secure (AN: 2) 44.2.44.44 p1 kc1 Secure (AN: 0) Secure (AN: 2)

The following example shows how to configure Certificate based Secure VXLAN EVPN Multi-site using Clousec Certificate based Authentication.

```
tunnel-encryption must-secure-policy
tunnel-encryption pki trustpoint myCA
tunnel-encryption pki source-interface loopback3
tunnel-encryption source-interface loopback2
```
feature tunnel-encryption

```
tunnel-encryption policy with-rekey
 sak-rekey-time 1800
tunnel-encryption peer-ip 7.7.7.7
 pki policy system-default-tunenc-policy
interface Ethernet1/20
 tunnel-encryption
```

```
interface Ethernet1/21
 tunnel-encryption
```

```
interface Ethernet1/25/1
 tunnel-encryption
```
The following example shows how to configure outbound route-map to make BGW's path as the best path. This configuration is done when vPC BGW learns peer vPC BGW's PIP address in BGP.

```
ip prefix-list pip_ip seq 5 permit 44.44.44.44/32 <<PIP2 address>>
route-map pip_ip permit 5
   match ip address prefix-list pip_ip
   set as-path prepend last-as 1
neighbor 45.10.45.10 <<R1 neighbor - Same route-map required for every DCI side underlay
BGP peer>>
   inherit peer EBGP-PEERS
   remote-as 12000
   address-family ipv4 unicast
     route-map pip_ip out
```
# **Migrating from Multi-Site with VIP to Multi-Site with PIP**

Follow these steps for a smooth migration from Multi-Site with VIP to Multi-Site with PIP. The migration needs to be done one site at a time. You can expect minimal traffic loss during the migration.

- **1.** Upgrade all BGWs on all sites to Cisco NX-OS Release 9.3(5) or a later release.
- **2.** Configure BGP maximum paths on all BGWs. Doing so is required for ESI-based MAC multipath and BGP to download all of the next-hops for EVPN Type-2 and Type-5 routes.
- **3.** Pick one site at a time for the migration.
- **4.** Shut down the same-site BGWs except for one BGW. You can use the NVE **shutdown** command to shut down the BGWs.
- **5.** To avoid traffic loss, wait a few minutes before enabling Multi-Site with PIP on the active BGW. Doing so allows the same-site shutdown BGWs to withdraw EVPN routes so remote BGWs send traffic to only the active BGW.
- **6.** Enable Multi-Site with PIP on the active BGW by configuring the **dci-advertise-pip** command.

The Multi-Site with PIP-enabled BGW advertises the EVPN EAD-per-ES route for the virtual ESI.

The Multi-Site with PIP-enabled BGW advertises EVPN Type-2 and Type-5 routes with virtual ESI, next-hop as the PIP address, and PIP interface MAC as the RMAC (if applicable) toward DCI. There is no change with respect to advertising EVPN Type-2 and Type-5 routes toward the fabric.

The remote BGW performs ESI-based MAC multipathing as MAC routes are received with ESI.

**7.** Unshut the same-site BGWs one at a time and enable Multi-Site with PIP by entering the **dci-advertise-pip** command.

The remote BGW performs ESI-based MAC multipathing for MAC routes as ESI is the same from all same-site BGWs.

On the remote BGW, BGP selects paths as multipath and downloads all next-hops for EVPN Type-5 routes.

# **Migration of Existing vPC BGW**

Follow these steps for a smooth migration of the existing vPC BGWs so that they can use Cloudsec. The migration needs to be done one site at a time. You can expect minimal traffic loss during the migration.

- **1.** Upgrade both vPC BGWs to the latest image which has the vPC Cloudsec updates.
- **2.** Shutdown interface nve1 on the vPC secondary.
- **3.** Enable **dci-advertise-pip** on vPC primary.
- **4.** With interface nve1 still in shut mode on vPC secondary, configure **dci-advertise-pip** on vPC secondary.
- **5.** Unshut interface nve1 on vPC secondary.

# **vPC Border Gateway Support for Cloudsec**

The following topology illustrates the vPC Border Gateway (BGW) support for Cloudsec.

Ш

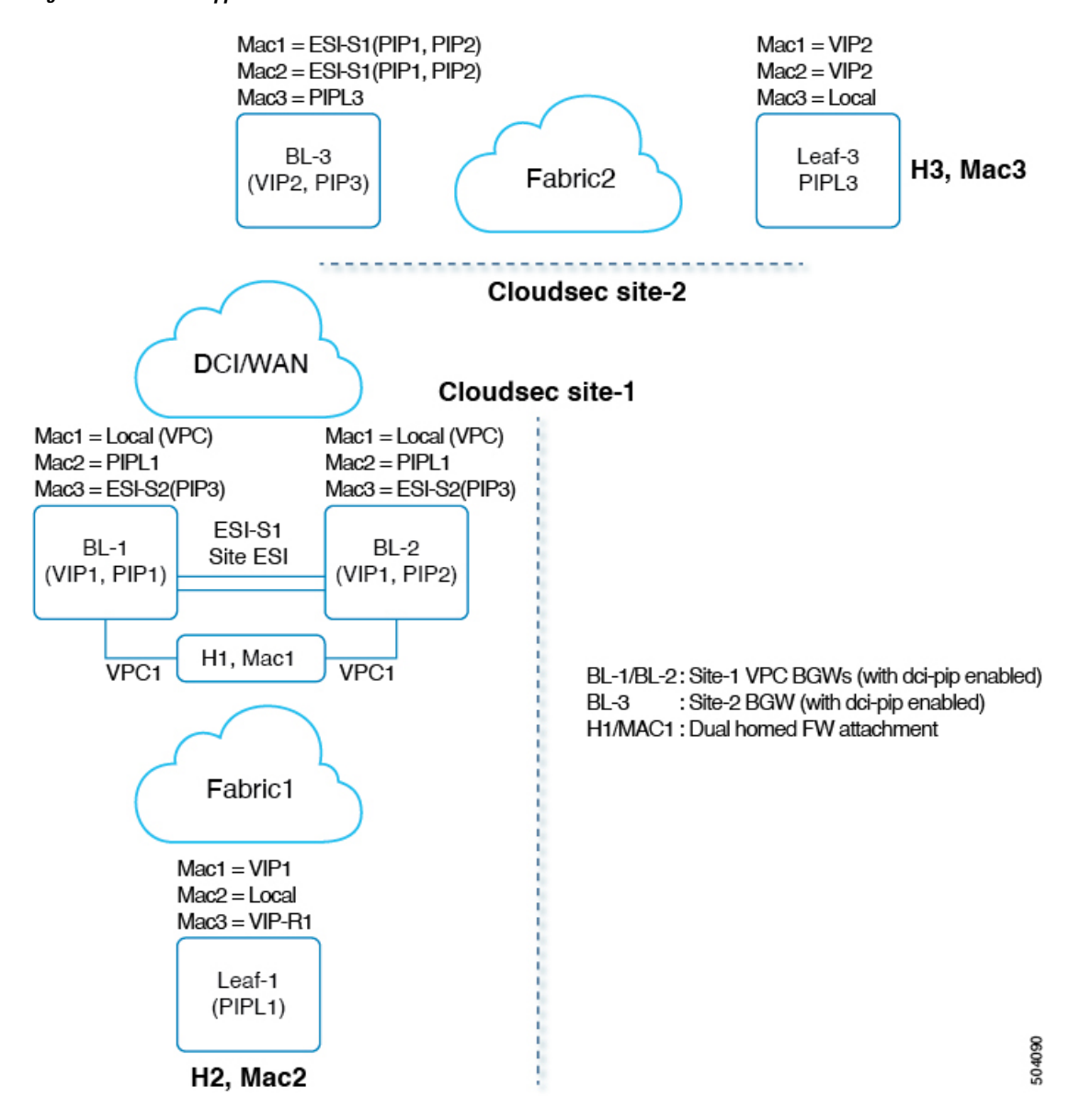

**Figure 74: vPC BGW Support for Cloudsec**

vPC is a dual-homed attachment/connection to the BGW. BGWs act virtually as a single VXLAN end point for redundancy and both switches function in active mode by sharing a common emulated/virtual ip-address (VIP). The VXLAN encapsulation over DCI is based on primary IP addresses of the BGW VTEPs.

In the above topology, Host H1/MAC1 is dually homed to Cloudsec enabled vPC BGWs BL-1/BL-2. H1 continues to be advertised with secondary loopback IP address of the vPC BGWs (VIP1) towards the fabric. However, towards the DCI, both BL-1/BL-2 advertise H1 with next-hop as PIP and site-ESI is also added to the Type-2 NLRI.

For Cloudsec feature on Anycast and vPC BGWs, dci-advertise-pip is configured to change the BGP procedures of how the Type-2/Type-5 routes are advertised to the DCI. All Type-2/Type-5 routes received from the site-internal network are advertised to the DCI with next-hop as PIP of the vPC BGW.

Both vPC BGWs advertise the routes with their primary IP address respectively. Site-ESI attribute is added to the Type-2 NLRIs. All dual attached hosts on the vPC BGWs are advertised with next-hop as PIP and site-ESI attribute is attached over DCI. All orphan hosts are advertised with next-hop as PIP towards DCI and the site-ESI attribute is not attached.

If vPC BGW learns peer vPC BGWs PIP address and advertises on DCI side, BGP path attributes from both vPC BGW will be same. Hence the DCI intermediate nodes may end up choosing the path from vPC BGW which does not own the PIP address. In this scenario MCT link is used for encrypted traffic coming from the remote site. The vPC BGW BGP the learns the peer vPC BGW's PIP address when:

- iBGP is configured between vPC BGWs.
- BGP is used as underlay routing protocol on fabric side.
- IGP used as underlay routing protocol, and IGP routes are redistributed into BGP.

When vPC BGW learns peer vPC BGW's PIP address in BGP, you need to configure the outbound route-map to make BGW's path as the best path.

On a remote site BGW, directly connected L3 host is learnt from both vPC BGWs. The path from directly connected BGW is usually preferred due to lower AS-path. If L3 host or L3 network is dually connected to vPC pair BGW, the local path is selected in both vPC pair.

# **Enhanced Convergence for vPC BGW CloudSec Deployments**

Traditionally, single loopback interface is configured as NVE source interface, where both PIP and VIP of vPC complex are configured. Beginning with Cisco NX-OS Release 10.3(2)F, you can configure a separate loop back for CloudSec enabled vPC BGW. It is recommended to use separate loopback interfaces for source and anycast IP addresses under NVE for better convergence in vPC deployments. The IP address configured on the source-interface is the PIP of the vPC node, and the IP address configured on the anycast interface is the VIP of that vPC complex. Note that the secondary IP configured on the NVE source-interface will have no effect if the NVE anycast interface is also configured.

With separate loopbacks, the convergence for dual-attached EVPN Type-2 and Type-5 routes traffic destined for DCI side will be improved.

#### **Migration to Anycast Interface**

If a user wants to specify an anycast interface, the user needs to unconfigure the existing source-interface and reconfigure with both source and anycast interfaces. This will lead to temporary traffic loss. For all green field deployments, it is recommended to configure both the source and anycast interface to avoid the convergence problem specified.

#### **NVE Interface Configuration with Enhanced Convergence for vPC BGW CloudSec Deployments**

The user needs to specify anycast interface along with NVE source-interface on vPC BGW. In today's VxLANv6 deployments, the provision to specify both source-interface and anycast interface is already present. In order to improve vPC convergence for VxLANv4, the anycast option is mandatory.

Configuration Example:

```
interface nve <number>
       source-interface <interface> [anycast <anycast-intf>]
```
Ш

#### **iBGP Session Requirement**

Underlay IPv4/IPv6 unicast iBGP session must be configured between vPC BGW peer nodes. This is to accommodate key propagation during the DCI isolation on any vPC BGW.

# **Migration from PSK CloudSec Configuration to Certificate Based Authentication CloudSec Configuration**

During migration to Auto keying, it is expected to send or receive clear traffic on a VTEP-to-VTEP session while the sites are still migrating to new configuration or functionalists. During this time, policy should be configured as **should-secure** to make sure unencrypted traffic is not dropped for the session.

- **1.** Change tunnel-encryption config to **should-secure** on all nodes.
- **2.** Perform migration one node at a time.
- **3.** Remove the keychain and cloudsec policy from peer.
- **4.** Configure trust point and certificate using a valid CA if using SSL certificates OR configure for SUDI certificates.
- **5.** Attach the trust point to Cloudsec.
- **6.** Apply the cloudsec policy back to the peer.
- **7.** After all the nodes have been changed to autokeying, change the configuration to **must-secure** if needed.

I

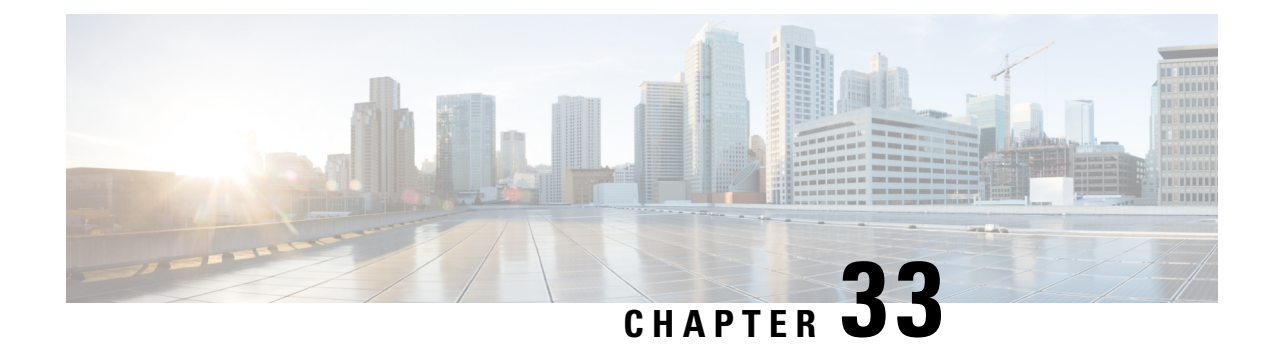

# **Configuring VXLAN ACL**

This chapter contains the following sections:

- About Access [Control](#page-708-0) Lists, on page 685
- Guidelines and [Limitations](#page-710-0) for VXLAN ACLs, on page 687
- VXLAN Tunnel [Encapsulation](#page-711-0) Switch, on page 688
- VXLAN Tunnel [Decapsulation](#page-716-0) Switch, on page 693

# <span id="page-708-0"></span>**About Access Control Lists**

Table 15: ACL Options That Can Be Used for VXLAN Traffic on Cisco Nexus 92300YC, 92160YC-X, 93120TX, 9332PQ, and 9348GC-FXP **Switches**

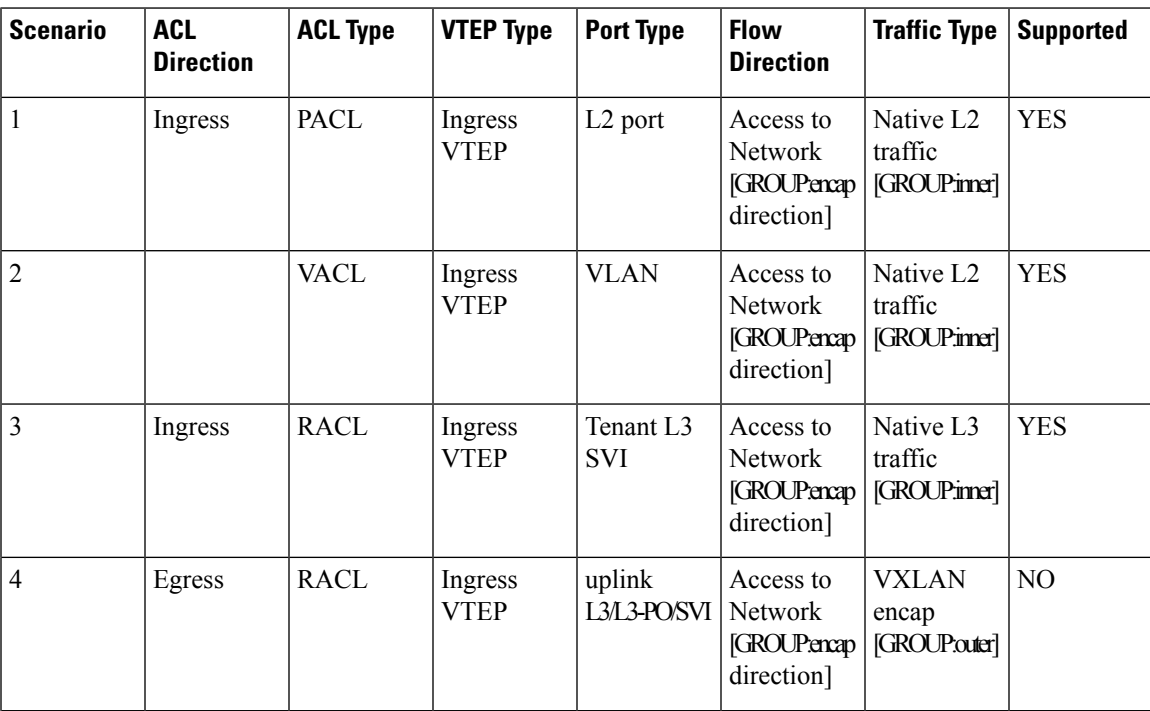

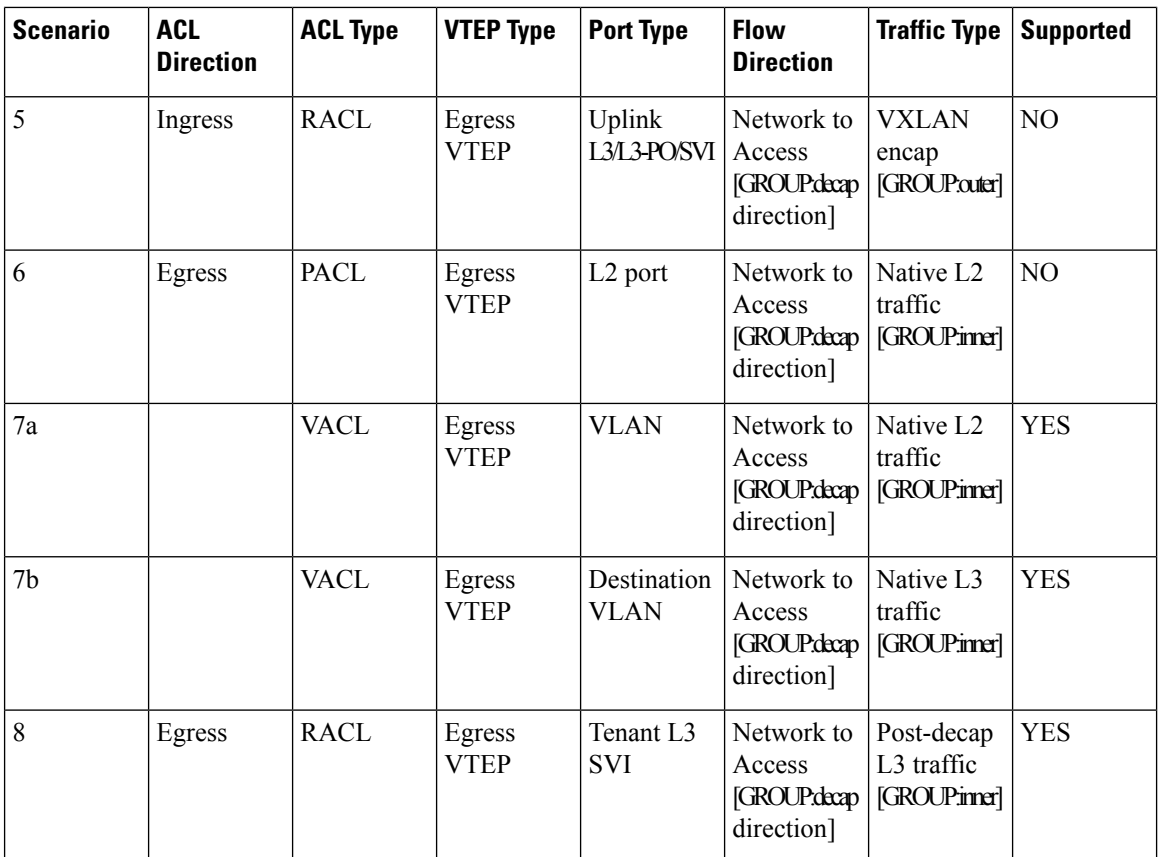

ACL implementation for VXLAN is the same as regular IP traffic. The host traffic is not encapsulated in the ingress direction at the encapsulation switch. The implementation is a bit different for the VXLAN encapsulated traffic at the decapsulation switch asthe ACL classification is based on the inner payload. The supported ACL scenarios for VXLAN are explained in the following topics and the unsupported cases are also covered for both encapsulation and decapsulation switches.

All scenarios that are mentioned in the previous table are explained with the following host details:

Ш

#### **Figure 75: Port ACL on VXLAN Encap Switch**

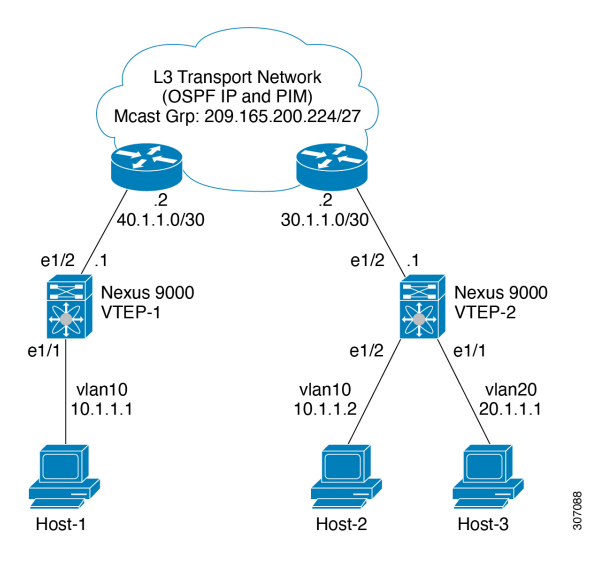

- Host-1: 10.1.1.1/24 VLAN-10
- Host-2: 10.1.1.2/24 VLAN-10
- Host-3: 20.1.1.1/24 VLAN-20
- Case 1: Layer 2 traffic/L2 VNI that flows between Host-1 and Host-2 on VLAN-10.
- Case 2: Layer 3 traffic/L3 VNI that flows between Host-1 and Host-3 on VLAN-10 and VLAN-20.

# <span id="page-710-0"></span>**Guidelines and Limitations for VXLAN ACLs**

VXLAN ACLs have the following guidelines and limitations:

- A router ACL (RACL) on an SVI of the incoming VLAN-10 and the uplink port (eth1/2) does not support filtering the encapsulated VXLAN traffic with outer or inner headersin an egress direction. The limitation also applies to the Layer 3 port-channel uplink interfaces.
- A router ACL (RACL) on an SVI and the Layer 3 uplink ports is not supported to filter the encapsulated VXLAN traffic with outer or inner headers in an ingress direction. This limitation also applies to the Layer 3 port-channel uplink interfaces.
- A port ACL (PACL) cannot be applied on the Layer 2 port to which a host is connected. Cisco NX-OS does not support a PACL in the egress direction.

# <span id="page-711-0"></span>**VXLAN Tunnel Encapsulation Switch**

# **Port ACL on the Access Port on Ingress**

You can apply a port ACL (PACL) on the Layer 2 trunk or access port that a host is connected on the encapsulating switch. As the incoming traffic from access to the network is normal IP traffic. The ACL that is being applied on the Layer 2 port can filter it as it does for any IP traffic in the non-VXLAN environment.

The **ing-ifacl** TCAM region must be carved as follows:

#### **SUMMARY STEPS**

- **1. configure terminal**
- **2. hardware access-list tcam region ing-ifacl 256**
- **3. ip access-list** *name*
- **4.** *sequence-number* **permit ip** *source-address destination-address*
- **5. exit**
- **6. interface ethernet** *slot/port*
- **7. ip port access-group** *pacl-name***in**
- **8. switchport**
- **9. switchport mode trunk**
- **10. switchport trunk allowed vlan** *vlan-list*
- **11. no shutdown**

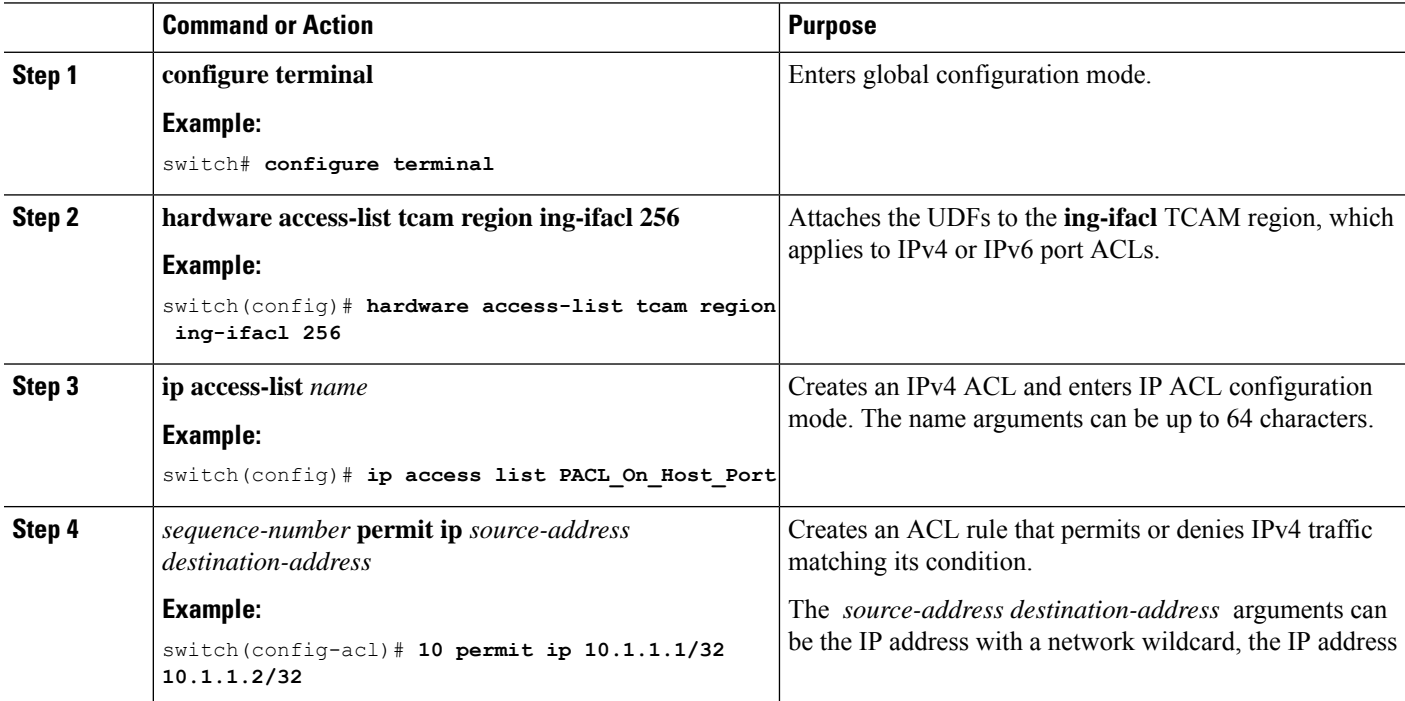

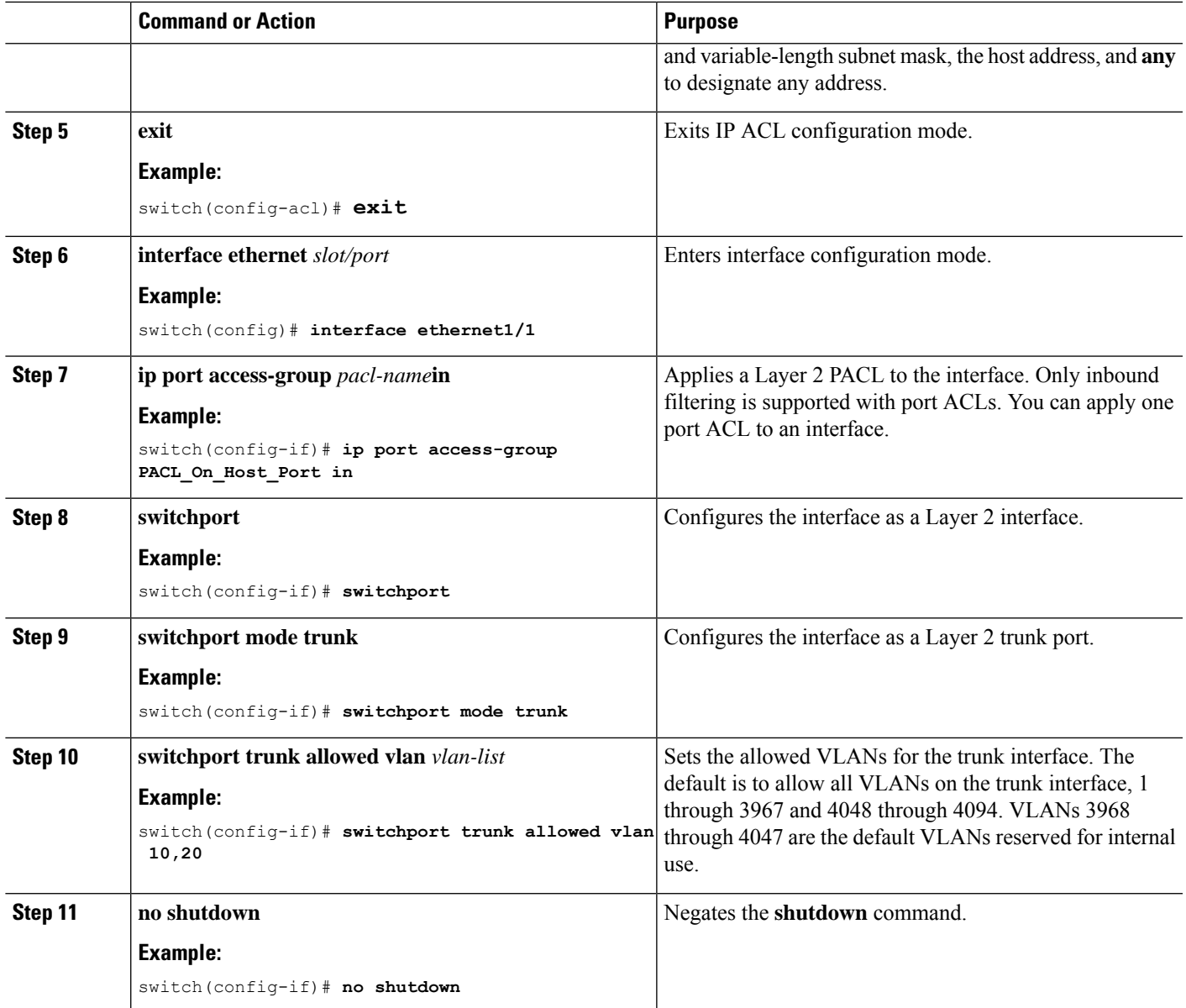

## **VLAN ACL on the Server VLAN**

A VLAN ACL (VACL) can be applied on the incoming VLAN-10 that the host is connected to on the encap switch. As the incoming traffic from access to network is normal IP traffic, the ACL that is being applied to VLAN-10 can filter it as it does for any IP traffic in the non-VXLAN environment. For more information on VACL, see About Access [Control](#page-708-0) Lists, on page 685.

## **SUMMARY STEPS**

- **1. configure terminal**
- **2. ip access-list** *name*
- **3.** *sequence-number* **permit ip** *source-address destination-address*
- **4. vlan access-map** *map-name* **[***sequence-number***]**
- **5. match ip address** *ip-access-list*
- **6. action forward**
- **7. vlan access-map** *name*

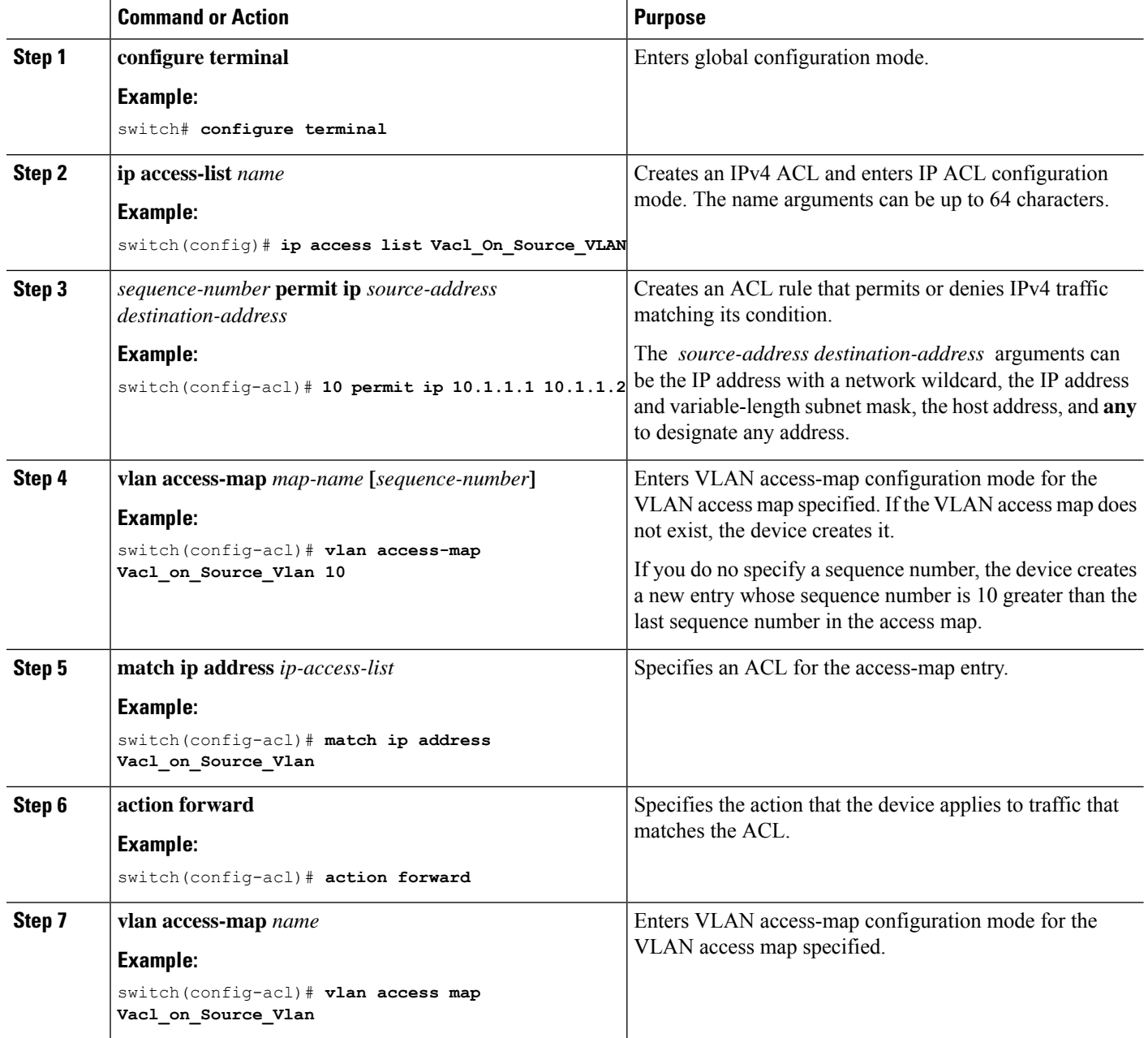

## **Routed ACL on an SVI on Ingress**

A router ACL (RACL) in the ingress direction can be applied on an SVI of the incoming VLAN-10 that the host that connects to the encapsulating switch. As the incoming traffic from access to network is normal IP traffic, the ACL that is being applied on SVI 10 can filter it as it does for any IP traffic in the non-VXLAN environment.

The **ing-racl** TCAM region must be carved as follows:

### **SUMMARY STEPS**

- **1. configure terminal**
- **2. hardware access-list tcam region ing-ifacl 256**
- **3. ip access-list** *name*
- **4.** *sequence-number* **permit ip** *source-address destination-address*
- **5. exit**
- **6. interface ethernet** *slot/port*
- **7. no shutdown**
- **8. ip access-group** *pacl-name***in**
- **9. vrf member** *vxlan-number*
- **10. no ip redirects**
- **11. ip address** *ip-address*
- **12. no ipv6 redirects**
- **13. fabric forwarding mode anycast-gateway**

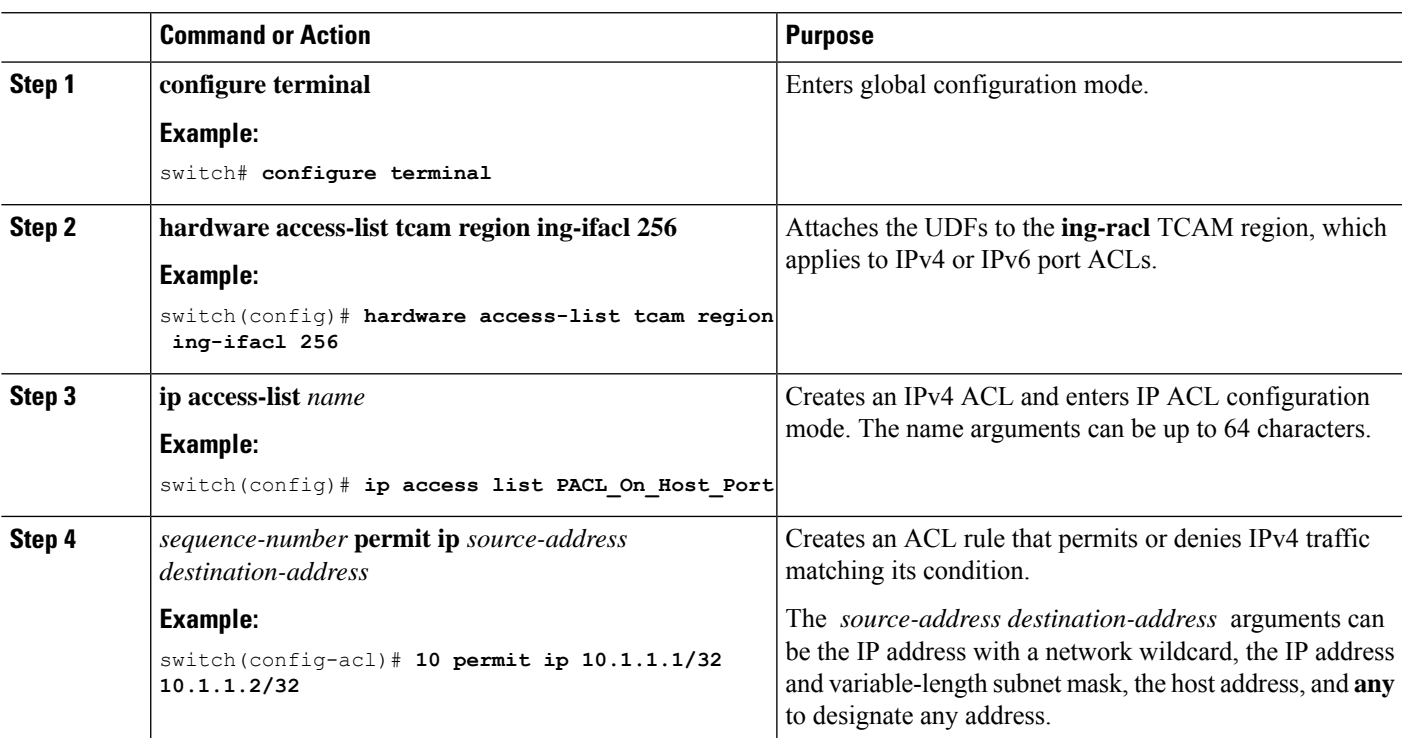

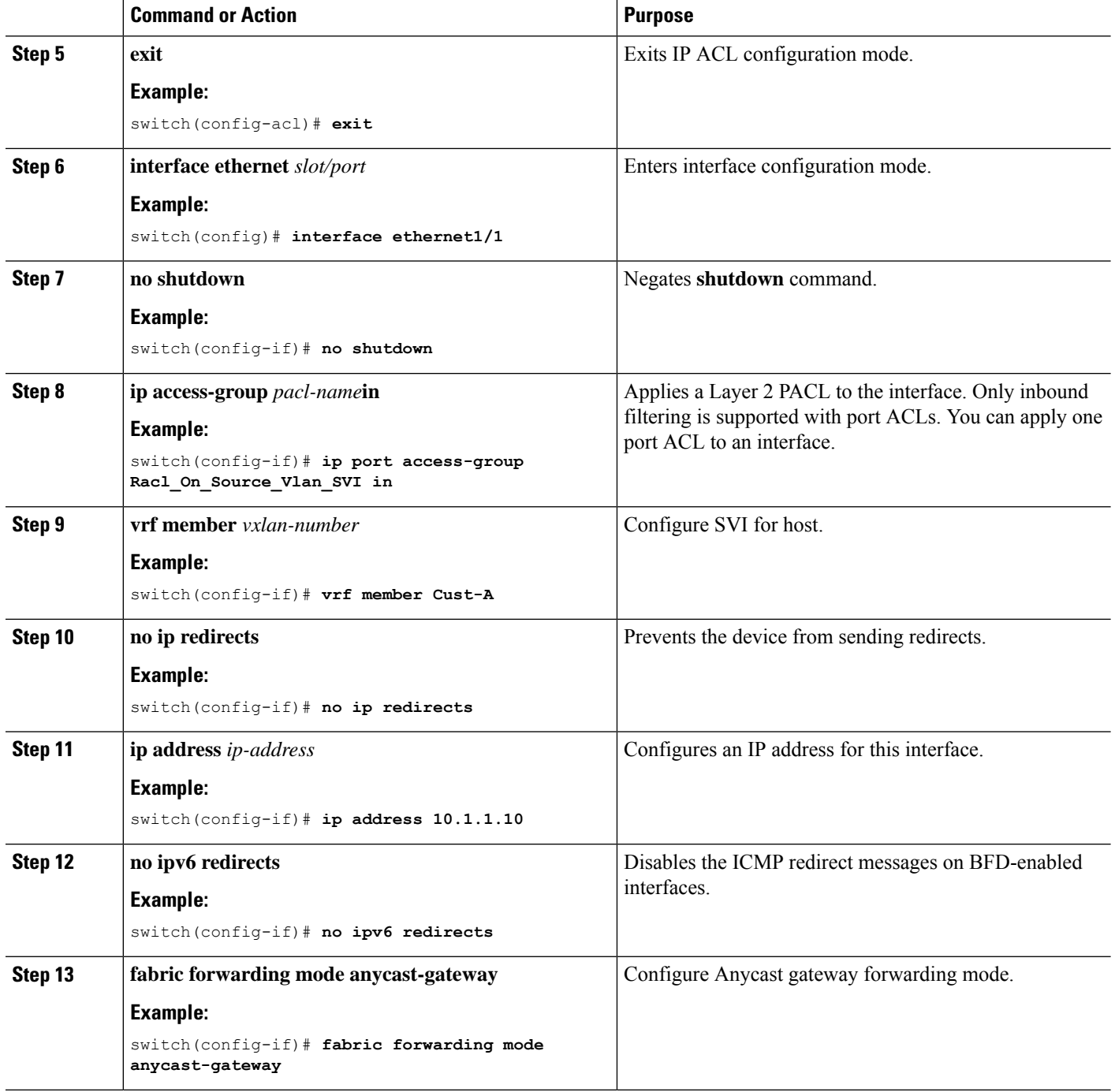

# **Routed ACL on the Uplink on Egress**

A RACL on an SVI of the incoming VLAN-10 and the uplink port (eth1/2) is not supported to filter the encapsulated VXLAN traffic with an outer or inner header in an egress direction. This limitation also applies to the Layer 3 port-channel uplink interfaces.

Ш

# <span id="page-716-0"></span>**VXLAN Tunnel Decapsulation Switch**

## **Routed ACL on the Uplink on Ingress**

A RACL on a SVI and the Layer 3 uplink ports is not supported to filter the encapsulated VXLAN traffic with outer or inner header in an ingress direction. This limitation also applies to the Layer 3 port-channel uplink interfaces.

## **Port ACL on the Access Port on Egress**

Do not apply a PACL on the Layer 2 port to which a host is connected. Cisco Nexus 9000 Series switches do not support a PACL in the egress direction.

# **VLAN ACL for the Layer 2 VNI Traffic**

A VLAN ACL (VACL) can be applied on VLAN-10 to filter with the inner header when the Layer 2 VNI traffic is flowing from Host-1 to Host-2. For more information on VACL, see About Access [Control](#page-708-0) Lists, on [page](#page-708-0) 685.

The VACL TCAM region must be carved as follows:

## **SUMMARY STEPS**

- **1. configure terminal**
- **2. hardware access-list tcam region vacl 256**
- **3. ip access-list** *name*
- **4. statistics per-entry**
- **5.** *sequence-number* **permit ip** *source-address destination-address*
- **6.** *sequence-number* **permit** *protocol source-address destination-address*
- **7. exit**
- **8. vlan access-map** *map-name* **[***sequence-number***]**
- **9. match ip address** *list-name*

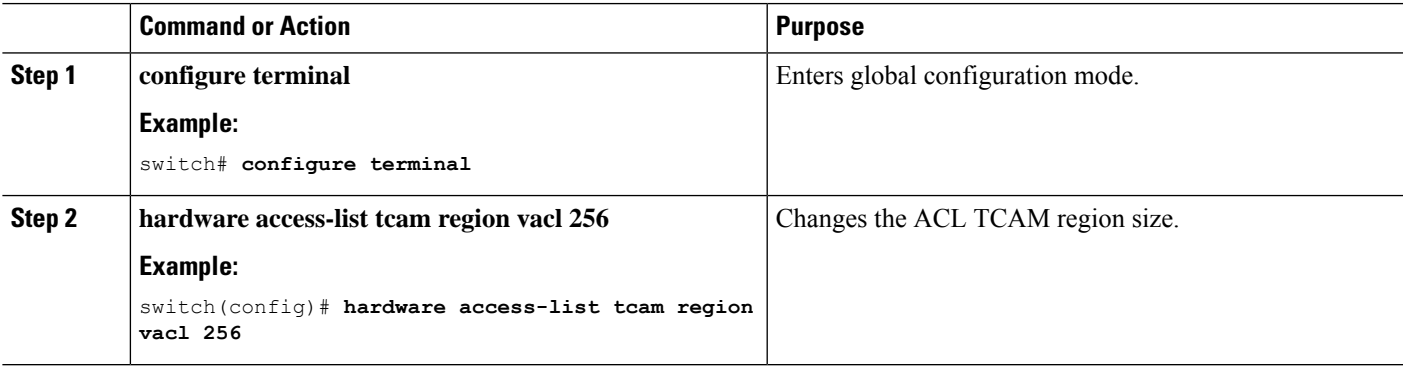

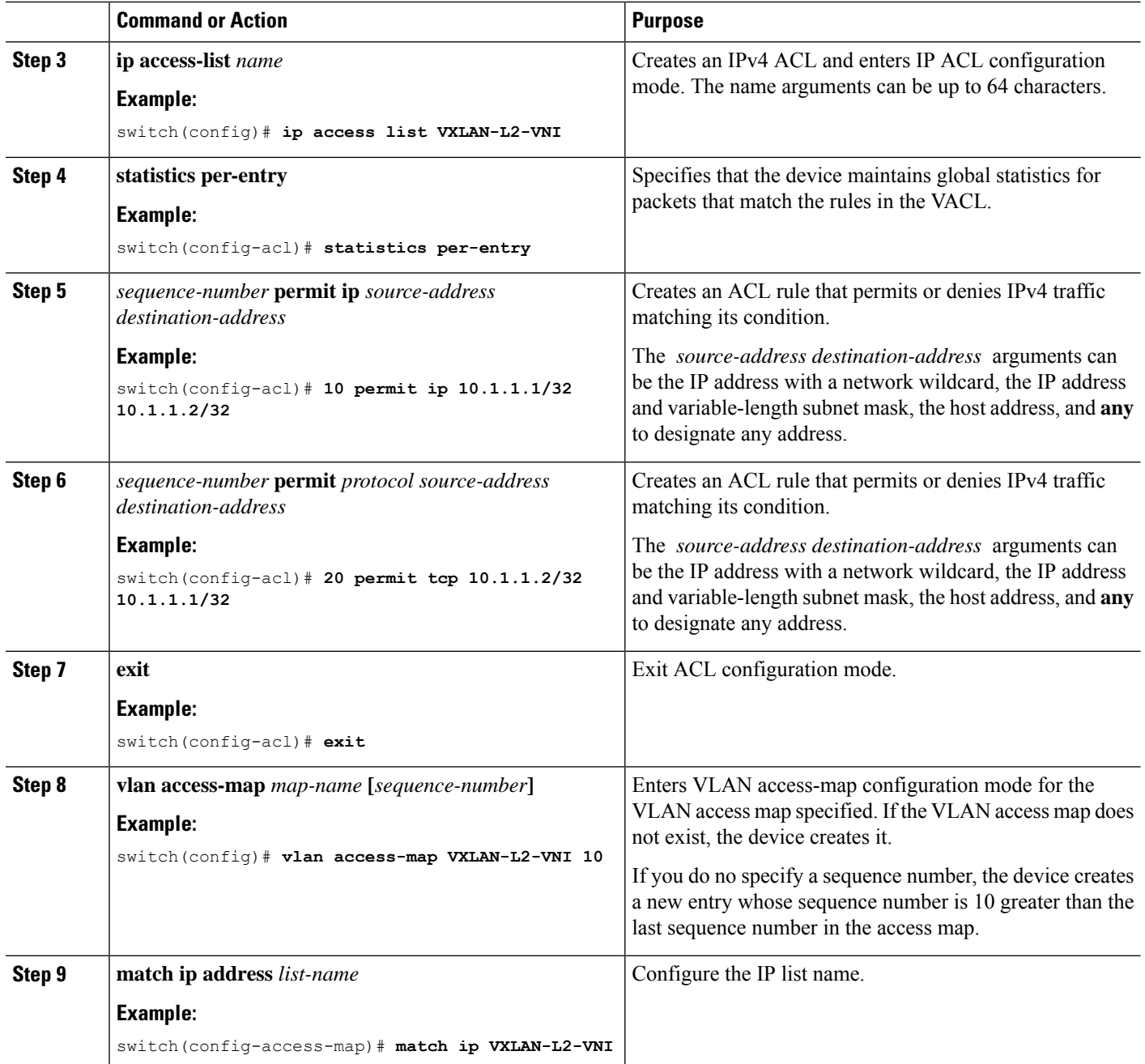

# **VLAN ACL for the Layer 3 VNI Traffic**

A VLAN ACL (VACL) can be applied on the destination VLAN-20 to filter with the inner header when the Layer 3 VNI traffic is flowing from Host-1 to Host-3. It slightly differs from the previous case as the VACL for the Layer 3 traffic is accounted on the egress on the system. The keyword **output** must be used while dumping the VACL entries for the Layer 3 VNI traffic. For more information on VACL, see About [Access](#page-708-0) [Control](#page-708-0) Lists, on page 685.

The VACL TCAM region must be carved as follows.

### **SUMMARY STEPS**

- **1. configure terminal**
- **2. hardware access-list tcam region vacl 256**
- **3. ip access-list** *name*
- **4. statistics per-entry**
- **5.** *sequence-number* **permit ip** *source-address destination-address*
- **6.** *sequence-number* **permit** *protocol source-address destination-address*
- **7. vlan access-map** *map-name* **[***sequence-number***]**
- **8. action forward**

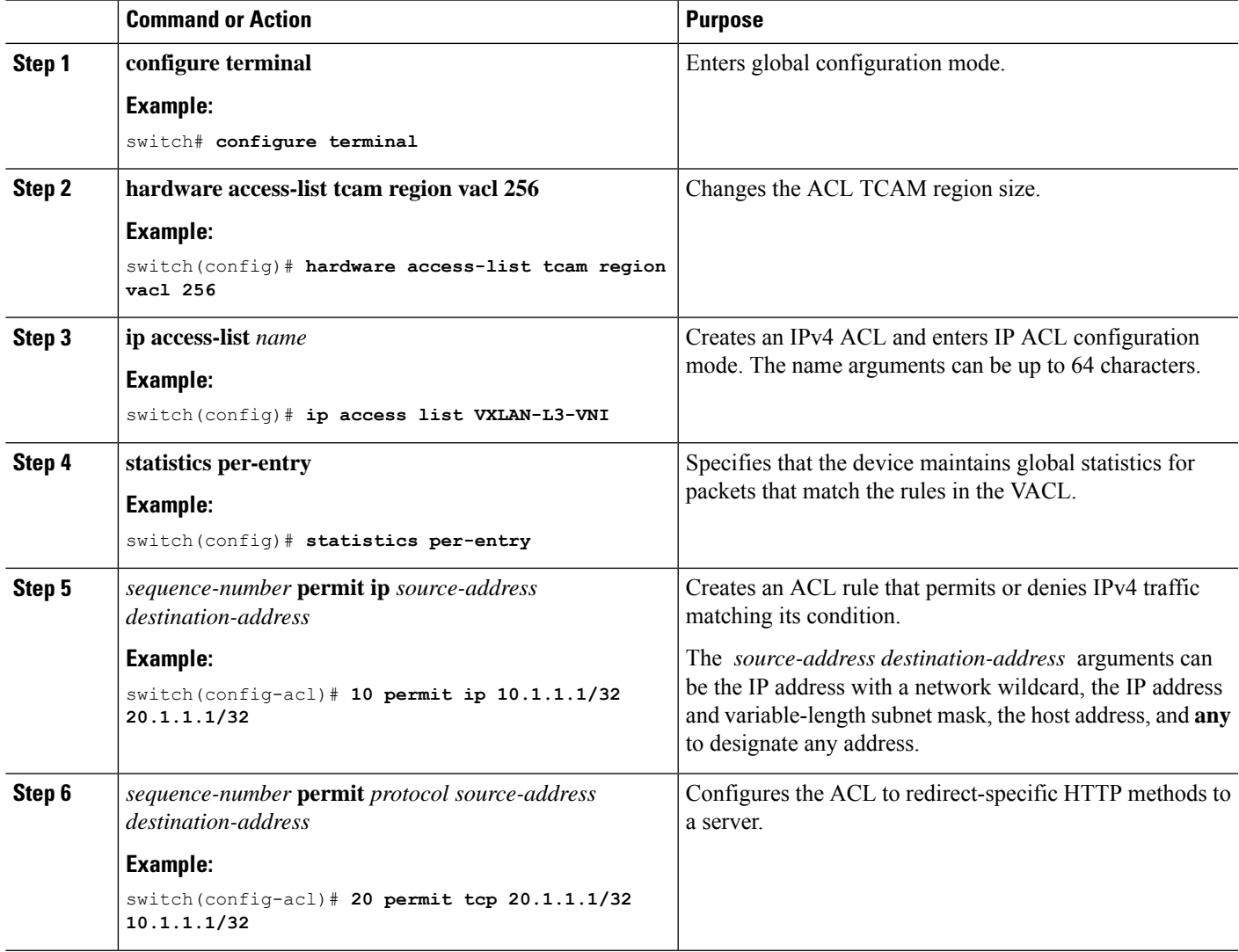

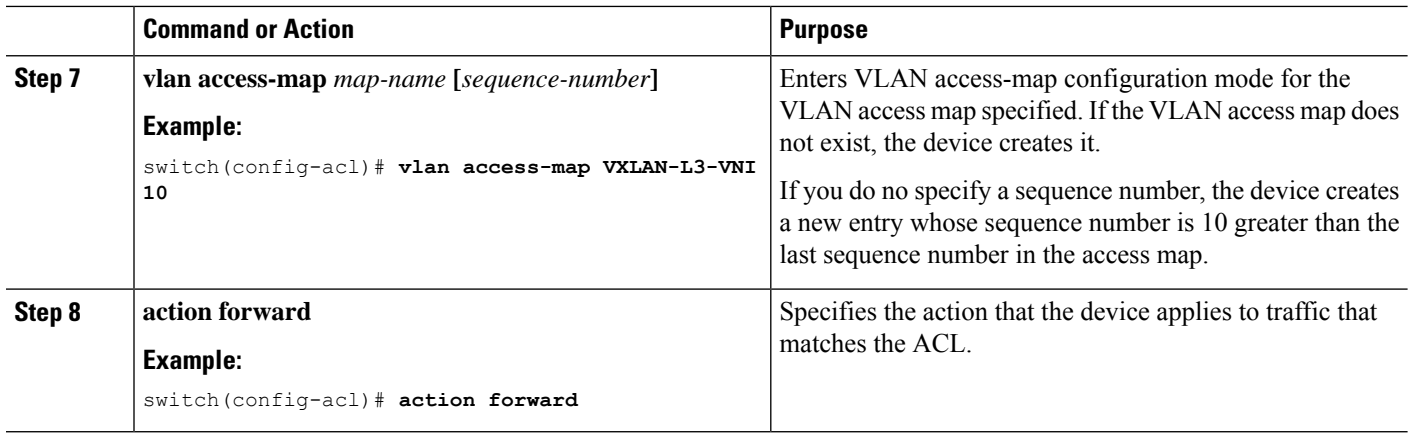

## **Routed ACL on an SVI on Egress**

A router ACL (RACL) on the egress direction can be applied on an SVI of the destination VLAN-20 that Host-3 is connected to on the decap switch to filter with the inner header for traffic flows from the network to access which is normal post-decapsulated IP traffic post. The ACL that is being applied on SVI 20 can filter it as it does for any IP traffic in the non-VXLAN environment. For more information on ACL, see [About](#page-708-0) Access [Control](#page-708-0) Lists, on page 685.

The egr-racl TCAM region must be carved as follows:

### **SUMMARY STEPS**

- **1. configure terminal**
- **2. hardware access-list tcam region egr-racl 256**
- **3. ip access-list** *name*
- **4.** *sequence-number* **permit ip** *source-address destination-address*
- **5. interface vlan** *vlan-id*
- **6. no shutdown**
- **7. ip access-group** *access-list* **out**
- **8. vrf member** *vxlan-number*
- **9. no ip redirects**
- **10. ip address** *ip-address/length*
- **11. no ipv6 redirects**
- **12. fabric forwarding mode anycast-gateway**

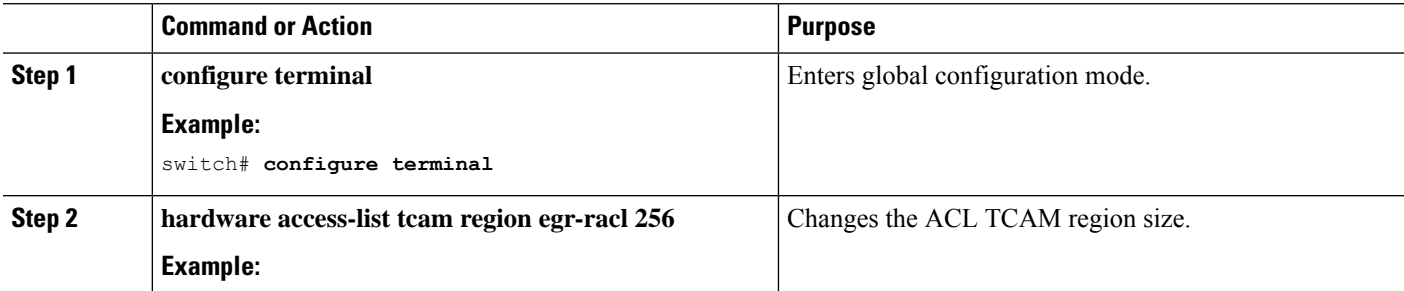
$\mathbf{l}$ 

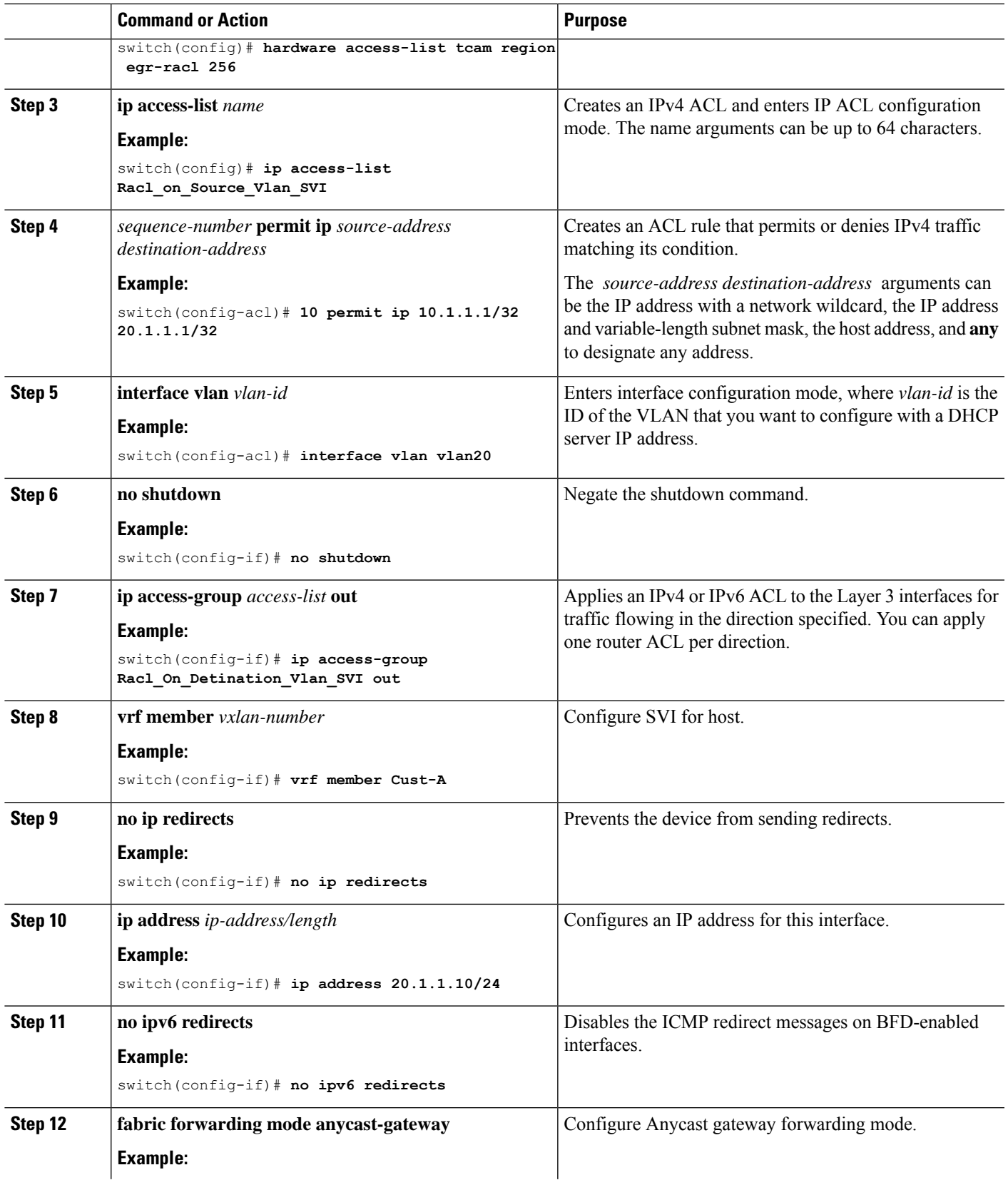

I

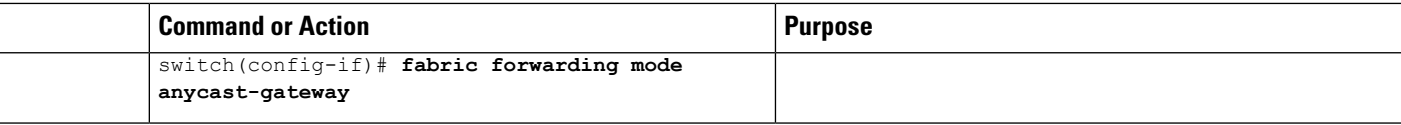

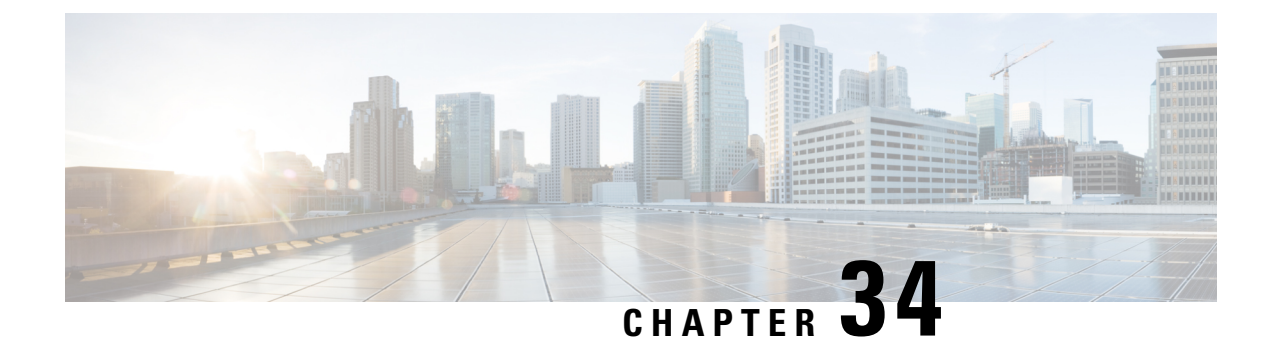

# **Configuring PVLANs**

This chapter contains the following sections:

- About Private VLANs over [VXLAN,](#page-722-0) on page 699
- Guidelines and [Limitations](#page-723-0) for Private VLANs over VXLAN, on page 700
- [Configuration](#page-724-0) Example for Private VLANs, on page 701

## <span id="page-722-0"></span>**About Private VLANs over VXLAN**

The private VLAN feature allows segmenting the Layer 2 broadcast domain of a VLAN into subdomains. A subdomain is represented by a pair of private VLANs: a primary VLAN and a secondary VLAN. A private VLAN domain can have multiple private VLAN pairs, one pair for each subdomain. All VLAN pairs in a private VLAN domain share the same primary VLAN. The secondary VLAN ID differentiates one subdomain from another.

Private VLANs over VXLAN extends private VLAN across VXLAN. The secondary VLAN can exist on multiple VTEPs across VXLAN. MAC address learning happens over the primary VLAN and advertises via BGP EVPN. When traffic is encapsulated, the VNI used is that of the secondary VLAN. The feature also supports Anycast Gateway. Anycast Gateway must be defined using the primary VLAN.

#### **Figure 76: L2VNI 30200 Community**

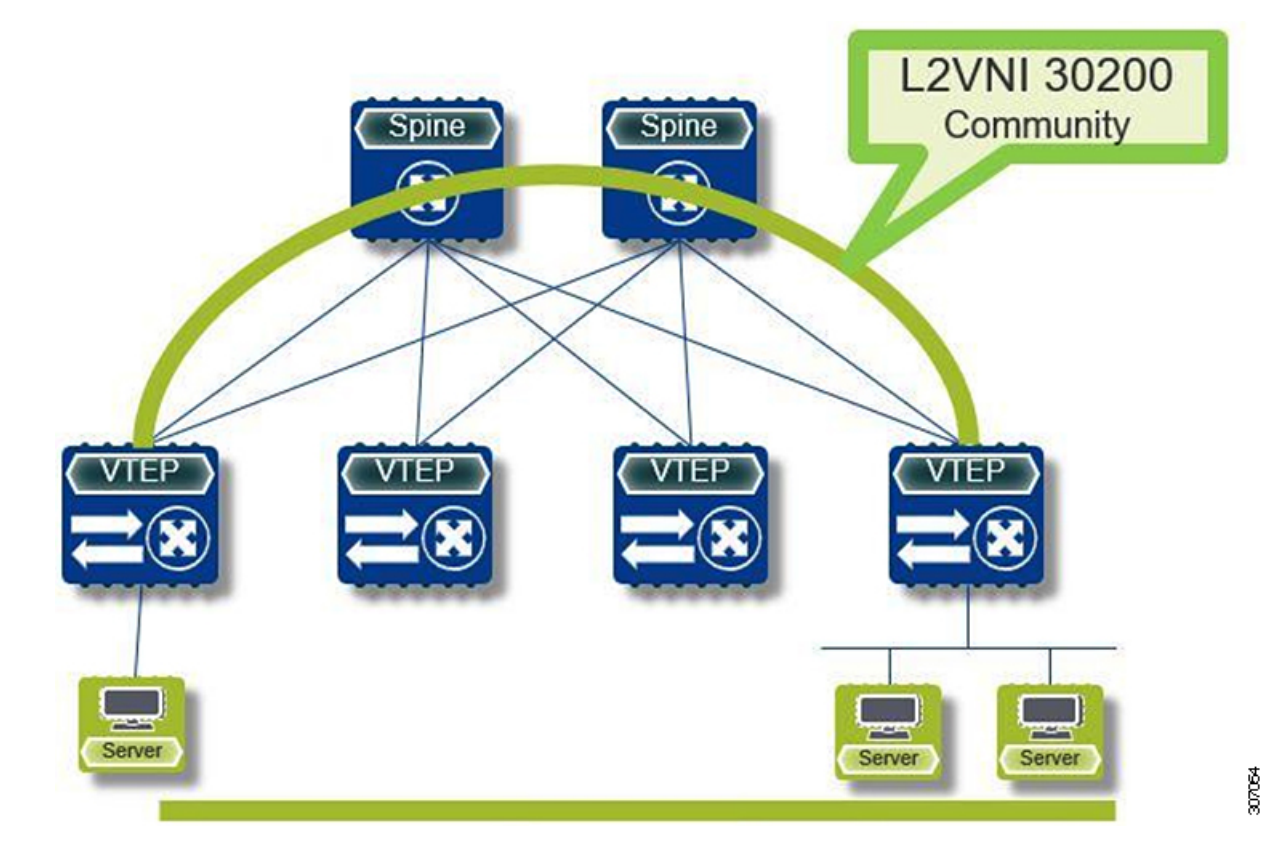

## <span id="page-723-0"></span>**Guidelines and Limitations for Private VLANs over VXLAN**

Private VLANs over VXLAN has the following configuration guidelines and limitations:

- The following platforms support private VLANs over VXLAN:
	- Cisco Nexus 9300-EX platform switches
	- Cisco Nexus 9300-FX/FX2 platform switches
	- Cisco Nexus 9300-GX platform switches
- Beginning with Cisco NX-OS Release 9.3(9), PVLAN configuration is not allowed on vPC Peer-link interfaces.
- Beginning with Cisco NX-OS Release 10.2(3)F, the private VLANs over VXLAN is supported on the Cisco Nexus 9300-FX3/GX2 platform switches.
- Beginning with Cisco NX-OS Release 10.4(1)F, the private VLANs over VXLAN is supported on the Cisco Nexus 9332D-H2R switches.
- Beginning with Cisco NX-OS Release 10.4(2)F, the private VLANs over VXLAN is supported on the Cisco Nexus 93400LD-H1 switches.

Ш

- Beginning with Cisco NX-OS Release 10.4(3)F, the private VLANs over VXLAN is supported on the Cisco Nexus 9364C-H1 switches.
- Flood and learn underlay is not supported.
- Fabric Extenders (FEX) VLAN cannot be mapped to a private VLAN.
- vPC Fabric Peering supports private VLANs.
- From Cisco NX-OS Release 10.4(1)F, Private VLAN is supported on Cisco Nexus C9348GCFX3 and Cisco C9348GC-FX3PH.

## <span id="page-724-0"></span>**Configuration Example for Private VLANs**

The following is a private VLAN configuration example:

```
vlan 500
  private-vlan primary
  private-vlan association 501-503
 vn-segment 5000
vlan 501
 private-vlan isolated
  vn-segment 5001
vlan 502
 private-vlan community
 vn-segment 5002
vlan 503
 private-vlan community
  vn-segment 5003
vlan 1001
 !L3 VNI for tenant VRF
  vn-segment 900001
interface Vlan500
 no shutdown
 private-vlan mapping 501-503
 vrf member vxlan-900001
 no ip redirects
  ip address 50.1.1.1/8
  ipv6 address 50::1:1:1/64
 no ipv6 redirects
  fabric forwarding mode anycast-gateway
interface Vlan1001
  no shutdown
  vrf member vxlan-900001
 no ip redirects
 ip forward
 ipv6 forward
  ipv6 address use-link-local-only
  no ipv6 redirects
interface nve 1
 no shutdown
 host-reachability protocol bgp
  source-interface loopback0
 member vni 5000
   mcast-group 225.5.0.1
  member vni 5001
```

```
mcast-group 225.5.0.2
 member vni 5002
   ingress-replication protocol bgp
 member vni 5003
   mcast-group 225.5.0.4
member vni 900001 associate-vrf
```
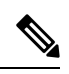

If you use an external gateway, the interface towards the external router must be configured as a PVLAN promiscuous port **Note**

```
interface ethernet 2/1
switchport
switchport mode private-vlan trunk promiscuous
switchport private-vlan mapping trunk 500 199,200,201
exit
```
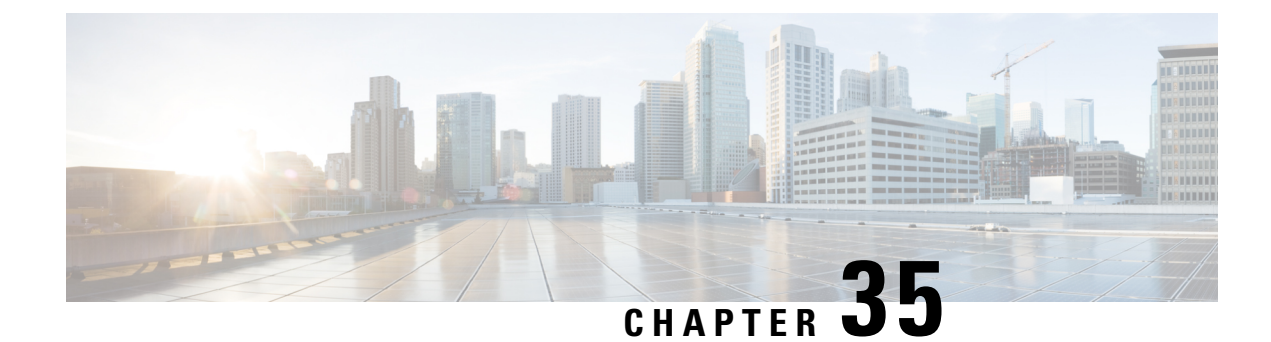

# **Configuring First Hop Security**

This chapter contains the following sections:

- DHCP Snooping in VXLAN BGP EVPN [Overview,](#page-726-0) on page 703
- DHCP Snooping on VXLAN [Topology,](#page-726-1) on page 703
- Guidelines and [Limitations](#page-728-0) for DHCP Snooping on VXLAN, on page 705
- [Prerequisites](#page-729-0) for DHCP Snooping, on page 706
- Enabling DHCP [Snooping](#page-729-1) on VXLAN, on page 706
- Clearing the Duplicate Host After [Permanent](#page-730-0) Freeze, on page 707
- Verifying DHCP Snooping [Bindings,](#page-731-0) on page 708

## <span id="page-726-0"></span>**DHCP Snooping in VXLAN BGP EVPN Overview**

First Hop Security (FHS) is an access security feature that provides security to the network at the access (where the host attaches to the first switch in the network). The Dot1x, port-security and DHCP Snooping are examples of access security features. Together, these security features authorize and authenticate the host and thereby protect the network by ensuring that only legitimate hosts are allowed to use the network.

Currently the DHCP snooping and associated features such as Dynamic ARP Inspection (DAI) and IP Source Guard (IPSG) are restricted to a single-switch. Beginning with Cisco NX-OS Release 10.4(1)F, support for these three features is extended to the entire VXLAN fabric on Cisco Nexus 9300-EX/FX/FX2/FX3/GX/GX2 platform switches and Cisco Nexus 9500 switches with 9700-EX/FX/GX line cards.

Beginning with Cisco NX-OS Release 10.4(2)F, First Hop Security feature is supported on Cisco Nexus 9332D-H2R, and 93400LD-H1 switches.

Beginning with Cisco NX-OS Release 10.4(3)F, First Hop Security feature is supported on Cisco Nexus 9364C-H1 switches.

## <span id="page-726-1"></span>**DHCP Snooping on VXLAN Topology**

In a VXLAN fabric, the host can be attached to an interface on one VTEP, while the DHCP server can be attached to an interface on a different VTEP.

As shown in the figure, the host H1 is attached to VTEP1, while the DHCP server is attached to VTEP3.

The host and the DHCP server exchange a set of messages as part of this host IP assignment procedure. These are popularly known as Discover-Offer-Request-Ack (DORA) exchange messages.

The DORA exchange, for a particular host (H1), must now be sent over the VXLAN fabric to reach remote DHCP servers (VTEP3).

VTEP3 checks that the "Offer" and "Ack" messages (that are part of a DORA sequence) and coming from the DHCP server, are received on a Trusted Interface on VTEP3.

Upon completion of the DORA exchange, the VTEP1 creates a "DHCP snooping DB" entry. This DB contains the MAC-address of the host, the IP-address assigned to the host by the DHCP server, VLAN, and other details like the "lease time". The major driving part of this feature is that the snooping DB entry created on VTEP1 for host (H1) as a "Local snooping DB entry" is also propagated to remote VTEPs using BGP-EVPN and will be seen as "Remote snooping DB entry" for host (H1). Thus this DHCP snooping DB will be seen as a "Distributed DB" across the VTEPs and the snooping entries will be in sync with all VTEPs.

For use-cases where the IP address assignment to the host is predefined, the snooping DB entry can be configured using the **ip source binding** *ip address* **vlan** *vlan-id* **interface** *interface* command. Snooping entries added through this command are referred as static entries and even these are also distributed across all VTEPs.

The Distributed DHCP Snooping DB is used as follows:

• To validate ARPs/GARPs sent from the host using DAI - This ensures that any spoofing of the ARP/GARP using different host credentials, and consequent malicious-ARP-storm in the network, is prevented.

In a VXLAN environment, we must account for host-move. Since the DHCP Snooping DB is replicated across the fabric, DAI can now work across the fabric after the host-move also. Thus, the control plane is protected in a VXLAN environment.

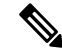

**Note** If there is no matching entry in the DB, the ARP/GARP will be dropped.

• To validate the data-plane traffic from the host using IPSG. This validates the data-traffic and prevents malicious hosts from sending data traffic to the network.

The DHCP snooping entry is replicated across the fabric. Only local DHCP clients for that VTEP are programmed in the IPSG. The local DHCP clients are identified with anchor flag set to true in the DHCP snooping table. If a host moves to a different VTEP and settles down, IPSG has to reprogram the client behind the new VTEP to validate the data-traffic. On the old VTEP, IPSG has to remove this DHCP client. The anchor flag will change accordingly. The host move is triggered by the receipt of an ARP request from the host which is received on the new VTEP that the host moved to.

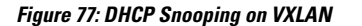

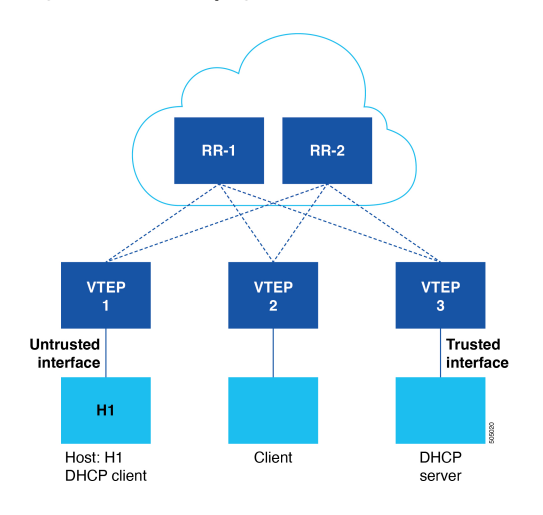

## <span id="page-728-0"></span>**Guidelines and Limitations for DHCP Snooping on VXLAN**

DHCP Snooping on VXLAN feature has the following configuration guidelines and limitations:

• Beginning with Cisco NX-OS Release 10.4(1)F, DHCP snooping and associated features such as Dynamic ARP Inspection (DAI) and IP Source Guard (IPSG) support is extended to VXLAN fabric on Cisco Nexus 9300-EX/FX/FX2/FX3/GX/GX2 platform switches and Cisco Nexus 9500 switches with 9700-EX/FX/GX line cards.

Beginning with Cisco NX-OS Release 10.4(2)F, First Hop Security feature is supported on Cisco Nexus 9332D-H2R, and 93400LD-H1 switches.

Beginning with Cisco NX-OS Release 10.4(3)F, First Hop Security feature is supported on Cisco Nexus 9364C-H1 switches.

• Ensure that the DHCP snooping, DAI and IPSG together are enabled on all VTEPs.

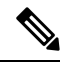

DAI and IPSG depend on DHCP snooping. DHCP snooping creates the snooping DB and this DB is used by DAI and IPSG. **Note**

- Only IPv4 multicast underlay is supported. However, IPv4 ingress replication underlay, IPv6 ingress replication underlay and IPv6 multicast underlay are not supported.
- Only IPv4 DHCP hosts is supported.
- The host-move is indicated by ARP/GARP/RARP receipt. In case of RARP (which contains MAC info alone), VTEPs start ARP Refreshes for the IPs learned against MAC. Hence, essentially, ARP-GARP is the trigger for host-move and not any other data packet.
- For vPC VTEPs, only physical MCT is supported.
- This feature cannot coexist with FabricPath to VXLAN migration feature and counter ACL (CNT ACL) feature.
- In the ingress SUP region, the TCAM must be carved out to 768 entries instead of the default 512 entries to set up the ingress ACLs using the **hardware access-list tcam region ing-sup** command. Reload of a switch is required for the TCAM carving changes to reflect.
- In case of multisite and with vPC BGW, if DHCP snooping is enabled on the vPC BGW, ensure that DHCP clients and DHCP servers are on same sites.

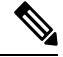

**Note**

- DHCP snooping needs to be enabled (on a VTEP) for the VLAN belonging to the DHCP host that must avail the DHCP service.
- All the VLANs serviced by the DHCP server in the fabric should be enabled with DHCP snooping on all the VTEPs of the fabric.

## <span id="page-729-0"></span>**Prerequisites for DHCP Snooping**

DHCP has the following prerequisites:

- You should be familiar with DHCP before you configure DHCP snooping or the DHCP relay agent.
- Make sure that the DHCP Snooping, DAI and IPSG features are enabled together on a leaf VTEP.

## <span id="page-729-1"></span>**Enabling DHCP Snooping on VXLAN**

You can enable or disable DHCP snooping on a single-box feature or enable this feature for a VLAN for the entire fabric. By default, DHCP snooping is disabled on all VLANs.

#### **Before you begin**

- Make sure that the DHCP feature is enabled.
- Make sure that the **nv overlay evpn** command is configured.
- Make sure that the DHCP Snooping, DAI and IPSG features are enabled. For more information see [Prerequisites](#page-729-0) for DHCP Snooping, on page 706 section.
- Make sure that DHCP snooping and DAI are enabled on all the VXLAN nodes. For more information on configuration, see **Configuring DHCP Snooping** section of Cisco Nexus 9000 Series NX-OS Security Configuration Guide.
- Make sure that DHCP snooping trust and ARP inspection trust are enabled on interfaces connected to the DHCP server nodes. For more information on configuration, see **Configuring DHCP Snooping** section of Cisco Nexus 9000 Series NX-OS Security Configuration Guide.
- Make sure that IP Source Guard is enabled on the interfaces connected to the DHCP client nodes. For more information on configuration, see **Configuring DHCP Snooping** section of Cisco Nexus 9000 Series NX-OS Security Configuration Guide.

#### **SUMMARY STEPS**

- **1. configure terminal**
- **2.** [**no**] **ip dhcp snooping vlan** *vlan-list* **evpn**
- **3.** (Optional) **show running-config dhcp**
- **4.** (Optional) **copy running-config startup-config**

#### **DETAILED STEPS**

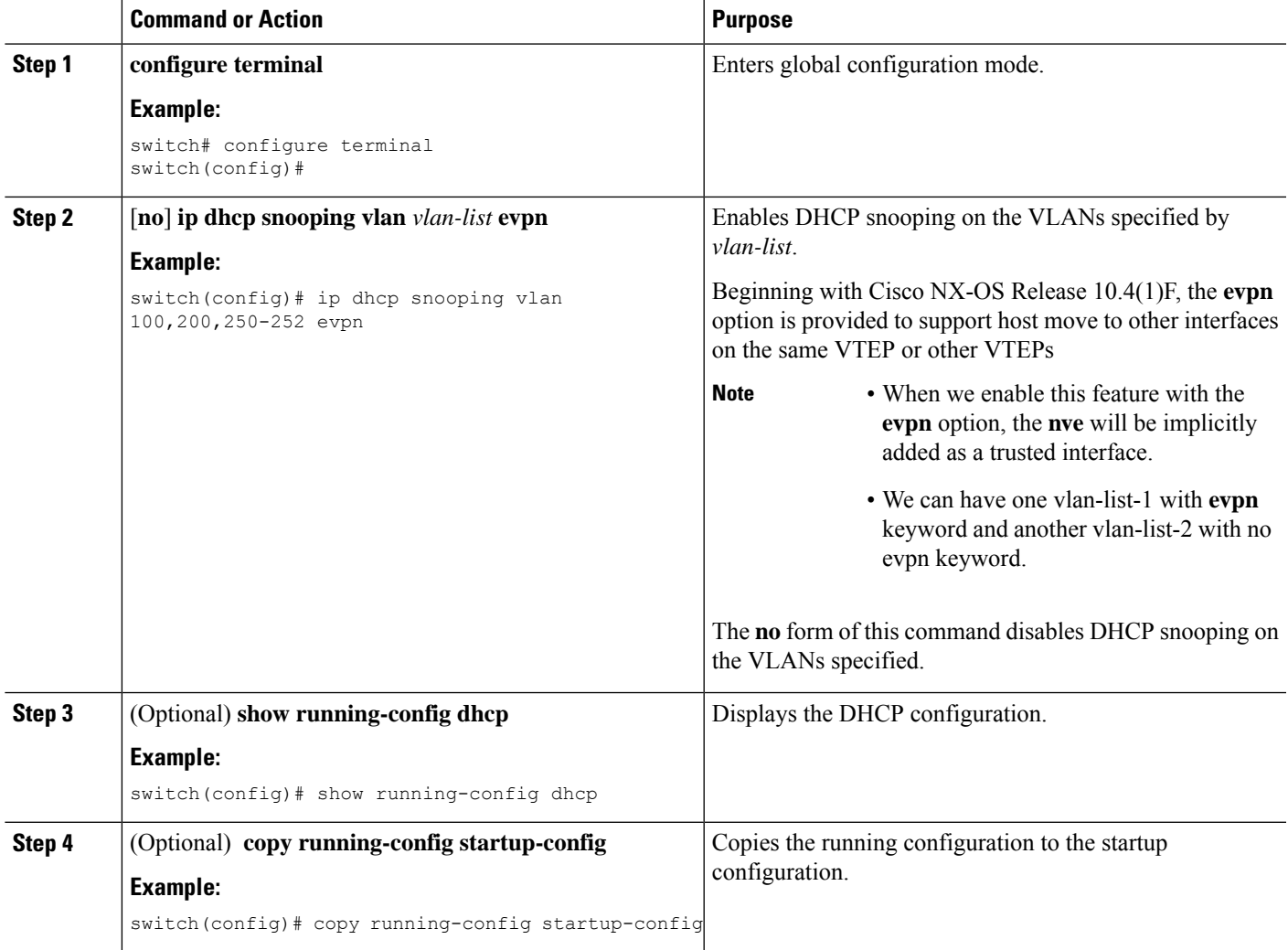

## <span id="page-730-1"></span><span id="page-730-0"></span>**Clearing the Duplicate Host After Permanent Freeze**

The mobility and duplicate detection logic for DHCP clients in FHS enabled VTEPs is same as BGP EVPN mobility and duplicate detection logic. However duplicate detection may happen in any of the VTEPs in non-FHS deployments. In the FHS deployments, the host duplicate will be detected always on a VTEP where DHCP binding entry is remote.

For more information on mobility and duplicate detection, see Duplicate Detection for IP and MAC [Addresses,](#page-170-0) on [page](#page-170-0) 147 section.

Once the MAC or MAC-IP is permanently frozen, there is no auto recovery mechanism to re-initiate mobility or duplicate check sequences. To clear MAC and MAC-IP permanent freeze state, use the following commands:

• For MAC:

```
clear l2route evpn mac [mac-address] [topo] permanently-frozen-list
```
• For MAC-IP:

```
clear fabric forwarding dup-host [{ ip|ipv6 address }] [vrf {vrf-name |
vrf-known-name | all}]
```
## <span id="page-731-0"></span>**Verifying DHCP Snooping Bindings**

To display DHCP snooping bindings information, enter the following commands:

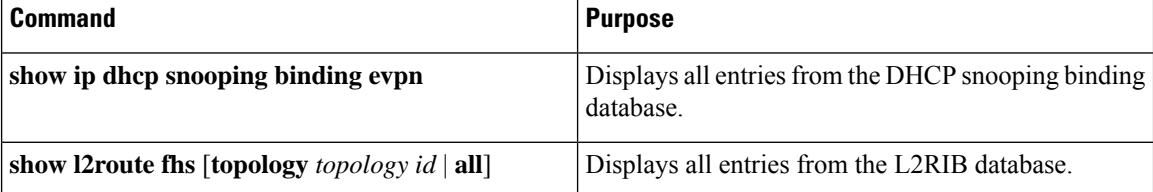

The following example shows sample output for the **show ip dhcp snooping binding evpn** command:

```
switch(config)# show ip dhcp snooping binding evpn
MacAddress IpAddress Lease(Sec) Type BD Interface anchor
 Freeze
----------------- -------------- ----------- ---------- ---- ----------------- ----------
---------
00:10:00:10:00:10 10.10.10.10 infinite static 2001 Ethernet1/48 YES
    NONE
00:15:06:00:00:01 100.1.150.156 86282 dhcp-snoop 2001 Ethernet1/31 YES
   NONE
00:17:06:00:00:01 100.1.150.155 86265 dhcp-snoop 2001 nve1(peer-id: 1) NO
   NONE
```
The following example shows sample output for the **show l2route fhs** command:

```
switch(config)# show l2route fhs all
Flags - (Stt):Static (Dyn):Dynamic (R):Remote
Topo ID Mac Address Host IP Prod Flags Seq No Next-Hops
---- -- ---- ----------- ------------------ ---------- ----------- ------------ -------------
2001 0015.0600.0001 100.1.150.156 DHCP_DYNAMIC Dyn, 0 Eth1/31
2001 0017.0600.0001 100.1.150.155 BGP Dyn,R, 0 1.13.13.13
(Label: 0)
switch(config)#
```
The following example shows DHCP configurations for a VTEP with DHCP clients:

```
feature dhcp
service dhcp
ip dhcp snooping
ip dhcp snooping vlan 2001-2002 evpn
ip arp inspection vlan 2001-2002
```
interface Ethernet1/31 ip verify source dhcp-snooping-vlan

#### The following example shows DHCP configurations for a VTEP with DHCP server:

feature dhcp service dhcp ip dhcp snooping ip dhcp snooping vlan 2001-2002 evpn ip arp inspection vlan 2001-2002

interface Ethernet1/47 ip dhcp snooping trust ip arp inspection trust

I

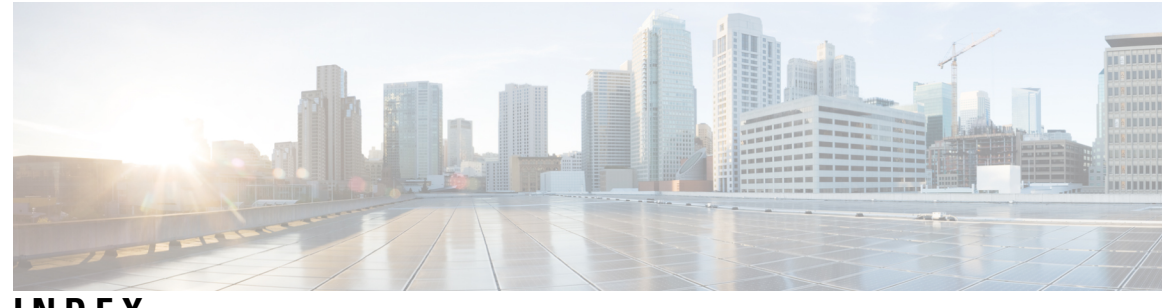

### **INDEX**

#### **A**

action forward **[690](#page-713-0), [695–696](#page-718-0)** address-family ipv4 labeled unicast **[266,](#page-289-0) [268](#page-291-0)** address-family ipv4 unicast **[136,](#page-159-0) [142–143](#page-165-0), [239–240,](#page-262-0) [254–257](#page-277-0), [266–267](#page-289-1)** address-family ipv6 unicast **[142–143](#page-165-1), [255](#page-278-0), [258](#page-281-0)** address-family l2vpn evpn **[142–146,](#page-165-2) [254–256](#page-277-1), [258](#page-281-1), [471](#page-494-0)** address-family vpnv4 unicast **[266](#page-289-2), [269](#page-292-0)** advertise **[142–143](#page-165-3)**

### **C**

CA trust points **[666](#page-689-0)** creating associations for PKI **[666](#page-689-0)** cipher-suite **[668](#page-691-0)** class **[459–460](#page-482-0)** class-map **[459–460](#page-482-1)** configure maintenance profile maintenance-mode **[586](#page-609-0)** configure maintenance profile normal-mode **[587](#page-610-0)**

### **E**

ebgp-multihop **[254](#page-277-2), [256](#page-279-0)** evpn **[481](#page-504-0)**

### **F**

fabric forwarding mode anycast-gateway **[691–692](#page-714-0), [696–697](#page-719-0)** feature bgp **[265–266](#page-288-0)** feature interface-vlan **[265](#page-288-1), [267](#page-290-0)** feature mpls l3vpn **[265–266](#page-288-2)** feature mpls segment-routing **[265](#page-288-3), [267](#page-290-1)** feature nv overlay **[74,](#page-97-0) [130–131](#page-153-0), [266–267](#page-289-3)** feature vn-segment **[130–131](#page-153-1)** feature vn-segment-vlan-based **[74](#page-97-1), [265](#page-288-4), [267](#page-290-2)** feature-set mpls **[265–266](#page-288-5)**

#### **H**

hardware access-list tcam region arp-ether double-wide **[58,](#page-81-0) [146](#page-169-0)** hardware access-list tcam region egr-racl 256 **[696](#page-719-1)** hardware access-list tcam region ing-ifacl 256 **[688](#page-711-0), [691](#page-714-1)** hardware access-list tcam region vacl 256 **[693,](#page-716-0) [695](#page-718-1)** host-reachability protocol bgp **[139,](#page-162-0) [141,](#page-164-0) [333–335](#page-356-0)**

### **I**

import l2vpn evpn reoriginate **[255,](#page-278-1) [257](#page-280-0)** ingress-replication protocol bgp **[75](#page-98-0), [141–142](#page-164-1)** ingress-replication protocol static **[76](#page-99-0)** interface **[139](#page-162-1)** interface ethernet **[688–689](#page-711-1), [691–692](#page-714-2)** interface loopback **[94–96](#page-117-0)** interface ne1 **[333,](#page-356-1) [335](#page-358-0)** interface nve **[67,](#page-90-0) [75–76](#page-98-1), [459](#page-482-2)** interface nve 1 **[146–147](#page-169-1)** interface nve1 **[94–96](#page-117-1)** interface vlan **[130–131,](#page-153-2) [696–697](#page-719-2)** ip access-group **[691–692,](#page-714-3) [696–697](#page-719-3)** ip access-list **[688–691,](#page-711-2) [693–697](#page-716-1)** ip address **[138–139,](#page-161-0) [691–692](#page-714-4), [696–697](#page-719-4)** ip port access-group **[688–689](#page-711-3)** ip route 0.0.0.0/0 **[239–240](#page-262-1)** ipv6 address **[94–97](#page-117-2)**

### **K**

key **[665](#page-688-0)** key chain **[665](#page-688-1)** key-octet-string **[665–666](#page-688-2)**

#### **M**

mac address-table static **[73–74](#page-96-0)** mac-list **[467–468,](#page-490-0) [480](#page-503-0)** match **[459](#page-482-3)** match evpn route-type **[467](#page-490-1)** match extcommunity **[468–469](#page-491-0)** match ip address **[690,](#page-713-1) [693–694](#page-716-2)** match mac-list **[467–468,](#page-490-2) [480–481](#page-503-1)** mcast-group **[67](#page-90-1), [139–140,](#page-162-2) [333–335](#page-356-2)** member vni **[67](#page-90-2), [75–76,](#page-98-2) [139–142](#page-162-3), [146–147,](#page-169-2) [333](#page-356-3)** multisite border-gateway interface loopback **[333](#page-356-4)** multisite ingress-replication **[334](#page-357-0)**

#### **N**

neighbor **[142](#page-165-4), [144–145,](#page-167-0) [254–257](#page-277-3), [266](#page-289-4), [268–269,](#page-291-1) [471](#page-494-1)** network **[266–267](#page-289-5)**

no feature nv overlay **[147](#page-170-1)** no feature vn-segment-vlan-based **[147](#page-170-2)** no ip redirects **[691–692,](#page-714-5) [696–697](#page-719-5)** no ipv6 redirects **[691–692,](#page-714-6) [696–697](#page-719-6)** no nv overlay evpn **[147](#page-170-3)** no shutdown **[333](#page-356-5), [335](#page-358-1), [688–689,](#page-711-4) [691–692](#page-714-7), [696–697](#page-719-7)** nv overlay evpn **[130–131](#page-153-3), [254–255,](#page-277-4) [265–266](#page-288-6)**

#### **P**

peer-ip **[76](#page-99-1)** permit **[693–695](#page-716-3)** permit ip **[688–691](#page-711-5), [693–697](#page-716-4)** policy-map type qos **[459–460](#page-482-4)**

#### **Q**

qos-mode **[460](#page-483-0)**

### **R**

rd auto **[136](#page-159-1), [239–240](#page-262-2)** redistribute direct route-map **[254,](#page-277-5) [256](#page-279-1)** retain route-target all **[144–145](#page-167-1)** route-map **[467–471](#page-490-3), [480](#page-503-2), [587](#page-610-1)** route-map permitall out **[144](#page-167-2)** route-target both **[239–240](#page-262-3)** route-target both auto **[136,](#page-159-2) [239–240](#page-262-4)** route-target both auto evpn **[136](#page-159-3)** router bgp **[142](#page-165-5), [144–145,](#page-167-3) [254,](#page-277-6) [256,](#page-279-2) [266–267](#page-289-6), [471](#page-494-2)** router-id **[142](#page-165-6)**

### **S**

sak-rekey-time **[668](#page-691-1)** send-community both **[266,](#page-289-7) [269](#page-292-1)** send-community extended **[142–146,](#page-165-7) [255,](#page-278-2) [257–258](#page-280-1)** send-lifetime **[665–666](#page-688-3)** service-policy type qos input **[460](#page-483-1)** set evpn gateway-ip **[470](#page-493-0)** set extcommunity evpn rmac **[469](#page-492-0)** set ip next-hop **[469–470](#page-492-1)** set qos-group **[459](#page-482-5)** show bgp evi **[151](#page-174-0)** show bgp l2vpn evpn **[150](#page-173-0)** show forwarding adjacency nve platform **[151](#page-174-1)** show forwarding route vrf **[151](#page-174-2)** show interface **[506–507](#page-529-0)** show ip arp suppression-cache **[150](#page-173-1)** show ip route detail vrf **[151](#page-174-3)** show key chain **[665–666](#page-688-4)** show l2route evpn fl all **[151](#page-174-4)** show l2route evpn imet all **[151](#page-174-5)**

show l2route evpn imet all detail **[152](#page-175-0)** show l2route evpn mac **[151](#page-174-6)** show l2route evpn mac-ip all **[151](#page-174-7)** show l2route evpn mac-ip all detail **[151](#page-174-8)** show l2route topology **[151](#page-174-9)** show mac address-table static interface nve **[73–74](#page-96-1)** show nve peers control-plane-vni peer-ip **[152](#page-175-1)** show nve vrf **[150](#page-173-2)** show running-config dhcp **[707](#page-730-1)** show tunnel-encryption policy **[668–669](#page-691-2)** show vxlan interface **[150](#page-173-3)** show vxlan interface | count **[151](#page-174-10)** source interface loopback **[94–96](#page-117-3)** source-interface **[67,](#page-90-3) [75](#page-98-3)** source-interface config **[57](#page-80-0)** source-interface hold-down-time **[57](#page-80-1)** source-interface loopback **[333](#page-356-6)** spanning-tree bpdufilter enable **[634](#page-657-0)** statistics per-entry **[693–695](#page-716-5)** suppress-arp **[146–147](#page-169-3)** suppress-arp disable **[146–147](#page-169-4)** switchport **[688–689](#page-711-6)** switchport access vlan **[634](#page-657-1)** switchport mode dot1q-tunnel **[634](#page-657-2)** switchport mode trunk **[506](#page-529-1), [688–689](#page-711-7)** switchport trunk allowed vlan **[688–689](#page-711-8)** switchport vlan mapping **[506](#page-529-2)** switchport vlan mapping enable **[506](#page-529-3)**

### **T**

table-map **[481](#page-504-1)** tunnel-encryption policy **[668](#page-691-3)**

### **U**

update-source **[254](#page-277-7), [256](#page-279-3)**

### **V**

vlan **[66–67,](#page-89-0) [131,](#page-154-0) [137–139](#page-160-0)** vlan access-map **[690,](#page-713-2) [693–696](#page-716-6)** vn-segment **[66–67](#page-89-1), [131](#page-154-1)** vn-segment-vlan-based **[130–131](#page-153-4)** vni **[134–136,](#page-157-0) [239–240](#page-262-5), [481](#page-504-2)** vrf **[142–143](#page-165-8)** vrf context **[134–136](#page-157-1), [239–240](#page-262-6)** vrf member **[138–139](#page-161-1), [691–692,](#page-714-8) [696–697](#page-719-8)** vxlan udp src-port **[137](#page-160-1)**

#### **W**

window-size **[668](#page-691-4)**